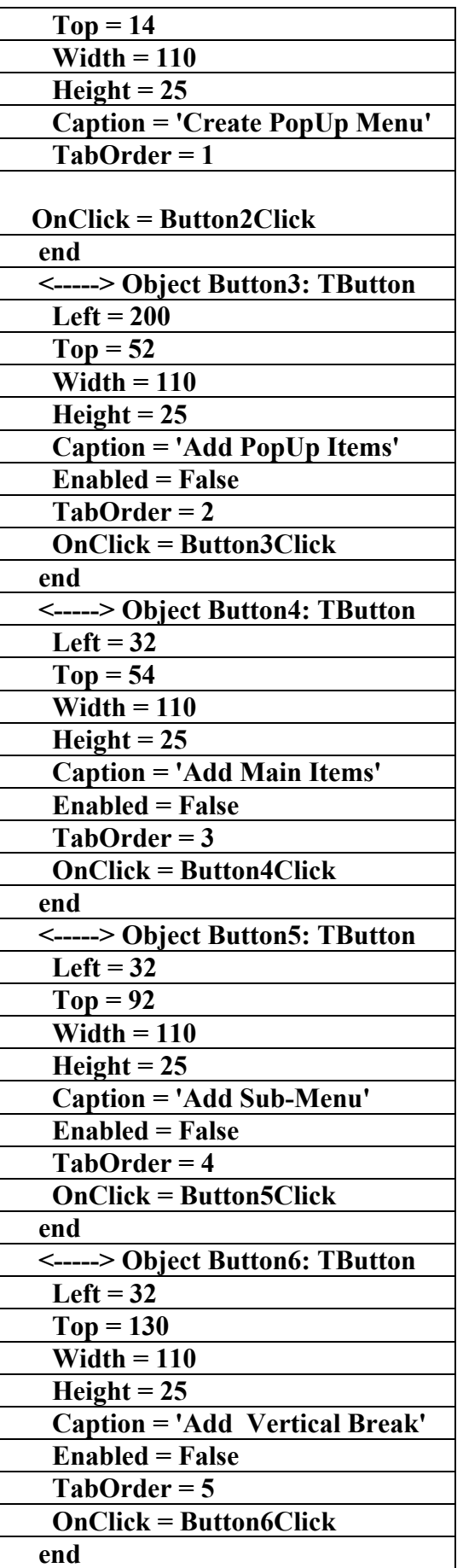

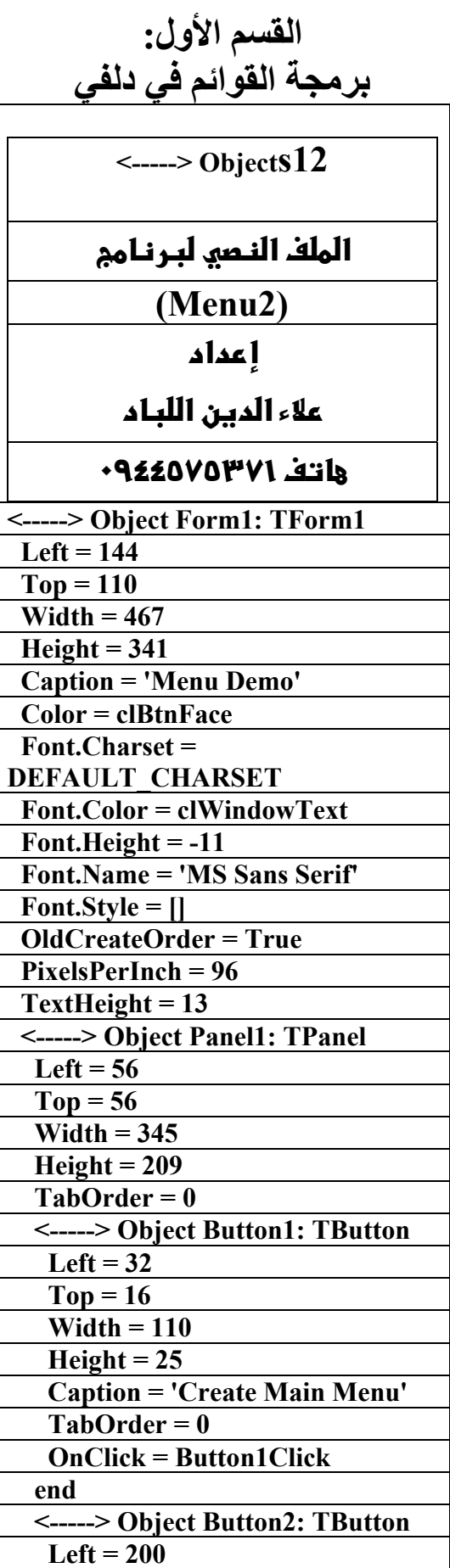

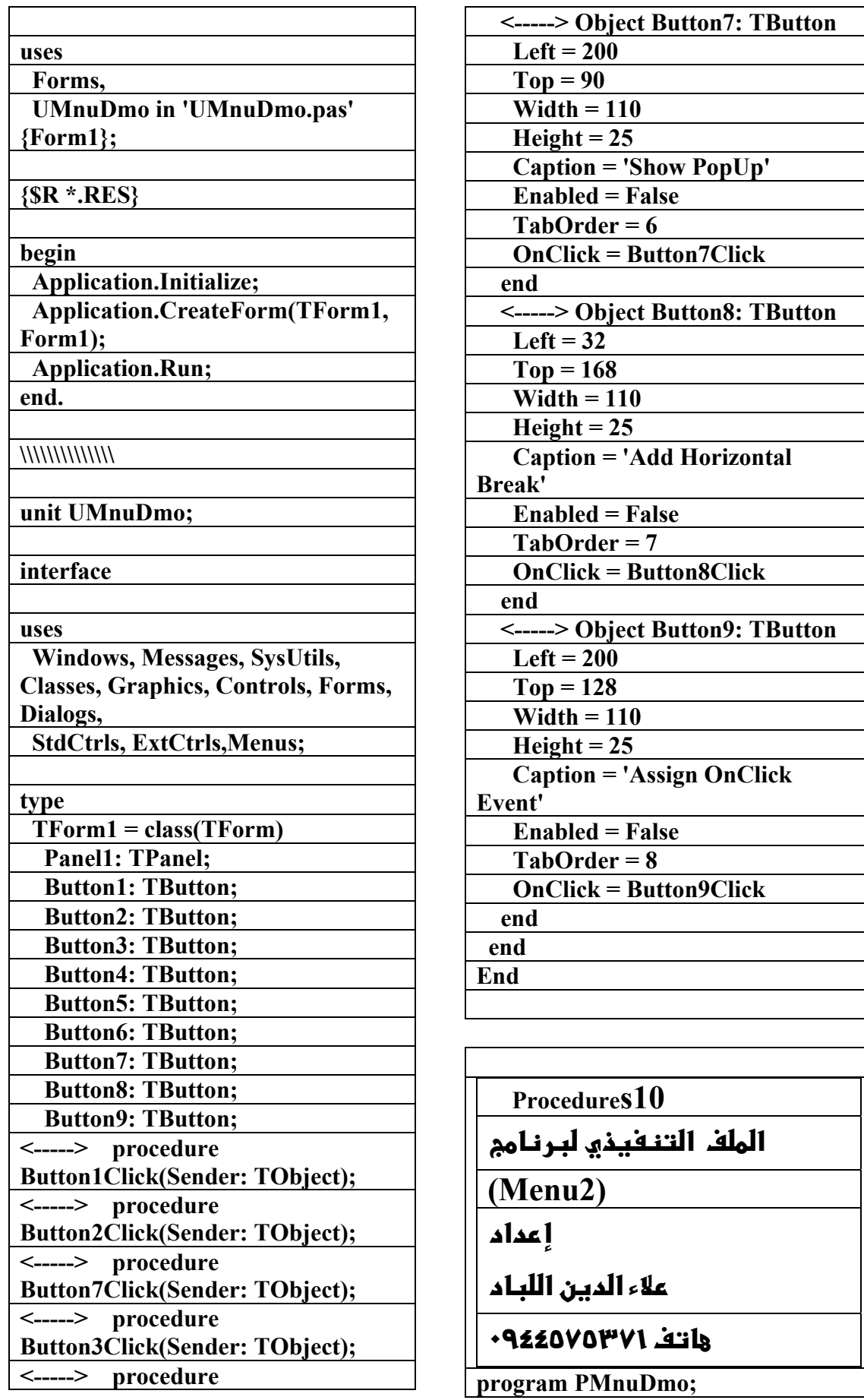

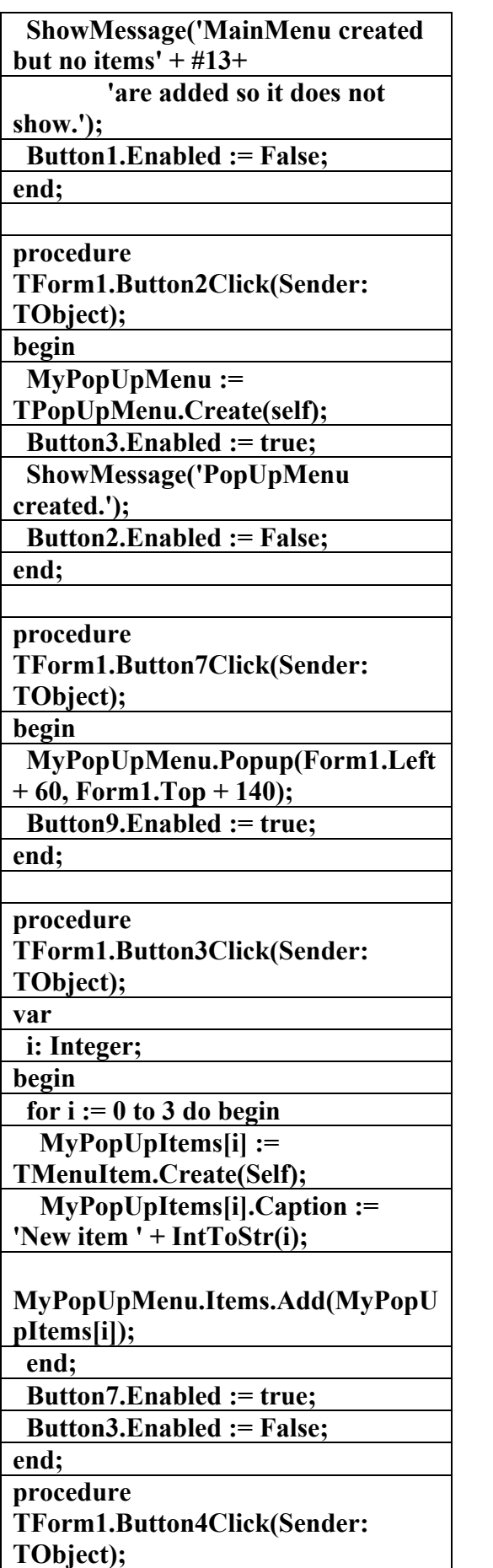

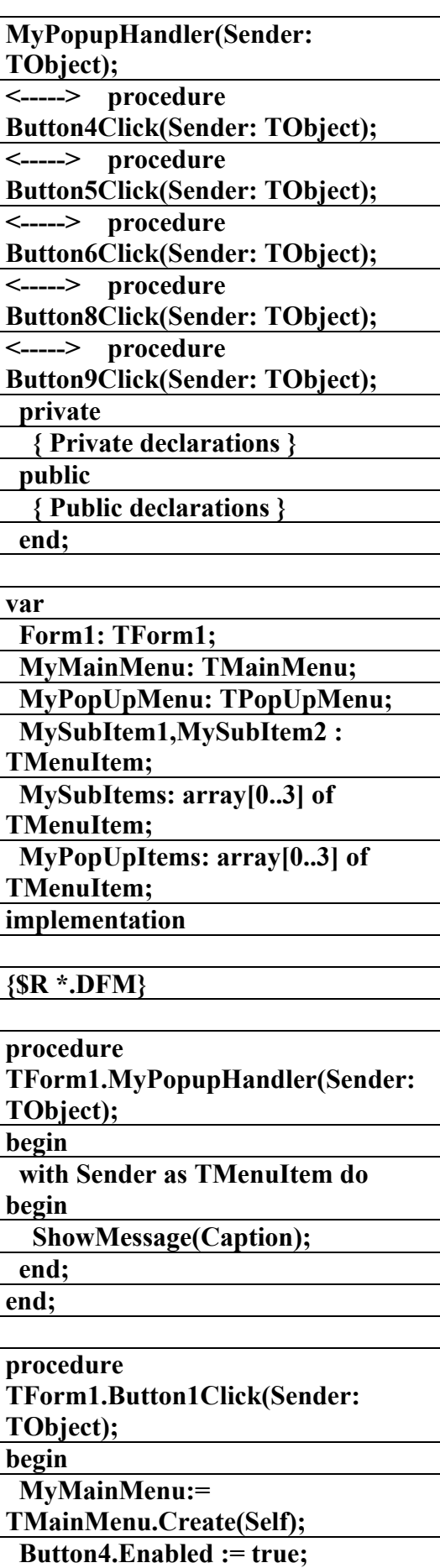

**الكتاب الشامل (تعلم دلفي بالامثلة ) اعداد وتأليف :علاء الدين محمد اللباد ALAEDDIN LUBBAD 0944575371**

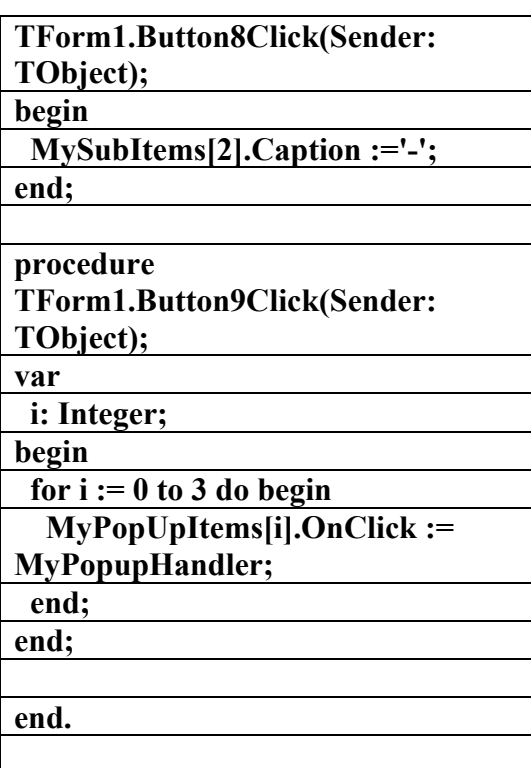

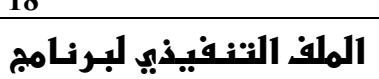

**(Menu)** 

**f** عداد

**18**

علاء الدين اللياد

**٠٩٤٤٥٧٥٣٧١v%**

**unit menudemo;** 

**interface** 

**uses** 

 **Windows, Messages, SysUtils, Classes, Graphics, Controls, Forms, Dialogs,** 

 **Menus, ExtCtrls, ComCtrls;** 

**type** 

 **TMenuForm = class(TForm) DisplayPanel: TPanel; DemoShape: TShape; MainMenu: TMainMenu; Application1: TMenuItem; Exit1: TMenuItem; Color1: TMenuItem;** 

**var MyItem: array[0..2] of TMenuItem; i: Integer; begin for i := 0 to 2 do begin MyItem[i] := TMenuItem.Create(Self); MyItem[i].Caption := 'New item ' + IntToStr(i); MyMainMenu.Items.Add(MyItem[i] ); end; Button4.Enabled := False; Button5.Enabled := true; end; procedure TForm1.Button5Click(Sender: TObject); var i: Integer; begin for i := 0 to 3 do begin MySubItems[i] := TMenuItem.Create(Self); MySubItems[i].Caption := 'New item ' + IntToStr(i); MySubItems[i].OnClick := MyPopUpHandler; MyMainMenu.Items[0].Add(MySub Items[i]); end; Button6.Enabled := true; Button8.Enabled := true; Button5.Enabled := False; end; procedure TForm1.Button6Click(Sender: TObject); begin MySubItems[3].Break := mbBarBreak; end; procedure** 

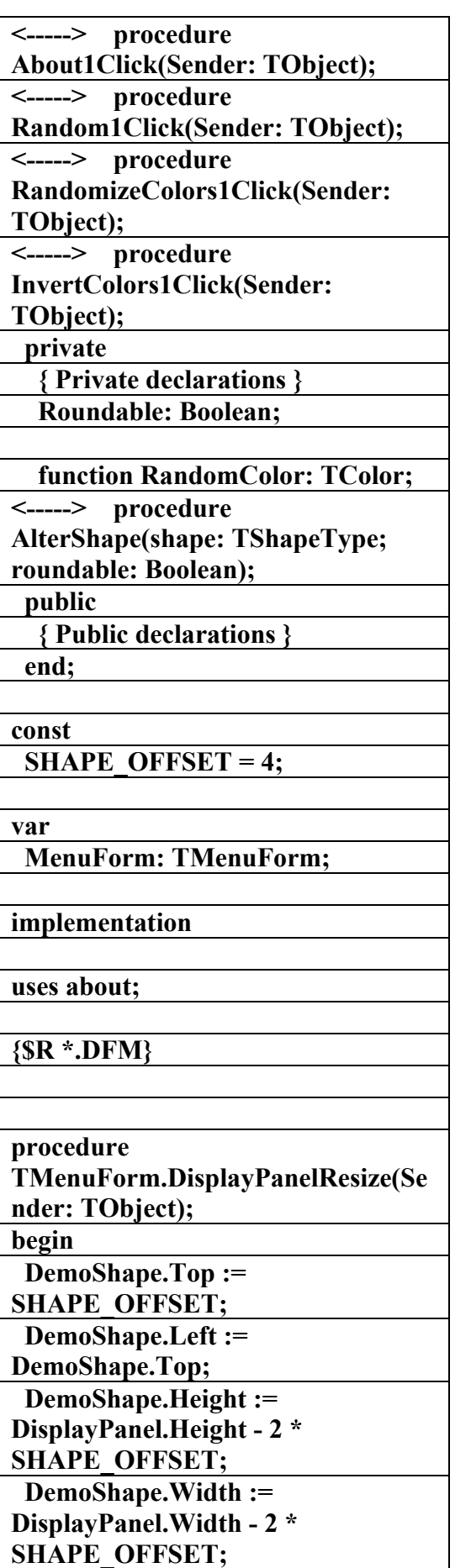

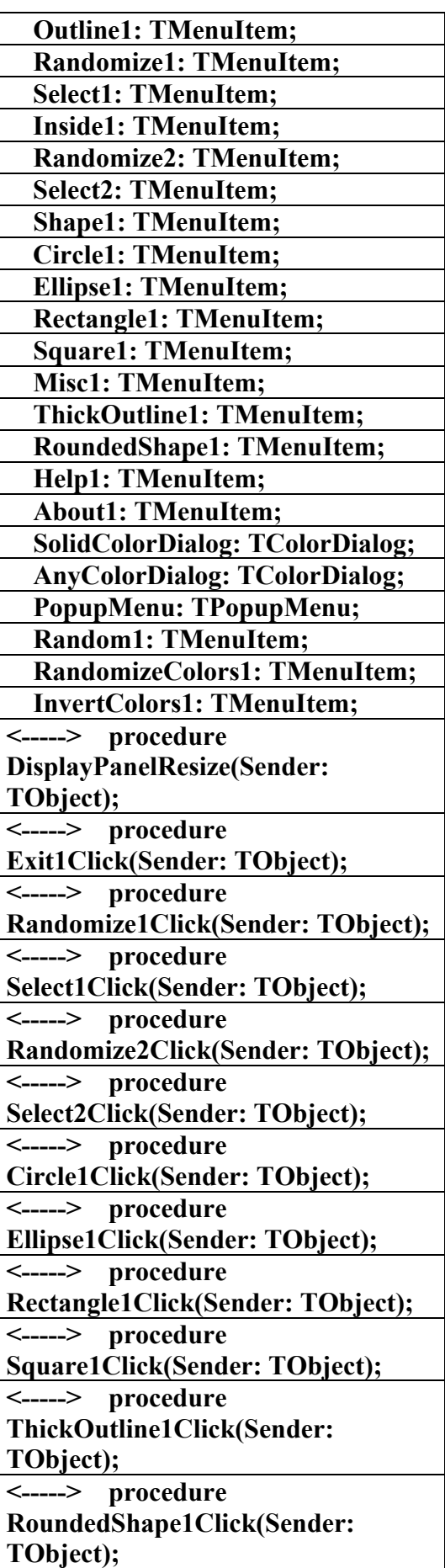

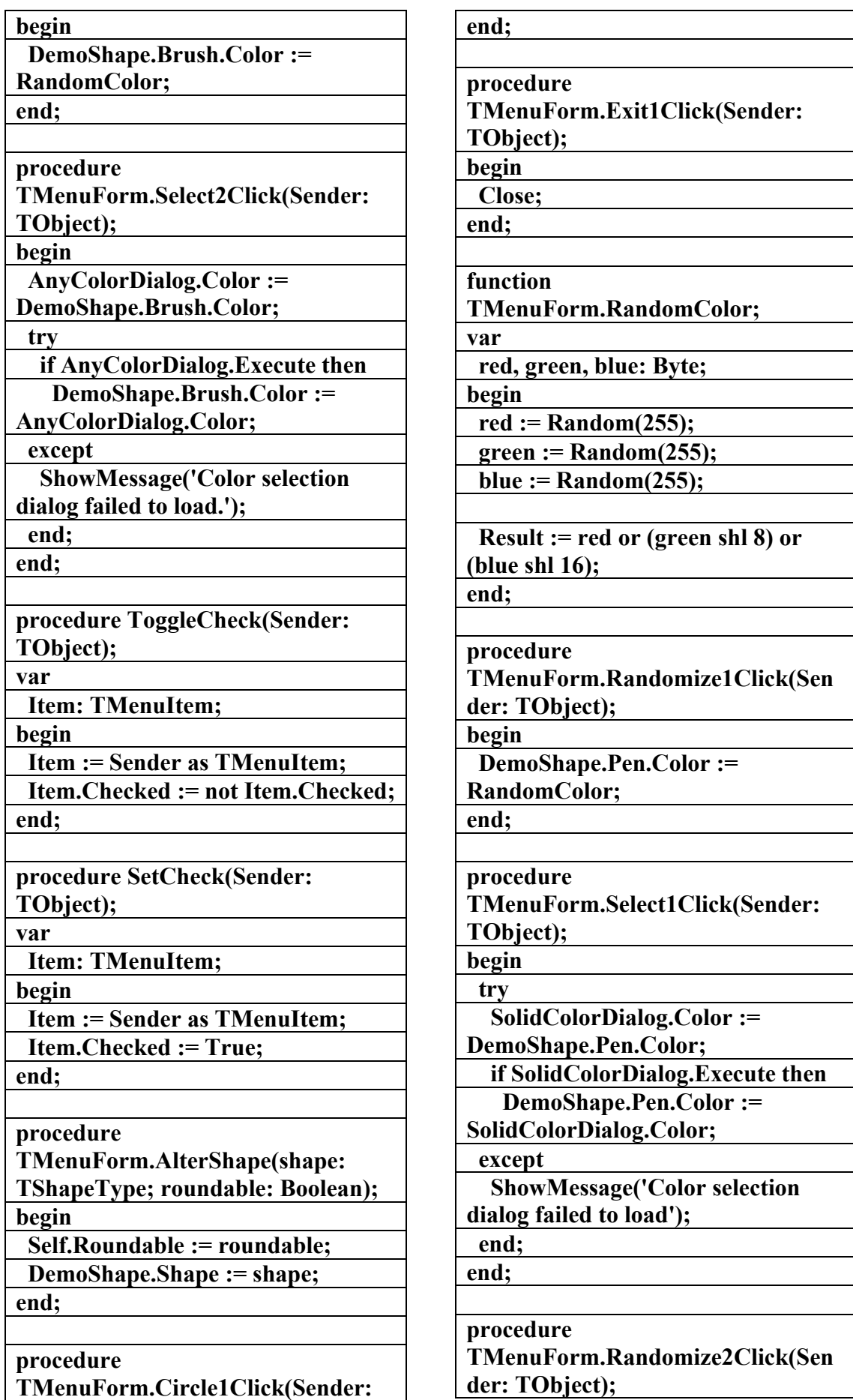

**الكتاب الشامل (تعلم دلفي بالامثلة ) اعداد وتأليف :علاء الدين محمد اللباد ALAEDDIN LUBBAD 0944575371**

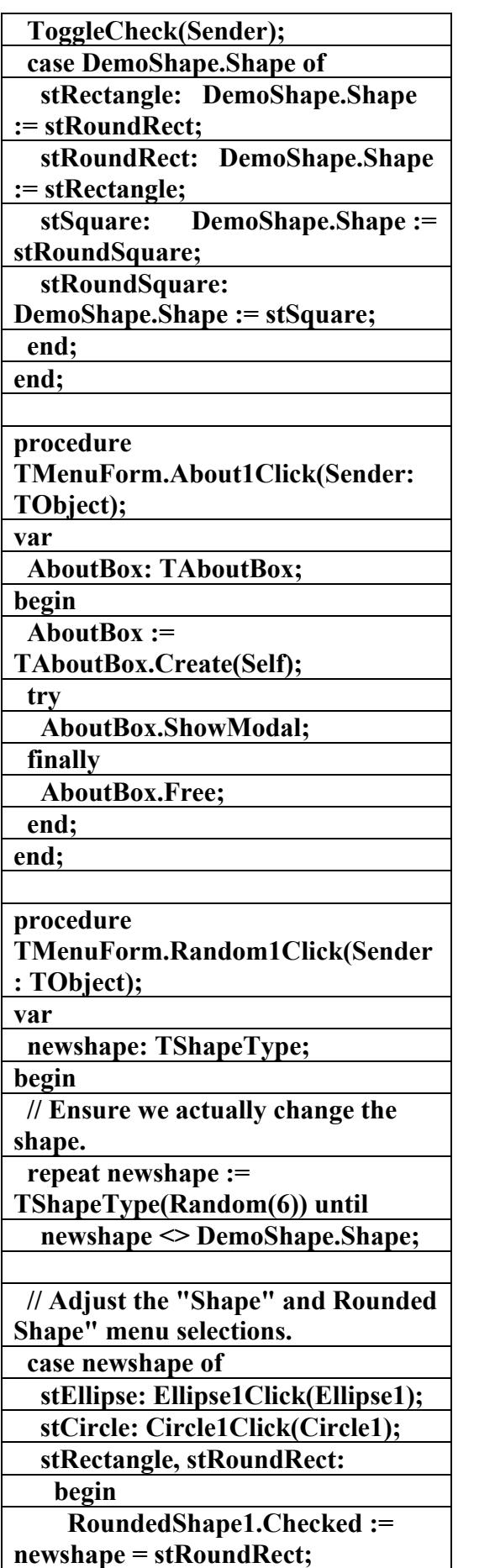

**TObject); begin SetCheck(Sender); AlterShape(stCircle, False); end; procedure TMenuForm.Ellipse1Click(Sender: TObject); begin SetCheck(Sender); AlterShape(stEllipse, False); end; procedure TMenuForm.Rectangle1Click(Sende r: TObject); begin SetCheck(Sender); if RoundedShape1.Checked then AlterShape(stRoundRect, True) else AlterShape(stRectangle, True); end; procedure TMenuForm.Square1Click(Sender: TObject); begin SetCheck(Sender); if RoundedShape1.Checked then AlterShape(stRoundSquare, True) else AlterShape(stSquare, True); end; procedure TMenuForm.ThickOutline1Click(Se nder: TObject); begin ToggleCheck(Sender); DemoShape.Pen.Width := 11 - DemoShape.Pen.Width; end; procedure TMenuForm.RoundedShape1Click( Sender: TObject); begin** 

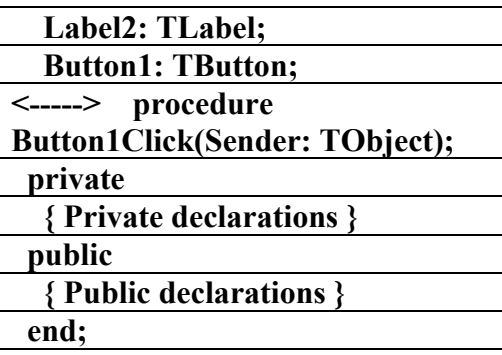

**var** 

 **AboutBox: TAboutBox;** 

**implementation** 

**{\$R \*.DFM}** 

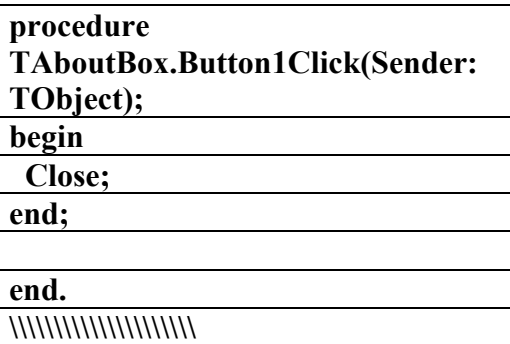

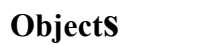

الملف النـصو لبـرنـامم

**(Menu)** 

**إعداد** 

علاء الدين اللباد

**٠٩٤٤٥٧٥٣٧١v%**

**object MenuForm: TMenuForm** 

- **Left = 183**
- **Top = 115**
- **Width = 696 Height = 480**
- **Caption = 'MenuForm'**
- **Color = clBtnFace**
- **Font.Charset =**

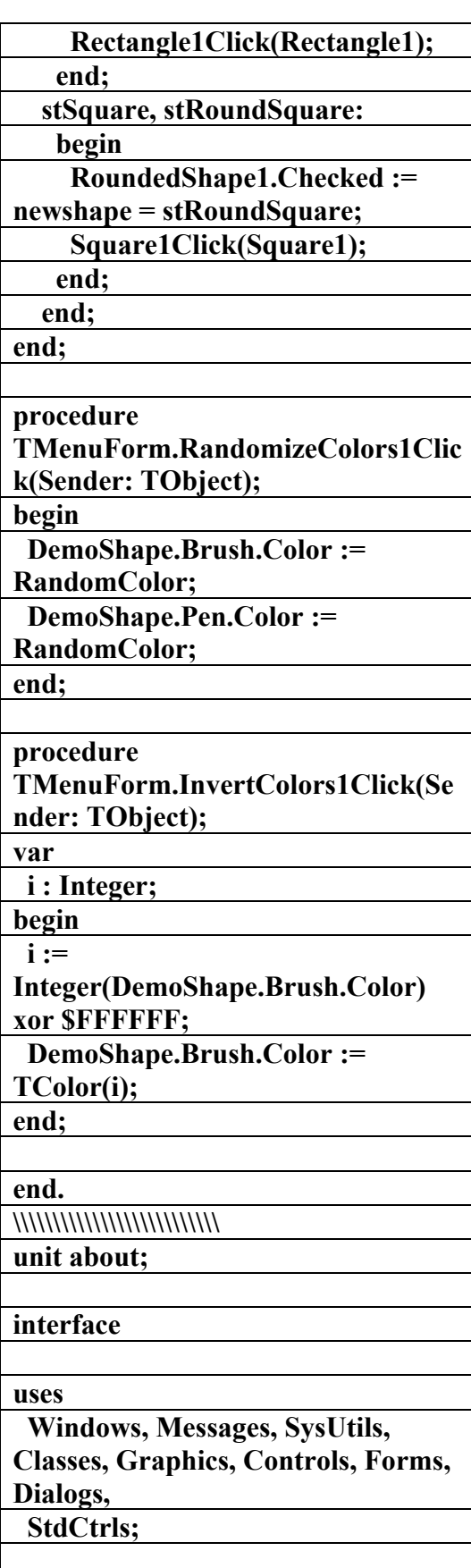

**type** 

 **TAboutBox = class(TForm) Label1: TLabel;** 

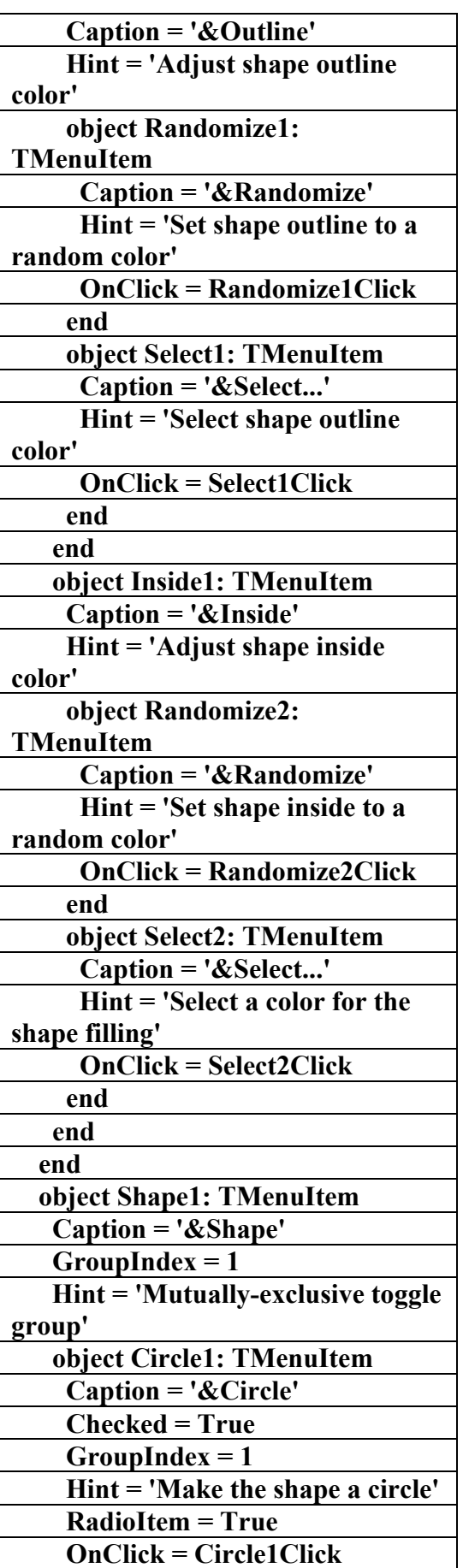

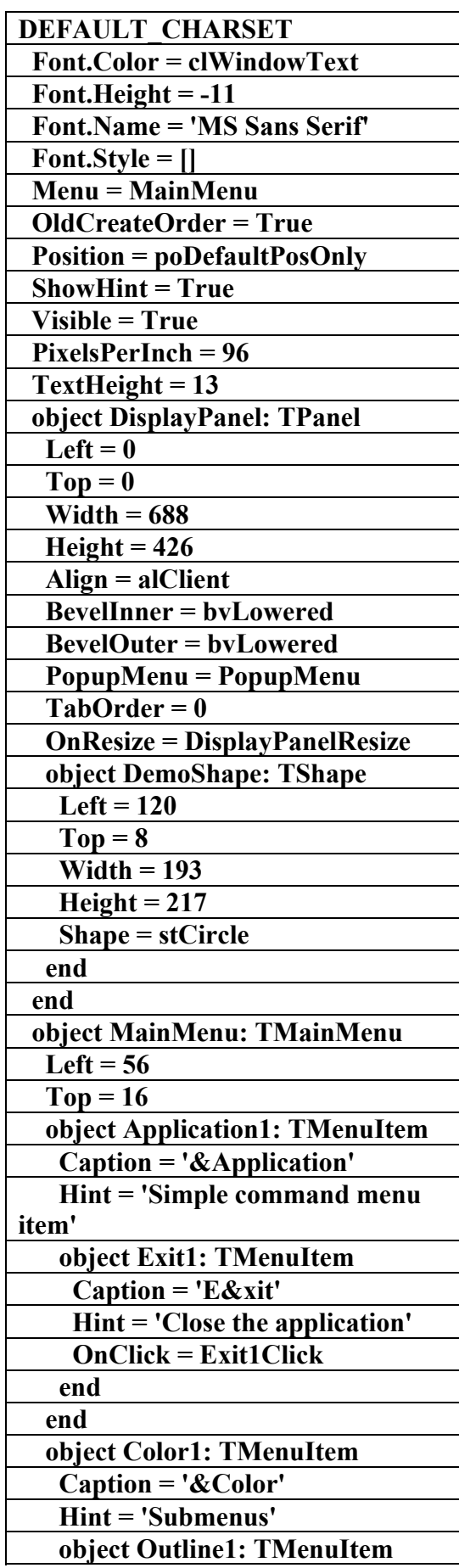

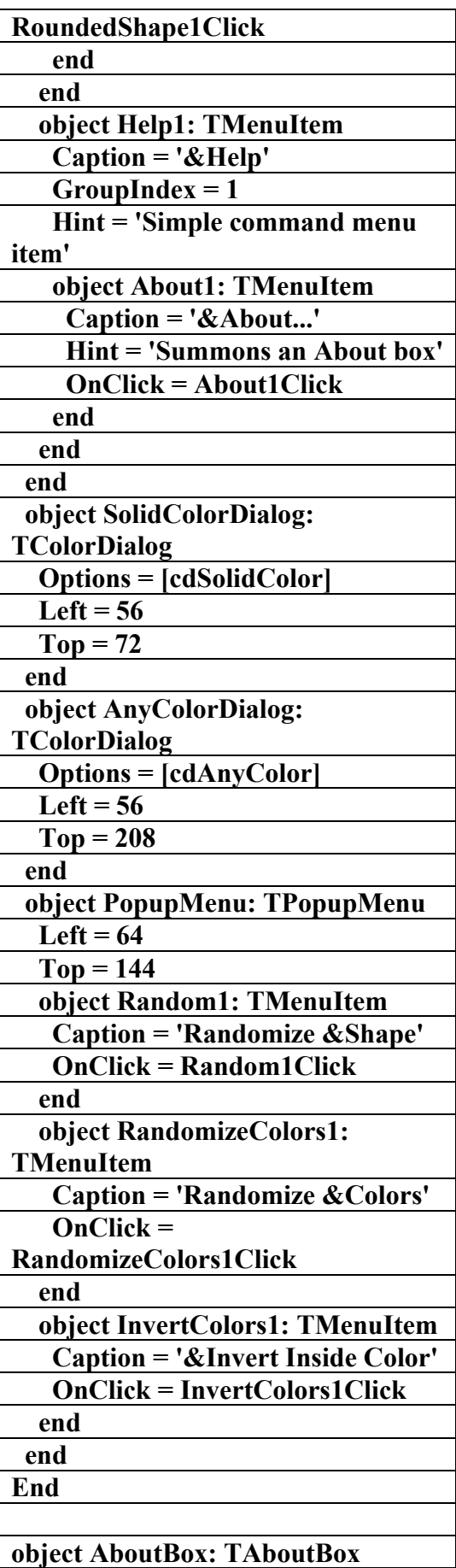

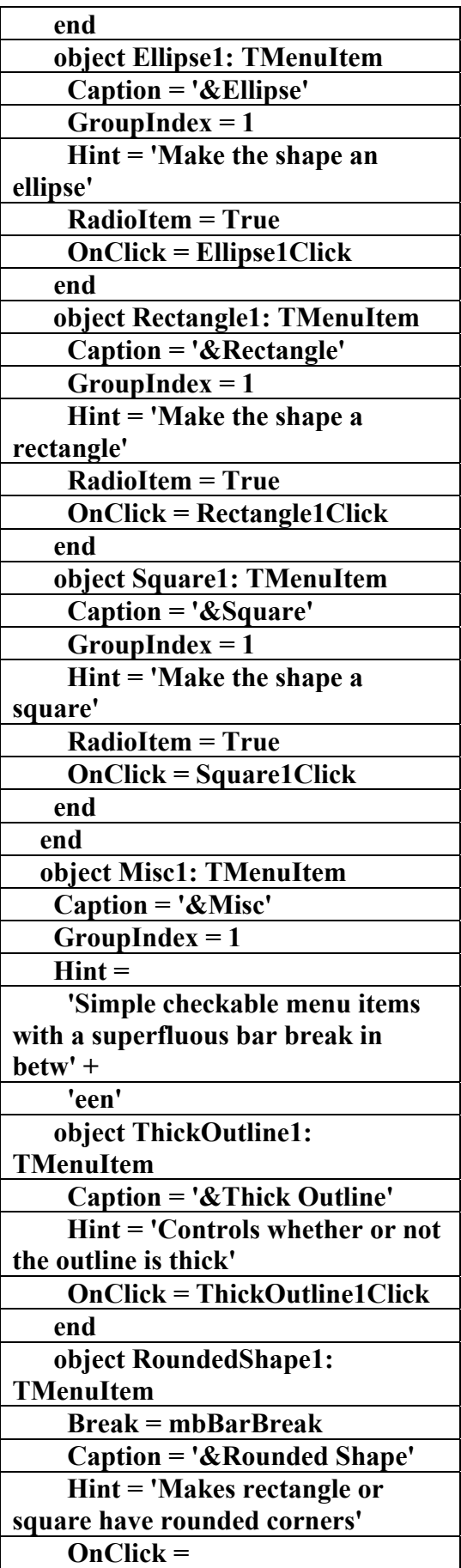

## **end**

**End** 

**\\\\\\\\\\\\\\\\\\\\\\\\\\\\\** 

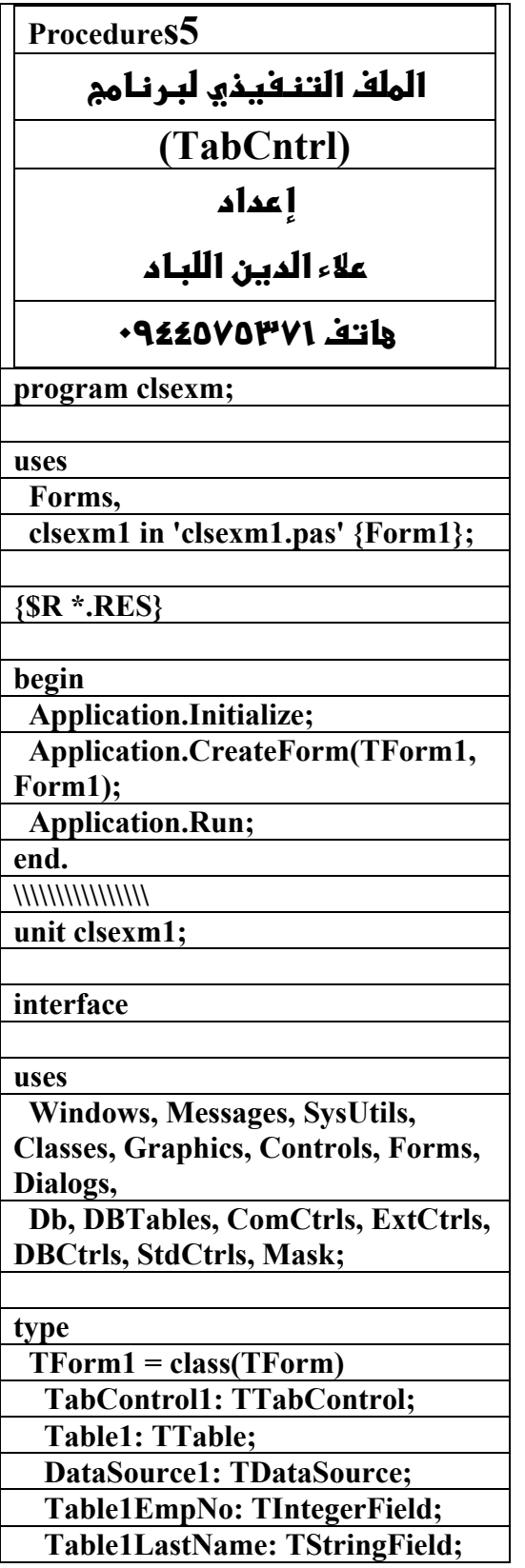

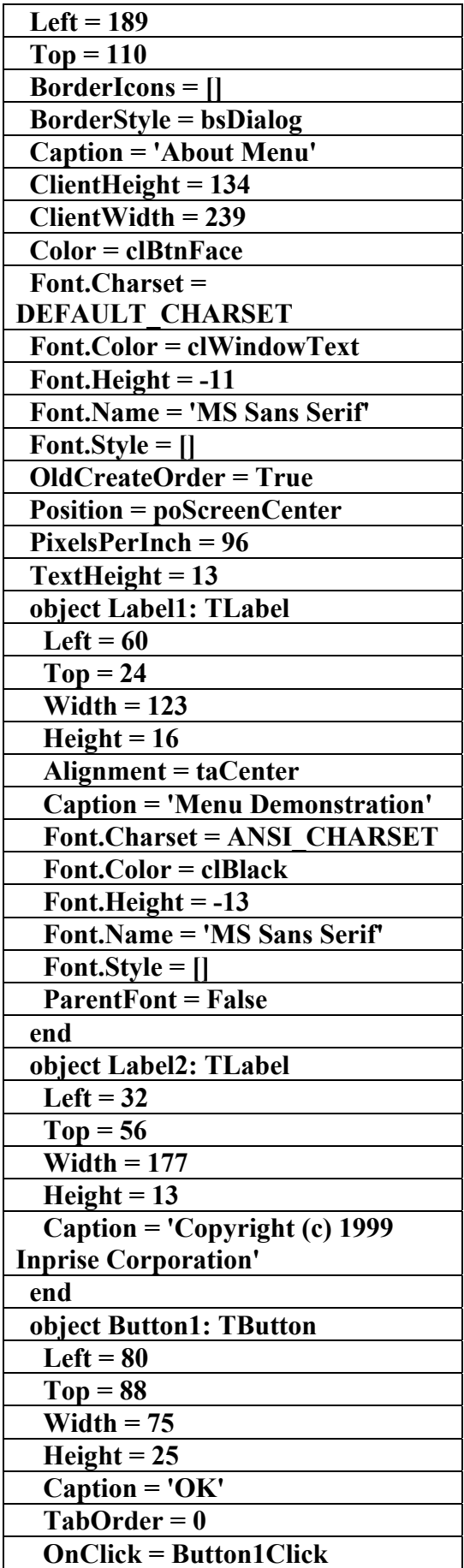

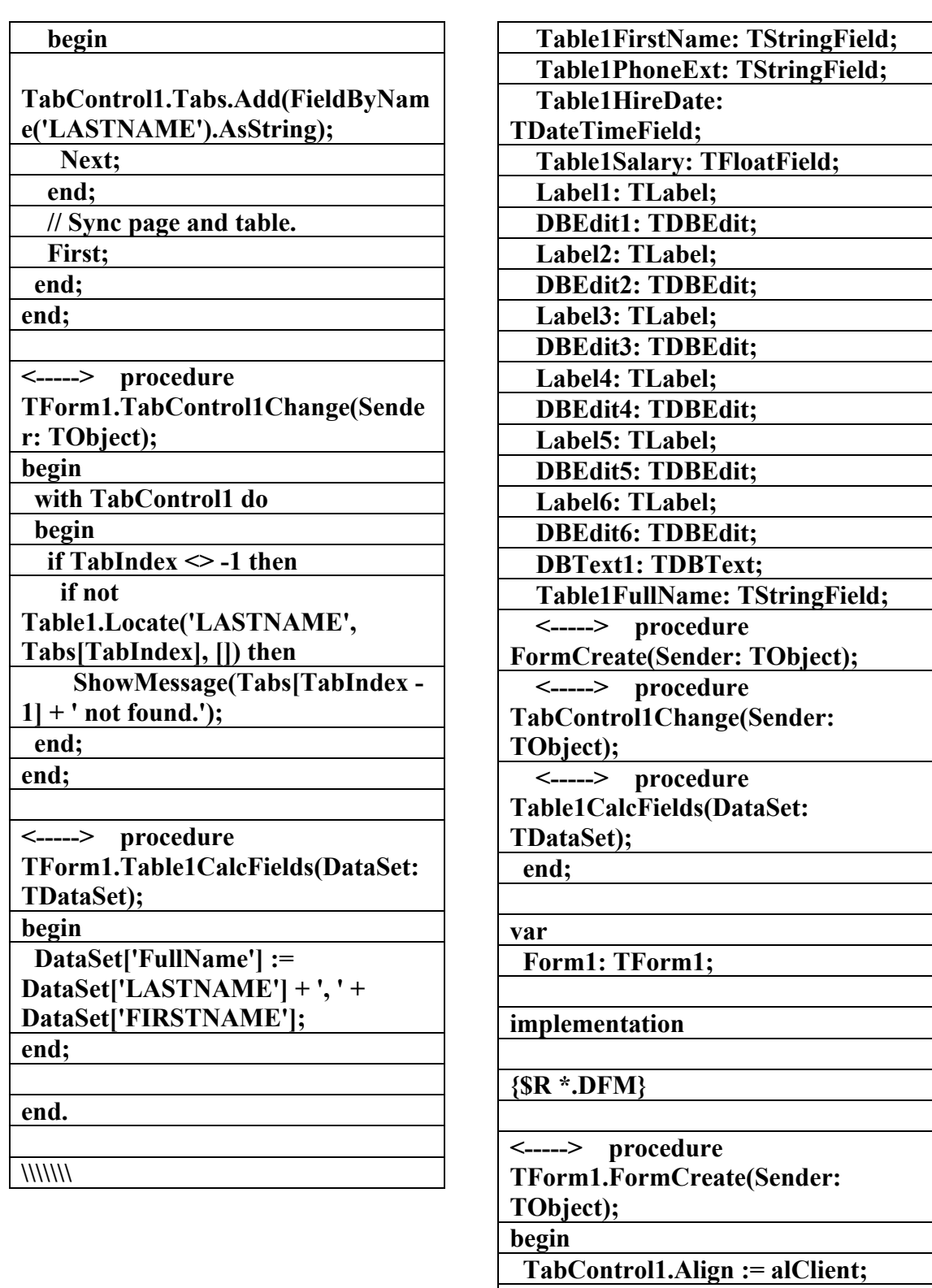

 **TabControl1.TabHeight := 30;** 

 **IndexName := 'ByName';** 

 **while not EOF do** 

 **with Table1 do** 

 **begin Close;** 

 **Open;** 

**الكتاب الشامل (تعلم دلفي بالامثلة ) اعداد وتأليف :علاء الدين محمد اللباد ALAEDDIN LUBBAD 0944575371**

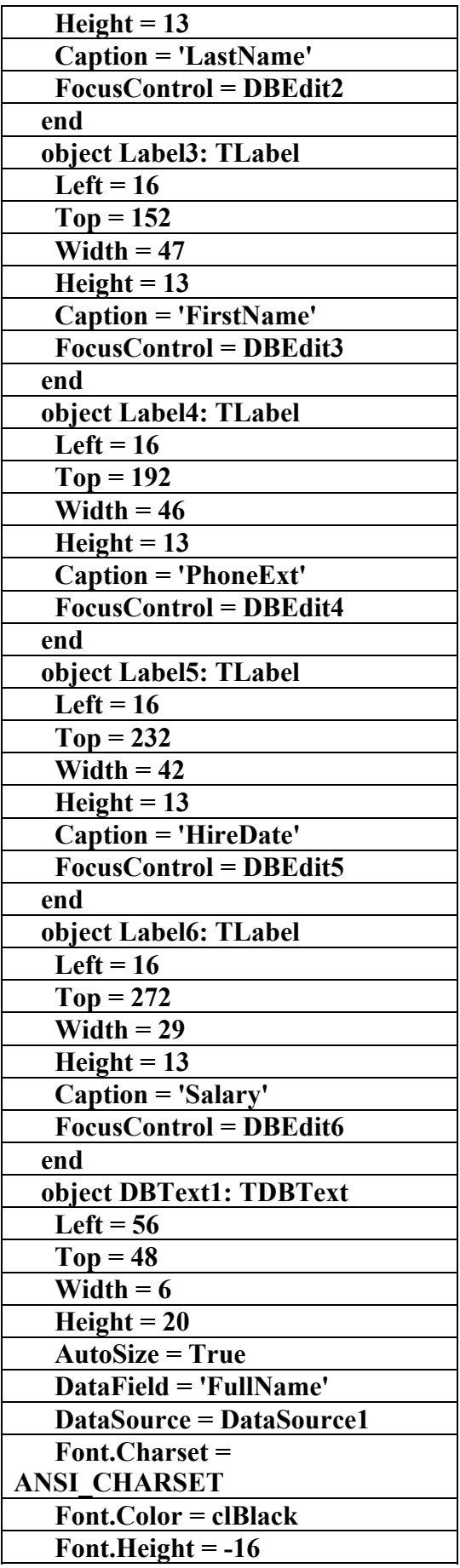

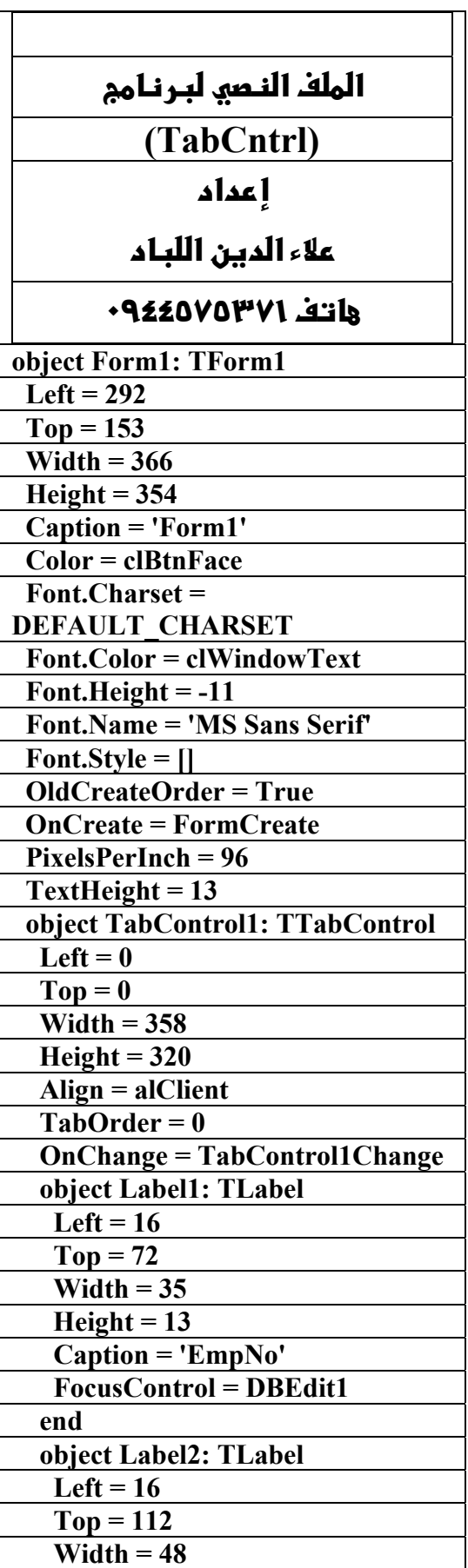

**الكتاب الشامل (تعلم دلفي بالامثلة ) اعداد وتأليف :علاء الدين محمد اللباد ALAEDDIN LUBBAD 0944575371**

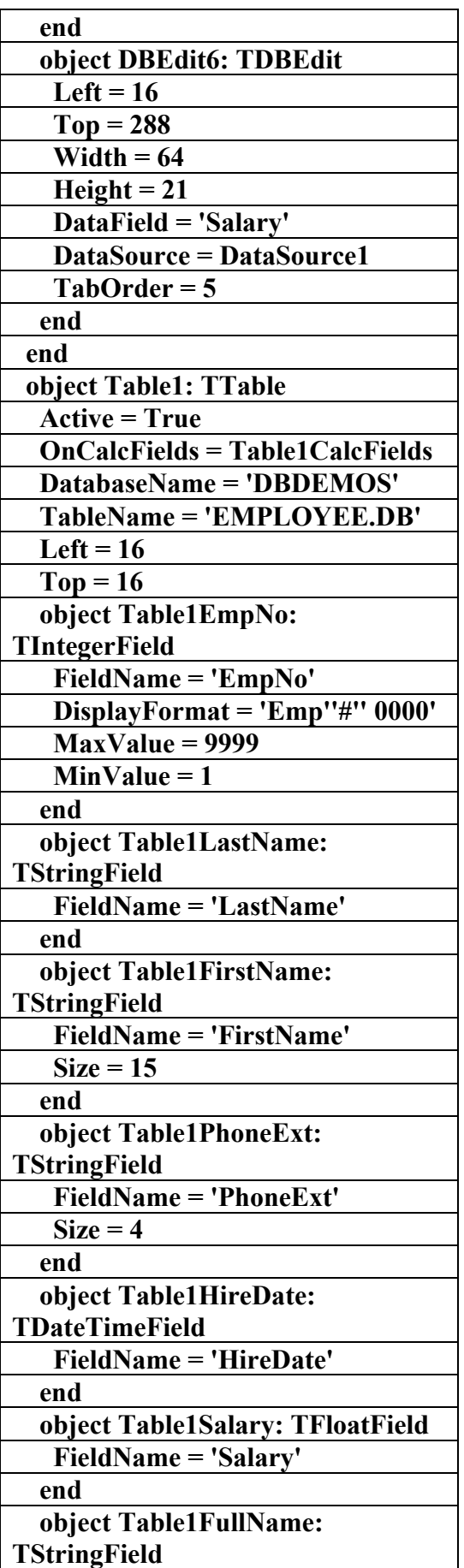

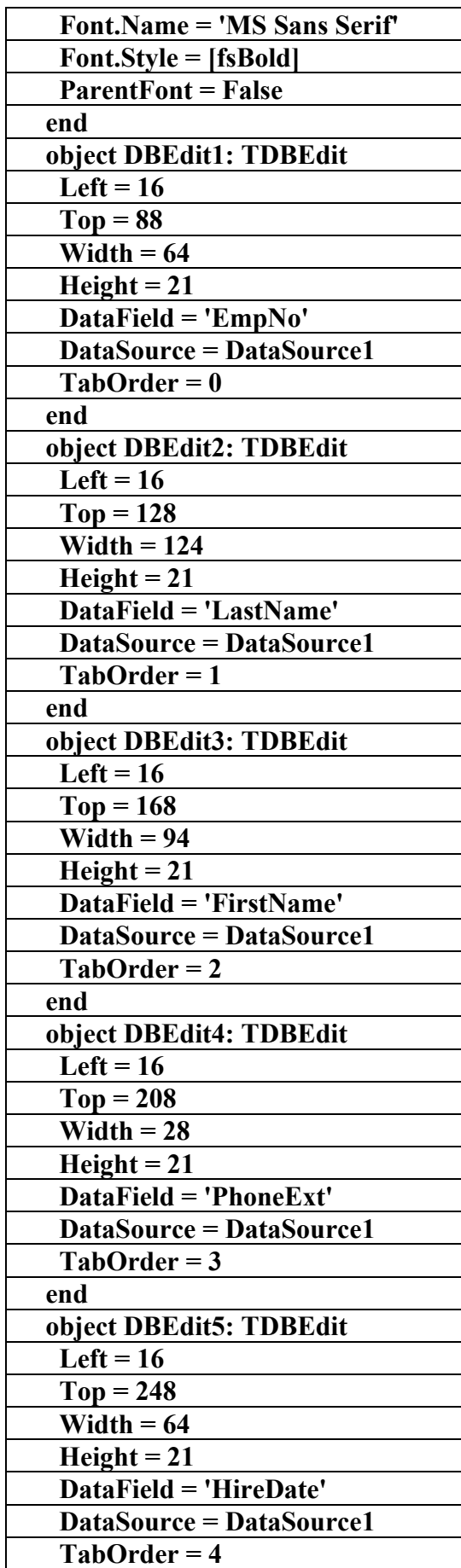

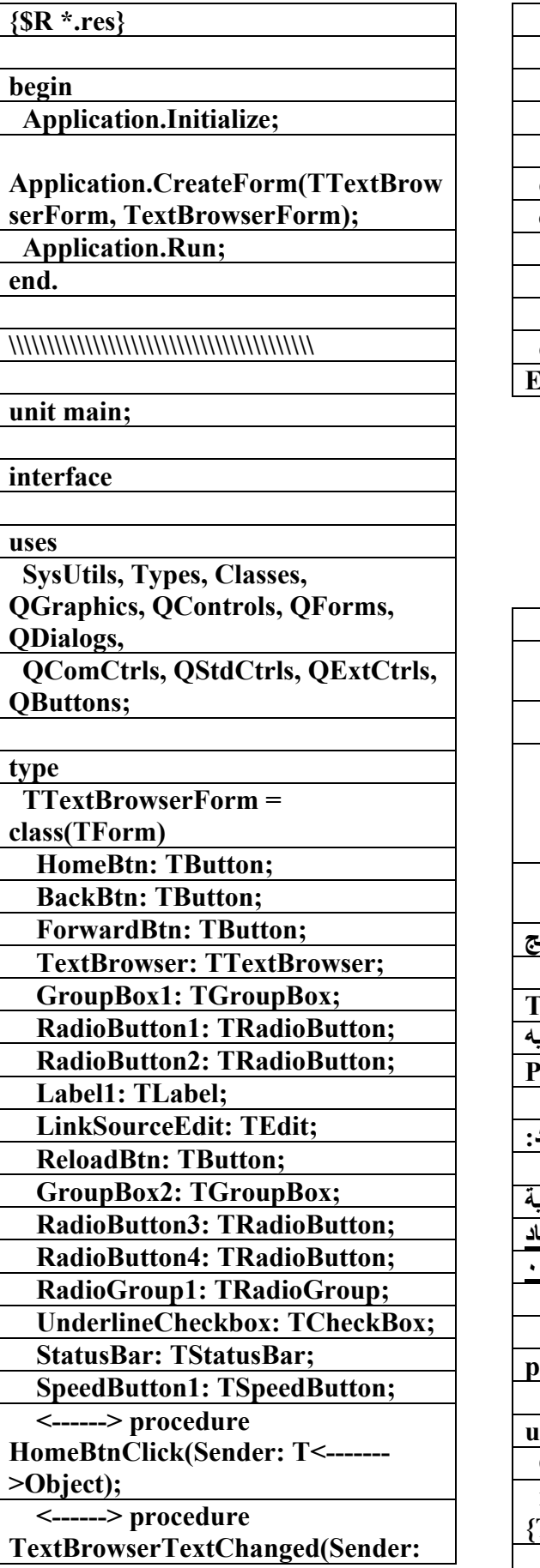

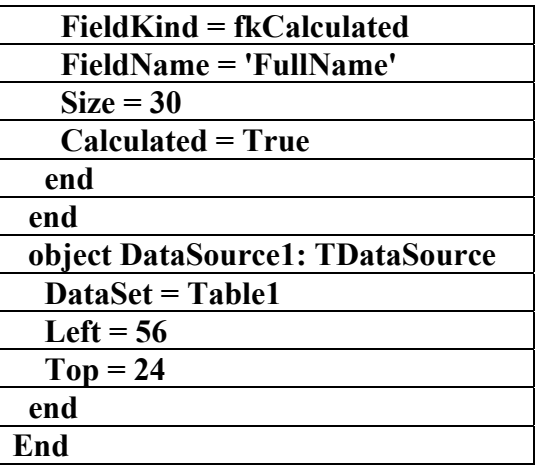

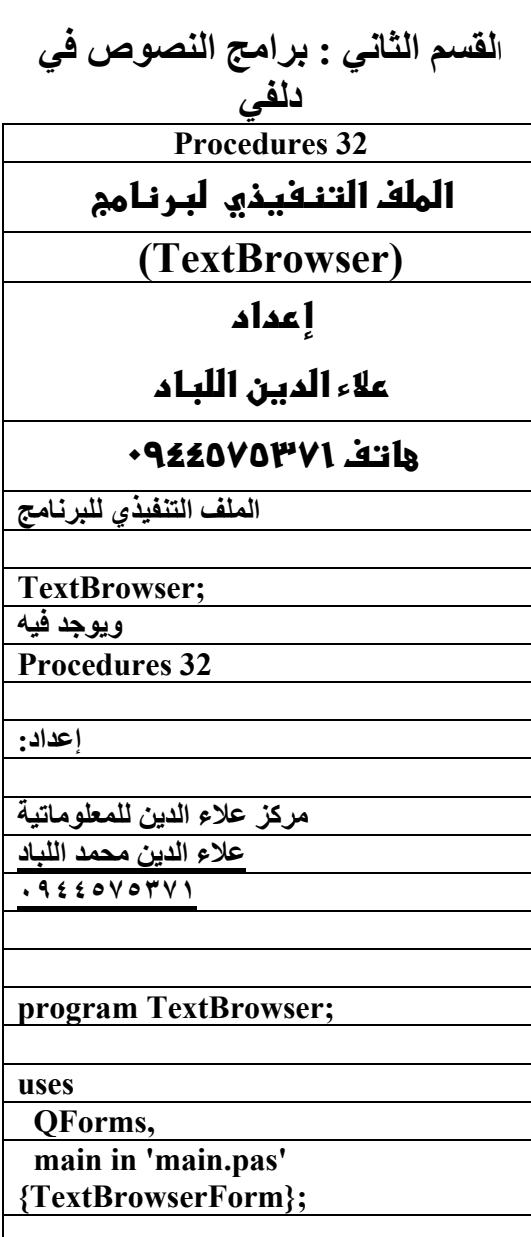

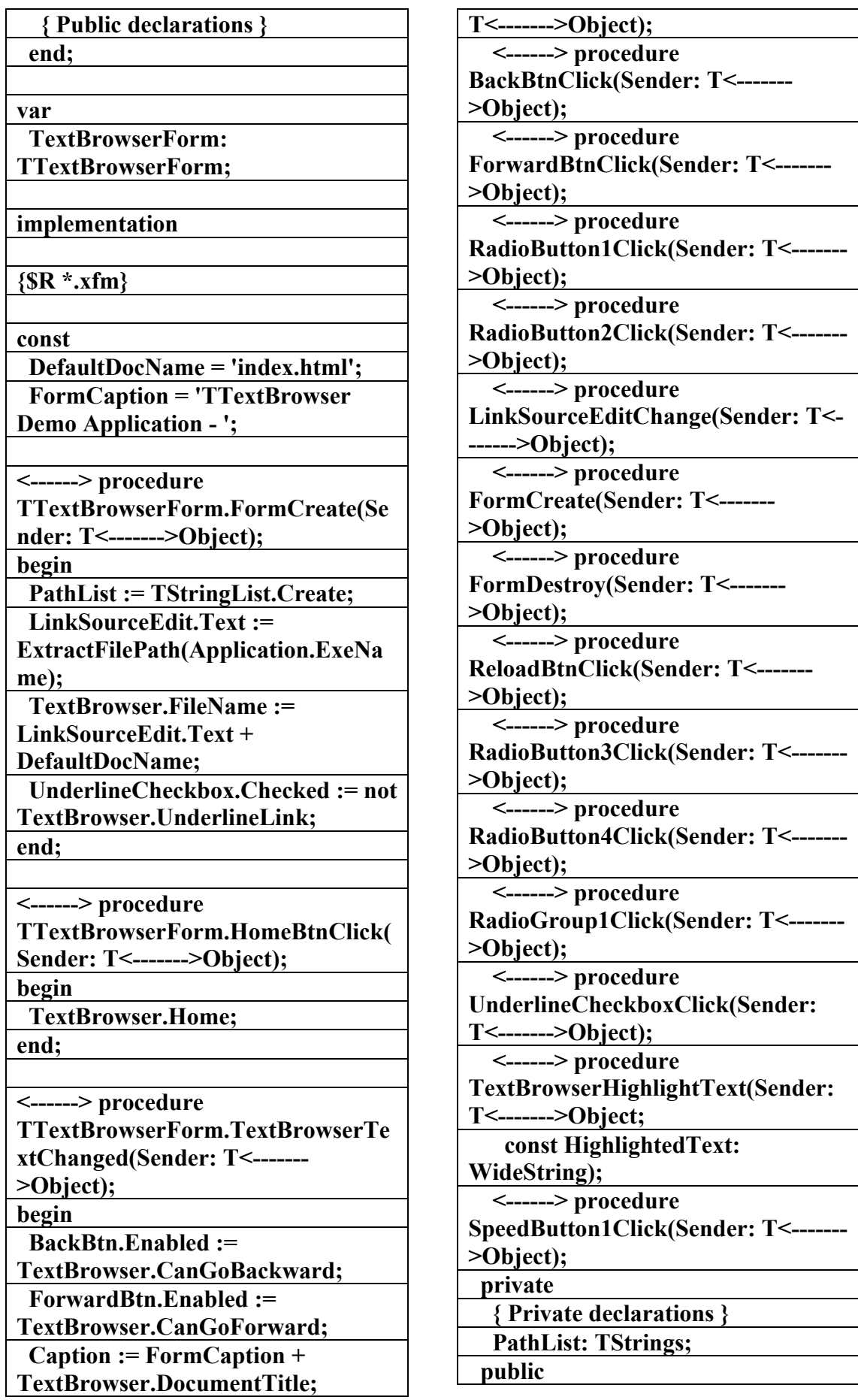

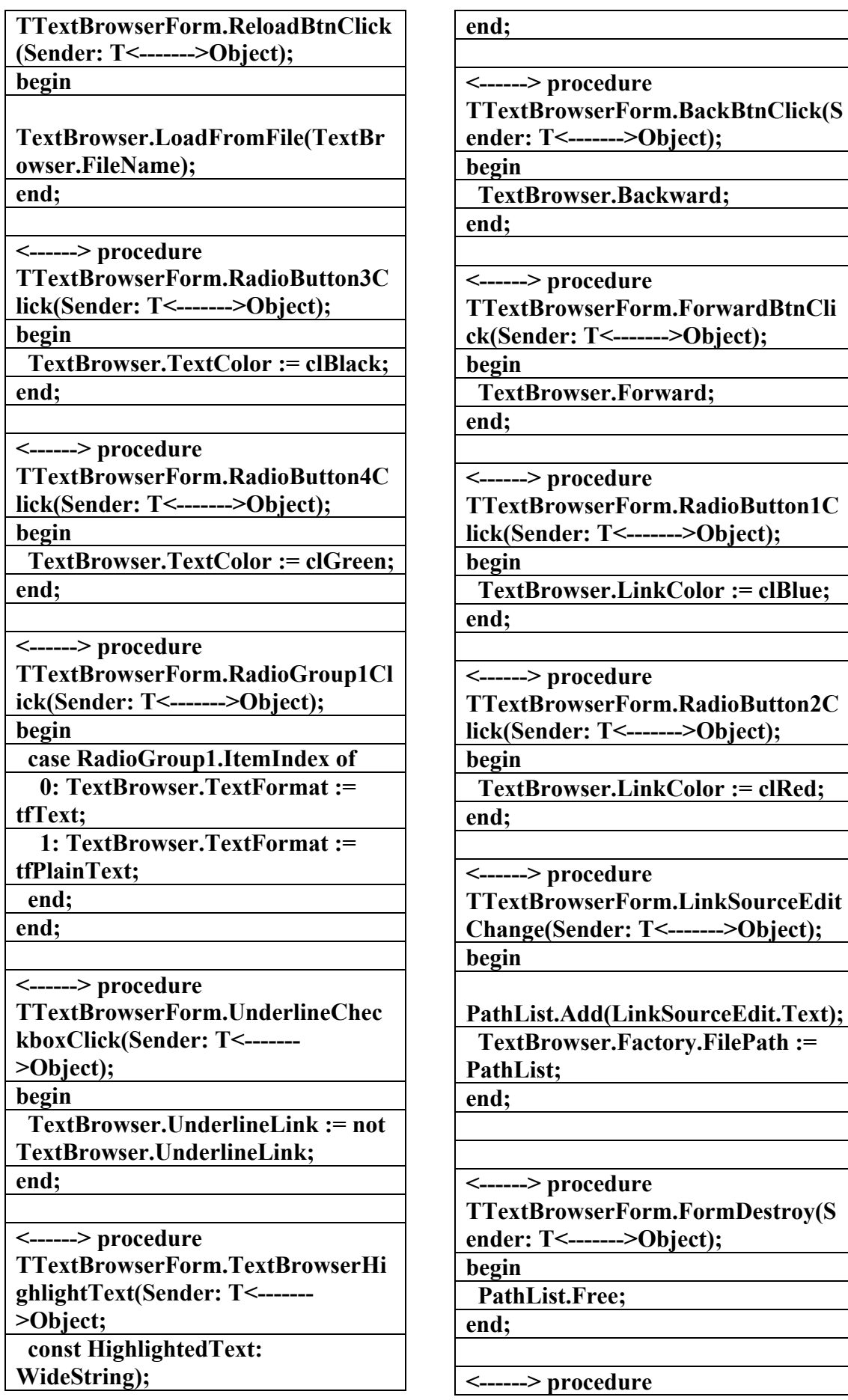

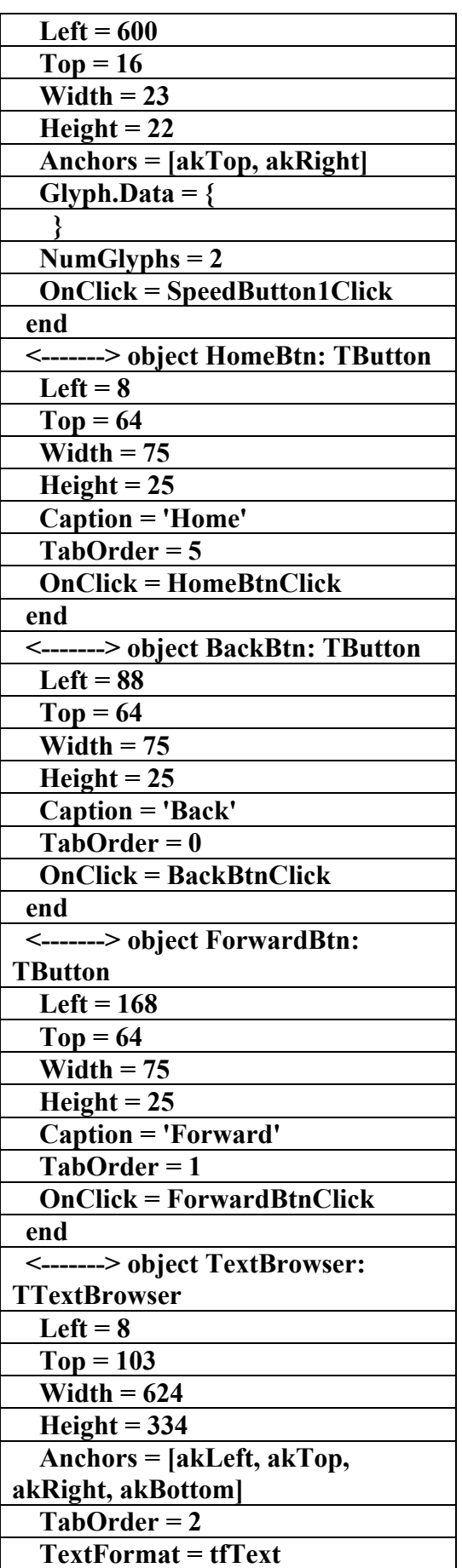

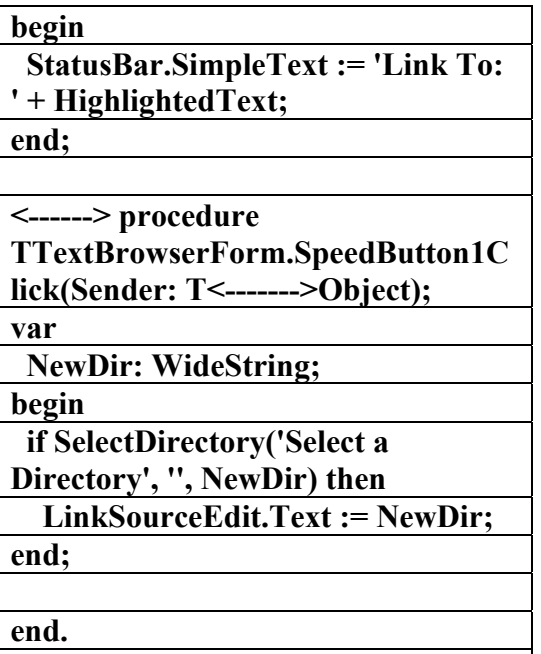

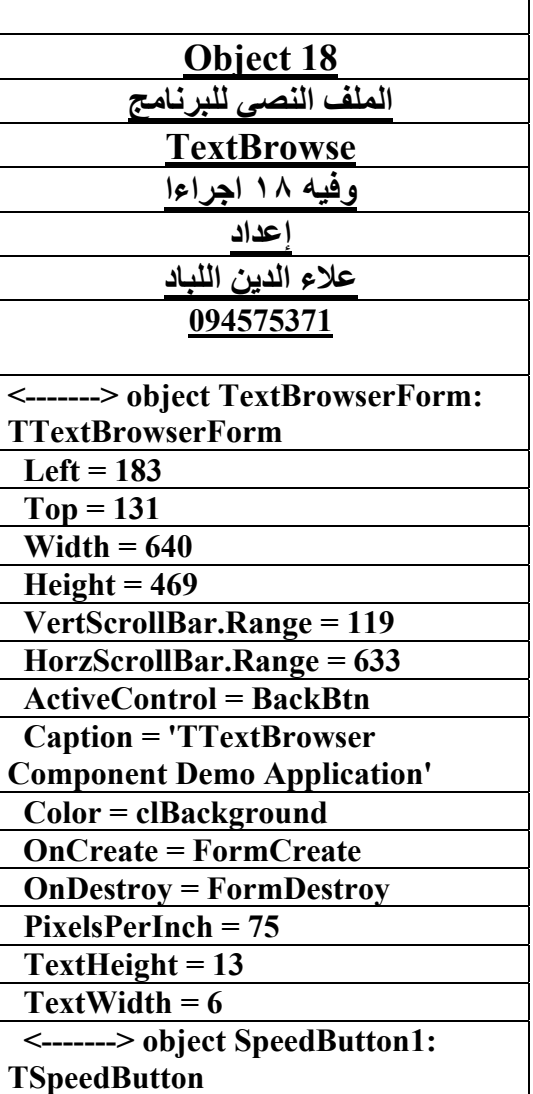

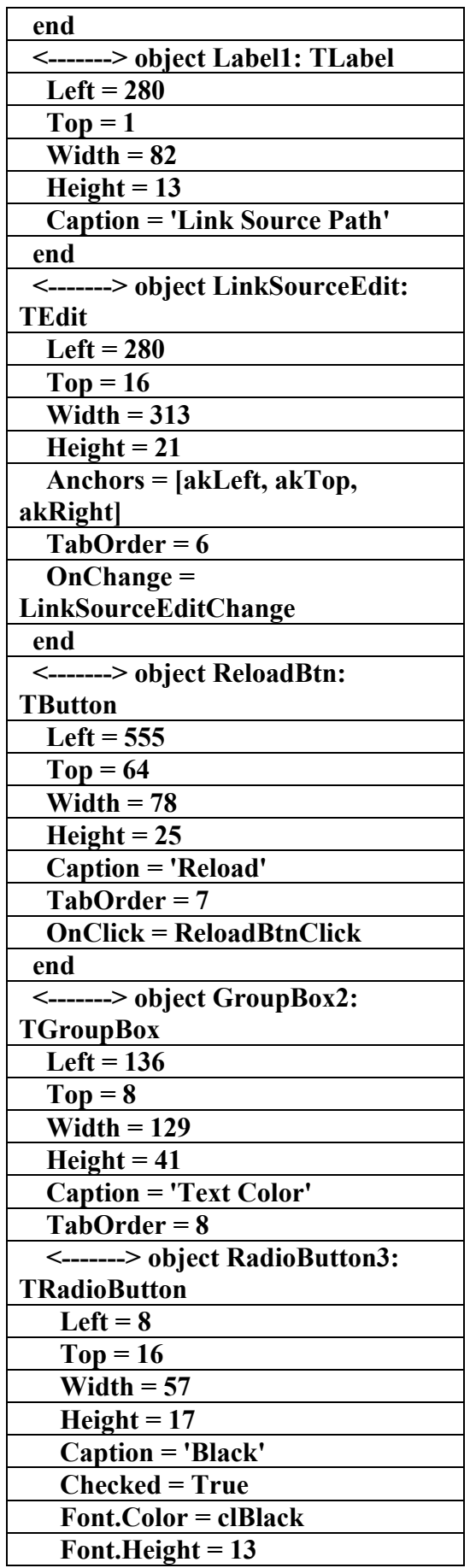

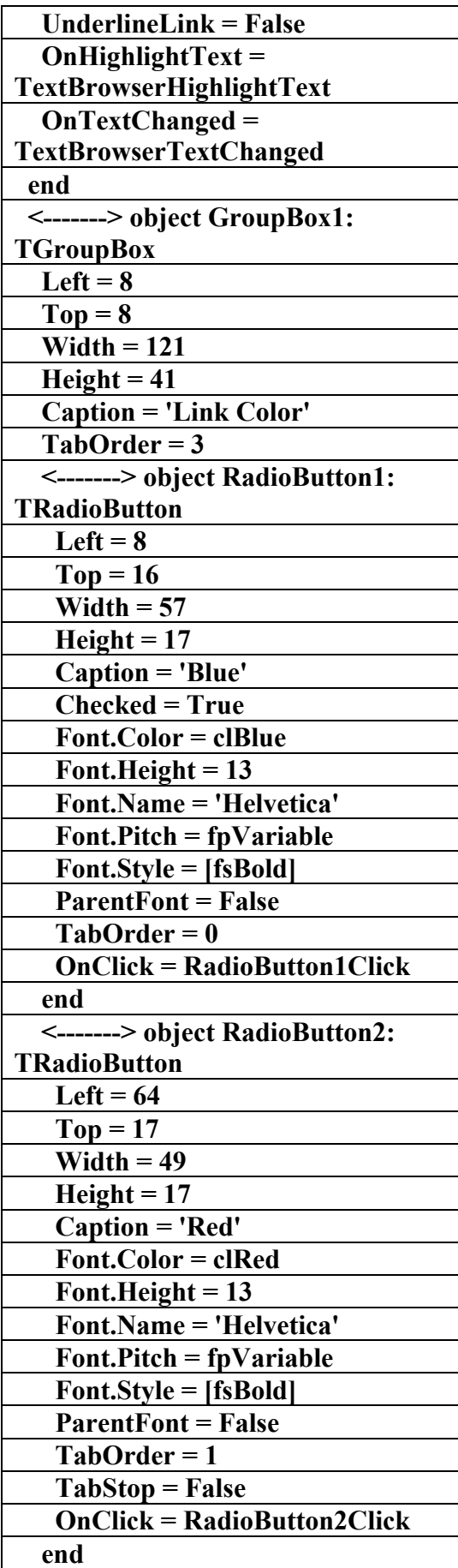

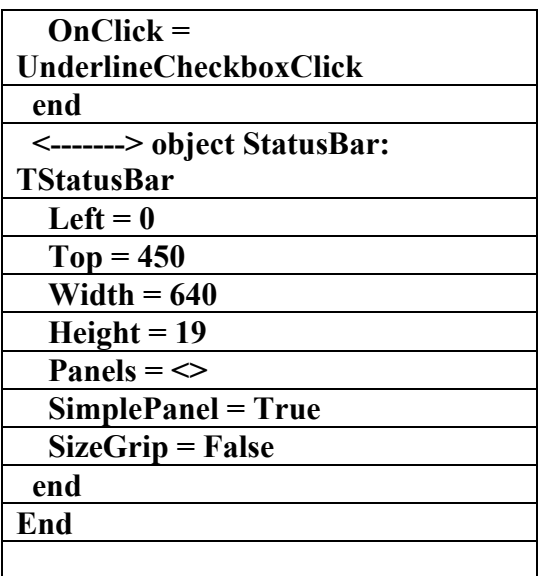

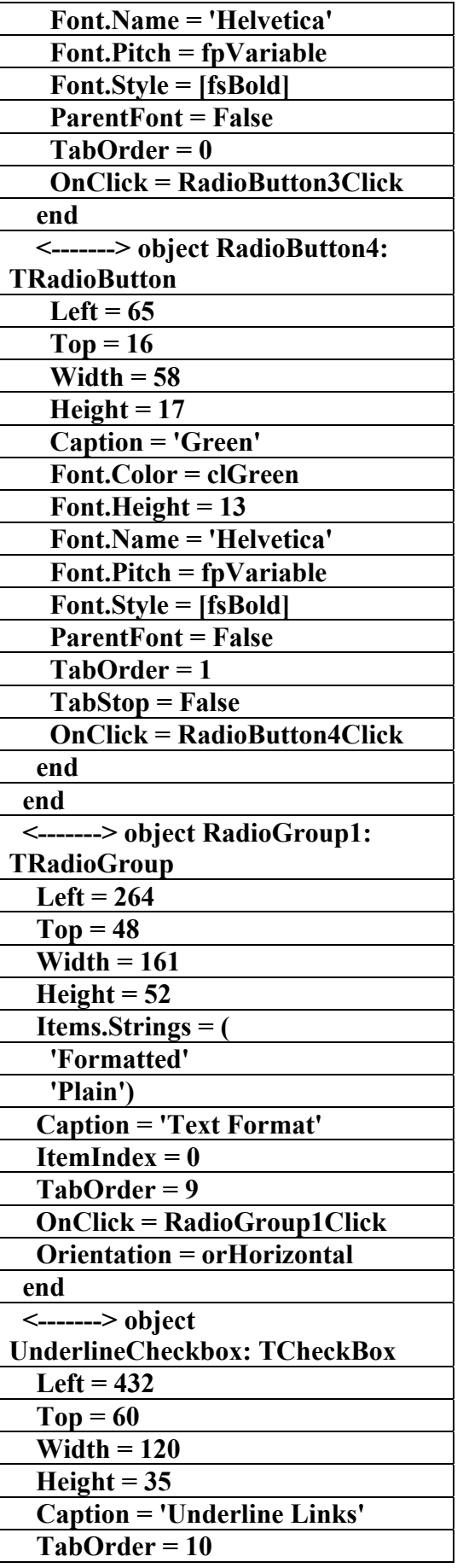

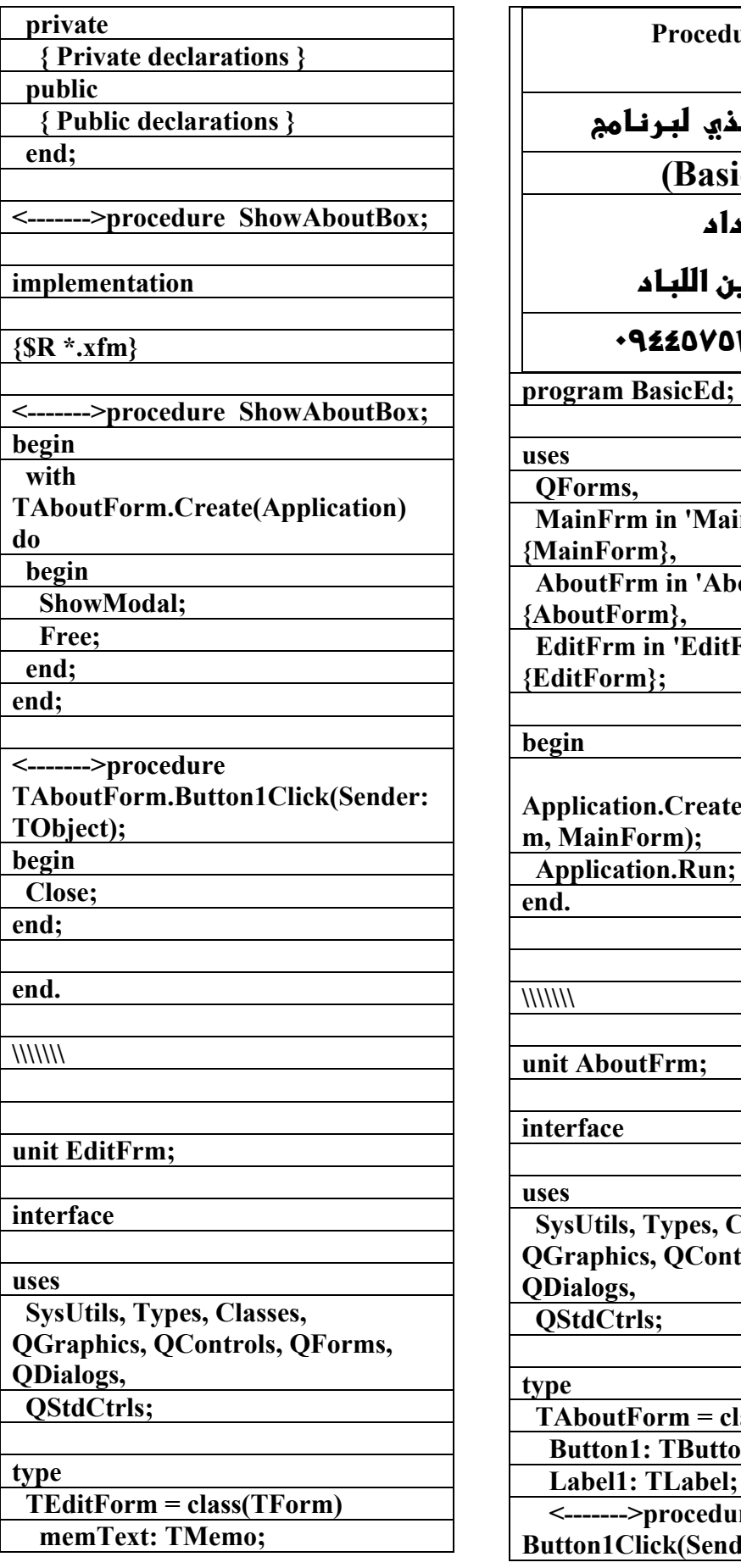

lures22 **الملفالتنفي (BasicEd)**  <u>f عد</u> علاء <mark>1 الد</mark>ي **٠٩٤٤٥٧٥٣٧١v%**  $\mathbf{in}$ **Frm.pas'** *outFrm.pas'* **Frm.pas' Application.CreateForm(TMainFor Application.Run; Classes,** trols, QForms,  $lass(TForm)$ **bn; Label1: TLabel;**   $\mathbf{r}$ **e** der: TObject);

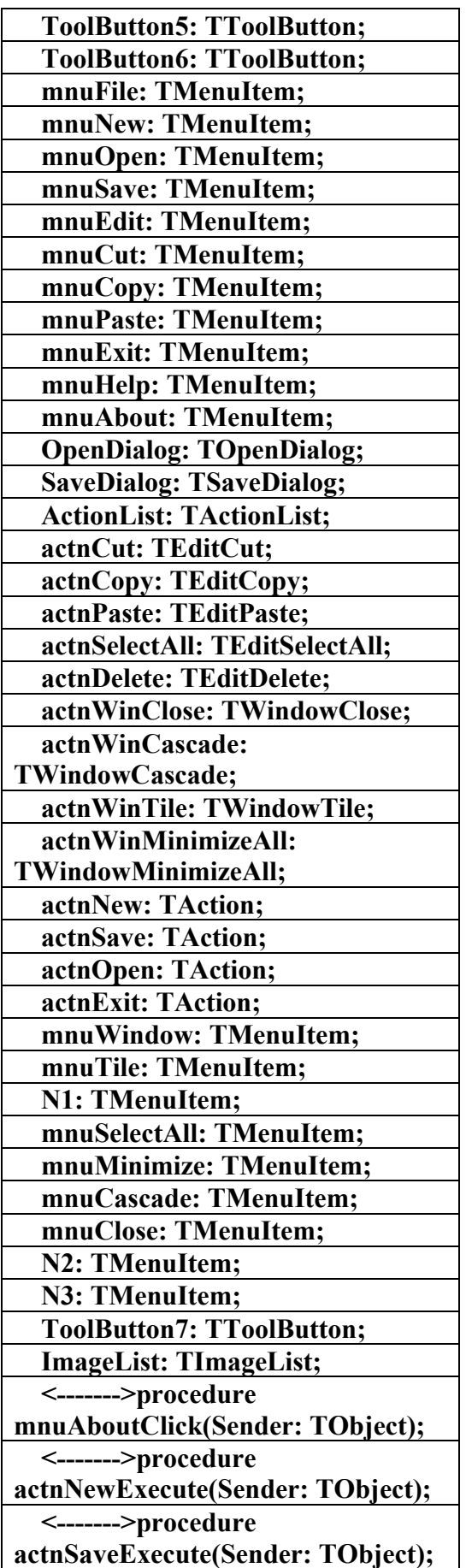

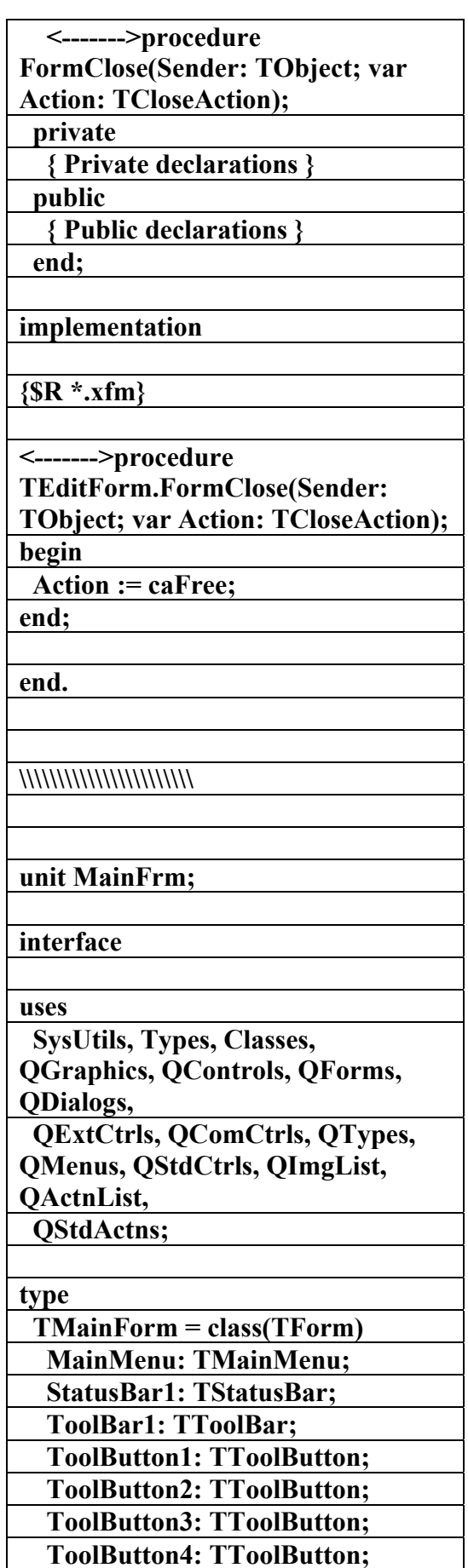

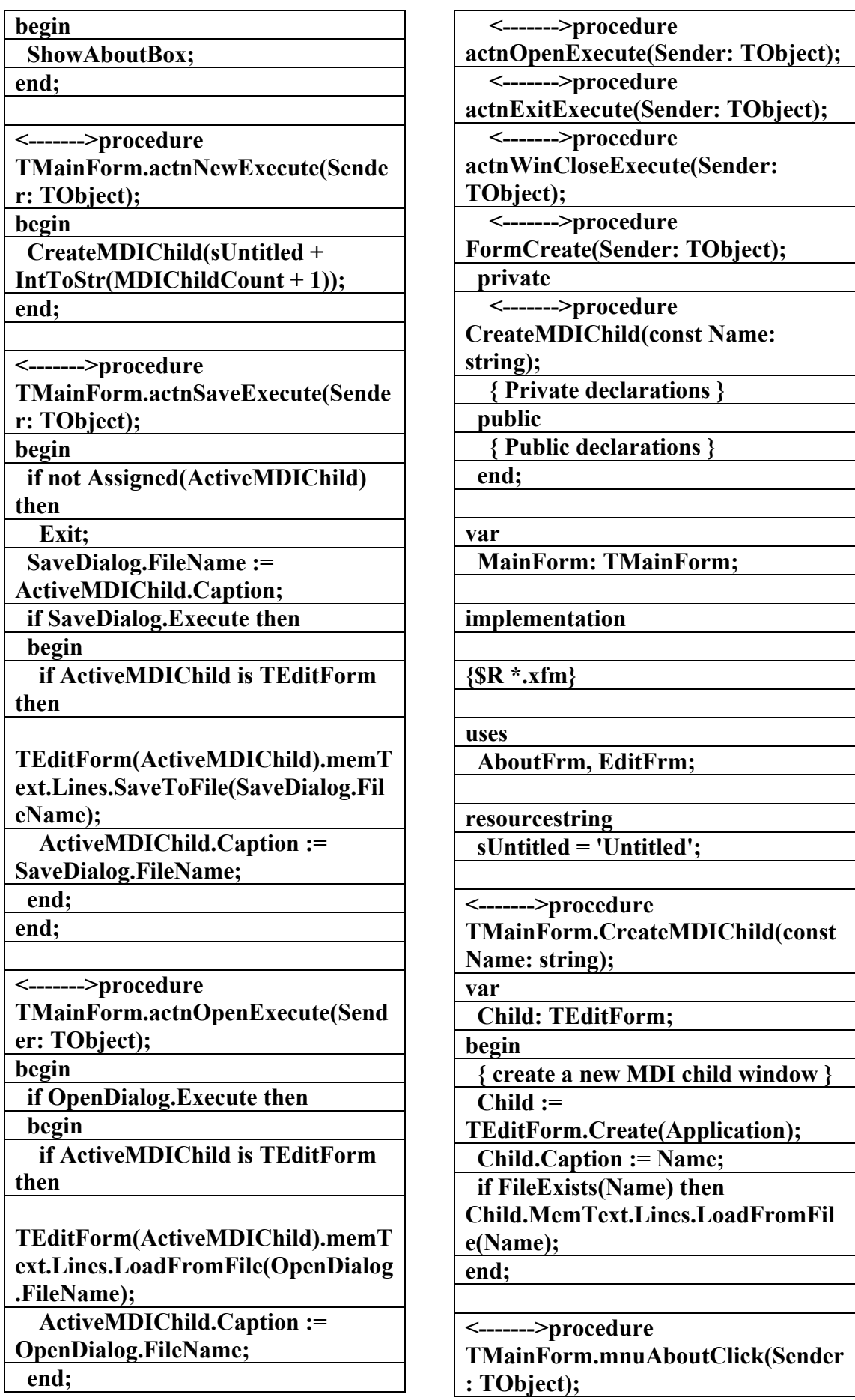

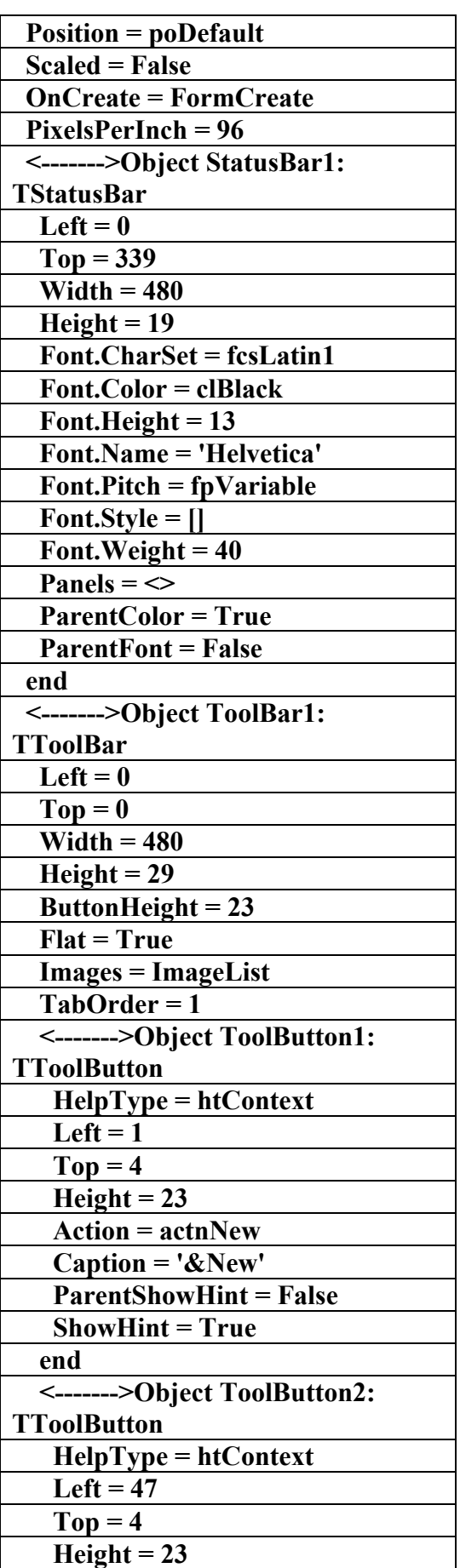

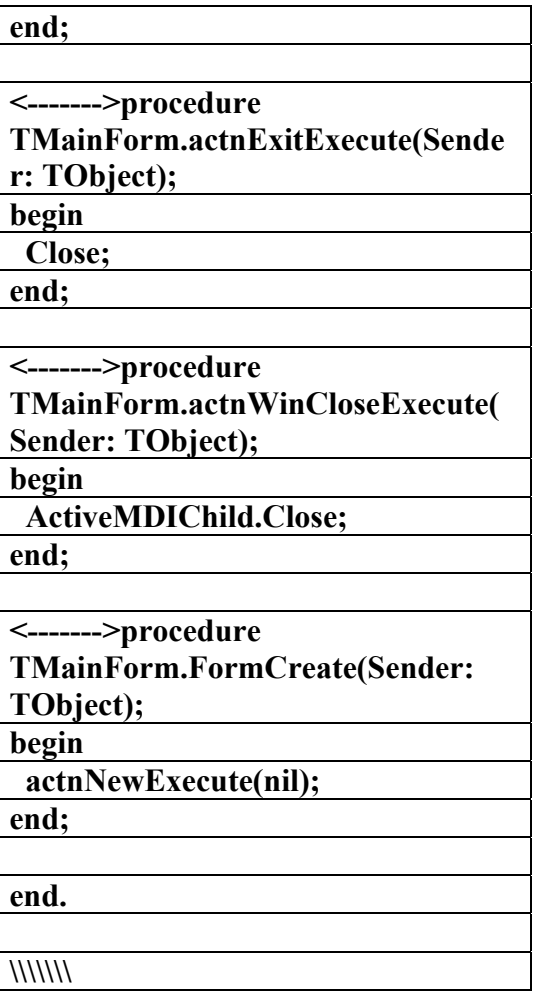

٦

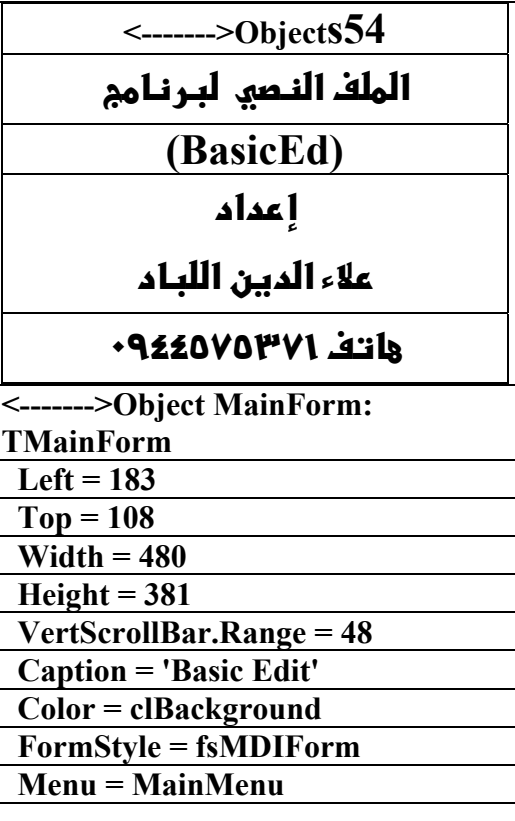

**علاء الدين محمد اللباد للمحاسبة والبرمجيات (مركز علاء الدين للكمبيوتر واللغات الصنمين ٨٥٨٥٥٥ ) ALAEDDIN LUBBAD 0944575371**

L

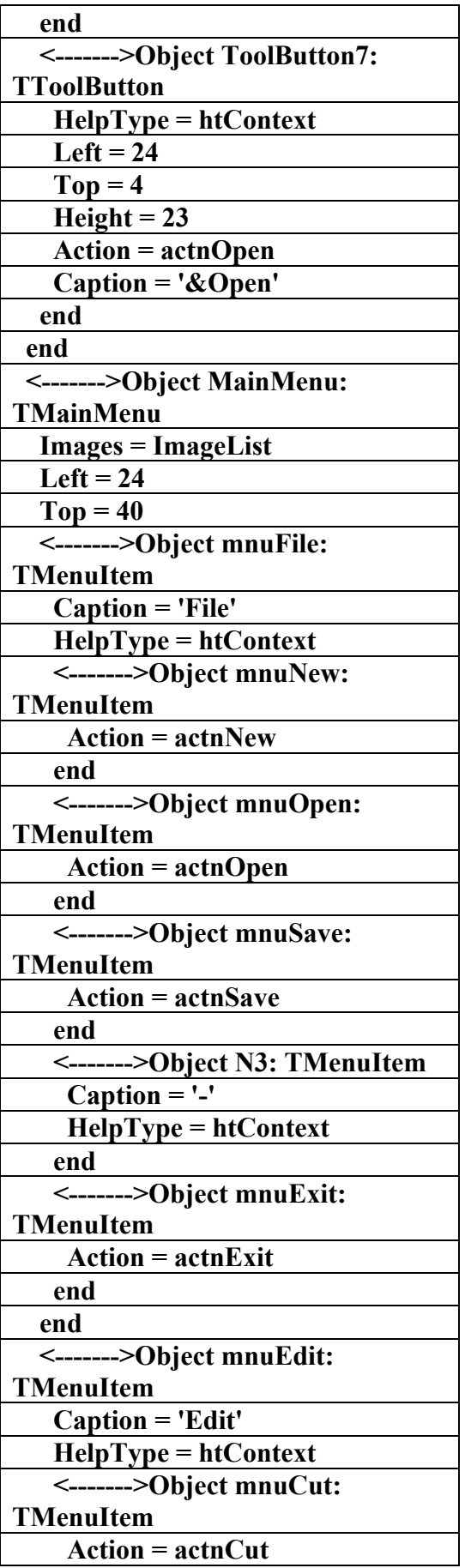

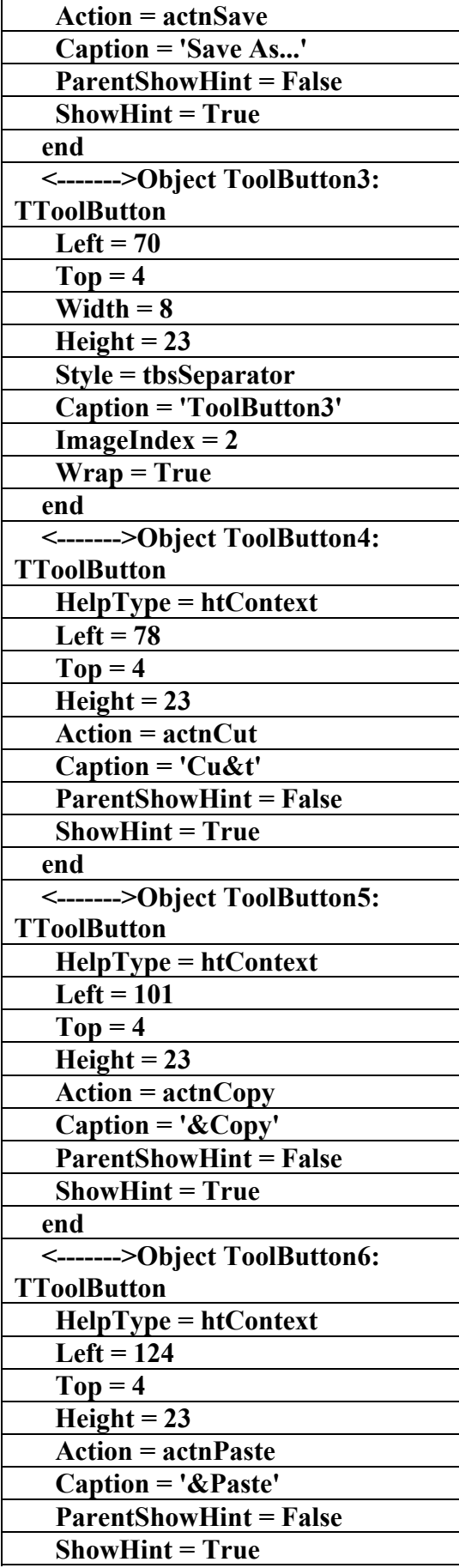

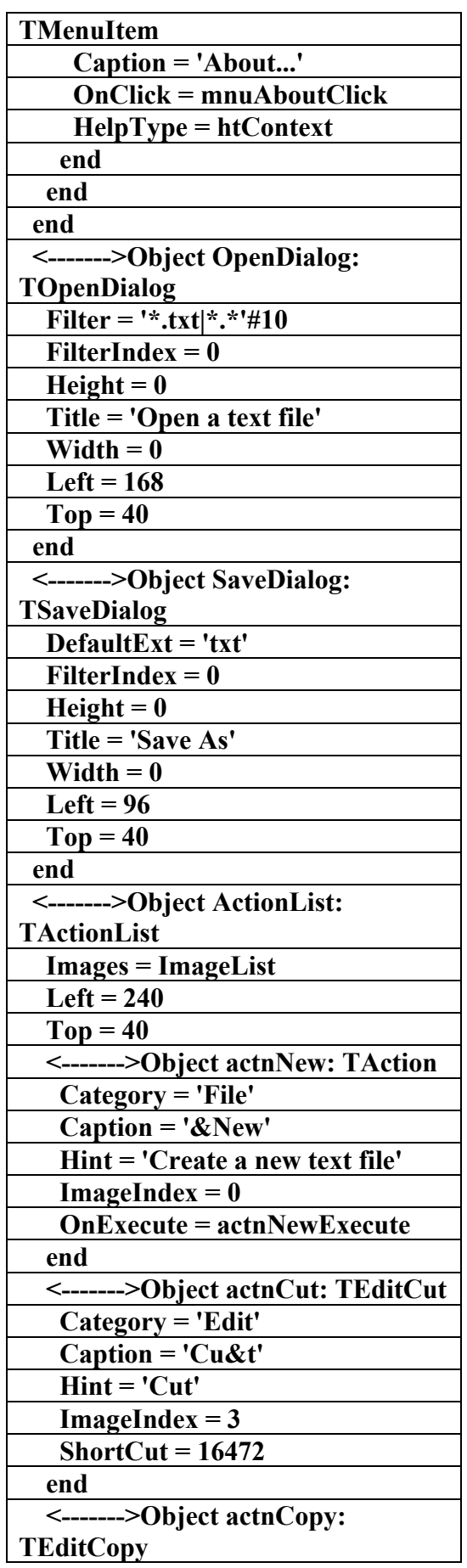

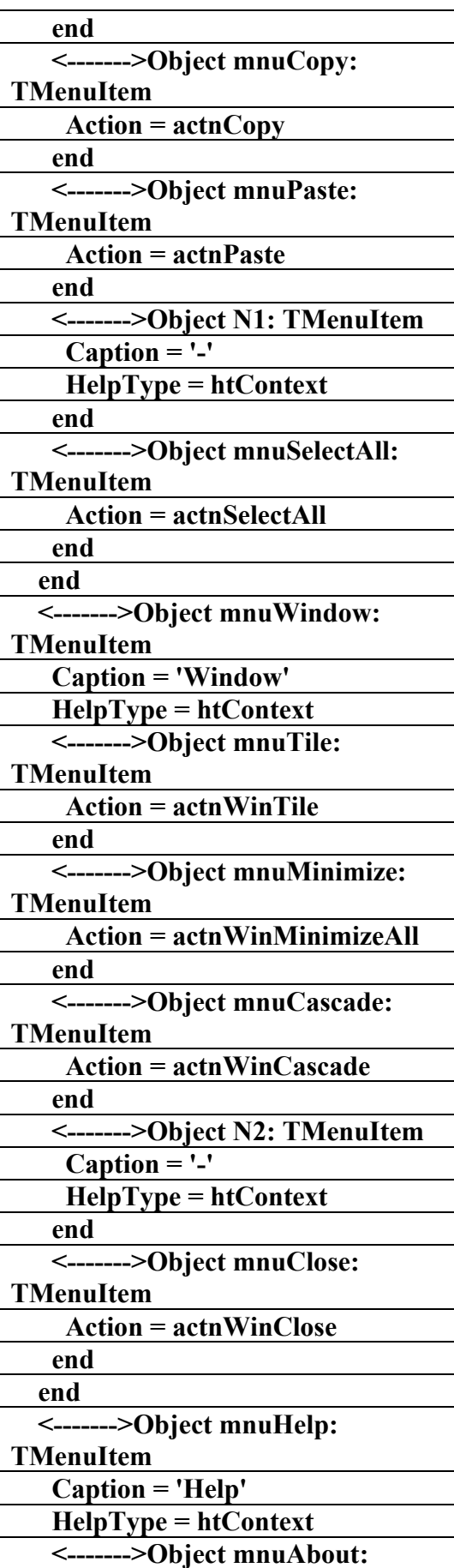

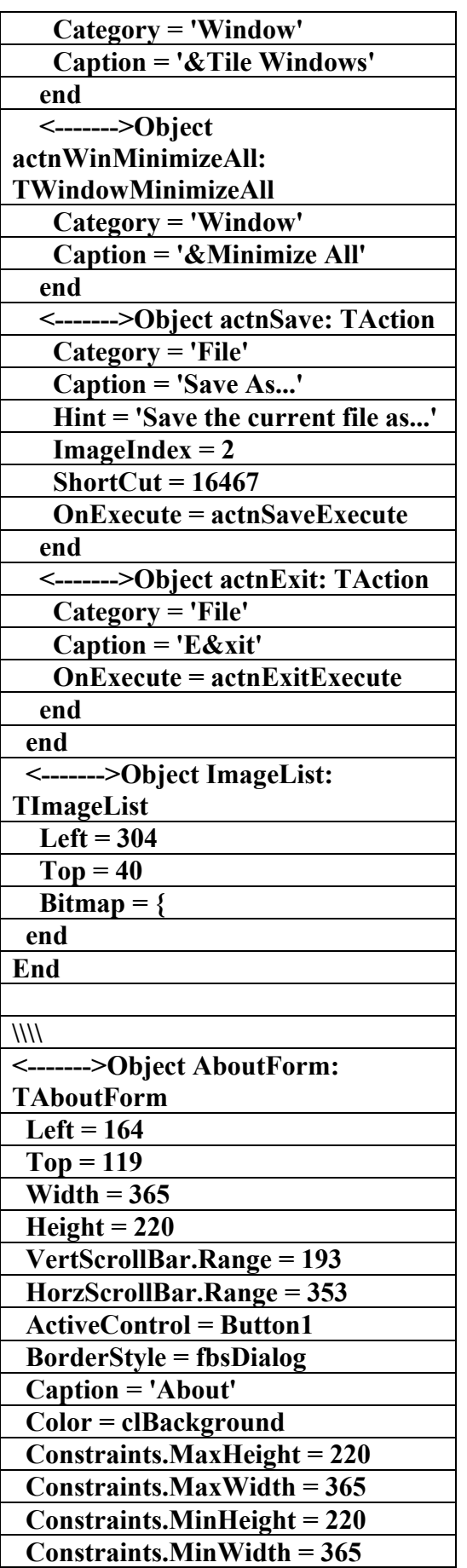

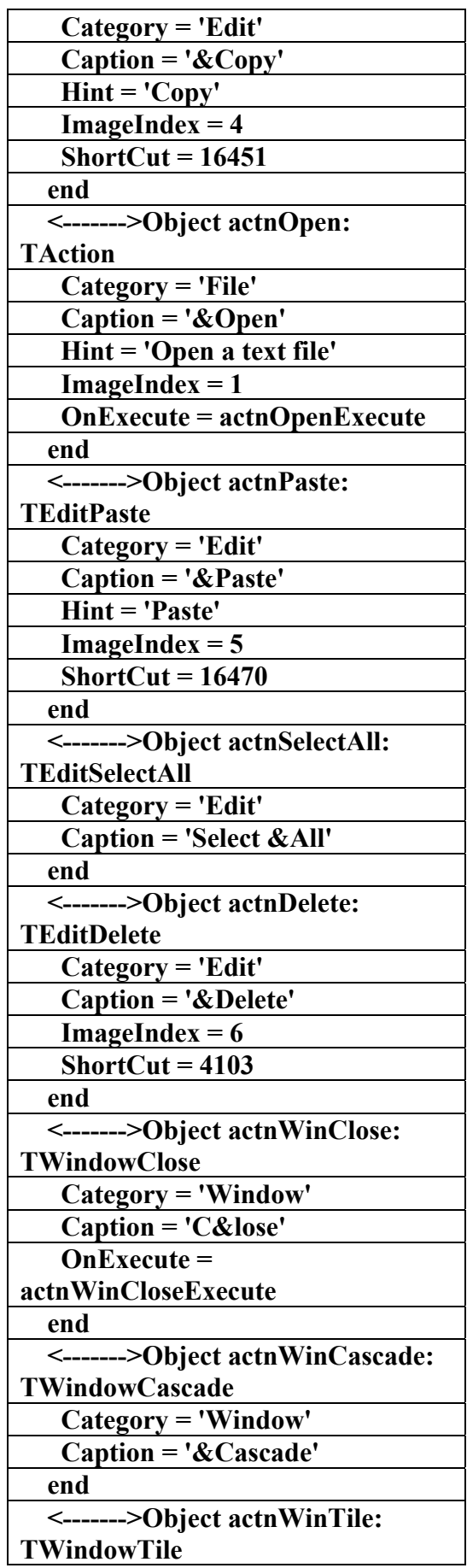

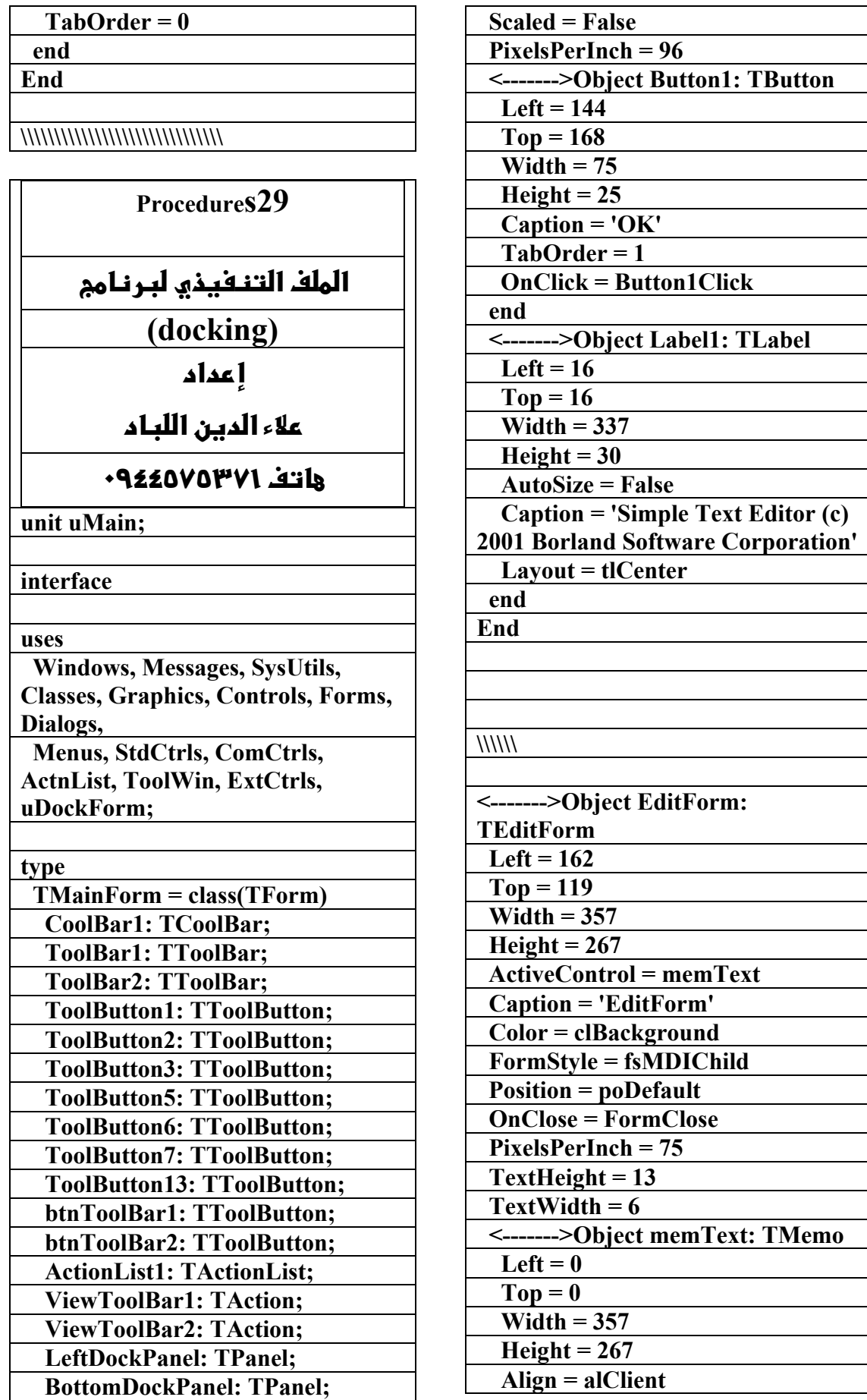

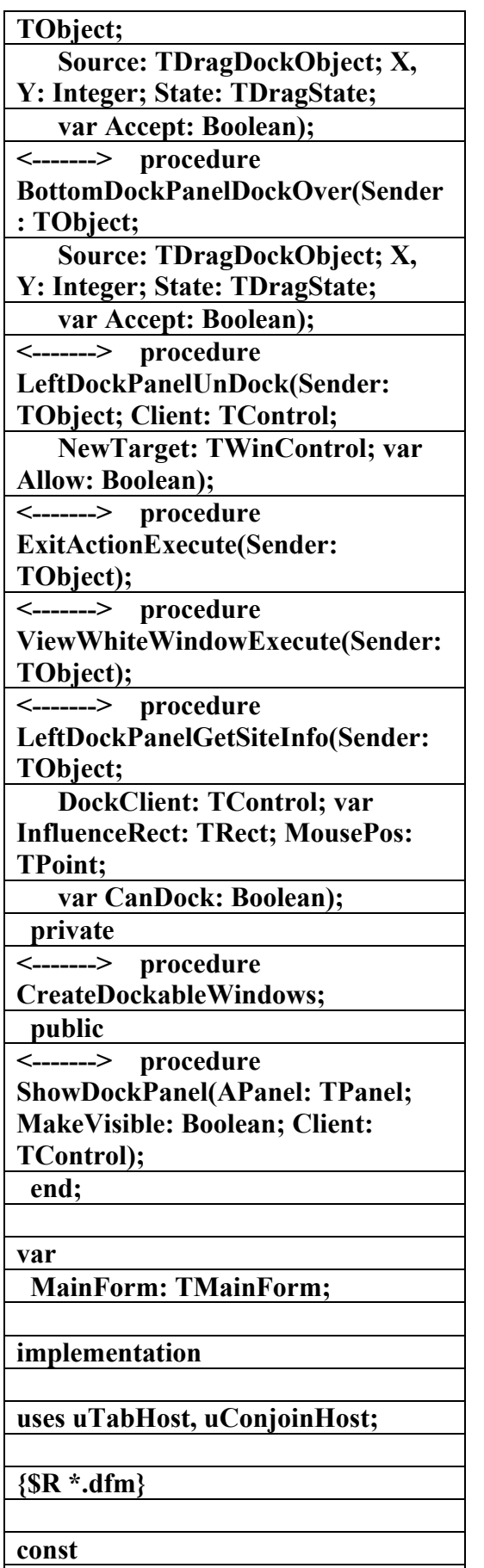

 **Colors: array[0..6] of TColor =** 

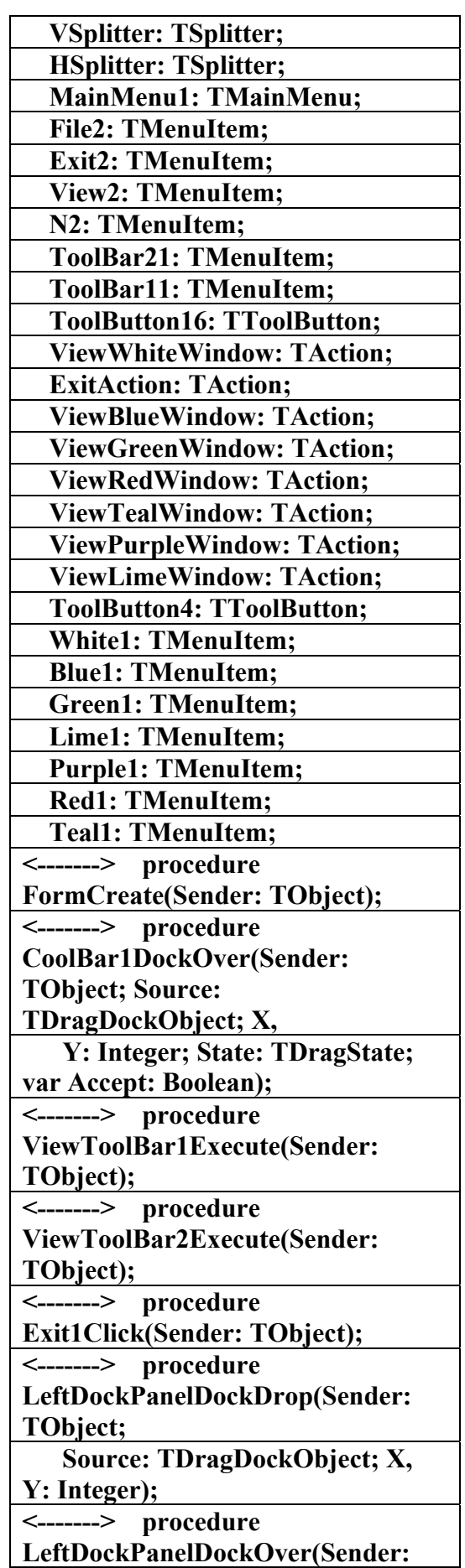

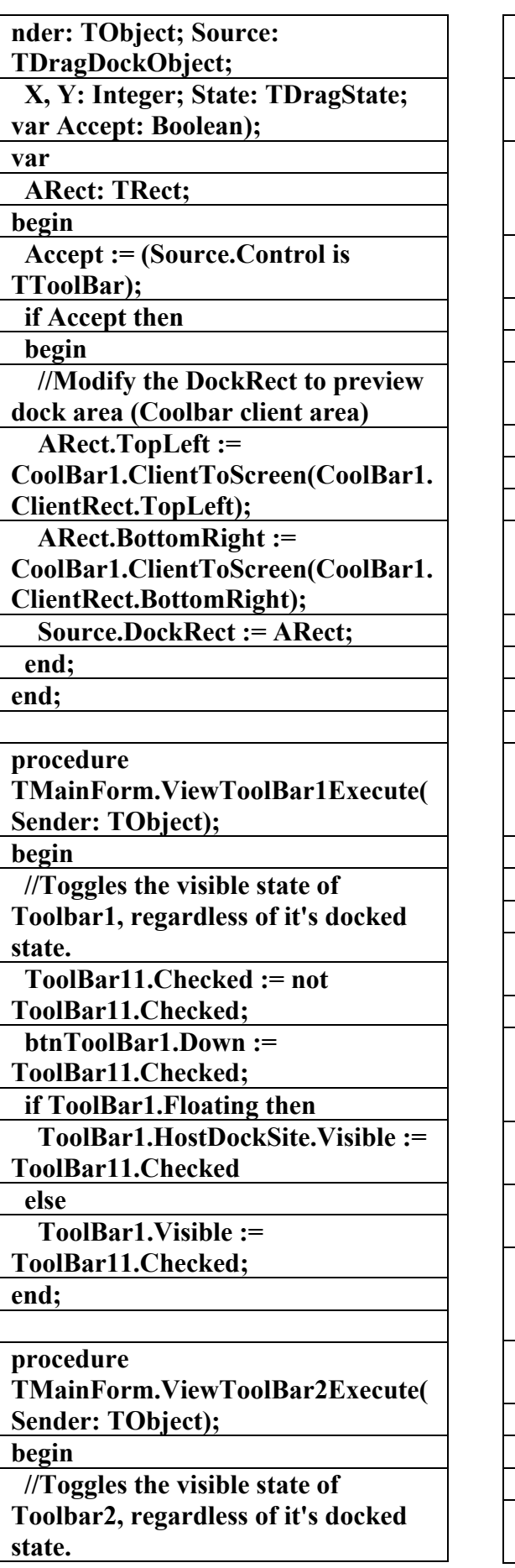

**(clWhite, clBlue, clGreen, clRed, clTeal, clPurple, clLime); ColStr: array[0..6] of string = ('White', 'Blue', 'Green', 'Red', 'Teal', 'Purple', 'Lime'); var DockWindows: array[0..6] of TDockableForm; {TMainForm} procedure TMainForm.FormCreate(Sender: TObject); begin CreateDockableWindows; end; procedure TMainForm.CreateDockableWindo ws; var I: Integer; begin for I := 0 to High(DockWindows) do begin DockWindows[I] := TDockableForm.Create(Application ); DockWindows[I].Caption := ColStr[I]; DockWindows[I].Memo1.Color := Colors[I]; DockWindows[I].Memo1.Font.Color := Colors[I] xor \$00FFFFFF; DockWindows[I].Memo1.Text := ColStr[I] + ' window '; end; end; procedure TMainForm.CoolBar1DockOver(Se**

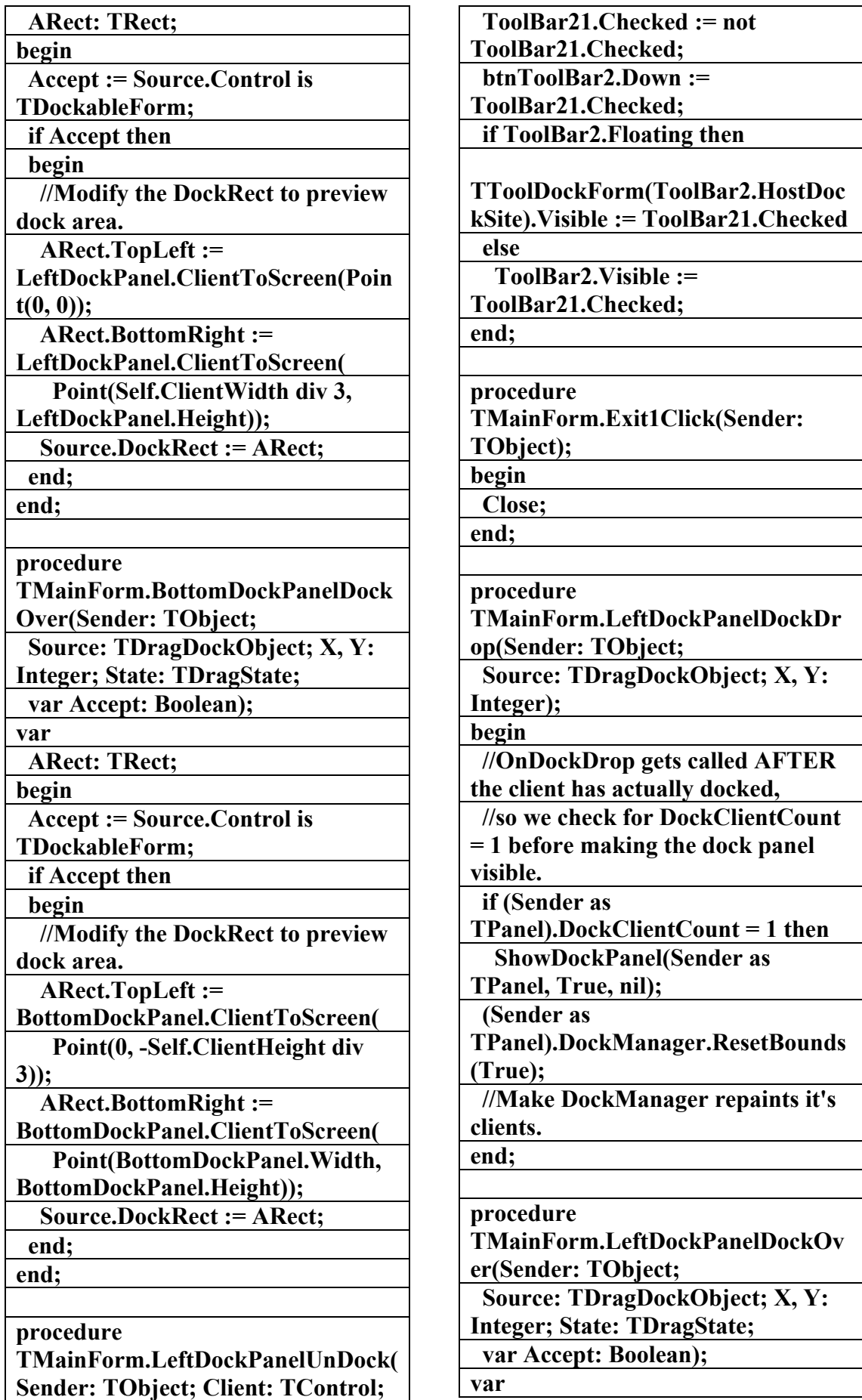

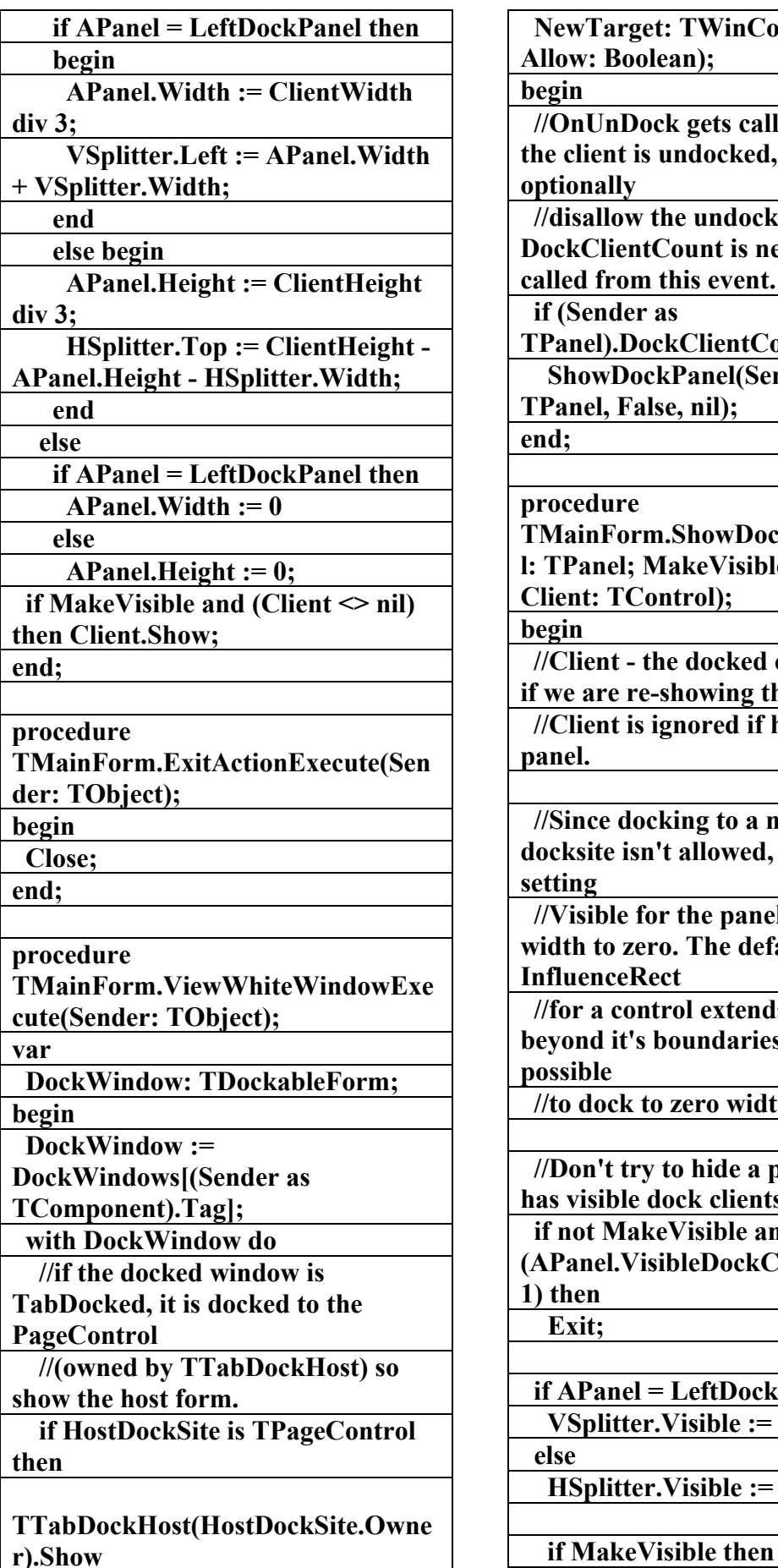

 **rget: TWinControl; var oolean); Dock gets called BEFORE is undocked, in order to y w** the undock. **Processity** Count is never 0 when **c** in this event. ler as **TPanel).DockClientCount = 1 then DockPanel(Sender as** False, nil); **procedure TMainForm.ShowDockPanel(APane l; MakeVisible: Boolean;** Control); - the docked client to show re-showing the panel. is ignored if hiding the docking to a non-visible **docksite isn't allowed, instead of e** for the panels we set the **zero. The default PRect //for a control extends a few pixels beyond it's boundaries, so it is k** to zero width controls. *try to hide a panel which* **has dock clients. lakeVisible and (APanel.VisibleDockClientCount > if APanel = LeftDockPanel then**  *ter.Visible := MakeVisible*  **Herthands**  *HakeVisible***;** 

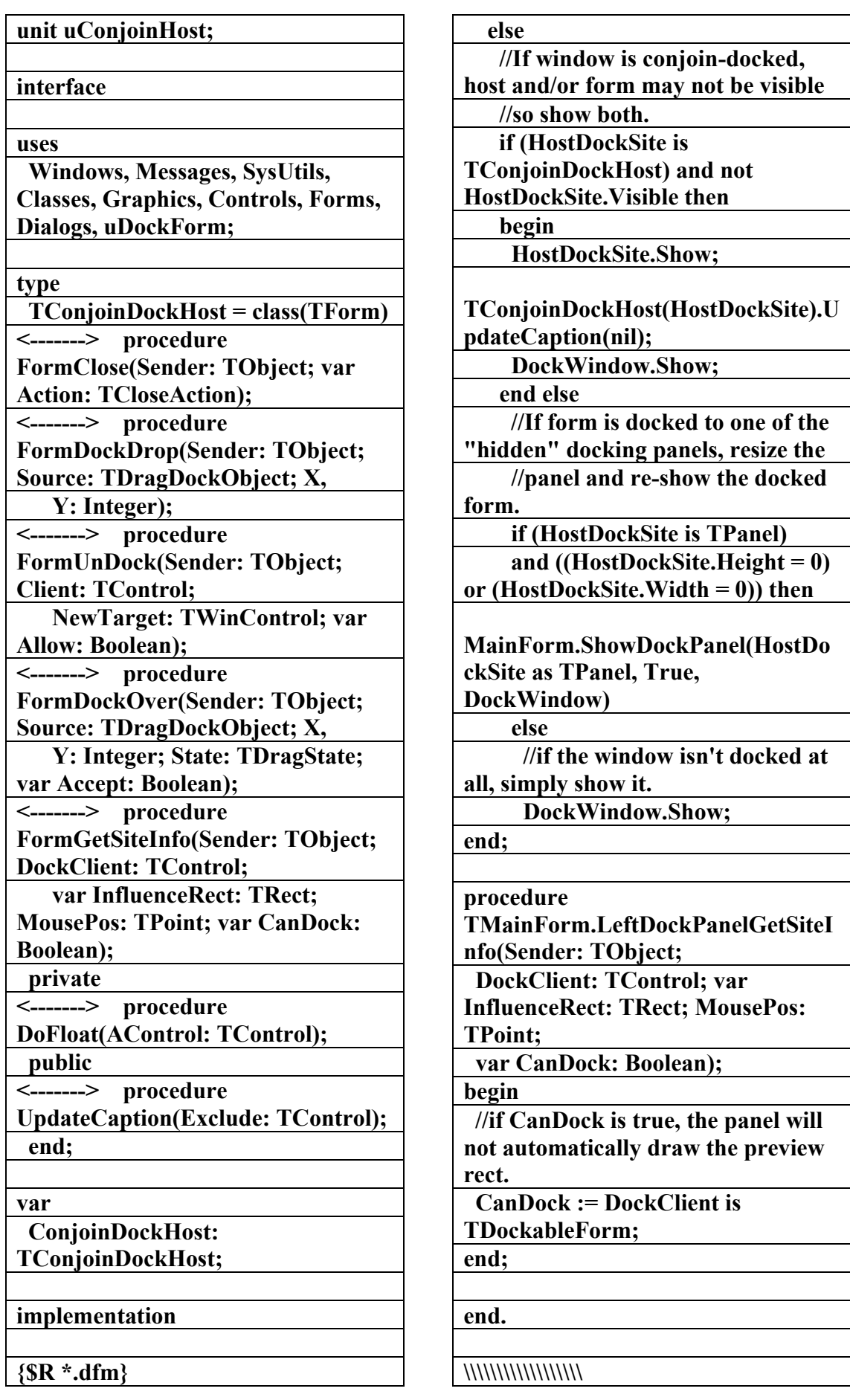

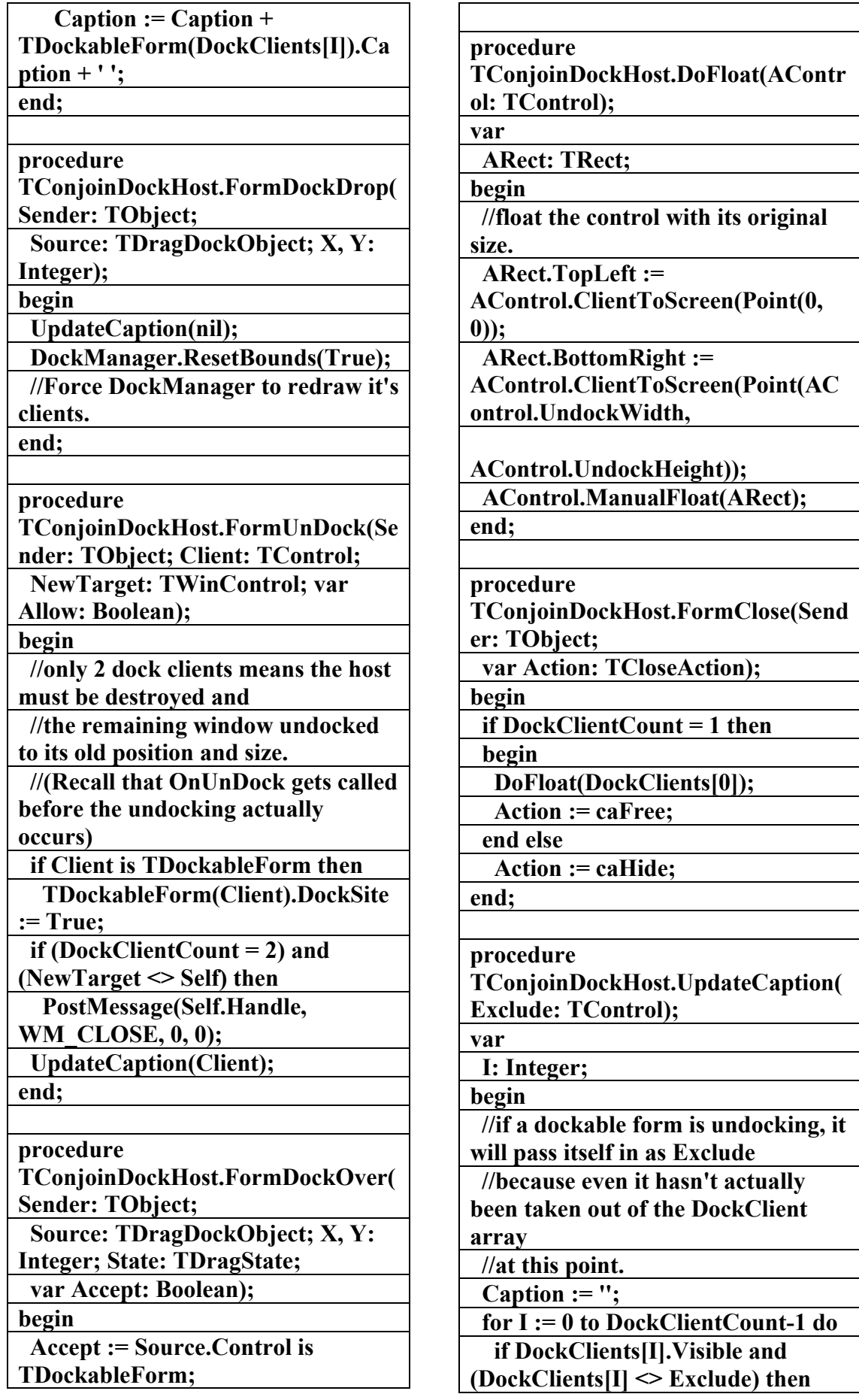

**الكتاب الشامل (تعلم دلفي بالامثلة ) اعداد وتأليف :علاء الدين محمد اللباد ALAEDDIN LUBBAD 0944575371**

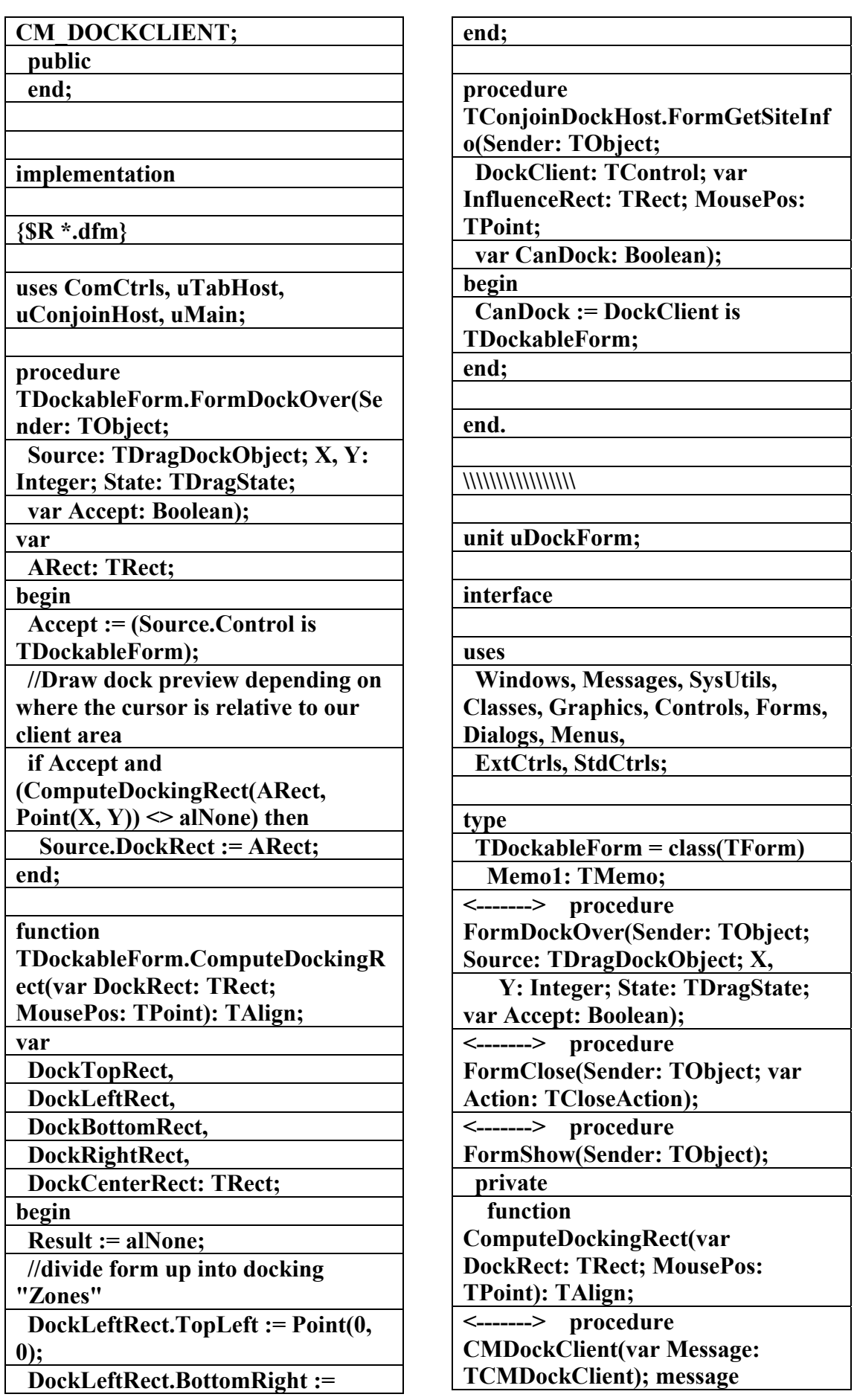

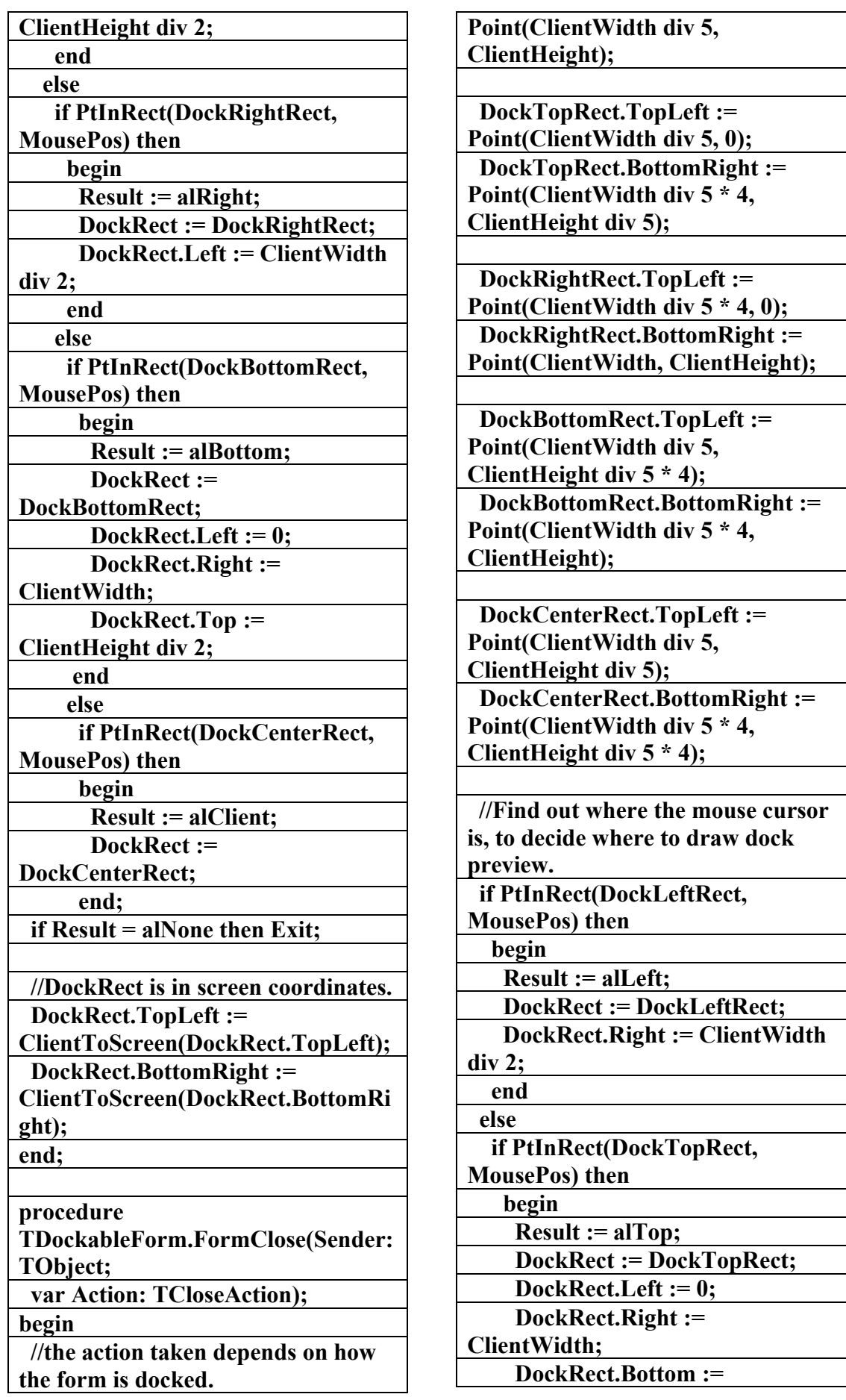
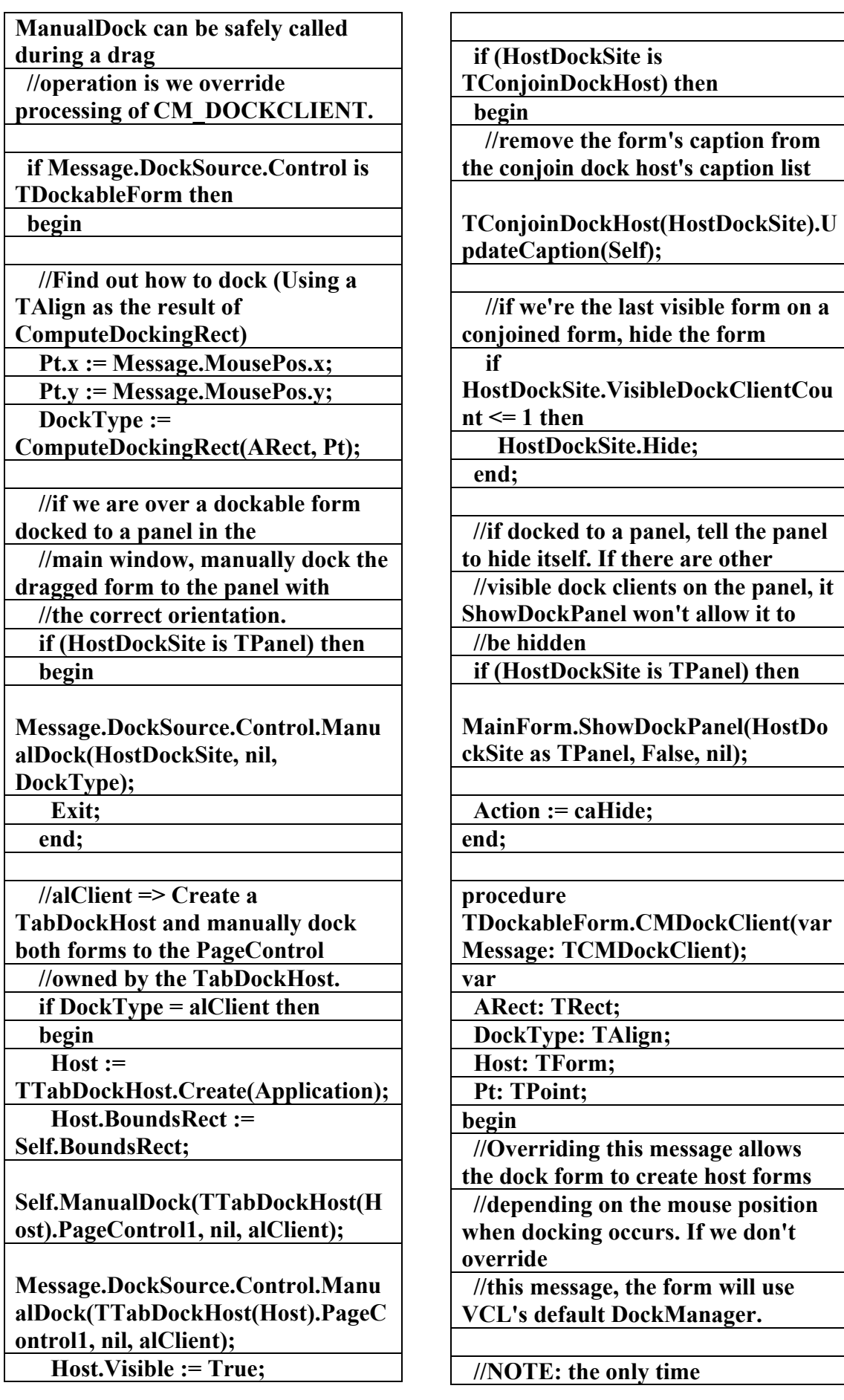

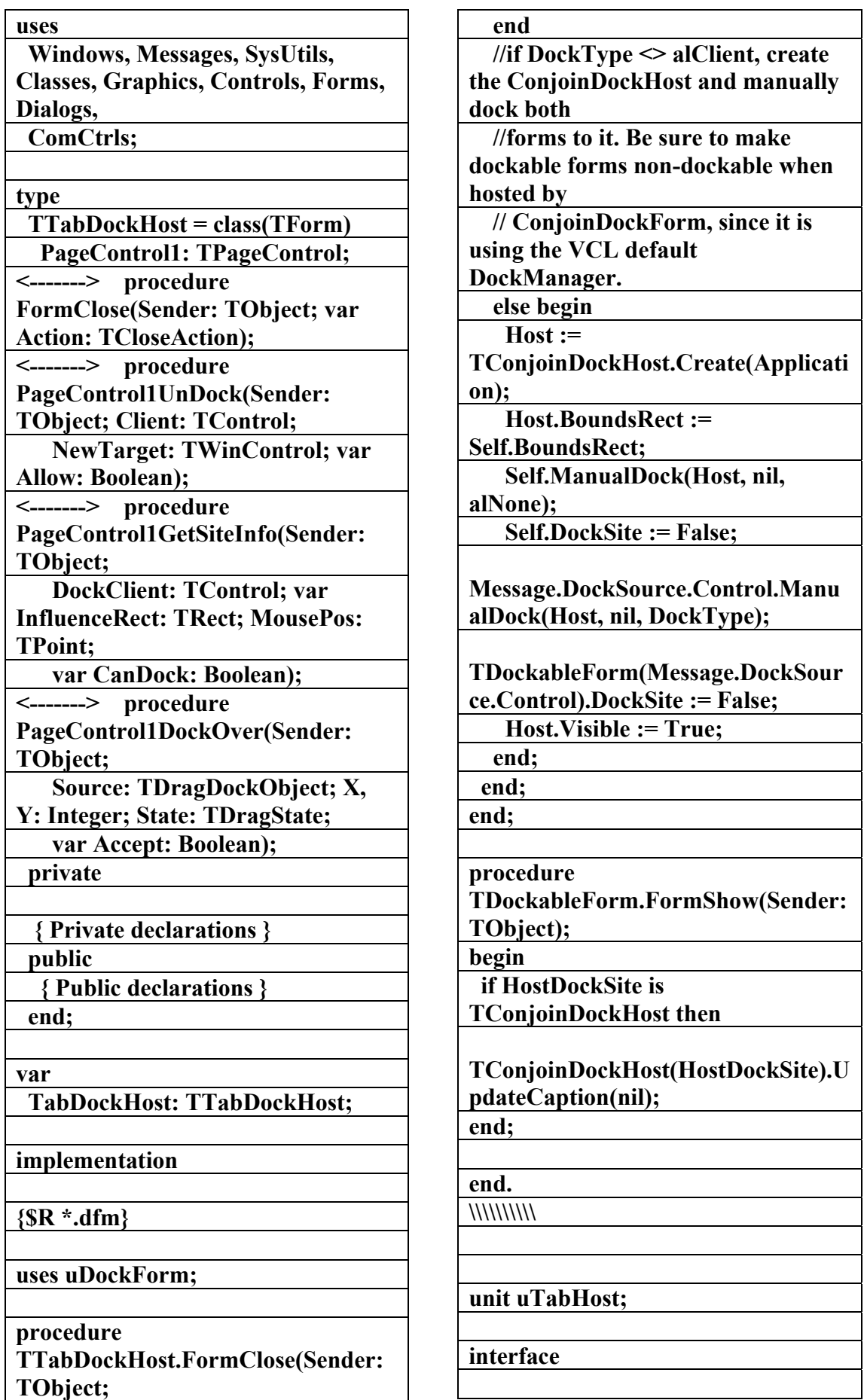

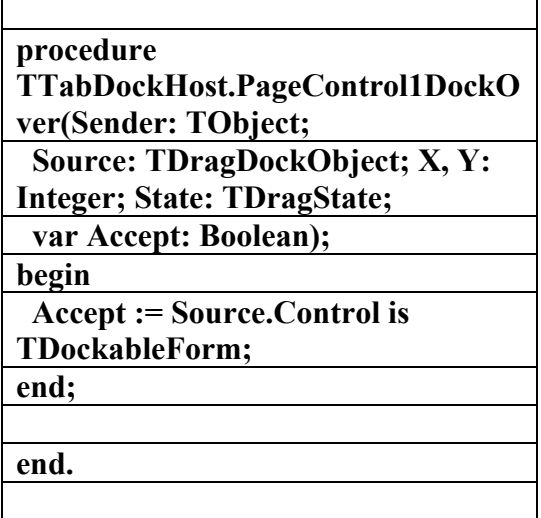

**\\\\\\\\\\\\\\\\\\\\\\\\\\\\\\\\\** 

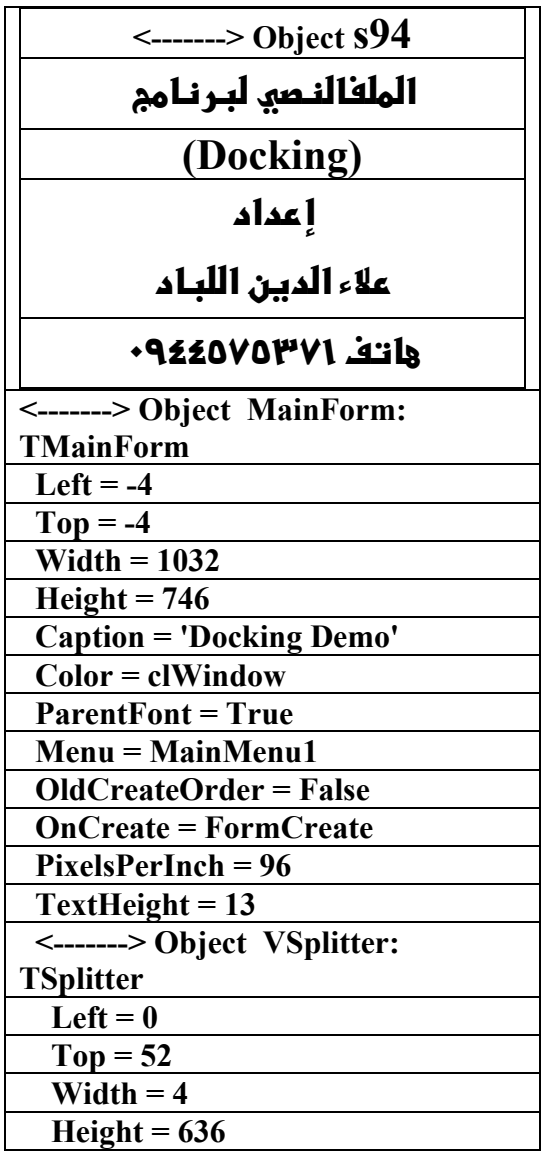

 **var Action: TCloseAction); var ARect: TRect; begin if PageControl1.DockClientCount = 1 then begin with PageControl1.DockClients[0] do begin ARect.TopLeft := ClientToScreen(Point(0, 0)); ARect.BottomRight := ClientToScreen(Point(UndockWidth , UndockHeight)); ManualFloat(ARect); end; Action := caFree; end else Action := caHide; end; procedure TTabDockHost.PageControl1UnDoc k(Sender: TObject; Client: TControl; NewTarget: TWinControl; var Allow: Boolean); begin //only 2 dock clients means the host must be destroyed and //the remaining window undocked to its old position and size. if (PageControl1.DockClientCount = 2) and (NewTarget <> Self) then PostMessage(Self.Handle, WM\_CLOSE, 0, 0); end; procedure TTabDockHost.PageControl1GetSit eInfo(Sender: TObject; DockClient: TControl; var InfluenceRect: TRect; MousePos: TPoint; var CanDock: Boolean); begin CanDock := DockClient is TDockableForm; end;** 

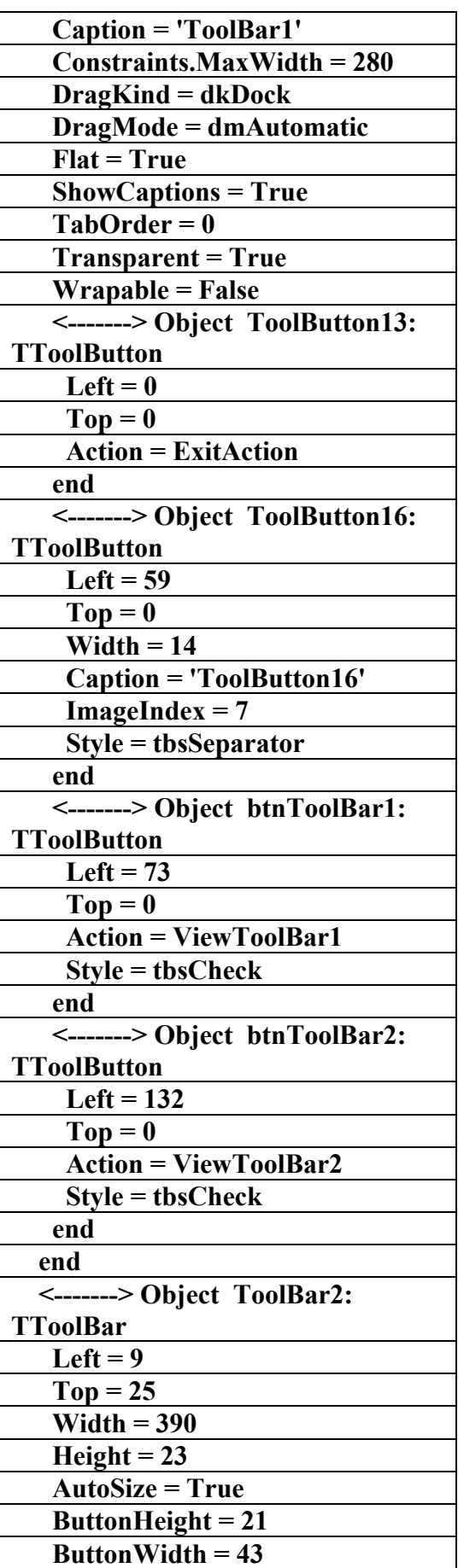

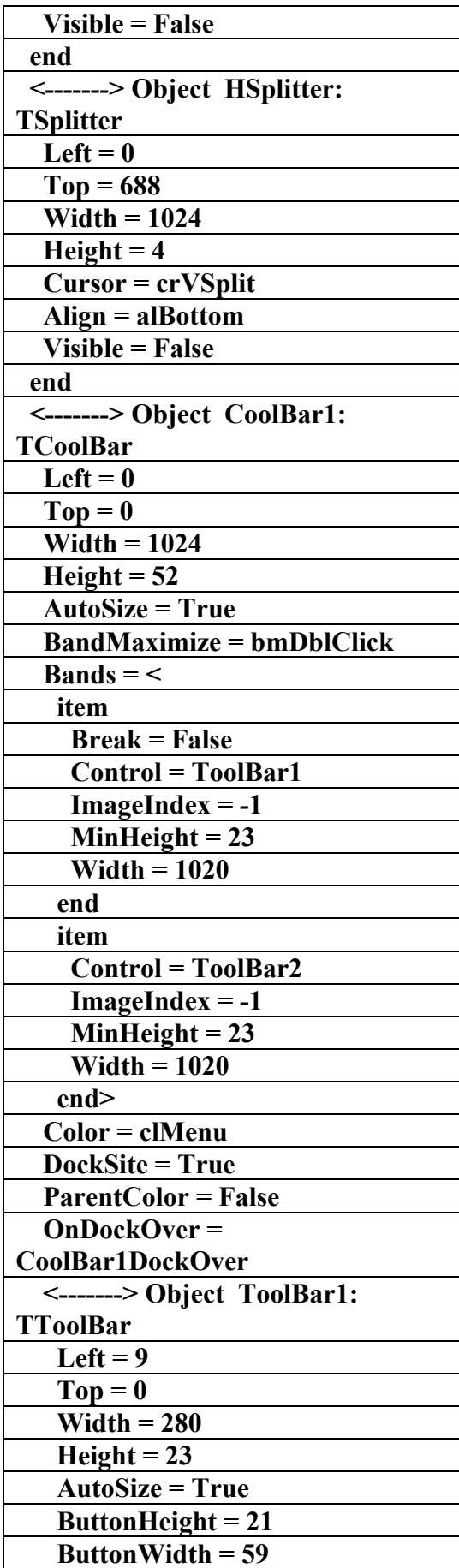

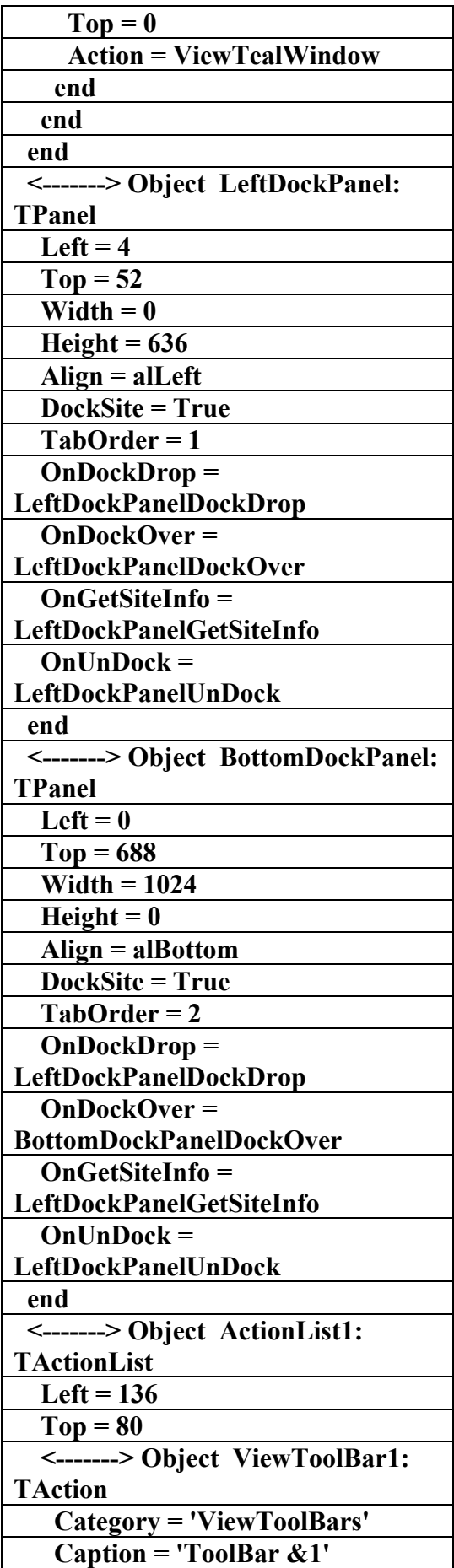

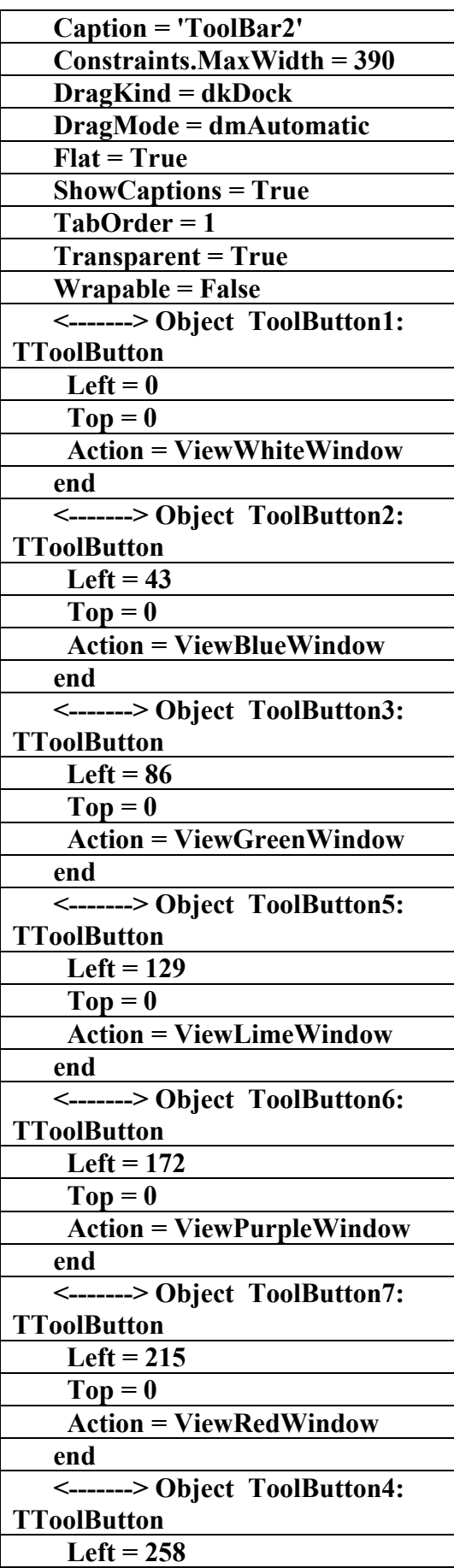

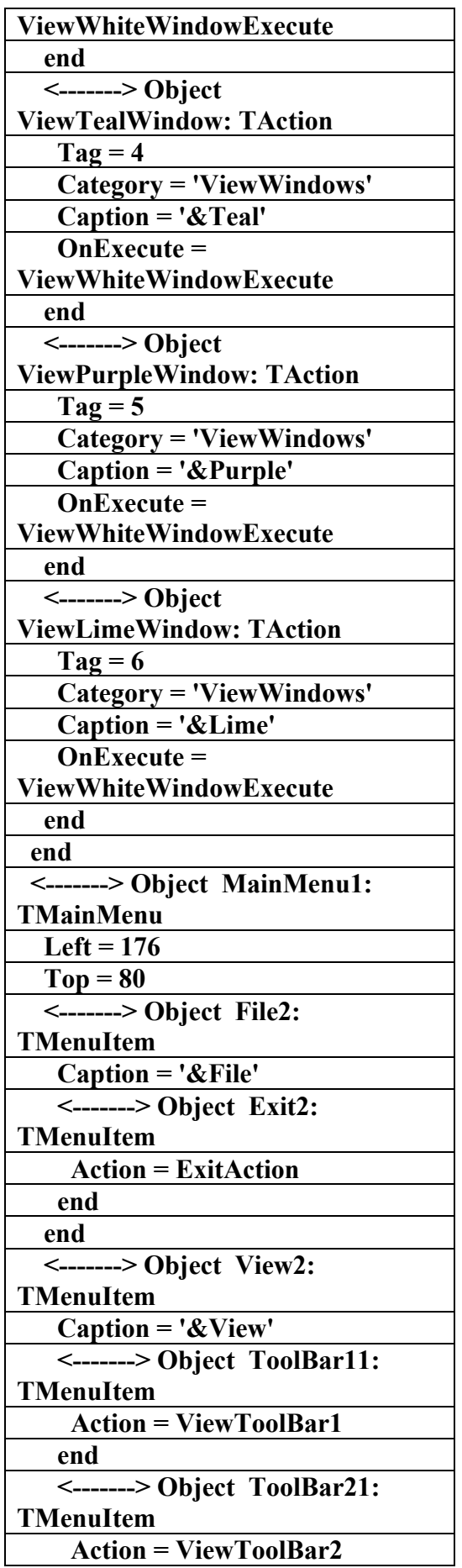

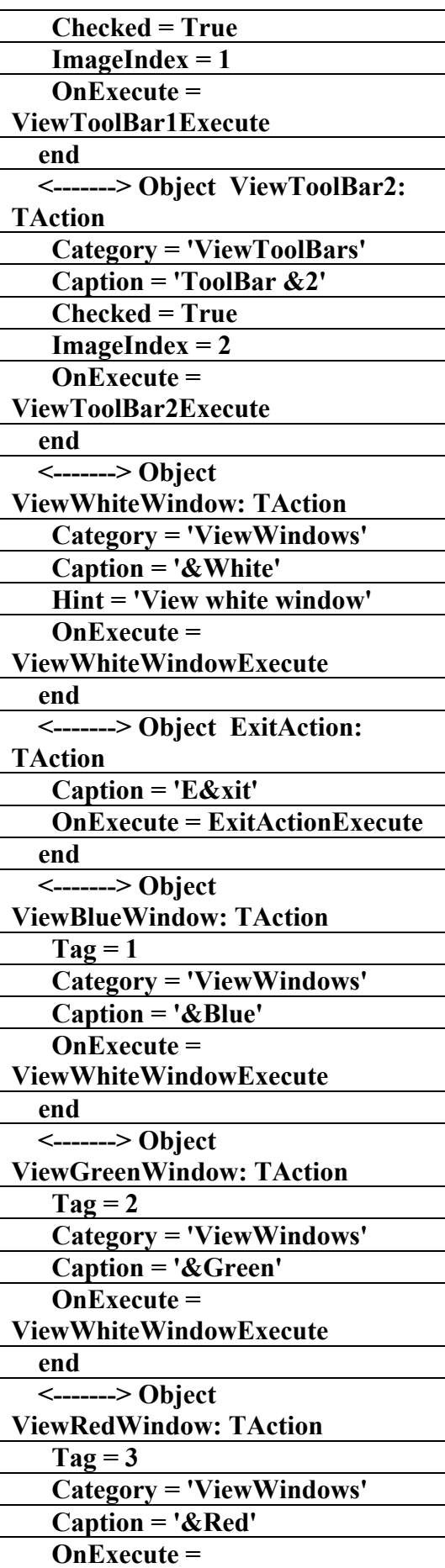

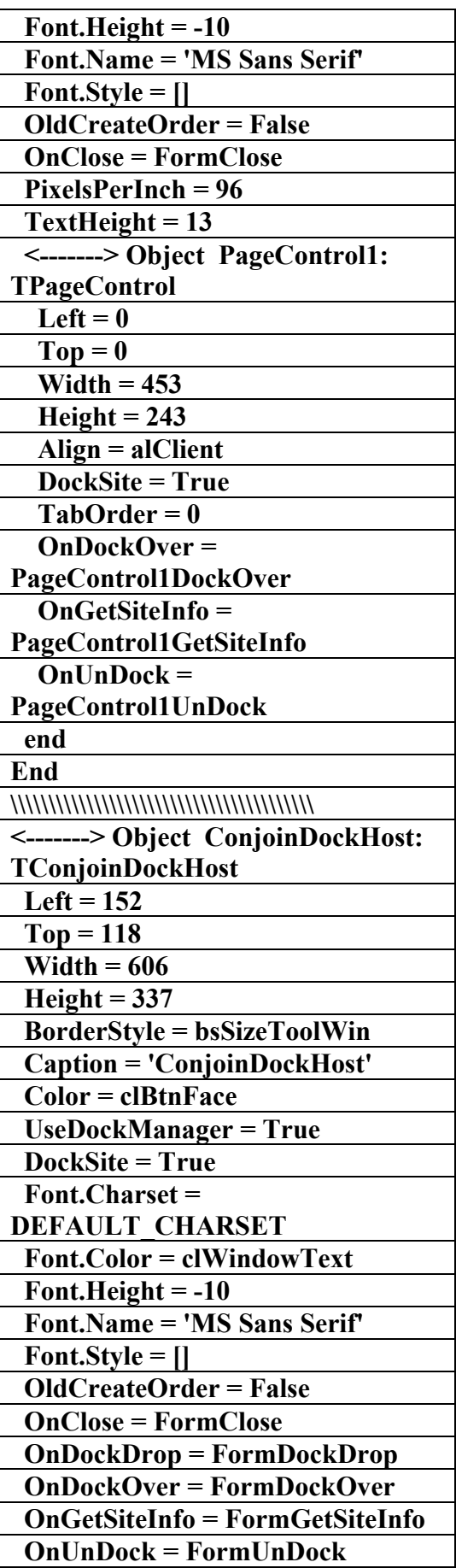

 **end <-------> Object N2: TMenuItem**   $$  **end <-------> Object White1: TMenuItem Action = ViewWhiteWindow end <-------> Object Blue1: TMenuItem Action = ViewBlueWindow end <-------> Object Green1: TMenuItem Action = ViewGreenWindow end <-------> Object Lime1: TMenuItem Action = ViewLimeWindow end <-------> Object Purple1: TMenuItem Action = ViewPurpleWindow end <-------> Object Red1: TMenuItem Action = ViewRedWindow end <-------> Object Teal1: TMenuItem Action = ViewTealWindow end end end End**   $\mathcal{W}$ **<-------> Object TabDockHost: TTabDockHost Left = 184 Top = 119 Width = 461 Height = 277 Caption = 'TabDockHost' Color = clBtnFace Font.Charset = DEFAULT\_CHARSET Font.Color = clWindowText** 

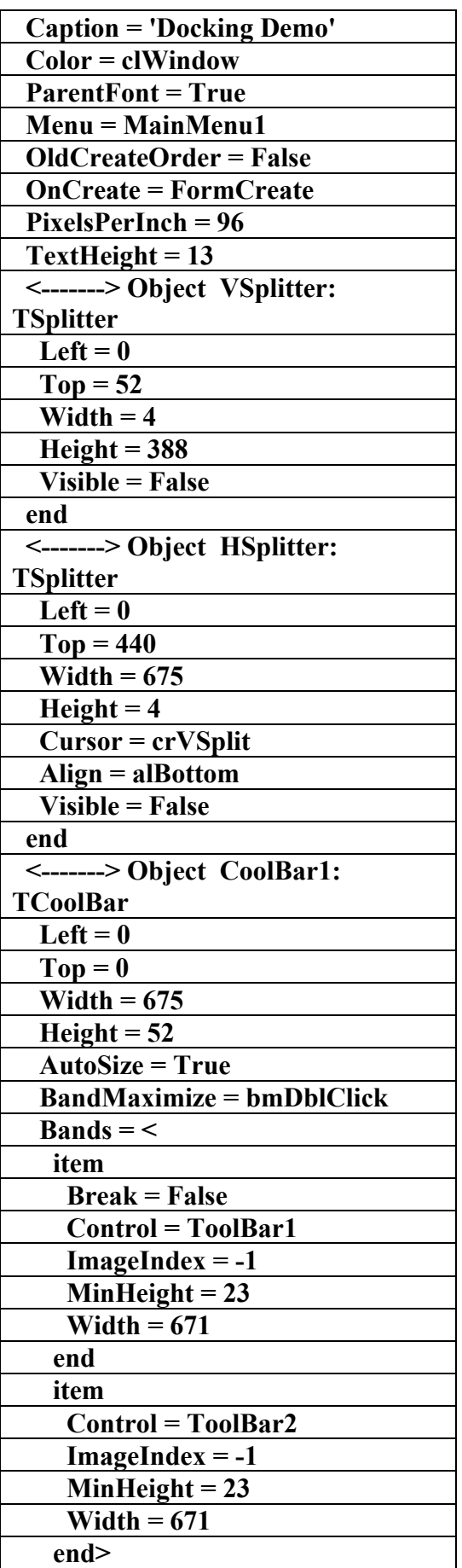

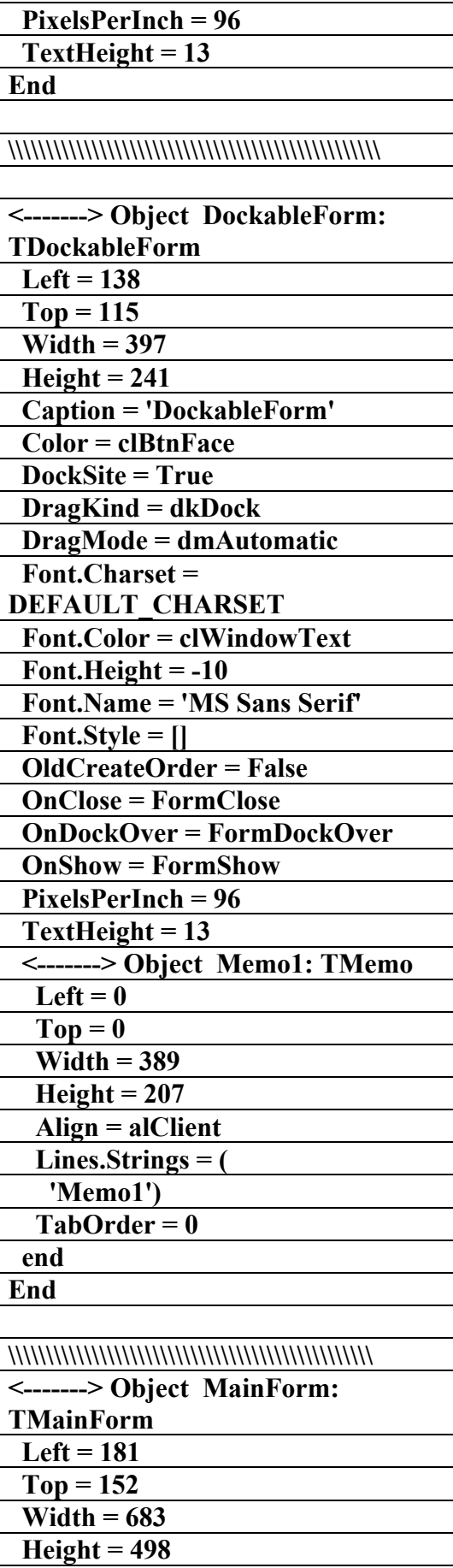

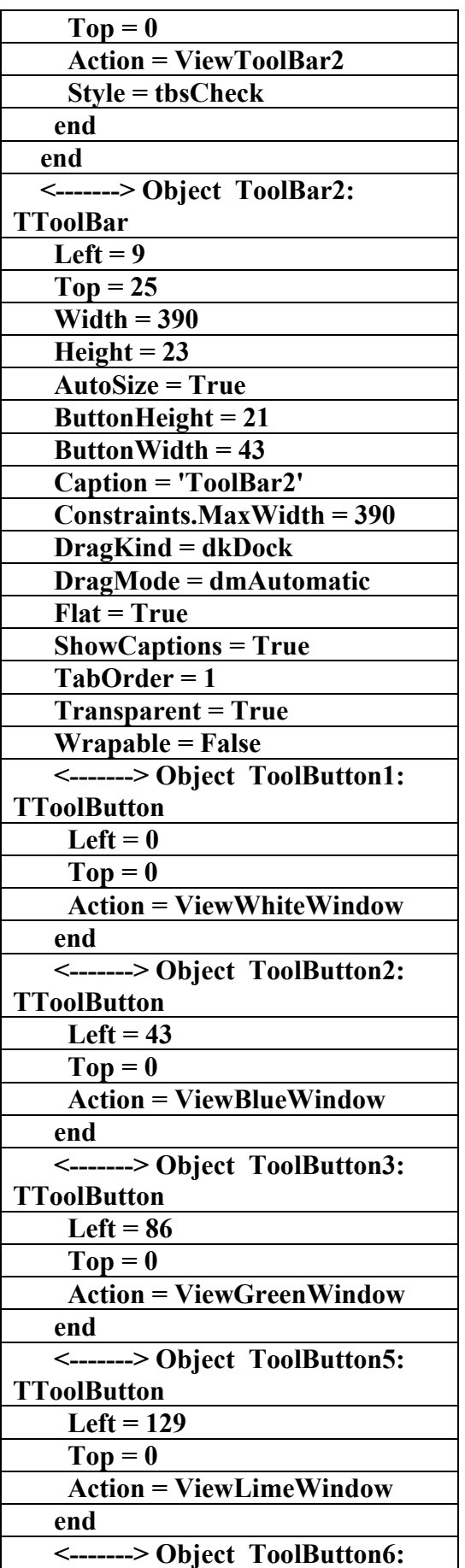

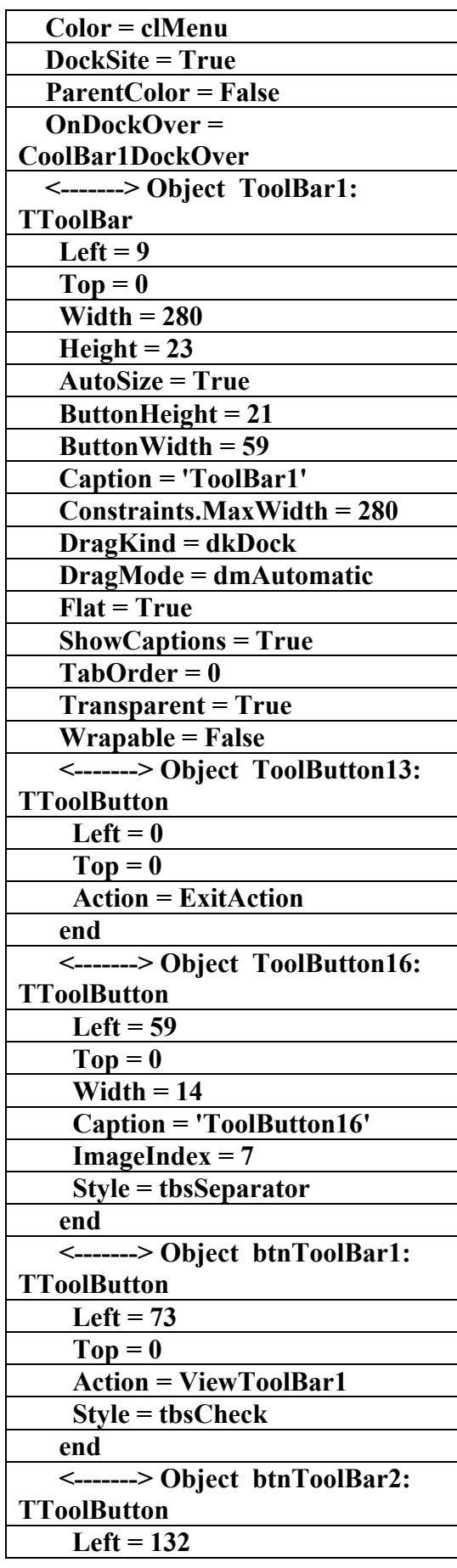

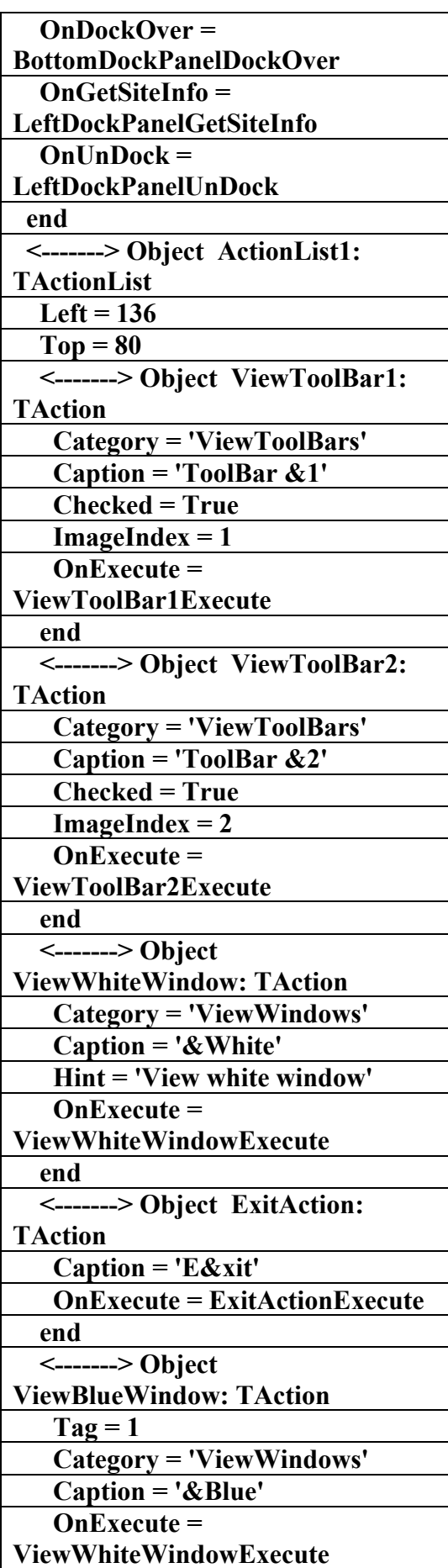

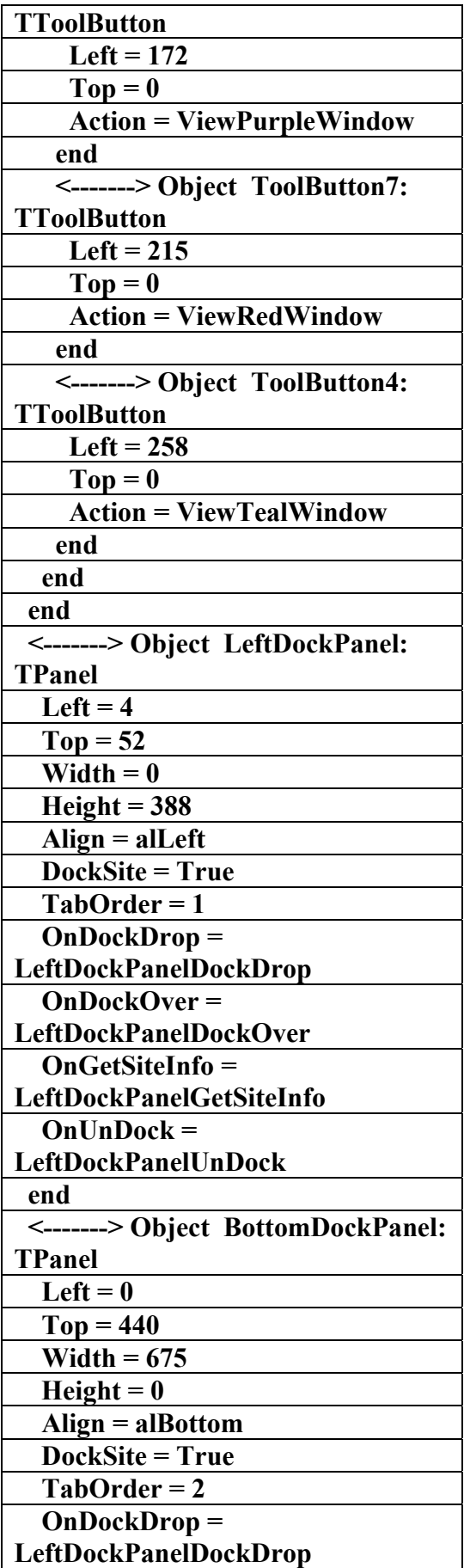

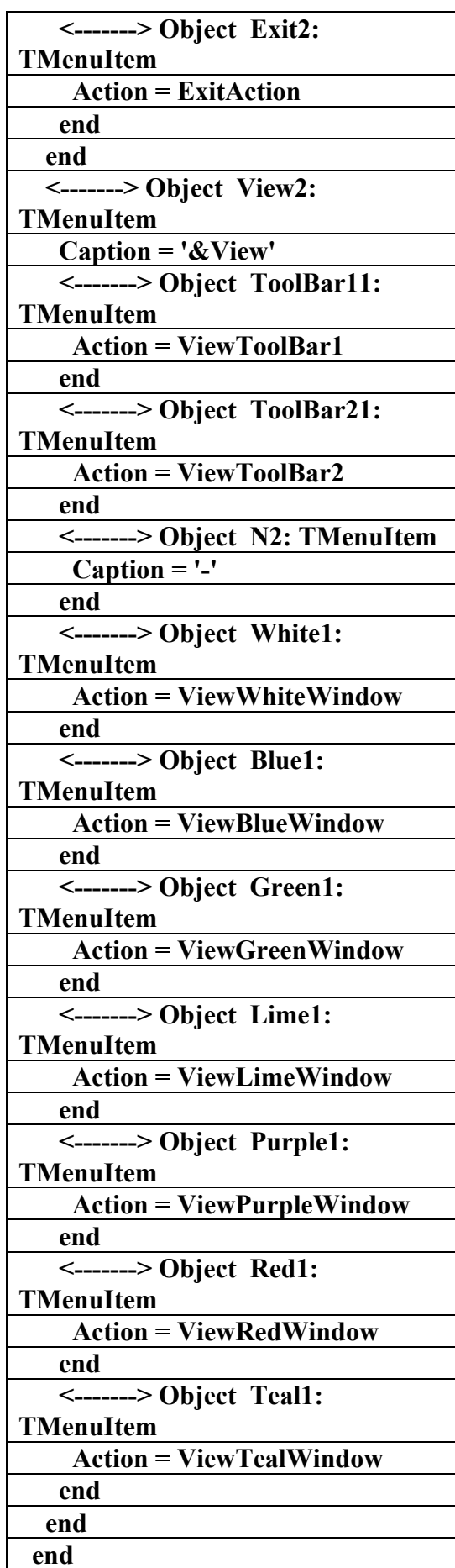

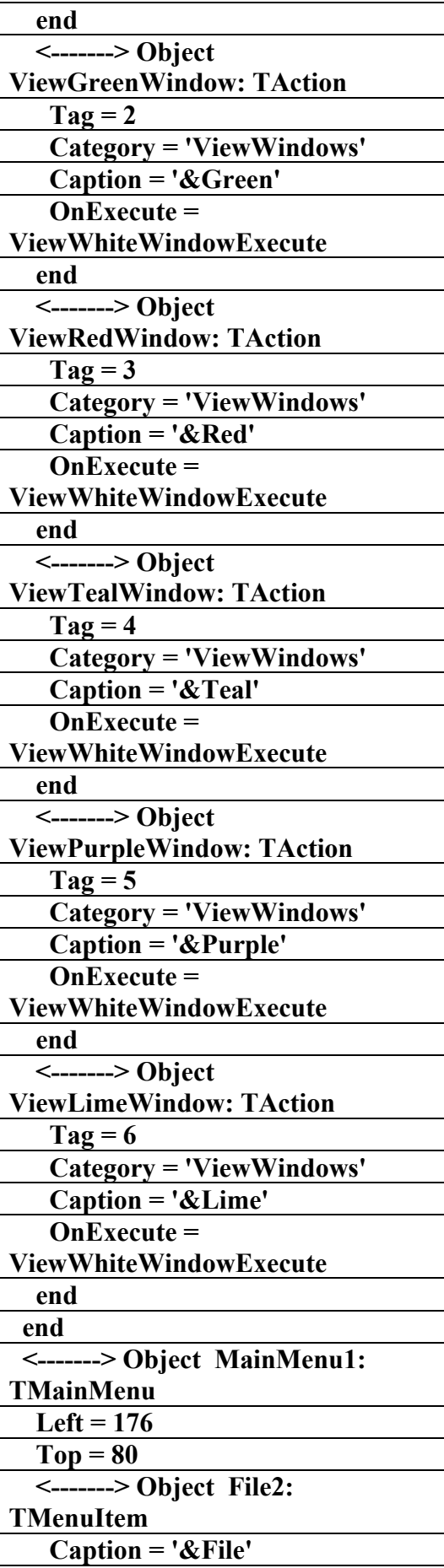

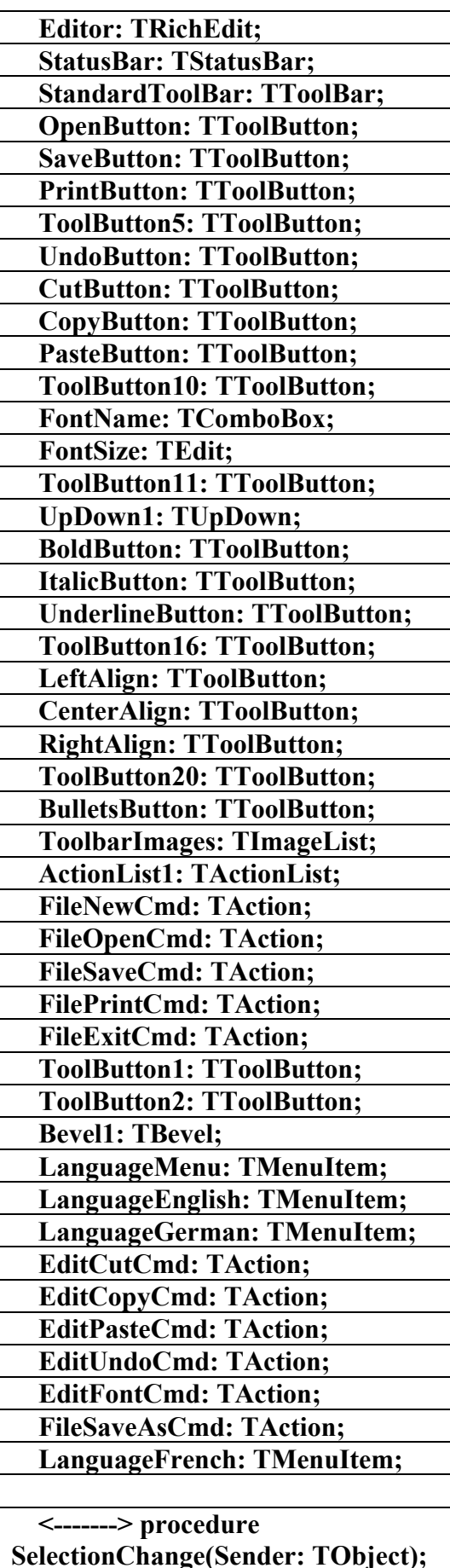

**Procedures90 الملف التنغيذي لبرنامج (RichEdit) إعداد** علاء المين اللبا**د ٠٩٤٤٥٧٥٣٧١v% unit remain; interface uses SysUtils, Windows, Messages, Classes, Graphics, Controls, Forms, Dialogs, StdCtrls, Buttons, ExtCtrls, Menus, ComCtrls, ClipBrd, ToolWin, ActnList, ImgList; type TMainForm = class(TForm) MainMenu: TMainMenu; FileNewItem: TMenuItem; FileOpenItem: TMenuItem; FileSaveItem: TMenuItem; FileSaveAsItem: TMenuItem; FilePrintItem: TMenuItem; FileExitItem: TMenuItem; EditUndoItem: TMenuItem; EditCutItem: TMenuItem; EditCopyItem: TMenuItem; EditPasteItem: TMenuItem; HelpAboutItem: TMenuItem; OpenDialog: TOpenDialog; SaveDialog: TSaveDialog; PrintDialog: TPrintDialog; Ruler: TPanel; FontDialog1: TFontDialog; FirstInd: TLabel; LeftInd: TLabel; RulerLine: TBevel; RightInd: TLabel;** 

**علاء الدين محمد اللباد للمحاسبة والبرمجيات (مركز علاء الدين للكمبيوتر واللغات الصنمين ٨٥٨٥٥٥ ) ALAEDDIN LUBBAD 0944575371**

 **N5: TMenuItem;** 

 **miEditFont: TMenuItem;** 

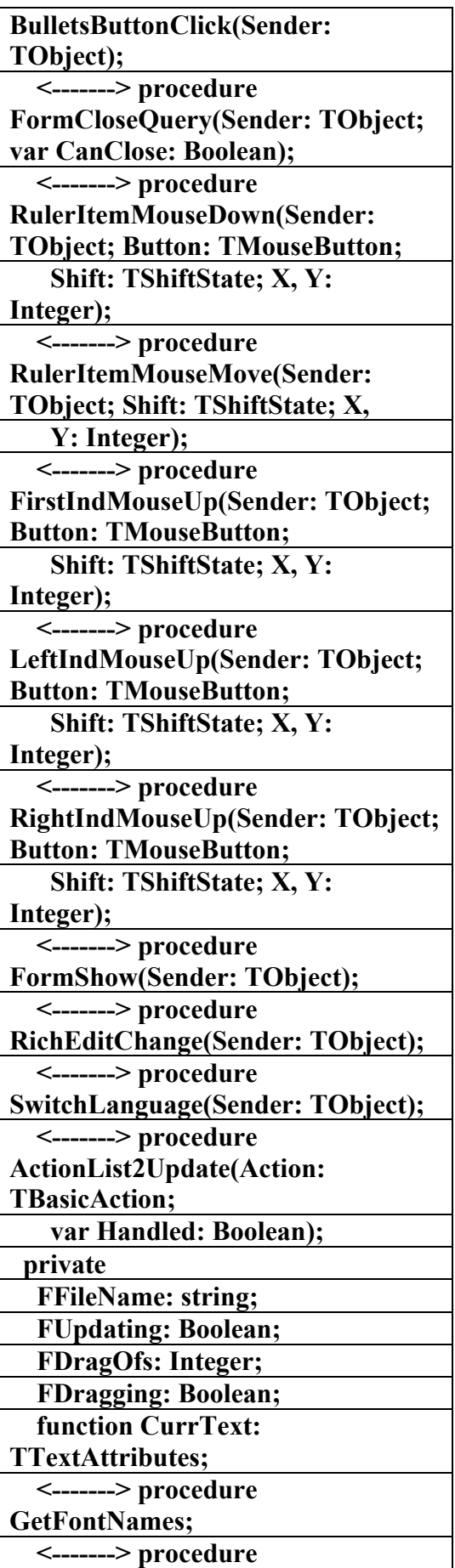

 **<-------> procedure FormCreate(Sender: TObject); <-------> procedure ShowHint(Sender: TObject); <-------> procedure FileNew(Sender: TObject); <-------> procedure FileOpen(Sender: TObject); <-------> procedure FileSave(Sender: TObject); <-------> procedure FileSaveAs(Sender: TObject); <-------> procedure FilePrint(Sender: TObject); <-------> procedure FileExit(Sender: TObject); <-------> procedure EditUndo(Sender: TObject); <-------> procedure EditCut(Sender: TObject); <-------> procedure EditCopy(Sender: TObject); <-------> procedure EditPaste(Sender: TObject); <-------> procedure HelpAbout(Sender: TObject); <-------> procedure SelectFont(Sender: TObject); <-------> procedure RulerResize(Sender: TObject); <-------> procedure FormResize(Sender: TObject); <-------> procedure FormPaint(Sender: TObject); <-------> procedure BoldButtonClick(Sender: TObject); <-------> procedure ItalicButtonClick(Sender: TObject); <-------> procedure FontSizeChange(Sender: TObject); <-------> procedure AlignButtonClick(Sender: TObject); <-------> procedure FontNameChange(Sender: TObject); <-------> procedure UnderlineButtonClick(Sender: TObject); <-------> procedure** 

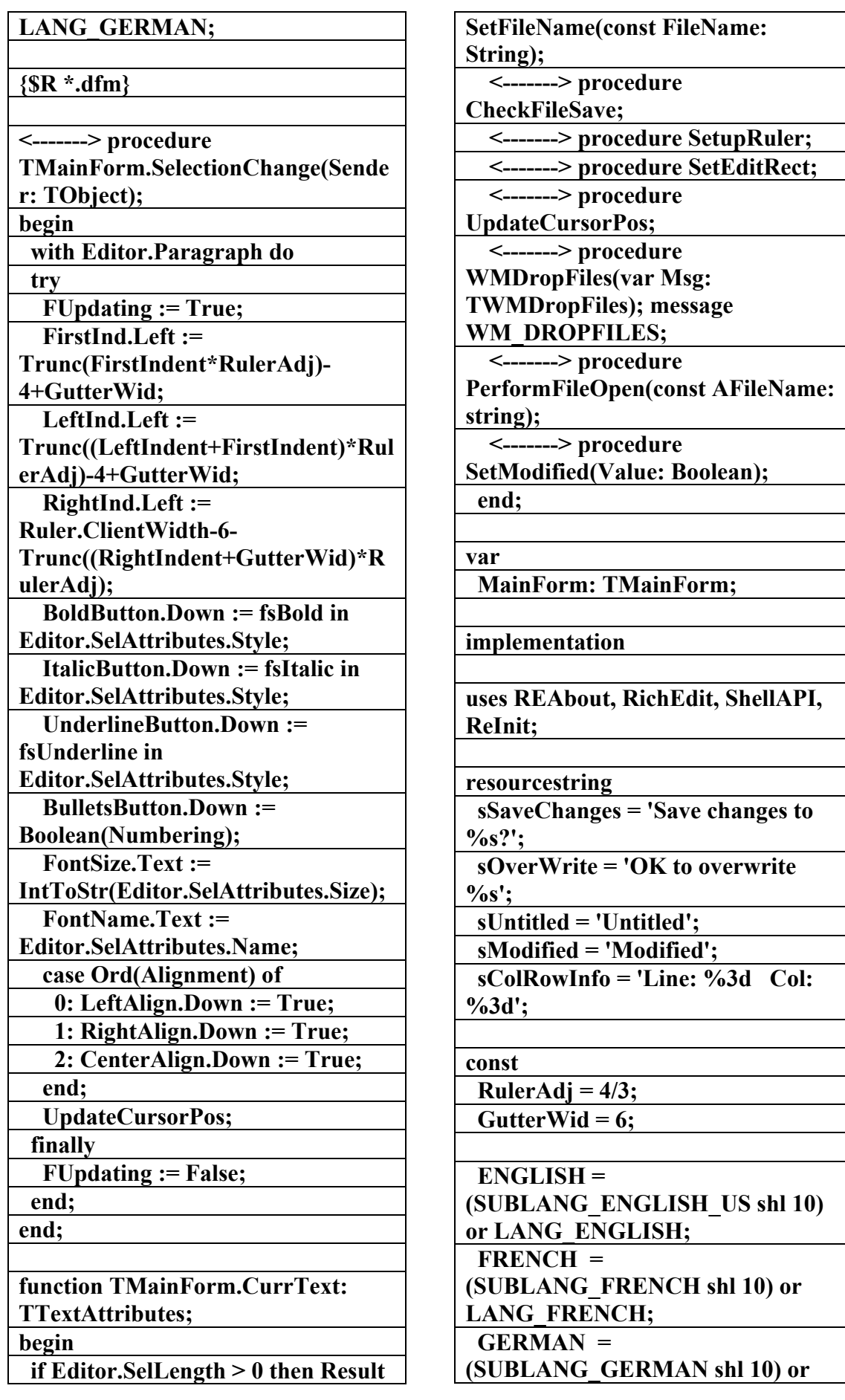

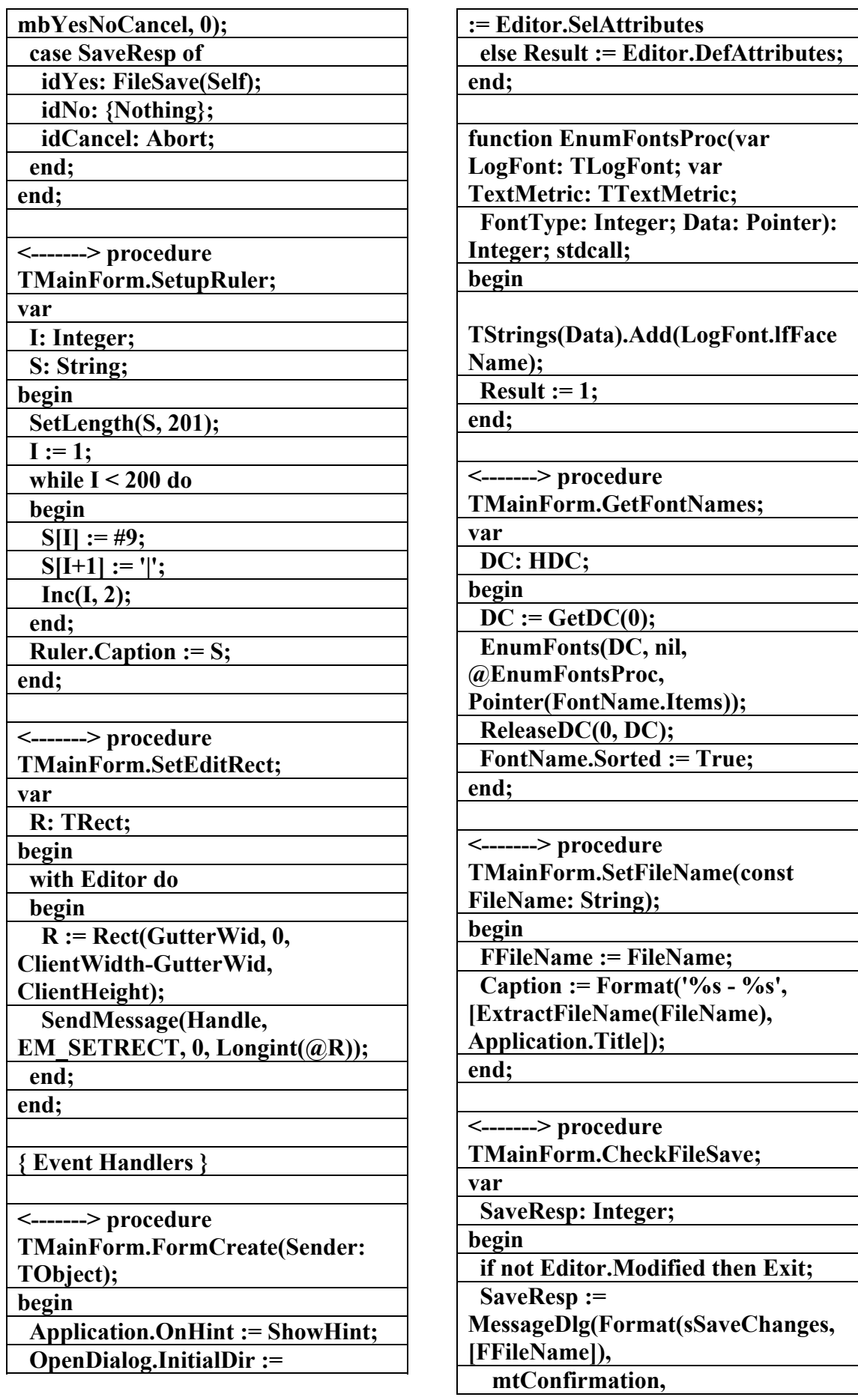

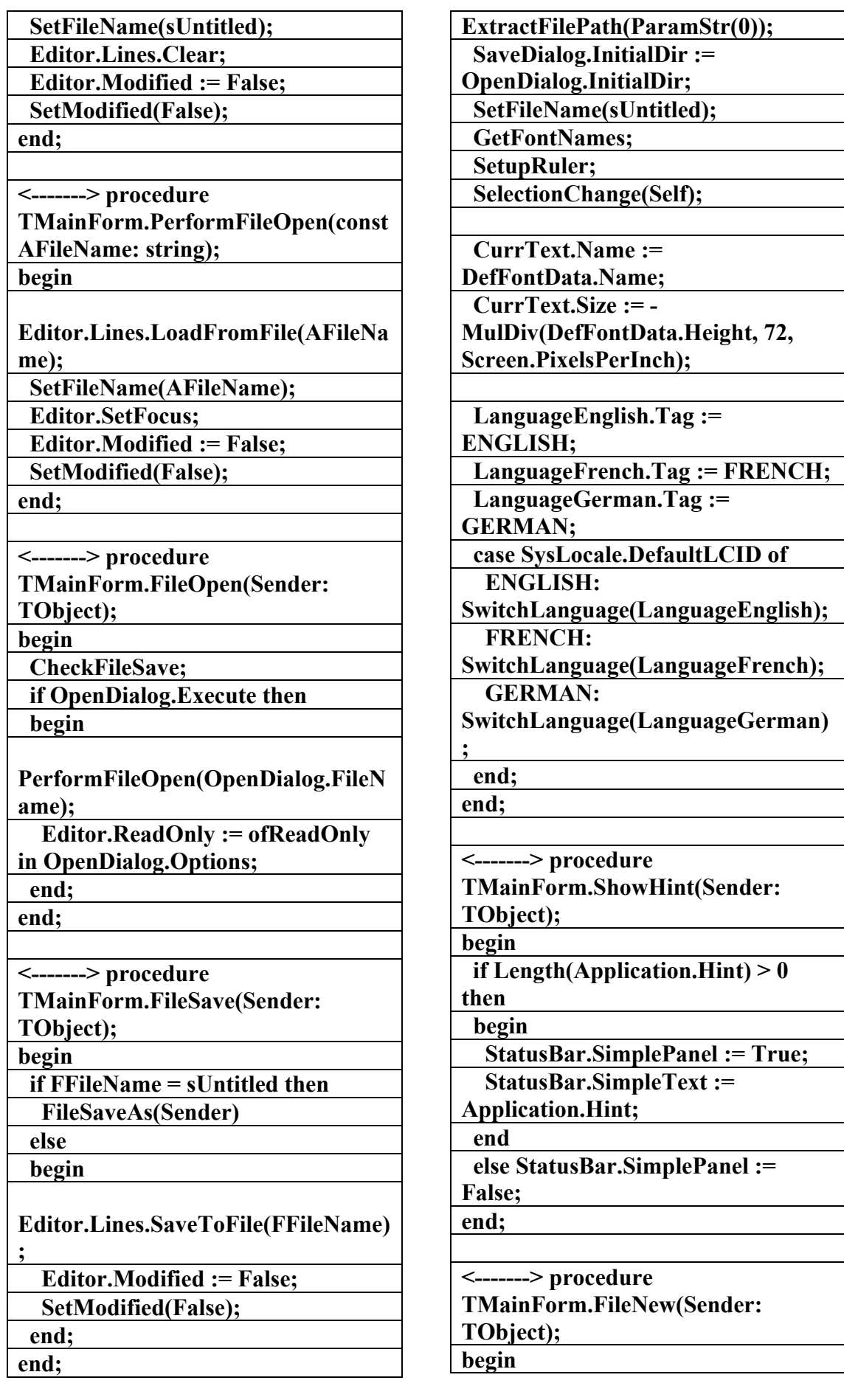

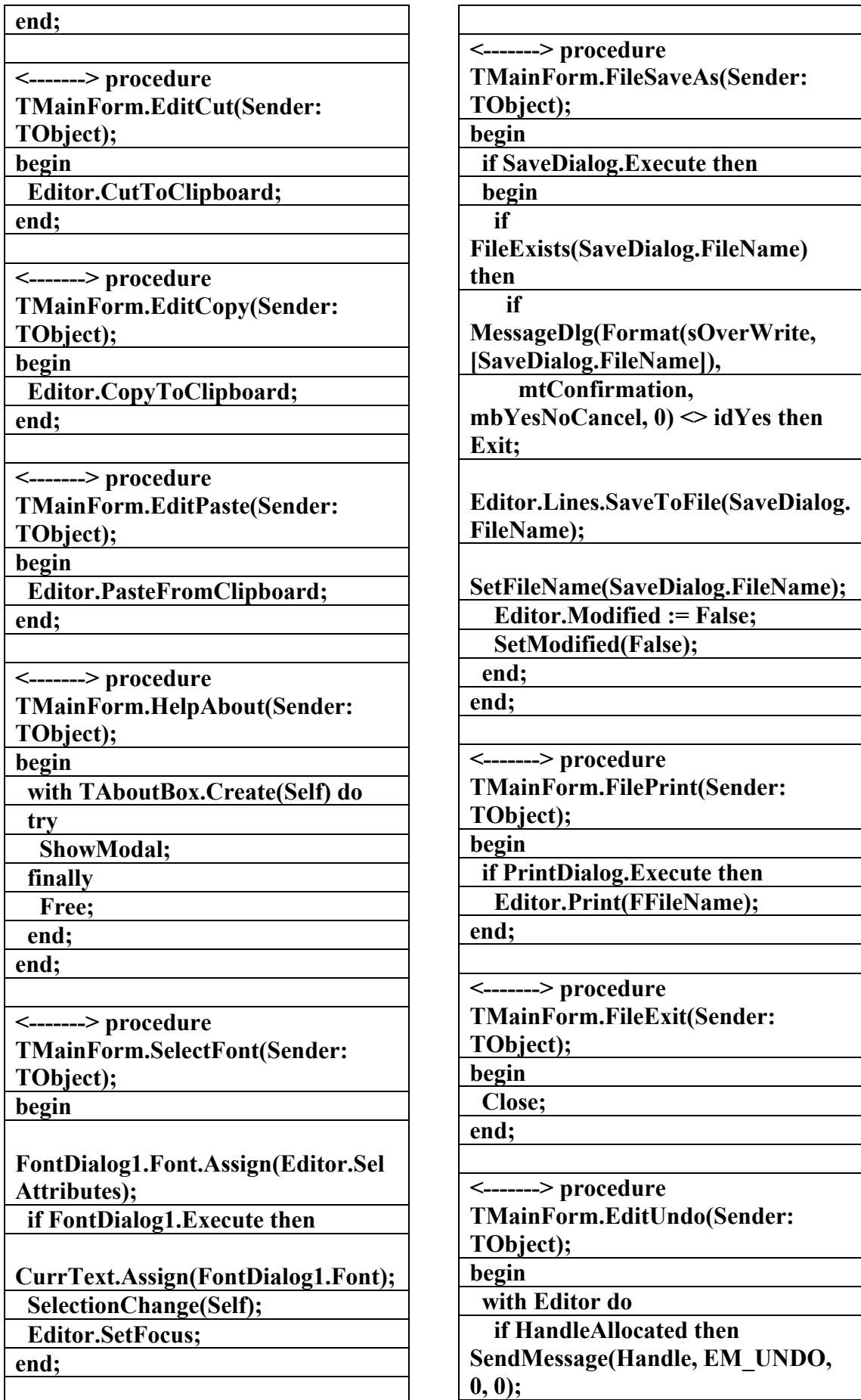

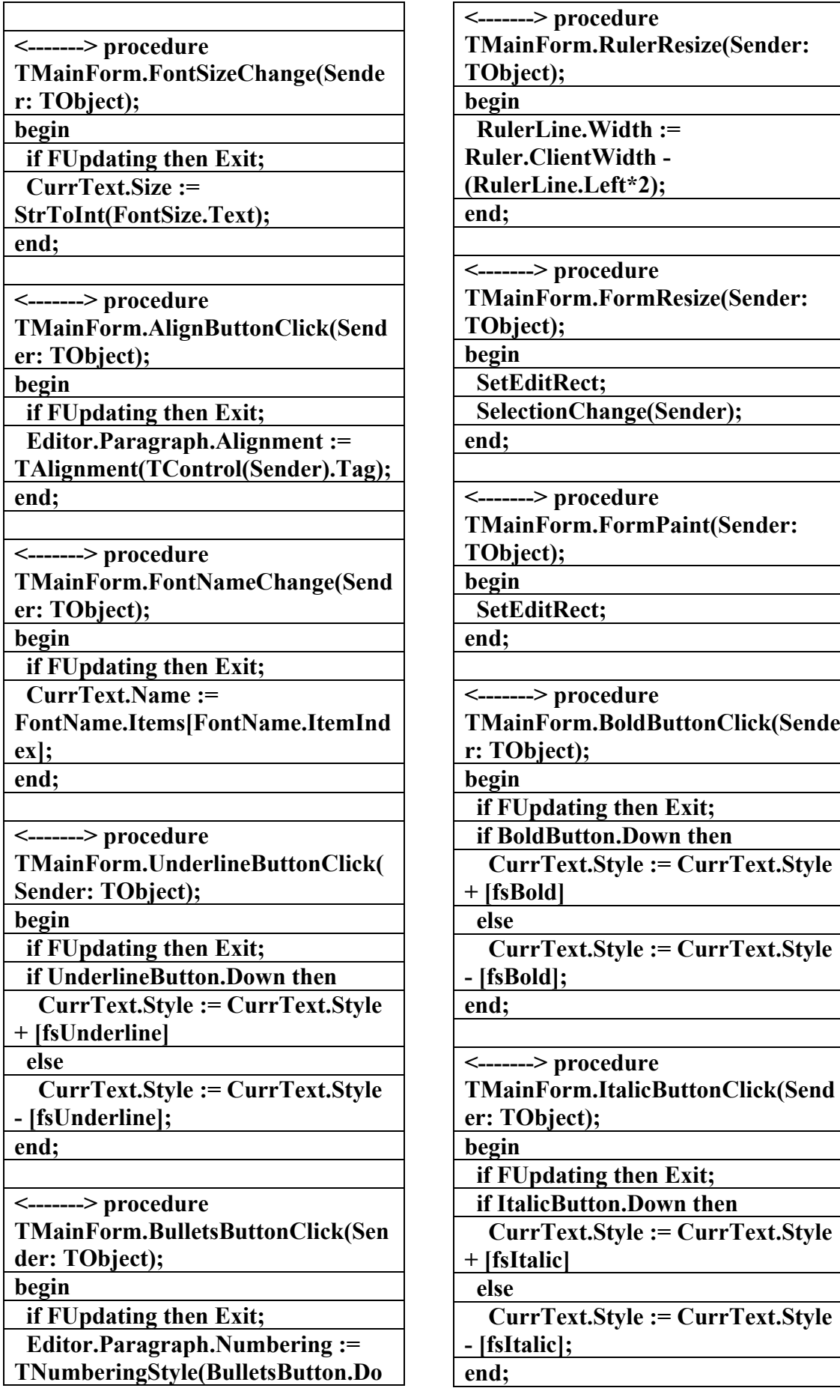

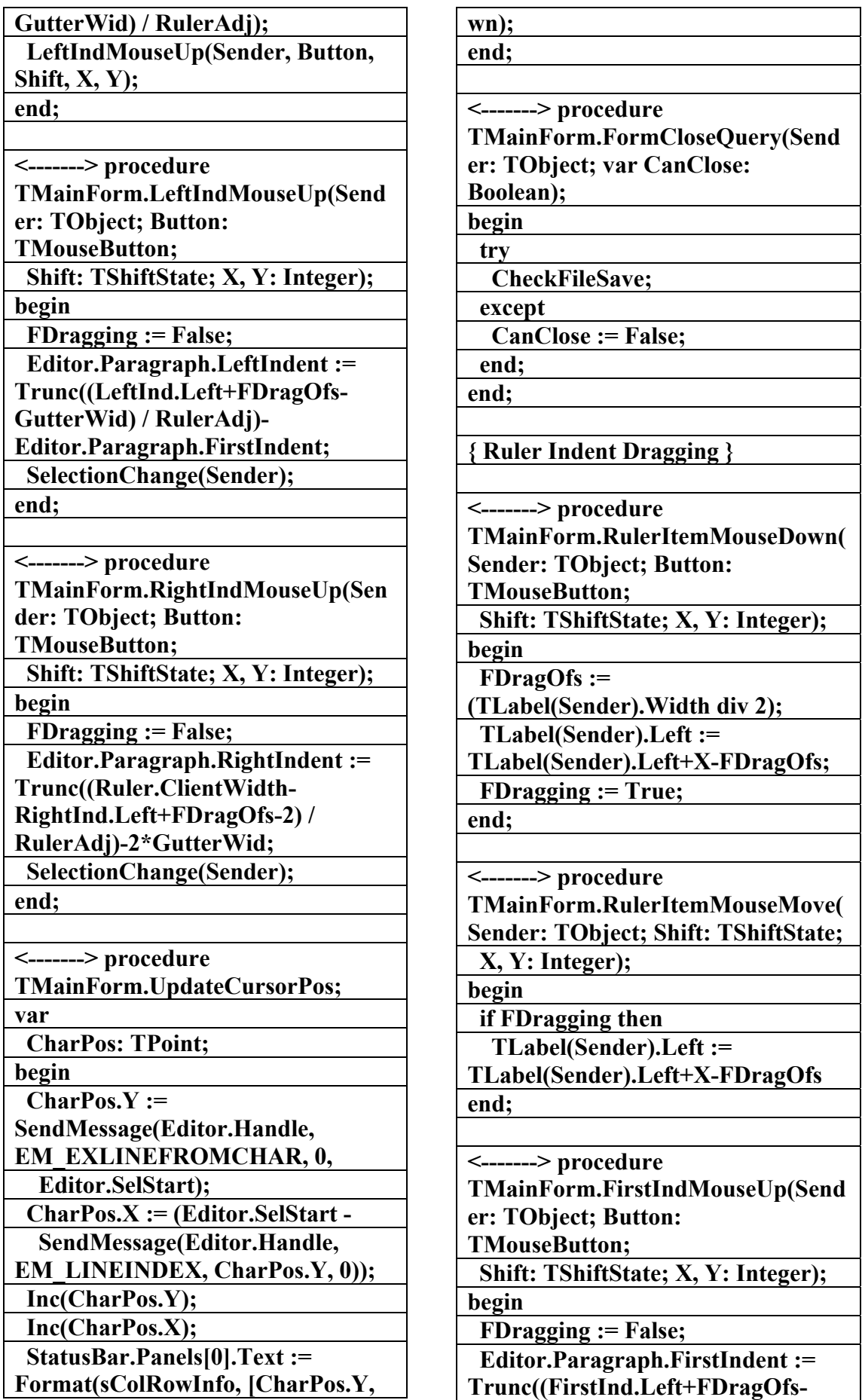

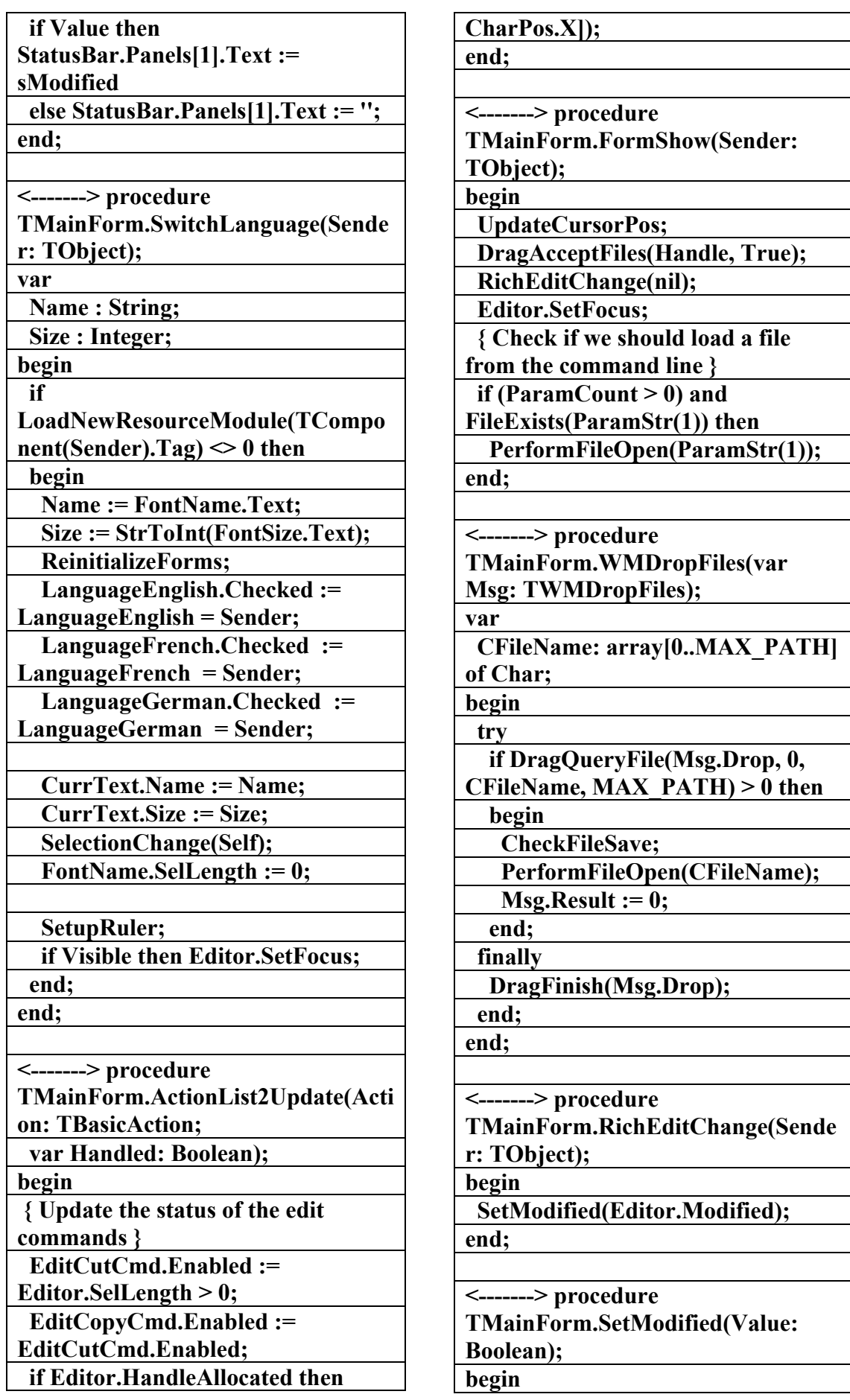

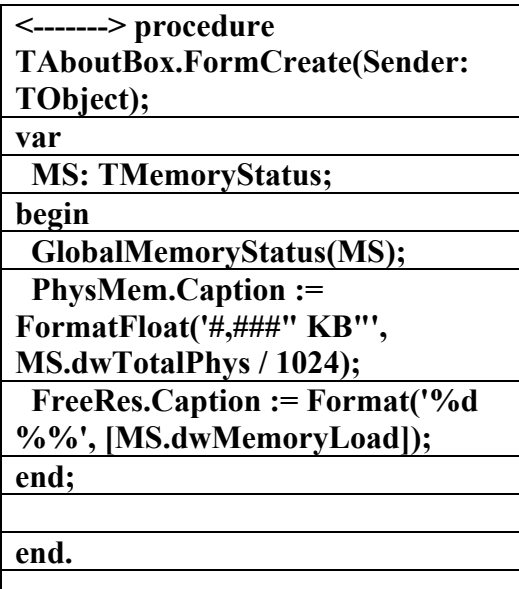

**\\\\\\\\\\** 

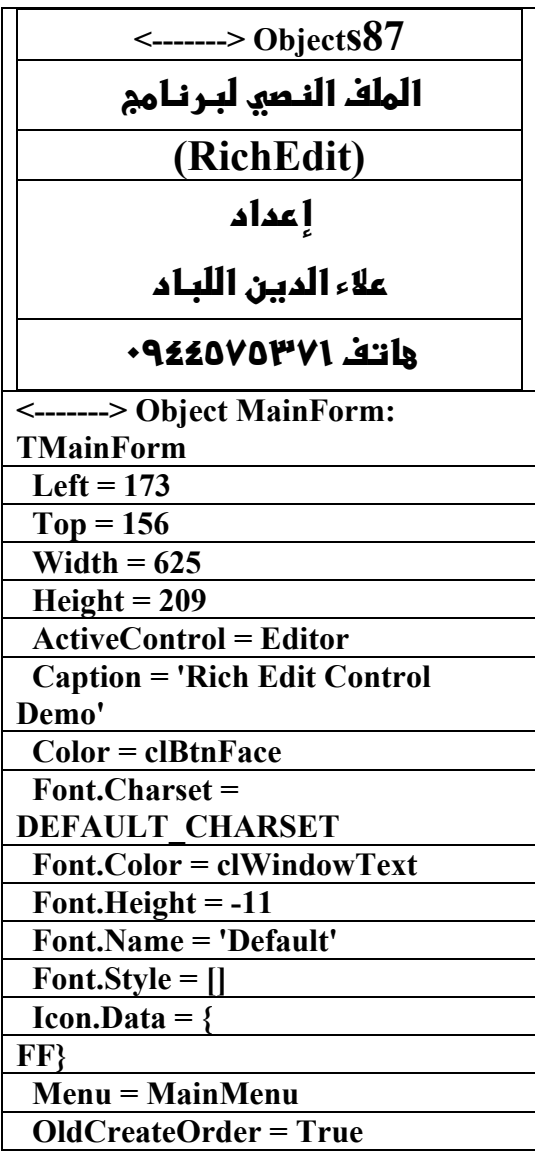

 **begin EditUndoCmd.Enabled := Editor.Perform(EM\_CANUNDO, 0,**   $0$ )  $\leq 0$ ;  **EditPasteCmd.Enabled := Editor.Perform(EM\_CANPASTE, 0,**   $0$ )  $\leq 0$ ;  **end; end; end. \\\\\\\\\\\\\\\\\ unit reabout; interface uses Windows, Classes, Graphics, Forms, Controls, StdCtrls, Buttons, ExtCtrls, SysUtils; type TAboutBox = class(TForm) OKButton: TButton; ProgramIcon: TImage; Label1: TLabel; Bevel1: TBevel; Label2: TLabel; Label3: TLabel; PhysMem: TLabel; Label4: TLabel; FreeRes: TLabel; <-------> procedure FormCreate(Sender: TObject); private { Private declarations } public { Public declarations } end; var AboutBox: TAboutBox; implementation {\$R \*.dfm}** 

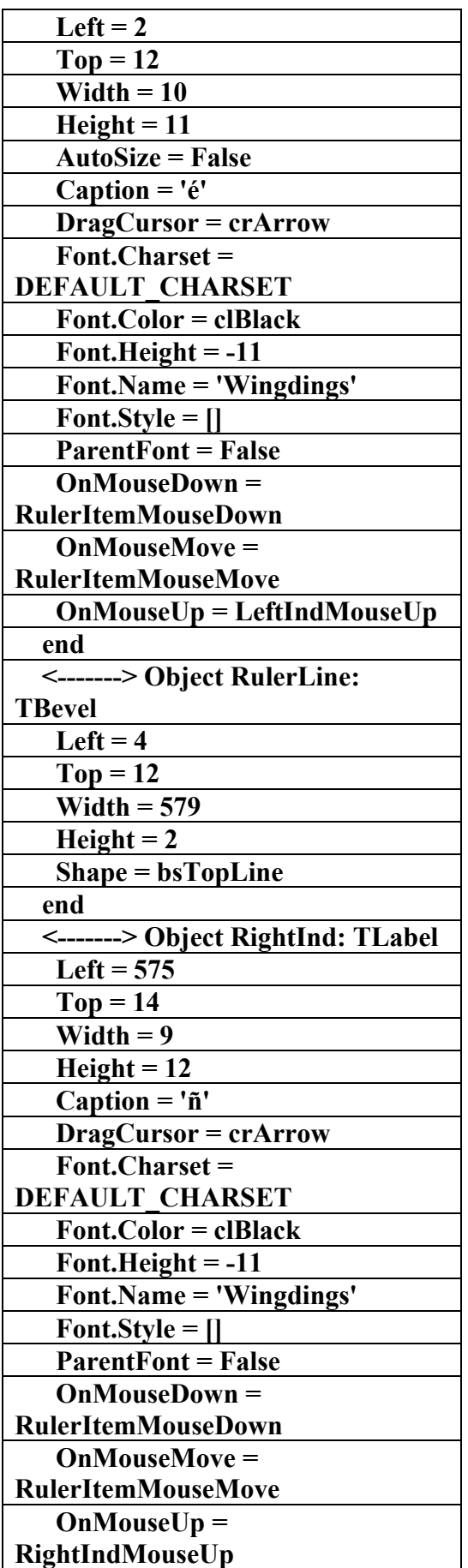

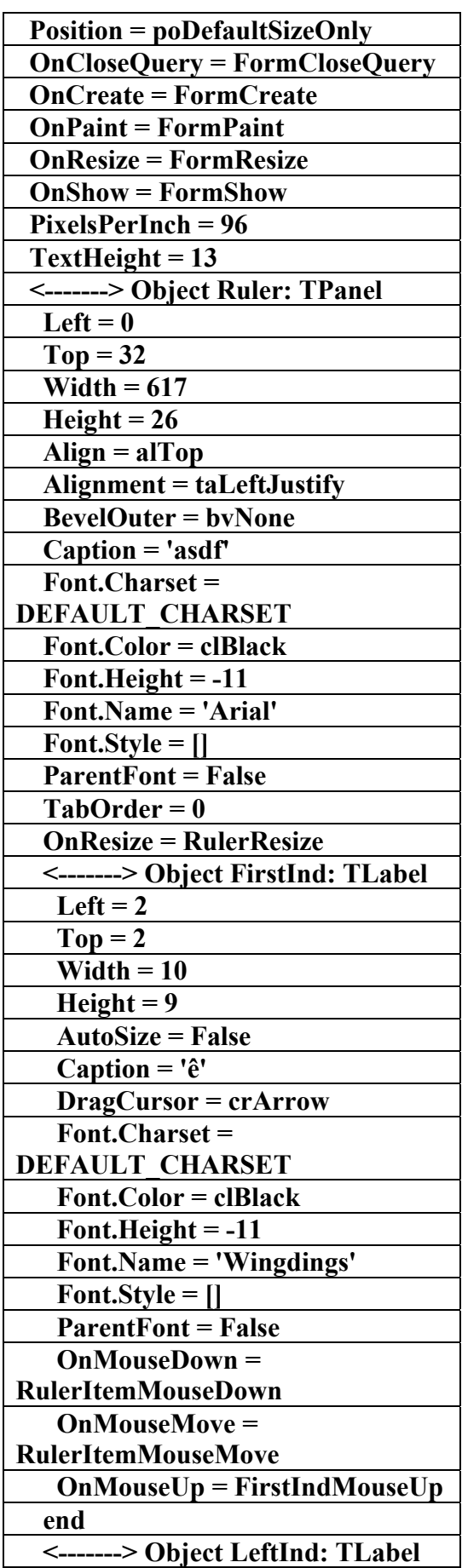

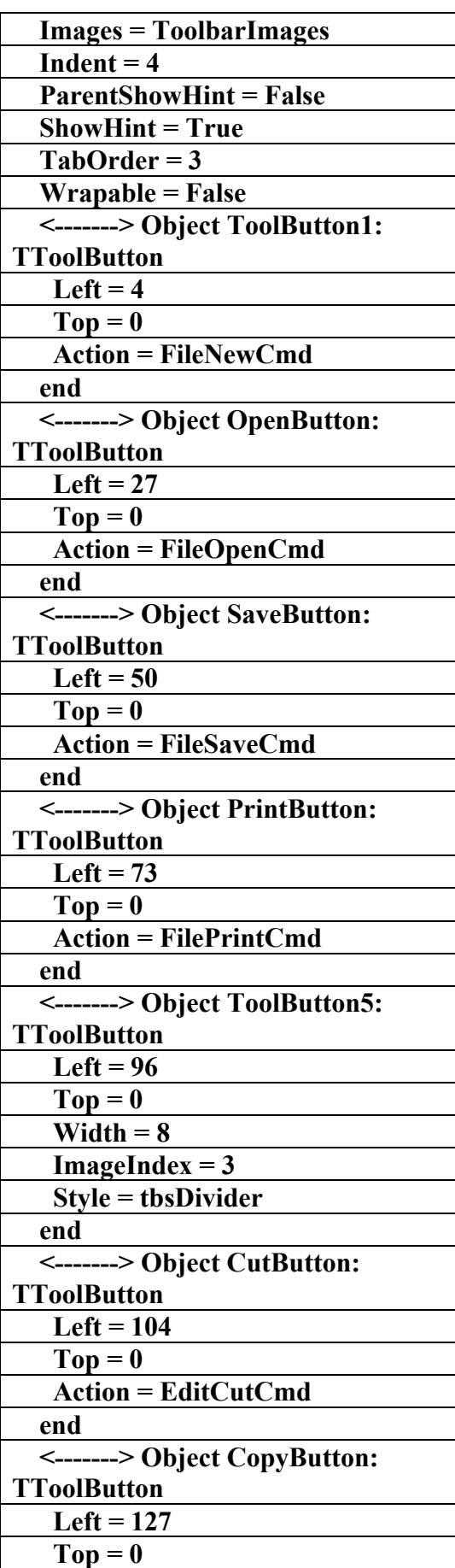

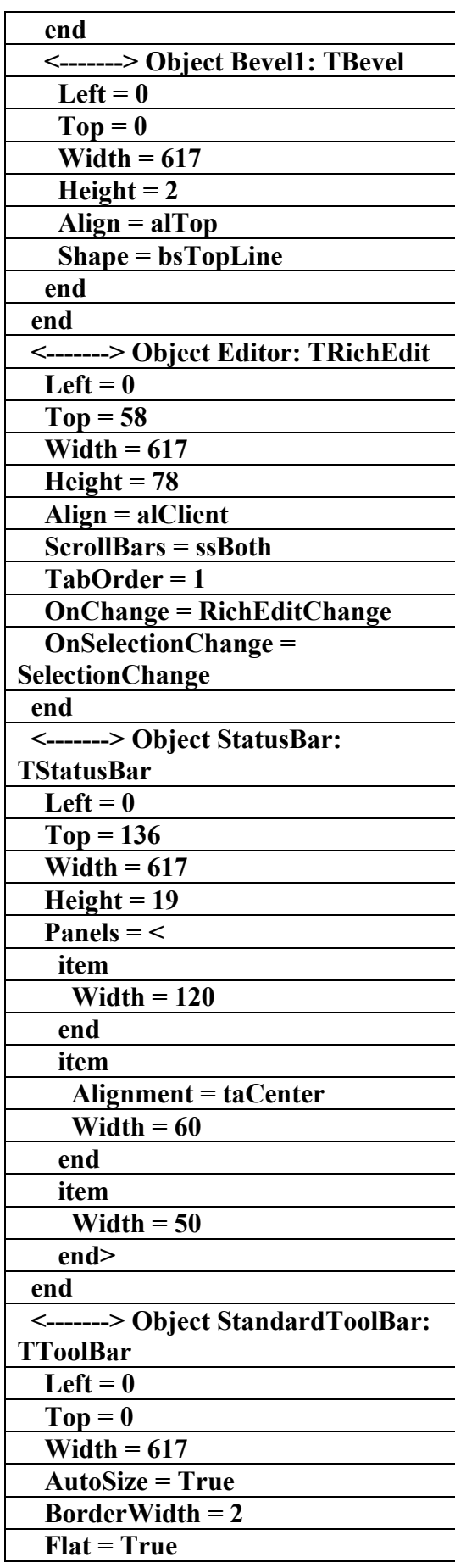

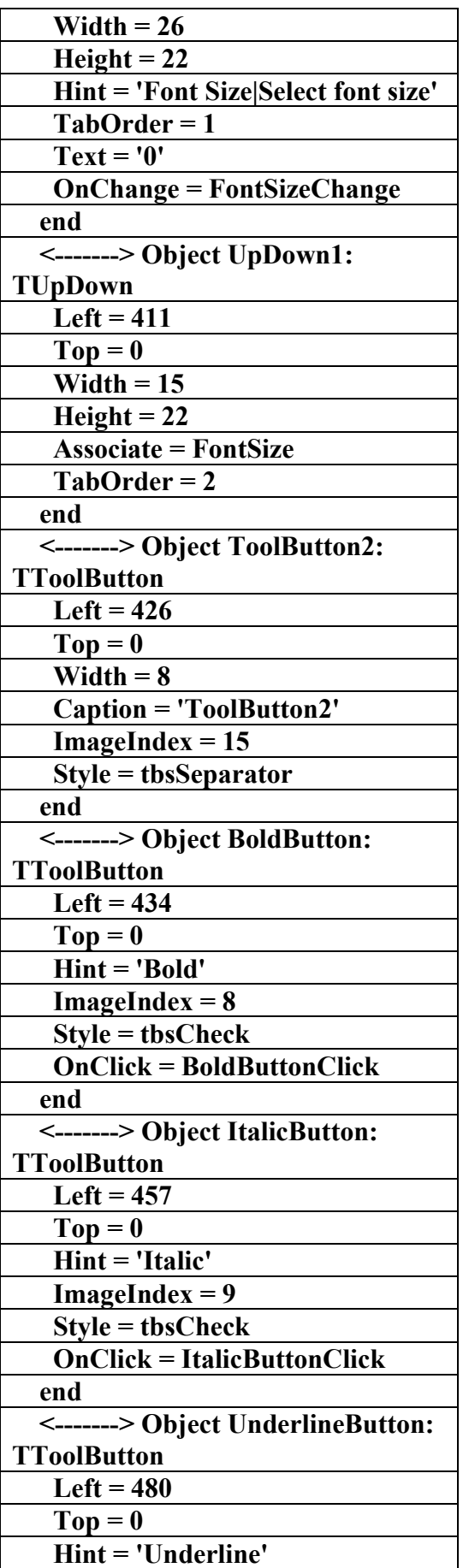

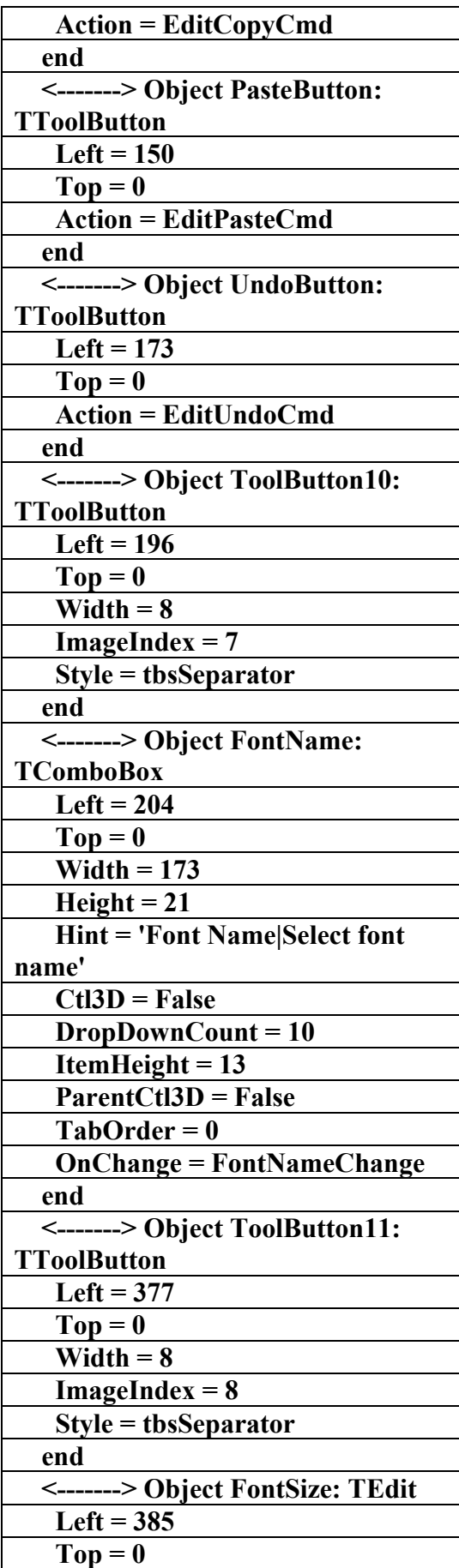

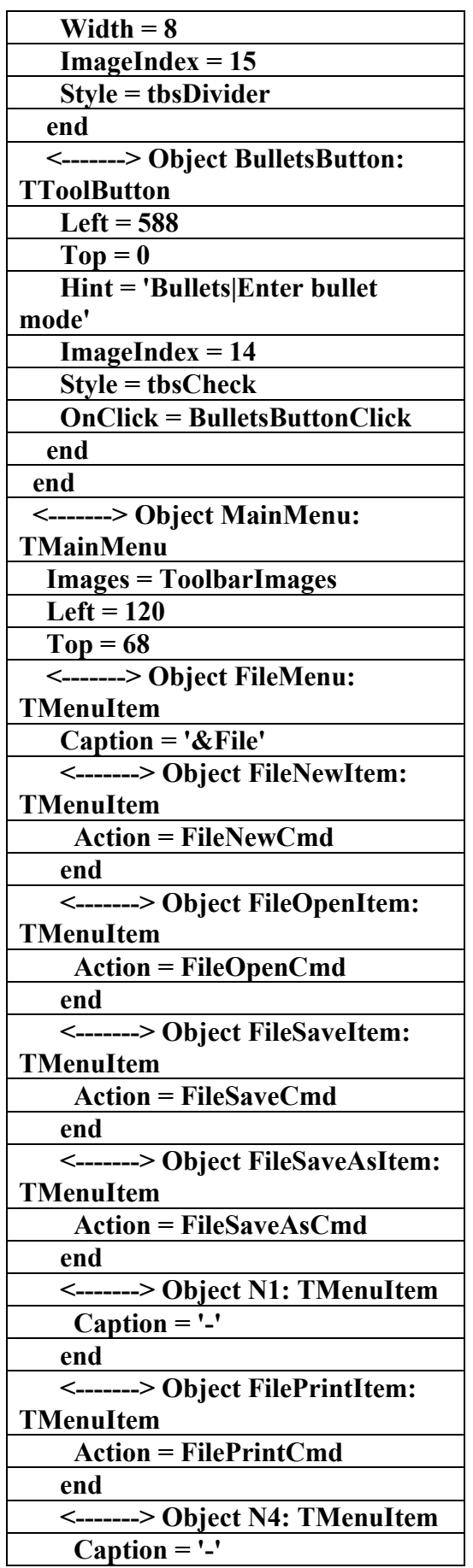

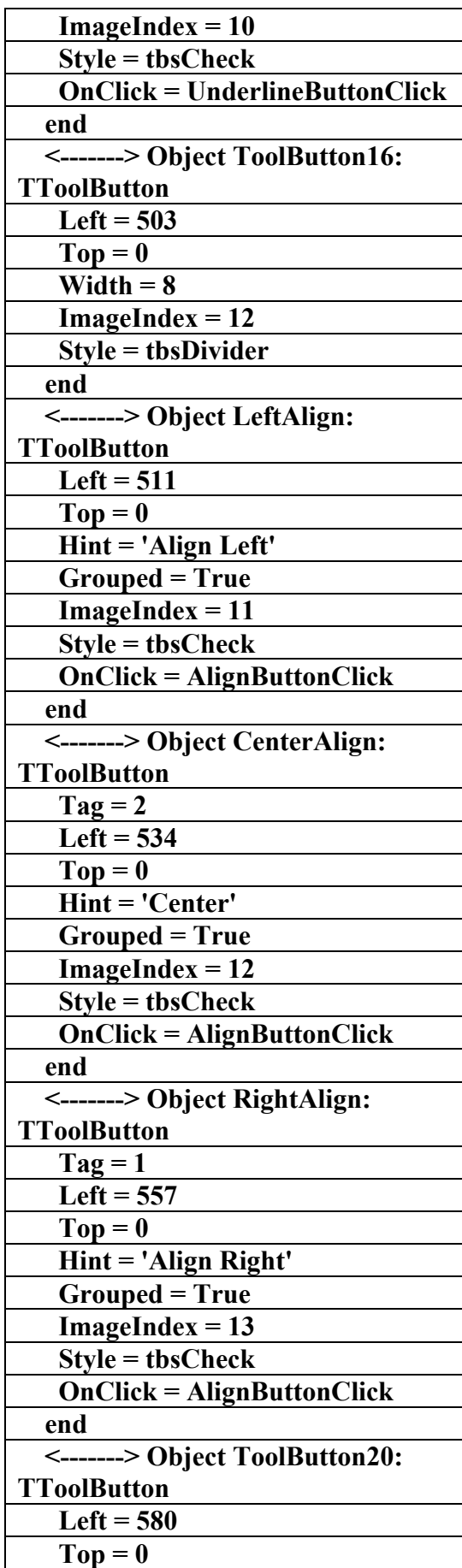

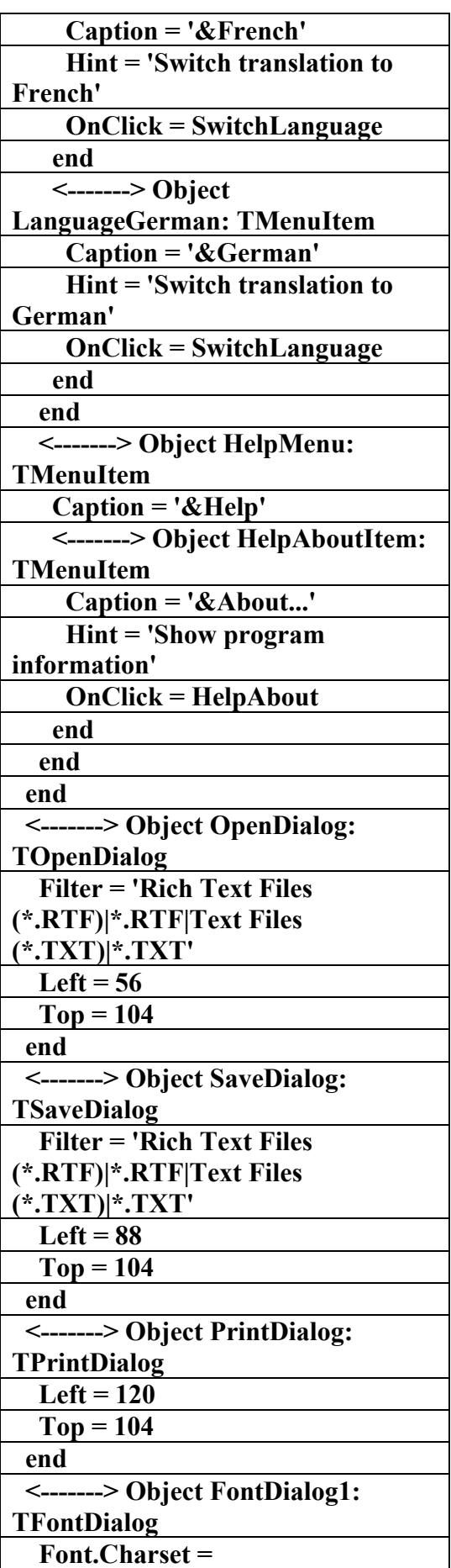

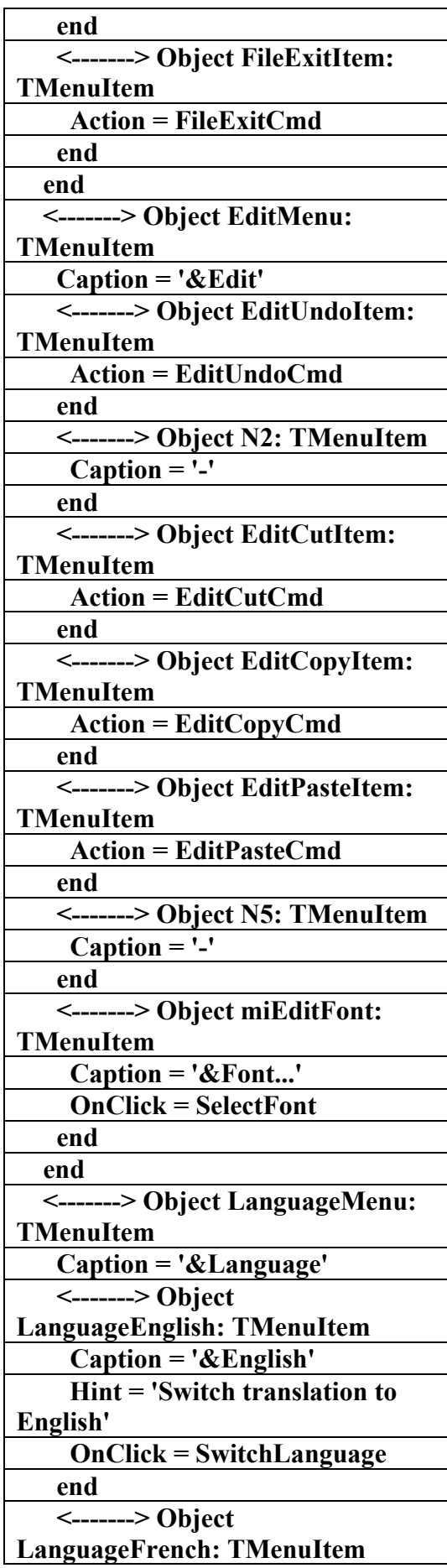

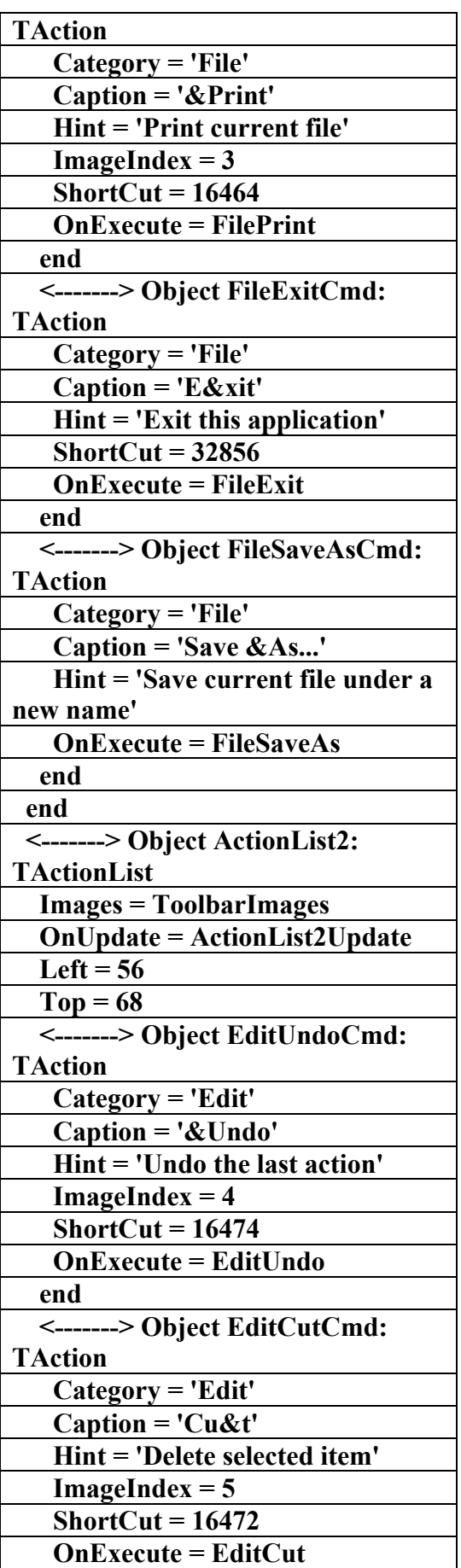

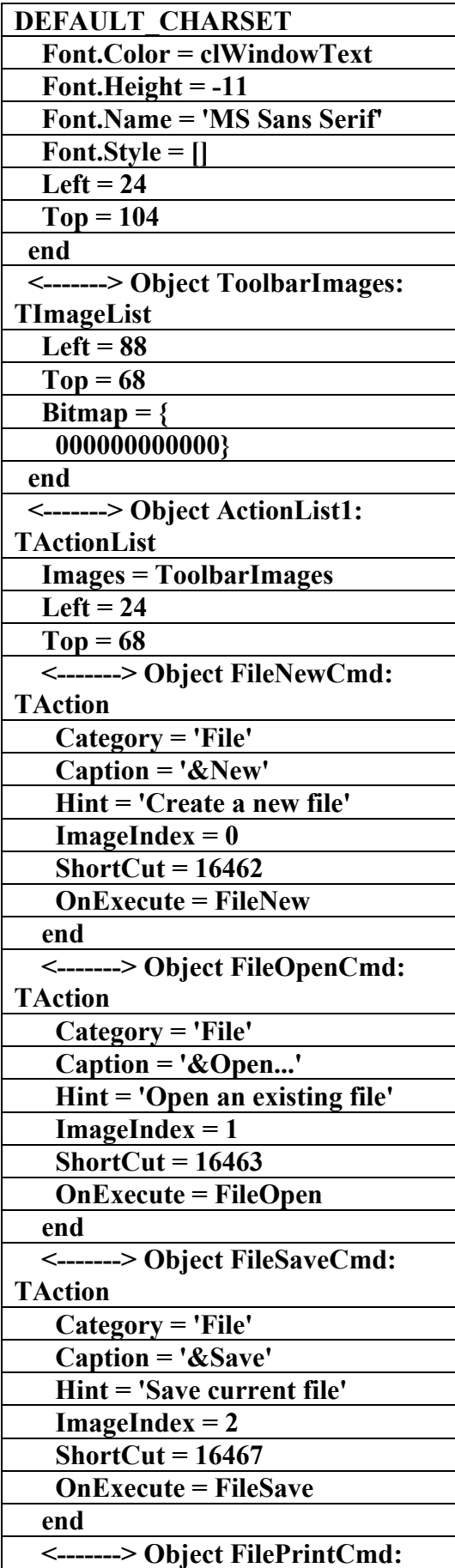

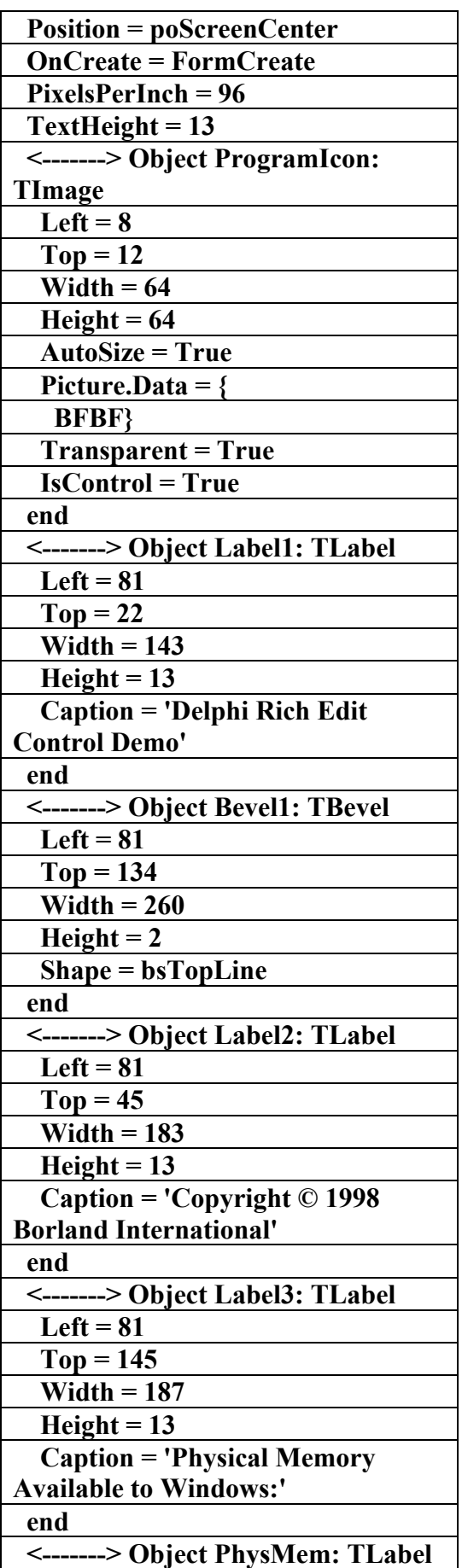

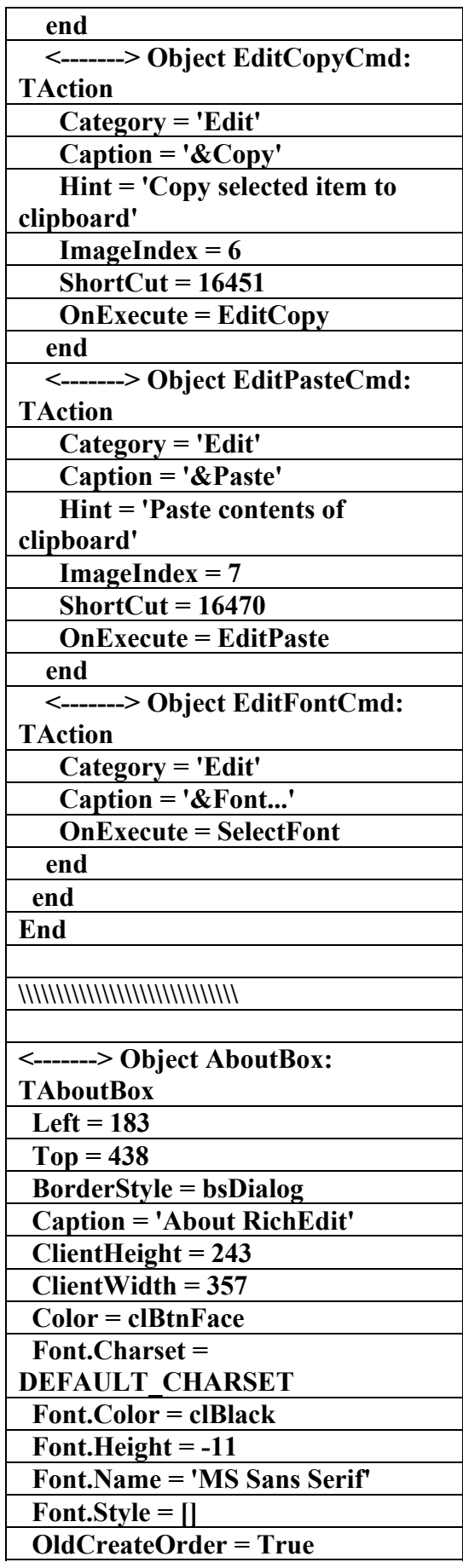

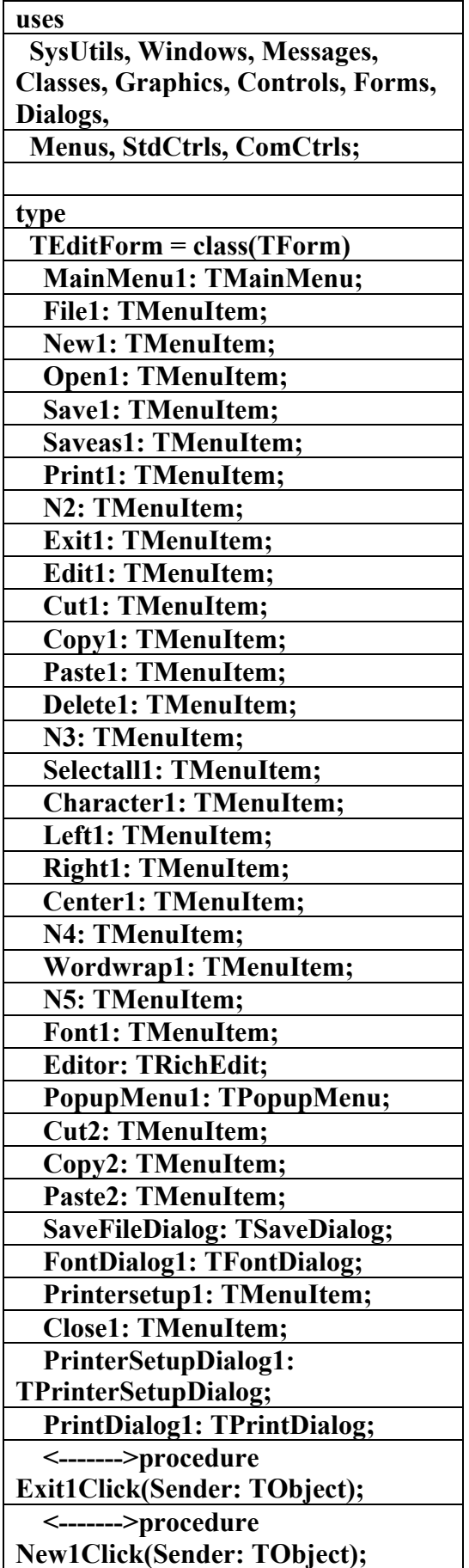

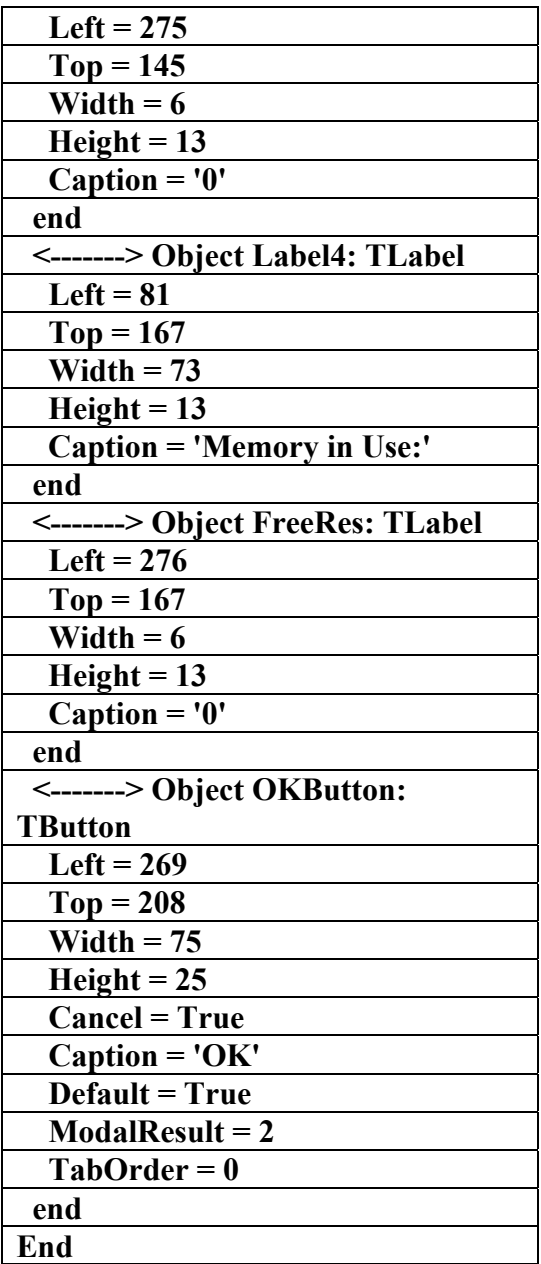

**Procedures54**  الملف التنفيذي لبرنام<u>م</u> **(TextEdit) إعداد** علاء **الدين اللباد ٠٩٤٤٥٧٥٣٧١v% unit MDIEdit; interface** 

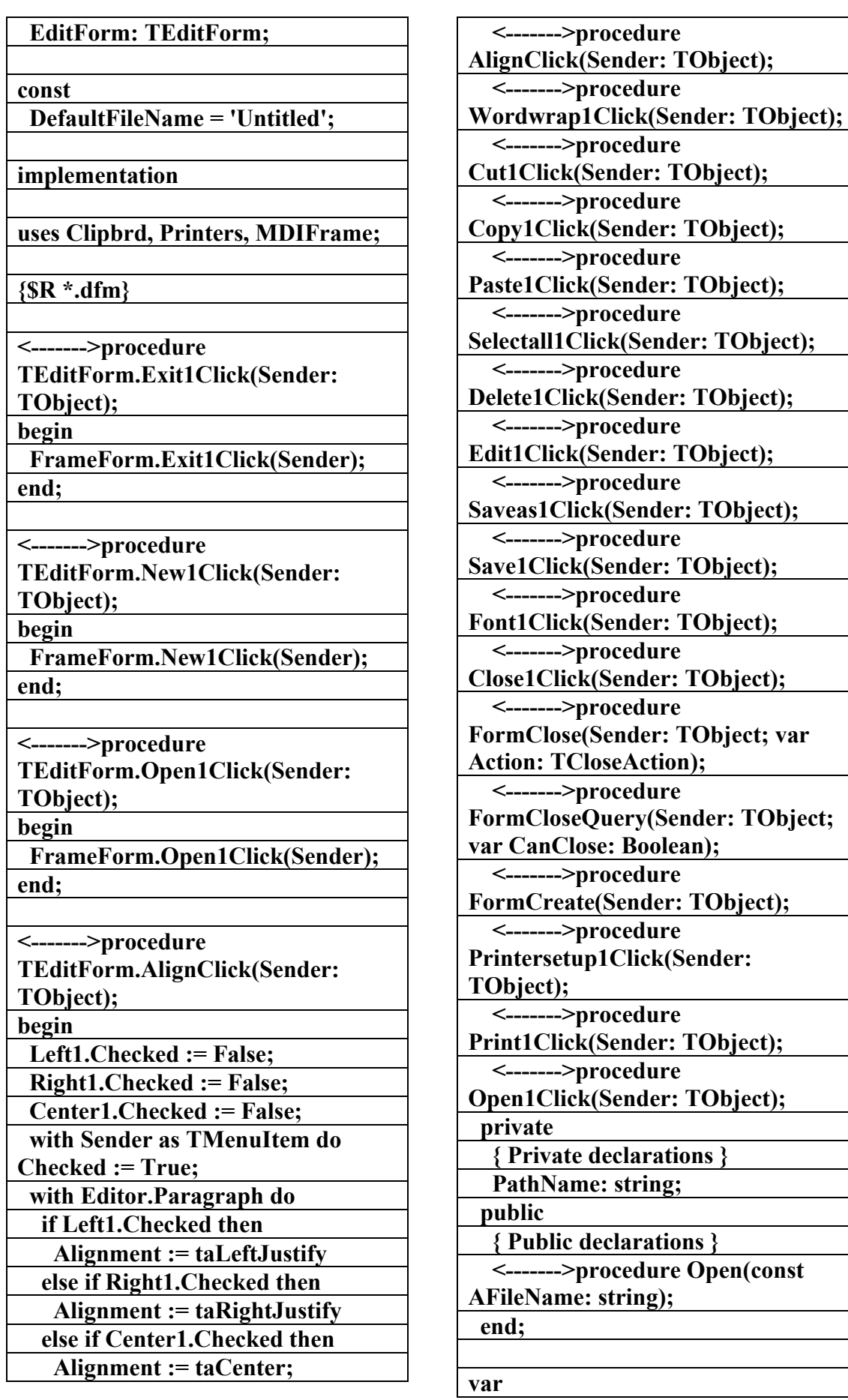

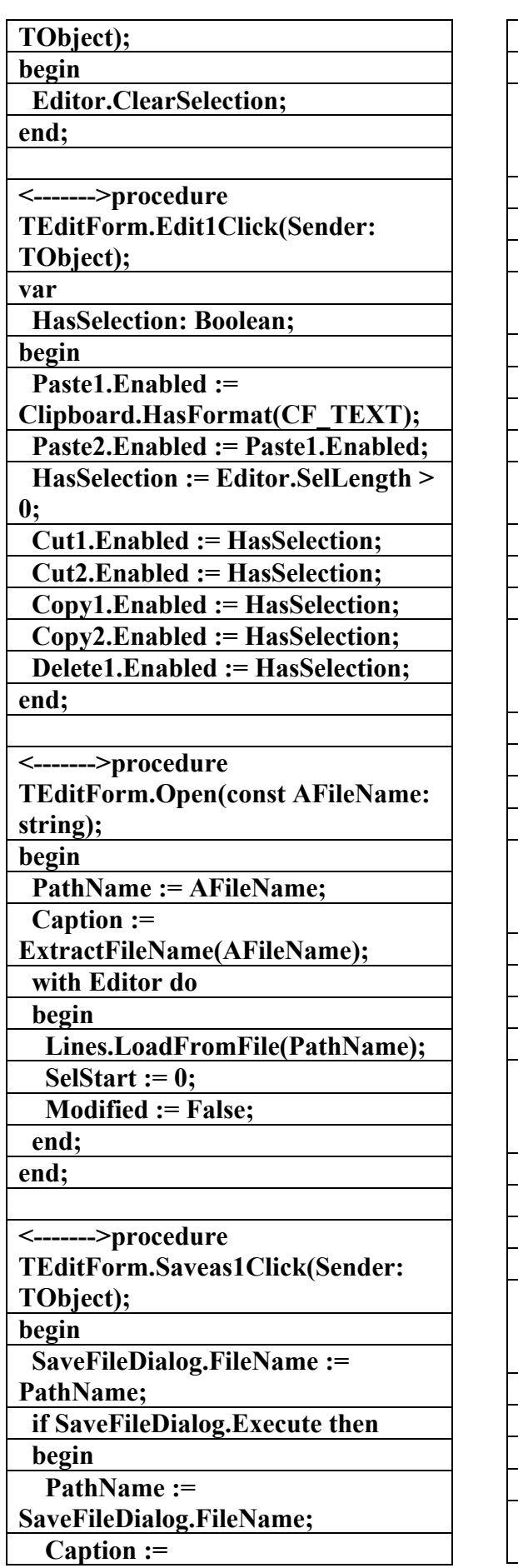

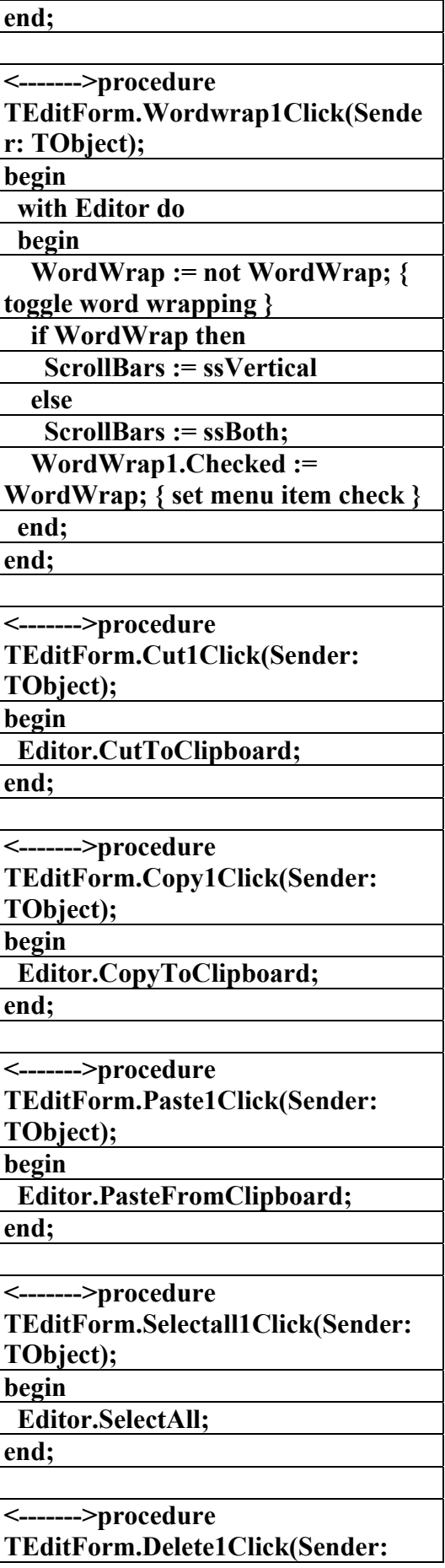

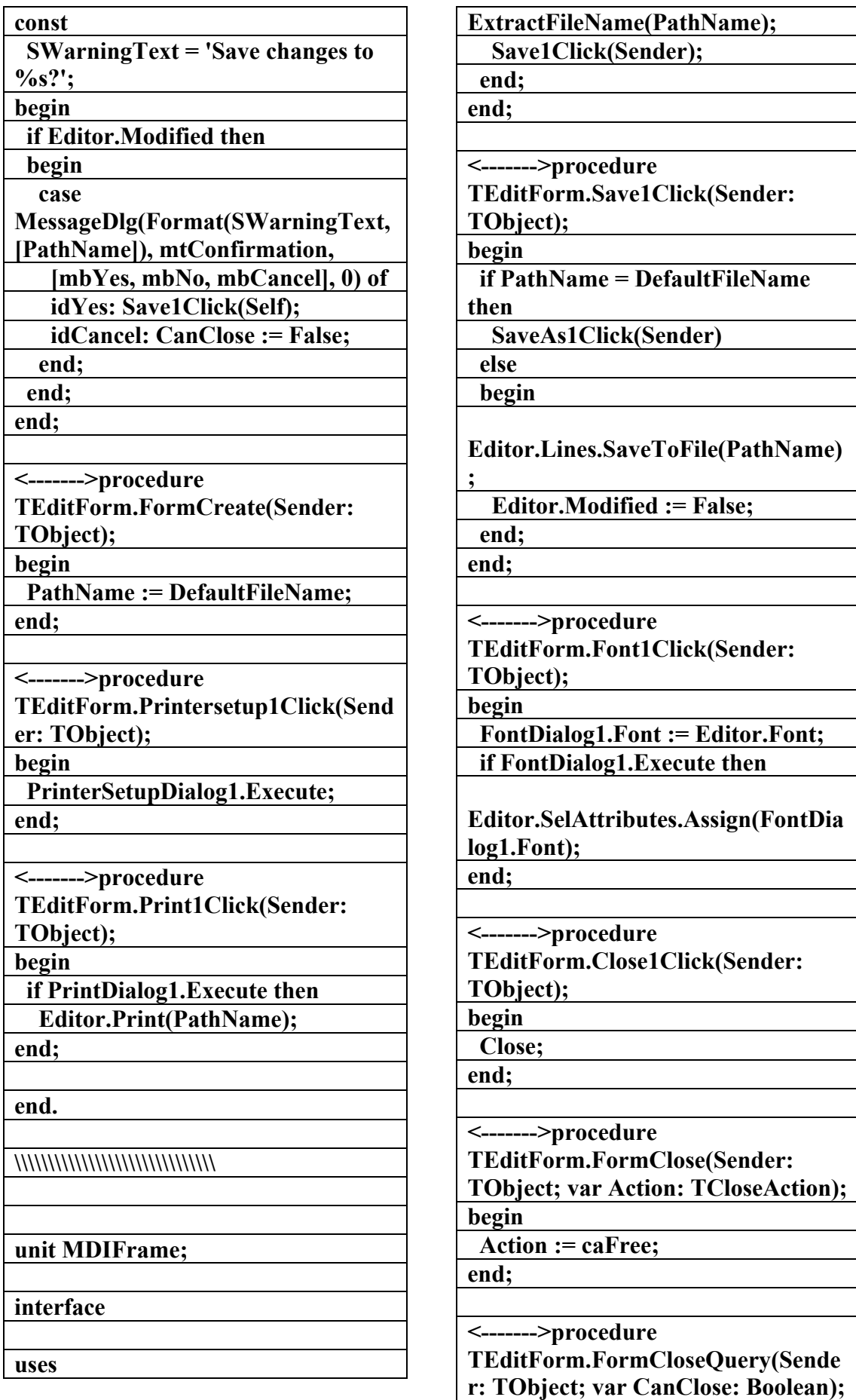

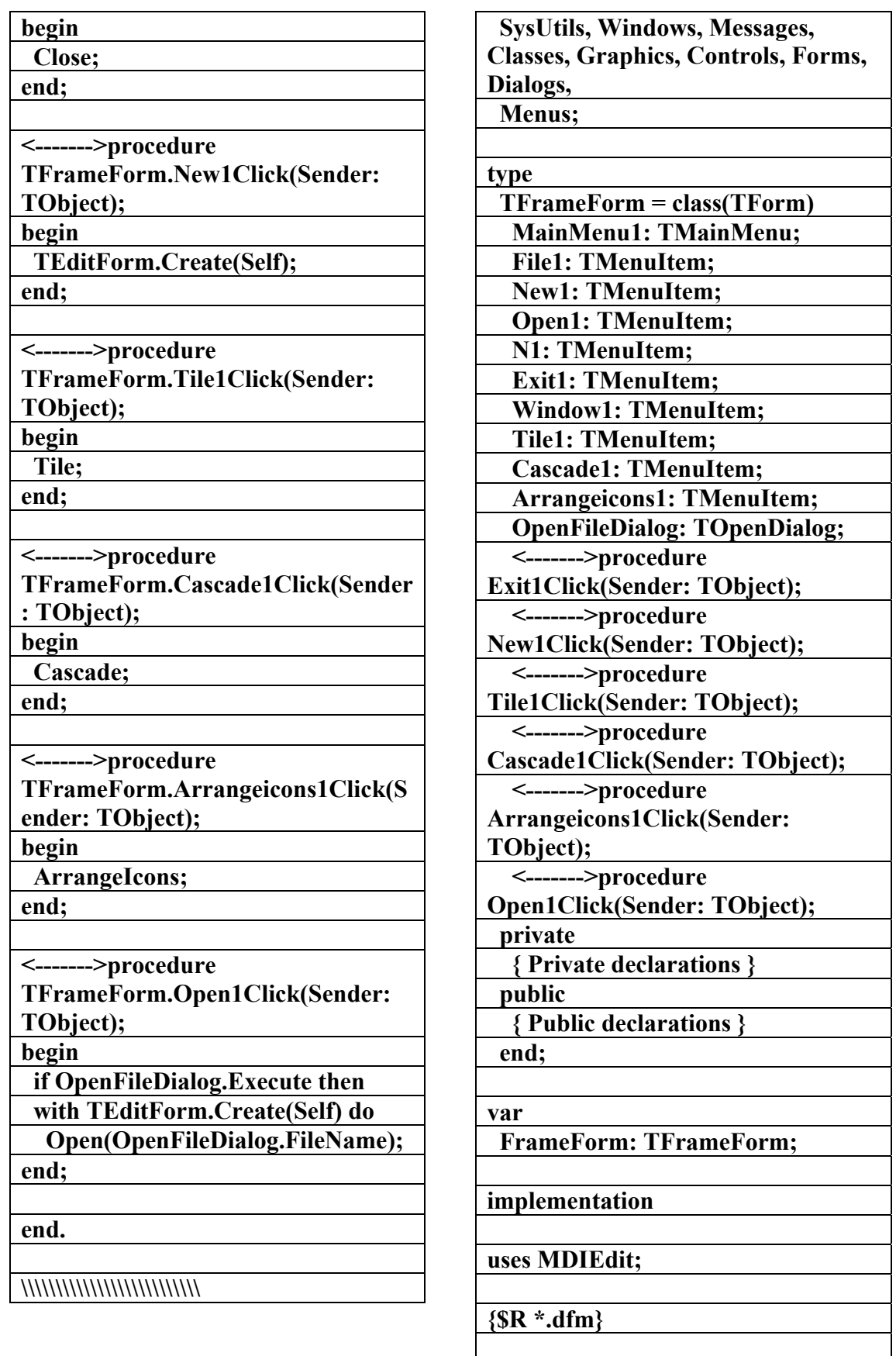

**<------->procedure TFrameForm.Exit1Click(Sender: TObject);** 

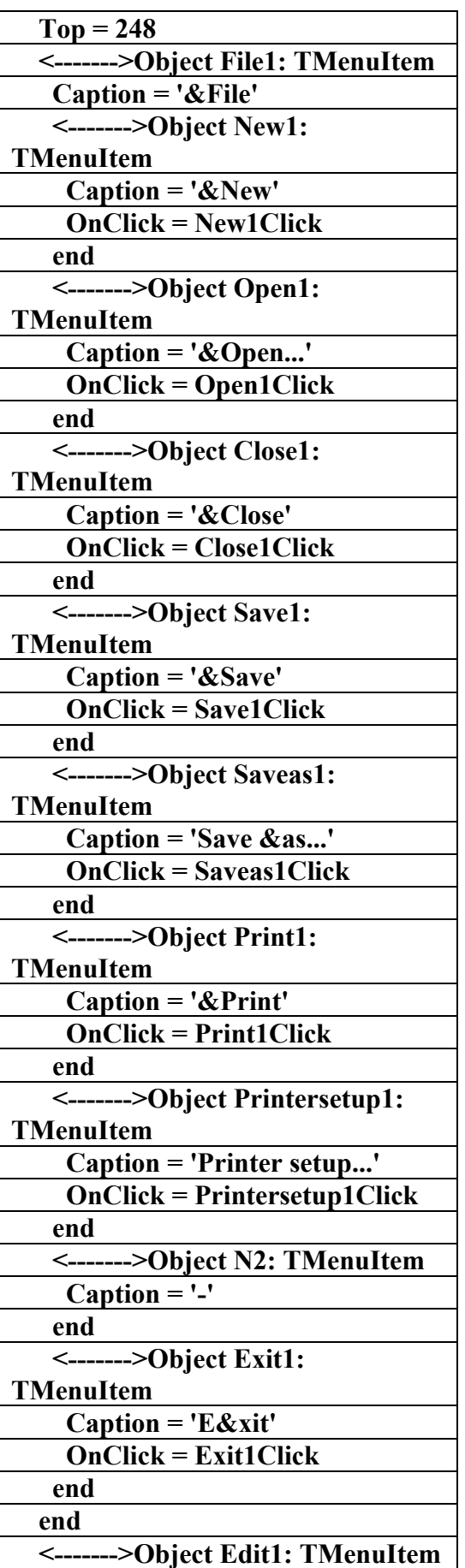

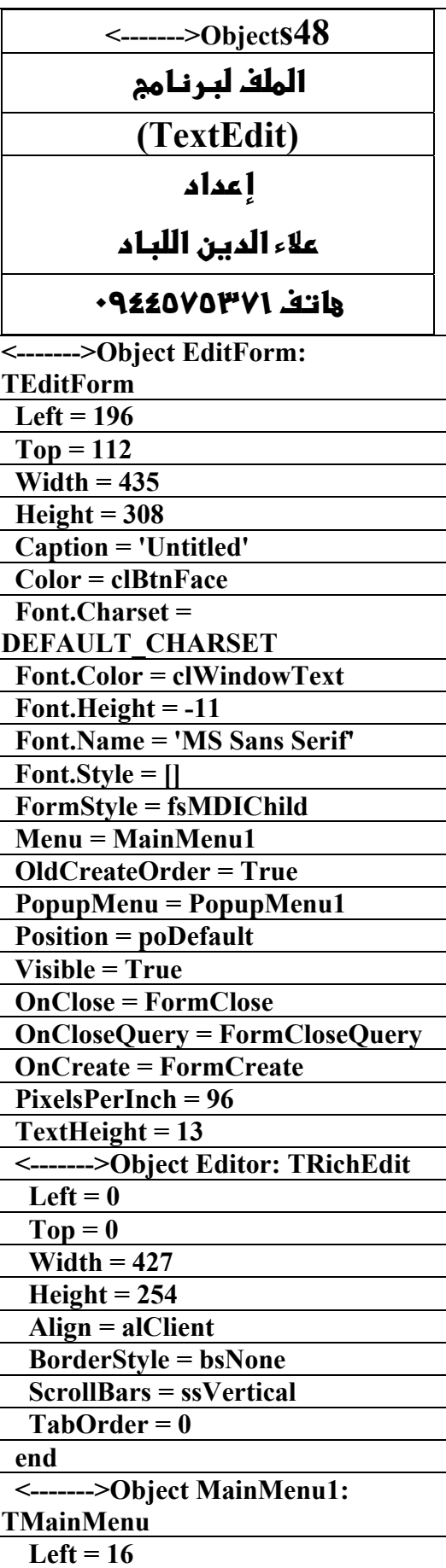

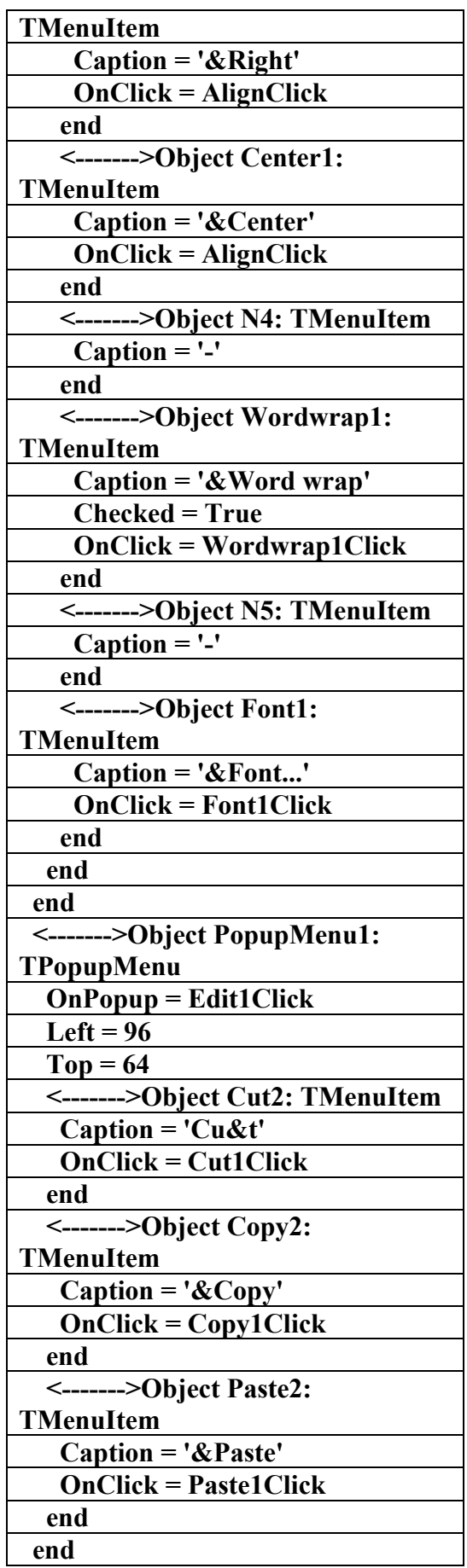

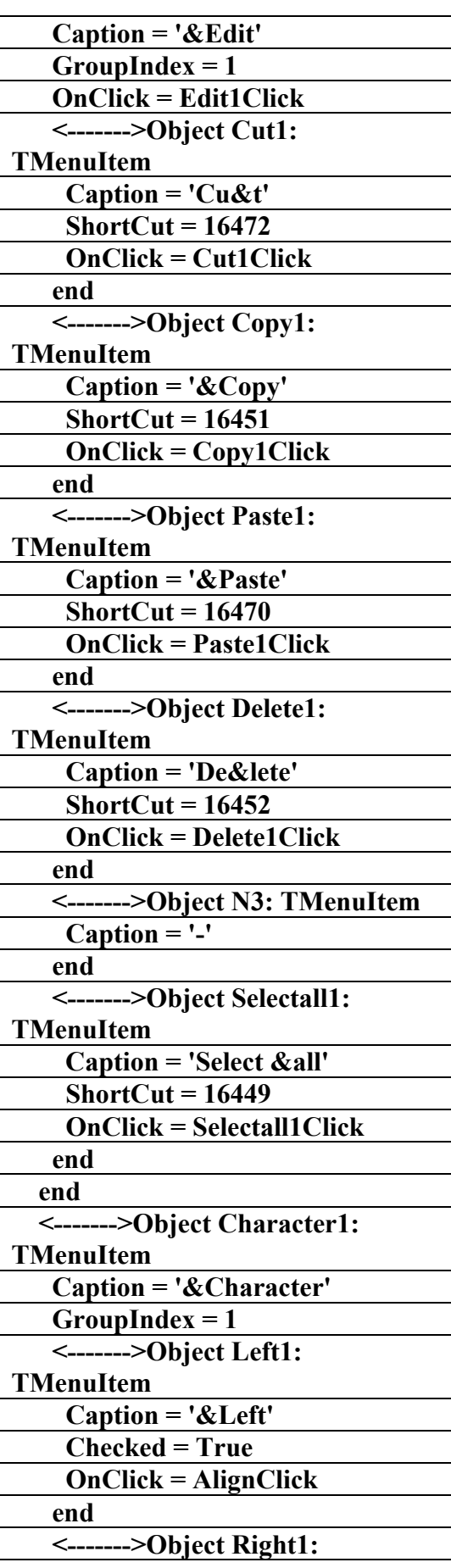

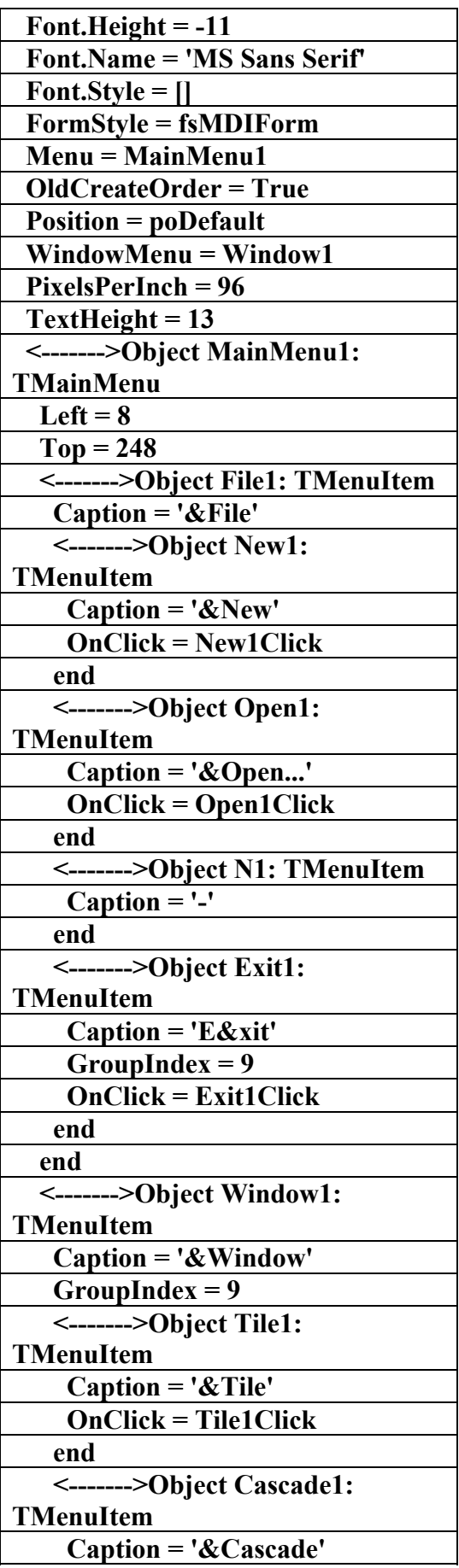

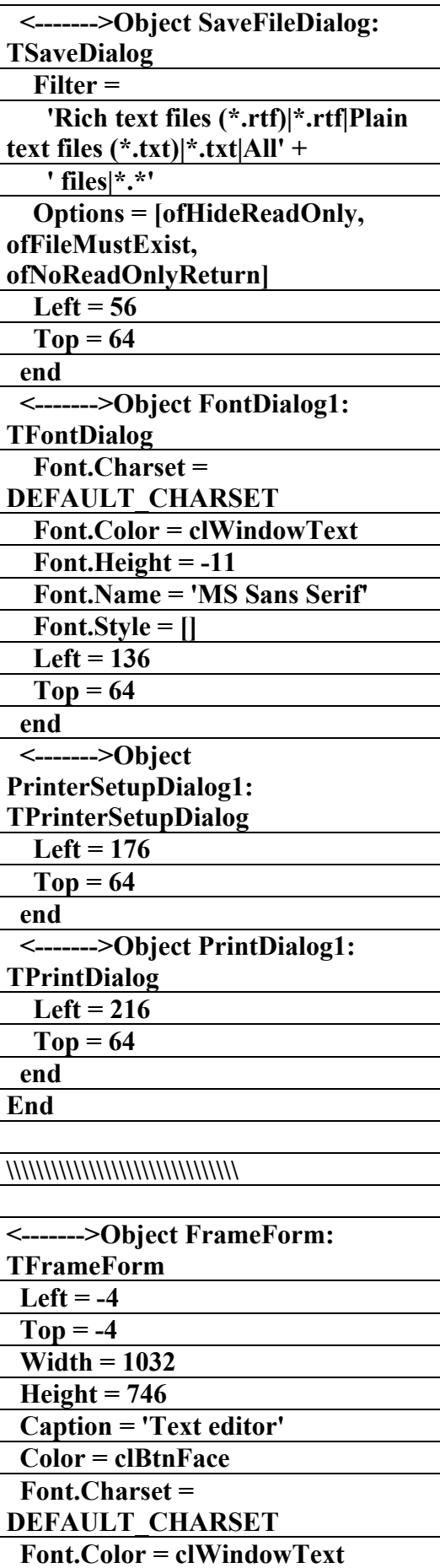
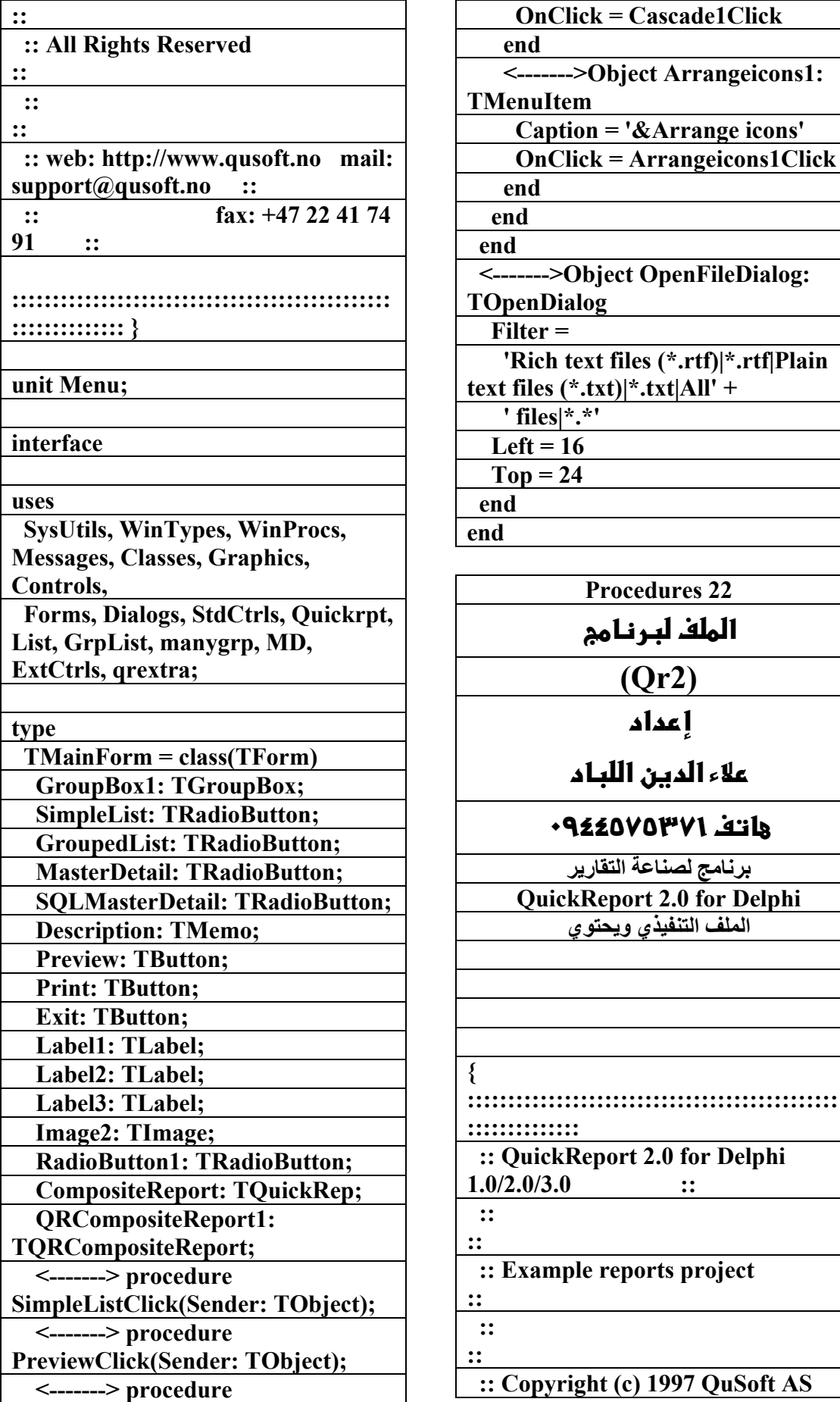

 $\overline{p}$ enFileDialog:  **'Rich text files (\*.rtf)|\*.rtf|Plain**   $\dot{x}$ **t** $\begin{bmatrix} \text{All}' + \end{bmatrix}$  $lures 22$ ا**لملف لب (Qr2) إعد** علاء <mark>الد</mark>ي **٠٩٤٤٥٧٥٣٧١v%**

**برنامج لصناعة التقارير**

**2.0 for Delphi الملف التنفيذي ويحتوي**

**:::::::::::::::::::::::::::::::::::::::::::::::**

**0.0 for Delphi 1.0/2.0/3.0 ::** 

**ts** project

**997 QuSoft AS** 

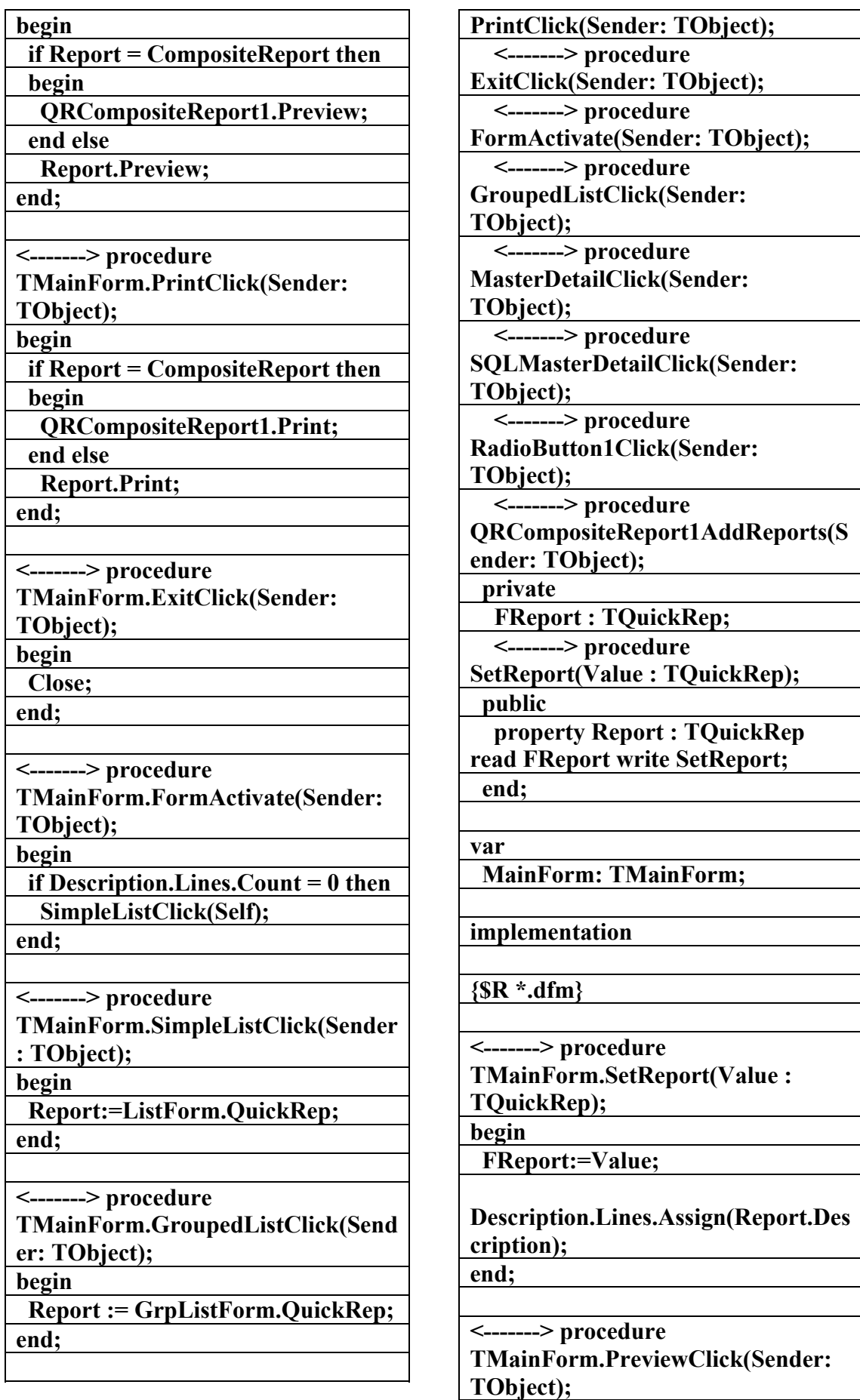

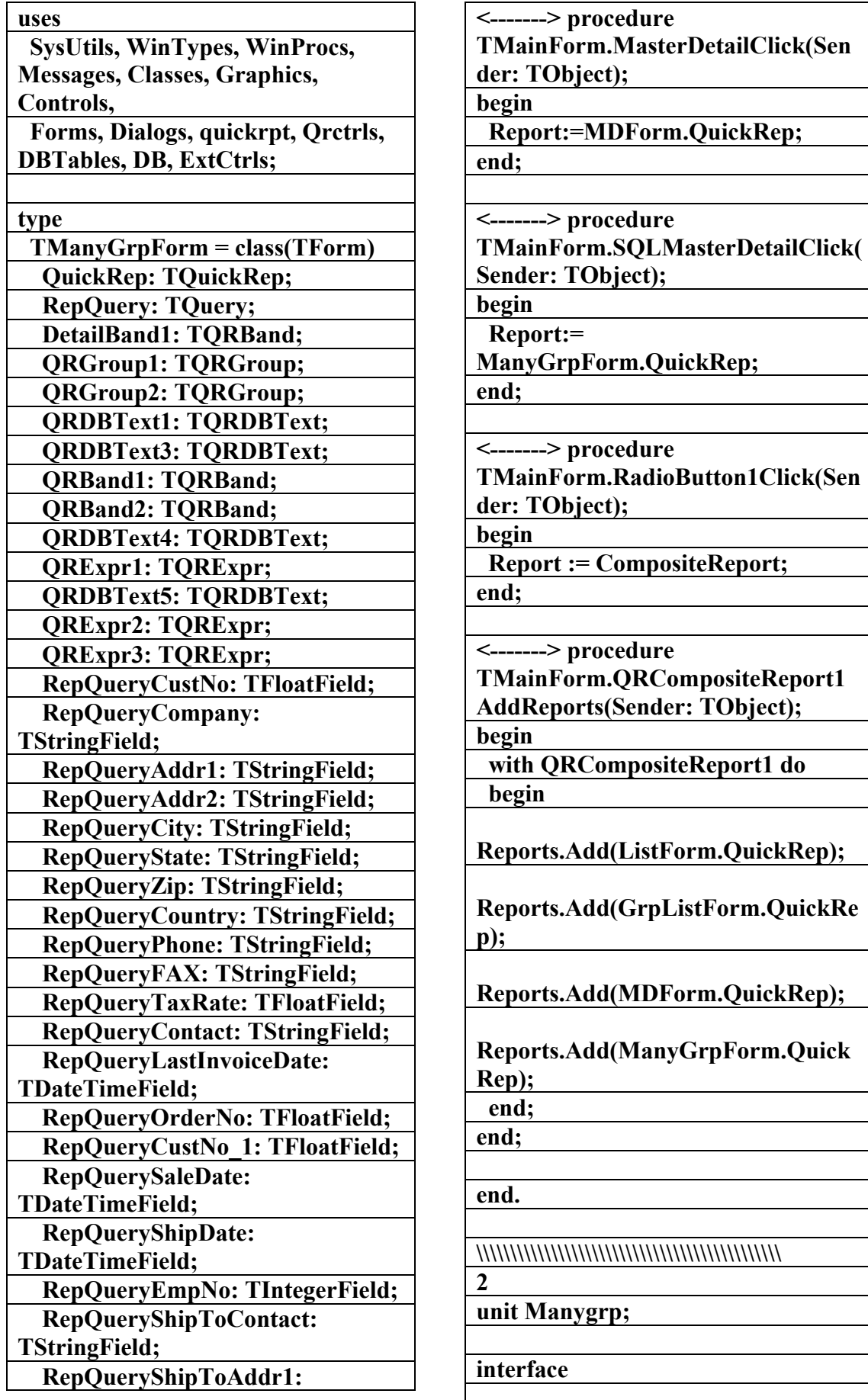

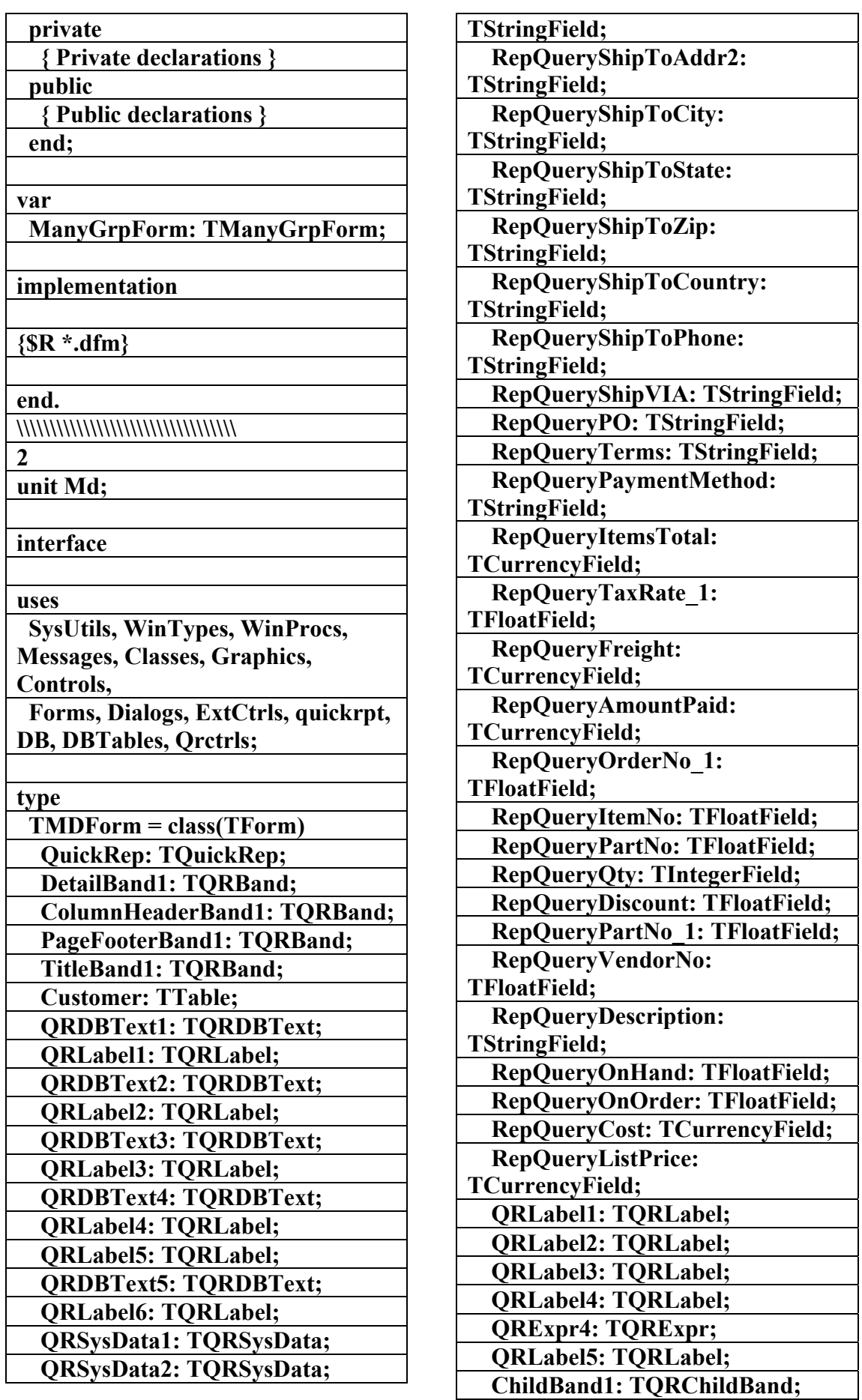

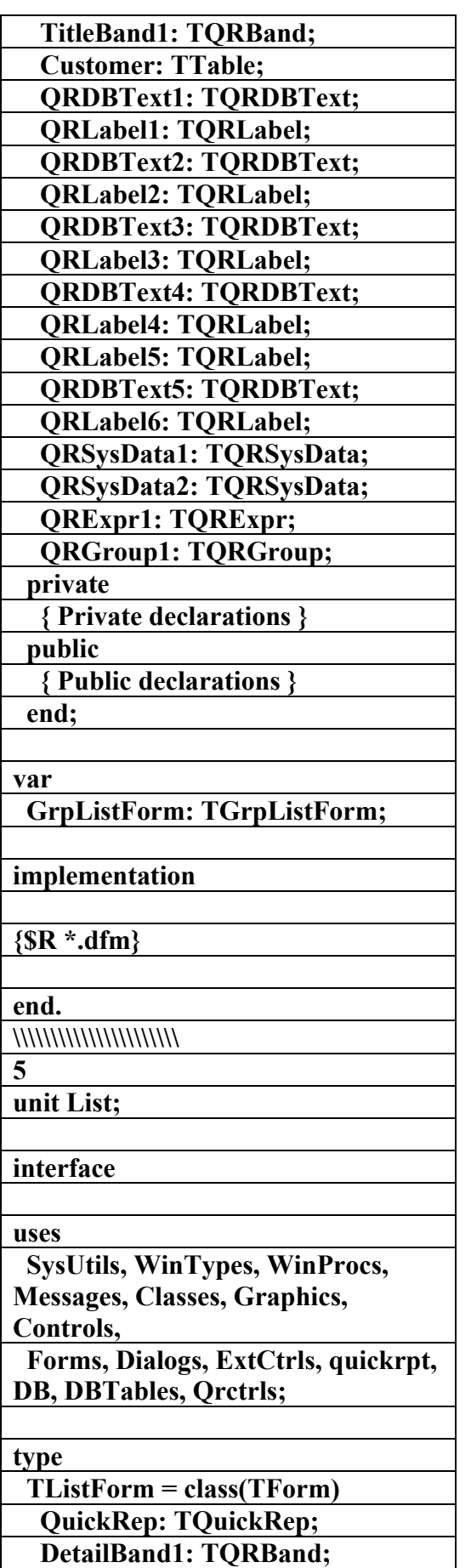

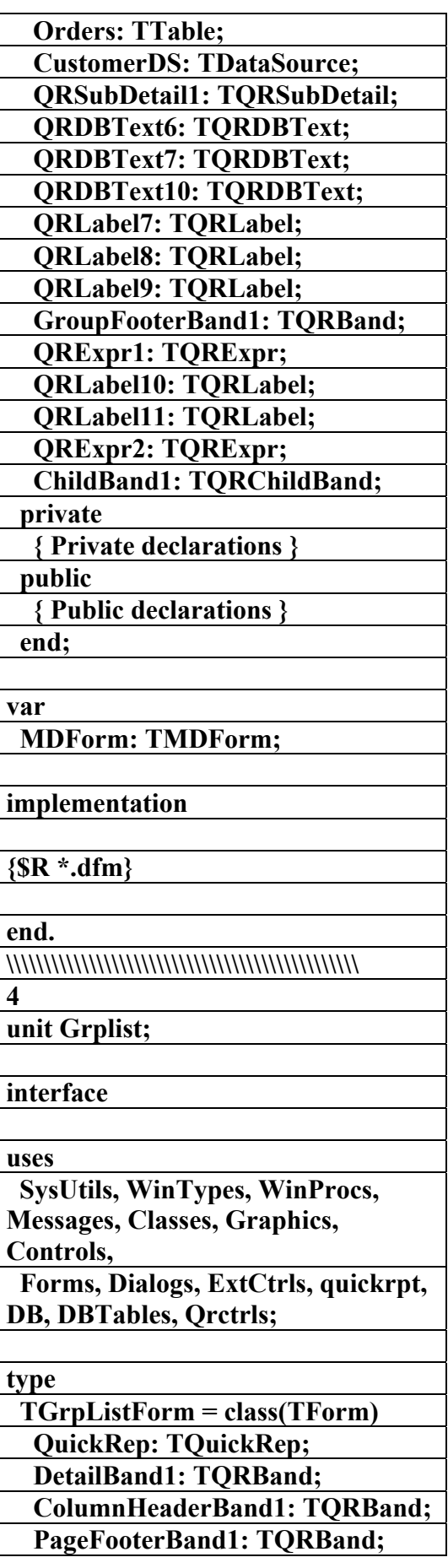

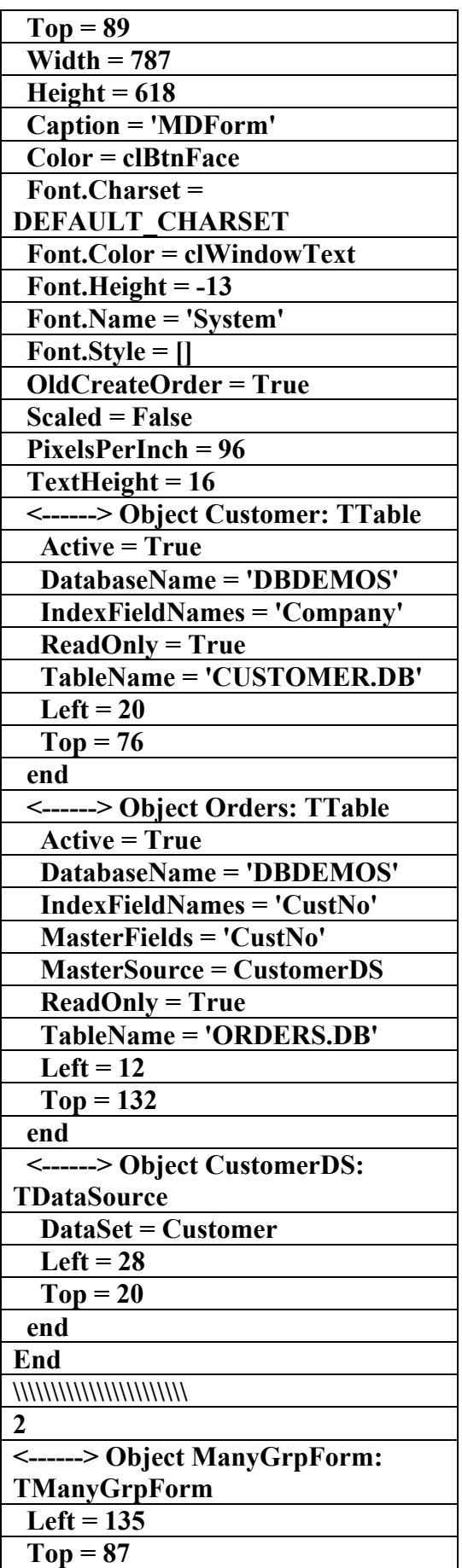

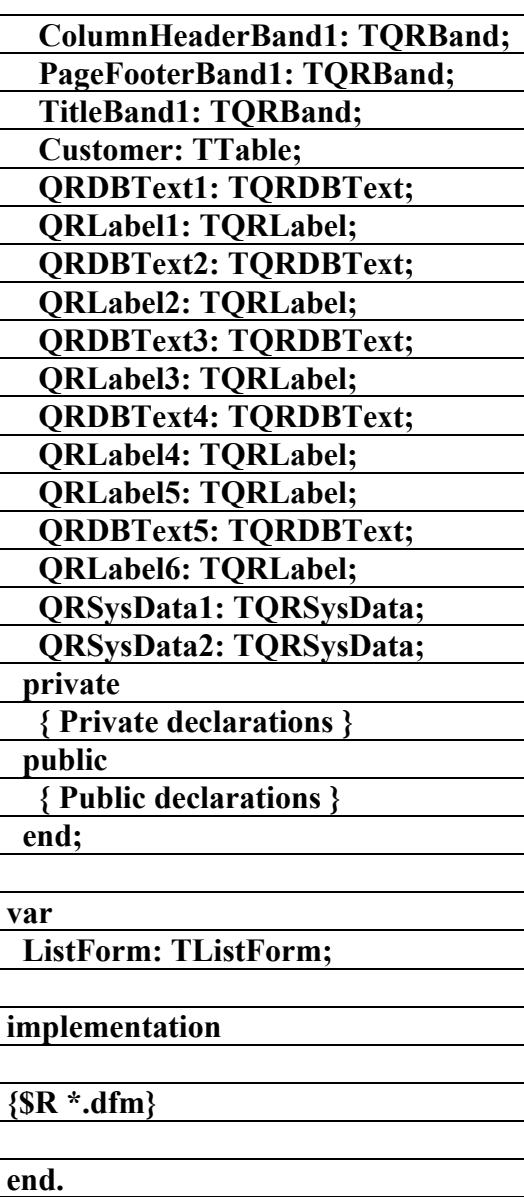

**\\\\\\\\\\\\\\\\\\\\\\\\\\\\\\\\\\\\\\\** 

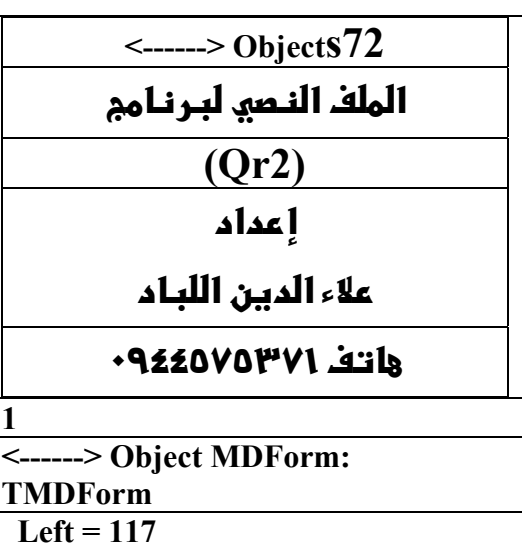

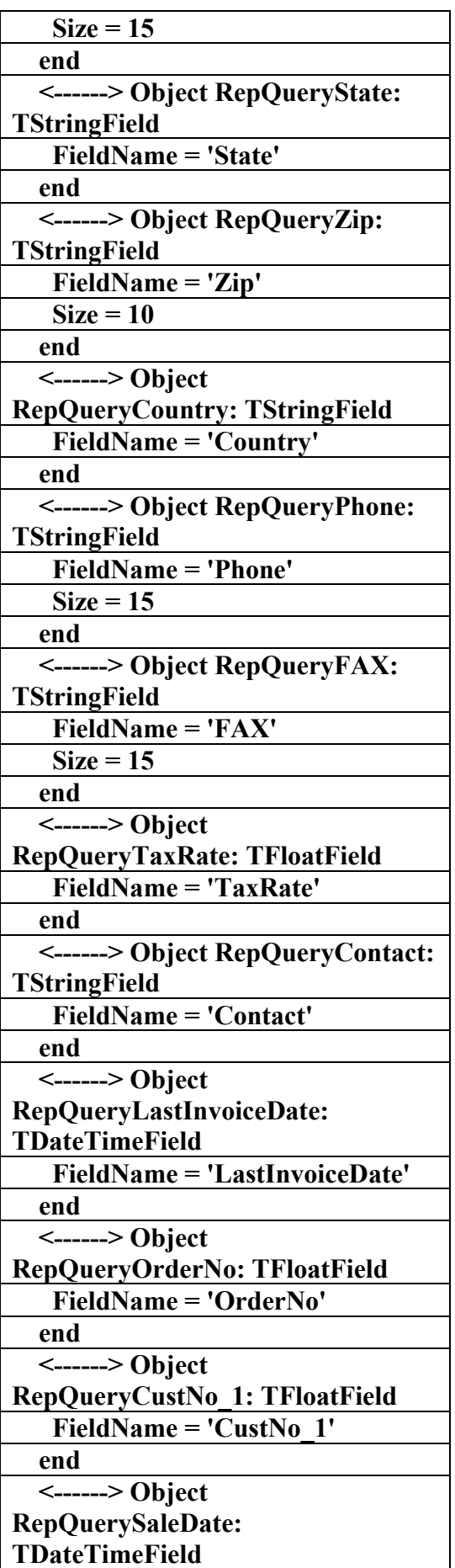

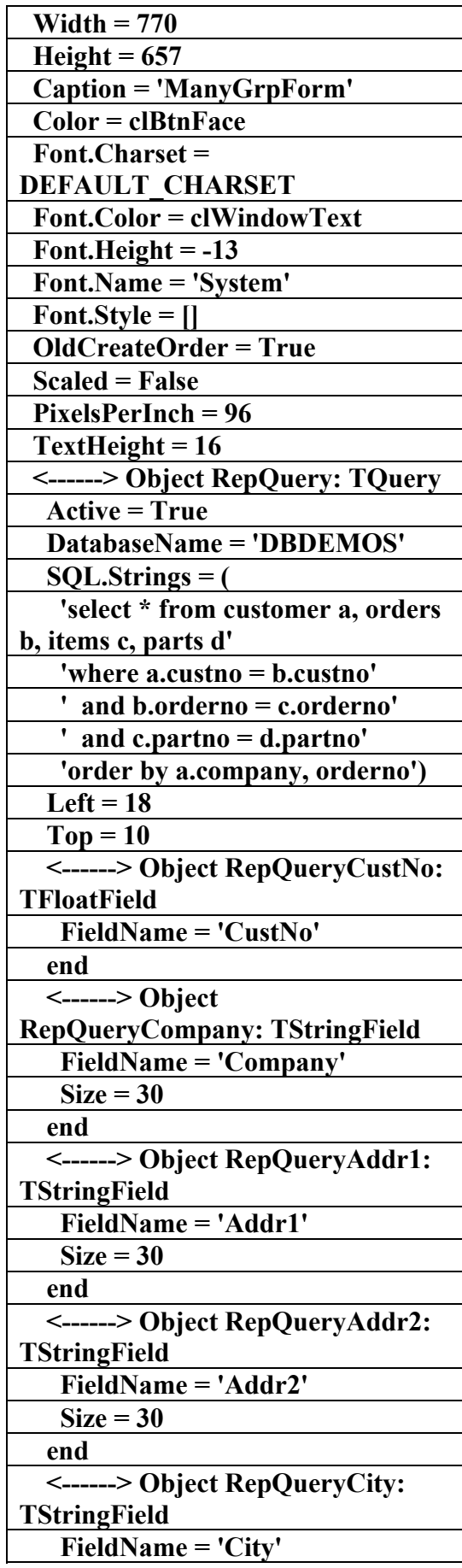

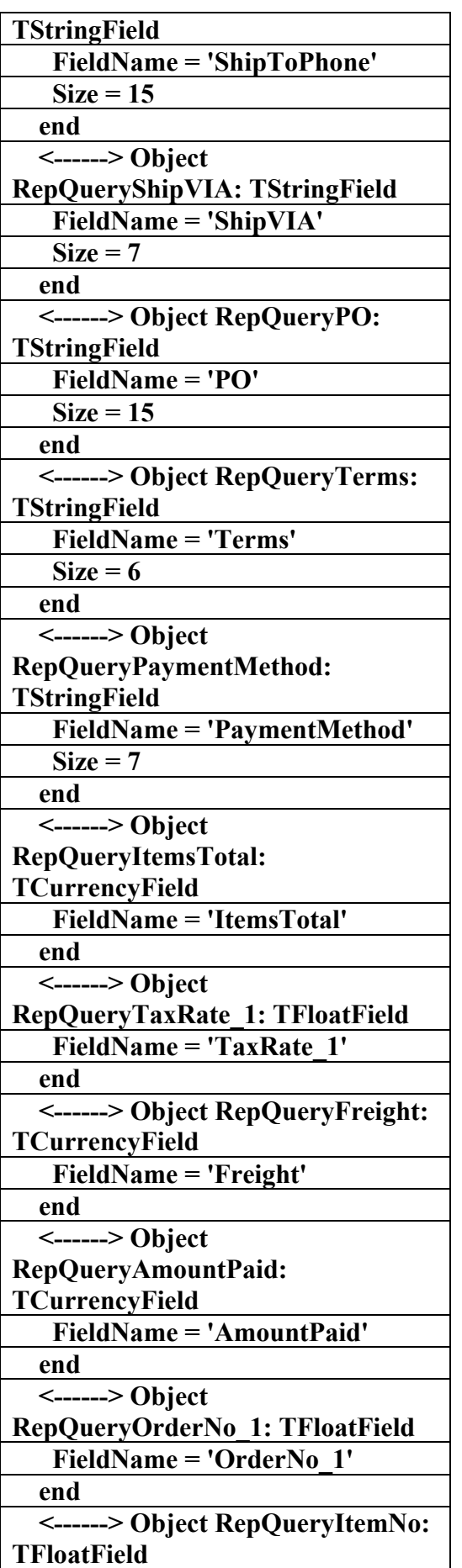

 **FieldName = 'SaleDate' end <------> Object RepQueryShipDate: TDateTimeField FieldName = 'ShipDate' end <------> Object RepQueryEmpNo: TIntegerField FieldName = 'EmpNo' end <------> Object RepQueryShipToContact: TStringField FieldName = 'ShipToContact' end <------> Object RepQueryShipToAddr1: TStringField FieldName = 'ShipToAddr1' Size = 30 end <------> Object RepQueryShipToAddr2: TStringField FieldName = 'ShipToAddr2' Size = 30 end <------> Object RepQueryShipToCity: TStringField FieldName = 'ShipToCity' Size = 15 end <------> Object RepQueryShipToState: TStringField FieldName = 'ShipToState' end <------> Object RepQueryShipToZip: TStringField FieldName = 'ShipToZip' Size = 10 end <------> Object RepQueryShipToCountry: TStringField FieldName = 'ShipToCountry' end <------> Object RepQueryShipToPhone:** 

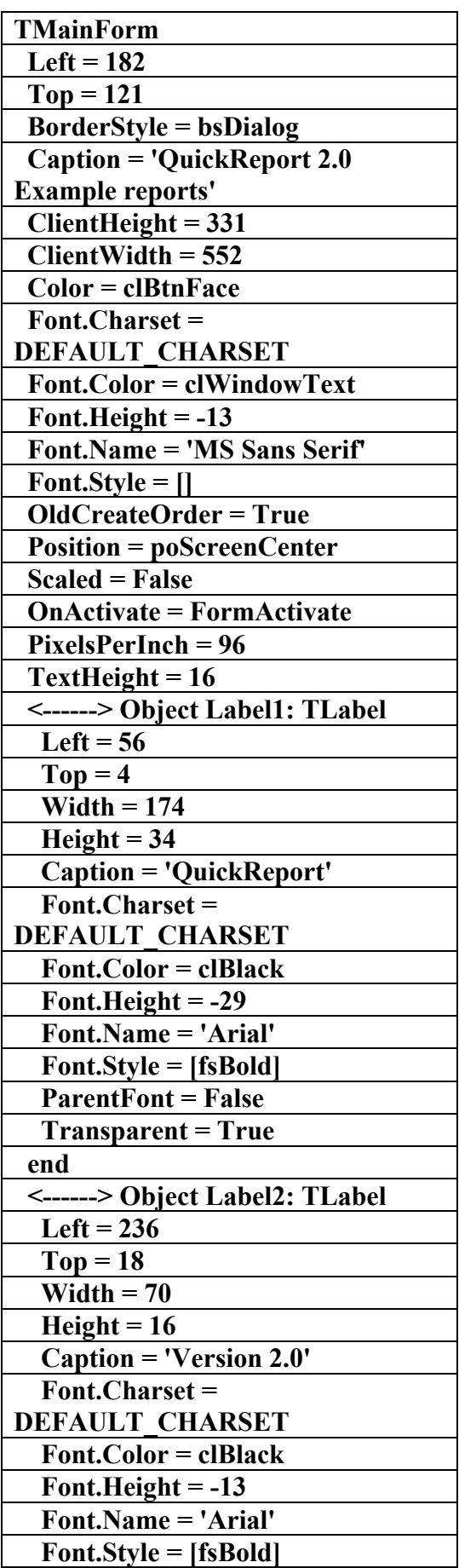

 **FieldName = 'ItemNo' end <------> Object RepQueryPartNo: TFloatField FieldName = 'PartNo' end <------> Object RepQueryQty: TIntegerField FieldName = 'Qty' end <------> Object RepQueryDiscount: TFloatField FieldName = 'Discount' end <------> Object RepQueryPartNo\_1: TFloatField FieldName = 'PartNo\_1' end <------> Object RepQueryVendorNo: TFloatField FieldName = 'VendorNo' end <------> Object RepQueryDescription: TStringField FieldName = 'Description' Size = 30 end <------> Object RepQueryOnHand: TFloatField FieldName = 'OnHand' end <------> Object RepQueryOnOrder: TFloatField FieldName = 'OnOrder' end <------> Object RepQueryCost: TCurrencyField FieldName = 'Cost' end <------> Object RepQueryListPrice: TCurrencyField FieldName = 'ListPrice' end end End \\\\\\\\\\\\\\\\\\\\ 3 <------> Object MainForm:** 

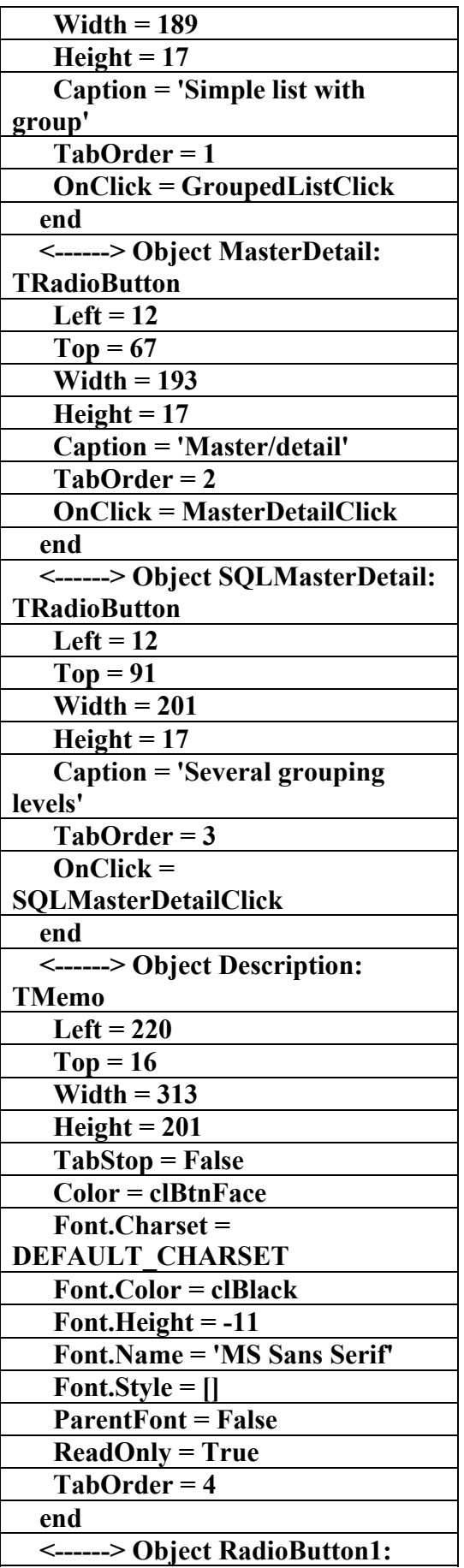

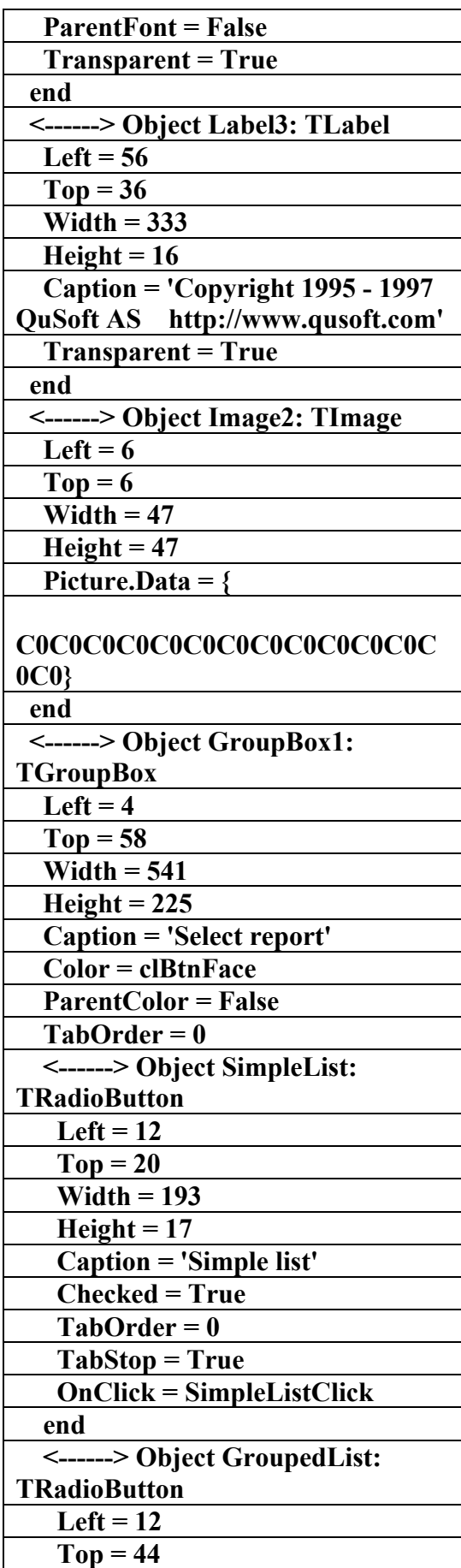

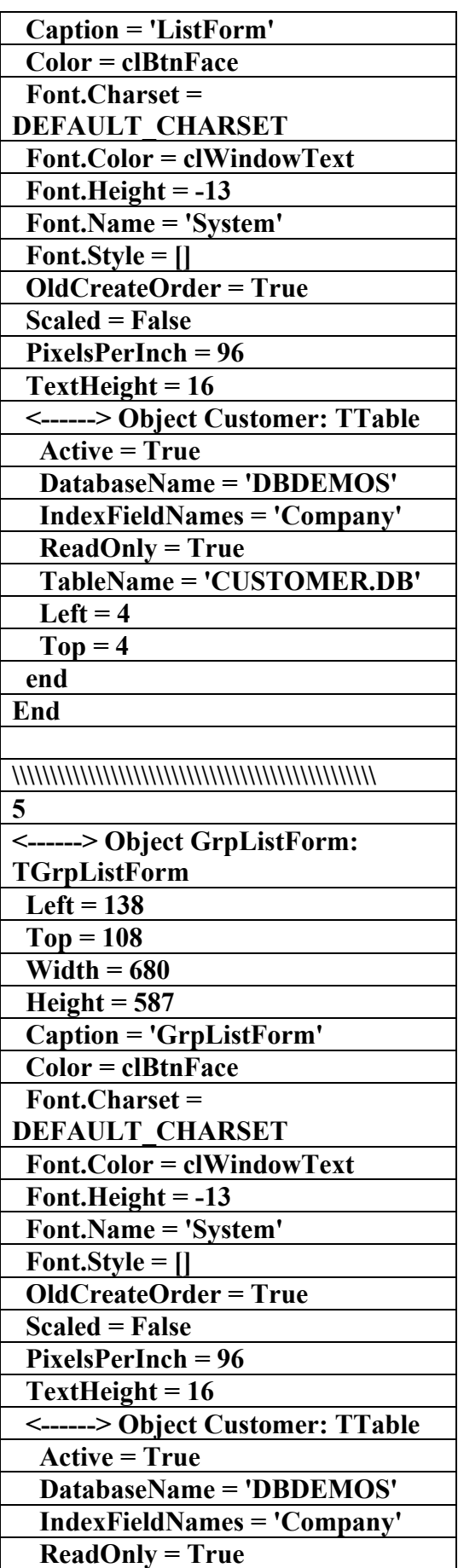

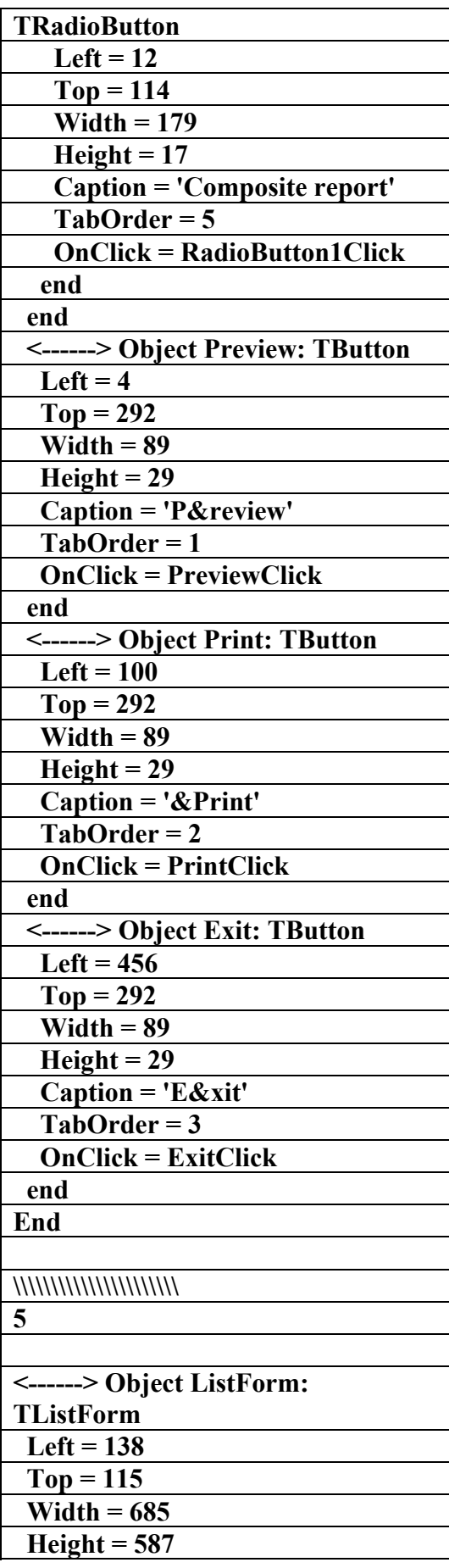

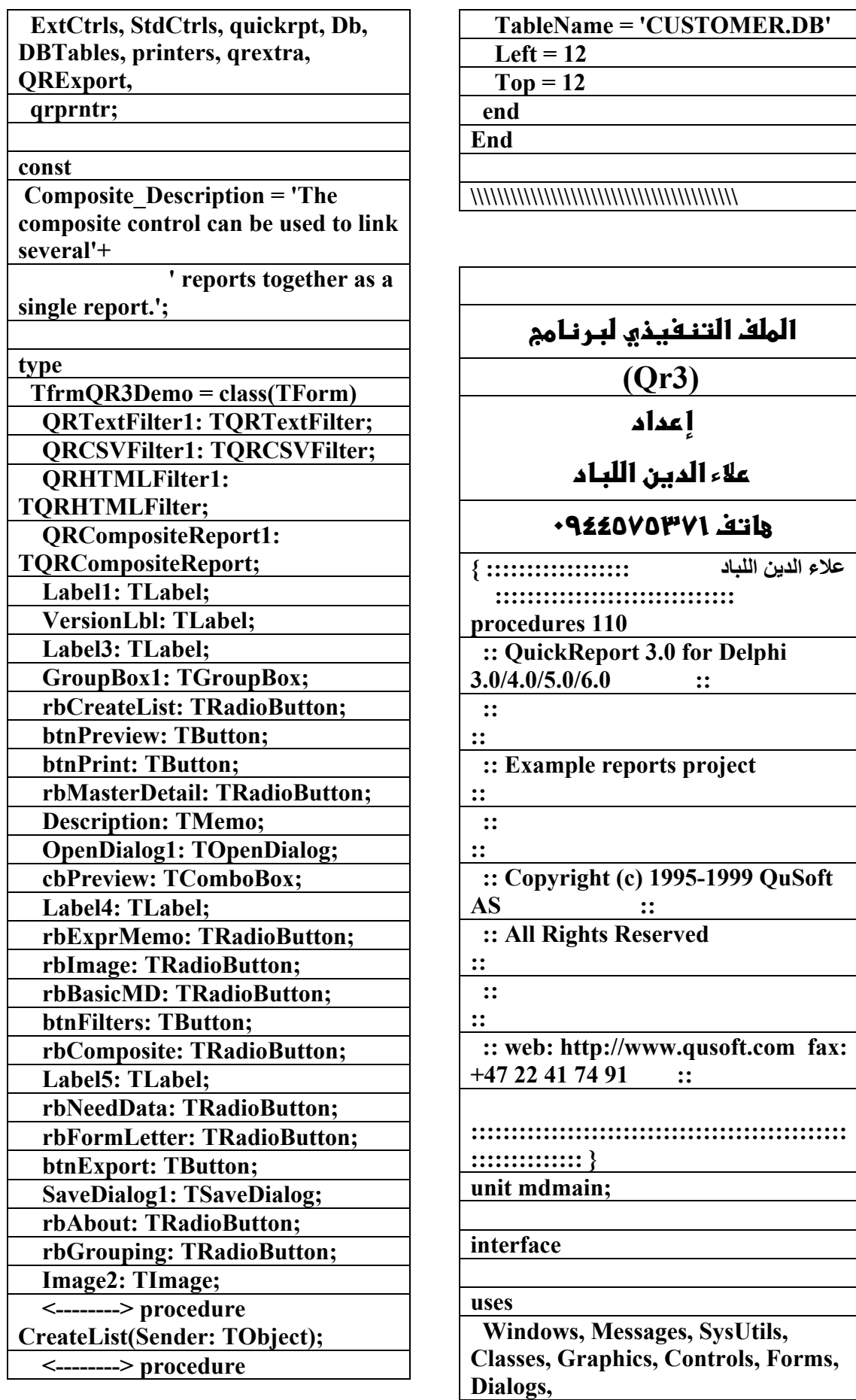

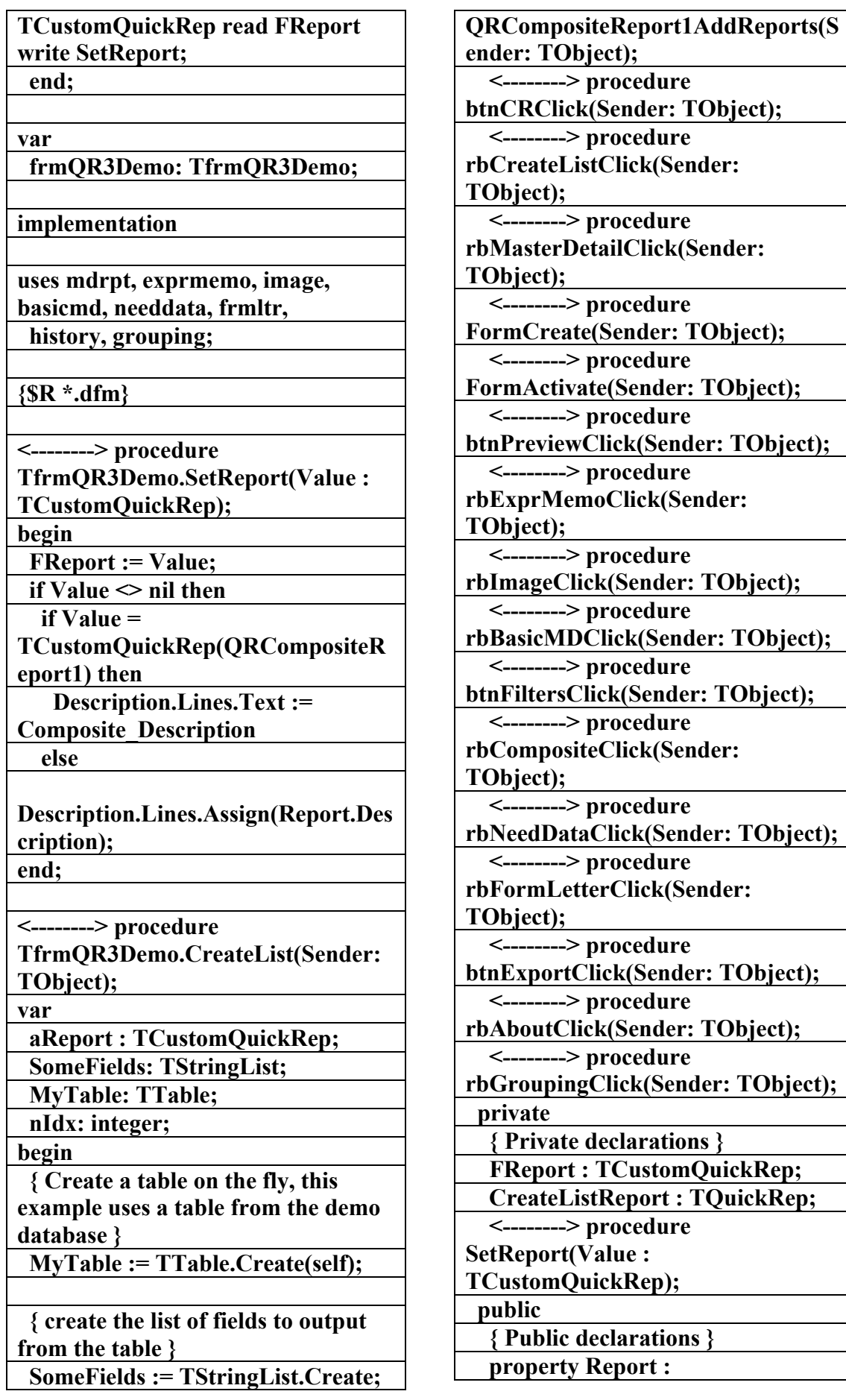

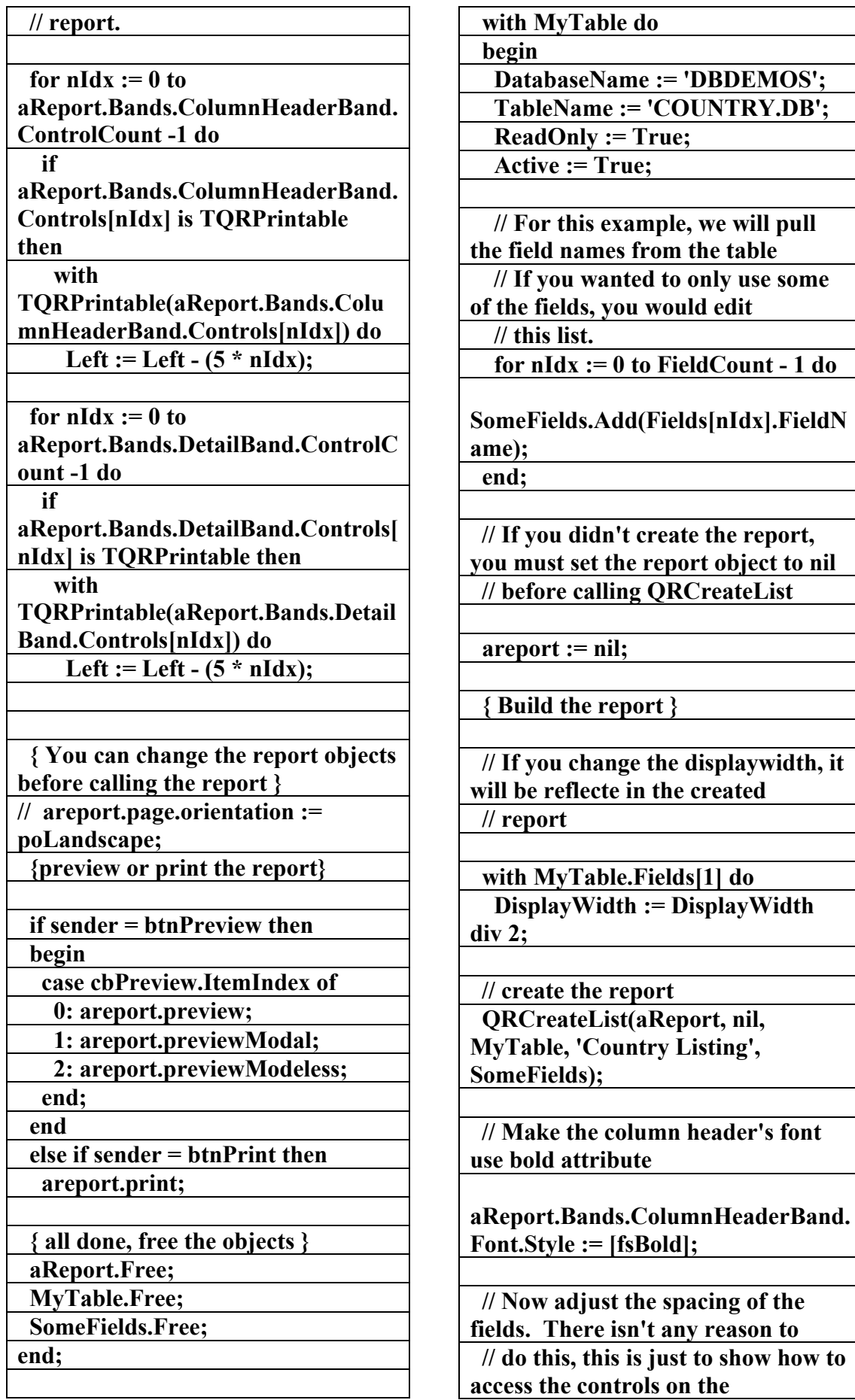

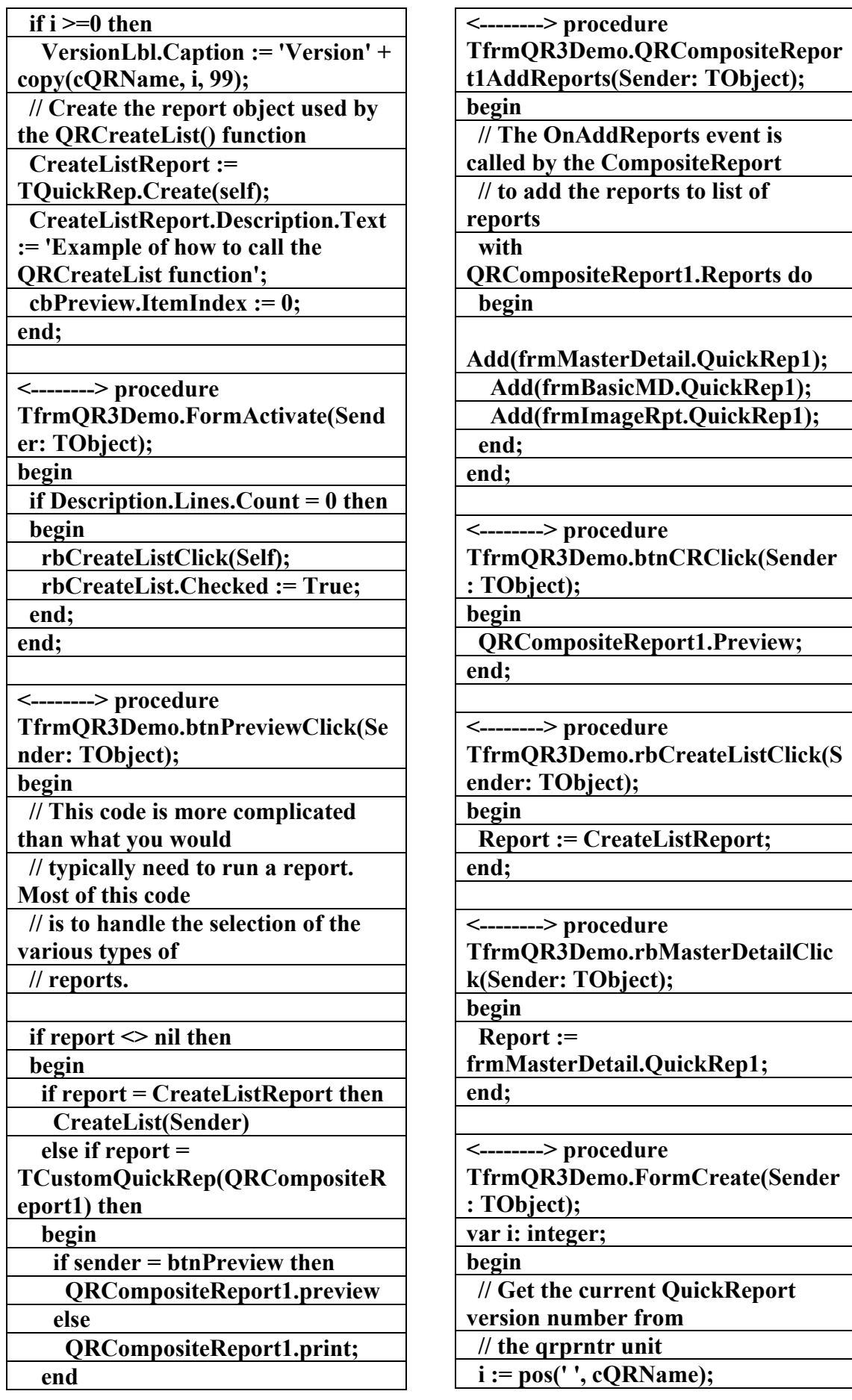

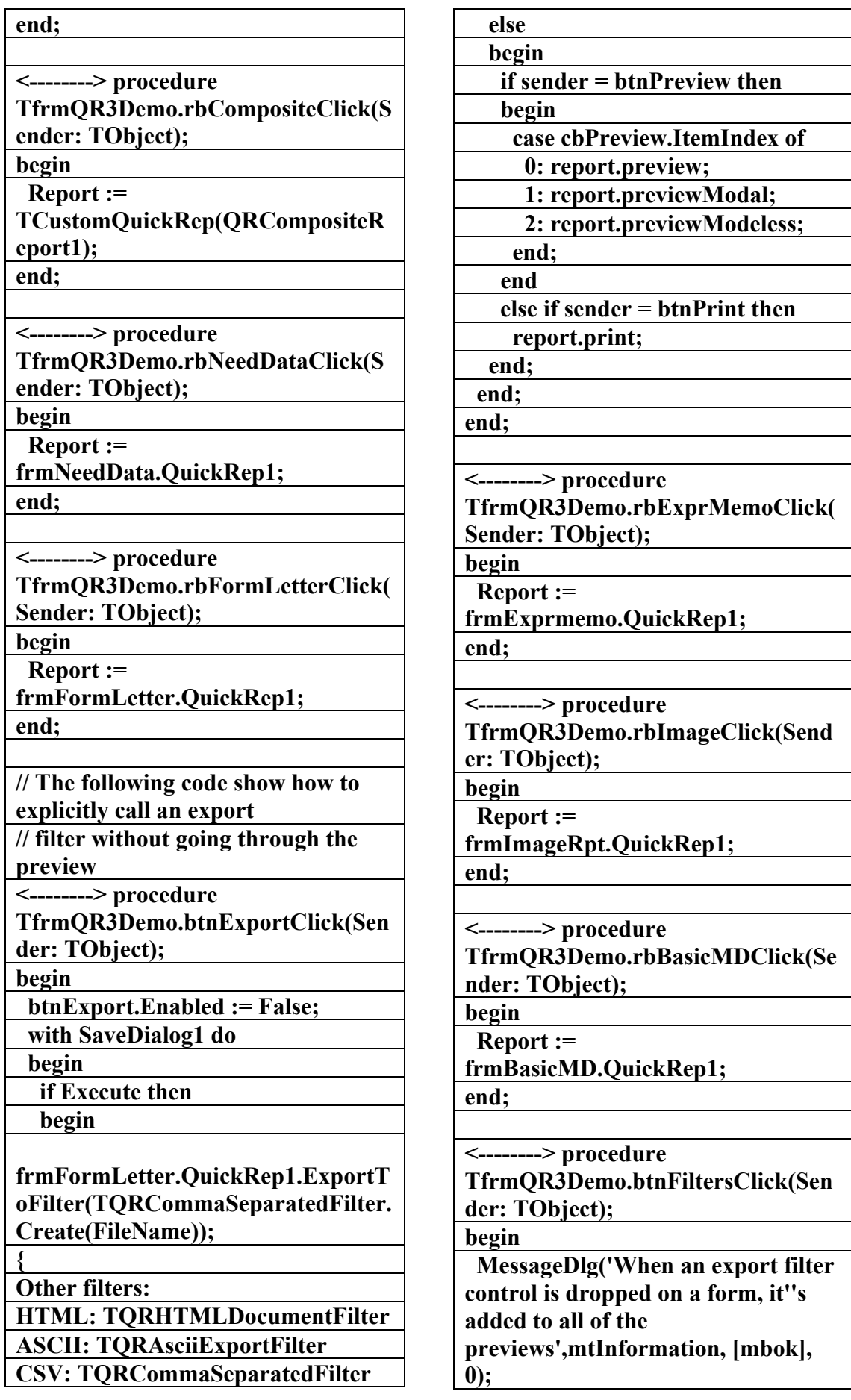

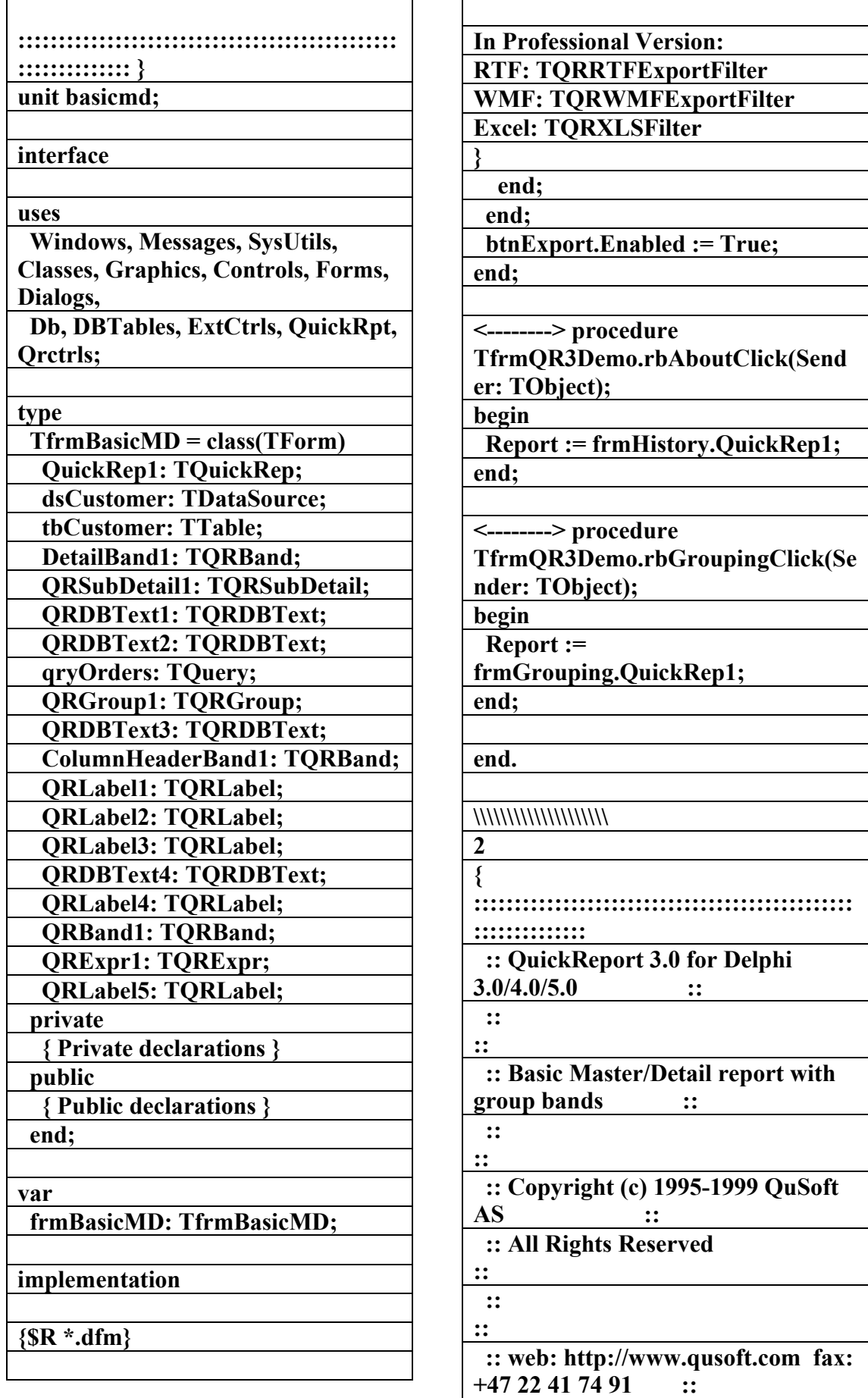

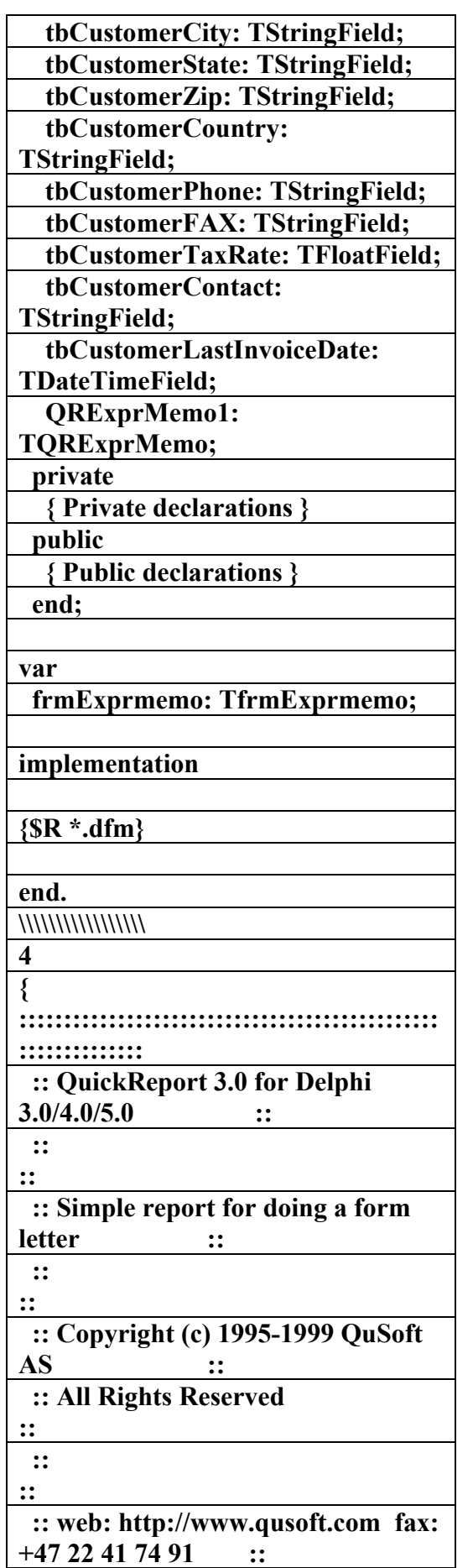

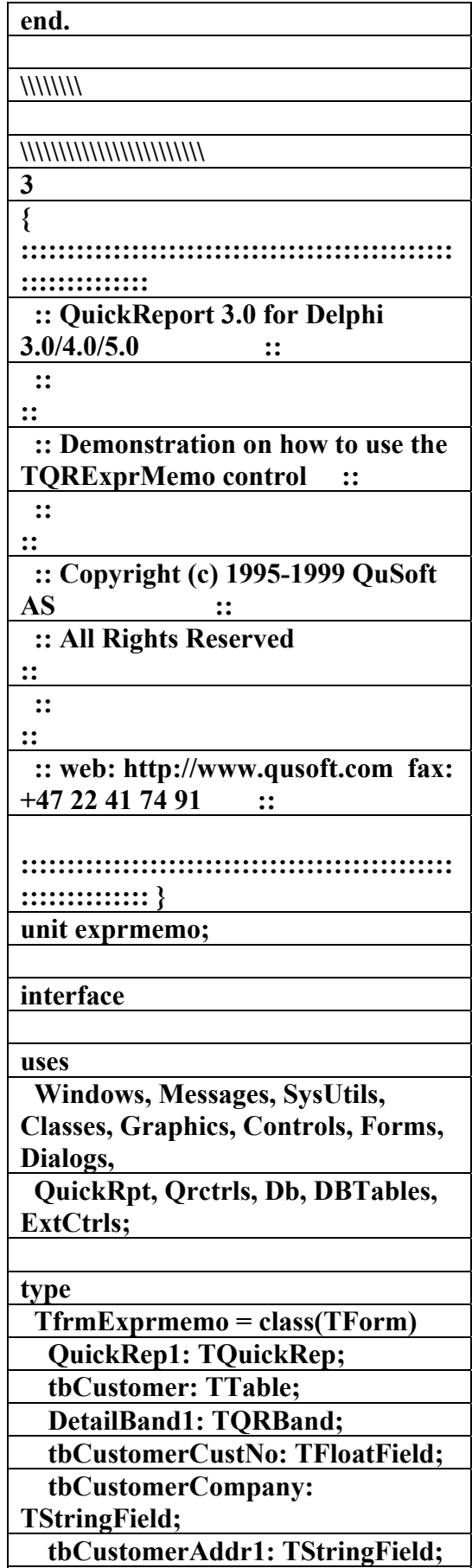

 **tbCustomerAddr2: TStringField;** 

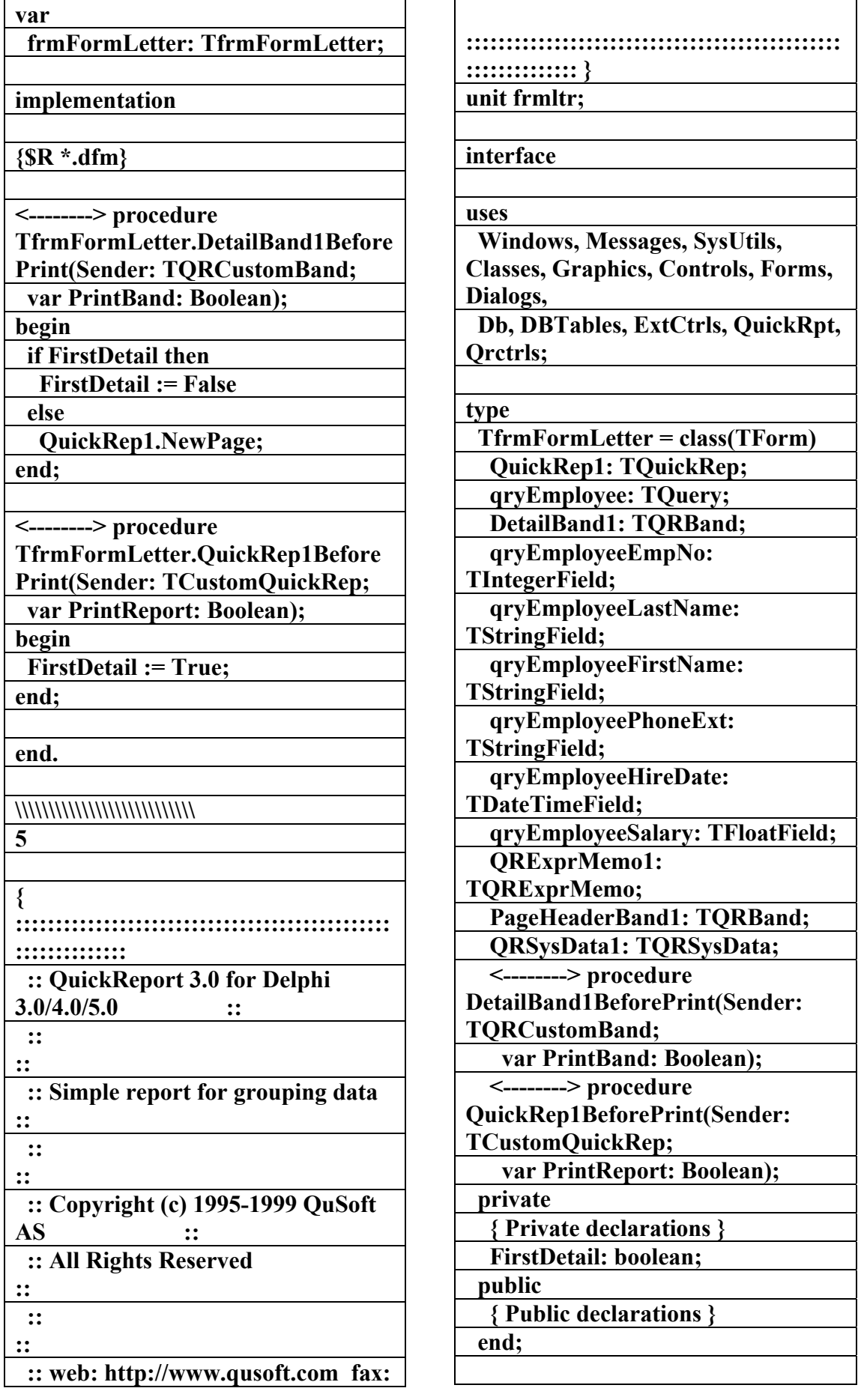

**الكتاب الشامل (تعلم دلفي بالامثلة ) اعداد وتأليف :علاء الدين محمد اللباد ALAEDDIN LUBBAD 0944575371**

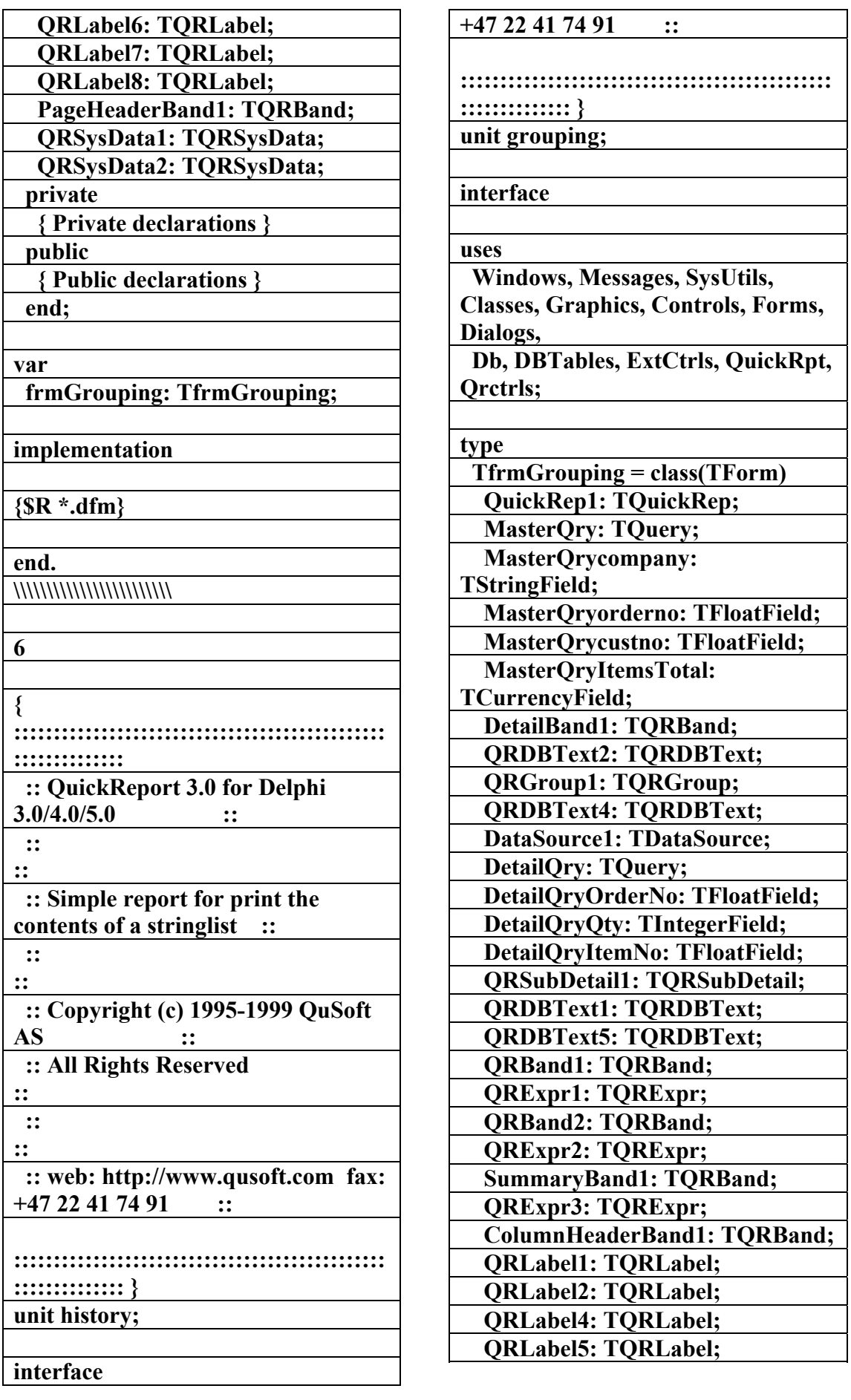

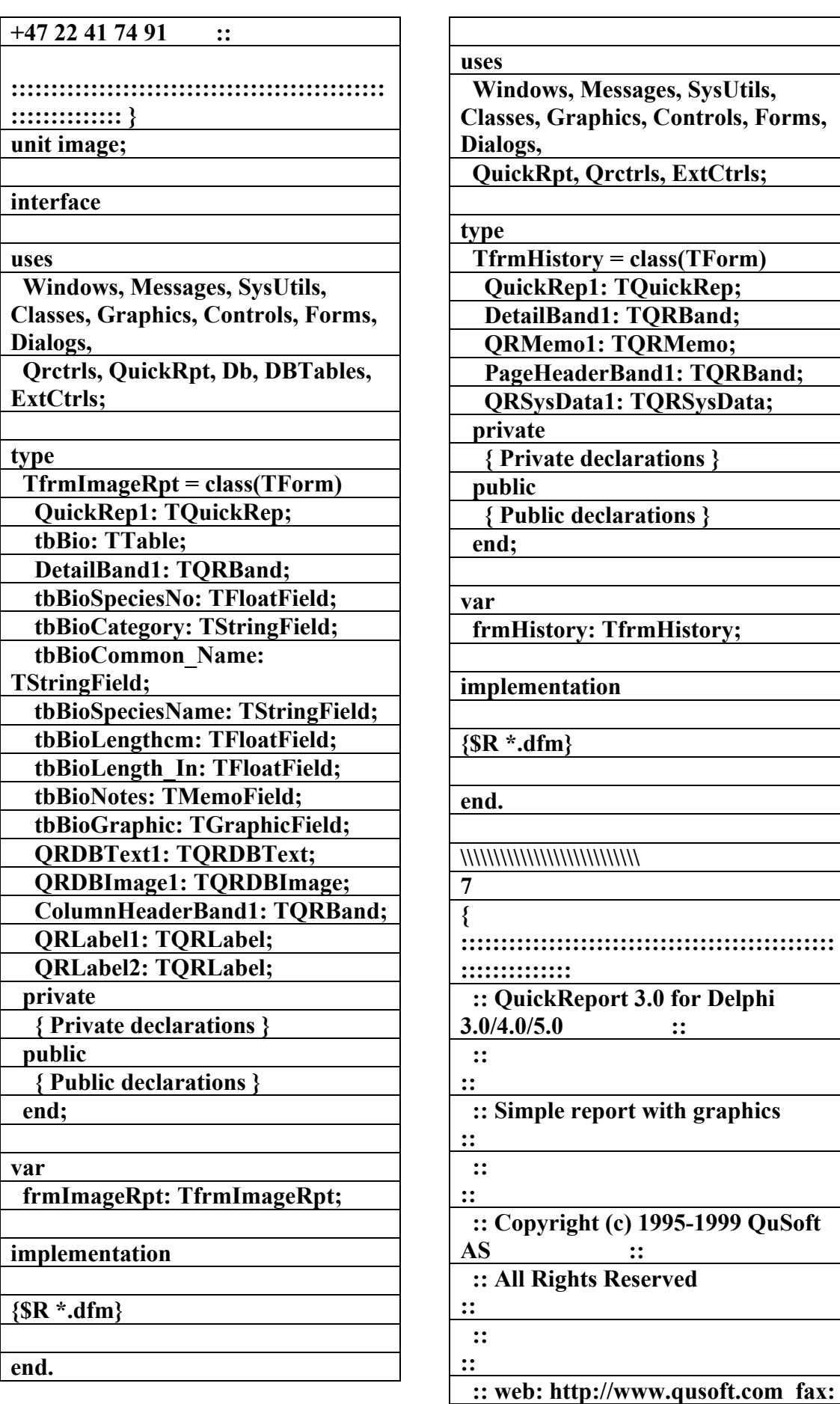

**الكتاب الشامل (تعلم دلفي بالامثلة ) اعداد وتأليف :علاء الدين محمد اللباد ALAEDDIN LUBBAD 0944575371**

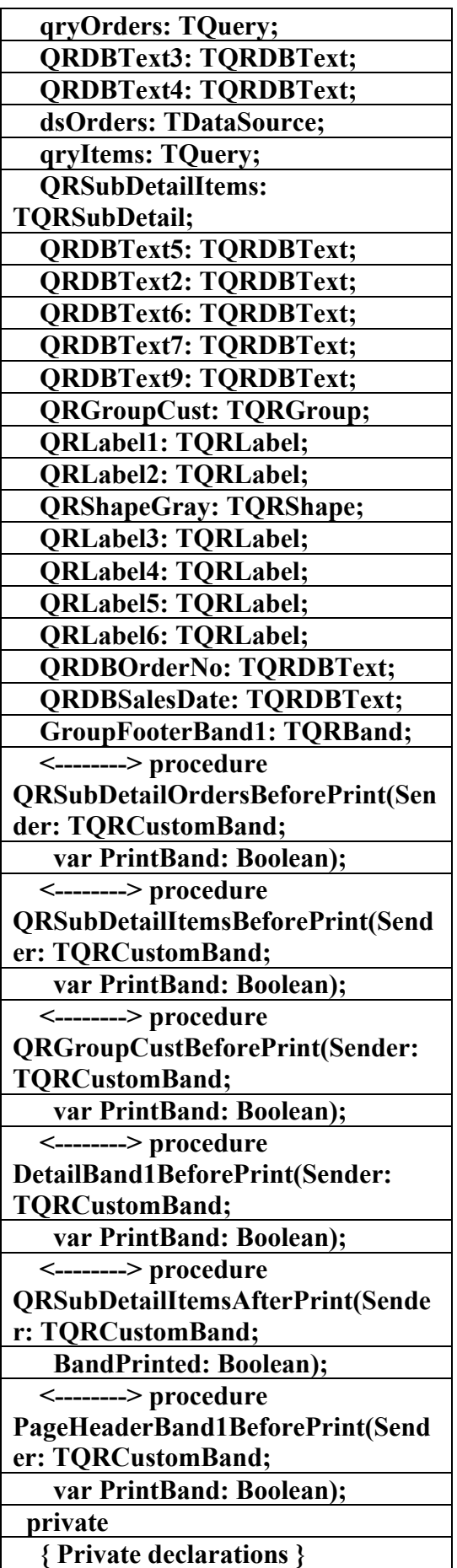

**\\\\\\\\\\\\\\\\\\\\\ 8 { ::::::::::::::::::::::::::::::::::::::::::::::: :::::::::::::: :: QuickReport 3.0 for Delphi 3.0/4.0/5.0 :: :: :: :: Master/Detail report with some extra code :: :: :: :: Copyright (c) 1995-1999 QuSoft AS :: :: All Rights Reserved :: :: :: :: web: http://www.qusoft.com fax: +47 22 41 74 91 :: ::::::::::::::::::::::::::::::::::::::::::::::: :::::::::::::: } unit mdrpt; interface uses Windows, Messages, SysUtils, Classes, Graphics, Controls, Forms, Dialogs, QuickRpt, Qrctrls, Db, DBTables, ExtCtrls; type TfrmMasterDetail = class(TForm) QuickRep1: TQuickRep; DetailBand1: TQRBand; dsCustomer: TDataSource; qryCustomer: TQuery; PageHeaderBand1: TQRBand; QRDBText1: TQRDBText; QRSysData1: TQRSysData; QRSysData2: TQRSysData; QRSubDetailOrders: TQRSubDetail;** 

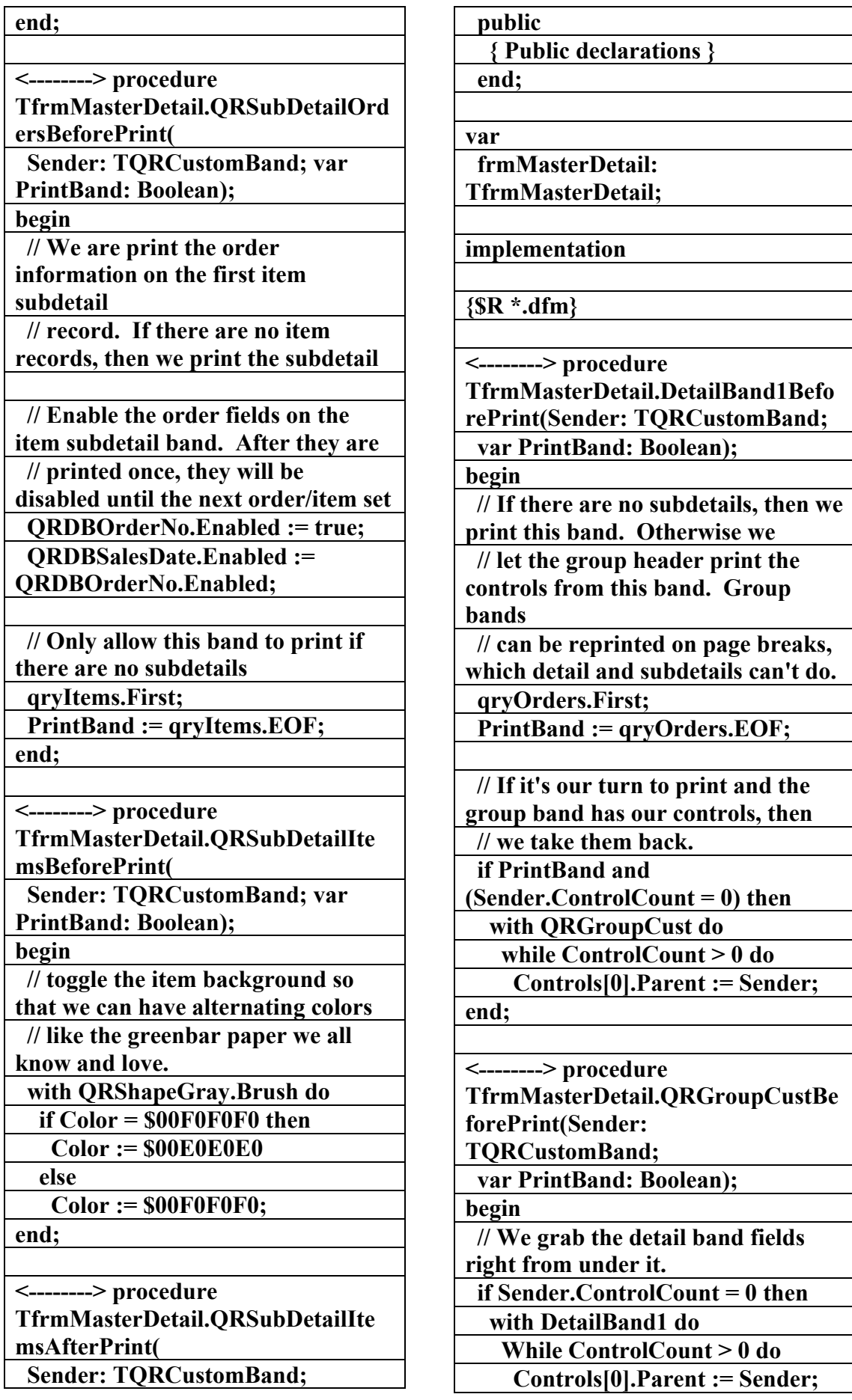

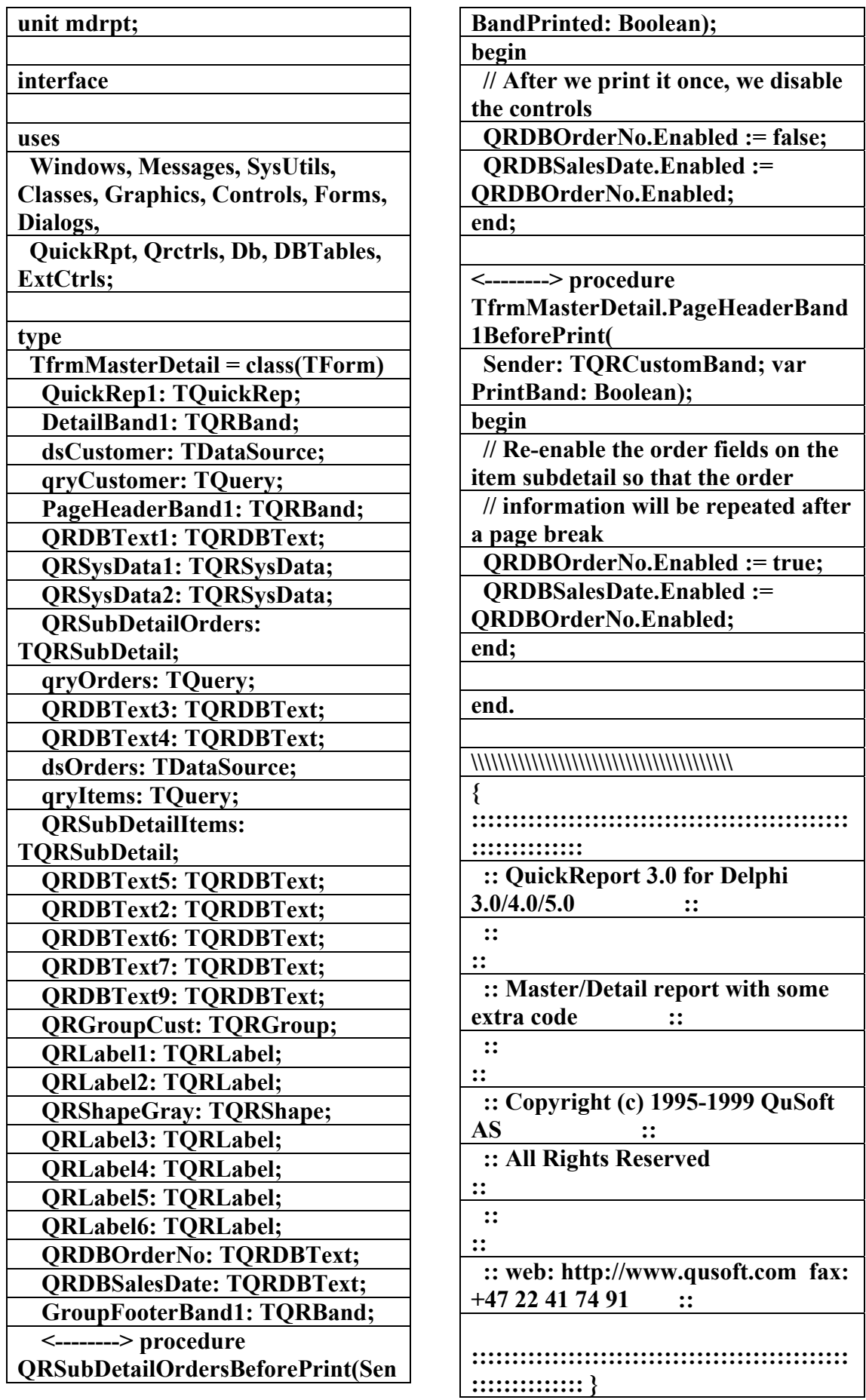

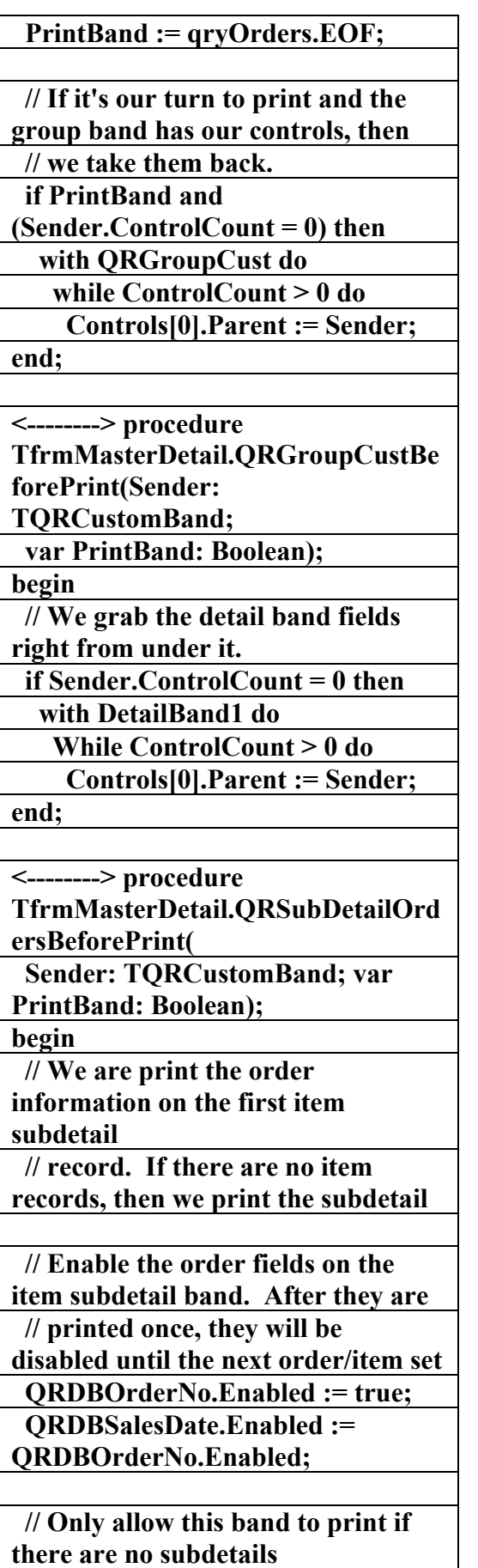

 **qryItems.First;** 

**der: TQRCustomBand; var PrintBand: Boolean); <--------> procedure QRSubDetailItemsBeforePrint(Send er: TQRCustomBand; var PrintBand: Boolean); <--------> procedure QRGroupCustBeforePrint(Sender: TQRCustomBand; var PrintBand: Boolean); <--------> procedure DetailBand1BeforePrint(Sender: TQRCustomBand; var PrintBand: Boolean); <--------> procedure QRSubDetailItemsAfterPrint(Sende r: TQRCustomBand; BandPrinted: Boolean); <--------> procedure PageHeaderBand1BeforePrint(Send er: TQRCustomBand; var PrintBand: Boolean); private { Private declarations } public { Public declarations } end; var frmMasterDetail: TfrmMasterDetail; implementation {\$R \*.dfm} <--------> procedure TfrmMasterDetail.DetailBand1Befo rePrint(Sender: TQRCustomBand; var PrintBand: Boolean); begin // If there are no subdetails, then we print this band. Otherwise we // let the group header print the controls from this band. Group bands // can be reprinted on page breaks, which detail and subdetails can't do. qryOrders.First;** 

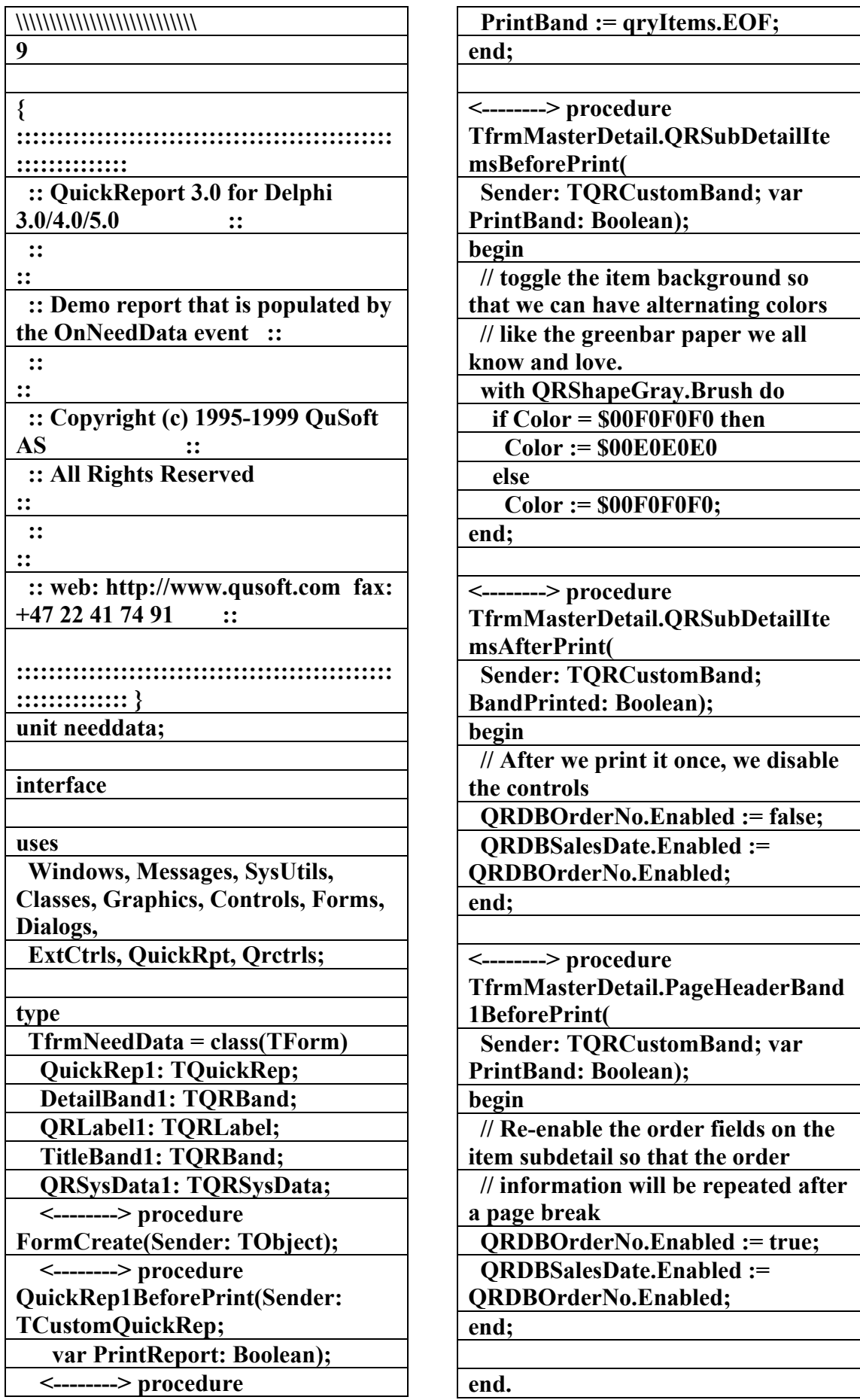

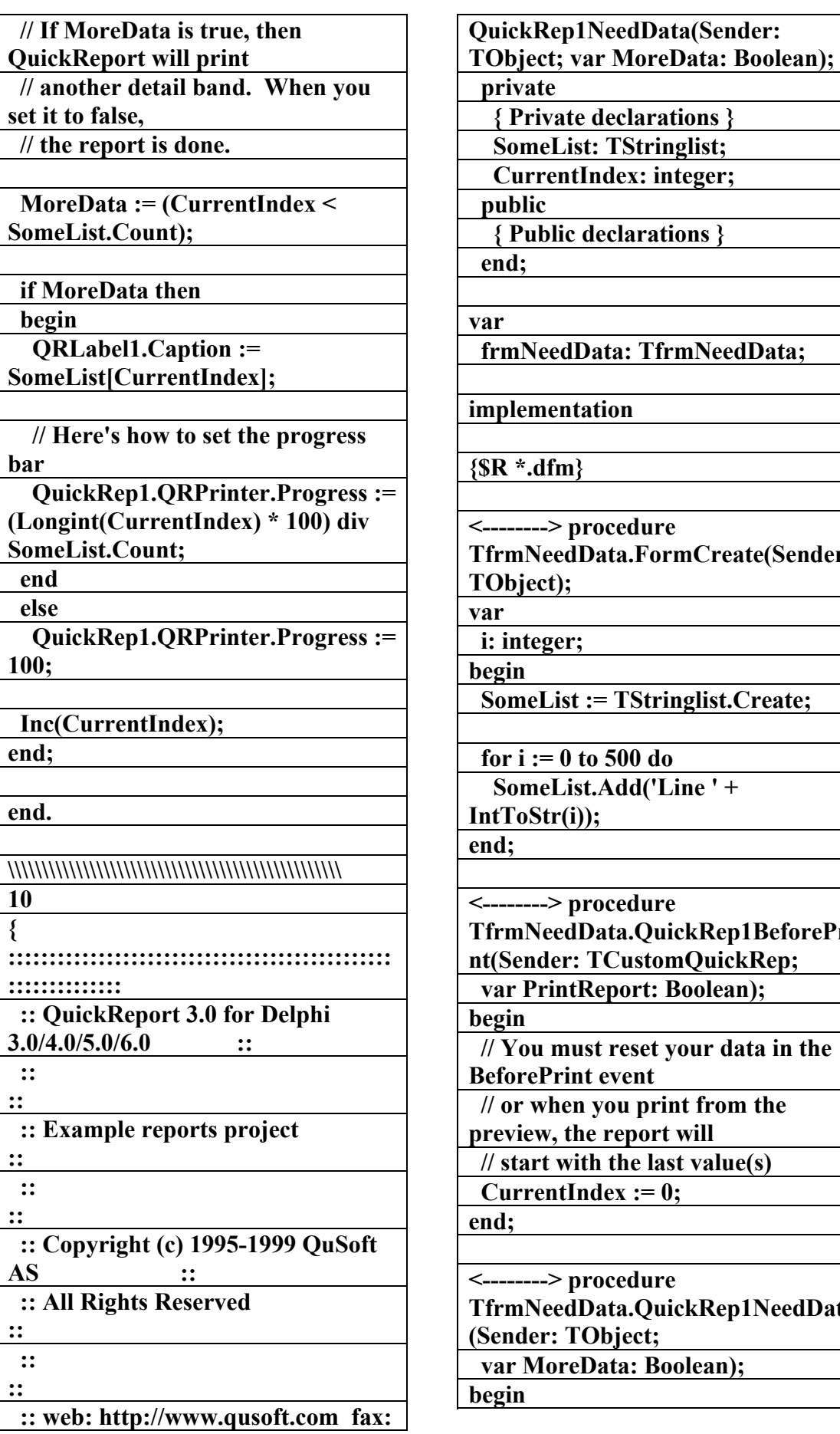

**as** }  $\overline{\phantom{a}}$ *NeedData***; Create(Sender:** *s* **list.Create;**  $\overline{e}$  ' + **TfrmNeedData.QuickRep1BeforePri QuickRep; olean); ur data in the** from the  $\dot{\mathbf{dl}}$ *<u>value(s)</u>* 

**The The Example 2015** 

**(ean);** 

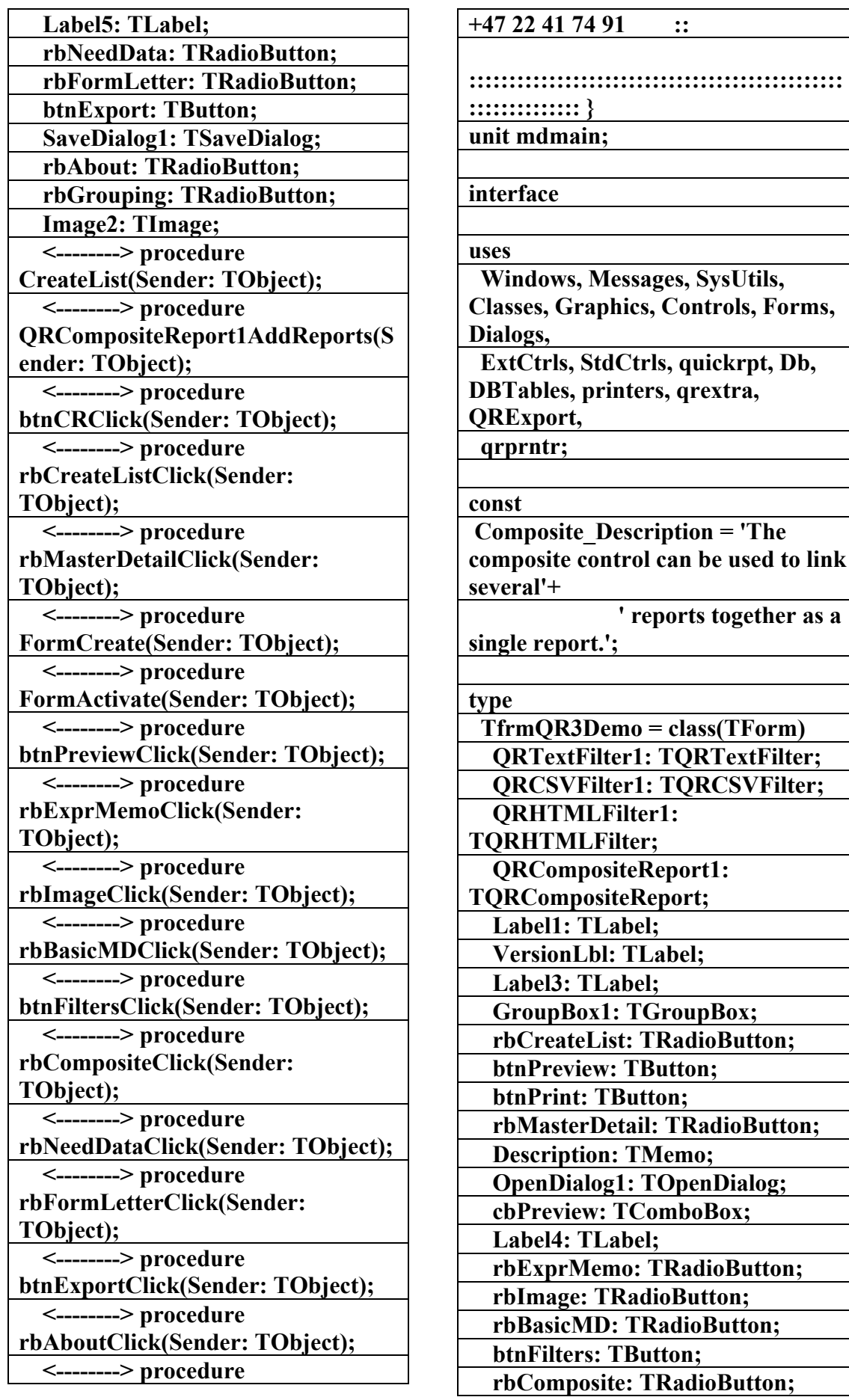

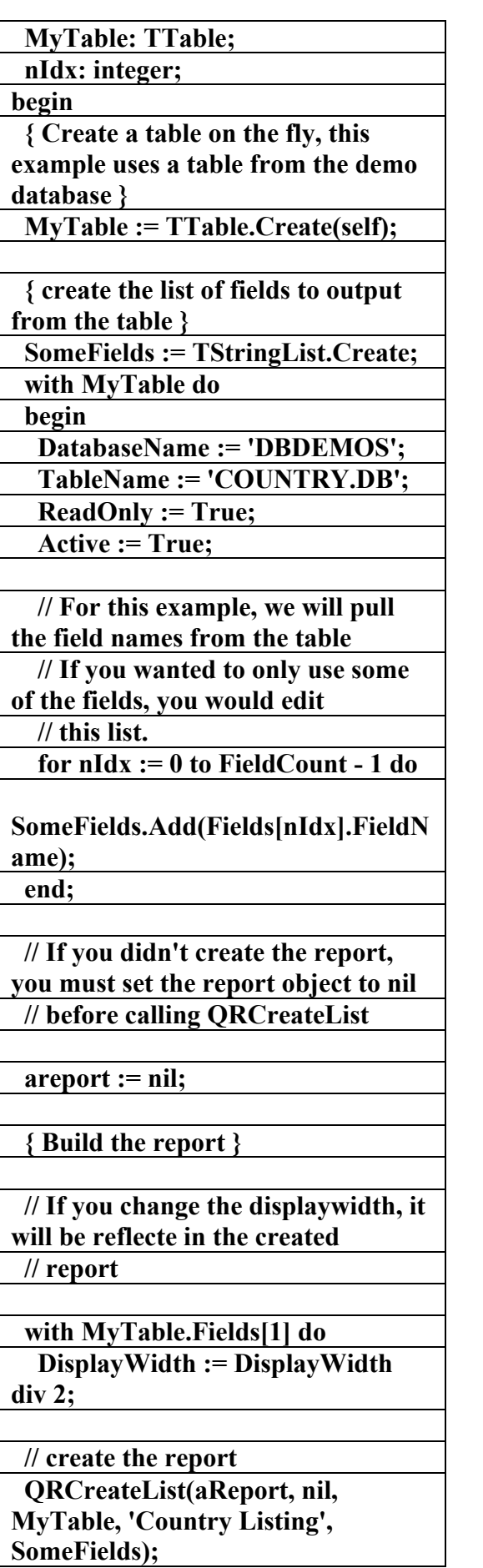

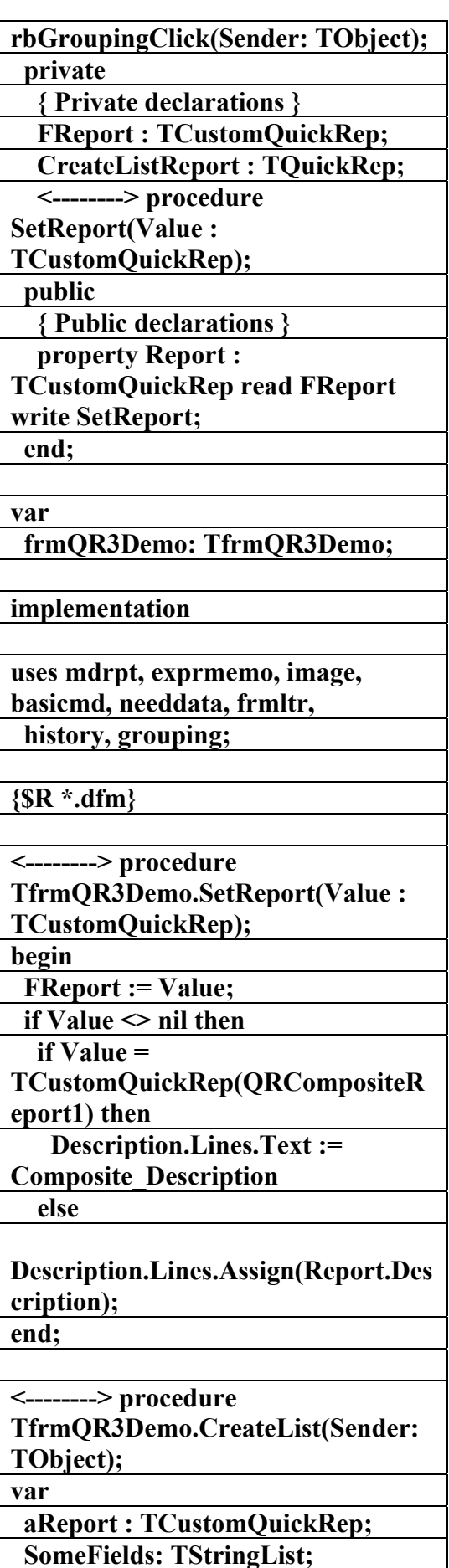

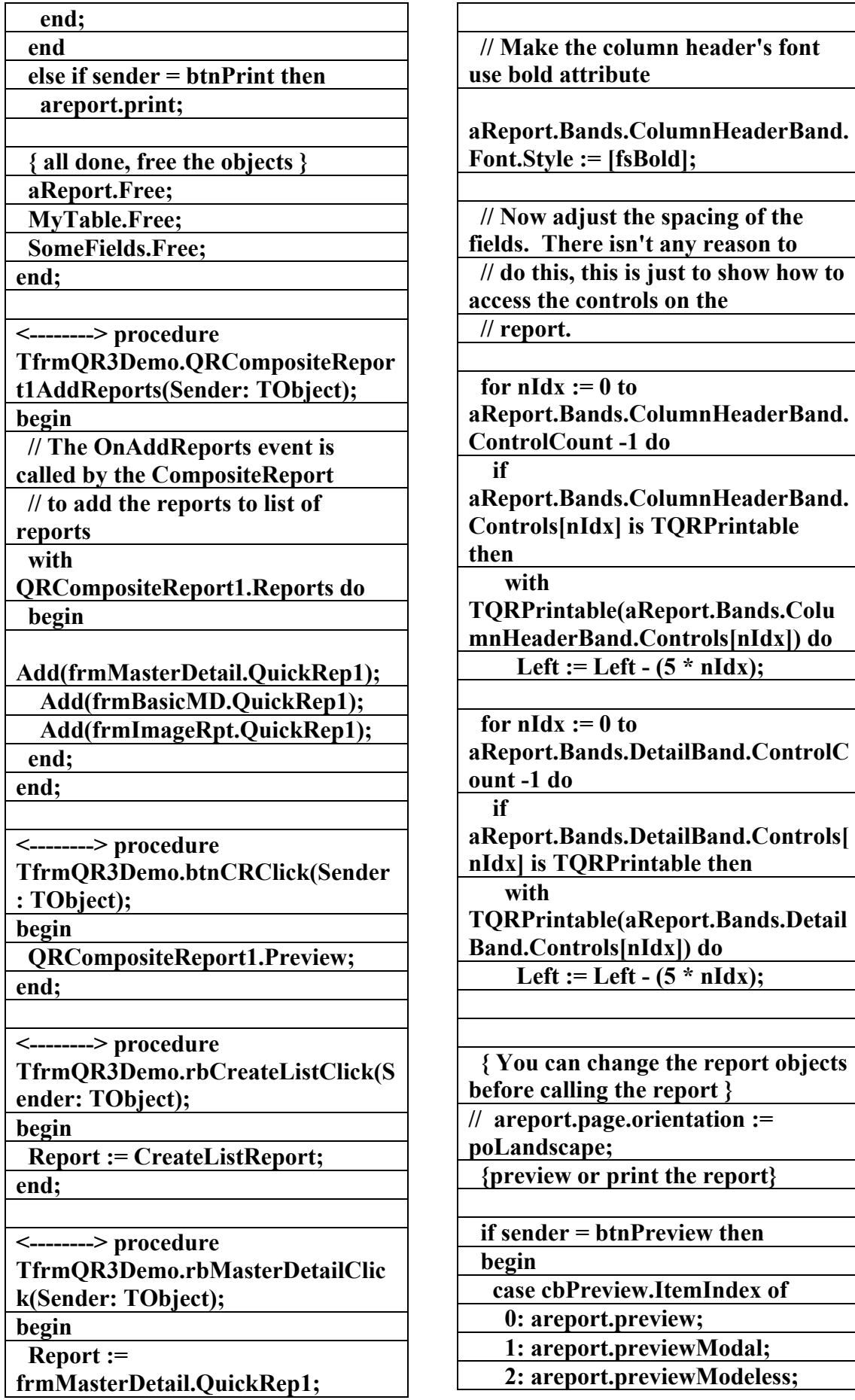

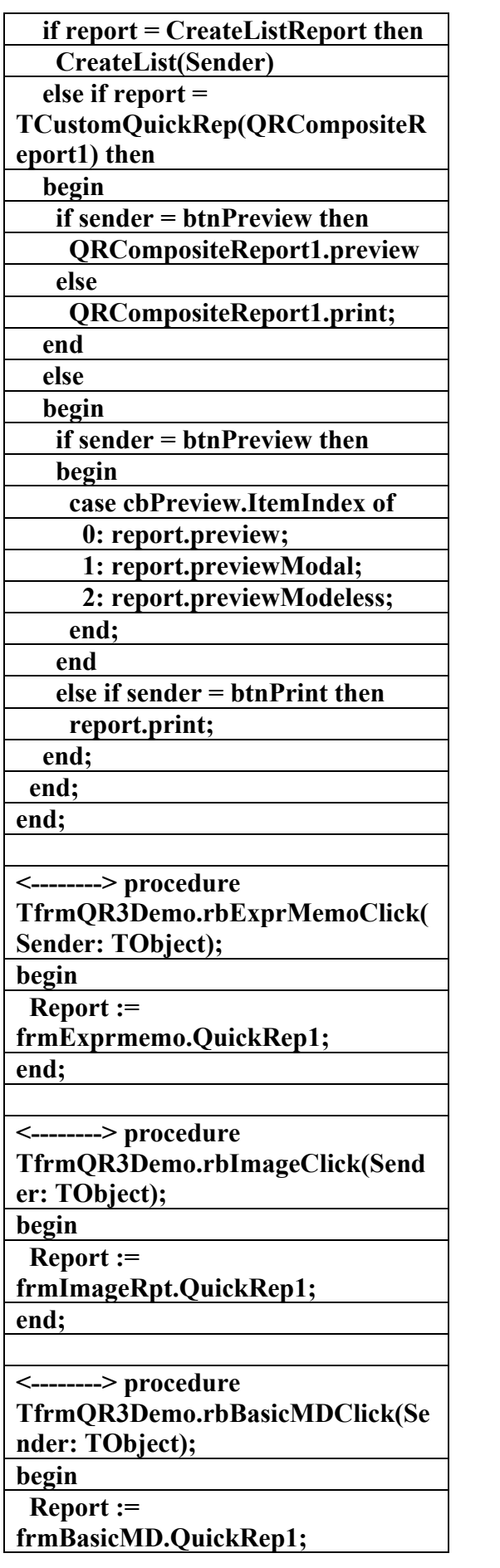

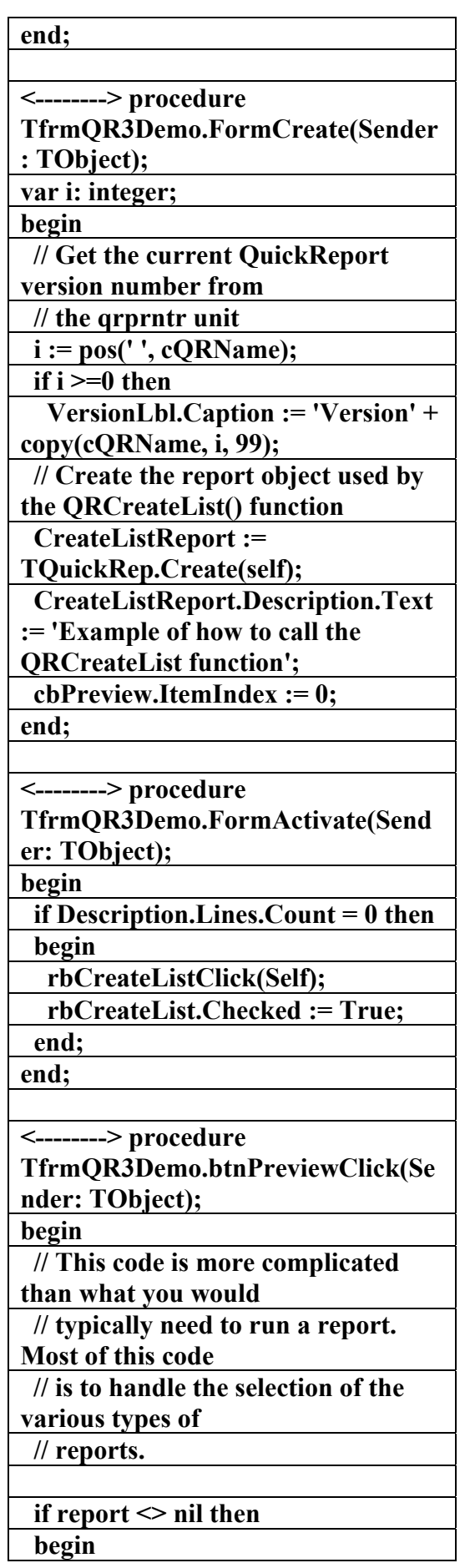

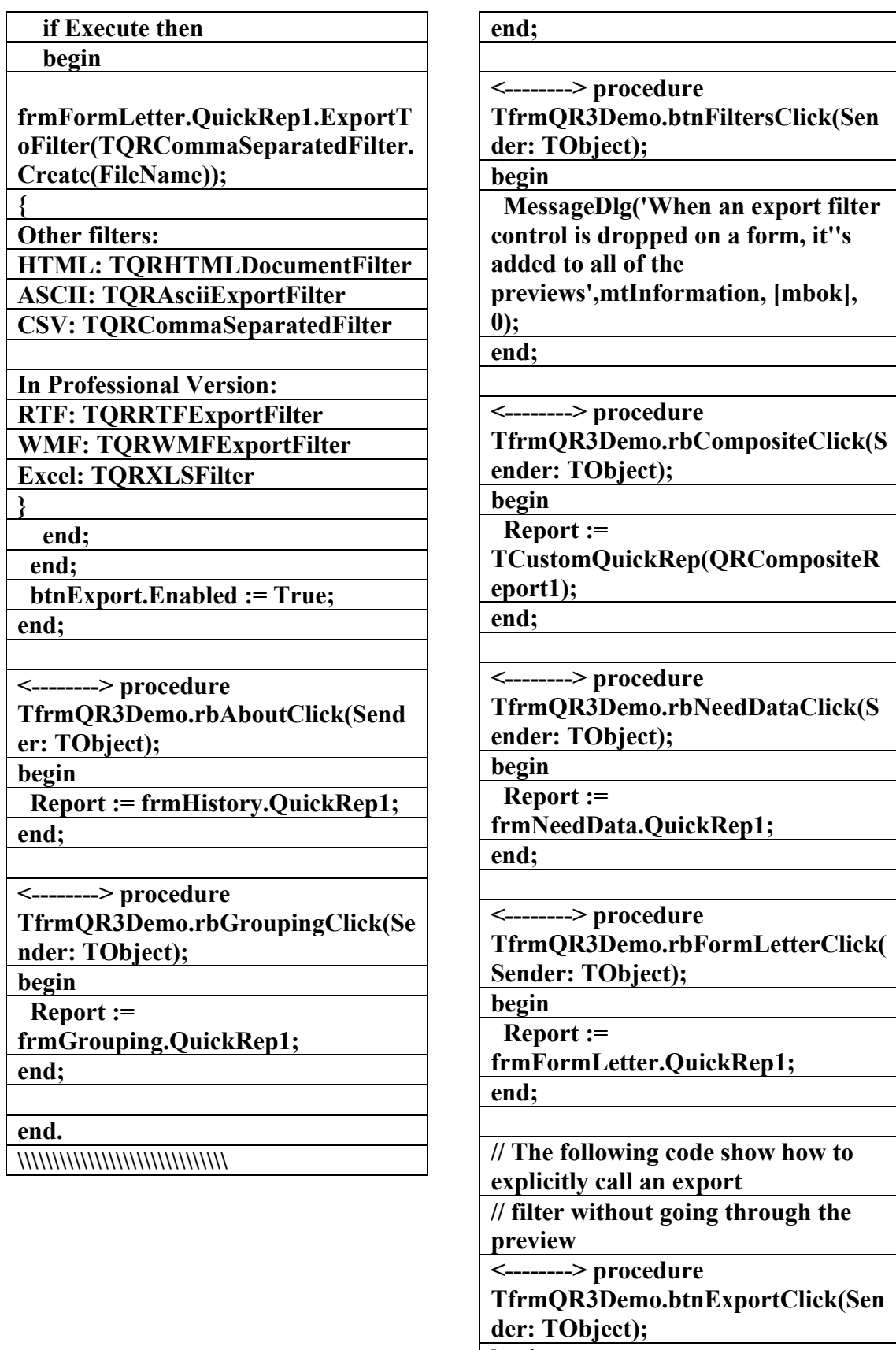

**begin** 

 **btnExport.Enabled := False;** 

 **with SaveDialog1 do** 

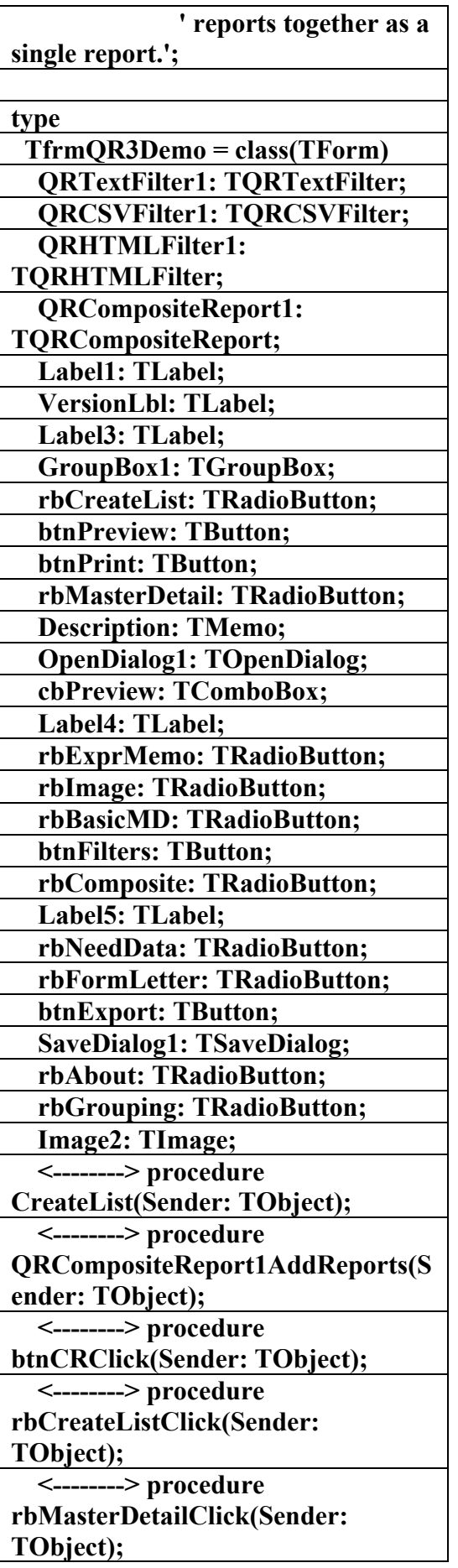

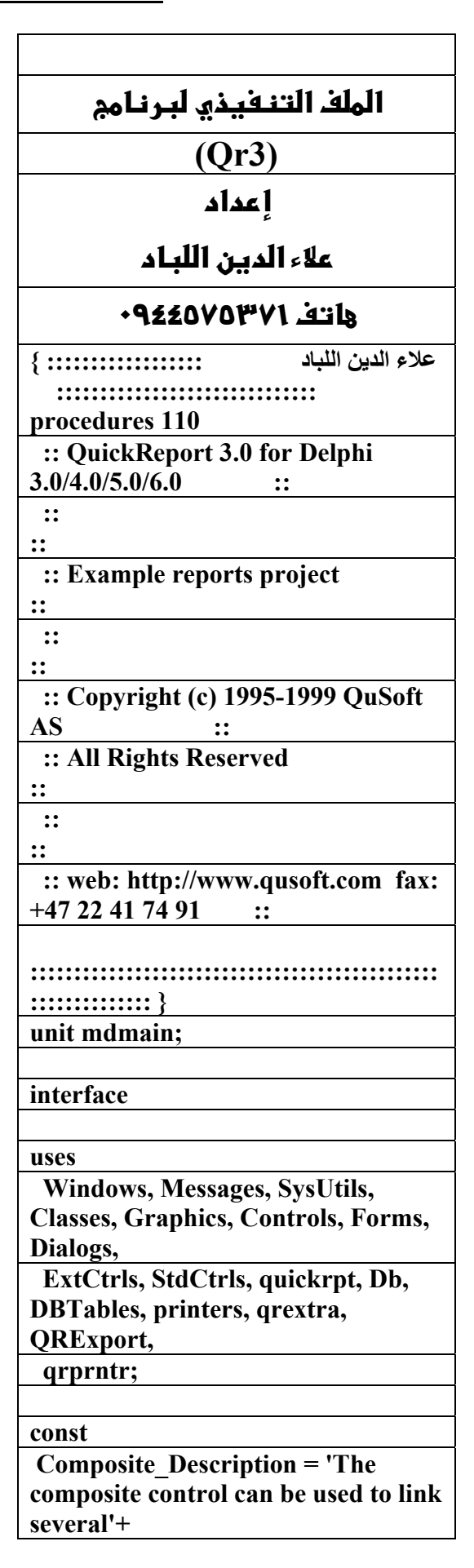

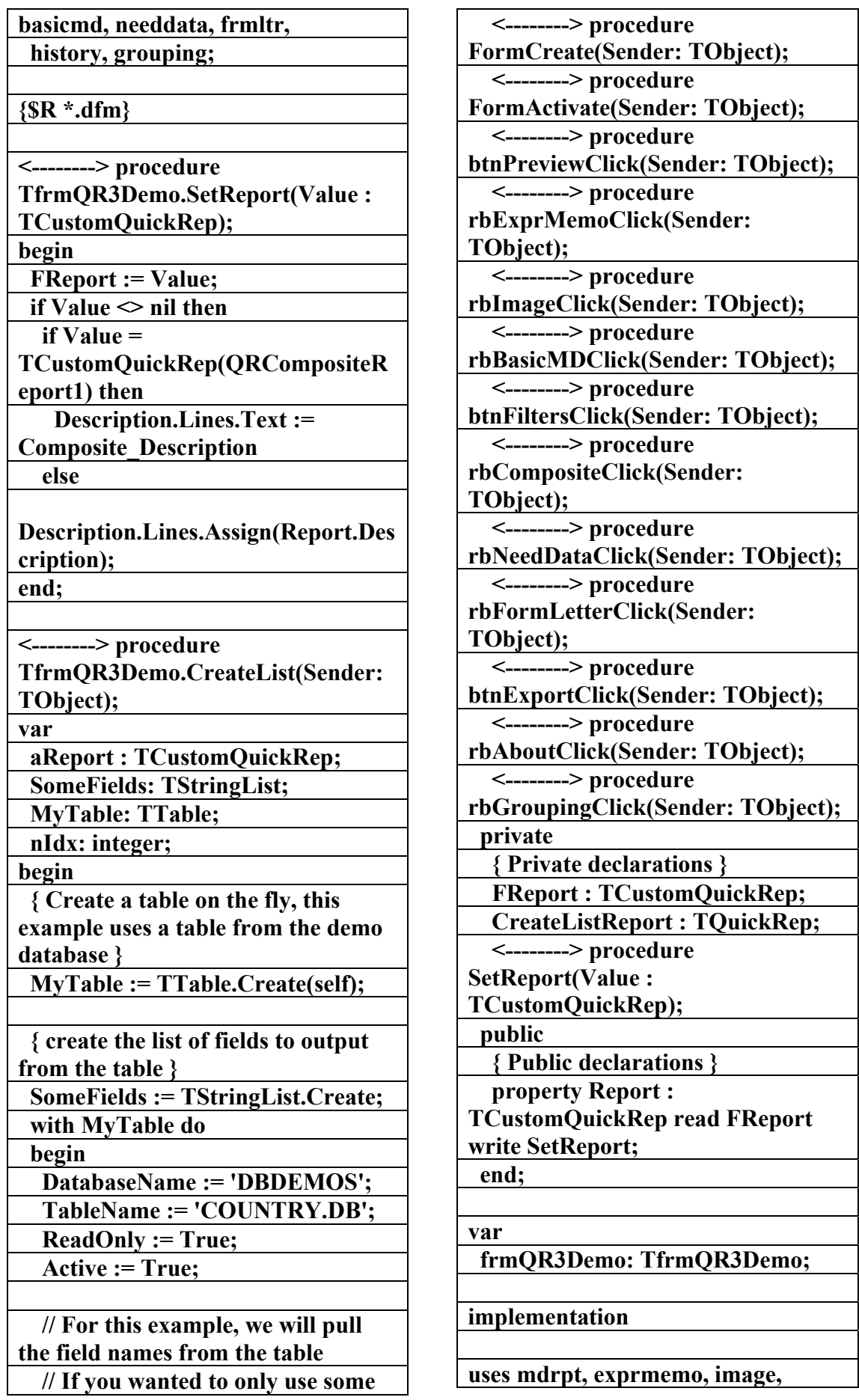

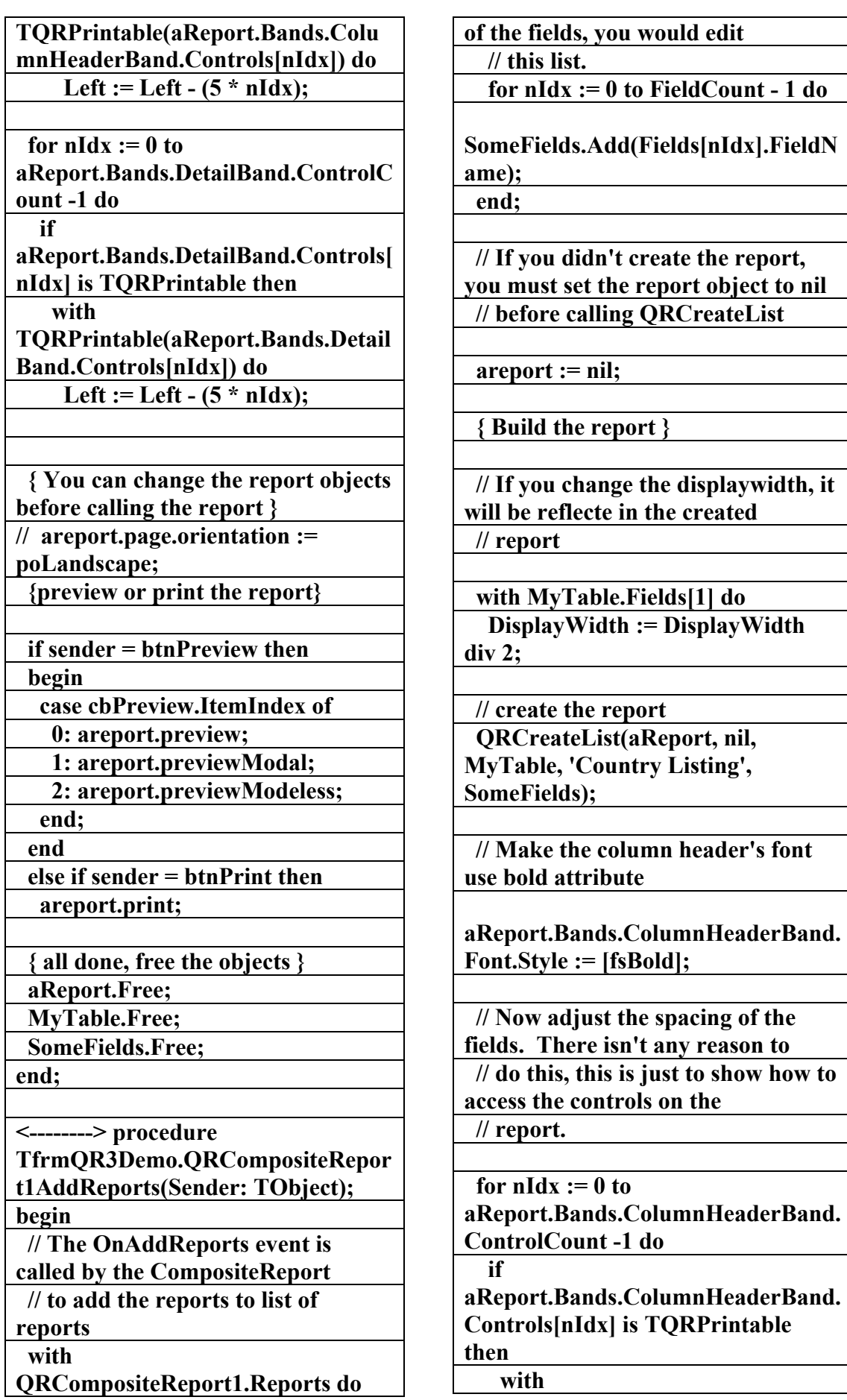

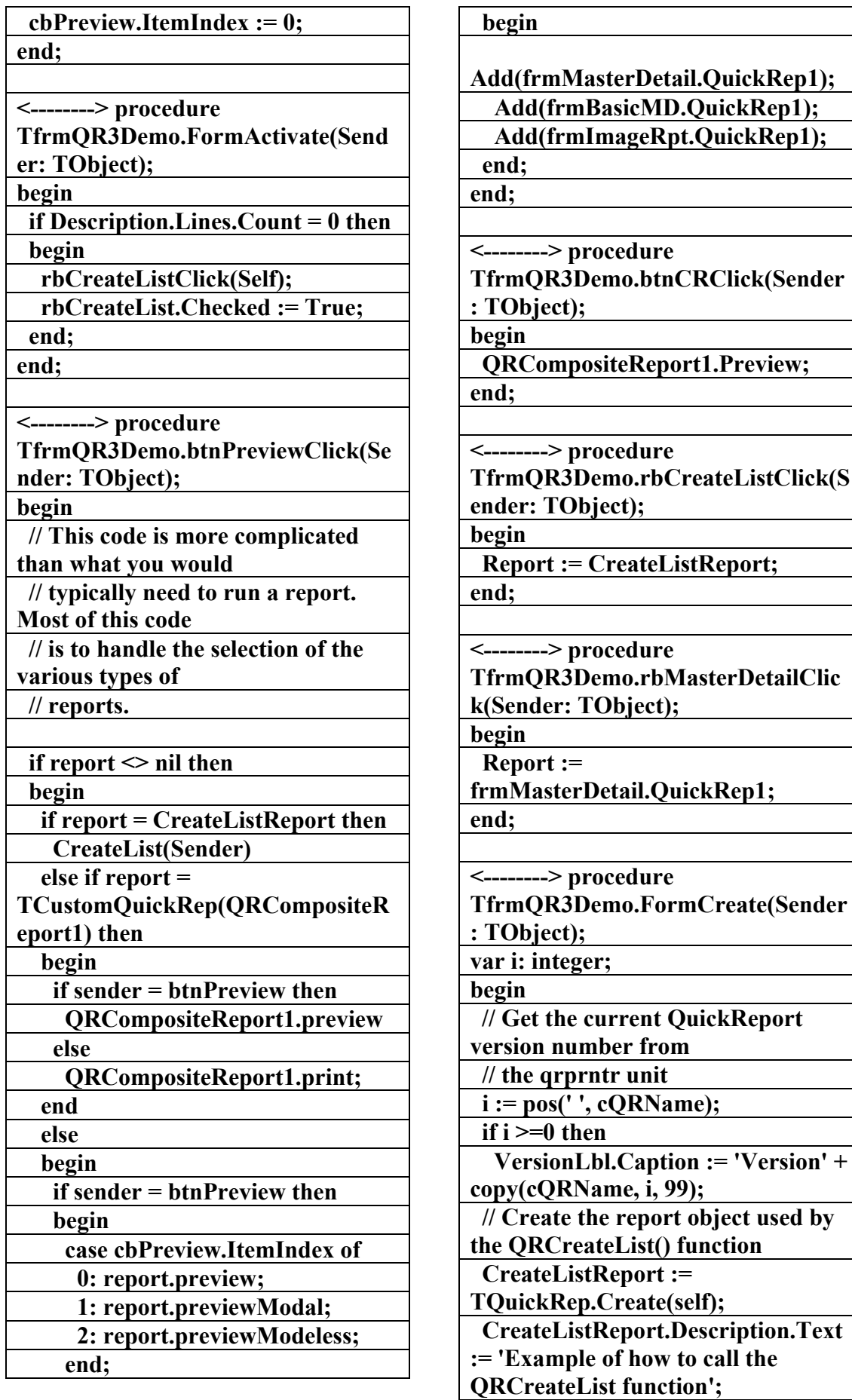
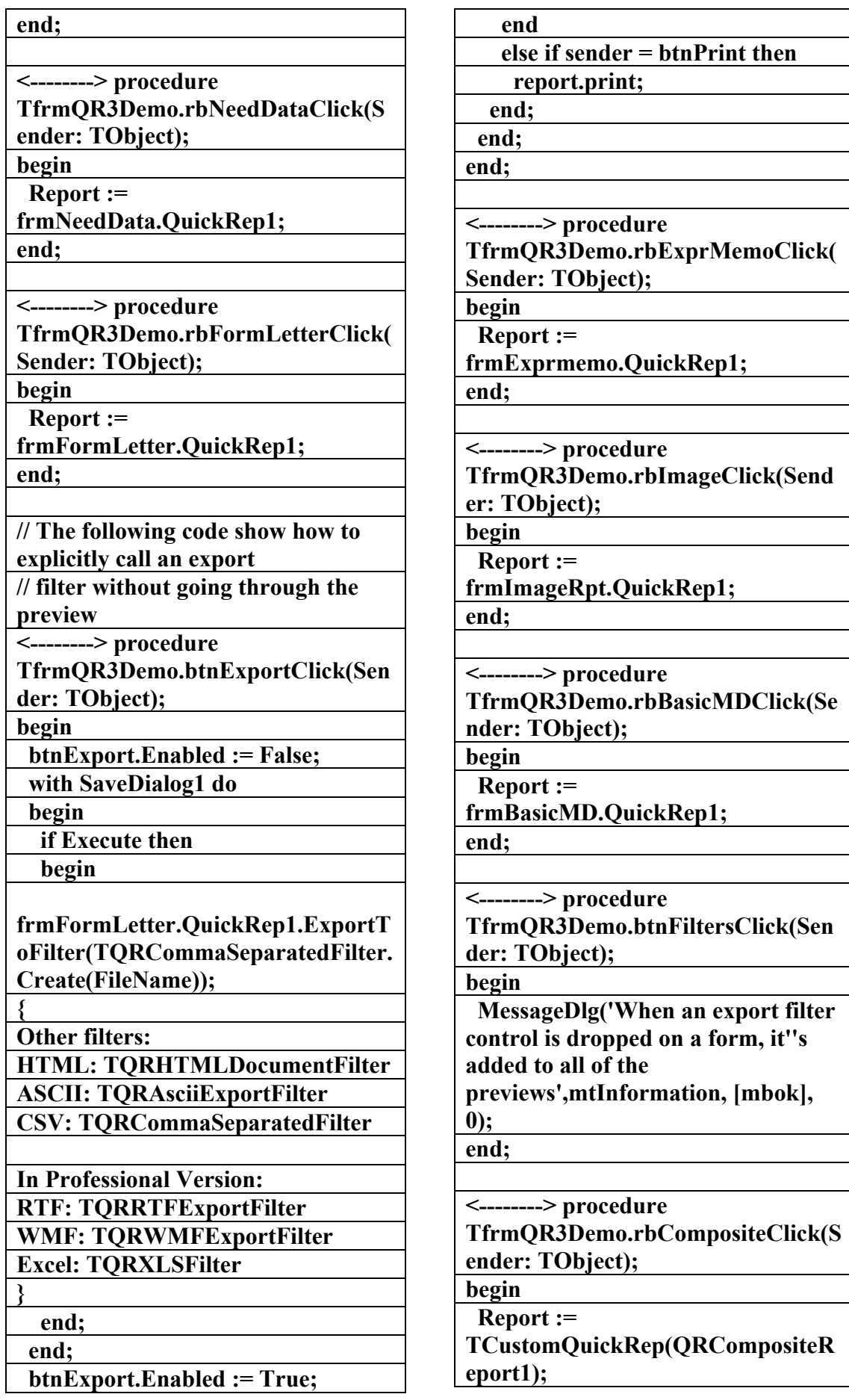

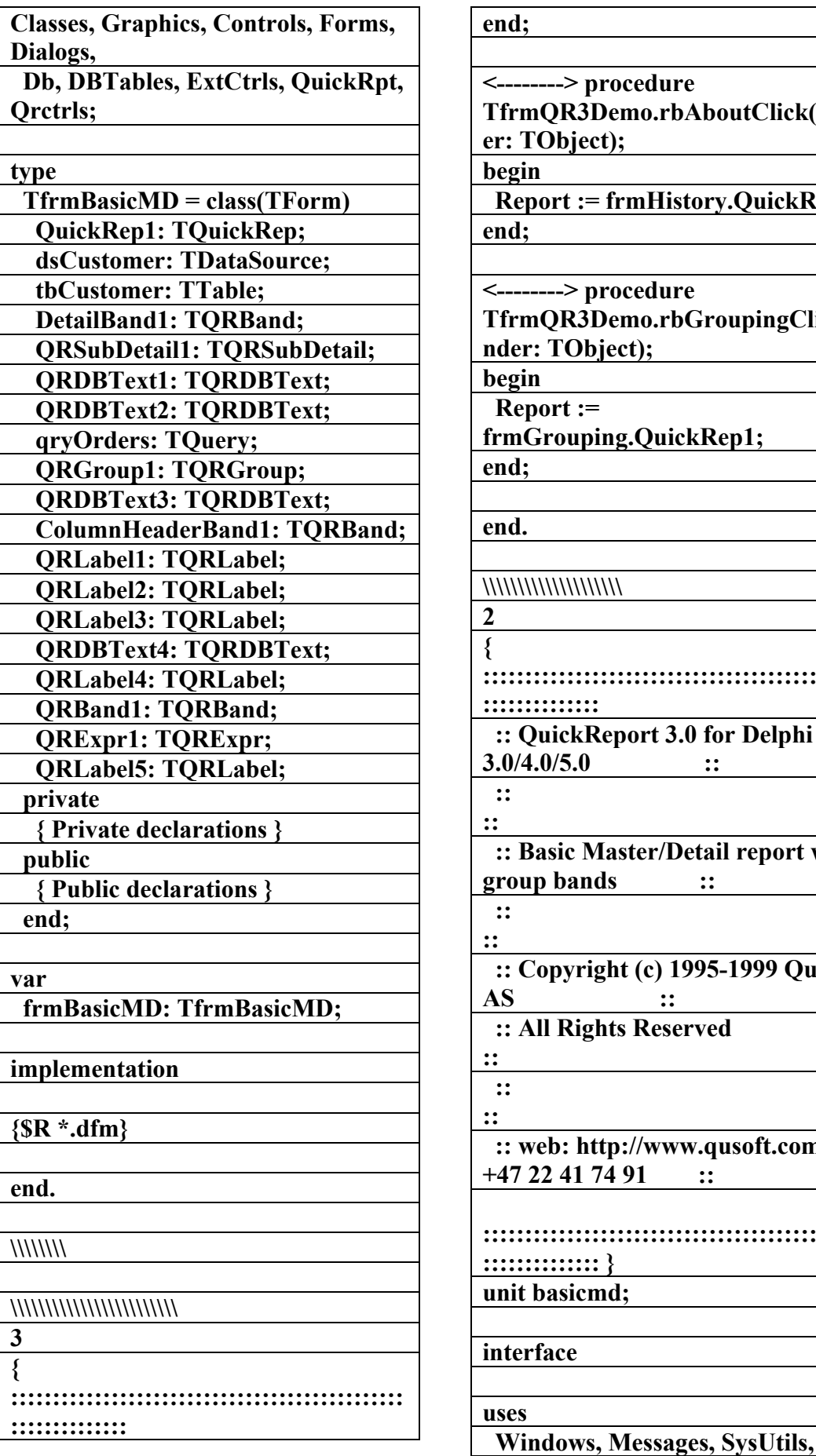

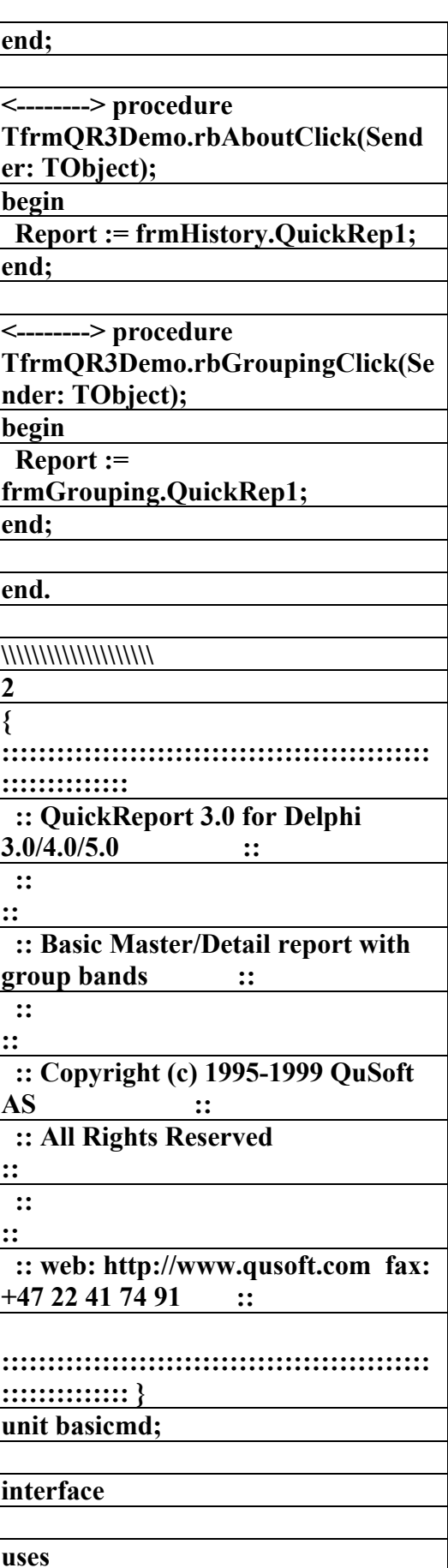

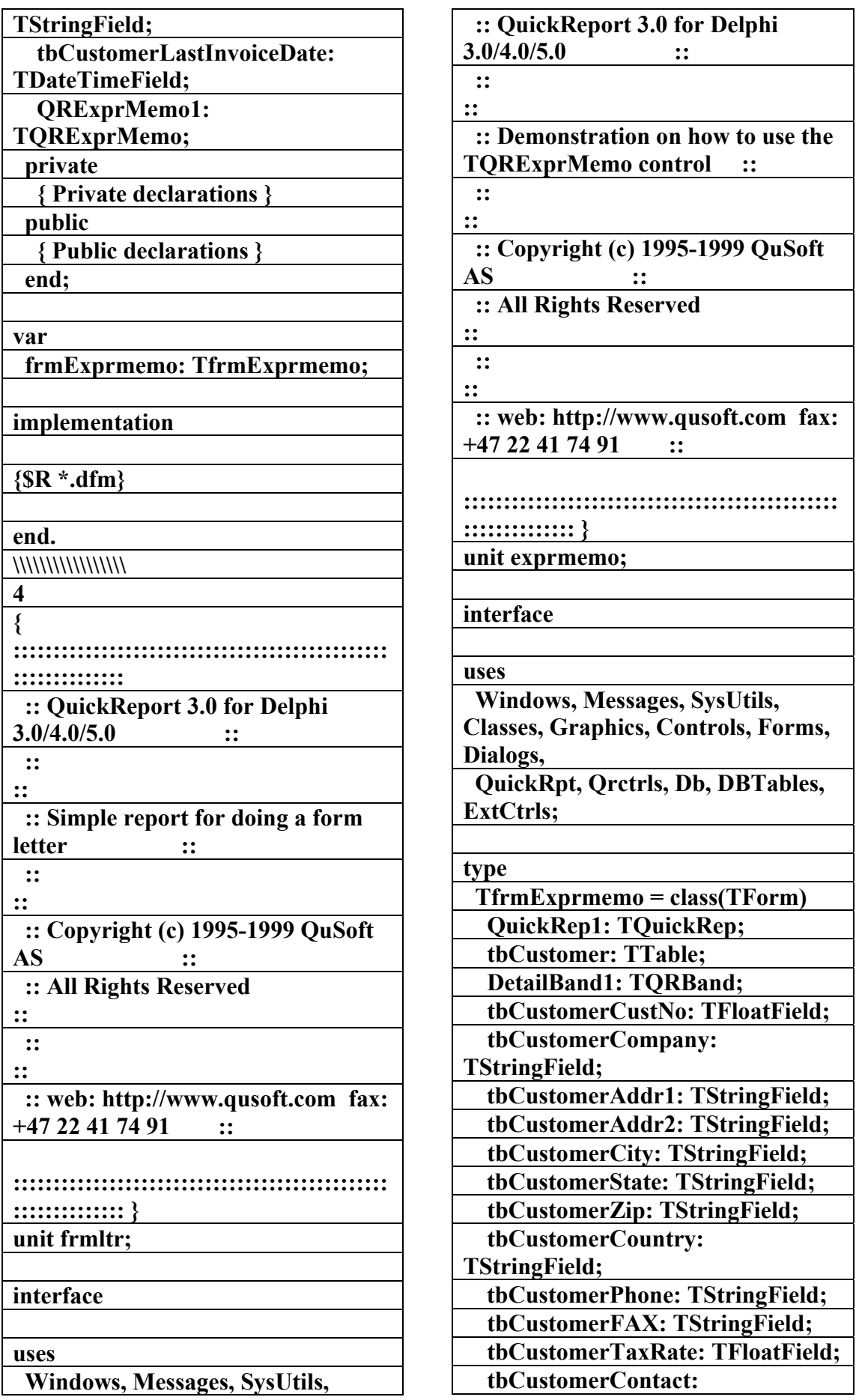

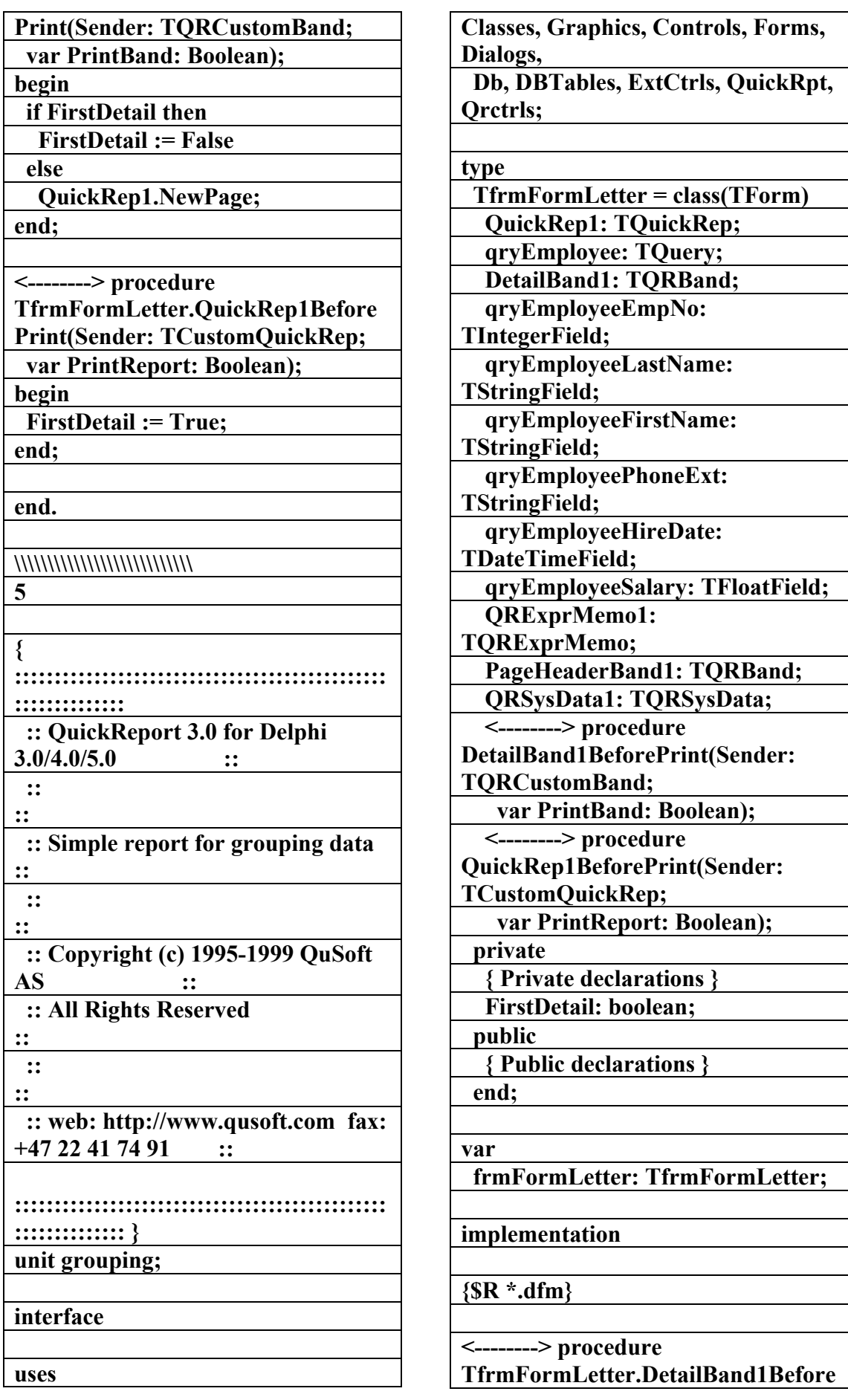

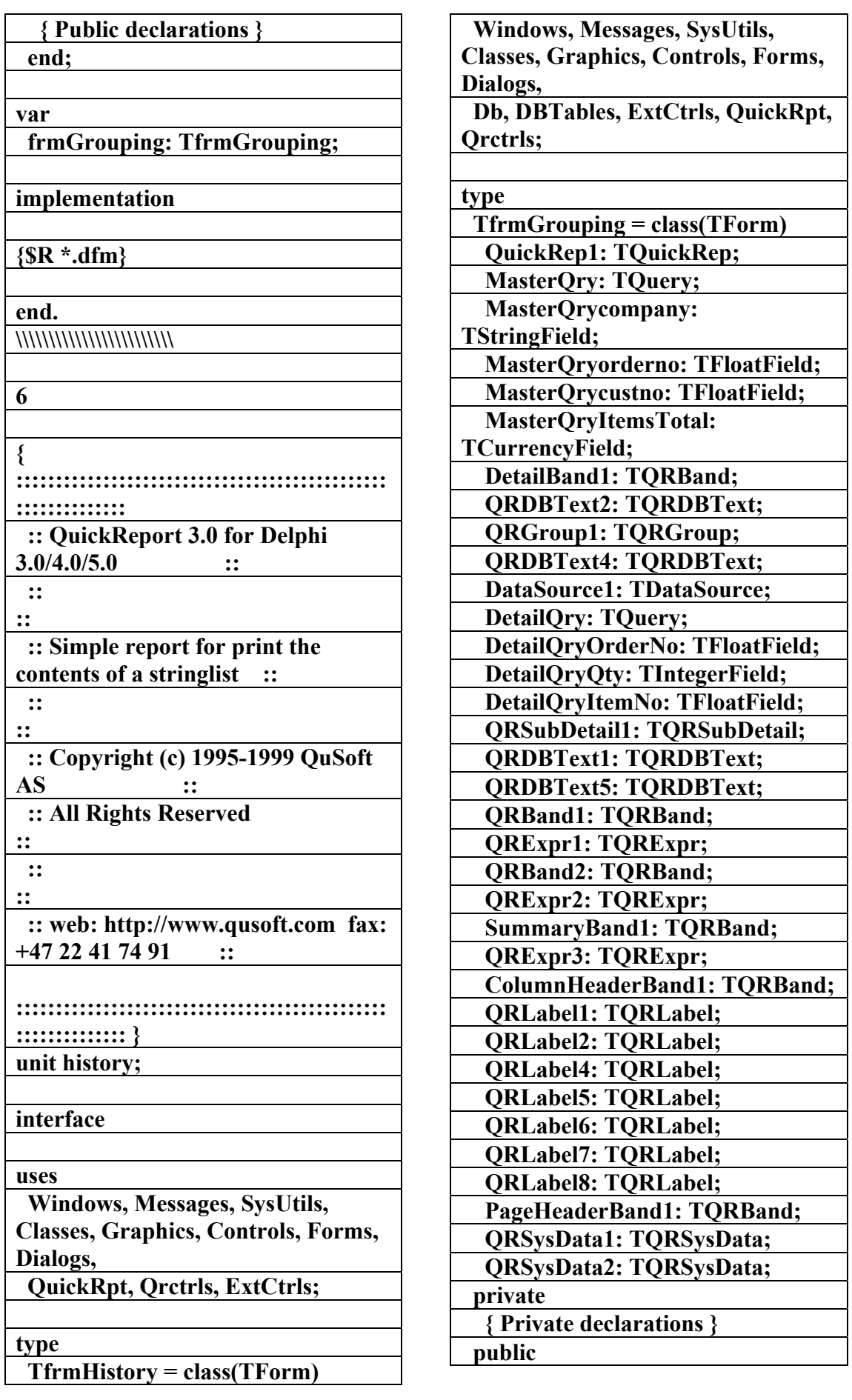

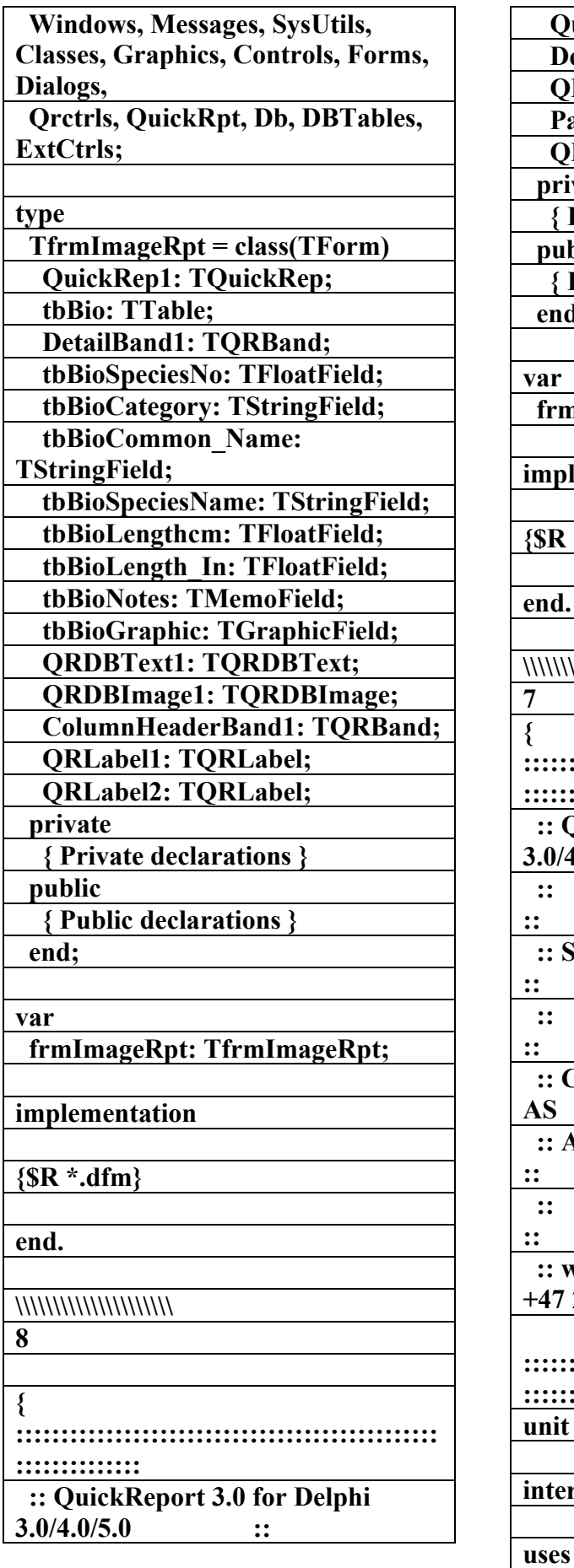

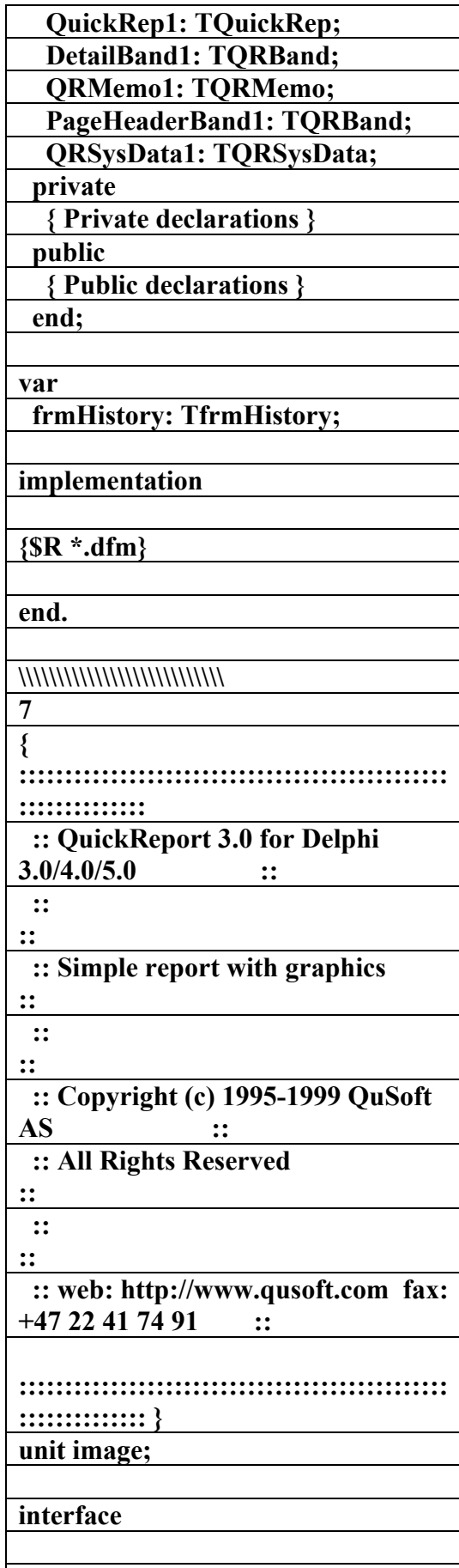

**الكتاب الشامل (تعلم دلفي بالامثلة ) اعداد وتأليف :علاء الدين محمد اللباد ALAEDDIN LUBBAD 0944575371**

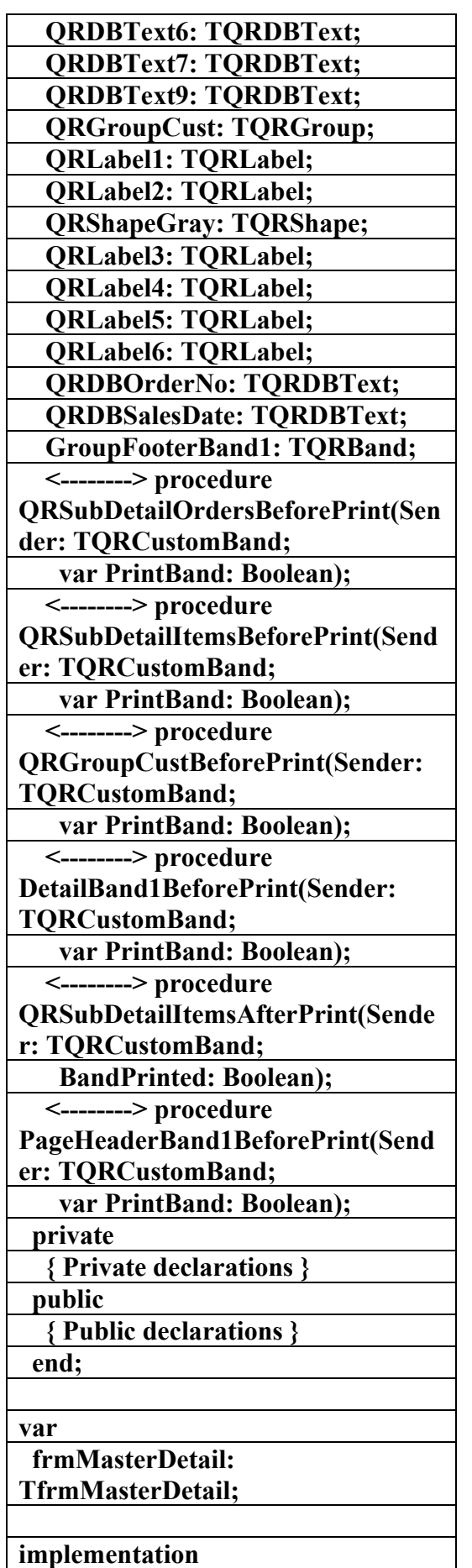

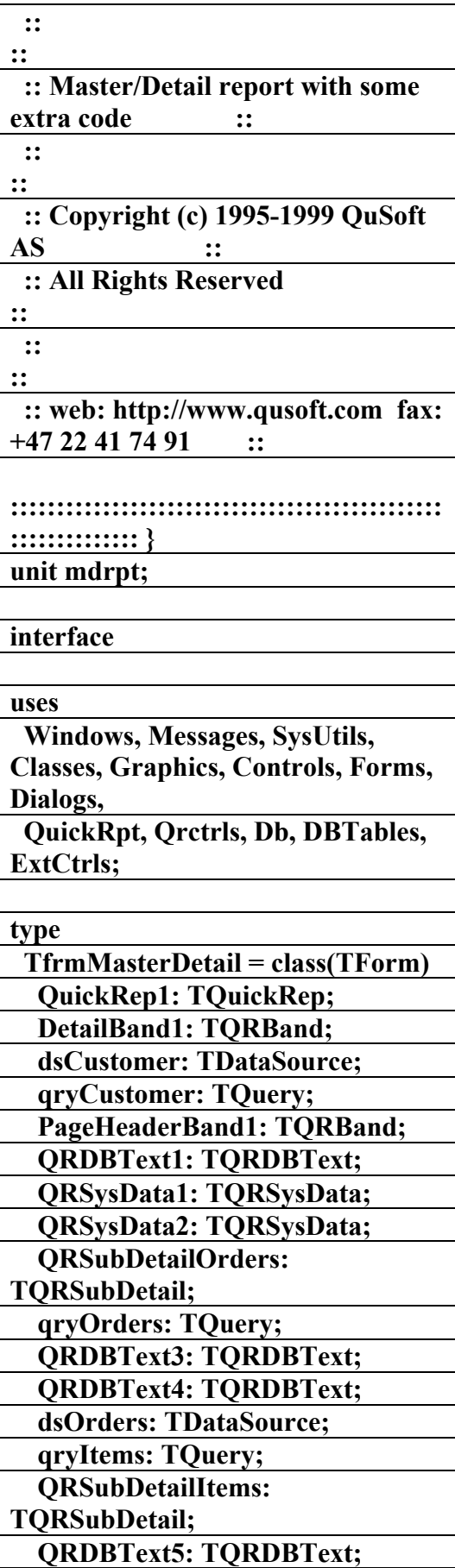

 **QRDBText2: TQRDBText;** 

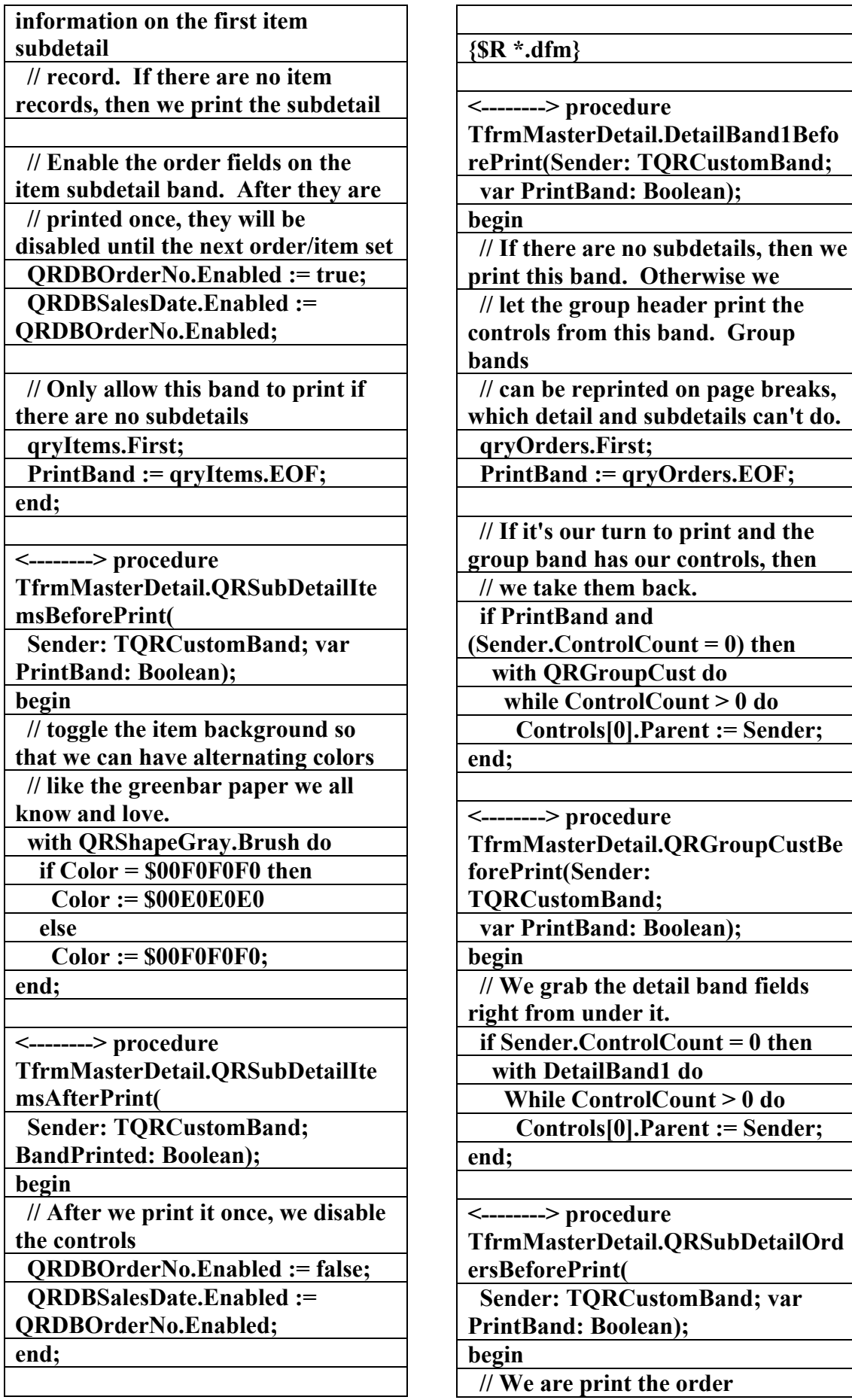

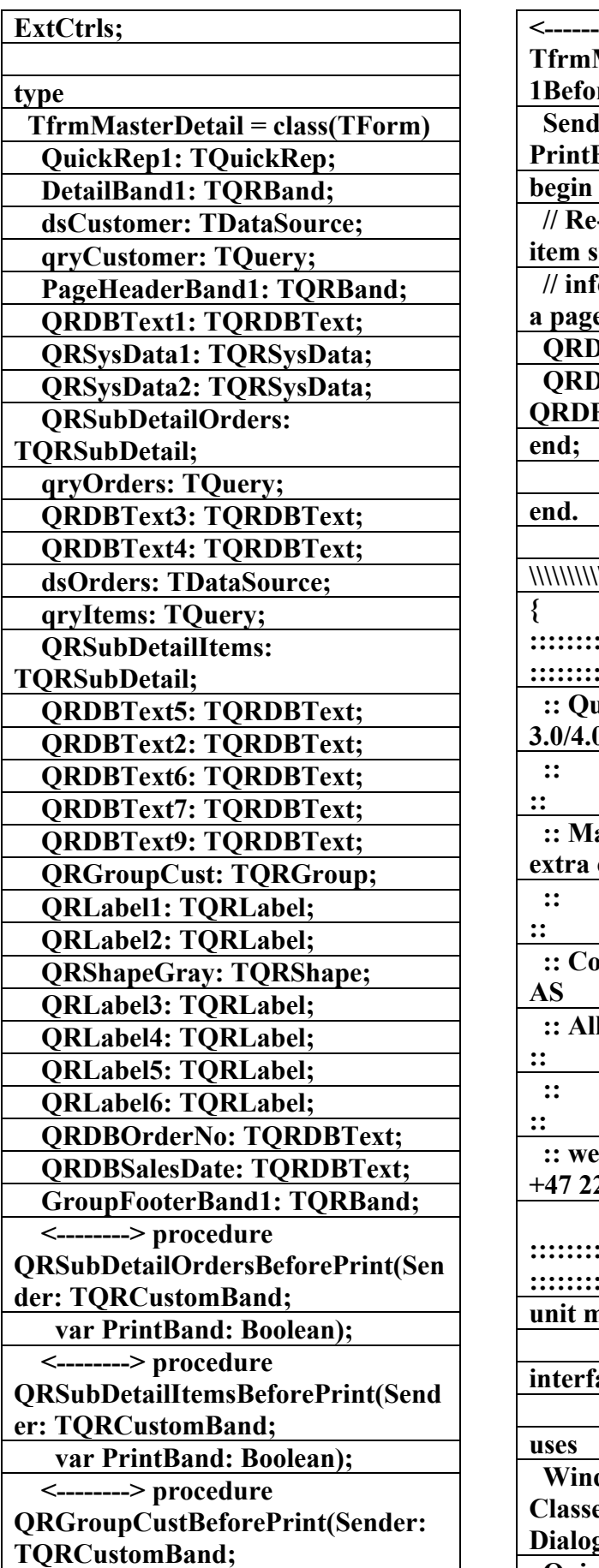

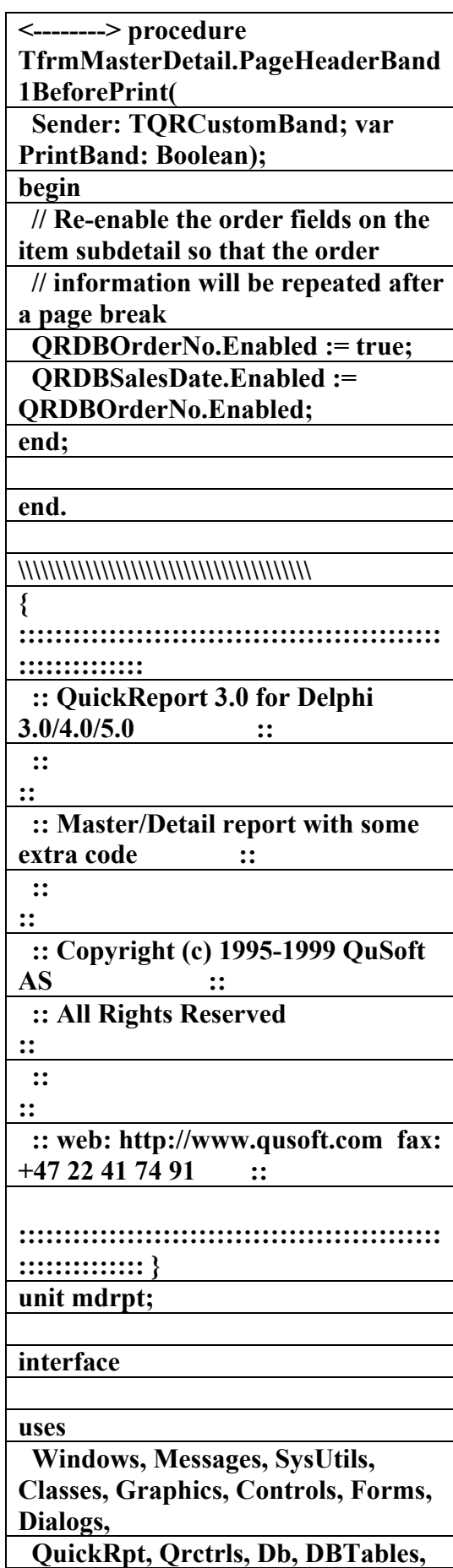

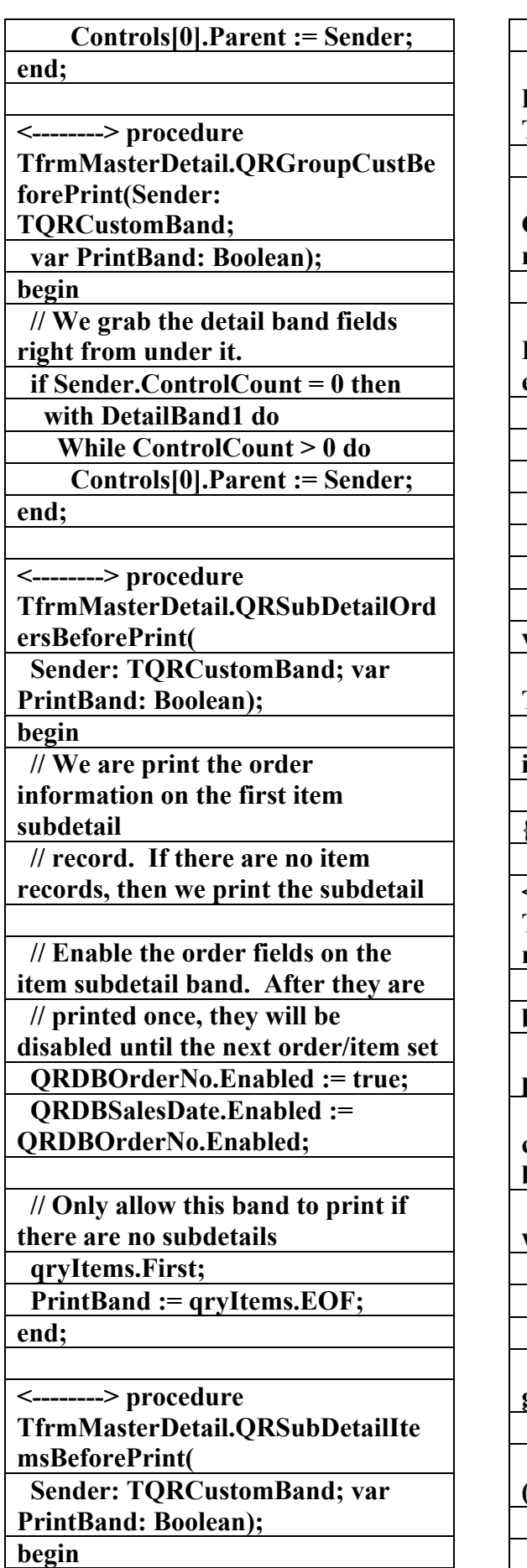

 **var PrintBand: Boolean); <--------> procedure DetailBand1BeforePrint(Sender: TQRCustomBand; var PrintBand: Boolean); <--------> procedure QRSubDetailItemsAfterPrint(Sende r: TQRCustomBand; BandPrinted: Boolean); <--------> procedure PageHeaderBand1BeforePrint(Send er: TQRCustomBand; var PrintBand: Boolean); private { Private declarations } public { Public declarations } end; var frmMasterDetail: TfrmMasterDetail; implementation {\$R \*.dfm} <--------> procedure TfrmMasterDetail.DetailBand1Befo rePrint(Sender: TQRCustomBand; var PrintBand: Boolean); begin // If there are no subdetails, then we print this band. Otherwise we // let the group header print the controls from this band. Group bands // can be reprinted on page breaks, which detail and subdetails can't do. qryOrders.First; PrintBand := qryOrders.EOF; // If it's our turn to print and the group band has our controls, then // we take them back. if PrintBand and (Sender.ControlCount = 0) then with QRGroupCust do while ControlCount > 0 do** 

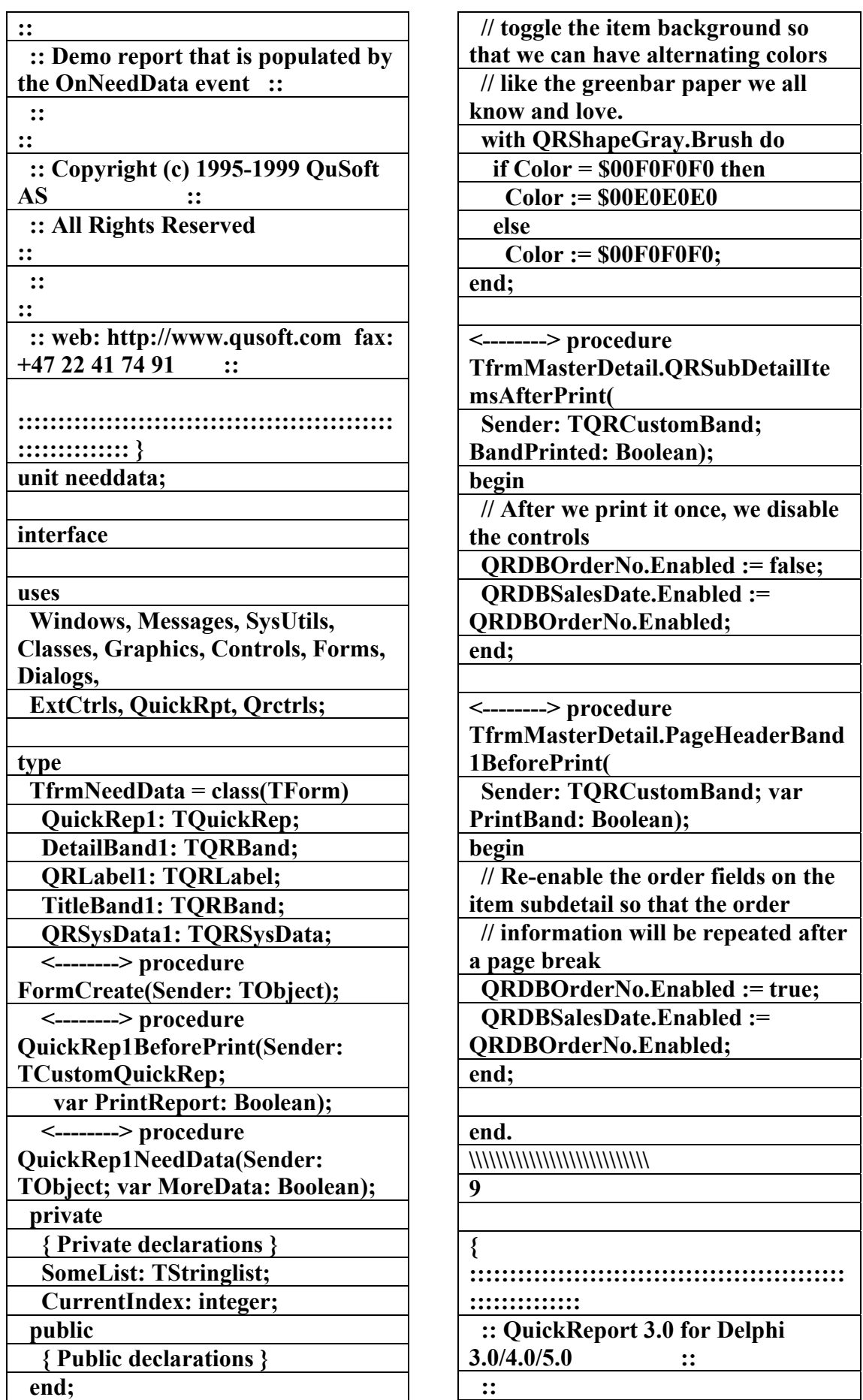

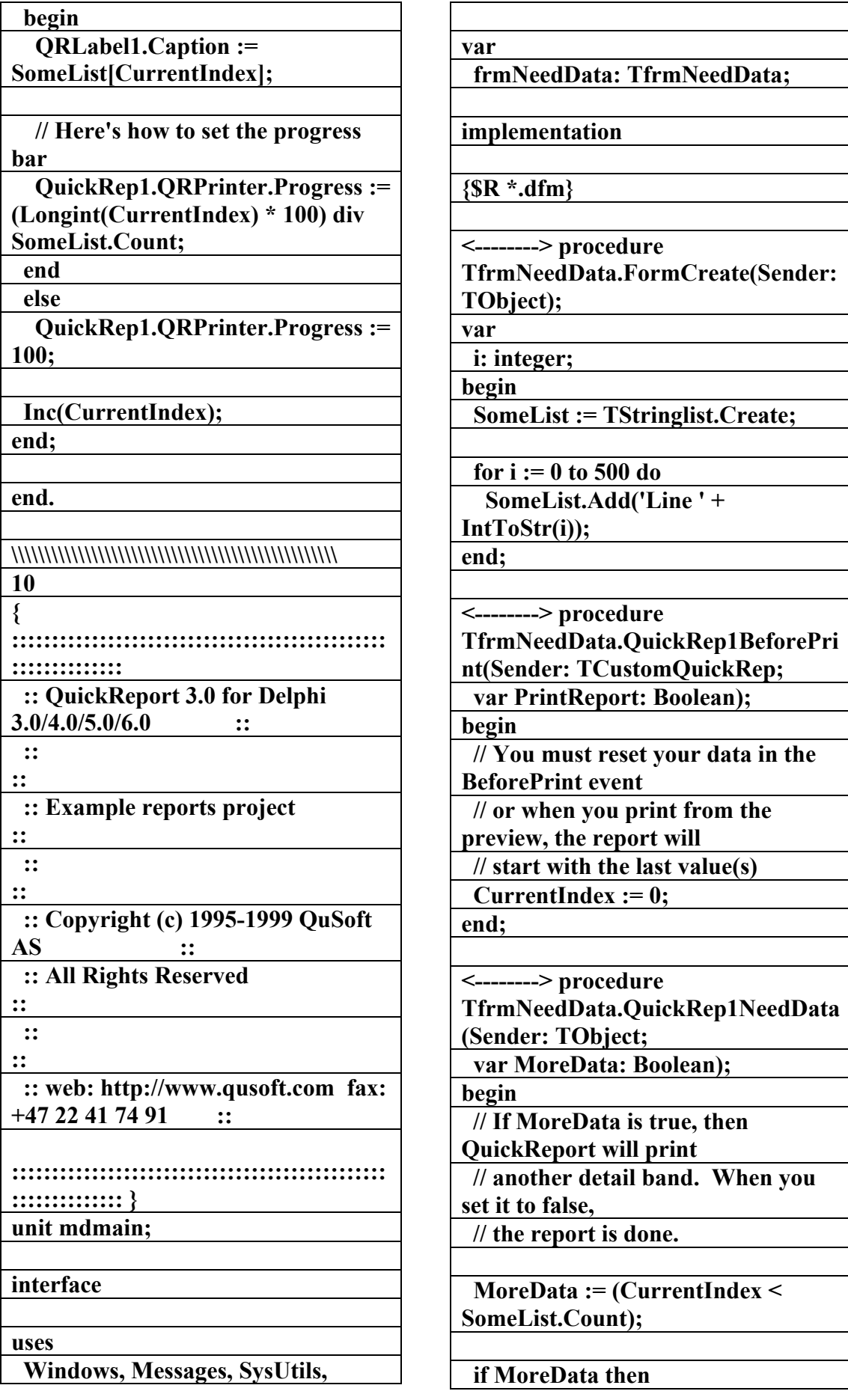

**CreateList(Sender: TObject); <--------> procedure QRCompositeReport1AddReports(S ender: TObject); <--------> procedure btnCRClick(Sender: TObject); <--------> procedure rbCreateListClick(Sender: TObject); <--------> procedure rbMasterDetailClick(Sender: TObject); <--------> procedure FormCreate(Sender: TObject); <--------> procedure FormActivate(Sender: TObject); <--------> procedure btnPreviewClick(Sender: TObject); <--------> procedure rbExprMemoClick(Sender: TObject); <--------> procedure rbImageClick(Sender: TObject); <--------> procedure rbBasicMDClick(Sender: TObject); <--------> procedure btnFiltersClick(Sender: TObject); <--------> procedure rbCompositeClick(Sender: TObject); <--------> procedure rbNeedDataClick(Sender: TObject); <--------> procedure rbFormLetterClick(Sender: TObject); <--------> procedure btnExportClick(Sender: TObject); <--------> procedure rbAboutClick(Sender: TObject); <--------> procedure rbGroupingClick(Sender: TObject); private { Private declarations } FReport : TCustomQuickRep; CreateListReport : TQuickRep; <--------> procedure SetReport(Value : TCustomQuickRep); public** 

**Classes, Graphics, Controls, Forms, Dialogs, ExtCtrls, StdCtrls, quickrpt, Db, DBTables, printers, qrextra, QRExport, qrprntr; const Composite\_Description = 'The composite control can be used to link several'+ ' reports together as a single report.'; type TfrmQR3Demo = class(TForm) QRTextFilter1: TQRTextFilter; QRCSVFilter1: TQRCSVFilter; QRHTMLFilter1: TQRHTMLFilter; QRCompositeReport1: TQRCompositeReport; Label1: TLabel; VersionLbl: TLabel; Label3: TLabel; GroupBox1: TGroupBox; rbCreateList: TRadioButton; btnPreview: TButton; btnPrint: TButton; rbMasterDetail: TRadioButton; Description: TMemo; OpenDialog1: TOpenDialog; cbPreview: TComboBox; Label4: TLabel; rbExprMemo: TRadioButton; rbImage: TRadioButton; rbBasicMD: TRadioButton; btnFilters: TButton; rbComposite: TRadioButton; Label5: TLabel; rbNeedData: TRadioButton; rbFormLetter: TRadioButton; btnExport: TButton; SaveDialog1: TSaveDialog; rbAbout: TRadioButton; rbGrouping: TRadioButton; Image2: TImage; <--------> procedure** 

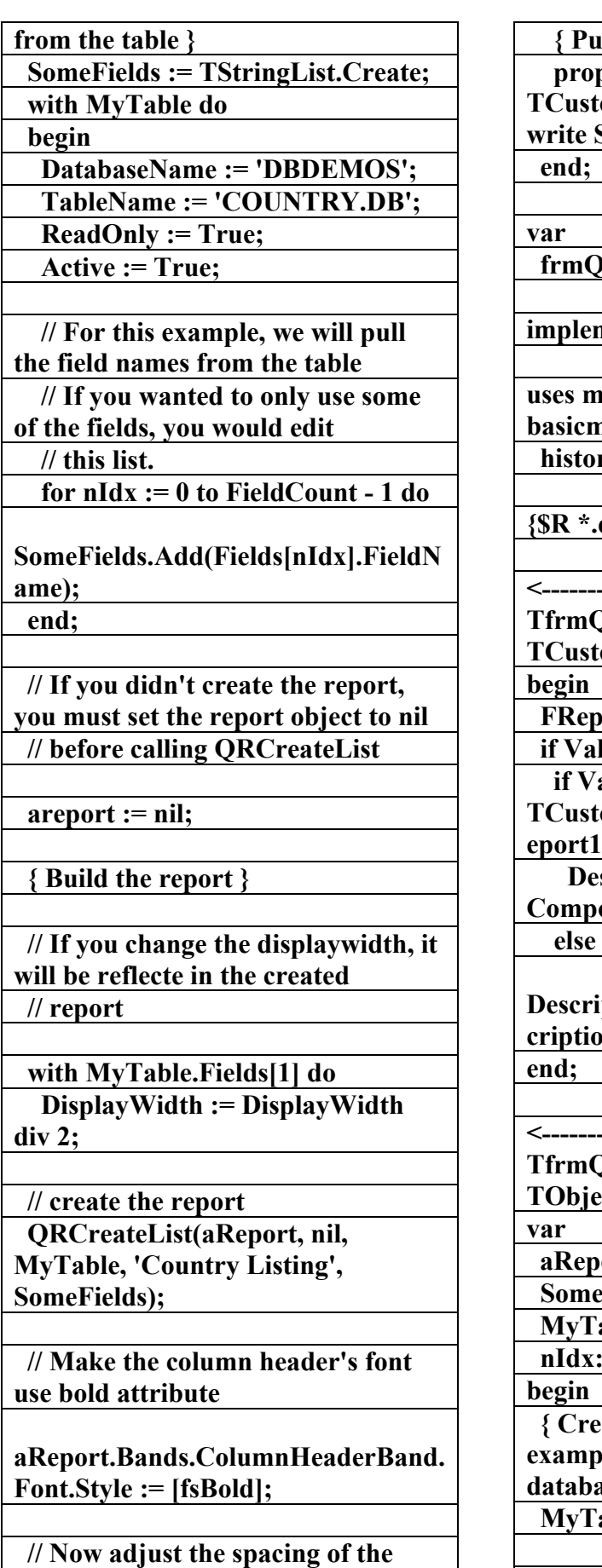

**fields. There isn't any reason to** 

 **{ Public declarations }** 

**perty Report : Trangleright** computed FReport **SetReport;** 

 **frmQR3Demo: TfrmQR3Demo;** 

## **implementation**

**uses mdrpt, exprmemo, image, basicmd, needdata, frmltr,**  bry, grouping;

**{\$R \*.dfm}** 

---> procedure **QR3Demo.SetReport(Value : tomQuickRep);** 

 **France: FREPORTE: FREPORTE: E** 

 $\lambda$  alue  $\sim$  nil then

*l*alue =

 $t$ tomQuickRep(QRCompositeR **f1)** then

 **Description.Lines.Text := Composite\_Description** 

**Description.Lines.Assign(Report.Des cion**);

---> procedure **TfrmQR3Demo.CreateList(Sender: ect**);

**port : TCustomQuickRep;** 

*deFields: TStringList;* 

**Table: TTable;** 

*c***: integer;** 

**begin** 

 **axample in the fly, this example uses a table from the demo dase }** 

**Table := TTable.Create(self);** 

 **{ create the list of fields to output** 

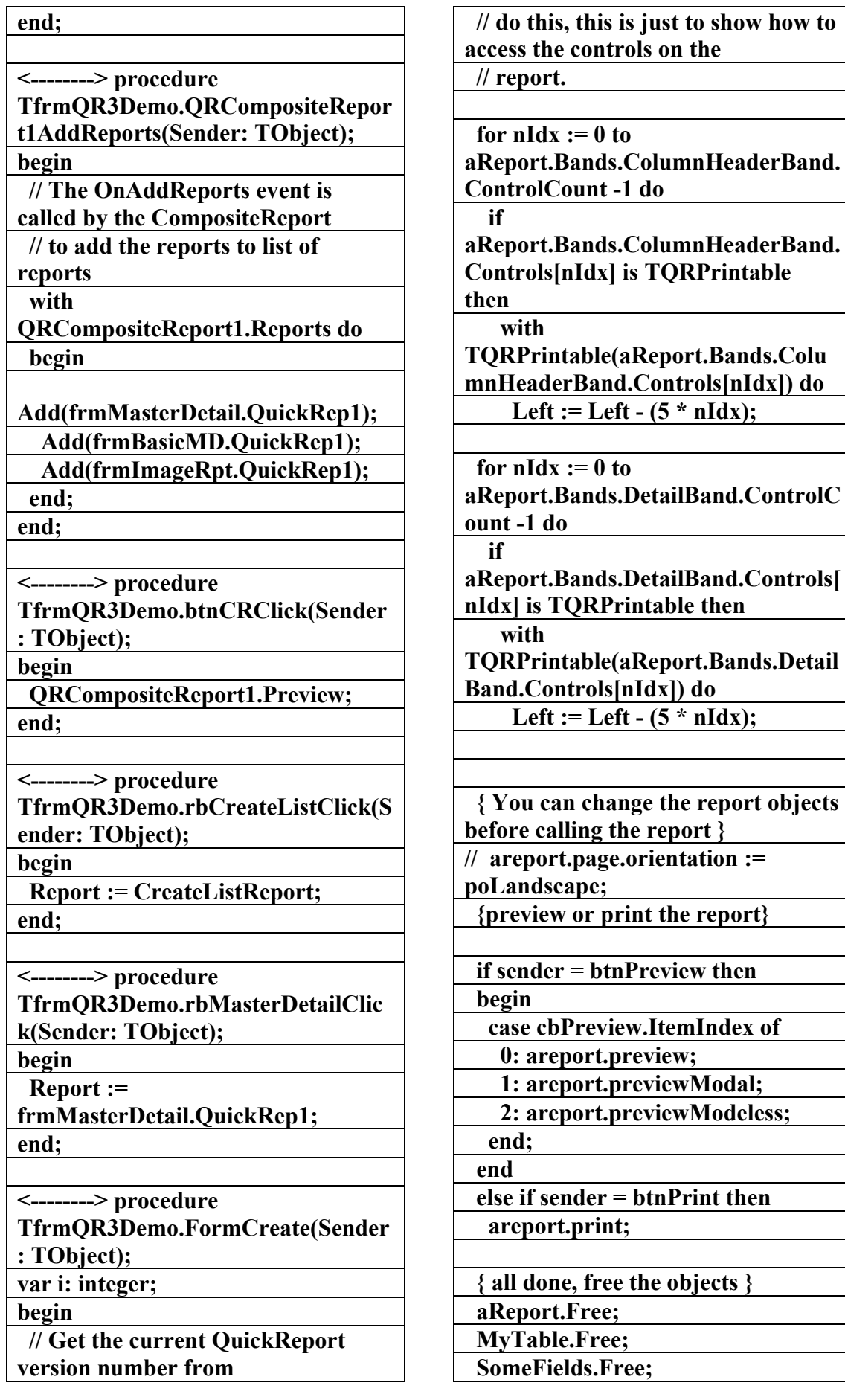

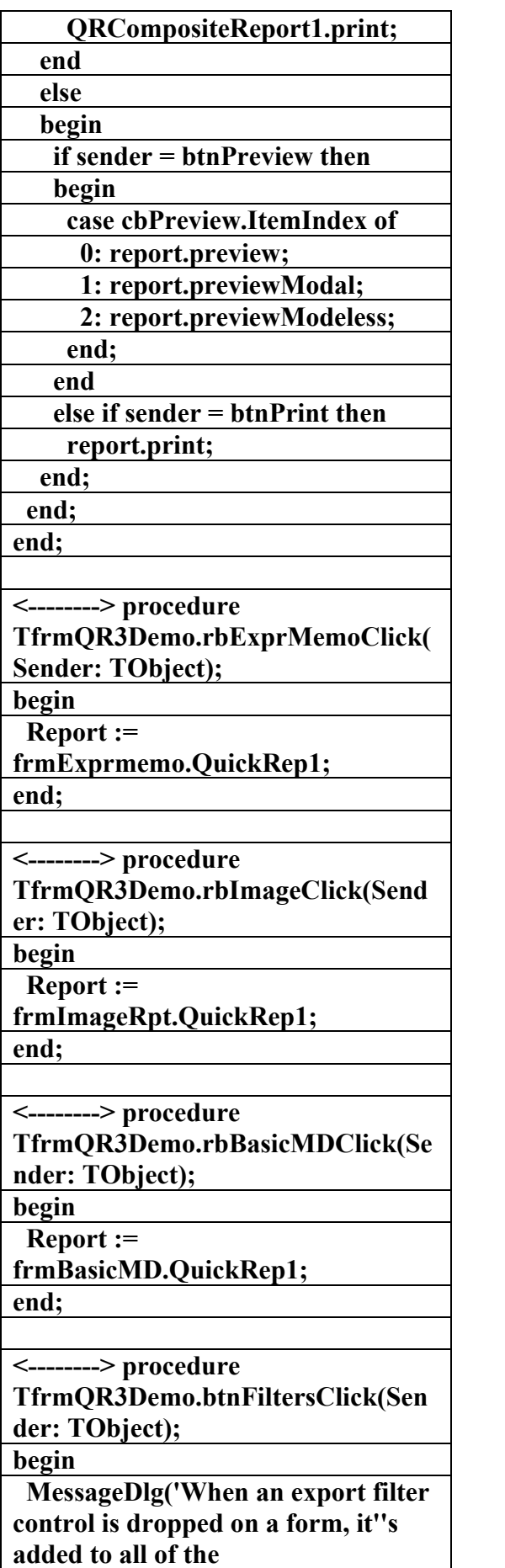

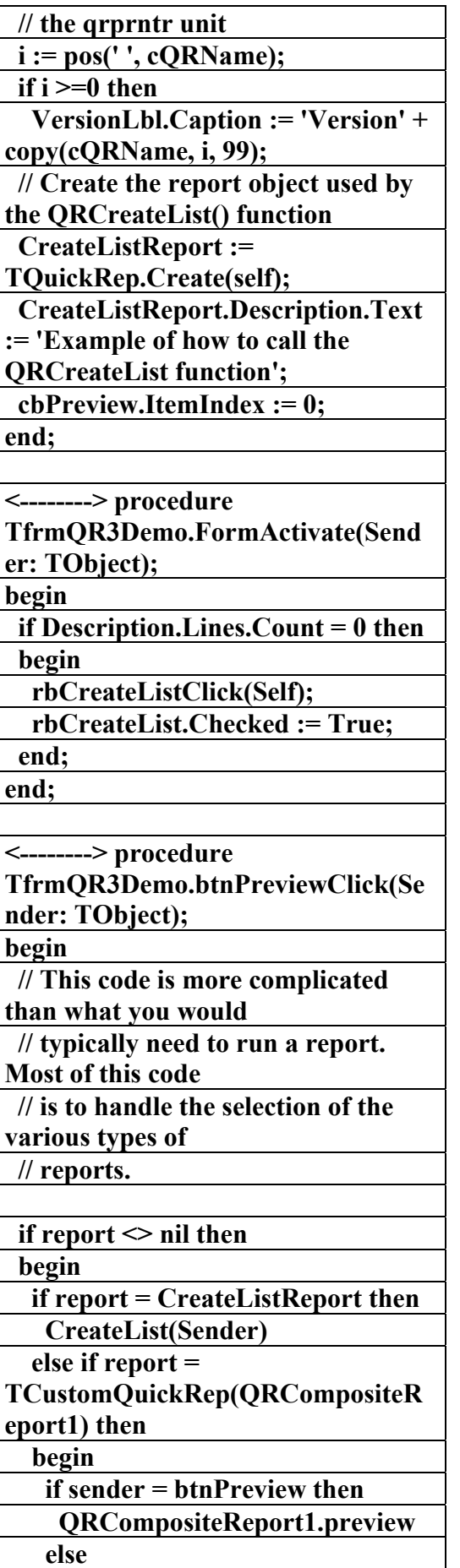

**previews',mtInformation, [mbok], 0); end; <--------> procedure TfrmQR3Demo.rbCompositeClick(S ender: TObject); begin Report := TCustomQuickRep(QRCompositeR eport1); end; <--------> procedure TfrmQR3Demo.rbNeedDataClick(S ender: TObject); begin Report := frmNeedData.QuickRep1; end; <--------> procedure TfrmQR3Demo.rbFormLetterClick( Sender: TObject); begin Report := frmFormLetter.QuickRep1; end; // The following code show how to explicitly call an export // filter without going through the preview <--------> procedure TfrmQR3Demo.btnExportClick(Sen der: TObject); begin btnExport.Enabled := False; with SaveDialog1 do begin if Execute then begin frmFormLetter.QuickRep1.ExportT oFilter(TQRCommaSeparatedFilter. Create(FileName)); { Other filters: HTML: TQRHTMLDocumentFilter ASCII: TQRAsciiExportFilter CSV: TQRCommaSeparatedFilter In Professional Version: RTF: TQRRTFExportFilter WMF: TQRWMFExportFilter Excel: TQRXLSFilter } end; end; btnExport.Enabled := True; end; <--------> procedure TfrmQR3Demo.rbAboutClick(Send er: TObject); begin Report := frmHistory.QuickRep1; end; <--------> procedure TfrmQR3Demo.rbGroupingClick(Se nder: TObject); begin Report := frmGrouping.QuickRep1; end; end. \\\\\\\\\\\\\\\\\\\\\\\\\\\\\\ <------> Objects83 الملف النصي لبرنـامج (Qr3) إعداد** علاء الدين اللياد **٠٩٤٤٥٧٥٣٧١v% <------> Object frmQR3Demo: TfrmQR3Demo Left = 182 Top = 108 Width = 603 Height = 340 Caption = 'Quick Report 3** 

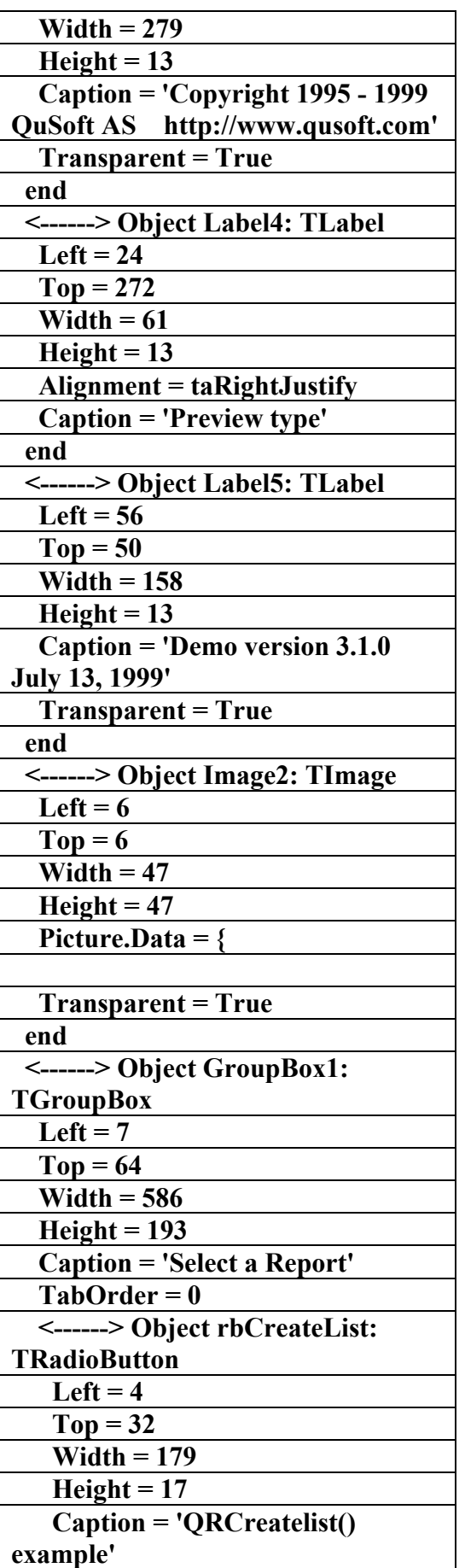

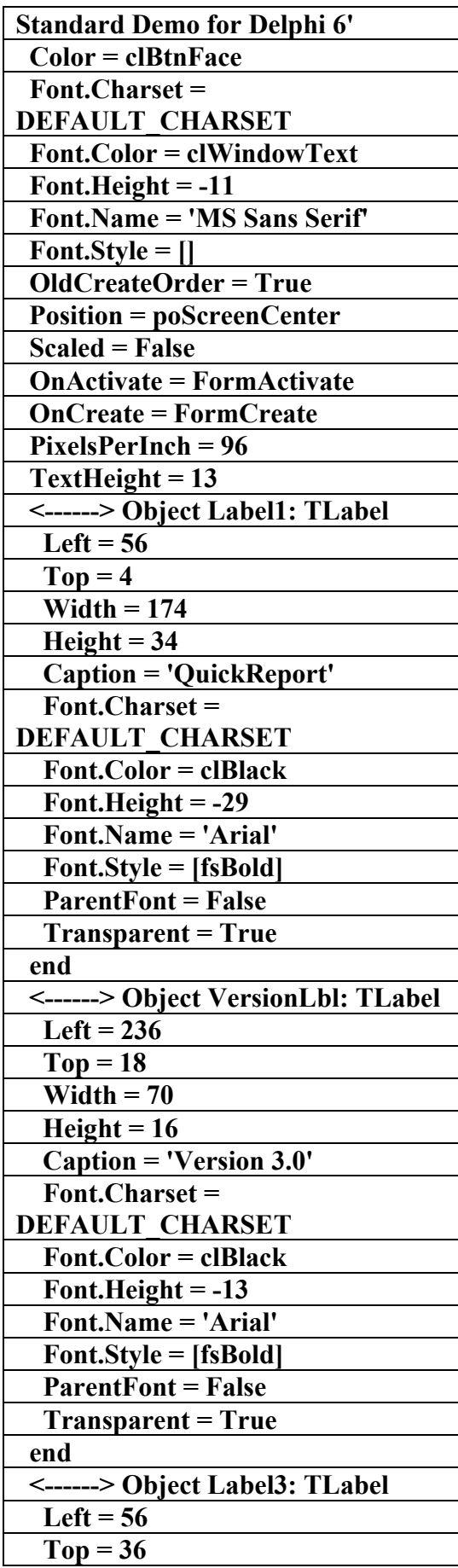

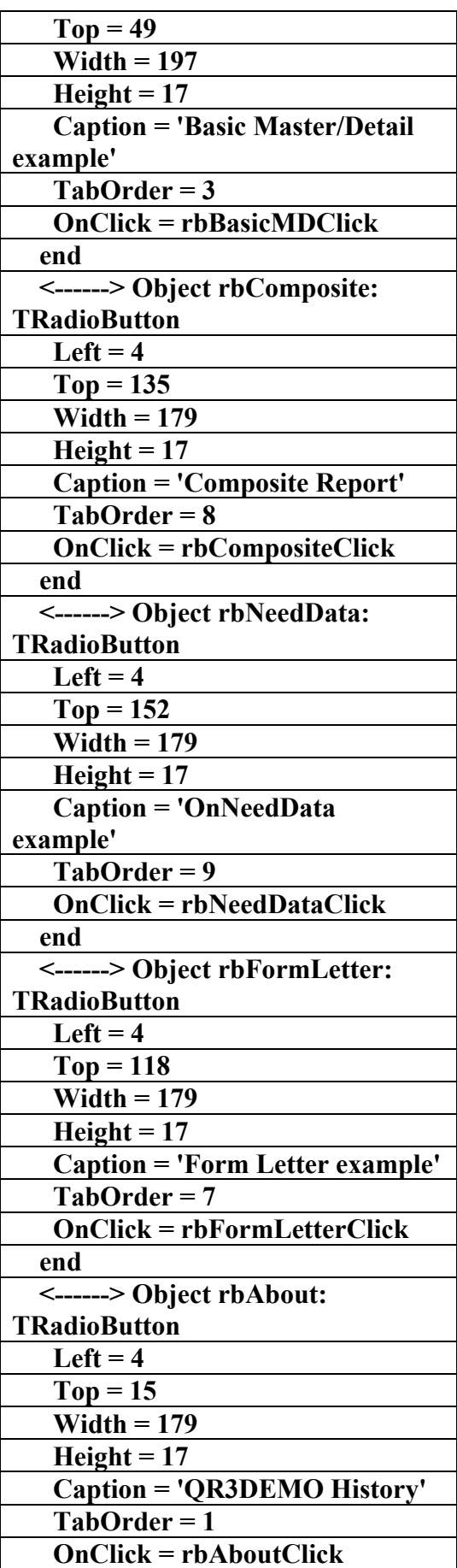

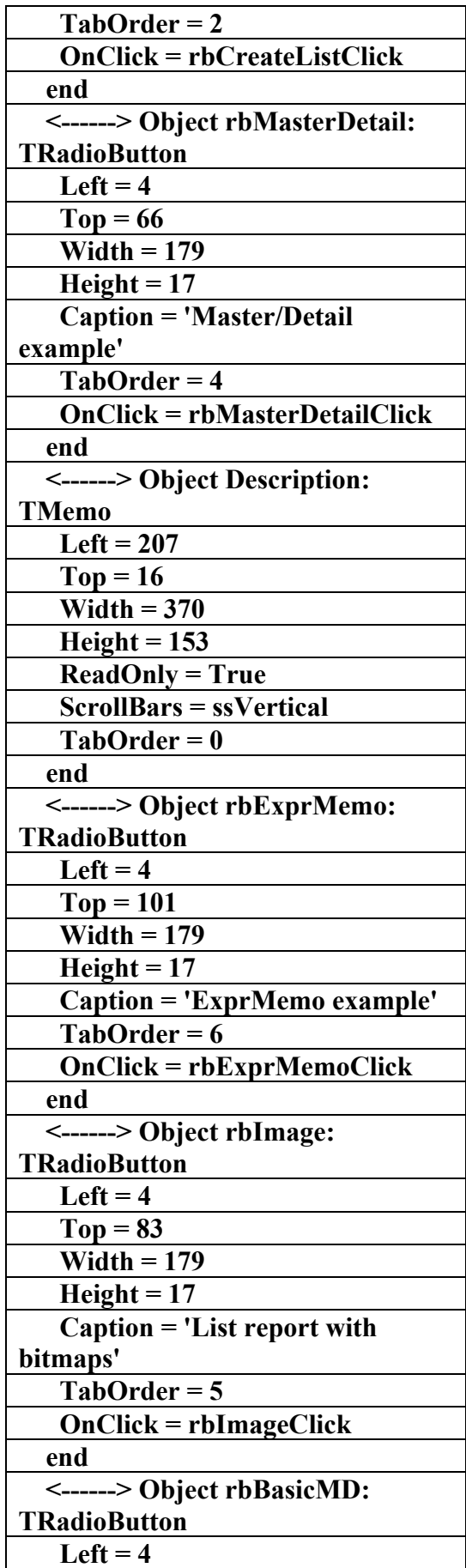

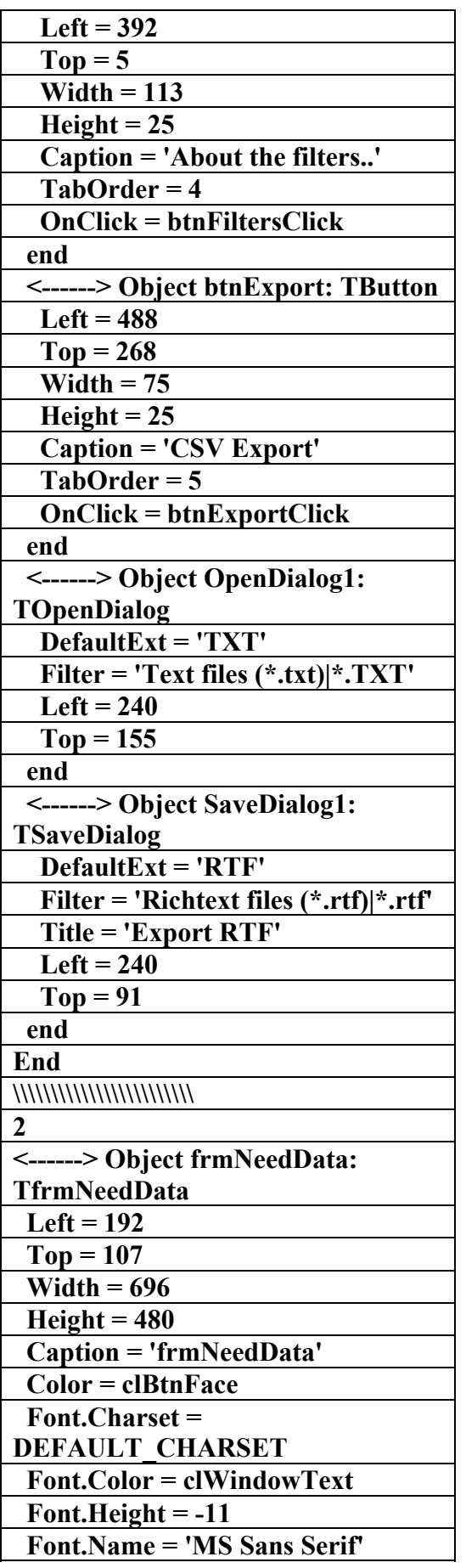

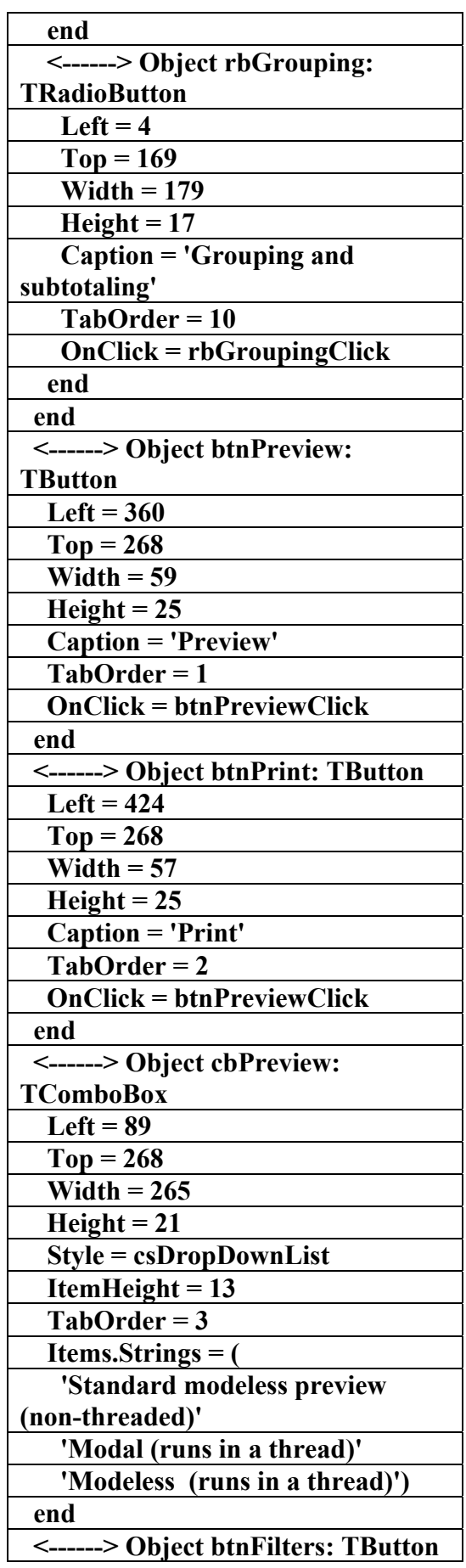

**الكتاب الشامل (تعلم دلفي بالامثلة ) اعداد وتأليف :علاء الدين محمد اللباد ALAEDDIN LUBBAD 0944575371**

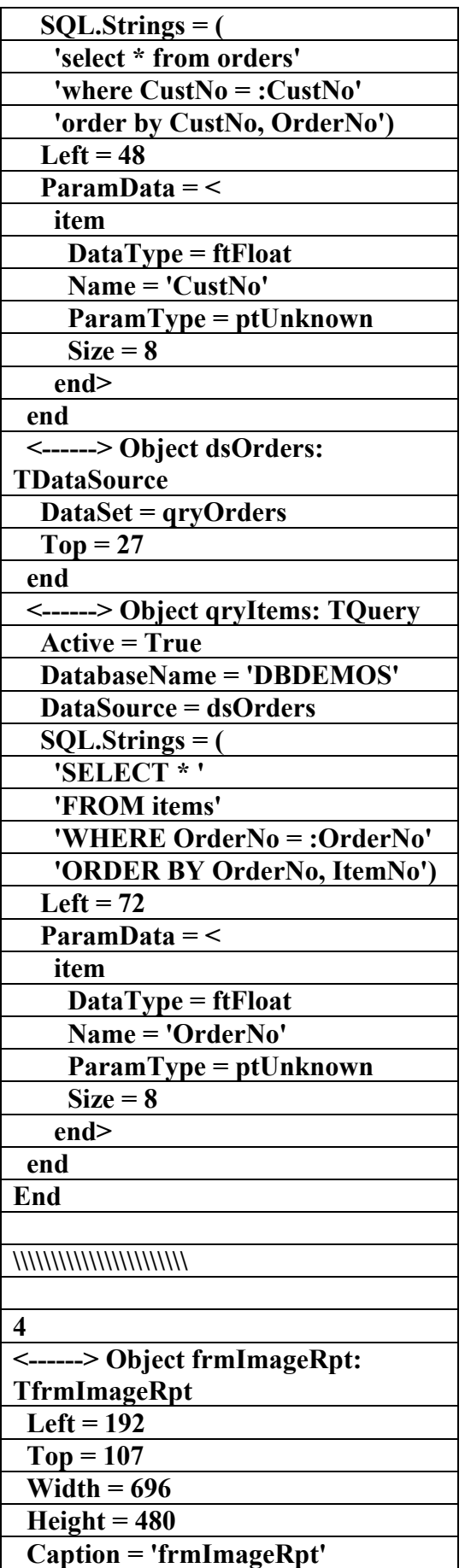

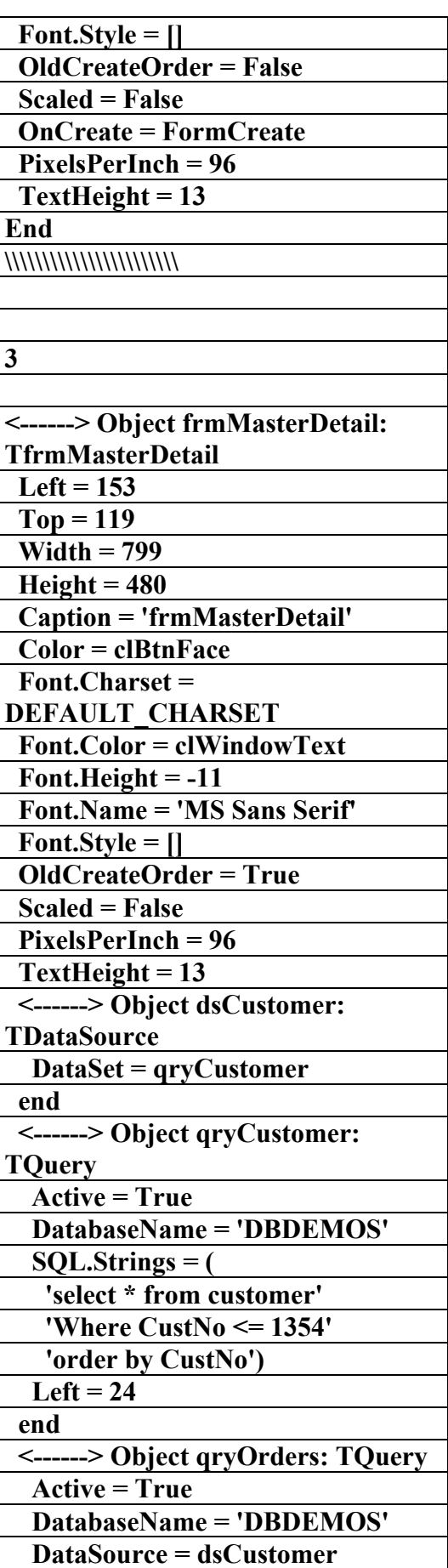

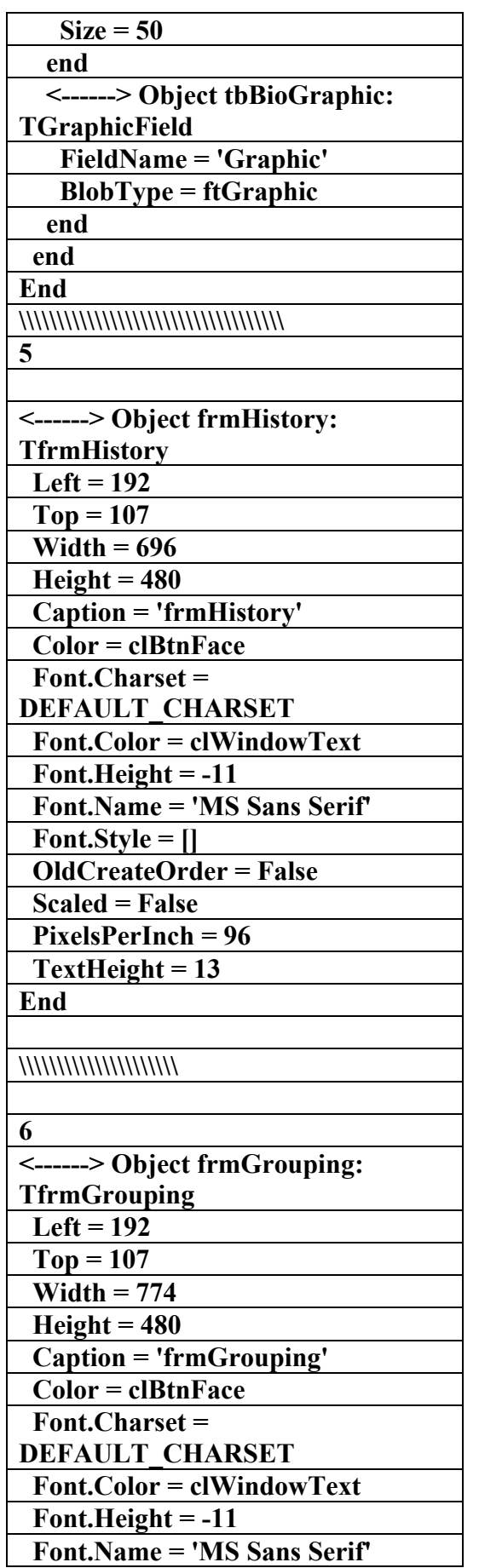

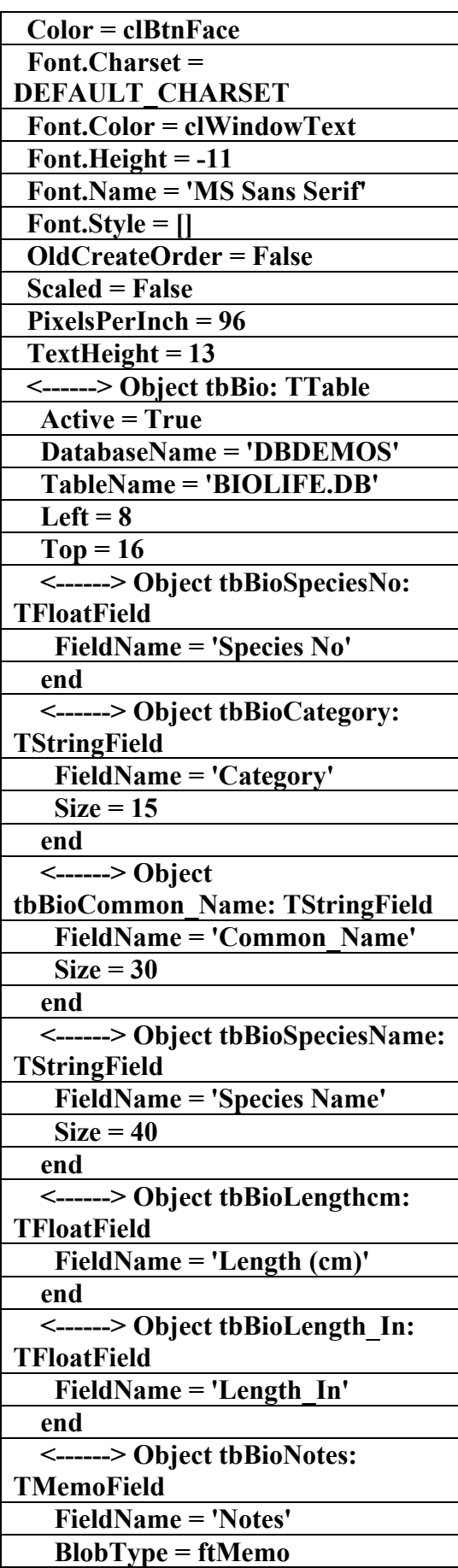

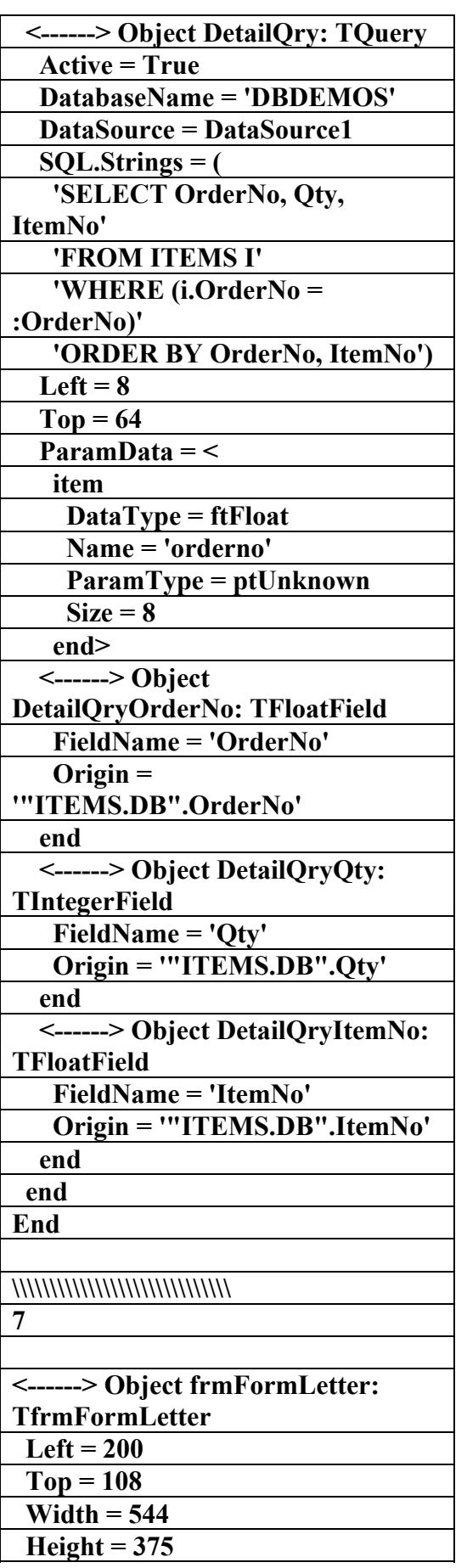

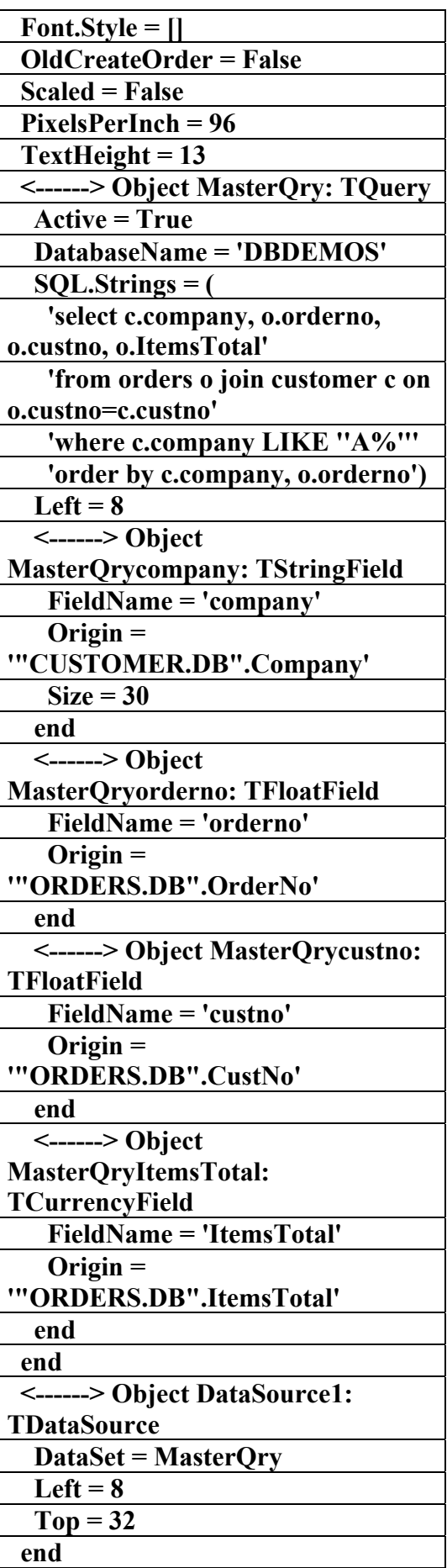

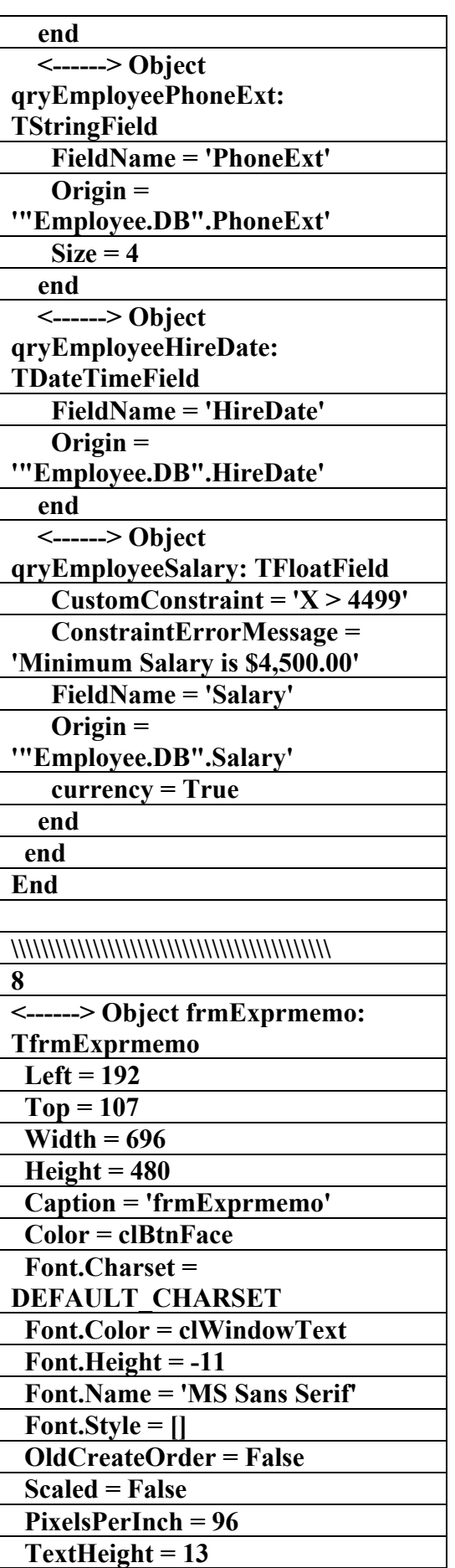

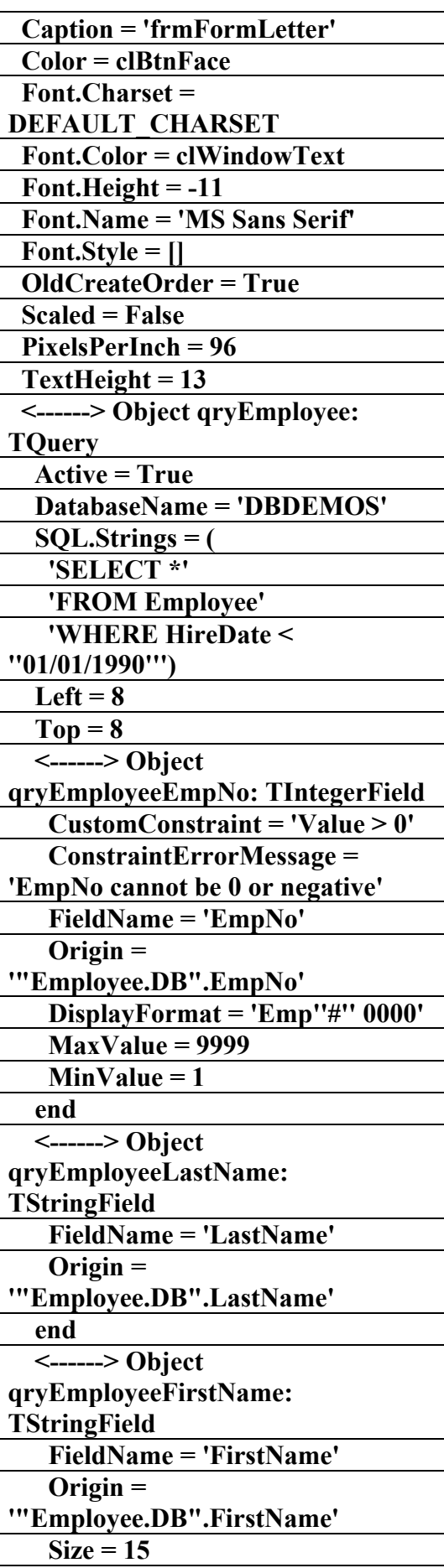

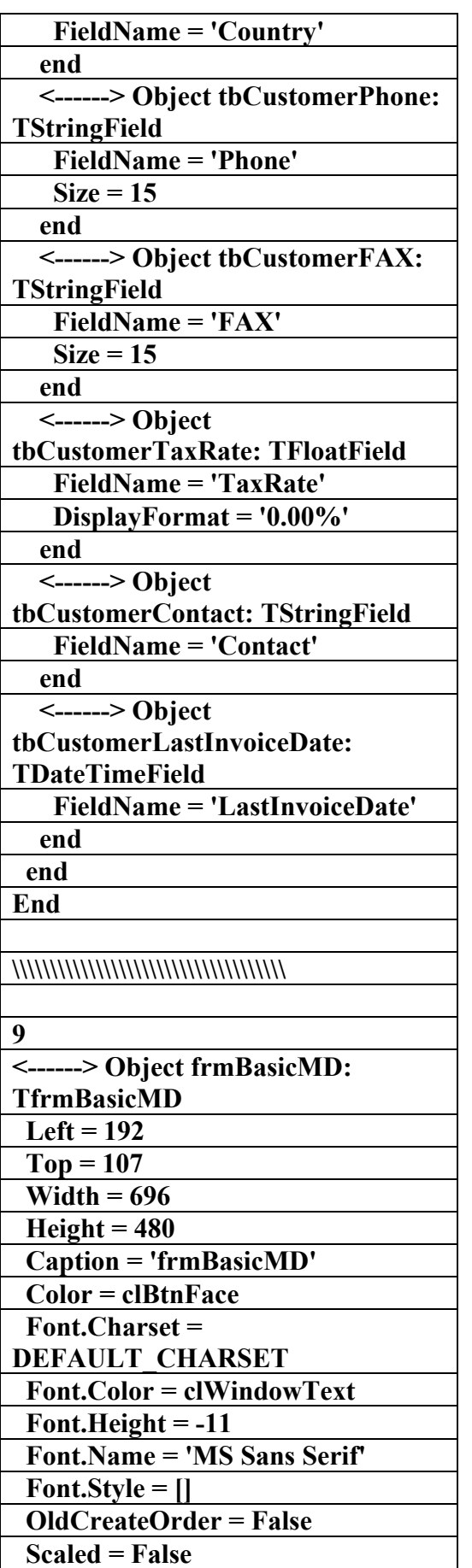

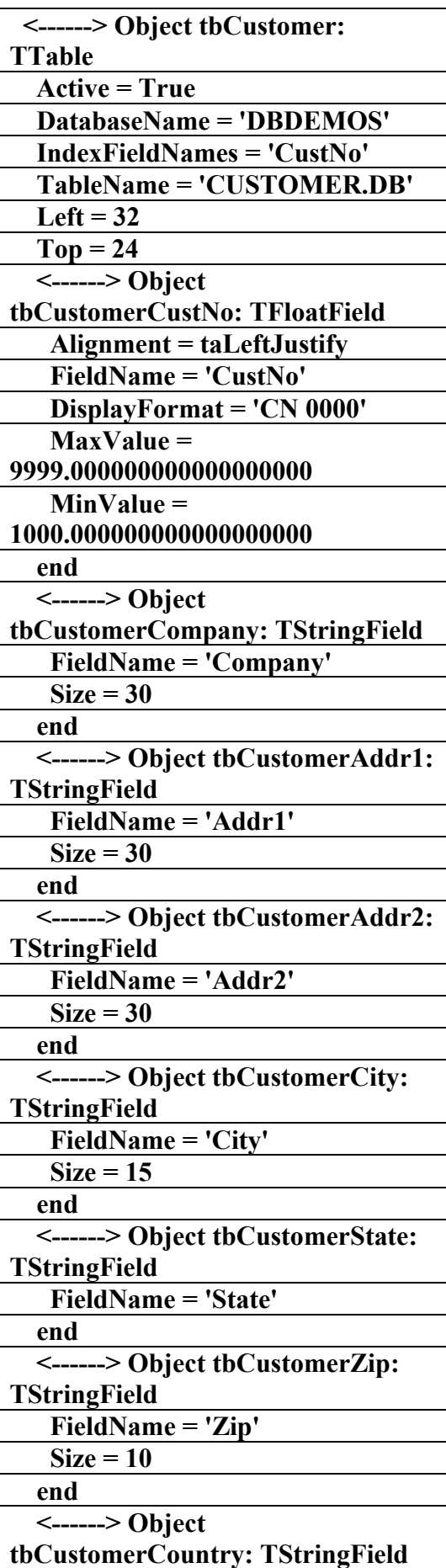

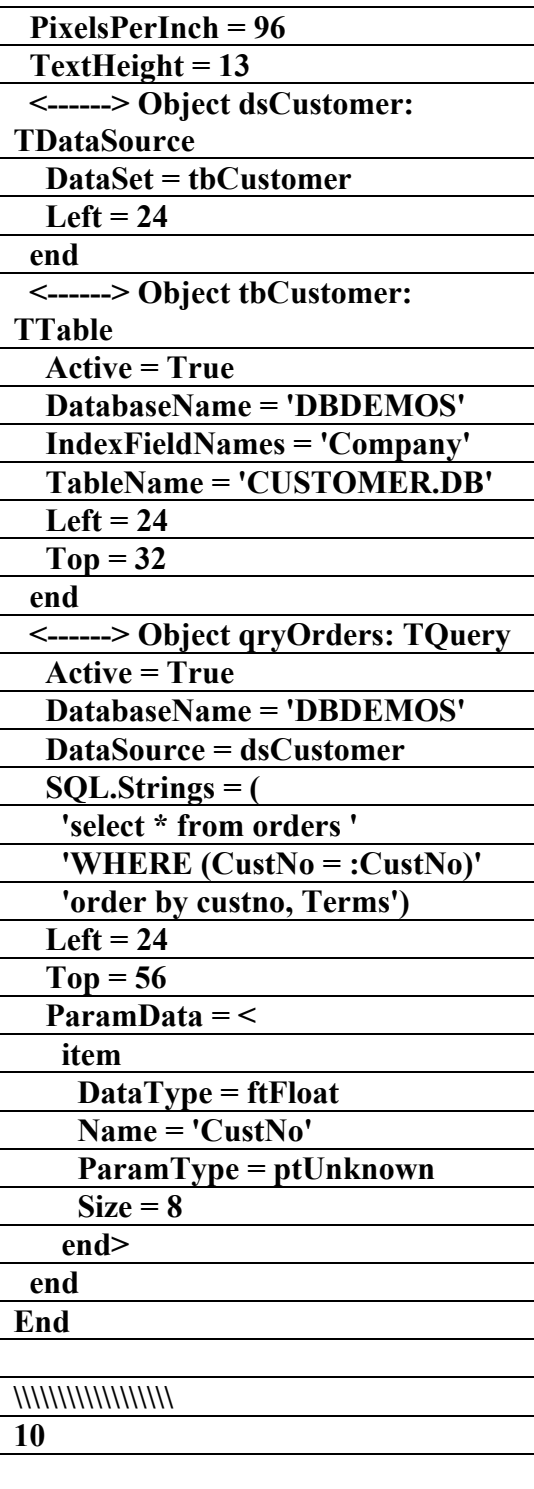

**الكتاب الشامل (تعلم دلفي بالامثلة ) اعداد وتأليف :علاء الدين محمد اللباد ALAEDDIN LUBBAD 0944575371**

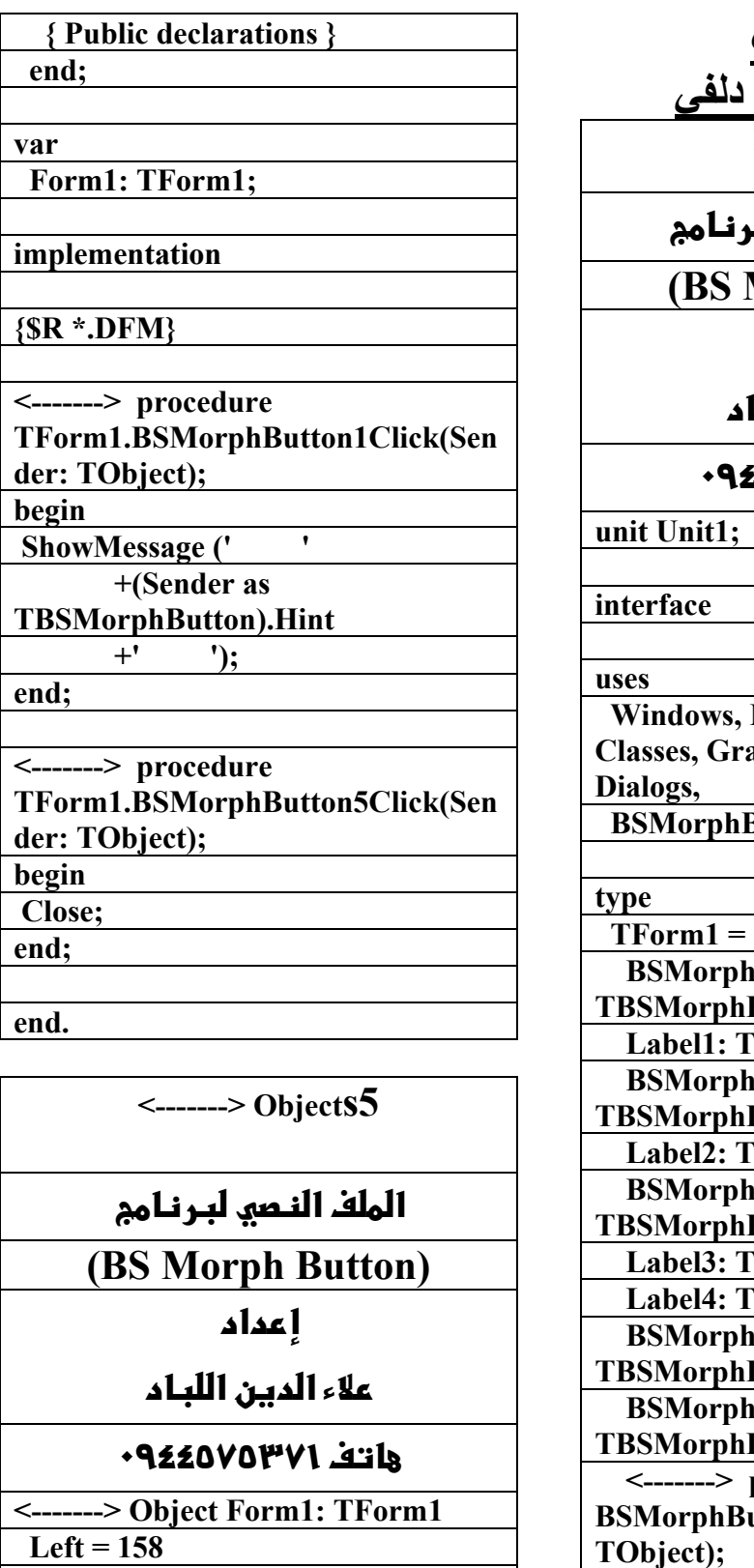

 **Top = 159** 

 **BorderStyle = bsToolWindow** 

 **Caption = 'BSMorphButton** 

**DEMO'** 

 **ClientHeight = 129 ClientWidth = 520** 

**القسم الثالث برامج منوعة في دلفي Procedures 4**  الملف التنفيذ<u>ي</u> لب **Morph Button) f** عداد علاء **الدين اللب**ا **٠٩٤٤٥٧٥٣٧١v% Messages, SysUtils, Classes, Graphics, Controls, Forms, Button, StdCtrls;** class(TForm) **Button1: Button;** Label; **Button2: Button:** Label: **Button3: Button;** Label; Label; **Button4: Button: Button5: Button; procedure BSMorphButton1Click(Sender:** 

 **<-------> procedure** 

 **{ Private declarations }** 

**TObject); private** 

 **public** 

**BSMorphButton5Click(Sender:** 

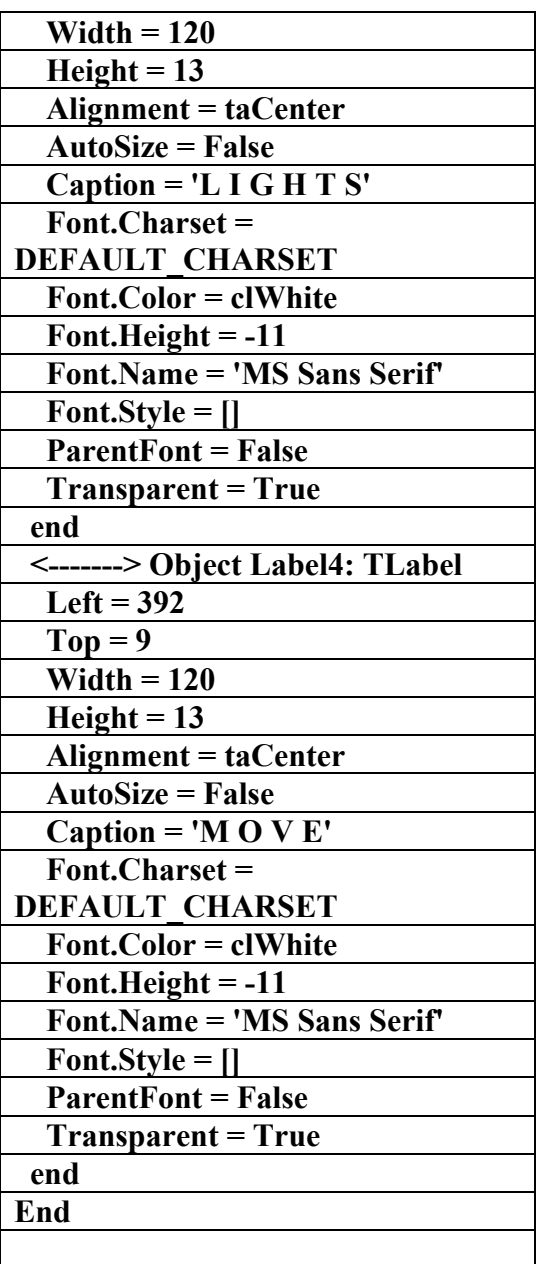

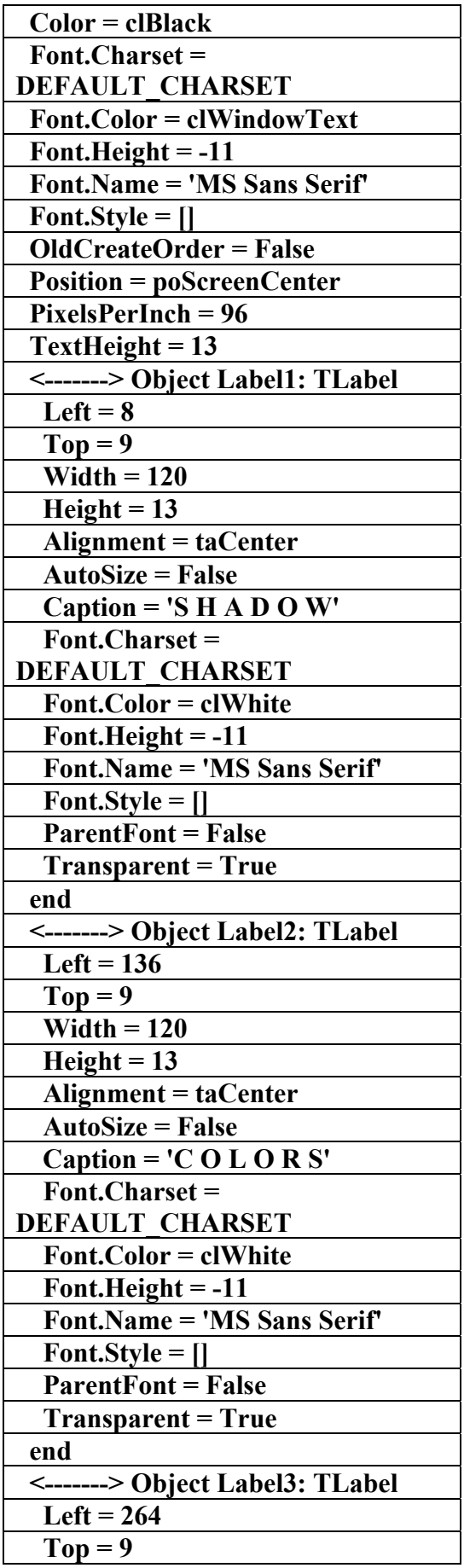

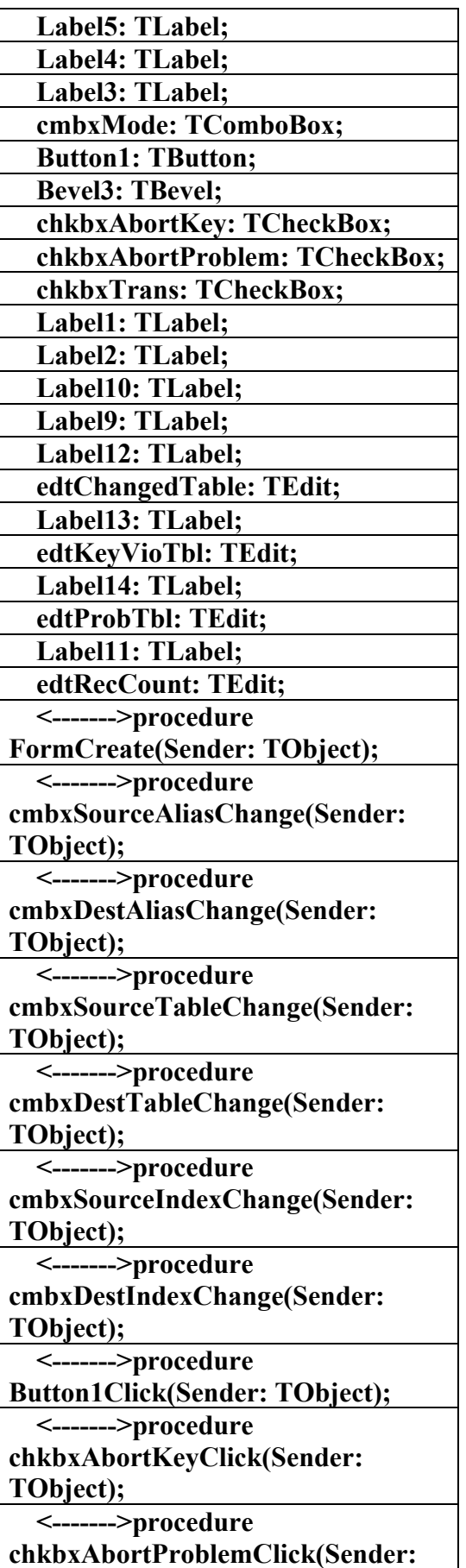

**TObject);** 

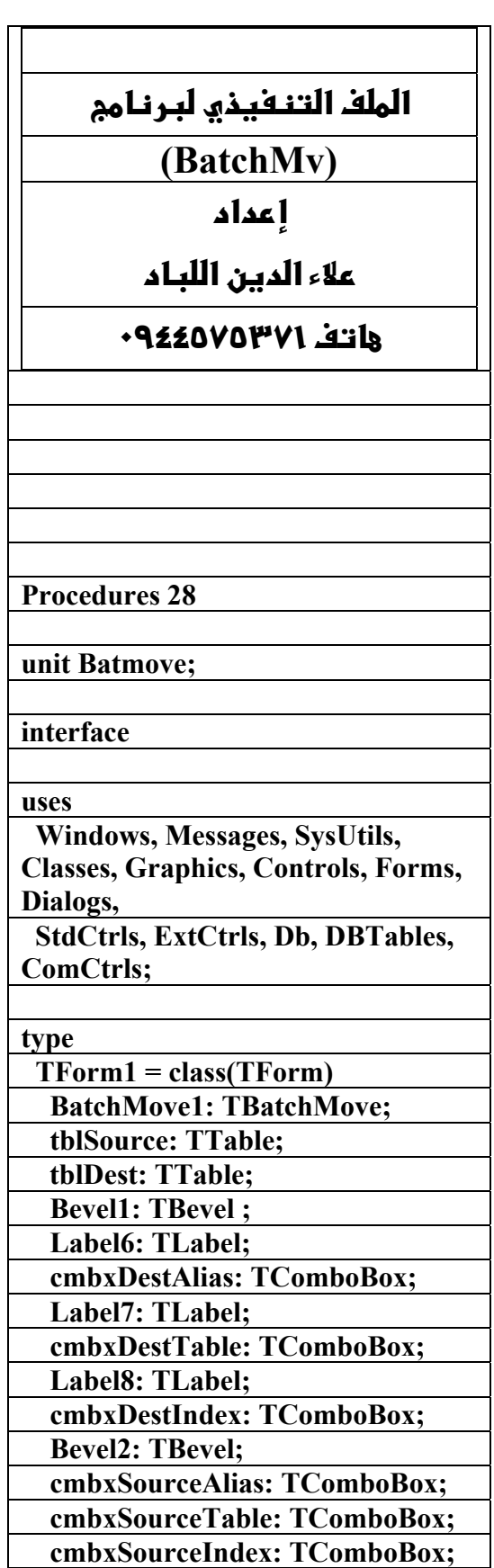

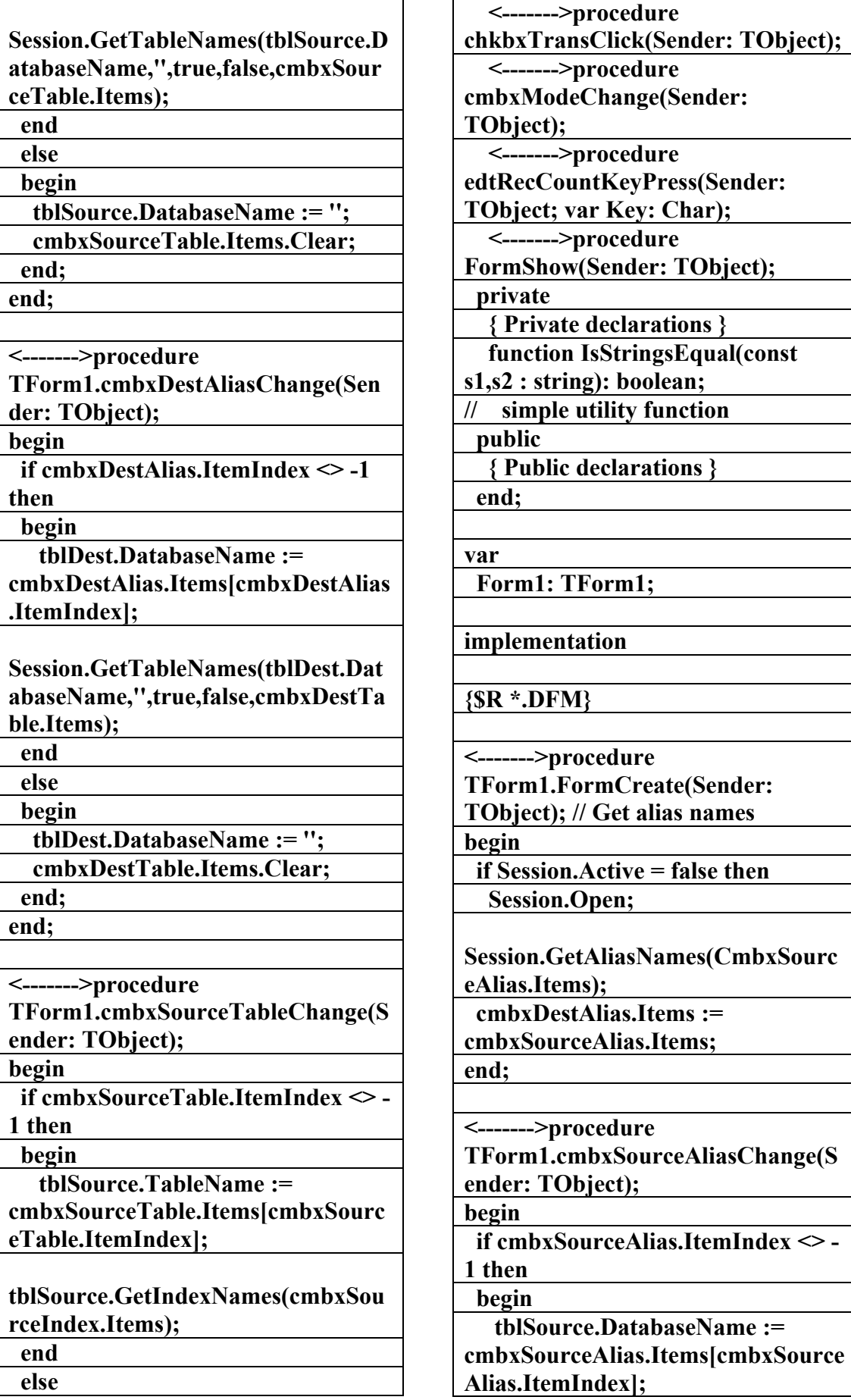

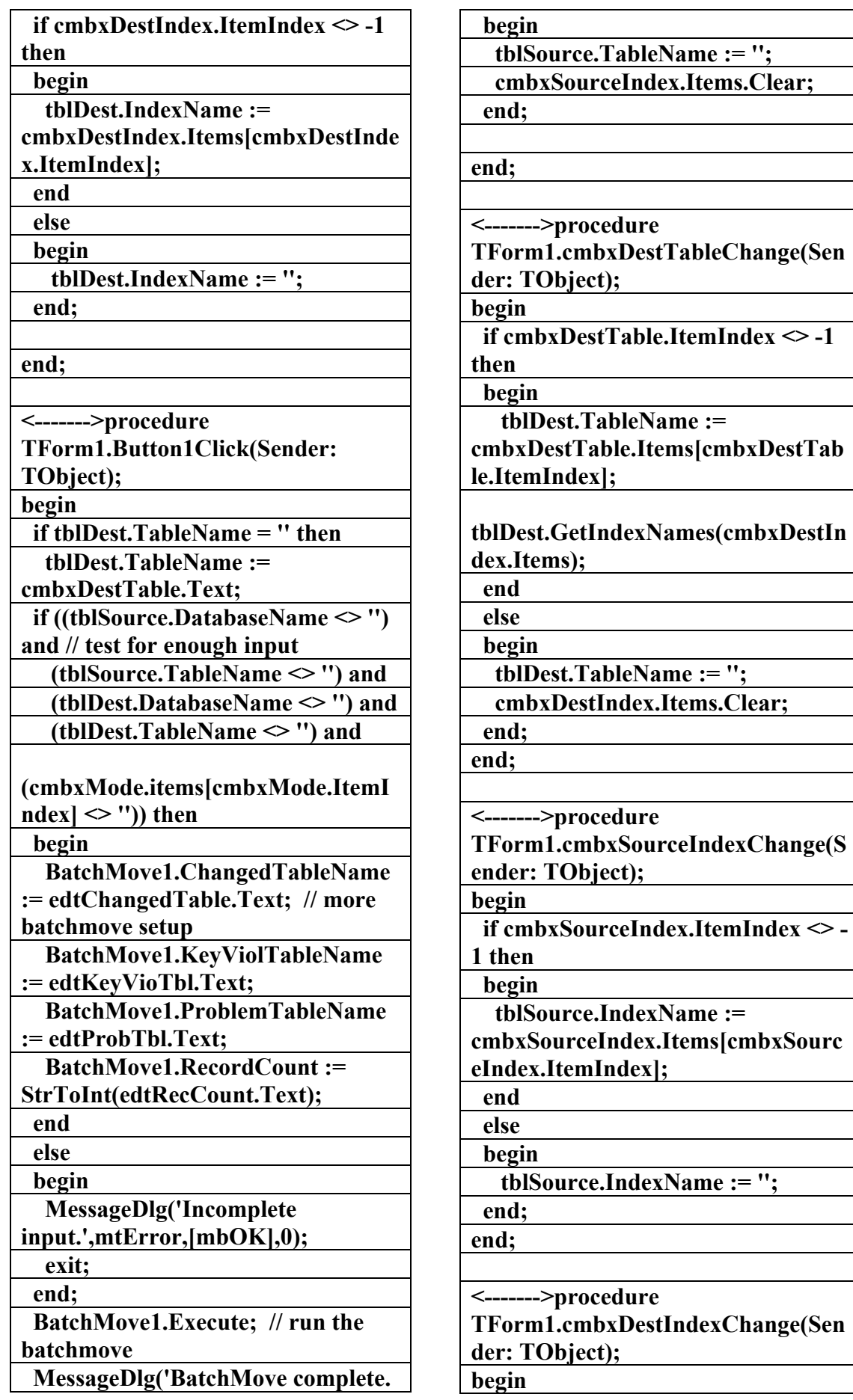

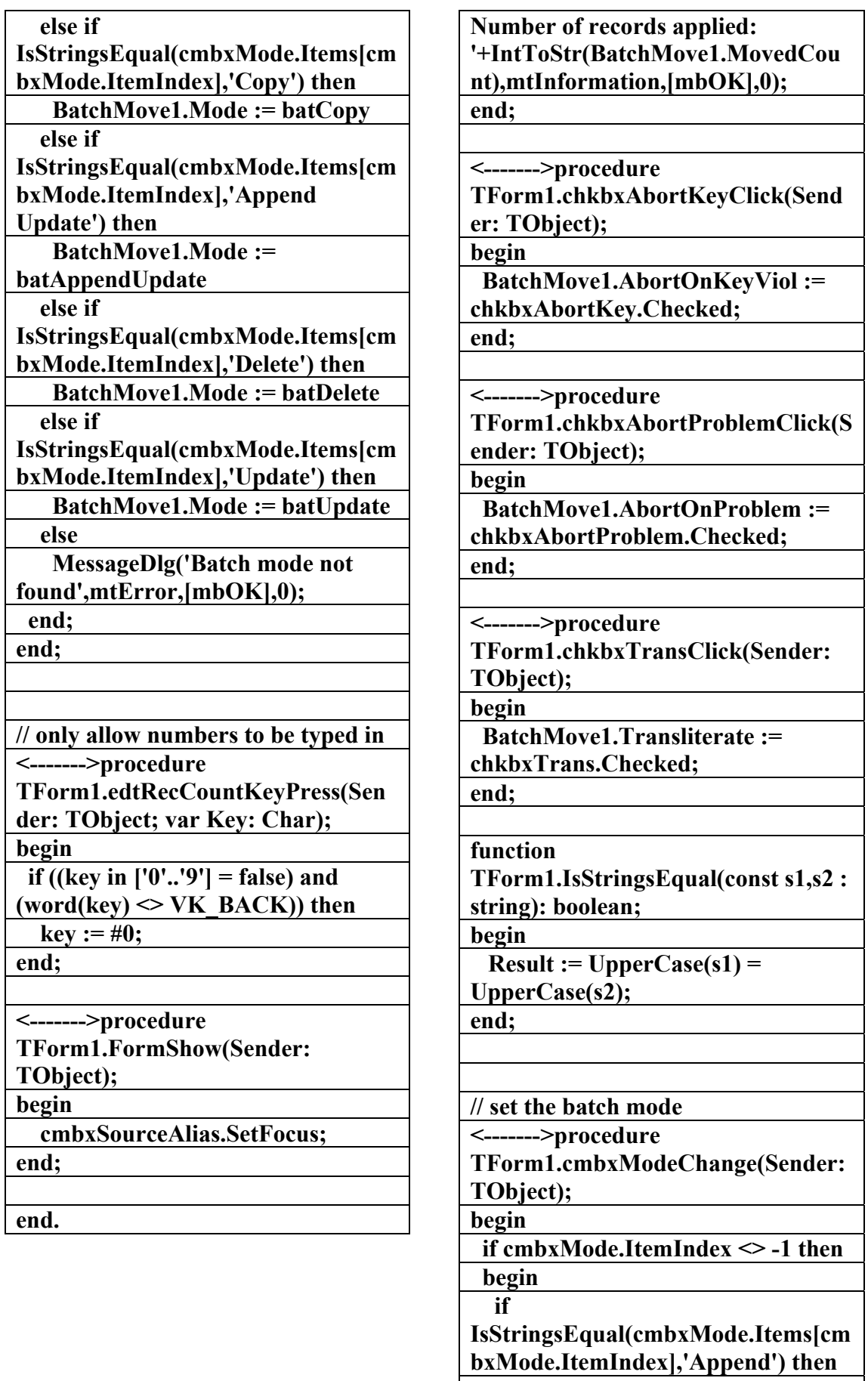

 **BatchMove1.Mode := batAppend**

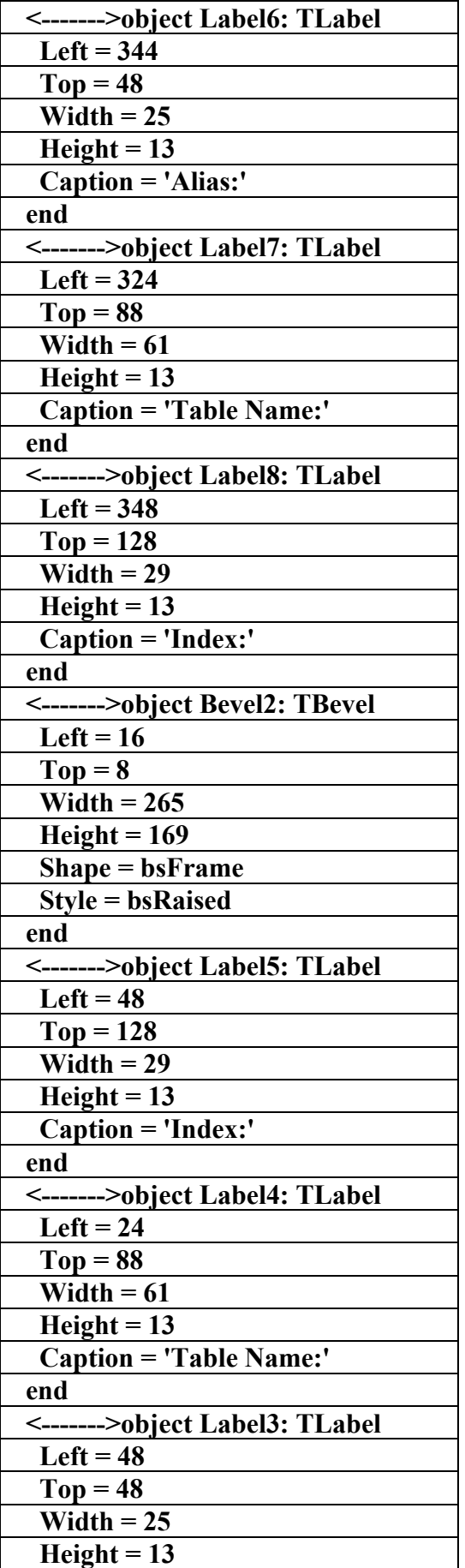

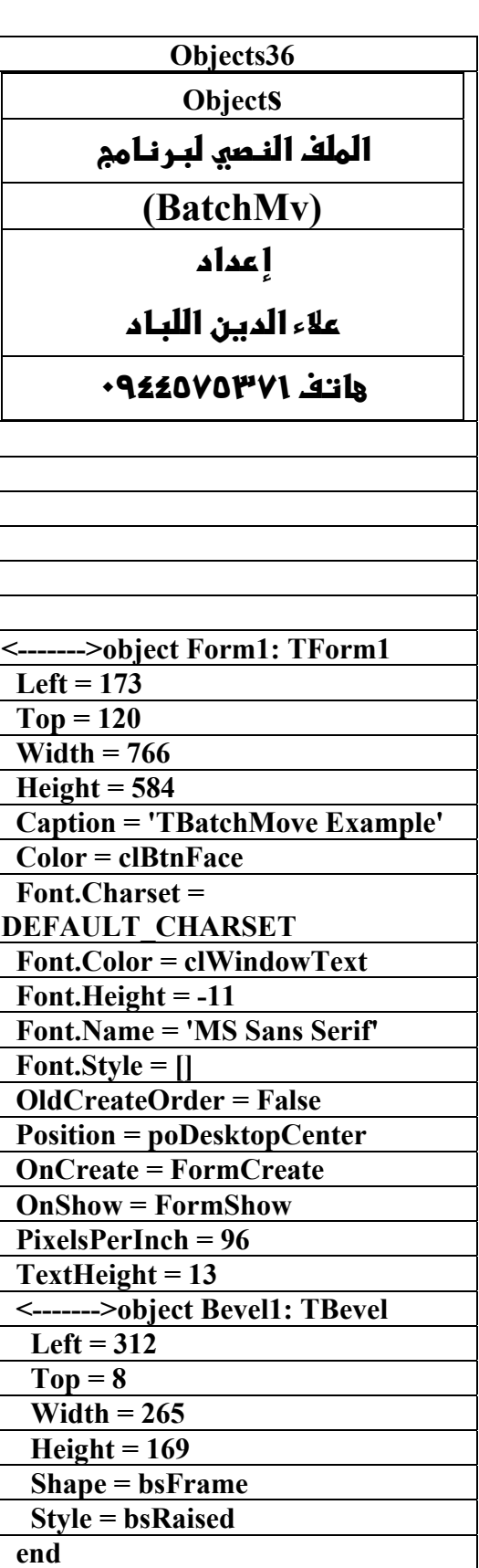

**الكتاب الشامل (تعلم دلفي بالامثلة ) اعداد وتأليف :علاء الدين محمد اللباد ALAEDDIN LUBBAD 0944575371**

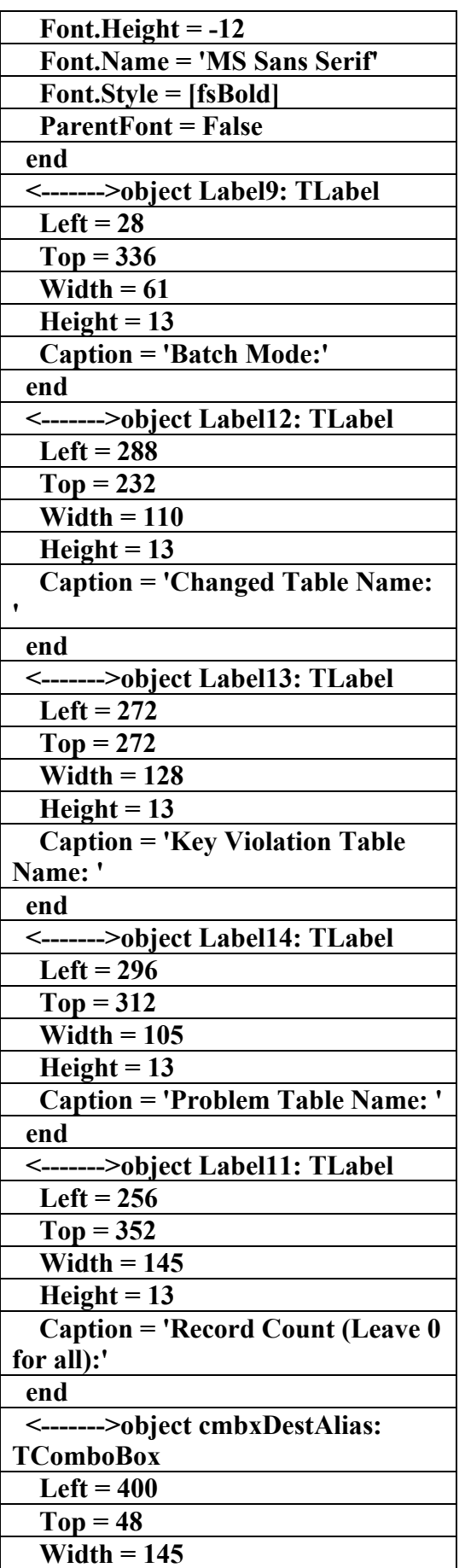

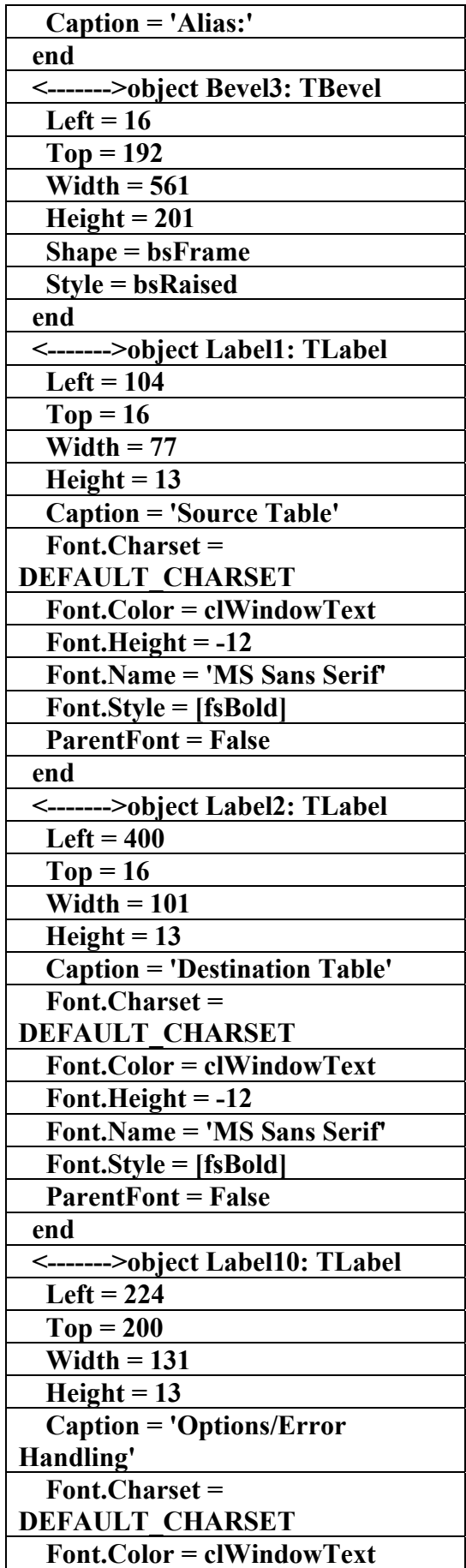

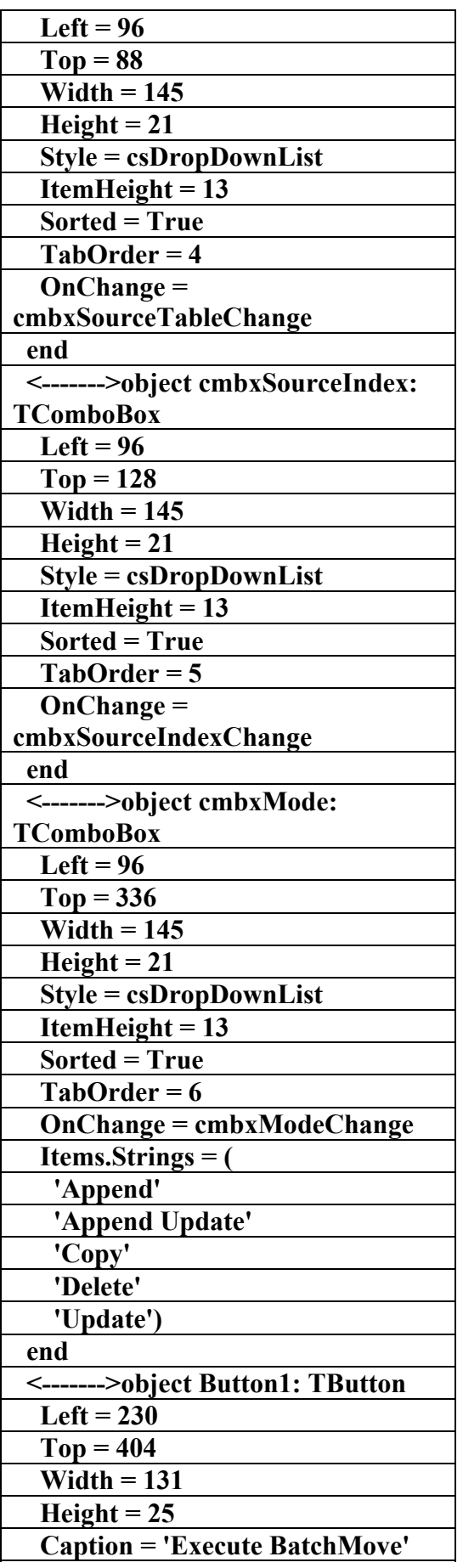

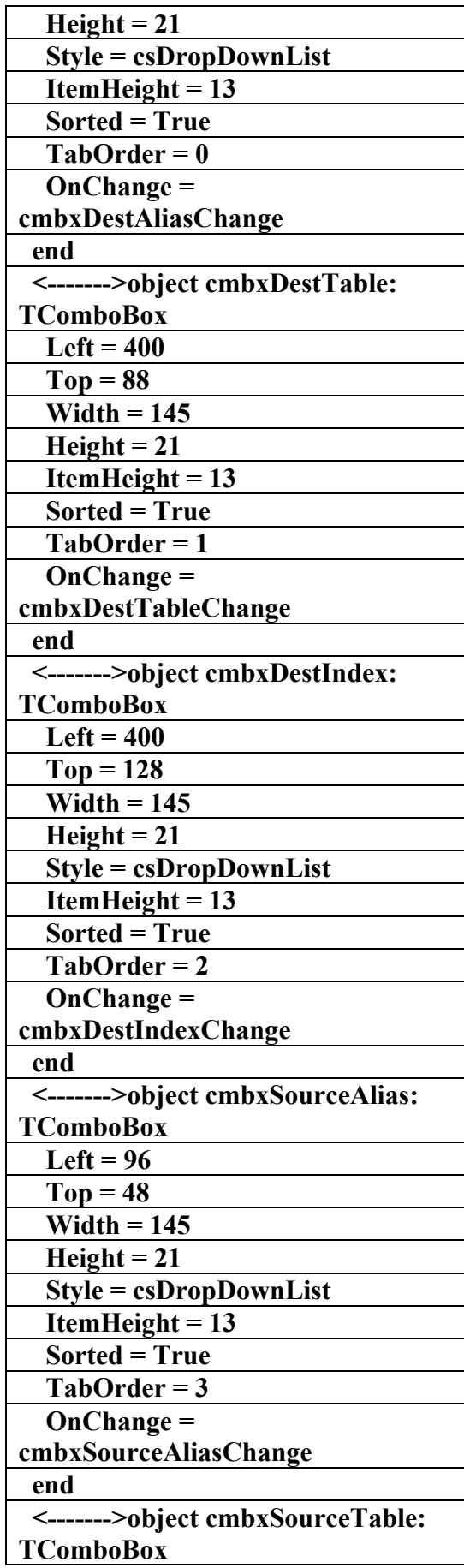

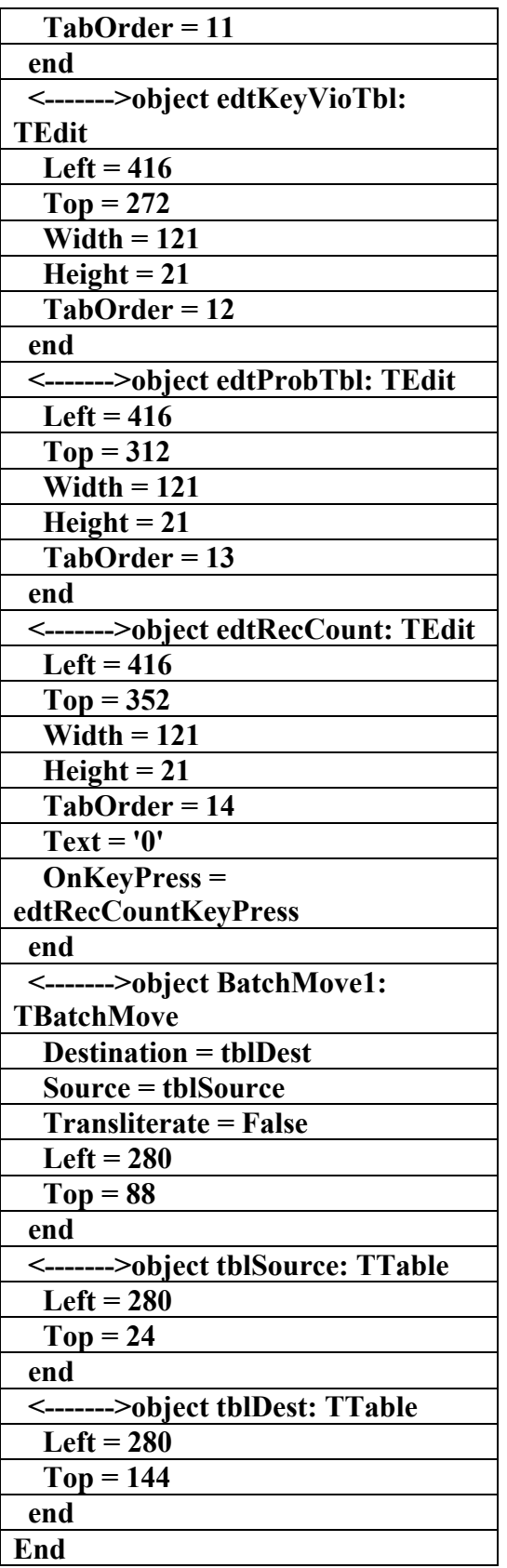

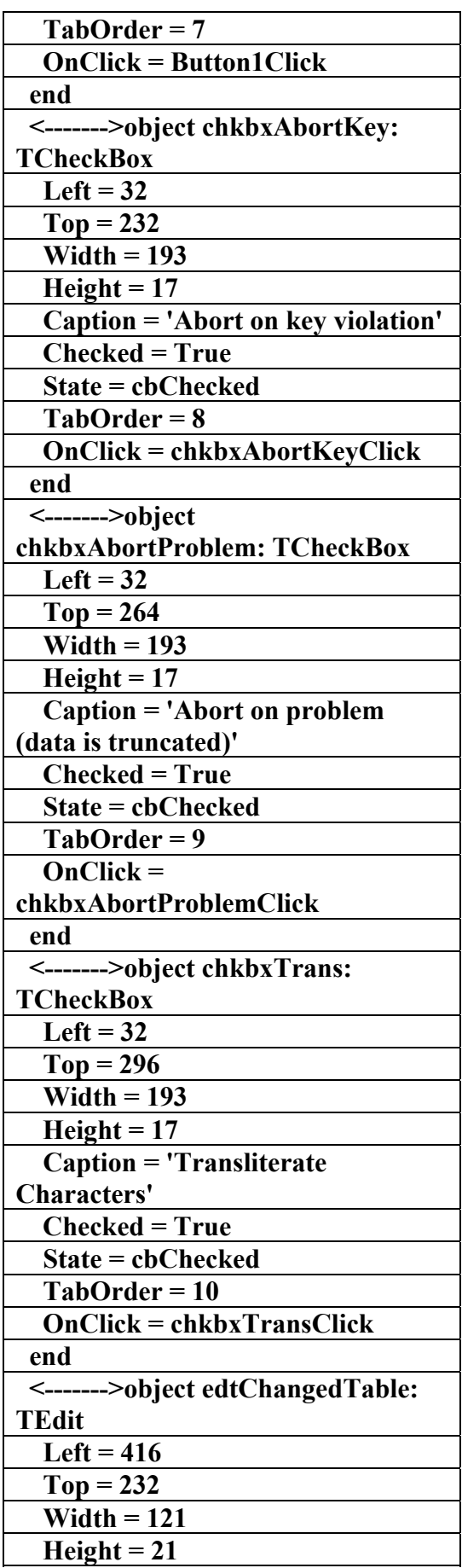
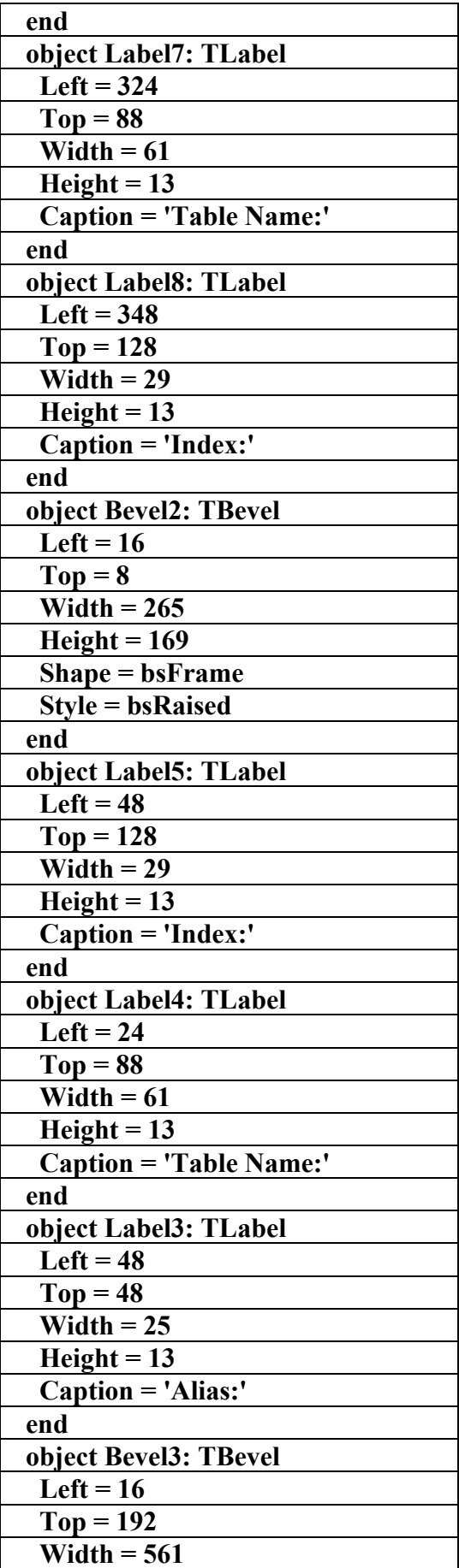

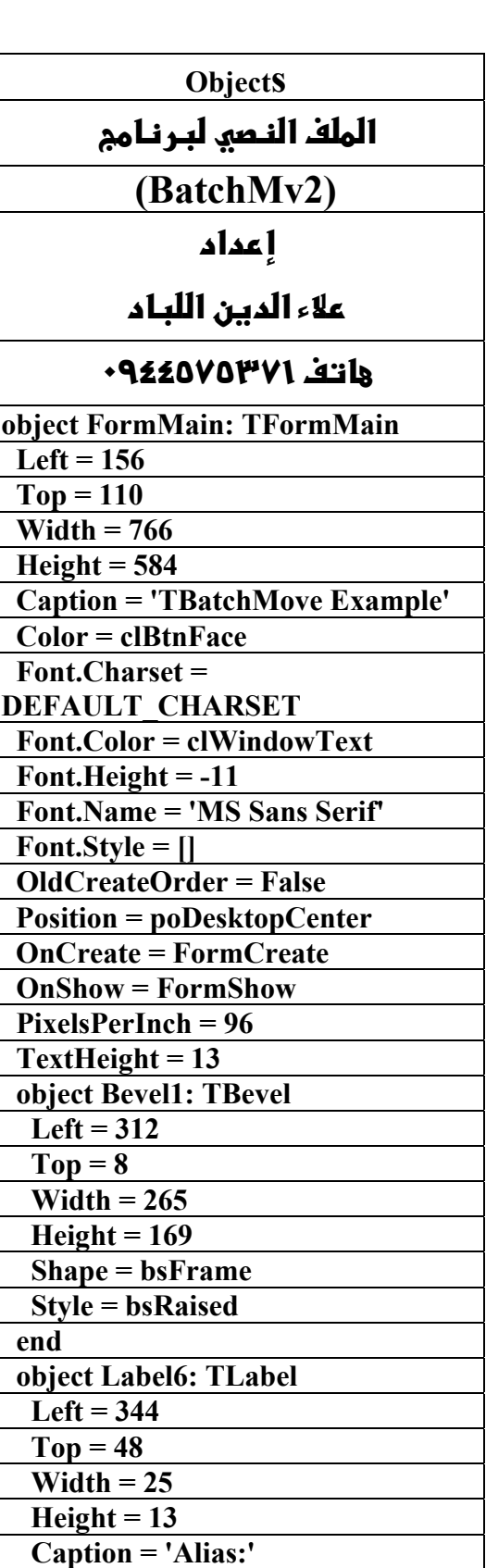

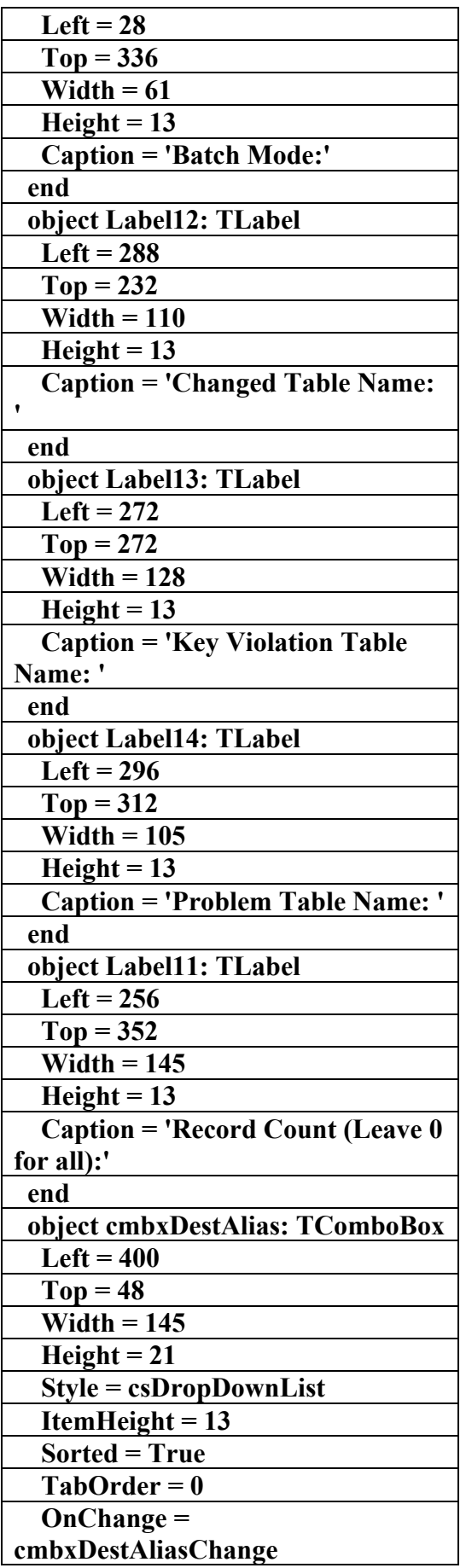

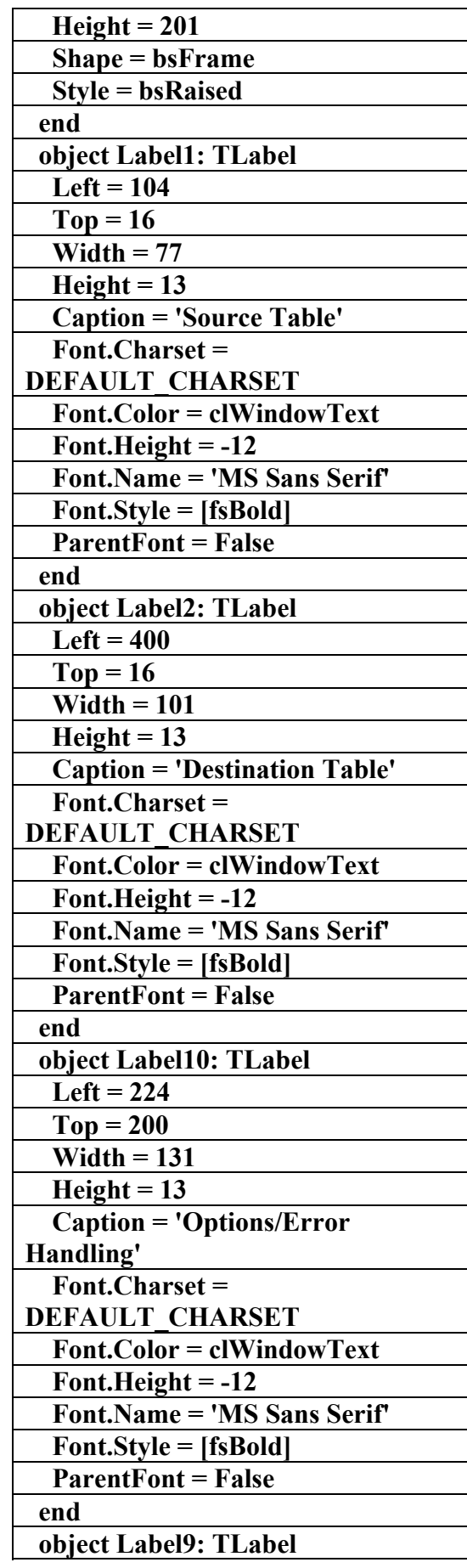

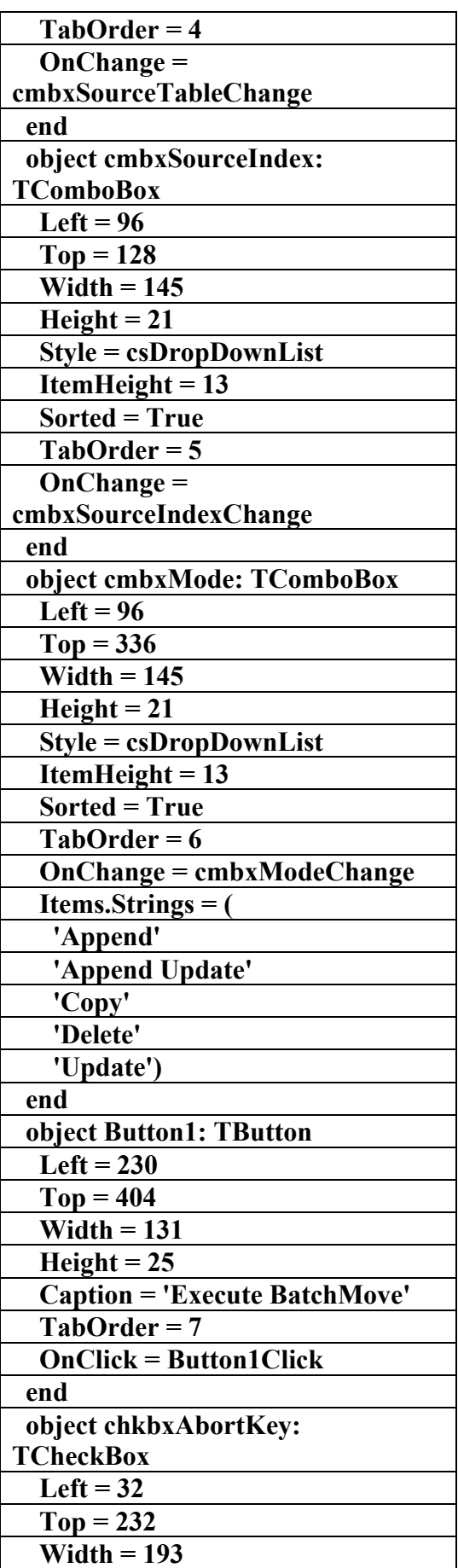

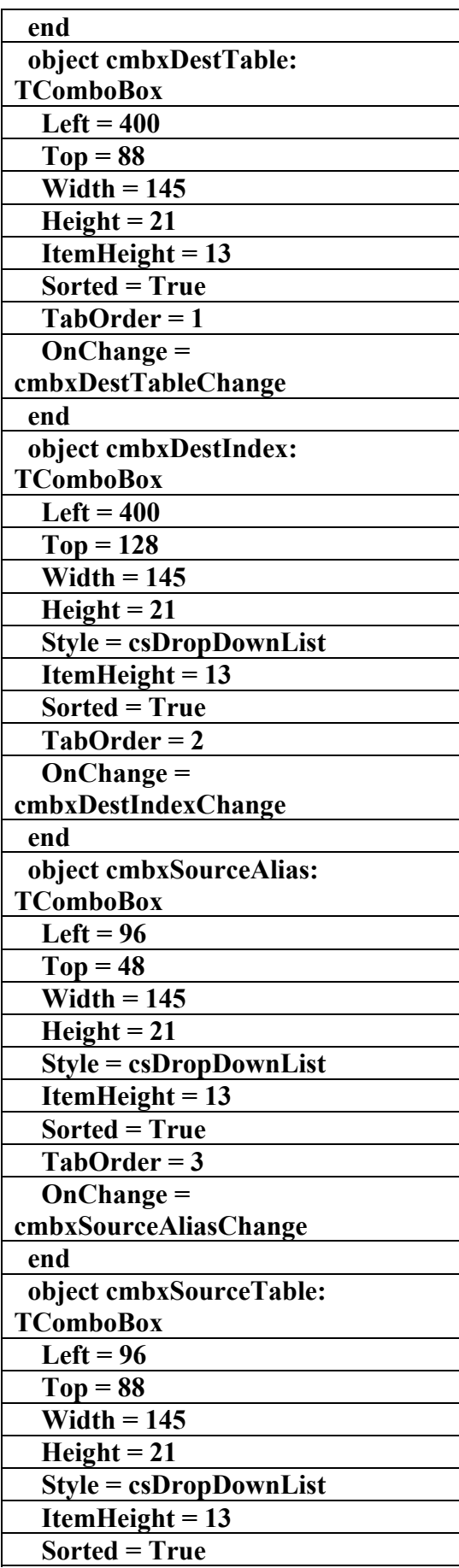

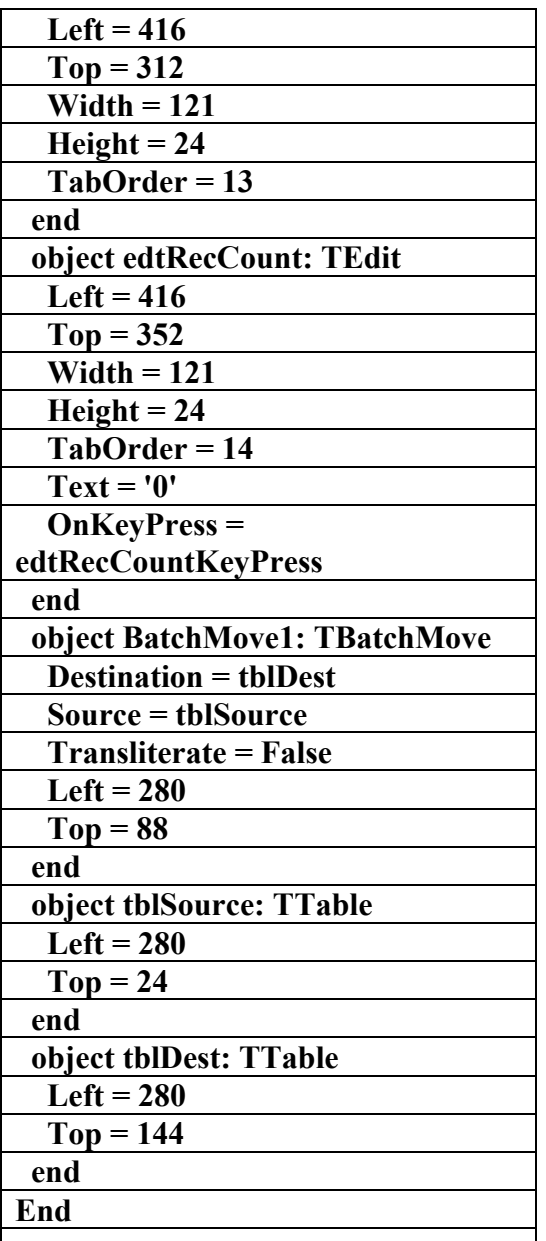

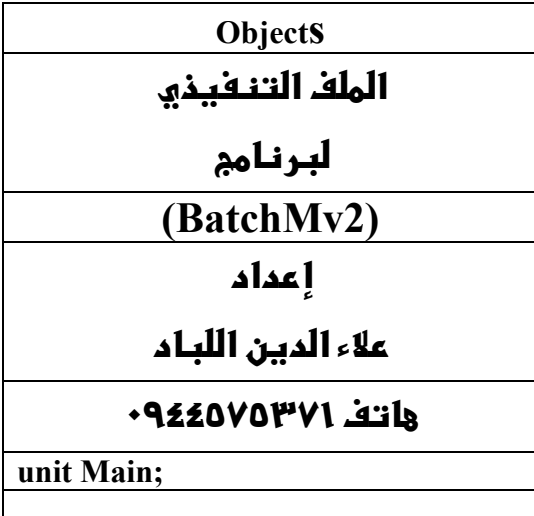

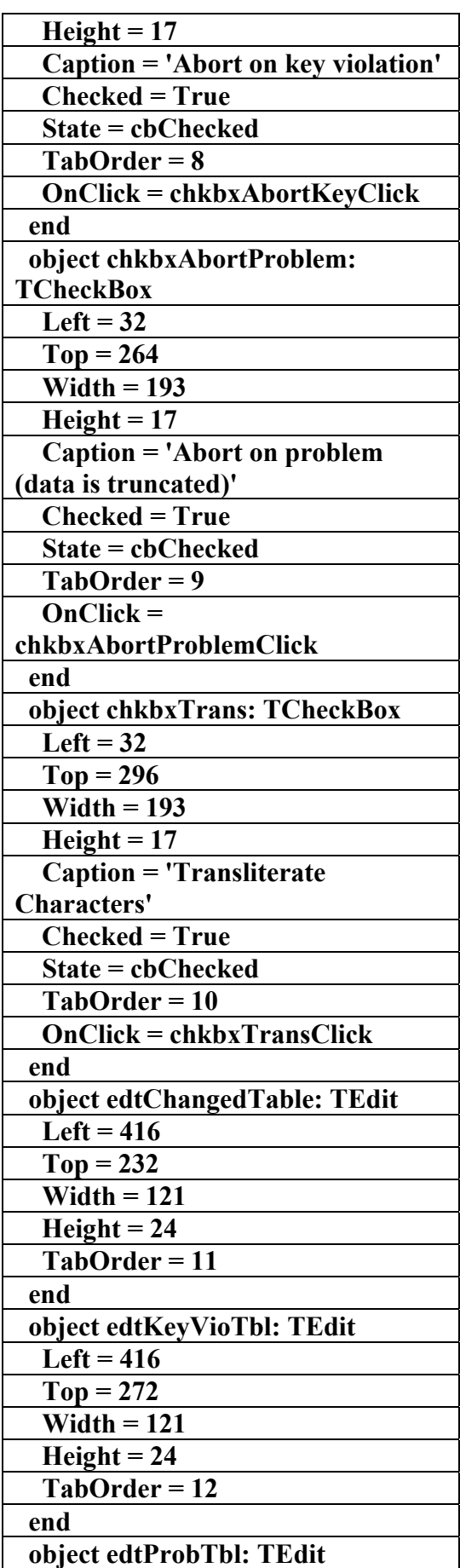

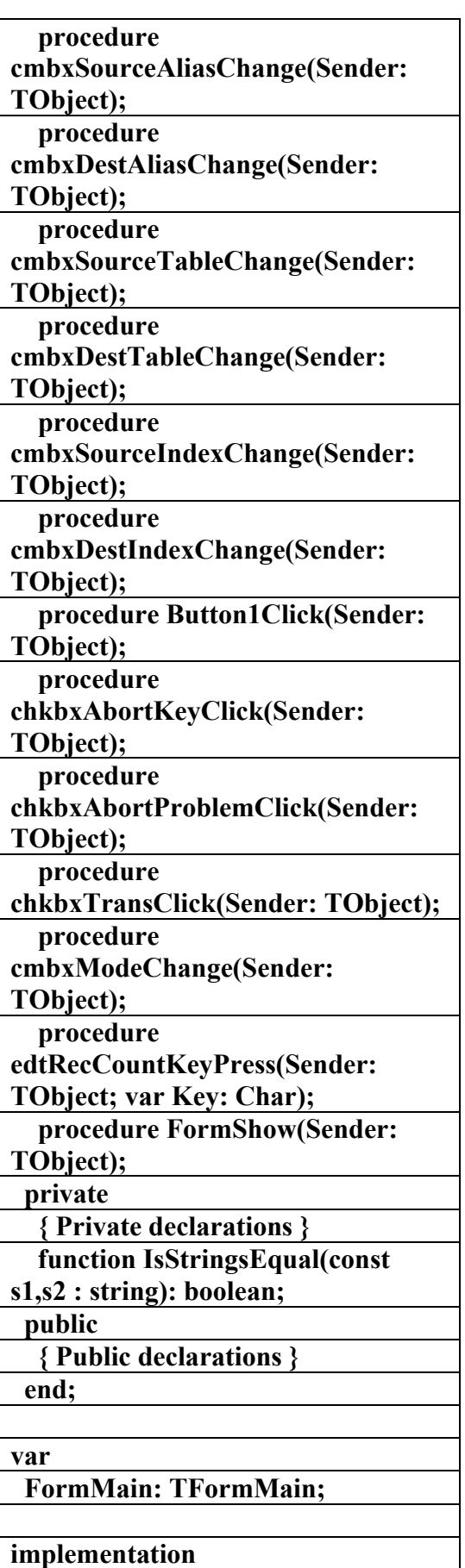

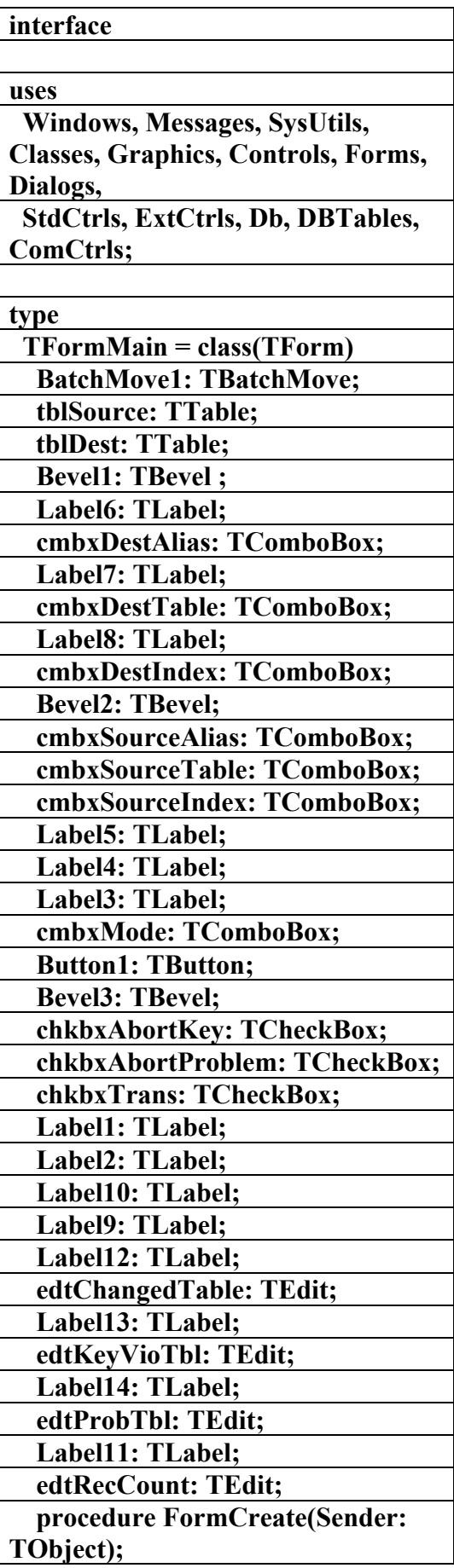

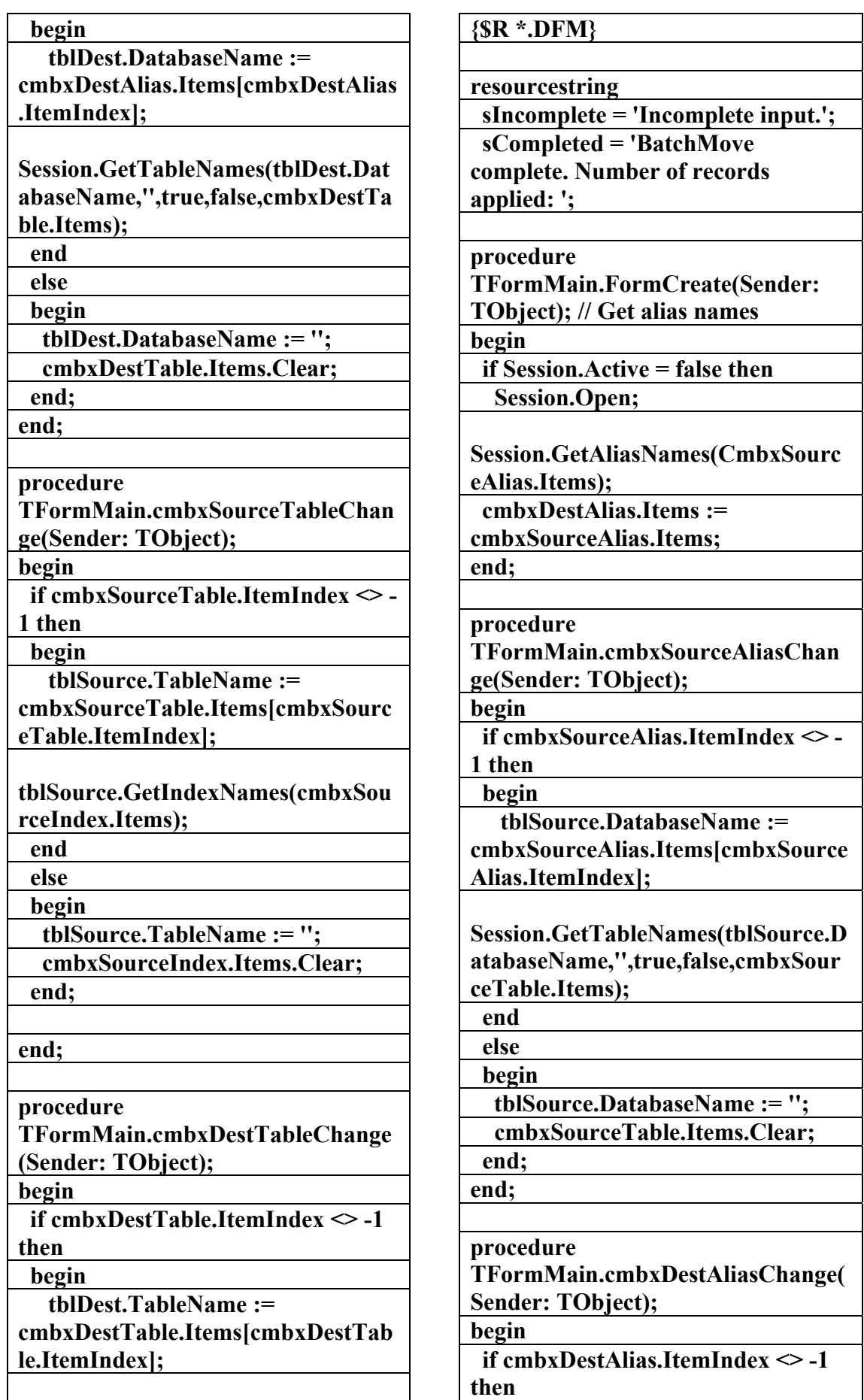

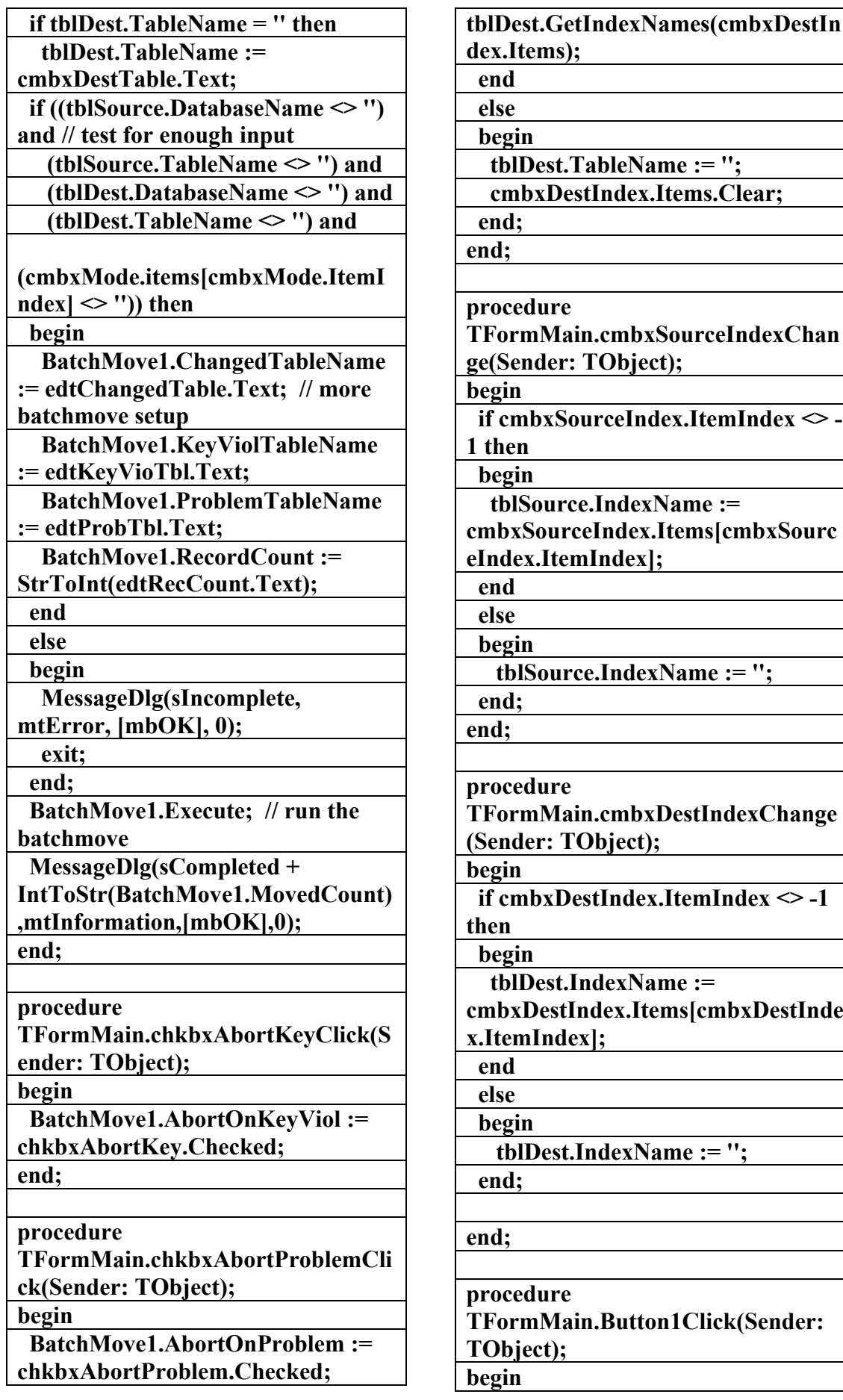

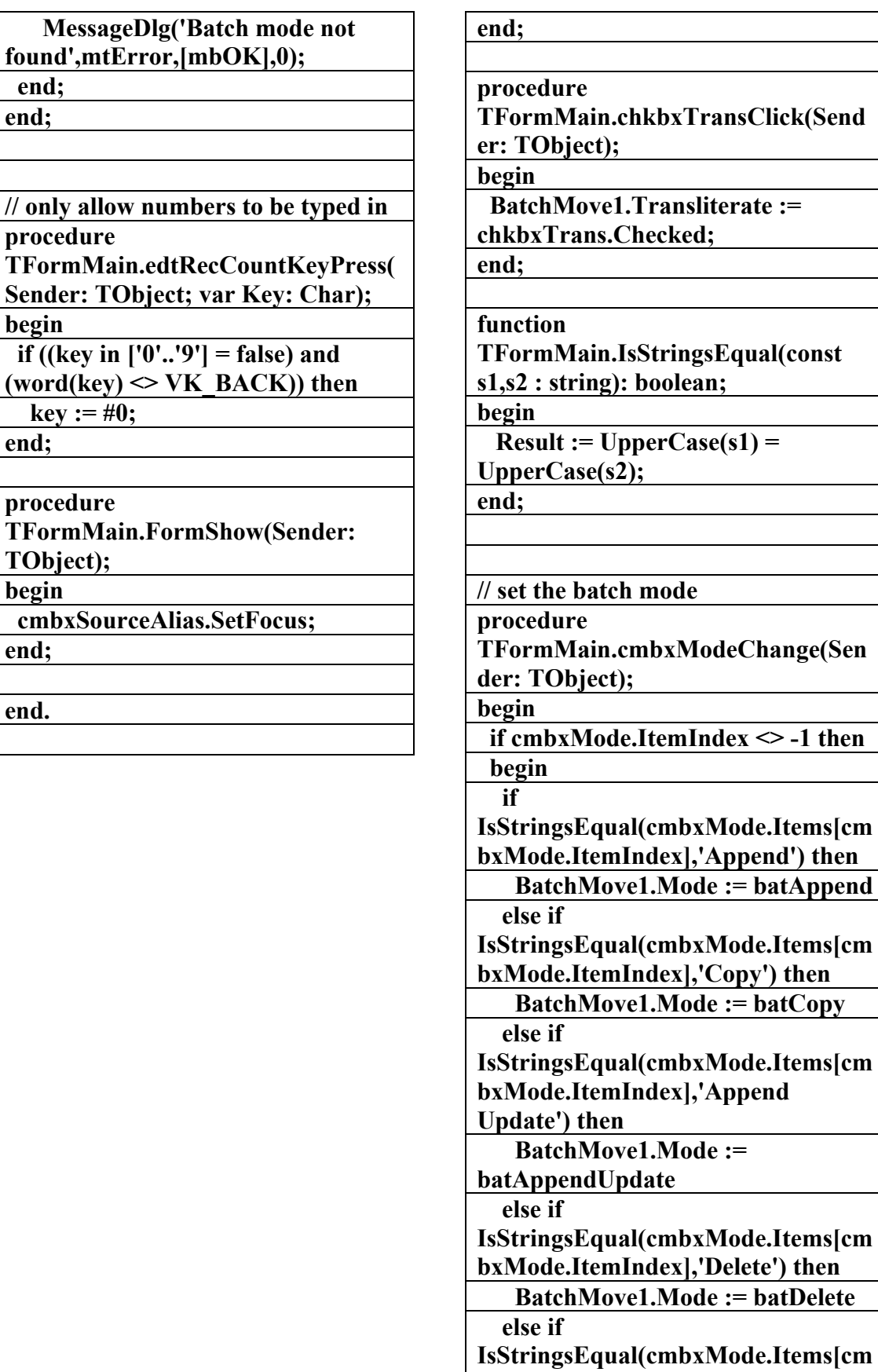

 **else** 

**bxMode.ItemIndex],'Update') then BatchMove1.Mode := batUpdate** 

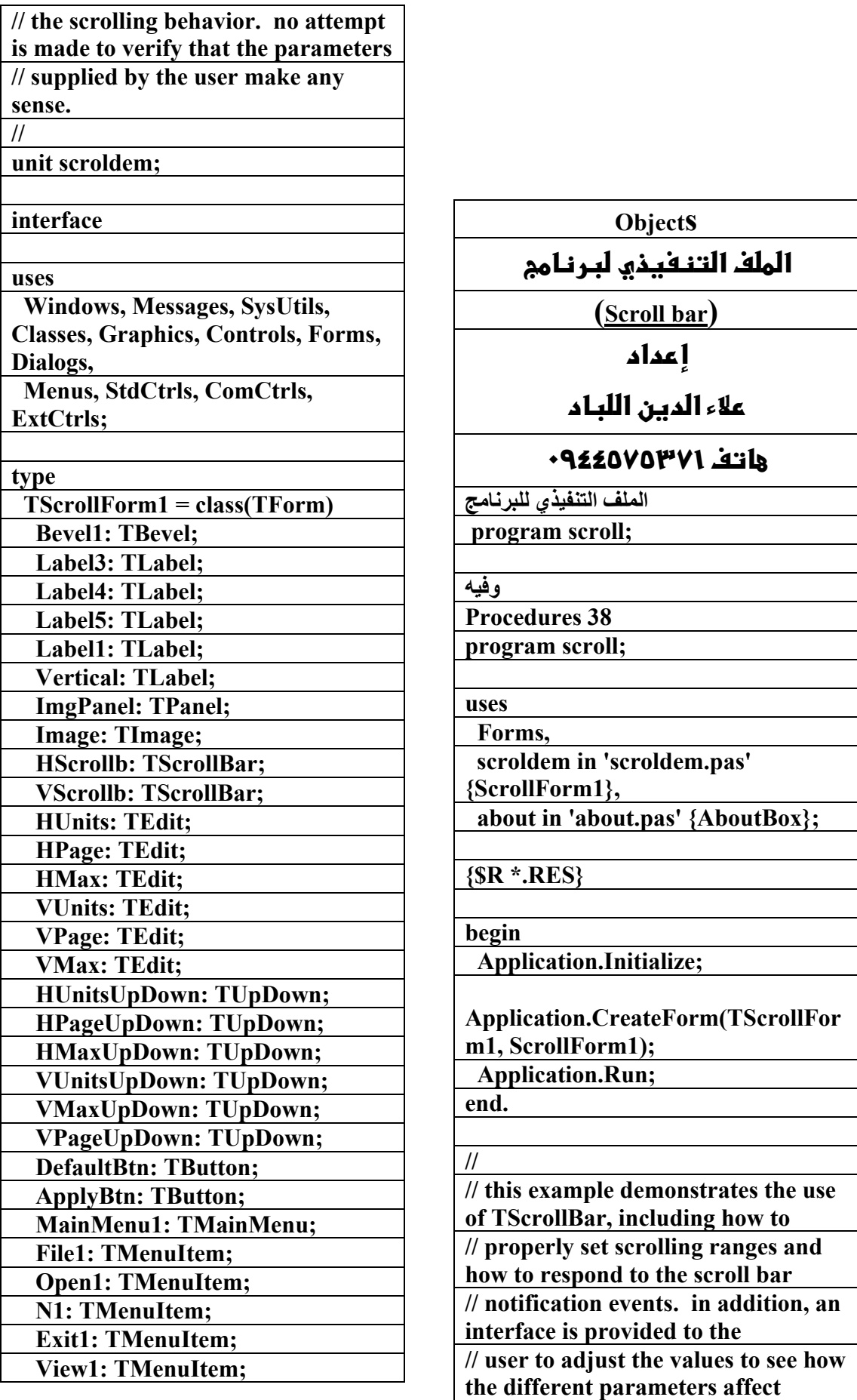

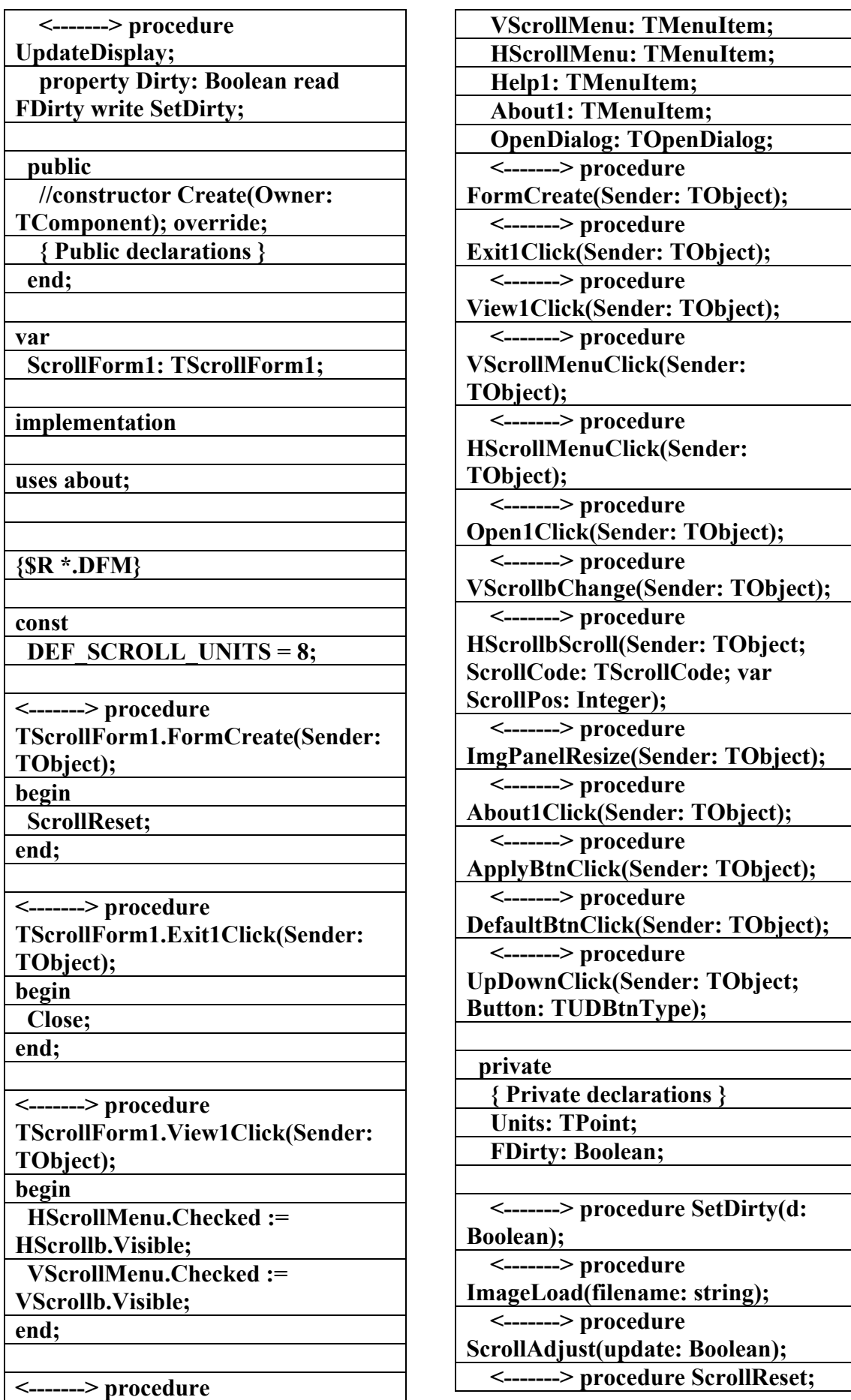

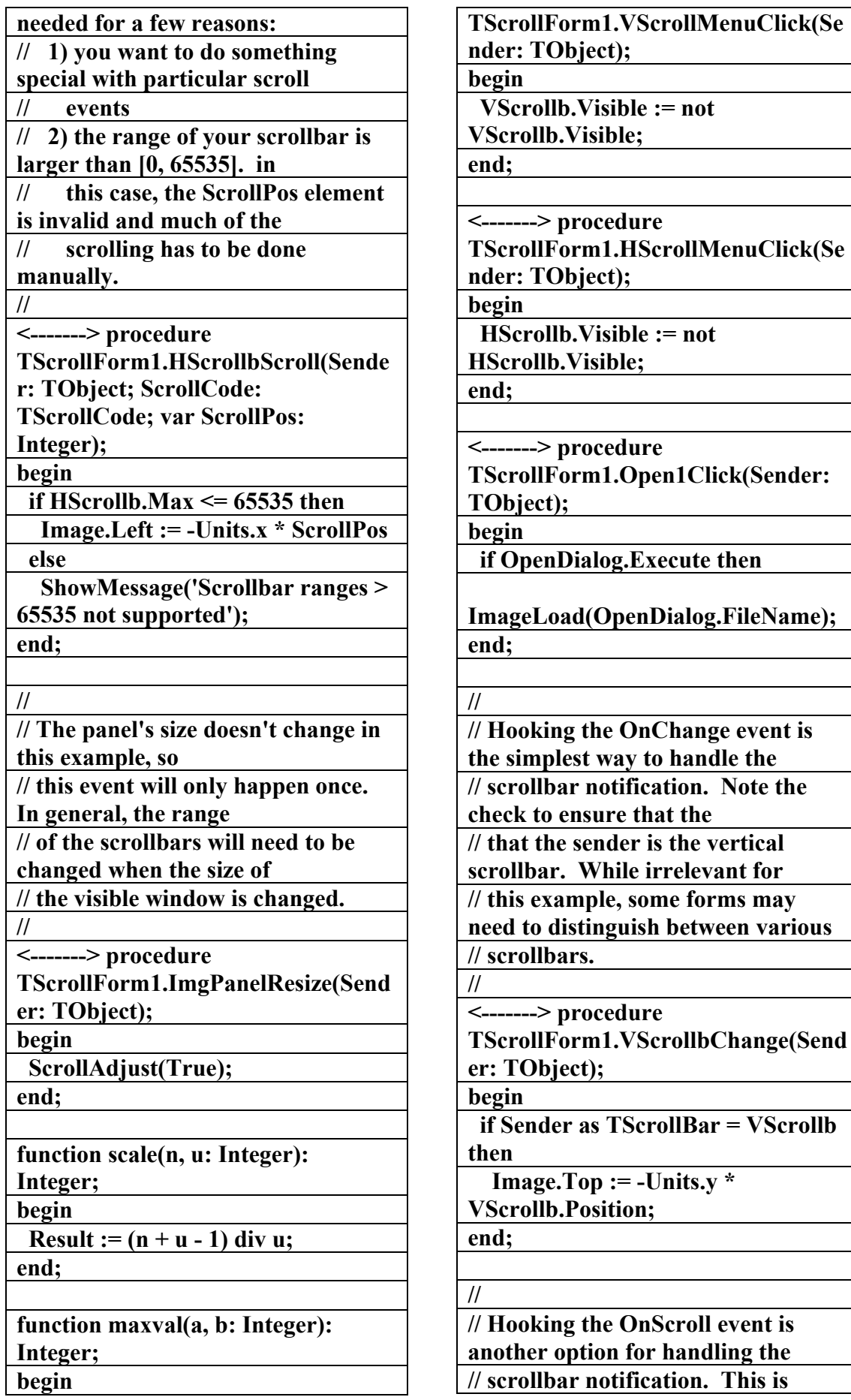

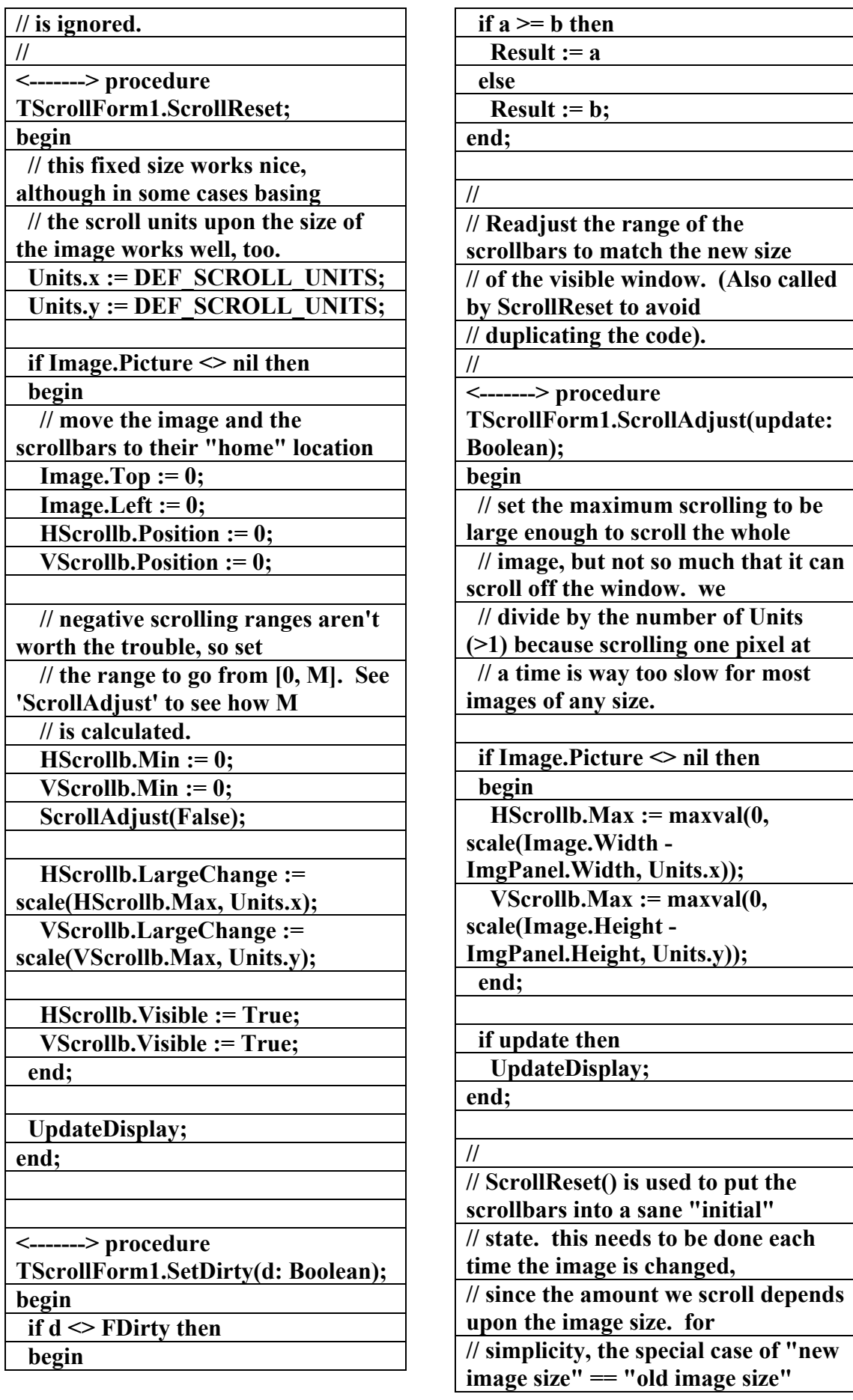

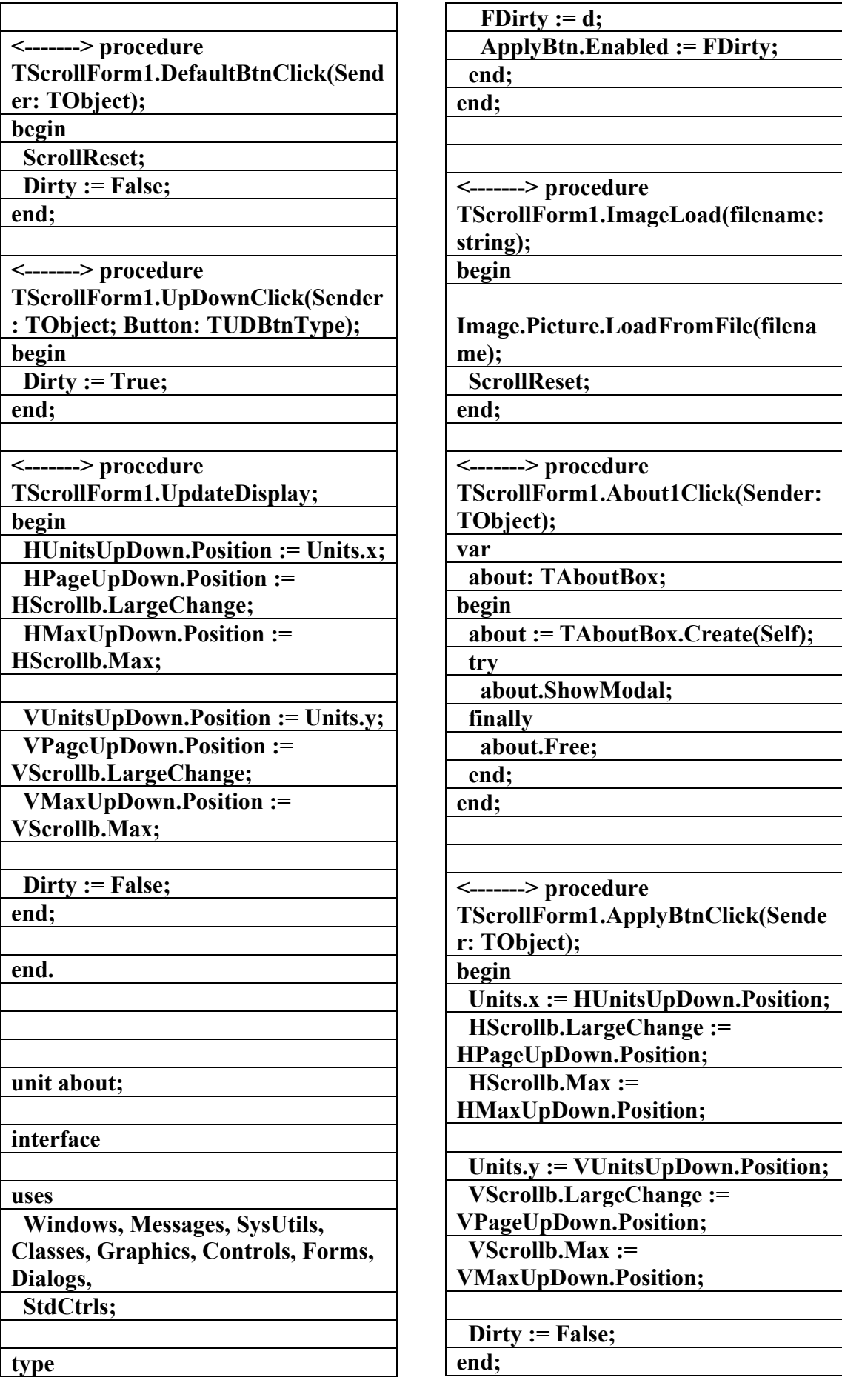

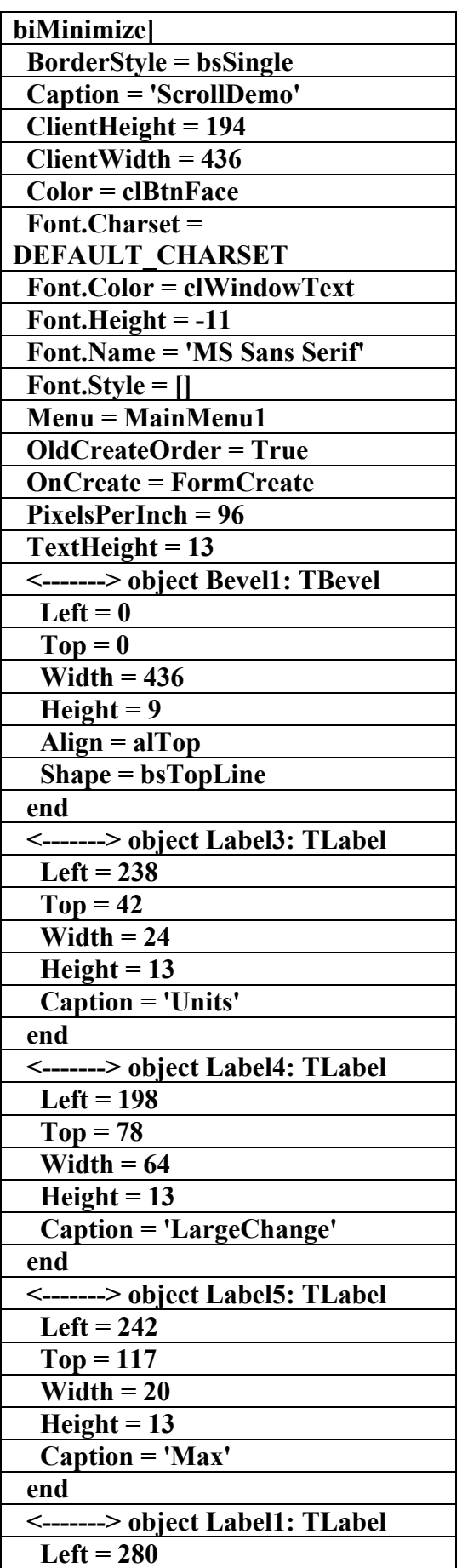

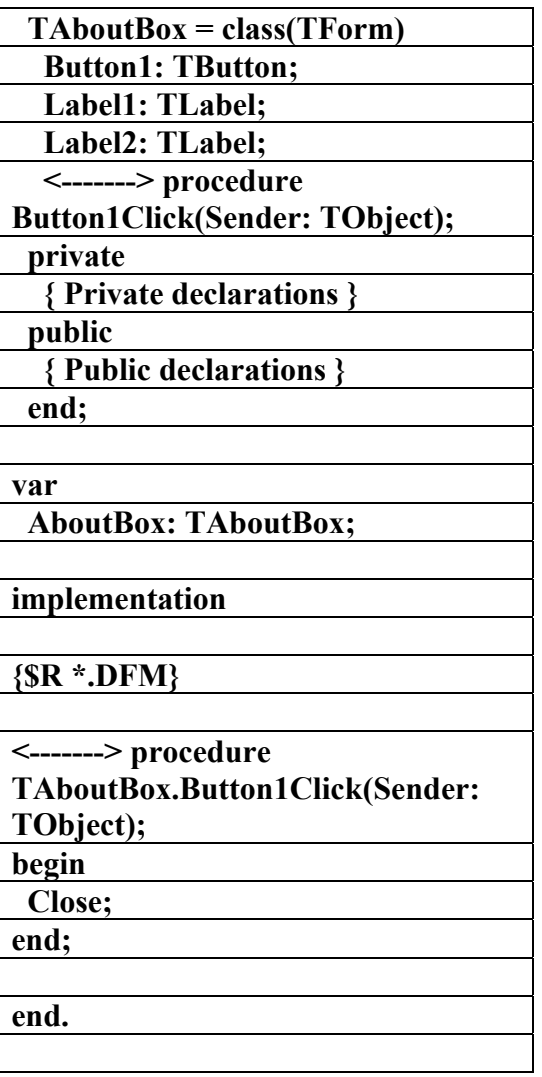

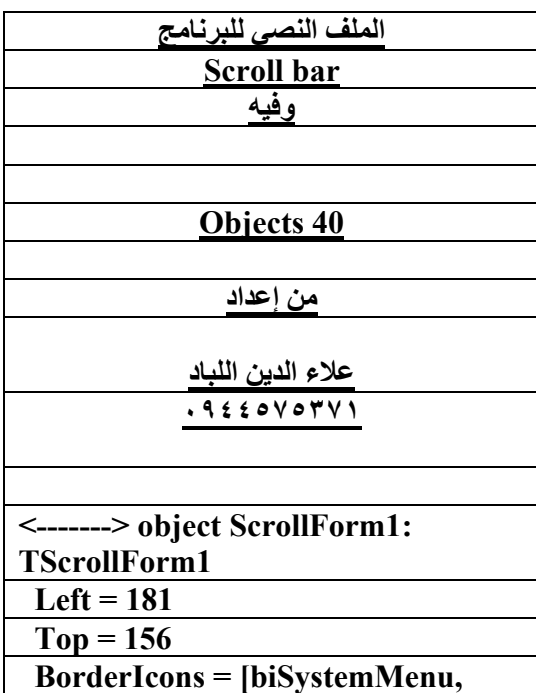

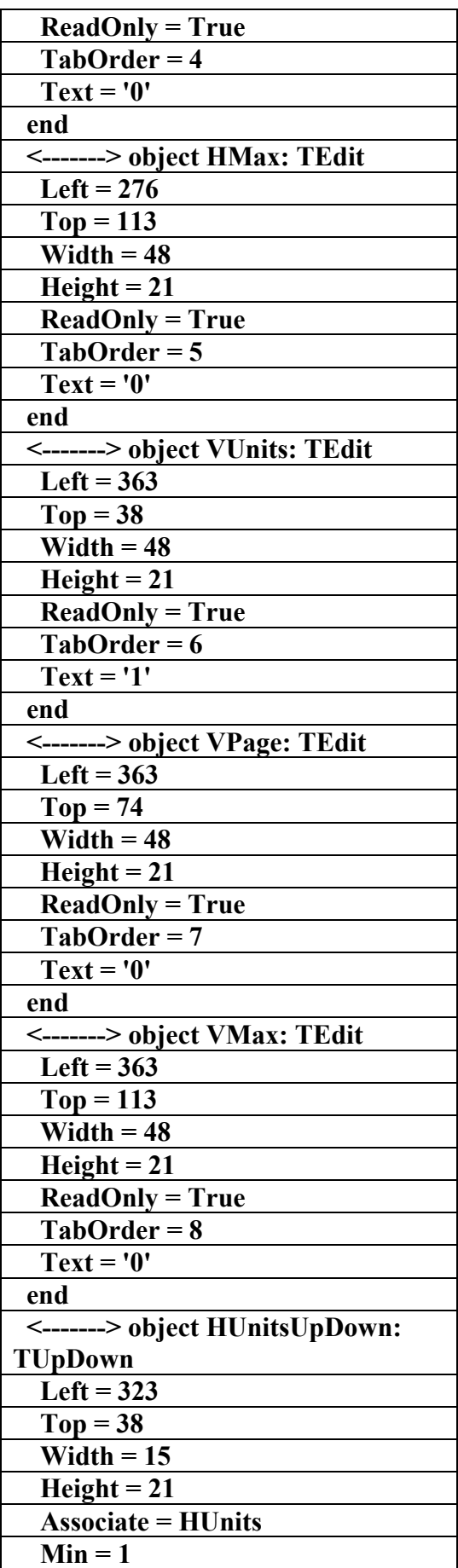

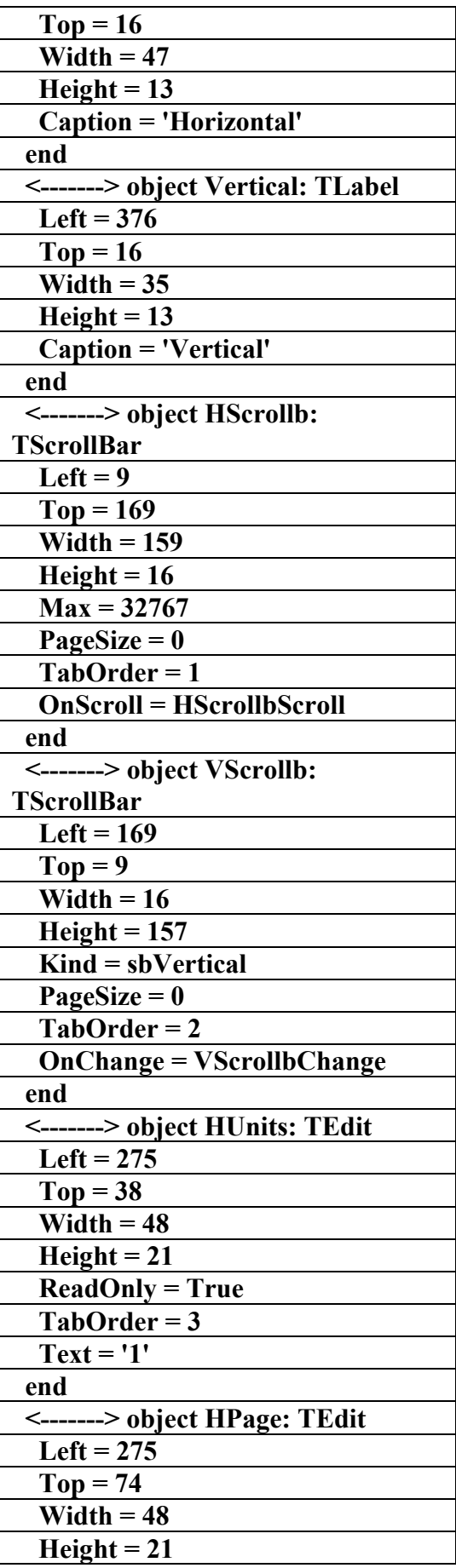

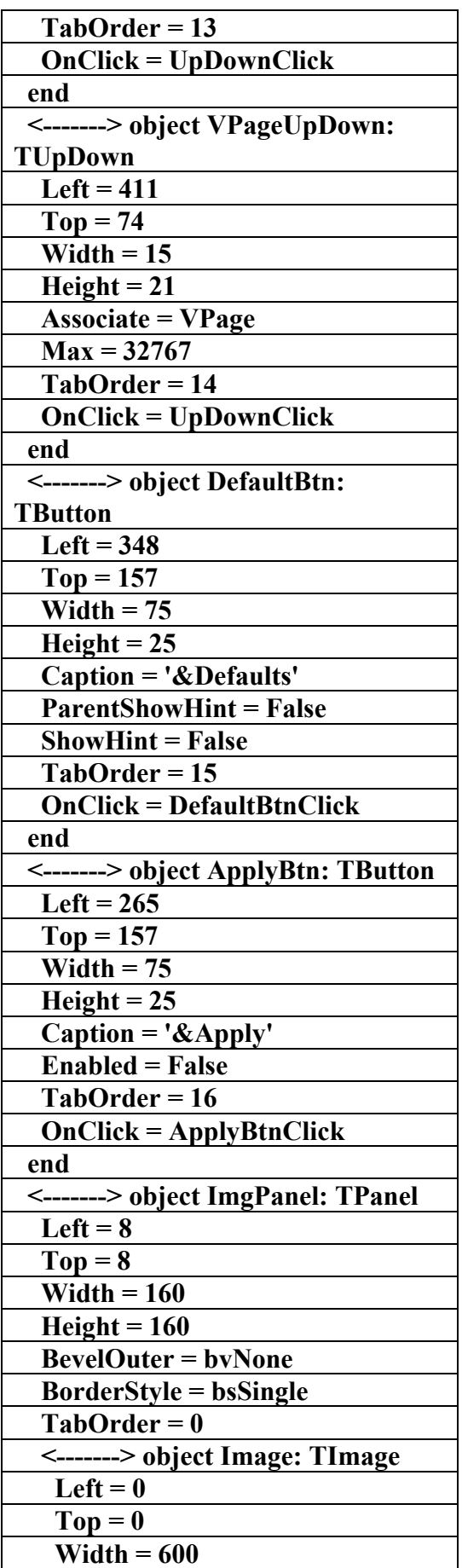

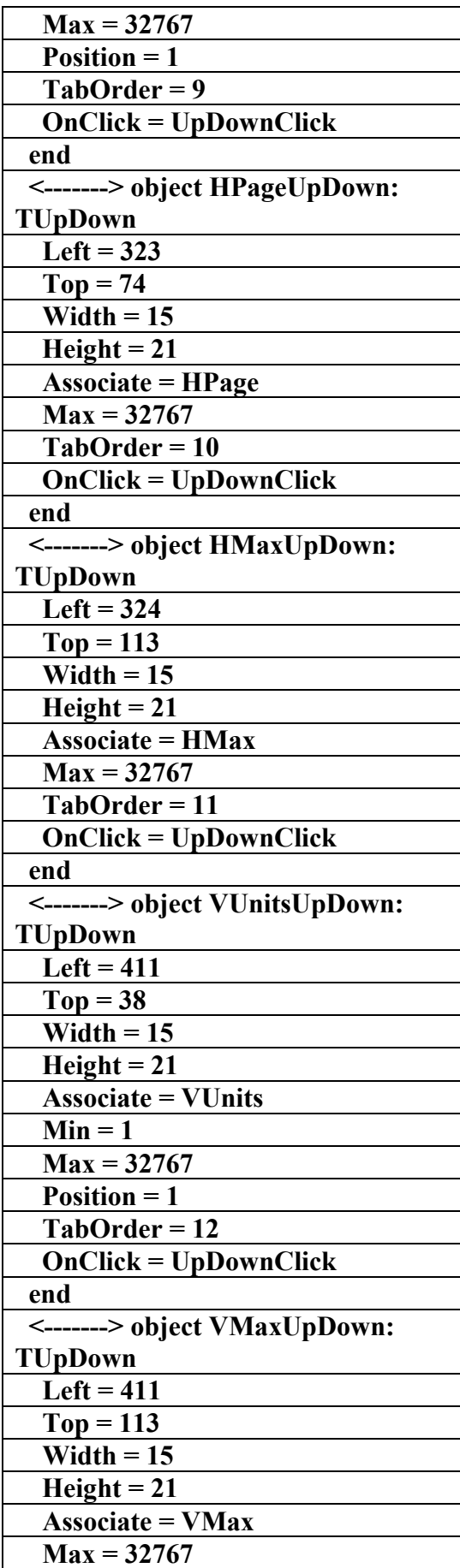

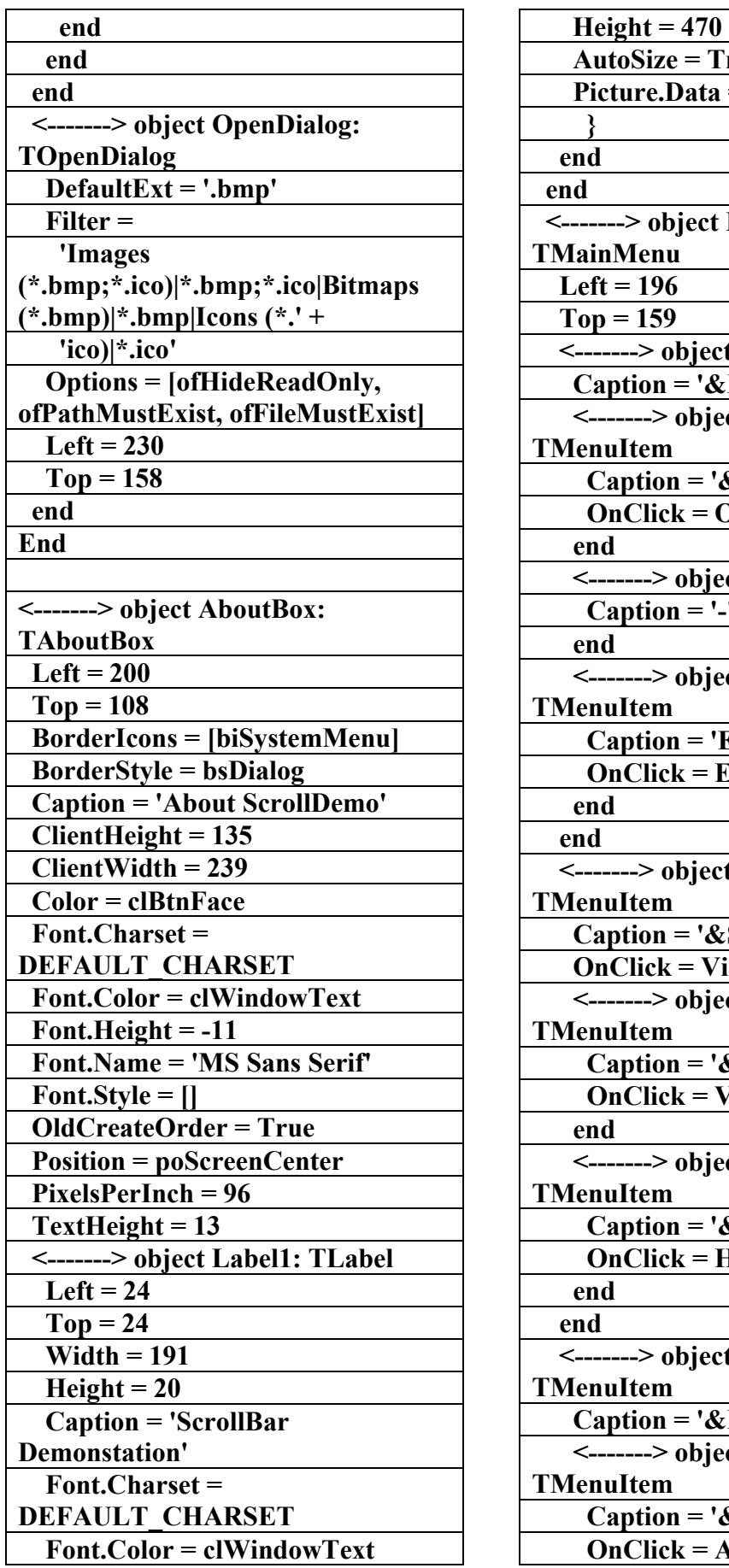

rue  $=$   $\{$ **MainMenu1:** t File1: TMenuItem **File' ct Open1: Caption = '&Open...' Dpen1Click** ct N1: TMenuItem  **Caption = '-'**  *<u>et Exit1:</u>* **E&xit' Exit1Click** *t* View1: **Scroll'**  $i$ ew1Click  $\overline{\text{ct VScrollMenu:}}$ *<u>EVertical'</u>*  **OnClick = VScrollMenuClick**  *ct HScrollMenu:*  **Caption = '&Horizontal' HScrollMenuClick t** Help1: **:Help' ct About1: Caption = '&About...'**  *<u>bout1Click</u>* 

٦

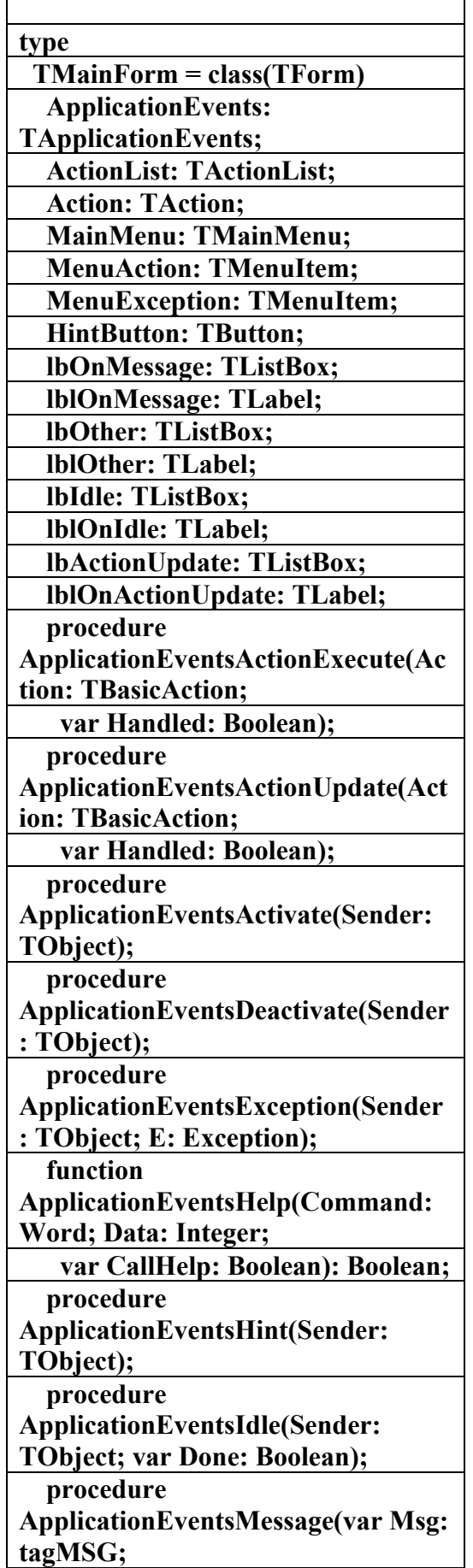

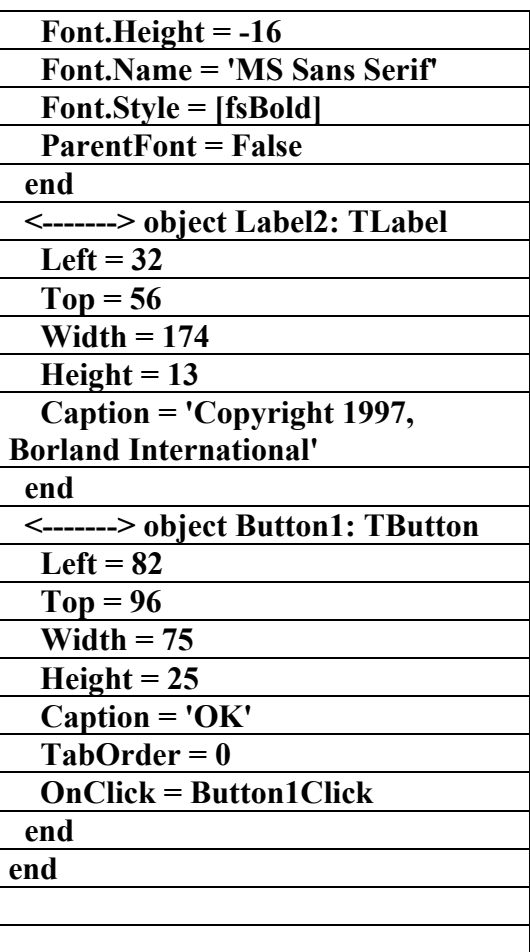

**Objects**

الملف ل**برنام**م

**(AppEvents)** 

**إعداد** 

علاء الدين اللباد

**٠٩٤٤٥٧٥٣٧١v%**

**unit main;** 

**interface** 

**uses** 

 **Windows, Messages, SysUtils, Classes, Graphics, Controls, Forms, Dialogs, AppEvnts, ActnList, Menus,** 

**StdCtrls;** 

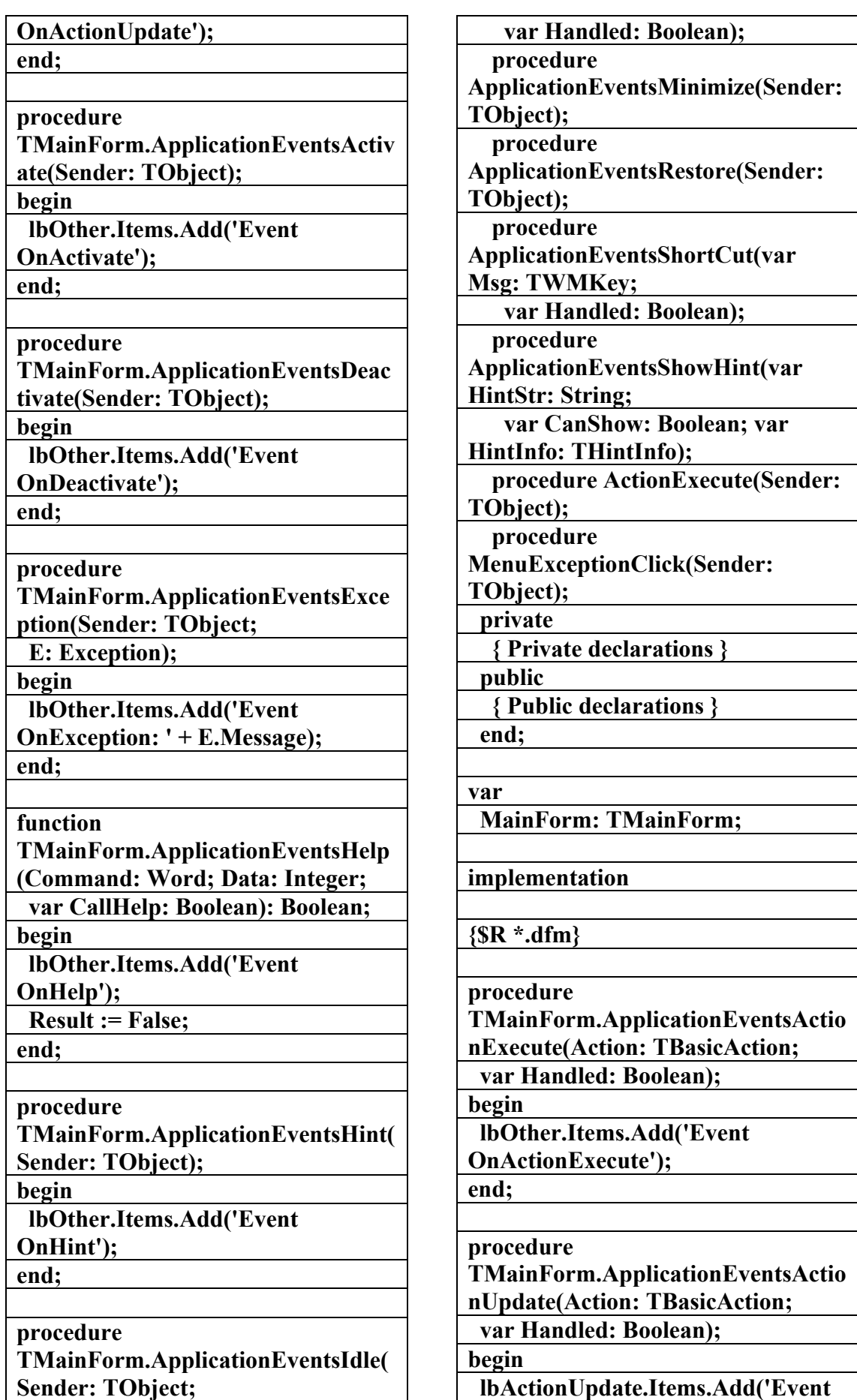

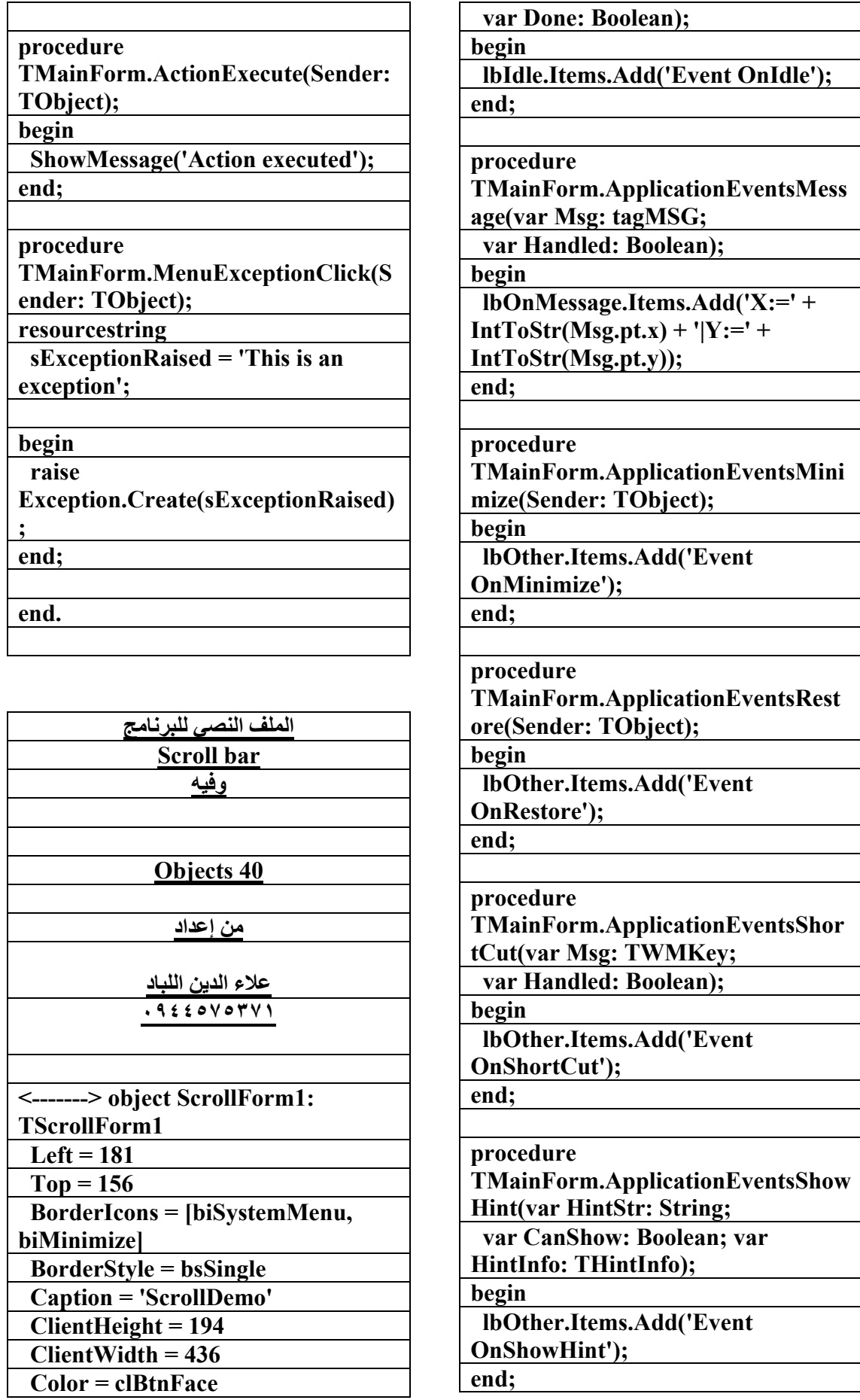

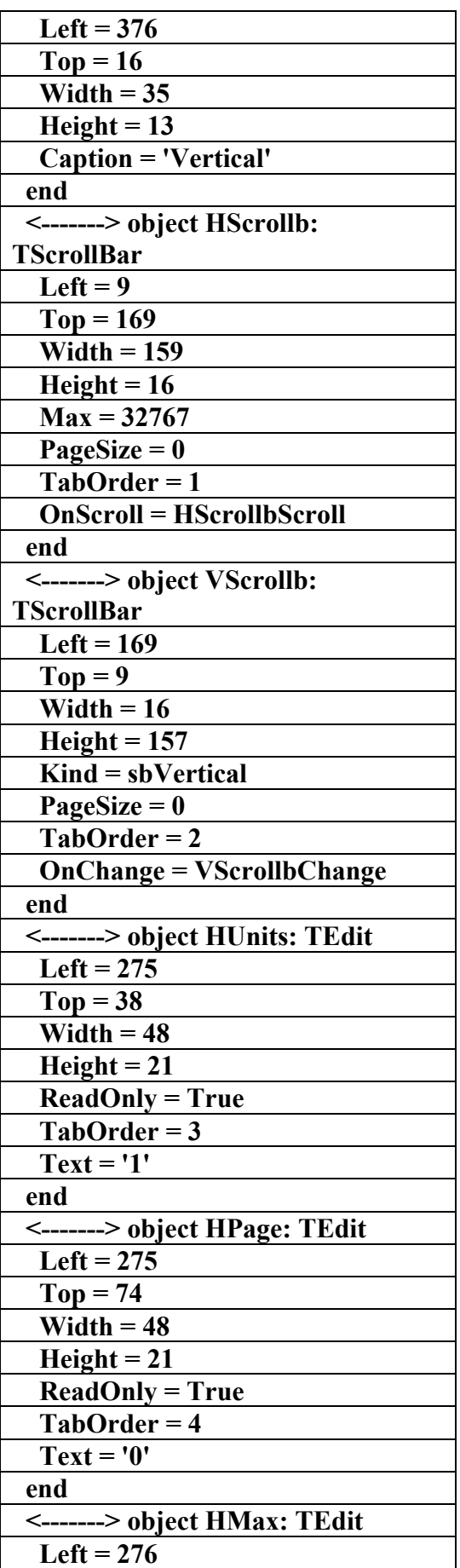

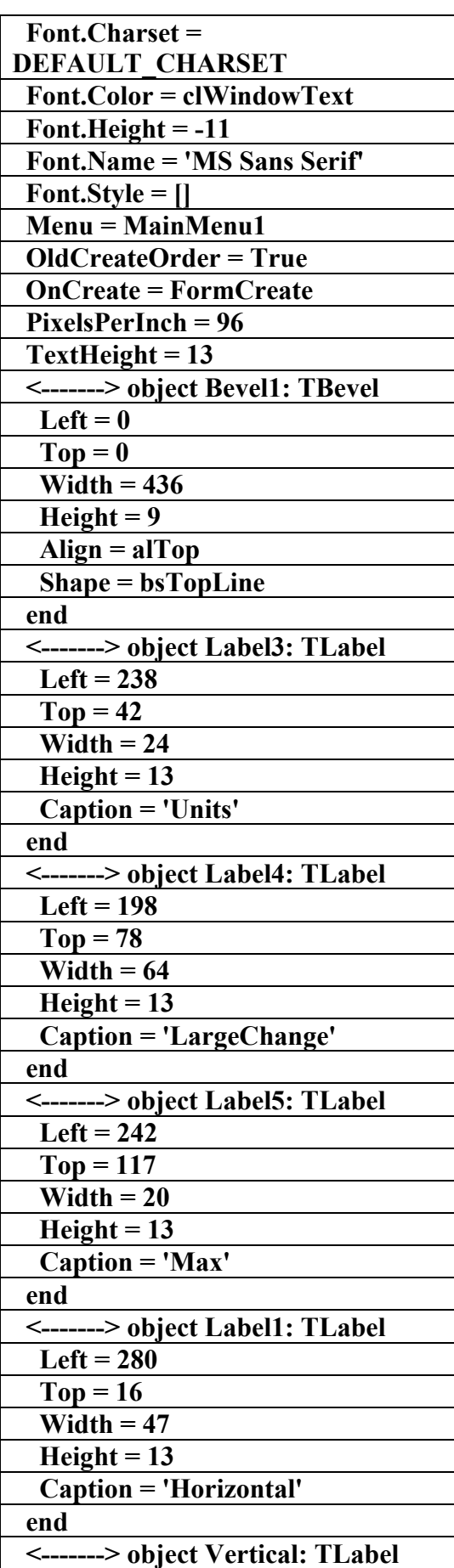

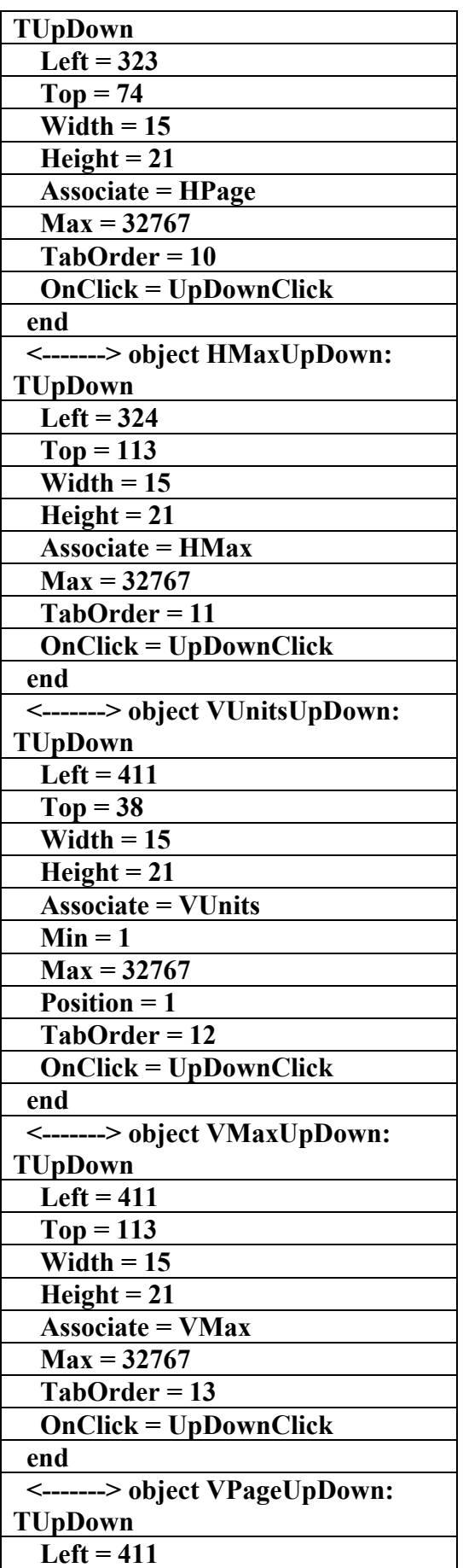

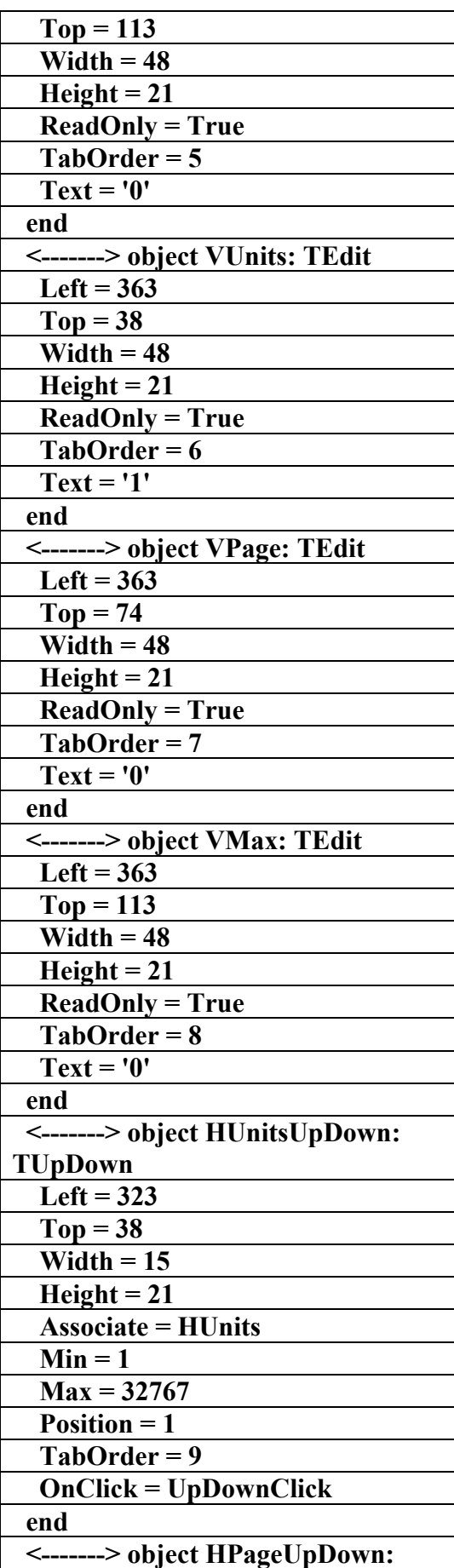

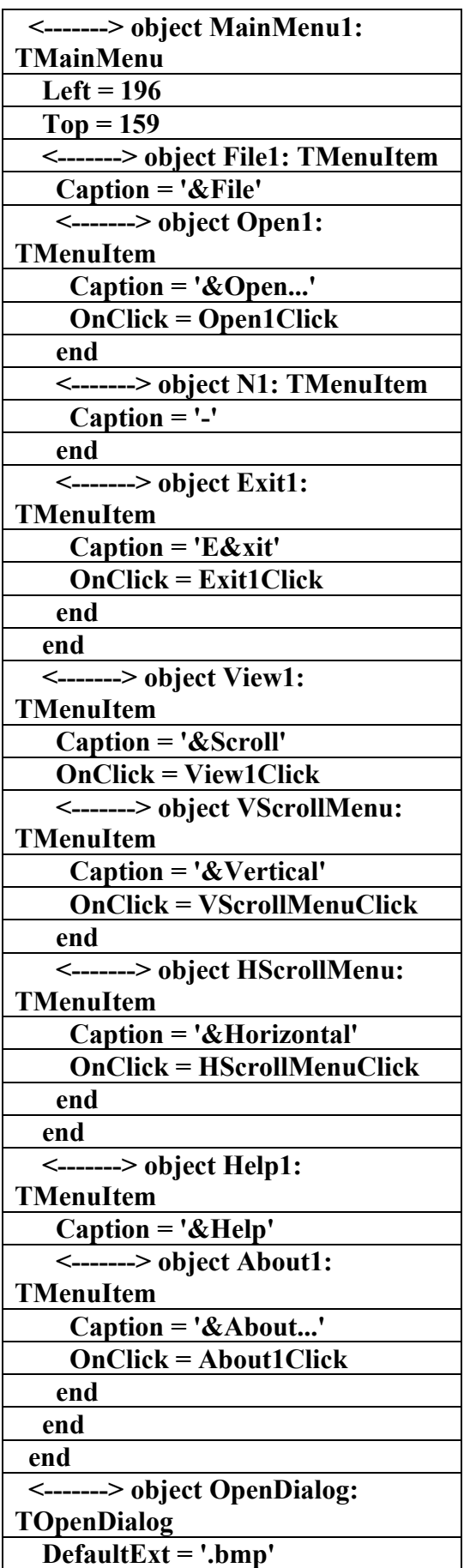

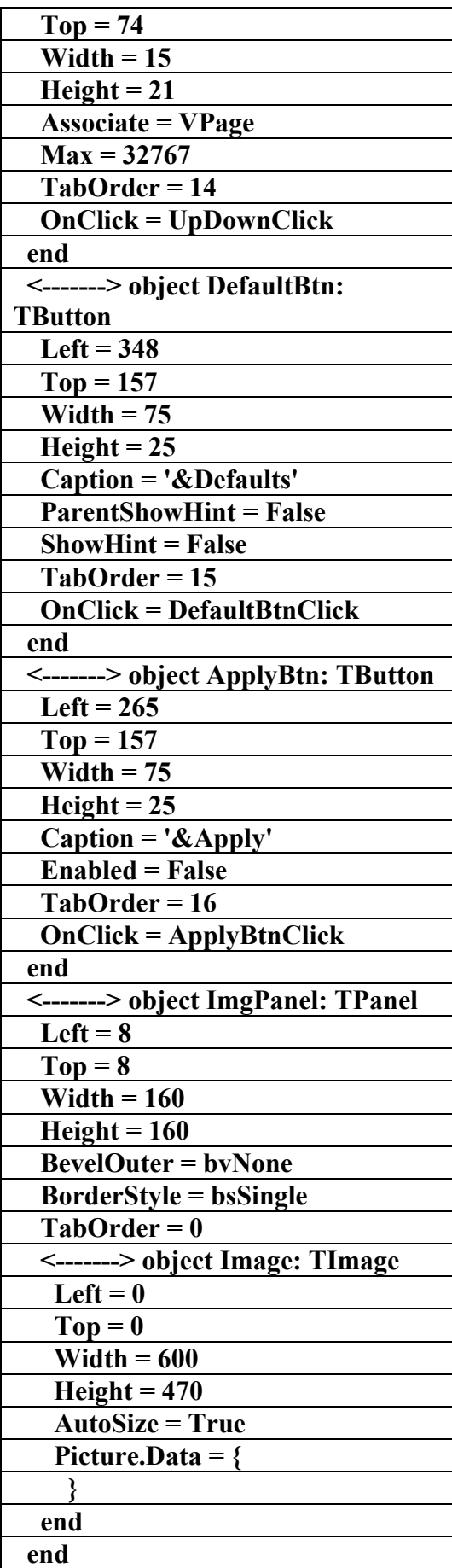

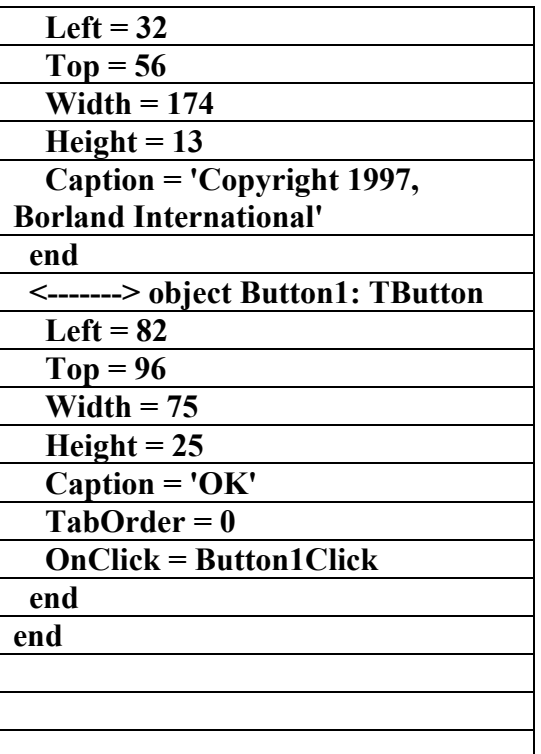

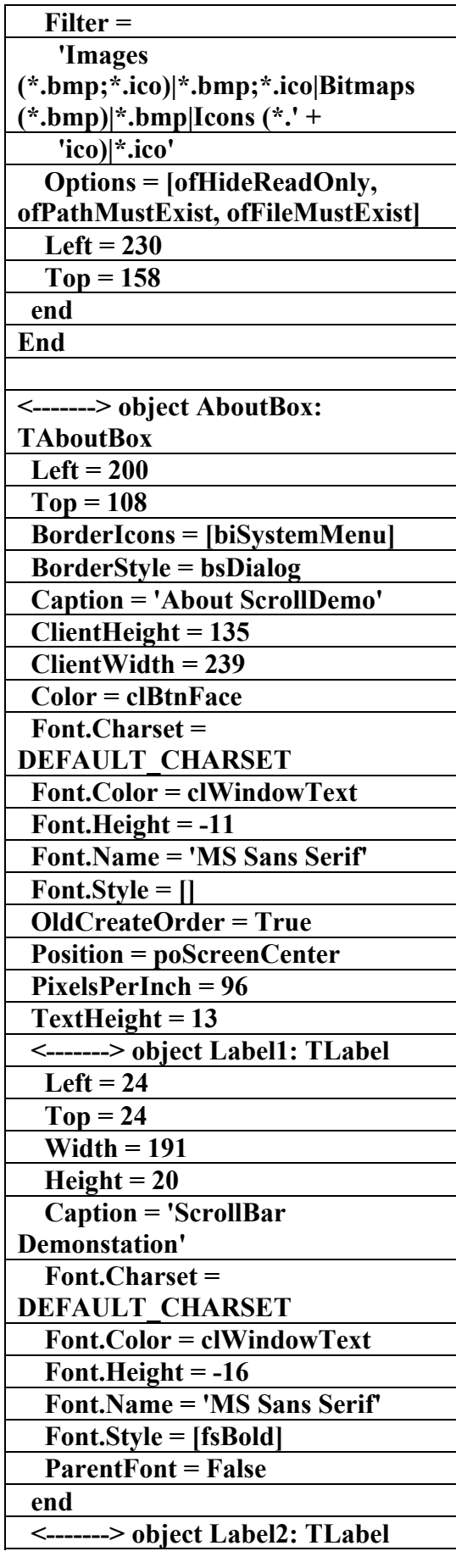

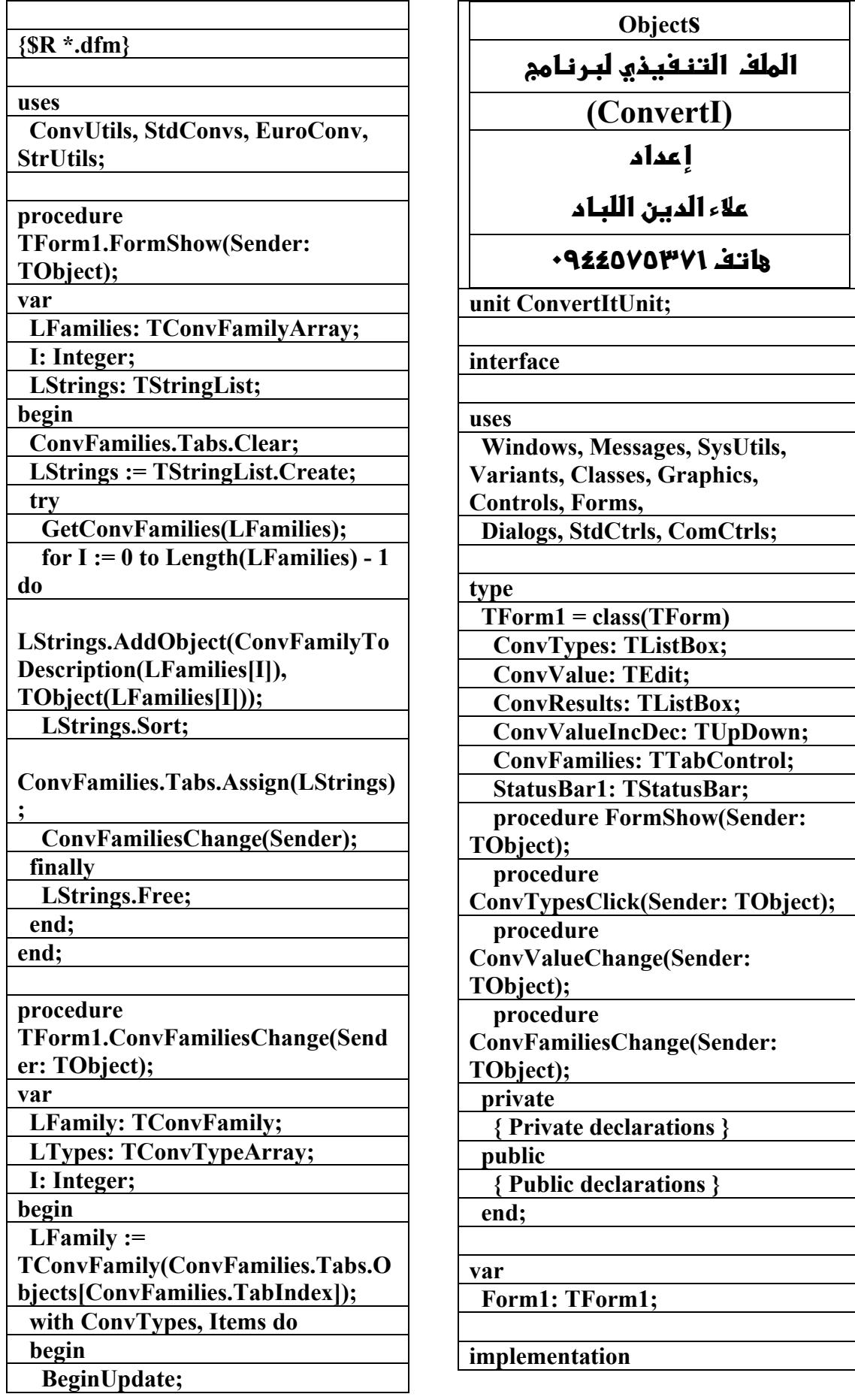

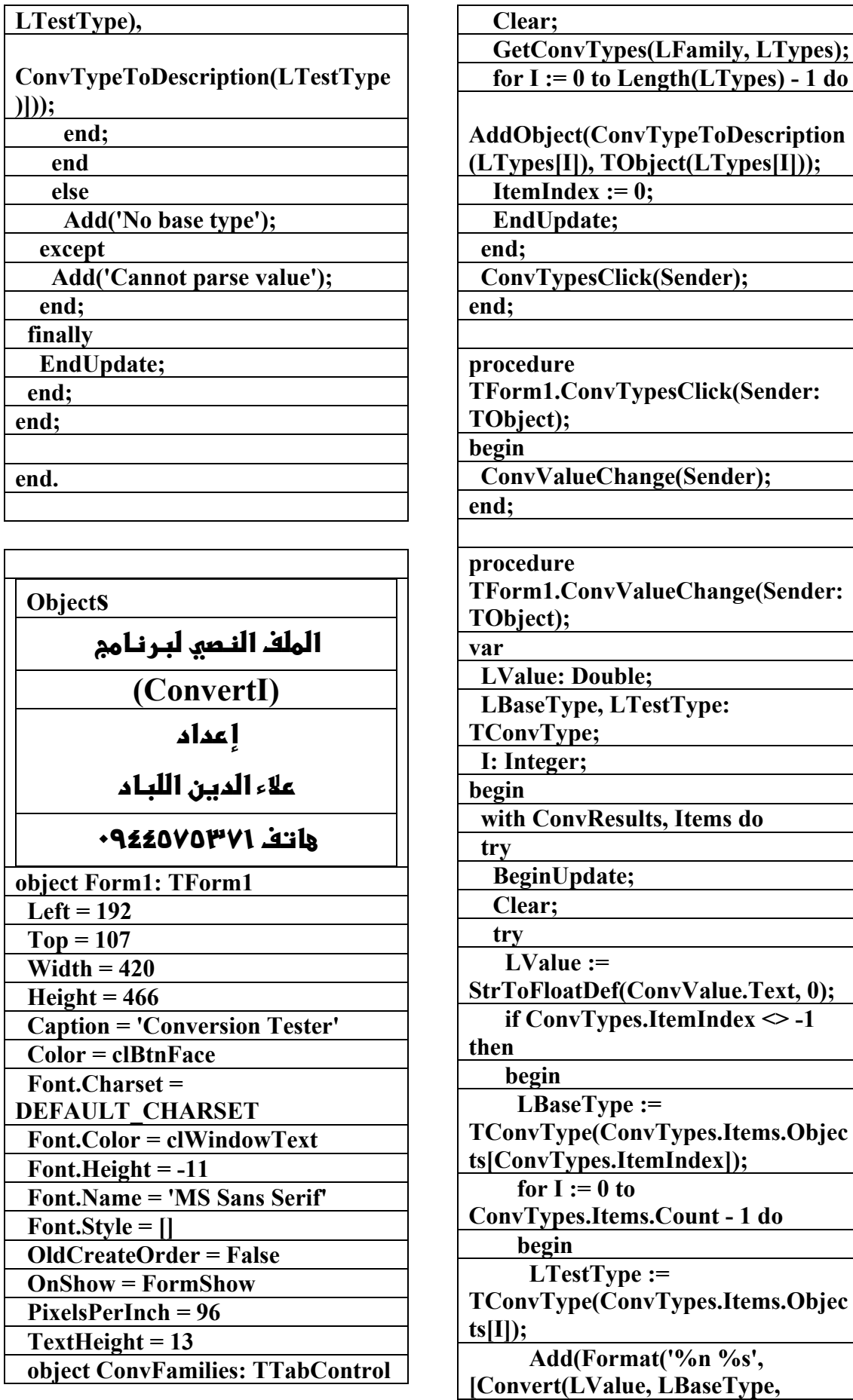

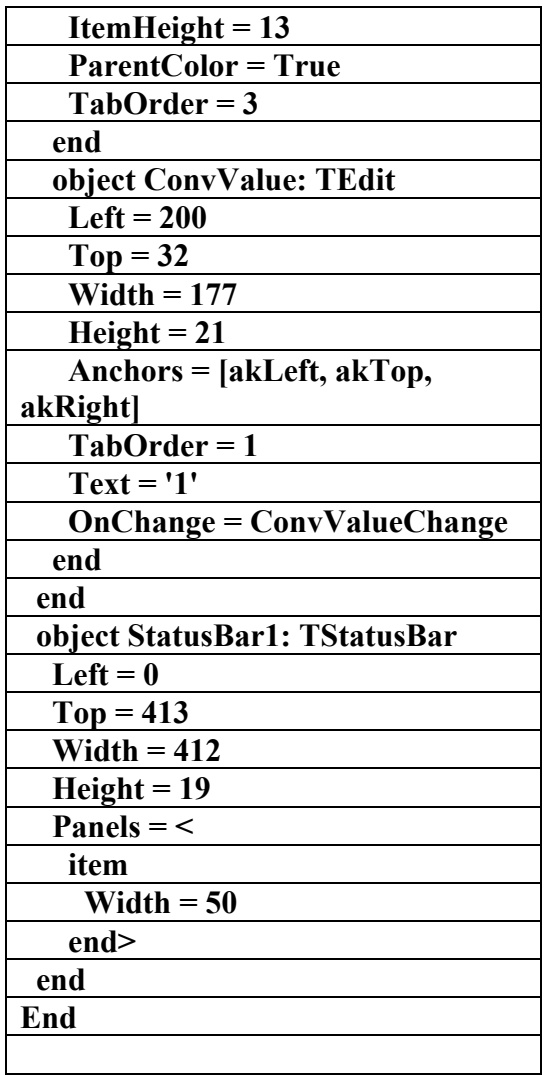

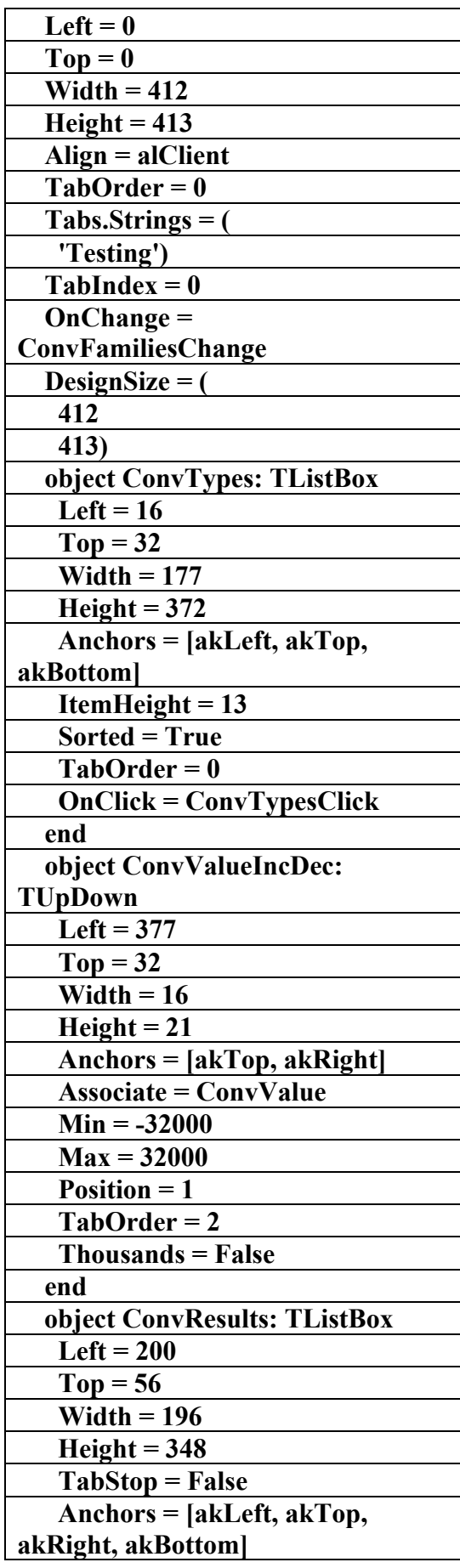

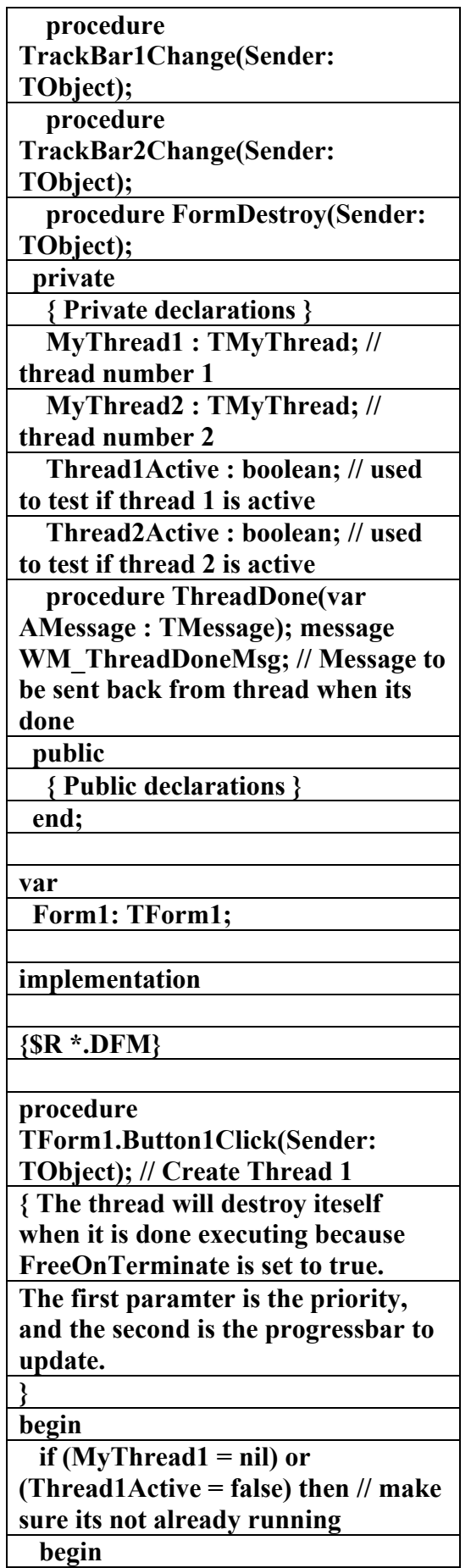

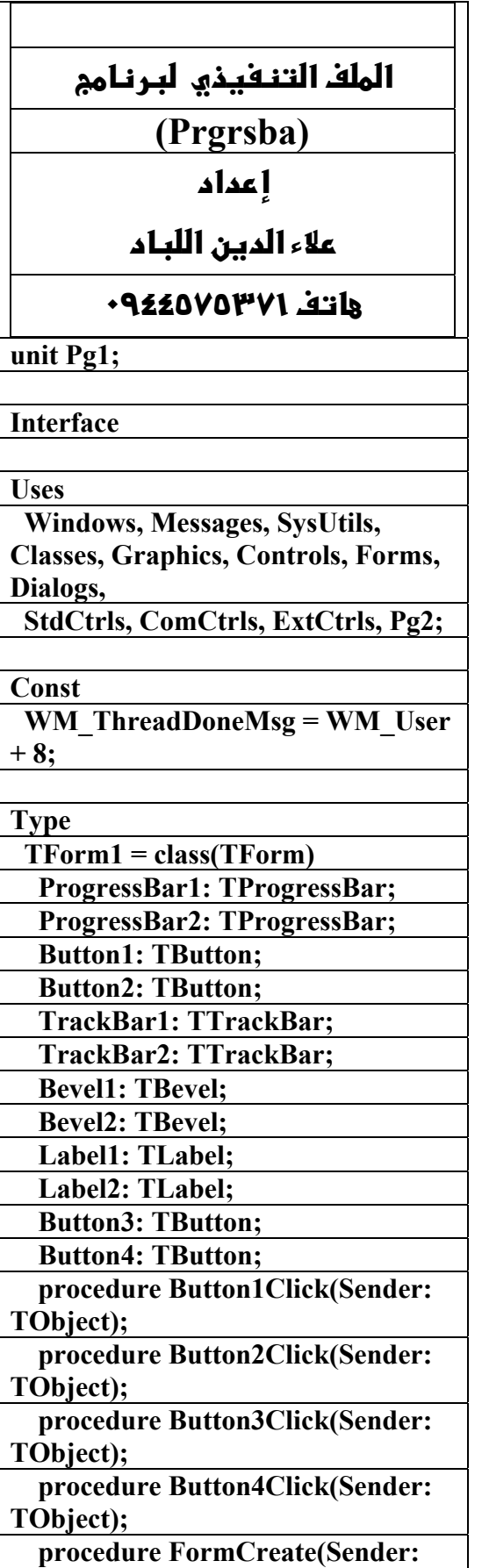

**علاء الدين محمد اللباد للمحاسبة والبرمجيات (مركز علاء الدين للكمبيوتر واللغات الصنمين ٨٥٨٥٥٥ ) ALAEDDIN LUBBAD 0944575371**

**TObject);** 

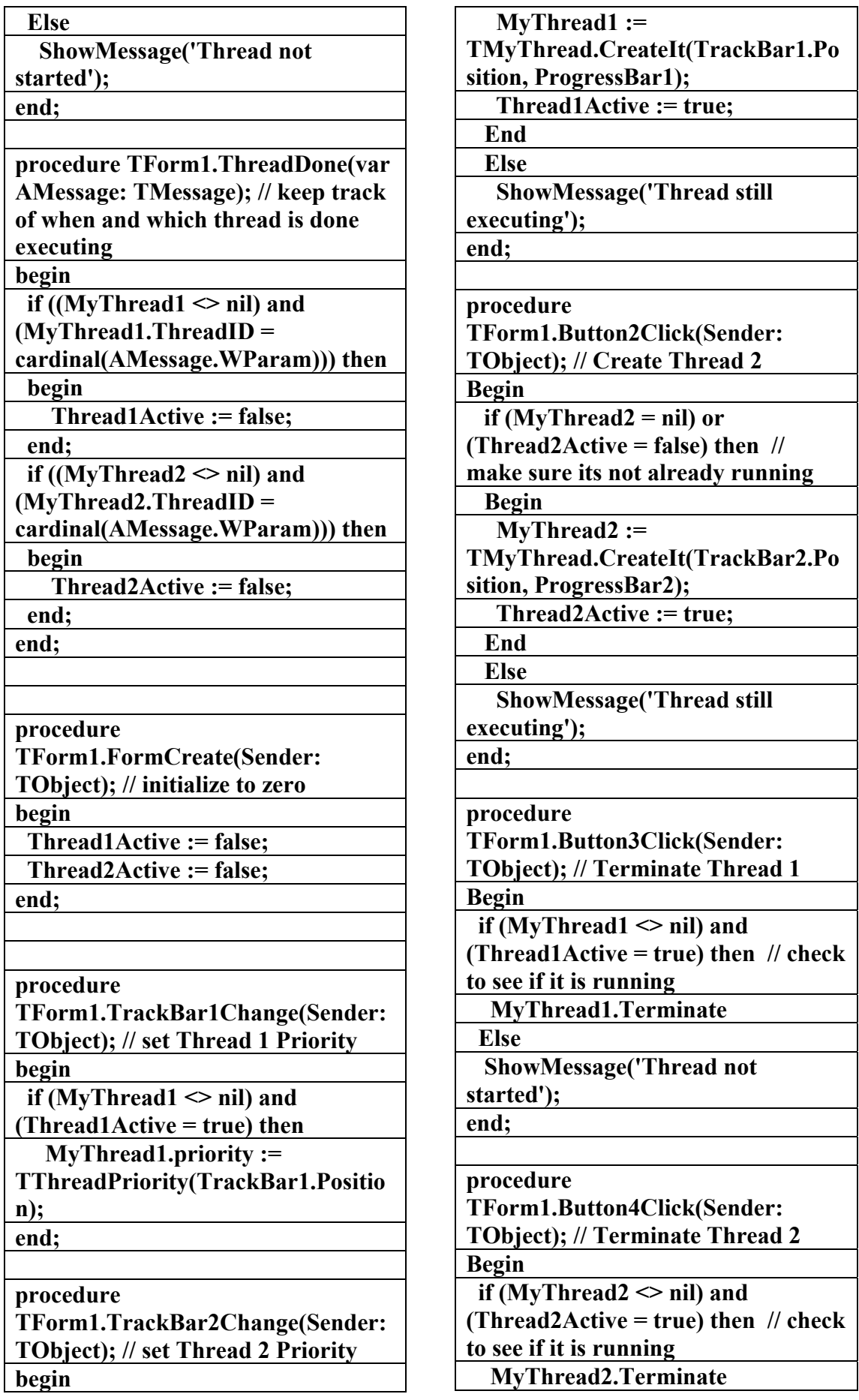

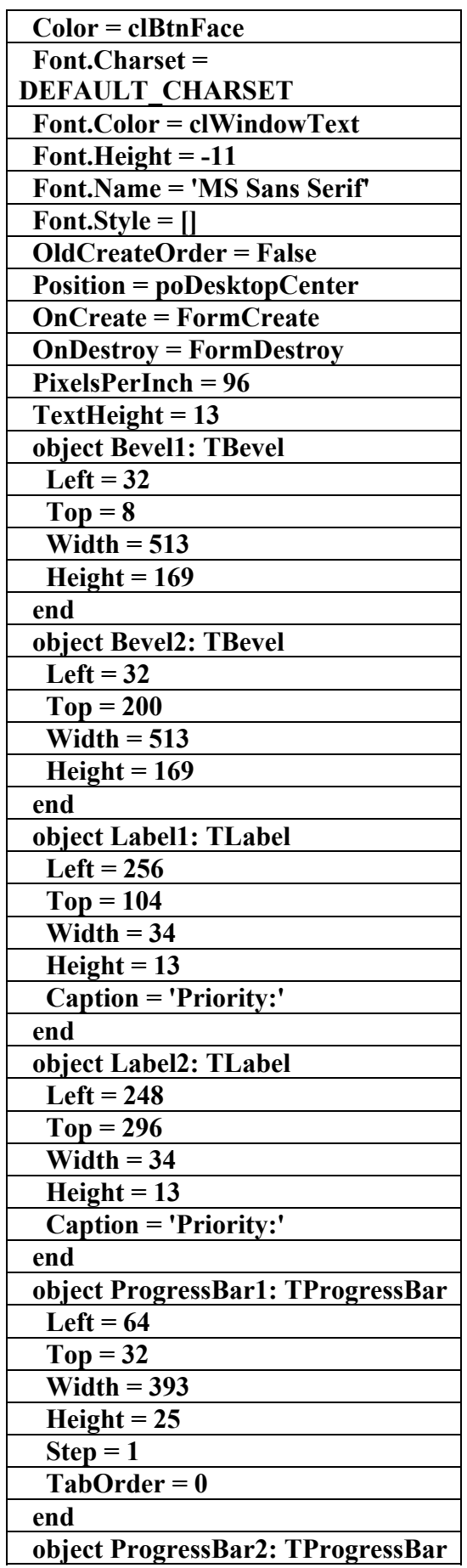

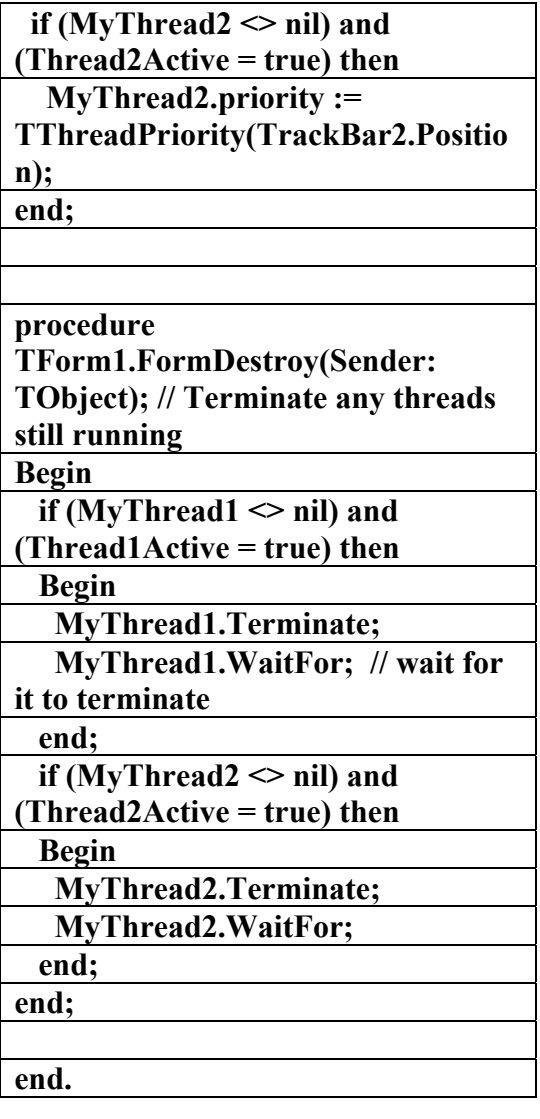

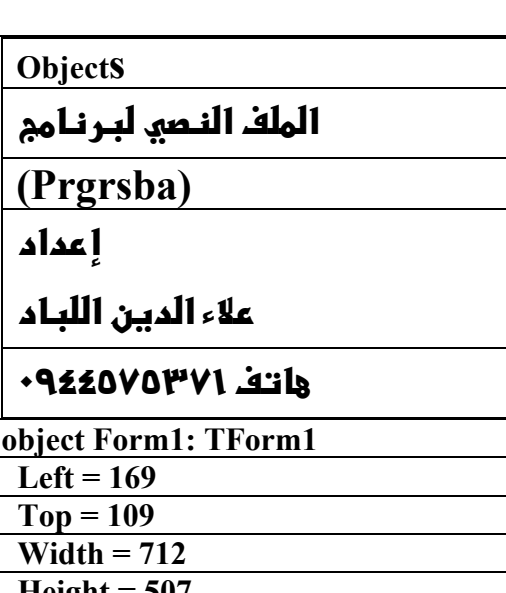

 **Height = 507 Caption = 'TThread, TTrackBar, TProgressBar'** 

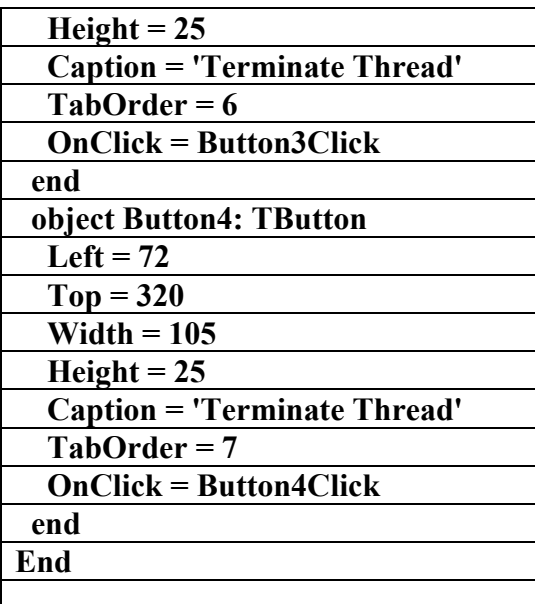

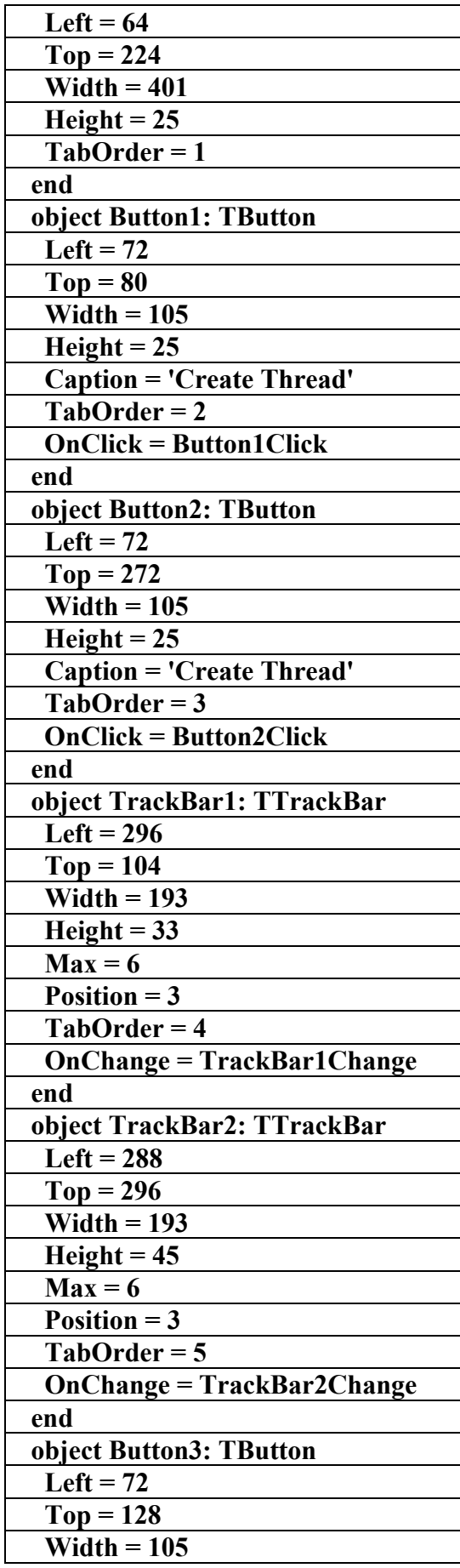

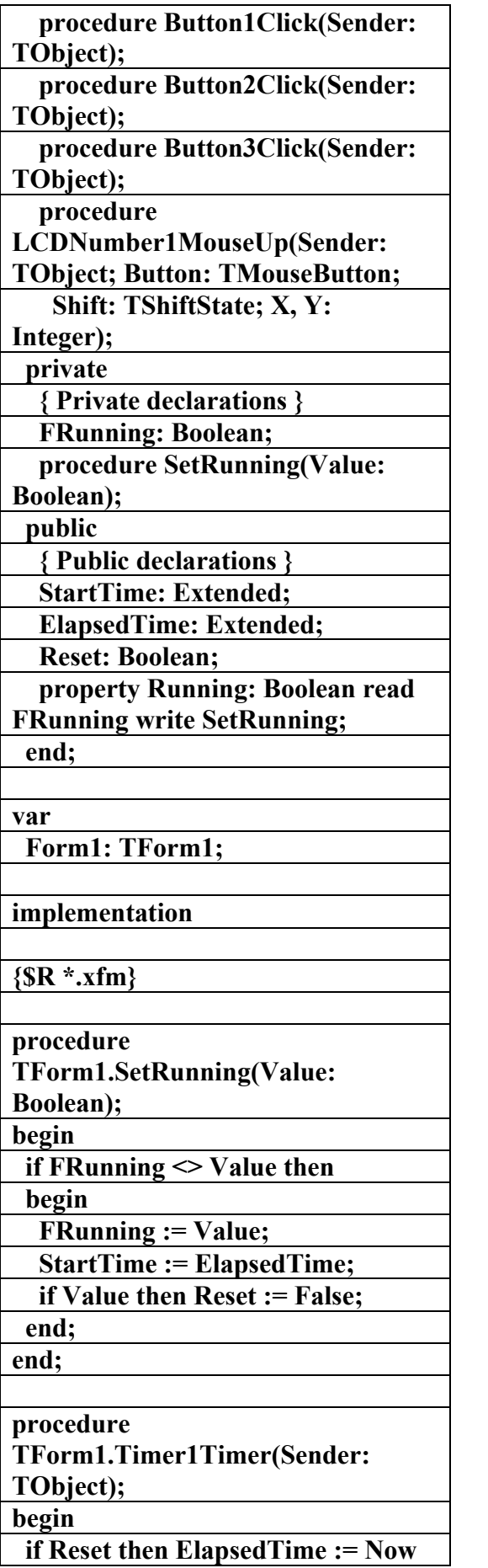

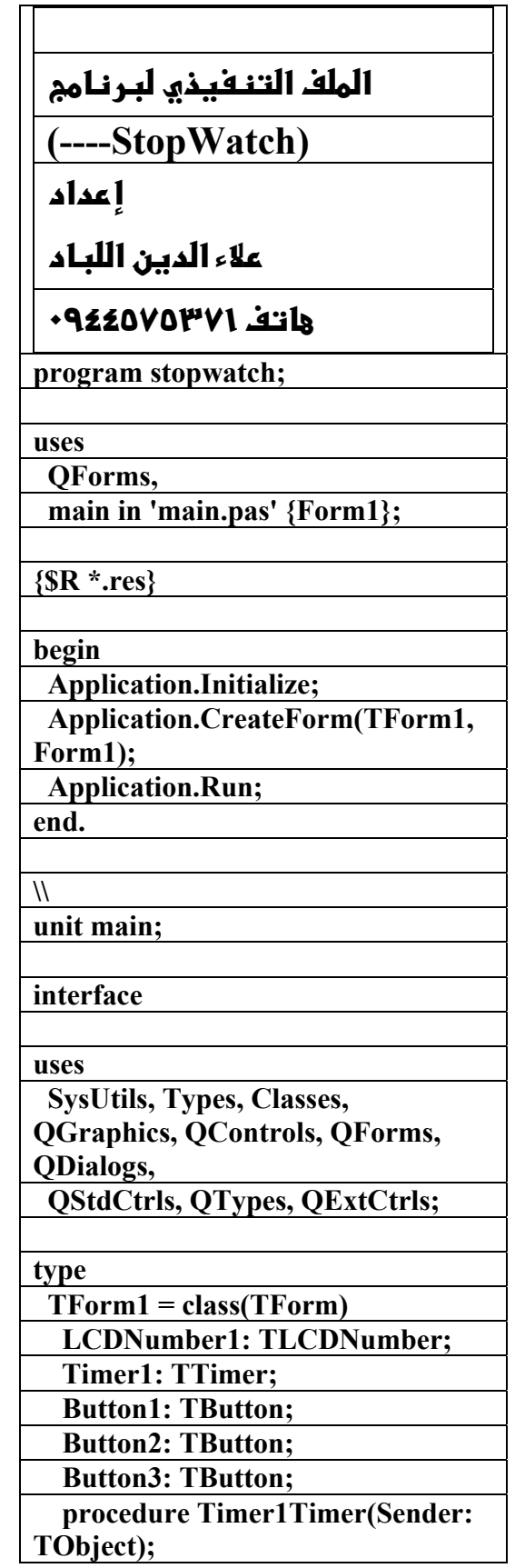

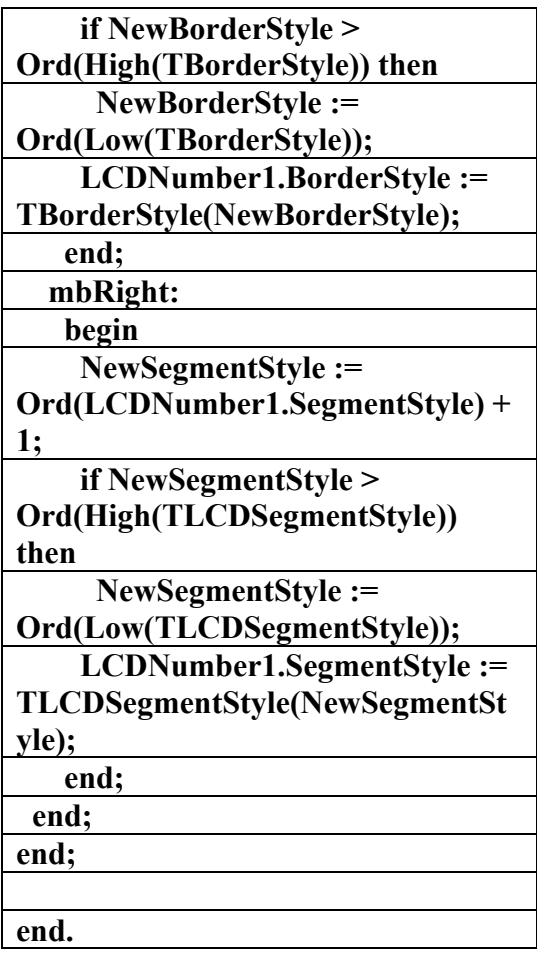

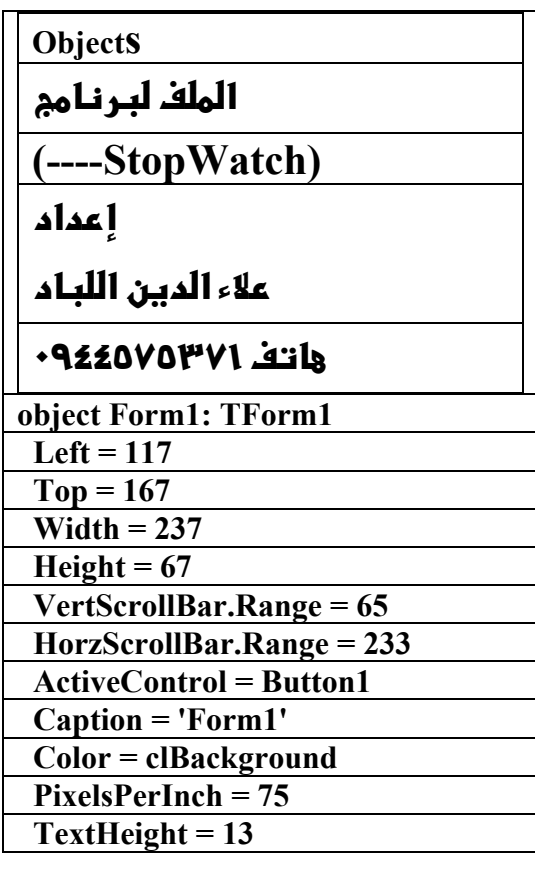

**else ElapsedTime := Now - StartTime; if Running then LCDNumber1.Value := FormatDateTime('nn:ss.zzz', ElapsedTime); end; procedure TForm1.Button1Click(Sender: TObject); begin Running := True; end; procedure TForm1.Button2Click(Sender: TObject); begin Running := False; end; procedure TForm1.Button3Click(Sender: TObject); begin if not Running then begin LCDNumber1.Value := '00:00.000'; Reset := True; end; end; procedure TForm1.LCDNumber1MouseUp(Se nder: TObject; Button: TMouseButton; Shift: TShiftState; X, Y: Integer); var NewBorderStyle: Integer; NewSegmentStyle: Integer; begin case Button of mbLeft: begin NewBorderStyle := Ord(LCDNumber1.BorderStyle) + 1;** 

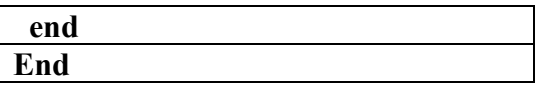

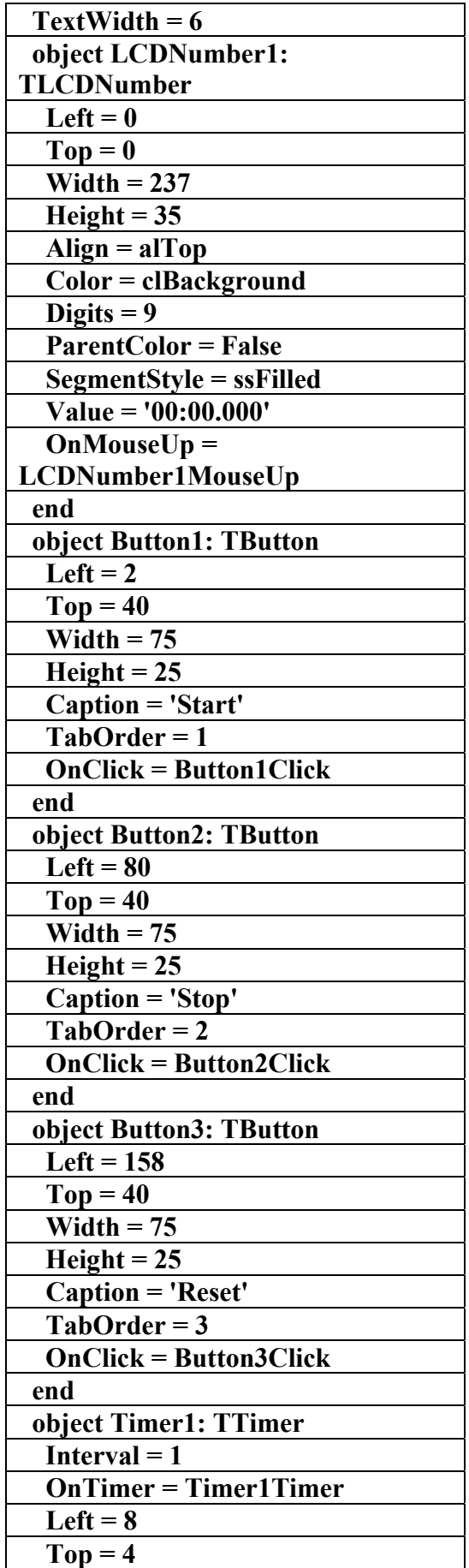

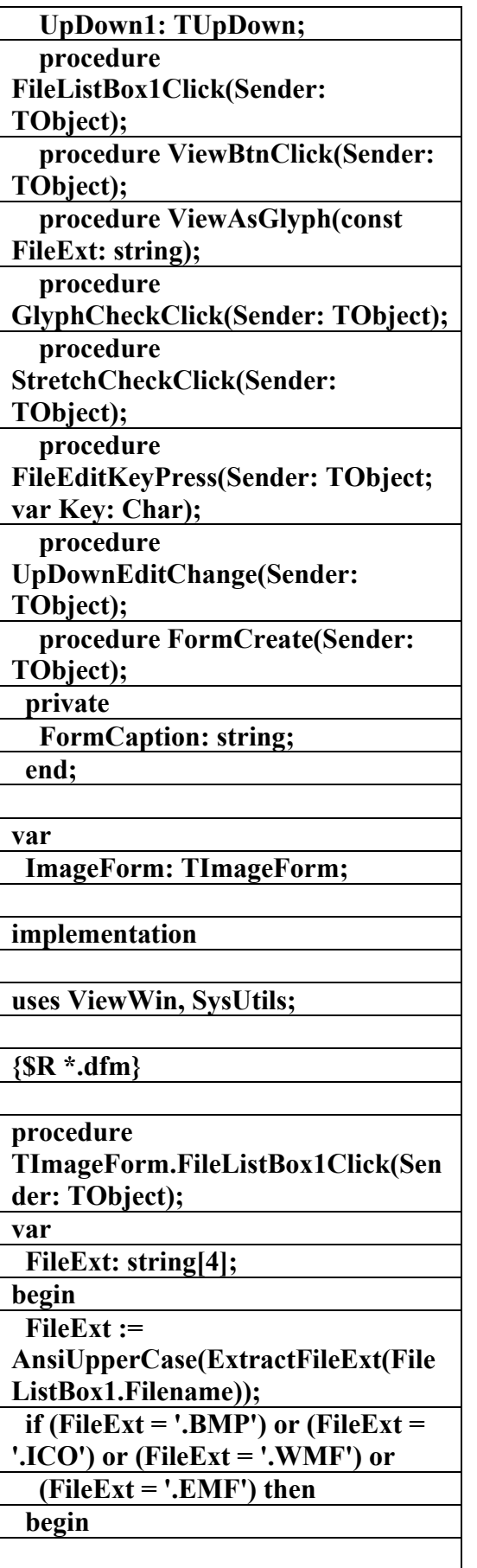

**Image1.Picture.LoadFromFile(FileL**

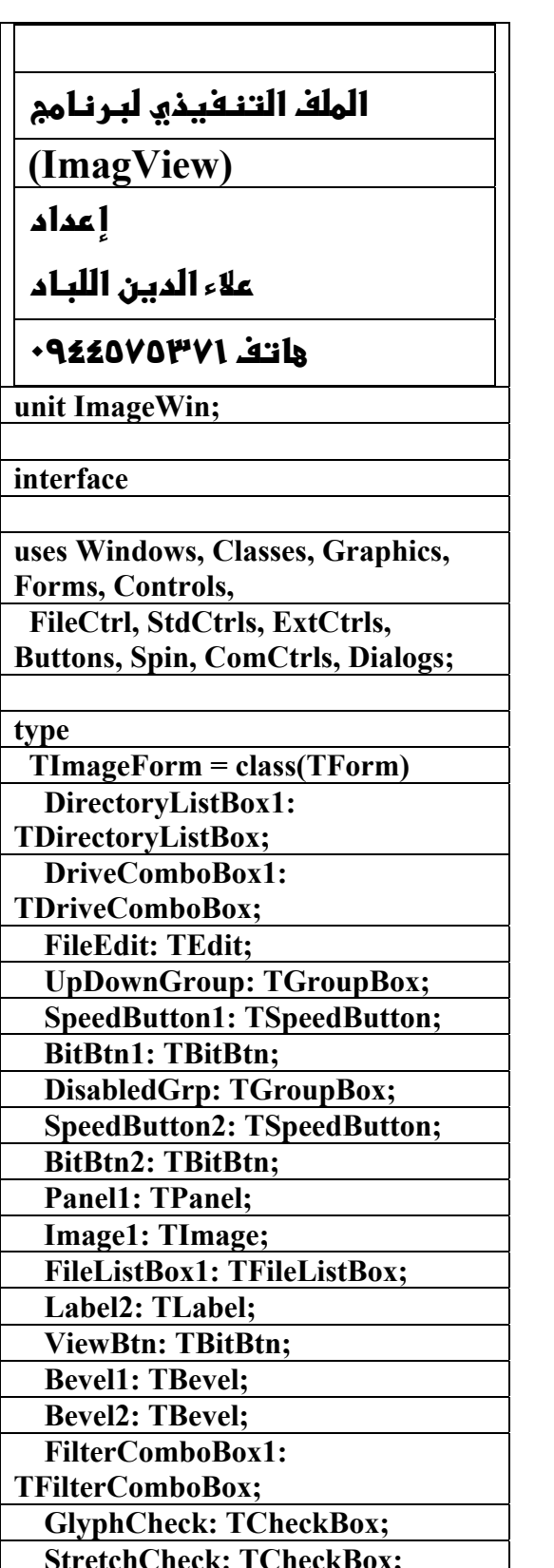

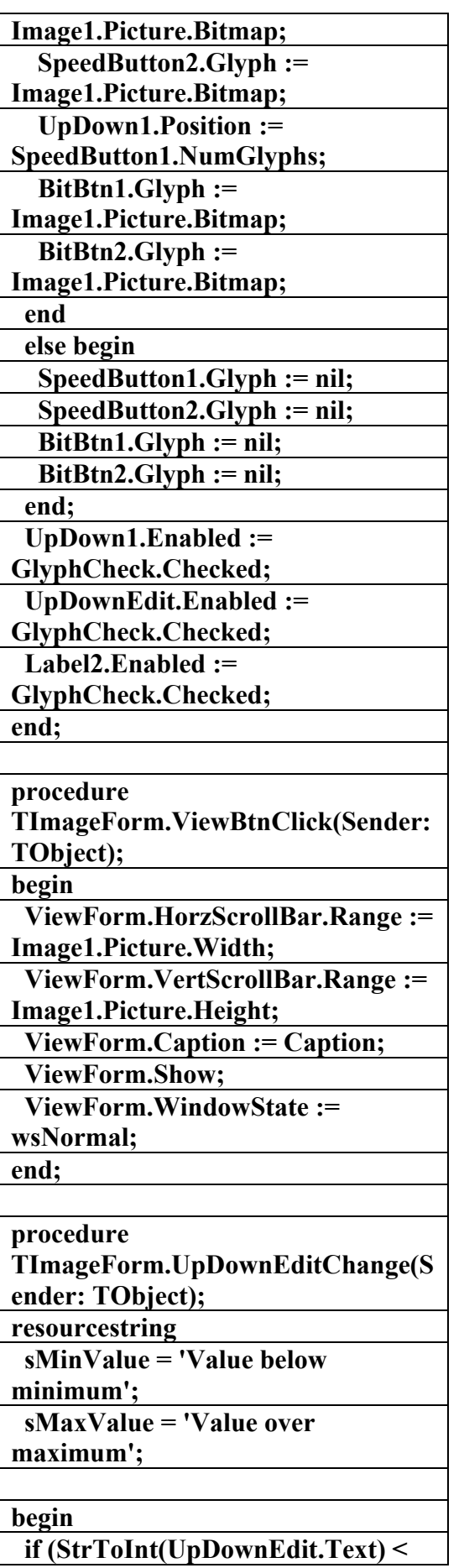

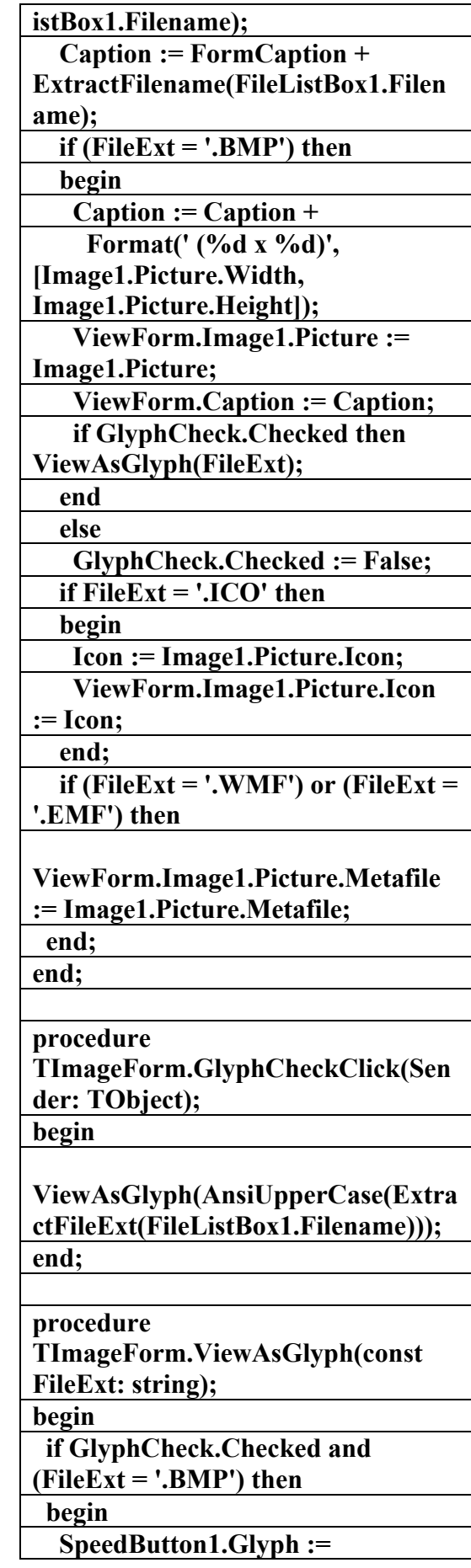
**الكتاب الشامل (تعلم دلفي بالامثلة ) اعداد وتأليف :علاء الدين محمد اللباد ALAEDDIN LUBBAD 0944575371**

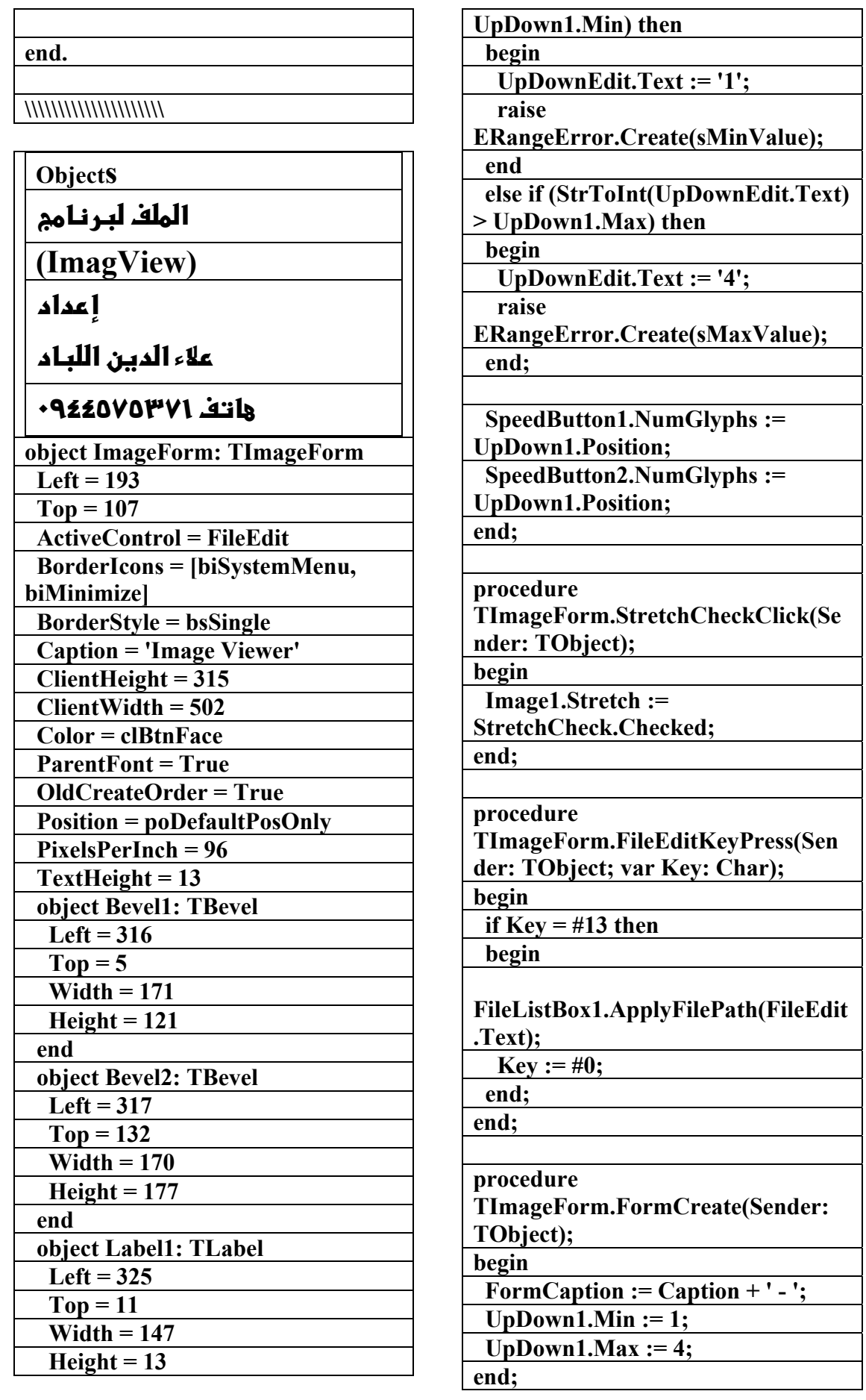

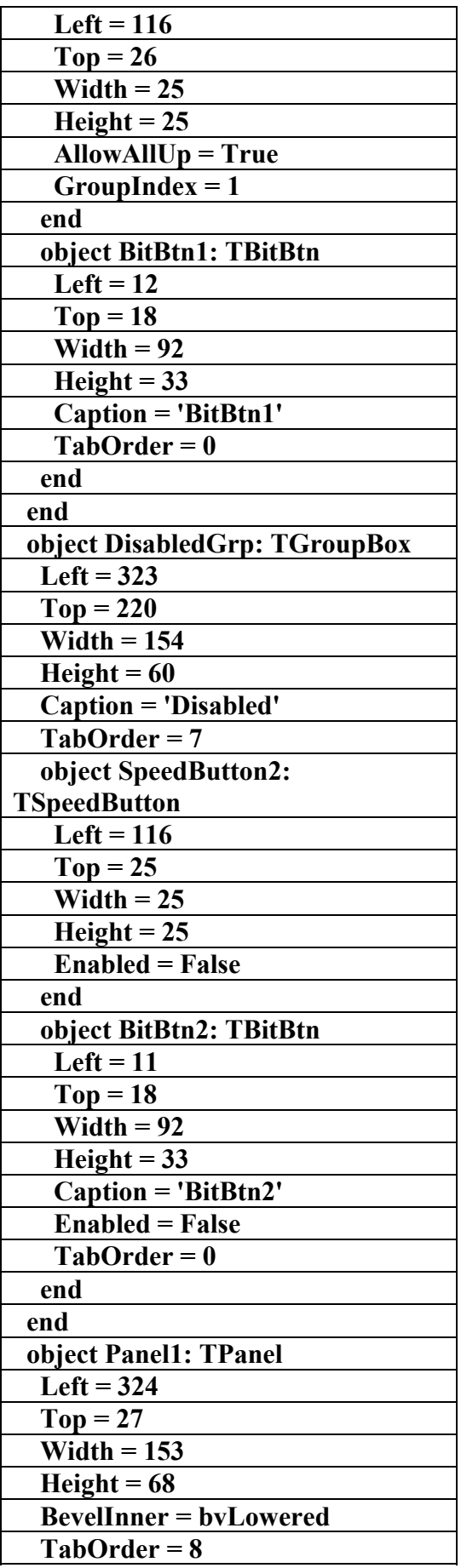

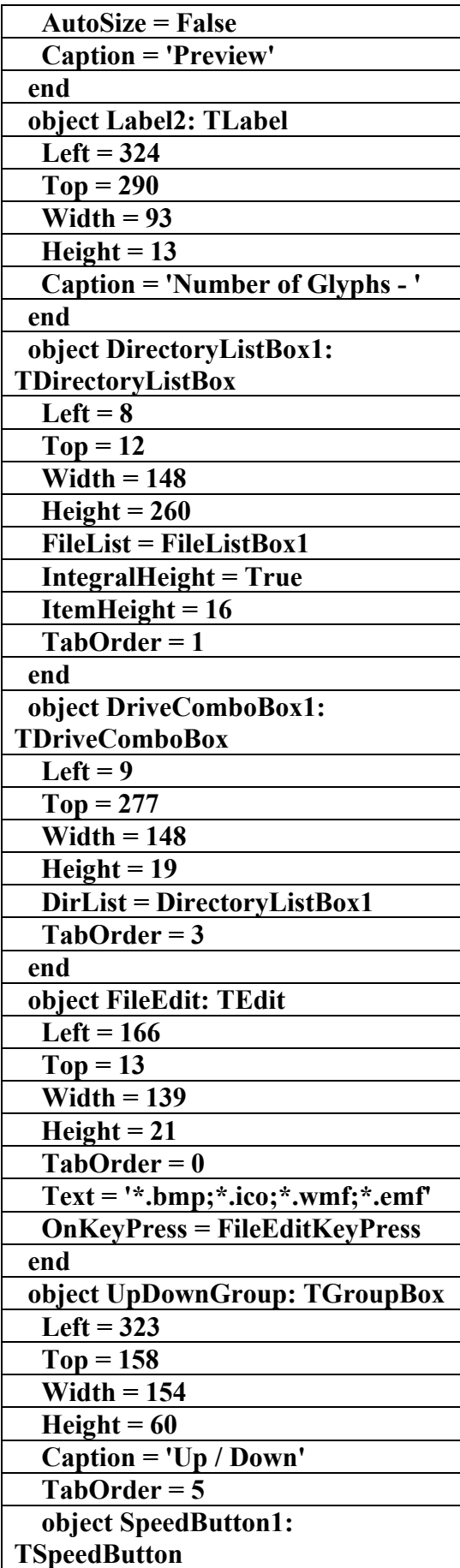

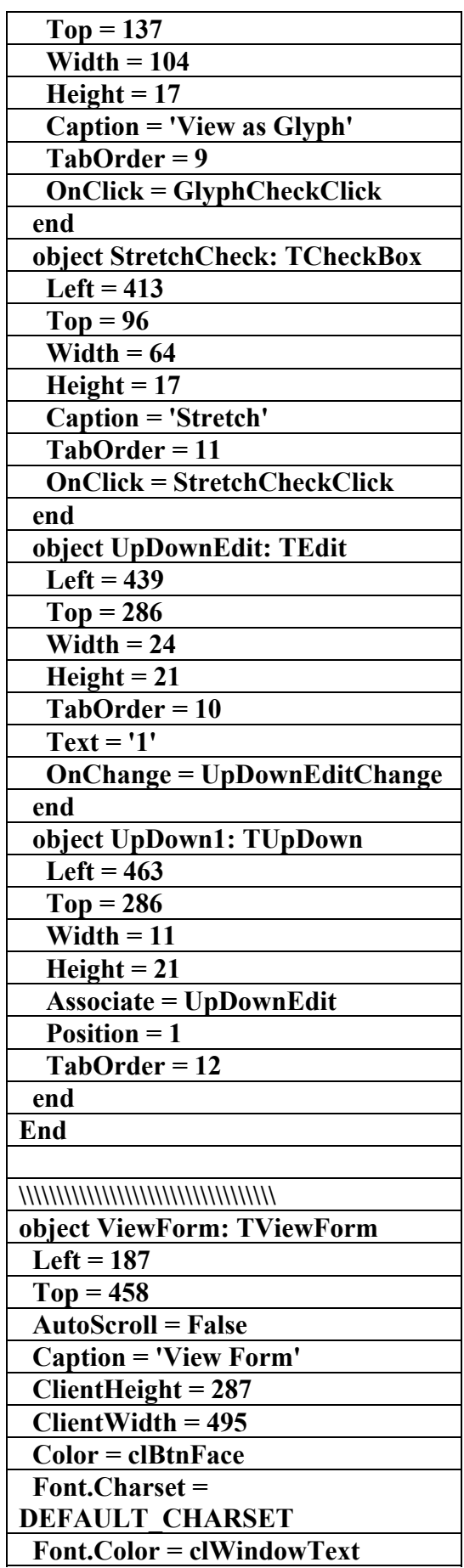

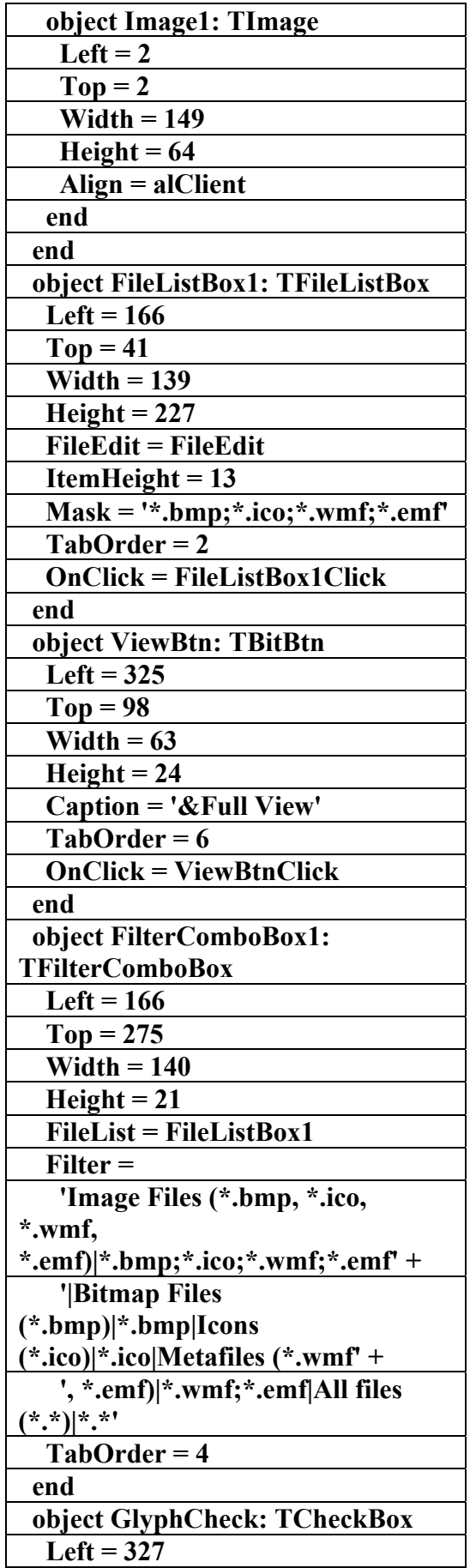

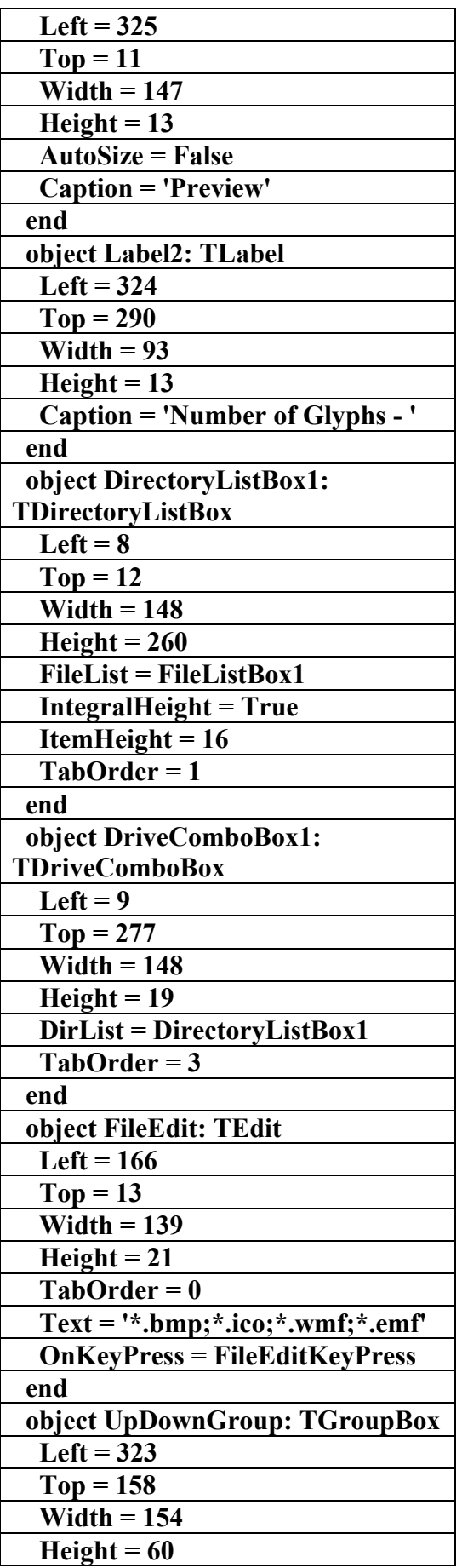

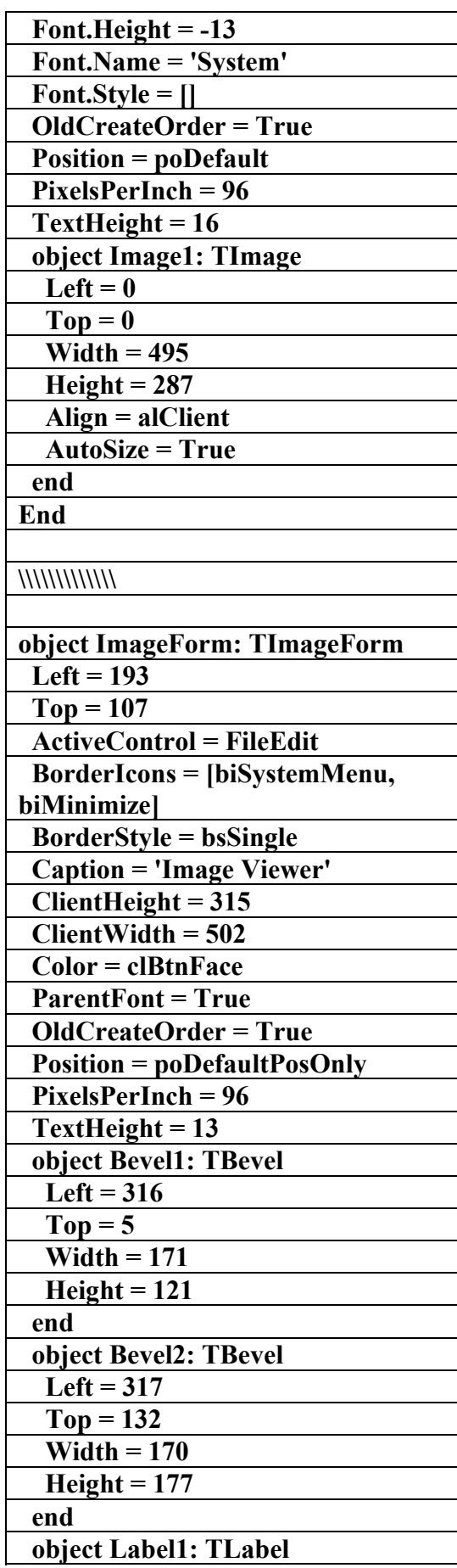

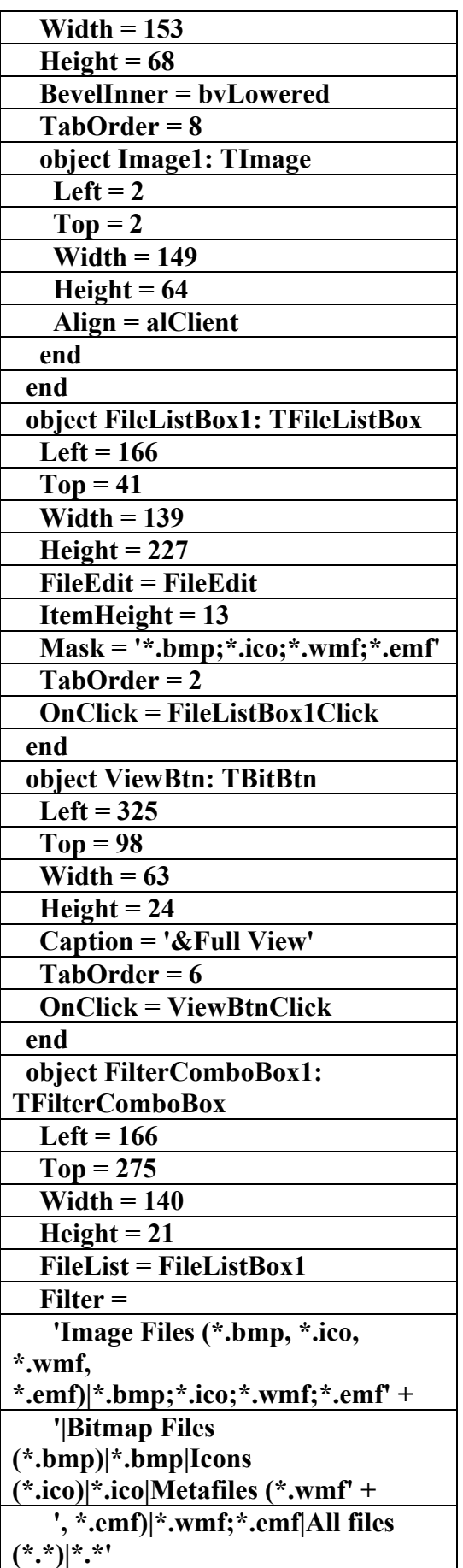

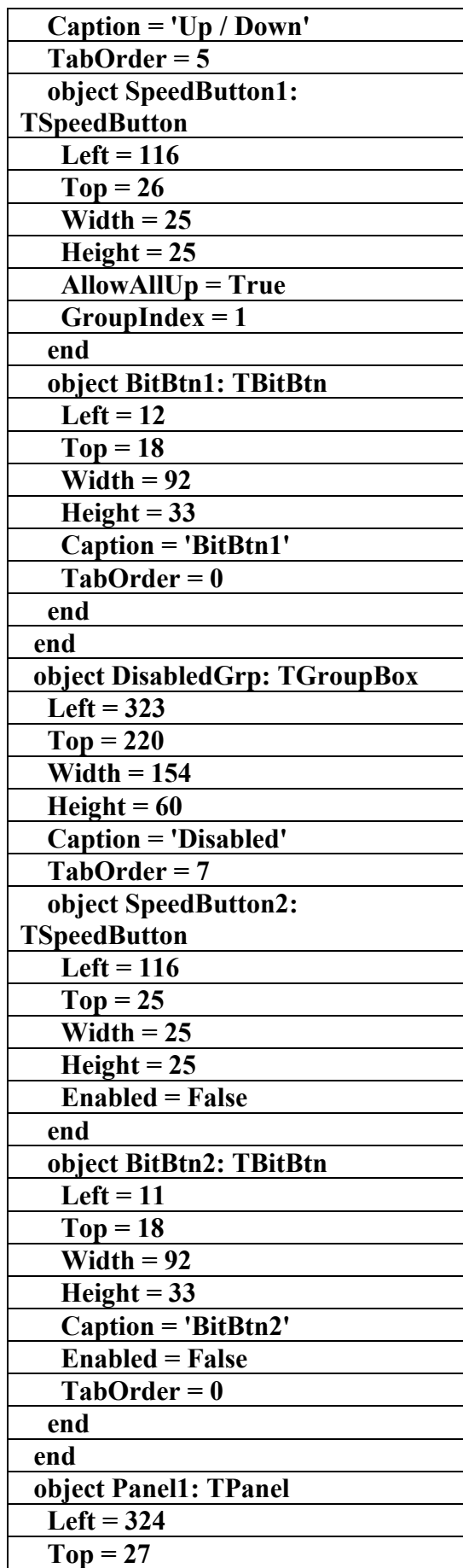

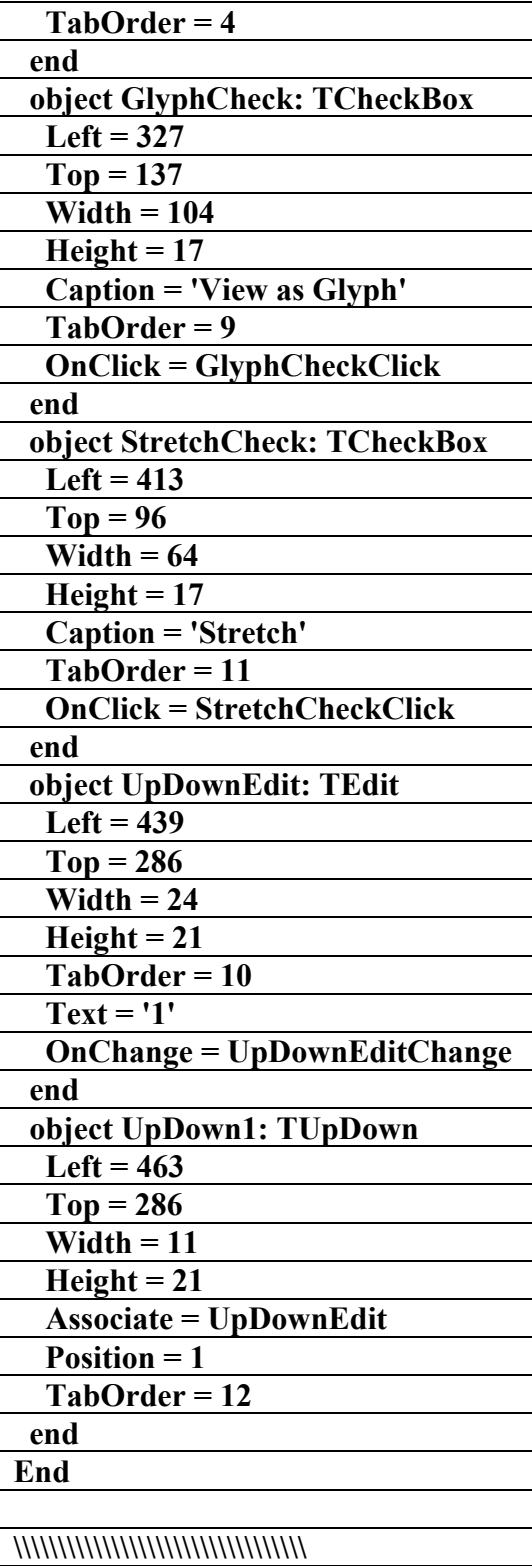

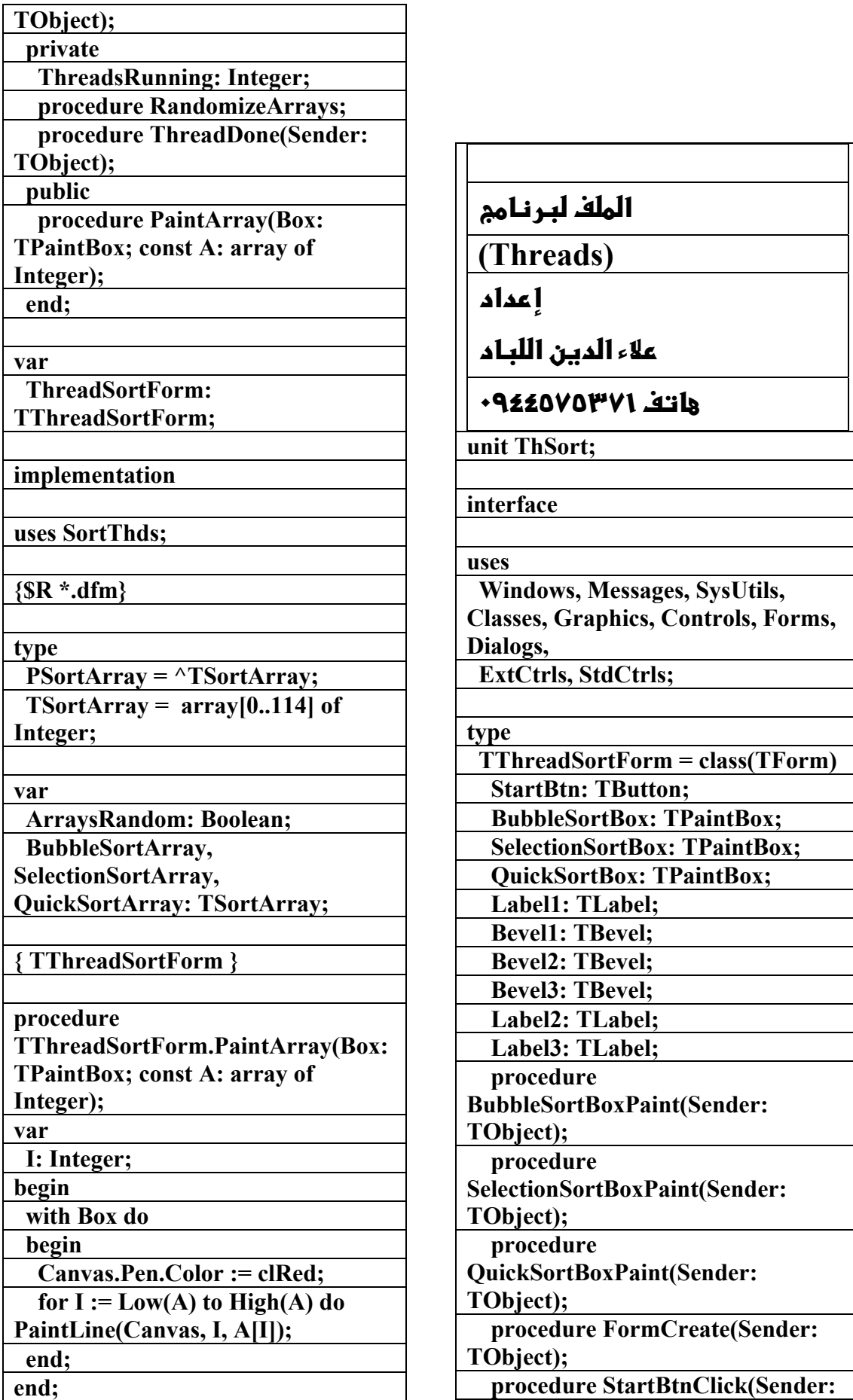

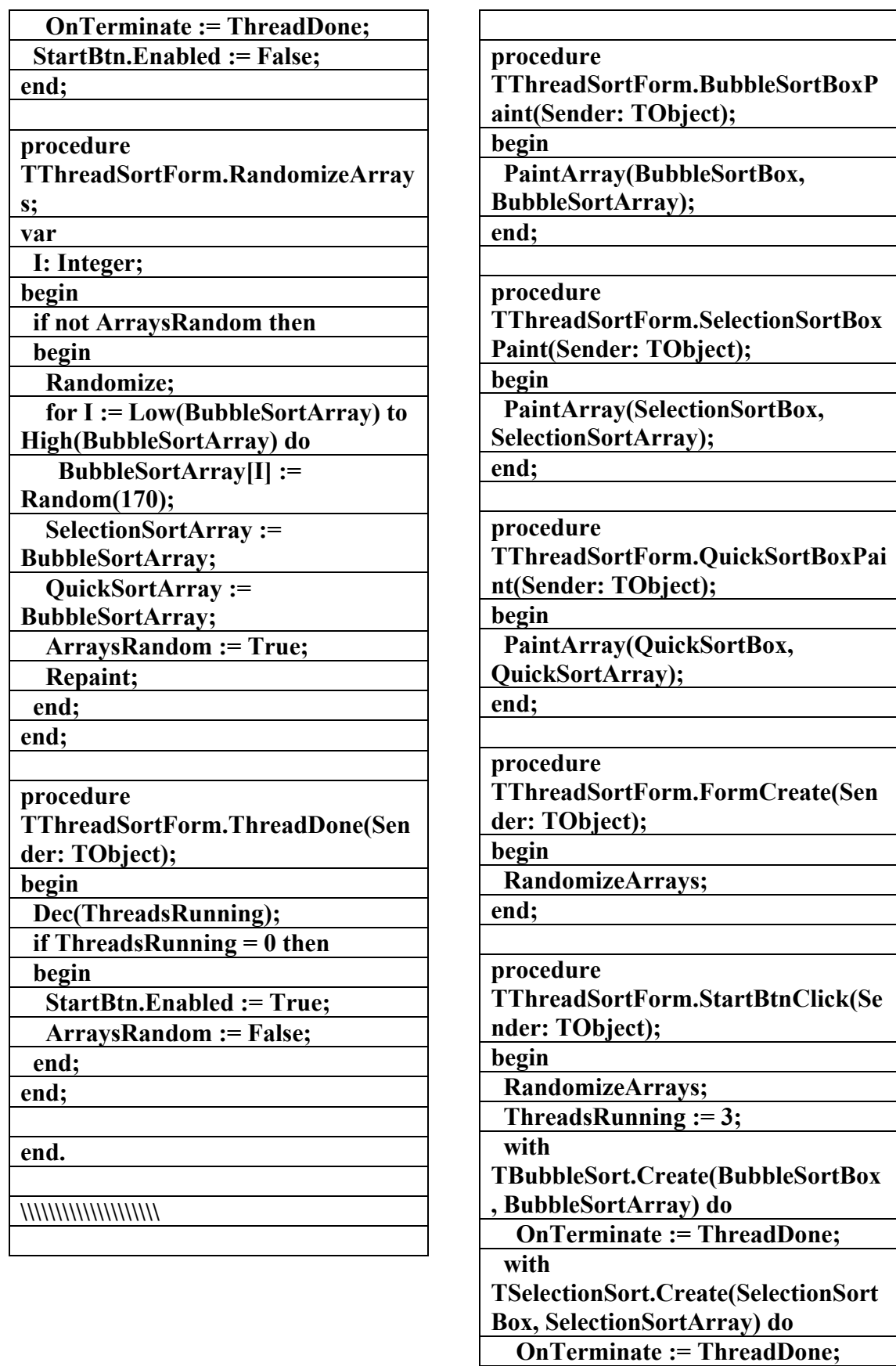

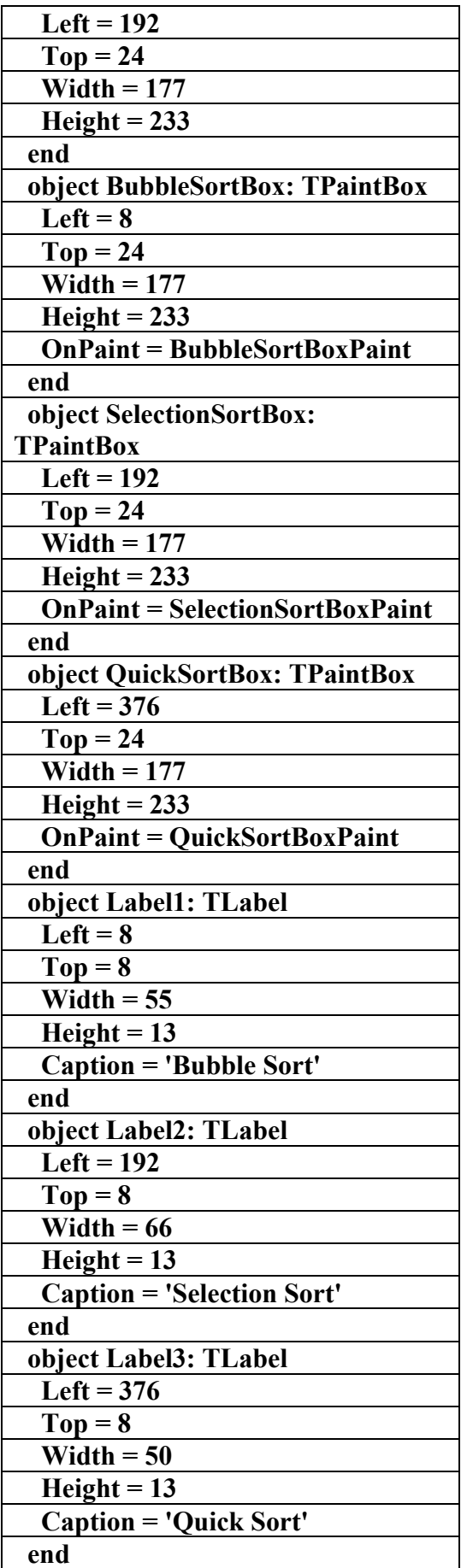

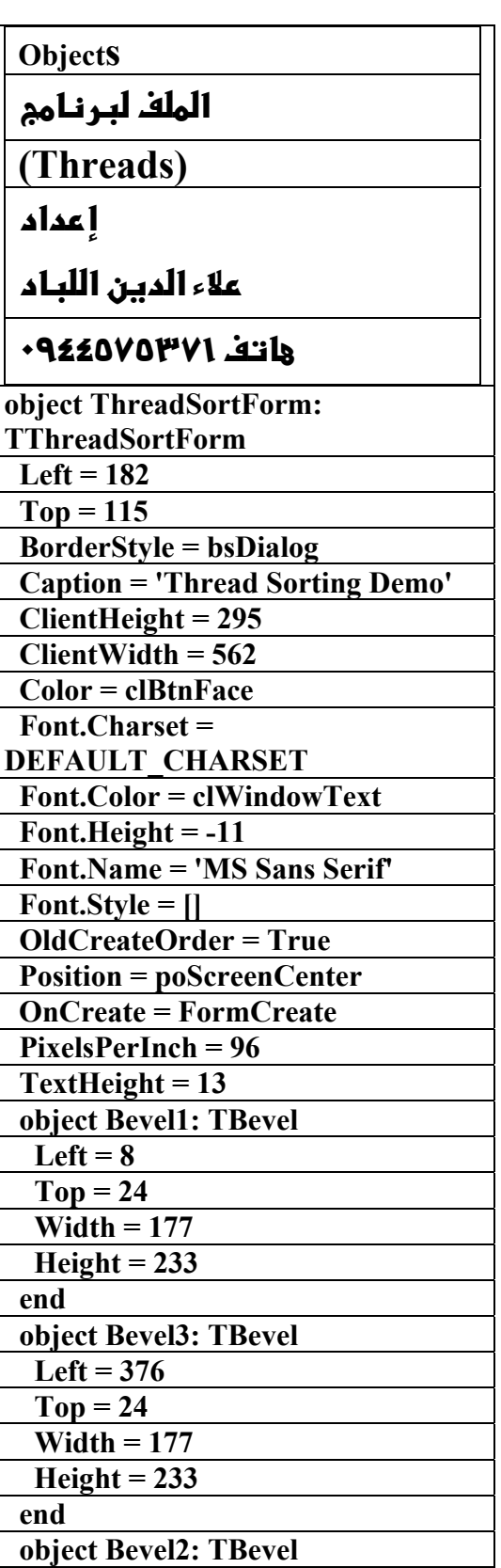

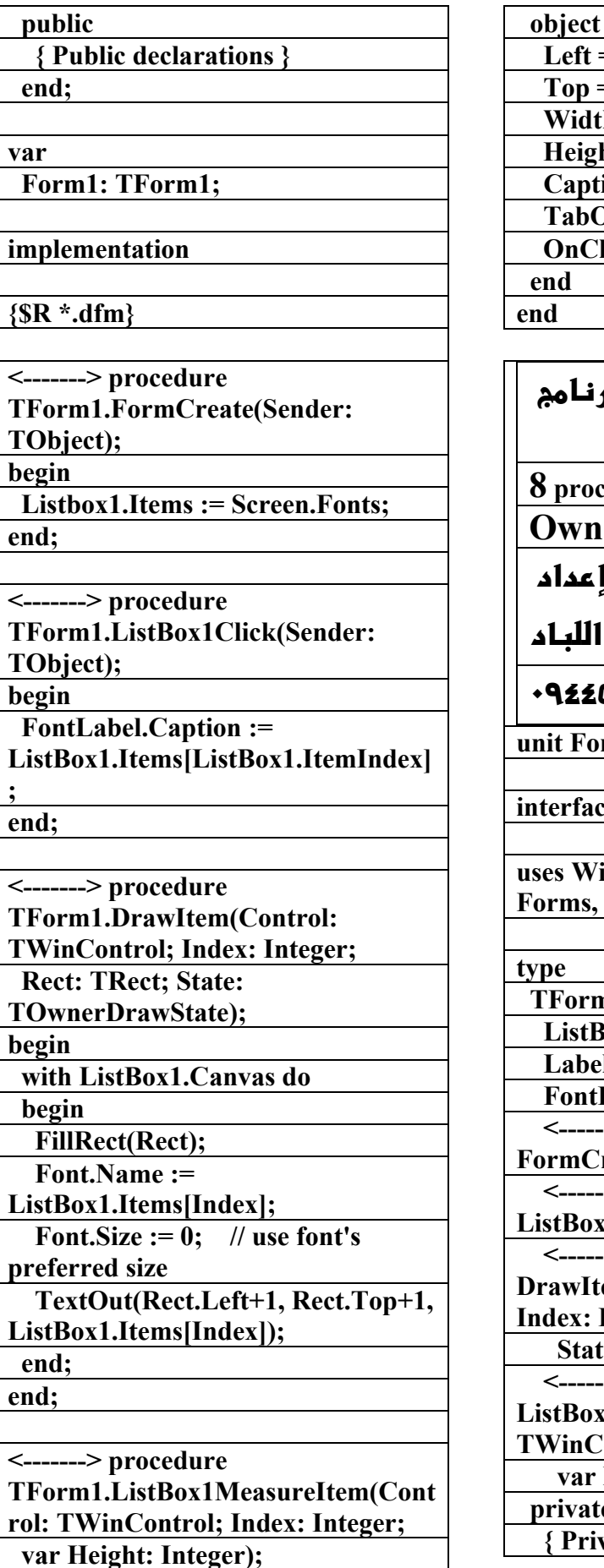

**StartBtn: TButton**  $= 480$  $= 264$  $$  $ht = 25$  **Component Sorting'**  $\text{Order} = 0$  $\bf{lick} = StartBtnClick$ 

**الملف التنفيذي لبر** 

**8 procedures**

**(erlst)** 

علاء الدين

**٠٩٤٤٥٧٥٣٧١v%**

**untlist;** 

**interface** 

**uses Windows, Classes, Graphics, Forms, Controls, StdCtrls;** 

 $n1 = class(TForm)$ 

 **ListBox1: TListBox;** 

 **Label1: TLabel;**  Label: TLabel;

---> procedure

 $\text{react}(\text{Sender:} \text{TObject});$ --> procedure

**ListBox1Click(Sender: TObject);**  ---> procedure

**Em(Control: TWinControl; Integer; Rect: TRect;** 

**te: TOwnerDrawState);** 

--> procedure **ListBox1MeasureItem(Control:** 

**Things: Index: Integer;** 

**Height: Integer);** 

#### **e**

 **{ Private declarations }** 

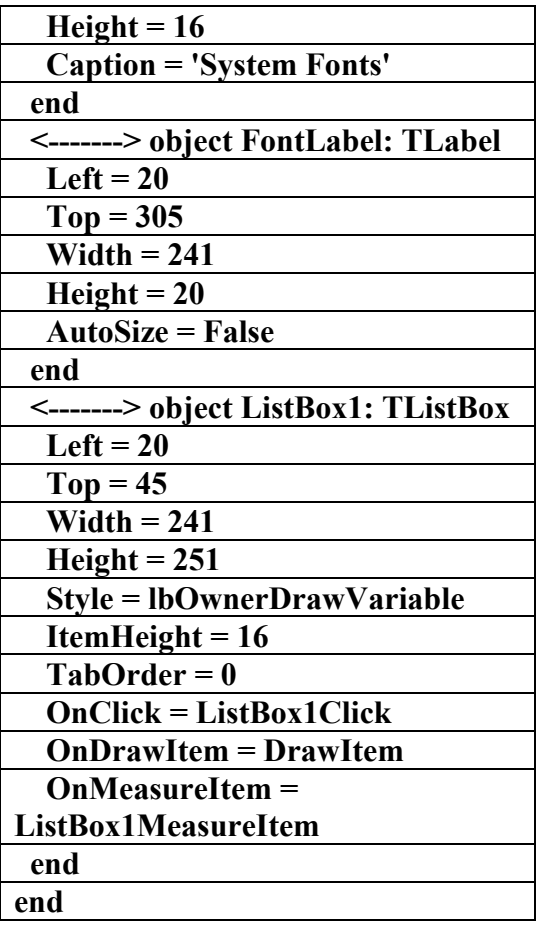

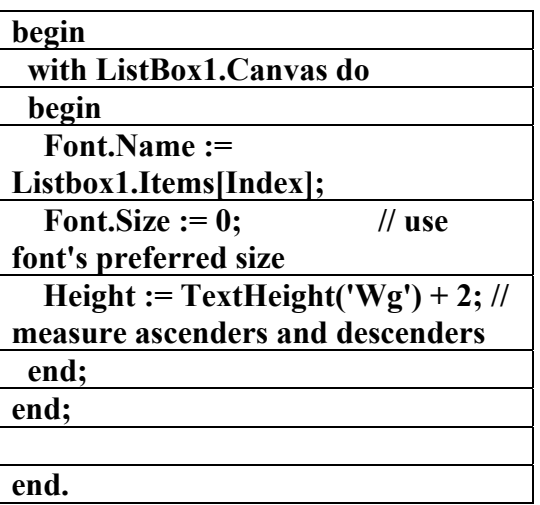

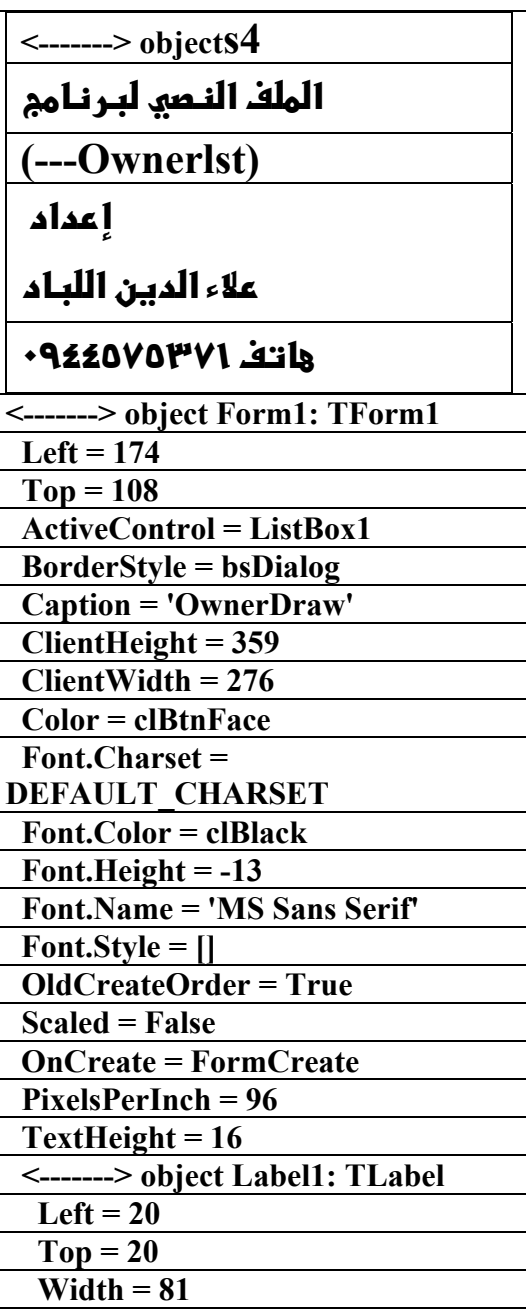

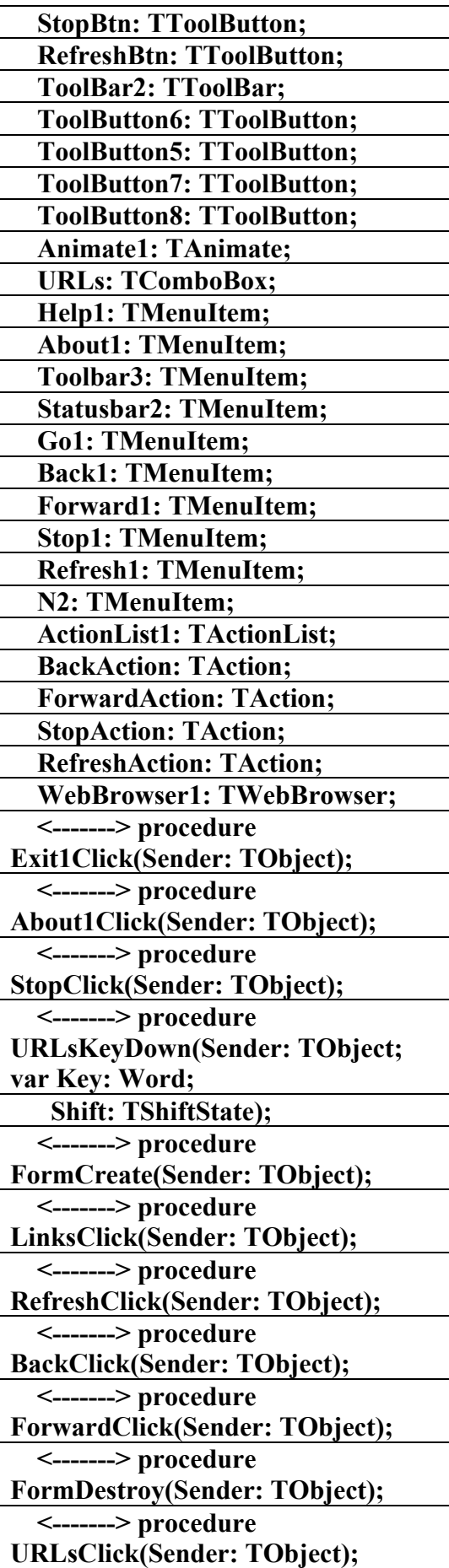

## الملف التنغيذي لبرنام<u>م</u>

**procedure50**

**(---CoolStuf)** 

**f** عداد

علاء الدين اللباد

**٠٩٤٤٥٧٥٣٧١v%**

**unit Main;** 

**interface** 

#### **uses**

 **Windows, Messages, SysUtils, Classes, Graphics, Controls, Forms, Dialogs, StdCtrls, ExtCtrls, Menus, ComCtrls, OleCtrls, Buttons, ToolWin, Isp3,** 

 **ActnList, ImgList, SHDocVw;** 

#### **const**

 **CM\_HOMEPAGEREQUEST = WM\_USER + \$1000;** 

#### **type**

 **TMainForm = class(TForm) StatusBar1: TStatusBar; MainMenu1: TMainMenu; File1: TMenuItem; Exit1: TMenuItem; View1: TMenuItem; NavigatorImages: TImageList; NavigatorHotImages: TImageList; LinksImages: TImageList; LinksHotImages: TImageList; CoolBar1: TCoolBar; ToolBar1: TToolBar; BackBtn: TToolButton; ForwardBtn: TToolButton;** 

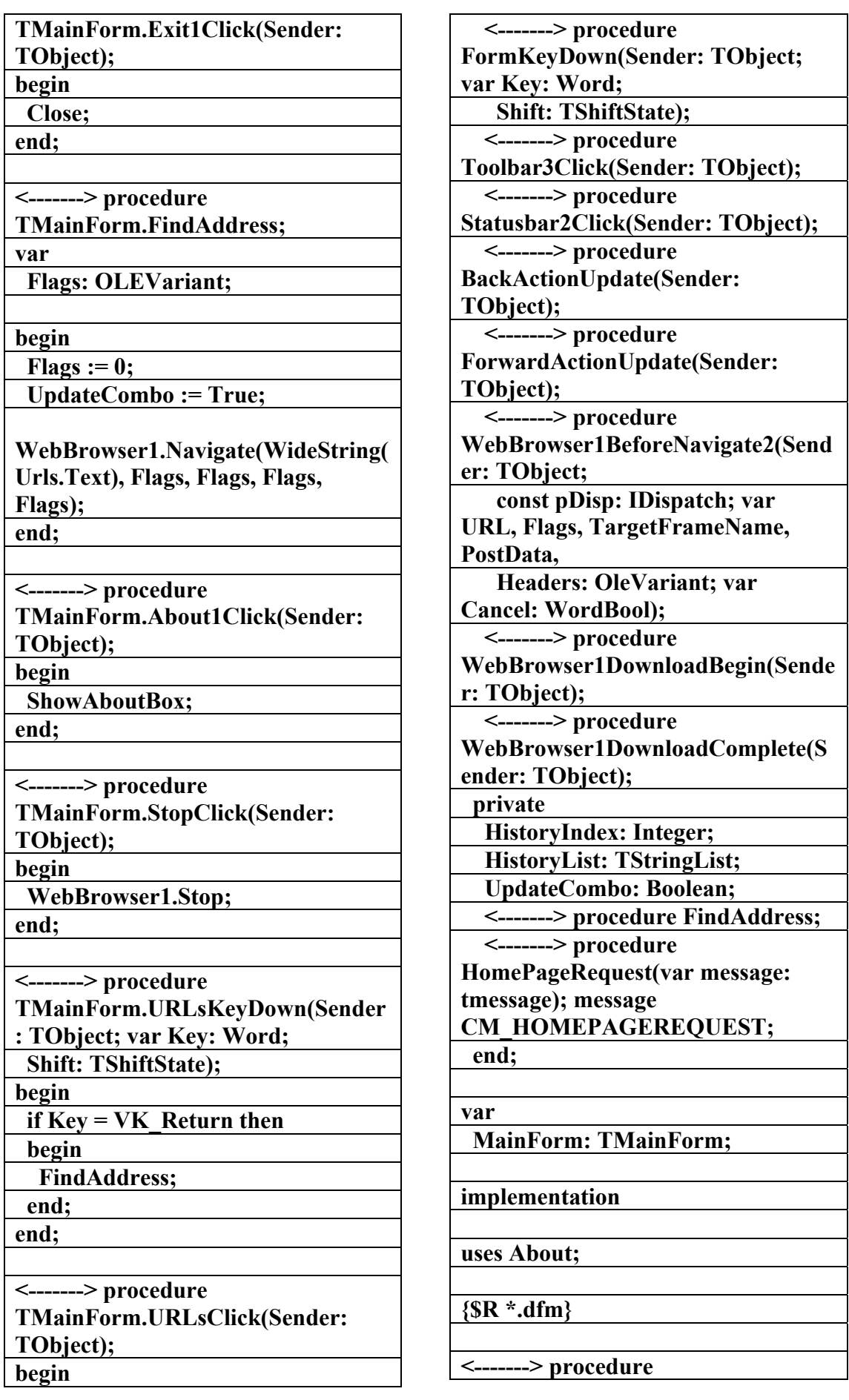

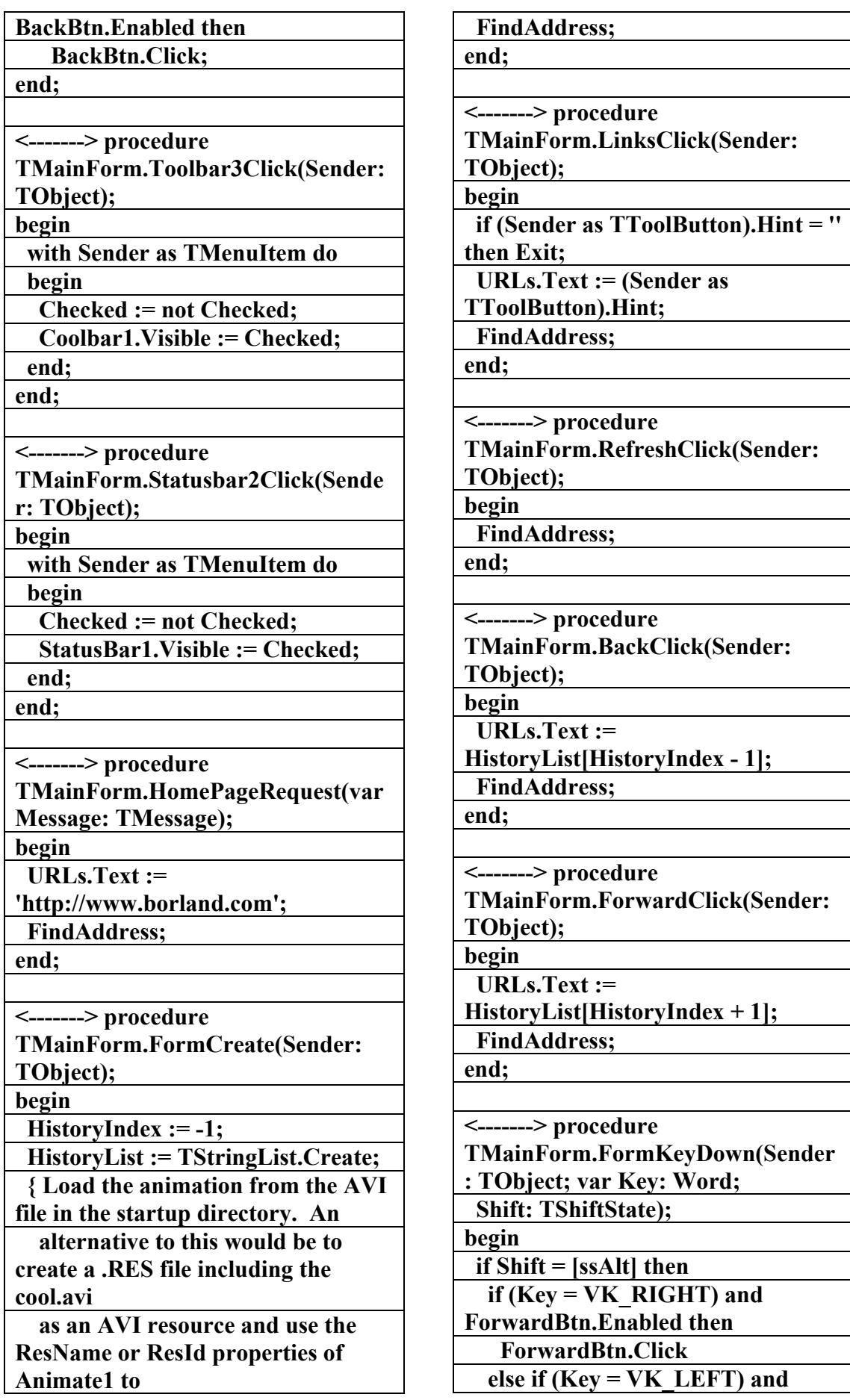

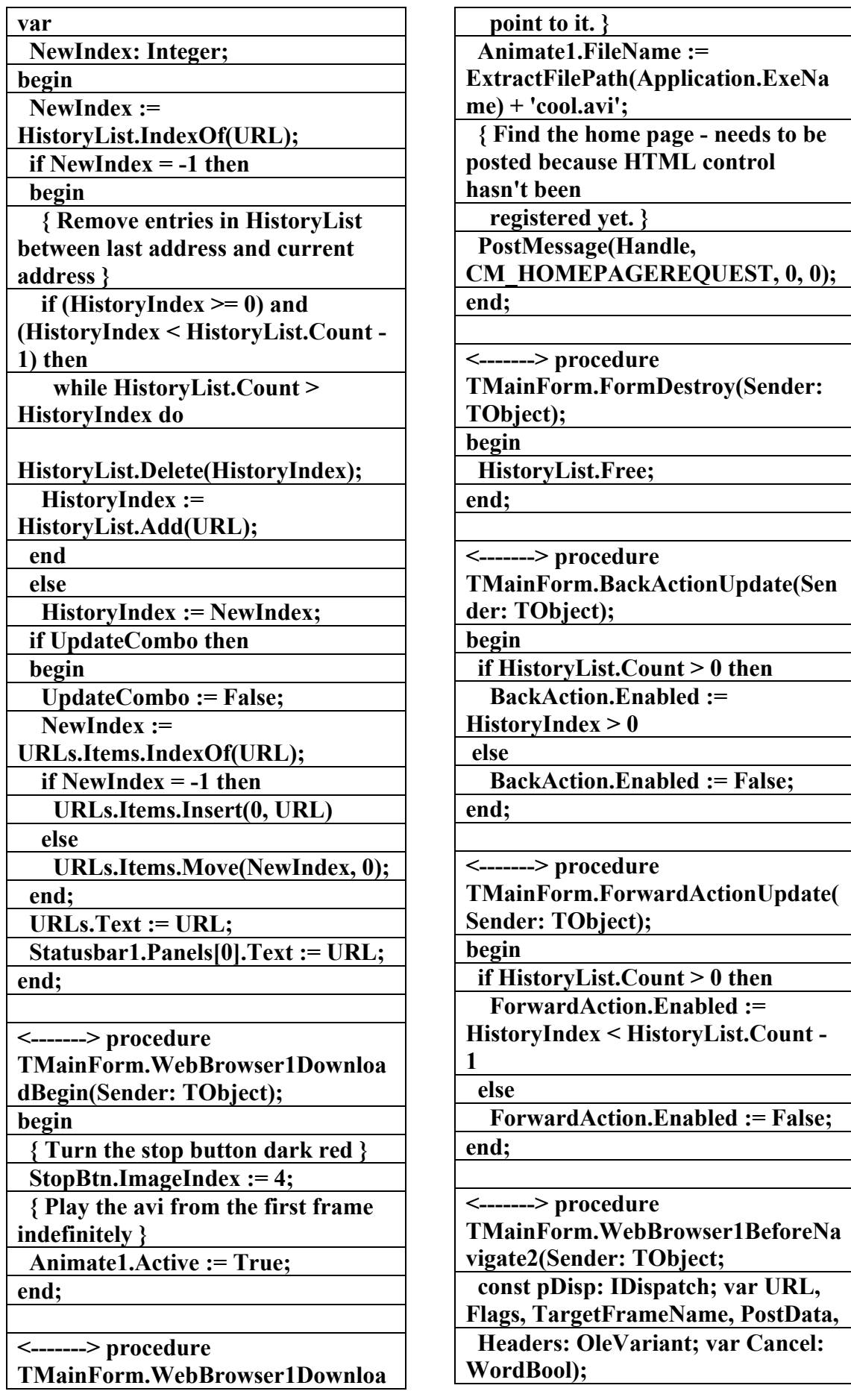

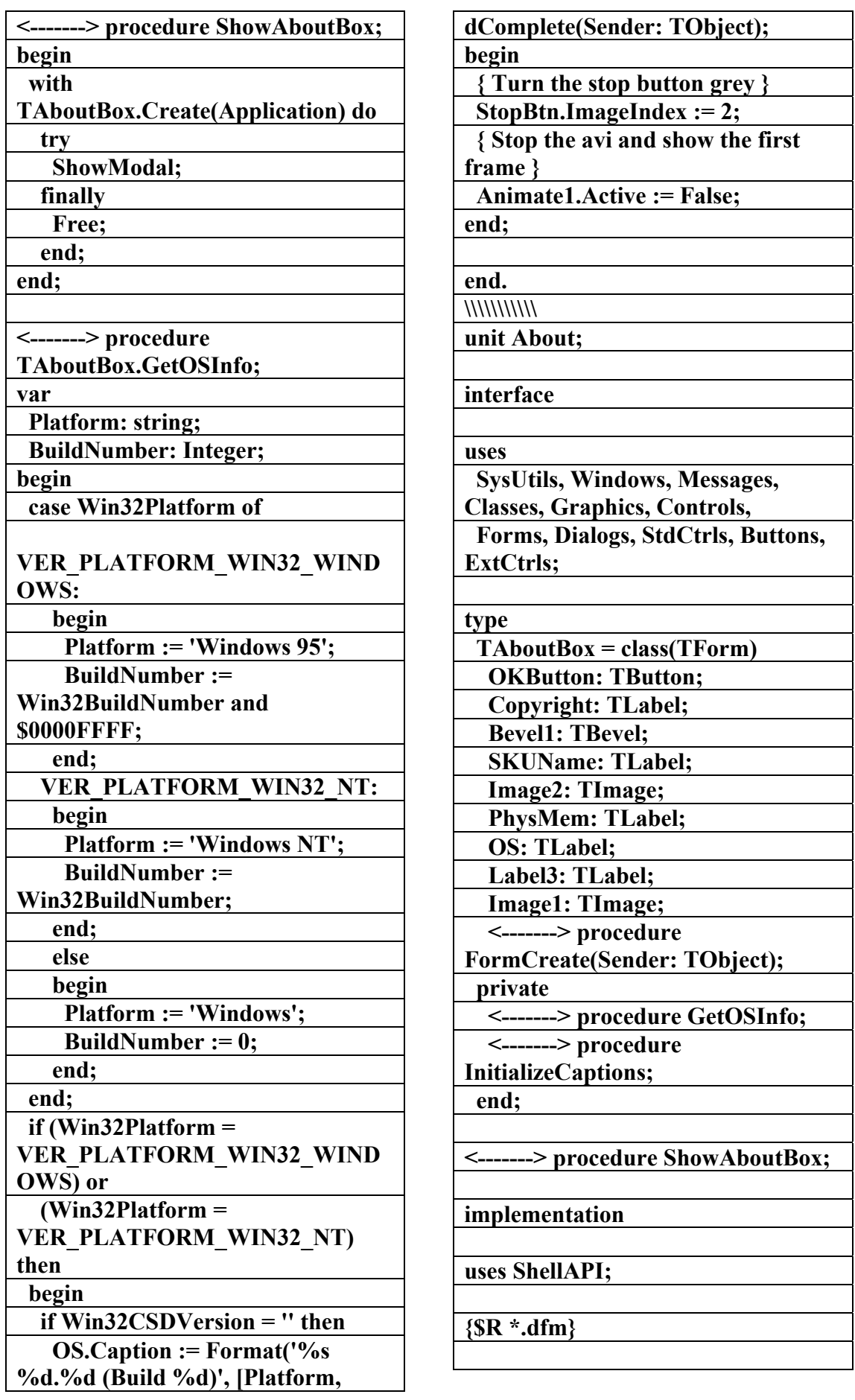

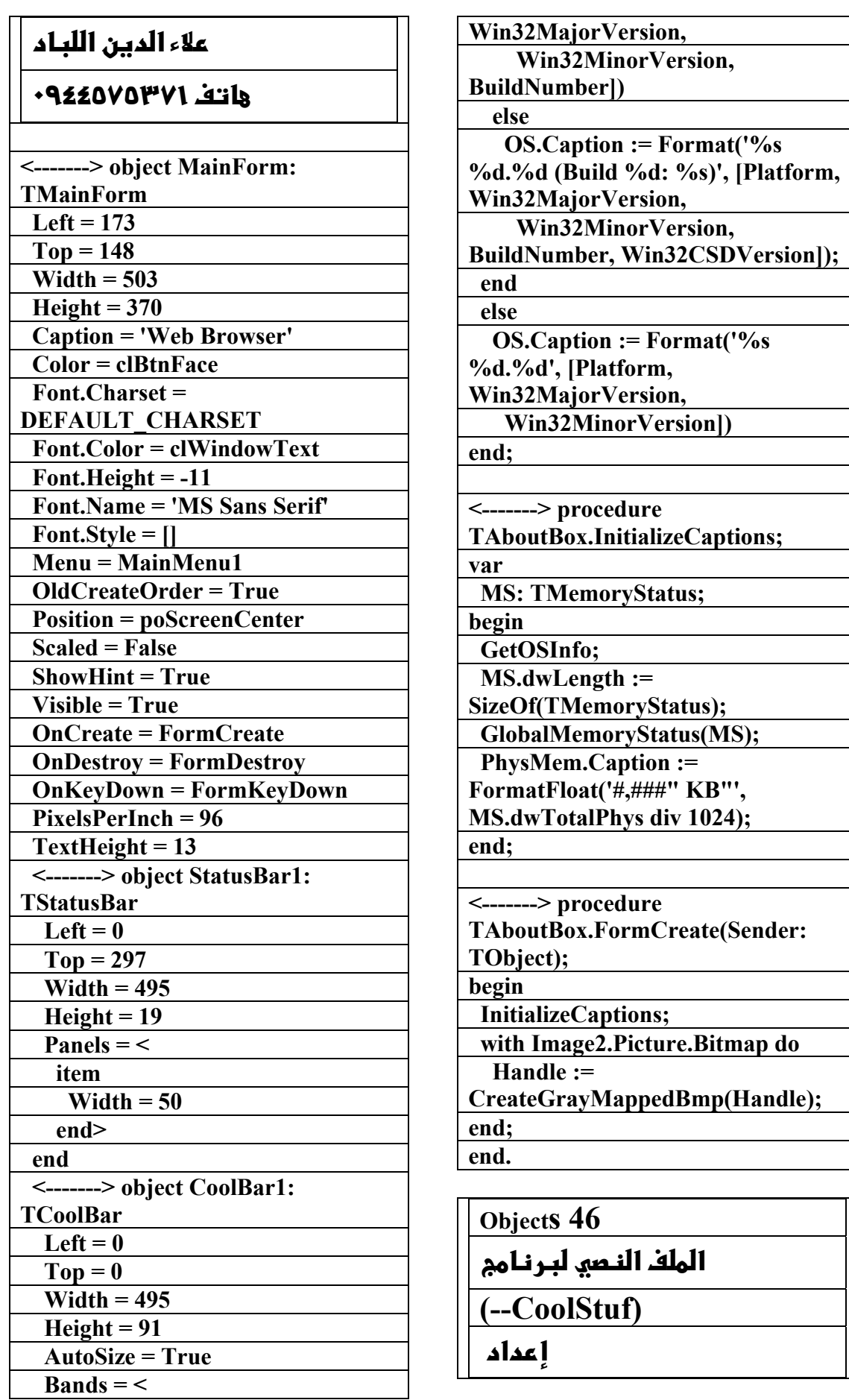

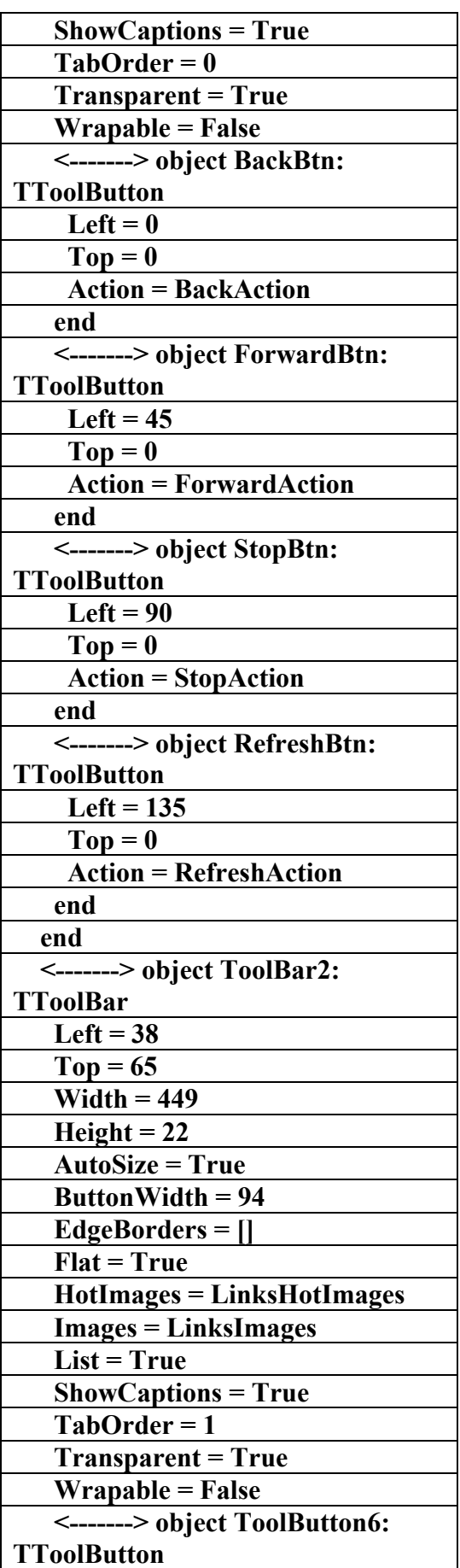

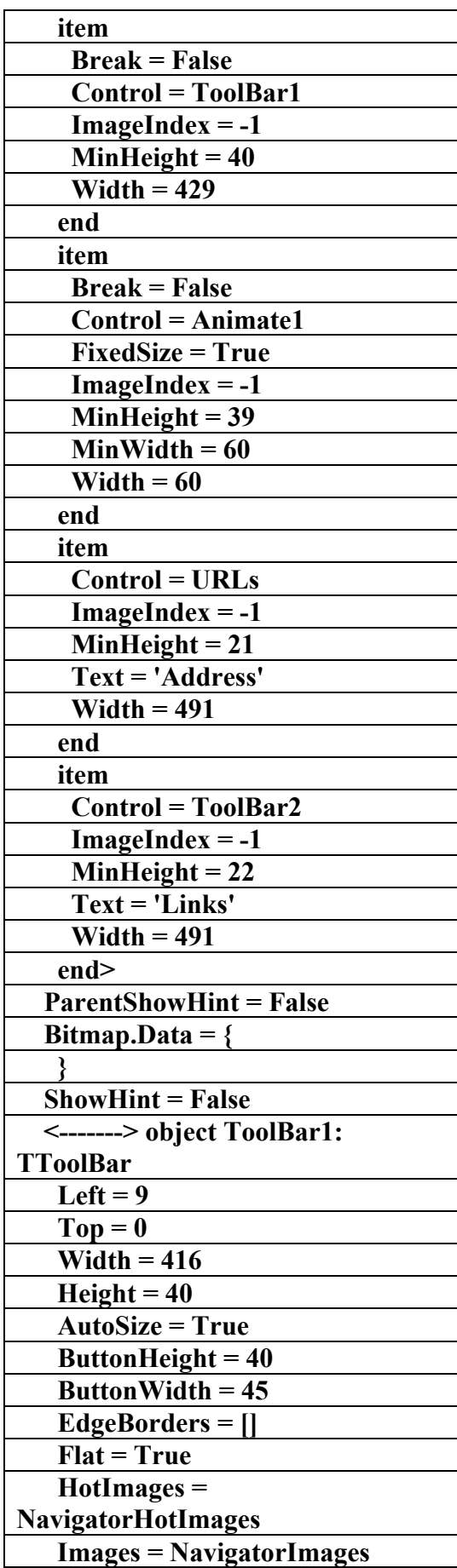

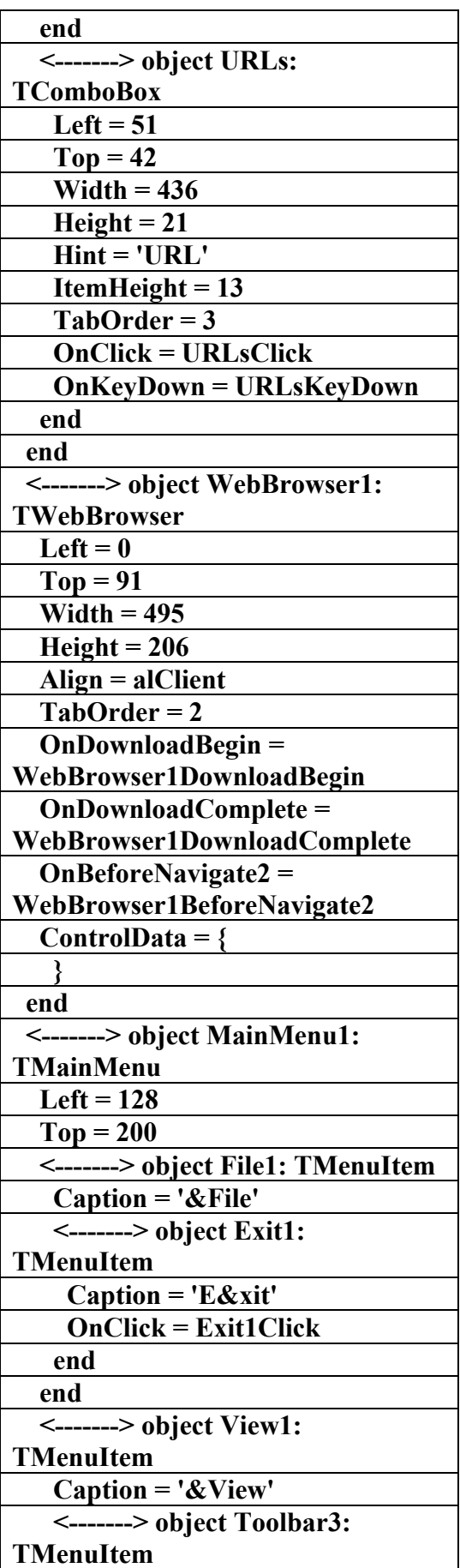

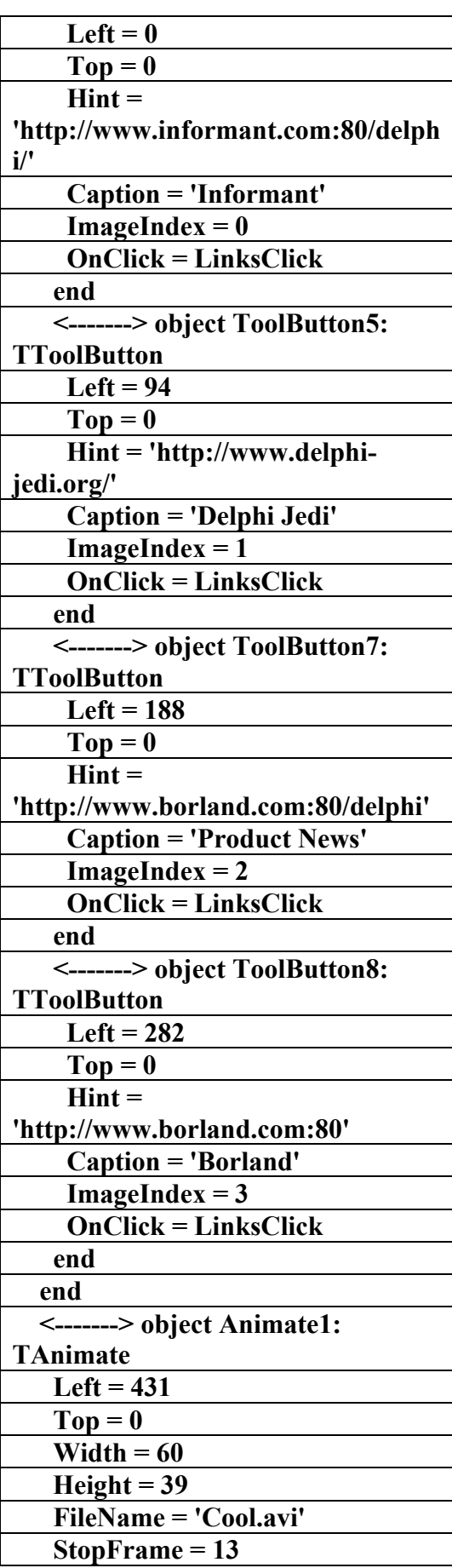

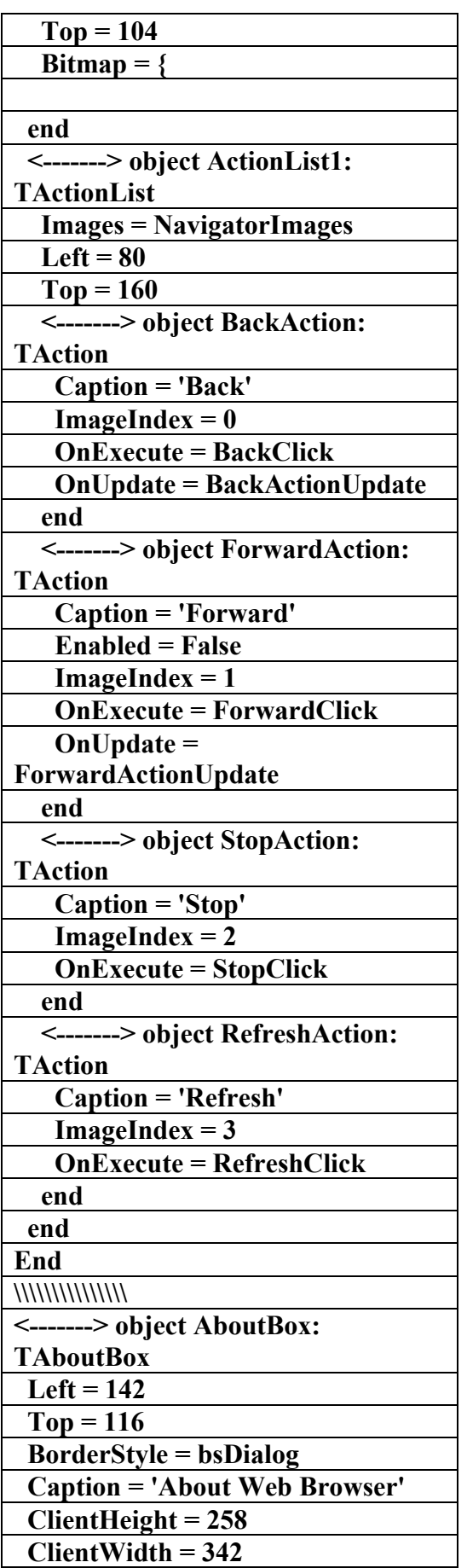

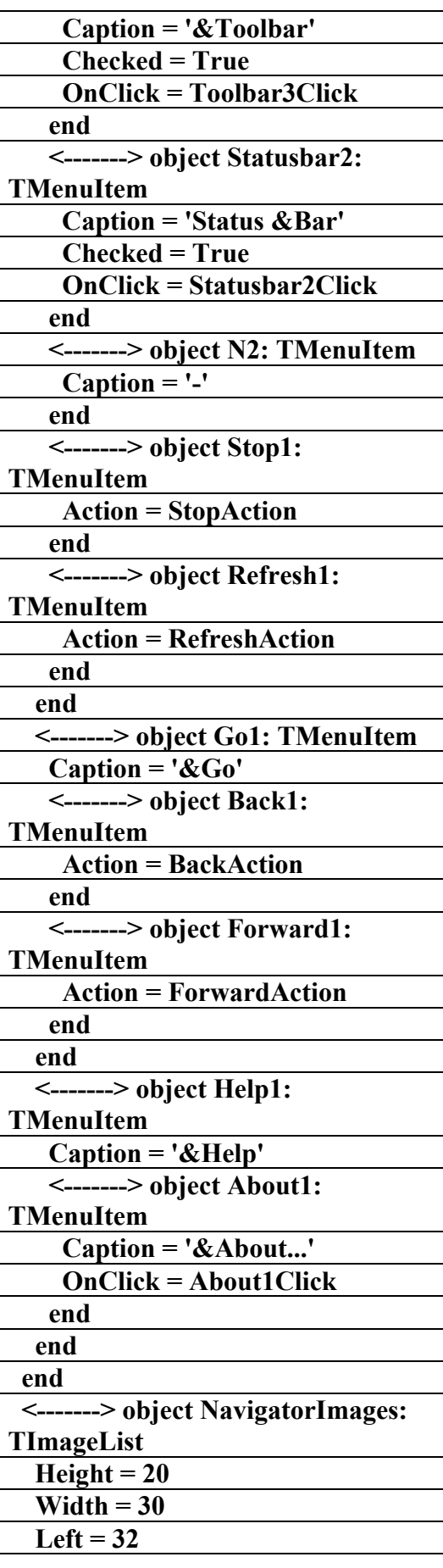

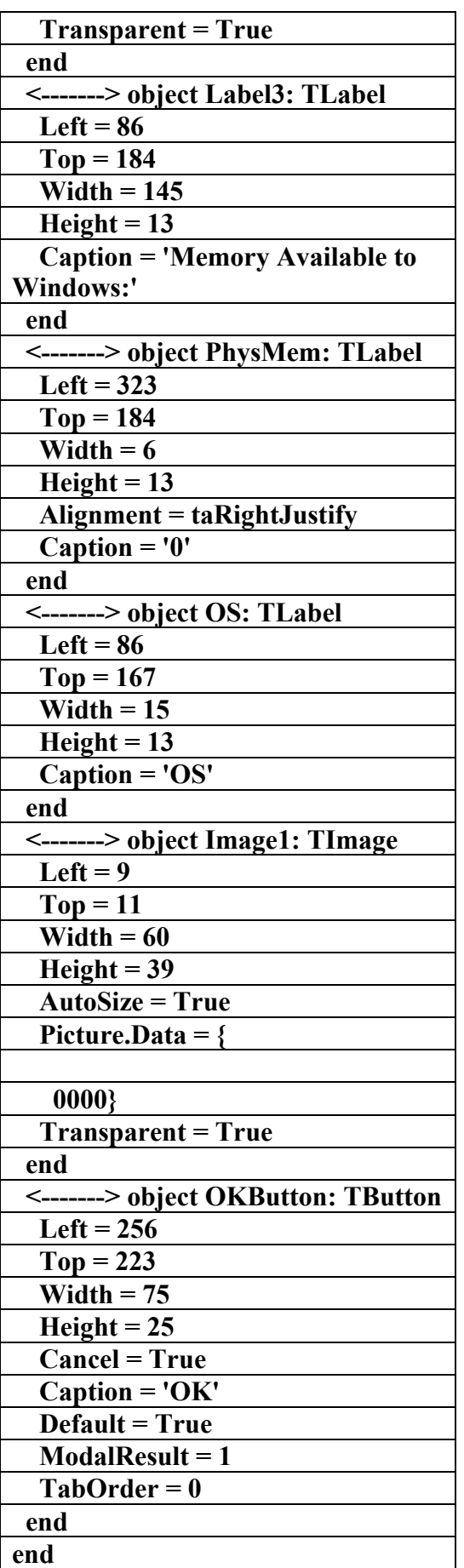

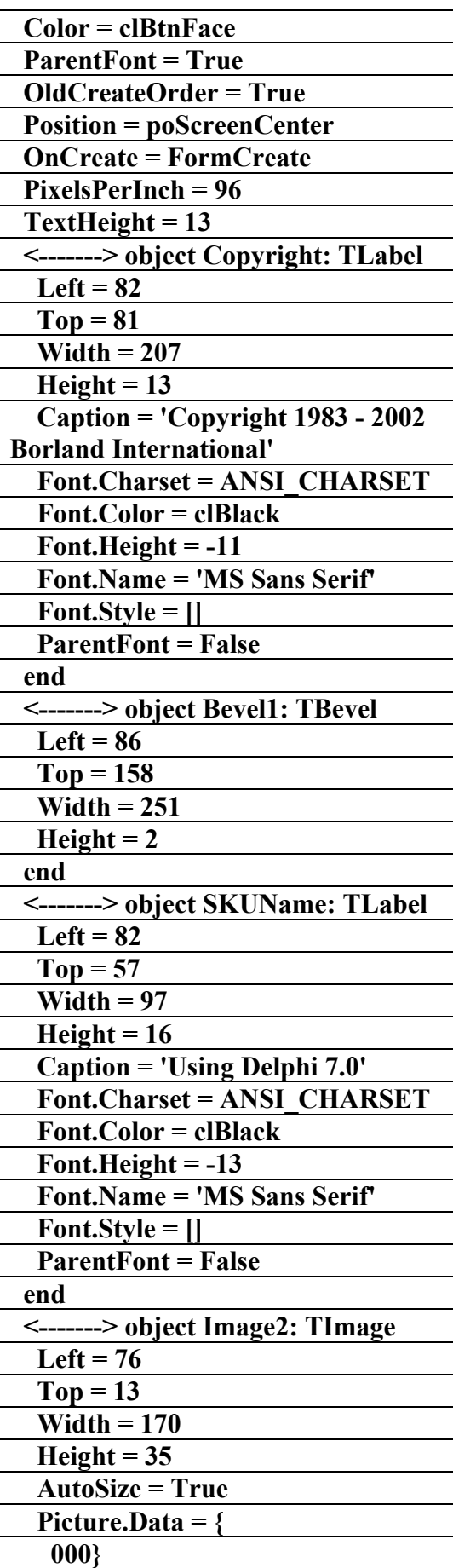

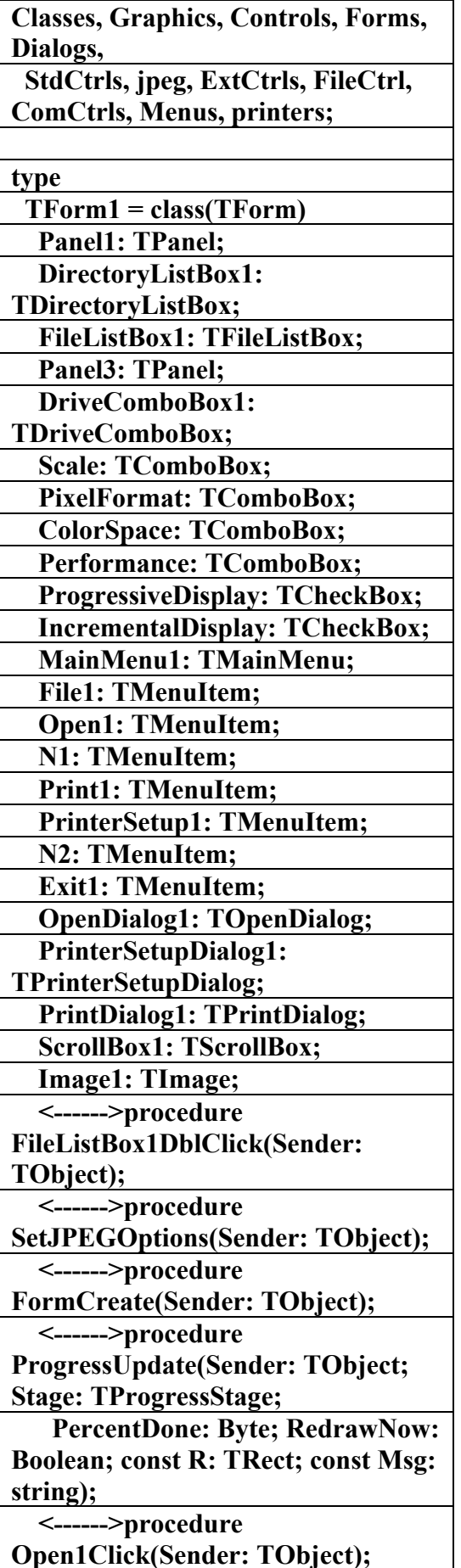

**القسم الرابع المستكشف في دلفي**

**Procedures20** 

**الملف التنفيذي لبرنامج** 

**(Jpeg)**  *f* 

علاء الدين اللباد

**٠٩٤٤٥٧٥٣٧١v%**

**program jpegproj;** 

#### **uses**

 **Forms, jpegdemo in 'jpegdemo.pas' {Form1};** 

#### **{\$R \*.RES}**

**begin** 

 **Application.Initialize; Application.CreateForm(TForm1, Form1);** 

 **Application.Run;** 

**end.** 

**\\\\\\\\\\\\\\\\\\\\\\\\\\\\\\\\\\\\** 

**unit jpegdemo;** 

**interface** 

**uses** 

 **Windows, Messages, SysUtils,** 

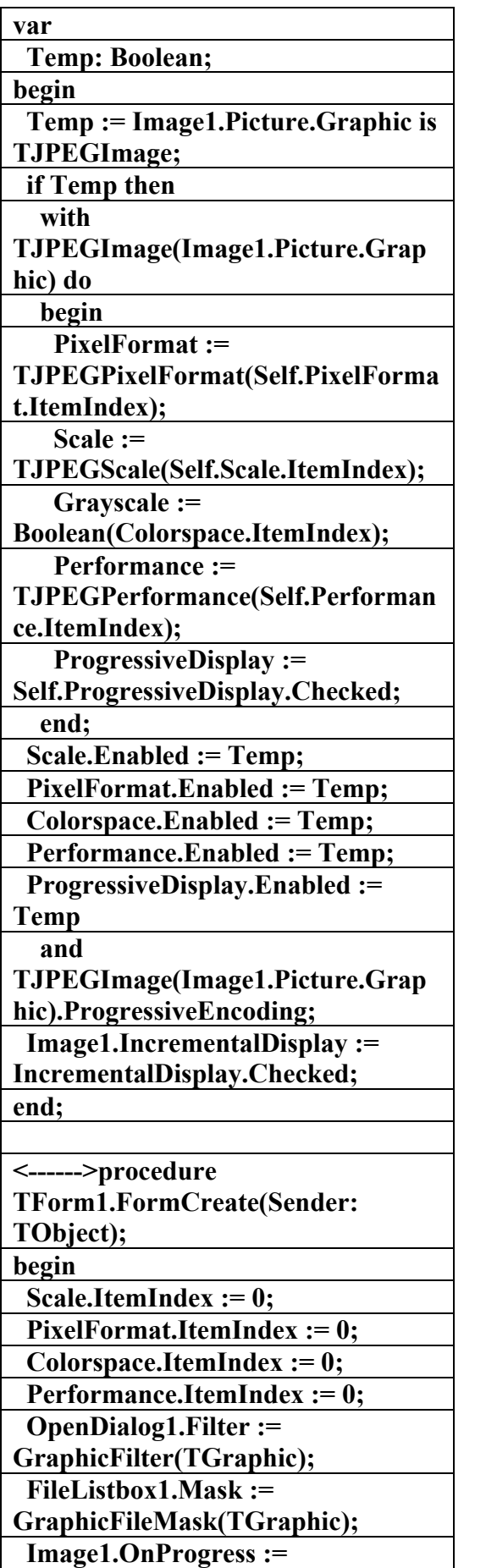

 **<------>procedure Print1Click(Sender: TObject); <------>procedure PrinterSetup1Click(Sender: TObject); <------>procedure Exit1Click(Sender: TObject); <------>procedure ScrollBox1Click(Sender: TObject); private { Private declarations } public { Public declarations } <------>procedure OpenFile(const Filename: string); end; var Form1: TForm1; implementation {\$R \*.DFM} <------>procedure TForm1.OpenFile(const Filename: string); begin try Image1.Picture.LoadFromFile(Filen ame); except on EInvalidGraphic do Image1.Picture.Graphic := nil; end; SetJPEGOptions(self); end; <------>procedure TForm1.FileListBox1DblClick(Send er: TObject); begin OpenFile(FileListbox1.Filename); end; <------>procedure TForm1.SetJPEGOptions(Sender:** 

**علاء الدين محمد اللباد للمحاسبة والبرمجيات (مركز علاء الدين للكمبيوتر واللغات الصنمين ٨٥٨٥٥٥ ) ALAEDDIN LUBBAD 0944575371**

**TObject);** 

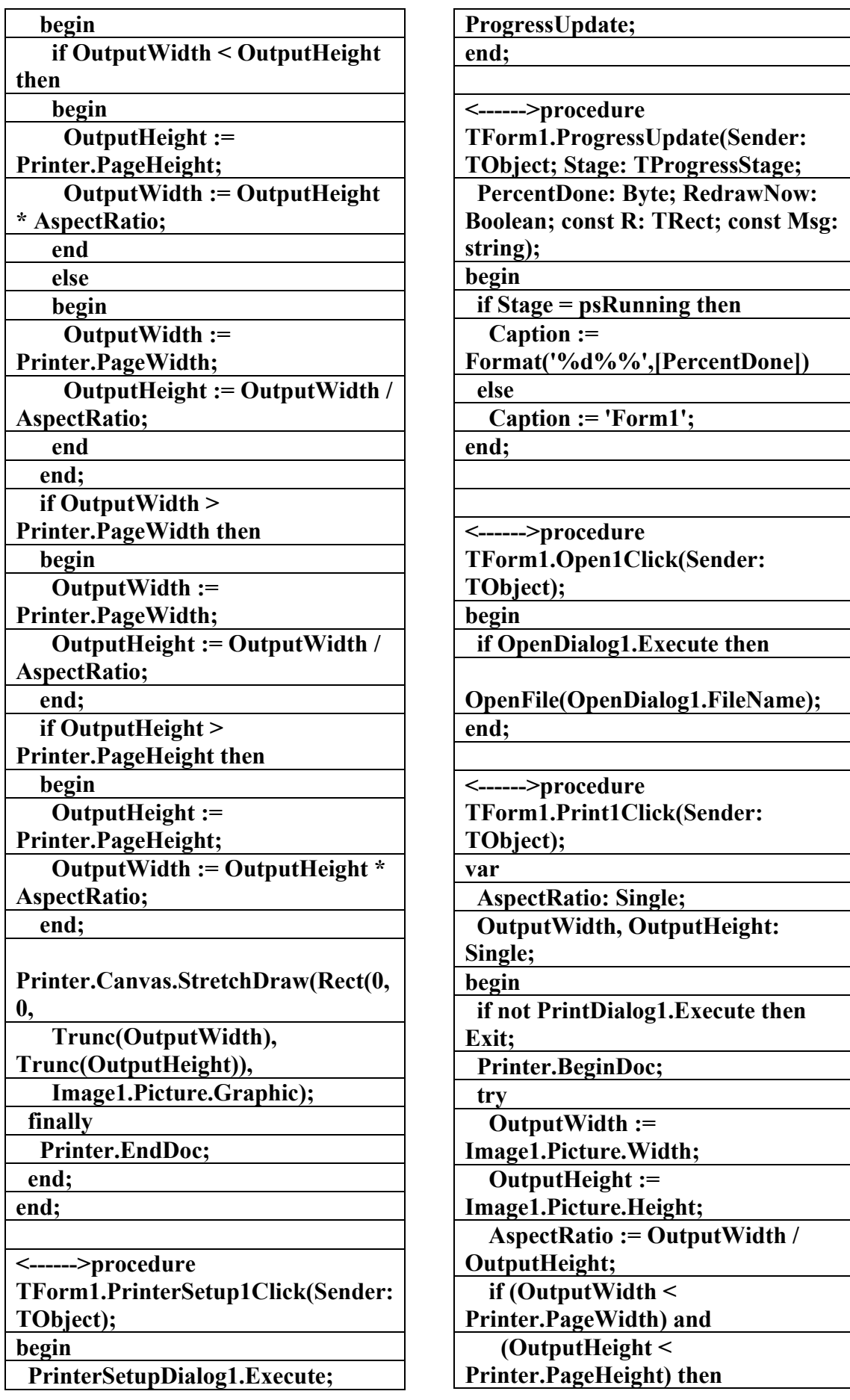

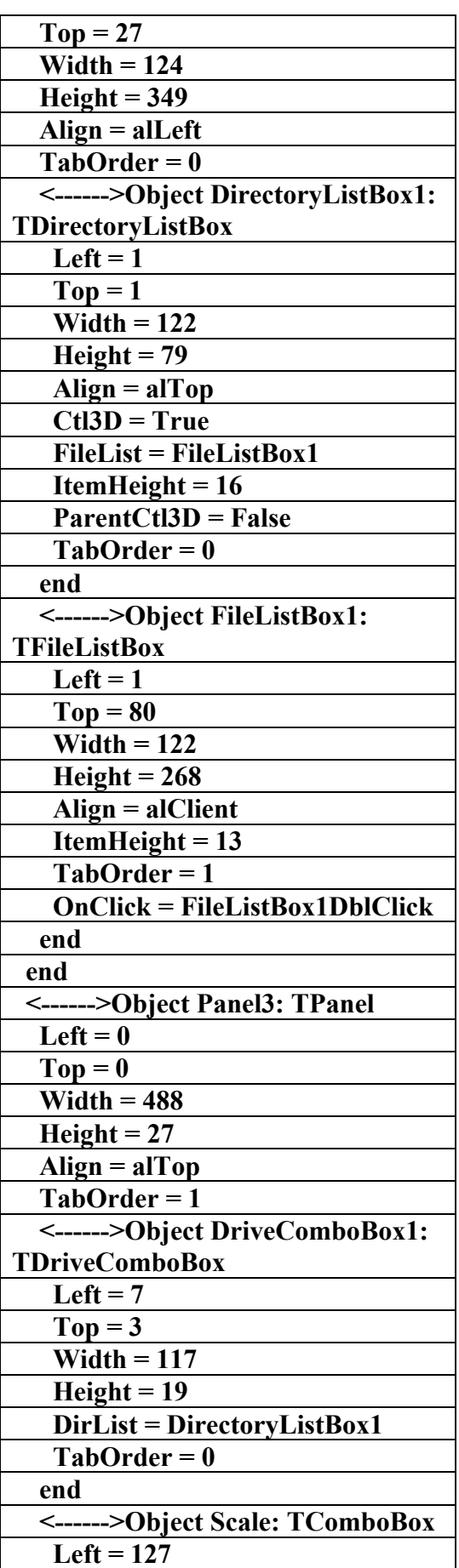

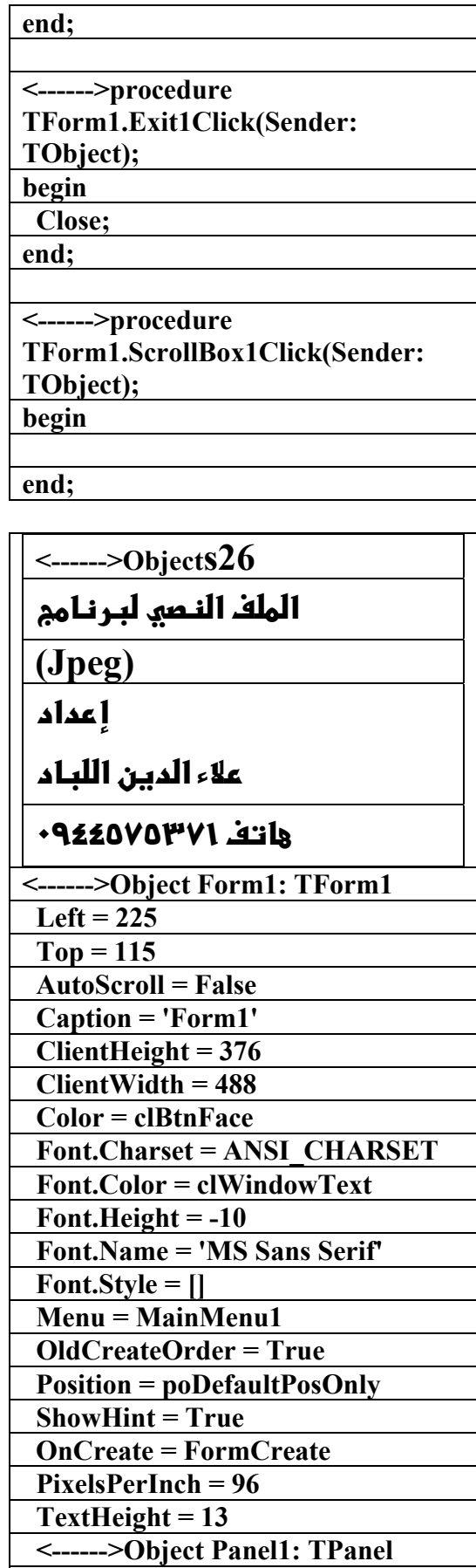

 **Left = 0** 

**الكتاب الشامل (تعلم دلفي بالامثلة ) اعداد وتأليف :علاء الدين محمد اللباد ALAEDDIN LUBBAD 0944575371**

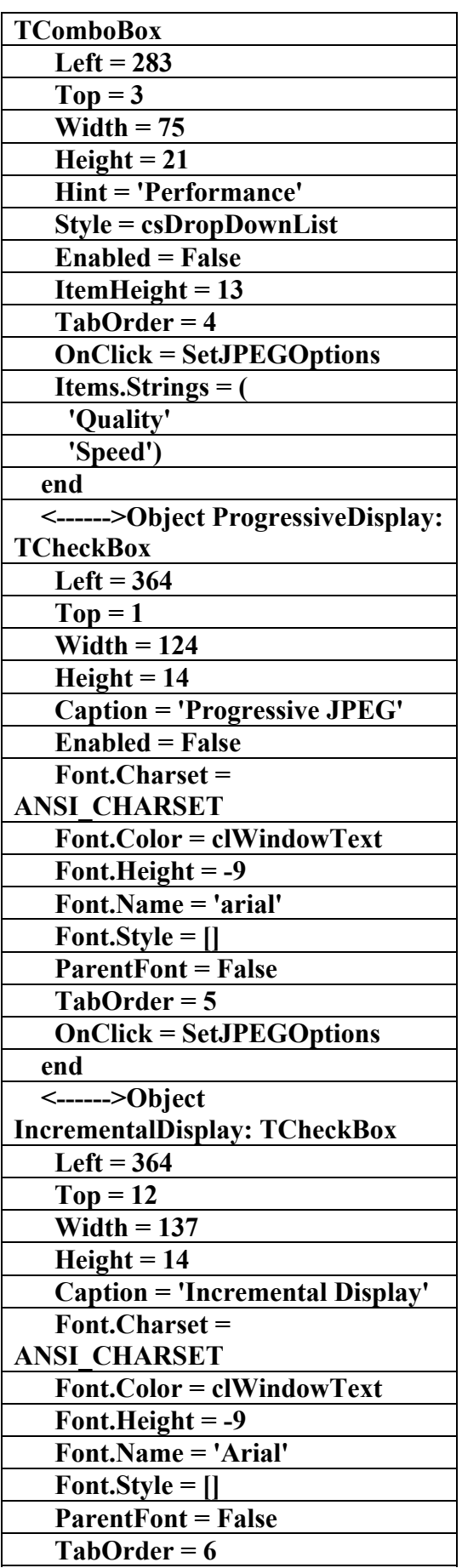

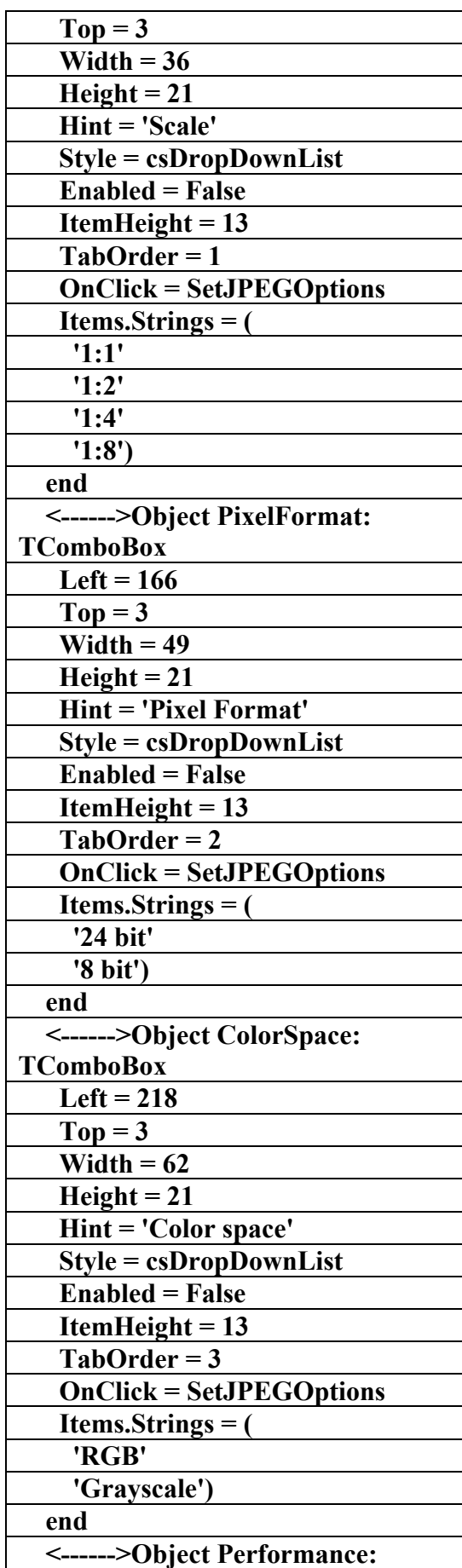

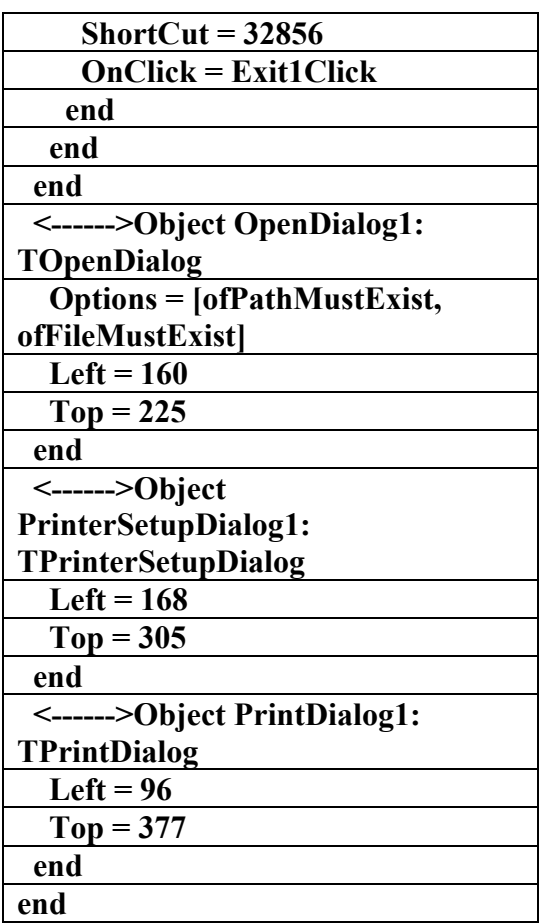

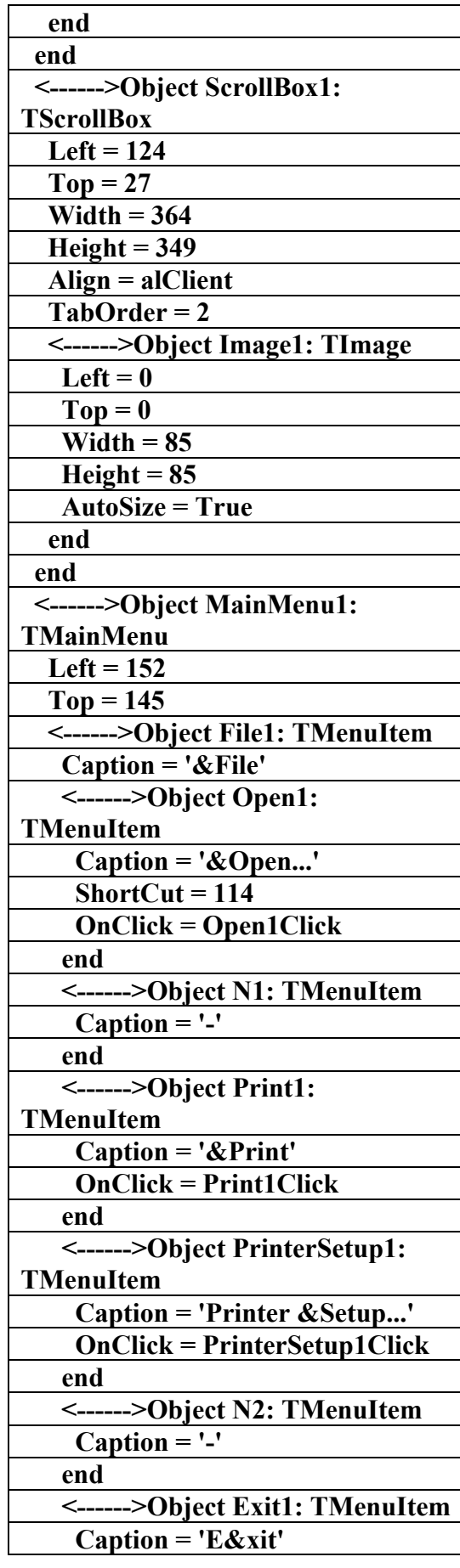

#### **ALAEDDIN LUBBAD 0944575371**

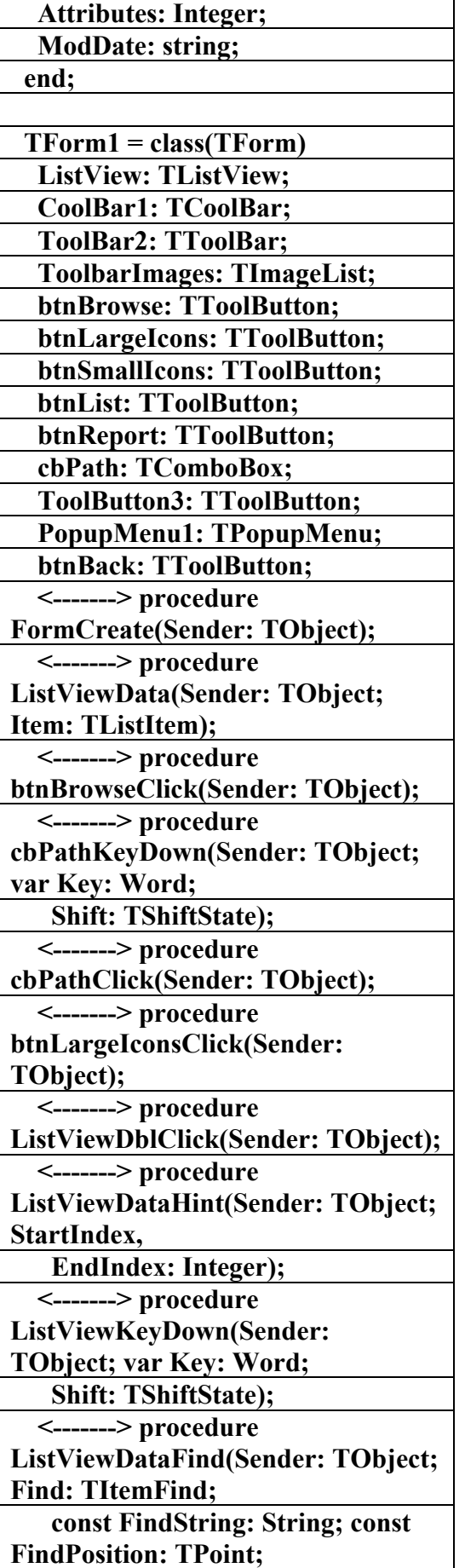

# الملف التن**فيذي لبرنام**م

### **Virtual Listview**

**Procedure40** 

**)** 

**f** عداد

علاء الدين اللباد

**٠٩٤٤٥٧٥٣٧١v%**

**unit VListView;** 

**interface** 

#### **uses**

 **Windows, Messages, SysUtils, Classes, Graphics, Controls, Forms, Dialogs,** 

 **ComCtrls, StdCtrls, ToolWin, ShlObj, ImgList, Menus;** 

#### **type**

 **PShellItem = ^TShellItem;** 

 **TShellItem = record** 

 **FullID,** 

 **ID: PItemIDList; Empty: Boolean;** 

 **DisplayName,** 

 **TypeName: string;** 

 **ImageIndex,** 

 **Size,** 

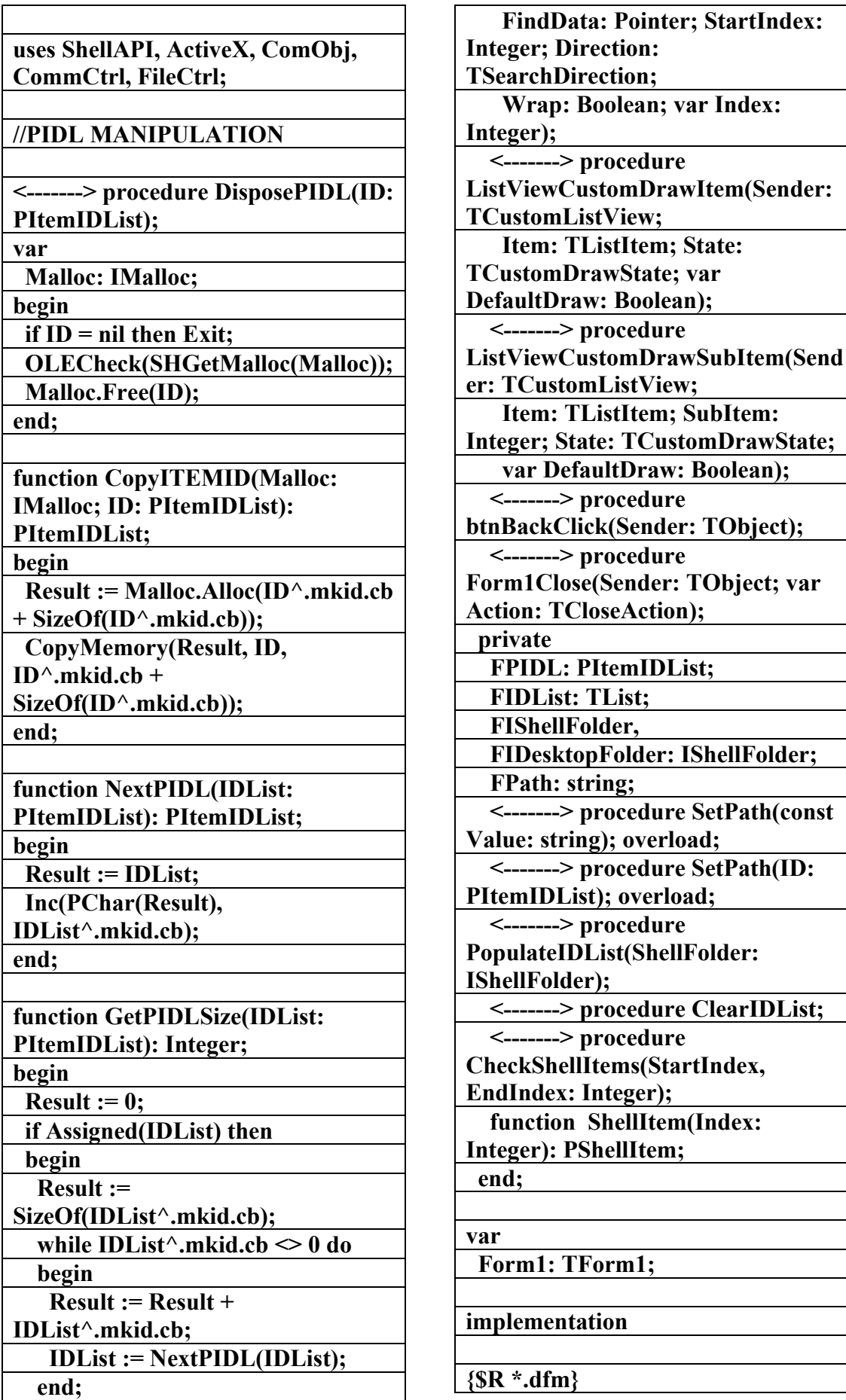

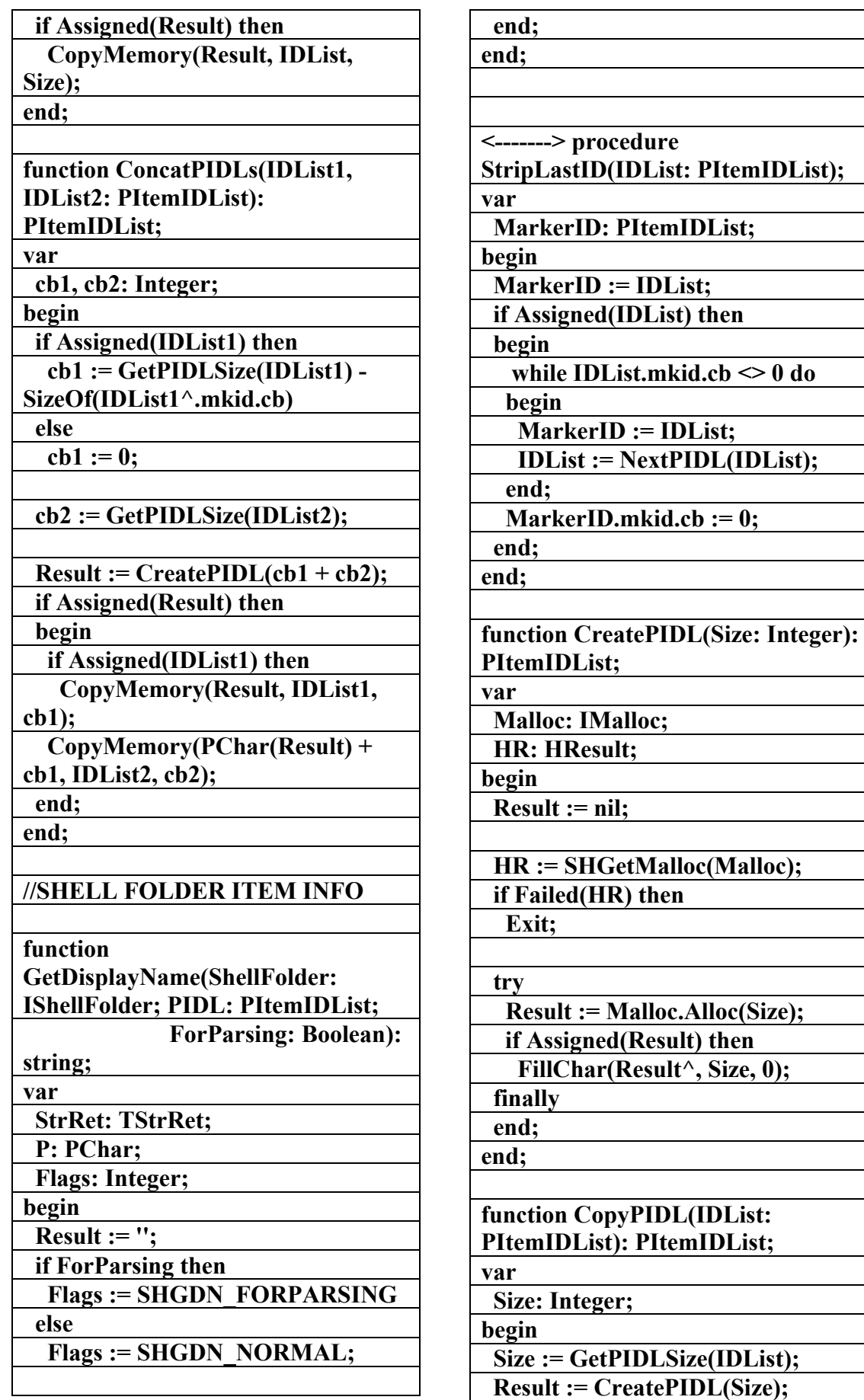

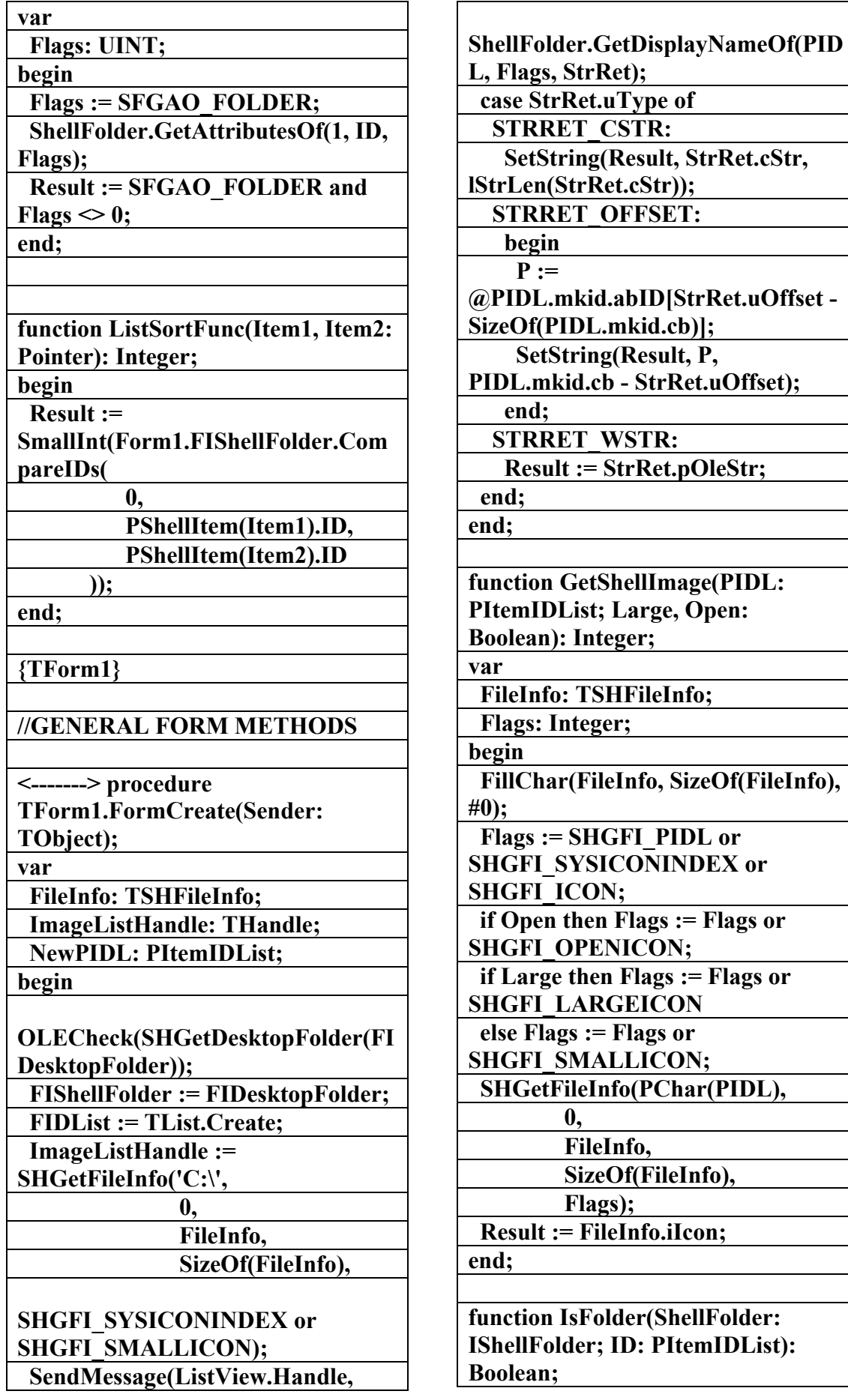

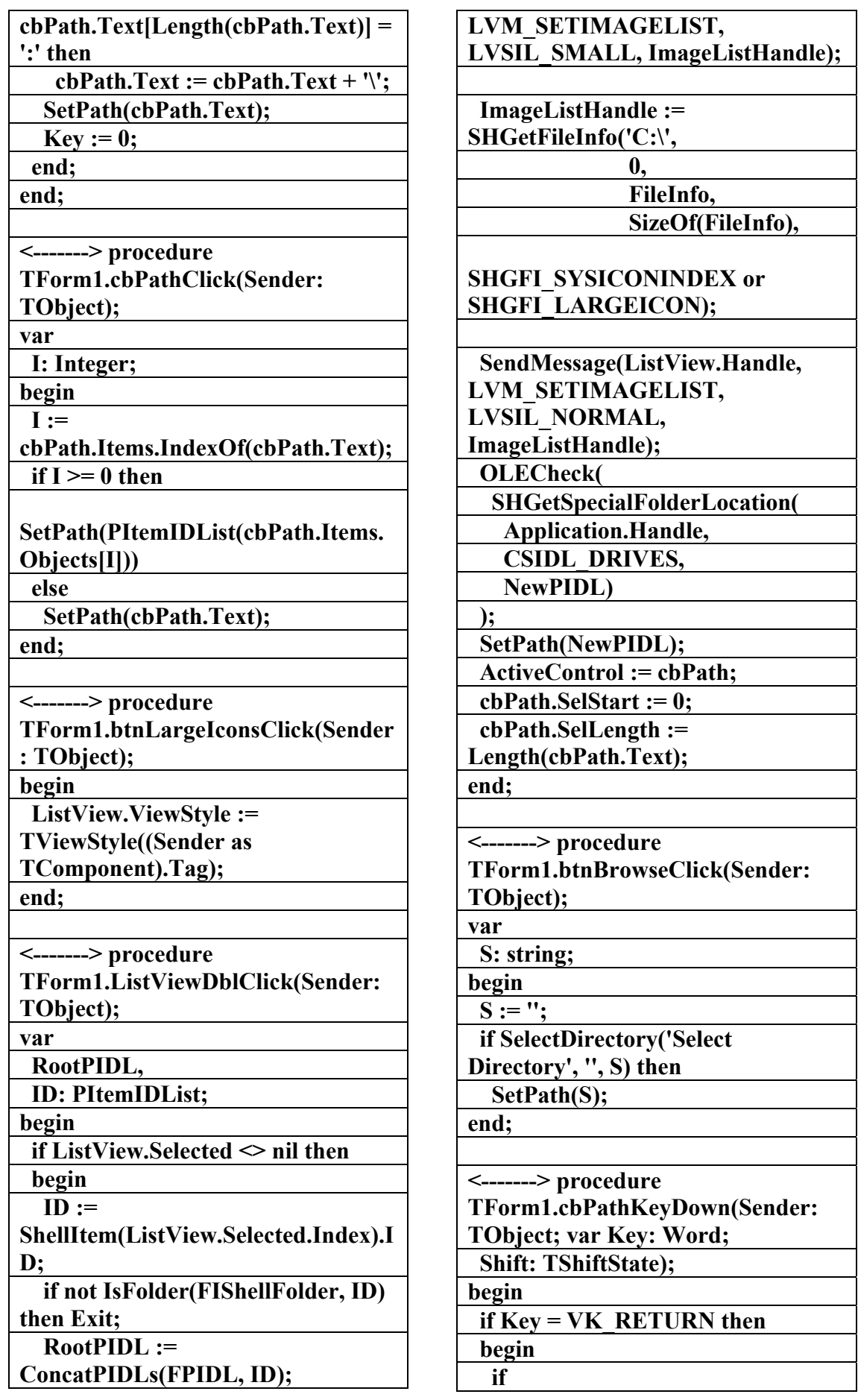

**الكتاب الشامل (تعلم دلفي بالامثلة ) اعداد وتأليف :علاء الدين محمد اللباد ALAEDDIN LUBBAD 0944575371**

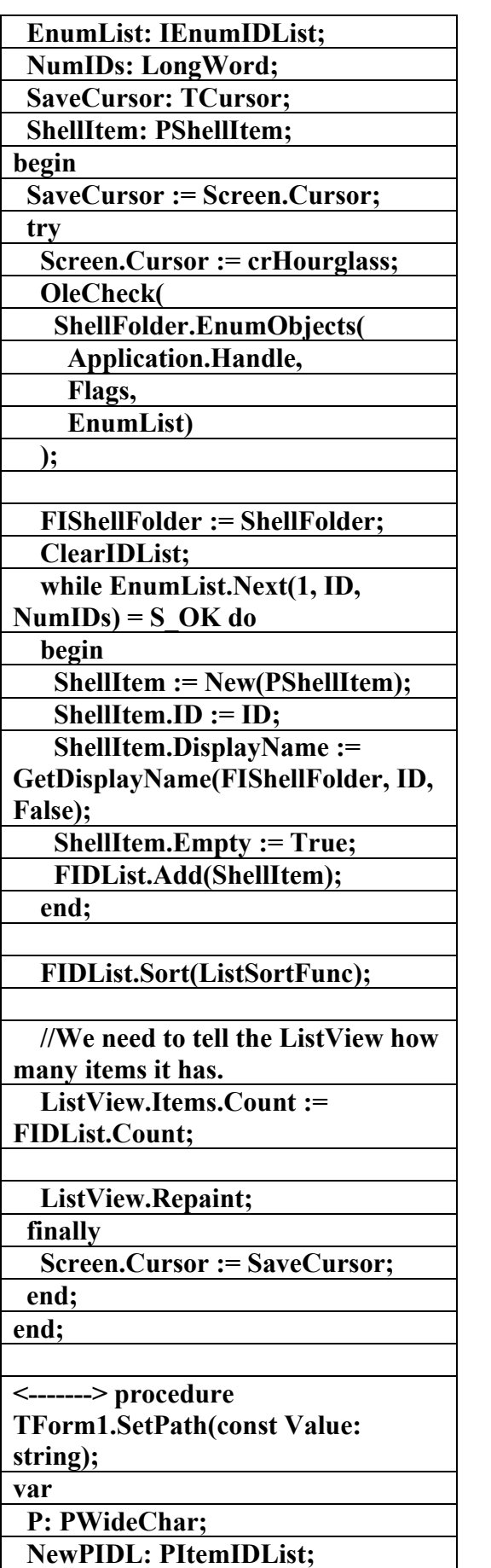

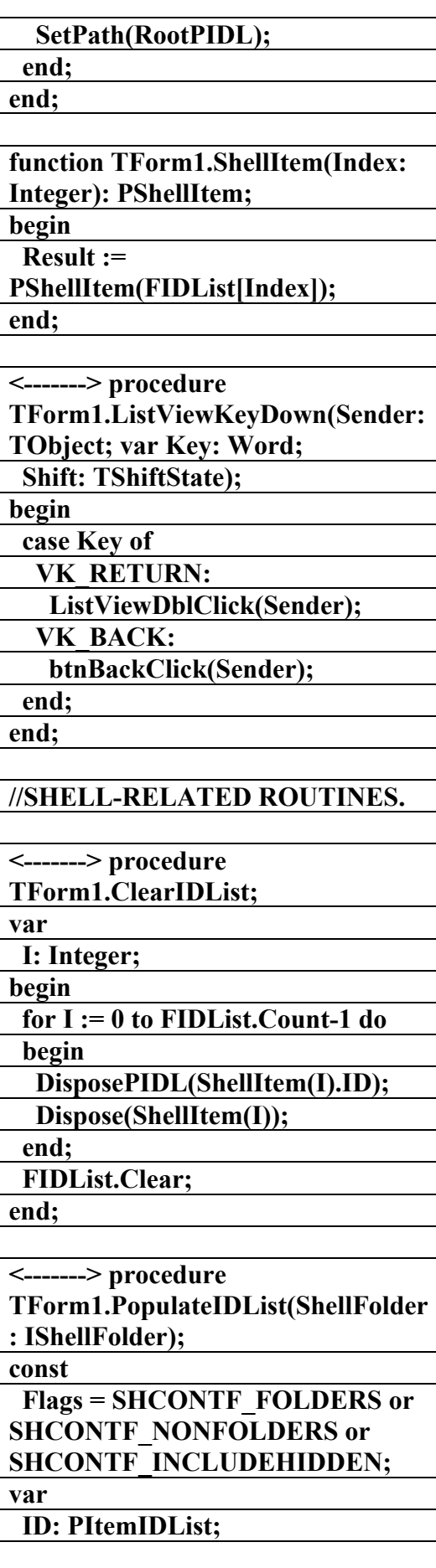

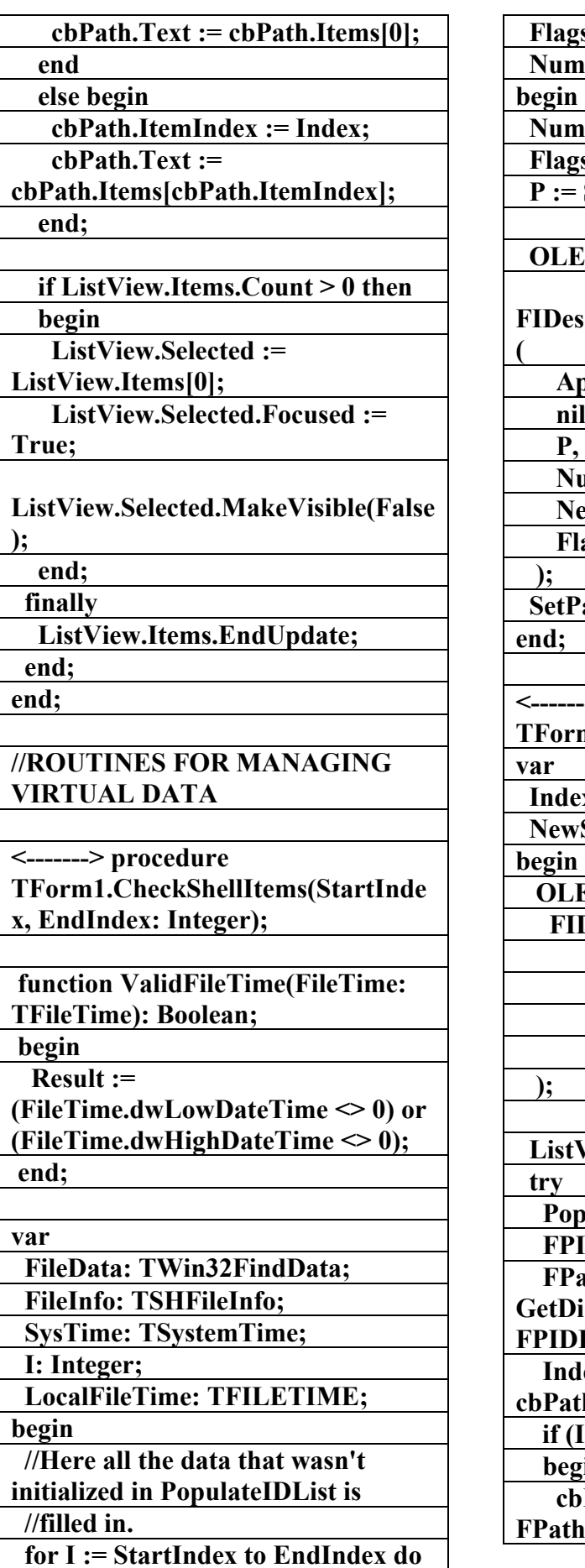

 **Flags,**  *Chars: LongWord;*  **Number := Length(Value);**  $s := 0;$ **StringToOleStr(Value); Check**( **FIDesktopFolder.ParseDisplayName Application.Handle, nil, NumChars,**  ewPIDL,  **Flags)**   $\mathsf{ath}(\mathsf{NewPIDL});$ **<-------> procedure TForm1.SetPath(ID: PItemIDList); Ex:** Integer; **ShellFolder: IShellFolder; ECheck(**  $\text{DesktopFolder.BindToObject}(\text{Aiplet})$  **ID, nil, IID\_IShellFolder, Pointer(NewShellFolder)) ListView.Items.BeginUpdate; PopulateIDList(NewShellFolder);**   $\mathbf{IDL} := \mathbf{ID};$  $\mathbf{a}$ th  $:=$ **GetDisplayName(FIDesktopFolder,**  L, True);  $lex :=$ **ch.Items.IndexOf(FPath);**  $Index < 0$ ) then  $\dot{\mathbf{h}}$  **cbPath.Items.InsertObject(0, FRATH, Pointer(FPIDL));** 

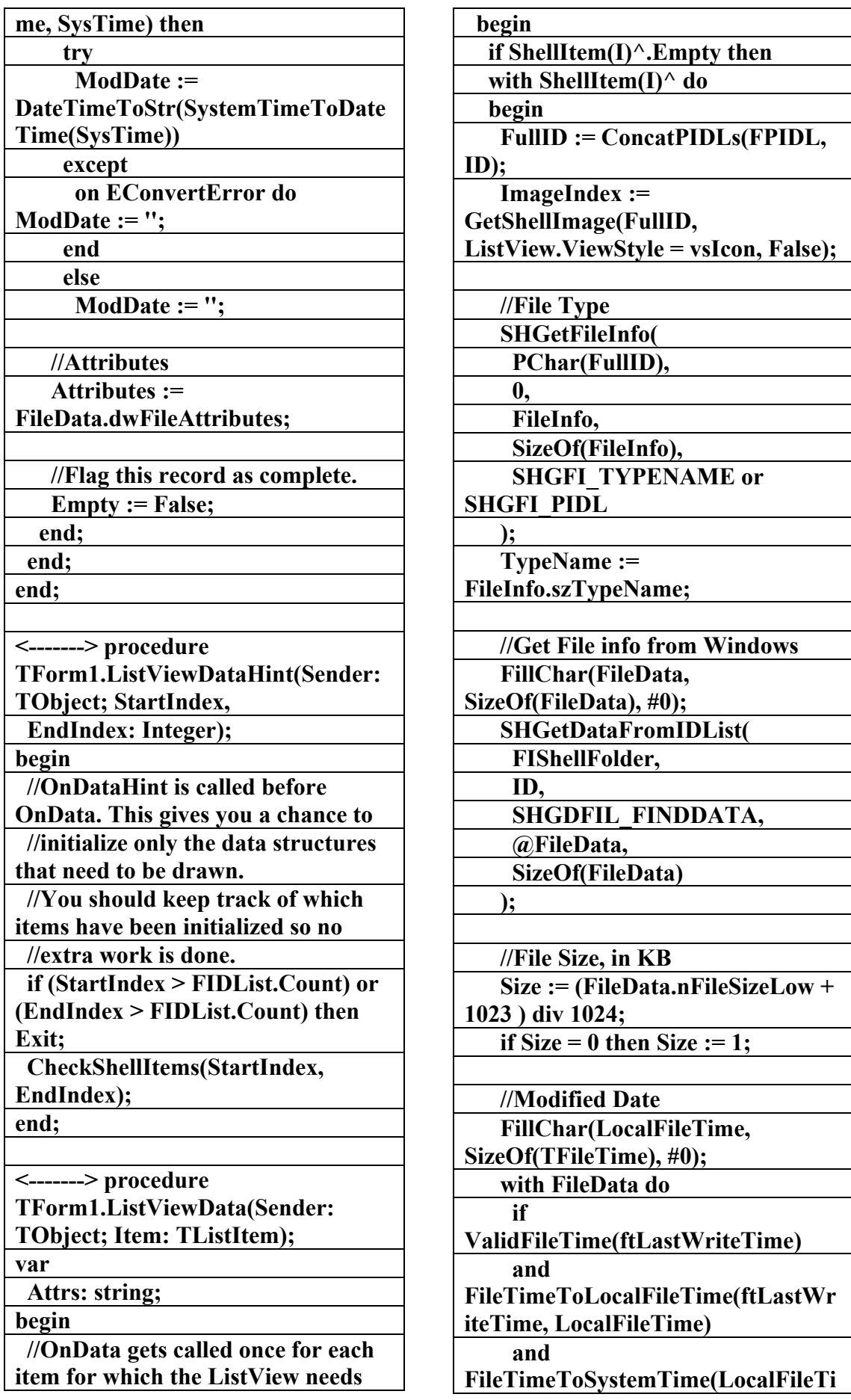

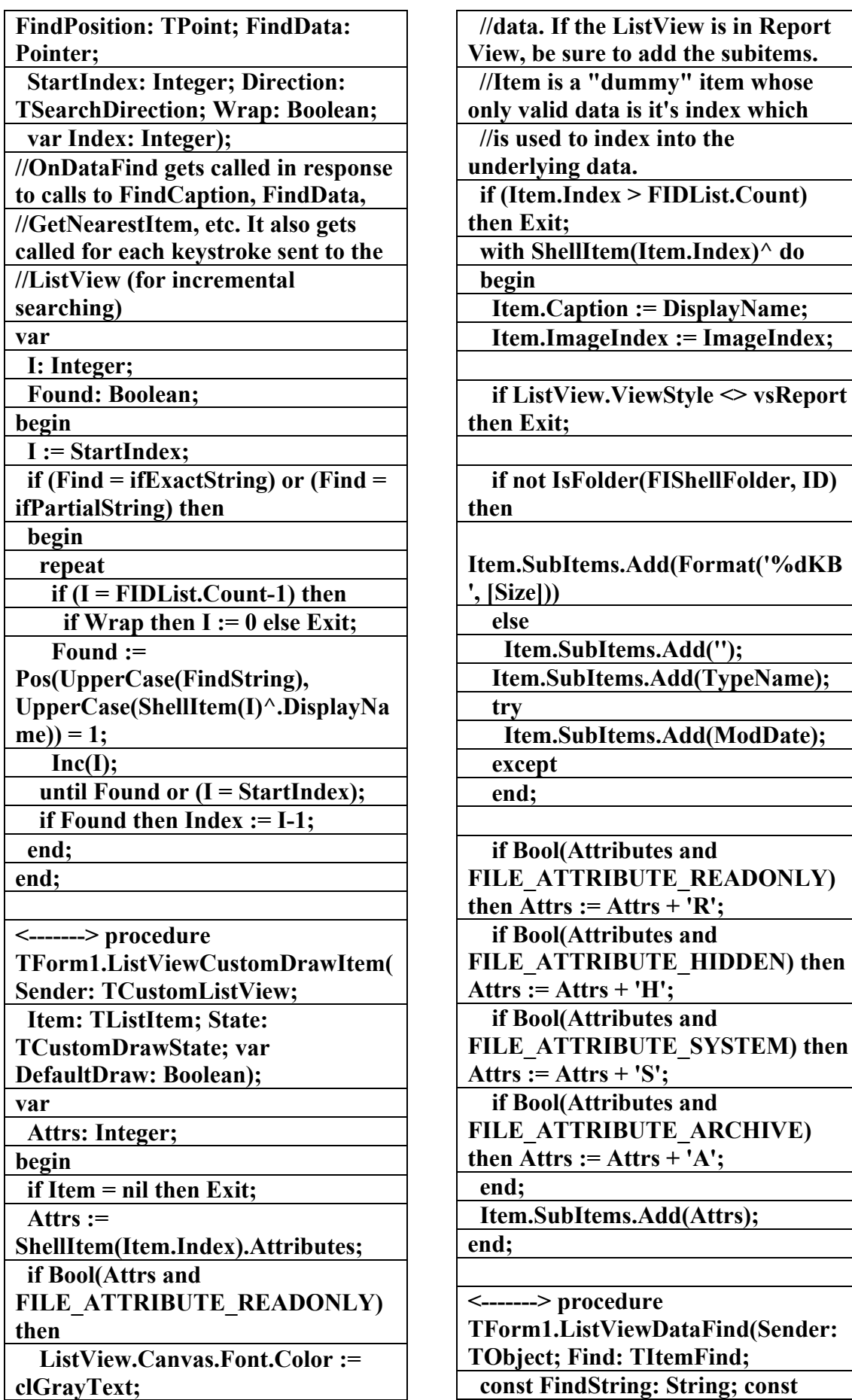
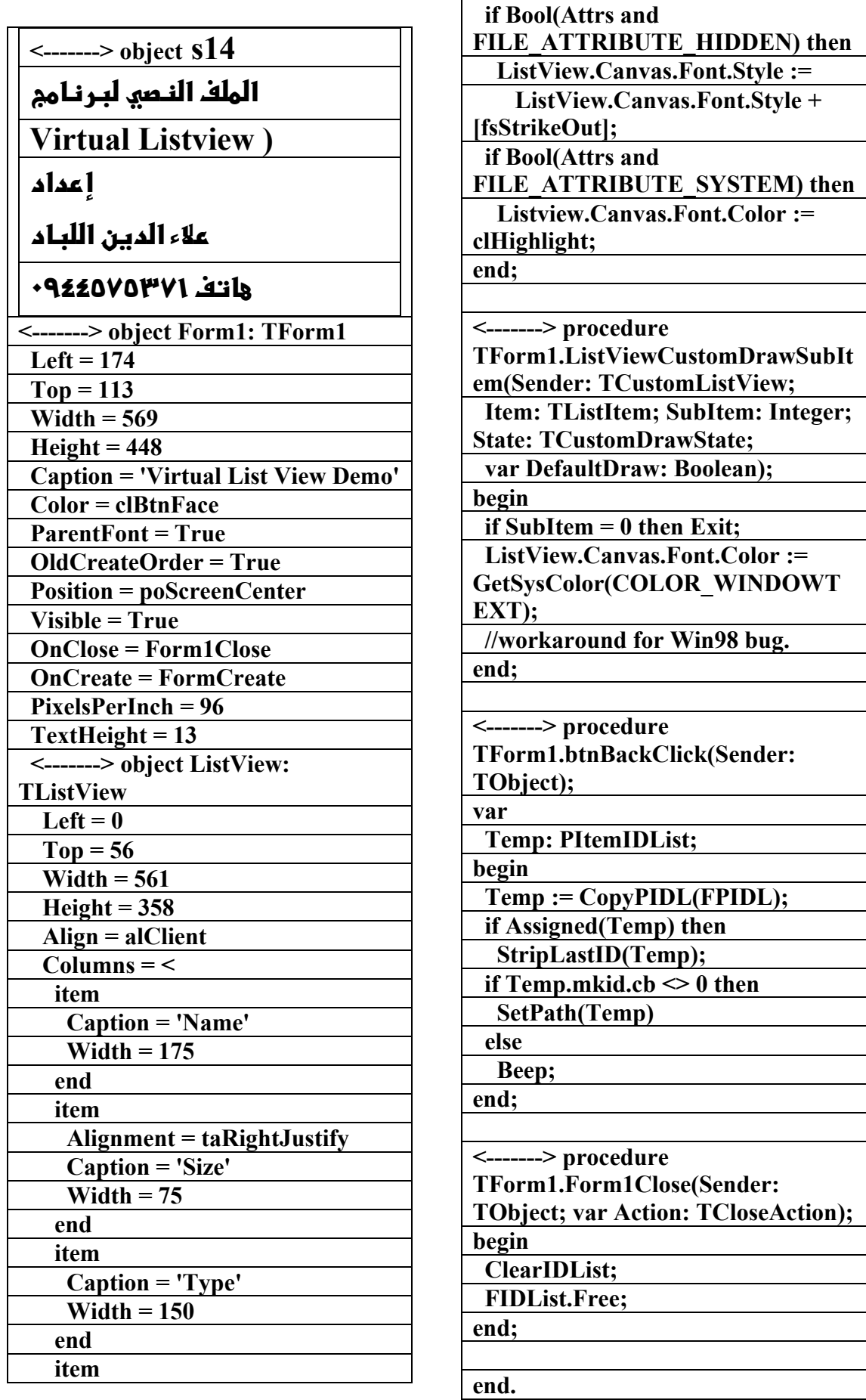

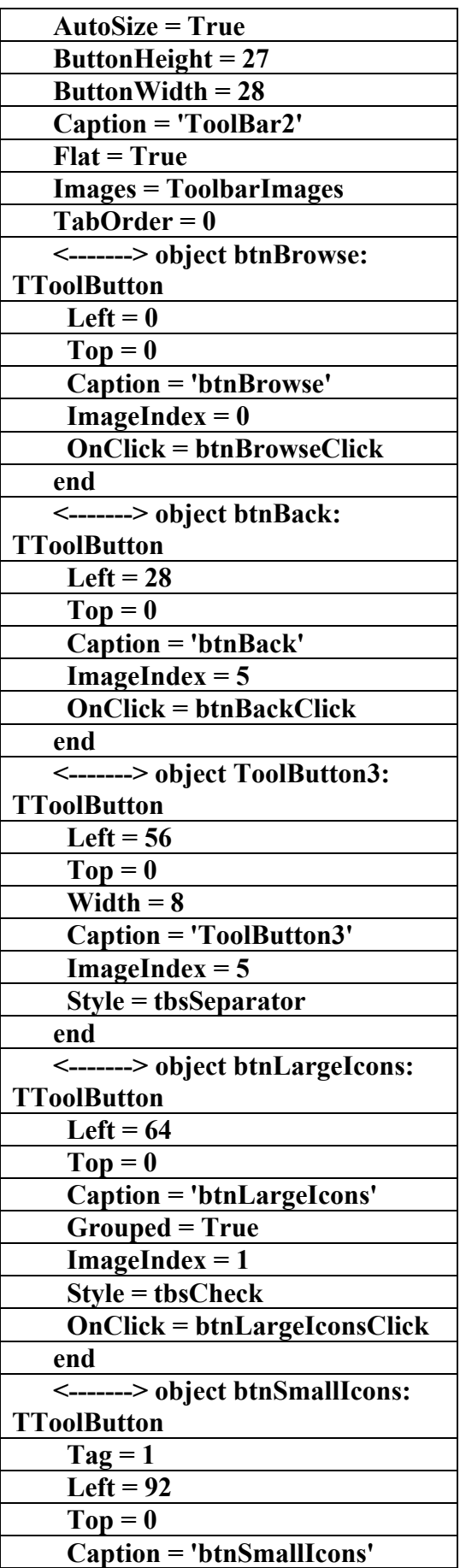

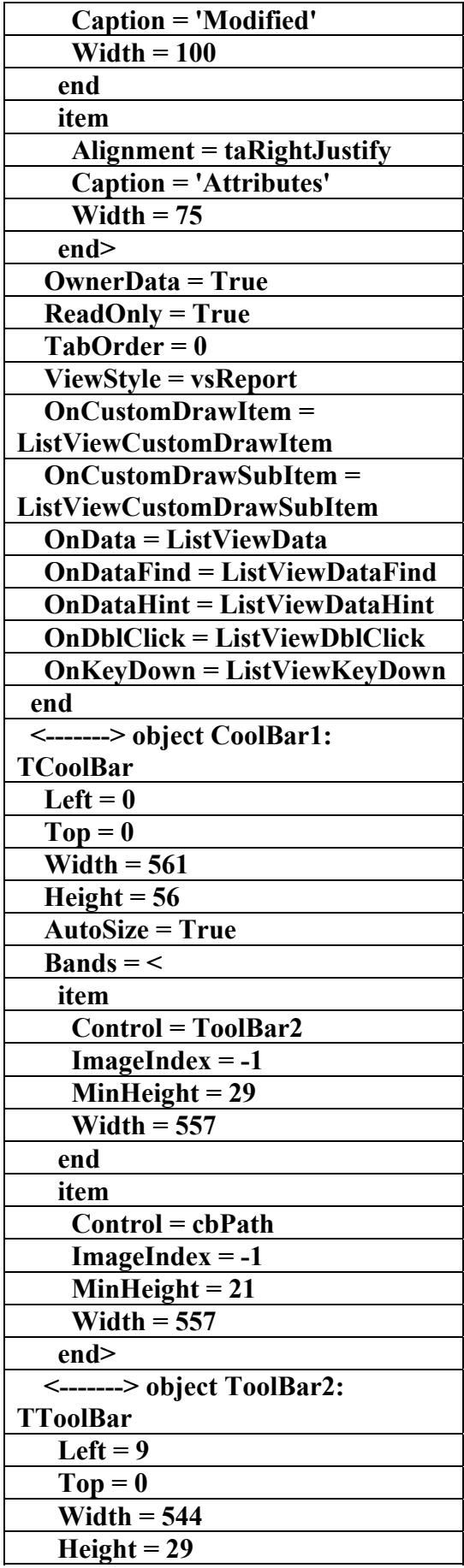

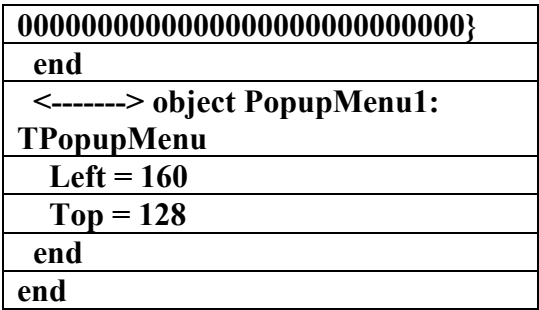

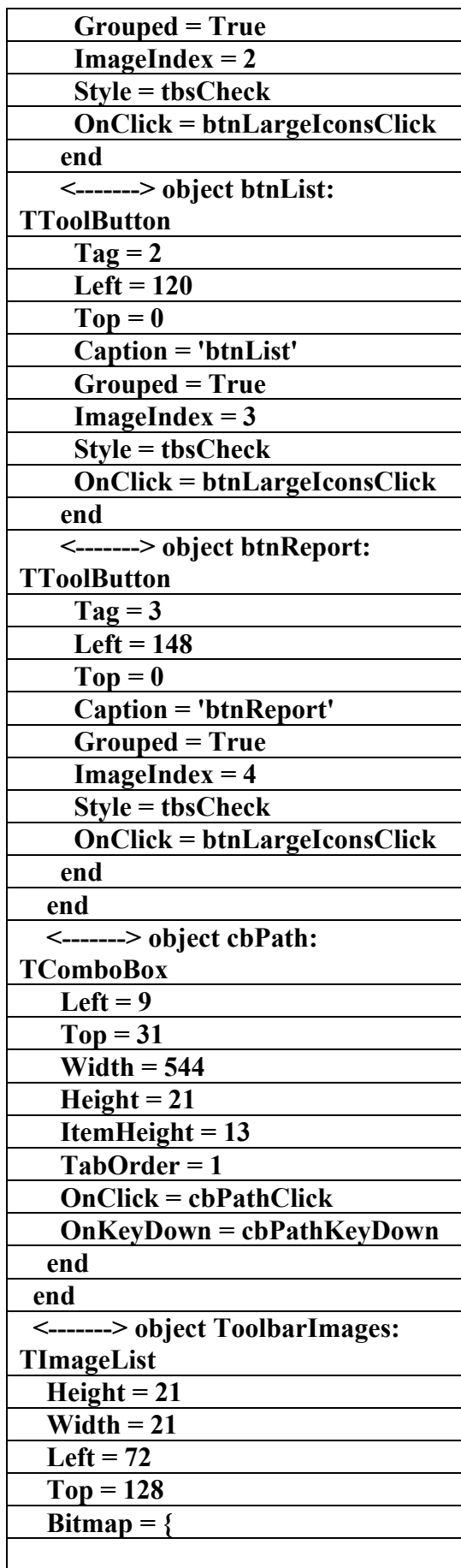

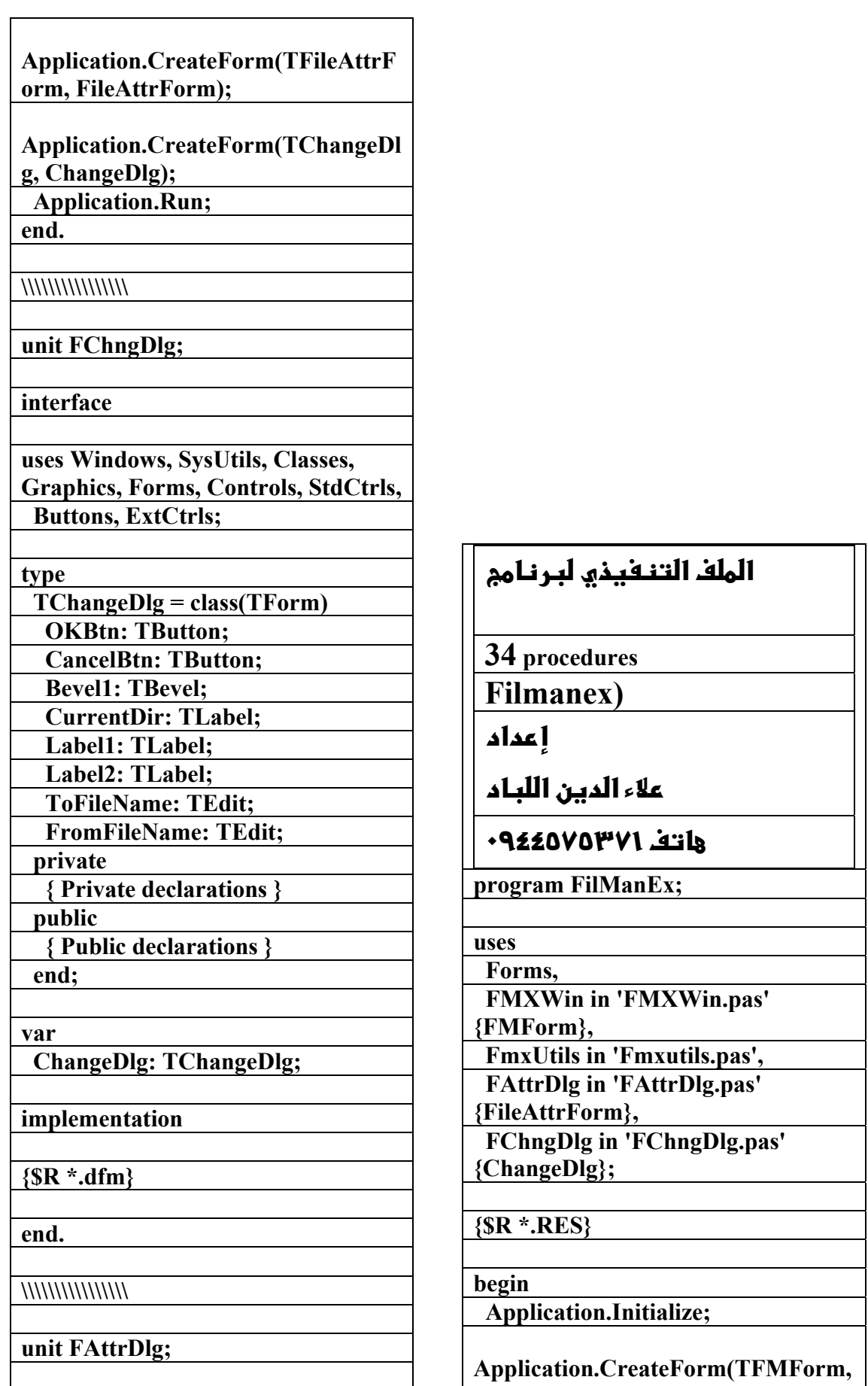

**FMForm);** 

 $\overline{\phantom{a}}$ 

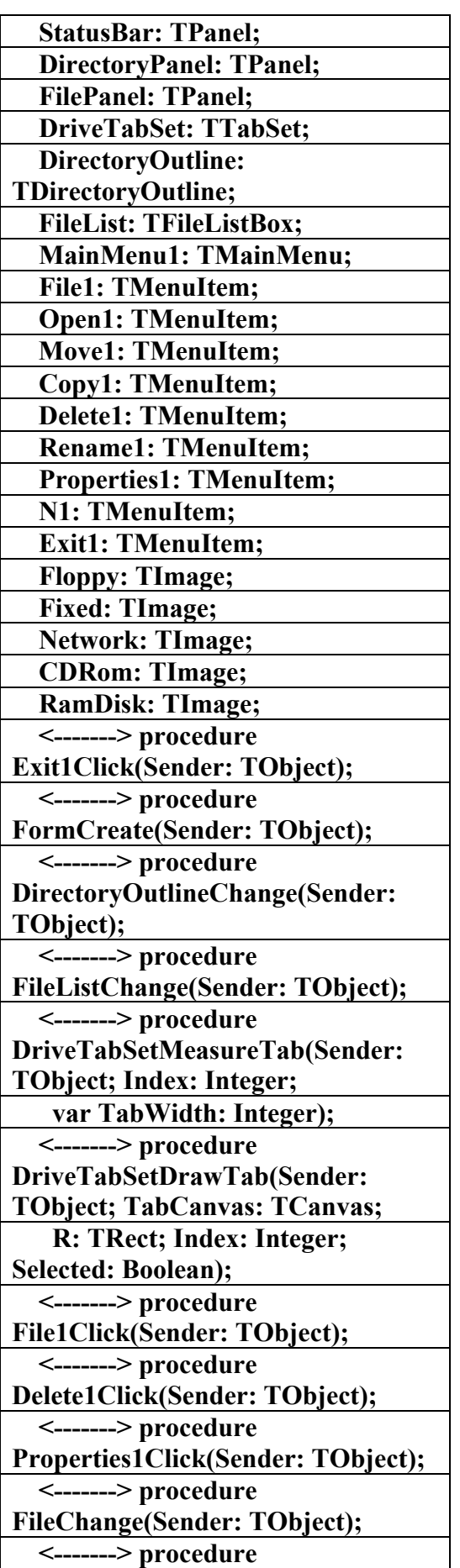

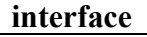

**uses Windows, SysUtils, Classes, Graphics, Forms, Controls, StdCtrls, Buttons, ExtCtrls;** 

## **type**

 **TFileAttrForm = class(TForm) OKBtn: TButton; CancelBtn: TButton; Bevel1: TBevel; FileDirName: TLabel; FilePathName: TLabel; ChangeDate: TLabel; GroupBox1: TGroupBox; ReadOnly: TCheckBox; Archive: TCheckBox; System: TCheckBox; Hidden: TCheckBox; private { Private declarations } public { Public declarations } end;** 

**var FileAttrForm: TFileAttrForm;** 

**implementation** 

**{\$R \*.dfm}** 

**end.** 

**\\\\\\\\\\\\\\\\\\\\\\** 

**unit FMXWin;** 

**interface** 

## **uses**

 **Windows, Messages, SysUtils, Classes, Graphics, Controls, Forms, Dialogs,** 

 **StdCtrls, FileCtrl, Grids, Outline, DirOutln, Tabs, ExtCtrls, Menus;** 

**type** 

 **TFMForm = class(TForm)** 

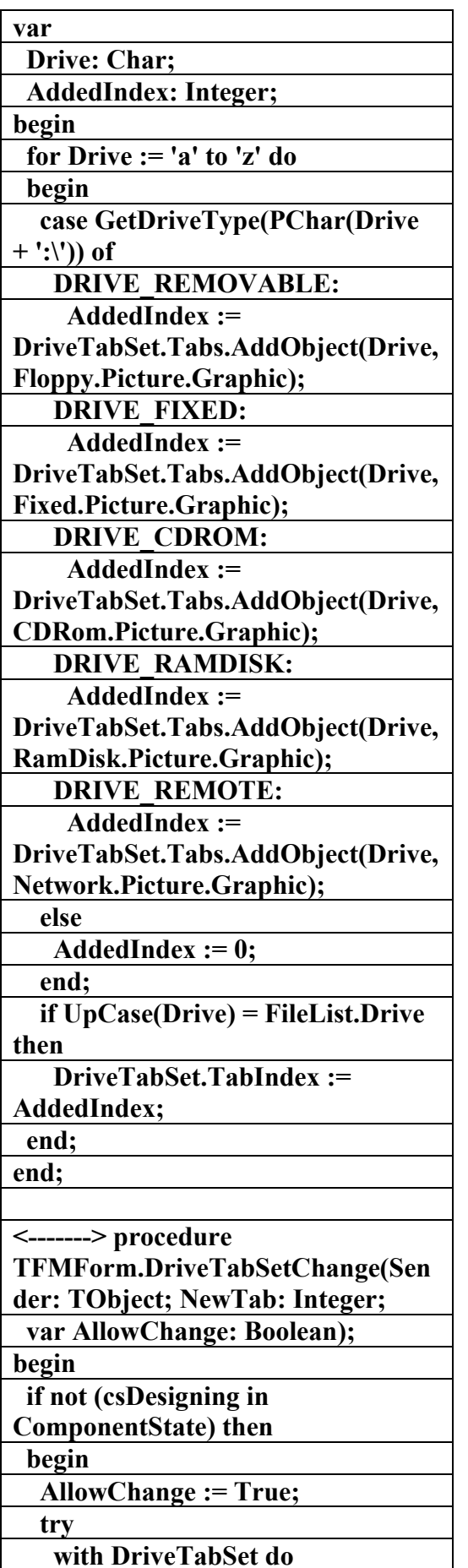

**Open1Click(Sender: TObject); <-------> procedure FileListMouseDown(Sender: TObject; Button: TMouseButton; Shift: TShiftState; X, Y: Integer); <-------> procedure DirectoryOutlineDragOver(Sender, Source: TObject; X, Y: Integer; State: TDragState; var Accept: Boolean); <-------> procedure DirectoryOutlineDragDrop(Sender, Source: TObject; X, Y: Integer); <-------> procedure FileListEndDrag(Sender, Target: TObject; X, Y: Integer); <-------> procedure DriveTabSetChange(Sender: TObject; NewTab: Integer; var AllowChange: Boolean); private <-------> procedure ConfirmChange(const ACaption, FromFile, ToFile: string); public { Public declarations } end; var FMForm: TFMForm; implementation uses FmxUtils, FAttrDlg, FChngDlg; {\$R \*.dfm} <-------> procedure TFMForm.Exit1Click(Sender: TObject); begin Close; end; <-------> procedure TFMForm.FormCreate(Sender: TObject);** 

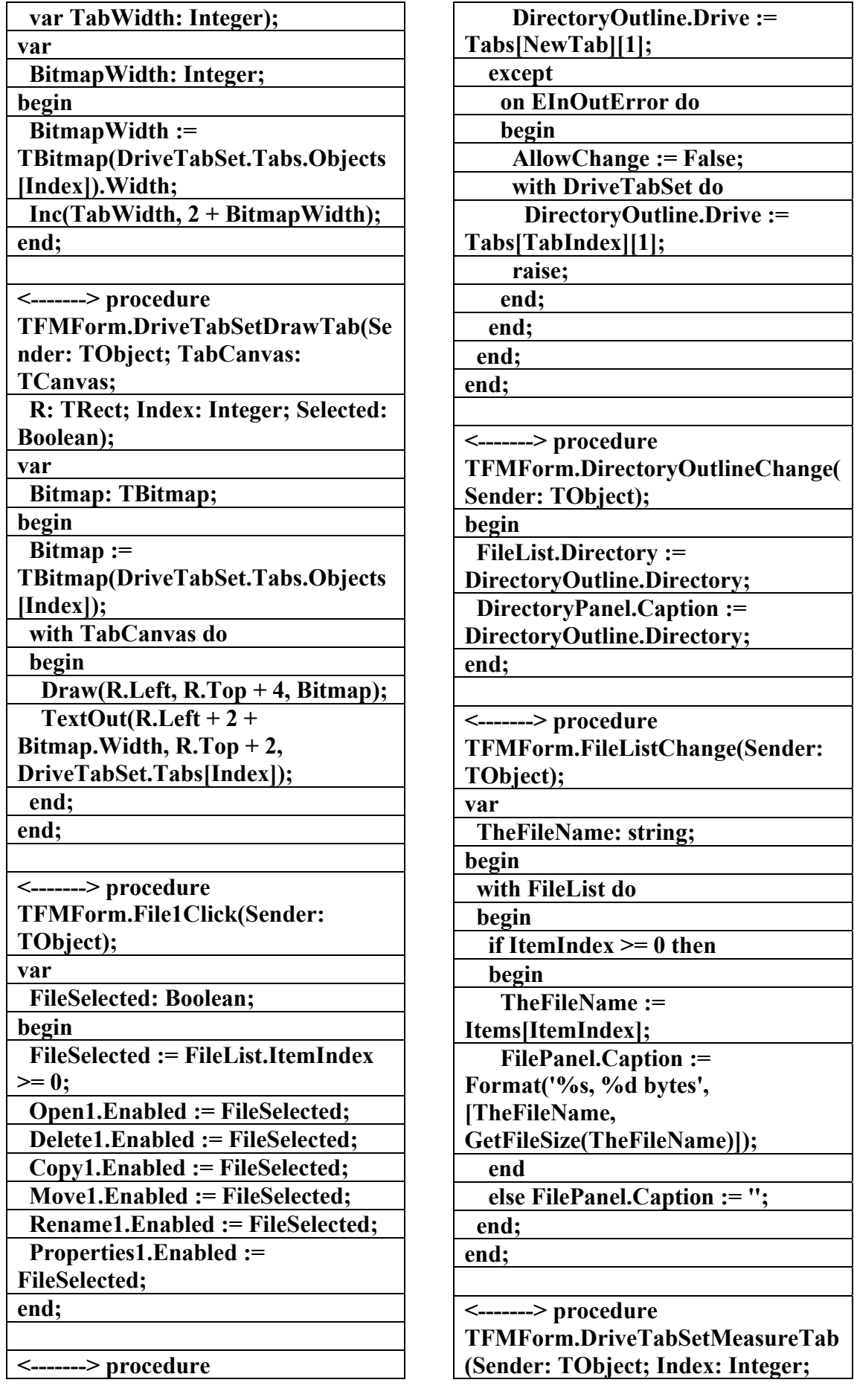

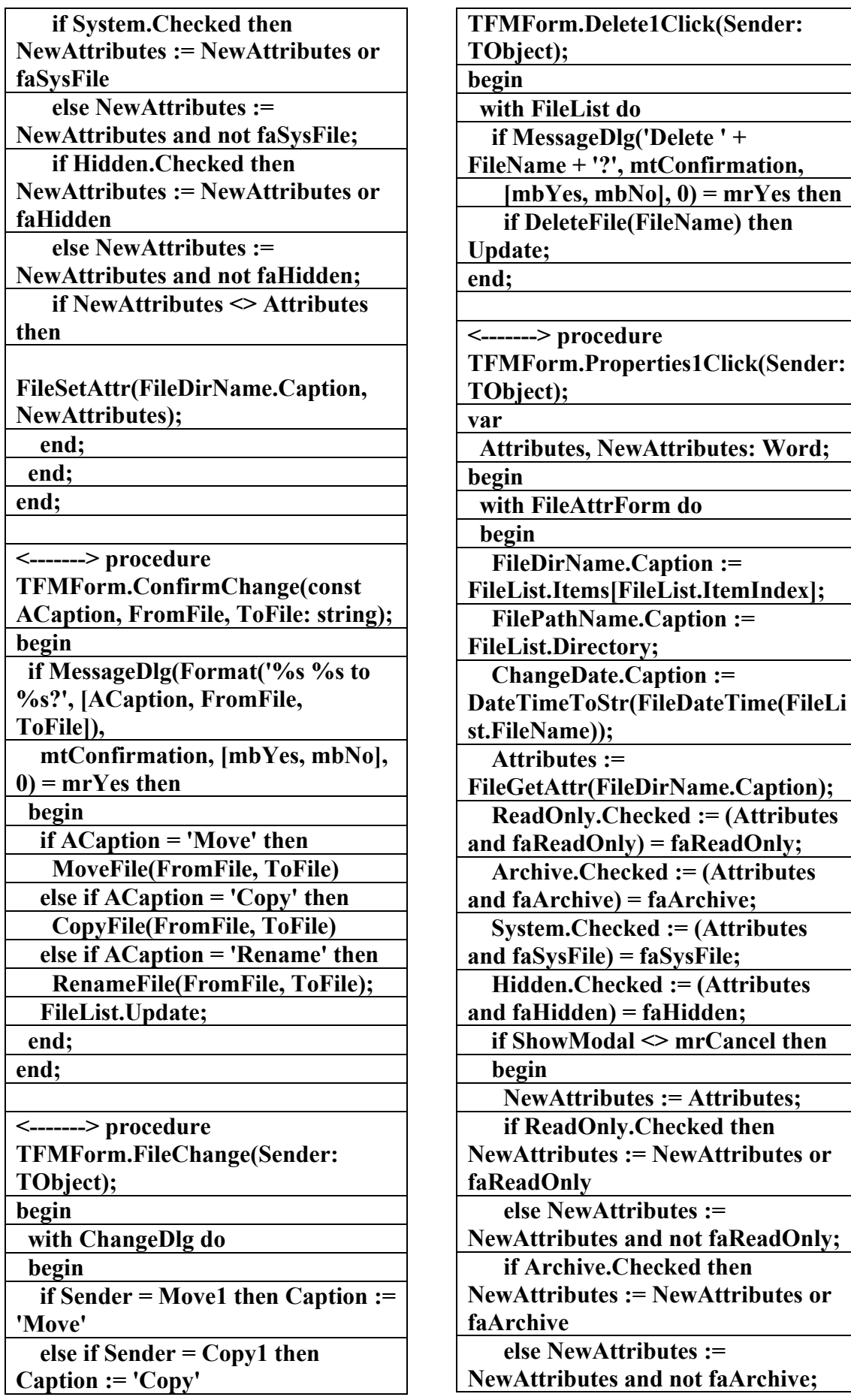

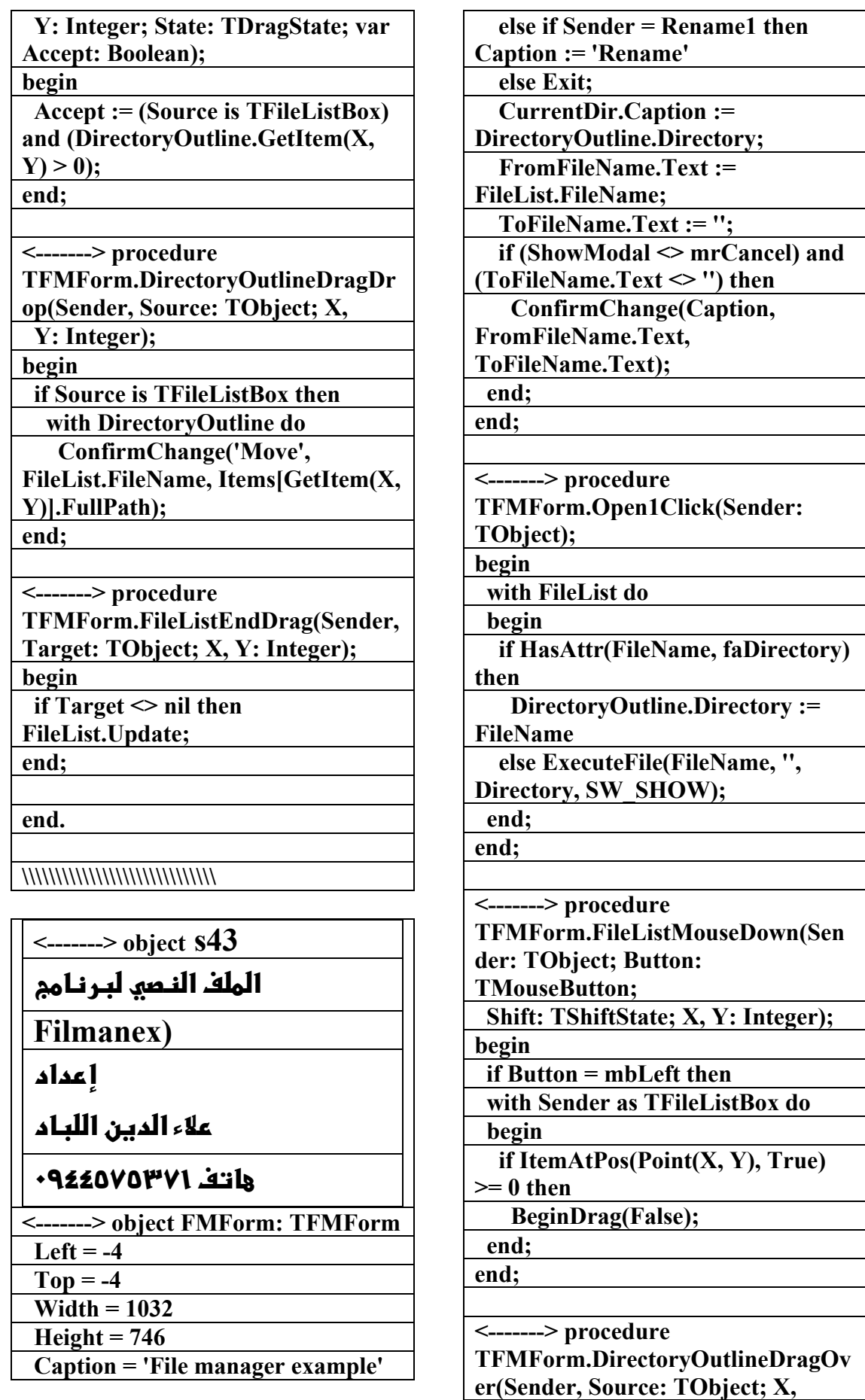

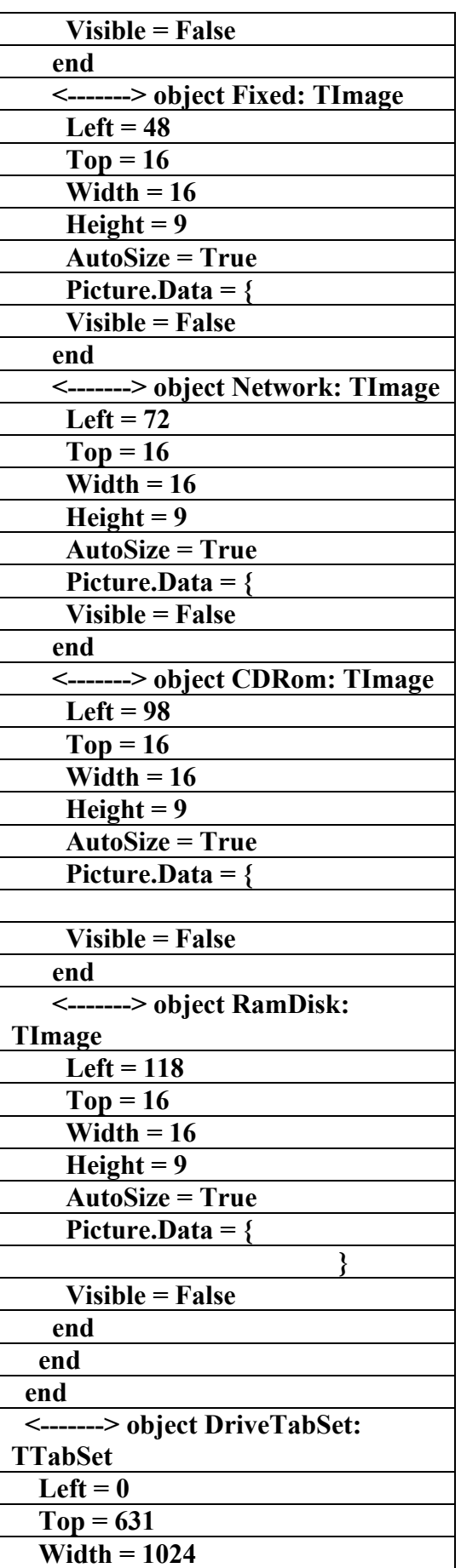

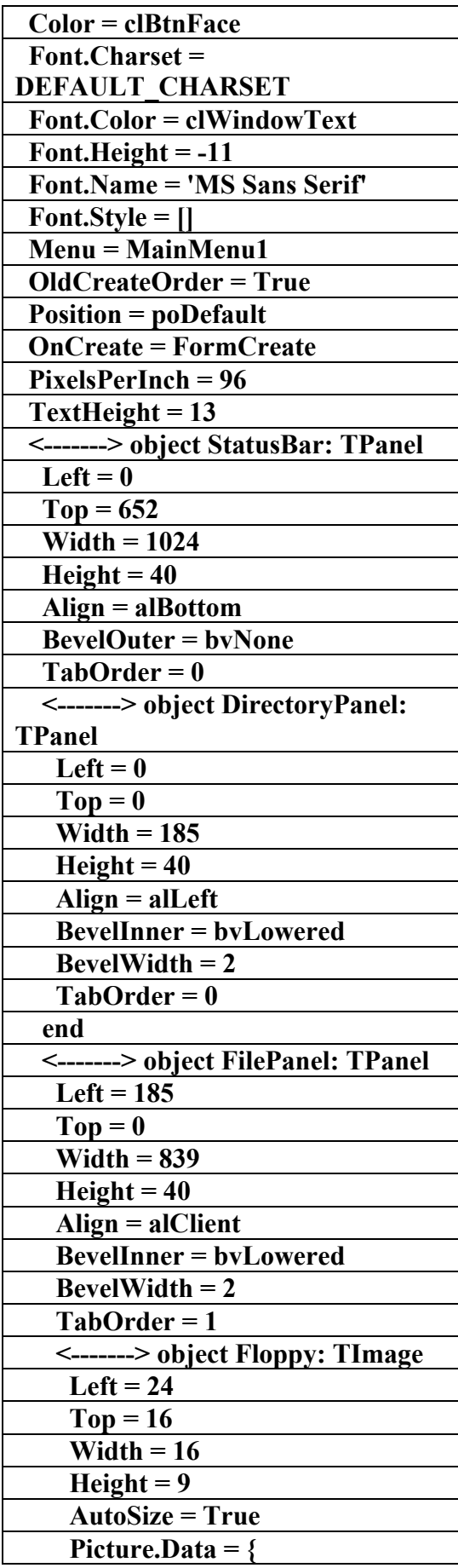

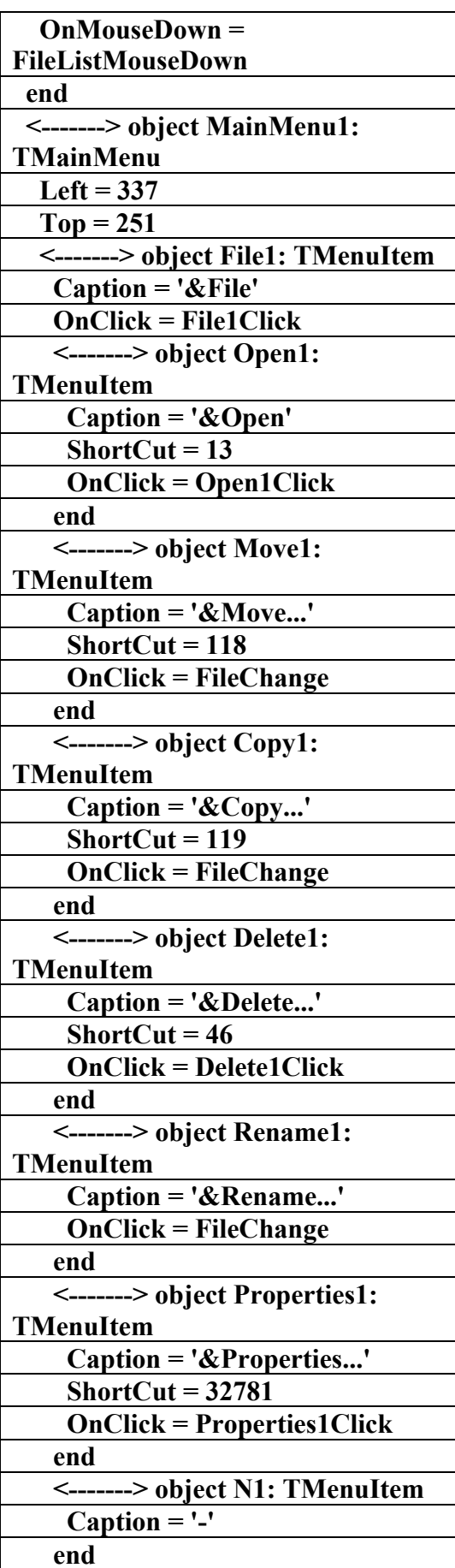

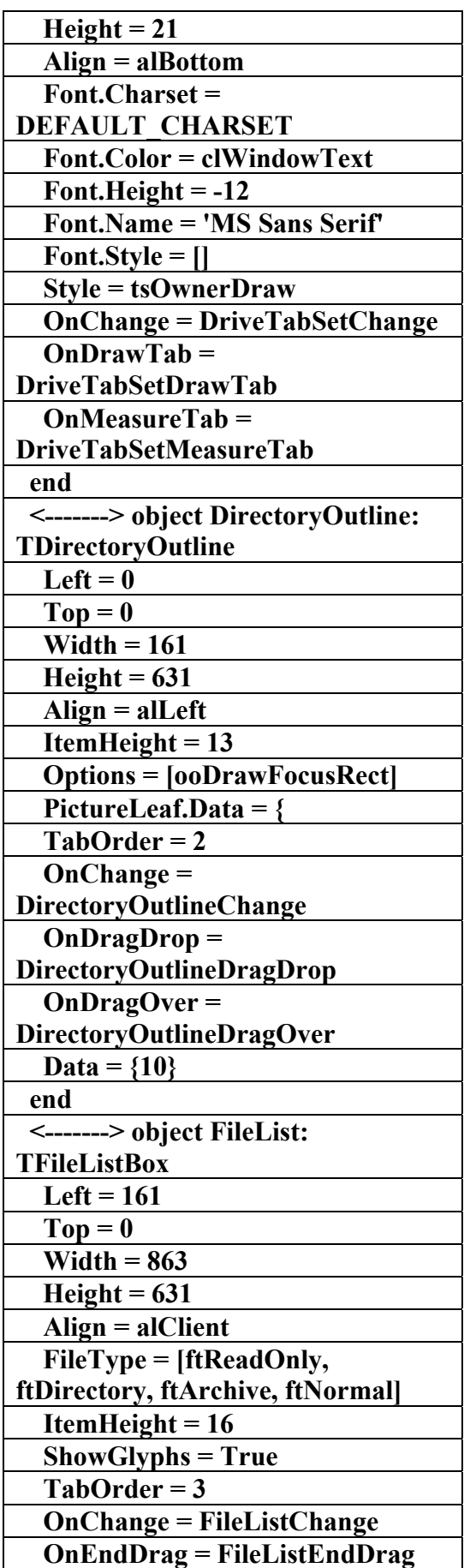

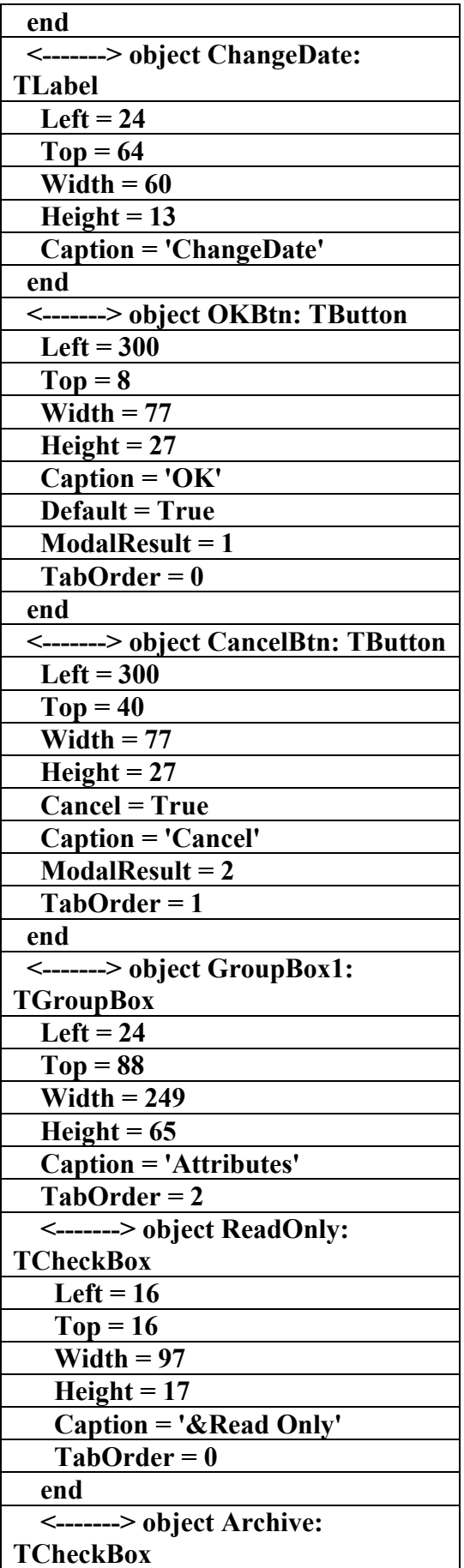

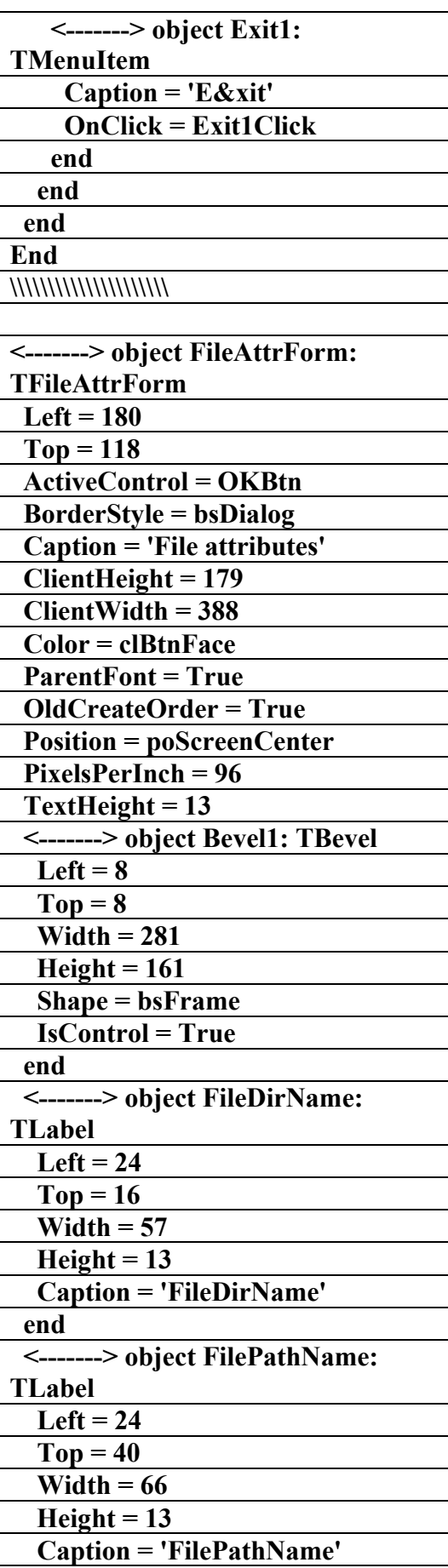

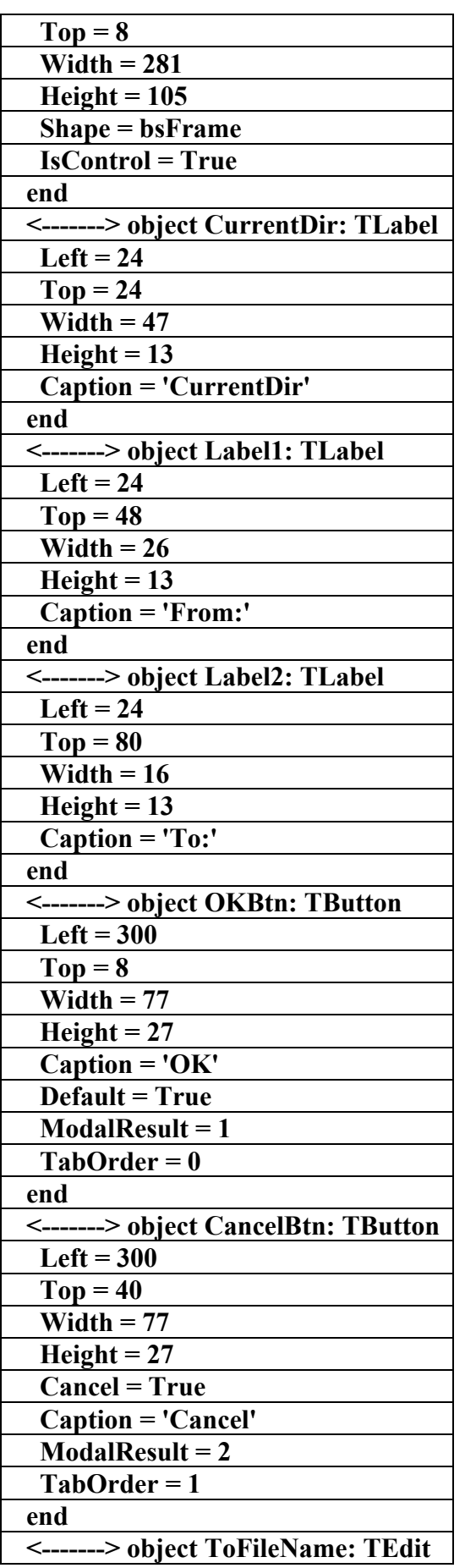

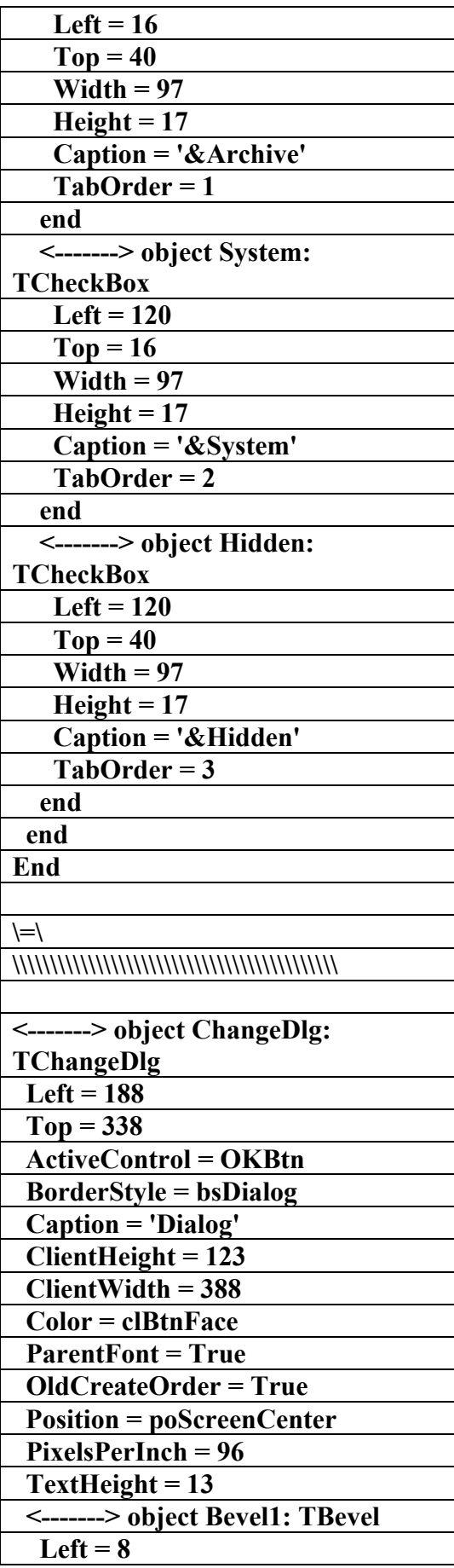

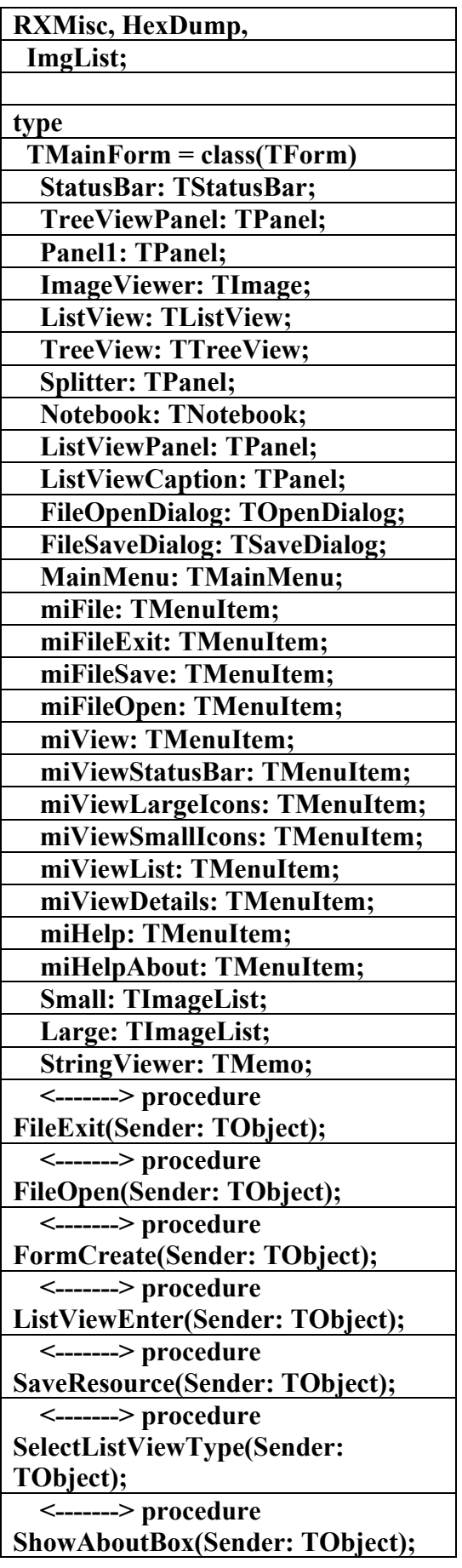

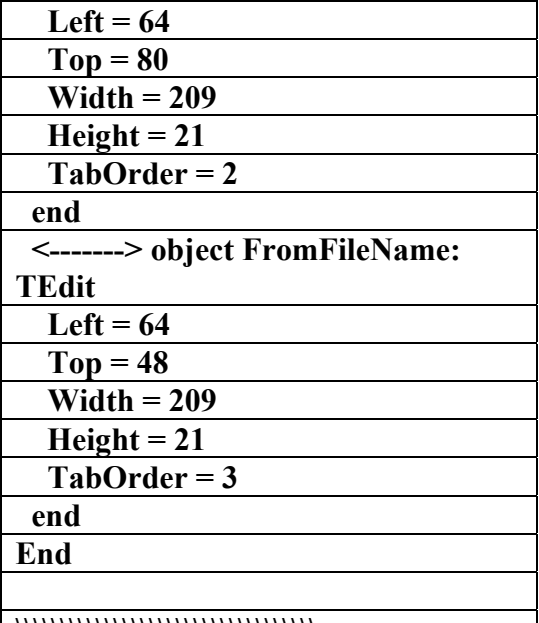

**\\\\\\\\\\\\\\\\\\\\\\\\\\\\\\\\\\** 

## **الملف التنفيذي لبرنامج**

**42 procedures**

**ResXplor)** 

*f* 

علاء الدين اللياد

**٠٩٤٤٥٧٥٣٧١v%**

**unit RXMain;** 

**{ This program provides an example of how to use the TreeView and ListView** 

 **components in a fashion similar to the Microsoft Windows Explorer.** 

 **It is not intended to be a fully functional resource viewer. }** 

**interface** 

**uses** 

 **SysUtils, Windows, Messages, Classes, Graphics, Controls, Forms, Dialogs,** 

 **ExeImage, StdCtrls, Buttons, ExtCtrls, ComCtrls, Menus,** 

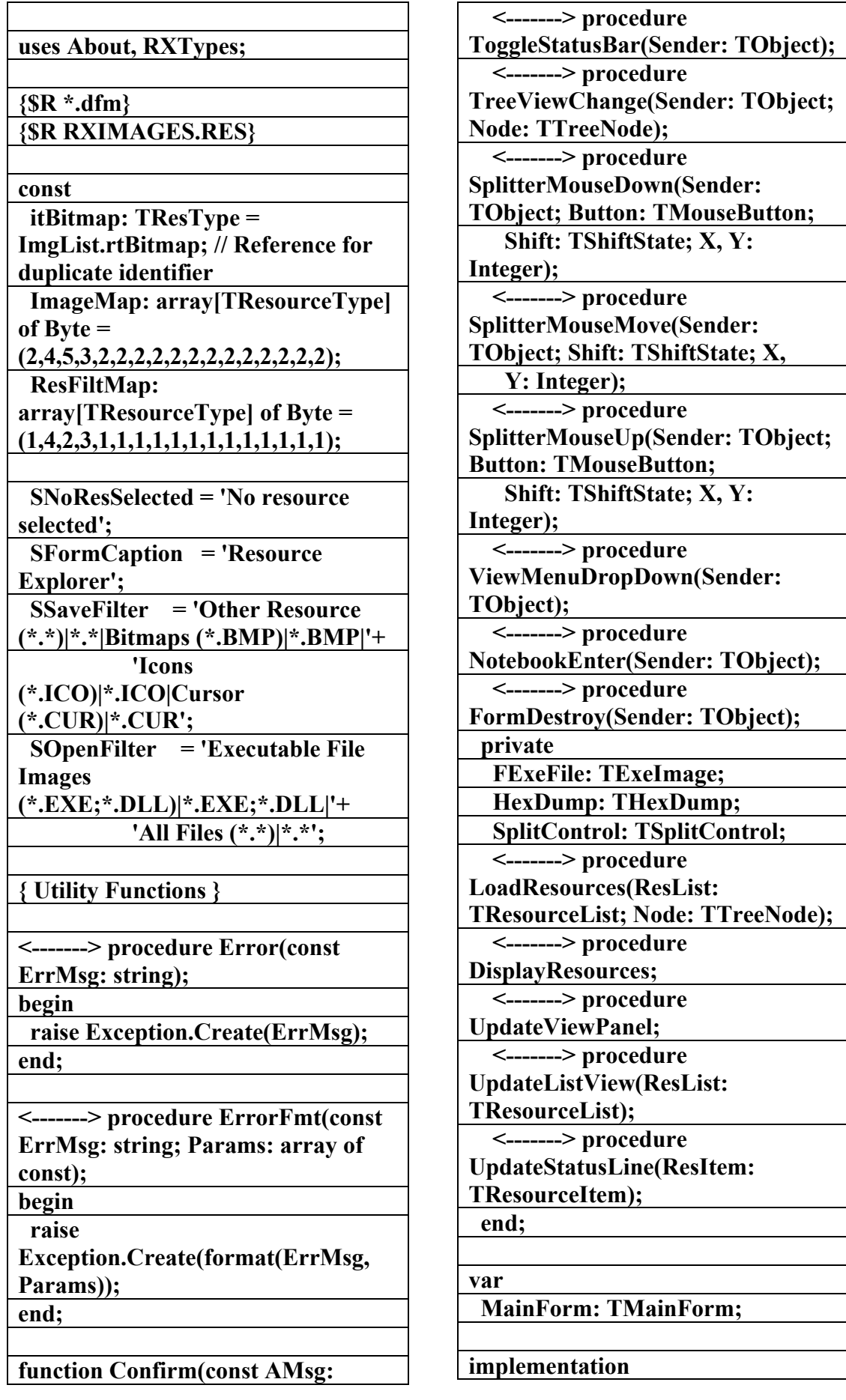

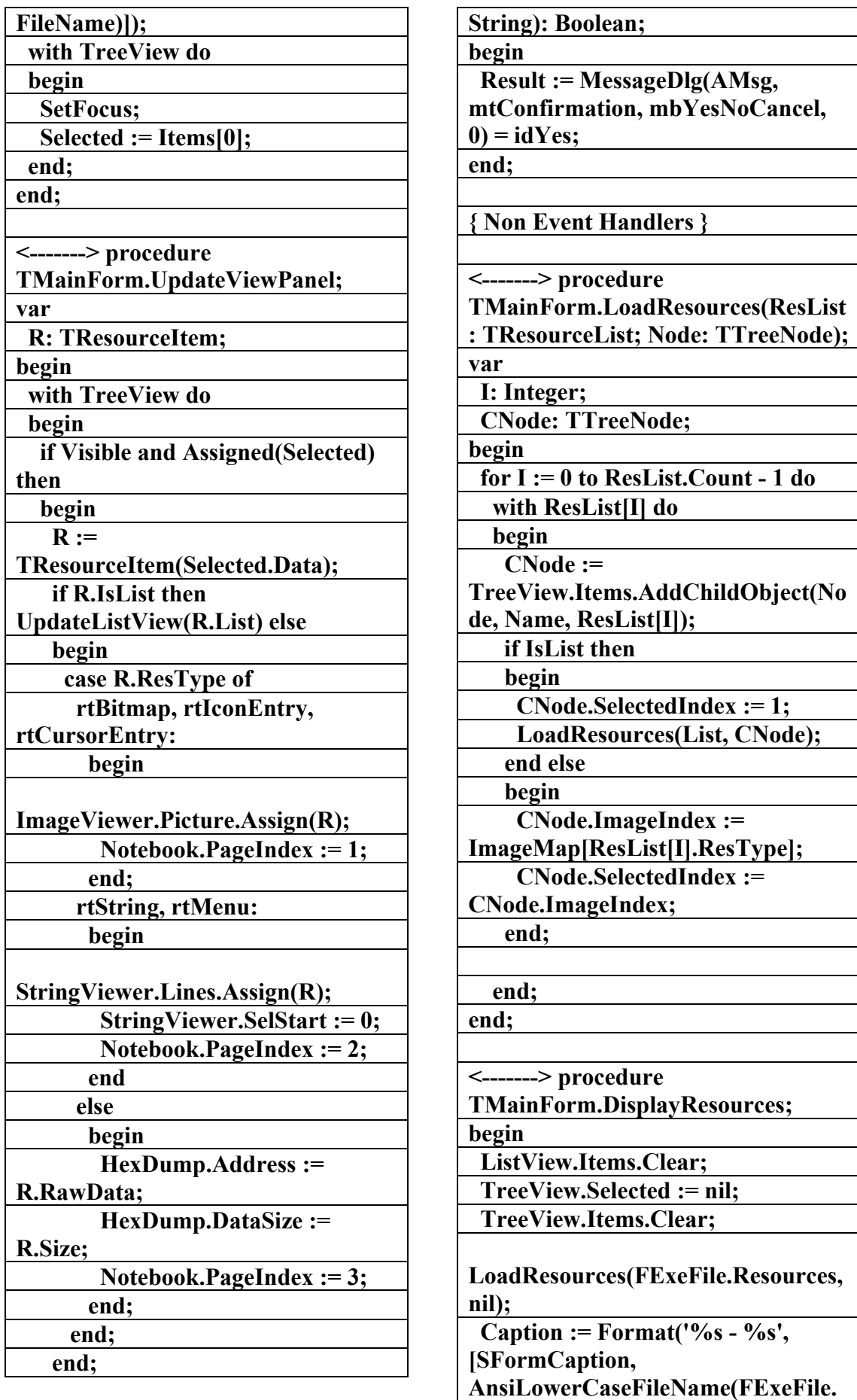

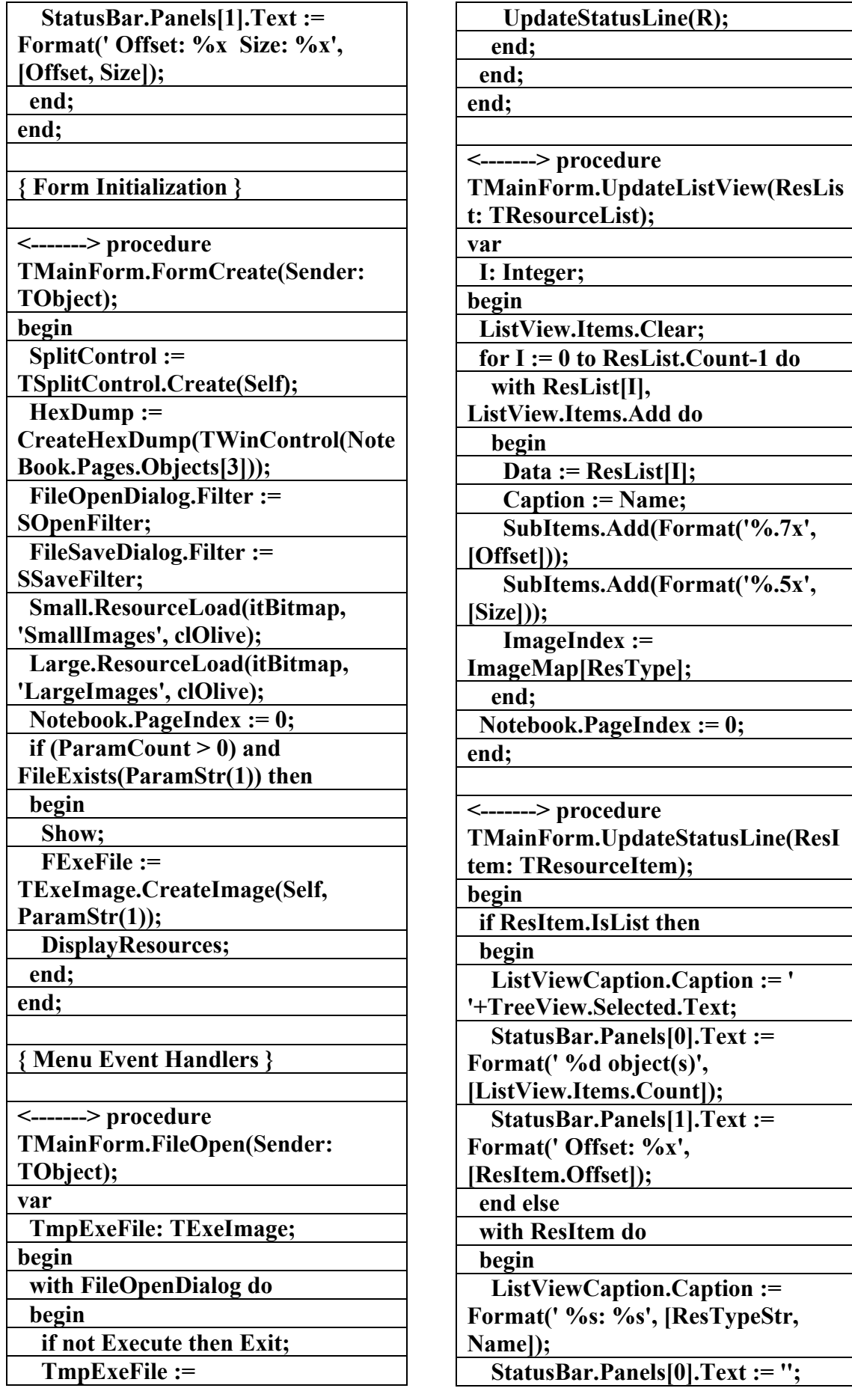

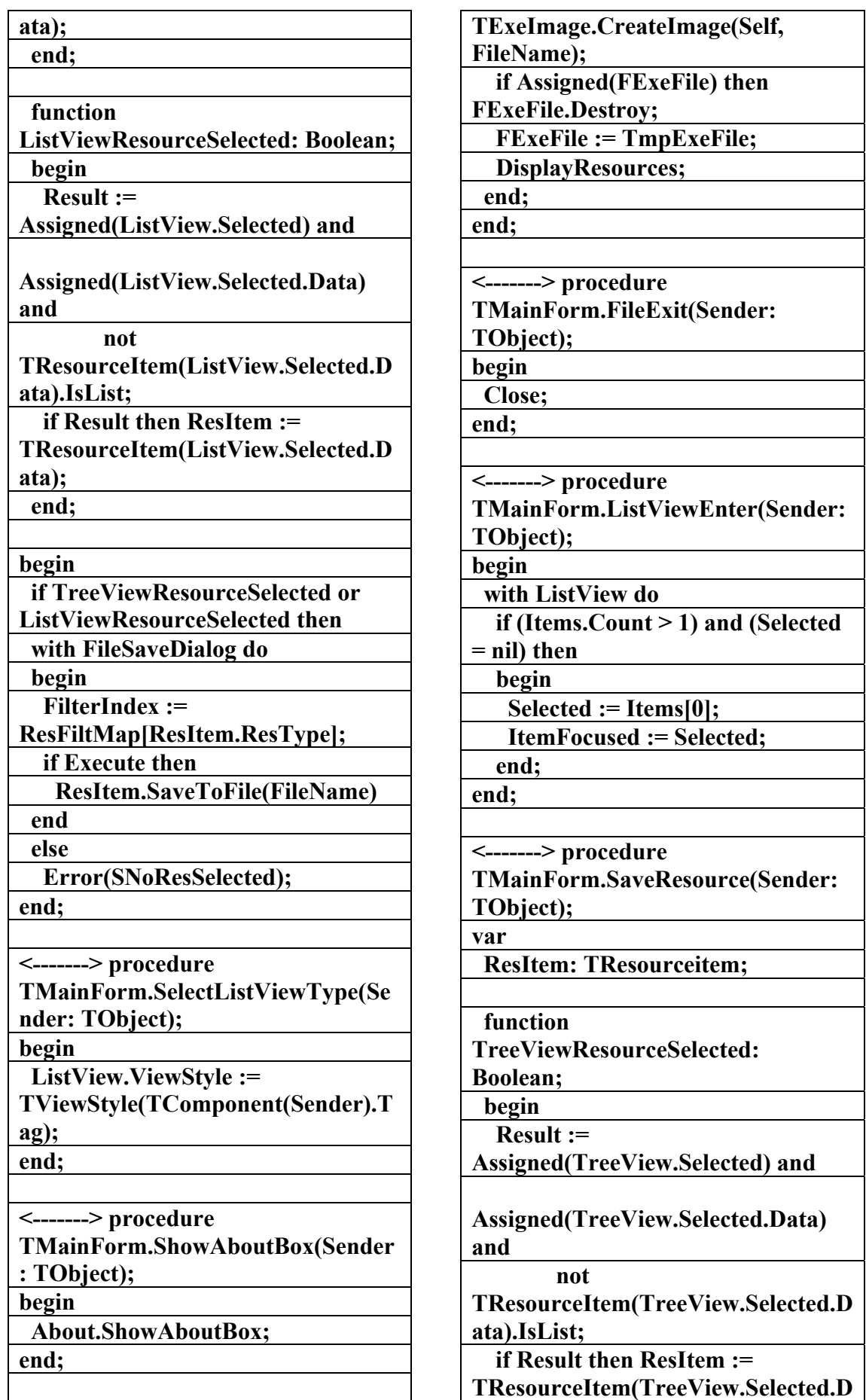

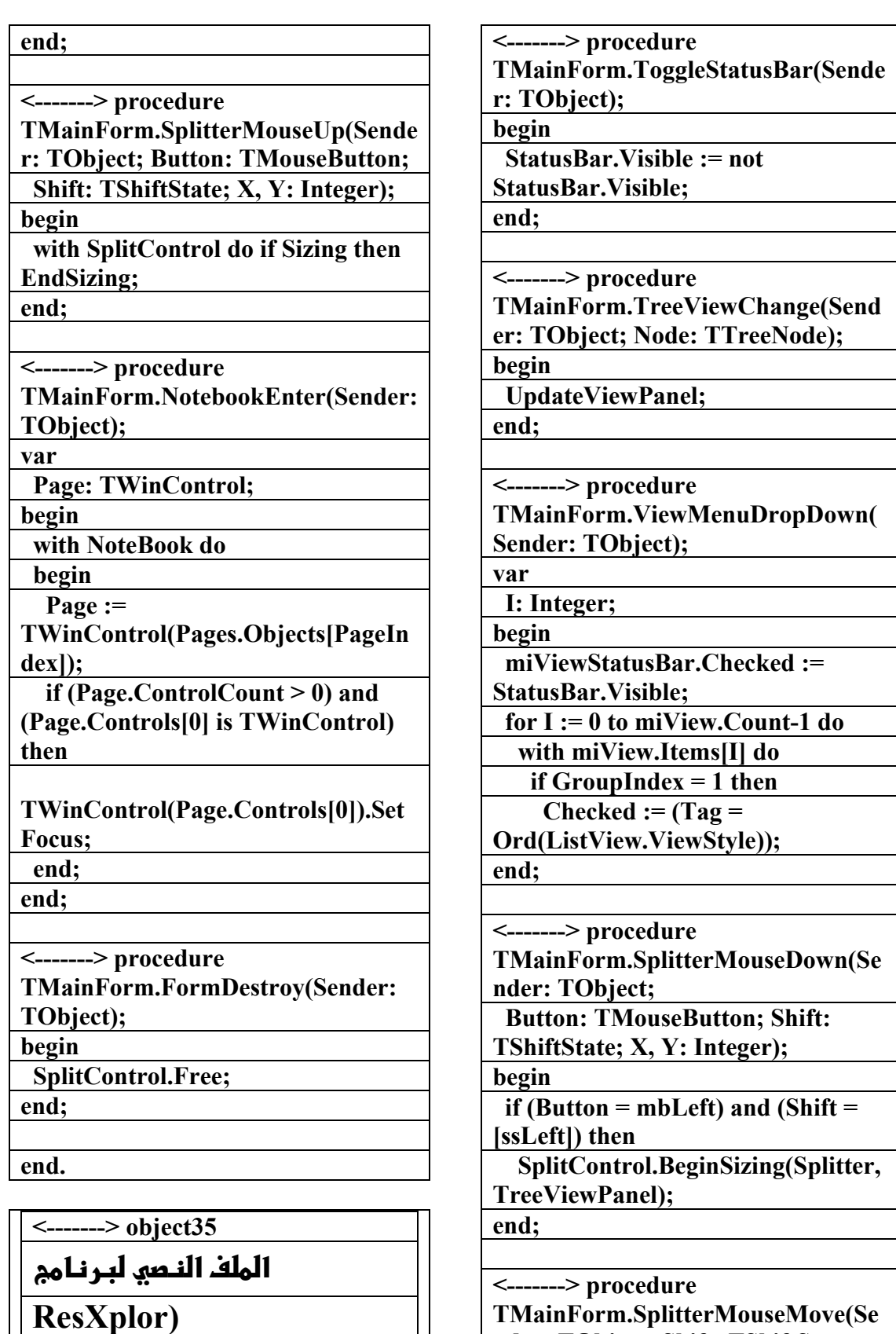

**TMainForm.SplitterMouseMove(Se nder: TObject; Shift: TShiftState;** 

 **X, Y: Integer); begin** 

 **with SplitControl do if Sizing then ChangeSizing(X, Y);** 

**إعداد** 

علاء الدين اللباد

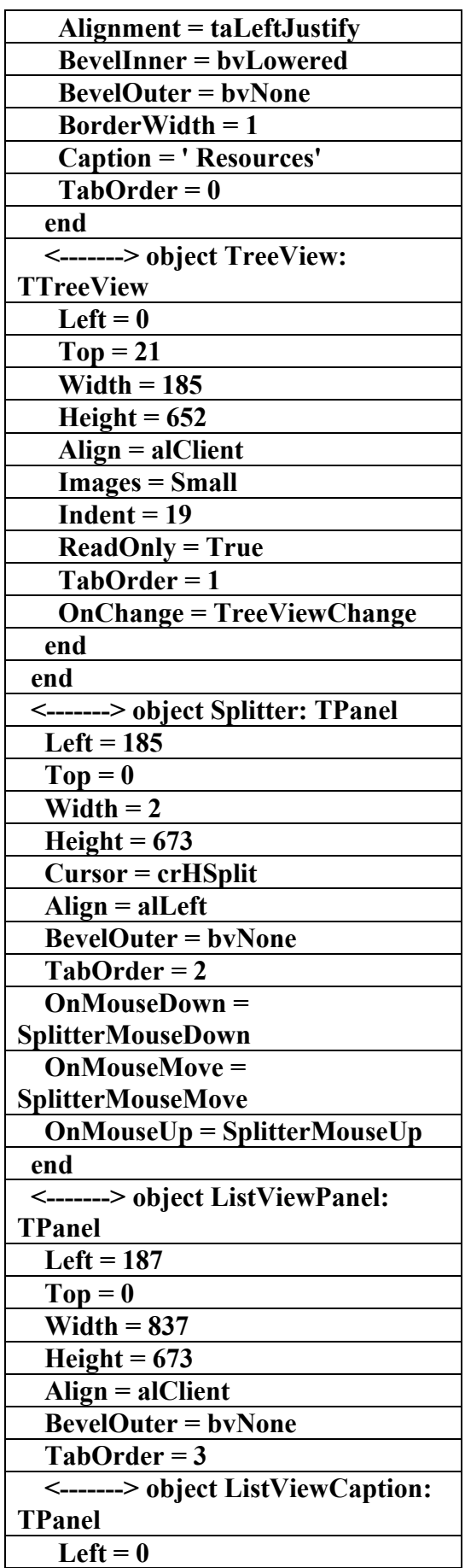

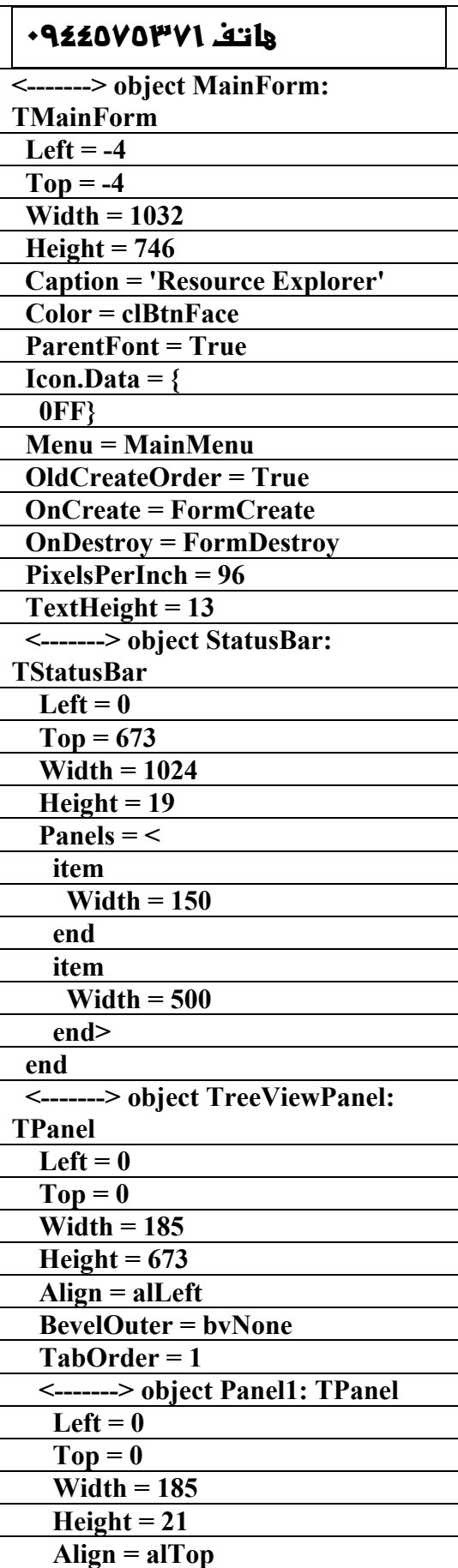

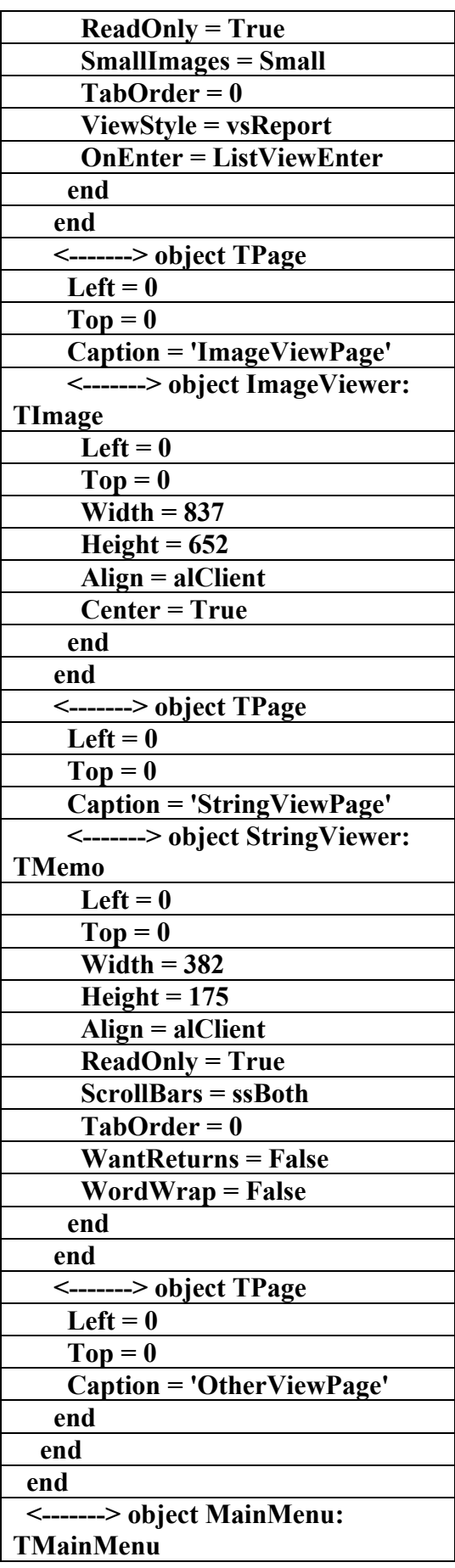

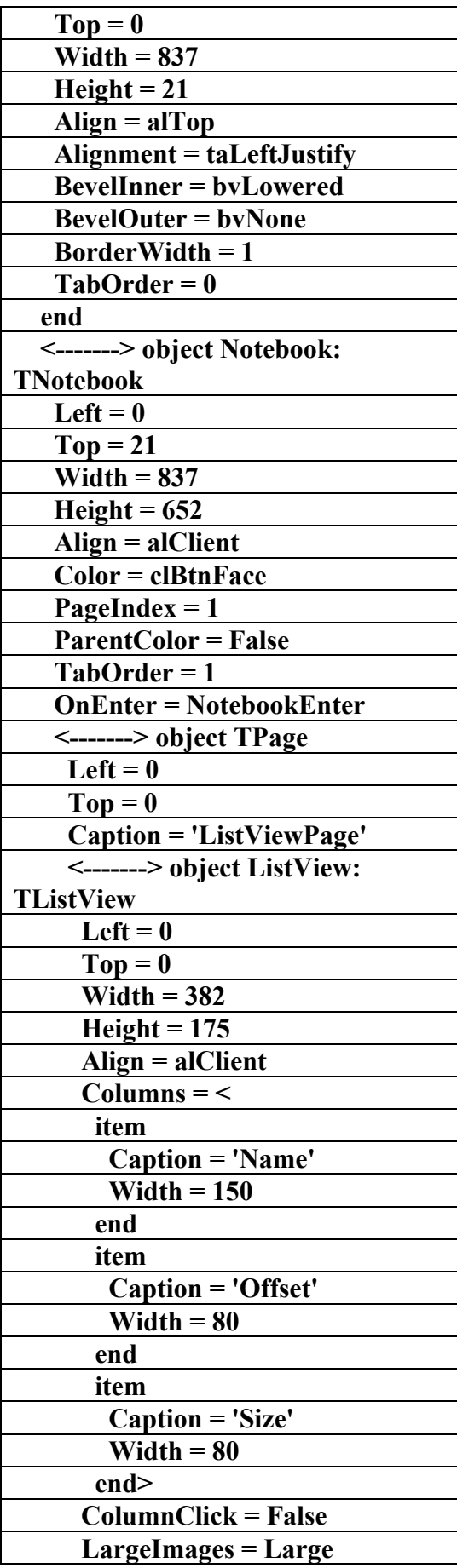

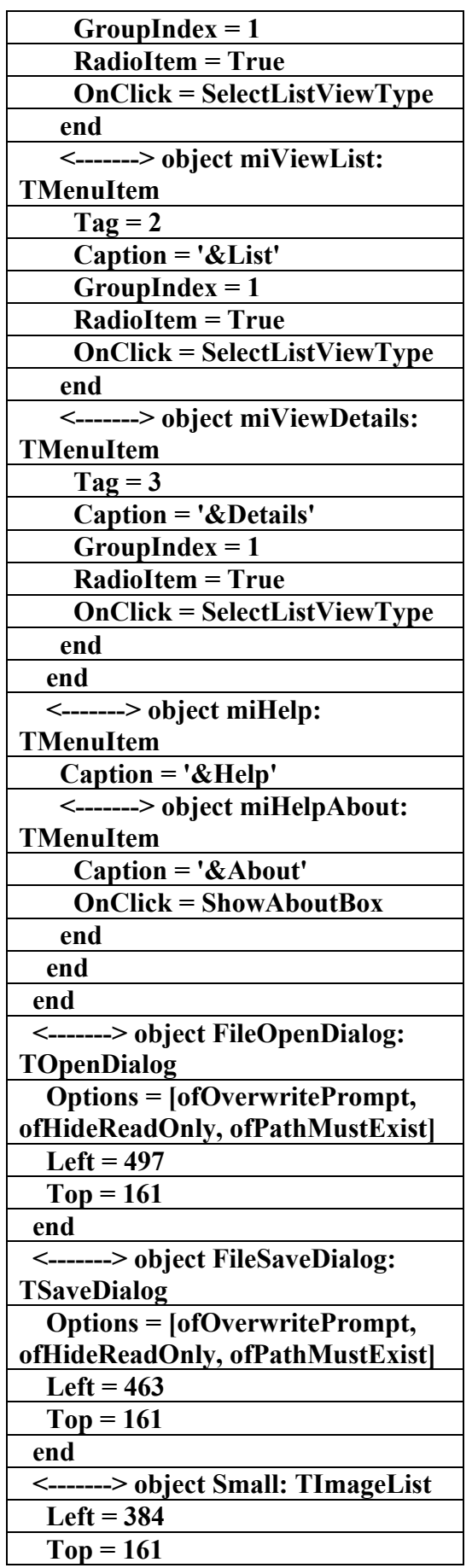

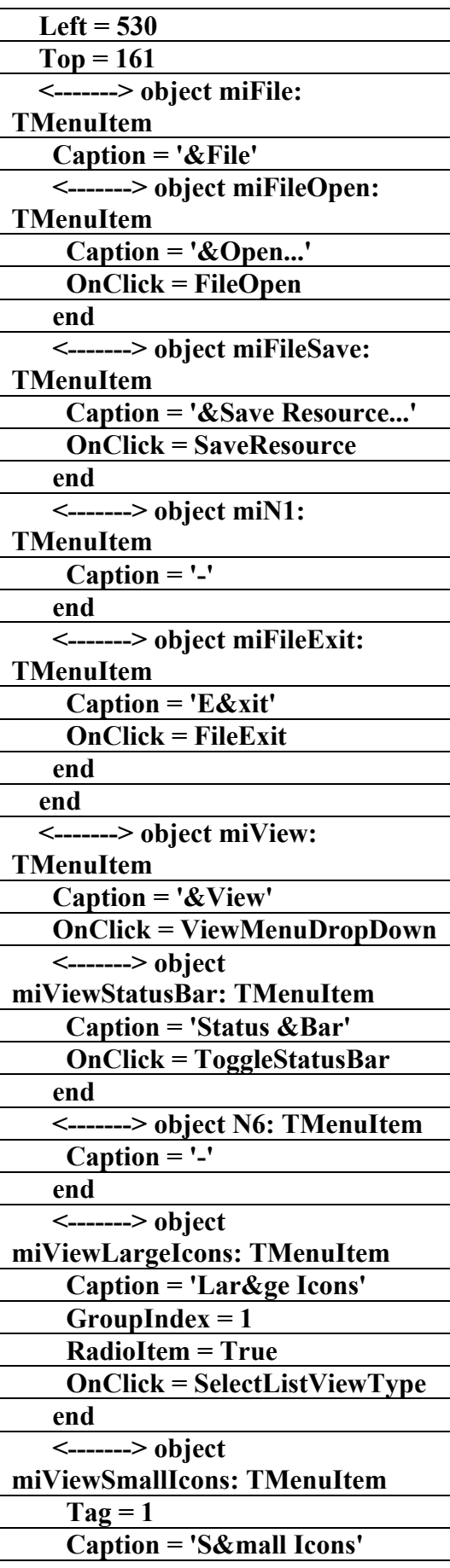

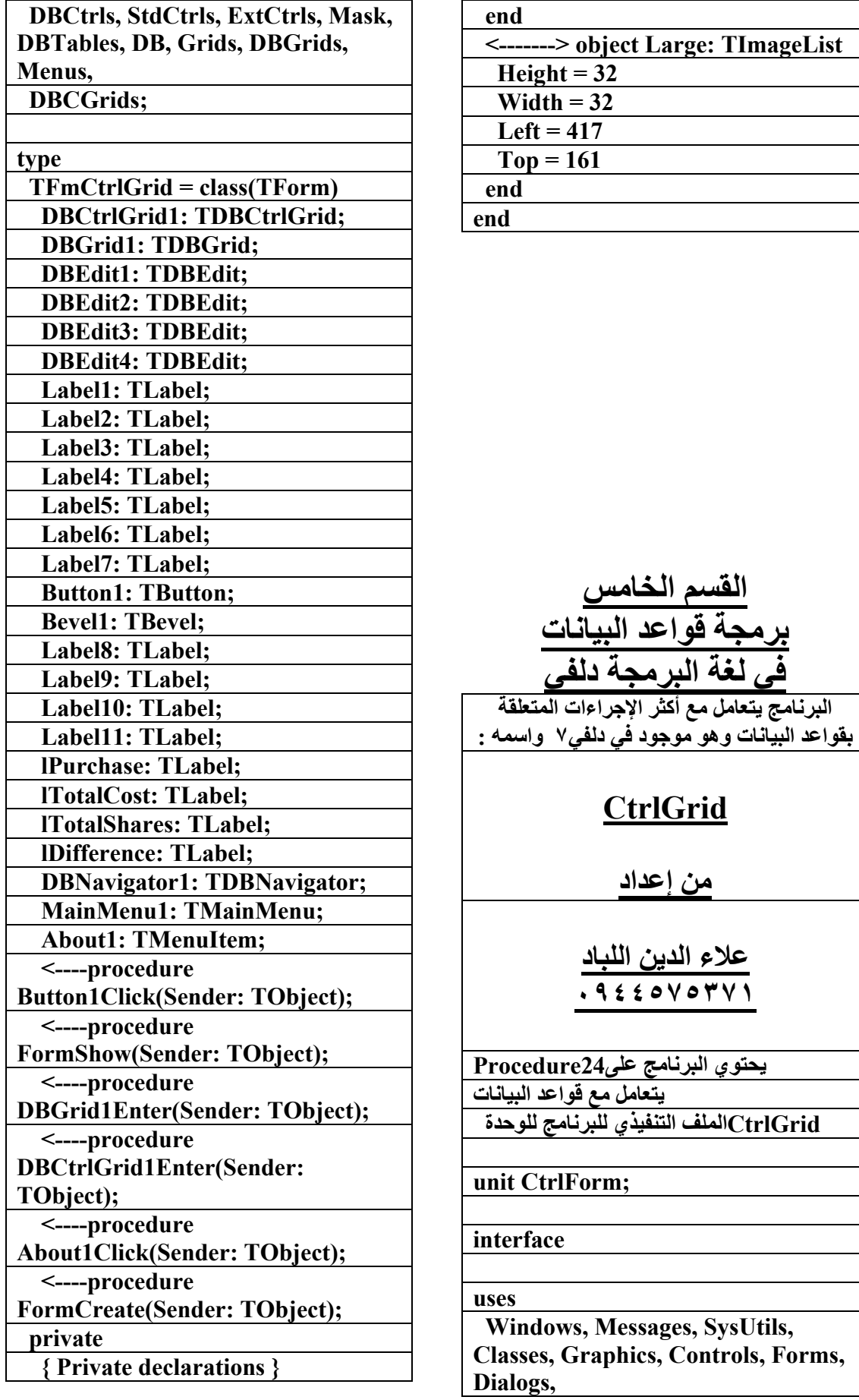

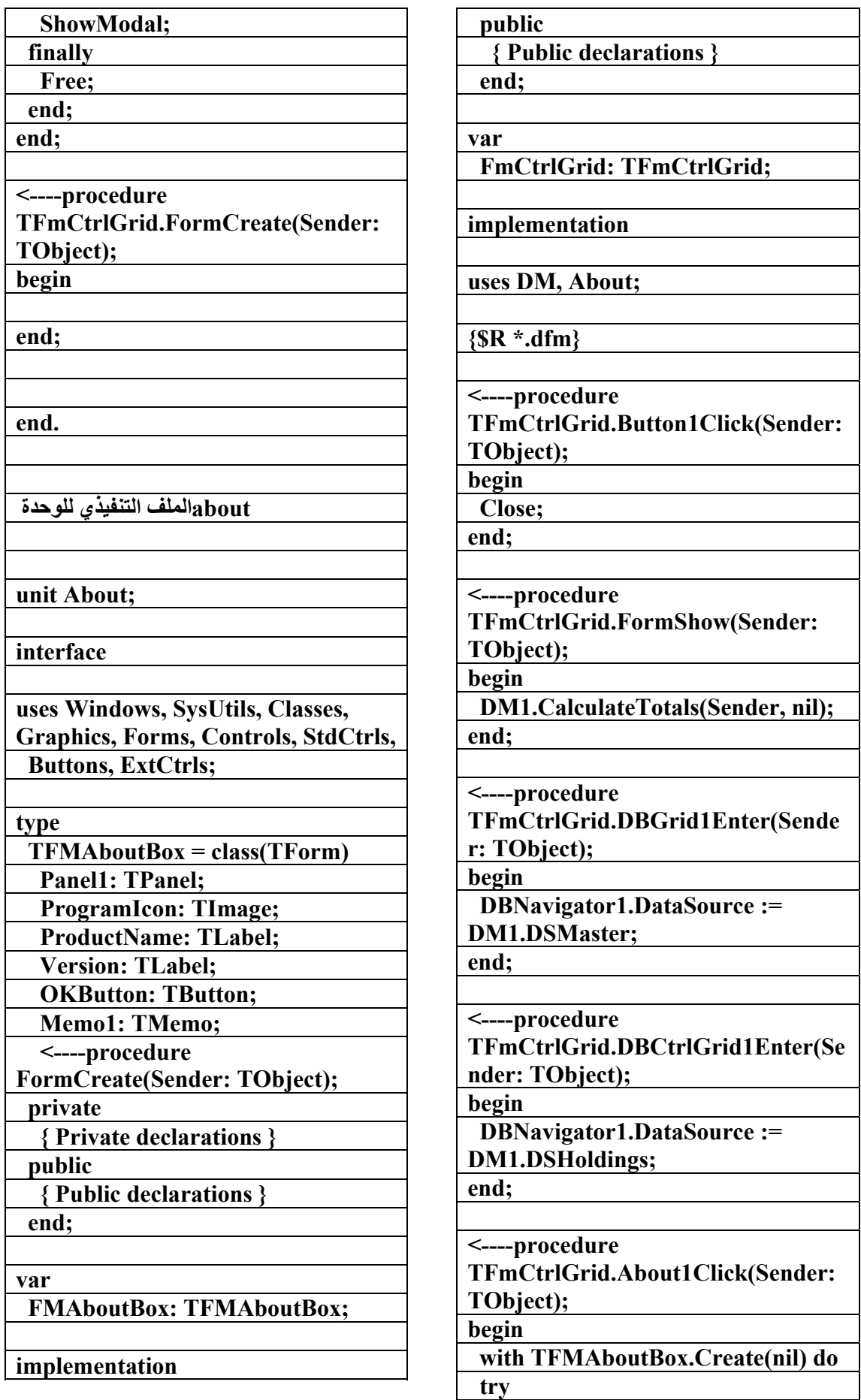

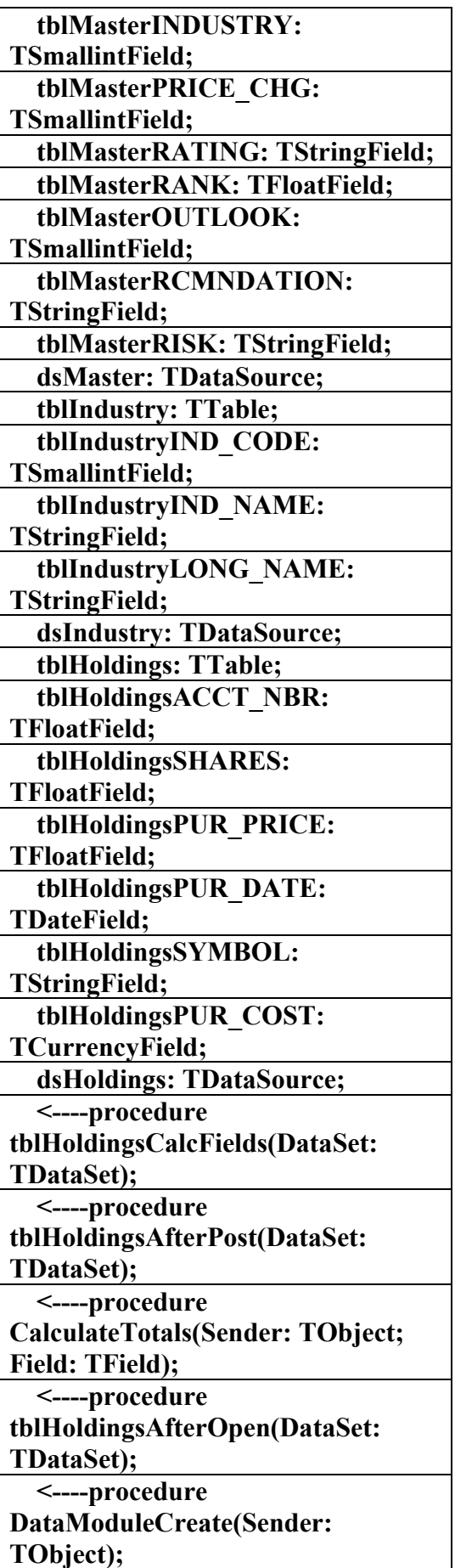

**{\$R \*.dfm} <----procedure TFMAboutBox.FormCreate(Sender: TObject); begin end; end. dmالملف التنفيذي للوحدة unit DM; interface uses Windows, Messages, SysUtils, Classes, Graphics, Controls, Forms, Dialogs, DBTables, DB; type TDM1 = class(TDataModule) tblMaster: TTable; tblMasterSYMBOL: TStringField; tblMasterCO\_NAME: TStringField; tblMasterEXCHANGE: TStringField; tblMasterIndustryLongName: TStringField; tblMasterCUR\_PRICE: TFloatField; tblMasterYRL\_HIGH: TFloatField; tblMasterYRL\_LOW: TFloatField; tblMasterP\_E\_RATIO: TFloatField; tblMasterPROJ\_GRTH: TFloatField;** 

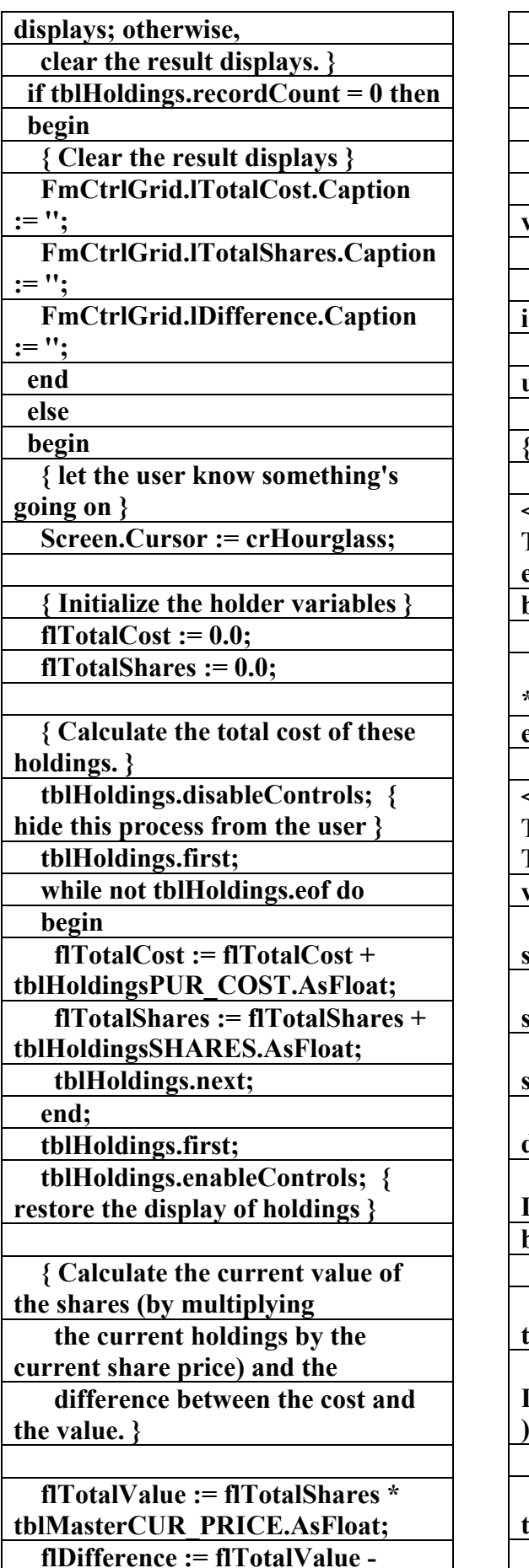

 **private { Private declarations } public { Public declarations } end; var DM1: TDM1; implementation uses CtrlForm; {\$R \*.dfm} <----procedure TDM1.tblHoldingsCalcFields(DataS et: TDataSet); begin tblHoldingsPUR\_COST.AsFloat := tblHoldingsPUR\_PRICE.AsFloat \* tblHoldingsSHARES.AsFloat; end; <----procedure TDM1.CalculateTotals(Sender: TObject; Field: TField); var flTotalCost, { Holds total share cost } flTotalShares, { Holds total share count } flTotalValue, { Holds total share value } flDifference: Real; { Holds difference between cost and value } strFormatSpec: string; { The Display Format specification } begin { Update the count of stock transactions } FmCtrlGrid.lPurchase.Caption := IntToStr( tblHoldings.RecordCount ); { See whether or not its necessary to total the holdings and** 

 **(if so) do so and update the result** 

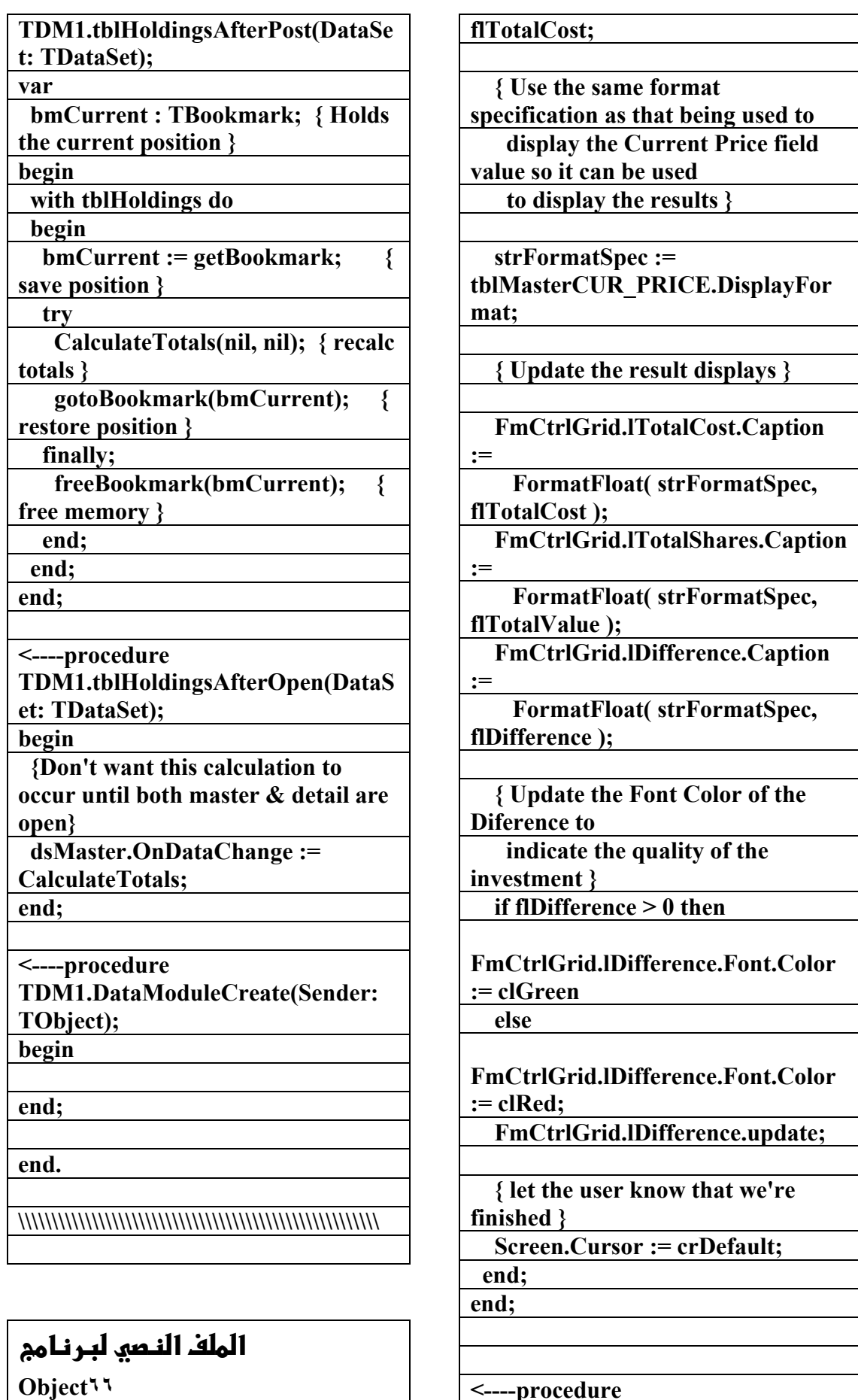

**<----procedure** 

**(CtrlGri)** 

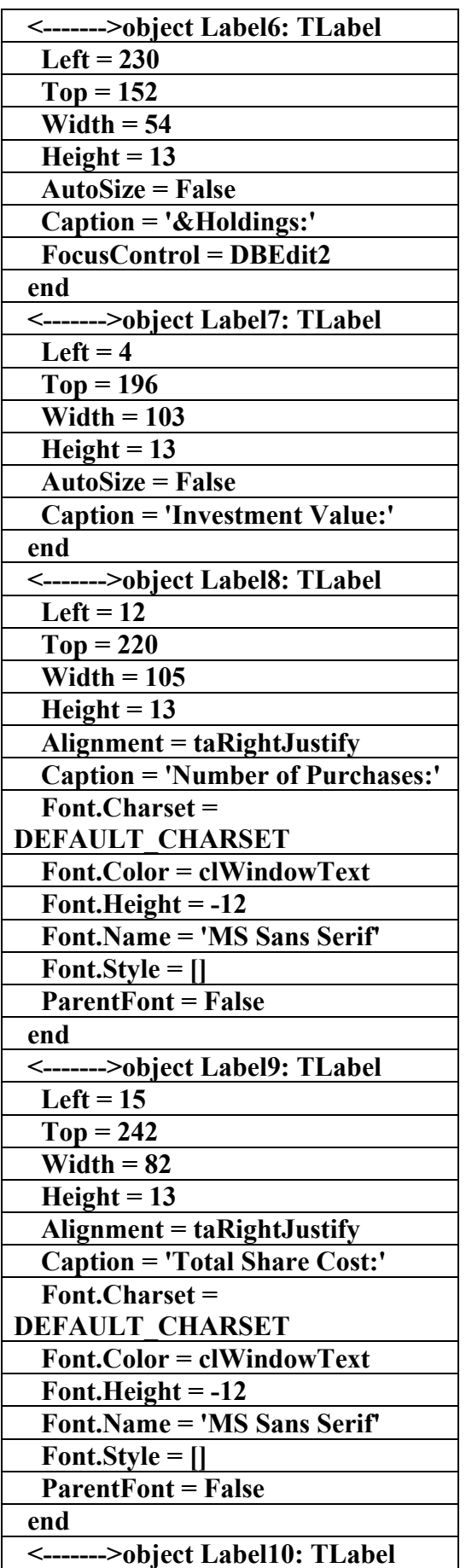

**f** عداد علاء الدين اللباد **٠٩٤٤٥٧٥٣٧١v% الملف النصي لواجهة البرنامجCtrlGrid <------->object FmCtrlGrid: TFmCtrlGrid Left = 221 Top = 170 ActiveControl = DBGrid1 BorderStyle = bsSingle Caption = 'Stock Browser' ClientHeight = 340 ClientWidth = 586 Color = clBtnFace Font.Charset = DEFAULT\_CHARSET Font.Color = clWindowText Font.Height = -11 Font.Name = 'MS Sans Serif' Font.Style = [fsBold] Menu = MainMenu1 OldCreateOrder = True OnCreate = FormCreate OnShow = FormShow PixelsPerInch = 96 TextHeight = 13 <------->object Bevel1: TBevel**   $Left = 4$  **Top = 212 Width = 220 Height = 85 Shape = bsFrame end <------->object Label5: TLabel**  Left =  $6$  $Top = 4$  **Width = 61 Height = 13 AutoSize = False Caption = '&Securities:' FocusControl = DBGrid1** 

**علاء الدين محمد اللباد للمحاسبة والبرمجيات (مركز علاء الدين للكمبيوتر واللغات الصنمين ٨٥٨٥٥٥ ) ALAEDDIN LUBBAD 0944575371**

 **end** 

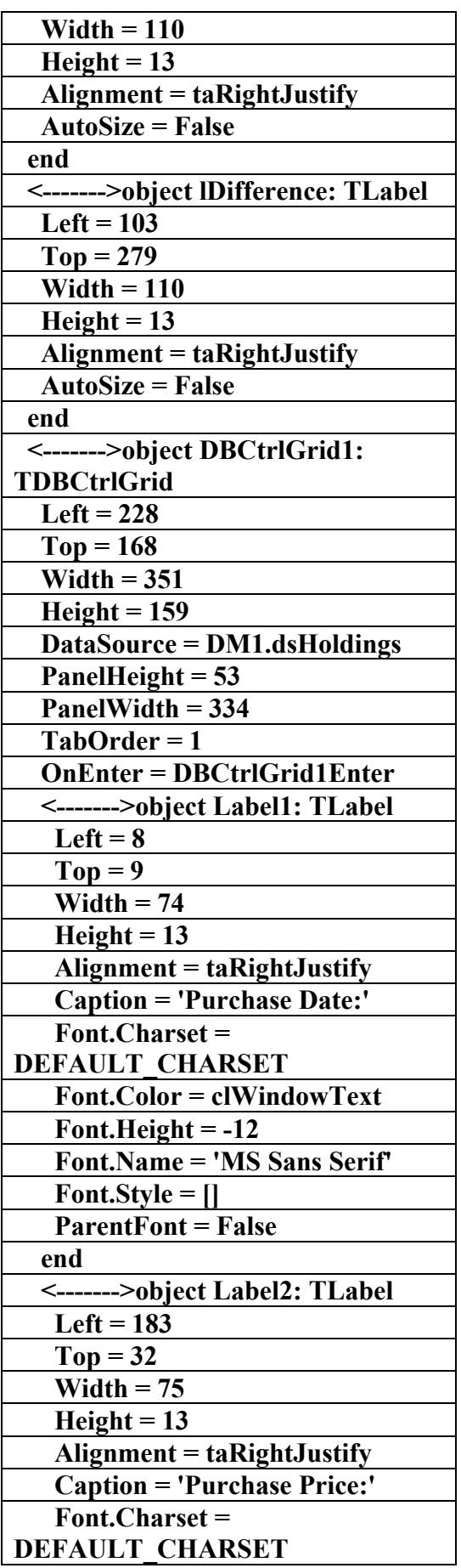

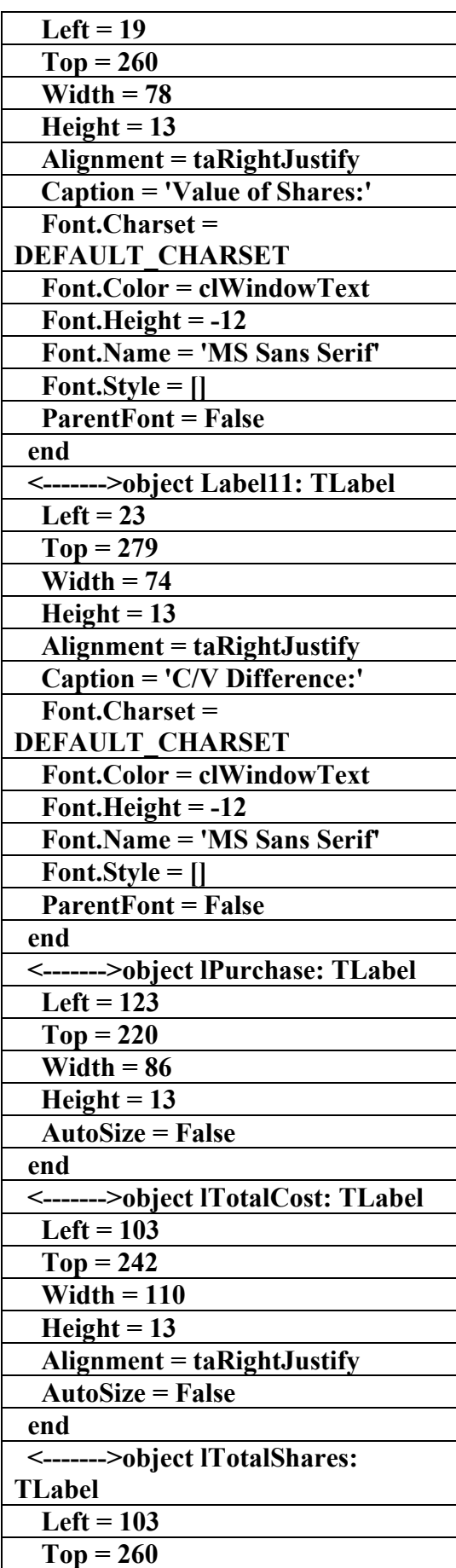

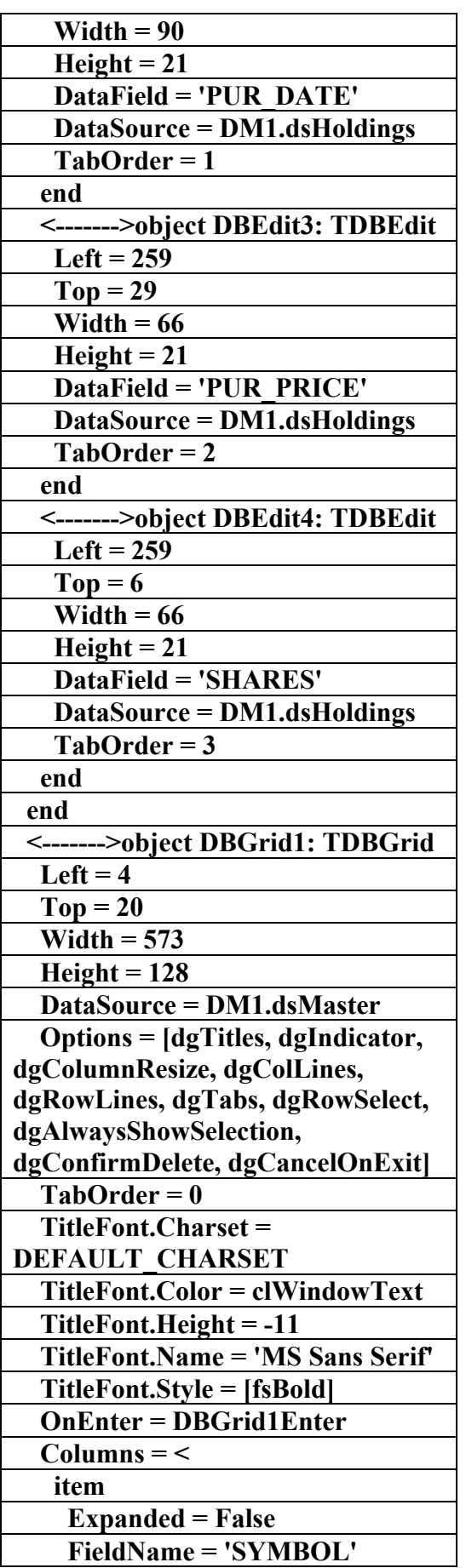

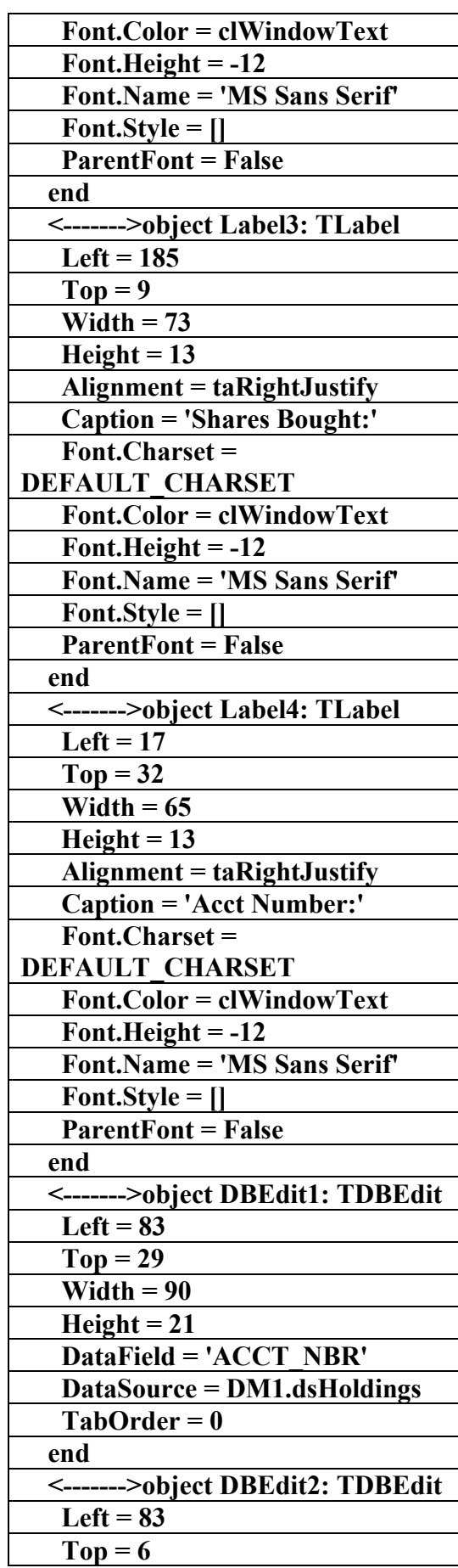

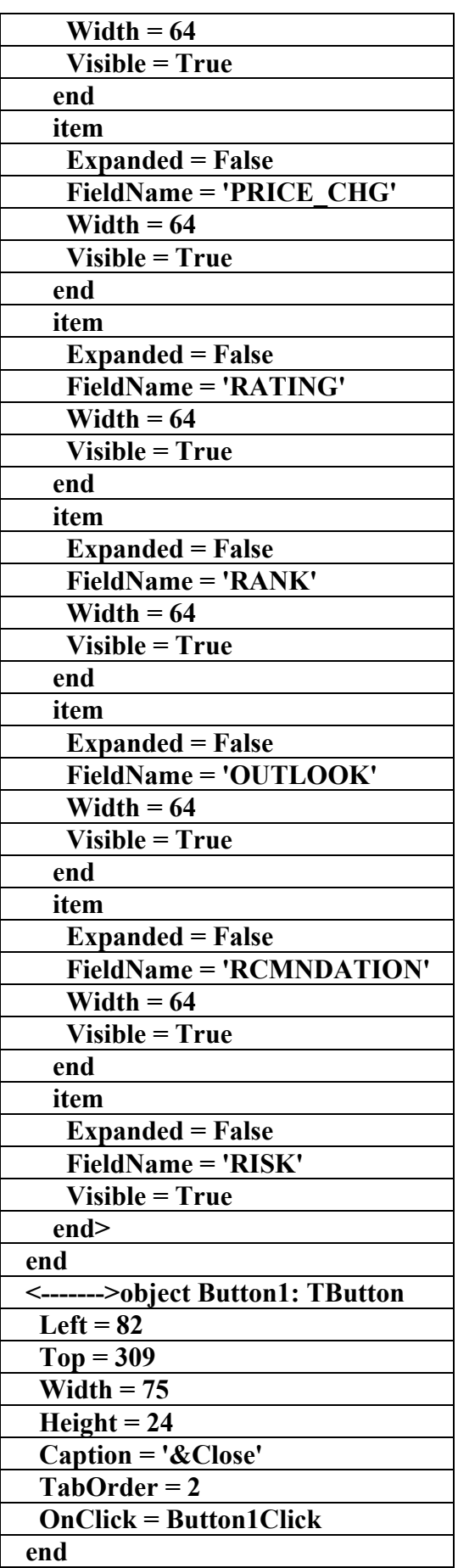

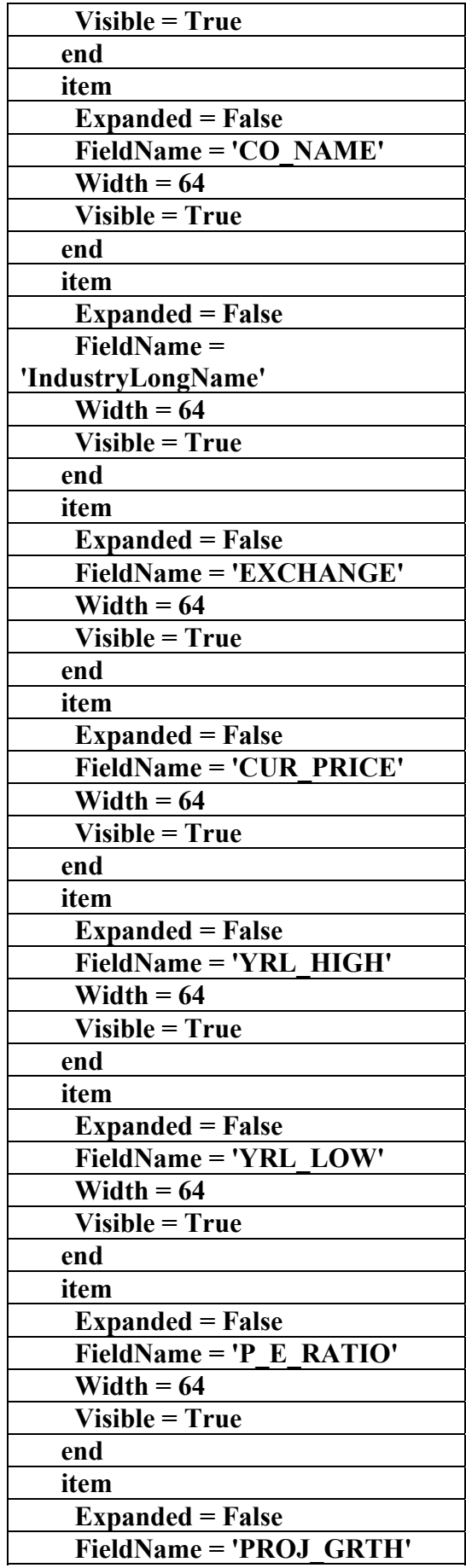

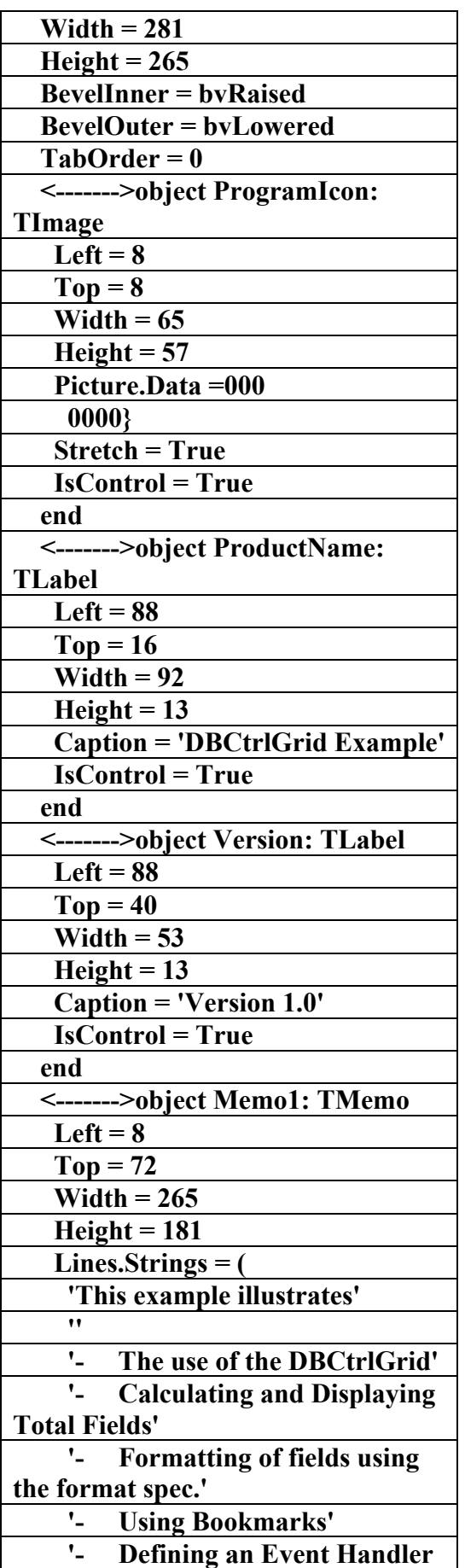

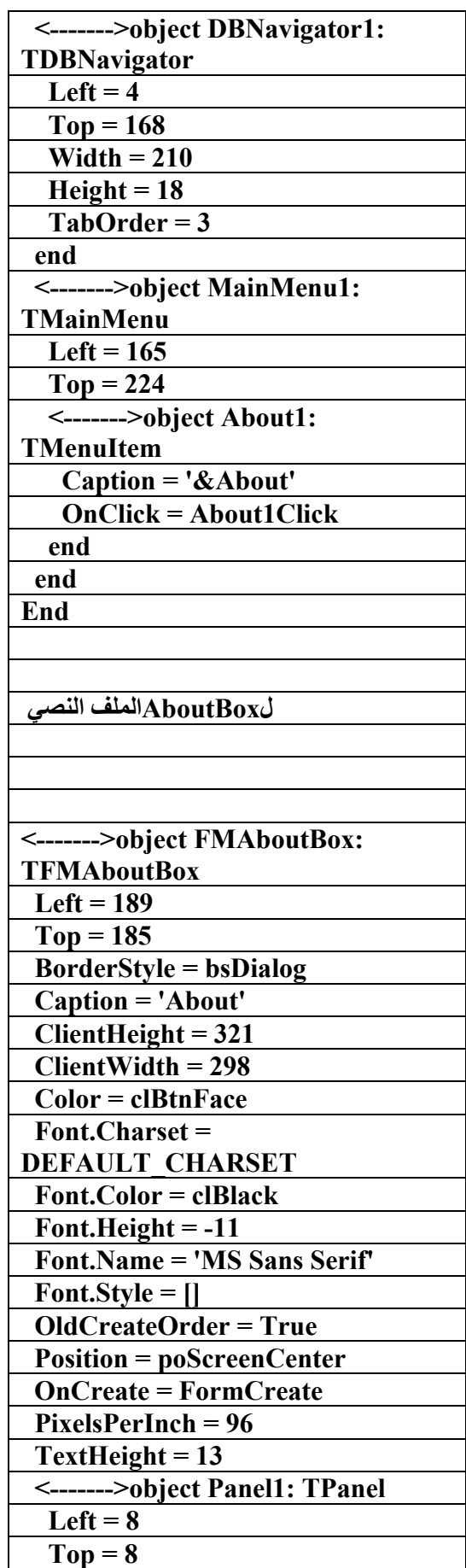

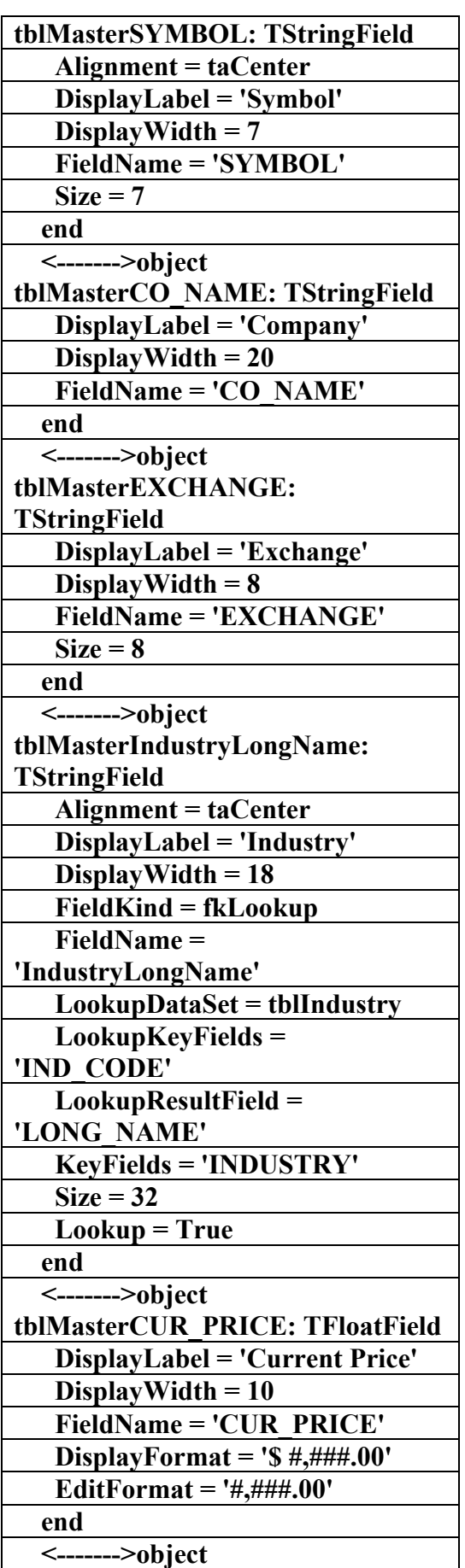

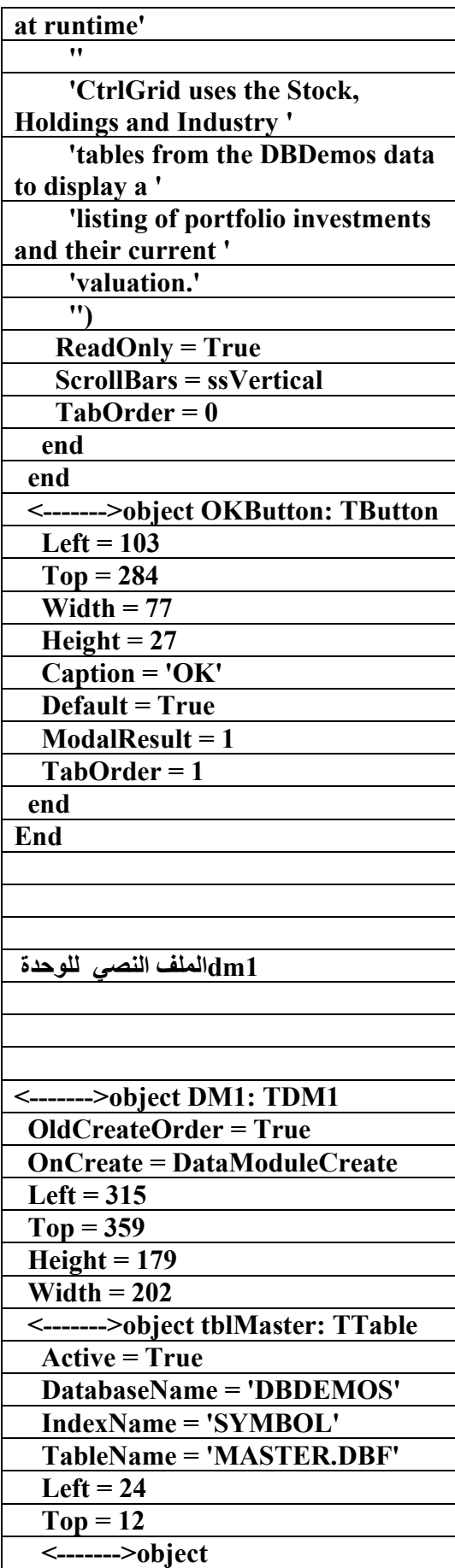

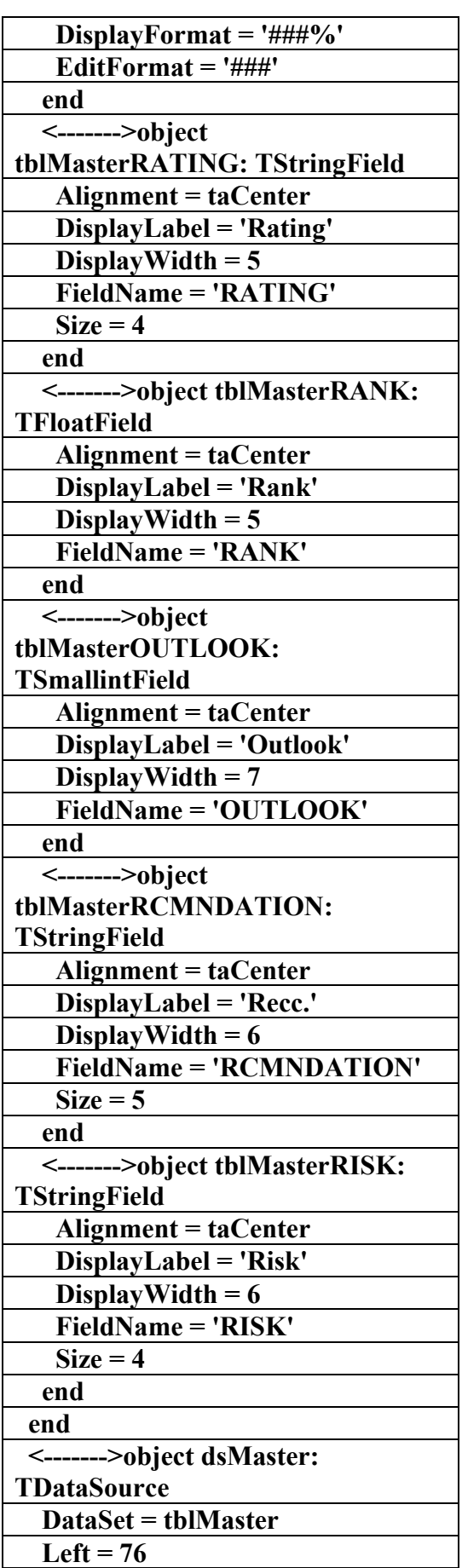

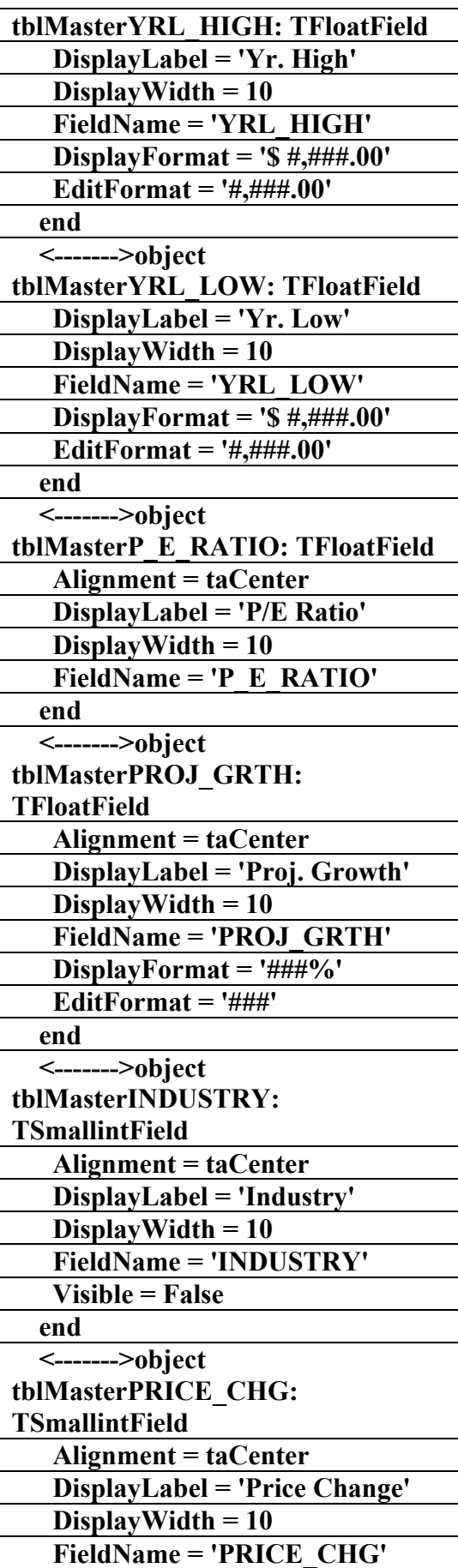

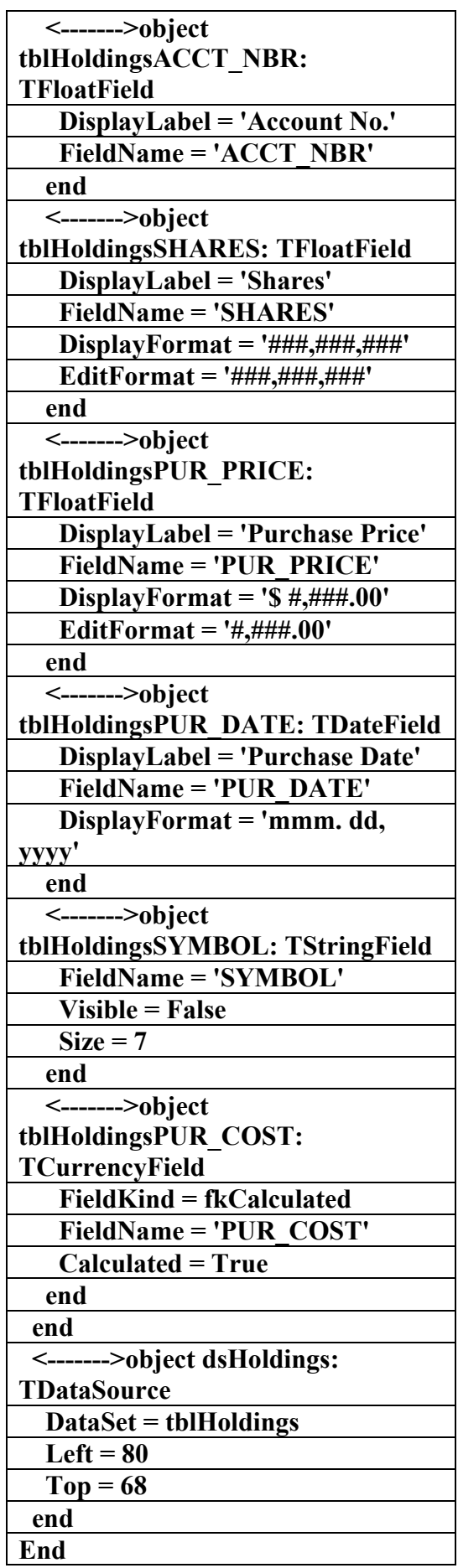

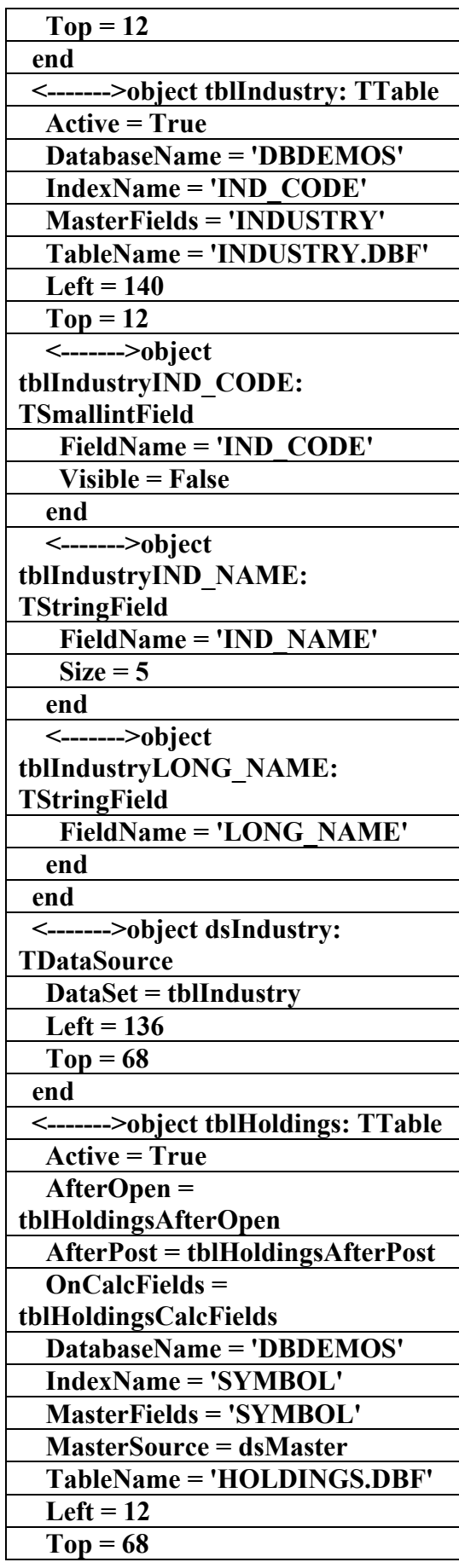

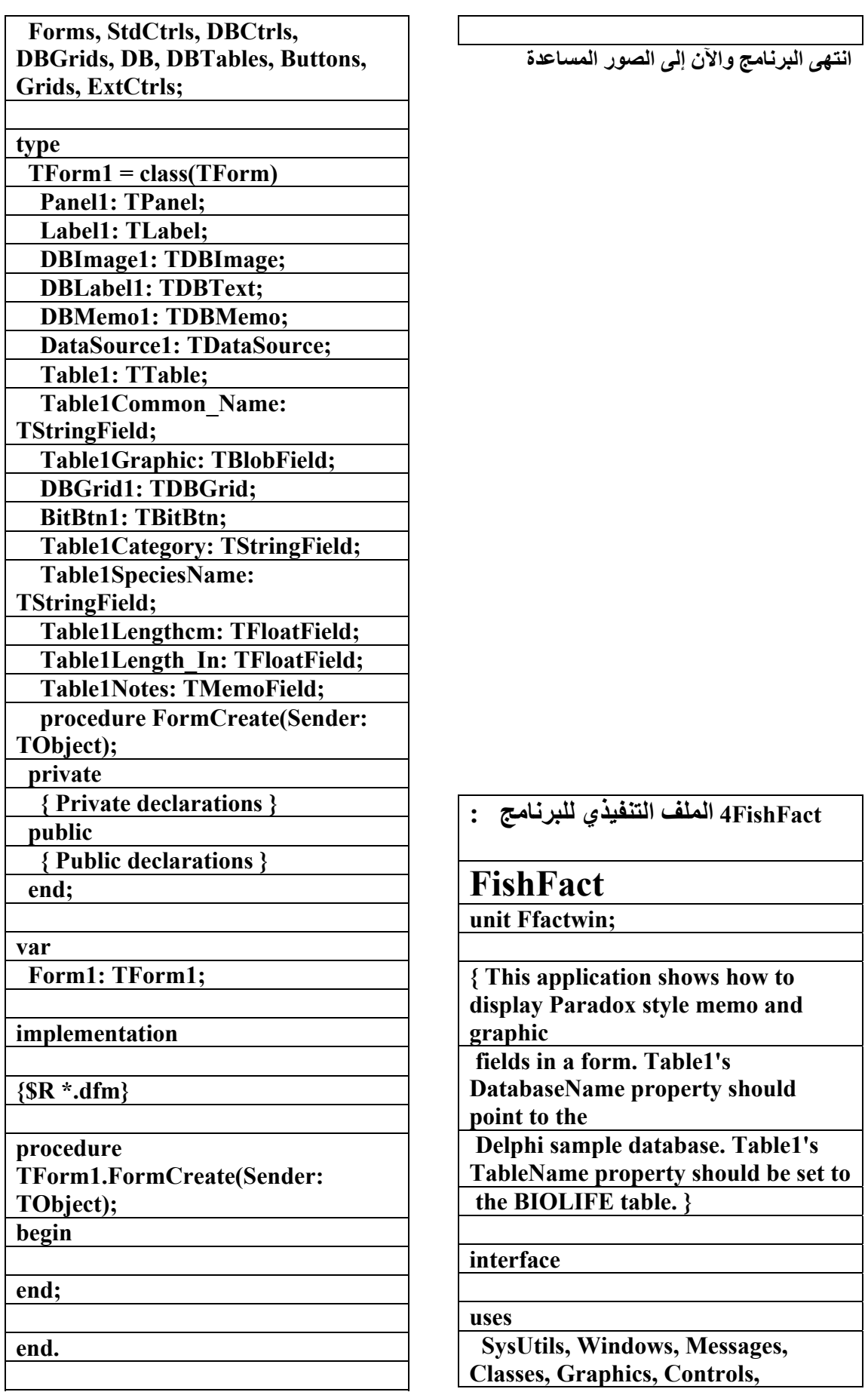
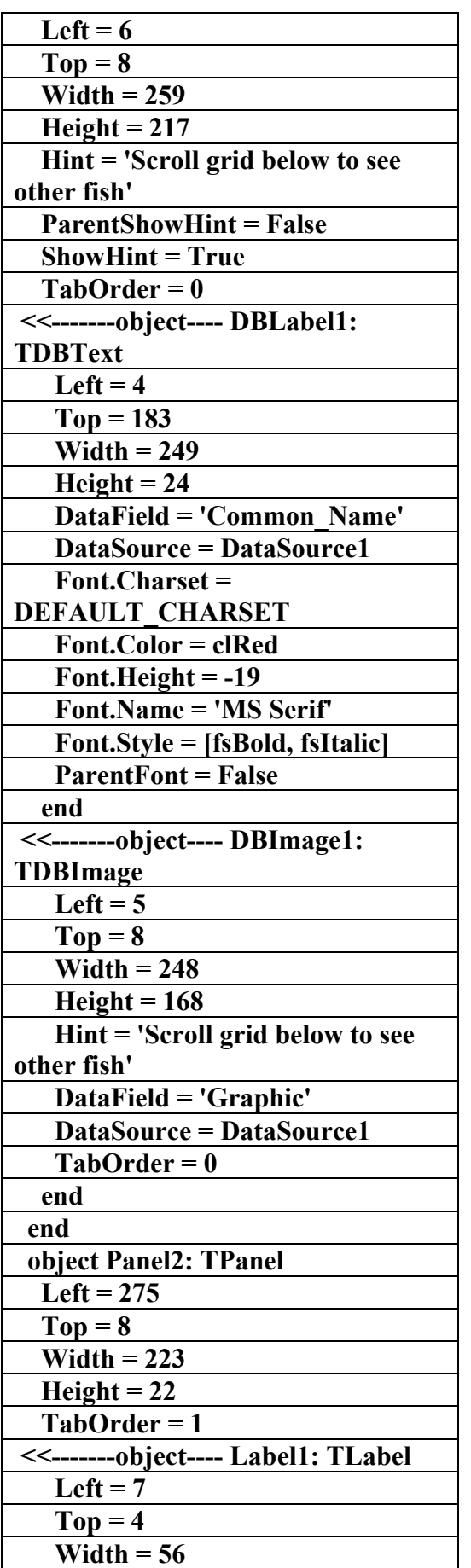

## **٤FishFact**

**4FishFact** 

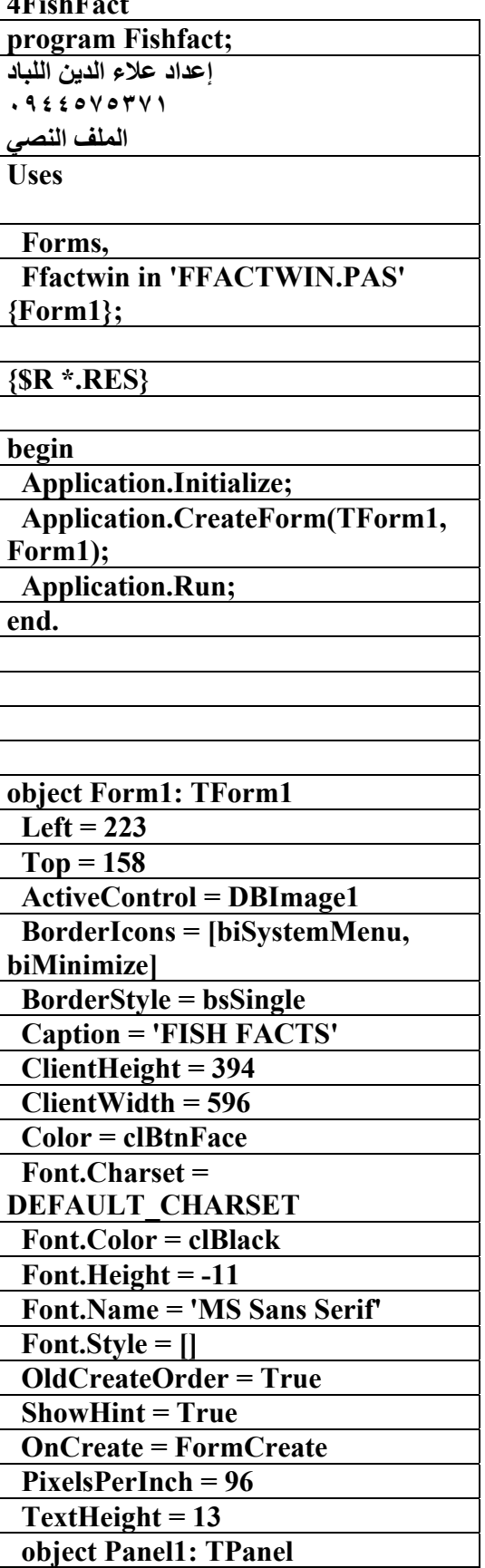

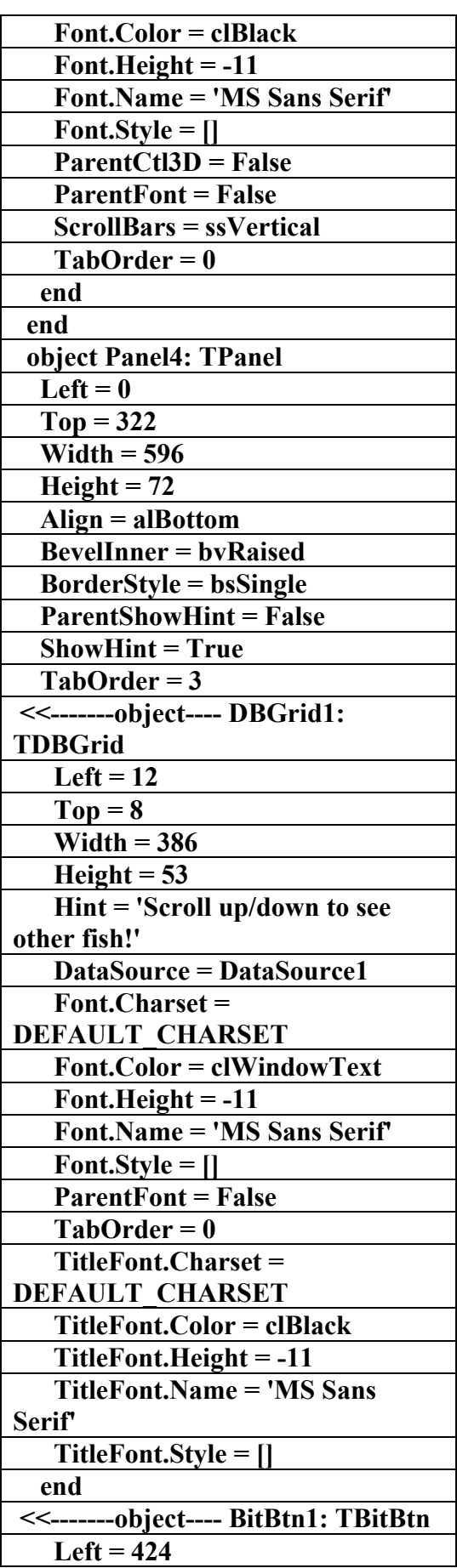

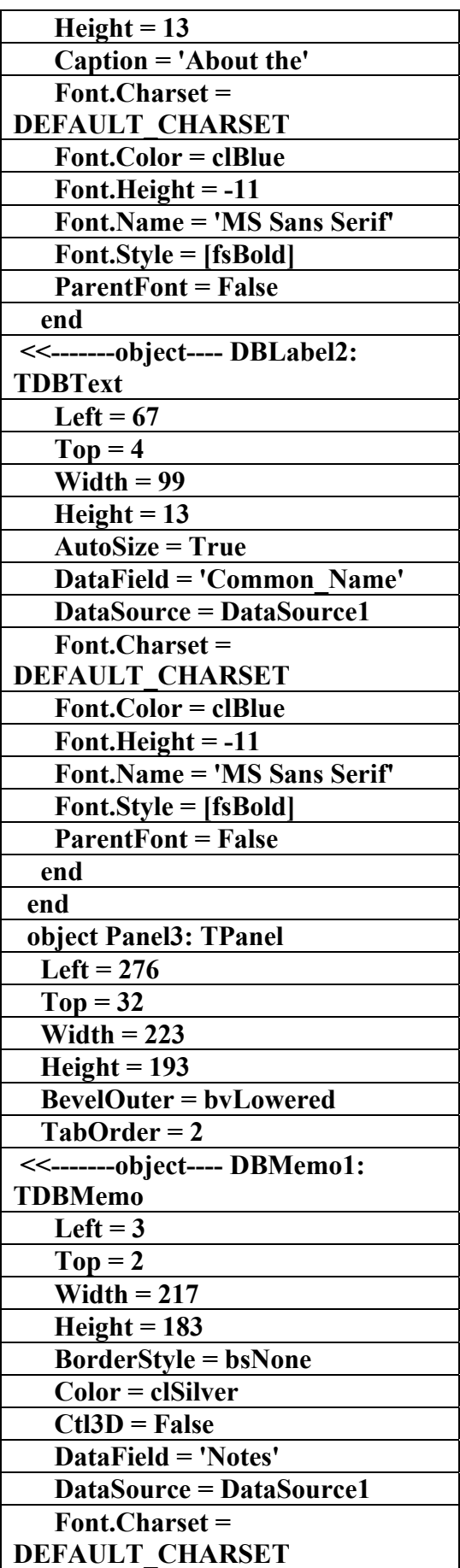

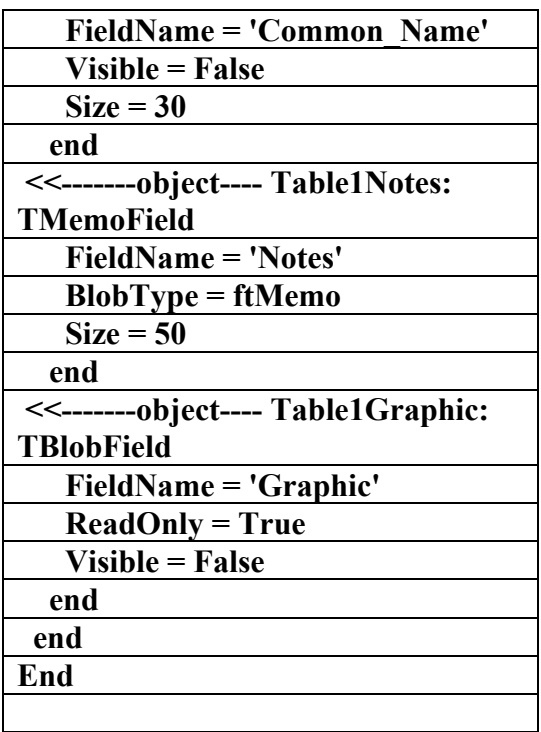

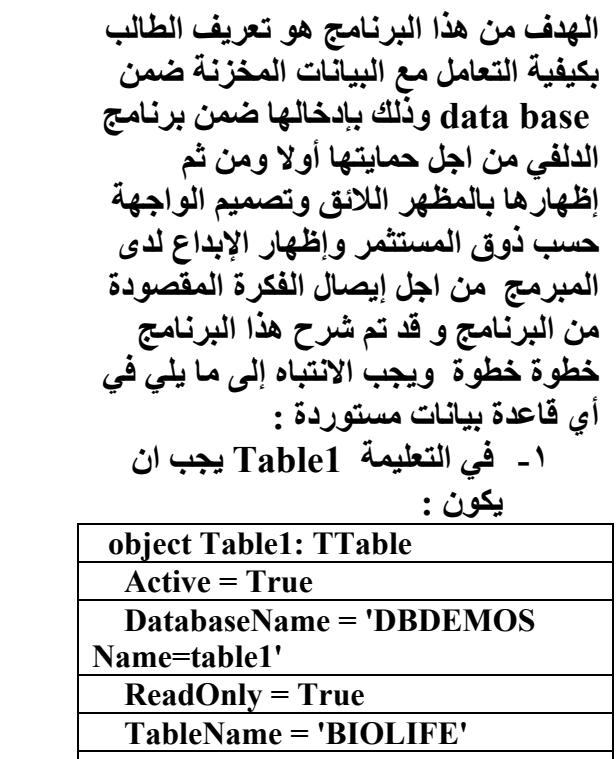

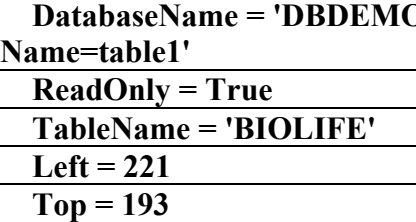

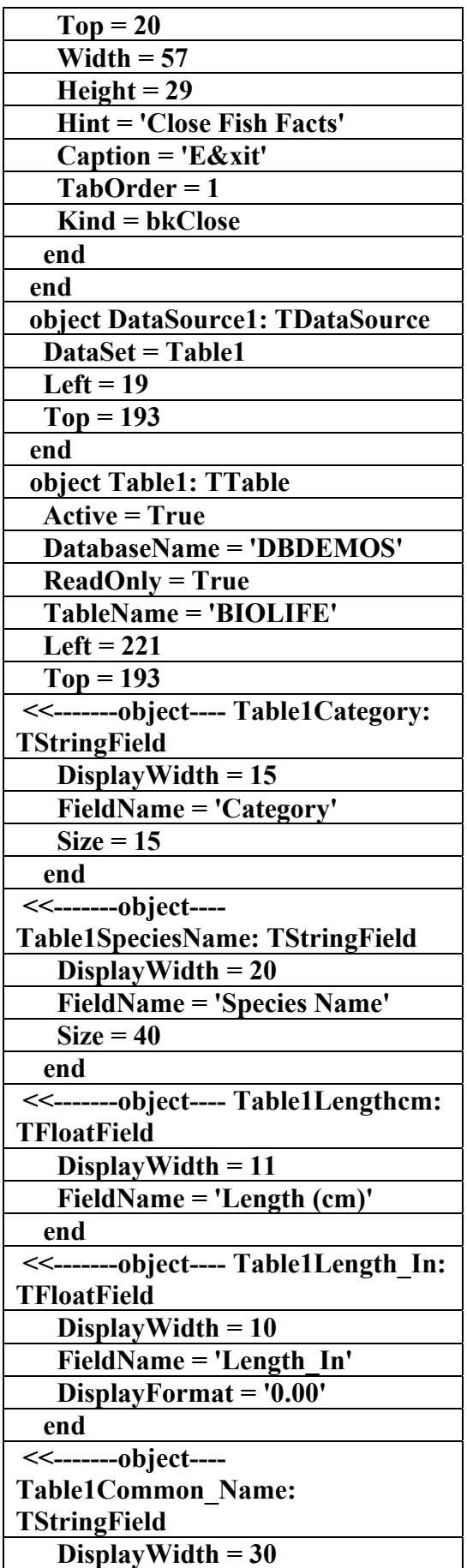

**الكتاب الشامل (تعلم دلفي بالامثلة ) اعداد وتأليف :علاء الدين محمد اللباد ALAEDDIN LUBBAD 0944575371**

**-٤ يجب ان يتم التعامل مع التعليمات السابقة حسب التسلسل أي نبدأ من ١ الى ٣ وبالنسبة للأزرار الموجودة على الشكل فهي موزعة على الصفحات آما يلي : object Form1: TForm1:** 

**standard DBLabel1 : datacontrol** 

**dataAccess,Bde,Additional أي ان التعامل مع ٥ صفحات فقط**

**ثم ننقر بزر الفارة الأيمن على التعليمة 1table ثم نختار الحقول المطلوبة ونقر add أي اضافة الحقول الى الجدول** 

**-٢ في التعليمة 1DataSource**

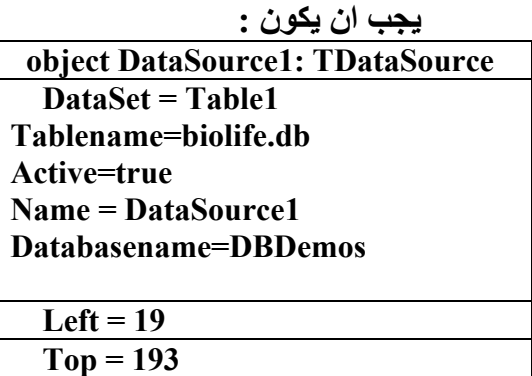

 **end** 

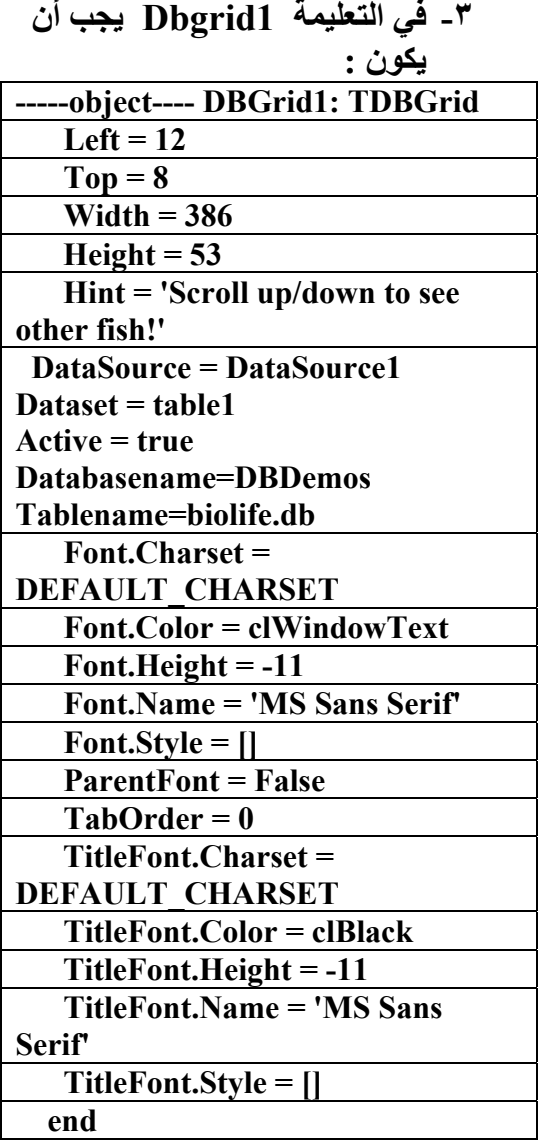

 **ALAEDDIN LUBBAD 0944575371**

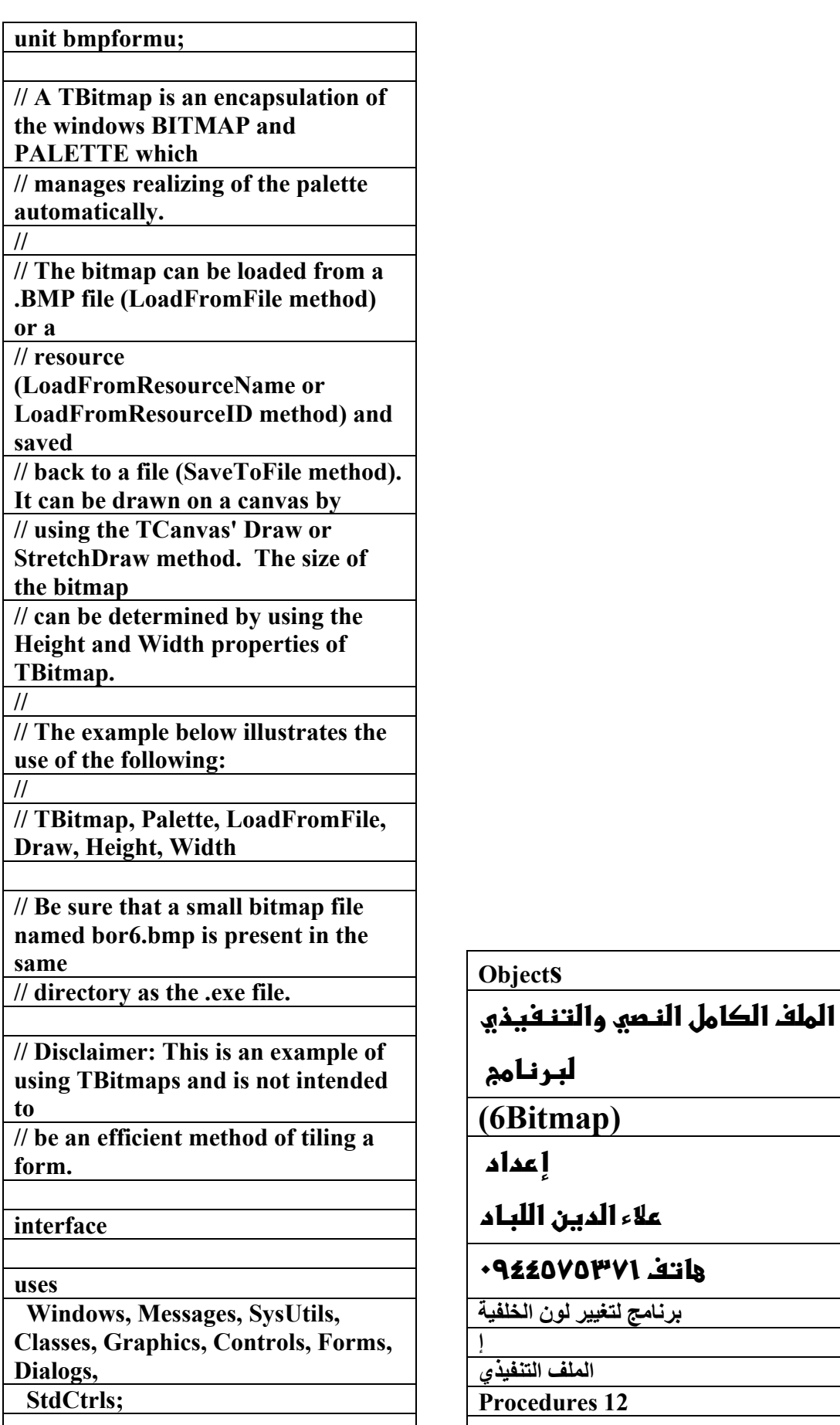

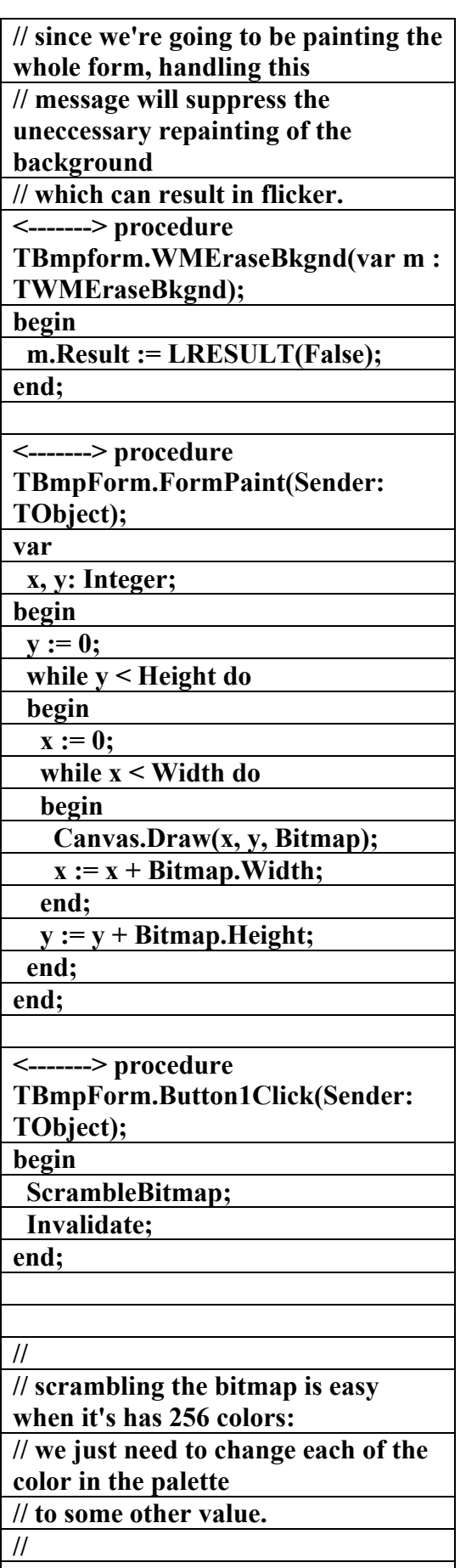

**<-------> procedure** 

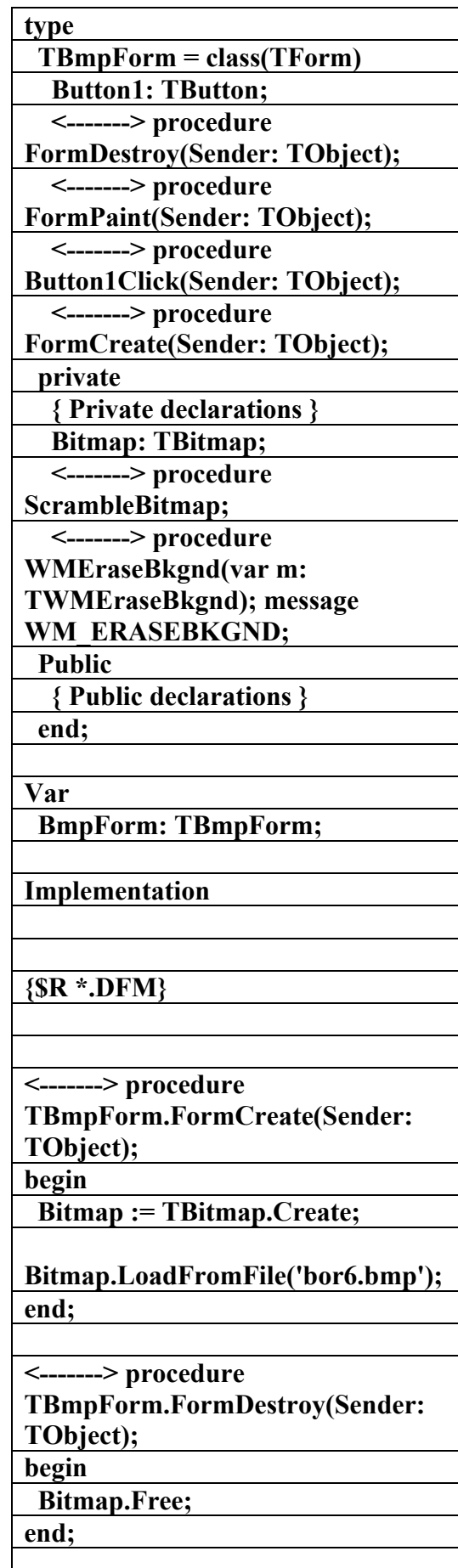

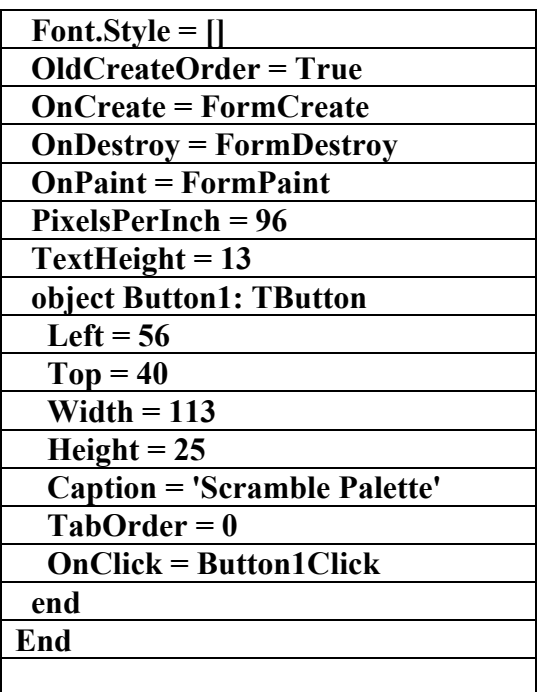

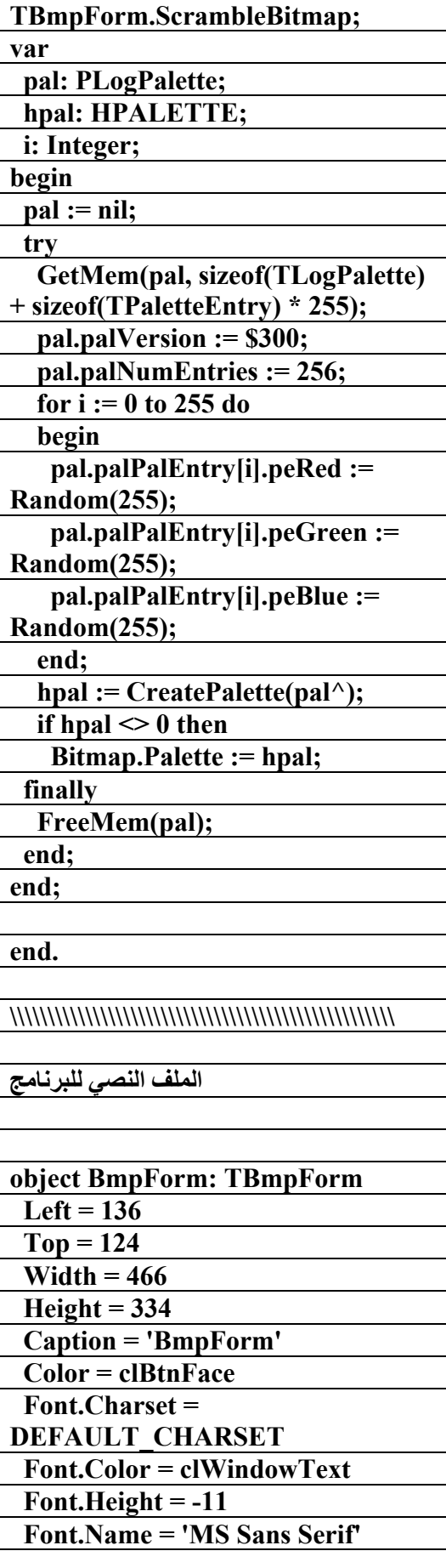

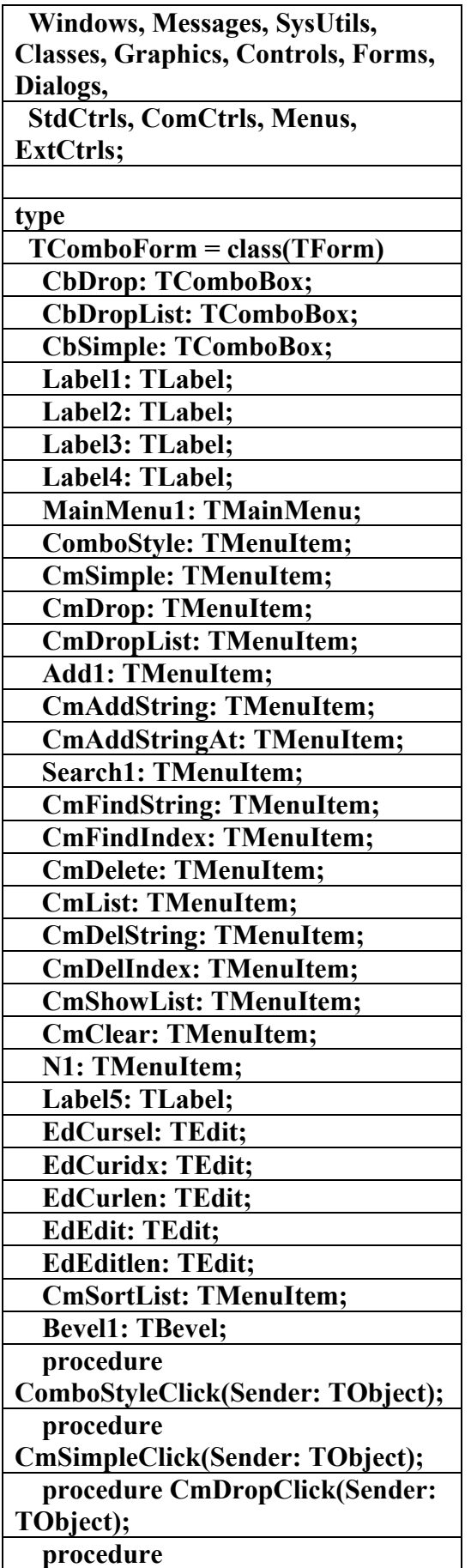

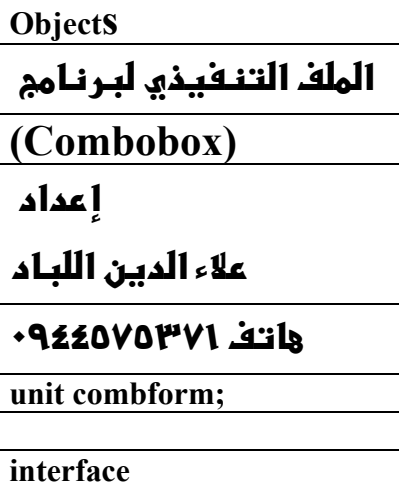

**uses** 

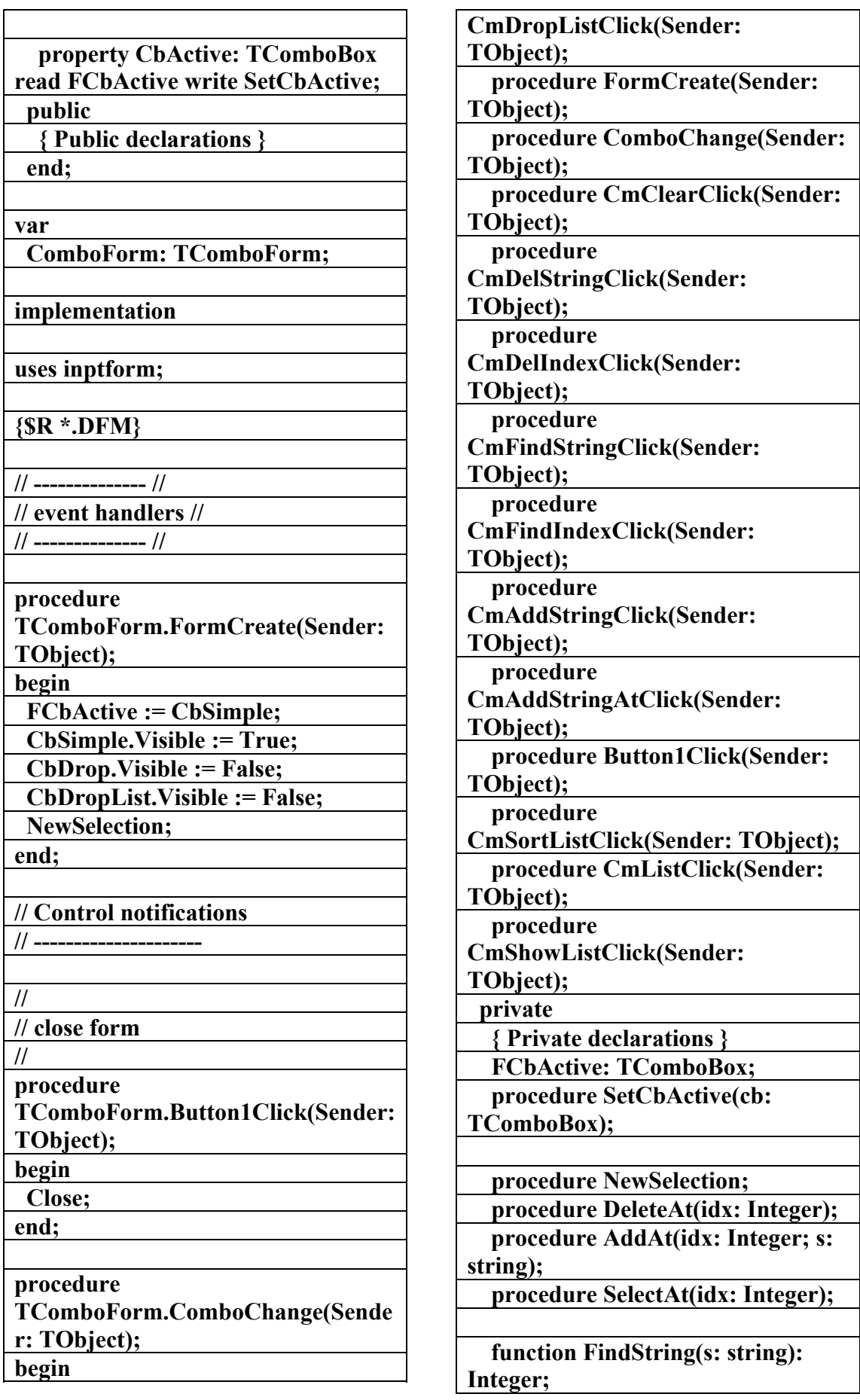

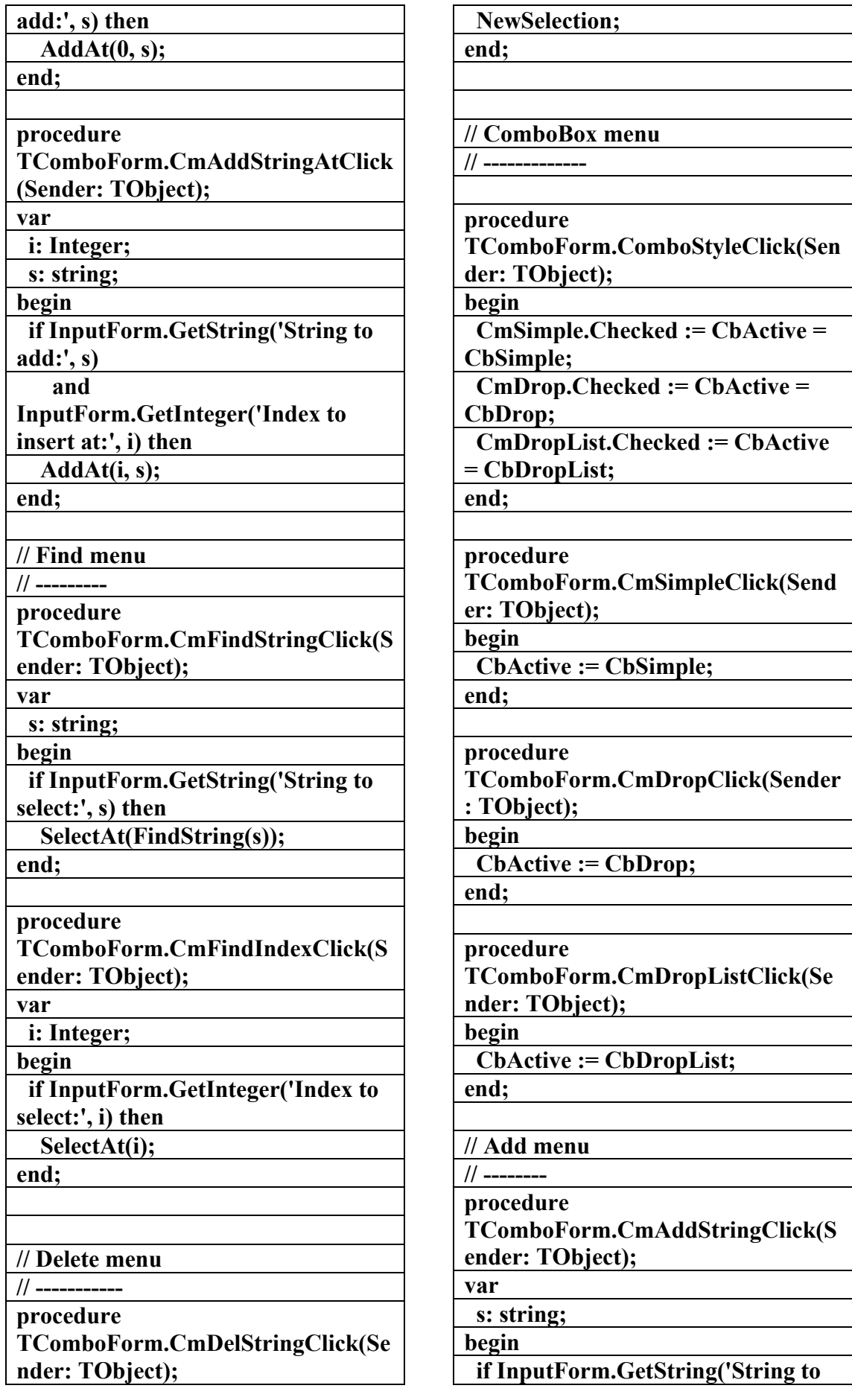

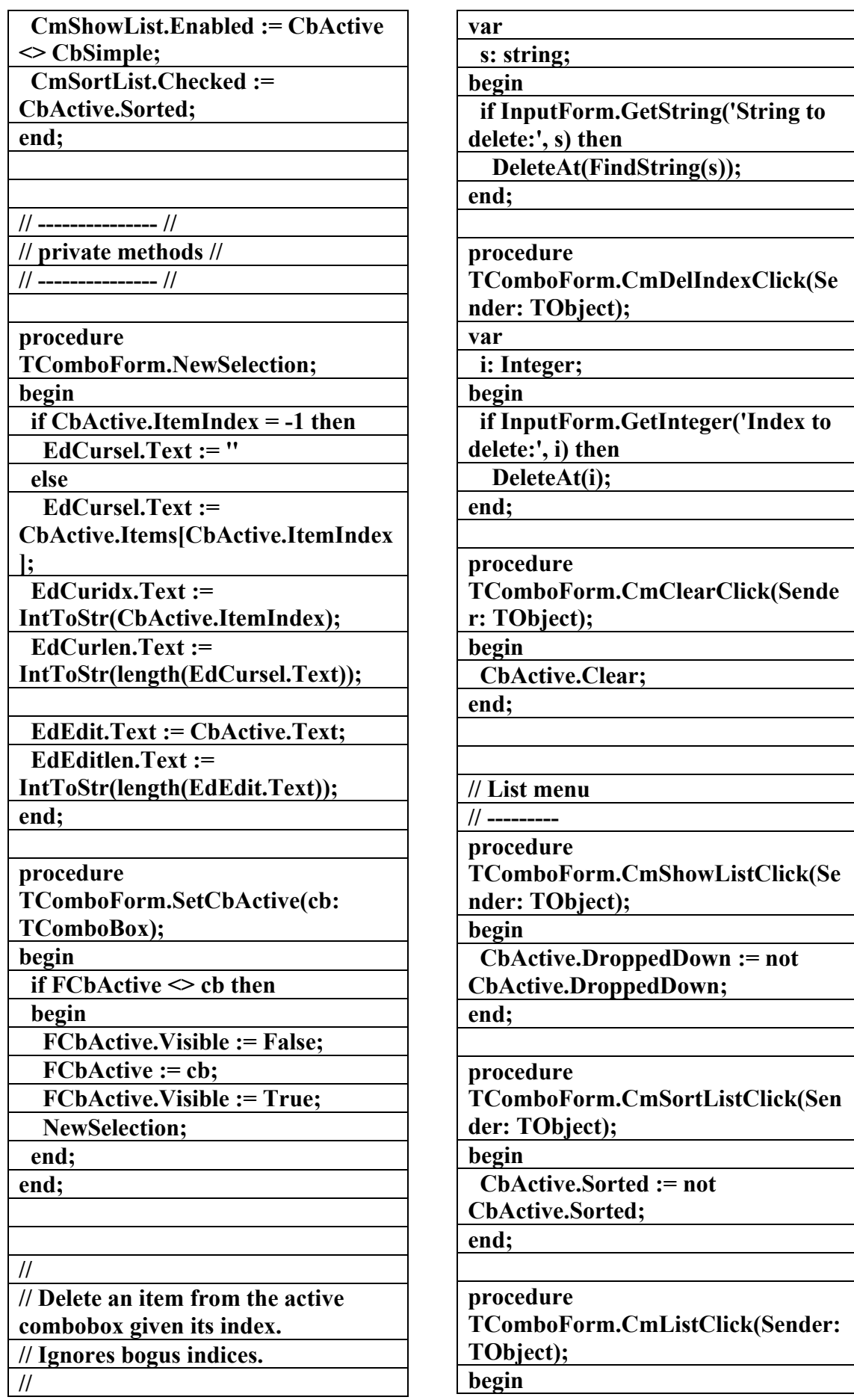

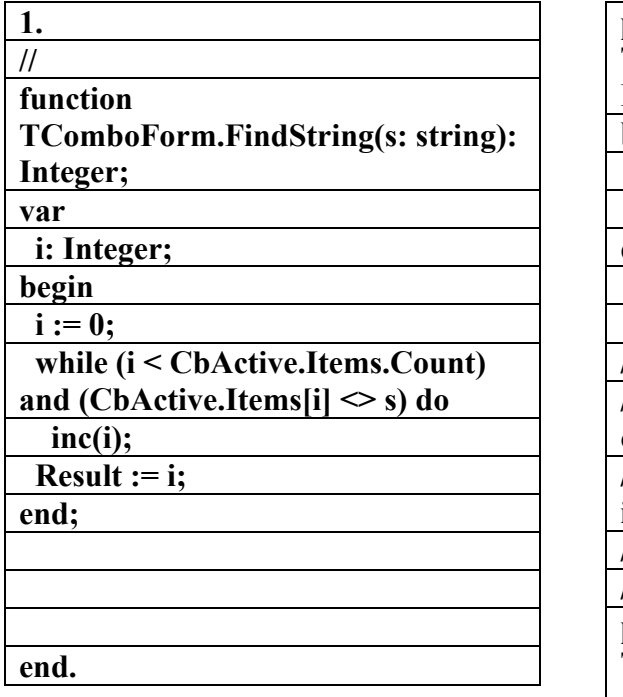

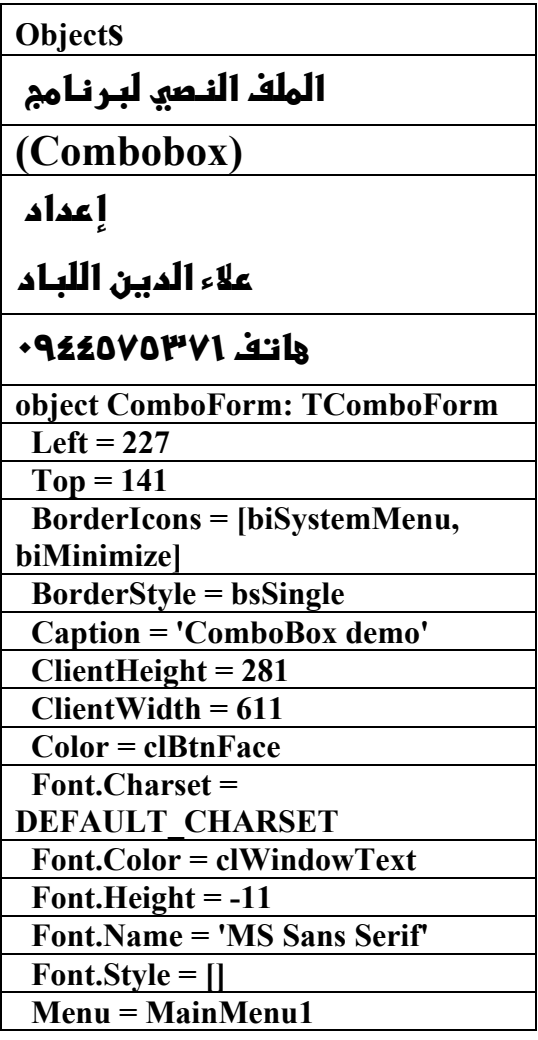

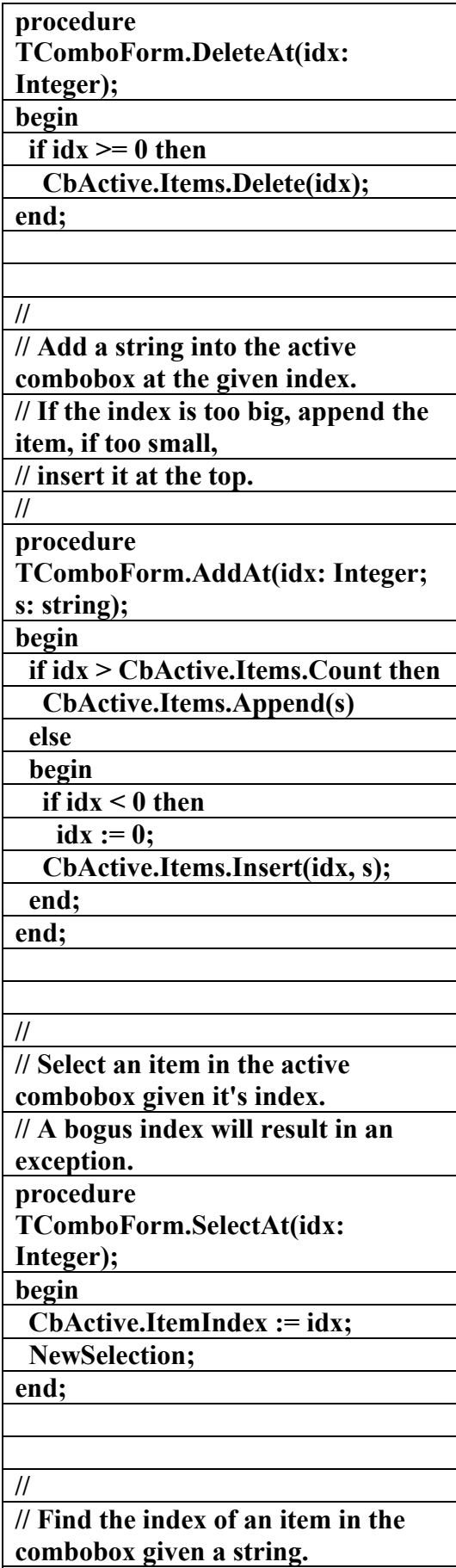

**// If the string does not exist, return -**

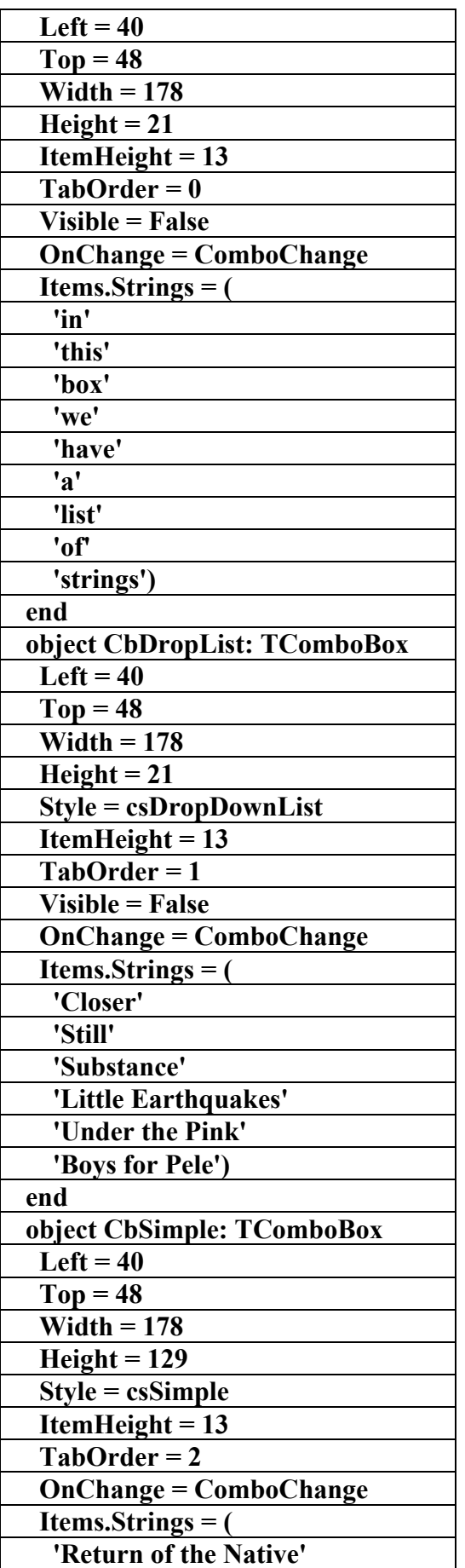

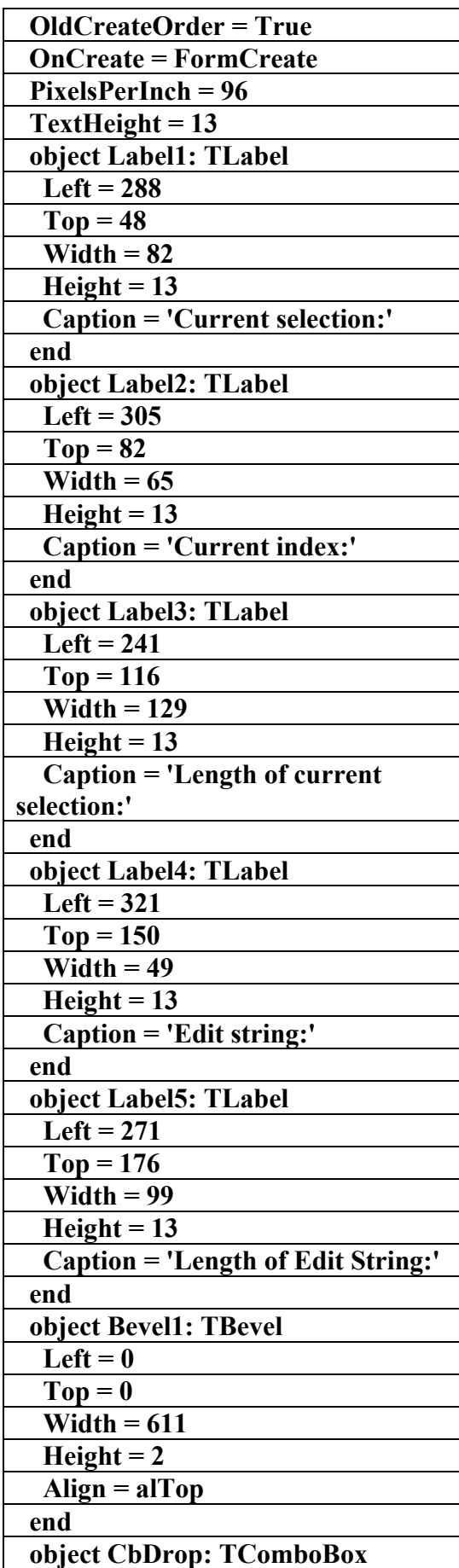

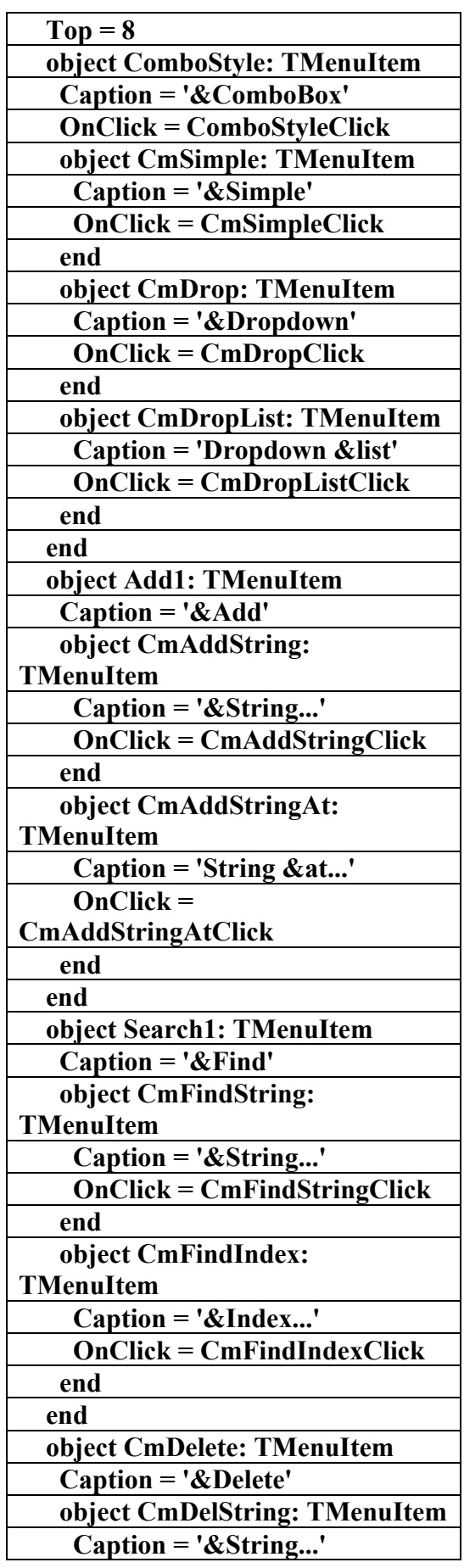

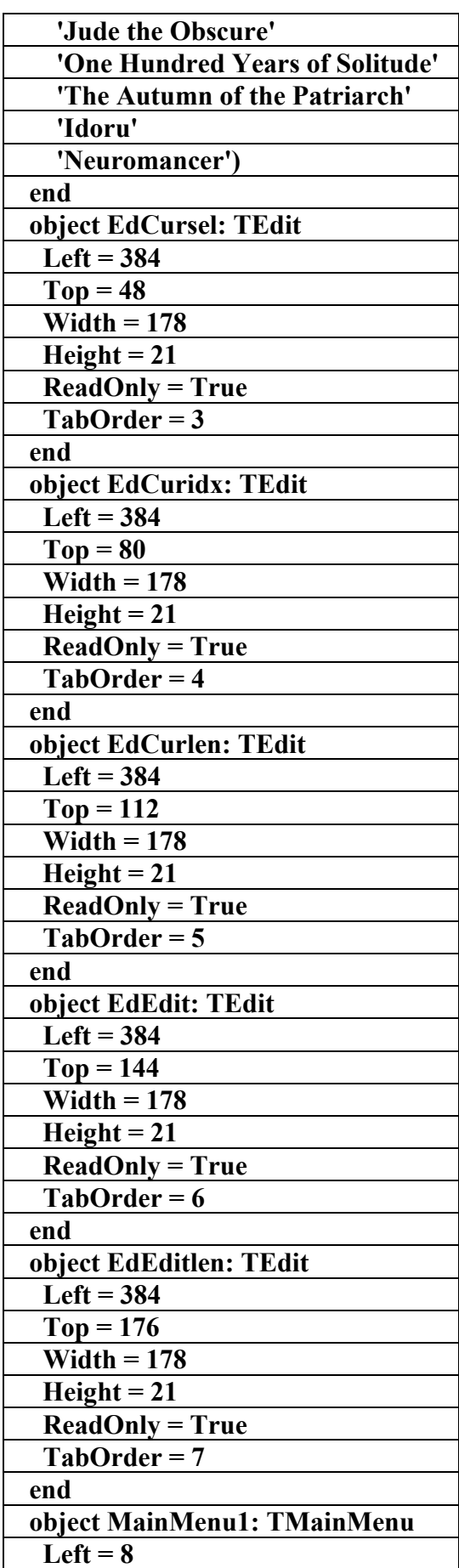

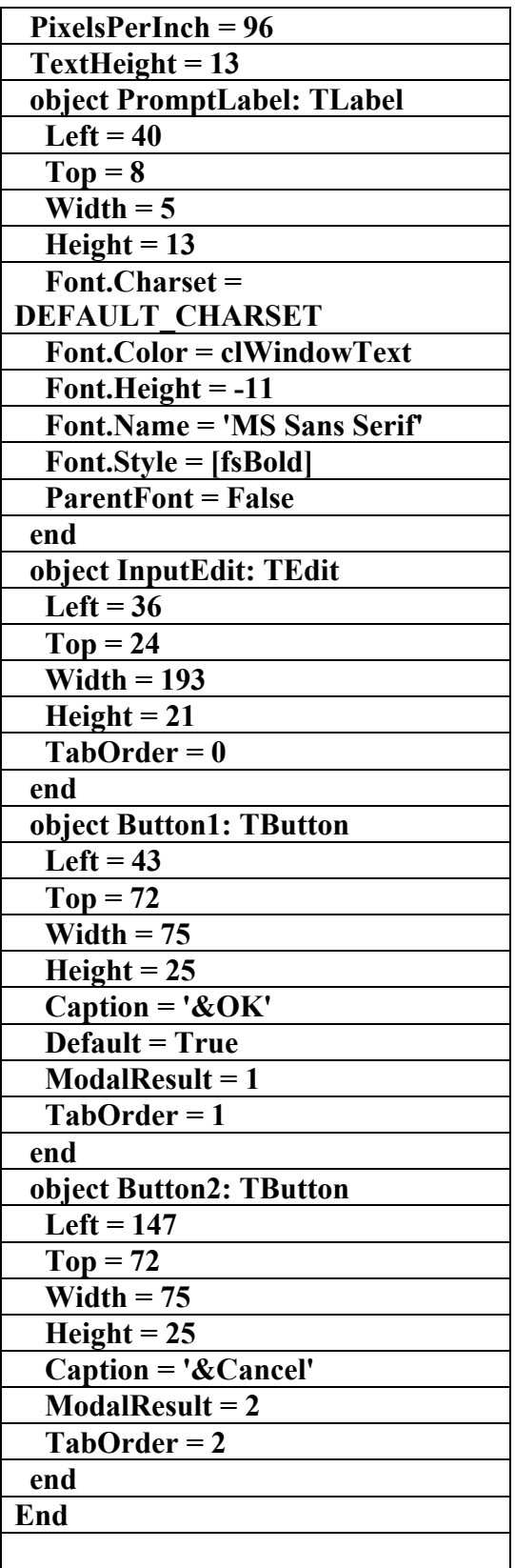

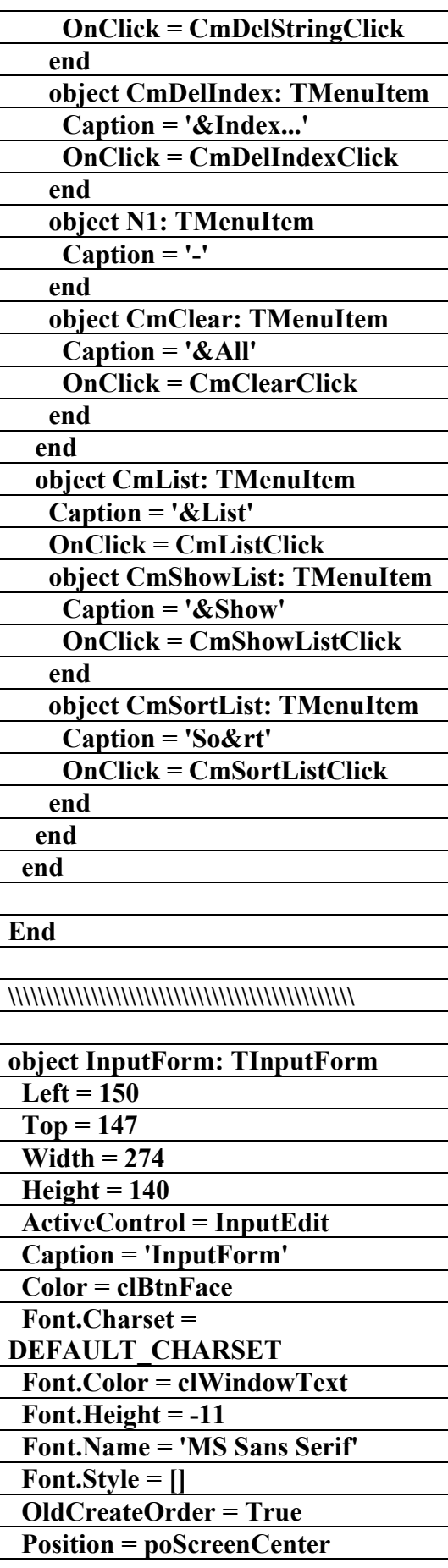

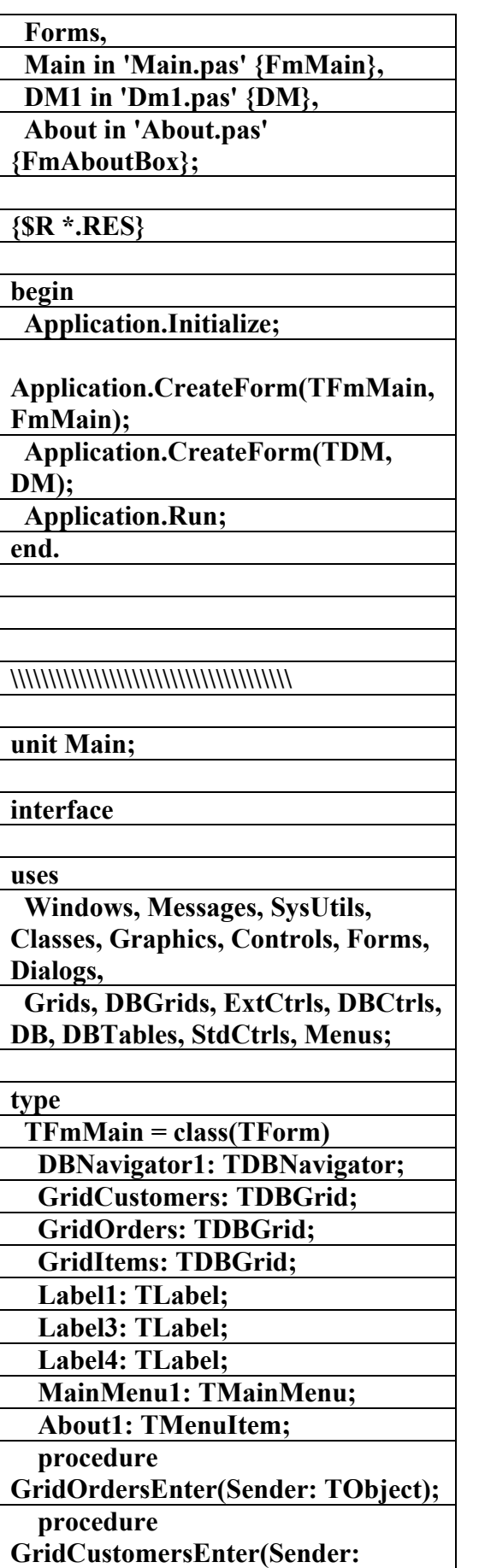

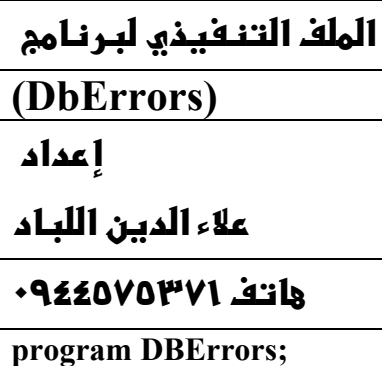

**uses** 

**Objects** 

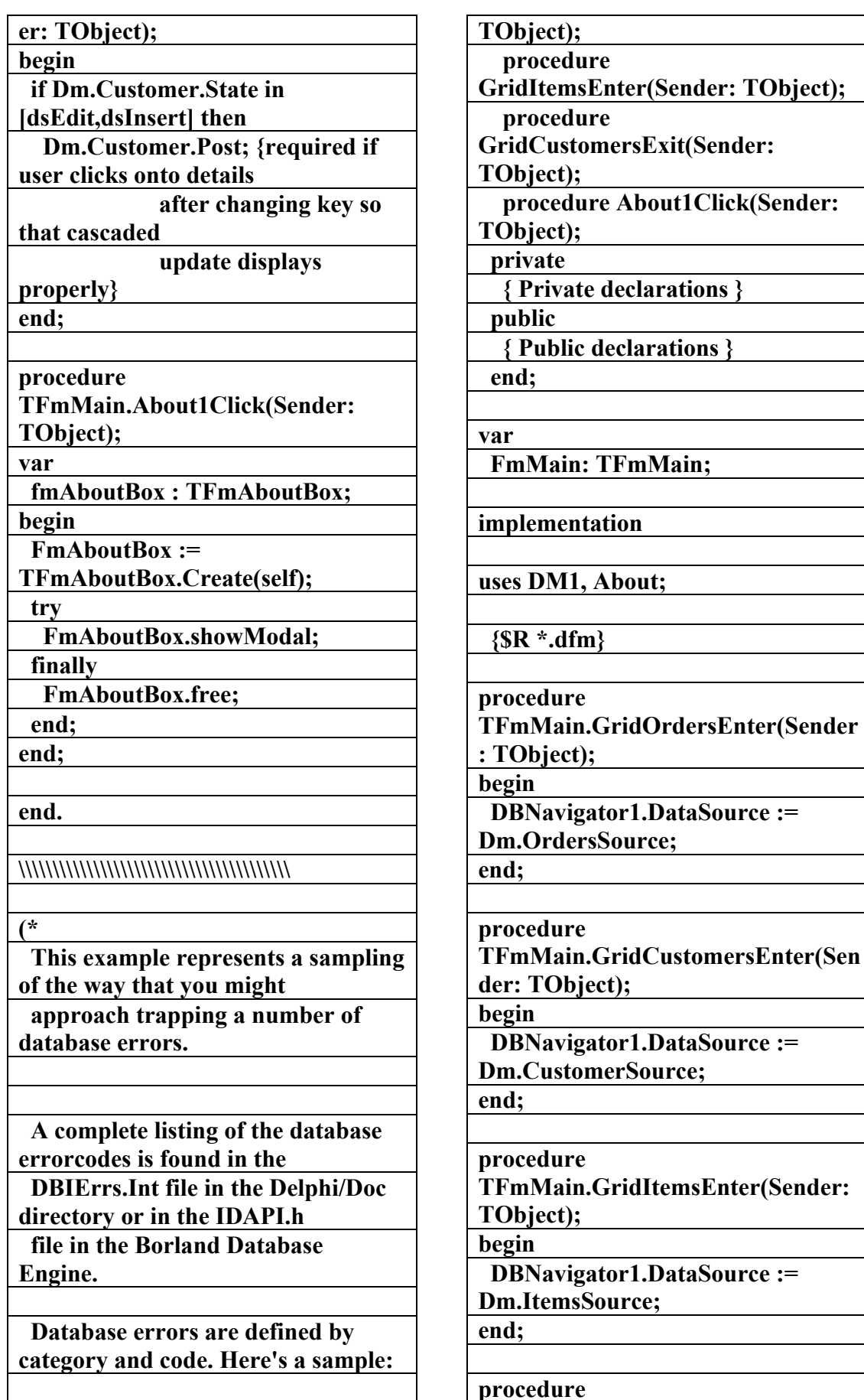

**{ ERRCAT\_INTEGRITY }** 

**علاء الدين محمد اللباد للمحاسبة والبرمجيات (مركز علاء الدين للكمبيوتر واللغات الصنمين ٨٥٨٥٥٥ ) ALAEDDIN LUBBAD 0944575371**

**TFmMain.GridCustomersExit(Send**

**الكتاب الشامل (تعلم دلفي بالامثلة ) اعداد وتأليف :علاء الدين محمد اللباد ALAEDDIN LUBBAD 0944575371**

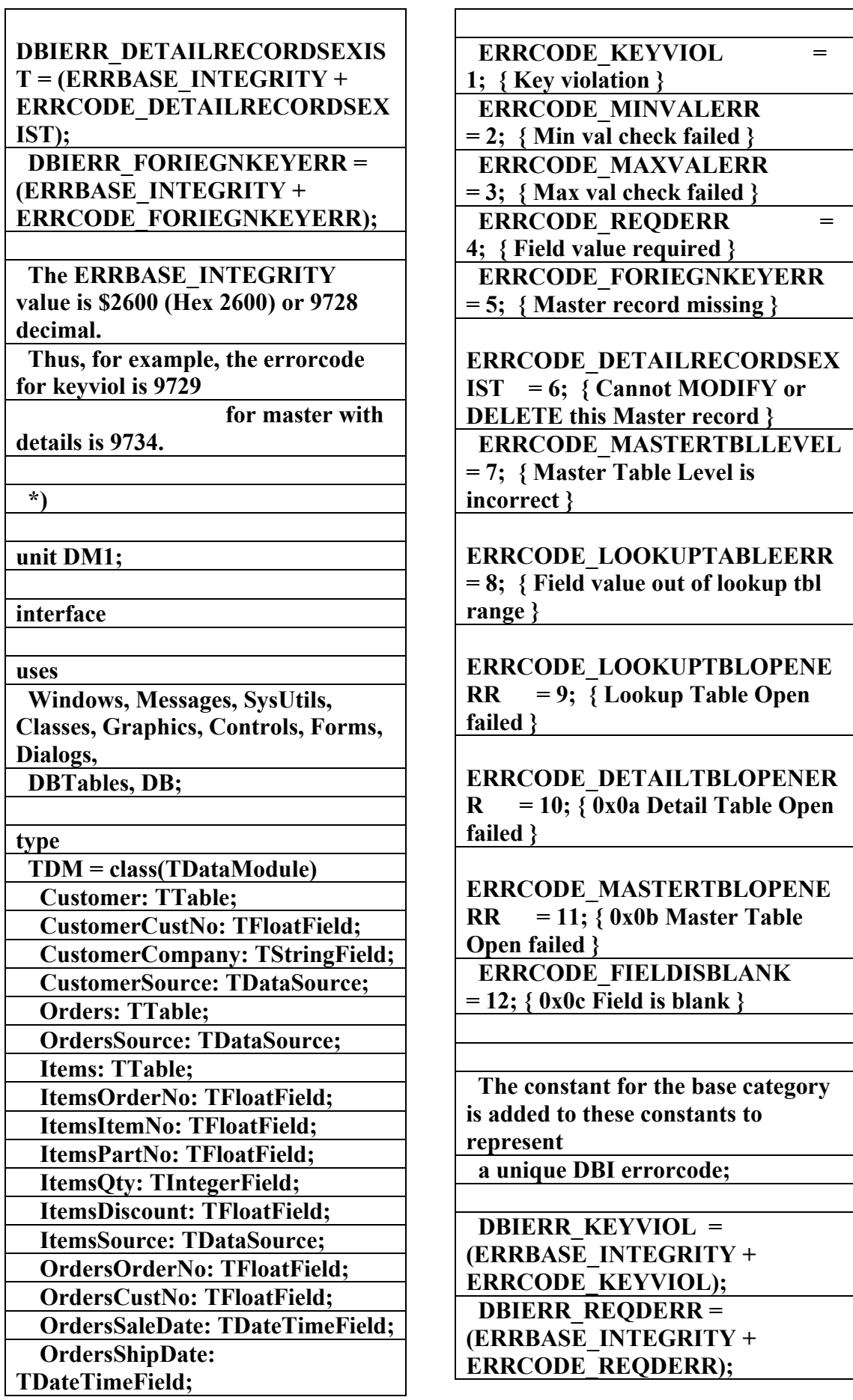

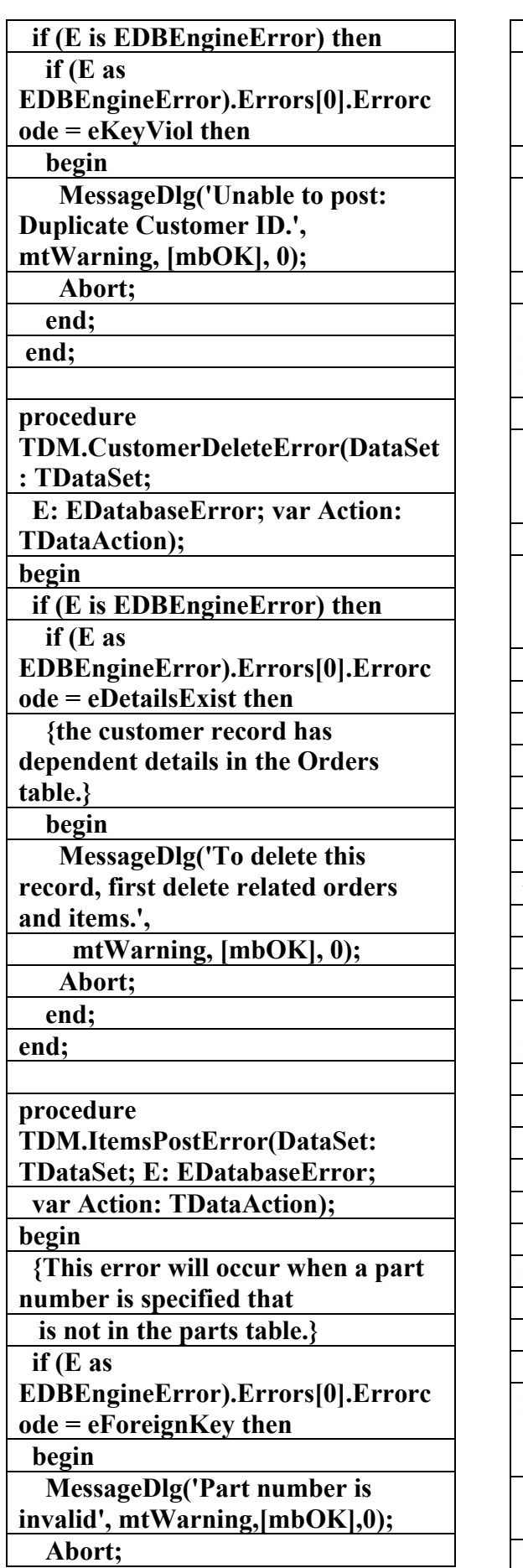

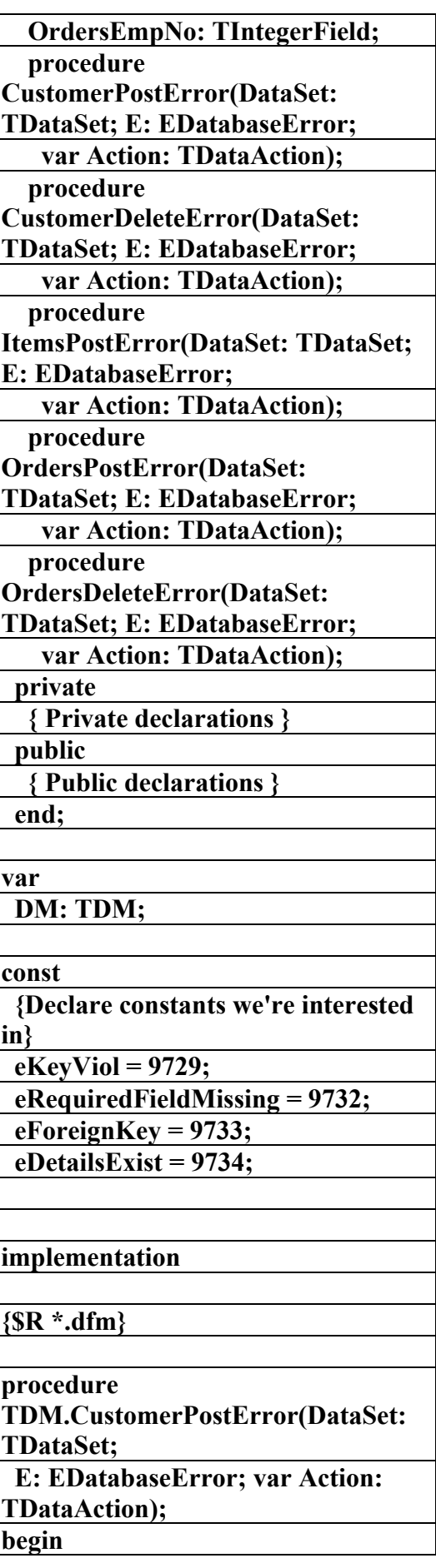

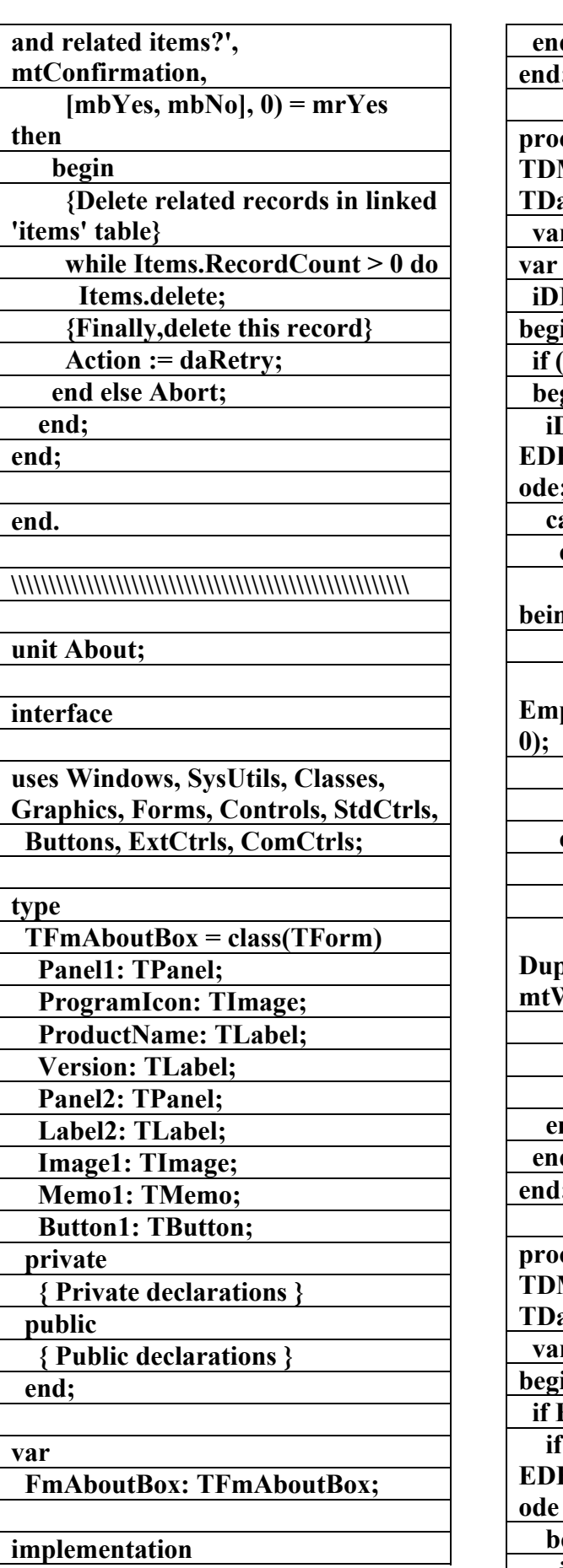

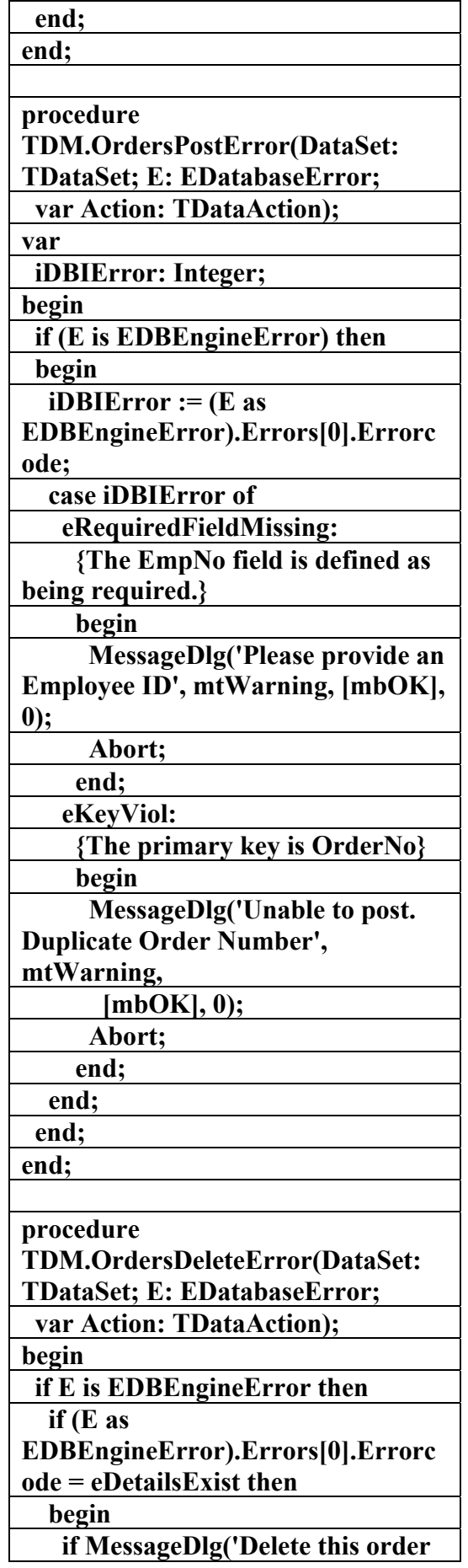

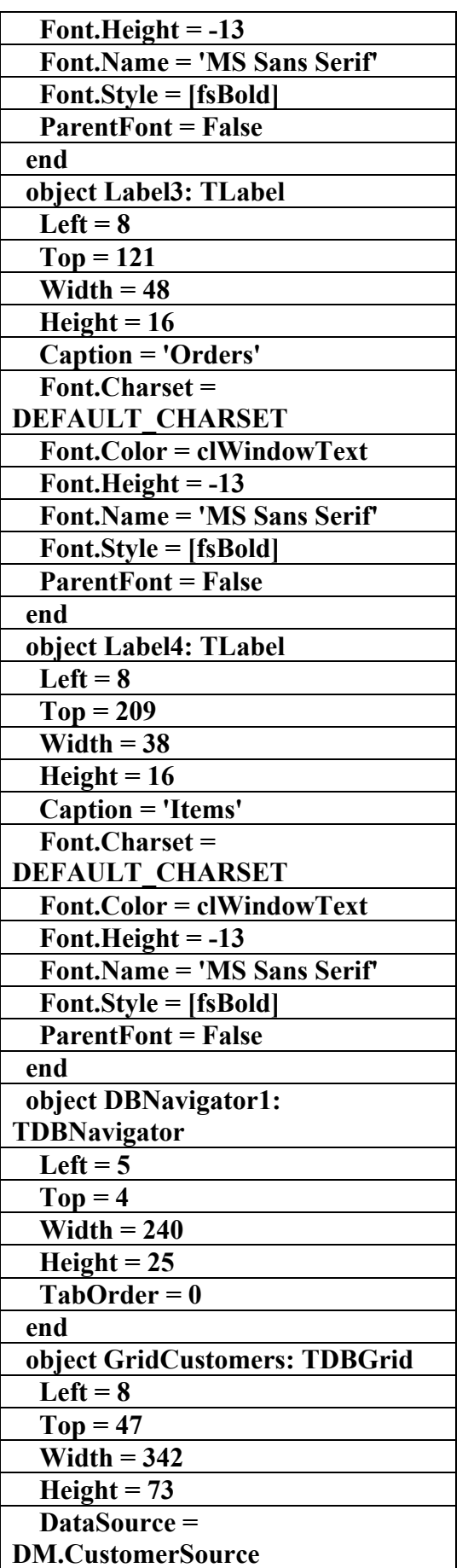

**{\$R \*.dfm}** 

**end.** 

**\\\\\\\\\\\\\\\\\\\\\\\\\\\\\\\\\\\\\\\\\\\\\\\\\\\\\\** 

**Objects** 

**الملف النـصي لبـرنـامم** 

**(DbErrors14)** 

**إعداد** 

علاء الدين اللباد

**٠٩٤٤٥٧٥٣٧١v%**

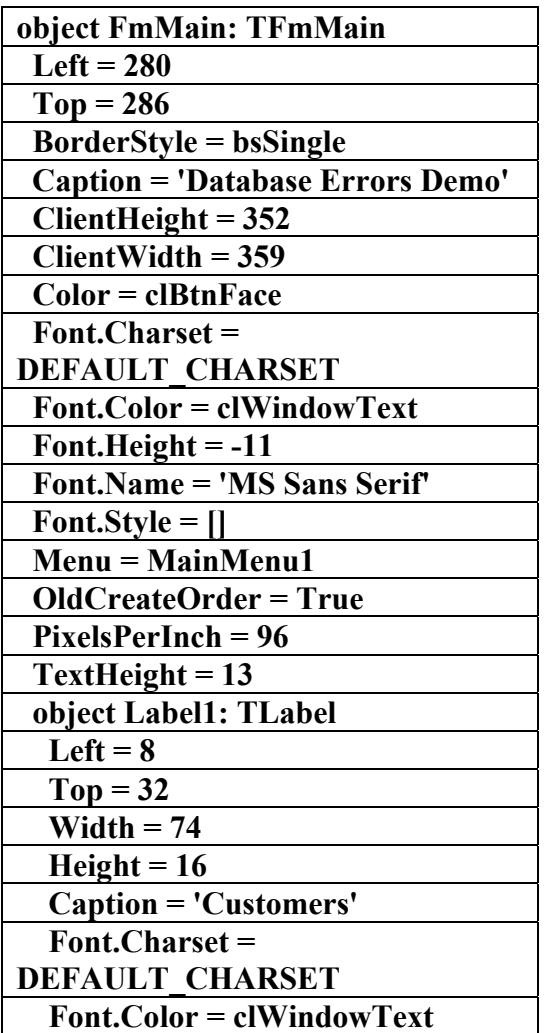

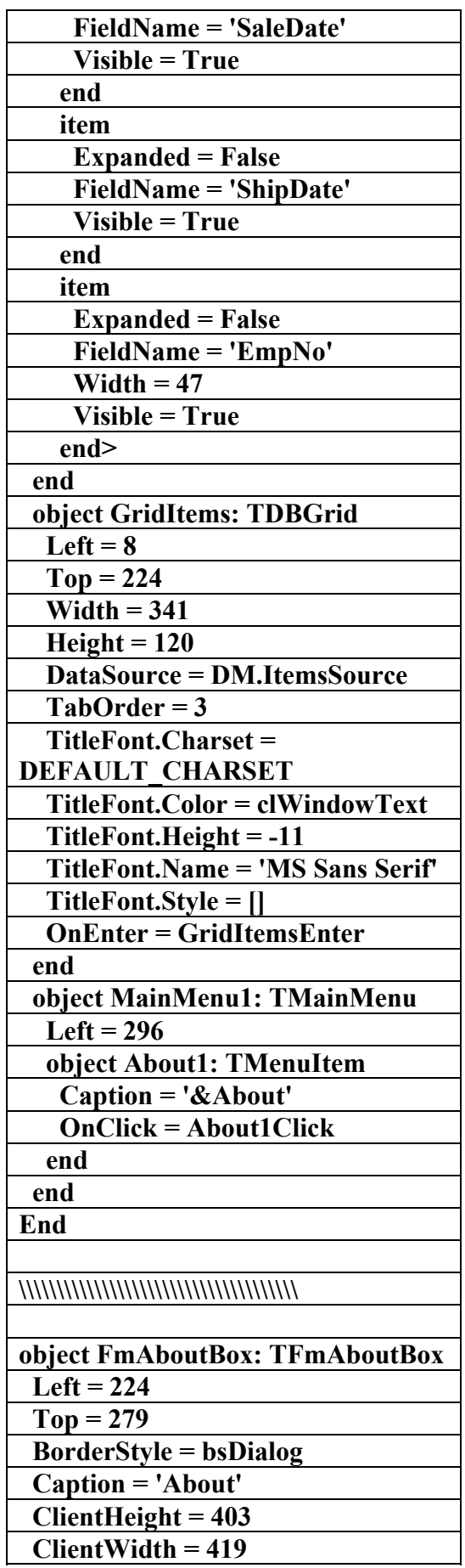

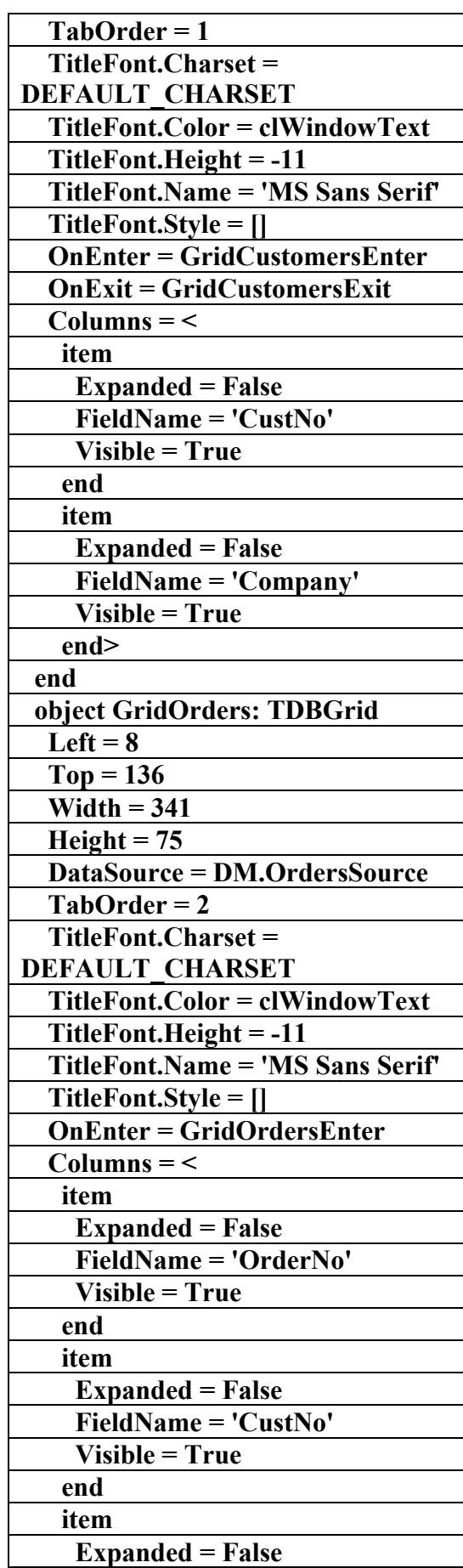

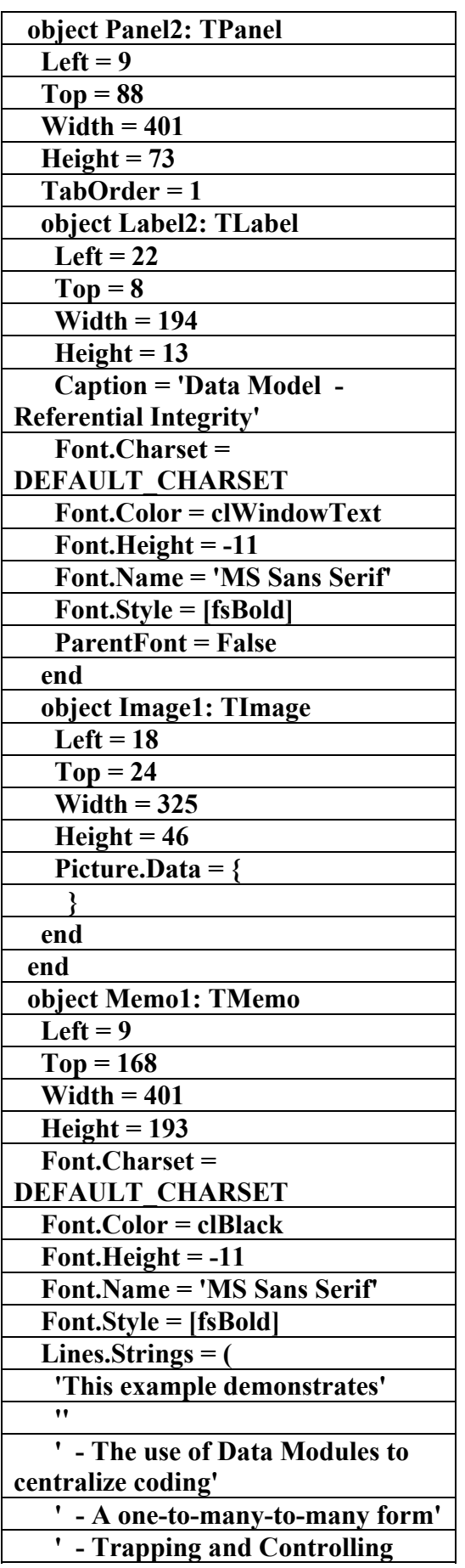

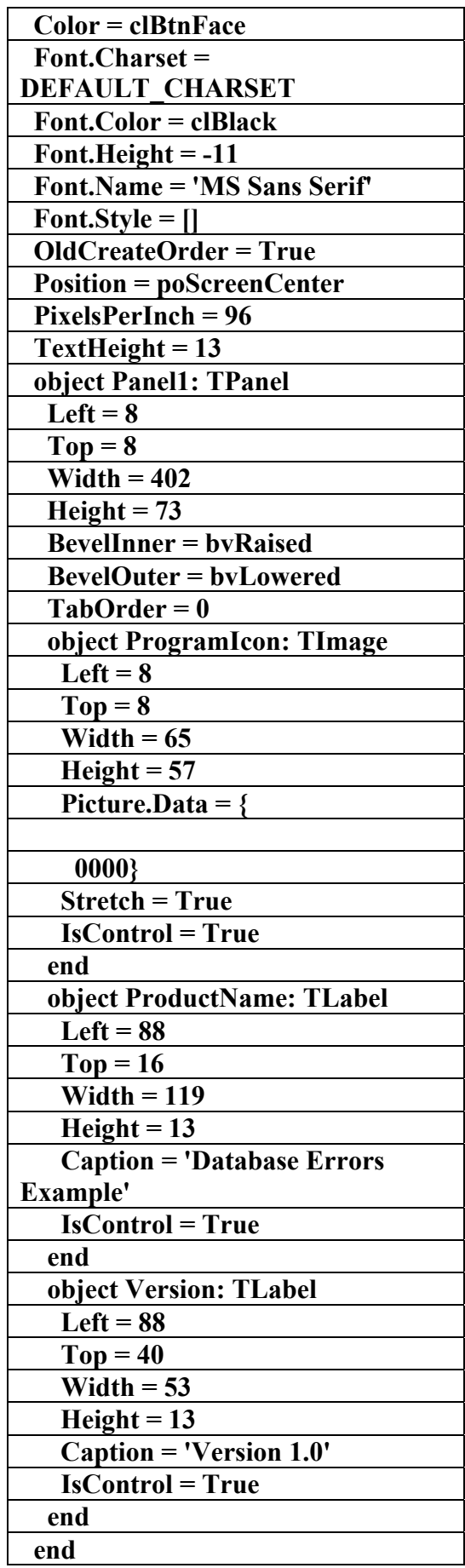

**table** 

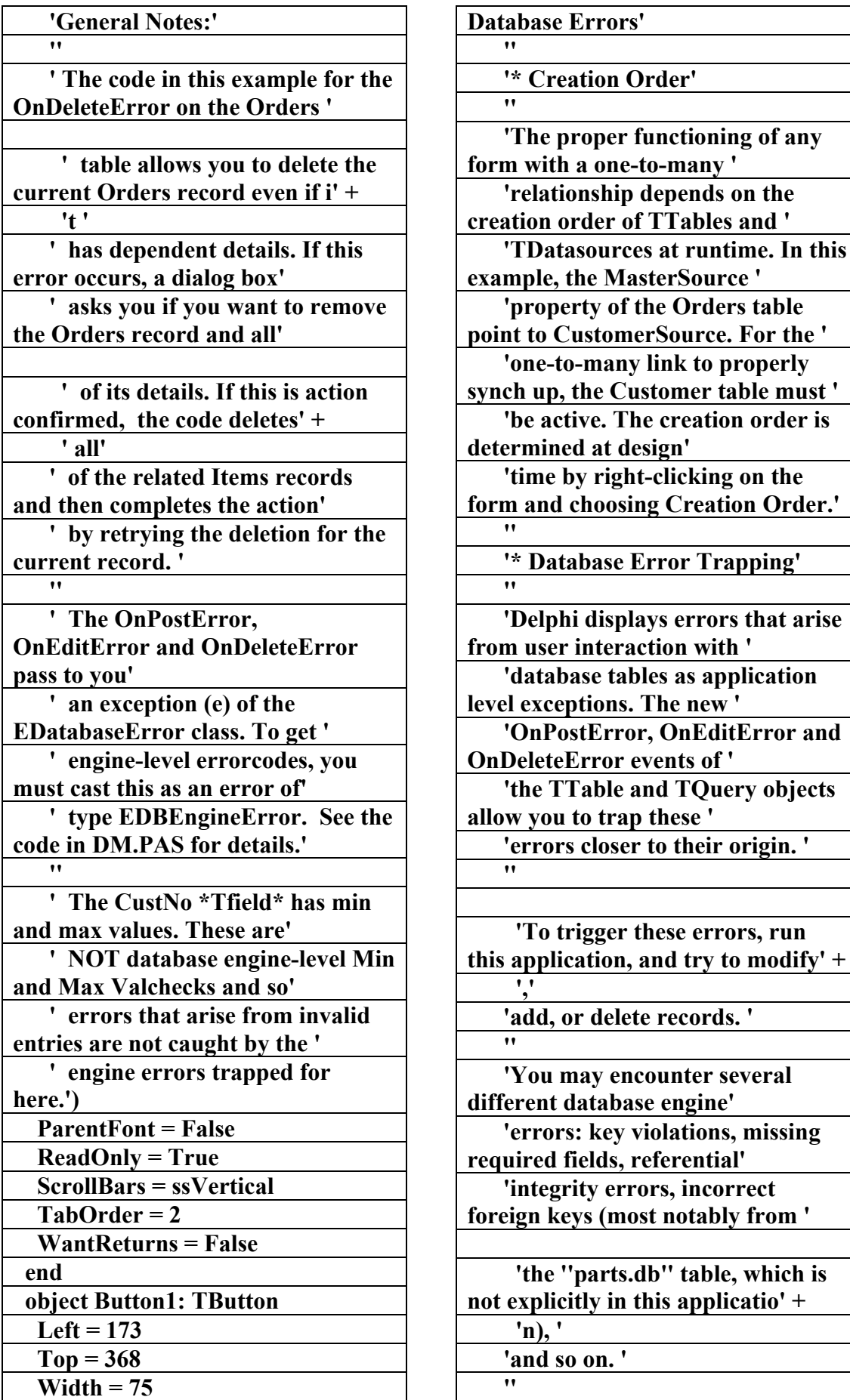

**الكتاب الشامل (تعلم دلفي بالامثلة ) اعداد وتأليف :علاء الدين محمد اللباد ALAEDDIN LUBBAD 0944575371**

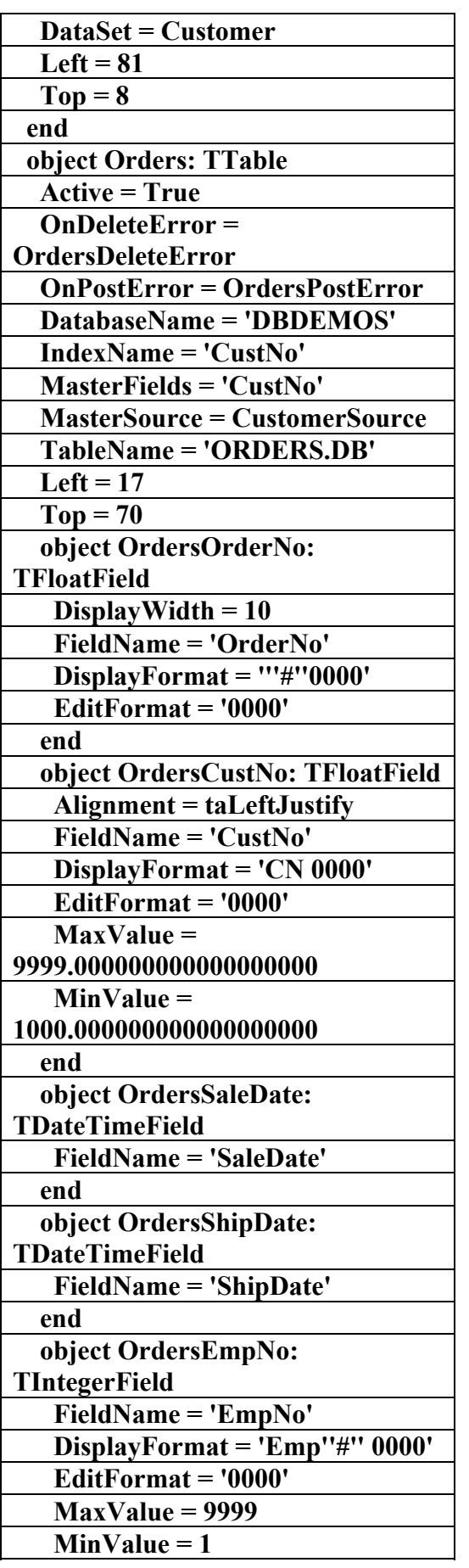

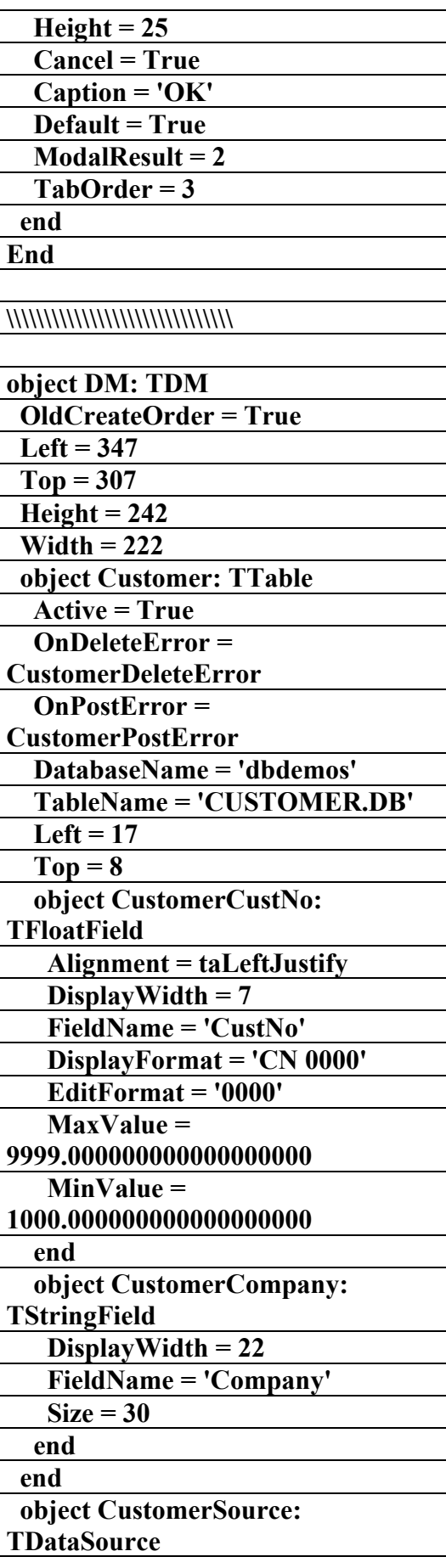

**علاء الدين محمد اللباد للمحاسبة والبرمجيات (مركز علاء الدين للكمبيوتر واللغات الصنمين ٨٥٨٥٥٥ ) ALAEDDIN LUBBAD 0944575371**

 $\mathsf{l}$ 

**الكتاب الشامل (تعلم دلفي بالامثلة ) اعداد وتأليف :علاء الدين محمد اللباد ALAEDDIN LUBBAD 0944575371**

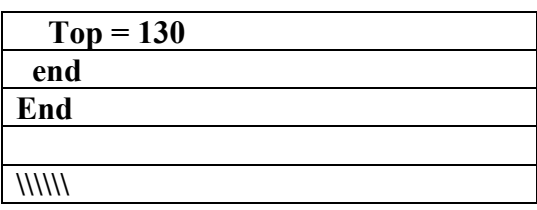

**Procedures60** 

**الملف التنفيذي لبرنامج** 

**(Activefm)** 

**f** عداد

علاء الدين اللباد

**٠٩٤٤٥٧٥٣٧١v%**

**library EmpEditX;** 

**{ This project demonstrates using client datasets in an ActiveForm.** 

 **The ActiveForm in this project works just like the client in the** 

 **EMPEDIT demo. Before compiling and using this Active Library you should compile and run the Server project from the EMPEDIT demo.** 

 **For infomation on deploying** 

**ActiveForms, look for "ActiveX controls:deploying" in** 

**the online help index. }** 

**uses** 

 **ComServ,** 

 **EmpE\_TLB in 'EmpE\_TLB.pas', EmpEdImp in 'EmpEdImp.pas' {EmpEditForm: TActiveForm} {EmpEditForm: CoClass},** 

 **recerror in** 

**'..\..\..\objrepos\recerror.pas' ;** 

**{\$E ocx}** 

**exports DllGetClassObject,** 

 **DllCanUnloadNow, DllRegisterServer,** 

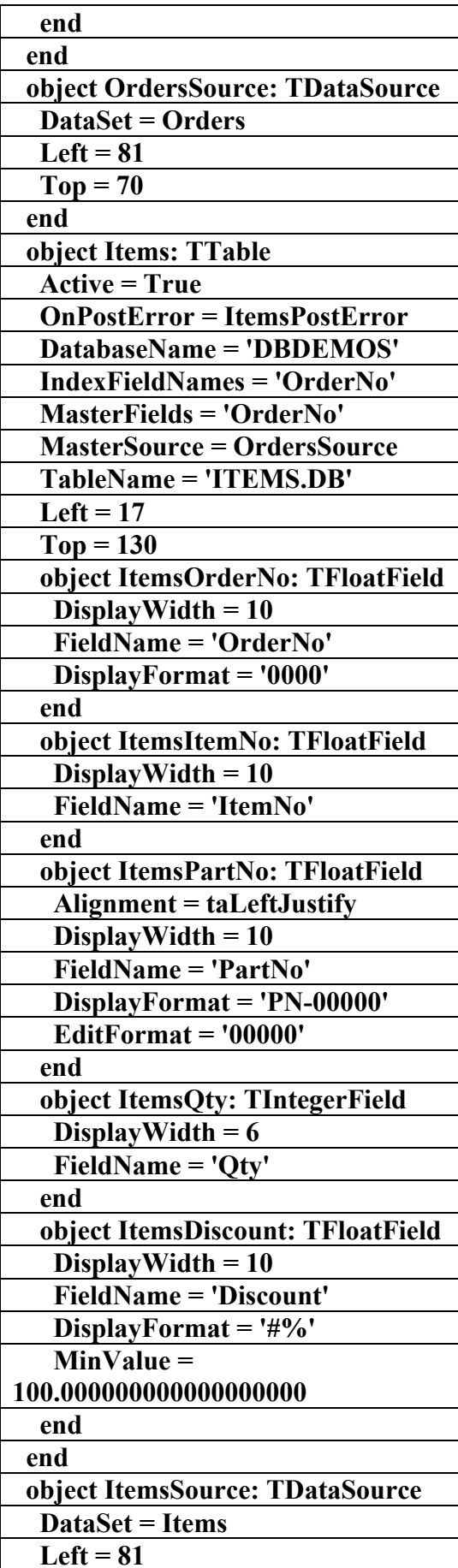

 **DllUnregisterServer;** 

**UpdateButtonClick(Sender: TObject); <------> procedure UndoButtonClick(Sender: TObject); <------> procedure EmployeesReconcileError(DataSet: TCustomClientDataSet; E: EReconcileError; UpdateKind: TUpdateKind; var Action: TReconcileAction); <------> procedure EmpDataDataChange(Sender: TObject; Field: TField); private { Private declarations } FEvents: IEmpEditFormEvents; <------> procedure ActivateEvent(Sender: TObject); <------> procedure ClickEvent(Sender: TObject); <------> procedure CreateEvent(Sender: TObject); <------> procedure DblClickEvent(Sender: TObject); <------> procedure DeactivateEvent(Sender: TObject); <------> procedure DestroyEvent(Sender: TObject); <------> procedure KeyPressEvent(Sender: TObject; var Key: Char); <------> procedure PaintEvent(Sender: TObject); protected { Protected declarations } <------> procedure EventSinkChanged(const EventSink: IUnknown); override; <------> procedure Initialize; override; function Get\_Active: WordBool; safecall; function Get\_AutoScroll: WordBool; safecall; function Get\_AxBorderStyle: TxActiveFormBorderStyle; safecall; function Get\_Caption: WideString; safecall; function Get\_Color: OLE\_Color;** 

**{\$R \*.TLB} {\$R \*.RES} begin end. \\\\\\\\\\\\\\\\\\\\\\\\\\\\\\\\\ unit empedimp; interface uses Windows, Messages, SysUtils, Classes, Graphics, Controls, Forms, Dialogs, ActiveX, AxCtrls, EmpE\_TLB, DBClient, Db, ComCtrls, ExtCtrls, DBCtrls, StdCtrls, Mask, MConnect; type TEmpEditForm = class(TActiveForm, IEmpEditForm) Label2: TLabel; UpdateButton: TButton; UndoButton: TButton; QueryButton: TButton; DBText1: TDBText; FirstName: TDBEdit; LastName: TDBEdit; PhoneExt: TDBEdit; HireDate: TDBEdit;** 

 **DBNavigator1: TDBNavigator; Employees: TClientDataSet; MidasConnection: TDCOMConnection; RecInd: TLabel; <------> procedure QueryButtonClick(Sender: TObject); <------> procedure** 

 **EmpData: TDataSource;** 

 **Salary: TDBEdit;** 

**الكتاب الشامل (تعلم دلفي بالامثلة ) اعداد وتأليف :علاء الدين محمد اللباد ALAEDDIN LUBBAD 0944575371**

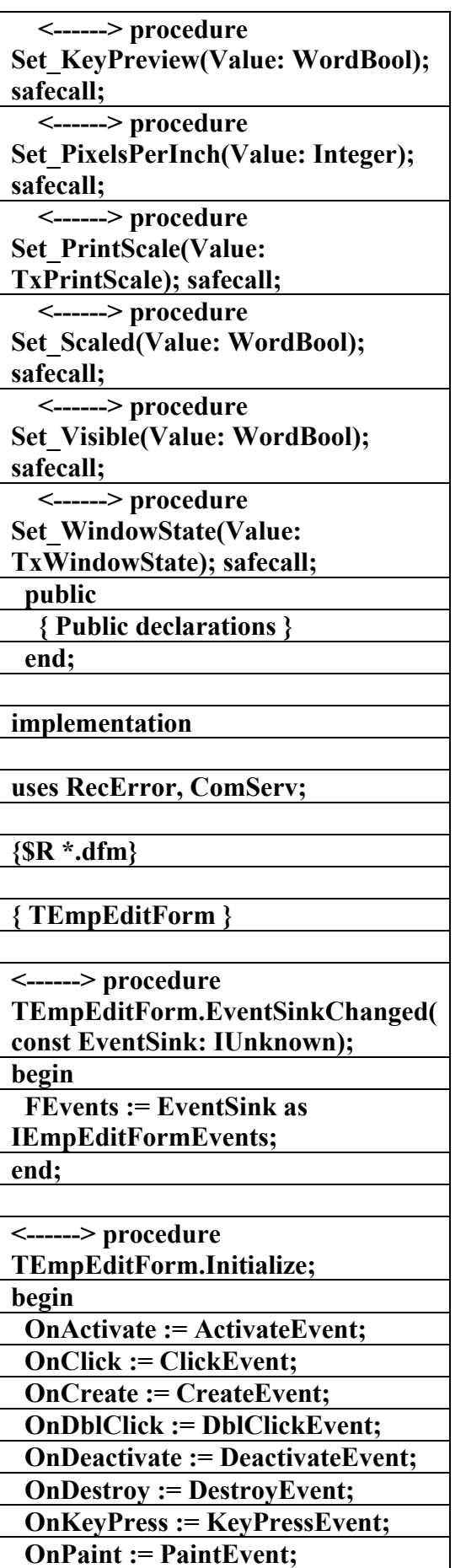

**safecall; function Get\_Cursor: Smallint; safecall; function Get\_DropTarget: WordBool; safecall; function Get\_Enabled: WordBool; safecall; function Get\_Font: Font; safecall; function Get\_HelpFile: WideString; safecall; function Get\_KeyPreview: WordBool; safecall; function Get\_PixelsPerInch: Integer; safecall; function Get\_PrintScale: TxPrintScale; safecall; function Get\_Scaled: WordBool; safecall; function Get\_Visible: WordBool; safecall; function Get\_WindowState: TxWindowState; safecall; <------> procedure Set\_AutoScroll(Value: WordBool); safecall; <------> procedure Set\_AxBorderStyle(Value: TxActiveFormBorderStyle); safecall; <------> procedure Set\_Caption(const Value: WideString); safecall; <------> procedure**  Set\_Color(Value: OLE\_Color); **safecall; <------> procedure Set\_Cursor(Value: Smallint); safecall; <------> procedure Set\_DropTarget(Value: WordBool); safecall; <------> procedure Set\_Enabled(Value: WordBool); safecall; <------> procedure Set\_Font(const Value: Font); safecall; <------> procedure Set\_HelpFile(const Value: WideString); safecall;** 

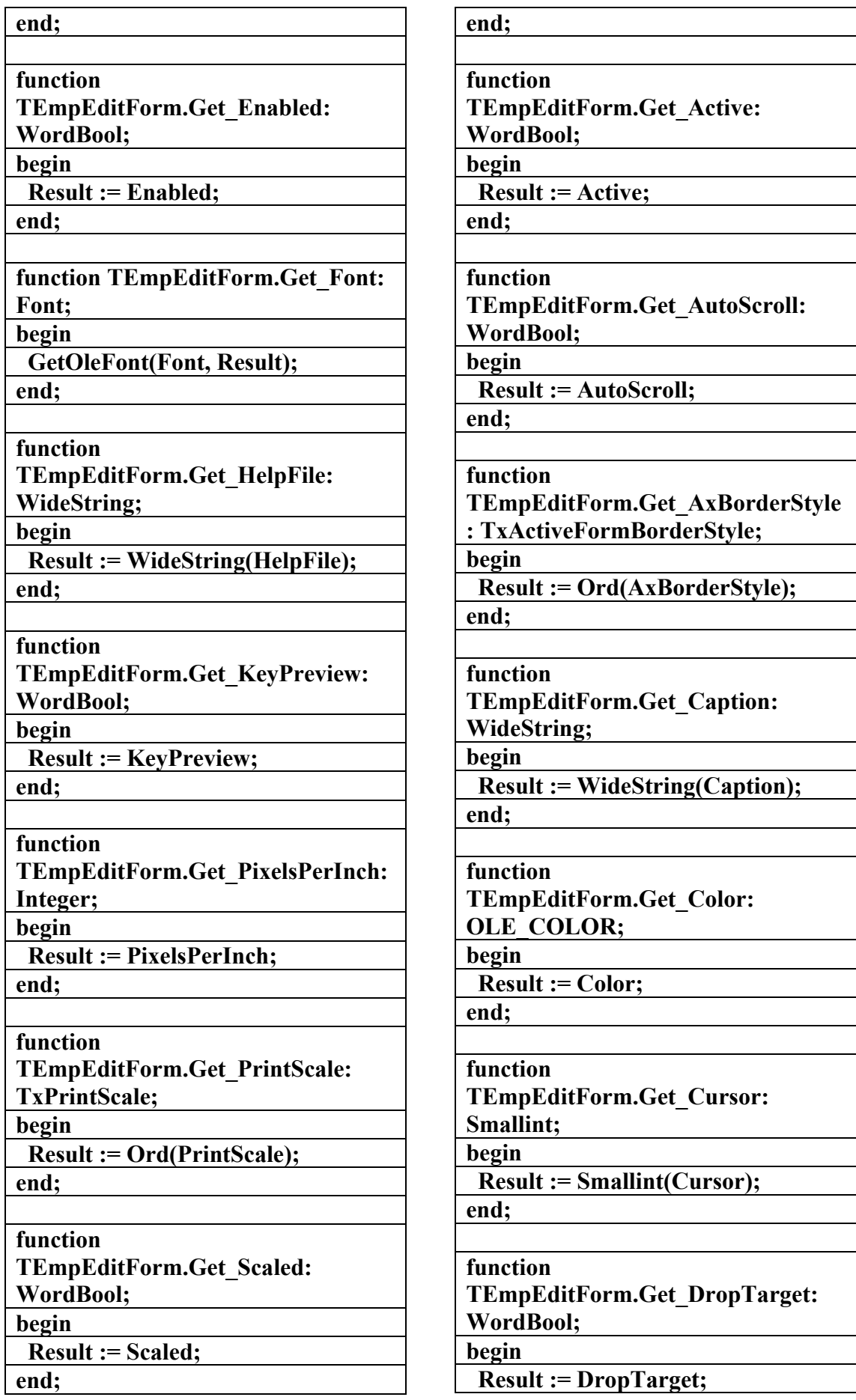

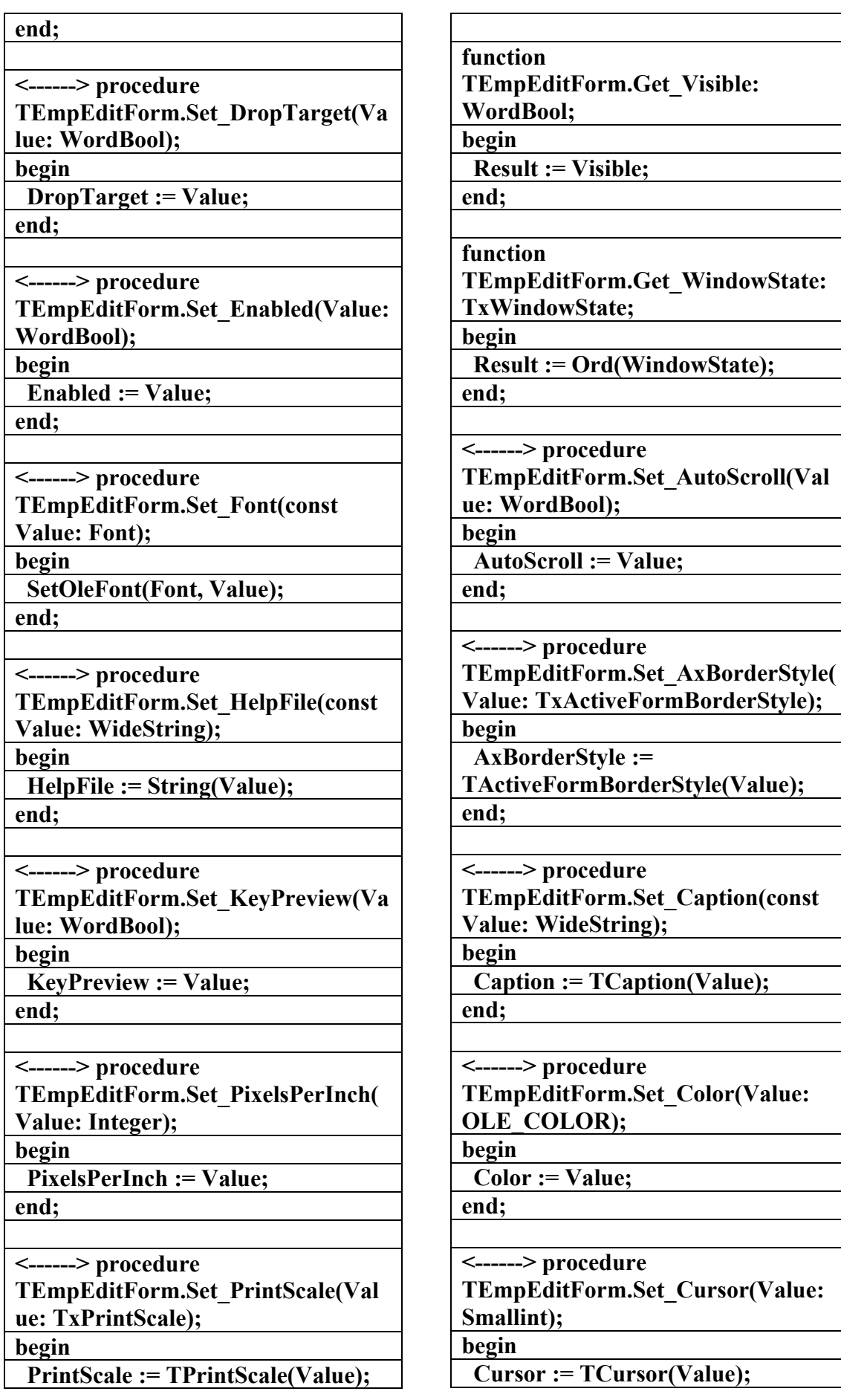

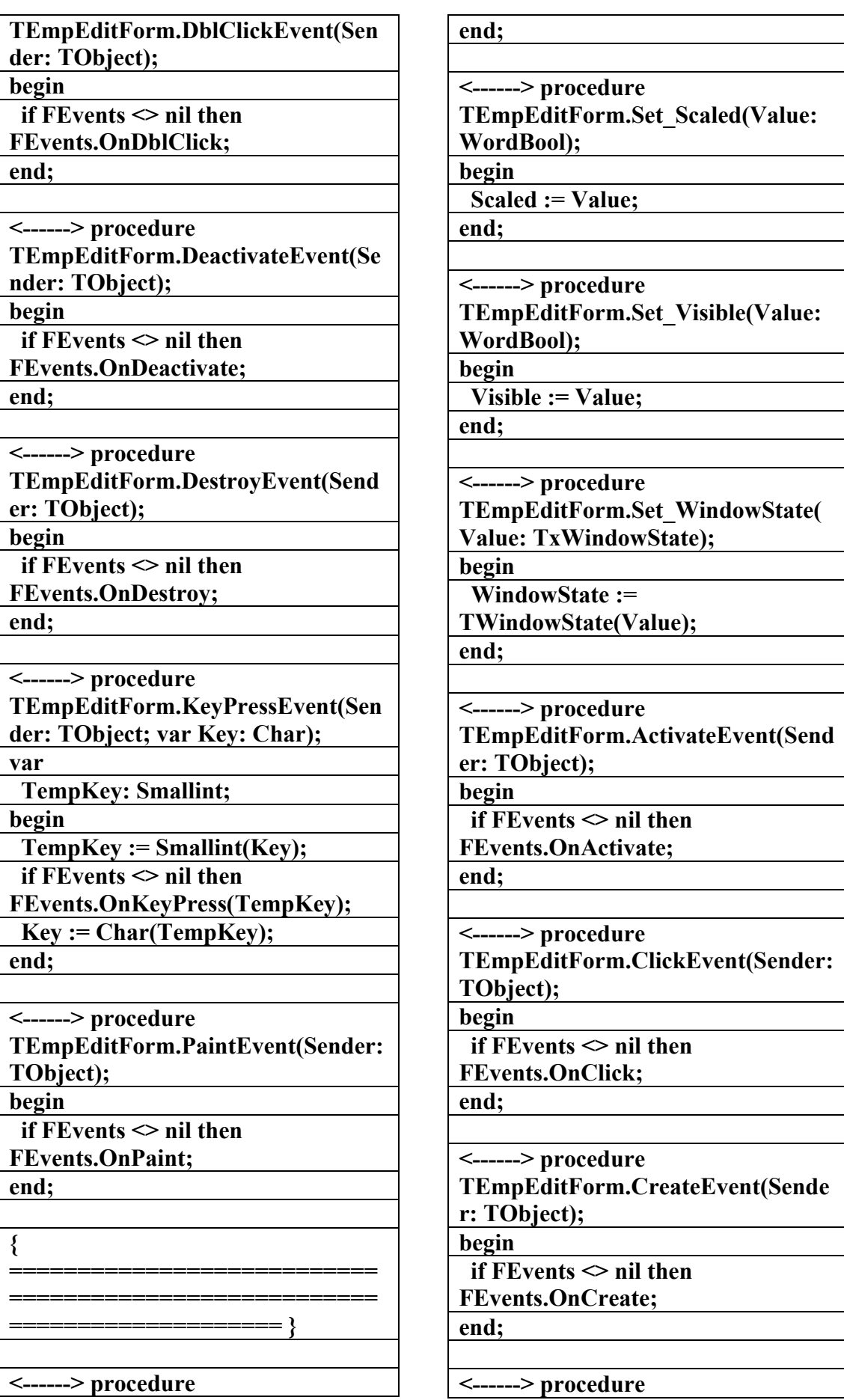

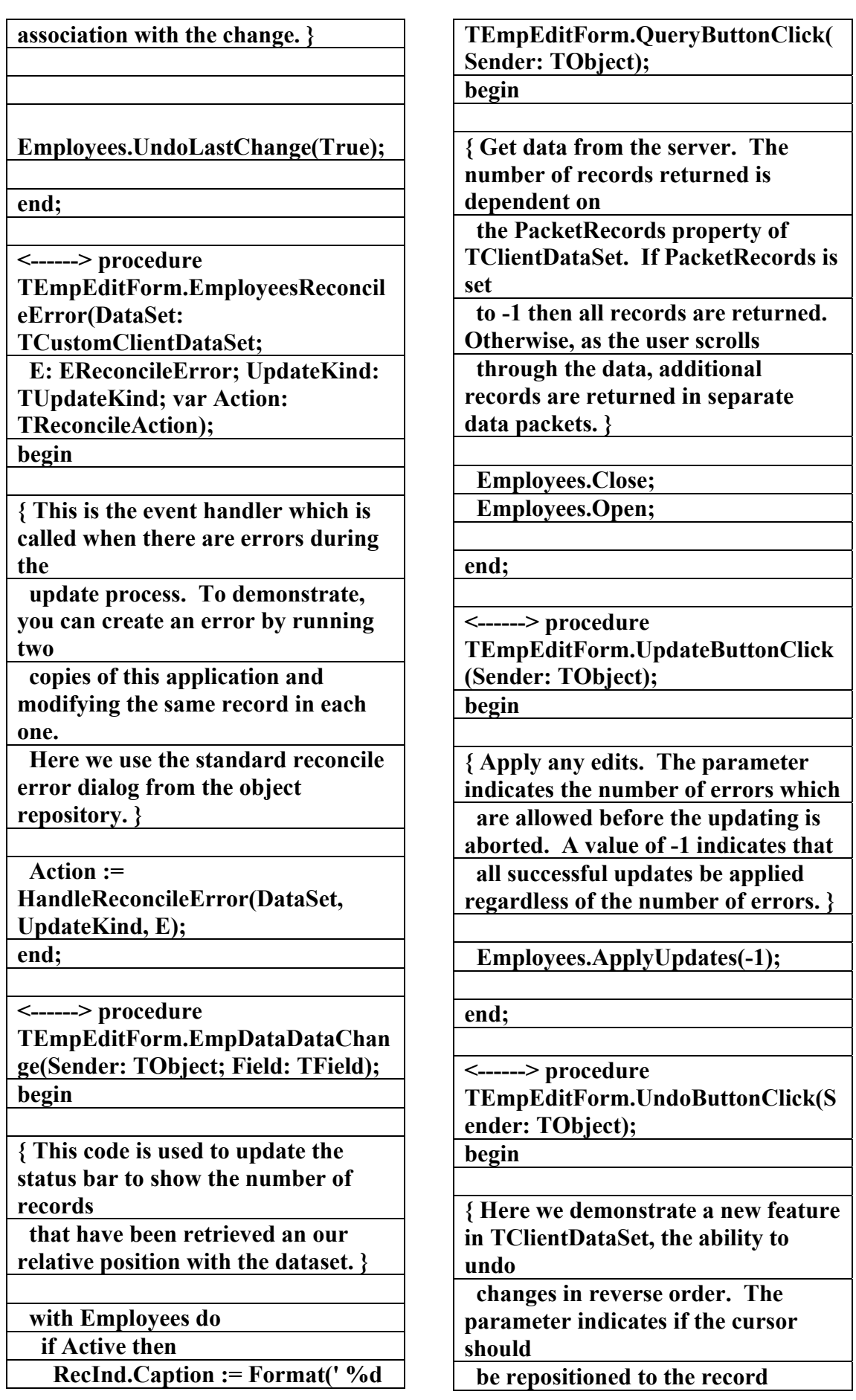

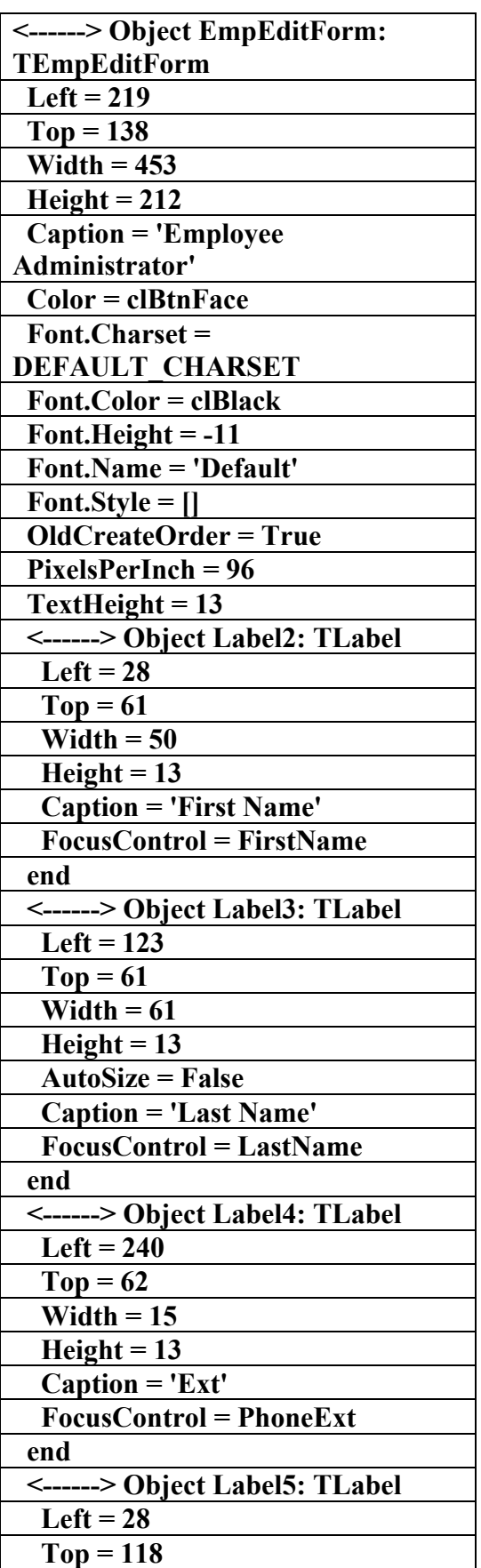

## **of %d', [RecNo, RecordCount]);**

**end;** 

**initialization** 

 **TActiveFormFactory.Create(** 

 **ComServer,** 

 **TActiveFormControl,** 

 **TEmpEditForm,** 

 **Class\_EmpEditForm,** 

 **1, '',** 

 **OLEMISC\_SIMPLEFRAME or OLEMISC\_ACTSLIKELABEL); end.** 

**\\\\\\\\\\\\\\\\\\\\\\\\\\\\\\\\\\\\\** 

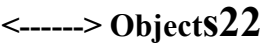

**الملف النـصي لبـرنـامم** 

**(Activefm)** 

**f** عداد

علاء الدين اللباد

**٠٩٤٤٥٧٥٣٧١v%**

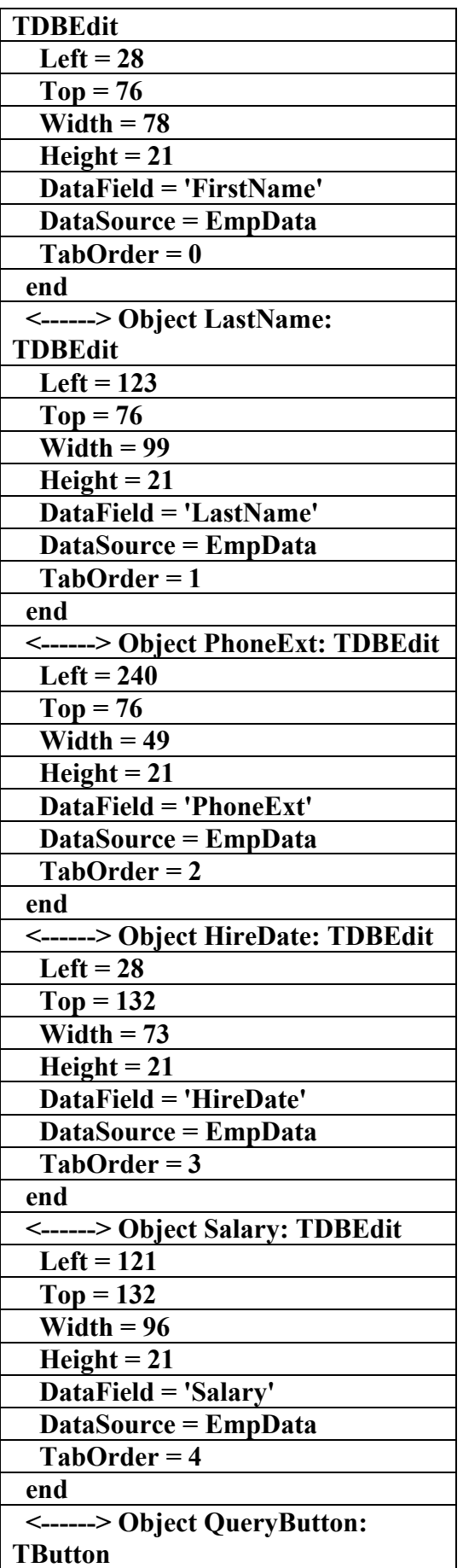

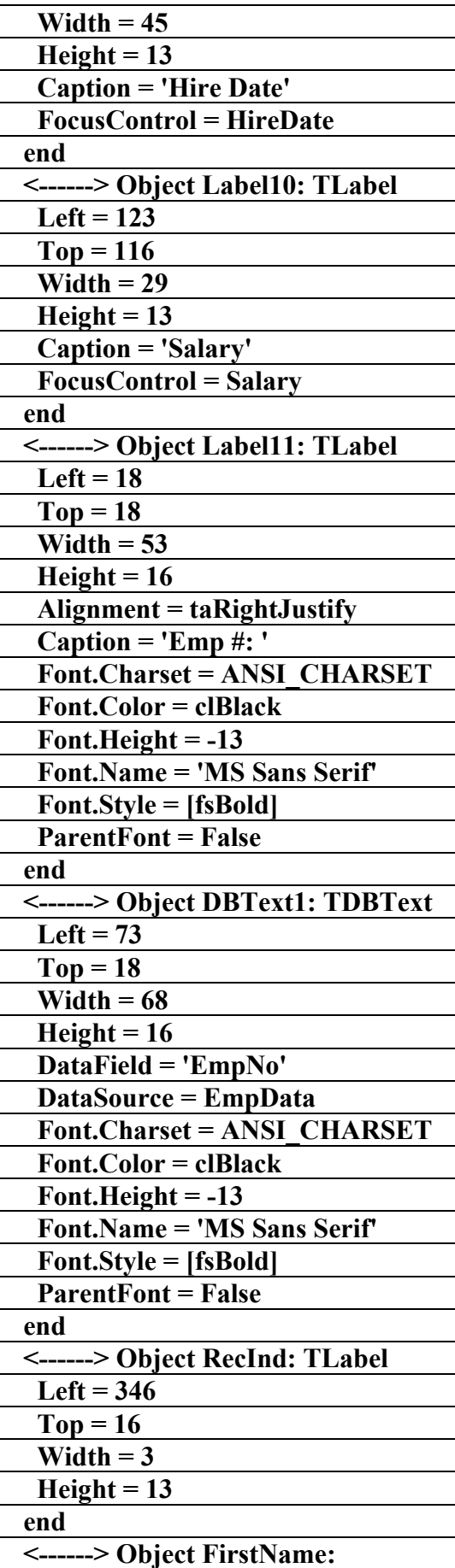

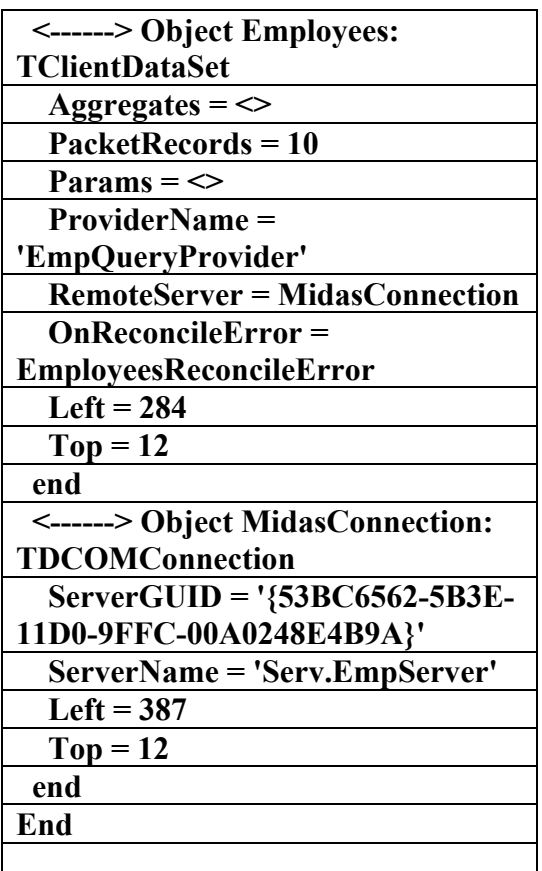

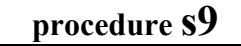

ا**لملف لبرنام**م

**(----Briefcase)** 

**إعداد** 

علاء الدين اللباد

## **٠٩٤٤٥٧٥٣٧١v%**

**program BriefcaseDemo;** 

**uses** 

 **Forms,** 

 **BriefcaseMain in 'BriefcaseMain.pas' {Form1};** 

**{\$R \*.RES}** 

**begin** 

 **Application.Initialize;** 

 **Application.CreateForm(TForm1,** 

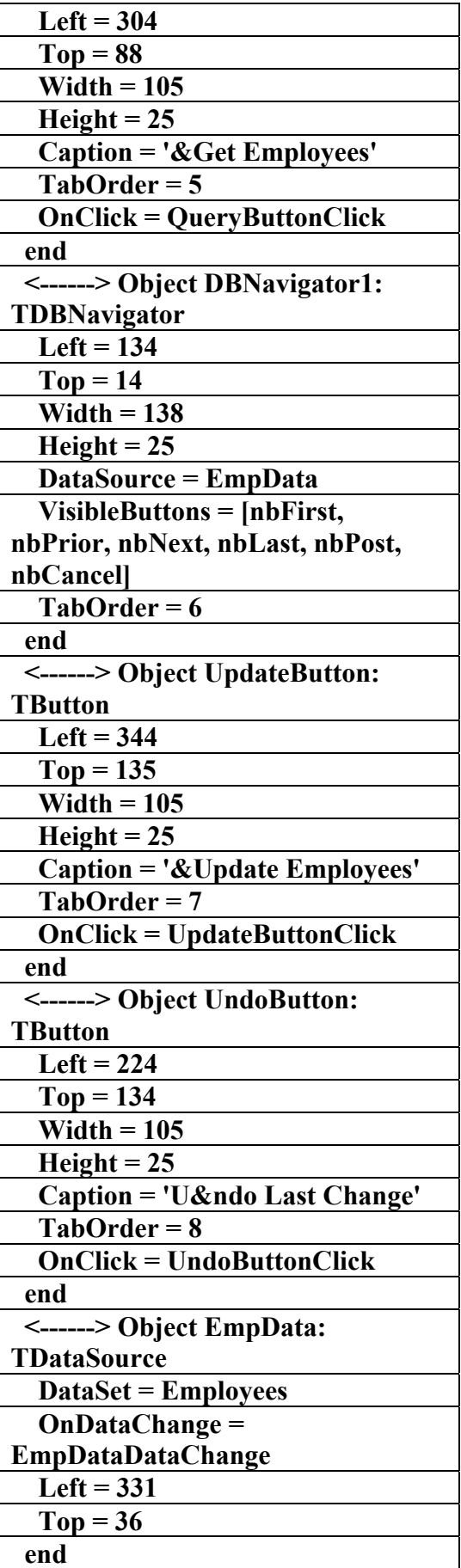

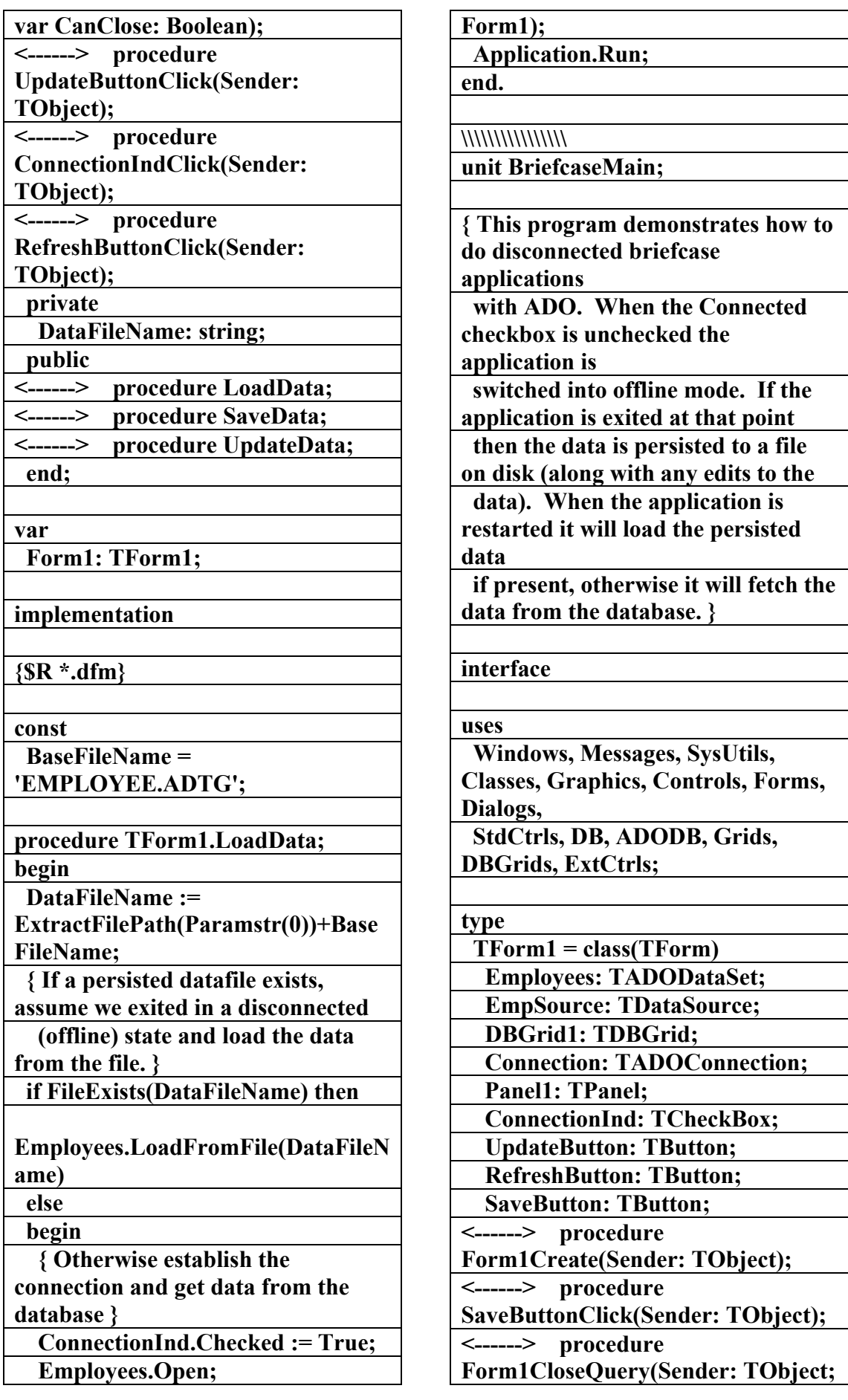
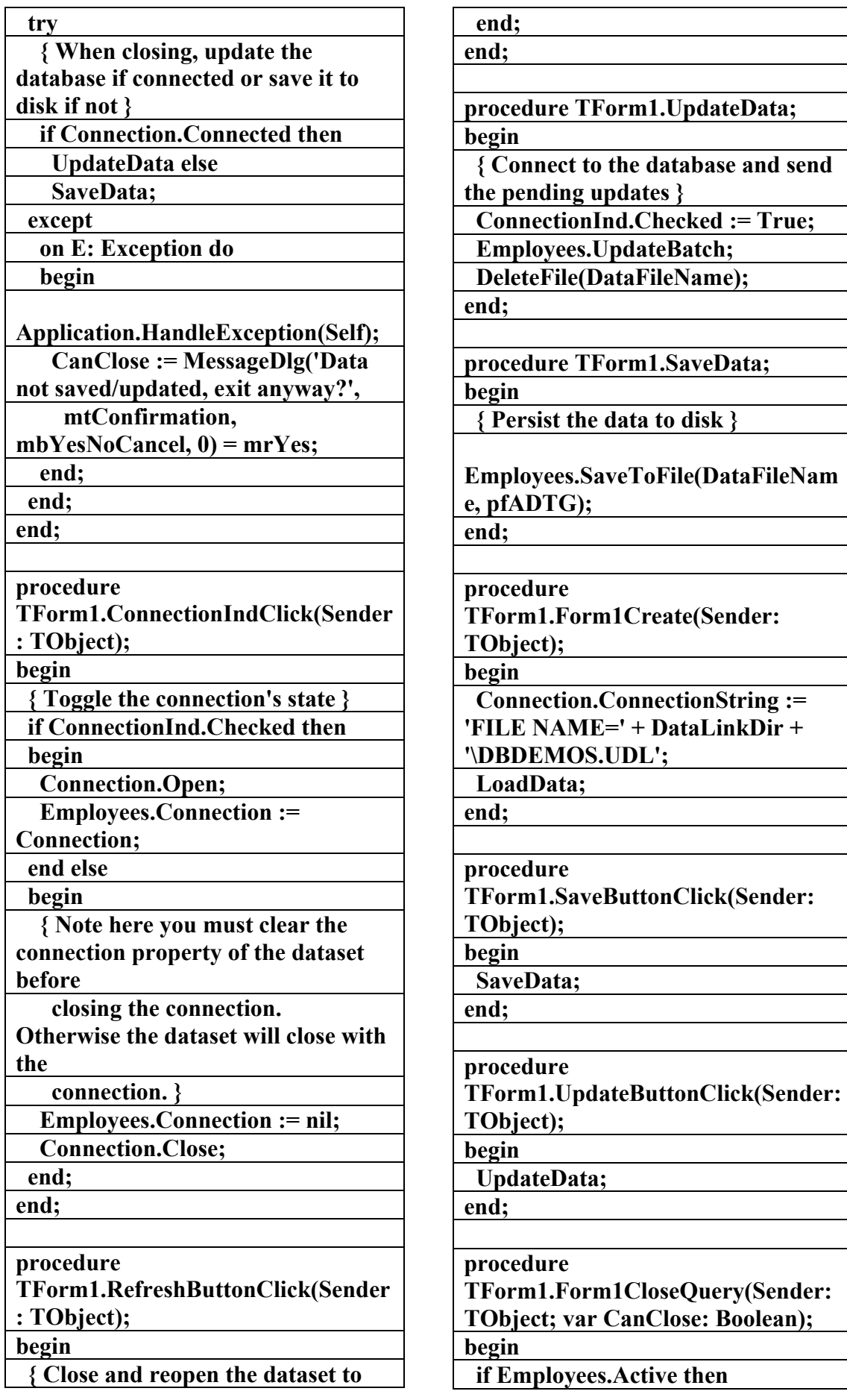

## **٠٩٤٤٥٧٥٣٧١v%**

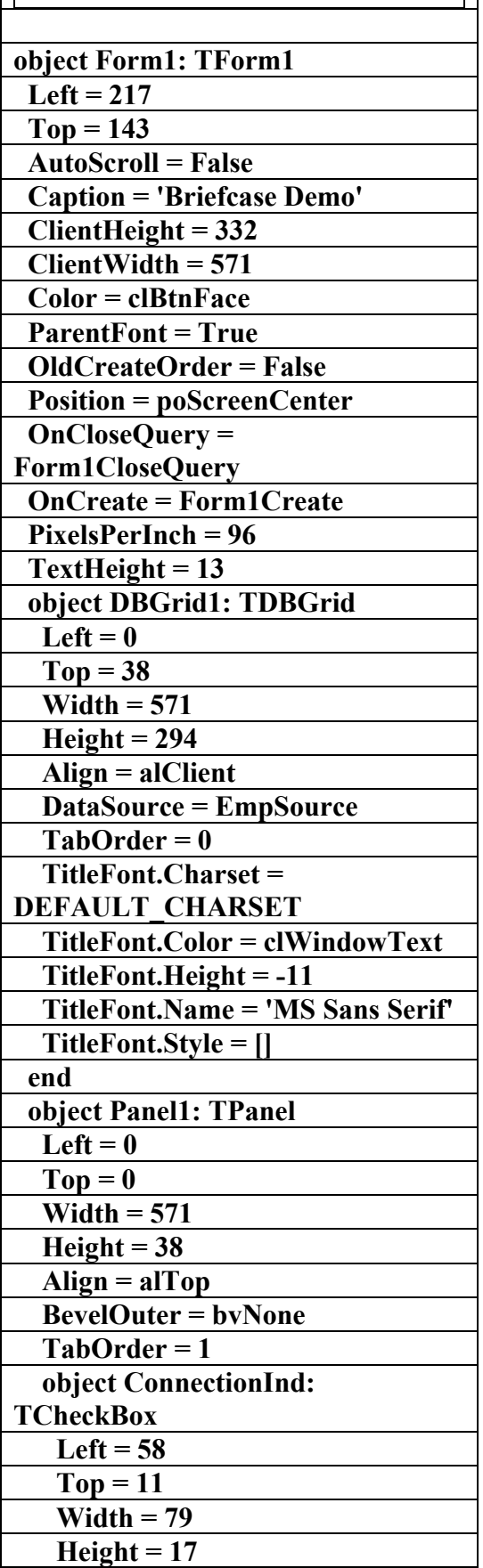

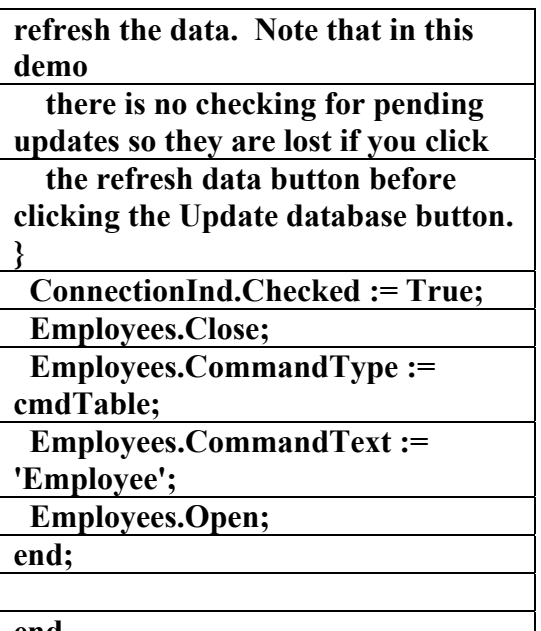

**end.** 

**\\\\\\\\\\\\\\\\\\\\\\\\\\\\\\\\\\\\\** 

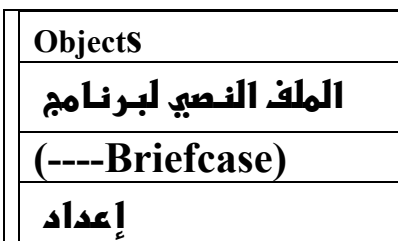

**f%א}fאX8**

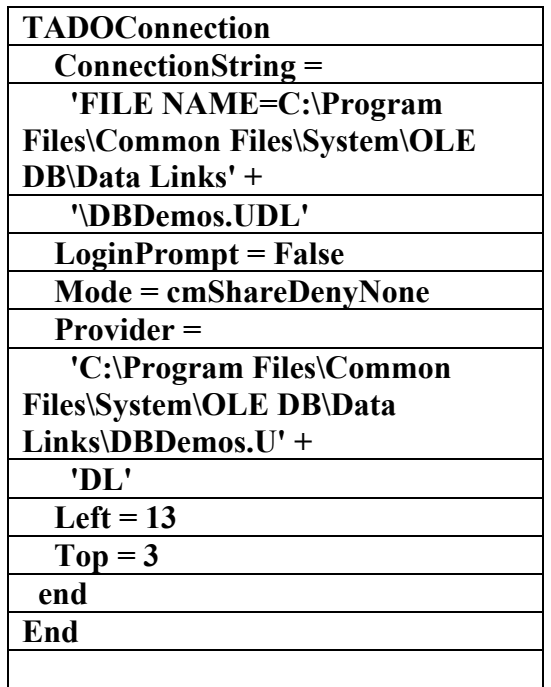

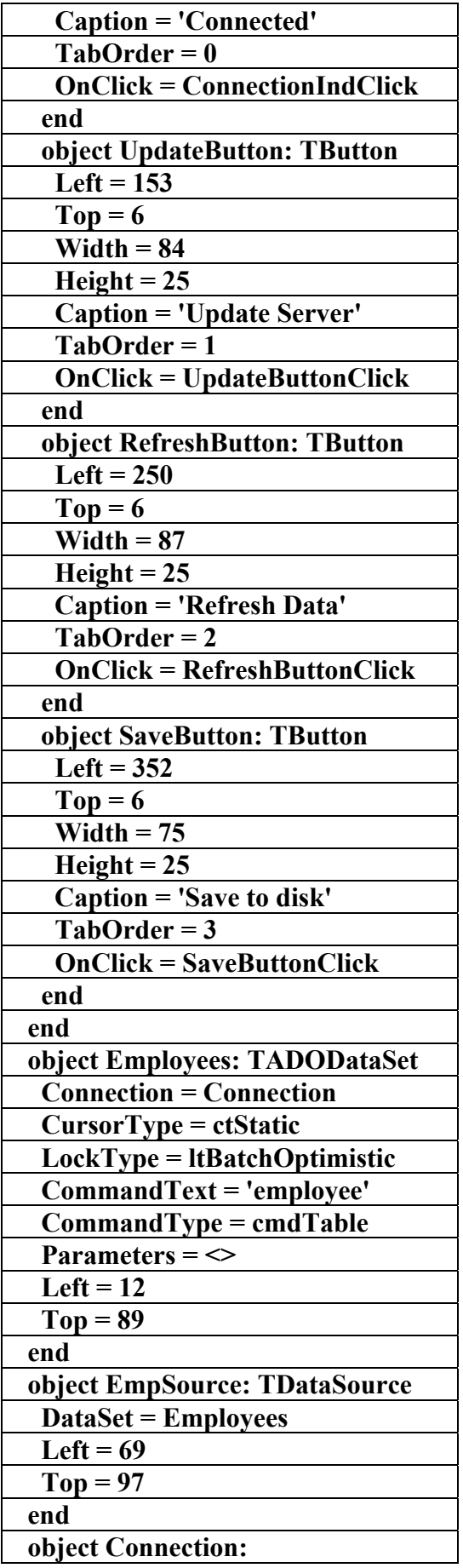

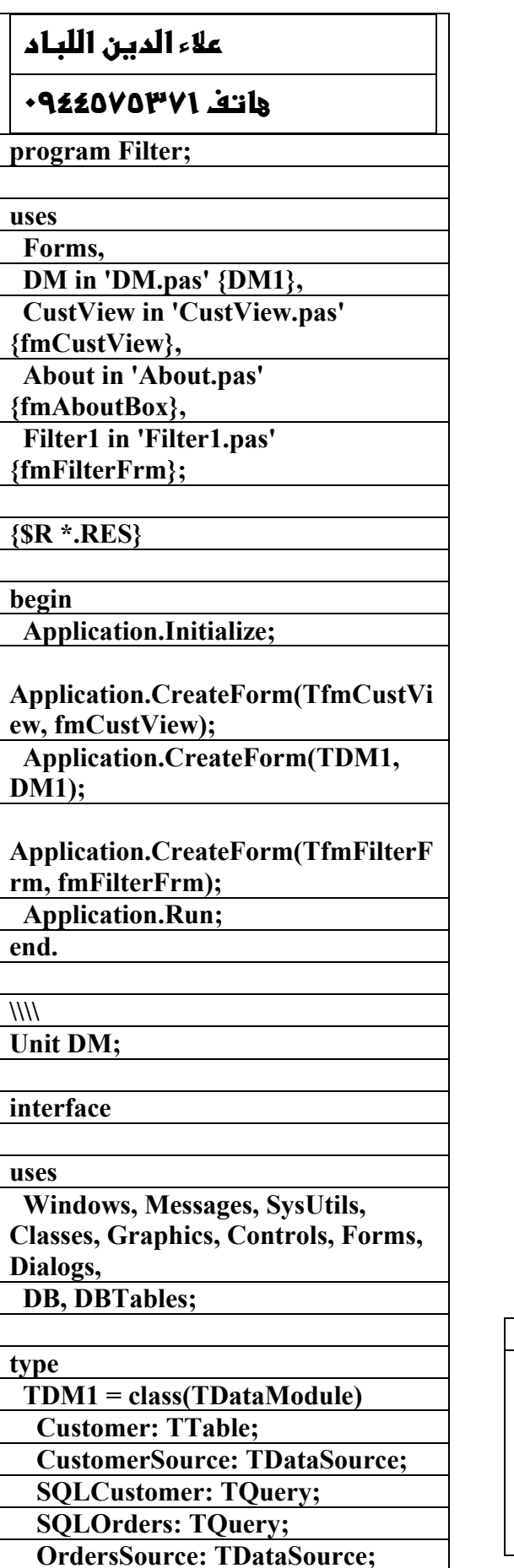

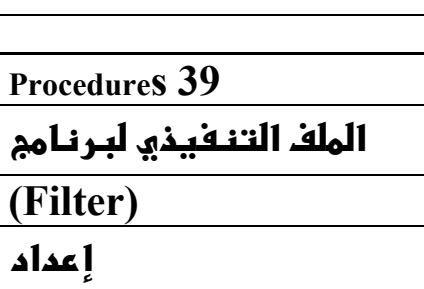

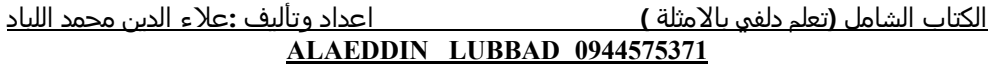

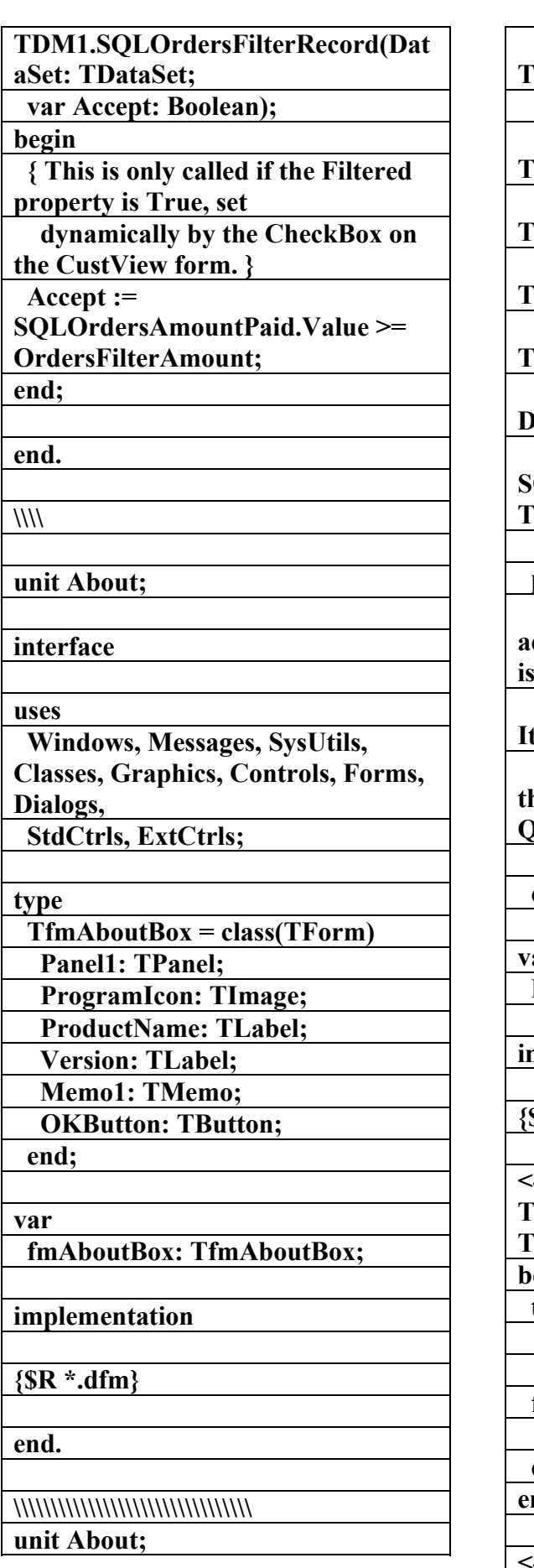

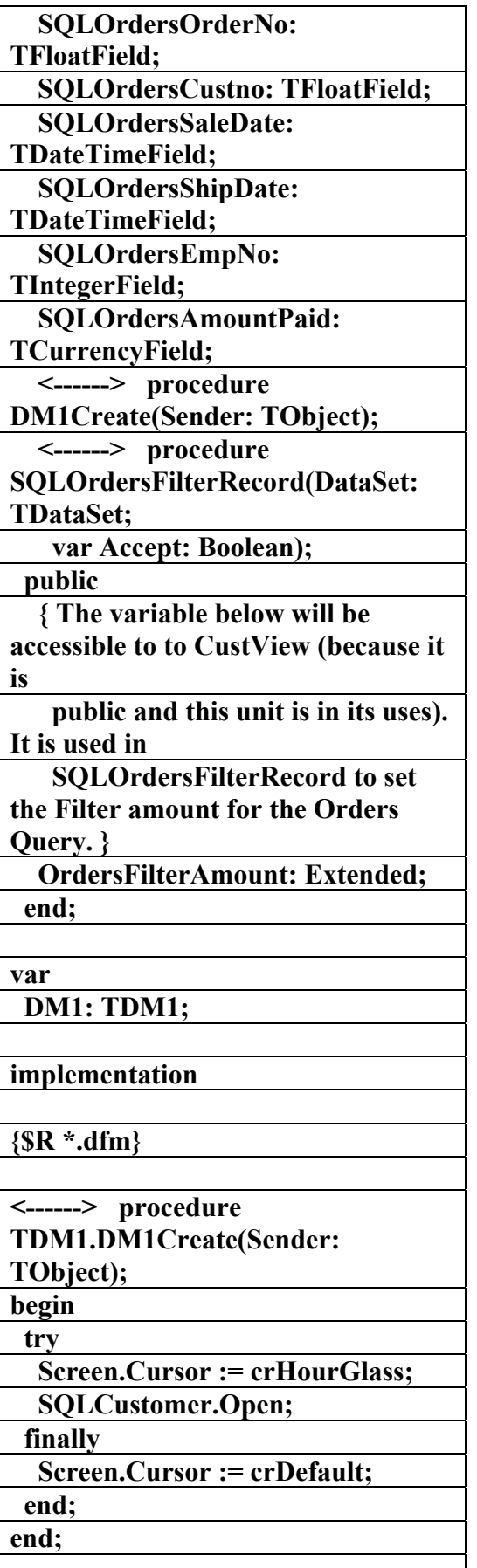

**<------> procedure** 

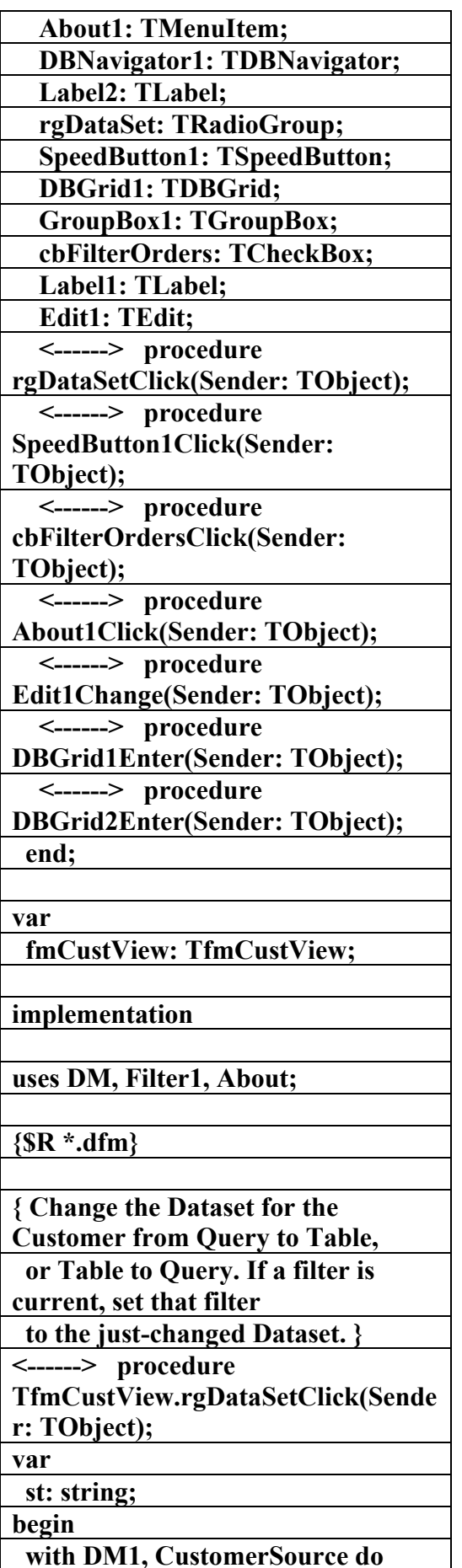

**interface uses Windows, Messages, SysUtils, Classes, Graphics, Controls, Forms, Dialogs, StdCtrls, ExtCtrls; type TfmAboutBox = class(TForm) Panel1: TPanel; ProgramIcon: TImage; ProductName: TLabel; Version: TLabel; Memo1: TMemo; OKButton: TButton; end; var fmAboutBox: TfmAboutBox; implementation {\$R \*.dfm} end. \\\\\\\\\\\\\\\\\\\\\\\\\\ unit CustView; interface uses Windows, Messages, SysUtils, Classes, Graphics, Controls, Forms, Dialogs, ExtCtrls, DBCtrls, Grids, DBGrids, ComCtrls, StdCtrls, Mask, Buttons, Menus; type TfmCustView = class(TForm) StatusBar1: TStatusBar; DBGrid2: TDBGrid; Label3: TLabel;** 

 **MainMenu1: TMainMenu;** 

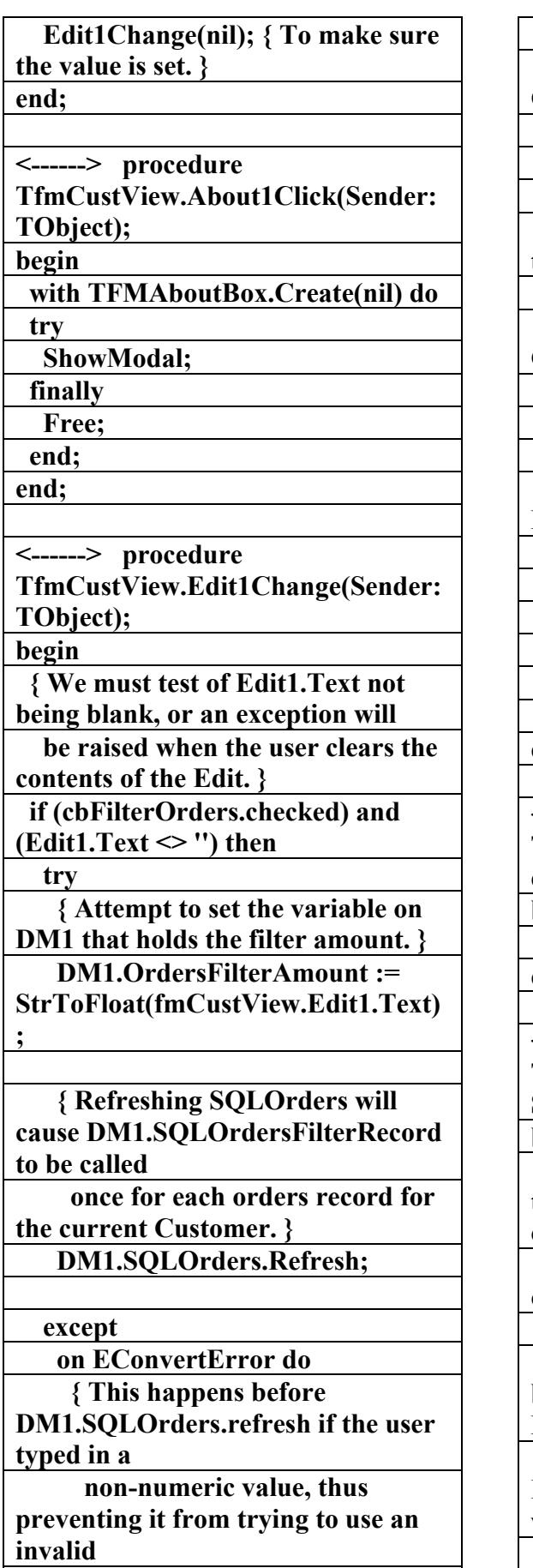

 **value to filter itself, which** 

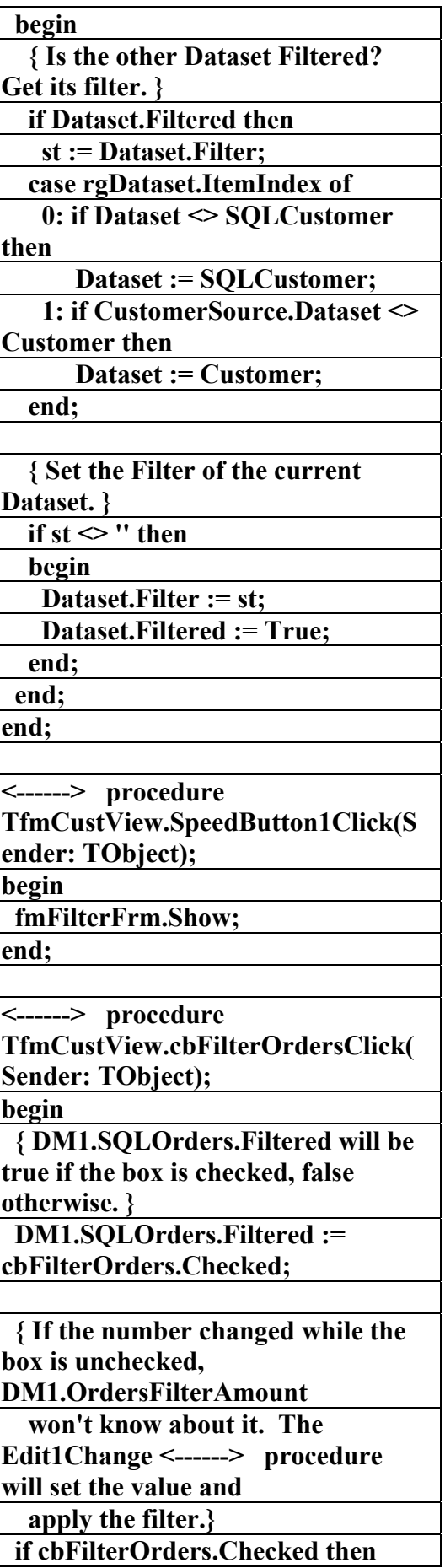

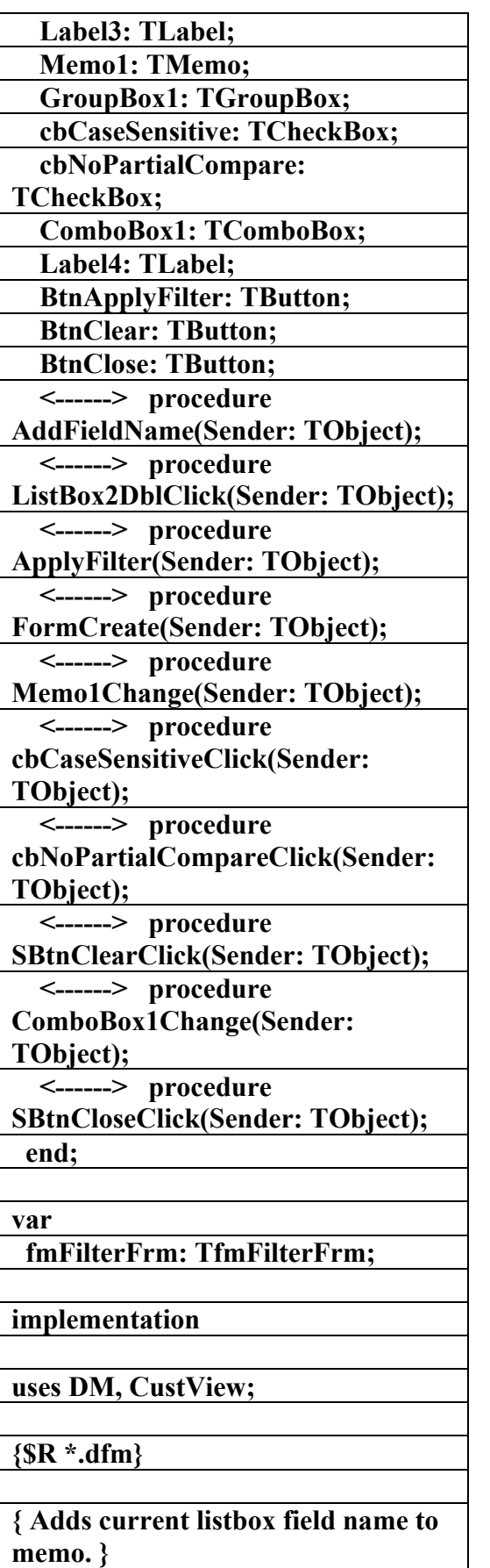

**<------> procedure** 

**TfmFilterFrm.AddFieldName(Sende**

**would raise an exception once for each record displayed.} raise Exception.Create('Threshold Amount must be a number') end end; { Set the navigator to the Customer Datasource. } <------> procedure TfmCustView.DBGrid1Enter(Sende r: TObject); begin DBNavigator1.DataSource := DBGrid1.DataSource; end; { Set the navigator to the Orders Datasource. } <------> procedure TfmCustView.DBGrid2Enter(Sende r: TObject); begin DBNavigator1.DataSource := DBGrid2.DataSource; end; end. \\\\\\\\\\\\\\\\\\\\\\\\\\\\\\\\\\\\\\\\\ unit Filter1; interface uses Windows, Messages, SysUtils, Classes, Graphics, Controls, Forms, Dialogs, StdCtrls, Buttons, DB; type TfmFilterFrm = class(TForm) Label1: TLabel; Label2: TLabel; ListBox1: TListBox; ListBox2: TListBox;** 

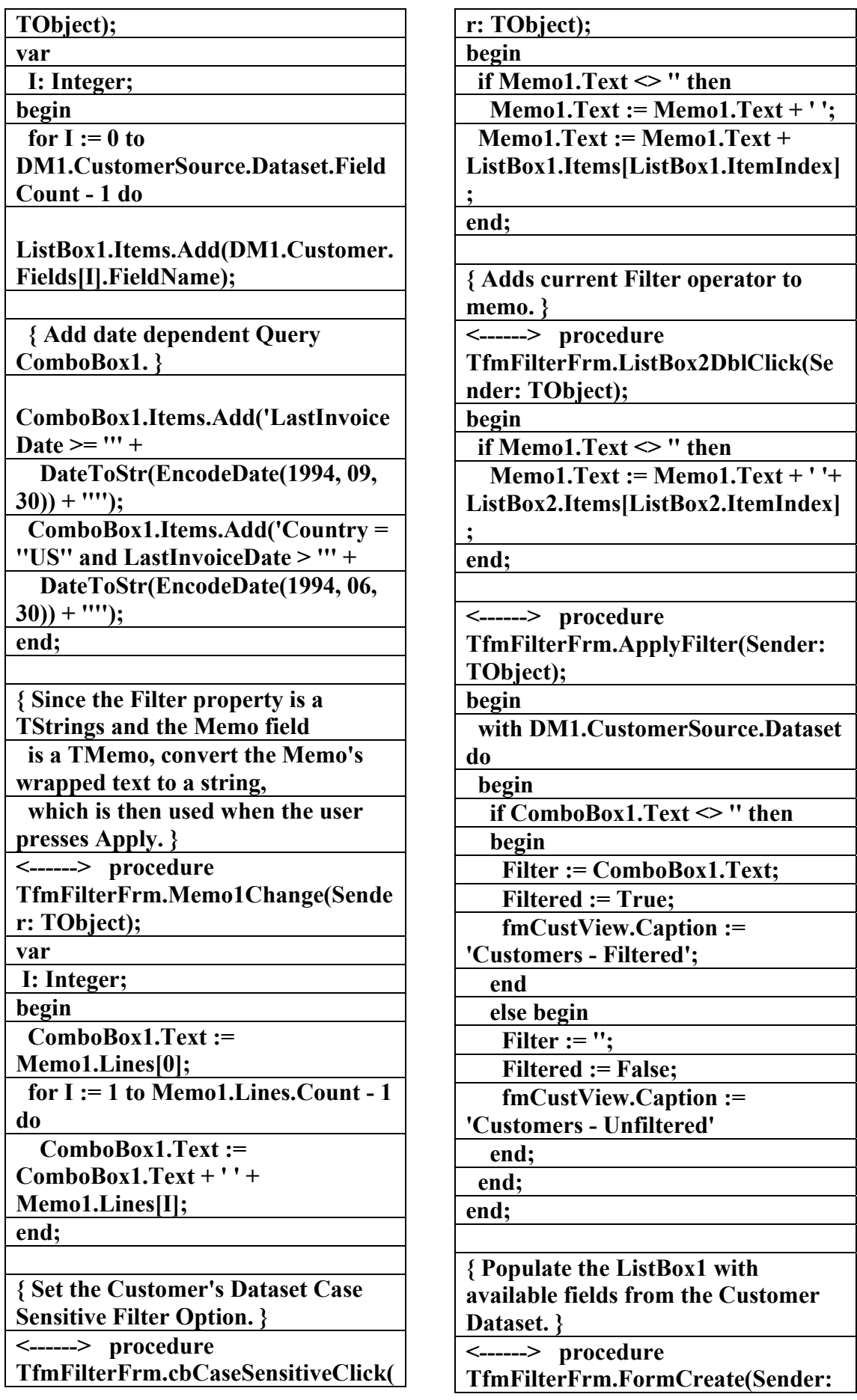

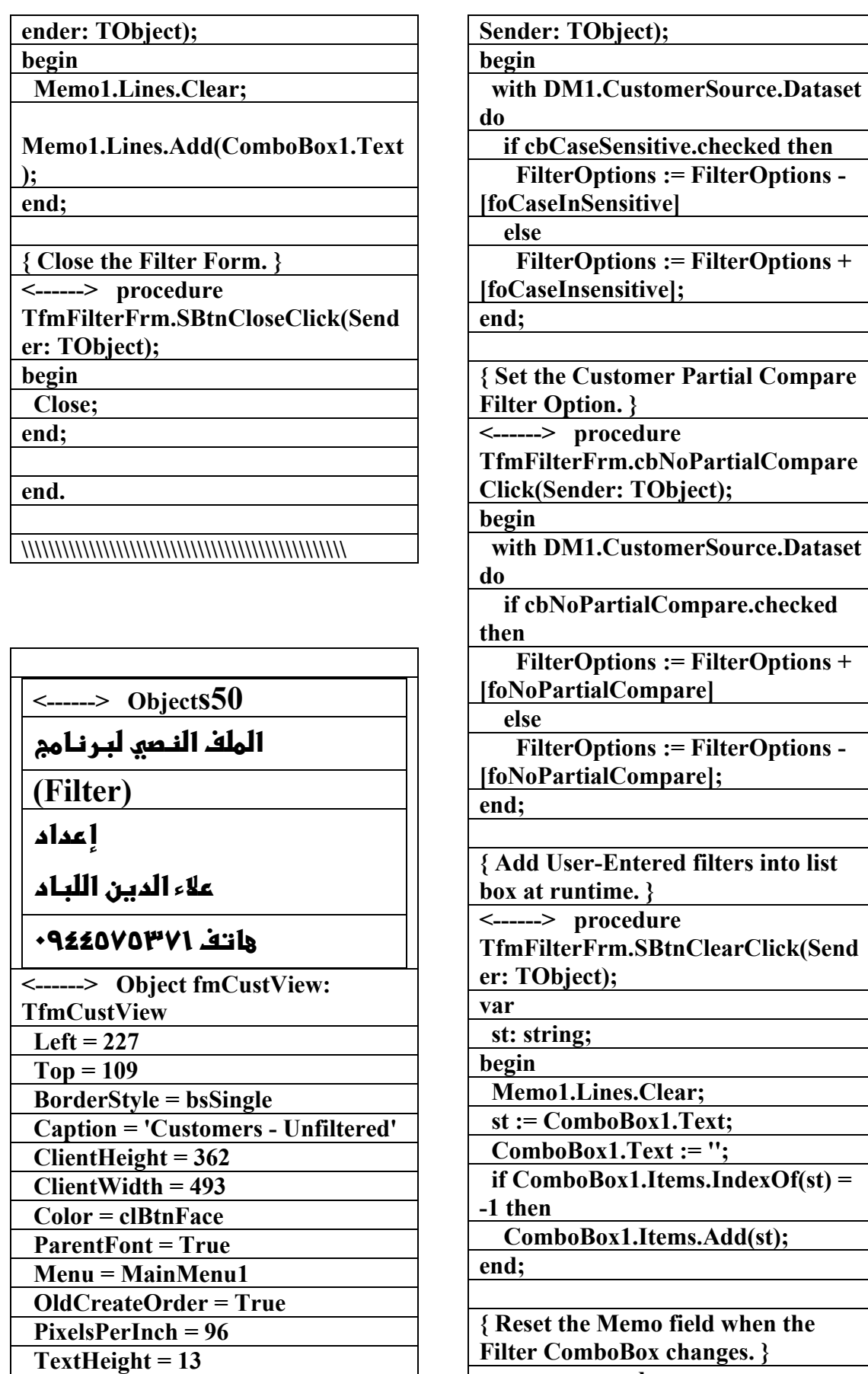

**<------> procedure** 

**TfmFilterFrm.ComboBox1Change(S**

 **<------> Object Label3: TLabel** 

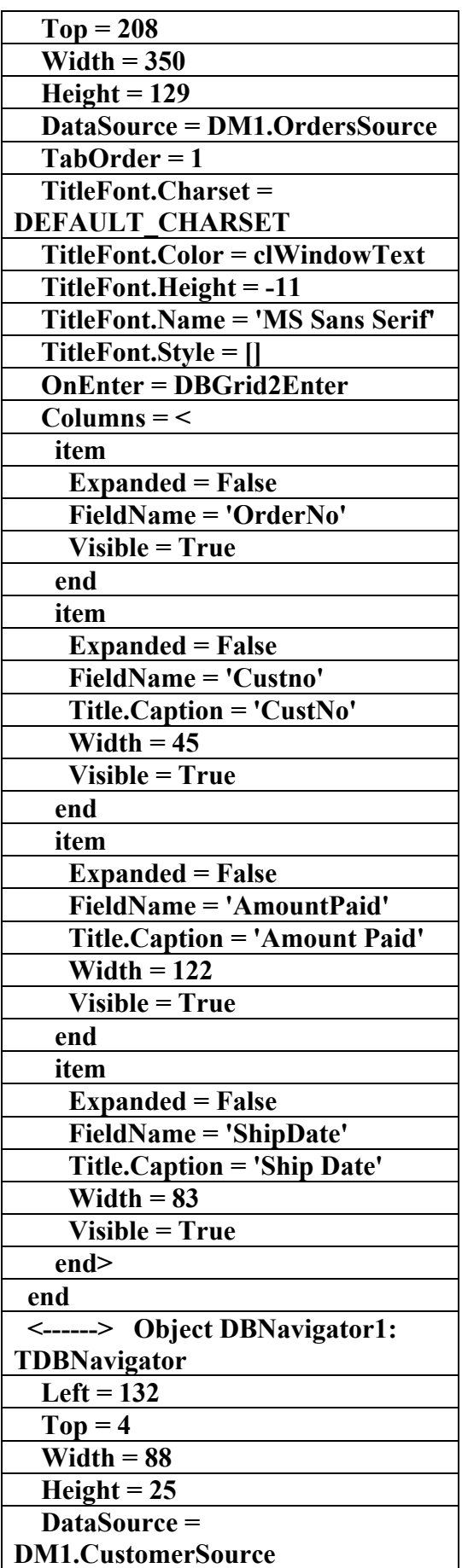

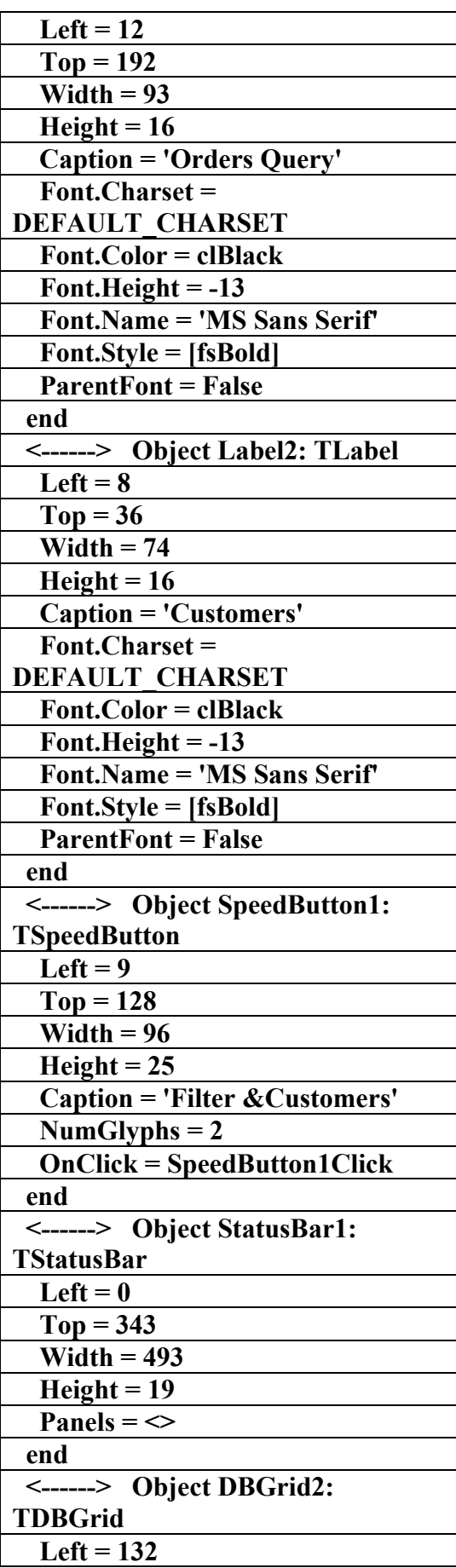

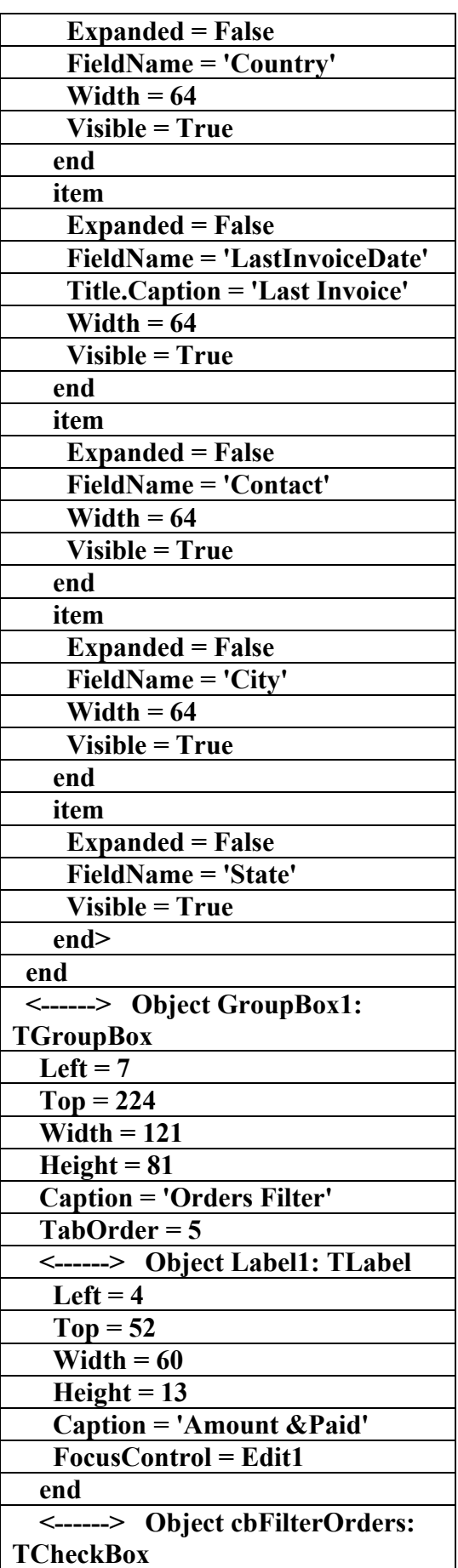

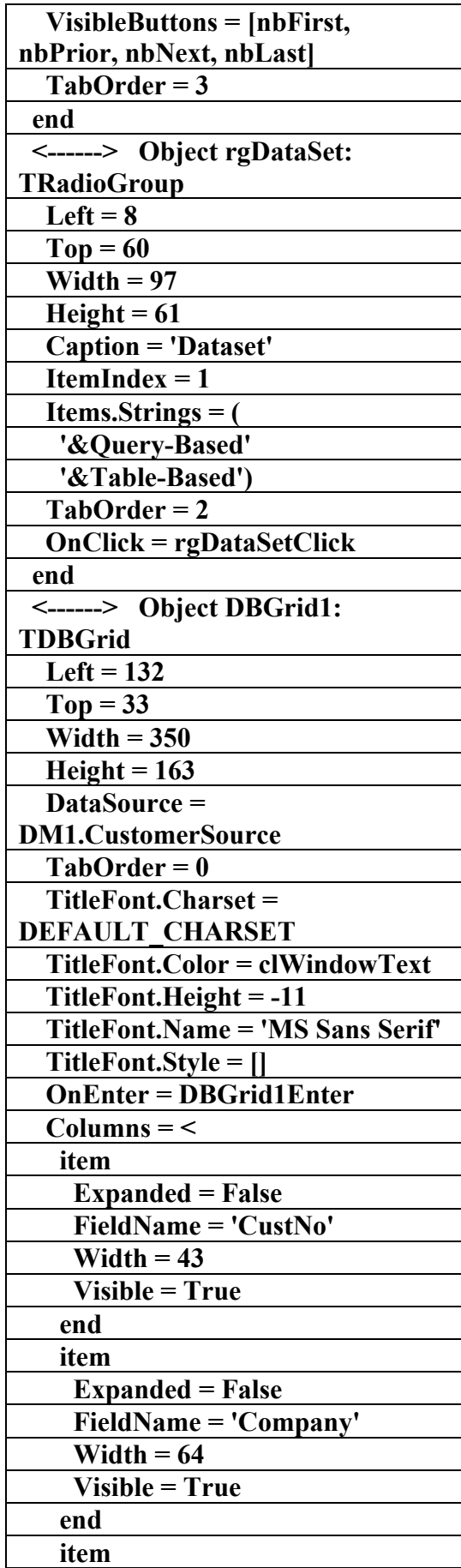

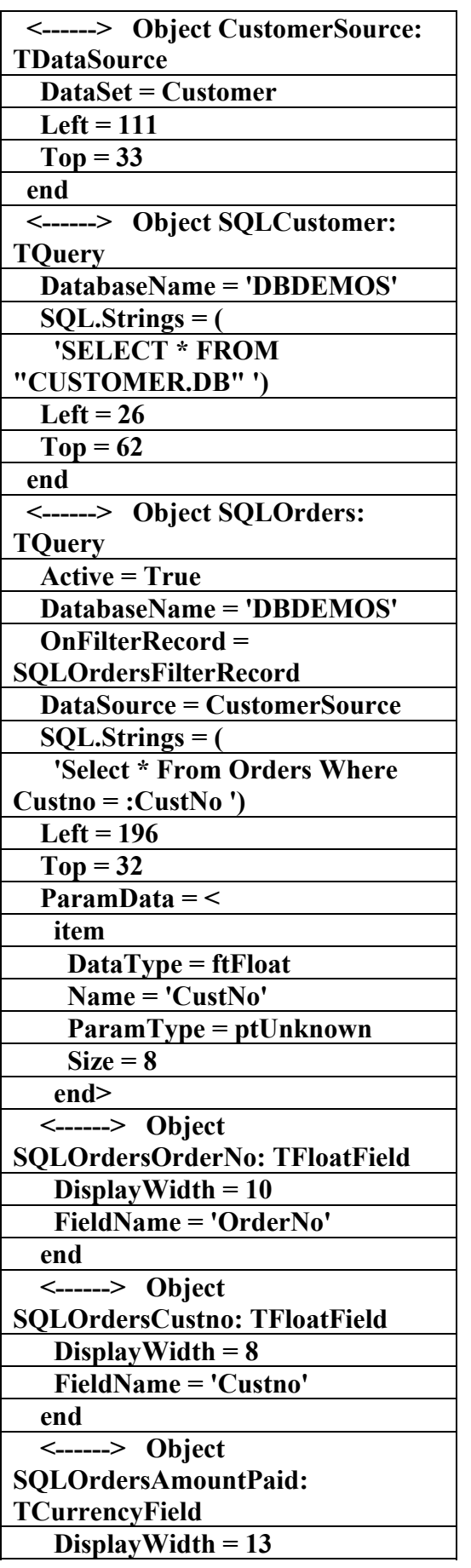

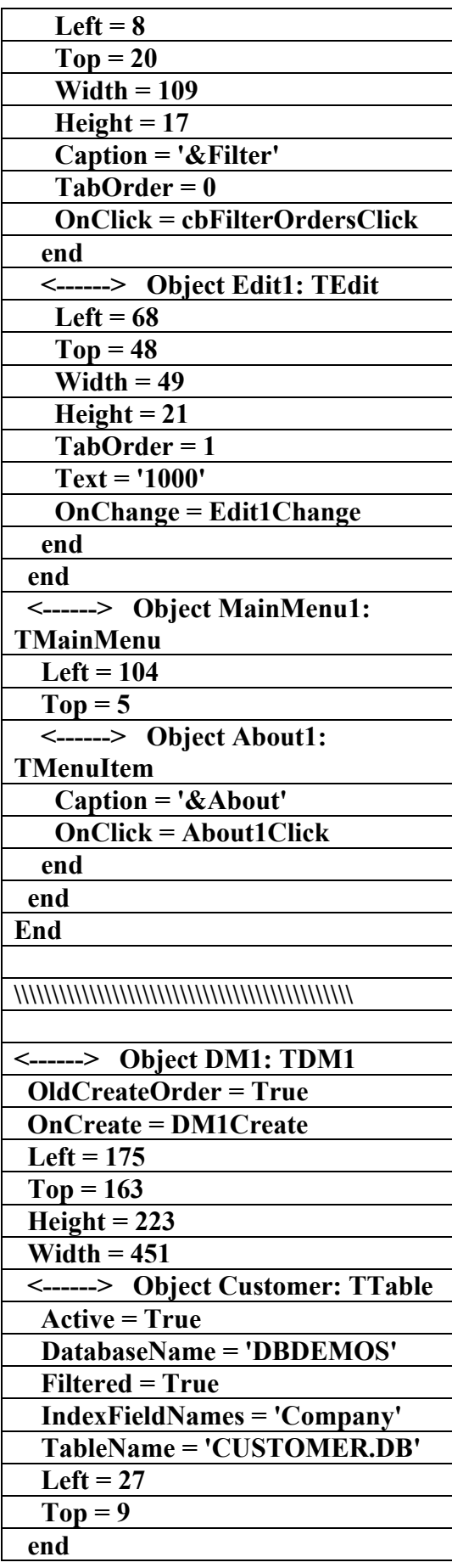

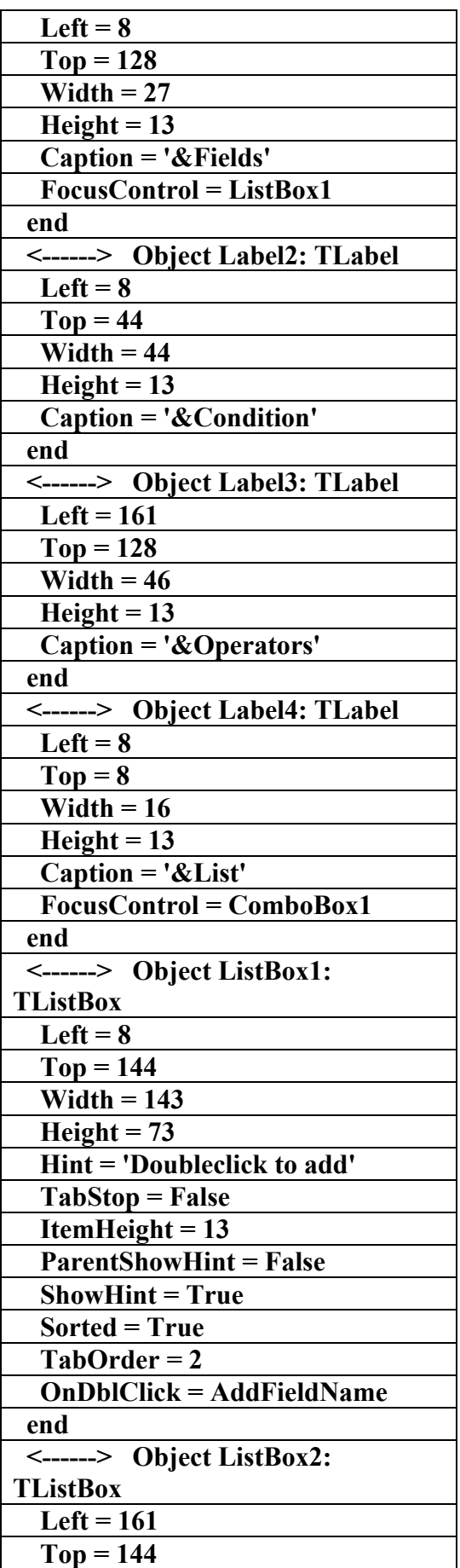

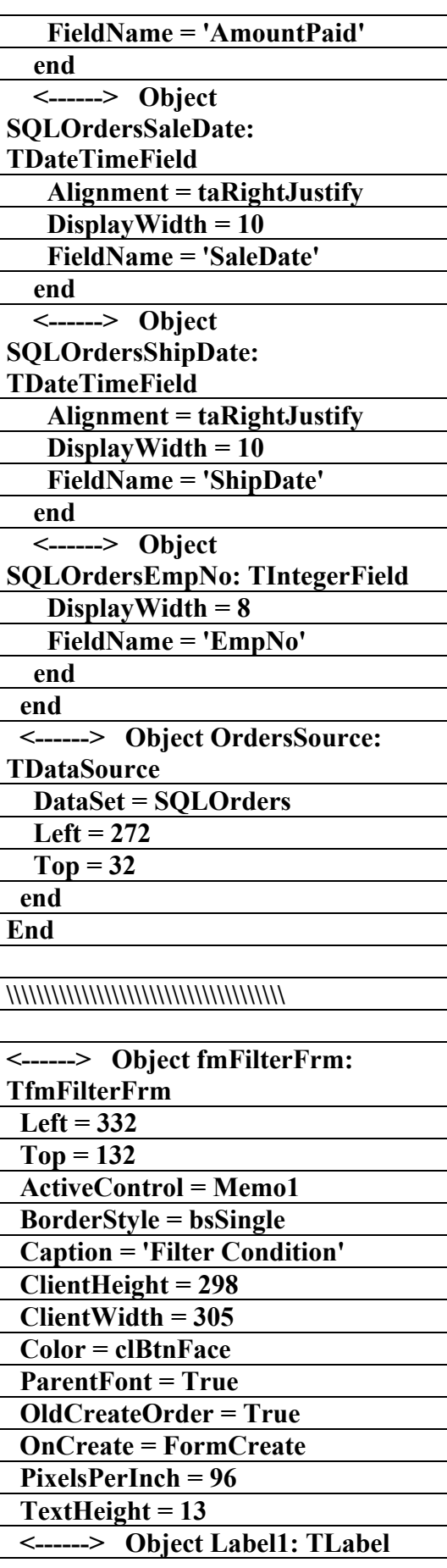

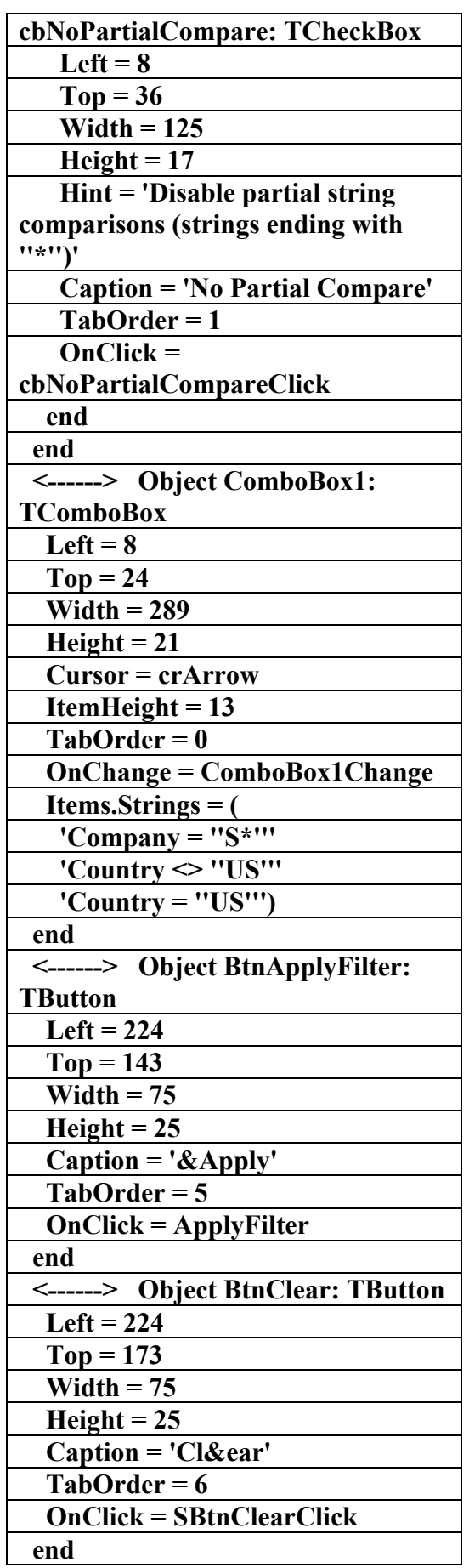

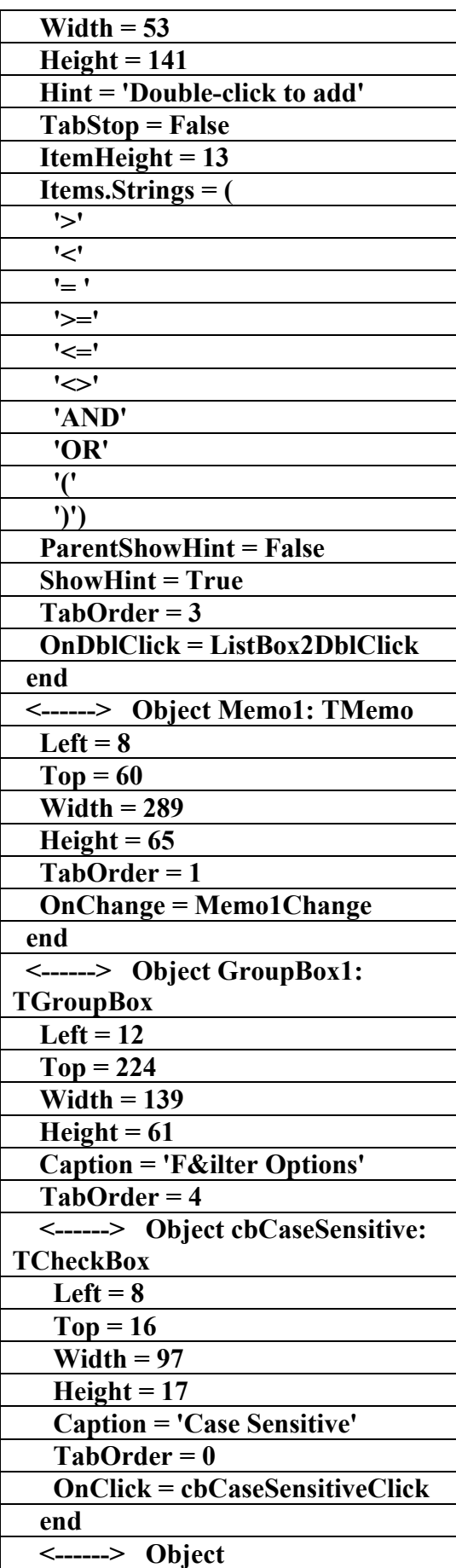

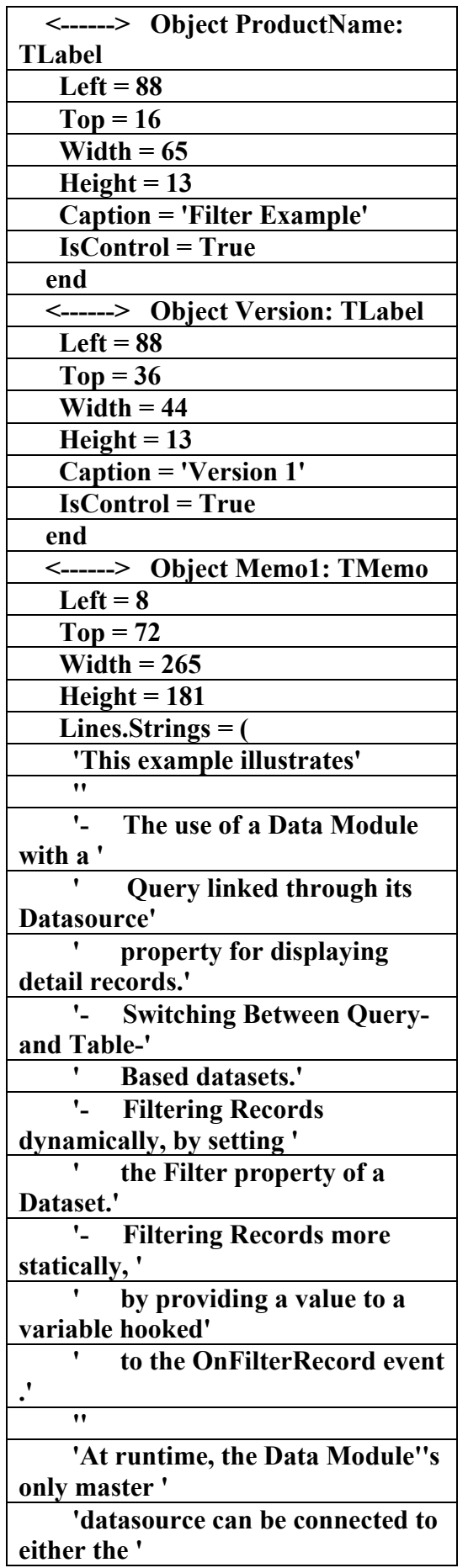

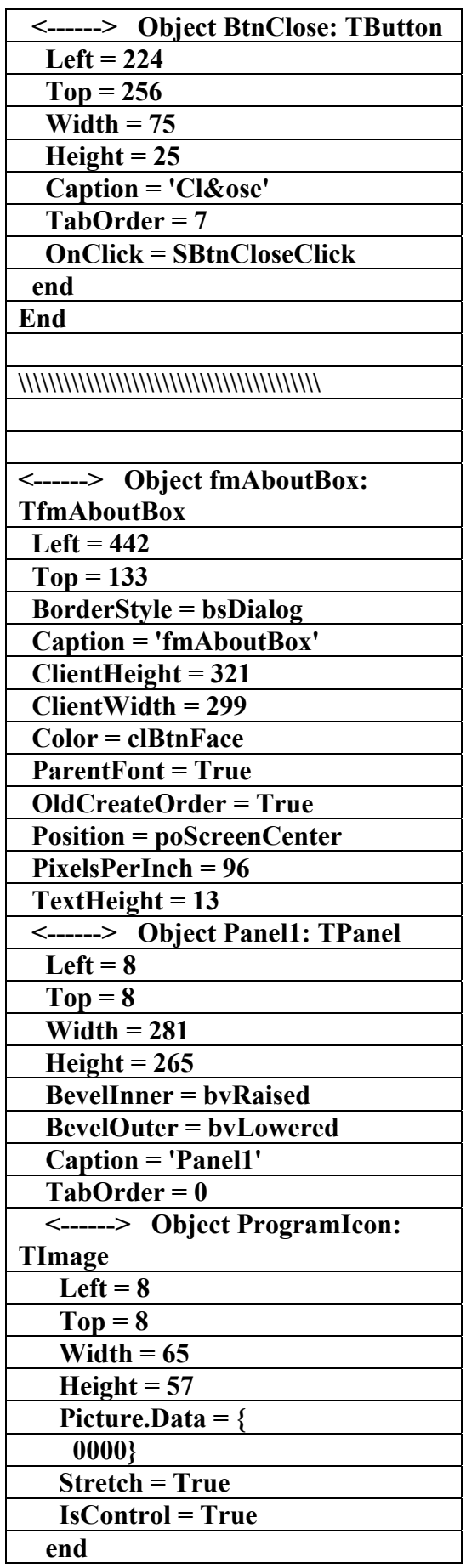

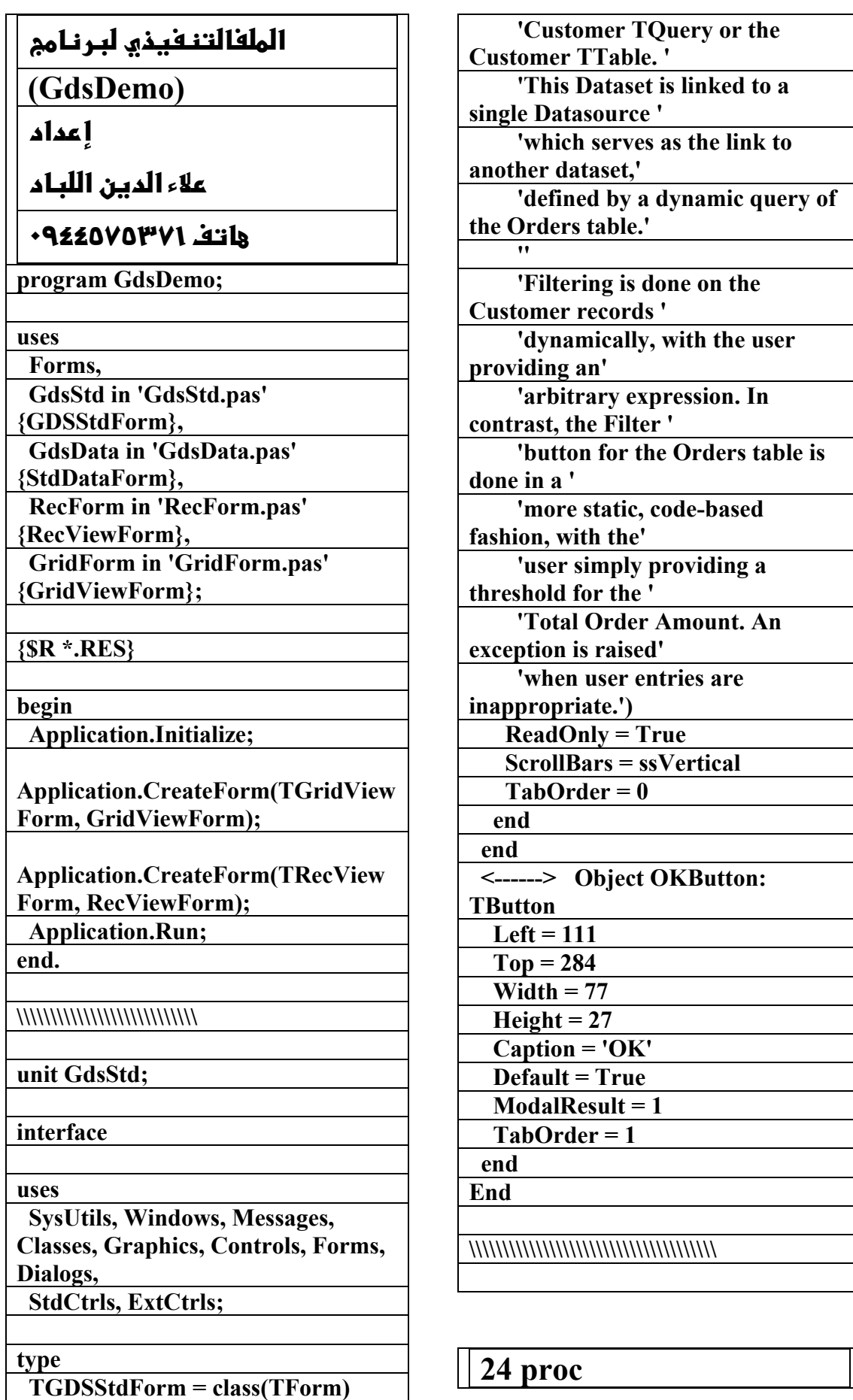

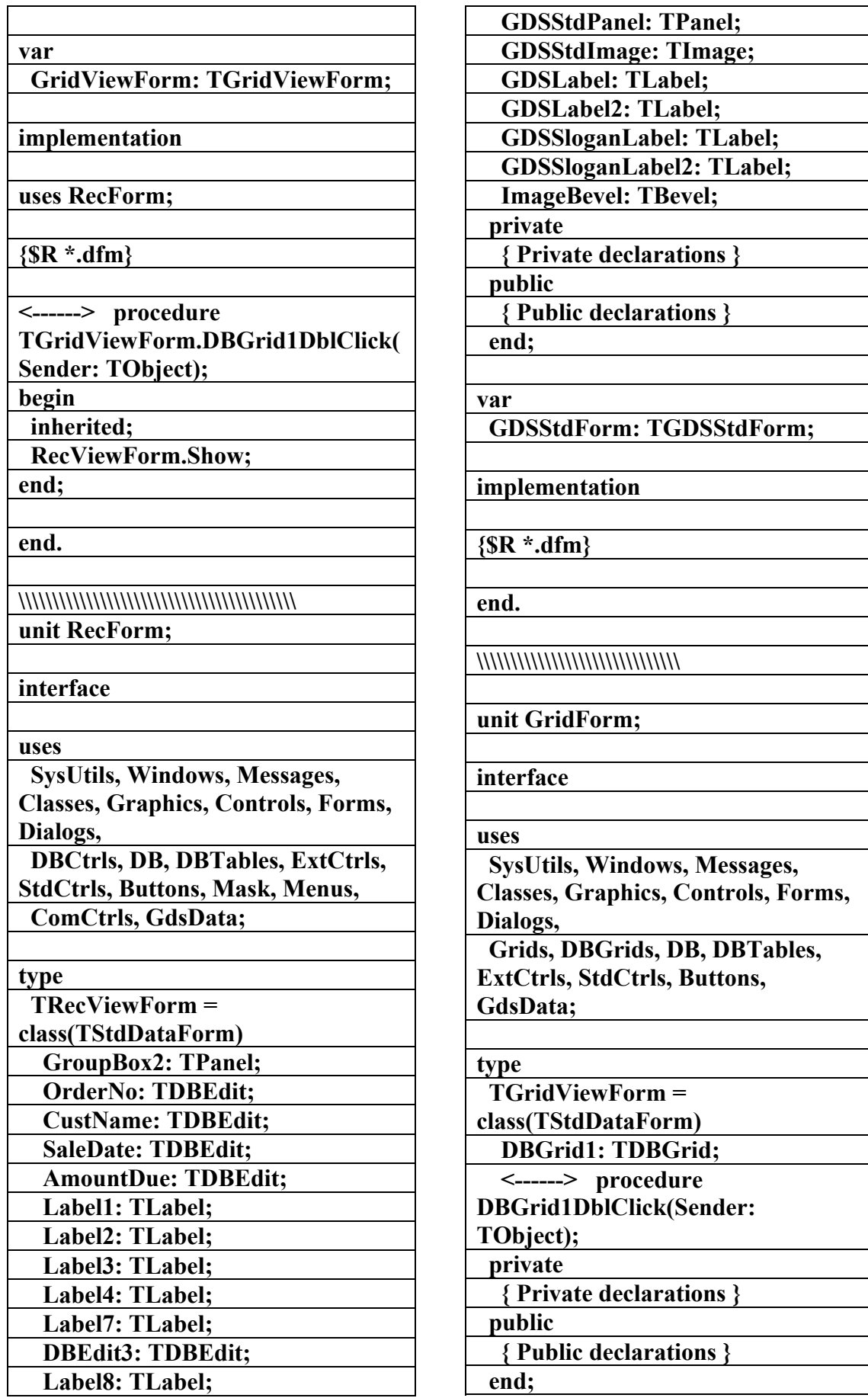

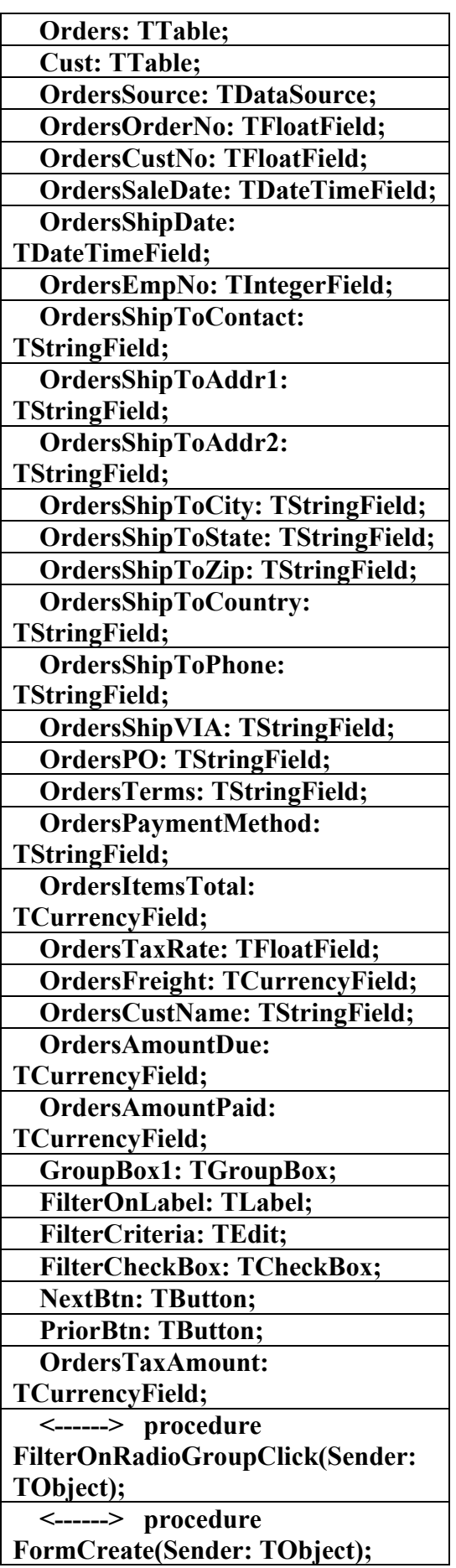

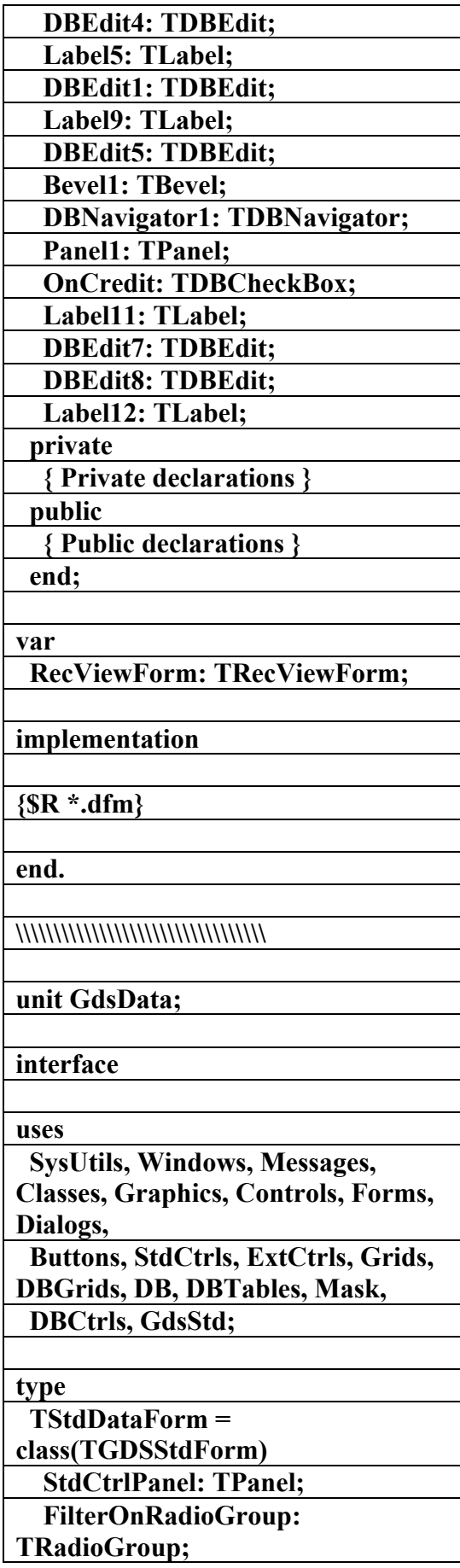

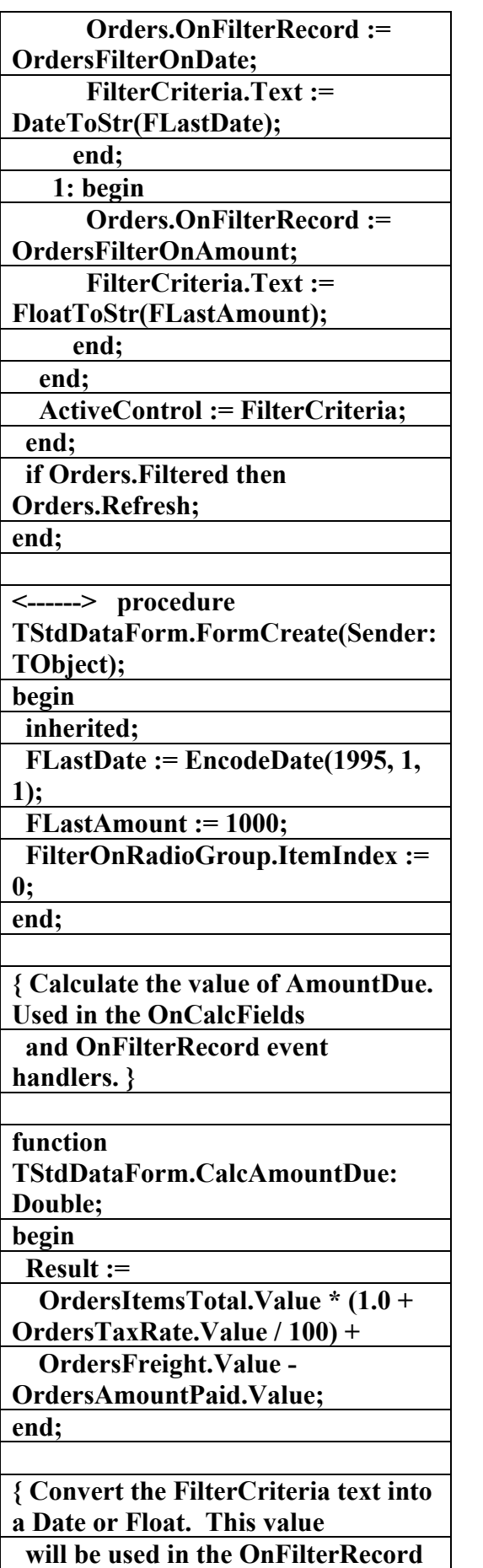

 **<------> procedure OrdersFilterOnDate(DataSet: TDataSet; var Accept: Boolean); <------> procedure OrdersFilterOnAmount(DataSet: TDataSet; var Accept: Boolean); <------> procedure OrdersCalcFields(DataSet: TDataSet); <------> procedure FilterCheckBoxClick(Sender: TObject); <------> procedure PriorBtnClick(Sender: TObject); <------> procedure NextBtnClick(Sender: TObject); <------> procedure FilterCriteriaExit(Sender: TObject); <------> procedure FilterCriteriaKeyPress(Sender: TObject; var Key: Char); protected FLastAmount: Double; FLastDate: TDateTime; function CalcAmountDue: Double; <------> procedure ConvertFilterCriteria; end; var StdDataForm: TStdDataForm; implementation {\$R \*.dfm} <------> procedure TStdDataForm.FilterOnRadioGrou pClick(Sender: TObject); begin inherited; with FilterOnRadioGroup do begin FilterOnLabel.Caption := Format('Records where %S >=', [Items[ItemIndex]]); case ItemIndex of 0: begin** 

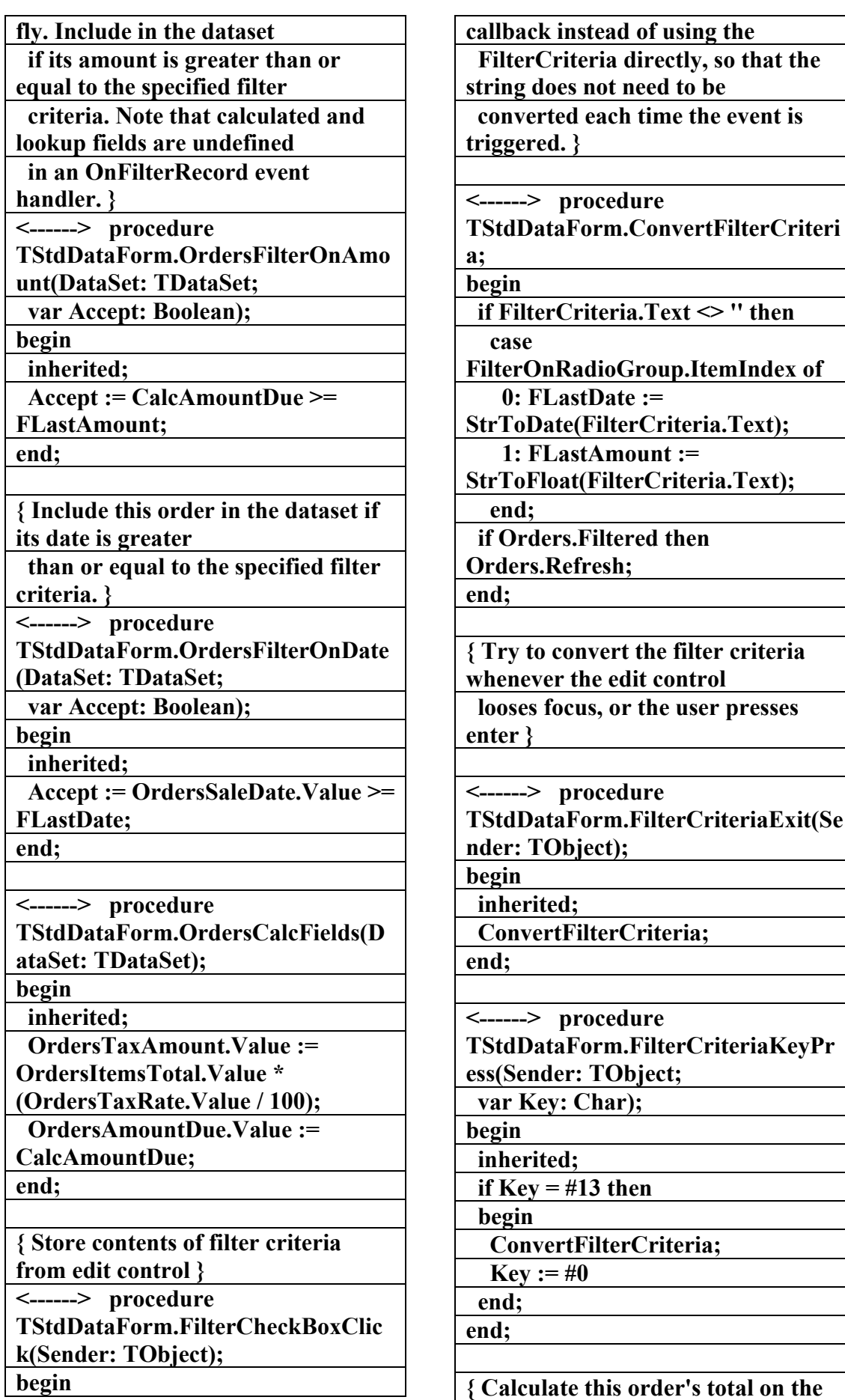

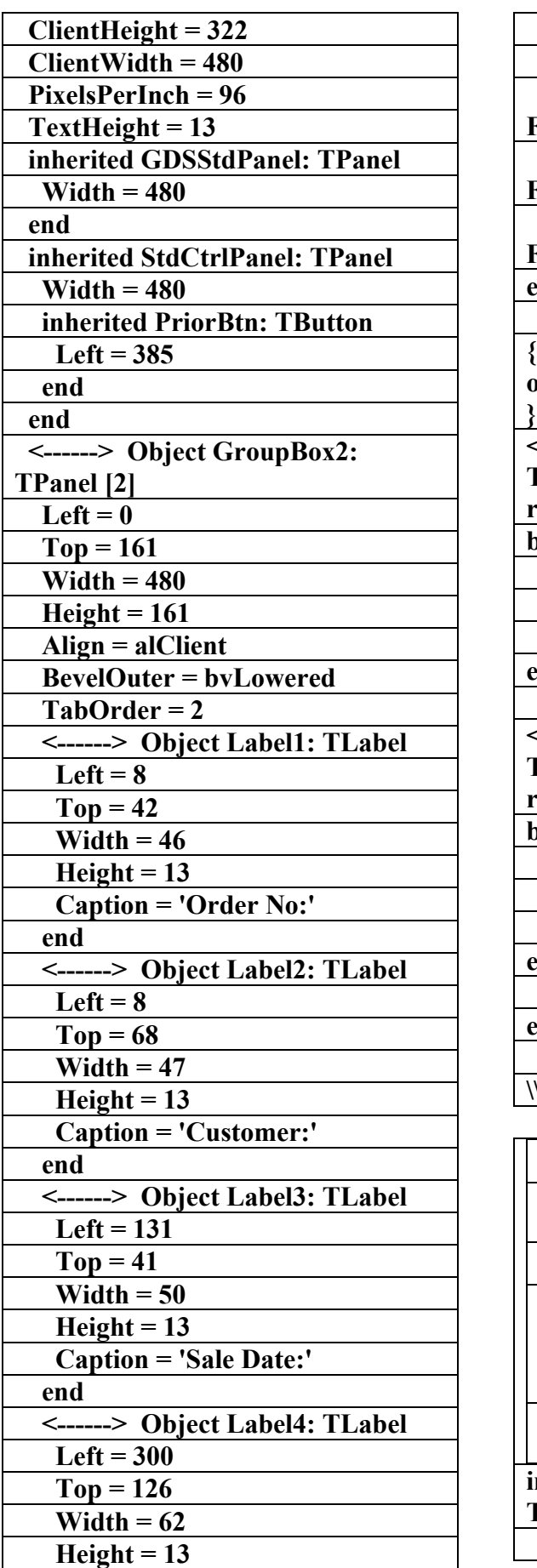

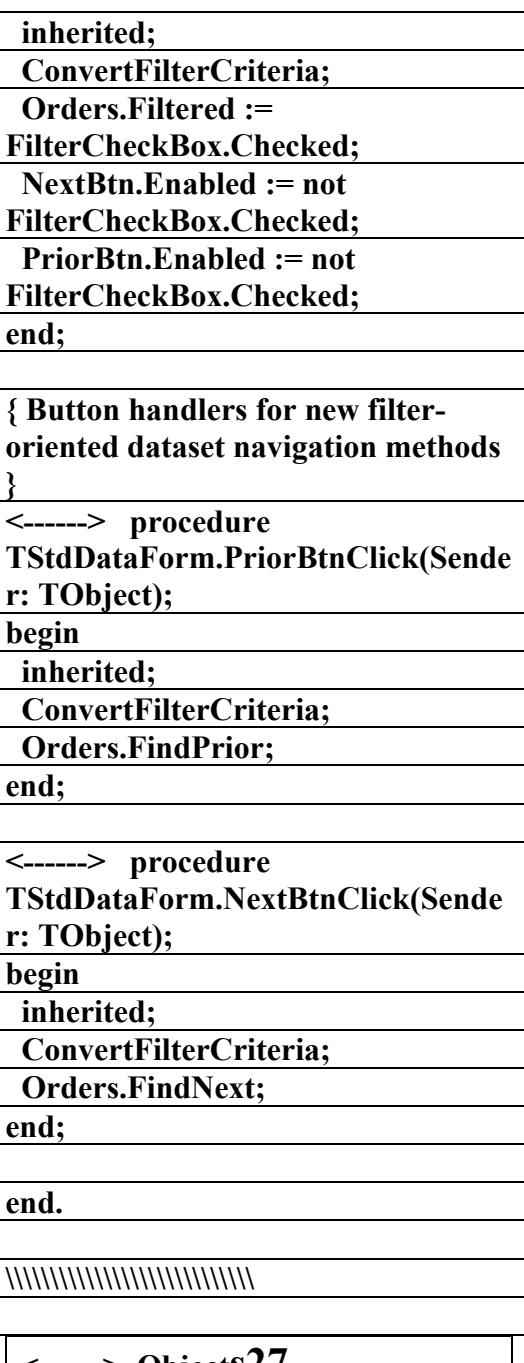

--> Object**s27** الملف النص<u>ي</u> لبرنامم **(GdsDemo) إعداد** علاء الدين اللباد **٠٩٤٤٥٧٥٣٧١v% inherited RecViewForm:** 

**TRecViewForm** 

 **Caption = 'Single Record View'** 

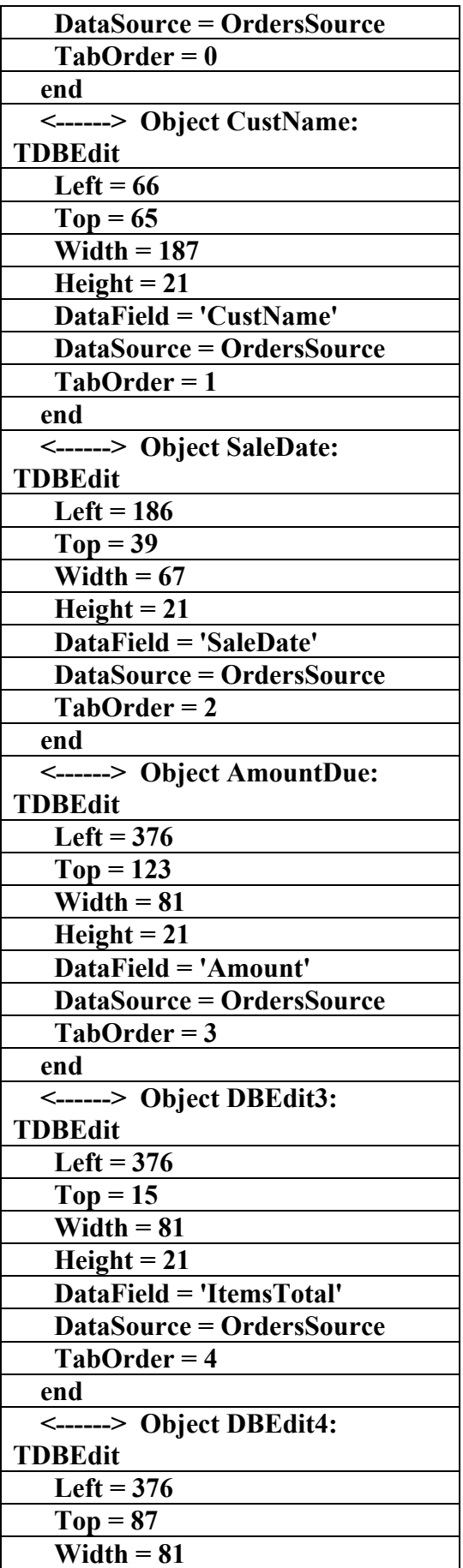

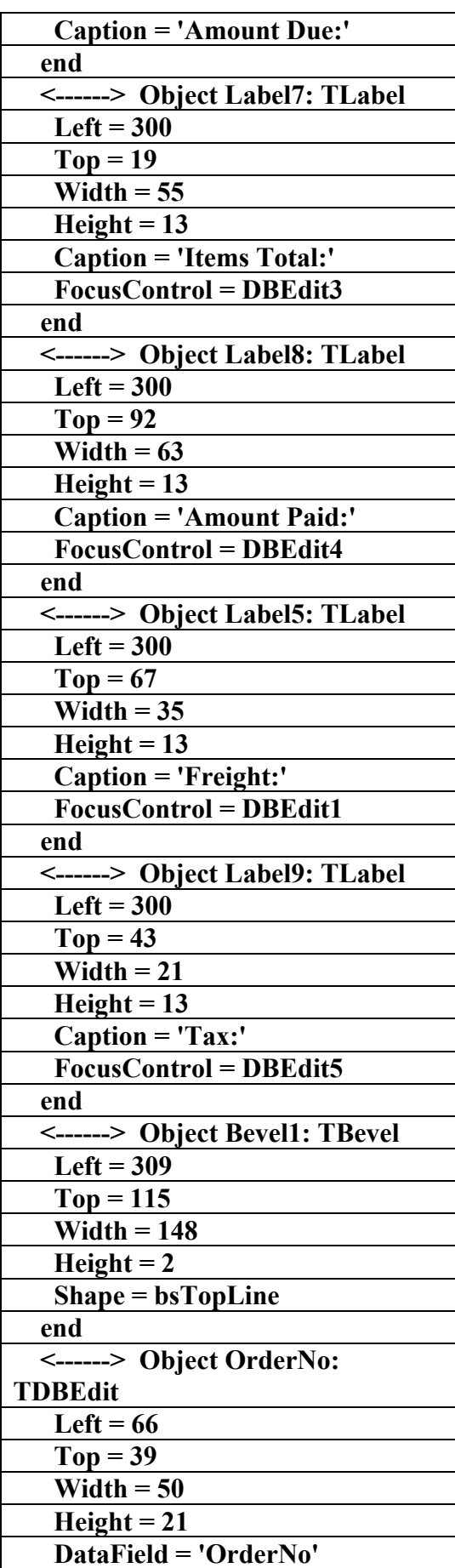

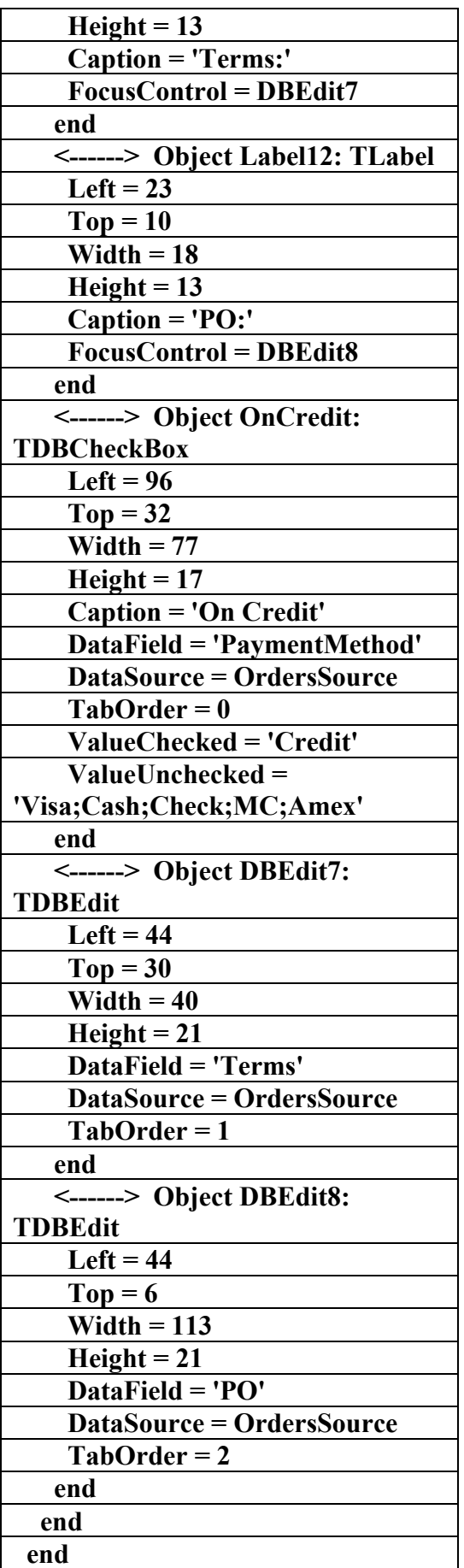

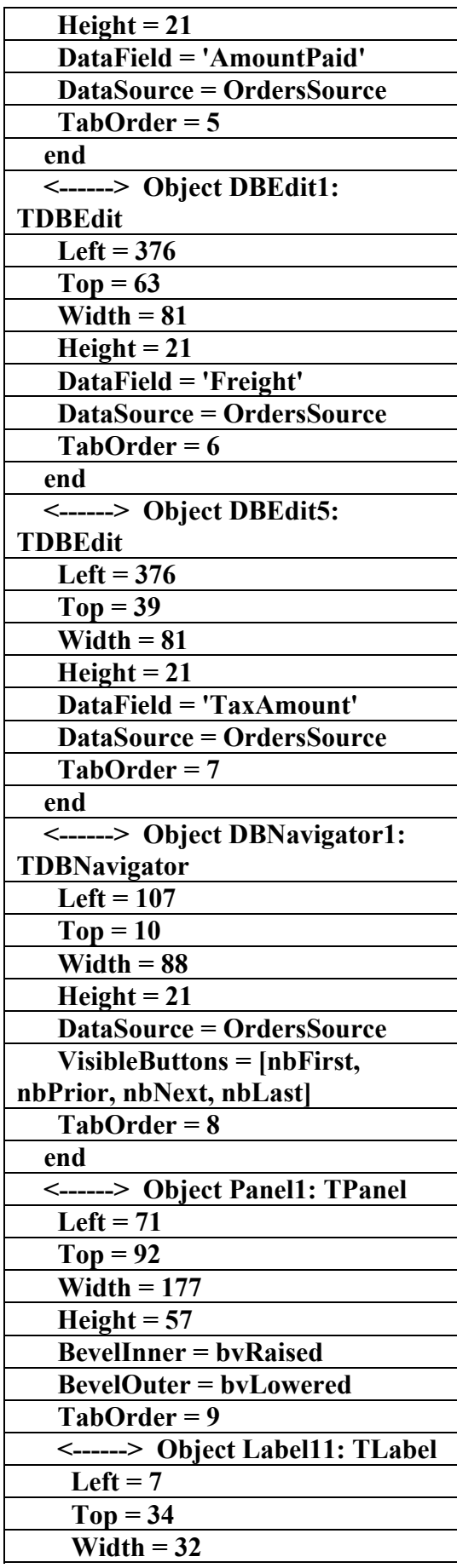

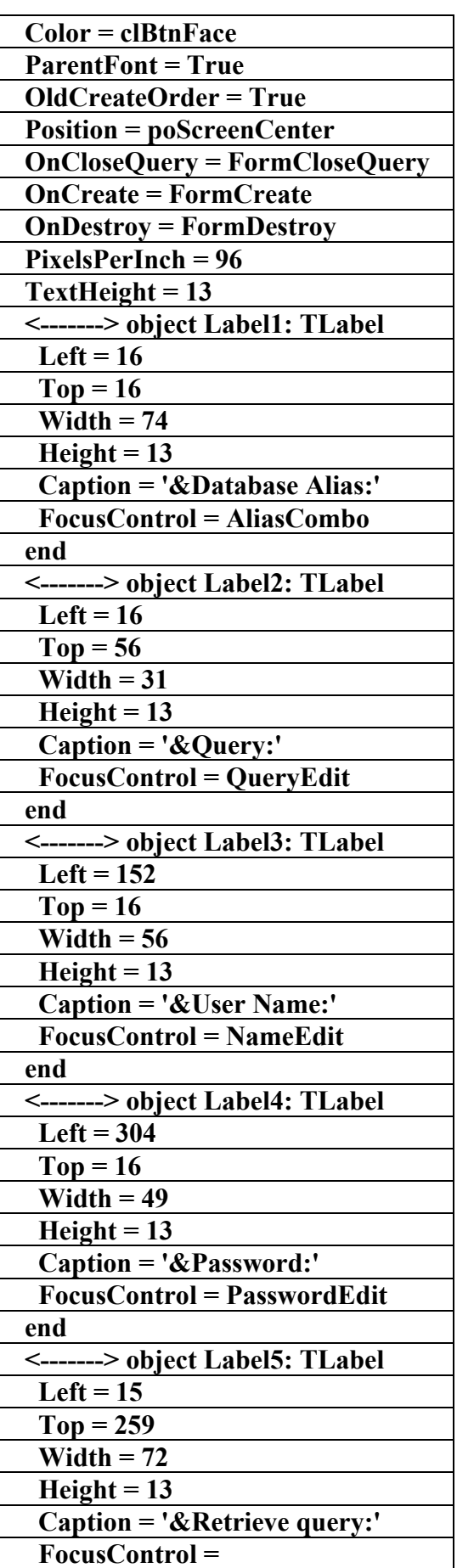

## **End**

**\\\\\\\\\\\\\\\\\\\\\\\\\\\\\\** 

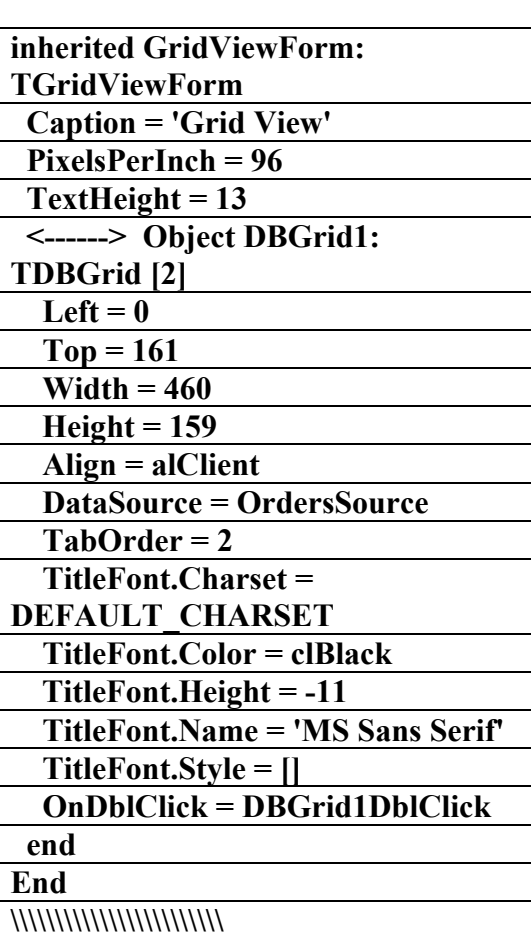

**<-------> object s31**  الملف النص<u>و</u> لبرنامم

**(BkQuery----)** 

**f**<br>اعداد

علاء الدين اللباد

**٠٩٤٤٥٧٥٣٧١v%**

**<-------> object AdhocForm:** 

**TAdhocForm** 

 **Left = 144** 

 **Top = 297** 

 **BorderStyle = bsSingle** 

 **Caption = 'Adhoc Background** 

**Query Demo'** 

 **ClientHeight = 297** 

 **ClientWidth = 545** 

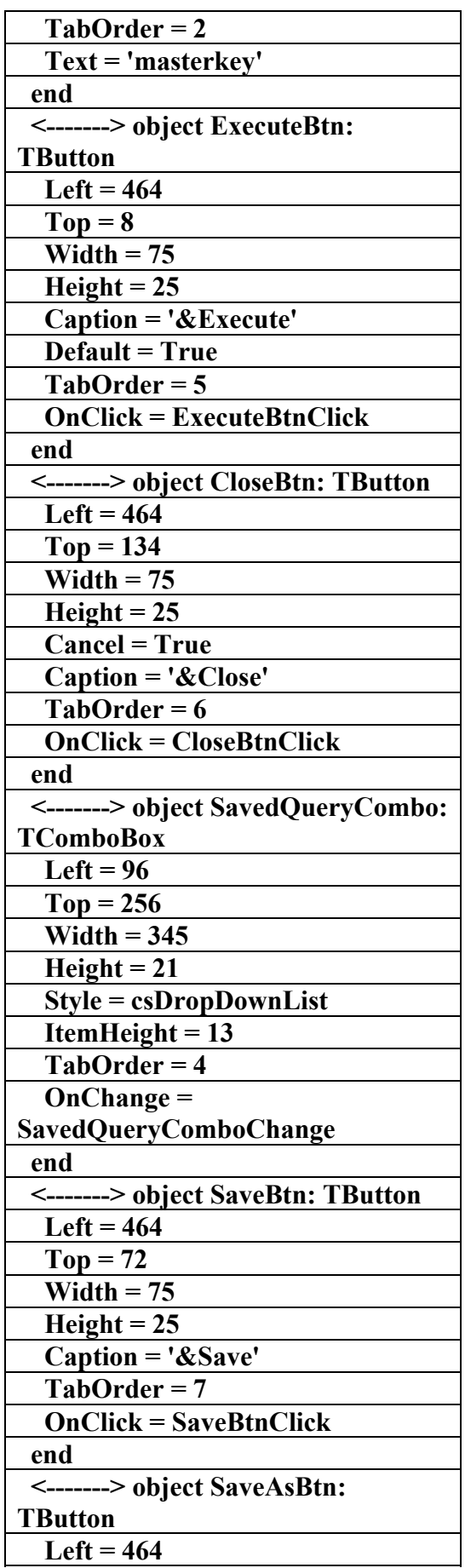

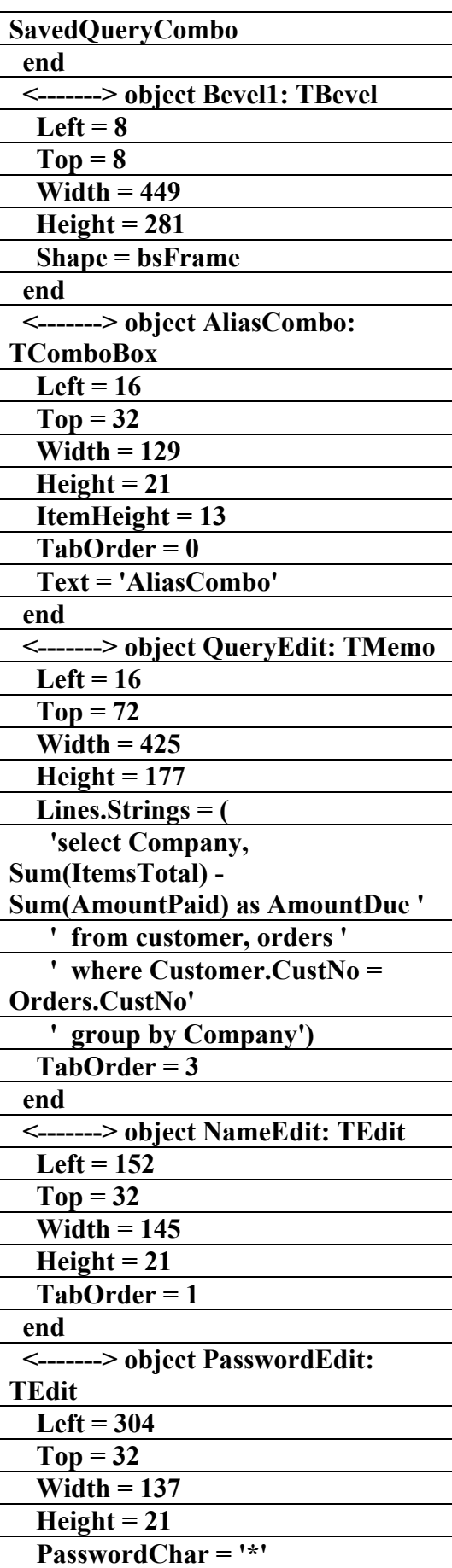

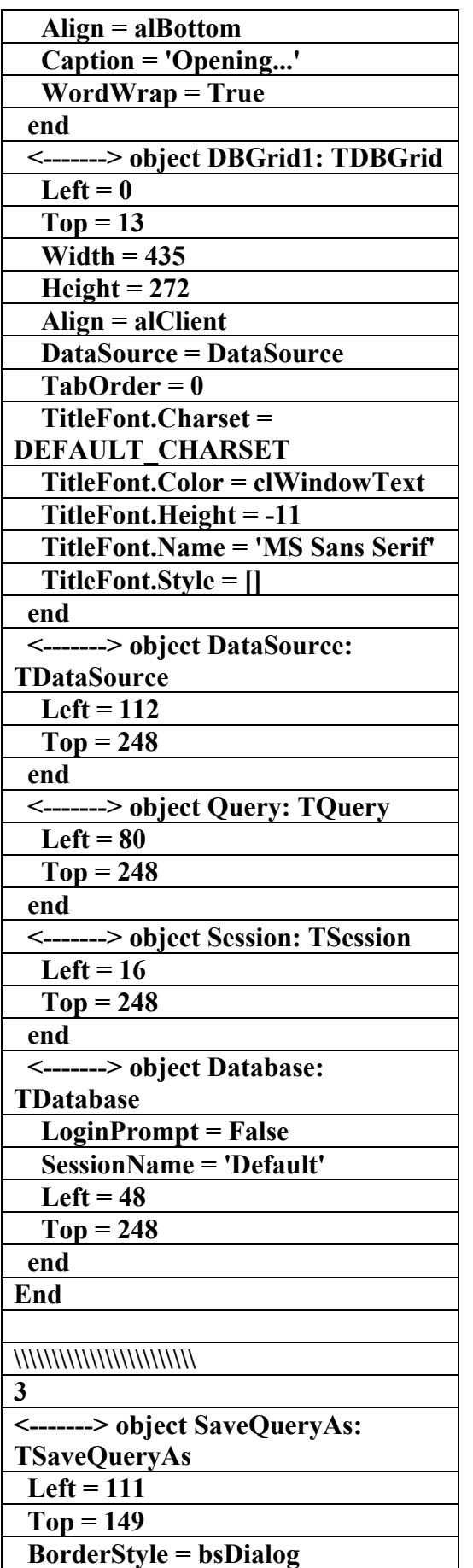

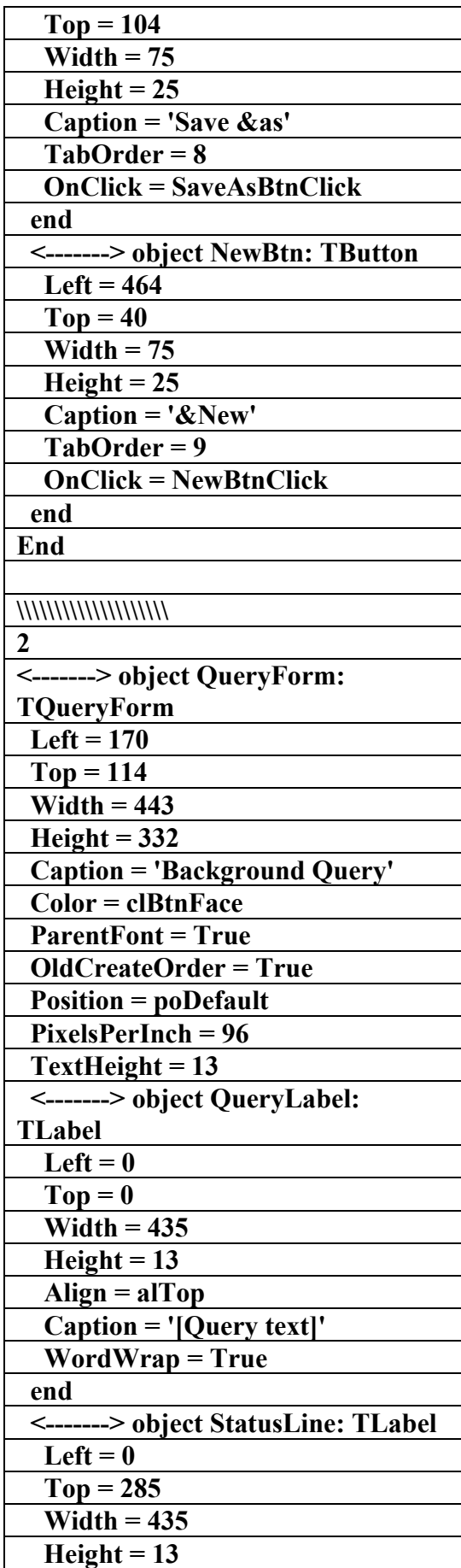

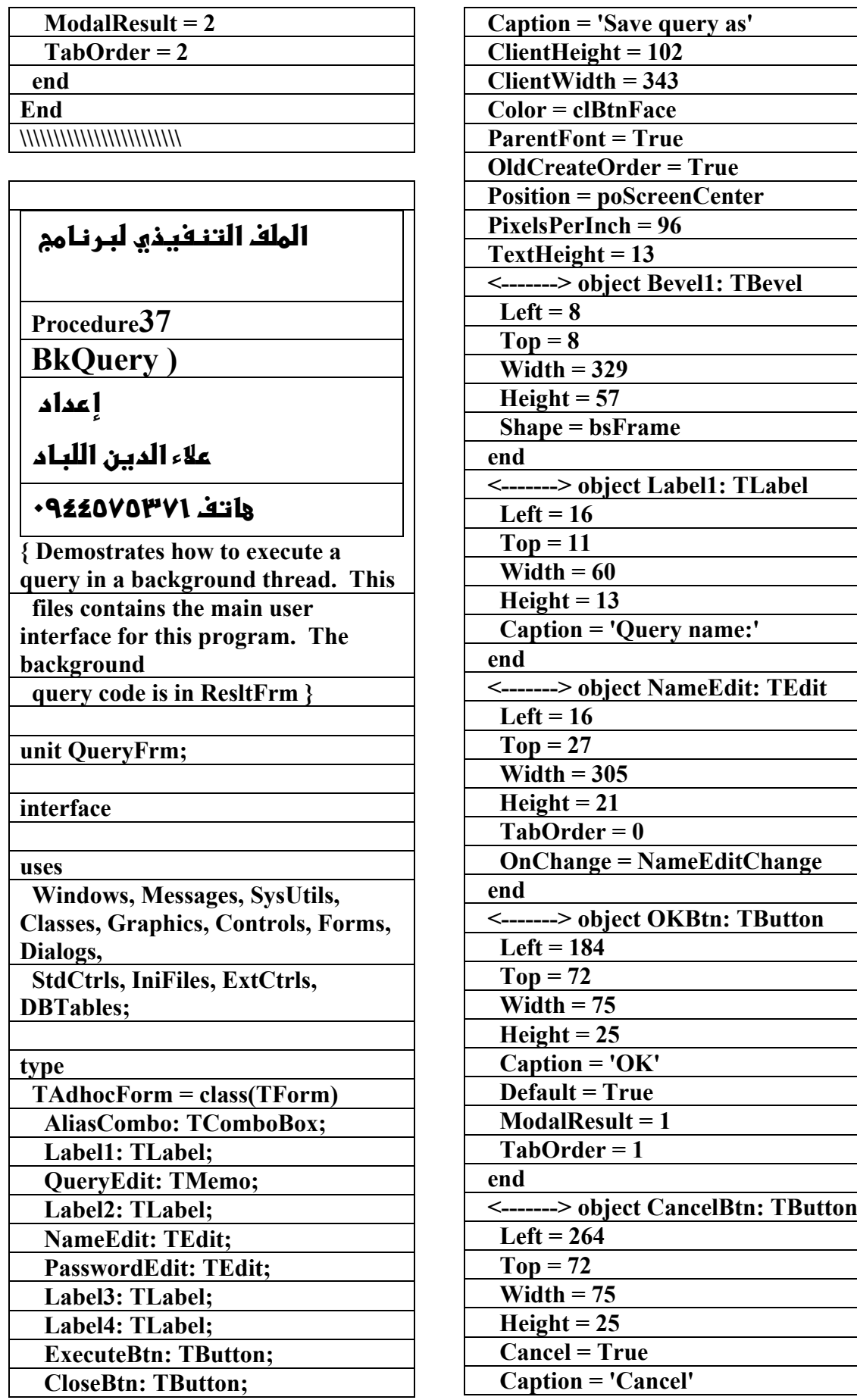

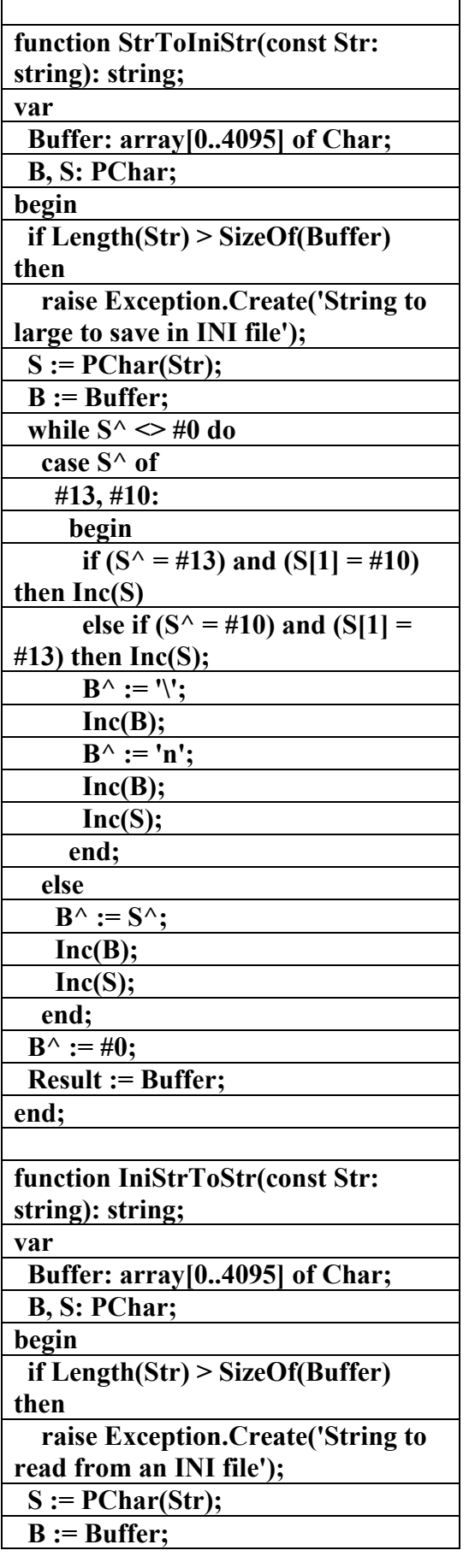

 **SavedQueryCombo: TComboBox; Label5: TLabel; SaveBtn: TButton; SaveAsBtn: TButton; NewBtn: TButton; Bevel1: TBevel; <-------> procedure FormCreate(Sender: TObject); <-------> procedure CloseBtnClick(Sender: TObject); <-------> procedure ExecuteBtnClick(Sender: TObject); <-------> procedure FormDestroy(Sender: TObject); <-------> procedure NewBtnClick(Sender: TObject); <-------> procedure SaveBtnClick(Sender: TObject); <-------> procedure SaveAsBtnClick(Sender: TObject); <-------> procedure SavedQueryComboChange(Sender: TObject); <-------> procedure FormCloseQuery(Sender: TObject; var CanClose: Boolean); private { Private declarations } QueryName, OldAlias: string; SavedQueries: TIniFile; Unnamed: Boolean; function IsModified: Boolean; function CheckModified: Boolean; <-------> procedure Unmodify; <-------> procedure ReadQuery; <-------> procedure SaveQuery; <-------> procedure SaveQueryAs; public { Public declarations } end; var AdhocForm: TAdhocForm; implementation uses DB, ResltFrm, SaveQAs; {\$R \*.dfm}** 

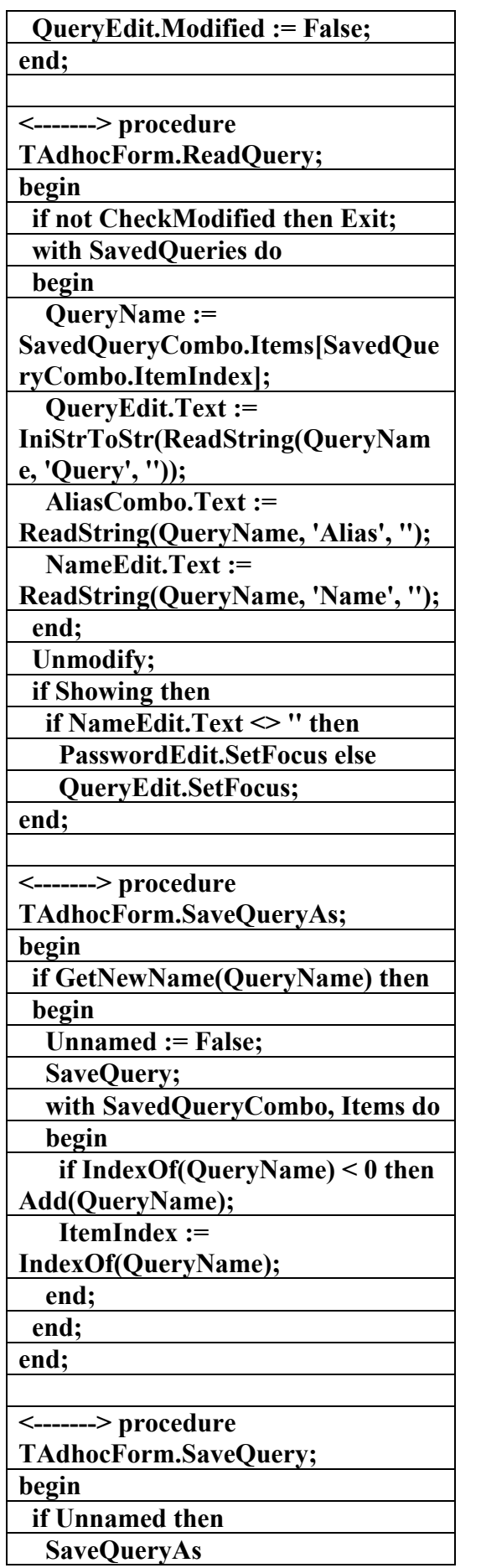

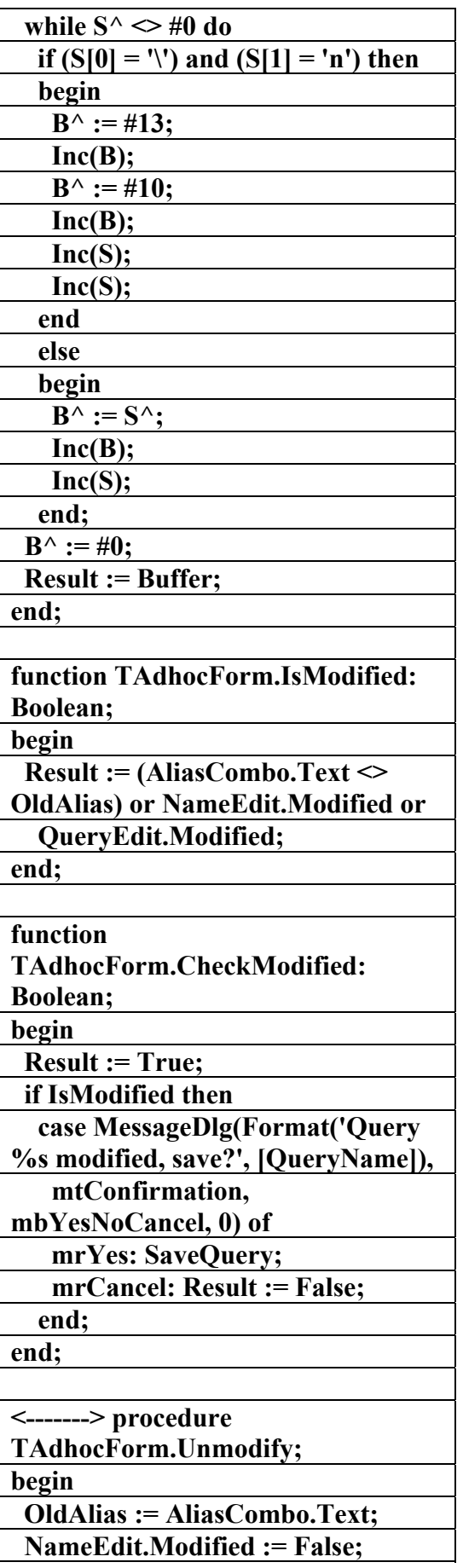

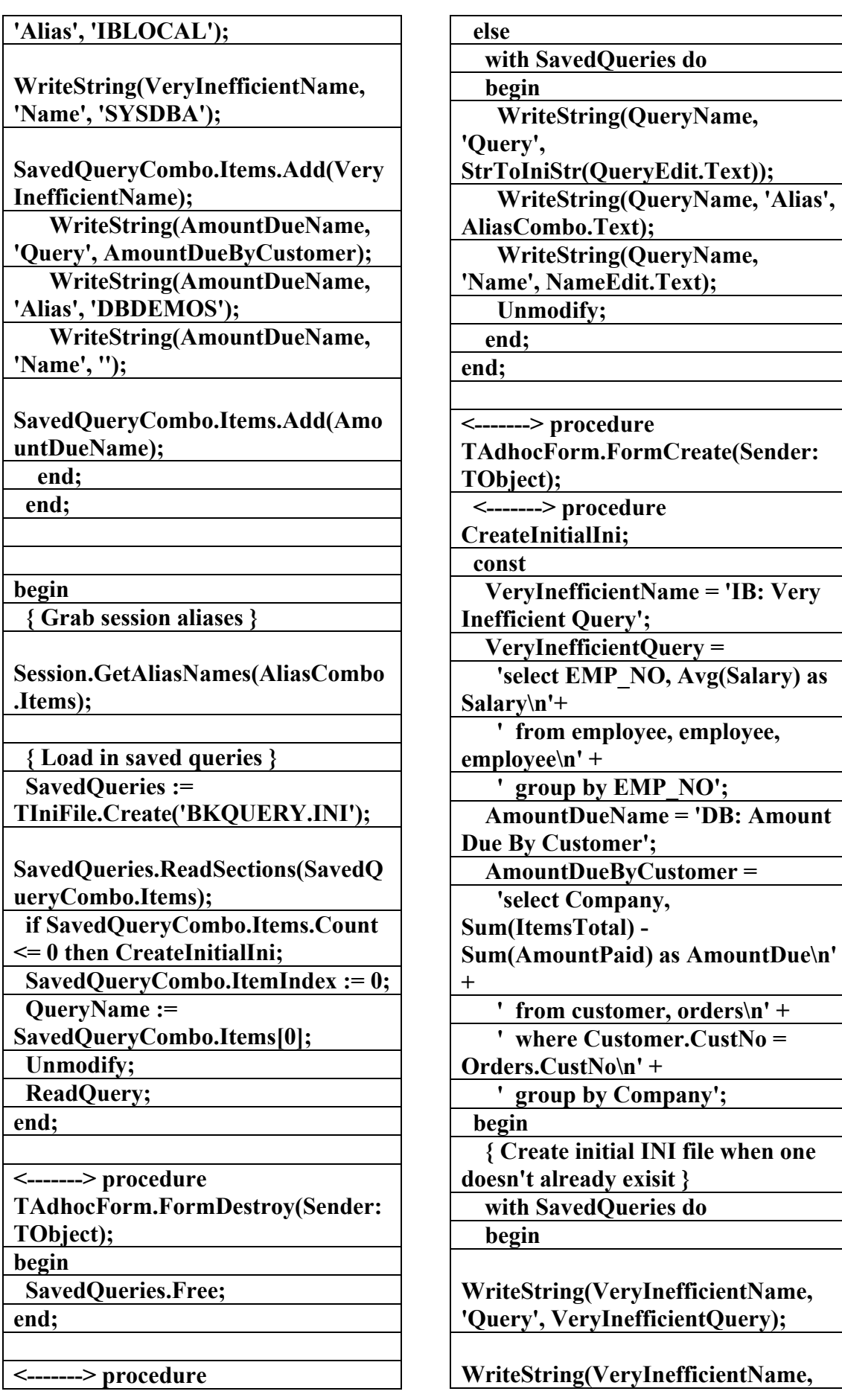

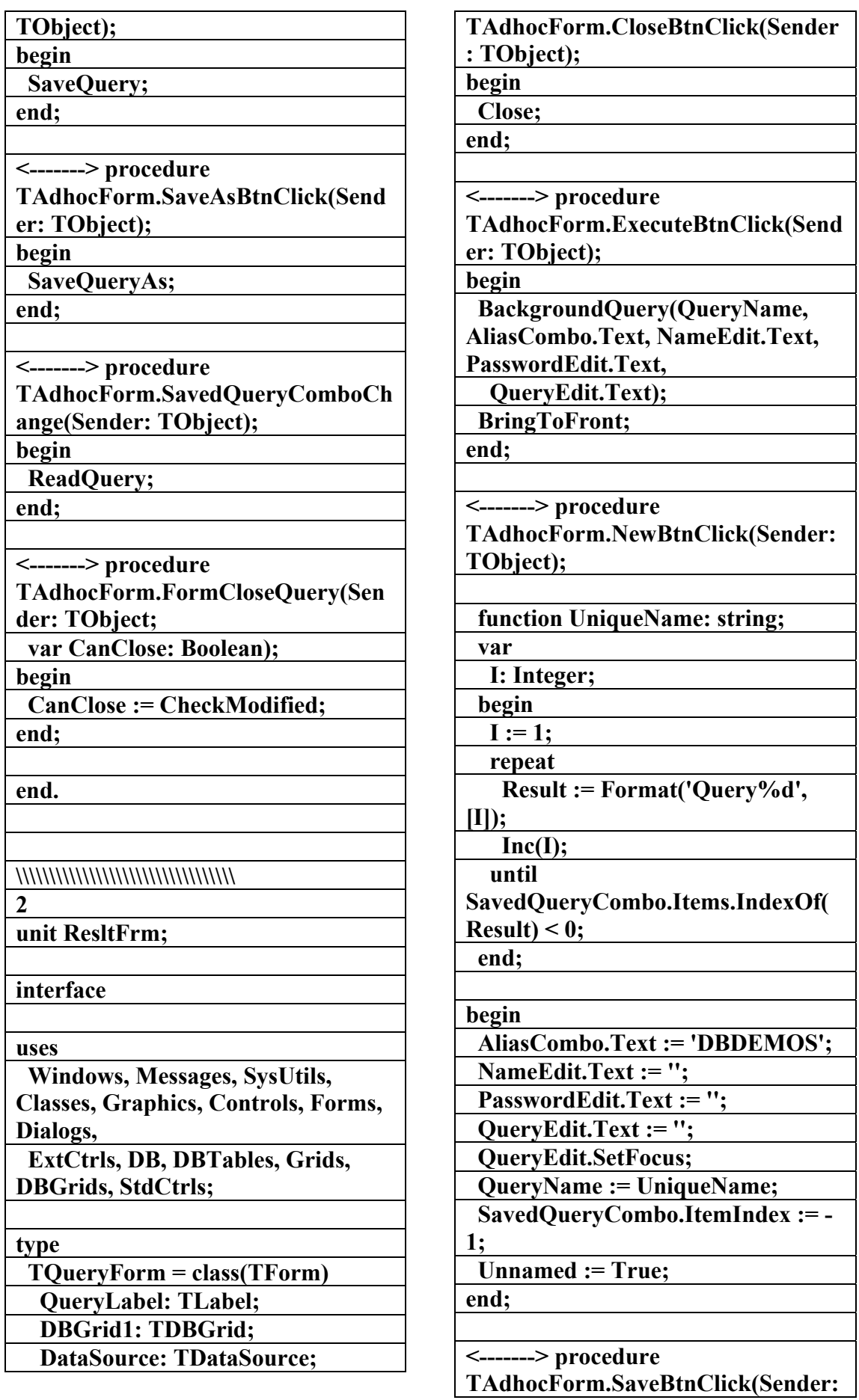

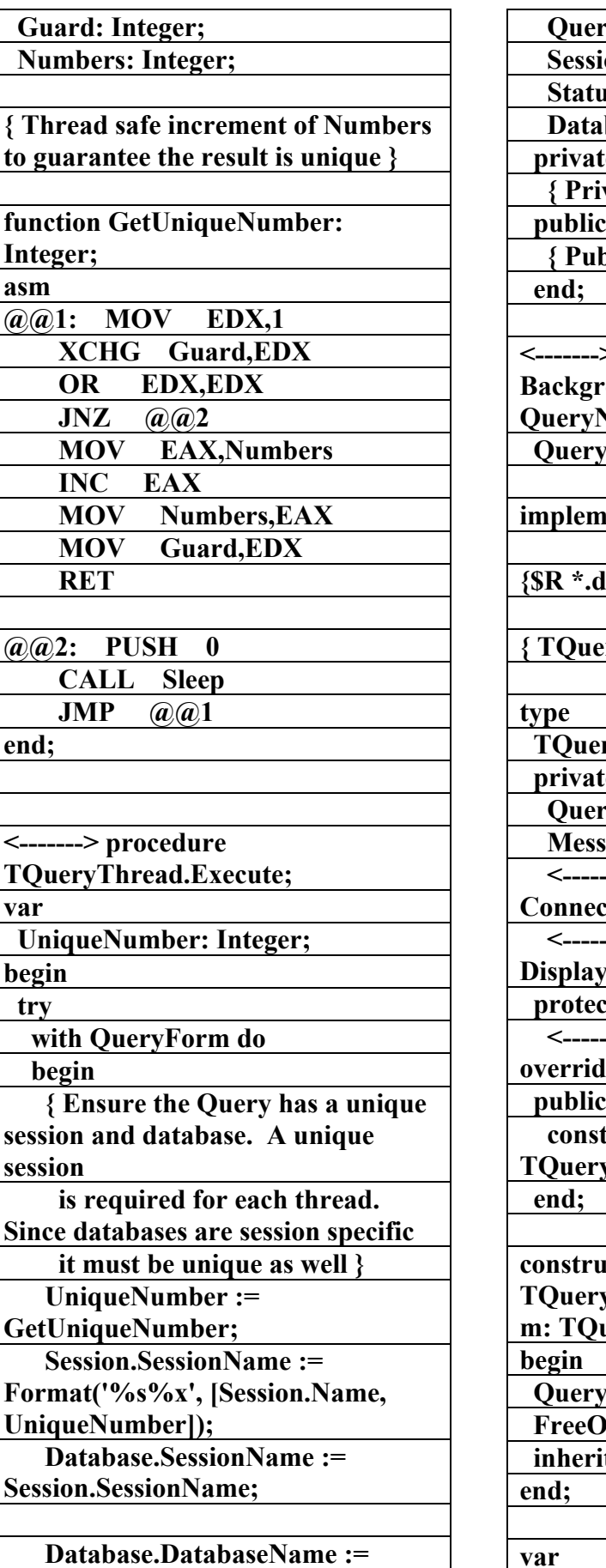

**Format('%s%x', [Database.Name,** 

**TQuery; on: TSession;** *sLine: TLabel;*  **Database: TDatabase;**  *e*  **{ Private declarations } public { Public declarations }**   $>$  procedure **BackgroundQuery(const Vame, Alias, User, Password, Text: string); ientation**  ${\bf f_m}$ **{ TQueryThread } ryThread = class(TThread) e** *g***Form: TQueryForm;**  $a$ geText: string; ---> procedure **ctQuery;** --> procedure *Message*;  **protected**  ---> procedure Execute;  $\mathbf{e}$ ;  **public constructor Create(AQueryForm:**  *T***WForm**); **ctor TQueryThread.Create(AQueryFor**  $\text{veryForm};$ **Form := AQueryForm; nTerminate := True; ted Create(False);** 

**var** 

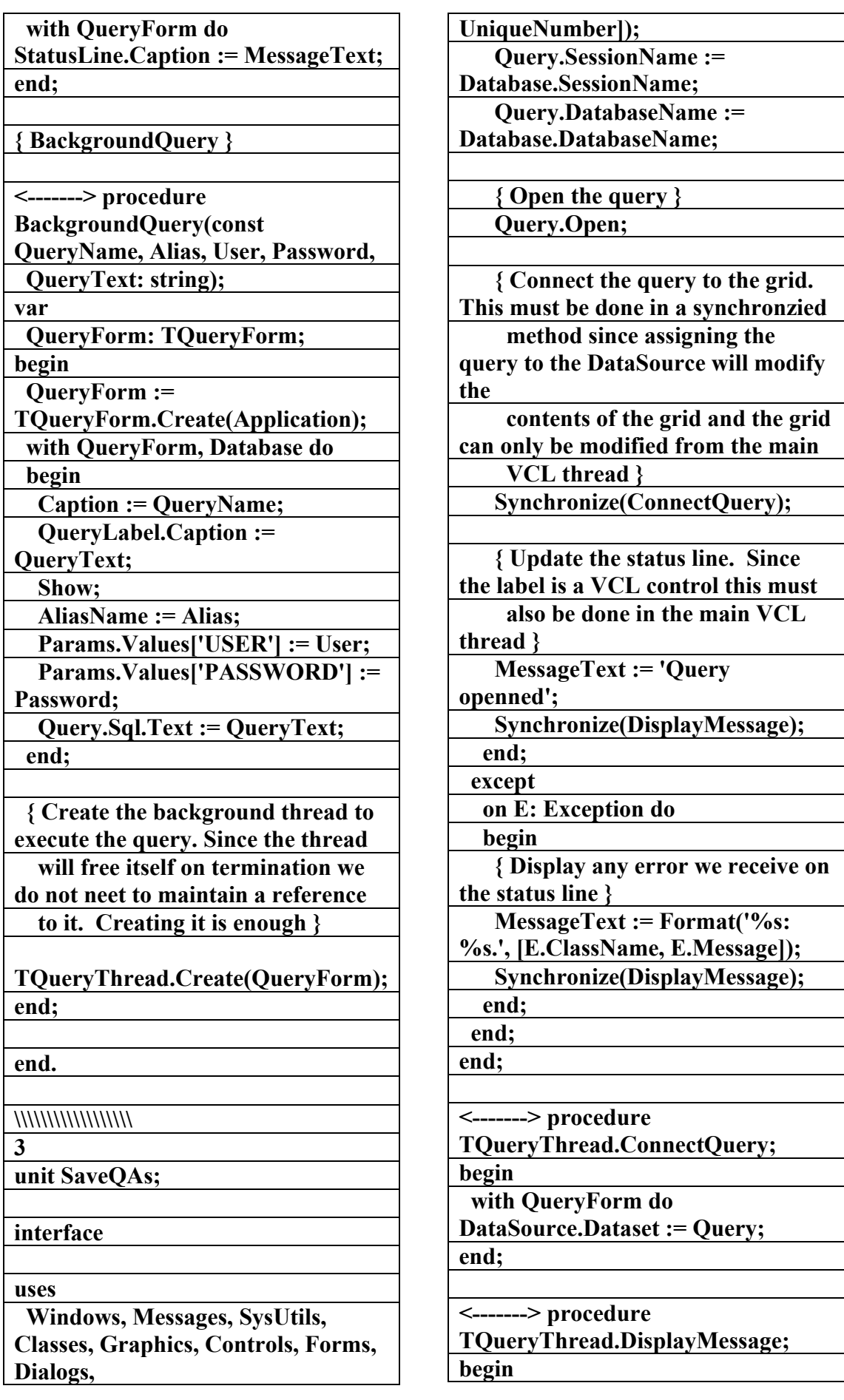

**type private public end; {\$R \*.dfm} begin with do begin end; end; begin <> ''; end; end. \\\\\\\\\\\\\\\\\\\\ القسم السادس برمجة الألعاب في لغة البرمجة دلفي الملف التنفيذي لبرنامج 24 procedures Swat) f** عداد علاء الدين اللباد **٠٩٤٤٥٧٥٣٧١v% unit Main; interface uses Windows, Messages, SysUtils, Classes, Graphics, Controls, Forms, Dialogs, ExtCtrls, Menus, StdCtrls; const crMaletUp : integer = 5; crMaletDown : integer = 6; MissedPoints : integer = -2; HitPoints : integer = 5; MissedCritter : integer = -1; CritterSize : integer = 72; TimerId : integer = 1; type THole = record Time : integer;** 

 **StdCtrls, ExtCtrls; TSaveQueryAs = class(TForm) NameEdit: TEdit; Label1: TLabel; Bevel1: TBevel; OKBtn: TButton; CancelBtn: TButton; <-------> procedure NameEditChange(Sender: TObject); { Private declarations } { Public declarations } function GetNewName(var QueryName: string): Boolean; implementation function GetNewName(var QueryName: string): Boolean; TSaveQueryAs.Create(Application) NameEdit.Text := QueryName; Result := ShowModal = mrOK; if Result then QueryName := NameEdit.Text; <-------> procedure TSaveQueryAs.NameEditChange(Se nder: TObject); OkBtn.Enabled := NameEdit.Text** 

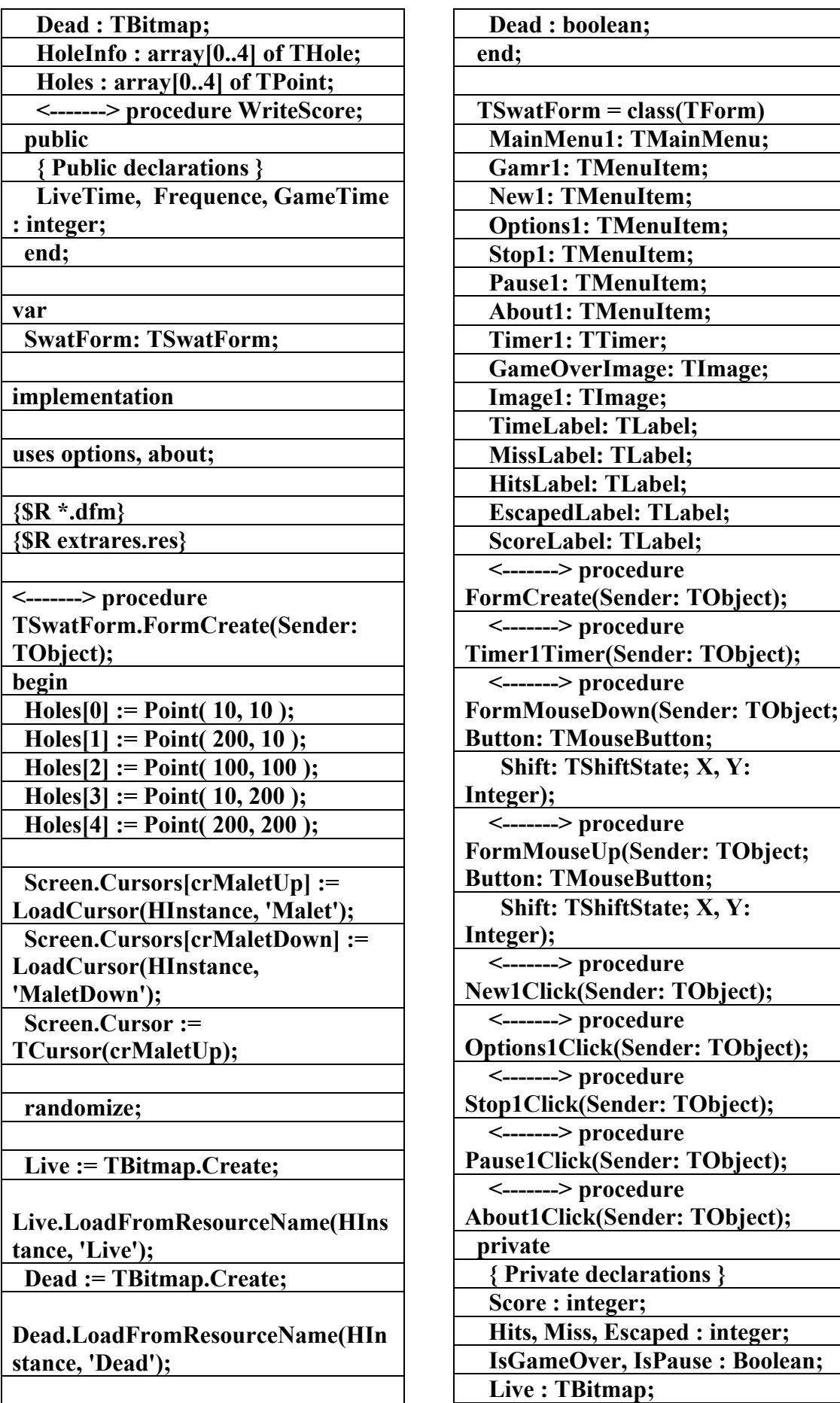
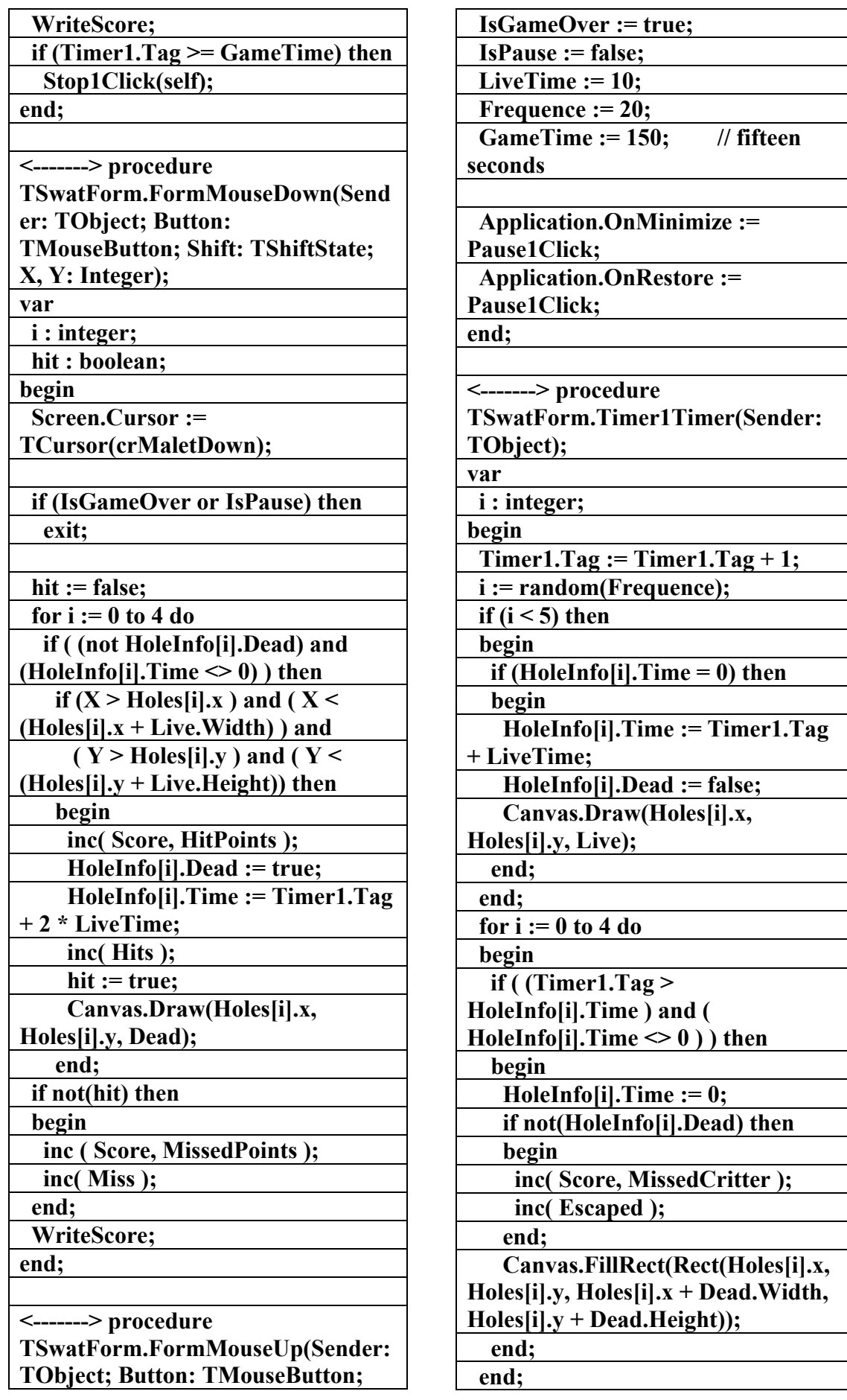

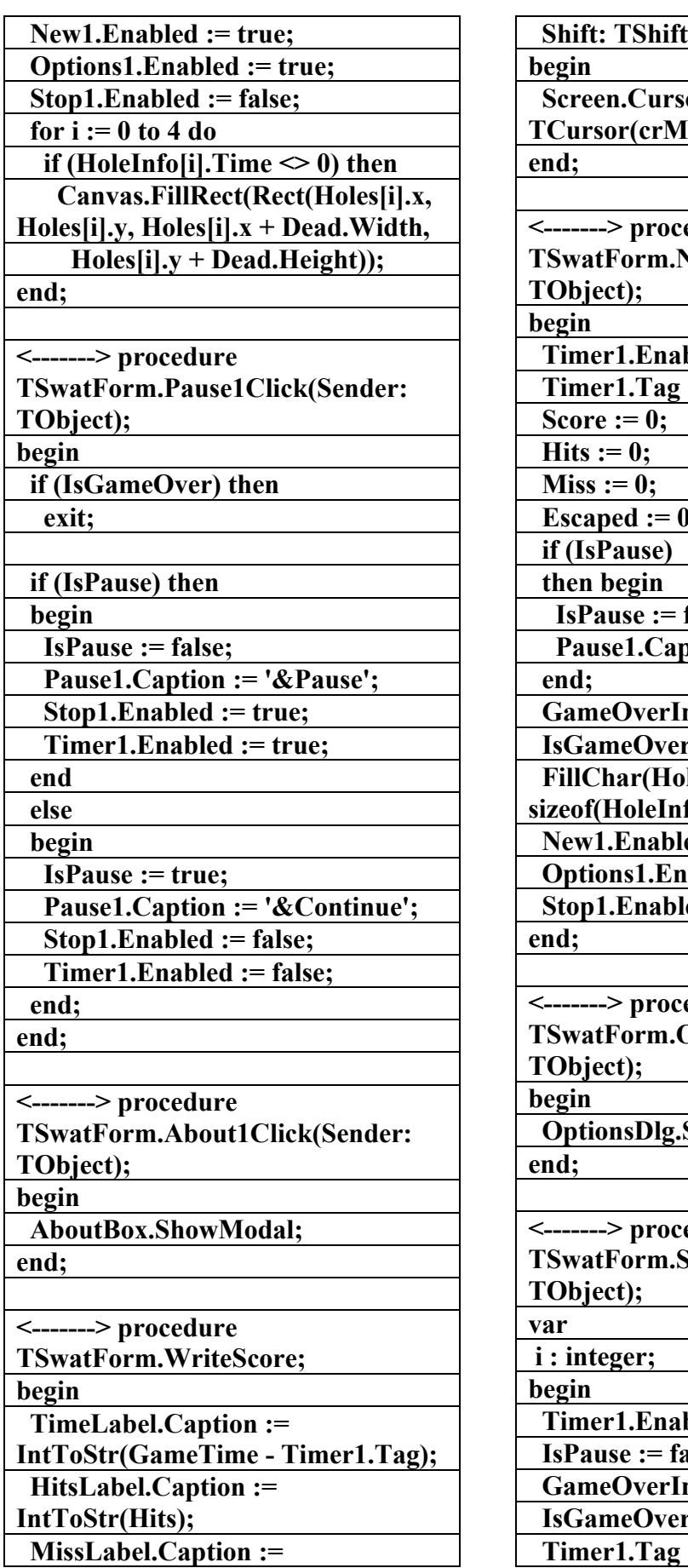

 **State; X, Y: Integer);**  $\mathbf{or} :=$  $\text{[aletUp)}$ ;  $edure$ **Tew1Click(Sender:** bled := true;  $:= 0;$ ); false;  $\n **ption := '&Pause';**\n$ **mage.Visible := false;** r := false;  $\mathbf{left}$  $f_0$ ,  $0$ ; **ed := false; Applied := false; ed := true;**  $edure$ **The Toward Deptions1Click(Sender: ShowModal;**  $edure$ **The Transform Stop 1 Click(Sender: bled := false;** alse; **mage.Visible := true;**  $r := true;$ **:= GameTime;** 

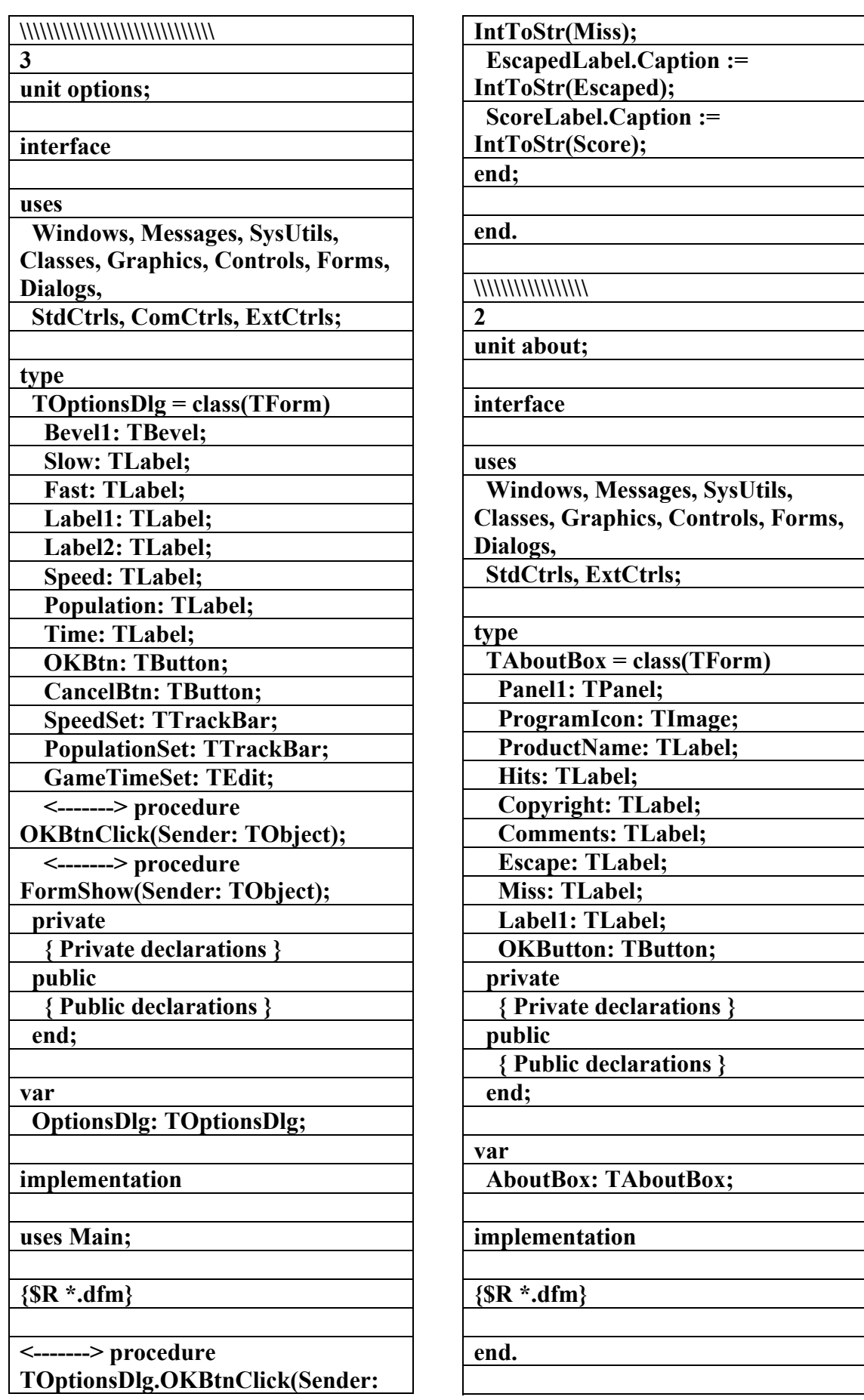

**<-------> object s41** 

علاء الدين اللباد

**٠٩٤٤٥٧٥٣٧١v%**

**DEFAULT\_CHARSET** 

 **Font.Height = -11** 

 **Menu = MainMenu1 OldCreateOrder = False OnCreate = FormCreate** 

 **OnMouseDown = FormMouseDown** 

 **Font.Style = []** 

 **Font.Color = clWindowText** 

 **Font.Name = 'MS Sans Serif'** 

**<-------> object SwatForm:** 

**Swat)** 

**f** عداد

**TSwatForm Left = 570**   $Top = 159$  **Width = 308 Height = 494 Caption = 'Swat!' Color = clSilver Font.Charset =** 

**الملف النصي لبرنامج** 

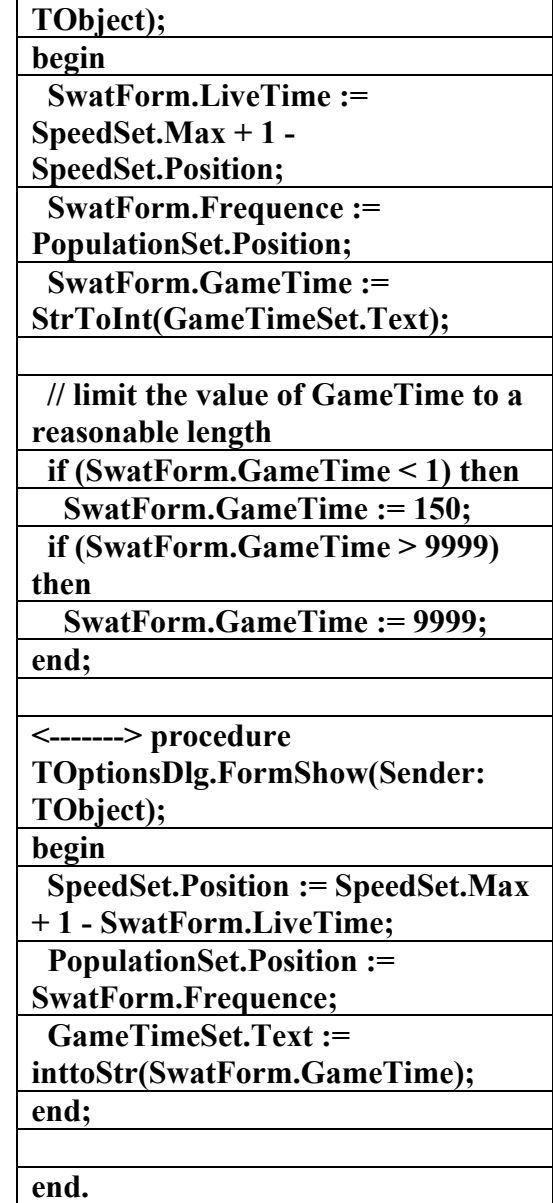

**\\\\\\\\\\\\\\\\\\** 

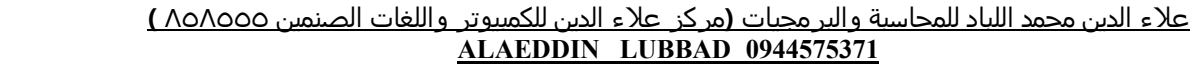

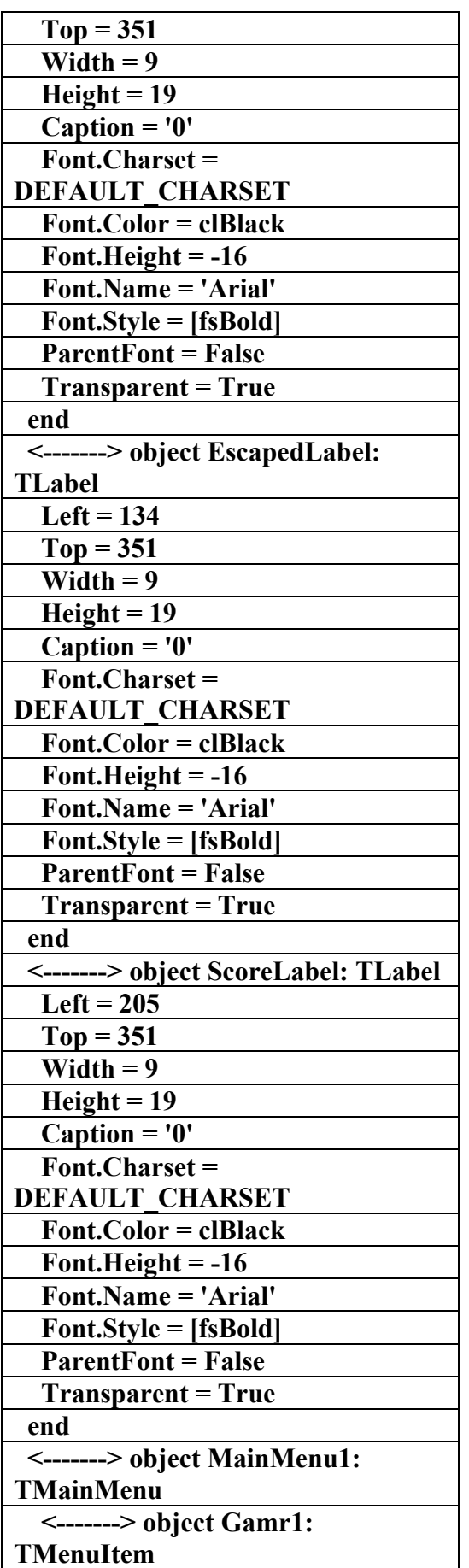

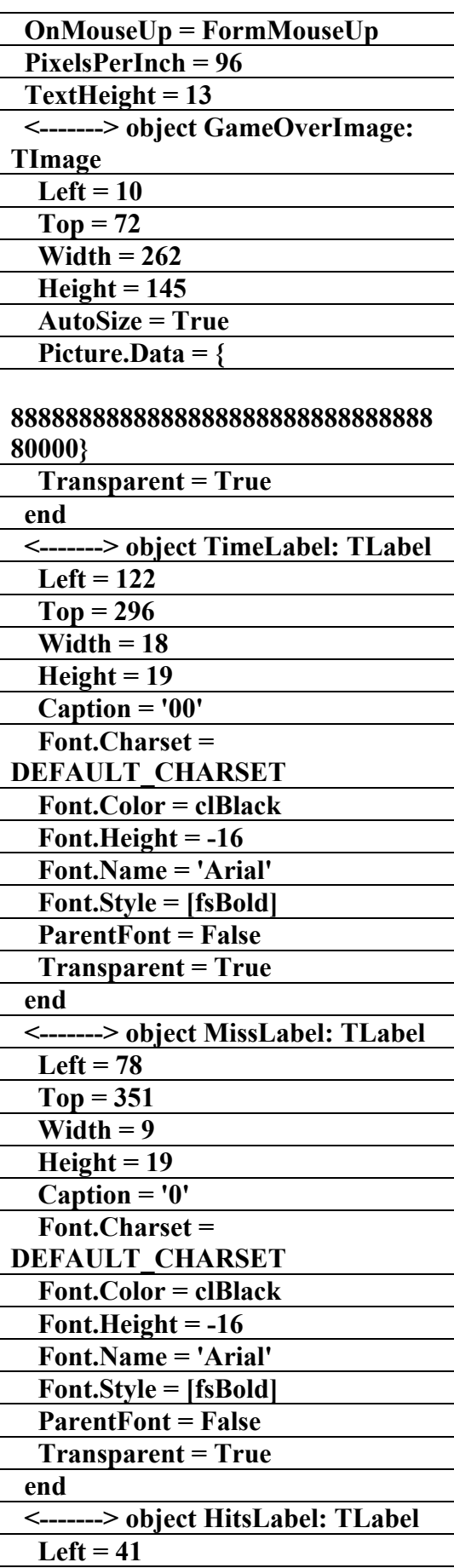

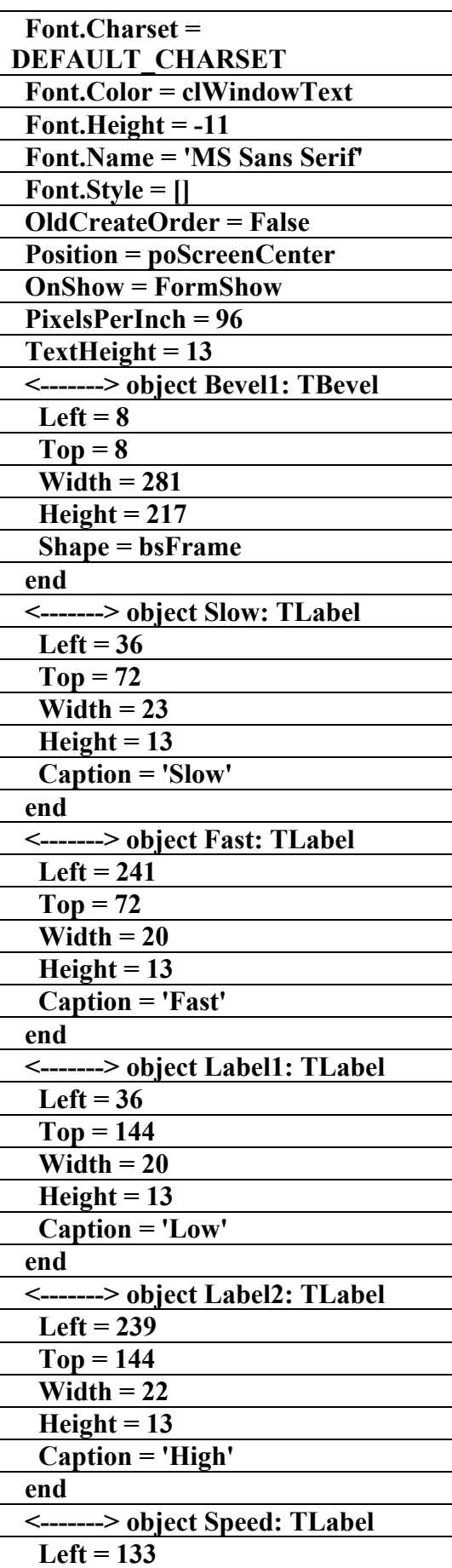

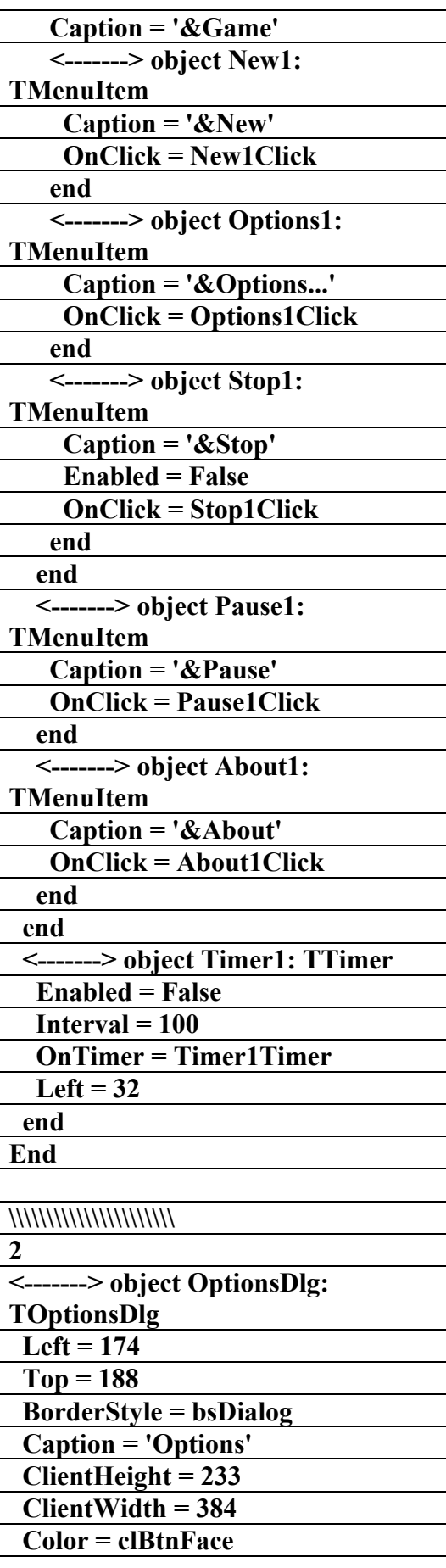

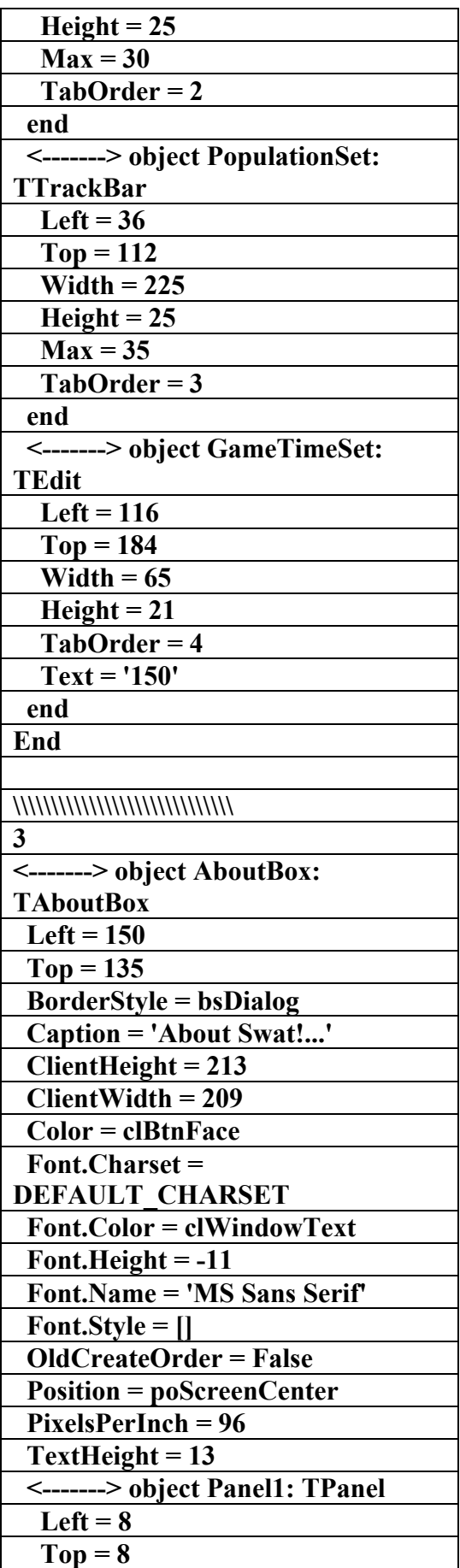

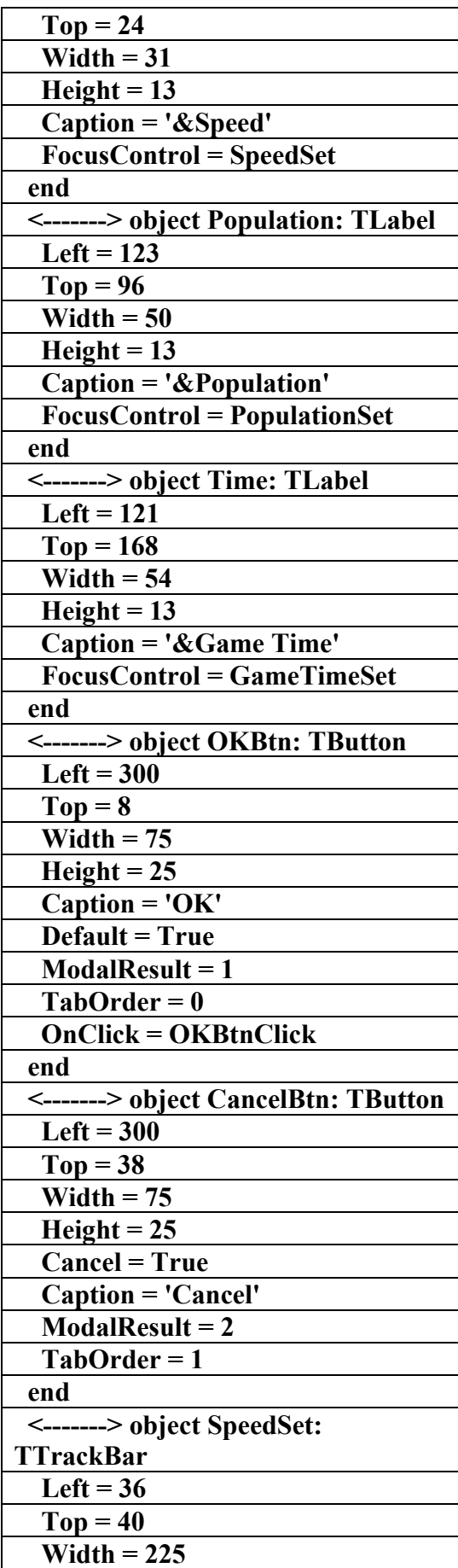

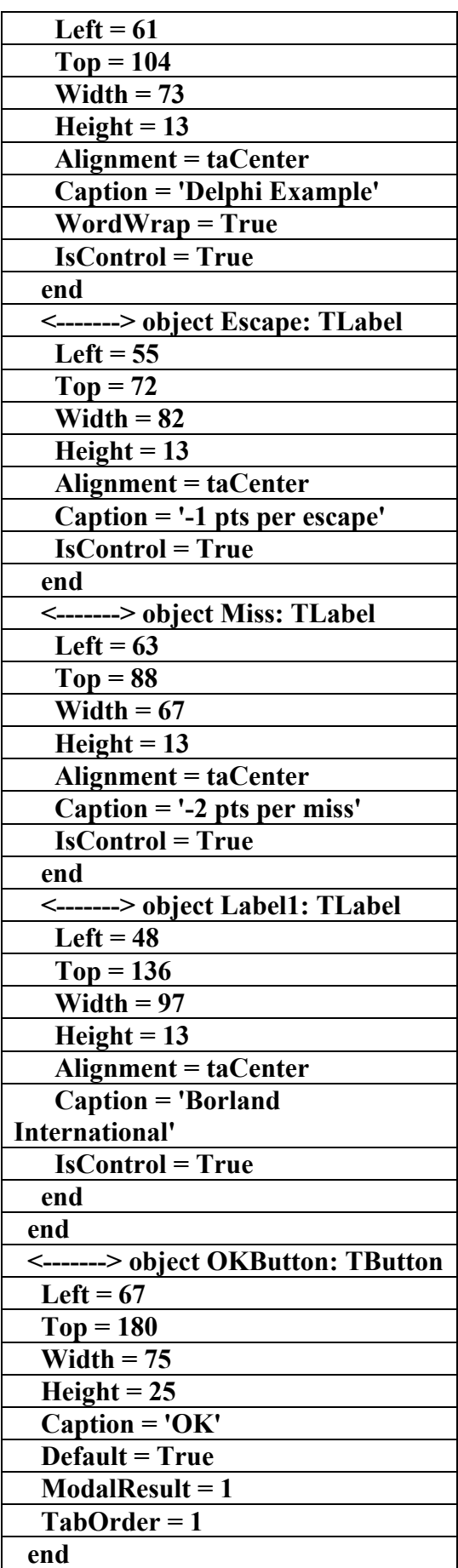

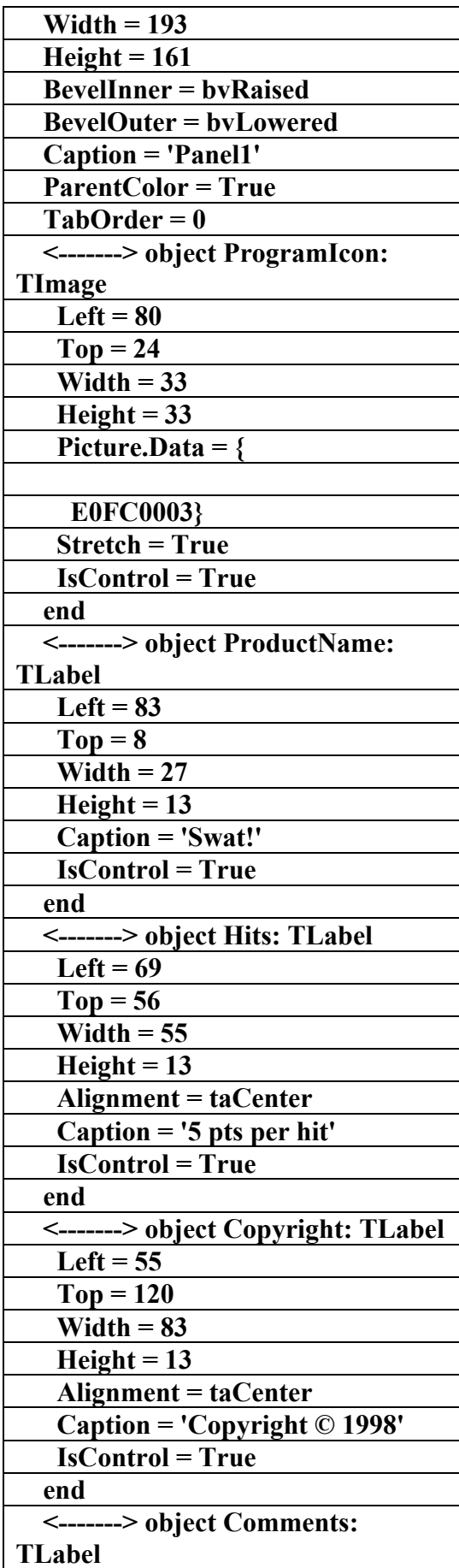

**Shift: TShiftState; X, Y: Integer); <-------> procedure FormCreate(Sender: TObject); private { Private declarations } FGameOver : Boolean; public { Public declarations } backgroundImage : TImage; spriteImage : TImage; paddle : TImage; backgroundCanvas : TCanvas; workCanvas : TCanvas; backgroundRect, spriteRect, changeRect, paddleRect, changePaddleRect :TRect; x, y, xDir, yDir, paddleX, paddleY, paddleCenter, Angle : integer; <-------> procedure IdleLoop( Sender: TObject; var Done: Boolean ); <-------> procedure WMSetCursor(var Message: TWMSetCursor); message WM\_SETCURSOR; end; var Form1: TForm1; implementation {\$R \*.dfm} uses MMSystem; <-------> procedure TForm1.FormPaint(Sender: TObject); begin RealizePalette(backgroundCanvas.H andle); RealizePalette(workCanvas.Handle);**

**Canvas.CopyRect(backgroundRect, workCanvas, backgroundRect);** 

**End** 

**\\\\\\\\\\\\\\\\\\\\\\\\\\\\\\** 

## الملف التنغيذي لبرنـامم

**12 procedures**

**EarthPng)** 

**إعداد** 

علاء الدين اللباد

**٠٩٤٤٥٧٥٣٧١v%**

**unit Main;** 

**interface** 

**uses Windows, Messages, SysUtils, Classes, Graphics, Controls, Forms, Dialogs, ExtCtrls;** 

**type** 

 **TForm1 = class(TForm) <-------> procedure** 

**FormPaint(Sender: TObject);** 

 **<-------> procedure** 

**FormActivate(Sender: TObject);** 

 **<-------> procedure FormMouseMove(Sender: TObject;** 

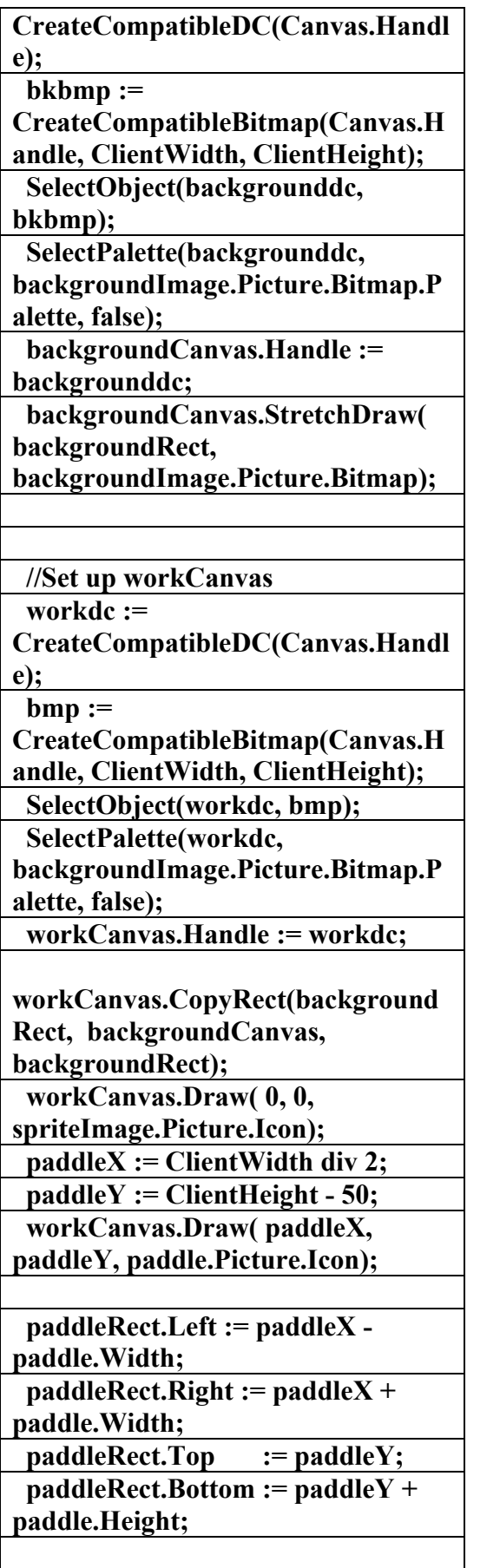

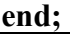

**<-------> procedure** 

**TForm1.FormActivate(Sender: TObject);** 

**var** 

 **backgrounddc, workdc : HDC;** 

 **bkbmp, bmp : HBITMAP; begin** 

 **backgroundImage :=** 

**TImage.Create( Self );** 

 **spriteImage := TImage.Create( Self );** 

 **paddle := TImage.Create( Self );** 

 **workCanvas := TCanvas.Create;** 

 **backgroundCanvas :=** 

**TCanvas.Create;** 

 **Angle := 1;** 

**spriteImage.Picture.LoadFromFile(' Earth.ico');** 

**backgroundImage.Picture.LoadFro mFile('androm.bmp');** 

**paddle.Picture.LoadFromFile('paddl e.ico');** 

 **WindowState := wsMaximized;** 

 **backgroundRect.Top := 0; backgroundRect.Left := 0;** 

 **backgroundRect.Right :=** 

**ClientWidth;** 

 **backgroundRect.Bottom := ClientHeight;** 

 **spriteRect.Top := 0; spriteRect.Left := 0; spriteRect.Right := spriteImage.Picture.Width; spriteRect.Bottom := spriteImage.Picture.Height;** 

 **//Set up backgroundCanvas backgrounddc :=** 

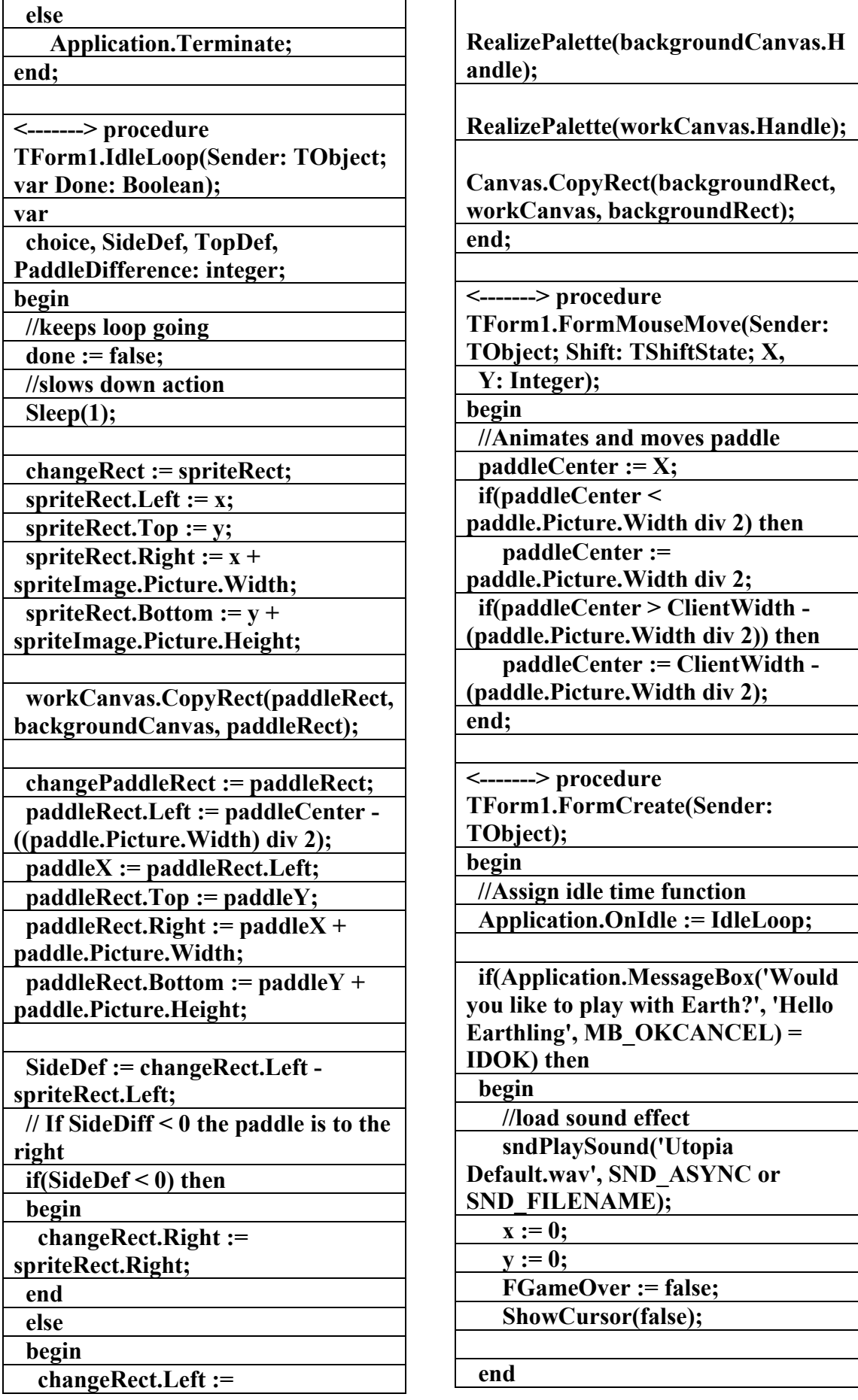

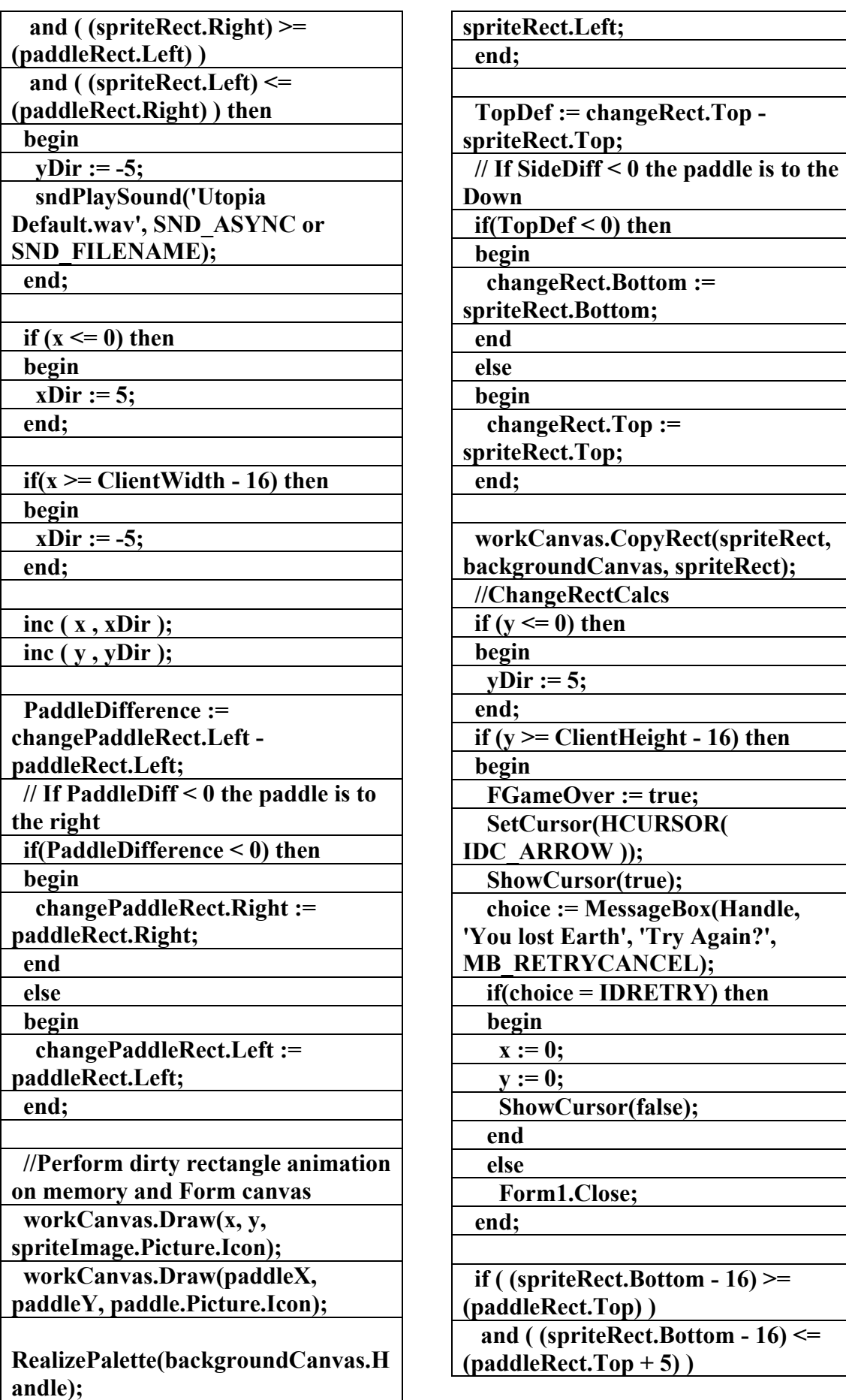

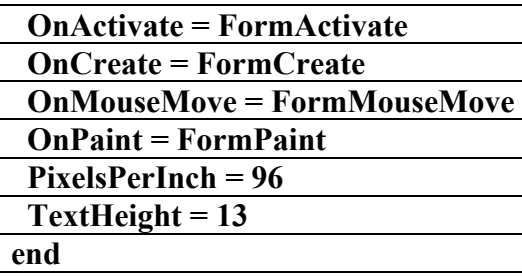

<-------> object **5** 

**الملف النصي لبرنامج** 

**Football)** 

**إعداد** 

علاء الدين اللباد

## **٠٩٤٤٥٧٥٣٧١v%**

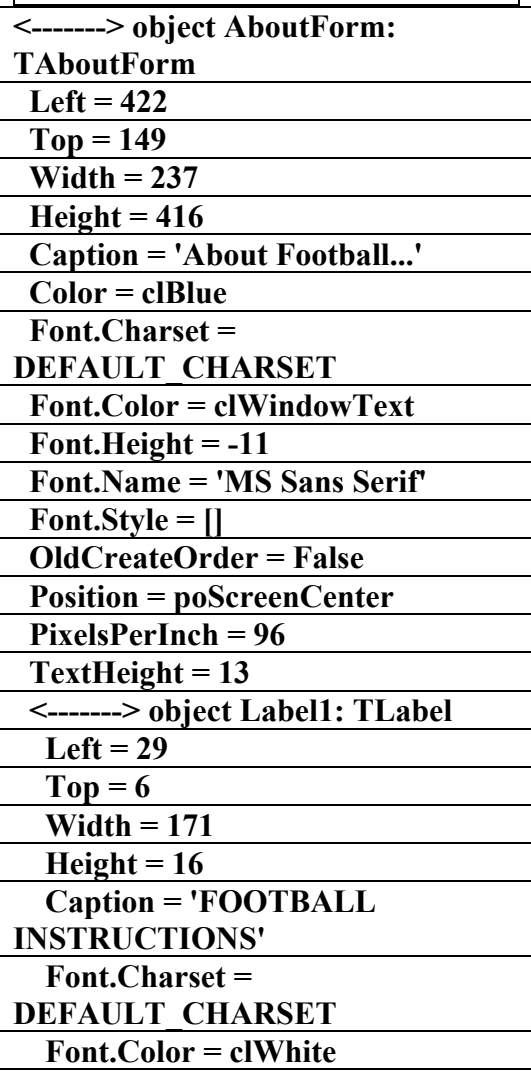

**RealizePalette(workCanvas.Handle); Canvas.CopyRect(changeRect, workCanvas, changeRect);** 

**Canvas.CopyRect(changePaddleRec t, workCanvas, changePaddleRect); end;** 

**<-------> procedure TForm1.WMSetCursor(var Message: TWMSetCursor);** 

**begin** 

 **//Hides Cursor** 

 **if not(FGameOver) then** 

 **begin** 

 **SetCursor( HCURSOR( nil ) );** 

 **end; end;** 

**end.** 

**<-------> object 1** 

**الملف النصى لبرنامج** 

**EarthPng)** 

**إعداد** 

علاء الدين اللباد

**٠٩٤٤٥٧٥٣٧١v%**

**<-------> object Form1: TForm1** 

 **Left = 111** 

 **Top = 112** 

 **Width = 544 Height = 375** 

 **Caption = 'Earth Pong'** 

 **Color = clBtnFace** 

 **Font.Charset =** 

**DEFAULT\_CHARSET** 

 **Font.Color = clWindowText** 

 **Font.Height = -11** 

 **Font.Name = 'MS Sans Serif'** 

 **Font.Style = []** 

**Icon.Data = { }** 

 **OldCreateOrder = False** 

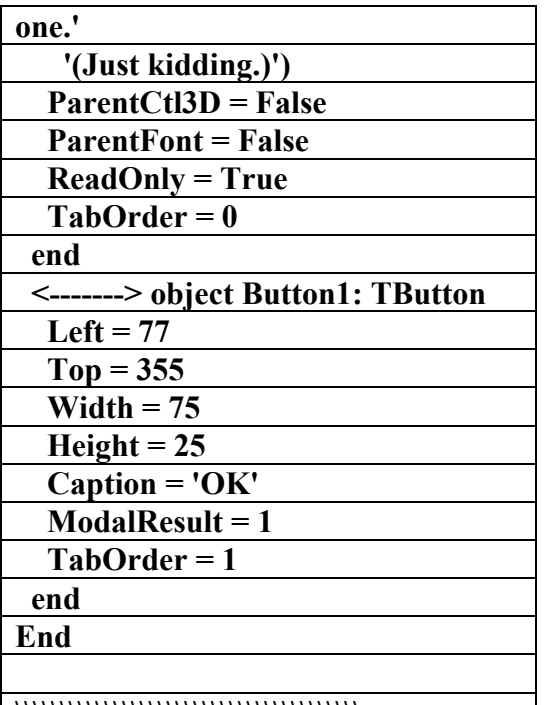

**\\\\\\\\\\\\\\\\\\\\\\\\\\\\\\\\\\\\\\\** 

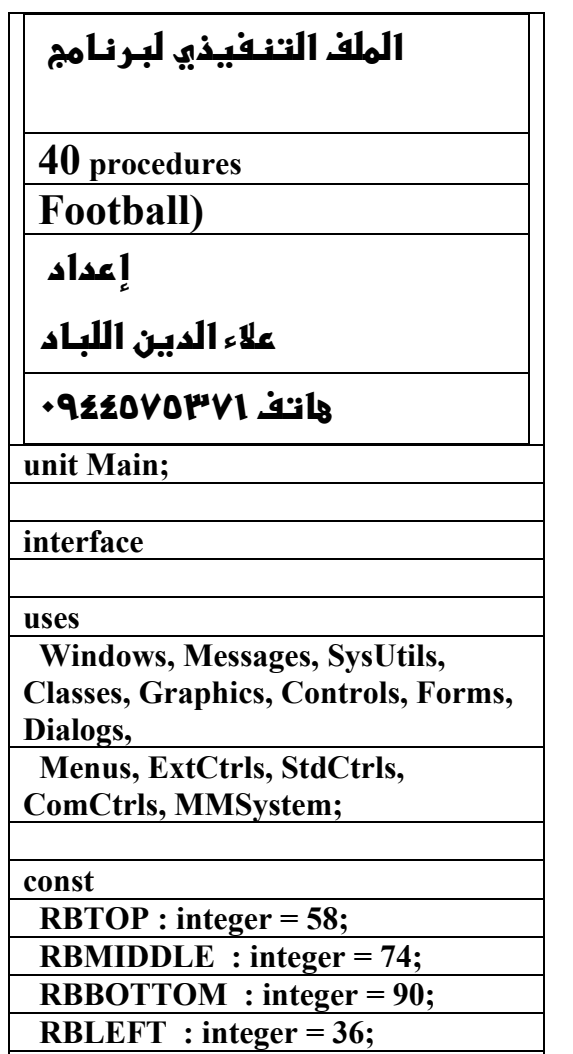

 **TACKLETOP : integer = 59;** 

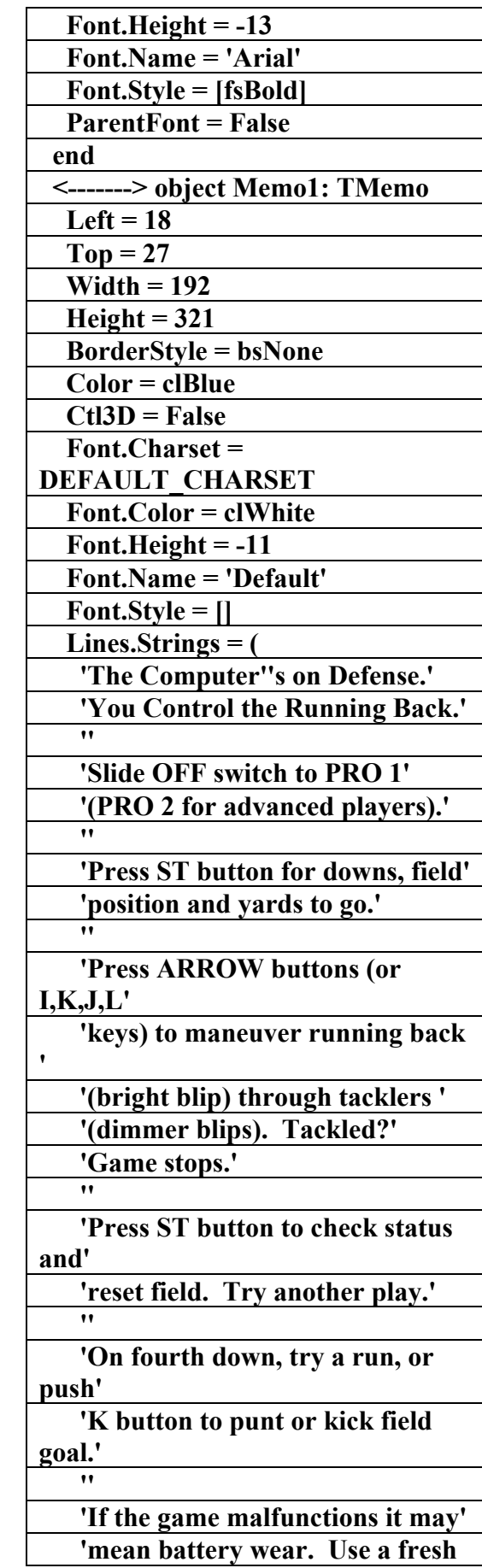

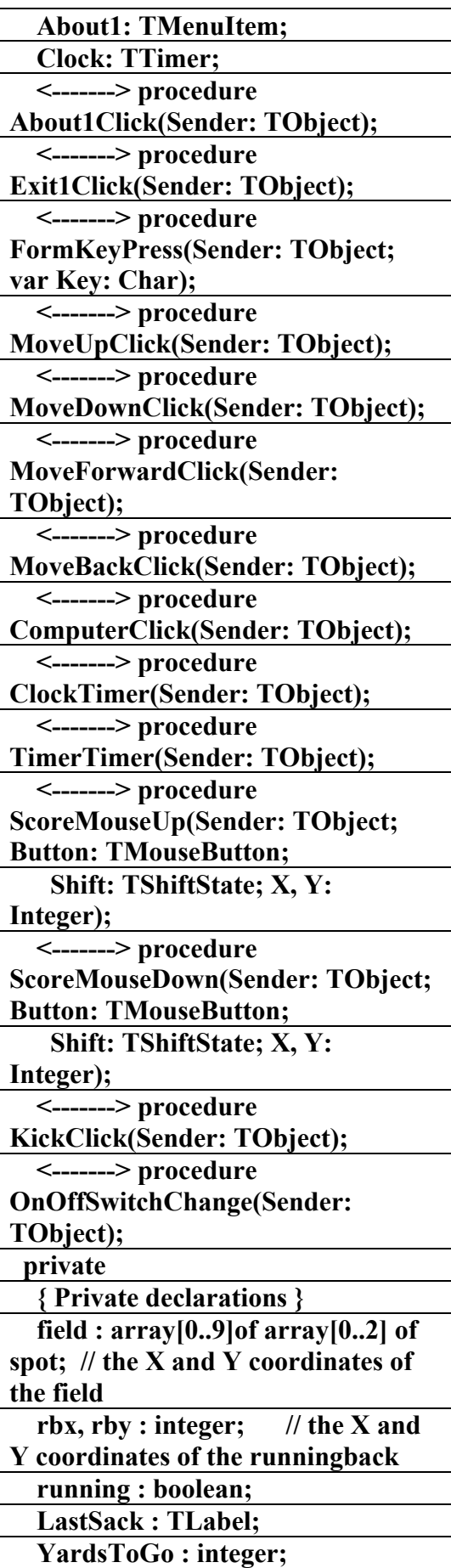

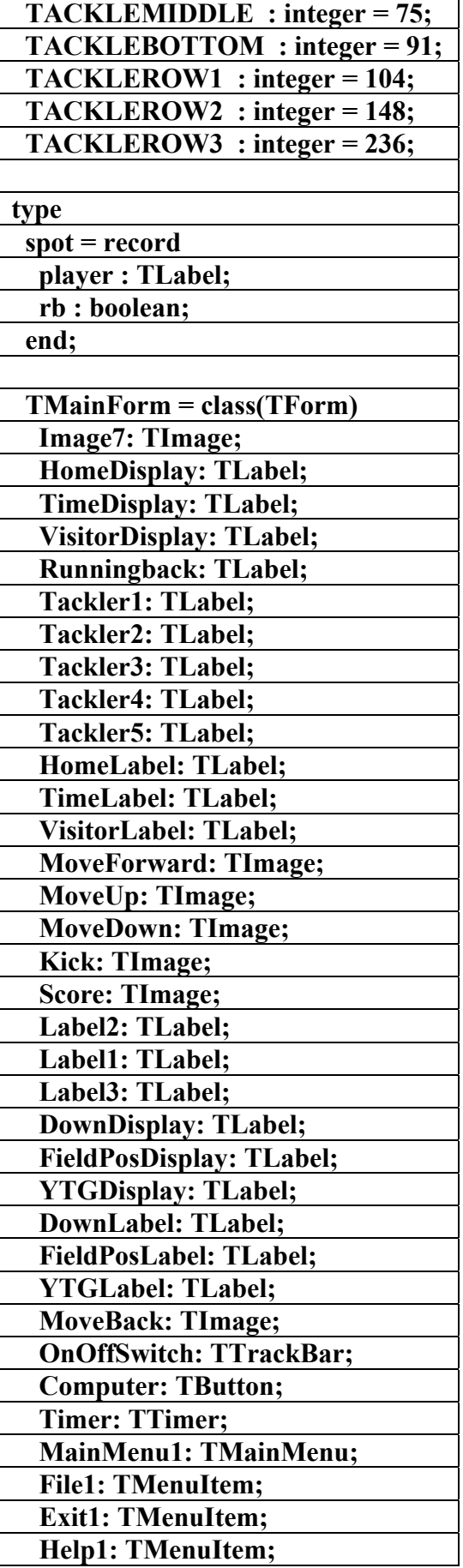

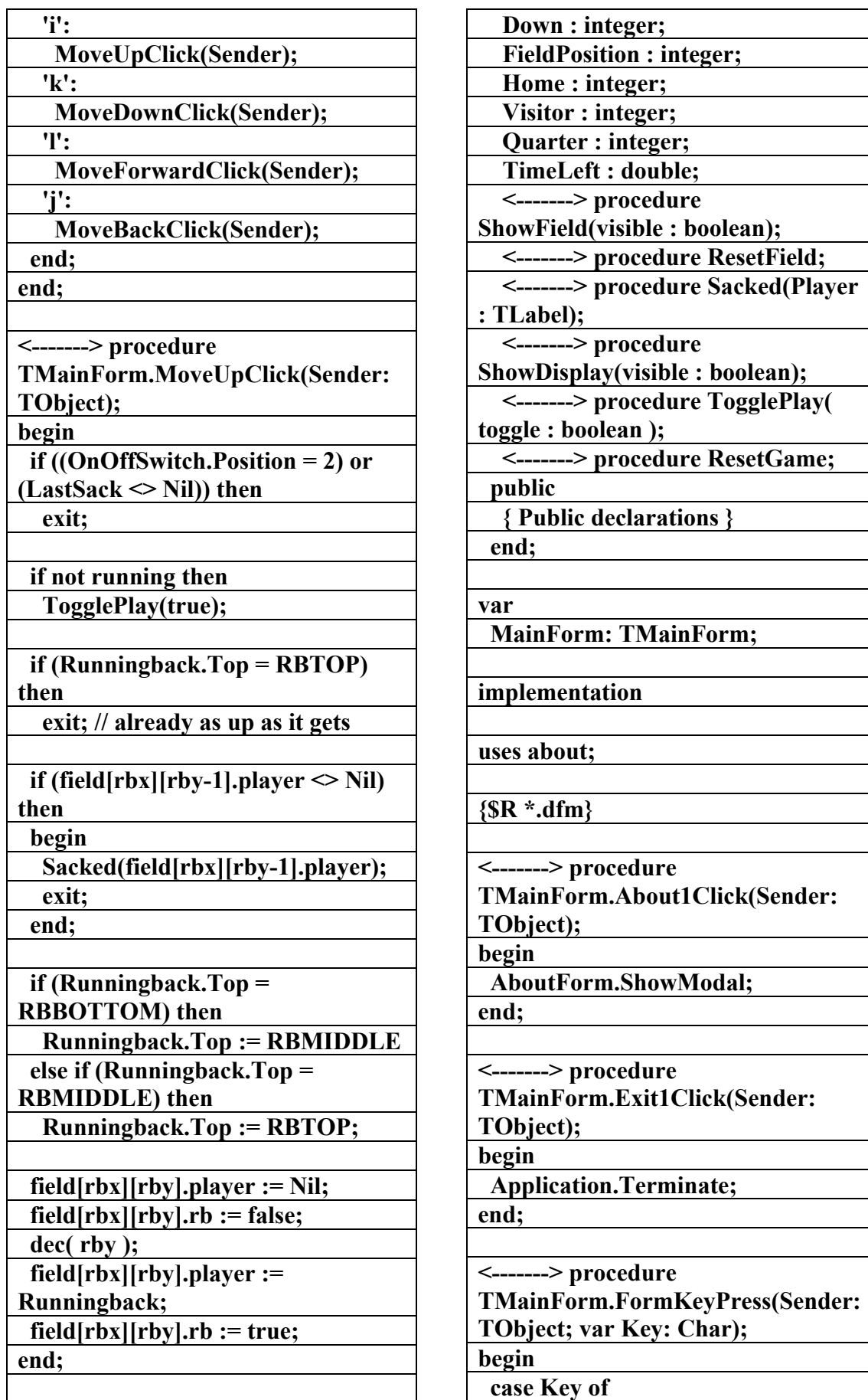

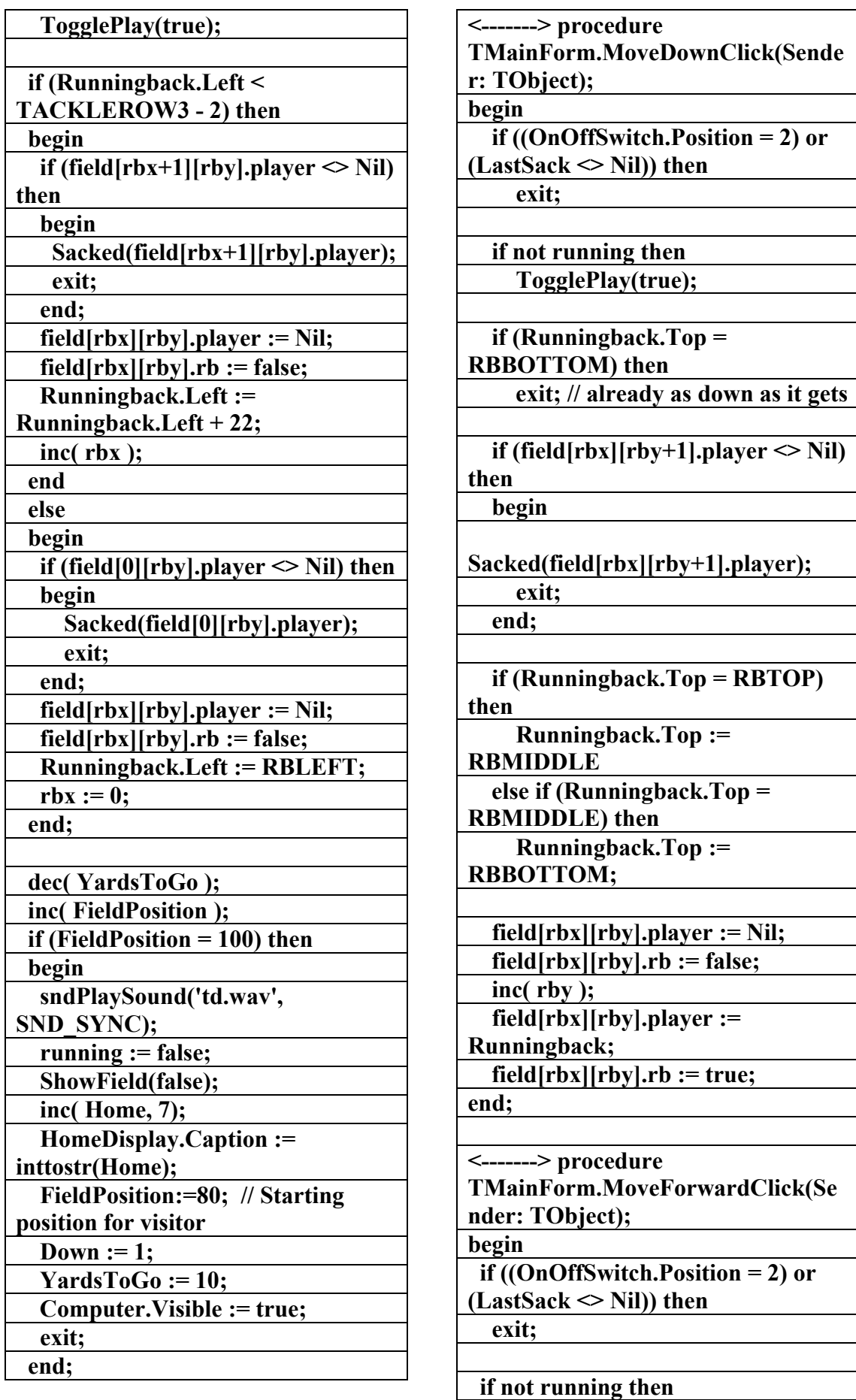

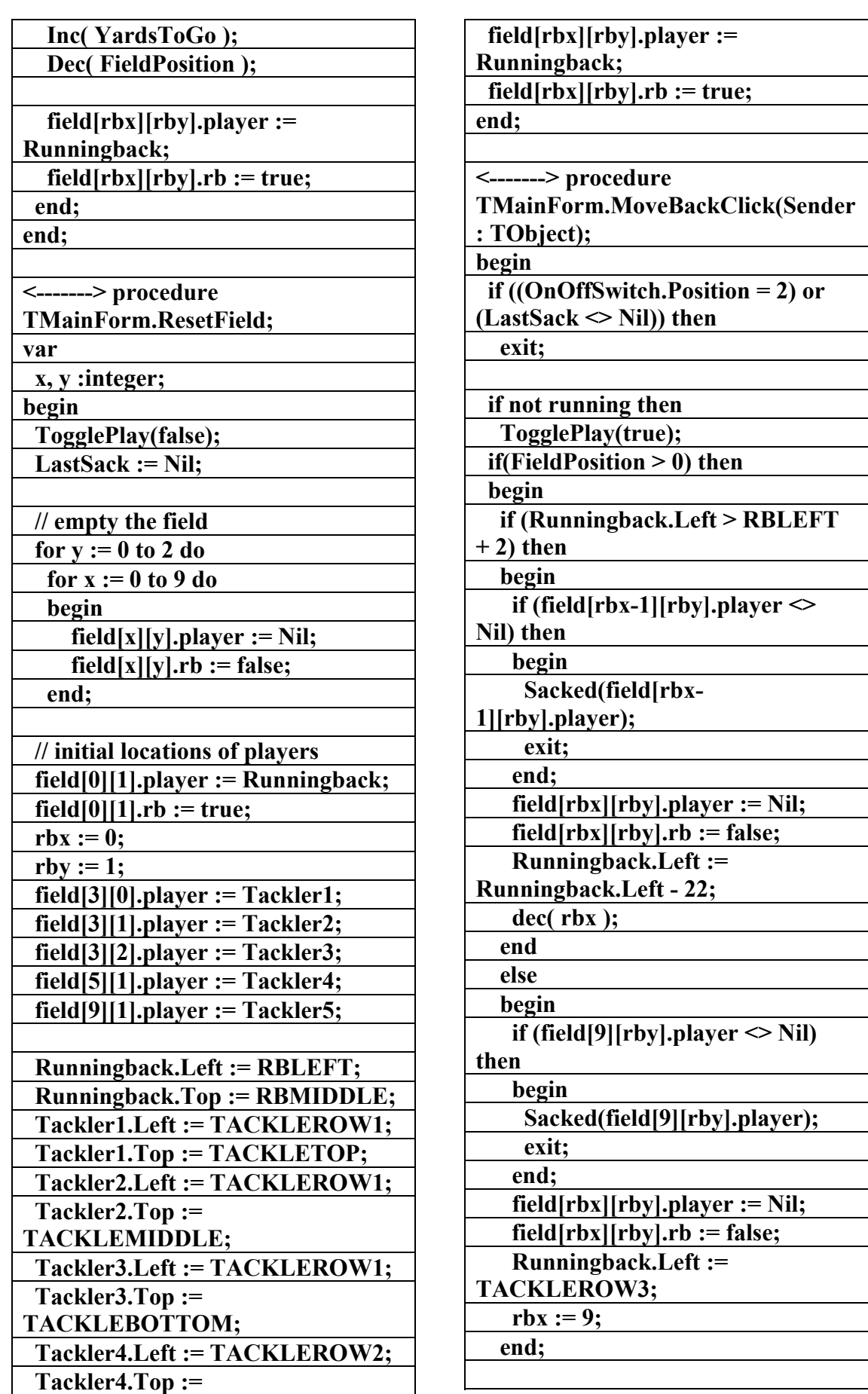

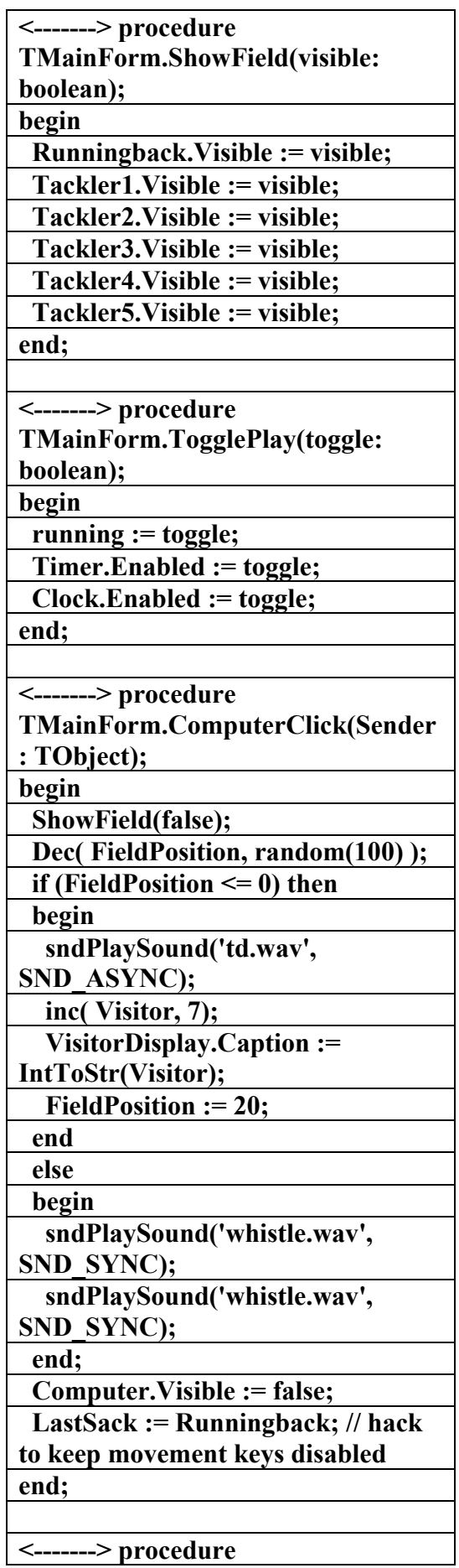

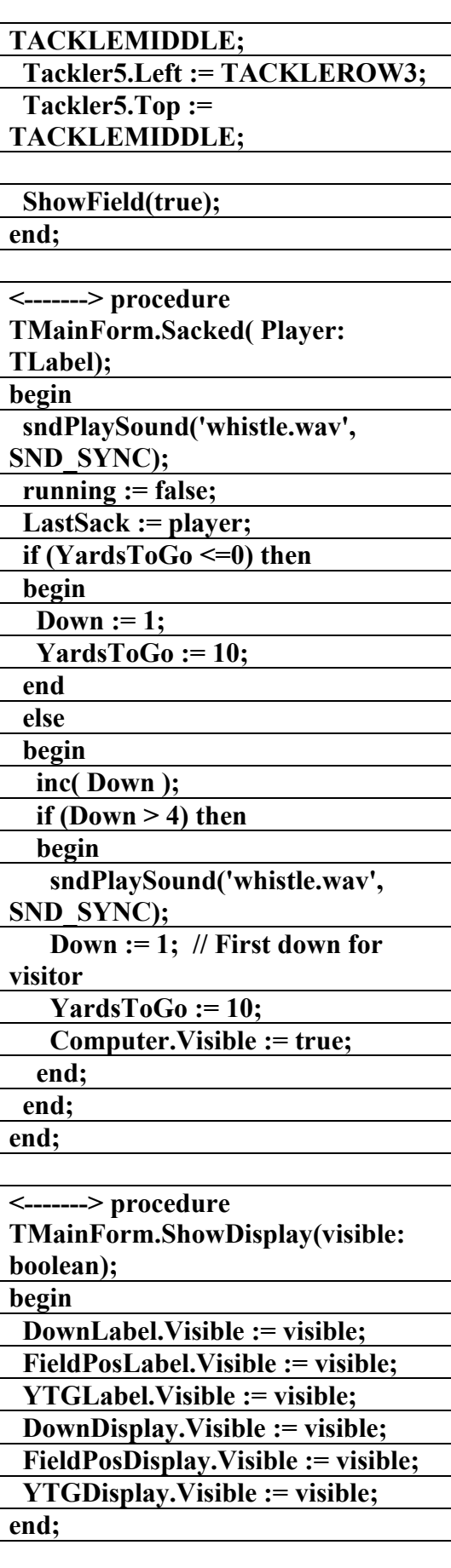

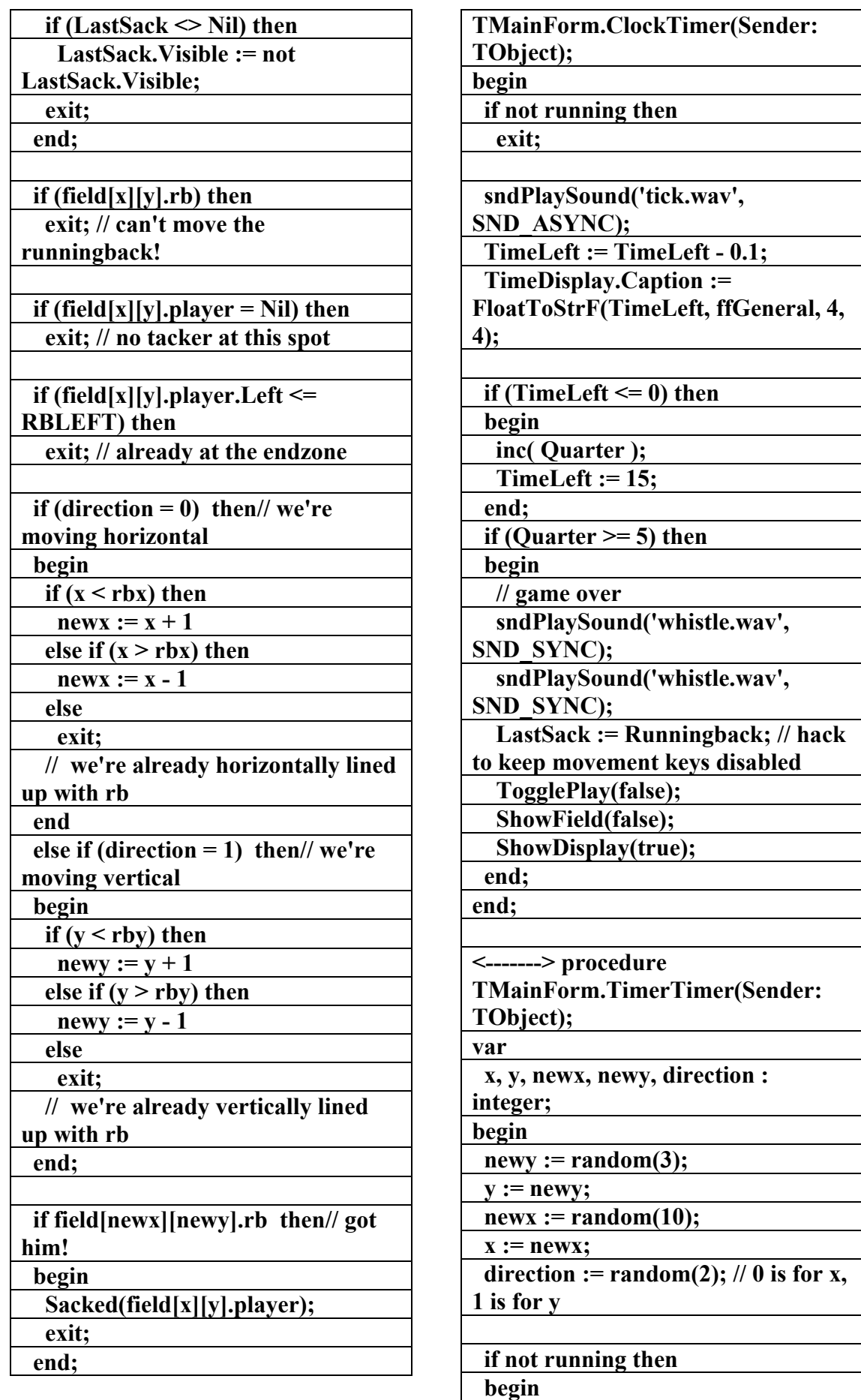

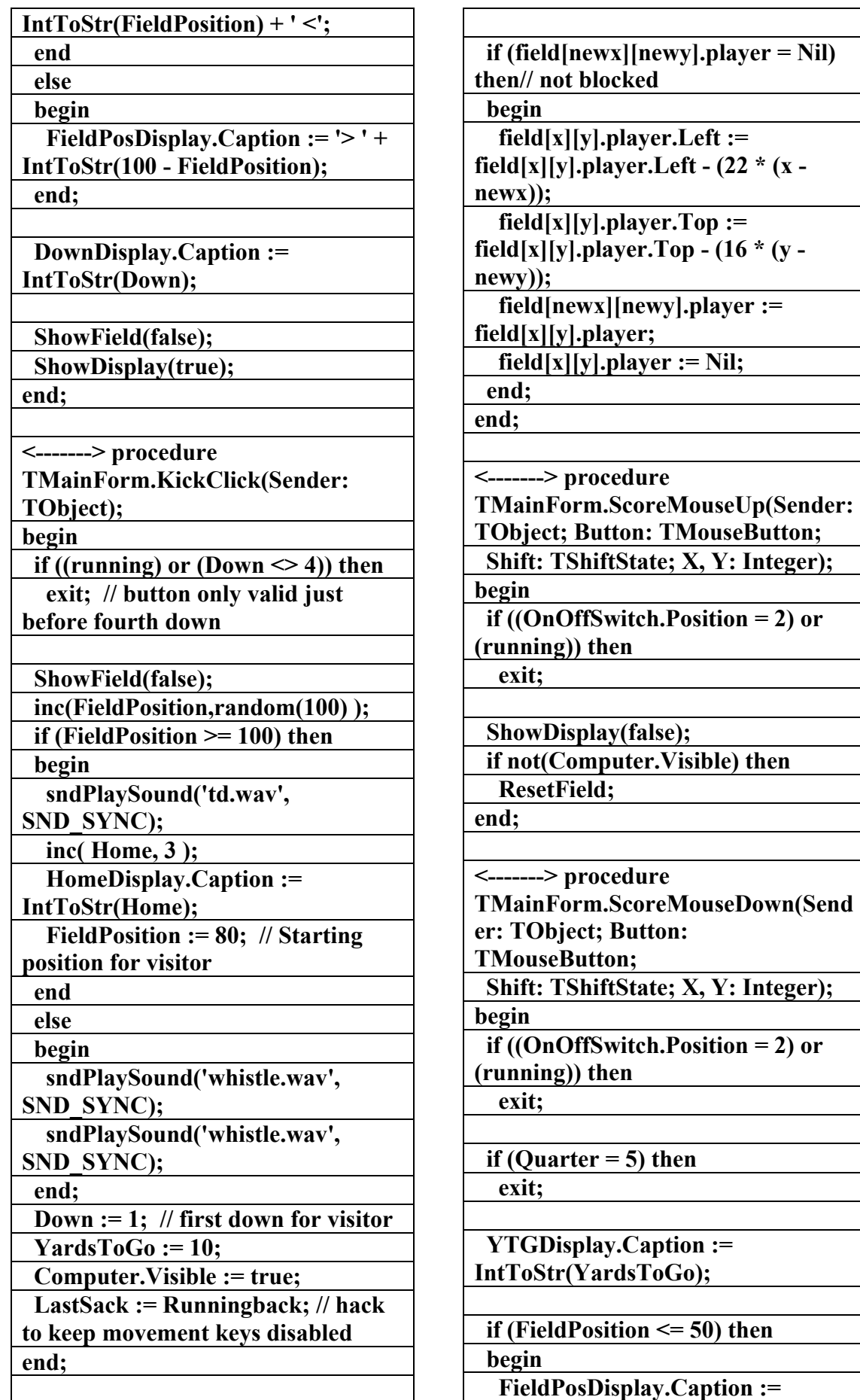

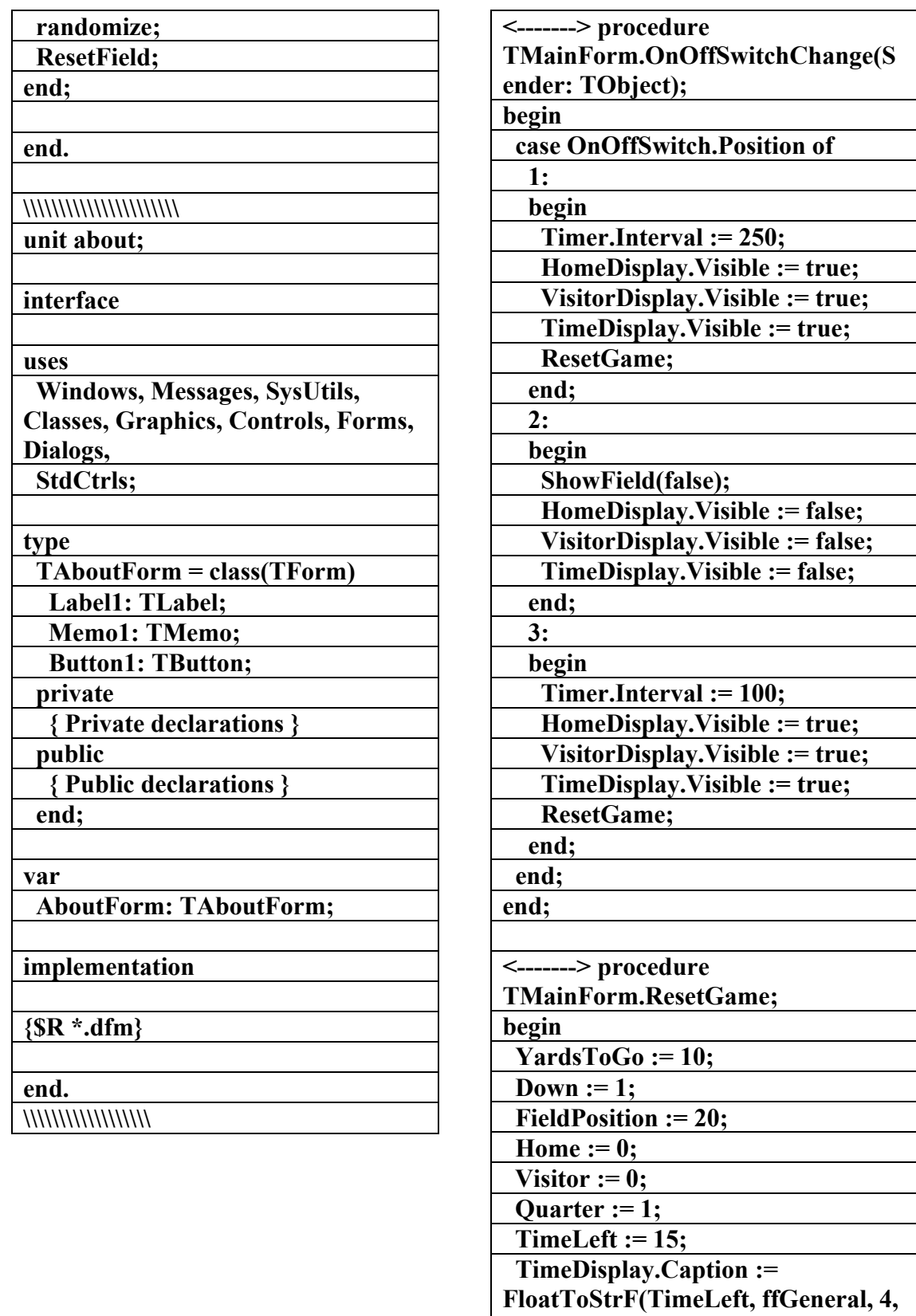

**4); HomeDisplay.Caption :=** 

**IntToStr(Home);** 

 **VisitorDisplay.Caption := intToStr(Visitor);** 

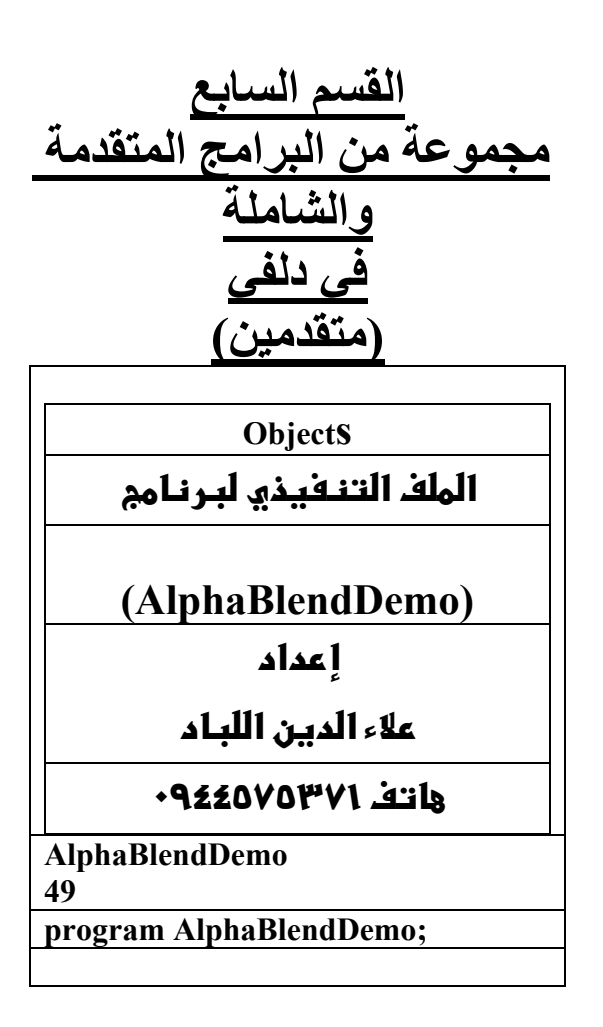

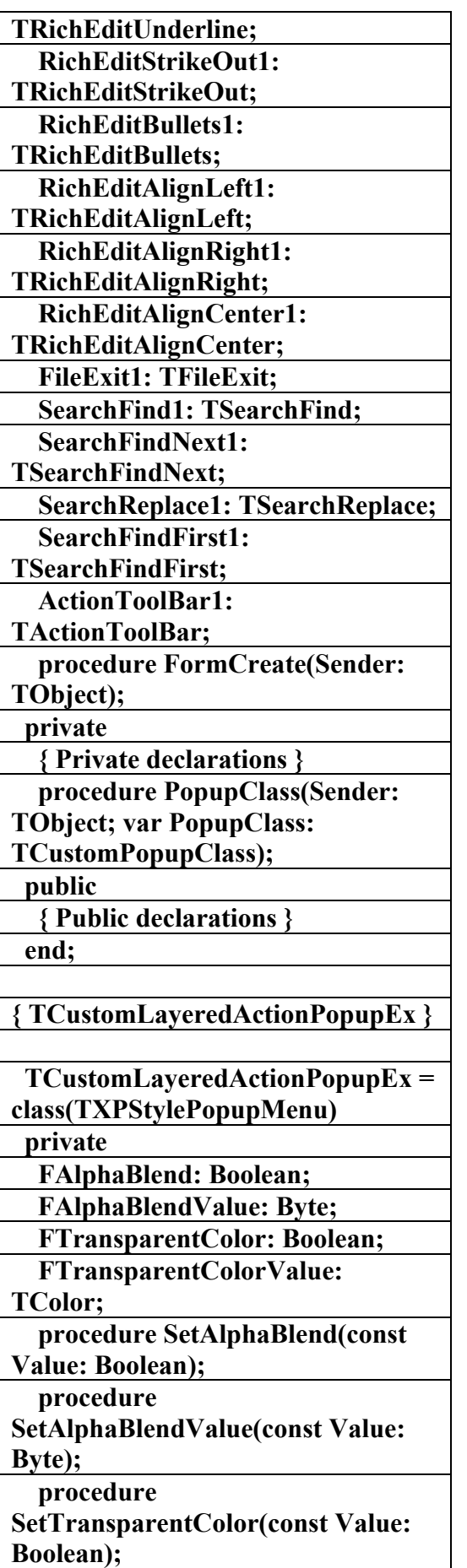

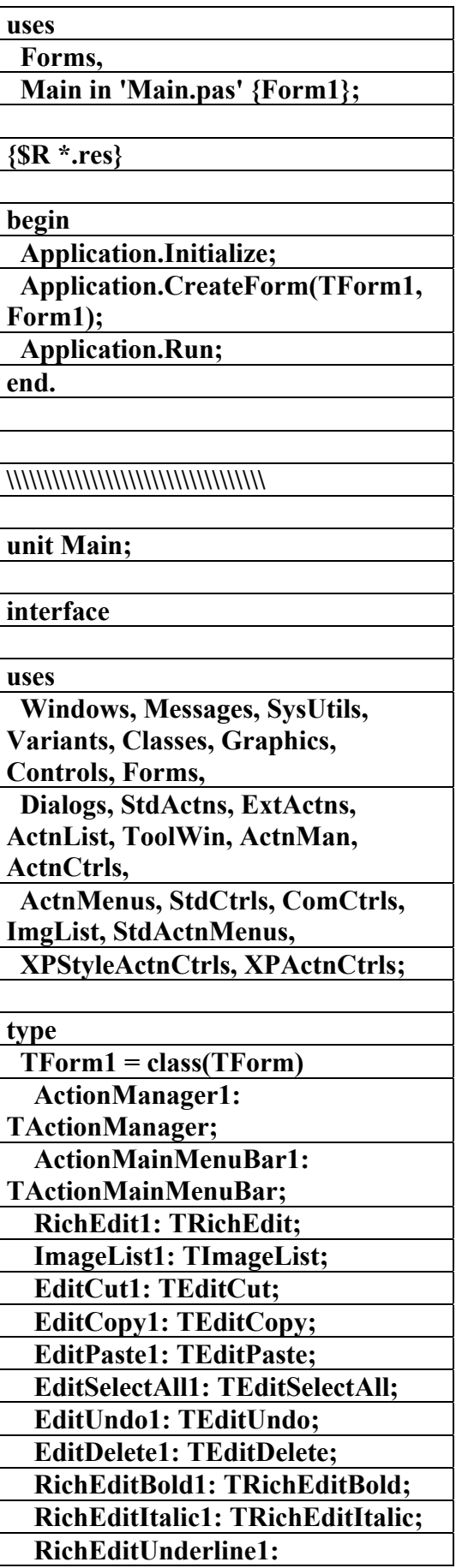

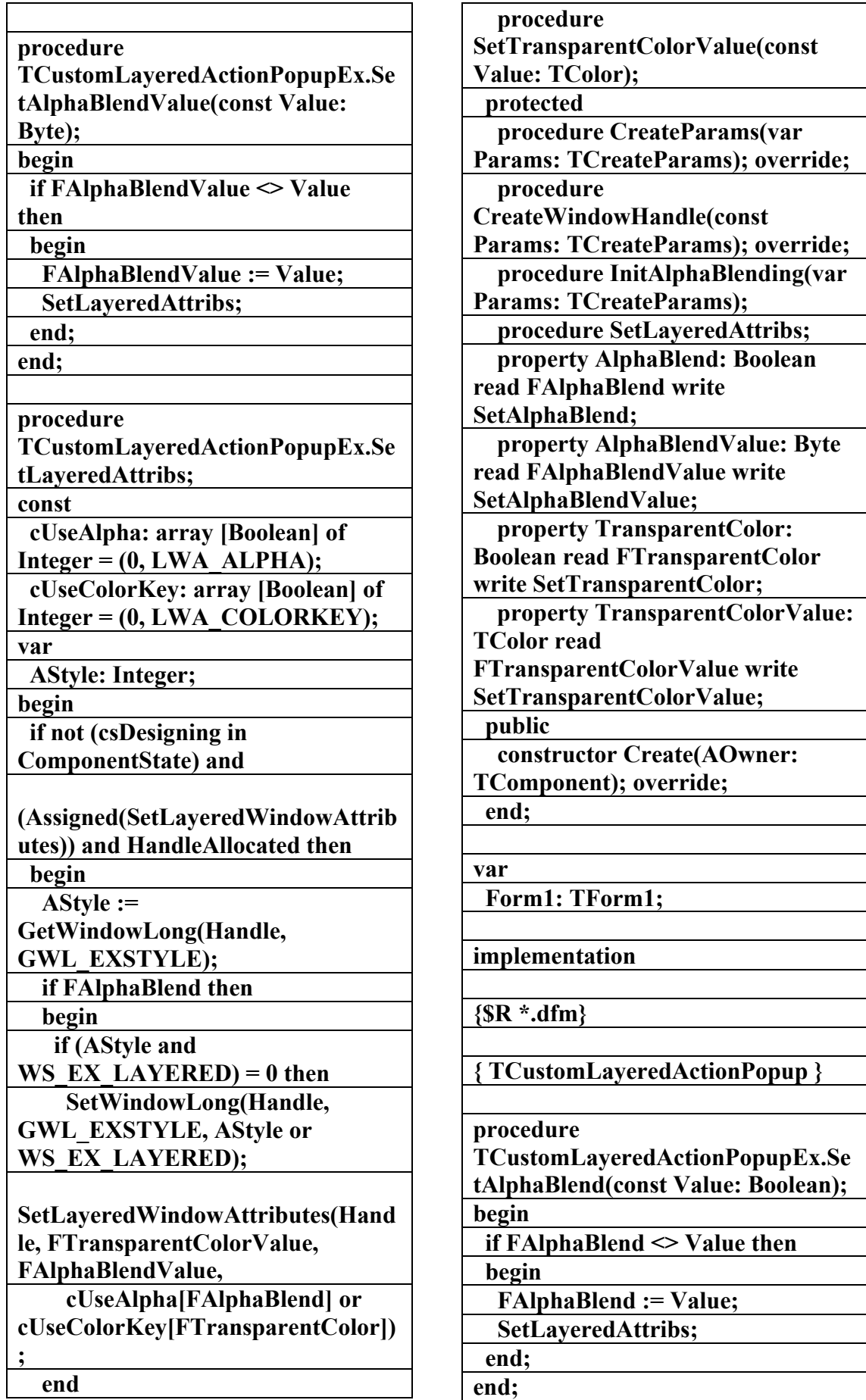

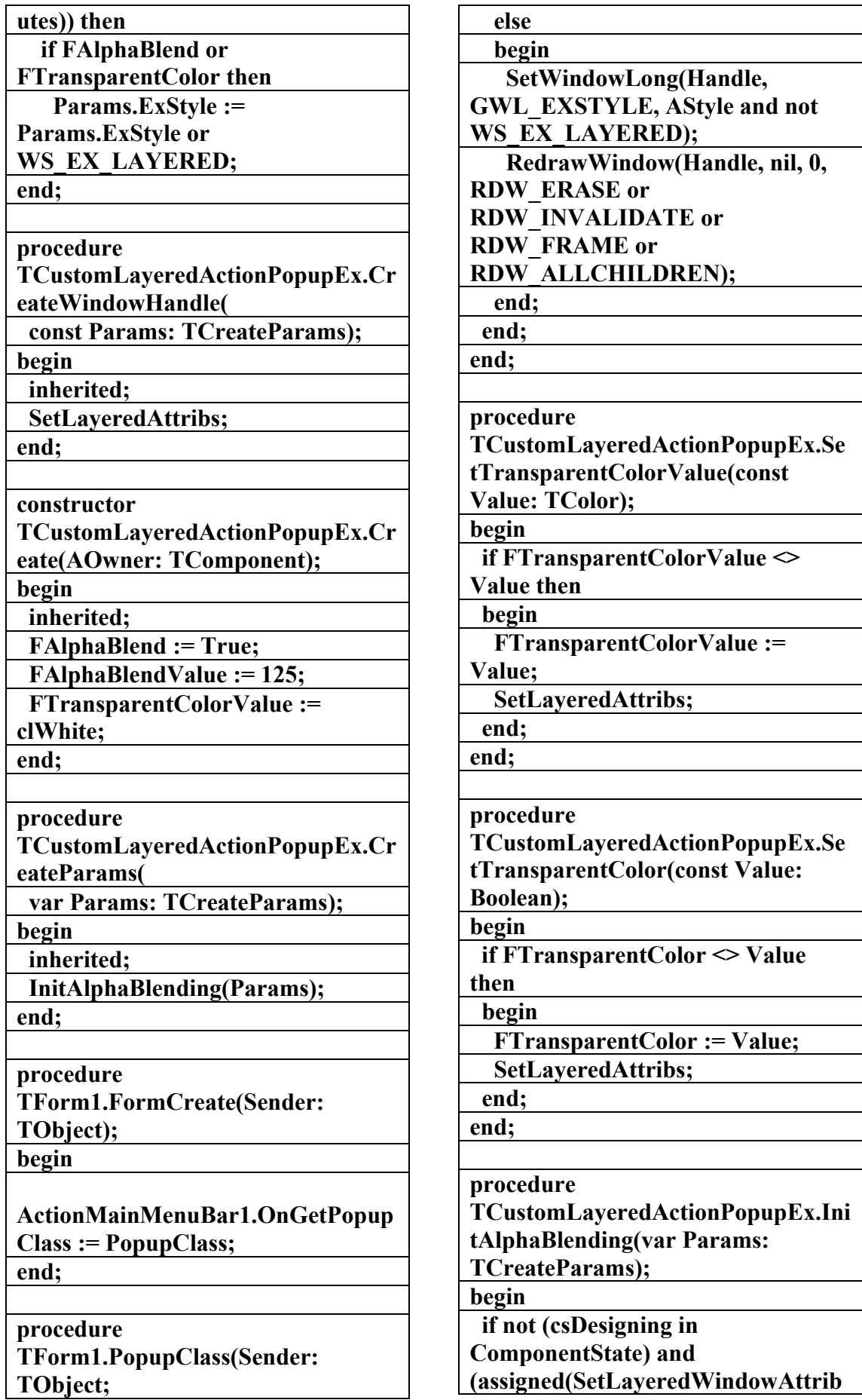

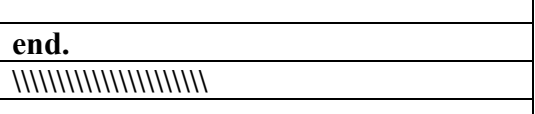

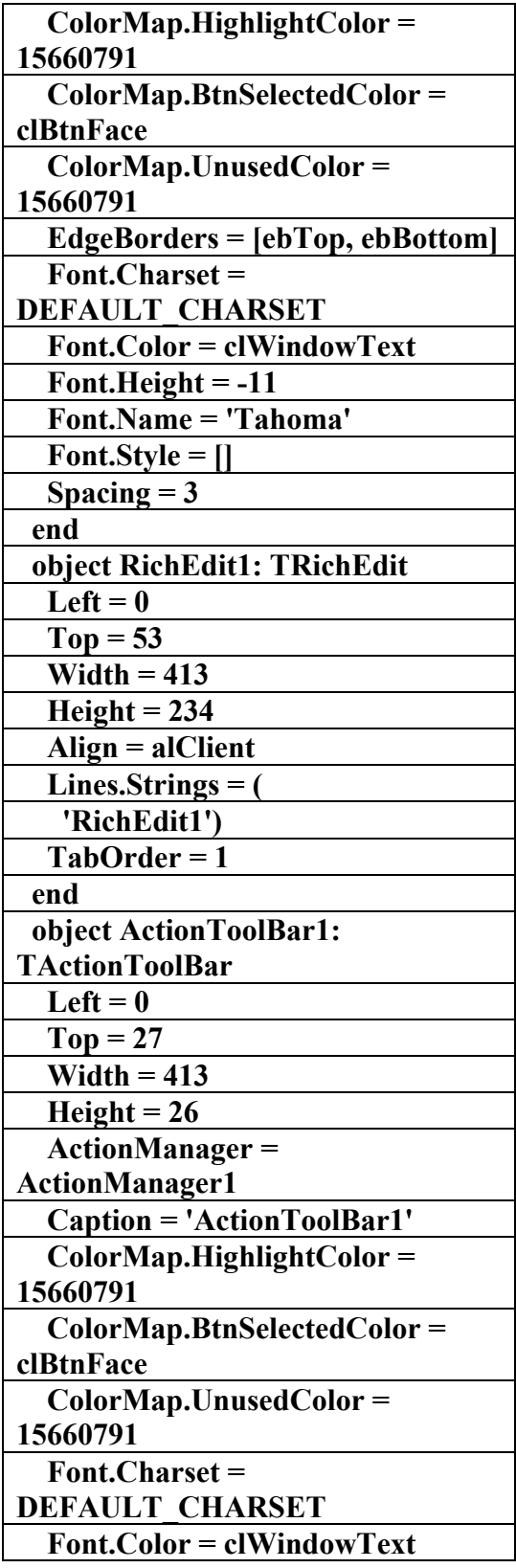

 **var PopupClass: TCustomPopupClass); begin** 

 **PopupClass :=** 

**TCustomLayeredActionPopupEx; end;** 

**Objects** 

الملف االنص<u>و</u> لبرنامم

**(AlphaBlendDemo)** 

**f** عداد

علاء الدين اللباد

**٠٩٤٤٥٧٥٣٧١v%**

**AlphaBlendDemo object Form1: TForm1 Left = 241 Top = 161 Width = 421 Height = 321 Caption = 'ActionBand AlphaBlended Menus Demo' Color = clBtnFace Font.Charset = DEFAULT\_CHARSET Font.Color = clWindowText Font.Height = -11 Font.Name = 'MS Sans Serif' Font.Style = [] OldCreateOrder = False OnCreate = FormCreate PixelsPerInch = 96 TextHeight = 13 object ActionMainMenuBar1: TActionMainMenuBar**   $Left = 0$  $Top = 0$  **Width = 413 Height = 27 UseSystemFont = False ActionManager = ActionManager1 AnimationStyle = asNone Caption = 'ActionMainMenuBar1'**

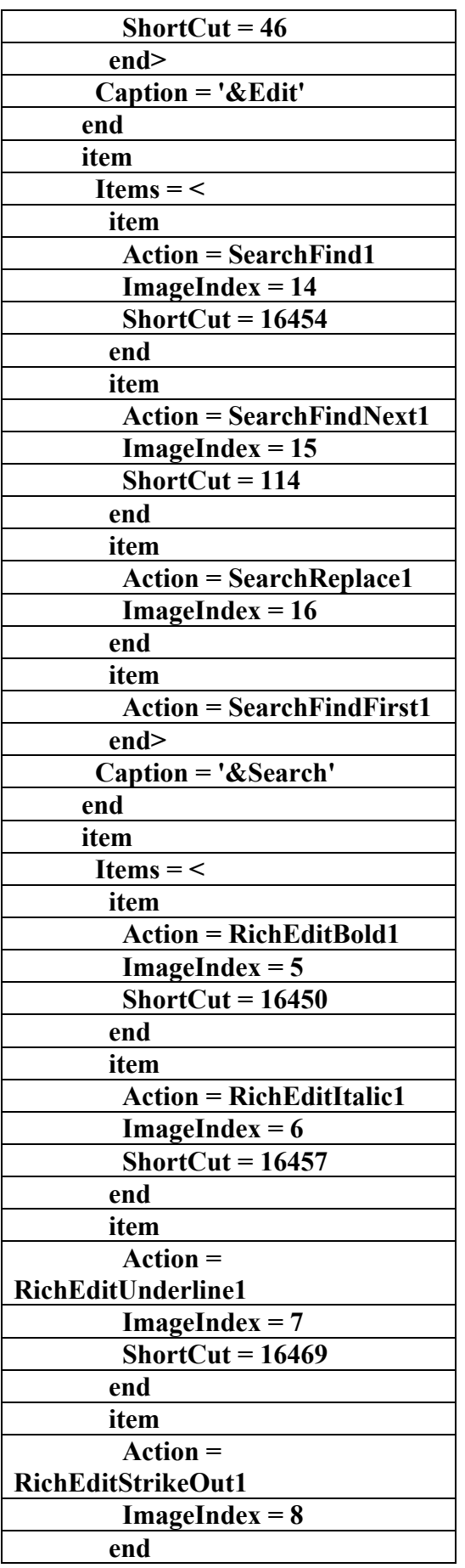

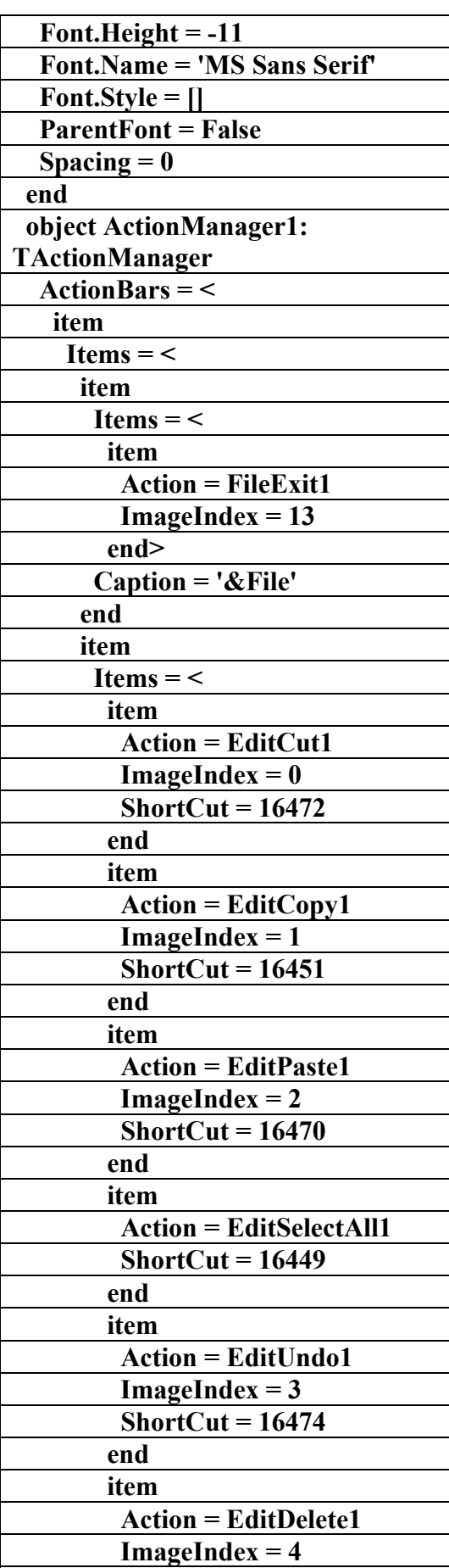

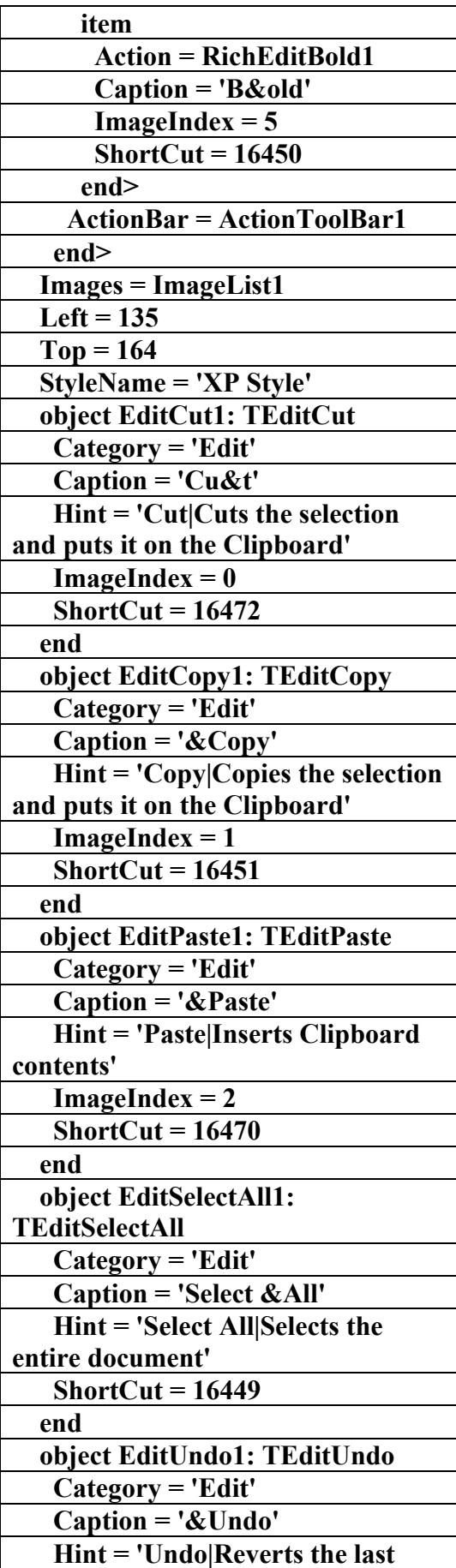

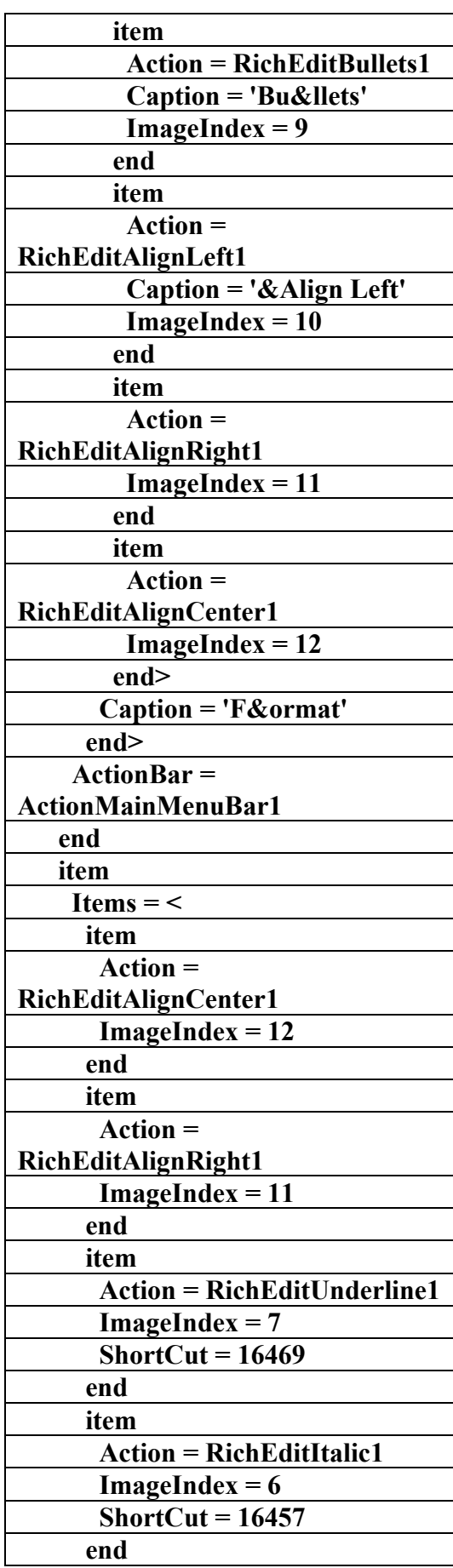

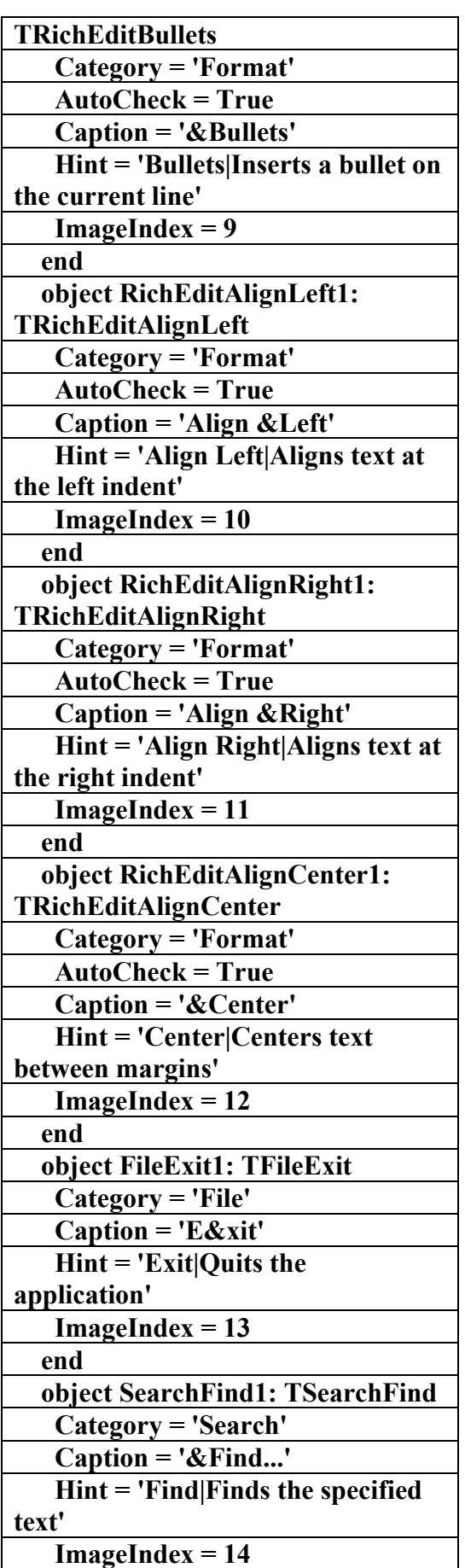

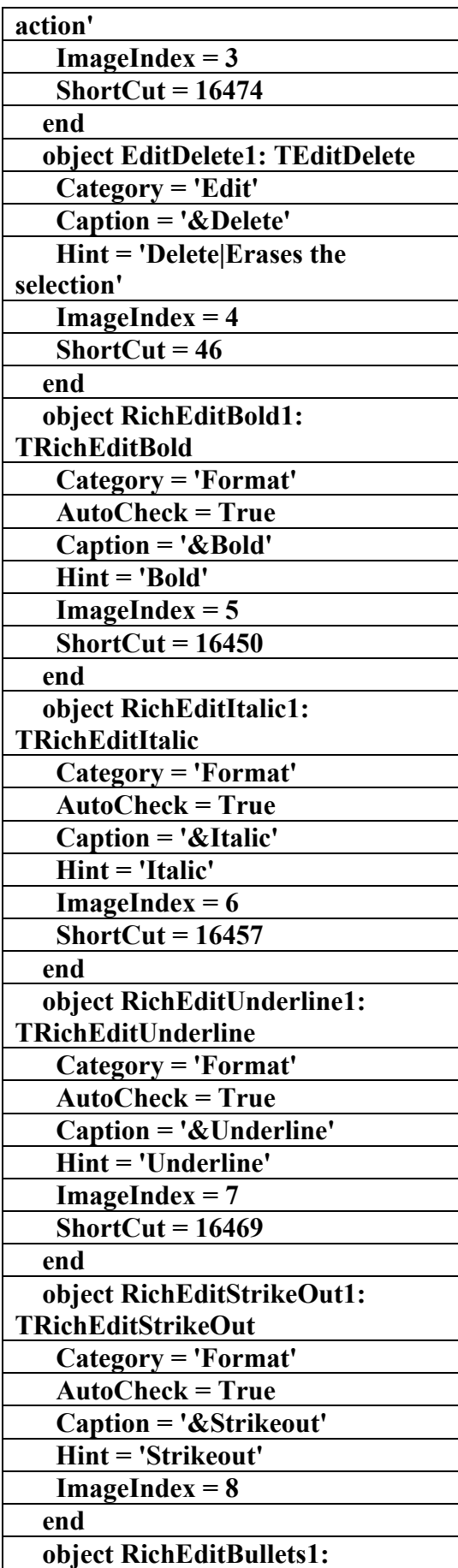

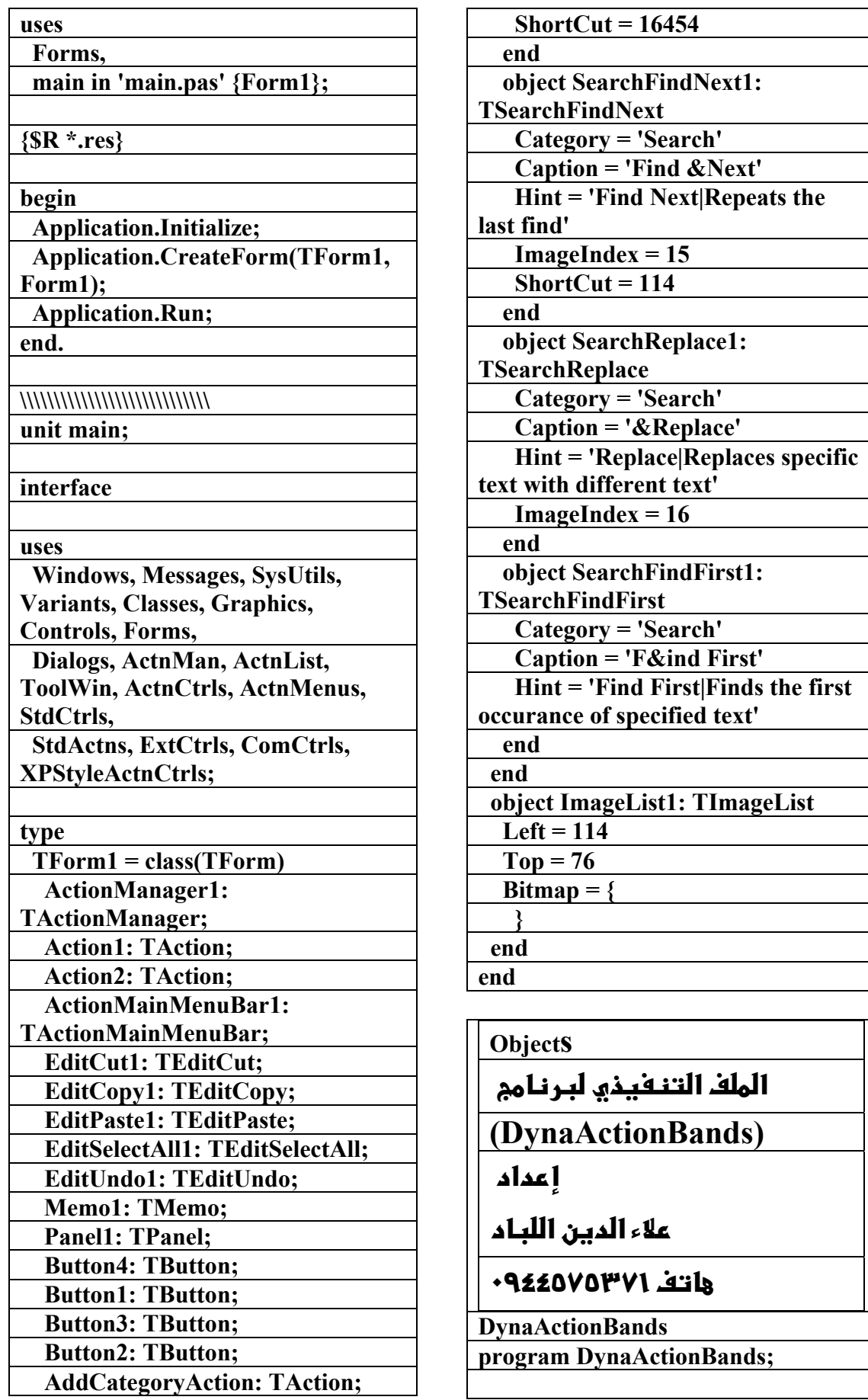

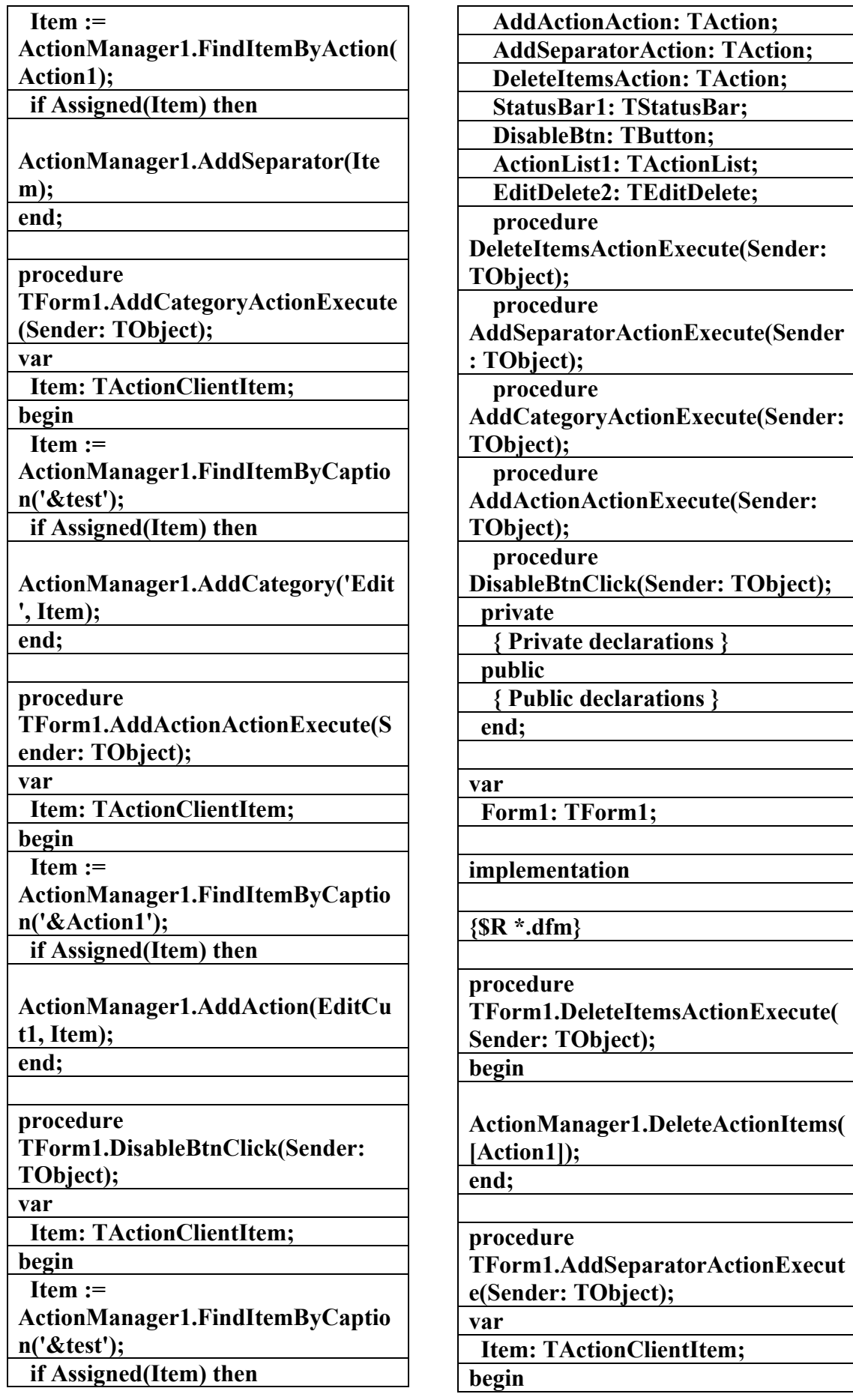

r.

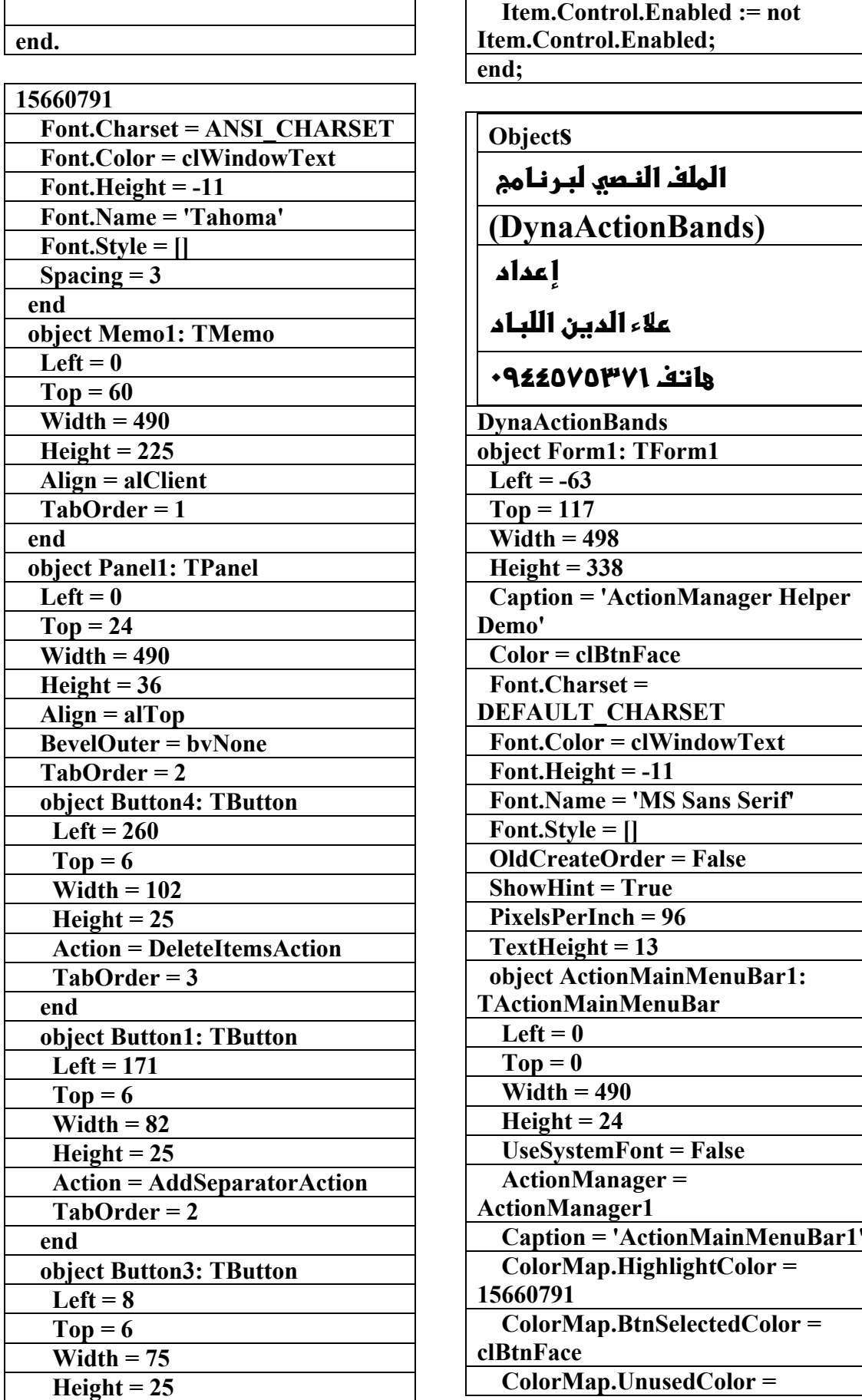

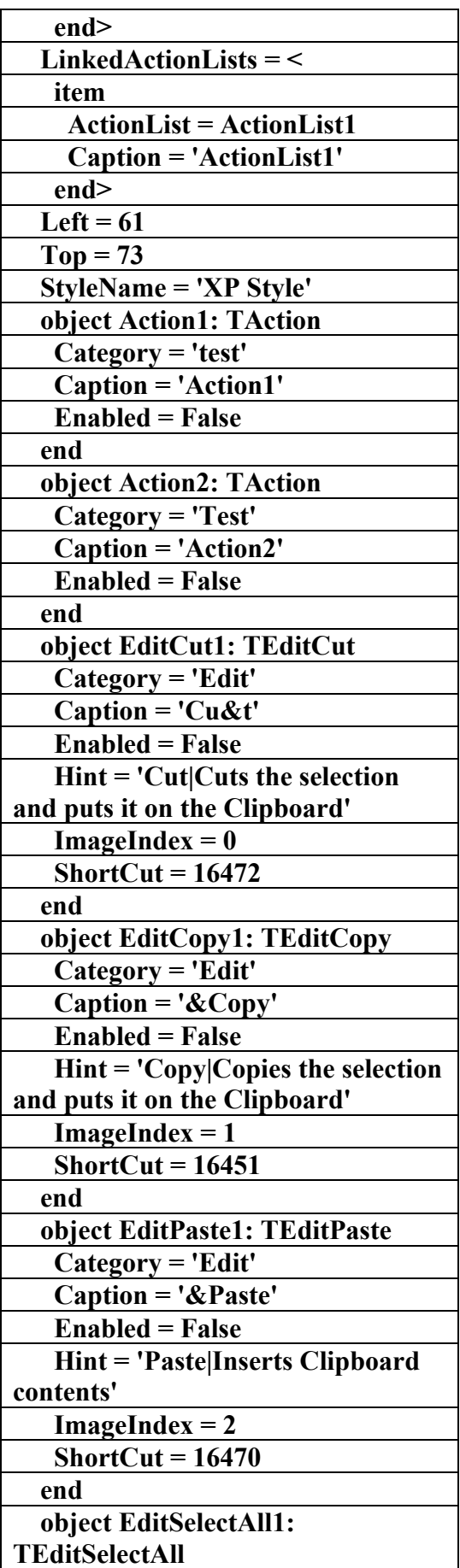

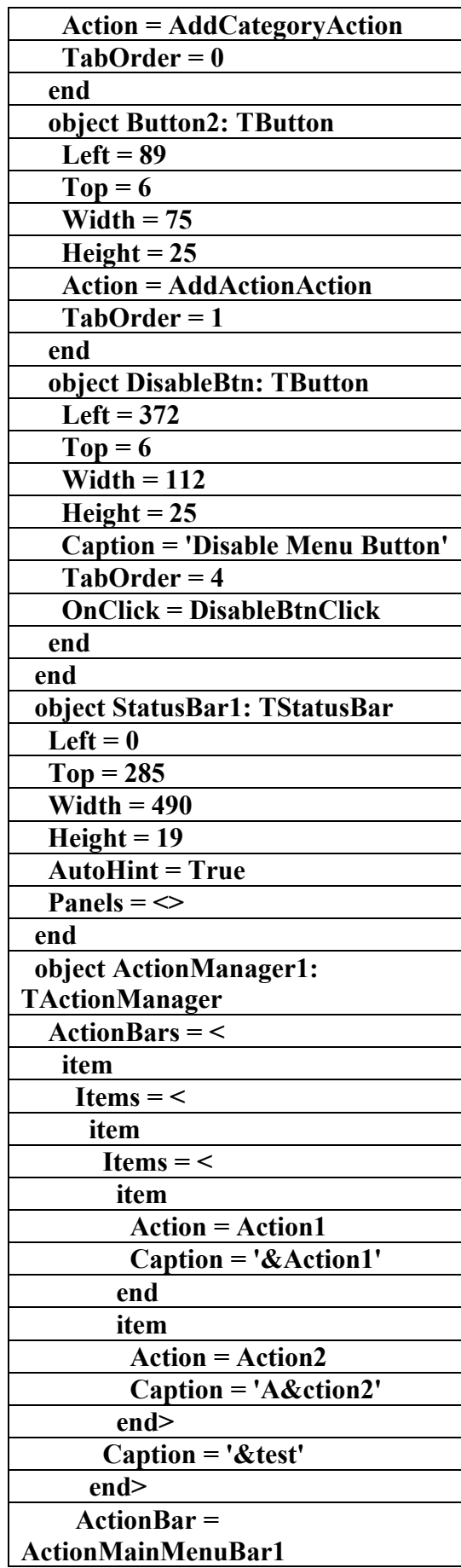

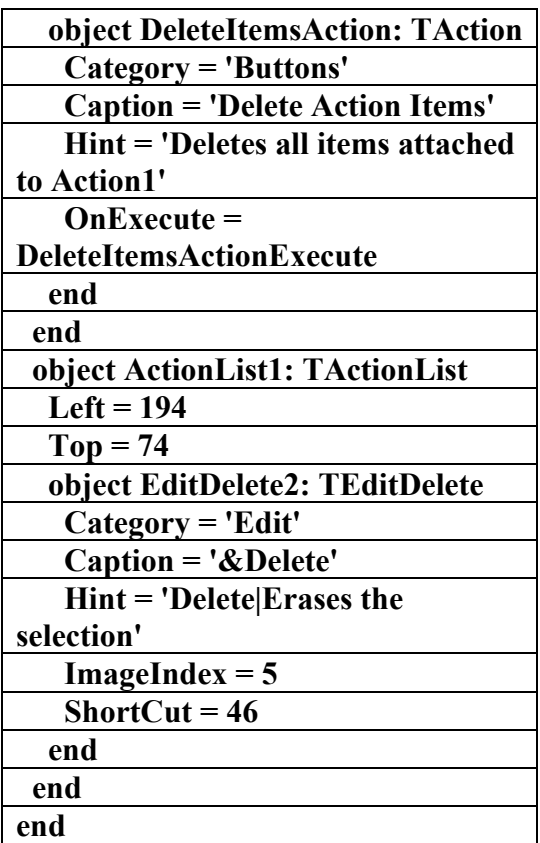

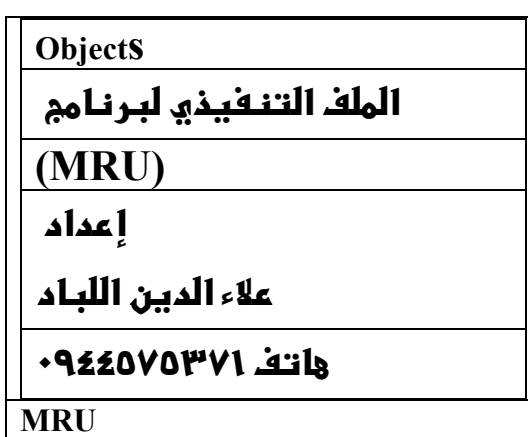

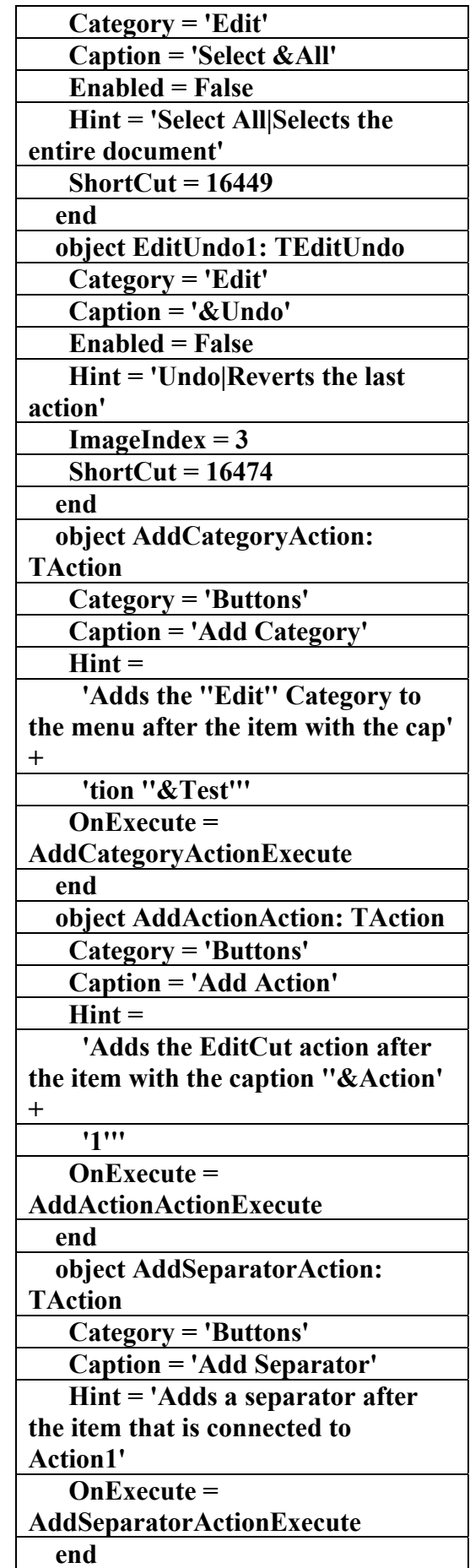

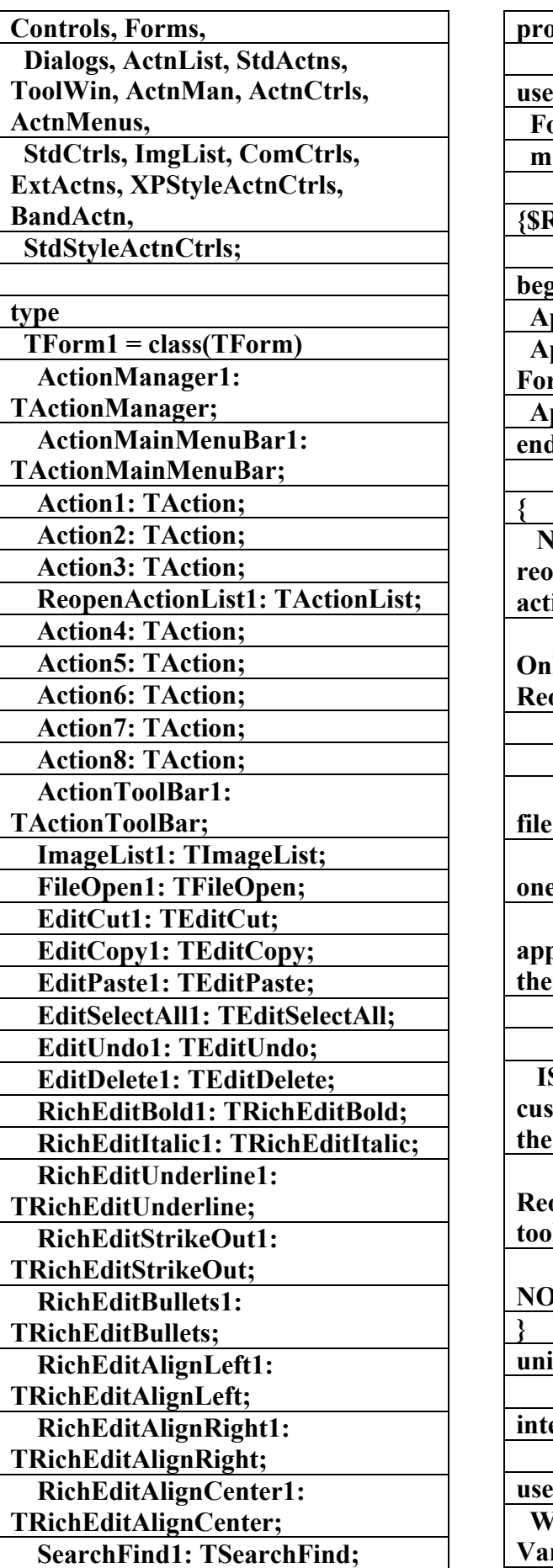

**program ABMRU;** 

 $\mathbf{s}$ 

orms,

ain in 'main.pas' {Form1};

**{\$R \*.res}** 

**begin** 

 **Application.Initialize; Application.CreateForm(TForm1, Form1);** 

 **Application.Run;** 

**end.** 

 **NOTE: To add more items to the represent menu simply add more ions to the** 

 **ReopenActionList and set their Execute event to the ReopenActionExecute** 

 **event.** 

 **Also, in order for the settings file to be saved you must run and close this application at least one time. So, to see the reopen items working run the application and shut it down first th** use  **it normally. SSUE: If you allow customizations in your application there** is potential  **for the user to delete the Reopen menu item or the Open toolbar button which this application does Notake into account. unit main;**  erface **uses** 

 **Windows, Messages, SysUtils, Variants, Classes, Graphics,**
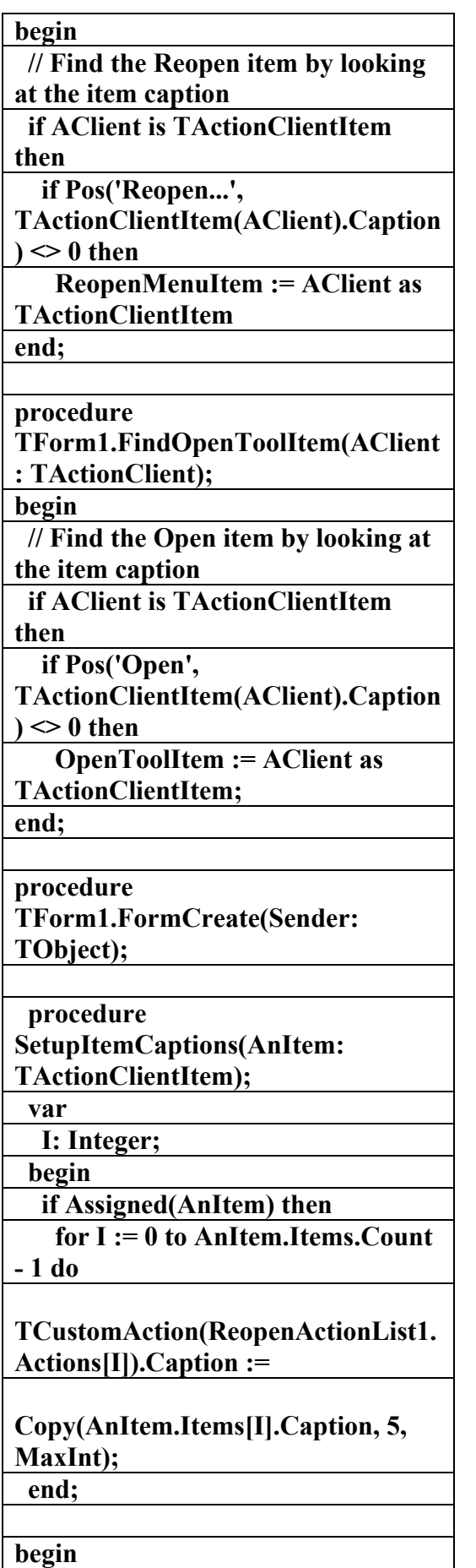

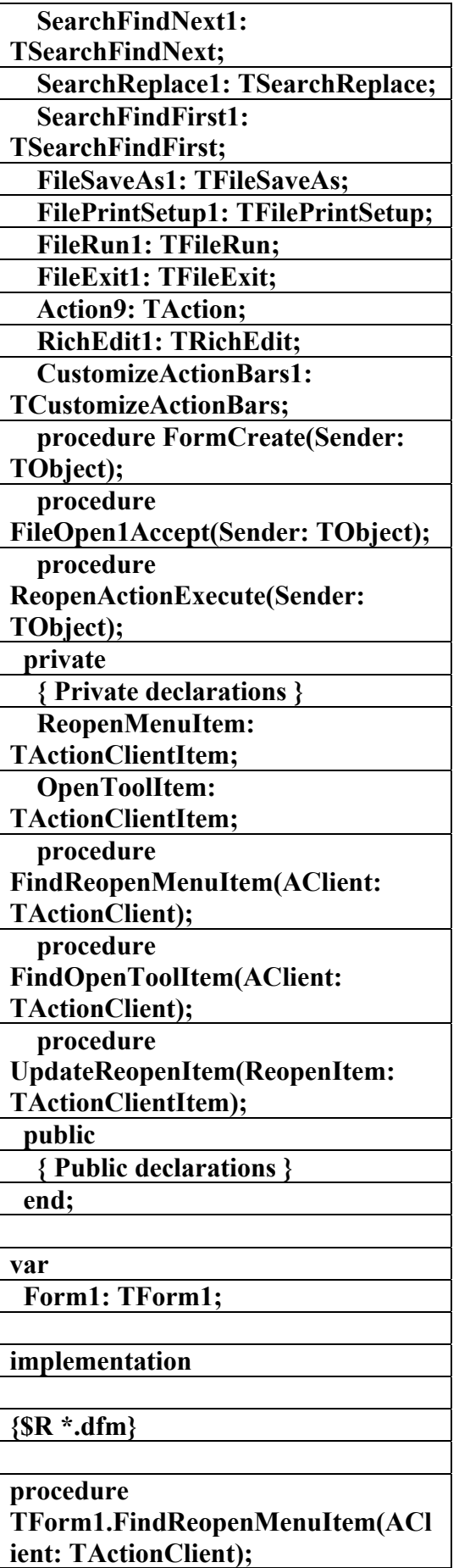

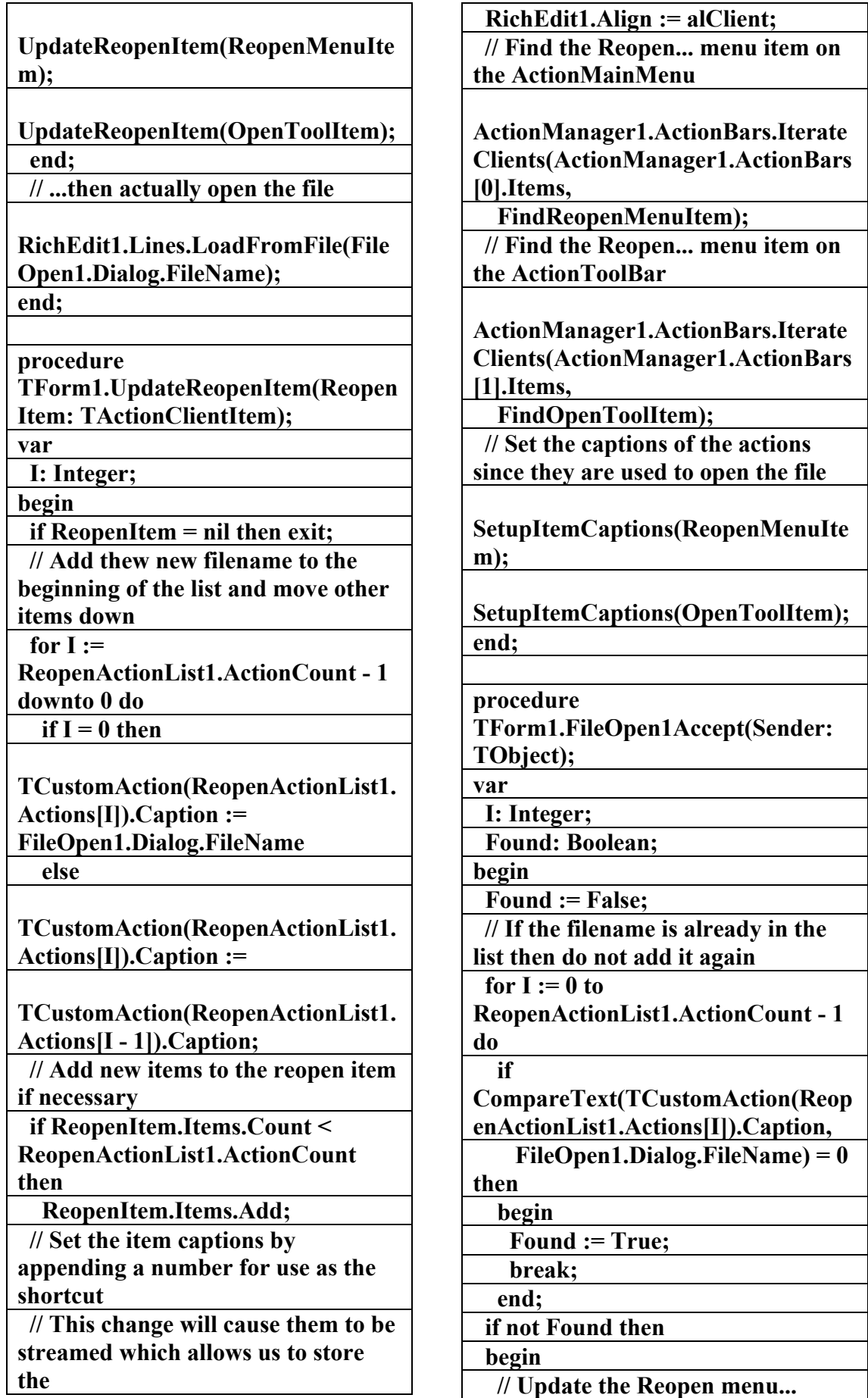

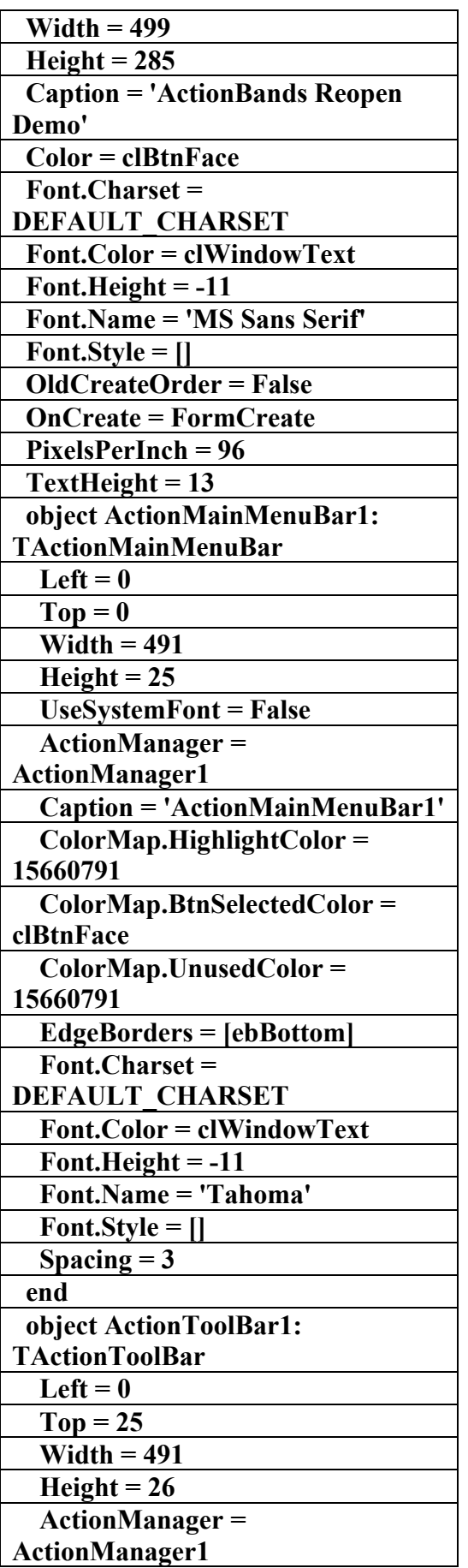

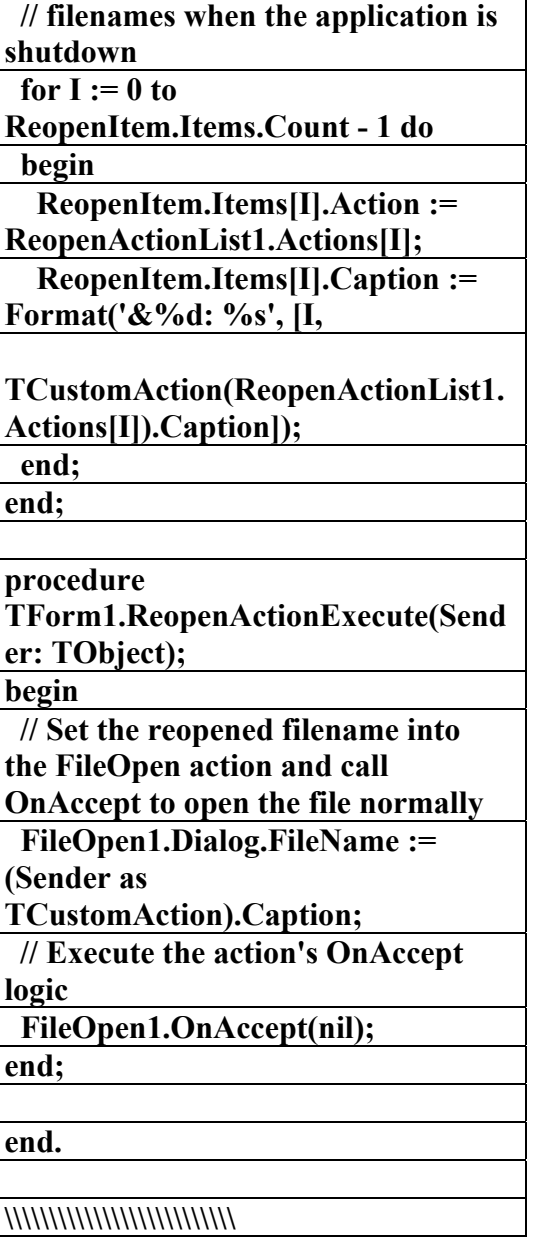

**Objects**  الملف النص<u>ب</u> لبرنامم **(MRU) إعداد** علاء الدين اللبـاد

**٠٩٤٤٥٧٥٣٧١v%**

**MRU** 

**object Form1: TForm1** 

 **Left = 187** 

 **Top = 200** 

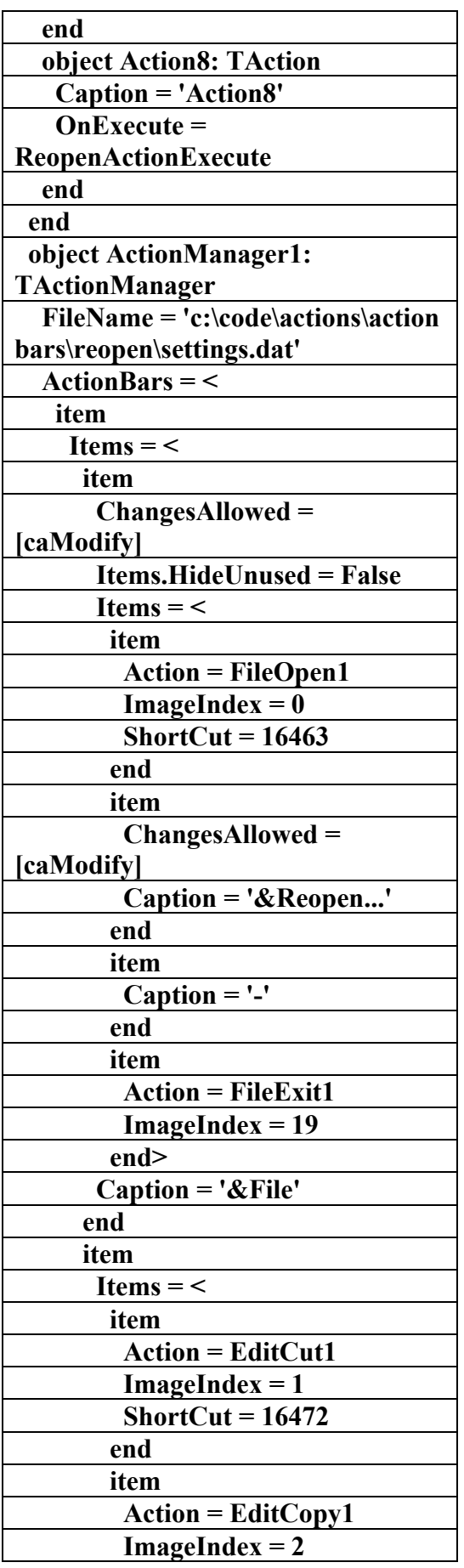

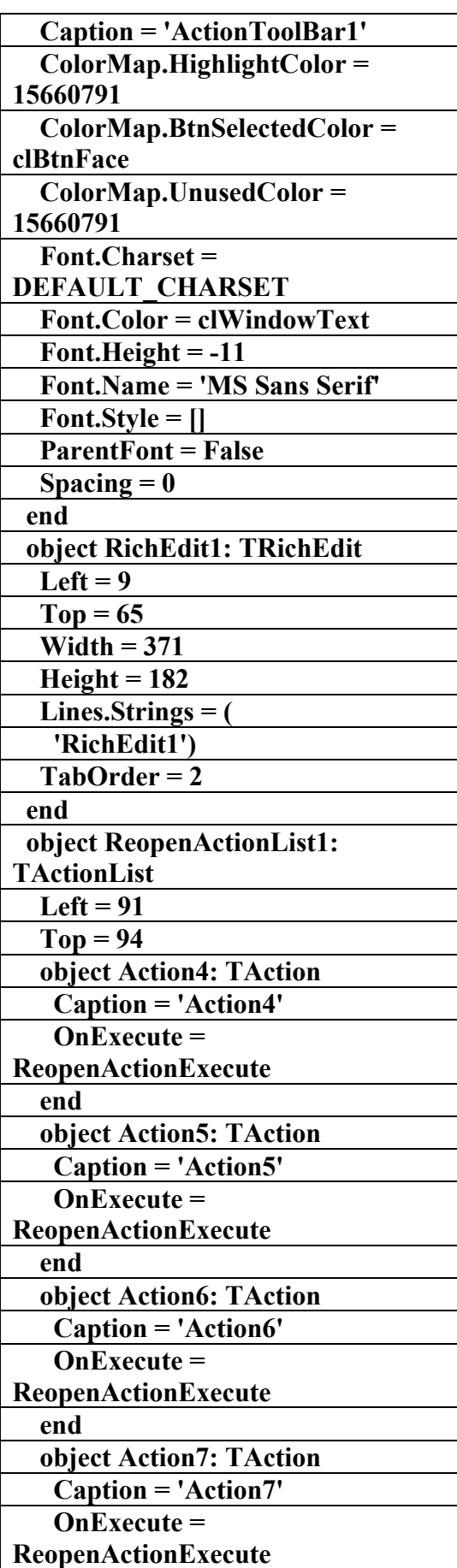

**الكتاب الشامل (تعلم دلفي بالامثلة ) اعداد وتأليف :علاء الدين محمد اللباد ALAEDDIN LUBBAD 0944575371**

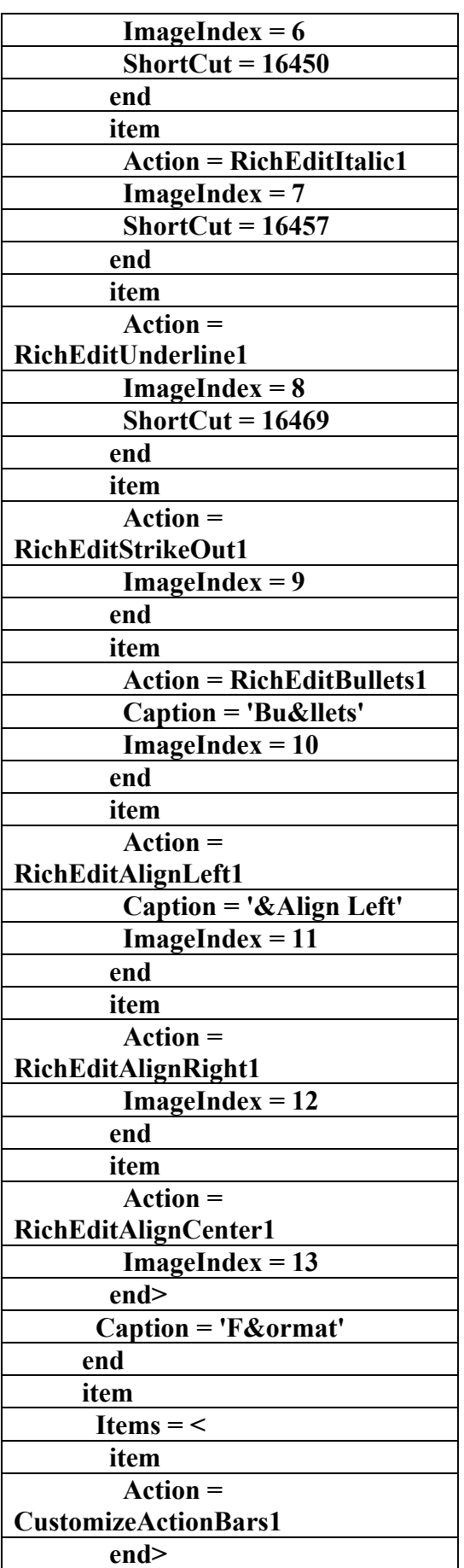

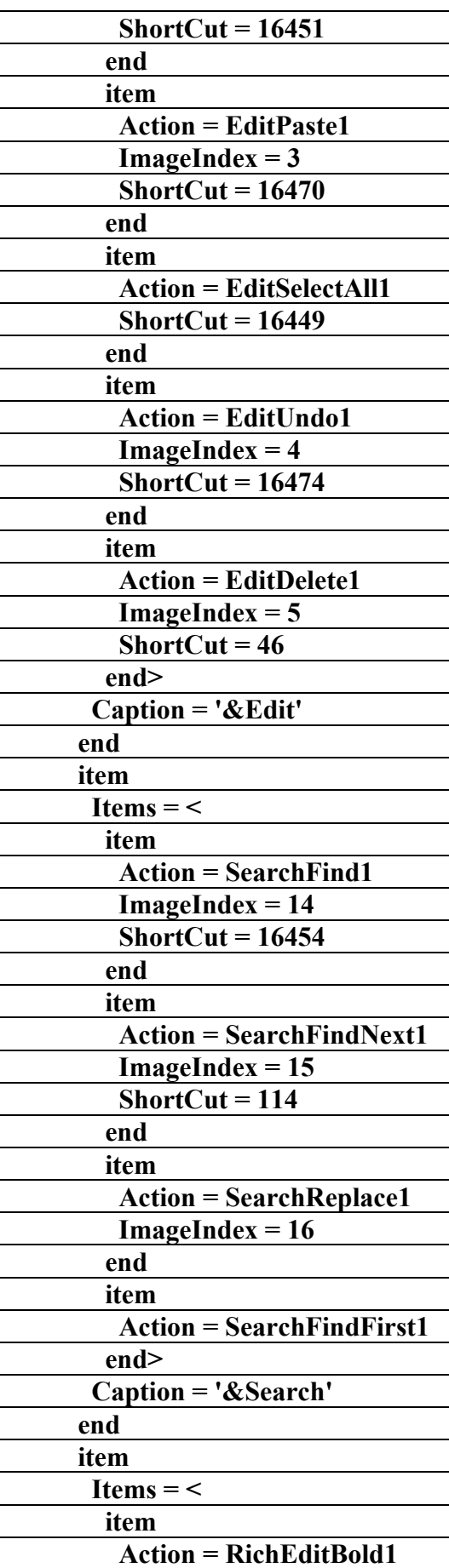

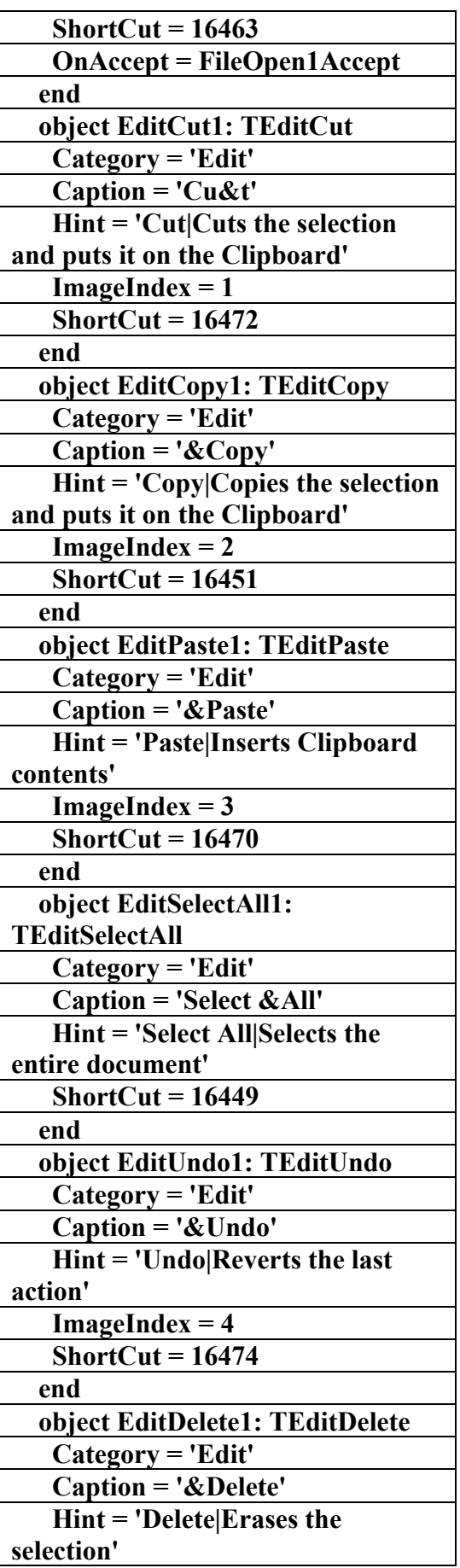

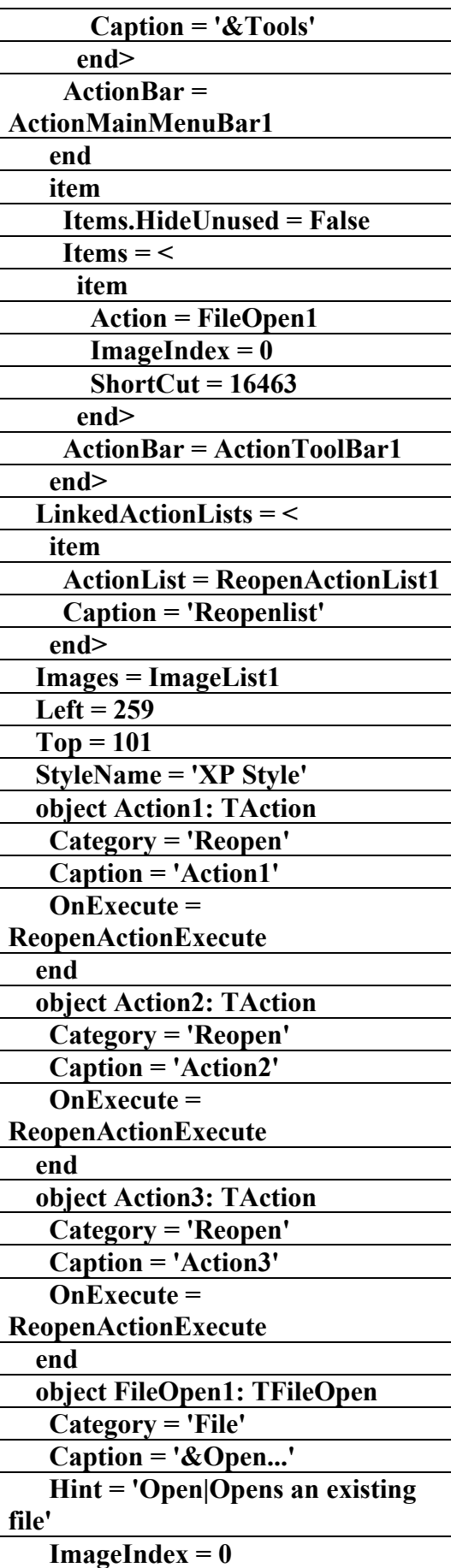

**الكتاب الشامل (تعلم دلفي بالامثلة ) اعداد وتأليف :علاء الدين محمد اللباد ALAEDDIN LUBBAD 0944575371**

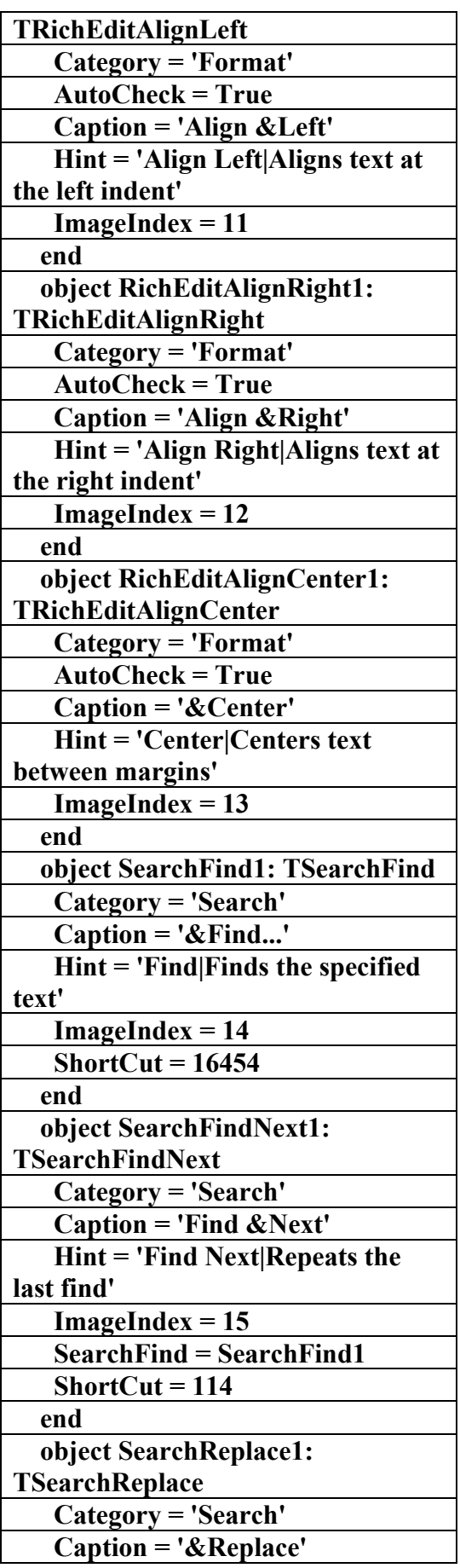

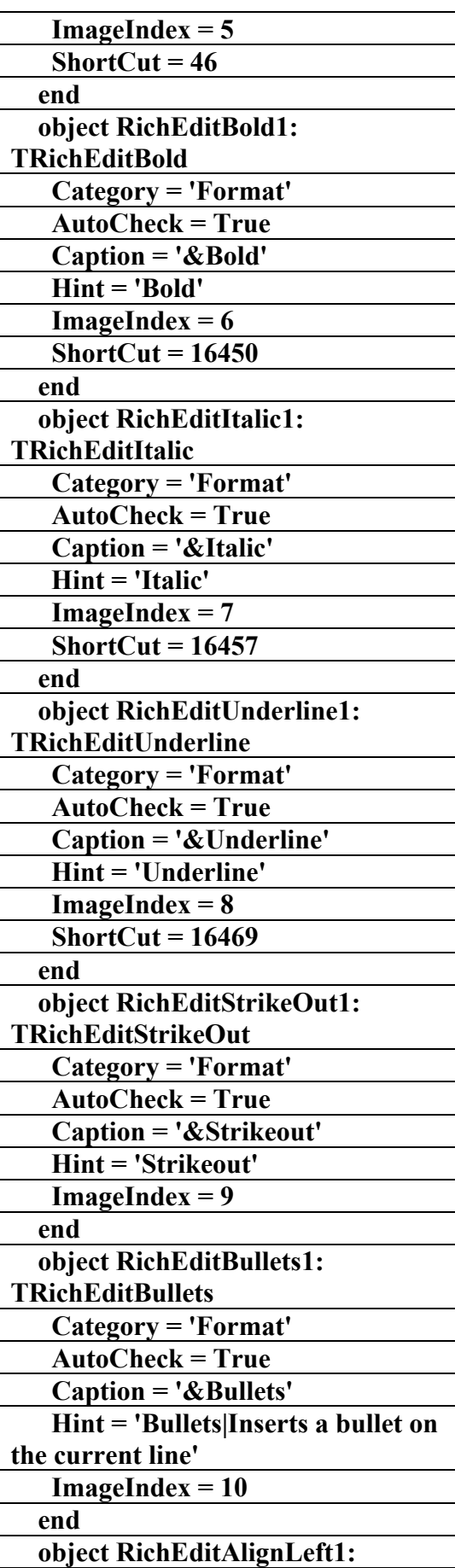

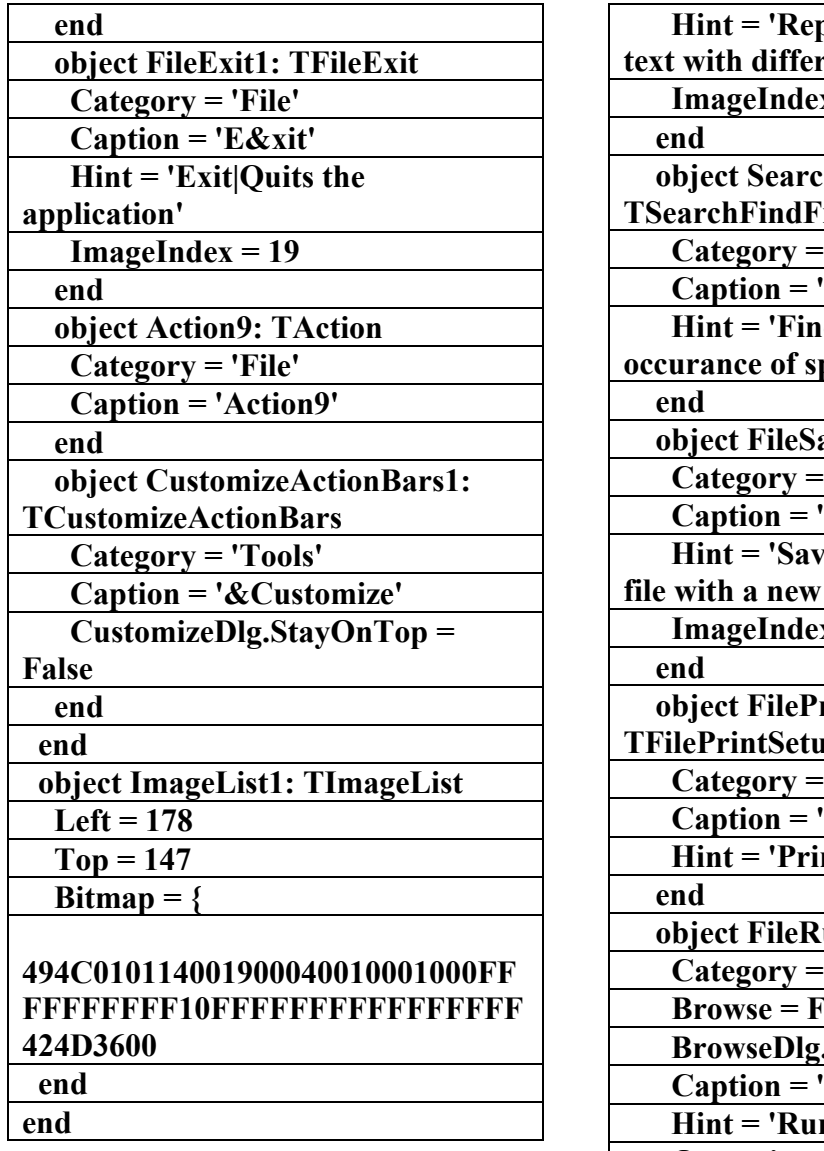

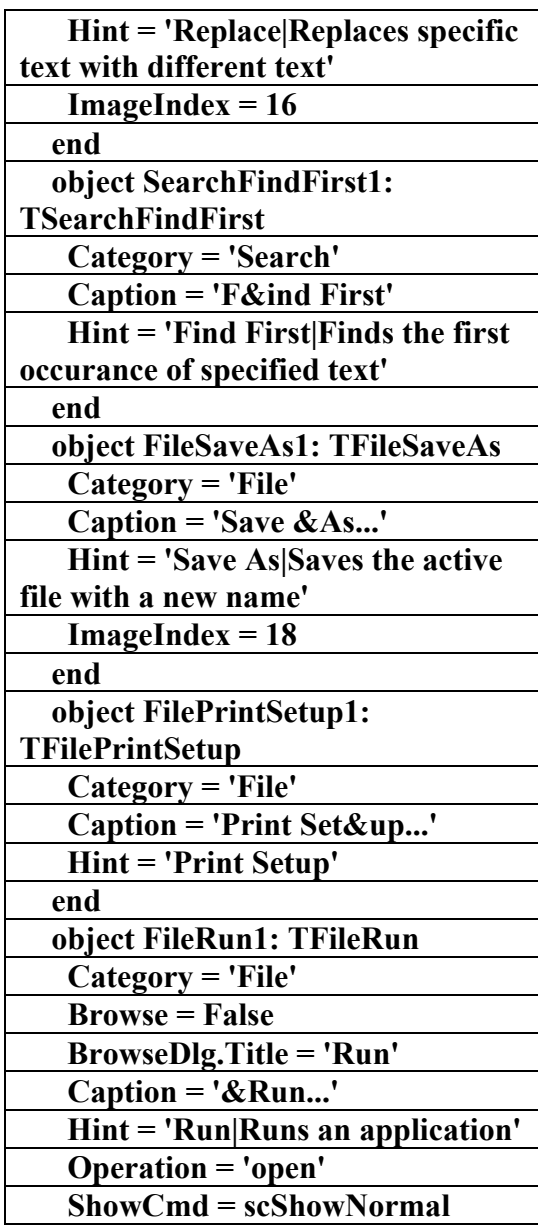

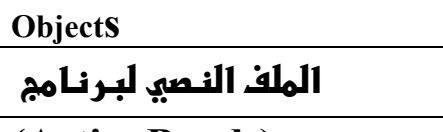

**(ActionBands)** 

**إعداد** 

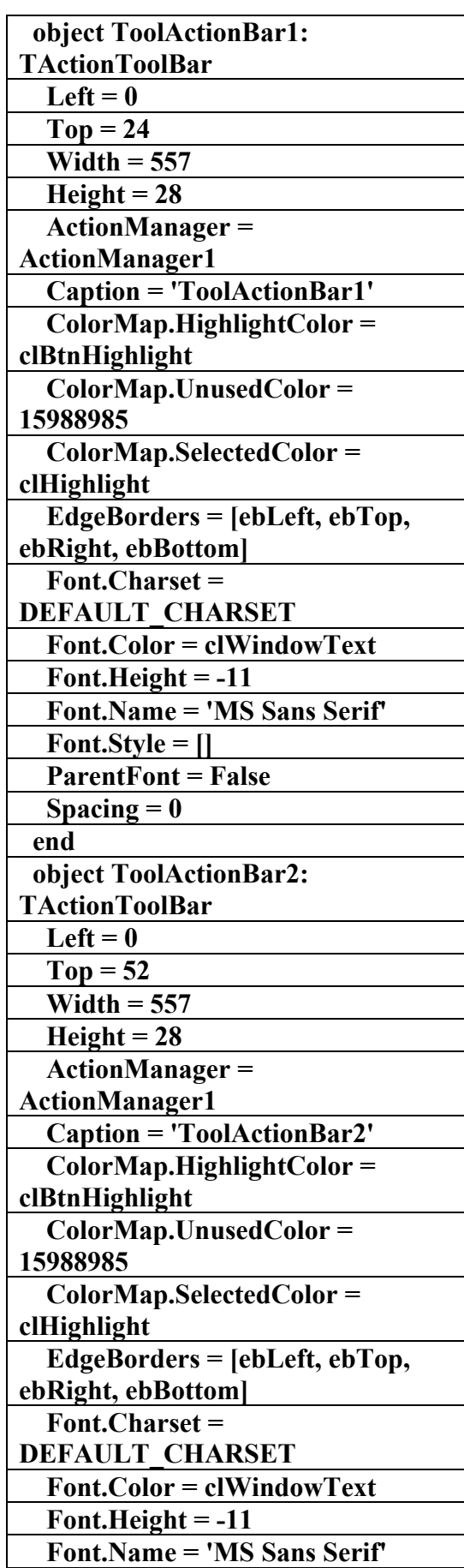

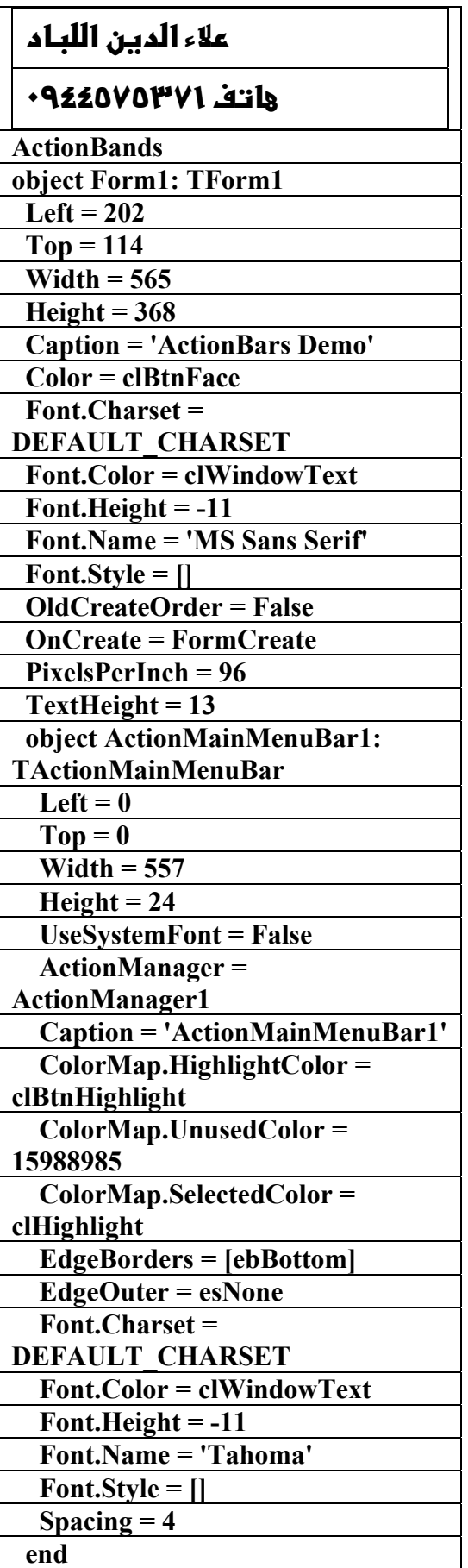

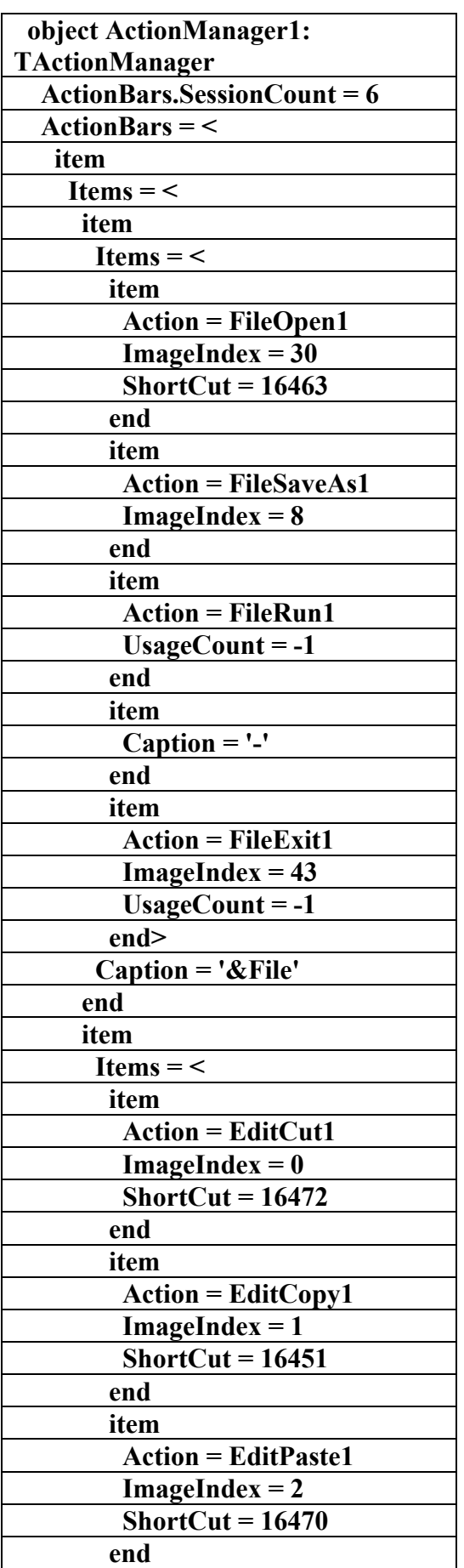

AC.&P

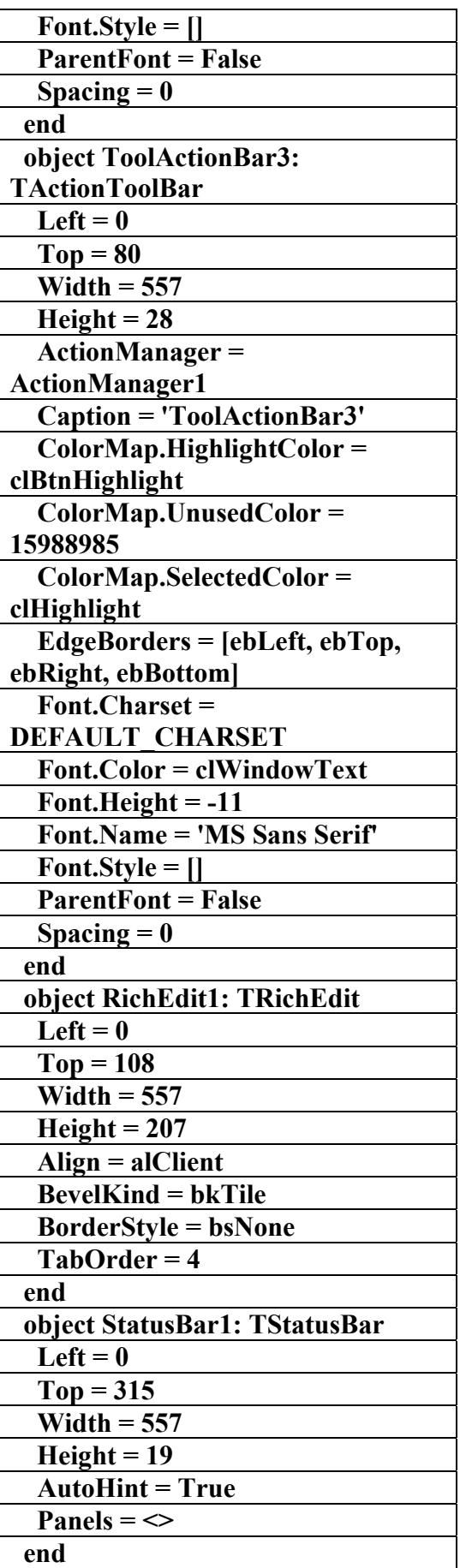

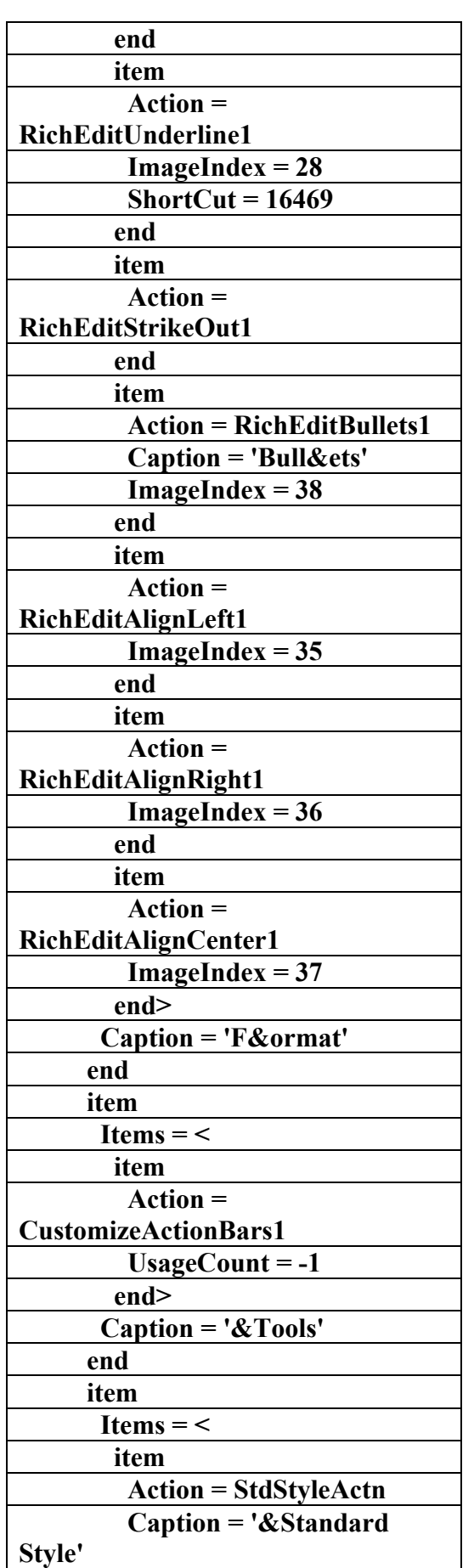

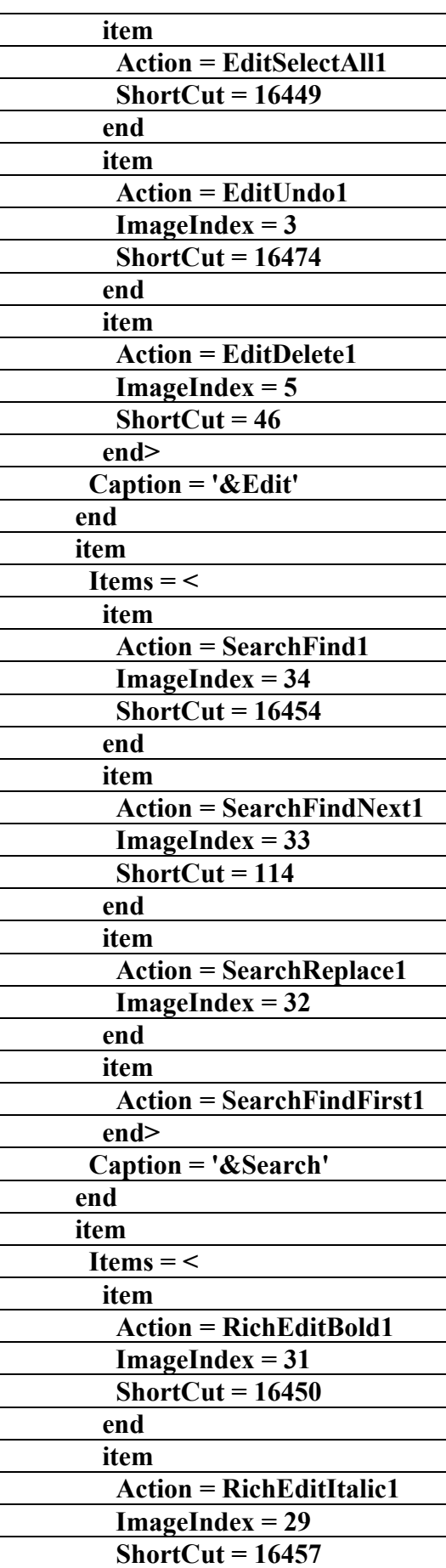

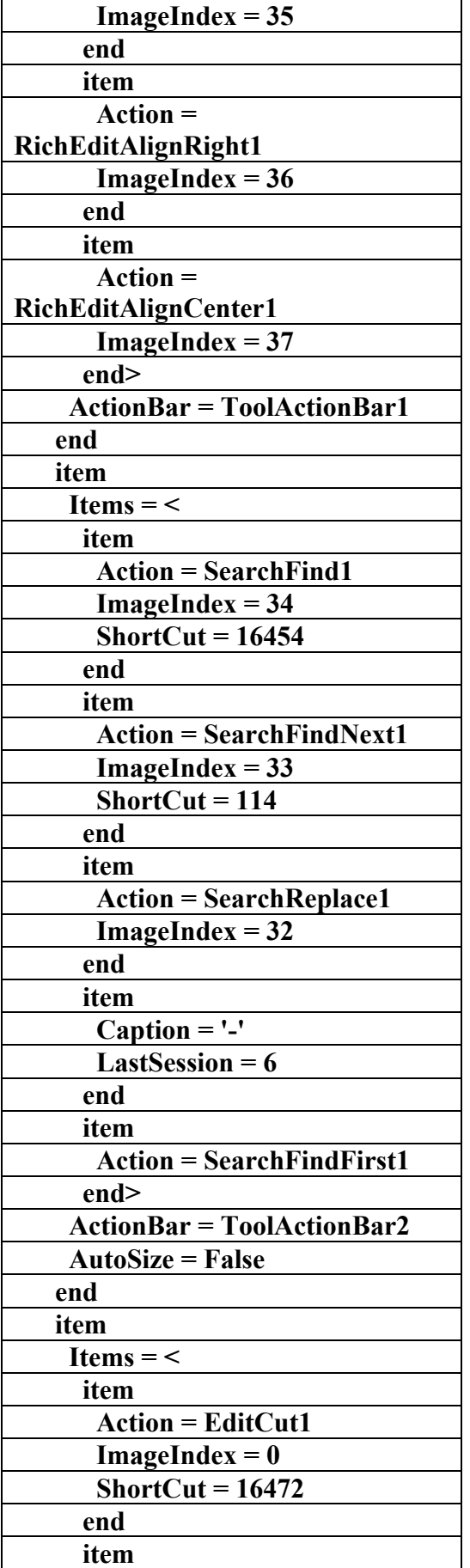

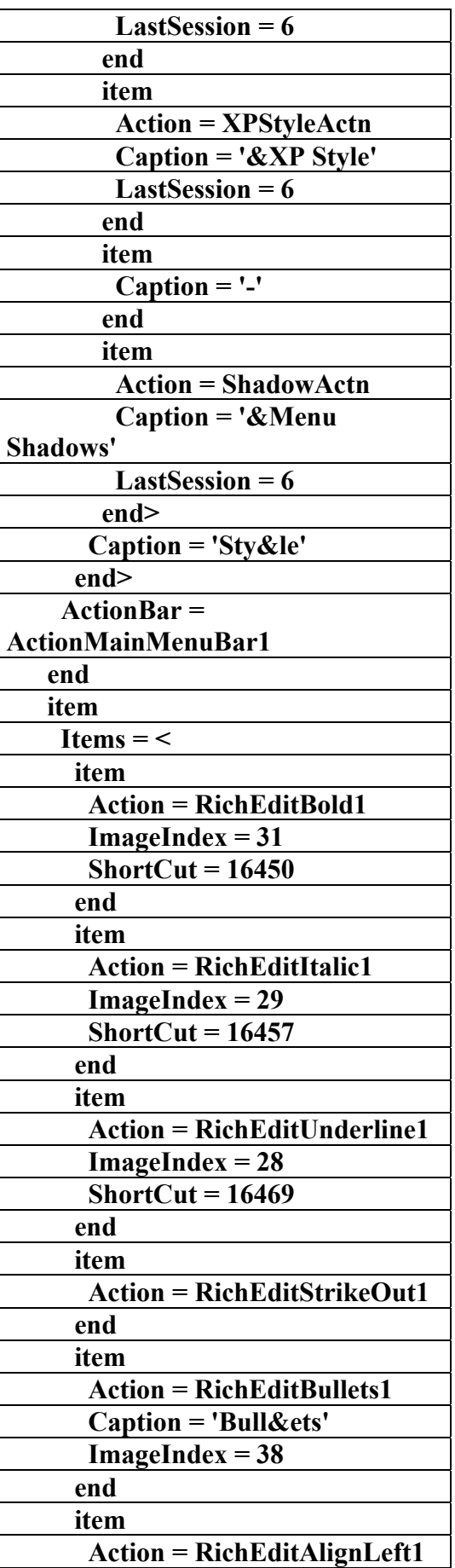

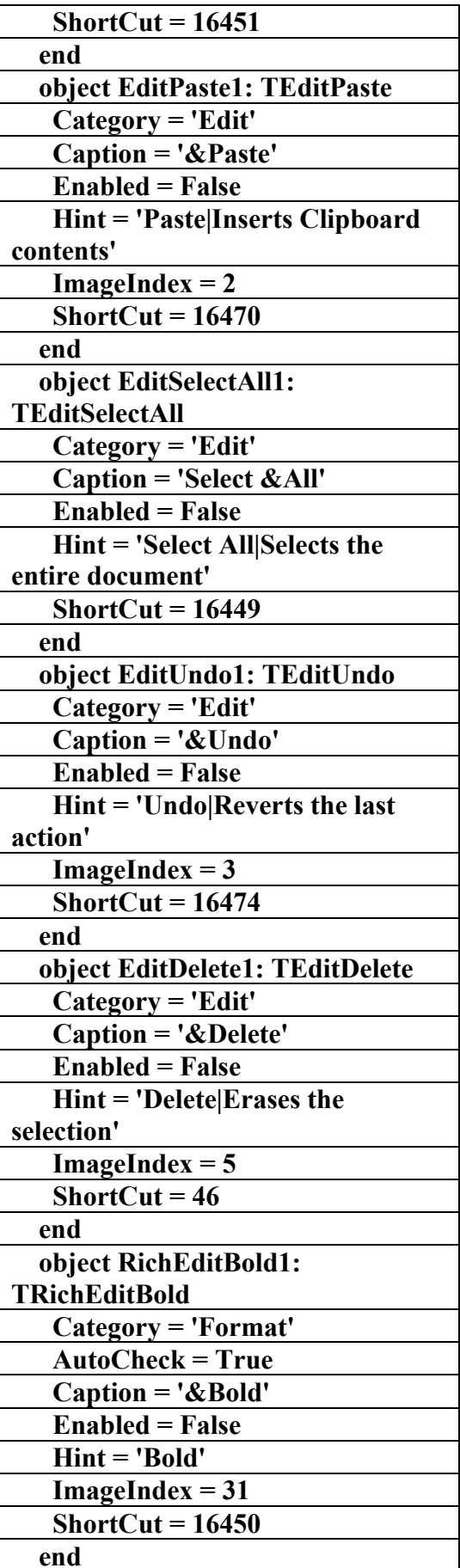

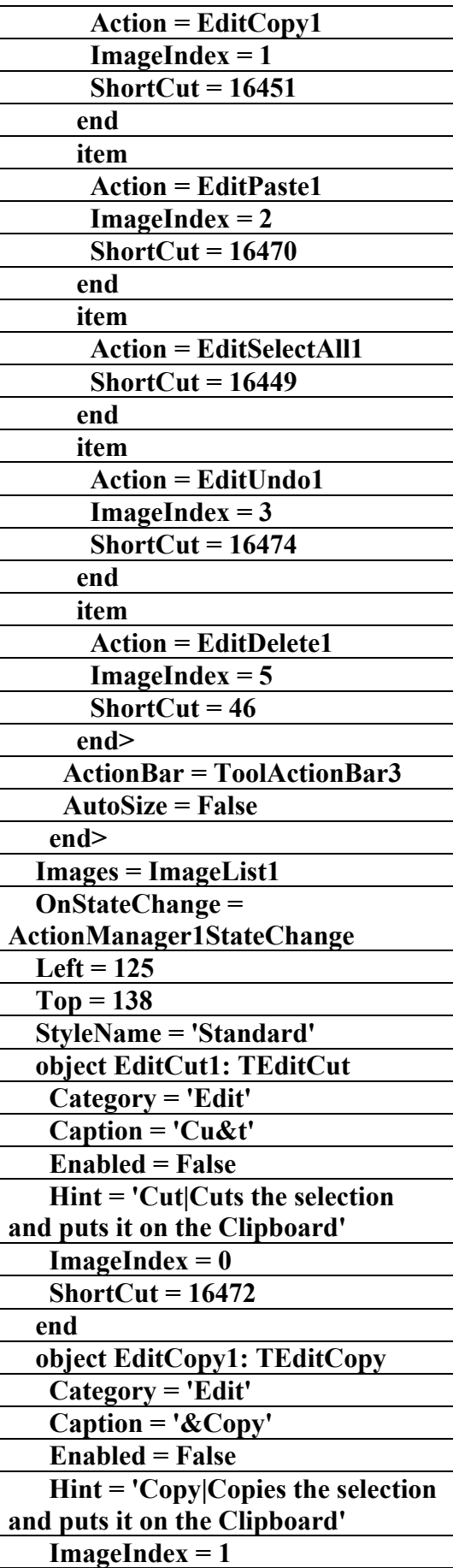

**علاء الدين محمد اللباد للمحاسبة والبرمجيات (مركز علاء الدين للكمبيوتر واللغات الصنمين ٨٥٨٥٥٥ ) ALAEDDIN LUBBAD 0944575371**

# AC.&P

 **object RichEditAlignRight1: TRichEditAlignRight Category = 'Format' AutoCheck = True Caption = 'Align &Right' Enabled = False Hint = 'Align Right|Aligns text at the right indent' ImageIndex = 36 end object RichEditAlignCenter1: TRichEditAlignCenter Category = 'Format' AutoCheck = True Caption = '&Center' Enabled = False Hint = 'Center|Centers text between margins' ImageIndex = 37 end object FileOpen1: TFileOpen Category = 'File' Caption = '&Open...' Hint = 'Open|Opens an existing file' ImageIndex = 30 ShortCut = 16463 OnAccept = FileOpen1Accept end object FileSaveAs1: TFileSaveAs Category = 'File' Caption = 'Save &As...' Hint = 'Save As|Saves the active file with a new name' ImageIndex = 8 OnAccept = FileSaveAs1Accept end object FileRun1: TFileRun Category = 'File' Browse = False BrowseDlg.Title = 'Run' Caption = '&Run...' Hint = 'Run|Runs an applicatoin' Operation = 'open' ShowCmd = scShowNormal end object FileExit1: TFileExit Category = 'File'** 

 **object RichEditItalic1: TRichEditItalic Category = 'Format' AutoCheck = True Caption = '&Italic' Enabled = False Hint = 'Italic' ImageIndex = 29 ShortCut = 16457 end object RichEditUnderline1: TRichEditUnderline Category = 'Format' AutoCheck = True Caption = '&Underline' Enabled = False Hint = 'Underline' ImageIndex = 28 ShortCut = 16469 end object RichEditStrikeOut1: TRichEditStrikeOut Category = 'Format' AutoCheck = True Caption = '&Strikeout' Enabled = False Hint = 'Strikeout' end object RichEditBullets1: TRichEditBullets Category = 'Format' AutoCheck = True Caption = '&Bullets' Enabled = False Hint = 'Bullets|Inserts a bullet on the current line' ImageIndex = 38 end object RichEditAlignLeft1: TRichEditAlignLeft Category = 'Format' AutoCheck = True Caption = 'Align &Left' Enabled = False Hint = 'Align Left|Aligns text at the left indent' ImageIndex = 35 end** 

**علاء الدين محمد اللباد للمحاسبة والبرمجيات (مركز علاء الدين للكمبيوتر واللغات الصنمين ٨٥٨٥٥٥ ) ALAEDDIN LUBBAD 0944575371**

# $AC.\&P$

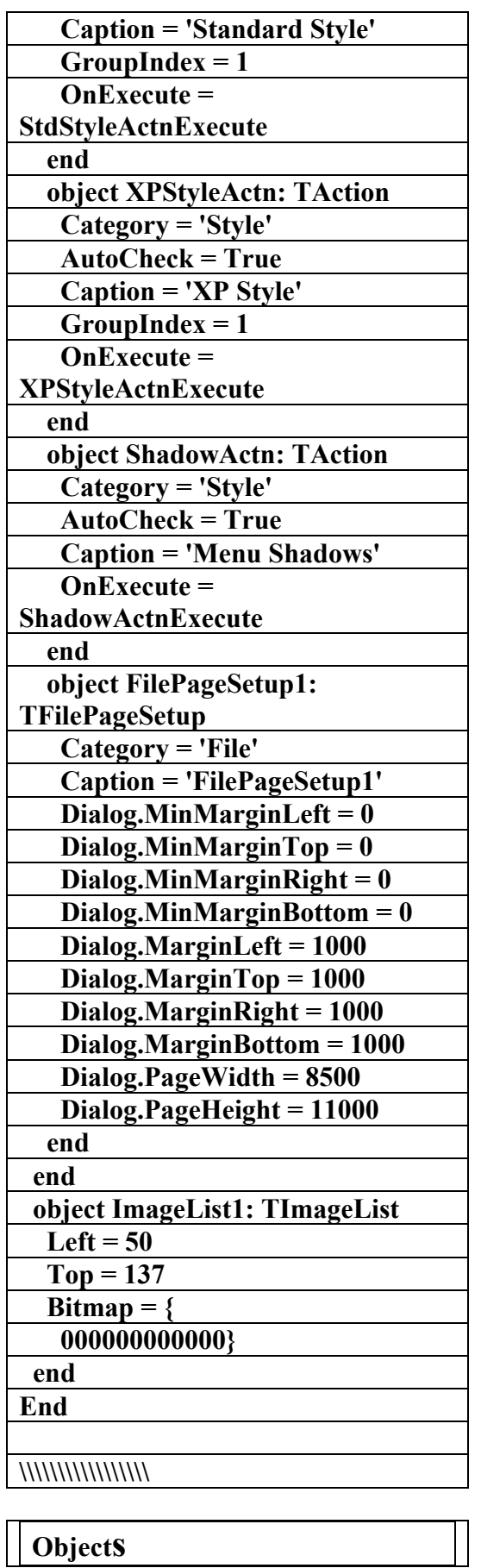

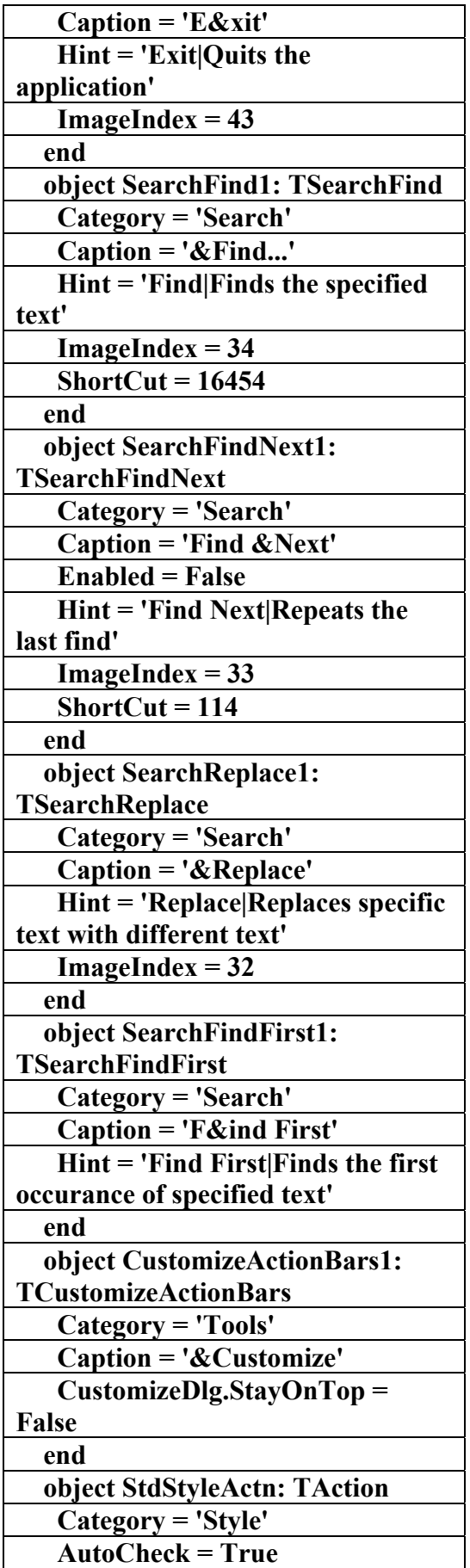

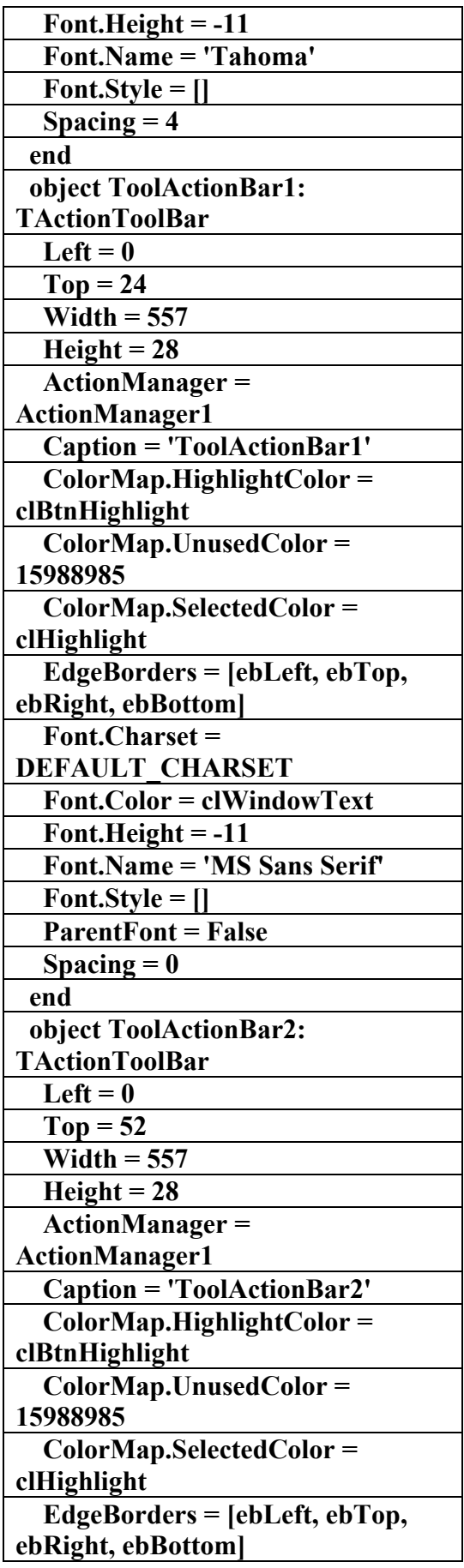

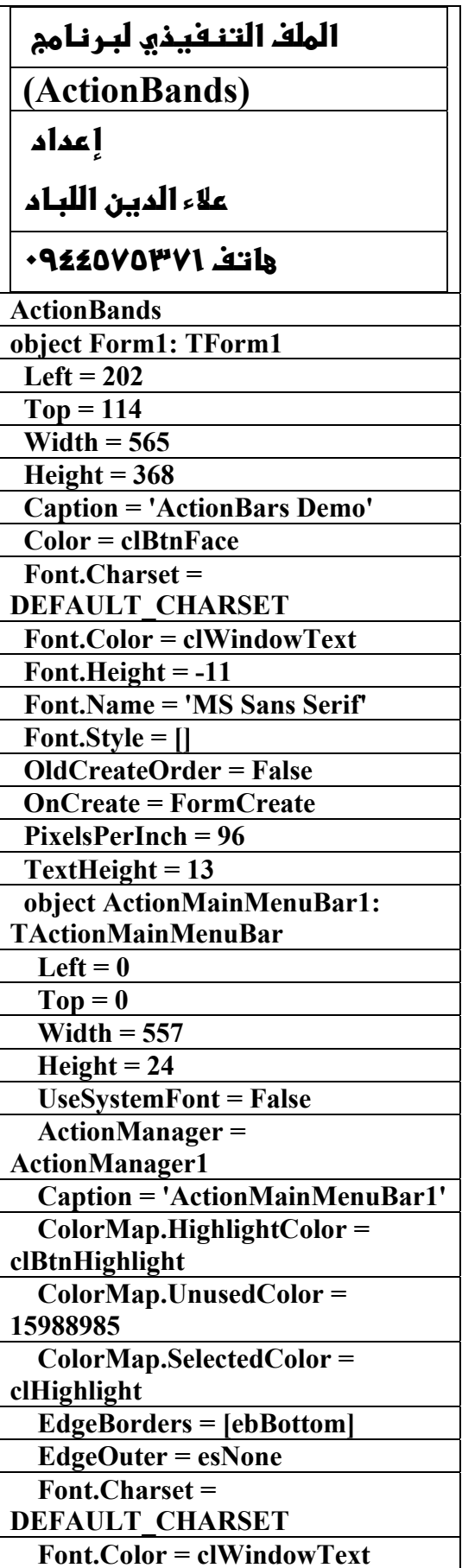

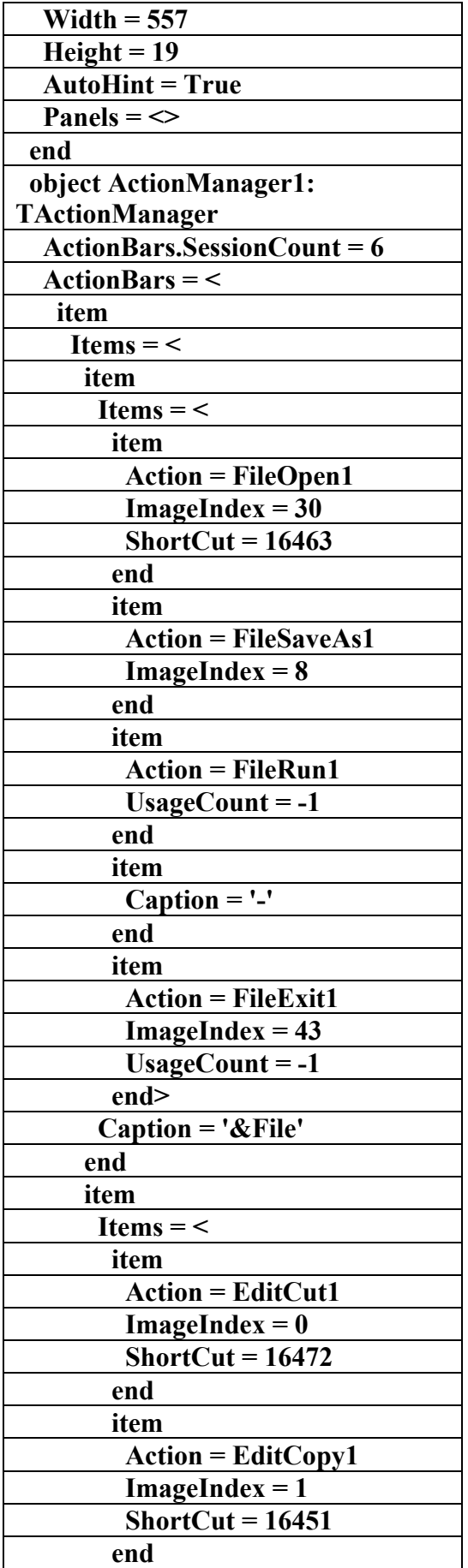

AC.&P

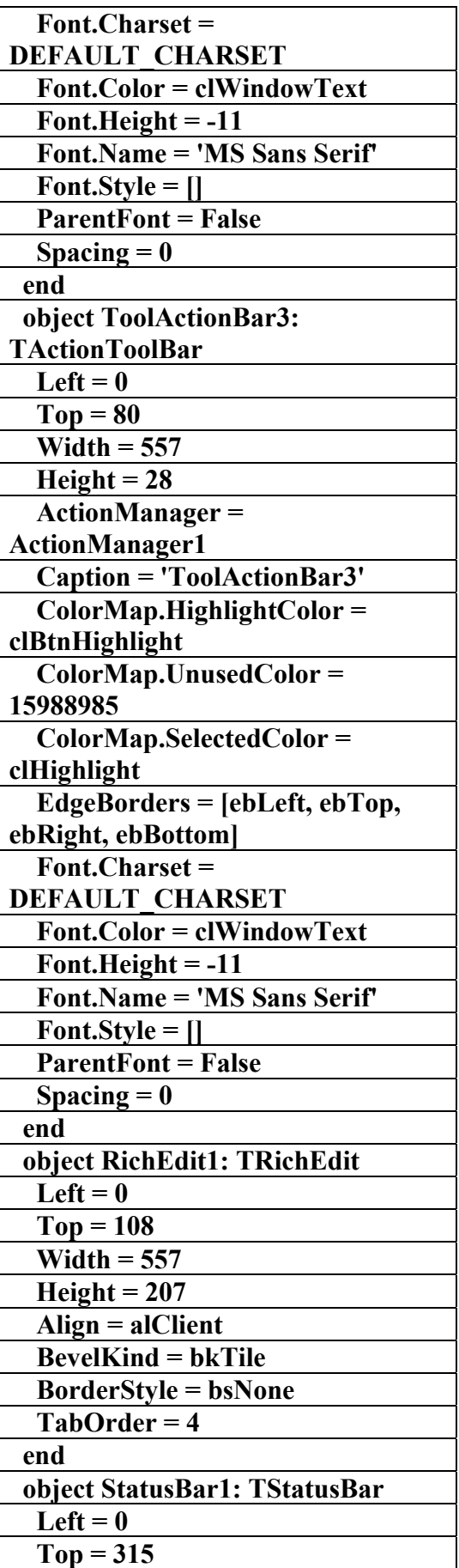

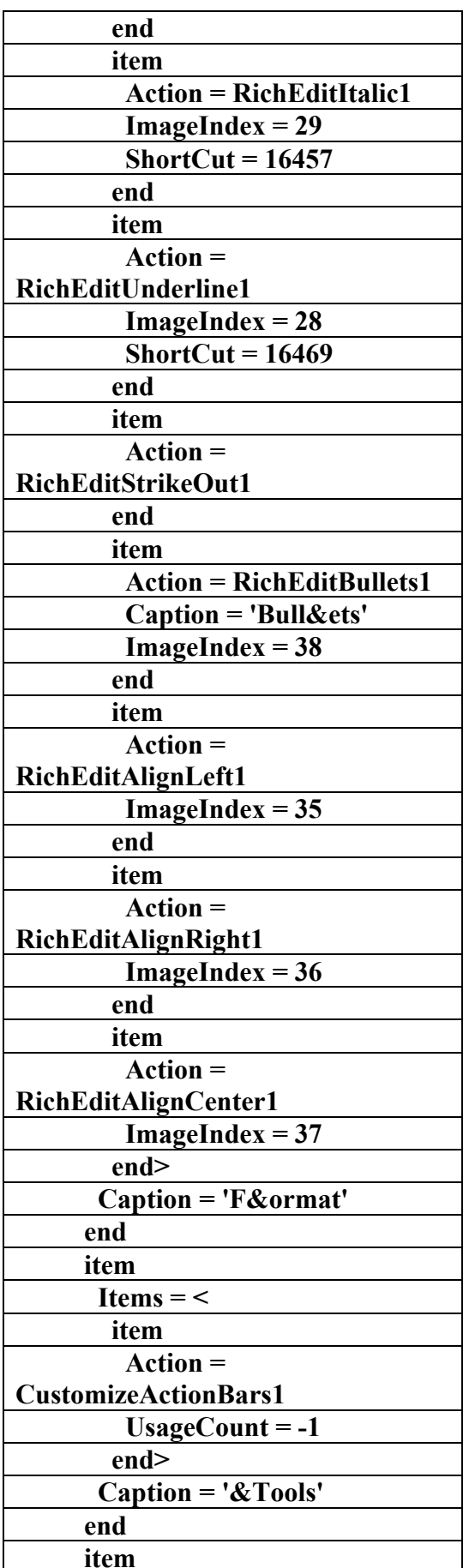

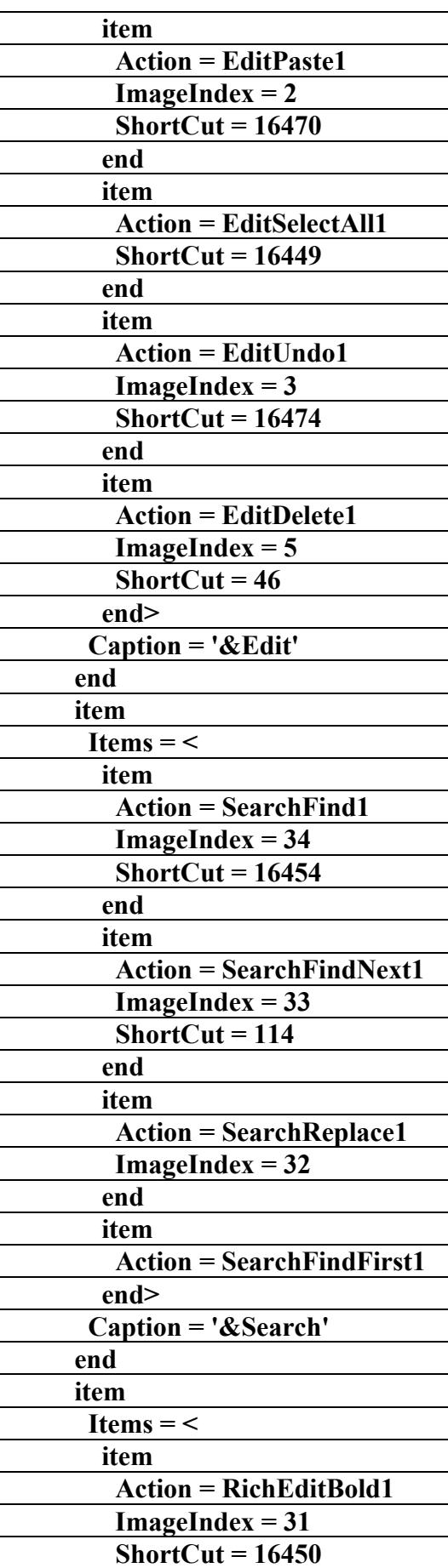

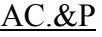

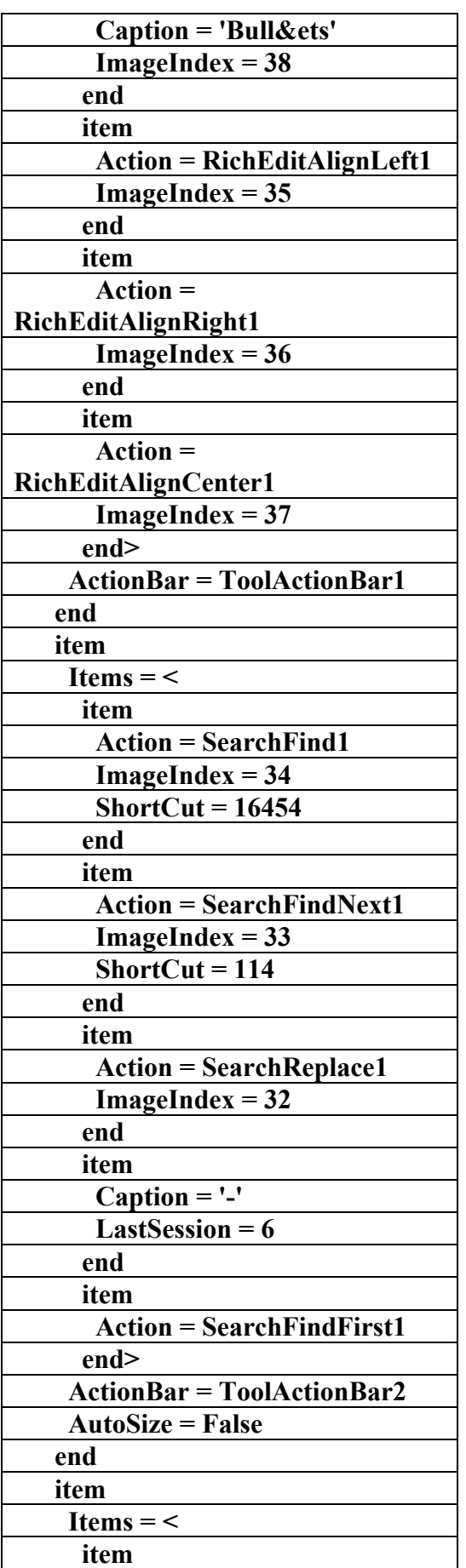

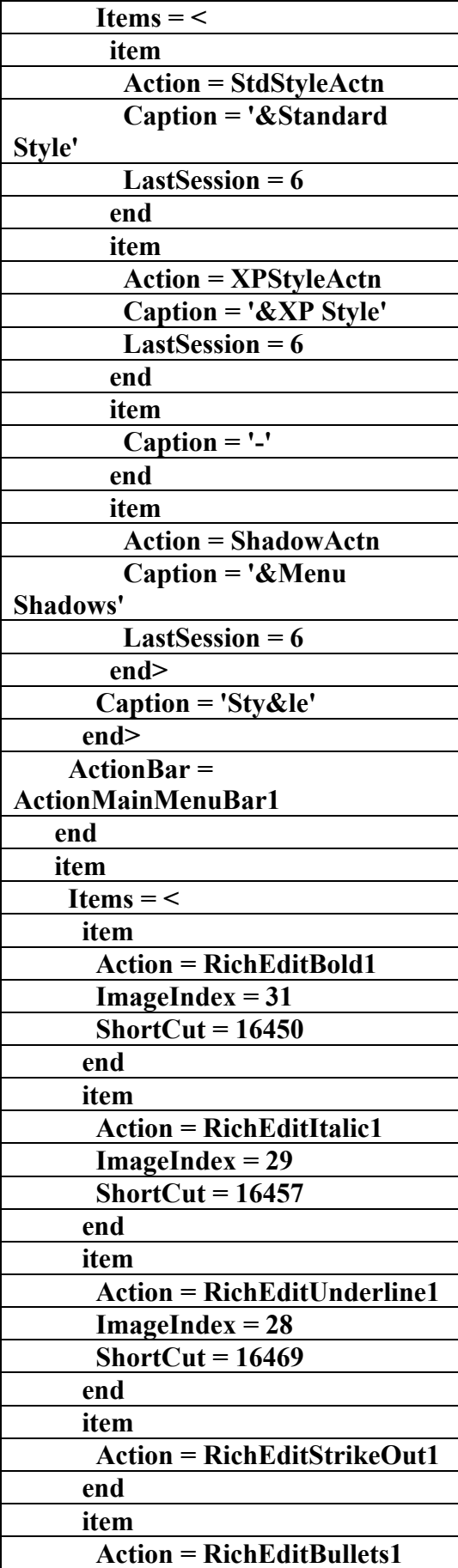

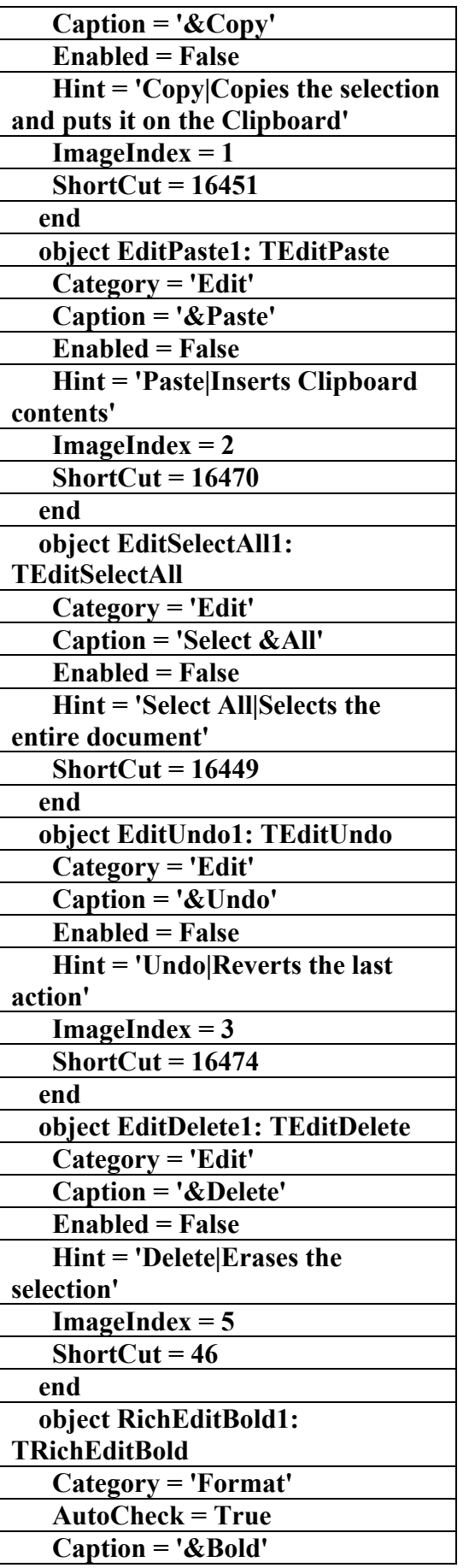

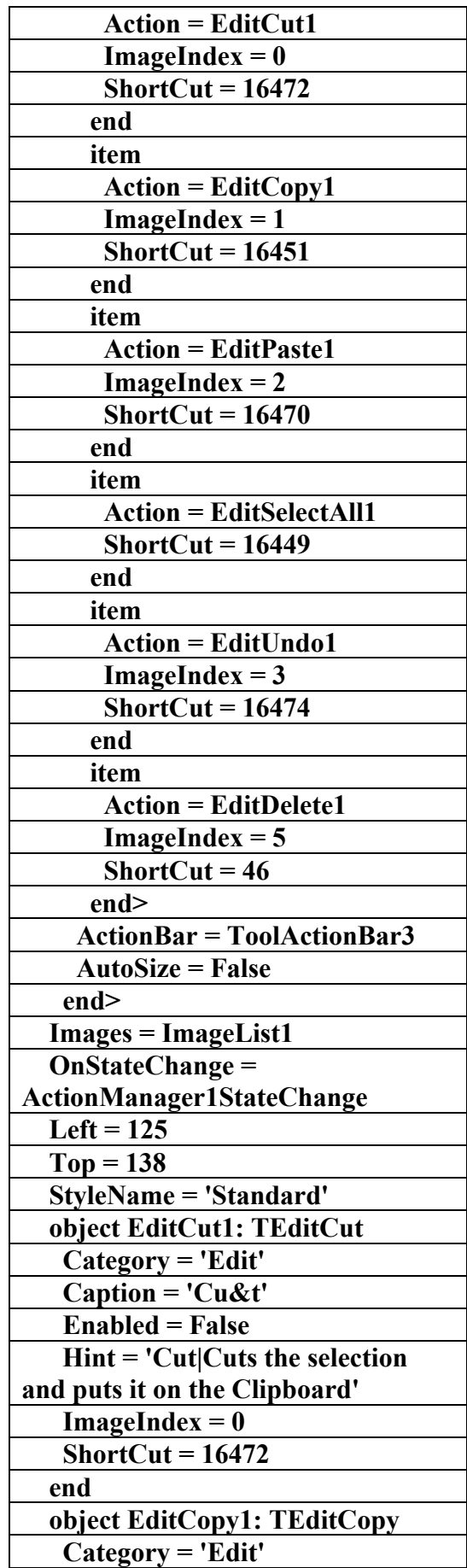

# AC.&P

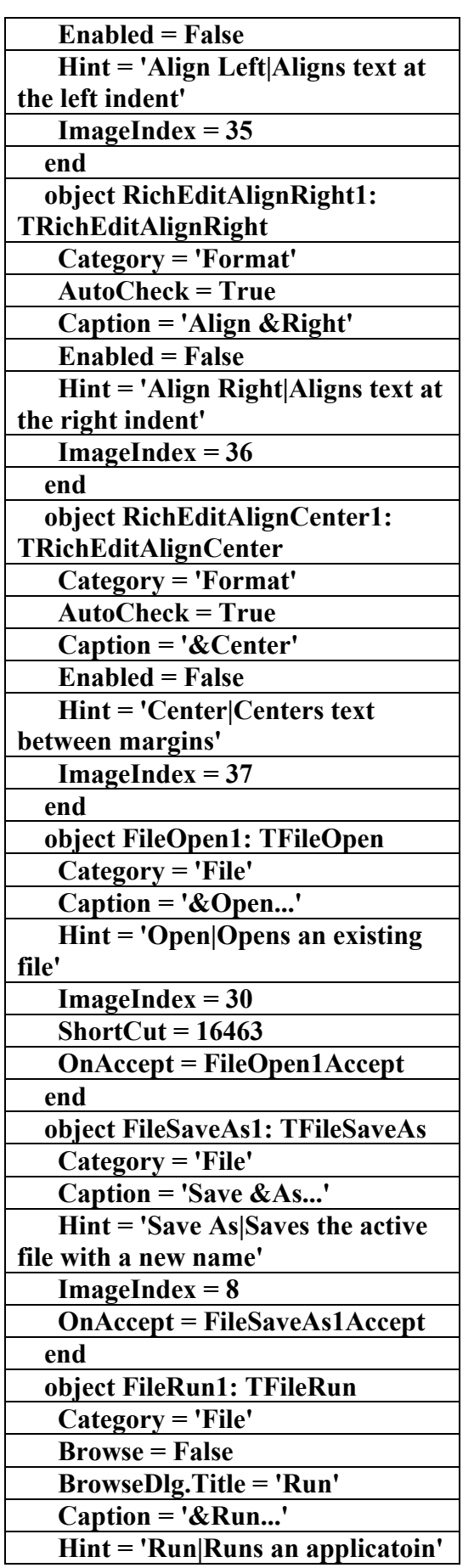

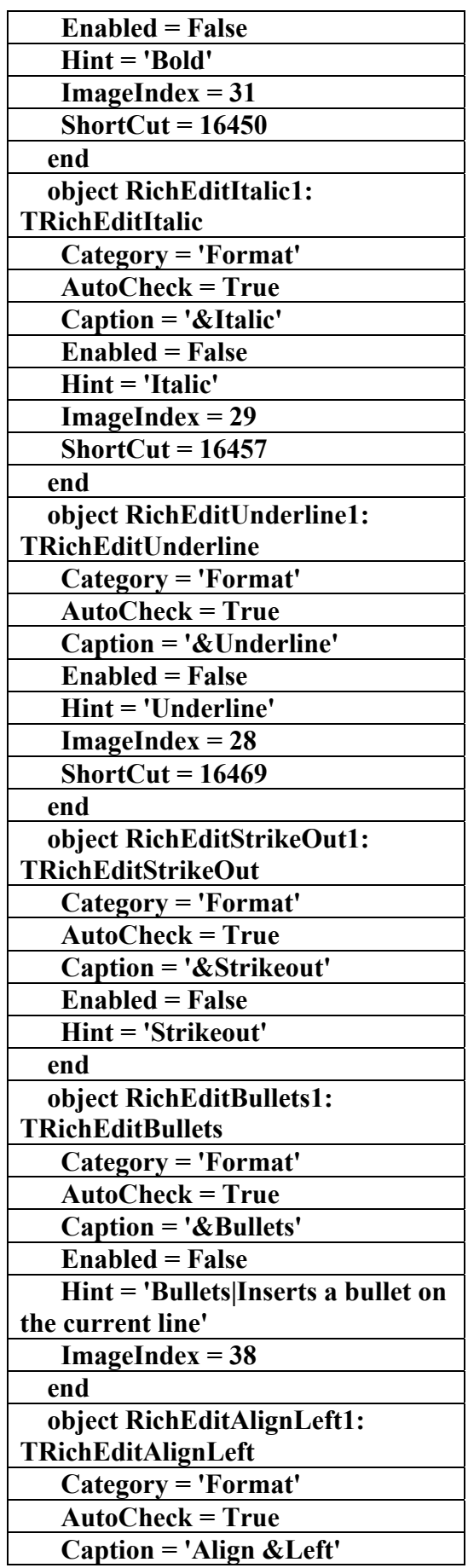

# AC.&P

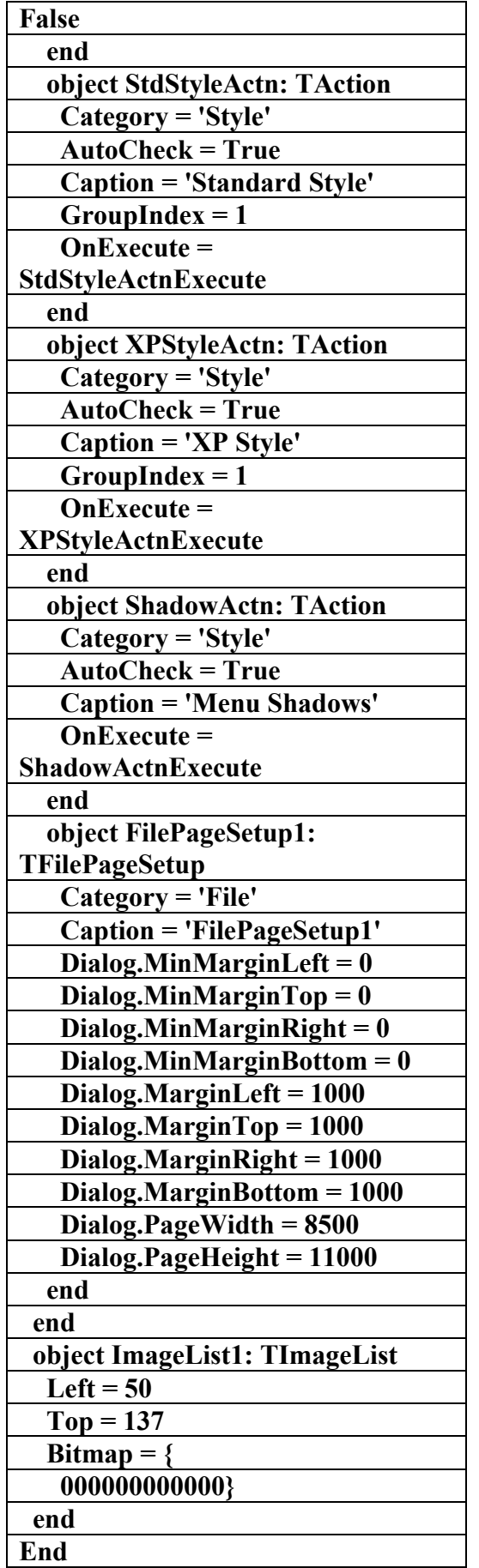

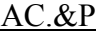

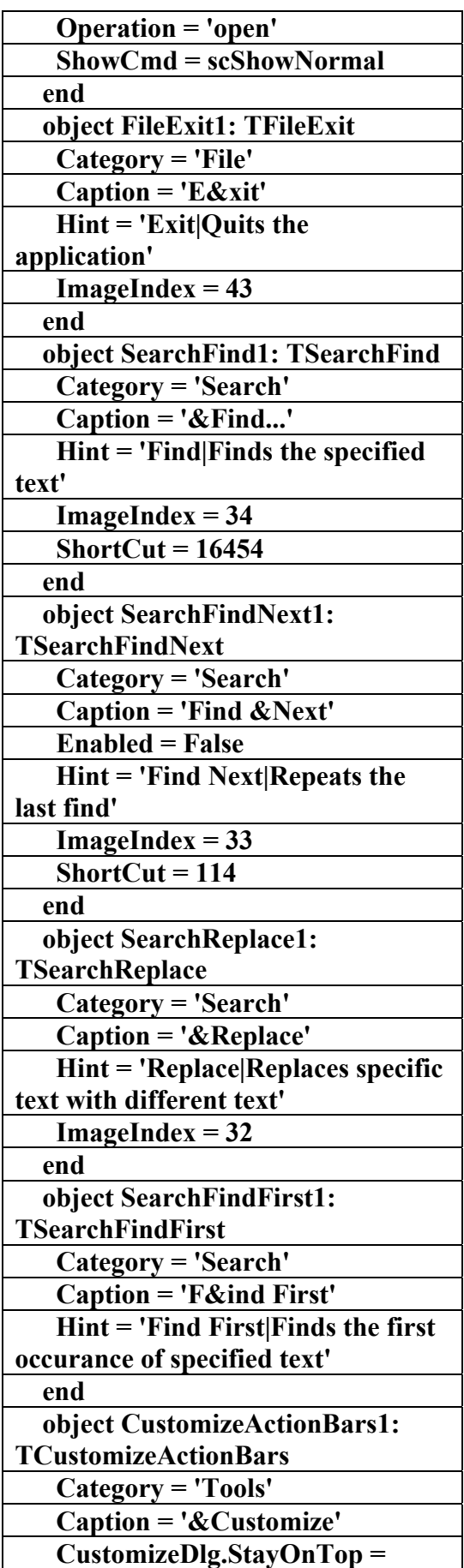

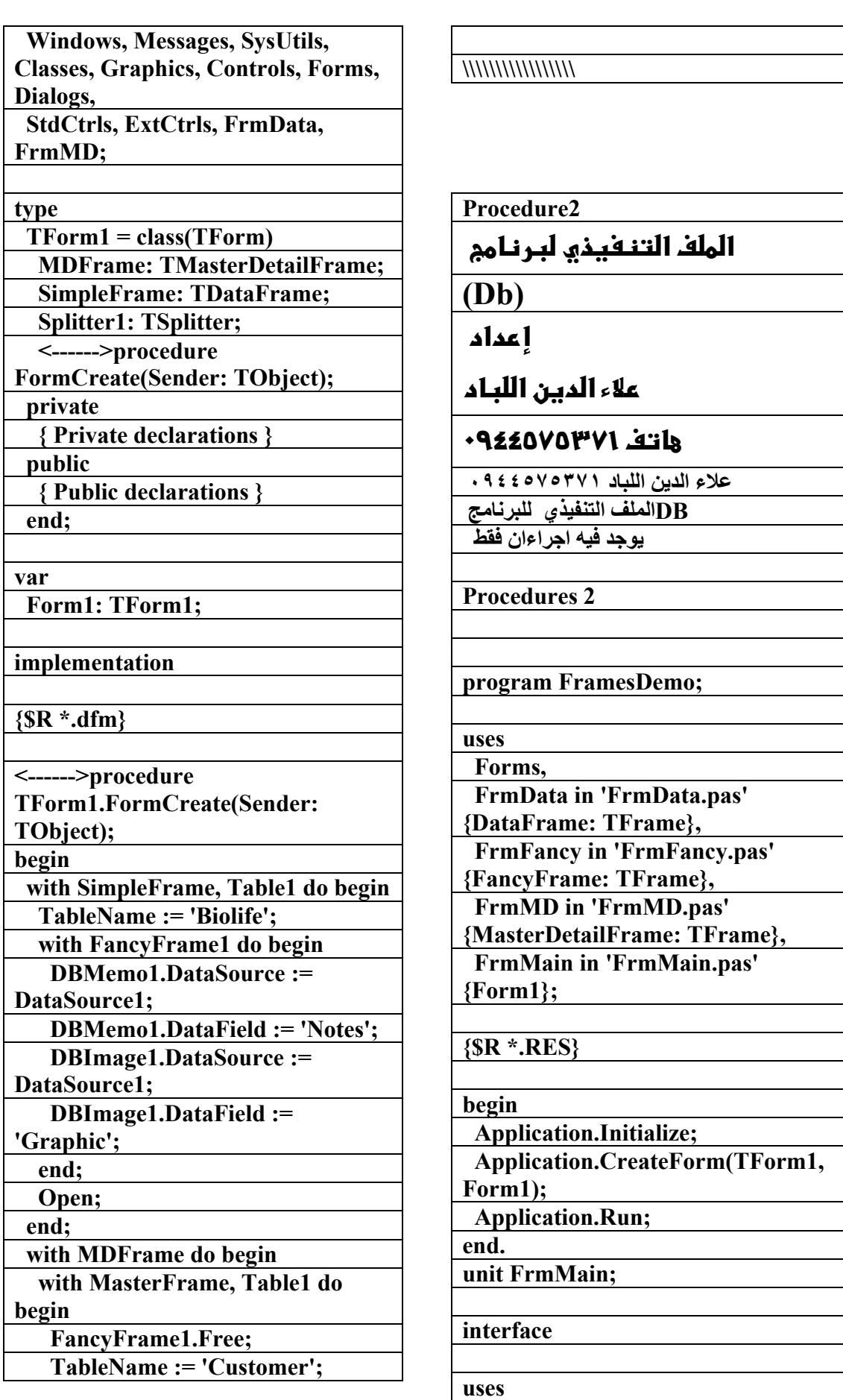

AC.&P

**unit FrmData; interface uses Windows, Messages, SysUtils, Classes, Graphics, Controls, Forms, Dialogs, ExtCtrls, DBCtrls, Db, DBTables, Grids, DBGrids, FrmFancy; type TDataFrame = class(TFrame) DBGrid1: TDBGrid; DataSource1: TDataSource; Table1: TTable; DBNavigator1: TDBNavigator; FancyFrame1: TFancyFrame; Splitter1: TSplitter; private { Private declarations } public { Public declarations } end; implementation {\$R \*.dfm} end. \\\\\\\\\\\\\\\\\\\\\\\\\\\\\\\\\\\\\\\\\\\\\\\\\\\\\\\\ \\\\\\\\\\\\\\\\\\\\\\\ unit FrmFancy; interface uses Windows, Messages, SysUtils, Classes, Graphics, Controls, Forms, Dialogs, ExtCtrls, DBCtrls, StdCtrls; type TFancyFrame = class(TFrame) DBMemo1: TDBMemo;** 

 **Open; end; with DetailFrame, Table1 do begin FancyFrame1.Free; MasterSource := MasterFrame.DataSource1; MasterFields := 'CustNo'; IndexName := 'CustNo'; TableName := 'Orders'; Open; end; end; end; end. \\\\\\\\\\\\\\\\\\\\\\\\\\\\\\\\\\\\\\\\\\\\\ unit FrmMD; interface uses Windows, Messages, SysUtils, Classes, Graphics, Controls, Forms, Dialogs, ExtCtrls, FrmData; type TMasterDetailFrame = class(TFrame) MasterFrame: TDataFrame; DetailFrame: TDataFrame; Splitter2: TSplitter; private { Private declarations } public { Public declarations } end; implementation {\$R \*.dfm} end. \\\\\\\\\\\\\\\\\\\\\\\\\\\\\\\\\\\\\\\\\\\\\\\\\\\\\\** 

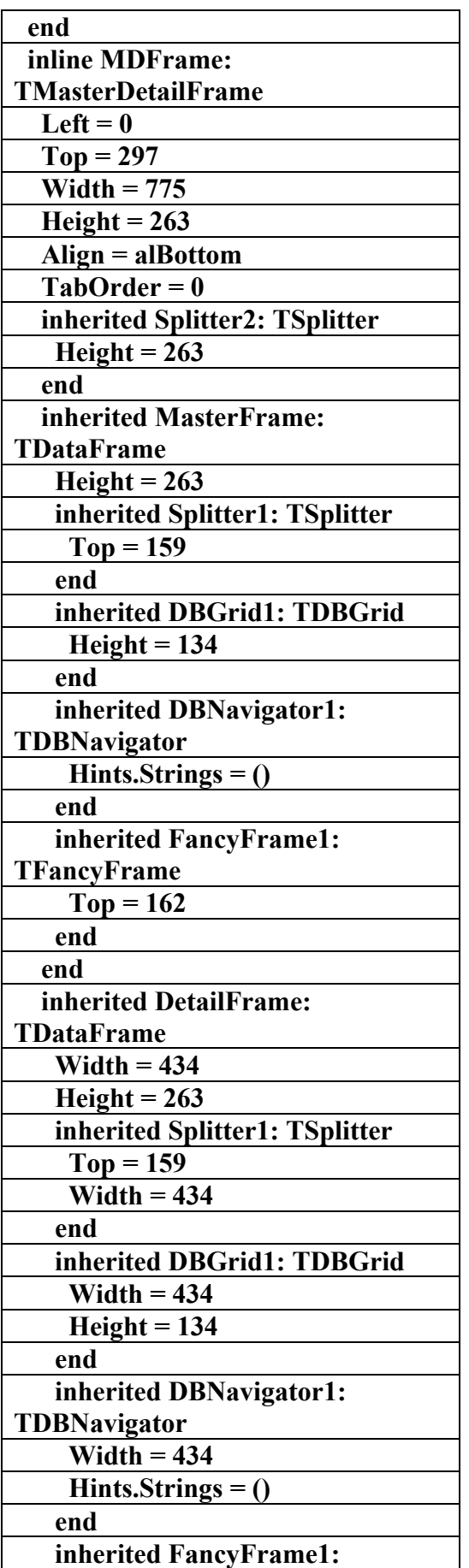

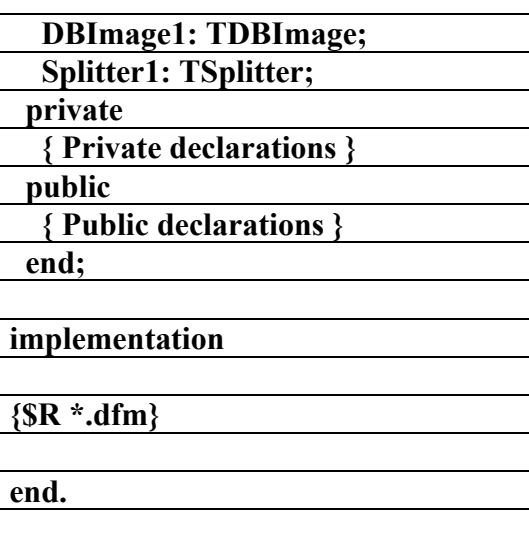

**\\\\\\\\\\\\\\\\\\\\\\\\\\\\** 

AC.&P

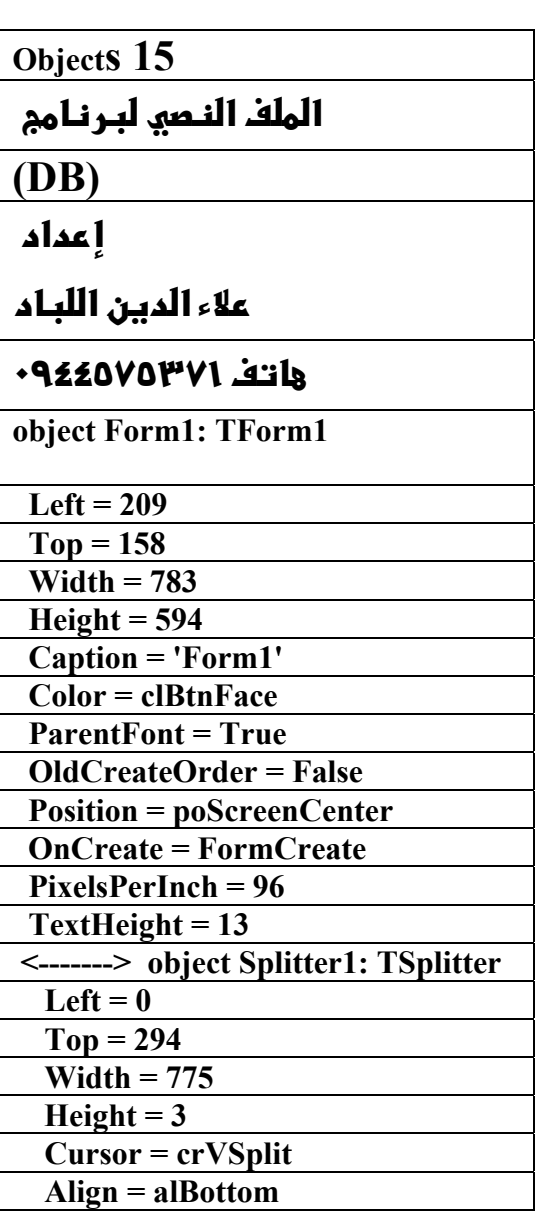

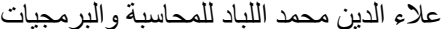

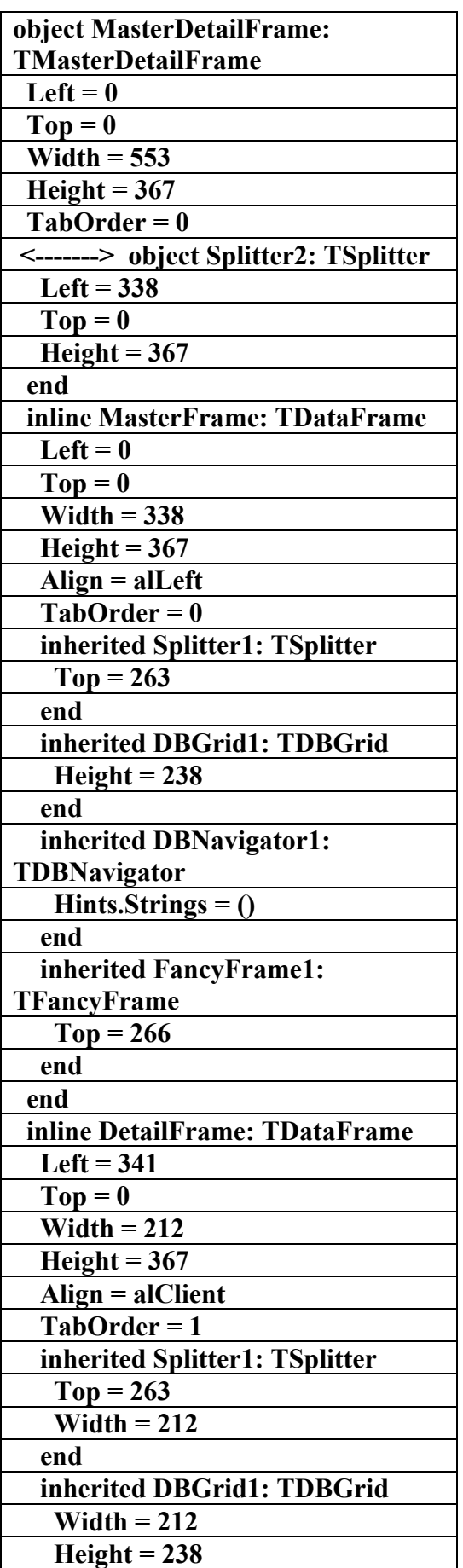

AC.&P

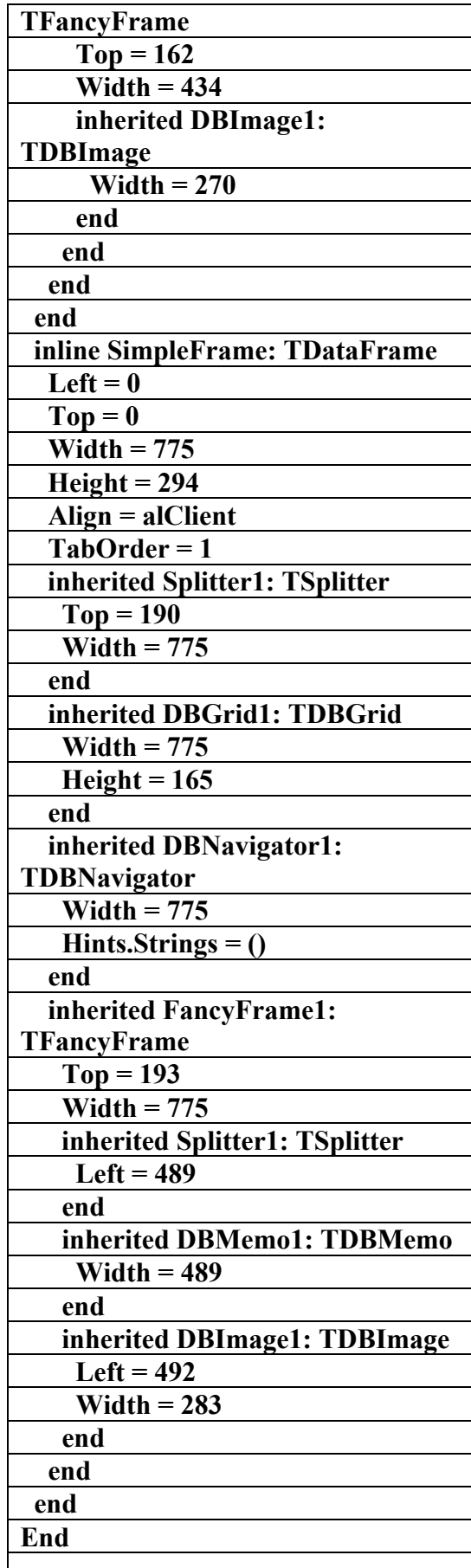

AC.&P

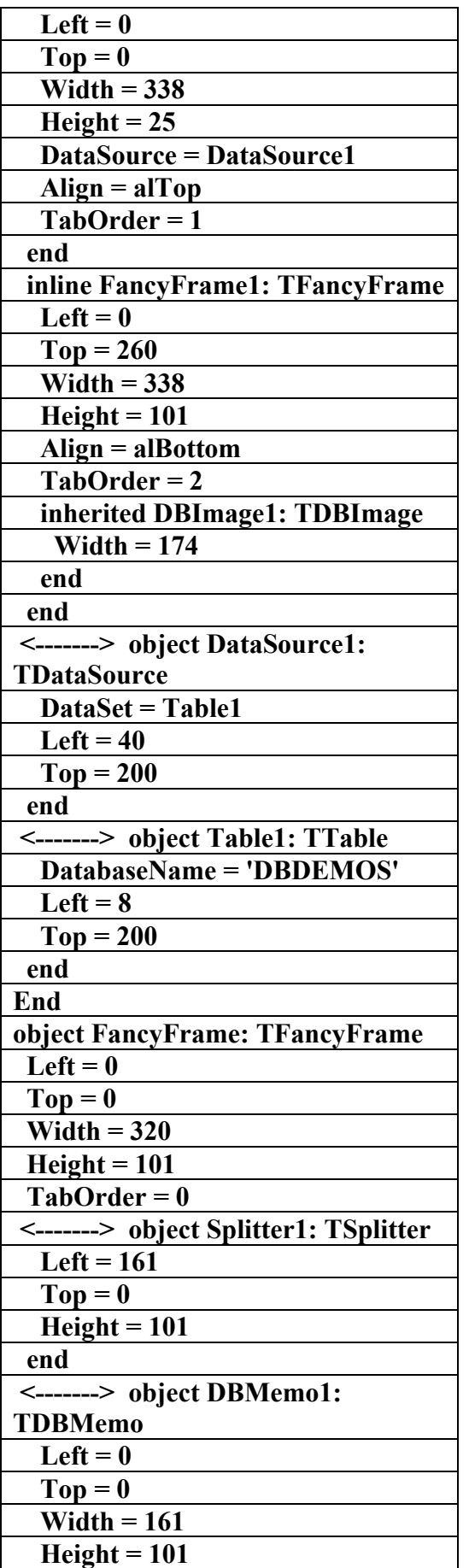

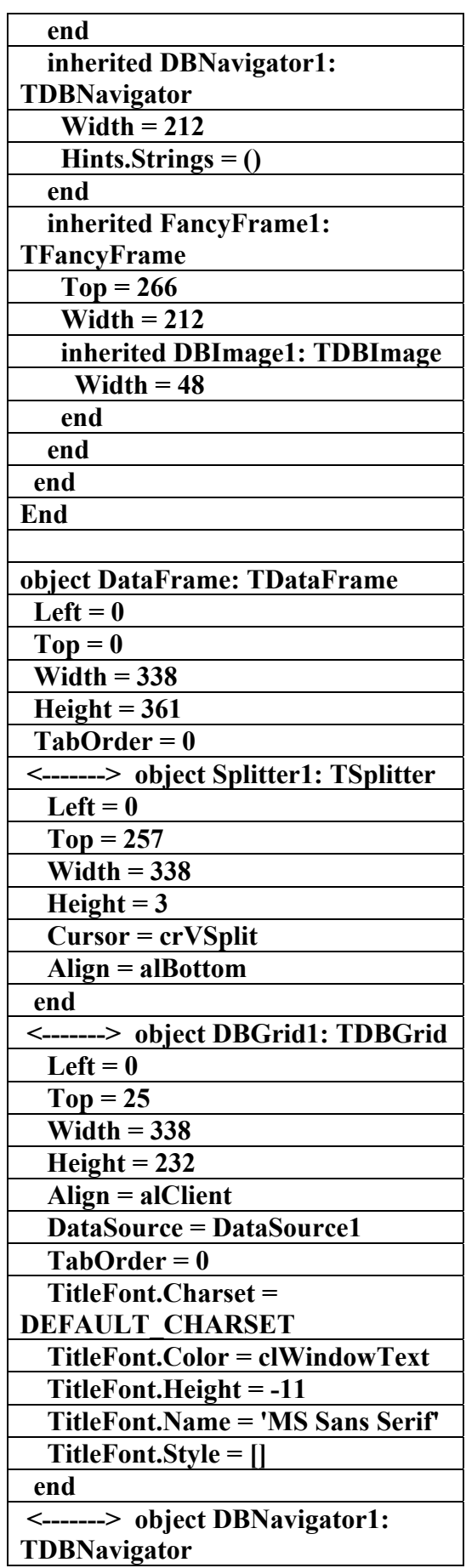

## AC.&P

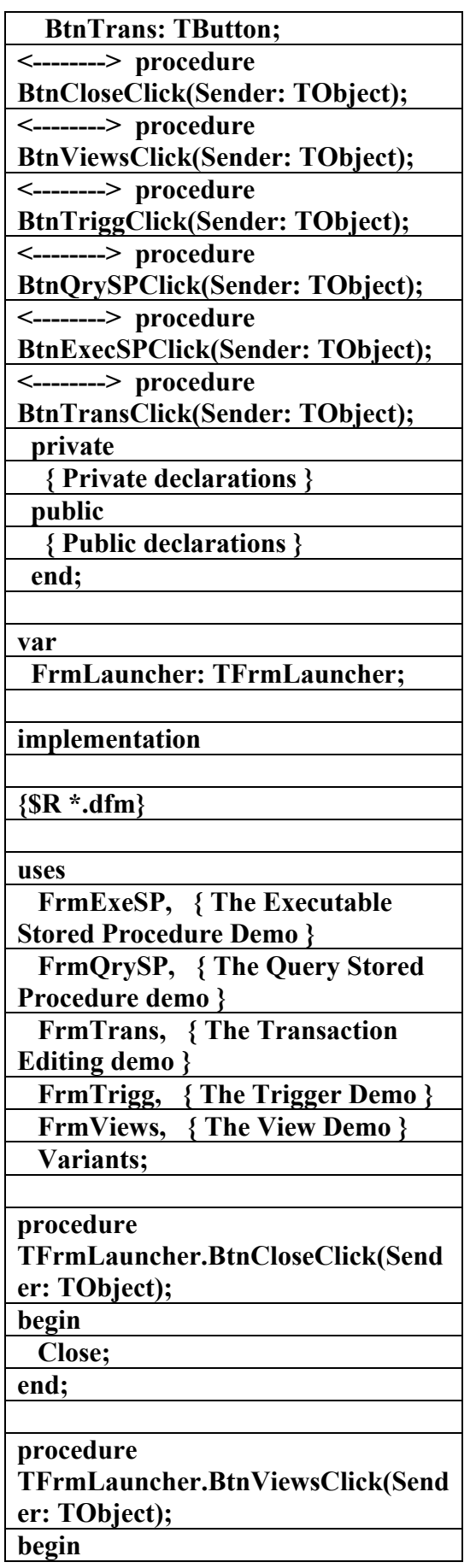

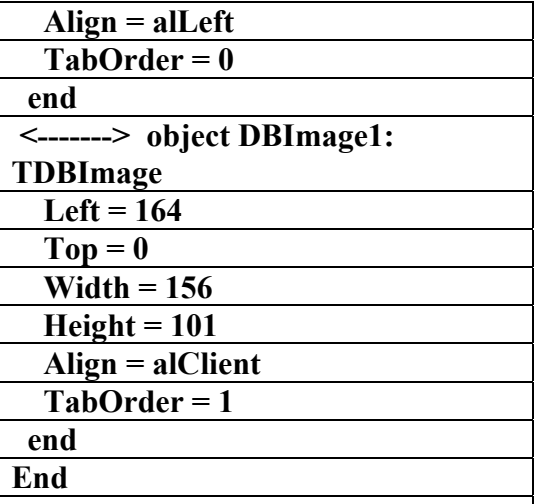

**الملف التنفيذي للبرنامج ويحتوي على ٣٢ إجراءا ( 32Procedure (ويعتبر من البرامج الشاملة المرتبطة بقواعد البيانات وهو برنامج مفتوح الشيفرة وموجود ضمن دلفي ٧ باسم CsDemos**

**Procedure32**

**الملف التنفيذي لبرنامج** 

**(CsDemos)** 

**f** عداد

علاء الدين اللبـاد

**٠٩٤٤٥٧٥٣٧١v%**

**unit Frmmain;** 

**interface** 

**uses SysUtils, Windows, Messages, Classes, Graphics, Controls, Forms, Dialogs, DB, StdCtrls;** 

**type** 

 **TFrmLauncher = class(TForm) BtnTrigg: TButton;** 

 **BtnViews: TButton;** 

 **BtnQrySP: TButton;** 

 **BtnExecSP: TButton; BtnClose: TButton;** 

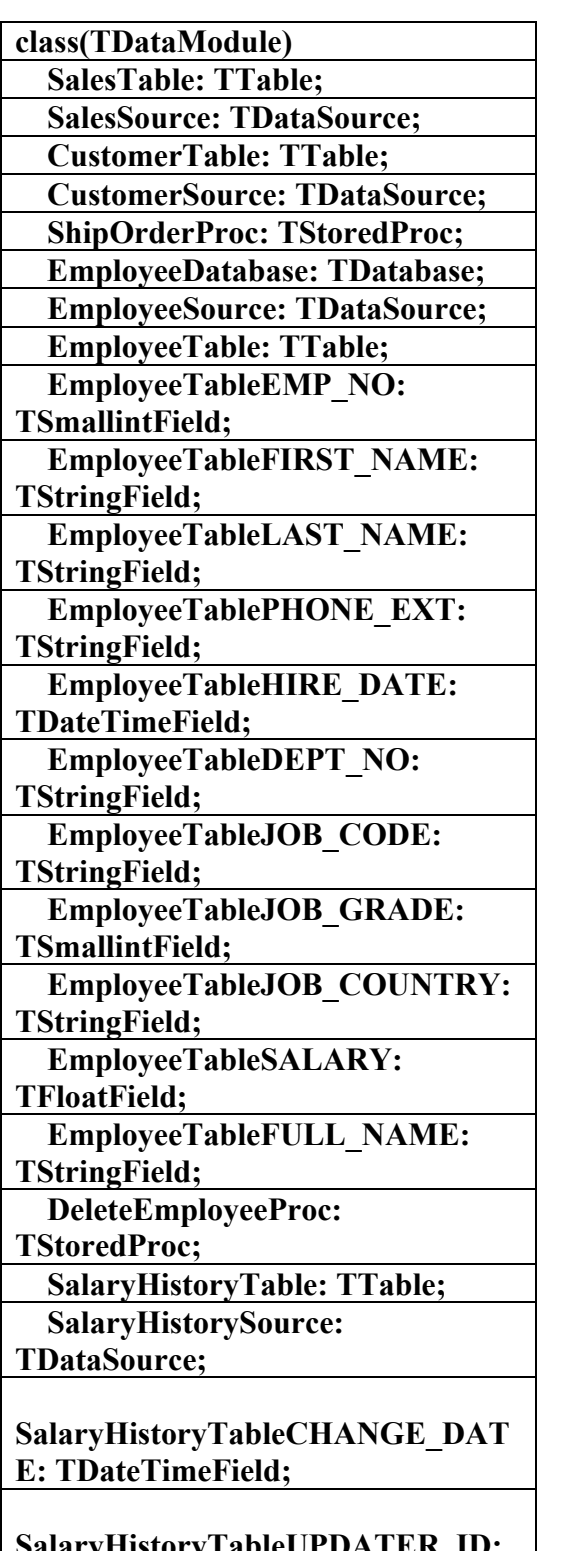

**SalaryHistoryTableUPDATER\_ID: TStringField;** 

**SalaryHistoryTableOLD\_SALARY: TFloatField;** 

**SalaryHistoryTablePERCENT\_CH ANGE: TFloatField;** 

 **FrmViewDemo.ShowModal; end; procedure TFrmLauncher.BtnTriggClick(Send er: TObject); begin FrmTriggerDemo.ShowModal; end; procedure TFrmLauncher.BtnQrySPClick(Sen der: TObject); begin** 

 **FrmQueryProc.ShowModal; end;** 

### **procedure**

**TFrmLauncher.BtnExecSPClick(Se nder: TObject);** 

**begin** 

 **FrmExecProc.ShowModal; end;** 

# **procedure**

**TFrmLauncher.BtnTransClick(Send er: TObject);** 

**begin** 

 **FrmTransDemo.ShowModal; end;** 

**end.** 

**\\\\\\\\\\\\\\\\\\\\\\\** 

#### **unit DmCSDemo;**

**interface** 

#### **uses**

 **Windows, Messages, SysUtils, Classes, Graphics, Controls, Forms, Dialogs,** 

 **DBTables, DB;** 

**type** 

 **TDmEmployee =** 

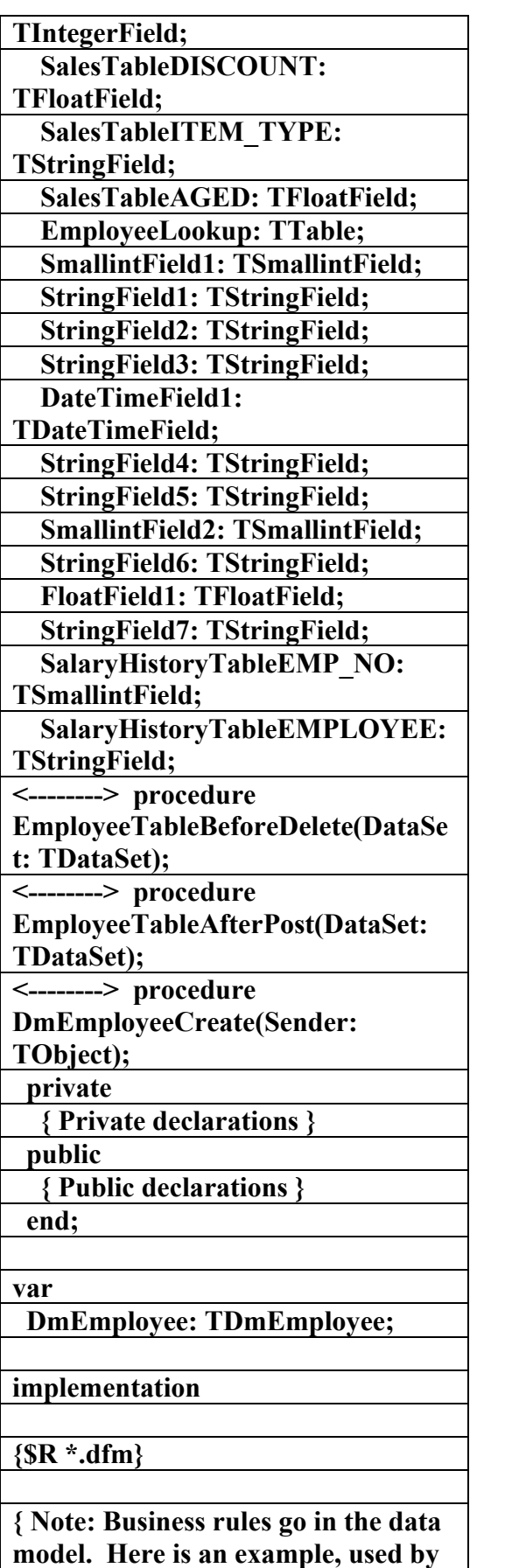

 **the transaction editing demo.** 

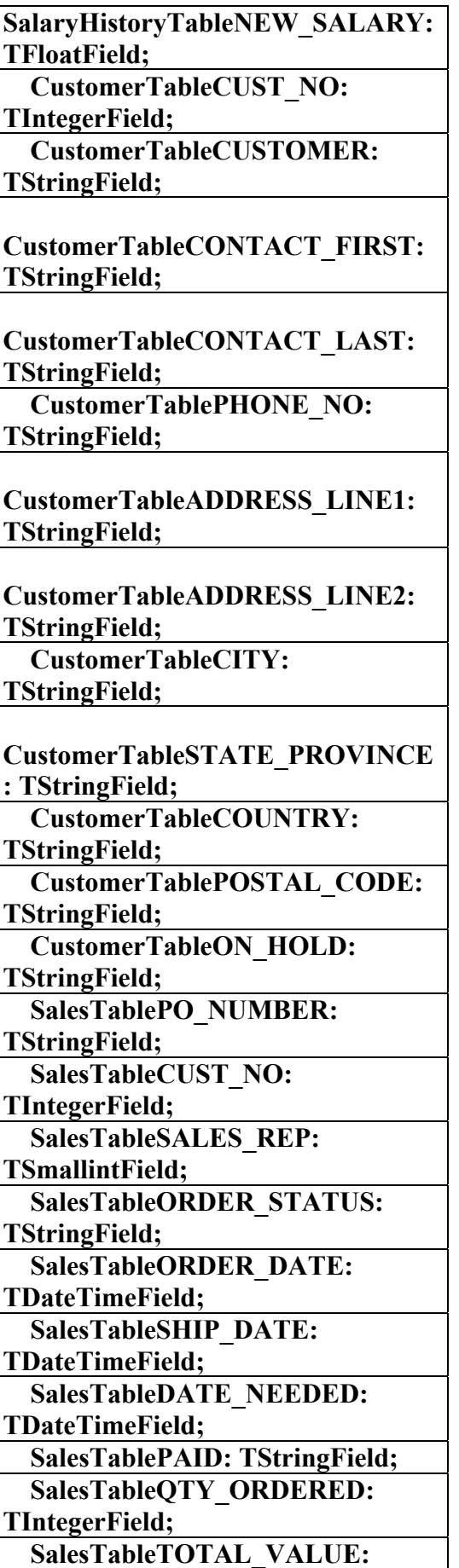

**علاء الدين محمد اللباد للمحاسبة والبرمجيات (مركز علاء الدين للكمبيوتر واللغات الصنمين ٨٥٨٥٥٥ ) ALAEDDIN LUBBAD 0944575371**

# AC.&P

**Deletes for the employee table are done with a stored procedure rather than the normal BDE record delete mechanism, so an audit trail could be provided, etc... } { The database, EmployeeDatabase, is the InterBase example EMPLOYEE.GDB database accessed thru the BDE alias IBLOCAL. This database contains examples of stored procedures, triggers, check constraints, views, etc., many of which are used within this demo project. } procedure TDmEmployee.EmployeeTableBefor eDelete(DataSet: TDataSet); begin { Assign the current employee's id to the stored procedure's parameter } DeleteEmployeeProc.Params.Param Values['EMP\_NUM'] := EmployeeTable['EMP\_NO']; DeleteEmployeeProc.ExecProc; { Trigger the stored proc } EmployeeTable.Refresh; { Refresh the data } { Block the EmployeeTable delete since the stored procedure did the work } Abort; end; procedure TDmEmployee.EmployeeTableAfter Post(DataSet: TDataSet); begin { A change in an employee salary triggers a change in the salary history, so if that table is open, it needs to be refreshed now } with SalaryHistoryTable do if Active then Refresh; end; procedure TDmEmployee.DmEmployeeCreate( Sender: TObject); begin EmployeeDatabase.Open; end; end. \\\\\\\\\\\\\\\\\\\\\\\\\\\\\\ unit Frmexesp; interface uses SysUtils, Windows, Messages, Classes, Graphics, Controls, StdCtrls, Forms, DBCtrls, DB, DBGrids, Buttons, DBTables, Mask, Grids, ExtCtrls; type TFrmExecProc = class(TForm) DBGrid1: TDBGrid; ScrollBox: TScrollBox; Label1: TLabel; EditCUST\_NO: TDBEdit; Label2: TLabel; EditCUSTOMER: TDBEdit; Label3: TLabel; EditCONTACT\_FIRST: TDBEdit; EditCONTACT\_LAST: TDBEdit; EditPHONE\_NO: TDBEdit; Label6: TLabel; EditADDRESS\_LINE: TDBEdit; EditADDRESS\_LINE2: TDBEdit; EditCITY: TDBEdit; EditSTATE\_PROVINCE: TDBEdit; EditCOUNTRY: TDBEdit; EditPOSTAL\_CODE: TDBEdit;** 

AC.&P

# AC.&P

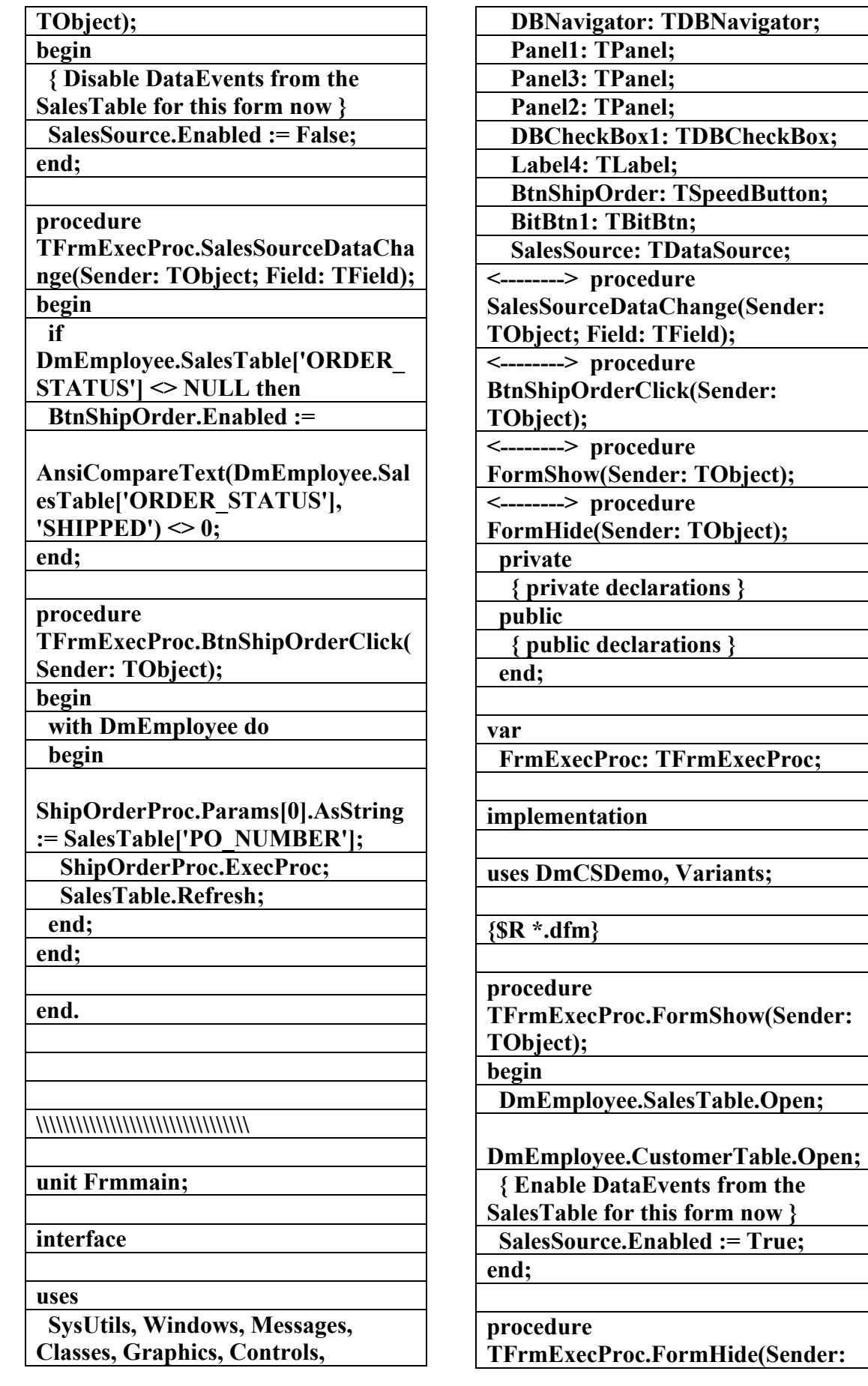

AC.&P

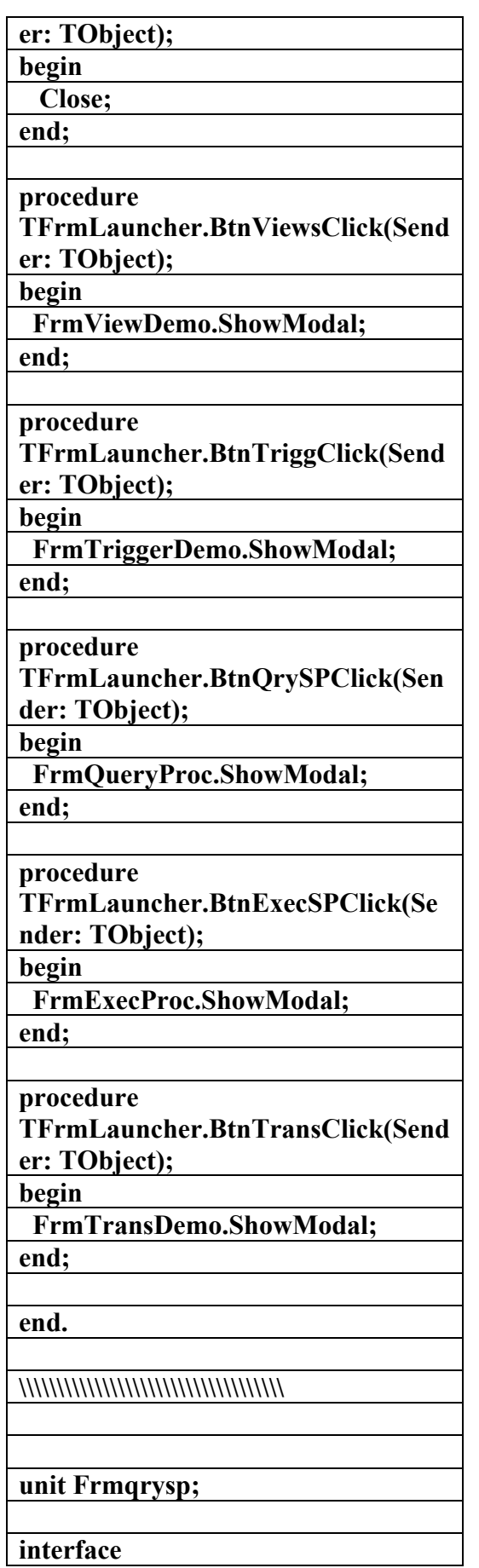

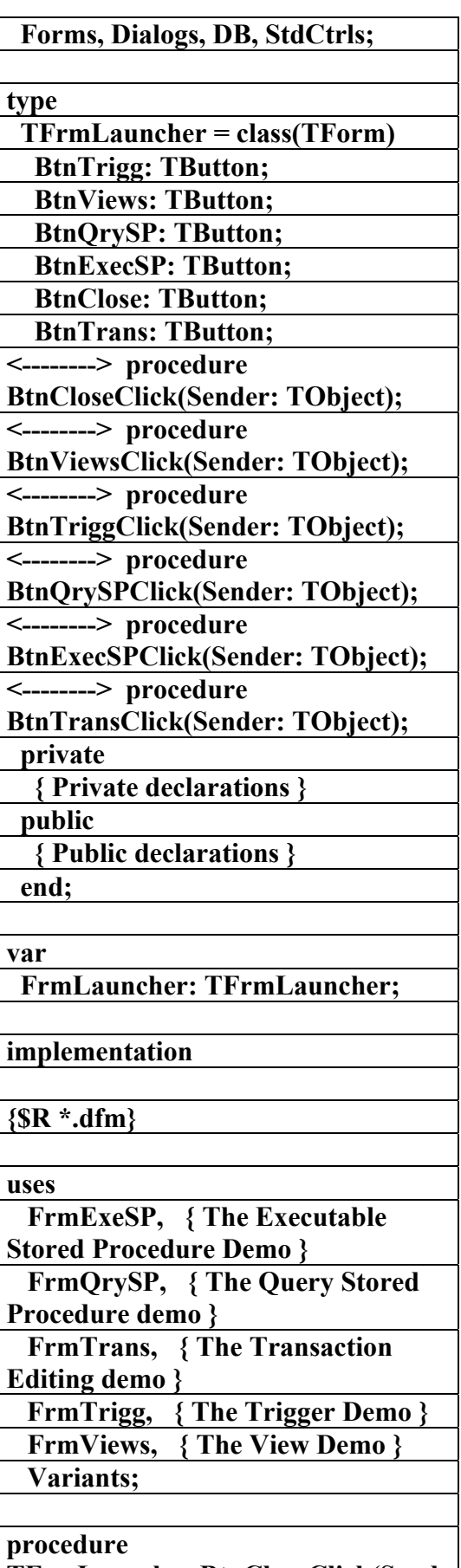

**TFrmLauncher.BtnCloseClick(Send**

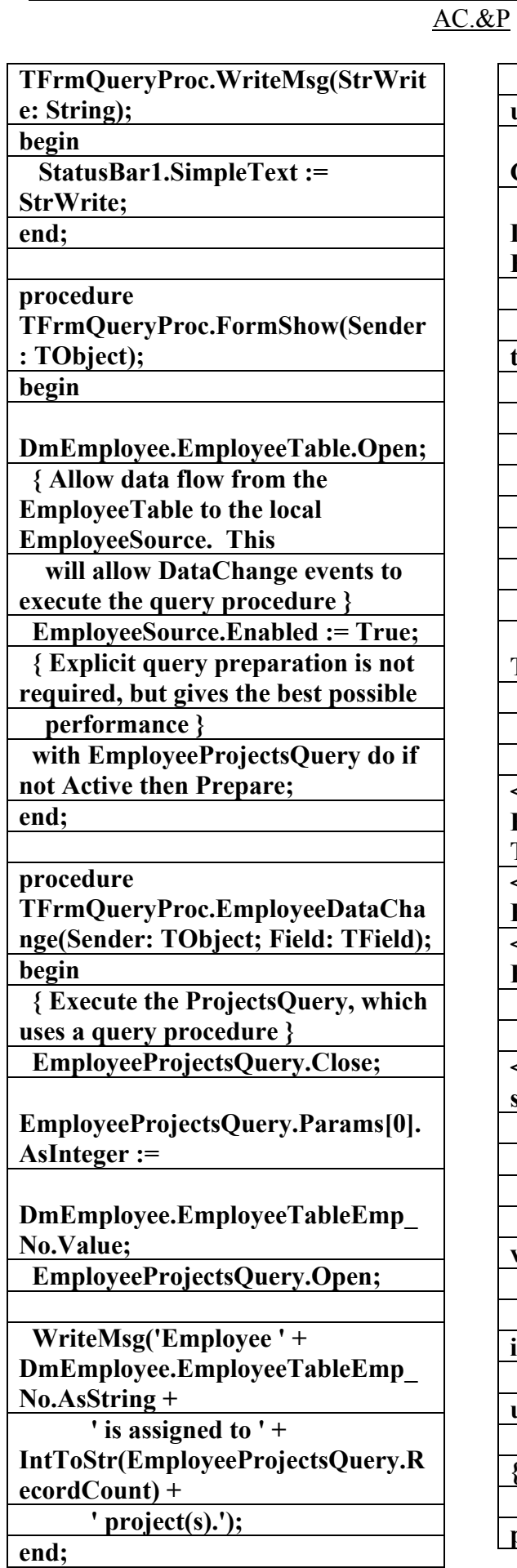

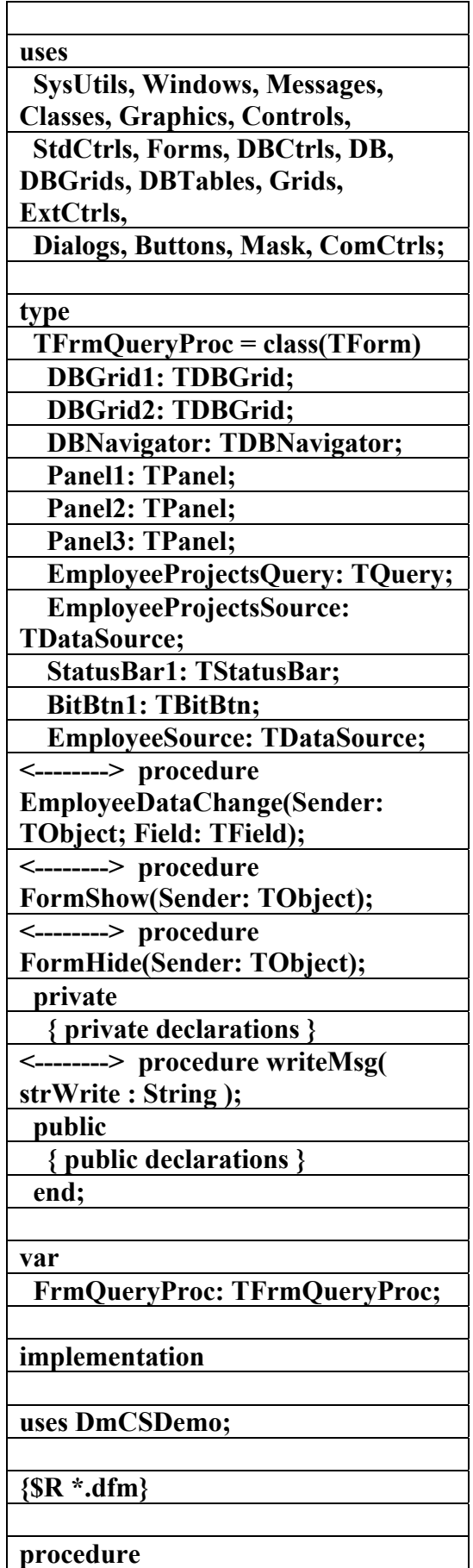

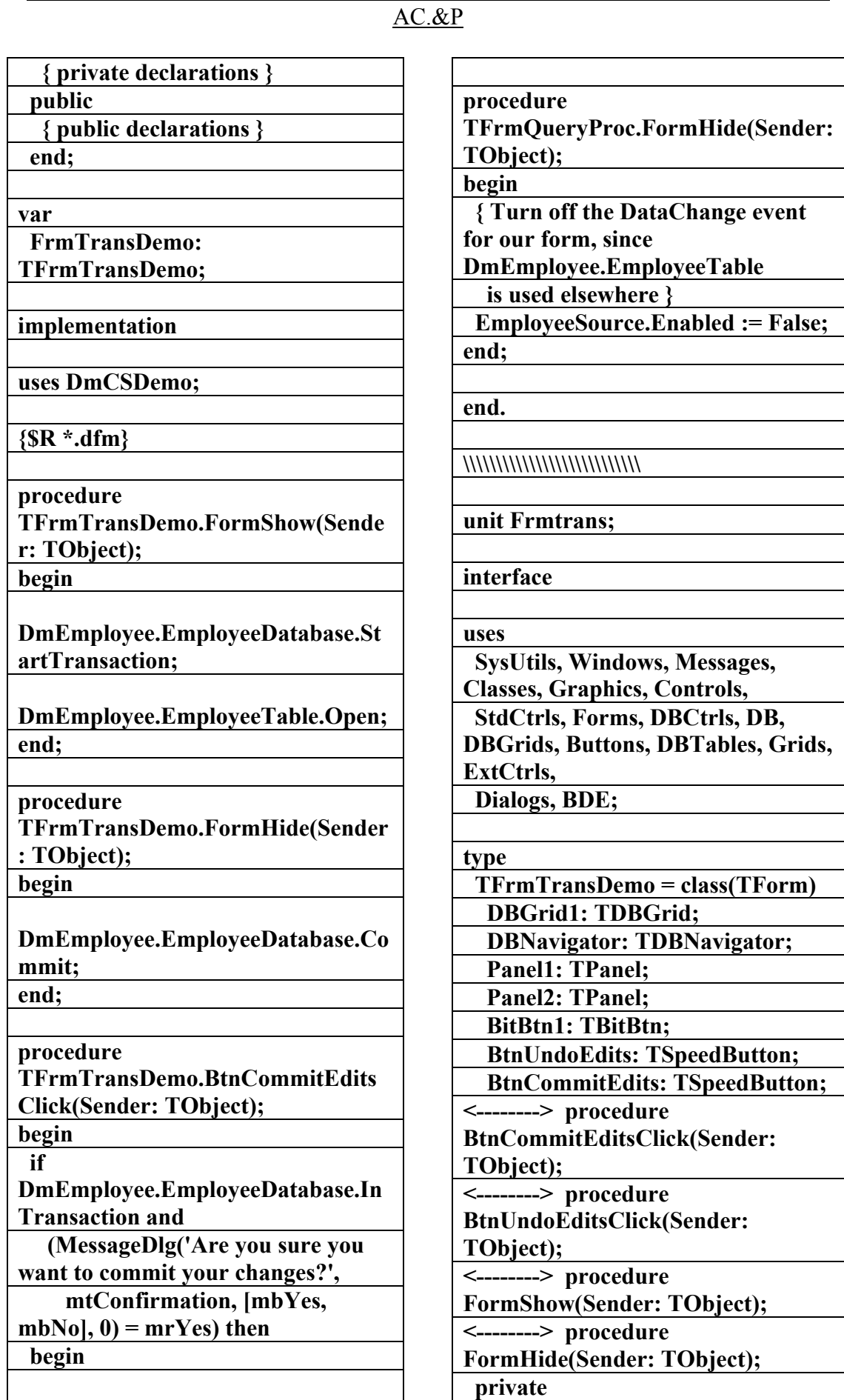

**DmEmployee.EmployeeDatabase.Co**

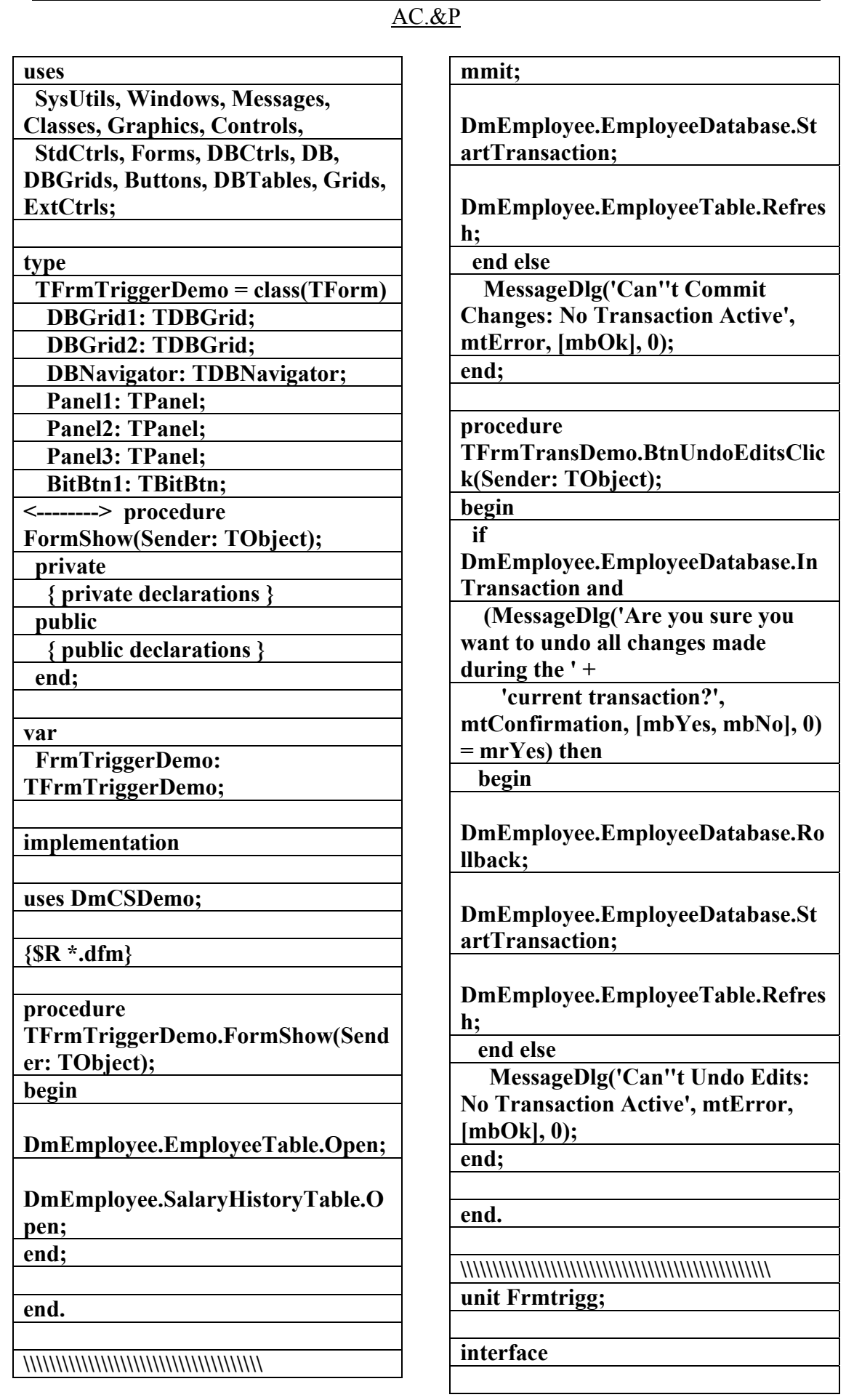
#### **unit Frmviews; interface uses SysUtils, Windows, Messages, Classes, Graphics, Controls, StdCtrls, Forms, DBCtrls, DB, DBGrids, Buttons, DBTables, Grids, ExtCtrls; type TFrmViewDemo = class(TForm) DBGrid1: TDBGrid; DBNavigator: TDBNavigator; Panel1: TPanel; VaryingTableSource: TDataSource; Panel2: TPanel; VaryingTable: TTable; BitBtn1: TBitBtn; BtnShowEmployee: TSpeedButton; BtnShowPhoneList: TSpeedButton; <--------> procedure BtnShowEmployeeClick(Sender: TObject); <--------> procedure BtnShowPhoneListClick(Sender: TObject); <--------> procedure FormShow(Sender: TObject); private { private declarations } <--------> procedure ShowTable(ATable: string); public { public declarations } end; var FrmViewDemo: TFrmViewDemo; implementation procedure TFrmViewDemo.ShowTable( ATable: string ); begin Screen.Cursor := crHourglass; { show user something's happening } VaryingTable.DisableControls; { hide data changes from user } VaryingTable.Active := FALSE; { close the table } VaryingTable.TableName := ATable; { update the name } VaryingTable.Open; { open the table } VaryingTable.EnableControls; { paint the changes } Screen.Cursor := crDefault; { reset the pointer } end; procedure TFrmViewDemo.FormShow(Sender : TObject); begin VaryingTable.Open; end; procedure TFrmViewDemo.BtnShowEmployee Click(Sender: TObject); begin ShowTable('EMPLOYEE'); end; procedure TFrmViewDemo.BtnShowPhoneList Click(Sender: TObject); begin ShowTable('PHONE\_LIST'); end; end. \\\\\\\\\\\\\\\\\\\\\\\\\\\\\\\\\\\\**

**علاء الدين محمد اللباد للمحاسبة والبرمجيات (مركز علاء الدين للكمبيوتر واللغات الصنمين ٨٥٨٥٥٥ ) ALAEDDIN LUBBAD 0944575371**

**{\$R \*.dfm}** 

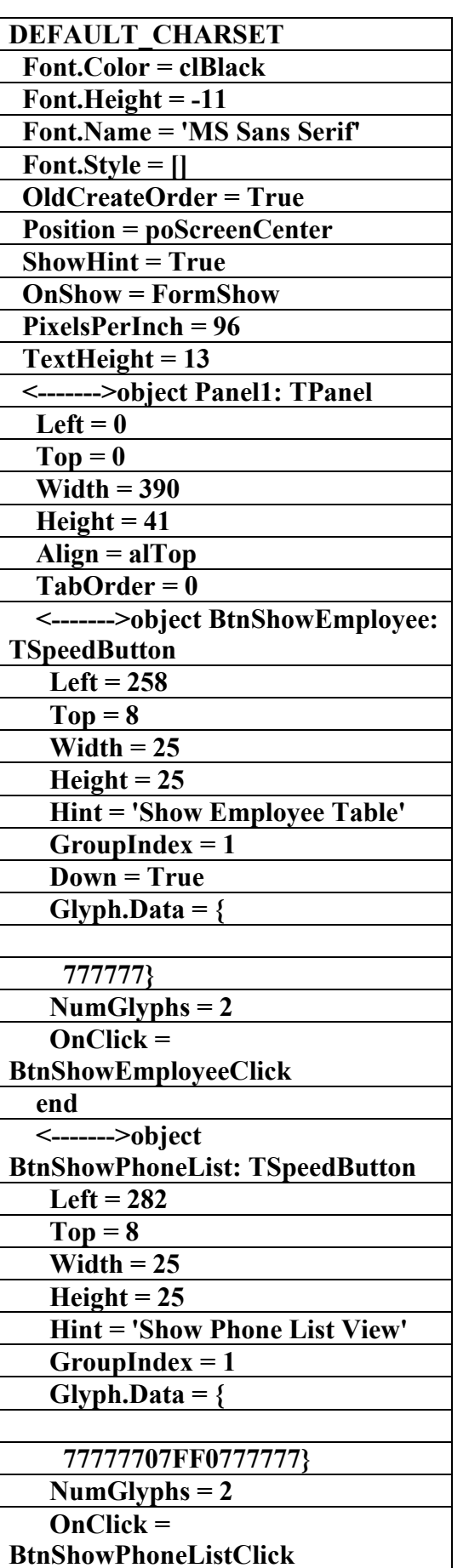

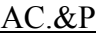

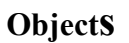

الملف النص<u>ي</u> لبرنامم

**(CsDemos)** 

*<u>f</u>* 

علاء الدين اللباد

**٠٩٤٤٥٧٥٣٧١v%**

#### **Objects 139**

**<------->object FrmViewDemo: TFrmViewDemo Left = 298**   $Top = 177$  **Width = 398 Height = 332 ActiveControl = Panel1 Caption = 'Table/View Switcher' Color = clBtnFace Font.Charset =** 

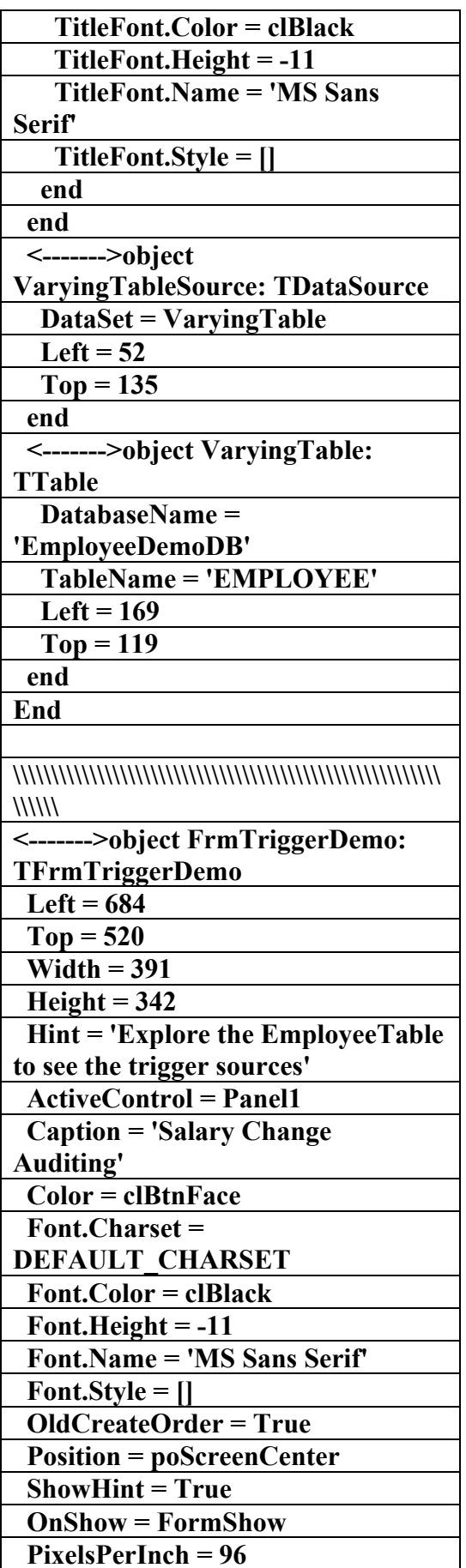

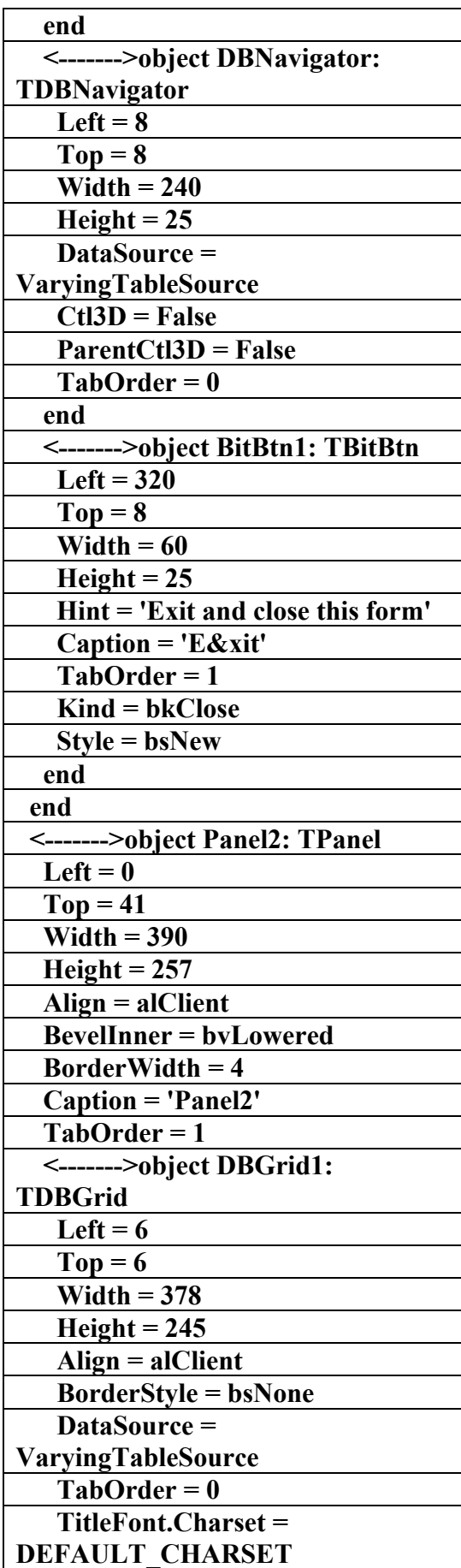

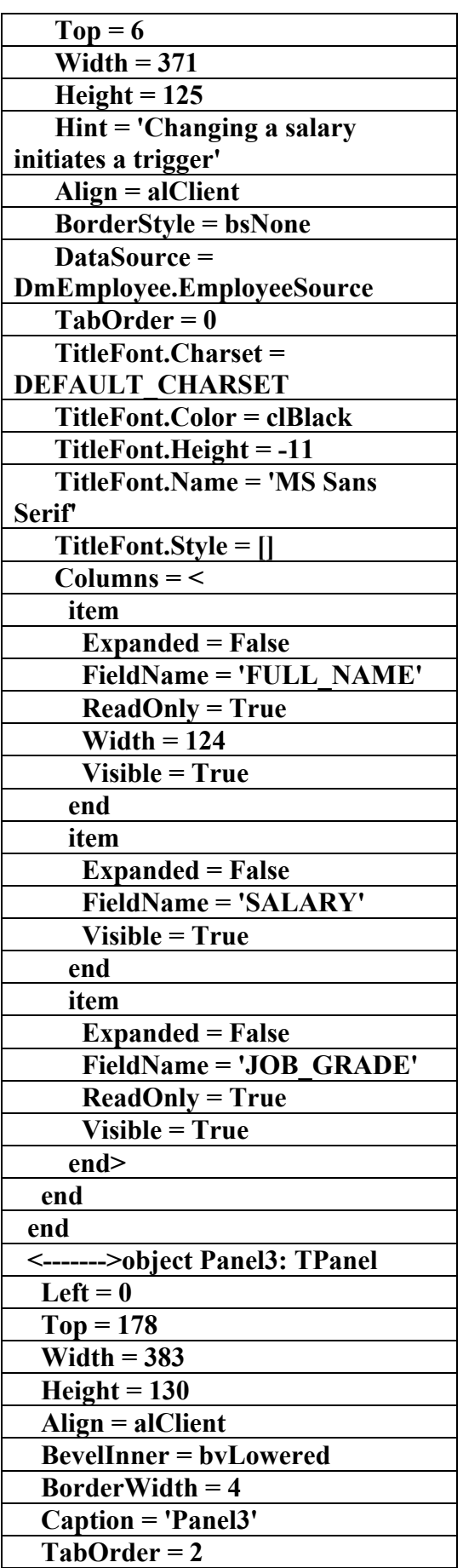

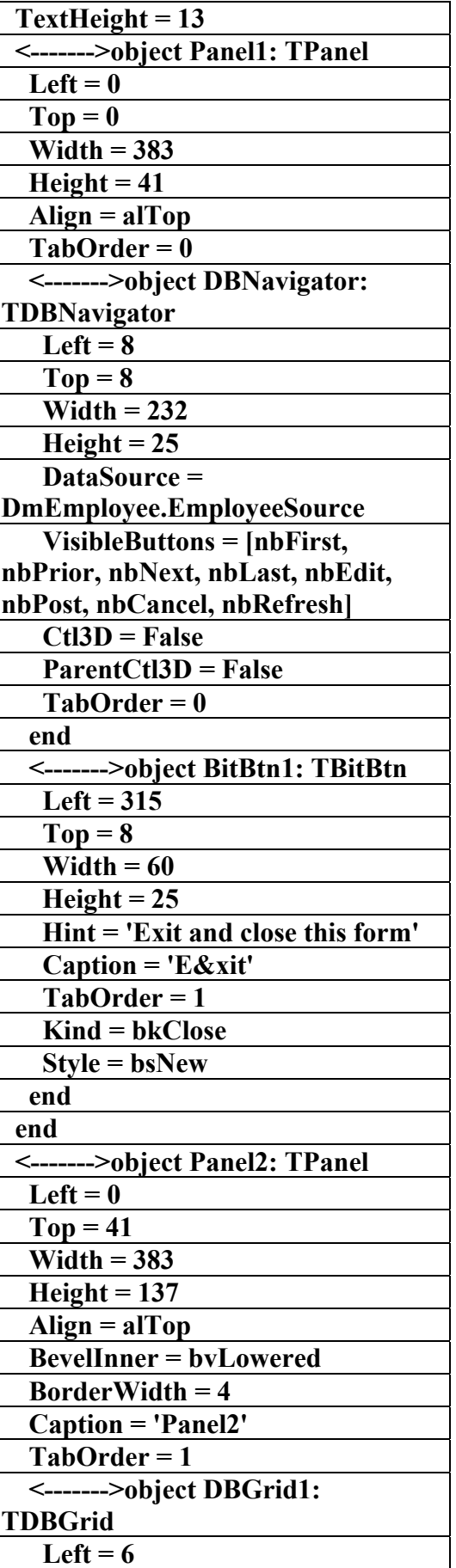

**علاء الدين محمد اللباد للمحاسبة والبرمجيات (مركز علاء الدين للكمبيوتر واللغات الصنمين ٨٥٨٥٥٥ ) ALAEDDIN LUBBAD 0944575371**

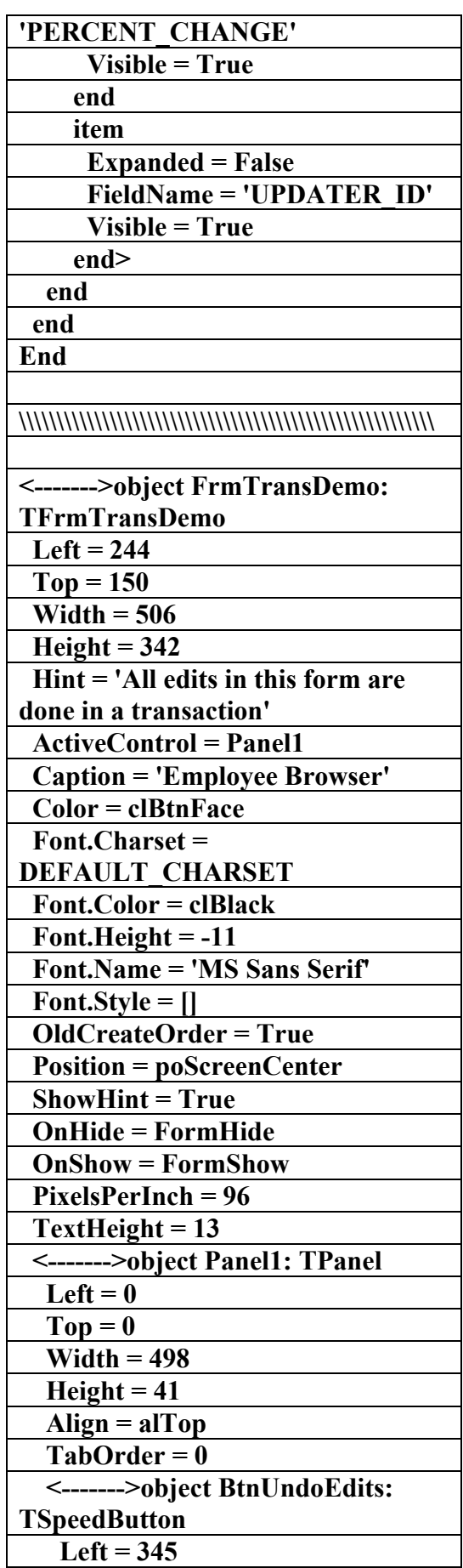

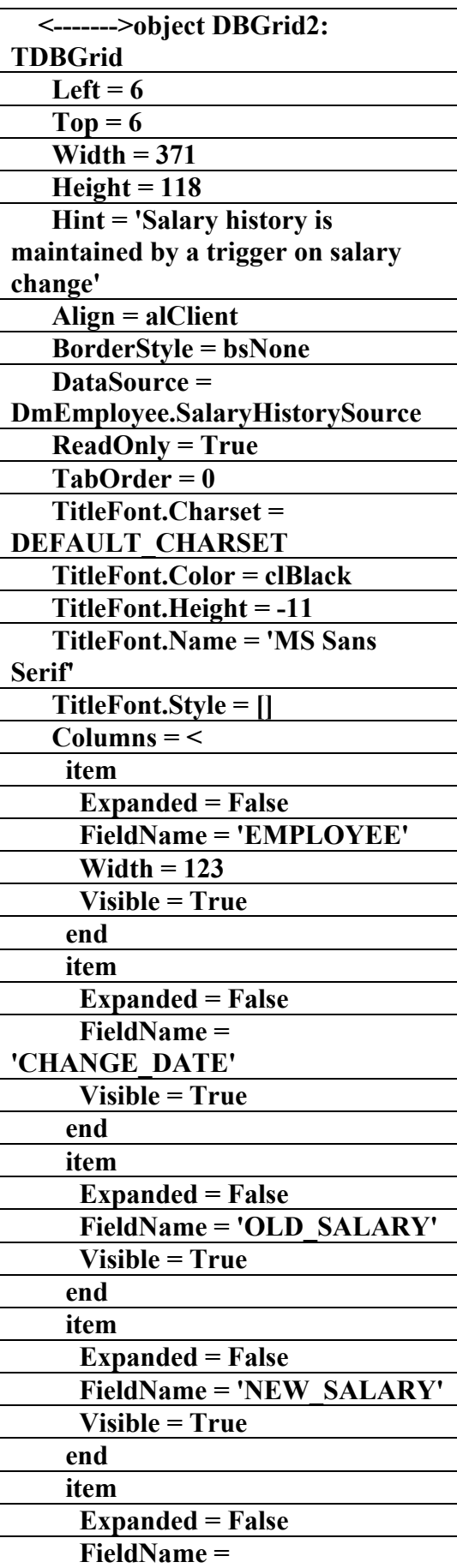

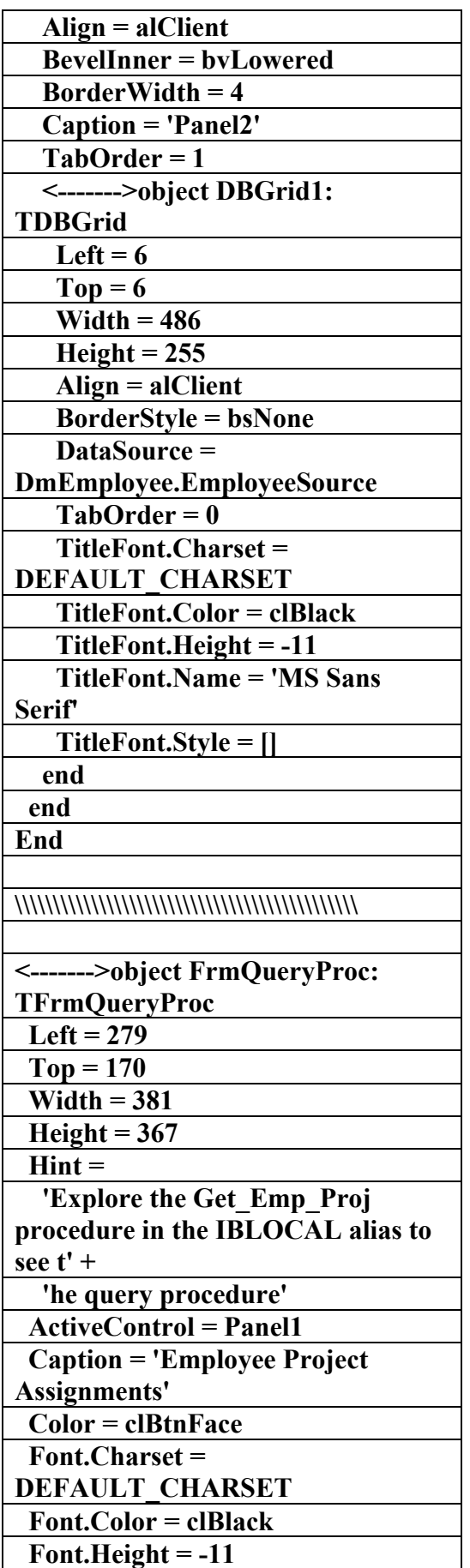

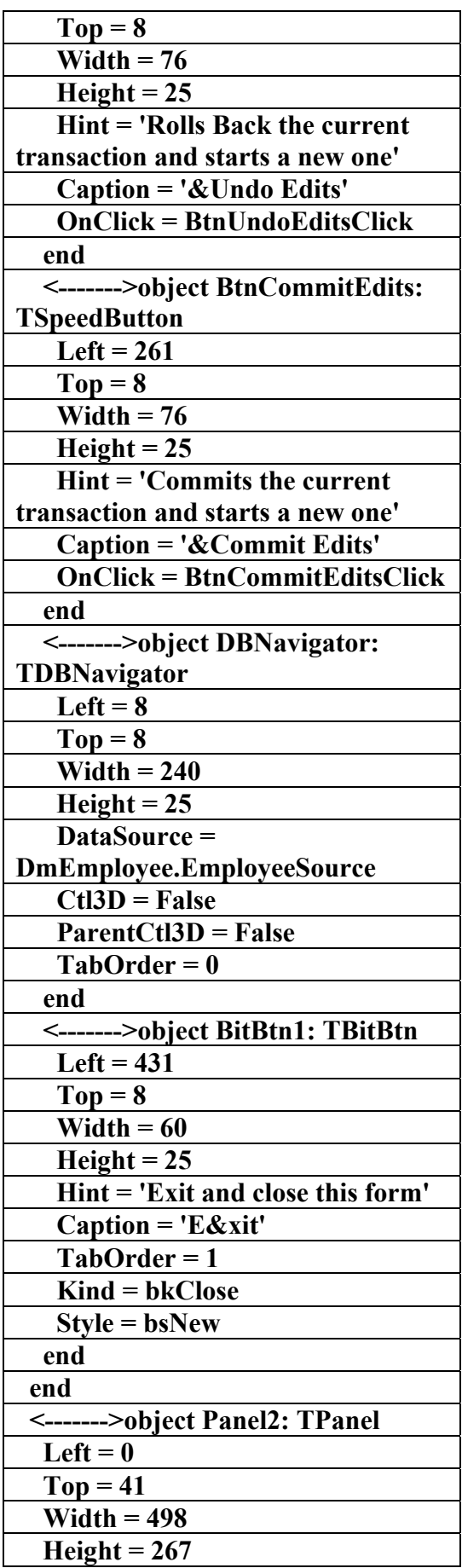

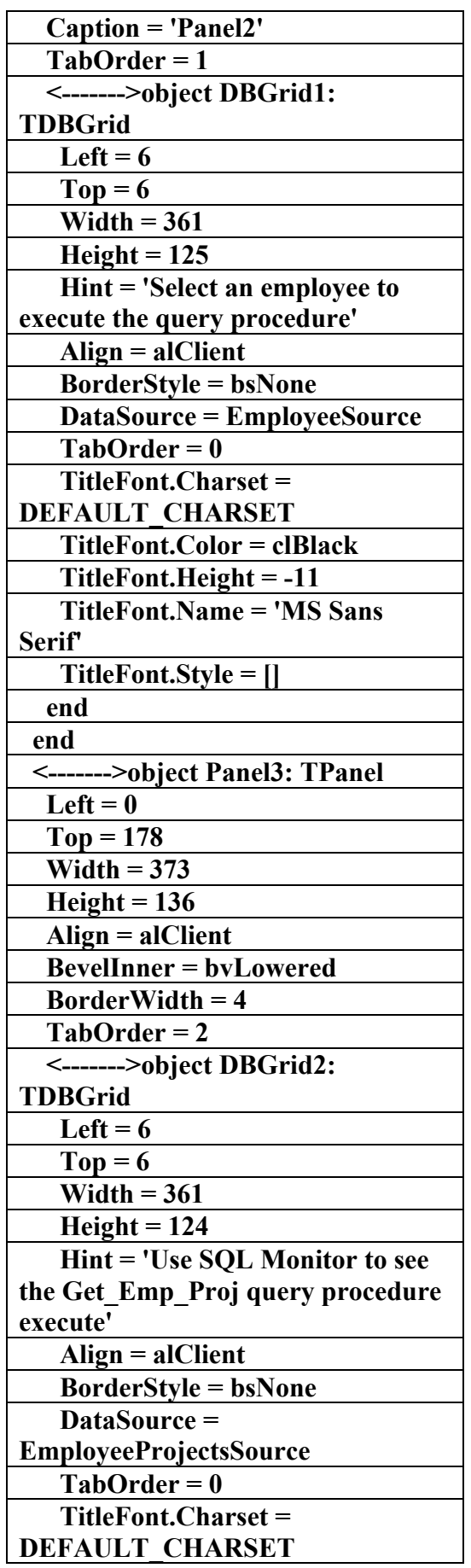

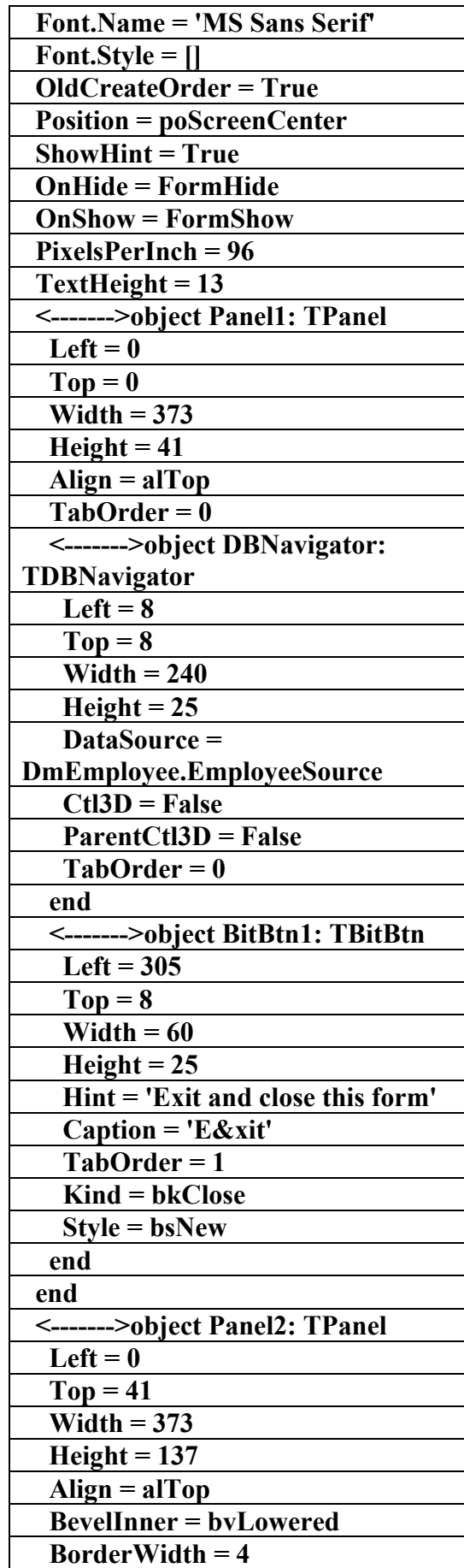

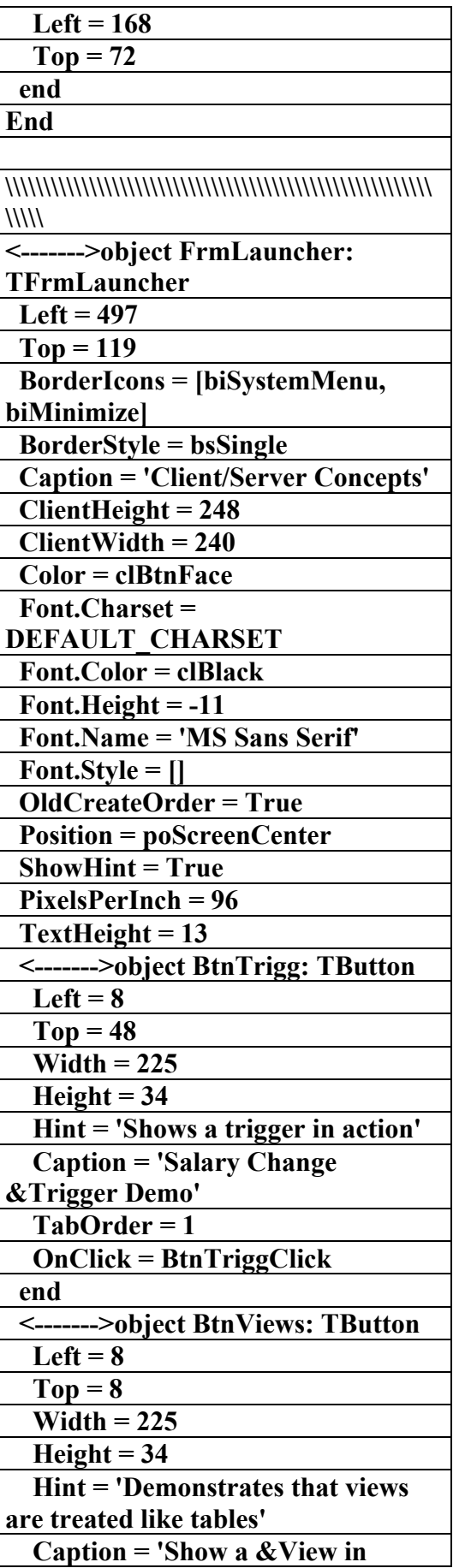

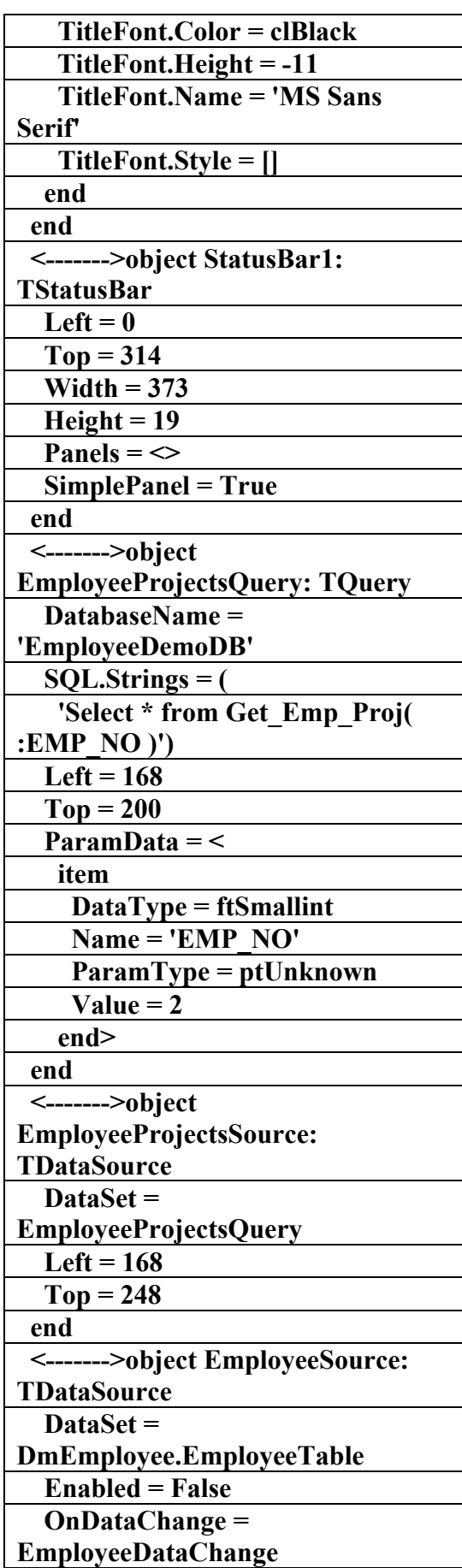

**علاء الدين محمد اللباد للمحاسبة والبرمجيات (مركز علاء الدين للكمبيوتر واللغات الصنمين ٨٥٨٥٥٥ ) ALAEDDIN LUBBAD 0944575371**

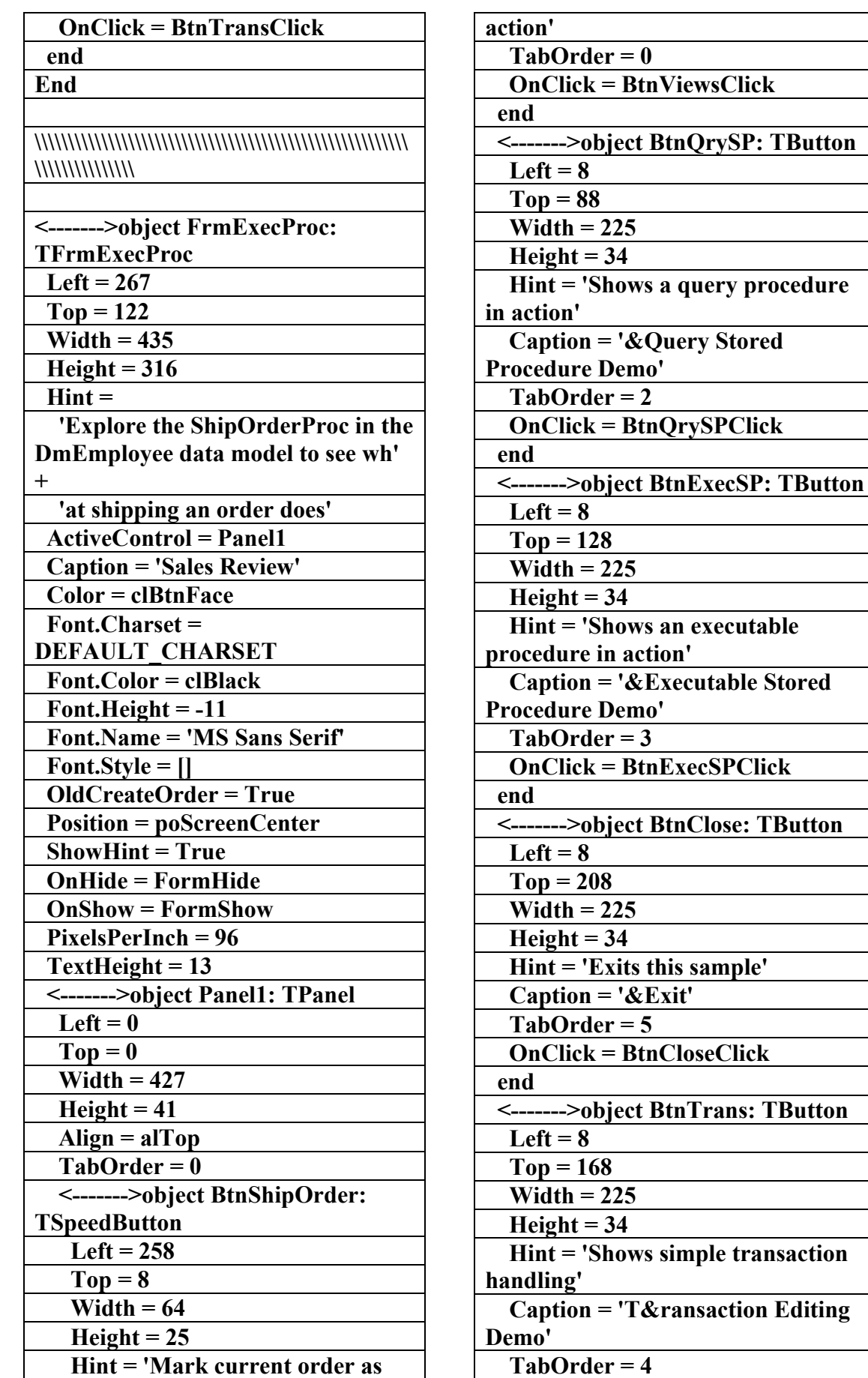

AC.&P

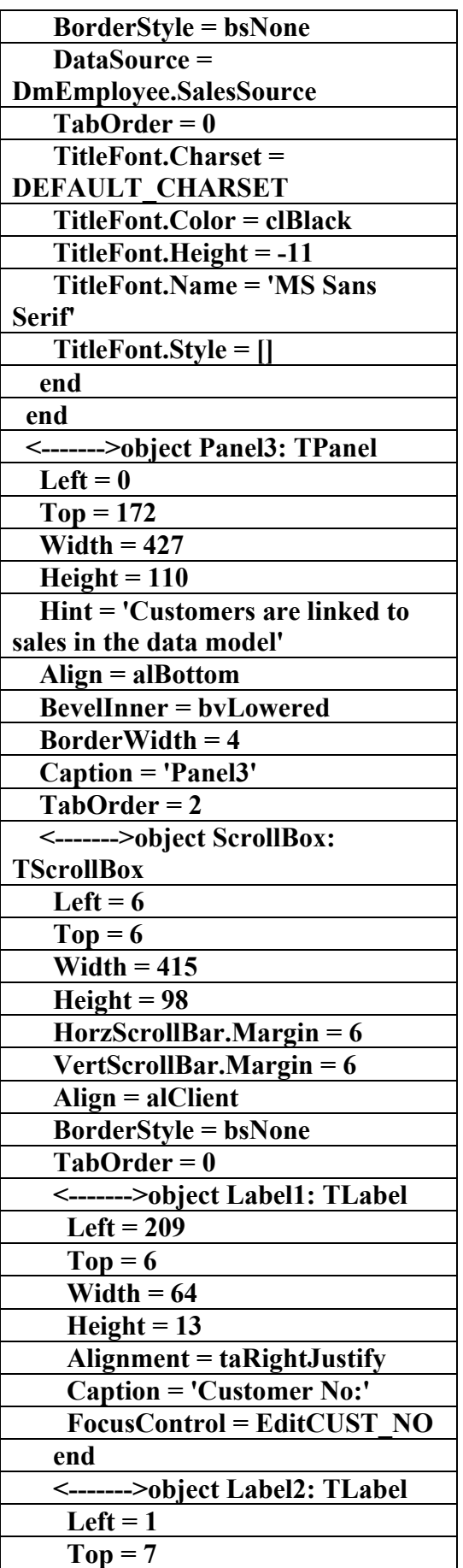

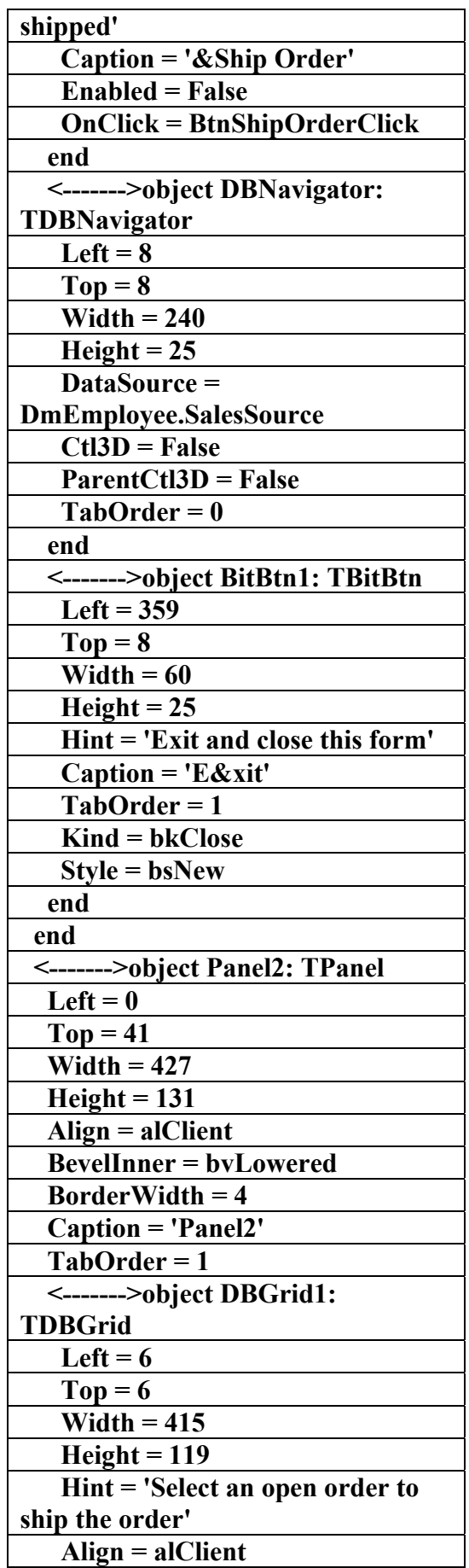

AC.&P

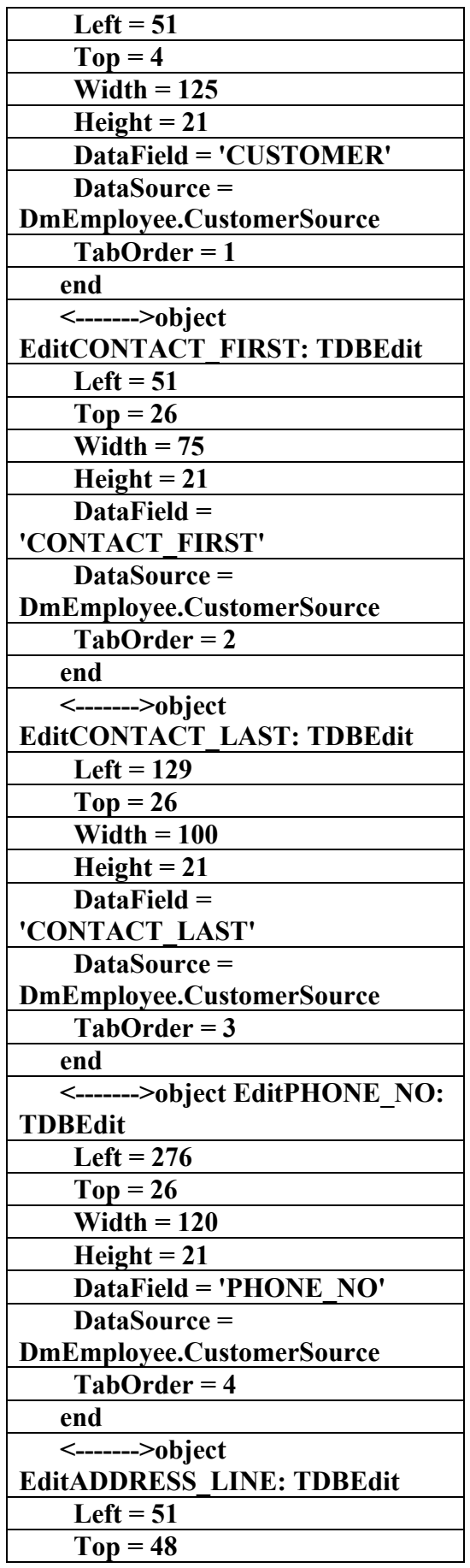

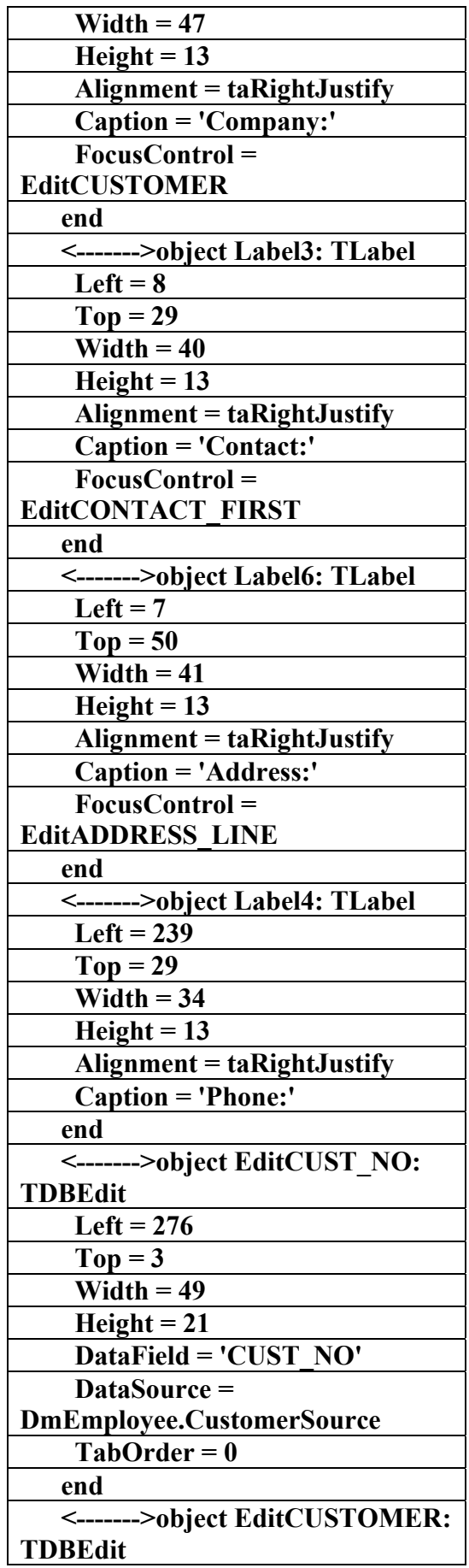

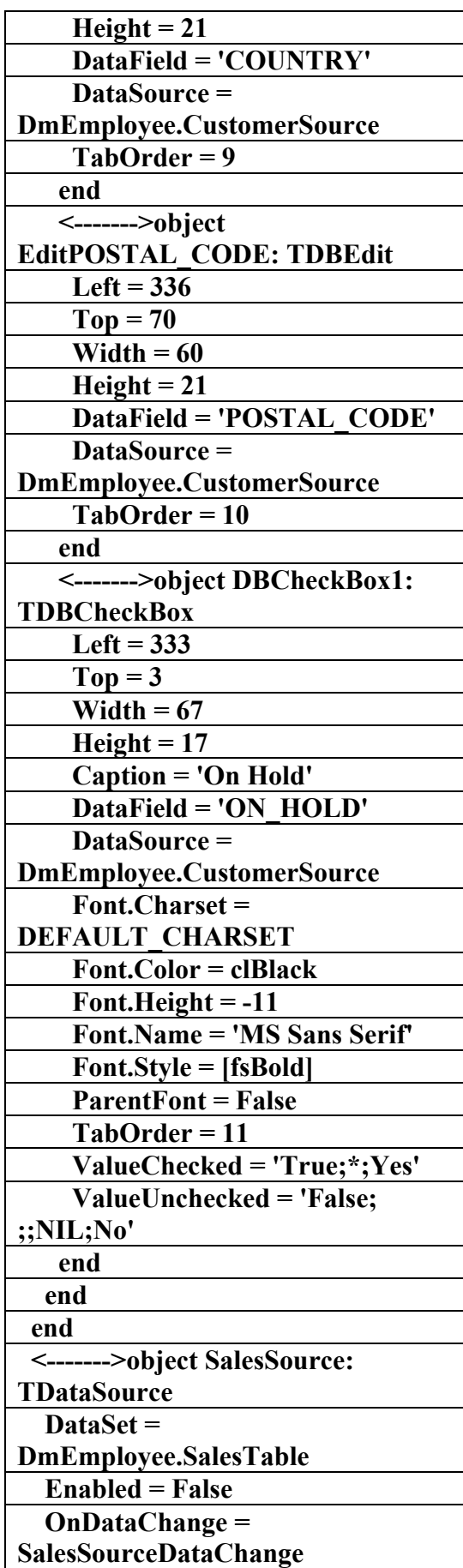

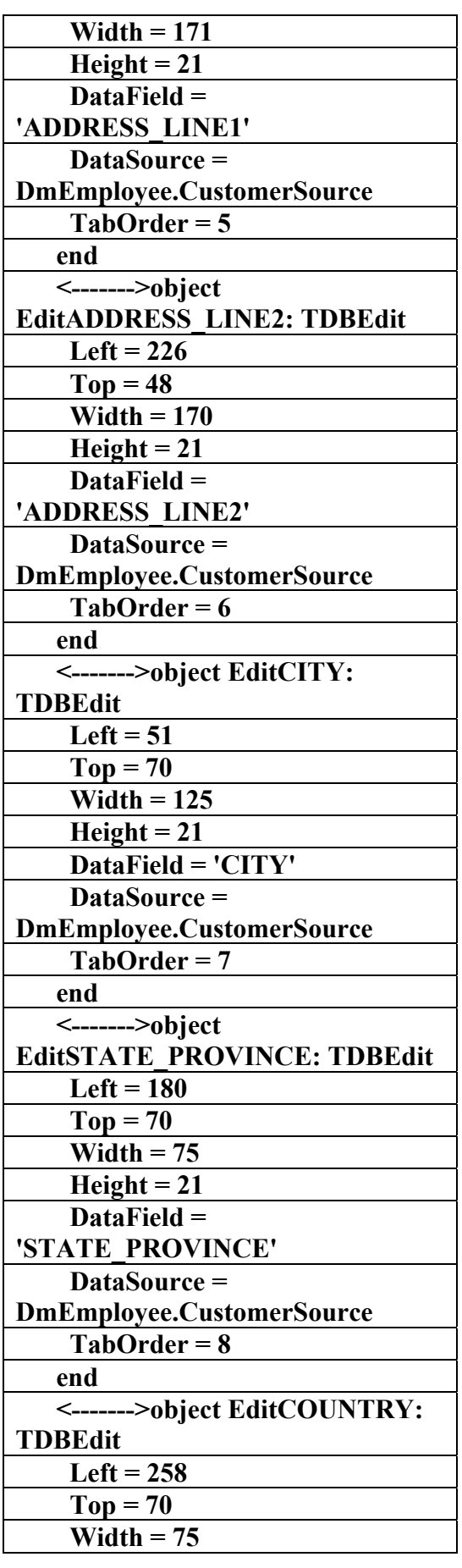

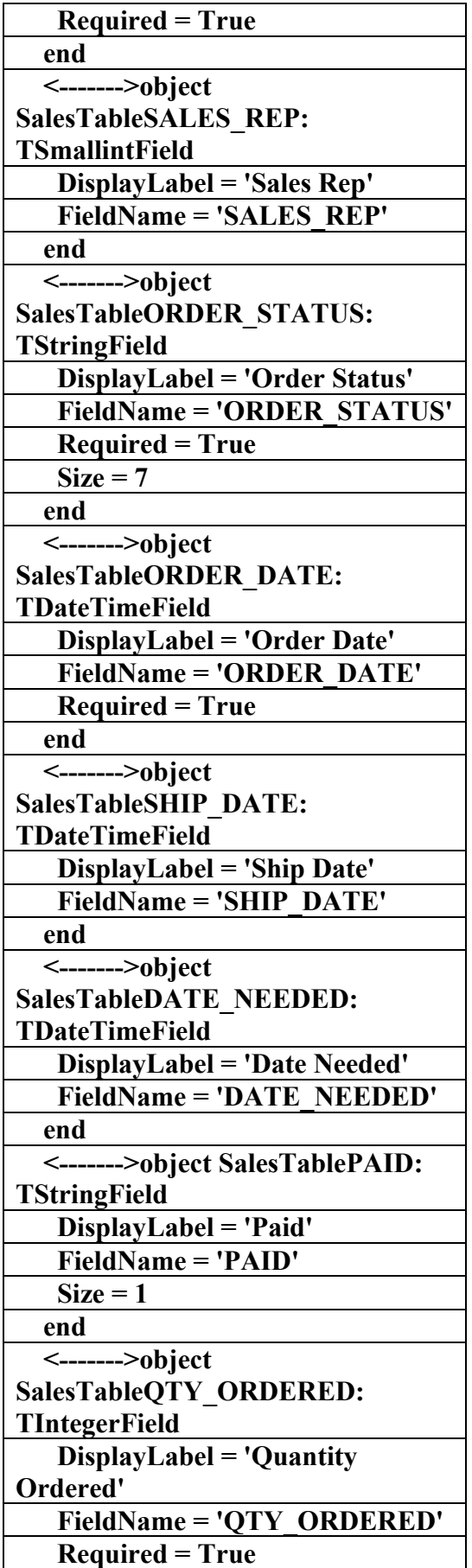

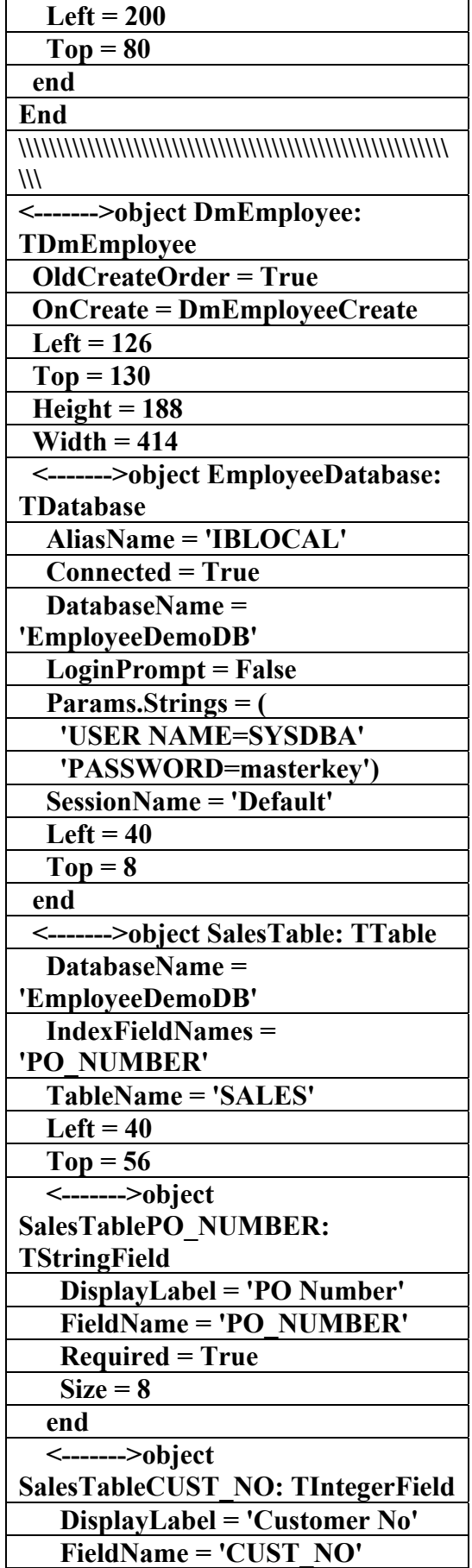

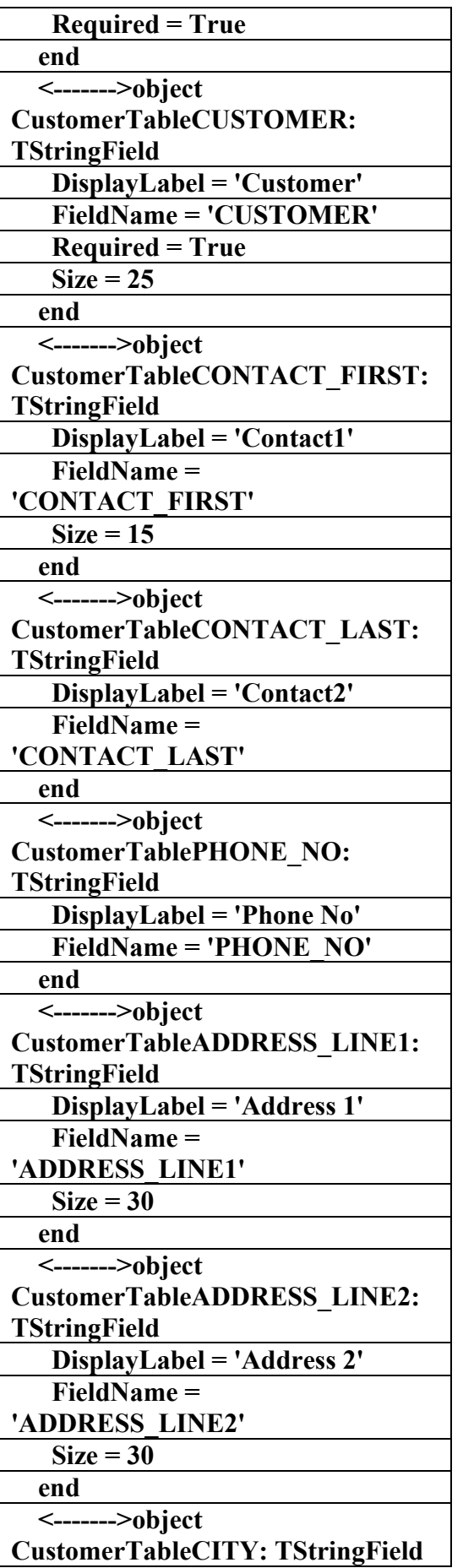

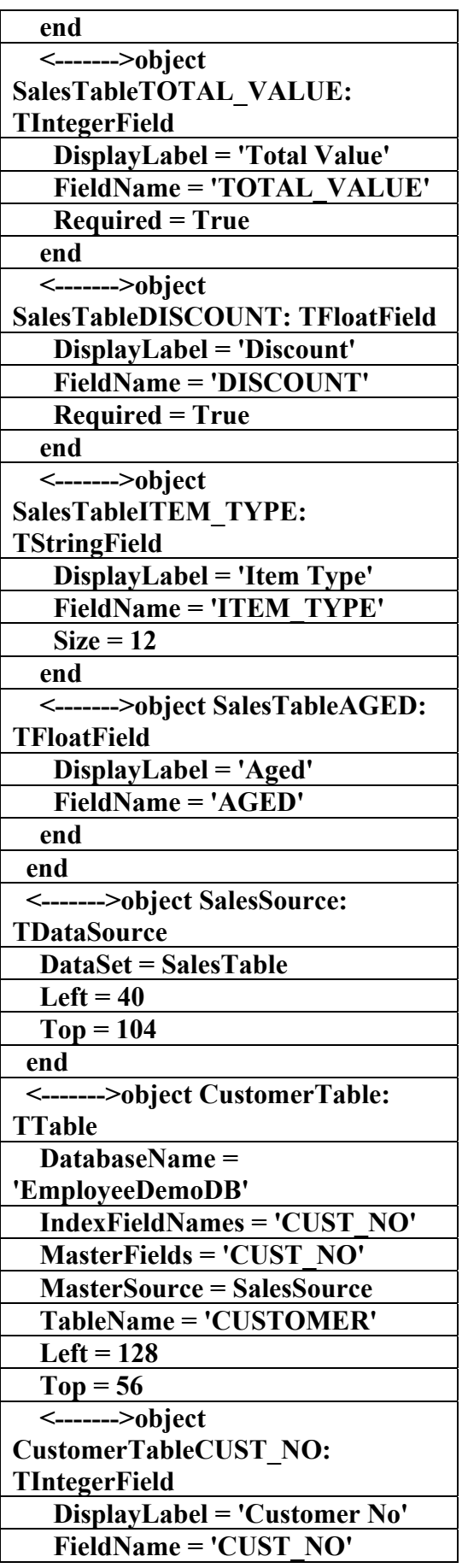

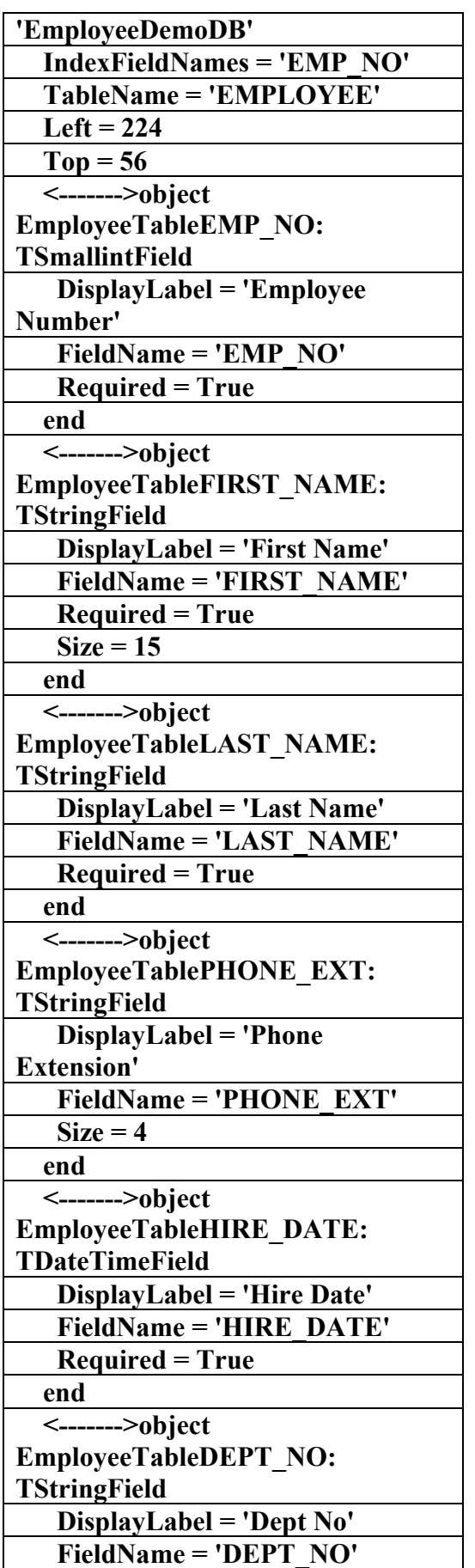

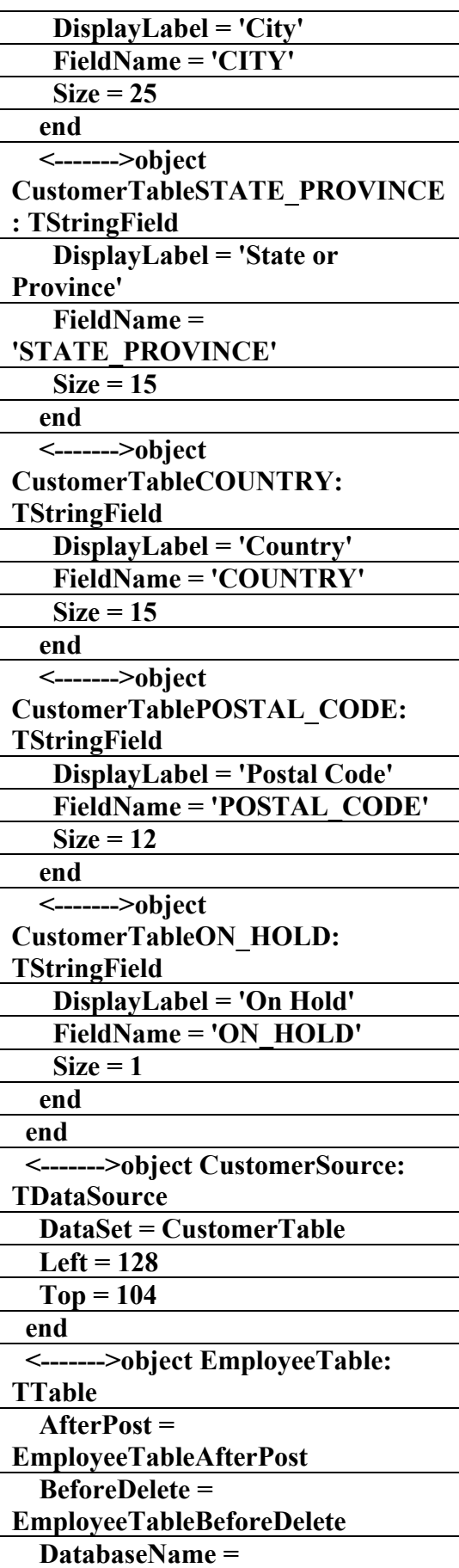

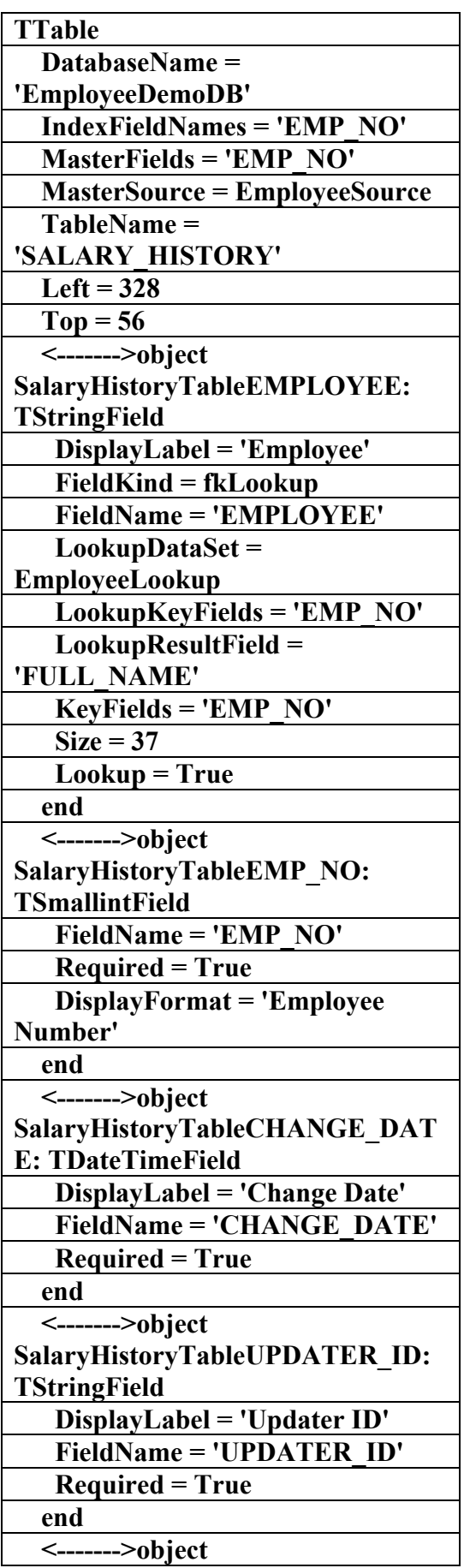

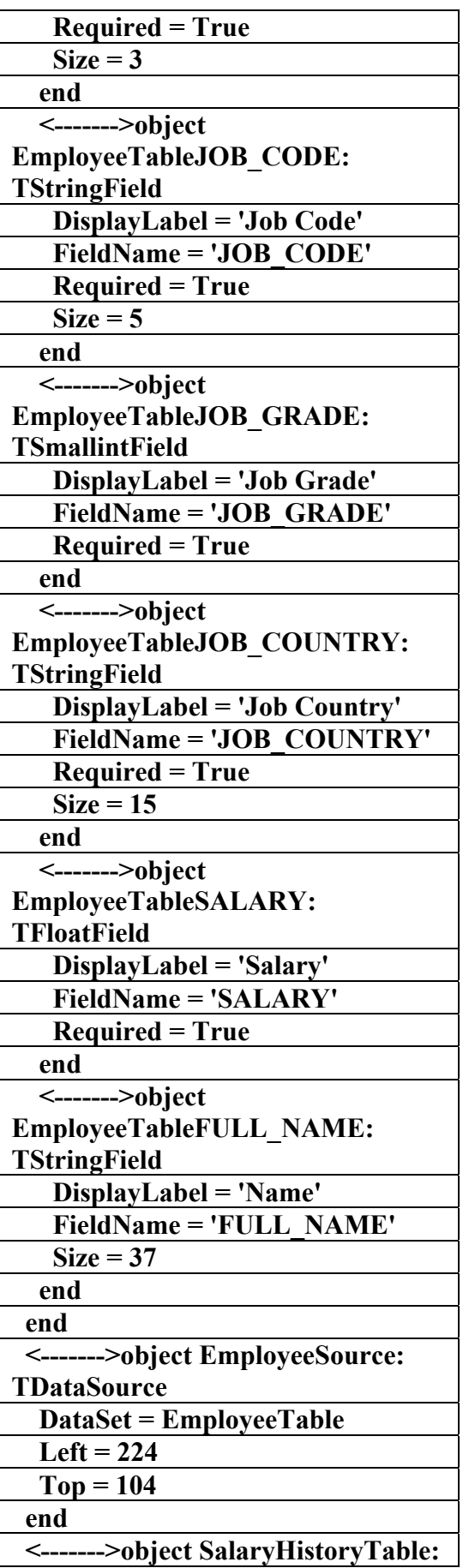

**علاء الدين محمد اللباد للمحاسبة والبرمجيات (مركز علاء الدين للكمبيوتر واللغات الصنمين ٨٥٨٥٥٥ ) ALAEDDIN LUBBAD 0944575371**

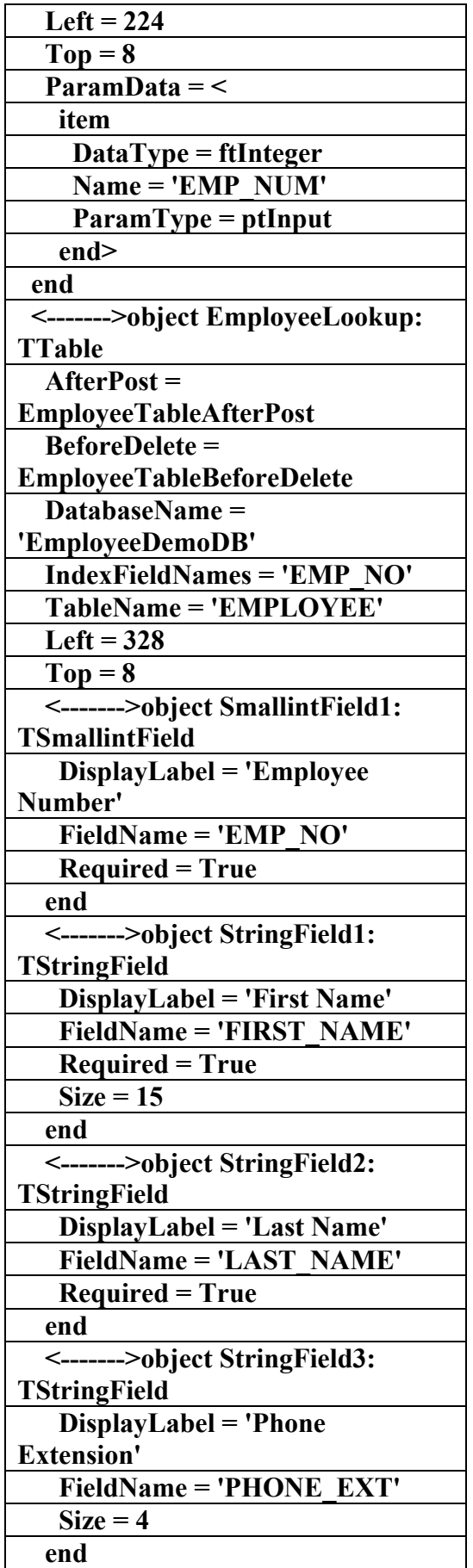

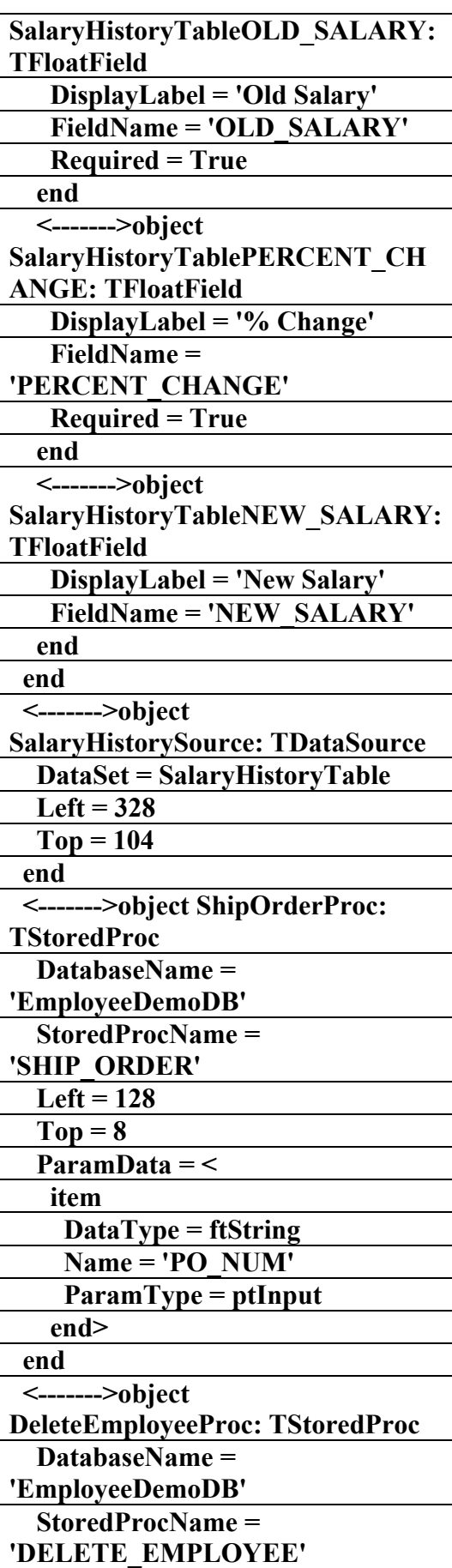

**علاء الدين محمد اللباد للمحاسبة والبرمجيات (مركز علاء الدين للكمبيوتر واللغات الصنمين ٨٥٨٥٥٥ ) ALAEDDIN LUBBAD 0944575371**

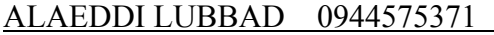

علاء الدين محمد اللباد للمحاسبة والبرمجيات

AC.&P

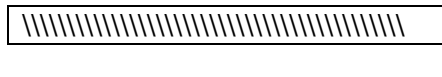

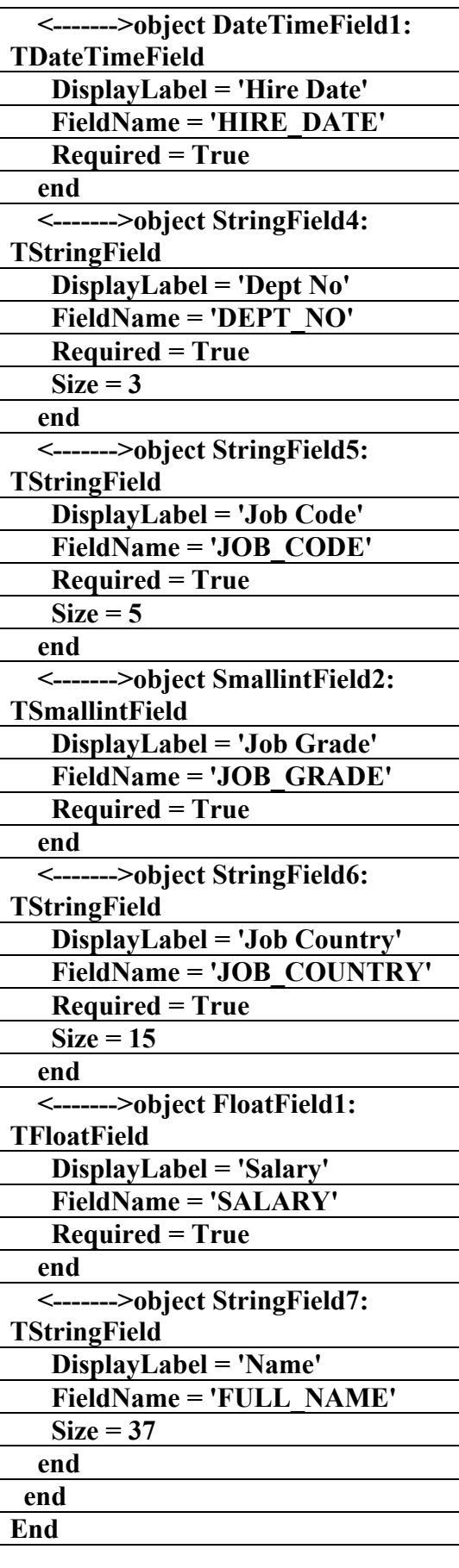

AC.&P

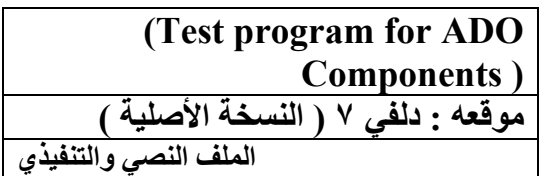

 **Procedures159** 

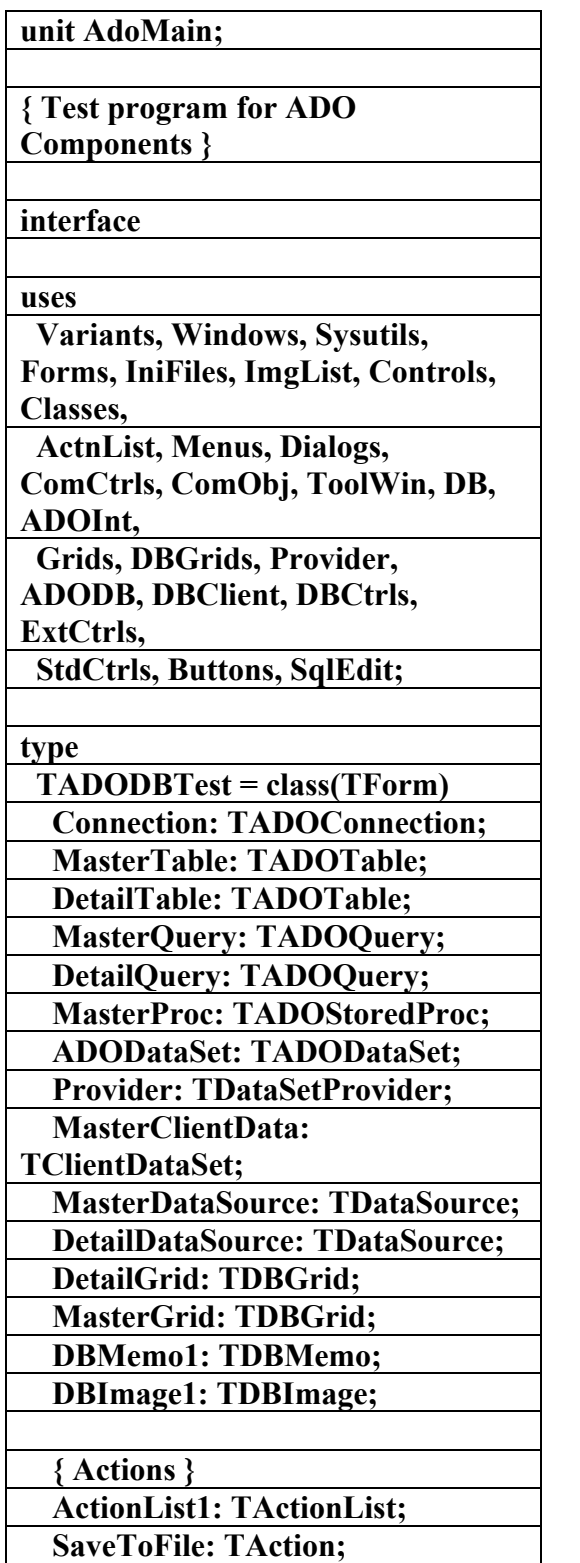

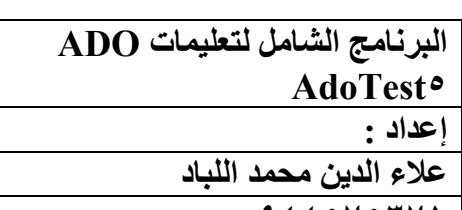

 **٠٩٤٤٥٧٥٣٧١ اسم البرنامج :** 

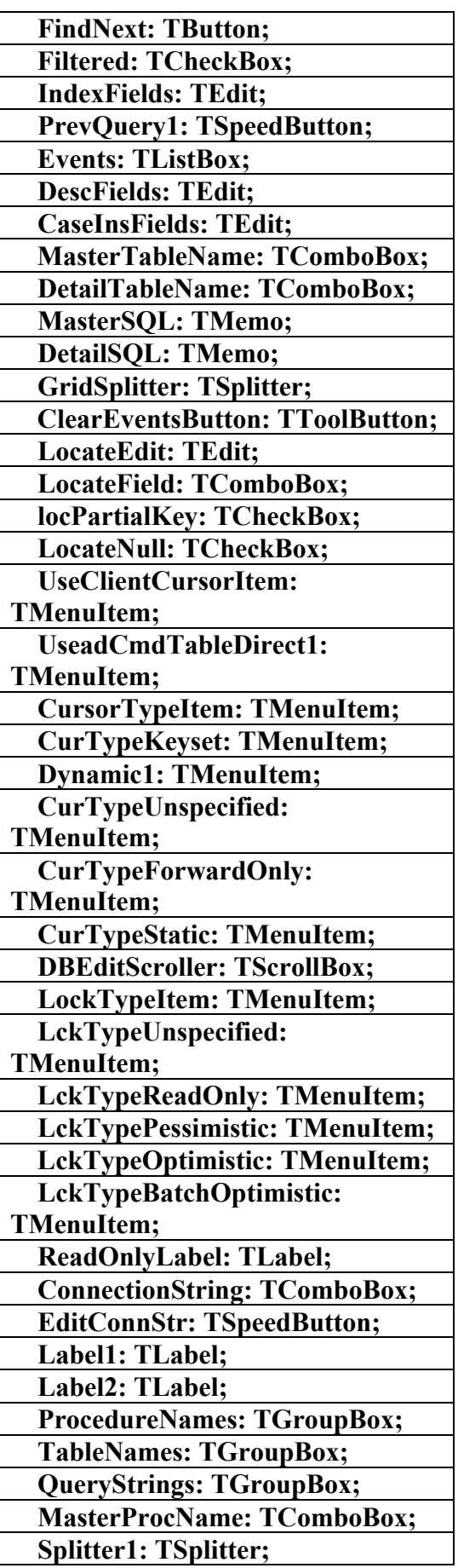

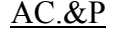

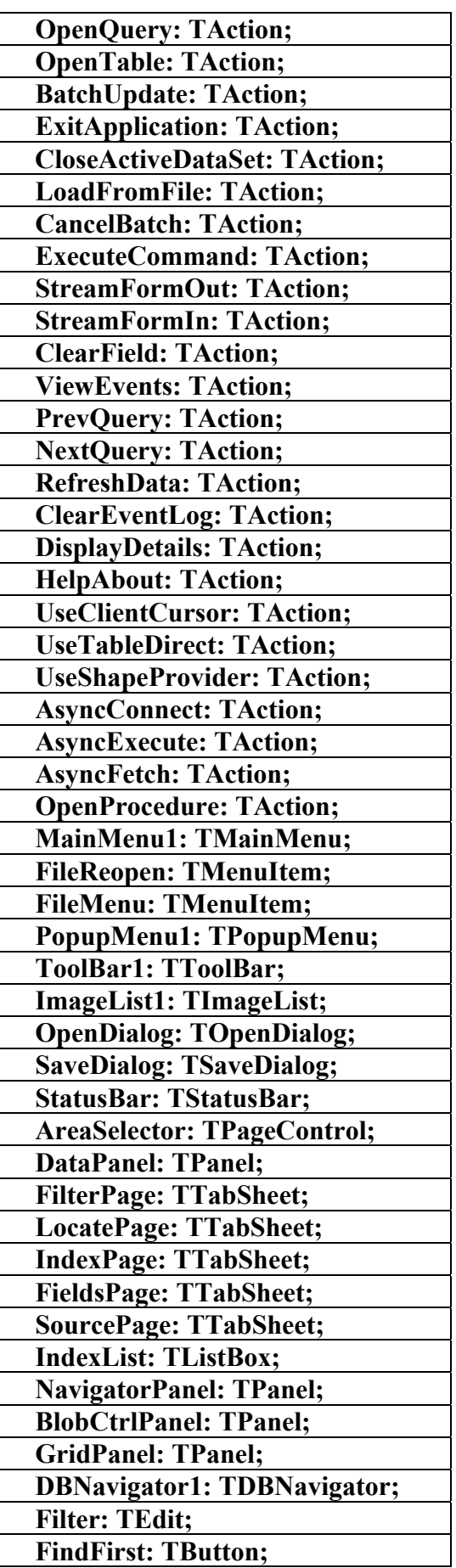

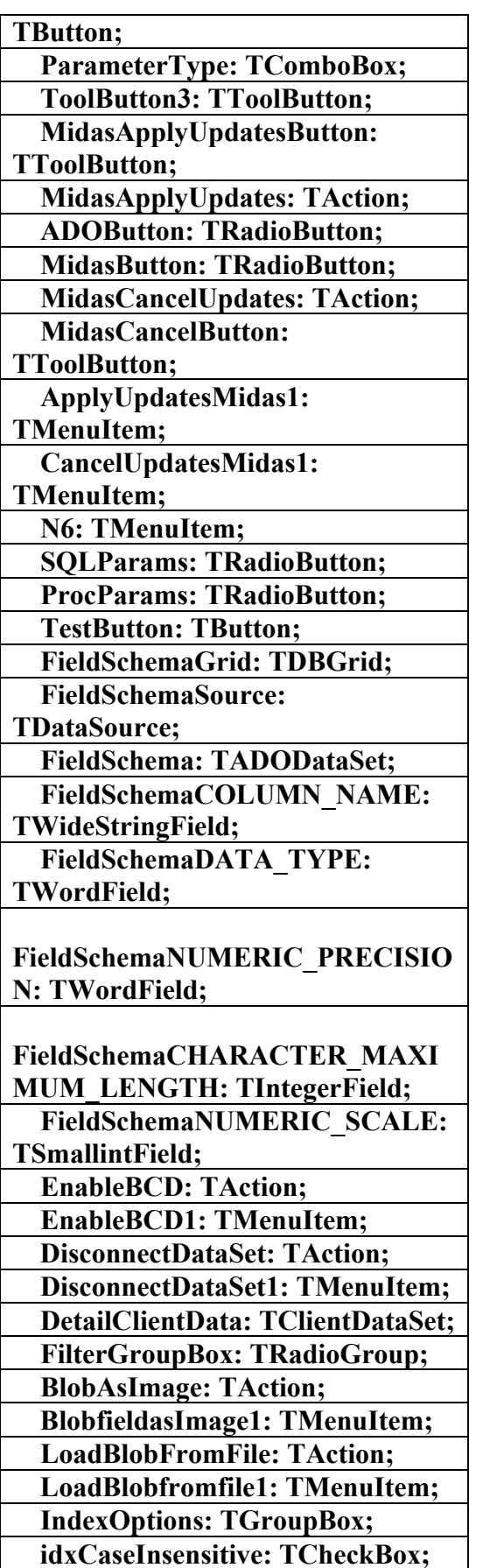

 **idxDescending: TCheckBox;** 

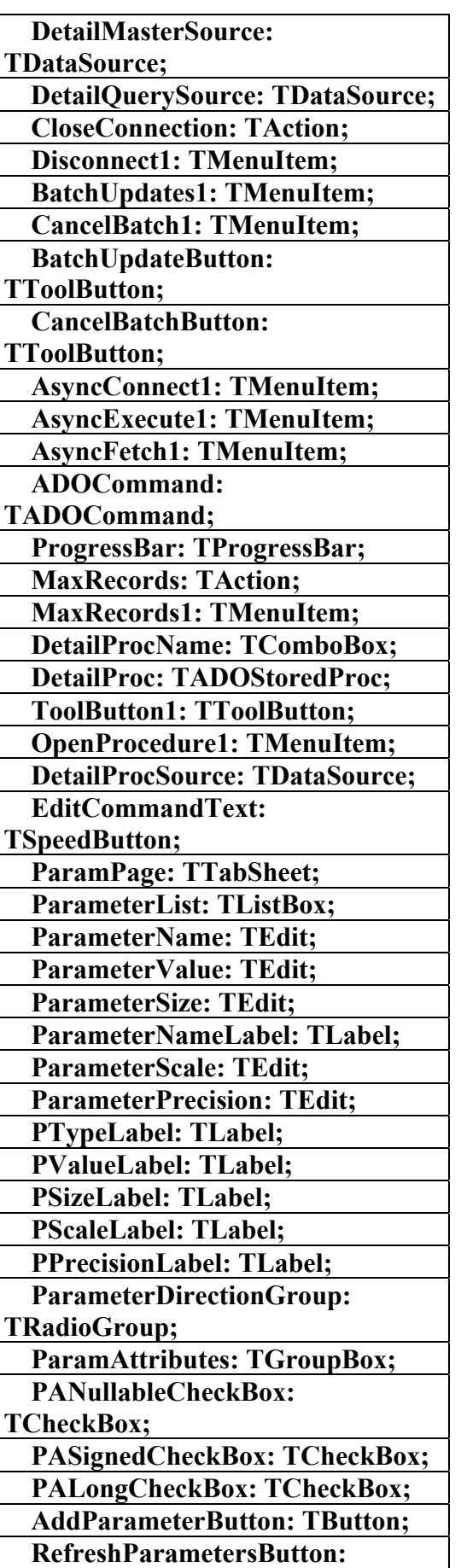

**علاء الدين محمد اللباد للمحاسبة والبرمجيات (مركز علاء الدين للكمبيوتر واللغات الصنمين ٨٥٨٥٥٥ ) ALAEDDIN LUBBAD 0944575371**

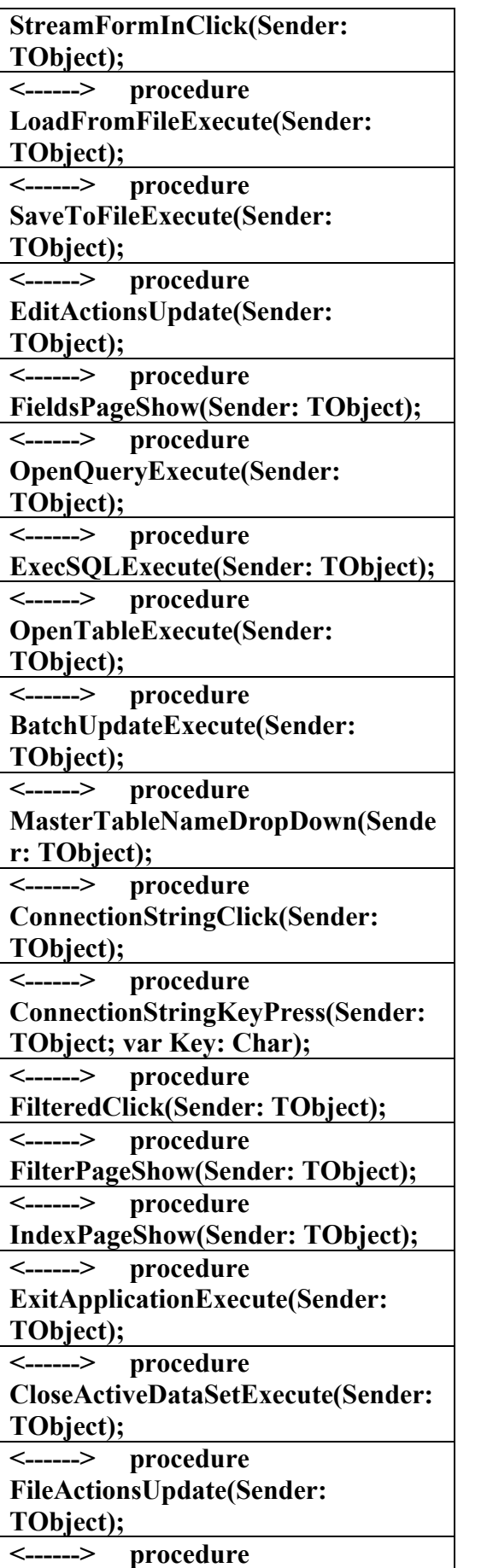

 **idxPrimary: TCheckBox; idxUnique: TCheckBox; <------> procedure FilterKeyPress(Sender: TObject; var Key: Char); <------> procedure FormCreate(Sender: TObject); <------> procedure FormDestroy(Sender: TObject); <------> procedure MasterSQLKeyPress(Sender: TObject; var Key: Char); <------> procedure IndexListClick(Sender: TObject); <------> procedure GridTitleClick(Column: TColumn); <------> procedure LocateButtonClick(Sender: TObject); <------> procedure FindFirstClick(Sender: TObject); <------> procedure FilterExit(Sender: TObject); <------> procedure DataSourceDataChange(Sender: TObject; Field: TField); <------> procedure DataSetAfterOpen(DataSet: TDataSet); <------> procedure LocateFieldDropDown(Sender: TObject); <------> procedure FindNextClick(Sender: TObject); <------> procedure MasterTableNameClick(Sender: TObject); <------> procedure PopupMenu1Popup(Sender: TObject); <------> procedure FieldSelect(Sender: TObject); <------> procedure GridColEnter(Sender: TObject); <------> procedure StreamFormOutClick(Sender: TObject); <------> procedure** 

**علاء الدين محمد اللباد للمحاسبة والبرمجيات (مركز علاء الدين للكمبيوتر واللغات الصنمين ٨٥٨٥٥٥ ) ALAEDDIN LUBBAD 0944575371**

#### **DataSetNewRecord(DataSet: TDataSet); <------> procedure DataSetAfterPost(DataSet: TDataSet); <------> procedure DataSetAfterInsert(DataSet: TDataSet); <------> procedure DataSetAfterEdit(DataSet: TDataSet); <------> procedure DataSetAfterDelete(DataSet: TDataSet); <------> procedure DataSetAfterCancel(DataSet: TDataSet); <------> procedure MasterQueryAfterOpen(DataSet: TDataSet); <------> procedure MasterQueryBeforeClose(DataSet: TDataSet); <------> procedure CancelBatchExecute(Sender: TObject); <------> procedure ClearFieldExecute(Sender: TObject); <------> procedure ViewEventsExecute(Sender: TObject); <------> procedure DisplayDetailsExecute(Sender: TObject); <------> procedure DataSourceStateChange(Sender: TObject); <------> procedure DataSourceUpdateData(Sender: TObject); <------> procedure RefreshDataExecute(Sender: TObject); <------> procedure ClearEventLogExecute(Sender: TObject); <------> procedure**

**ClearEventLogUpdate(Sender:** 

**MasterTableNameKeyPress(Sender: TObject; var Key: Char); <------> procedure DetailTableNameClick(Sender: TObject); <------> procedure MasterTableAfterOpen(DataSet: TDataSet); <------> procedure MasterTableBeforeClose(DataSet: TDataSet); <------> procedure GridSetFocus(Sender: TObject); <------> procedure LocatePageShow(Sender: TObject); <------> procedure LocateNullClick(Sender: TObject); <------> procedure DataSetAfterScroll(DataSet: TDataSet); <------> procedure DataSetBeforeCancel(DataSet: TDataSet); <------> procedure DataSetBeforeClose(DataSet: TDataSet); <------> procedure DataSetBeforeDelete(DataSet: TDataSet); <------> procedure DataSetBeforeEdit(DataSet: TDataSet); <------> procedure DataSetBeforeInsert(DataSet: TDataSet); <------> procedure DataSetBeforePost(DataSet: TDataSet); <------> procedure DataSetBeforeScroll(DataSet: TDataSet); <------> procedure DataSetCalcFields(DataSet: TDataSet); <------> procedure DataSetError(DataSet: TDataSet; E: EDatabaseError;** 

 **var Action: TDataAction);** 

**<------> procedure** 

**علاء الدين محمد اللباد للمحاسبة والبرمجيات (مركز علاء الدين للكمبيوتر واللغات الصنمين ٨٥٨٥٥٥ ) ALAEDDIN LUBBAD 0944575371**

**<------> procedure DetailQueryBeforeOpen(DataSet: TDataSet); <------> procedure MasterProcBeforeOpen(DataSet: TDataSet); <------> procedure UseShapeProviderExecute(Sender: TObject); <------> procedure OnFilterRecord(DataSet: TDataSet; var Accept: Boolean); <------> procedure BinaryGetText(Sender: TField; var Text: string; DisplayText: Boolean); <------> procedure BinarySetText(Sender: TField; const Text: string); <------> procedure ConnectionBeginTransComplete(Co nnection: TADOConnection; TransactionLevel: Integer; const Error: Error; var EventStatus: TEventStatus); <------> procedure ConnectionCommitTransComplete( Connection: TADOConnection; const Error: Error; var EventStatus: TEventStatus); <------> procedure ConnectionConnectComplete(Conne ction: TADOConnection; const Error: Error; var EventStatus: TEventStatus); <------> procedure ConnectionDisconnect(Connection: TADOConnection; var EventStatus: TEventStatus); <------> procedure ConnectionExecuteComplete(Conne ction: TADOConnection; RecordsAffected: Integer; const Error: Error; var EventStatus: TEventStatus;**  const Command: Command;  **const Recordset: \_Recordset); <------> procedure ConnectionInfoMessage(Connection**

AC.&P

**TObject); <------> procedure HelpAboutExecute(Sender: TObject); <------> procedure DataSetAfterClose(DataSet: TDataSet); <------> procedure FileMenuClick(Sender: TObject); <------> procedure ClosedFileClick(Sender: TObject); <------> procedure FormCloseQuery(Sender: TObject; var CanClose: Boolean); <------> procedure PrevQueryExecute(Sender: TObject); <------> procedure PrevQueryUpdate(Sender: TObject); <------> procedure NextQueryExecute(Sender: TObject); <------> procedure MasterTableAfterScroll(DataSet: TDataSet); <------> procedure MasterTableBeforeScroll(DataSet: TDataSet); <------> procedure RadioItemClick(Sender: TObject); <------> procedure DataSetBeforeOpen(DataSet: TDataSet); <------> procedure BooleanActionExecute(Sender: TObject); <------> procedure EditConnStrClick(Sender: TObject); <------> procedure MasterTableBeforeOpen(DataSet: TDataSet); <------> procedure DetailTableBeforeOpen(DataSet: TDataSet); <------> procedure MasterQueryBeforeOpen(DataSet: TDataSet);** 

AC.&P

#### **TObject); <------> procedure ProcNameDropDown(Sender: TObject); <------> procedure MasterProcNameKeyPress(Sender: TObject; var Key: Char); <------> procedure MasterProcNameClick(Sender: TObject); <------> procedure DetailProcNameClick(Sender: TObject); <------> procedure OpenProcedureExecute(Sender: TObject); <------> procedure DetailProcBeforeOpen(DataSet: TDataSet); <------> procedure MasterProcAfterOpen(DataSet: TDataSet); <------> procedure EditCommandTextClick(Sender: TObject); <------> procedure ParamPageShow(Sender: TObject); <------> procedure RefreshParametersButtonClick(Sen der: TObject); <------> procedure ParameterListClick(Sender: TObject); <------> procedure AddParameterButtonClick(Sender: TObject); <------> procedure ParameterDataChange(Sender: TObject); <------> procedure MasterSQLChange(Sender: TObject); <------> procedure MidasApplyUpdatesExecute(Sender : TObject); <------> procedure ADOButtonClick(Sender: TObject); <------> procedure MidasButtonClick(Sender:**

**: TADOConnection; const Error: Error; var EventStatus: TEventStatus); <------> procedure ConnectionRollbackTransComplete( Connection: TADOConnection; const Error: Error; var EventStatus: TEventStatus); <------> procedure ConnectionWillConnect(Connection : TADOConnection; var ConnectionString, UserID, Password: WideString; var ConnectOptions: TConnectOption; var EventStatus: TEventStatus); <------> procedure ConnectionWillExecute(Connection: TADOConnection; var CommandText: WideString; var CursorType: TCursorType; var LockType: TADOLockType; var CommandType: TCommandType; var ExecuteOptions: TExecuteOptions; var EventStatus: TEventStatus;**  const Command: Command; **const Recordset: \_Recordset); <------> procedure CloseConnectionExecute(Sender: TObject); <------> procedure DataSetFetchComplete(DataSet: TCustomADODataSet; const Error: Error; var EventStatus: TEventStatus); <------> procedure ExceptionHandler(Sender: TObject; E: Exception); <------> procedure ConnectionLogin(Sender: TObject; Username, Password: String); <------> procedure MasterGridColumnMoved(Sender: TObject; FromIndex, ToIndex: Integer); <------> procedure MaxRecordsExecute(Sender:** 

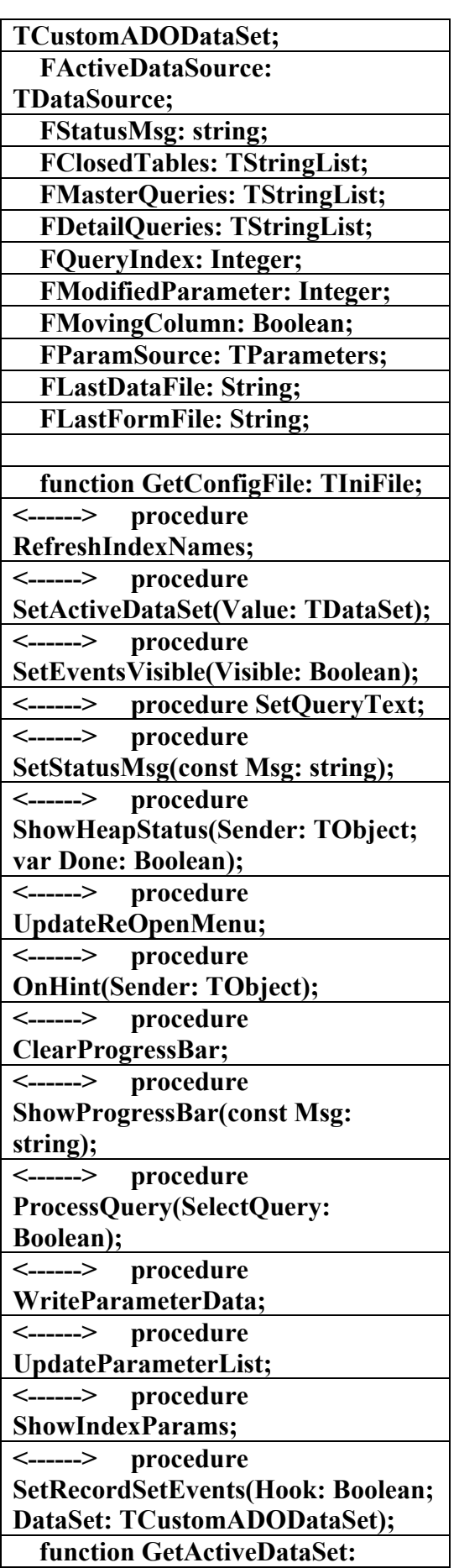

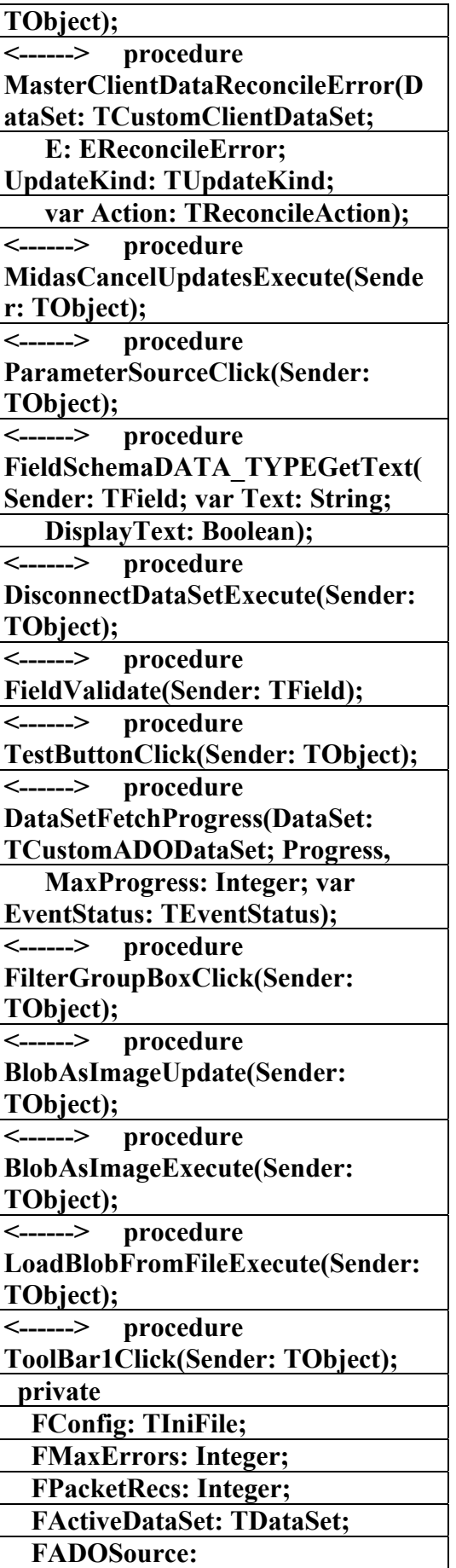

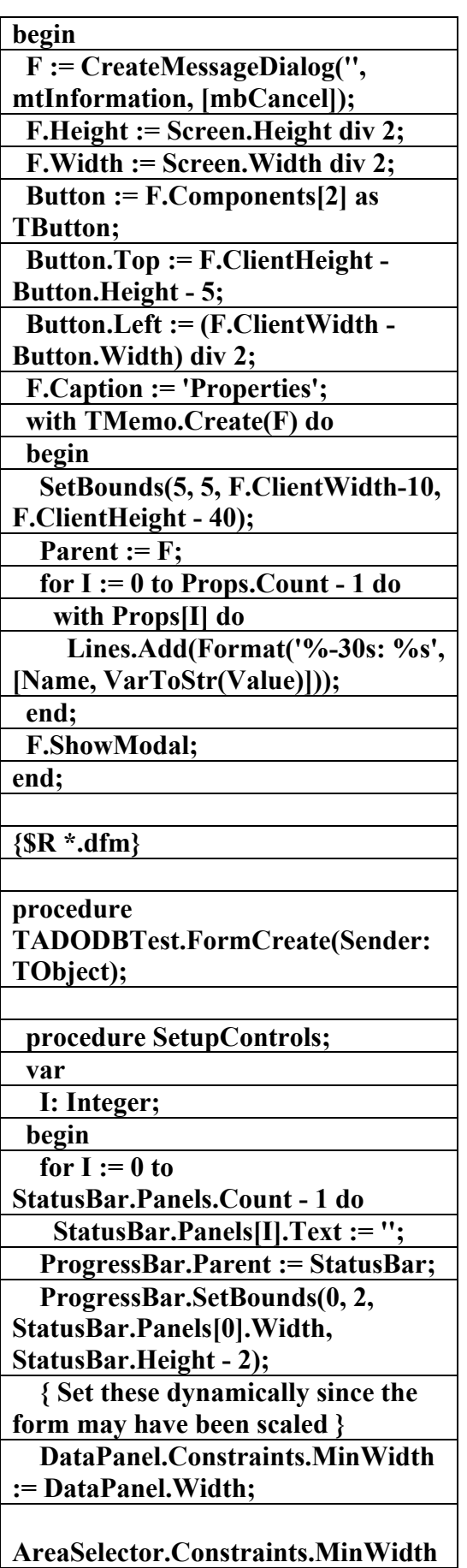

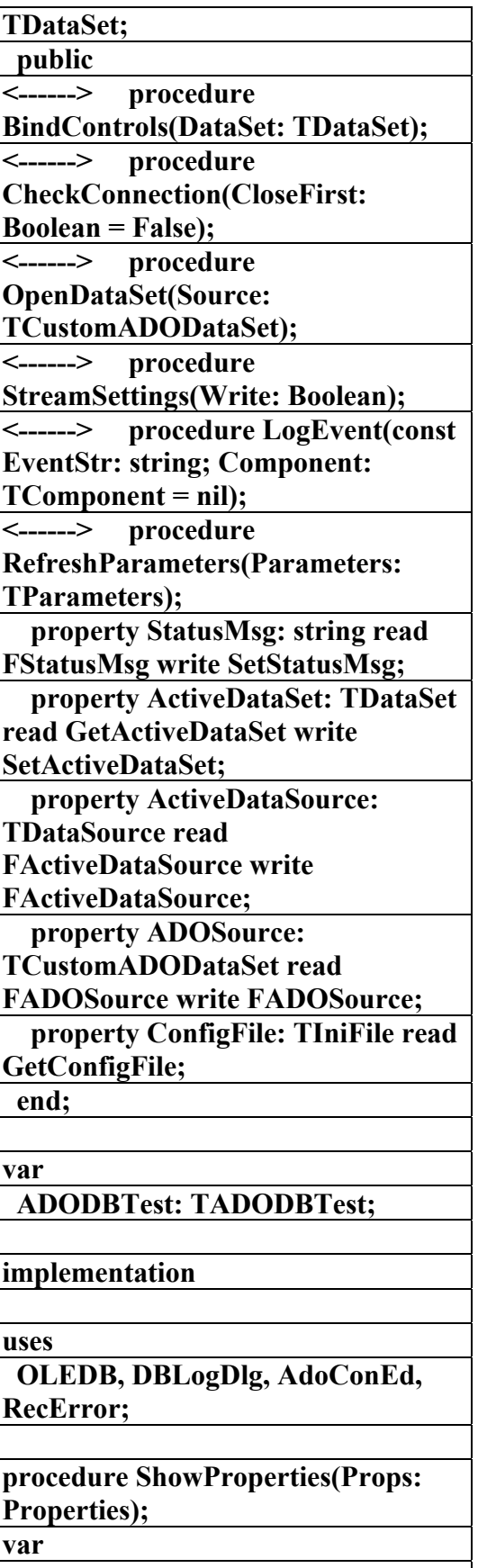

 **I: Integer;** 

 **F: TForm;** 

 **Button: TButton;** 

#### AC.&P **:= AreaSelector.Width; Constraints.MinHeight := Height - (DataPanel.Height - DataPanel.Constraints.MinHeight); SetEventsVisible(ViewEvents.Check ed); end; begin FMaxErrors := -1; FPacketRecs := -1; FModifiedParameter := -1; ActiveDataSource := MasterDataSource; SetCurrentDirectory(PChar(Extract FilePath(ParamStr(0)))); Application.OnIdle := ShowHeapStatus; Application.OnHint := OnHint; FClosedTables := TStringList.Create; FMasterQueries := TStringList.Create; FDetailQueries := TStringList.Create; StreamSettings(False); SetupControls; ParameterSourceClick(Self); end; procedure TADODBTest.FormDestroy(Sender: TObject); begin if Assigned(FConfig) then StreamSettings(True); FConfig.Free; FDetailQueries.Free; FMasterQueries.Free; FClosedTables.Free; end; procedure Application.Terminate; end; procedure TADODBTest.HelpAboutExecute(Se nder: TObject); begin ShowMessage(Caption+#13#10+'Co pyright (c) 1999-2002 Borland Corporation'); end; procedure TADODBTest.OnHint(Sender: TObject); begin if FindVCLWindow(Mouse.CursorPos ) <> ConnectionString then ConnectionString.Hint := ConnectionString.Text; StatusMsg := Application.Hint; end; procedure TADODBTest.ExceptionHandler(Se nder: TObject; E: Exception); begin ClearProgressBar; SysUtils.ShowException(ExceptObje ct, ExceptAddr); end; { View Options } procedure TADODBTest.SetEventsVisible(Visi ble: Boolean); var EventsWidth: Integer; begin Constraints.MinWidth := 0; if Events.Visible <> Visible then**

**TADODBTest.ExitApplicationExecu te(Sender: TObject); begin** 

**علاء الدين محمد اللباد للمحاسبة والبرمجيات (مركز علاء الدين للكمبيوتر واللغات الصنمين ٨٥٨٥٥٥ ) ALAEDDIN LUBBAD 0944575371**

 **begin** 

 **DataPanel.Anchors :=** 

**DataPanel.Anchors - [akRight]; AreaSelector.Anchors :=** 

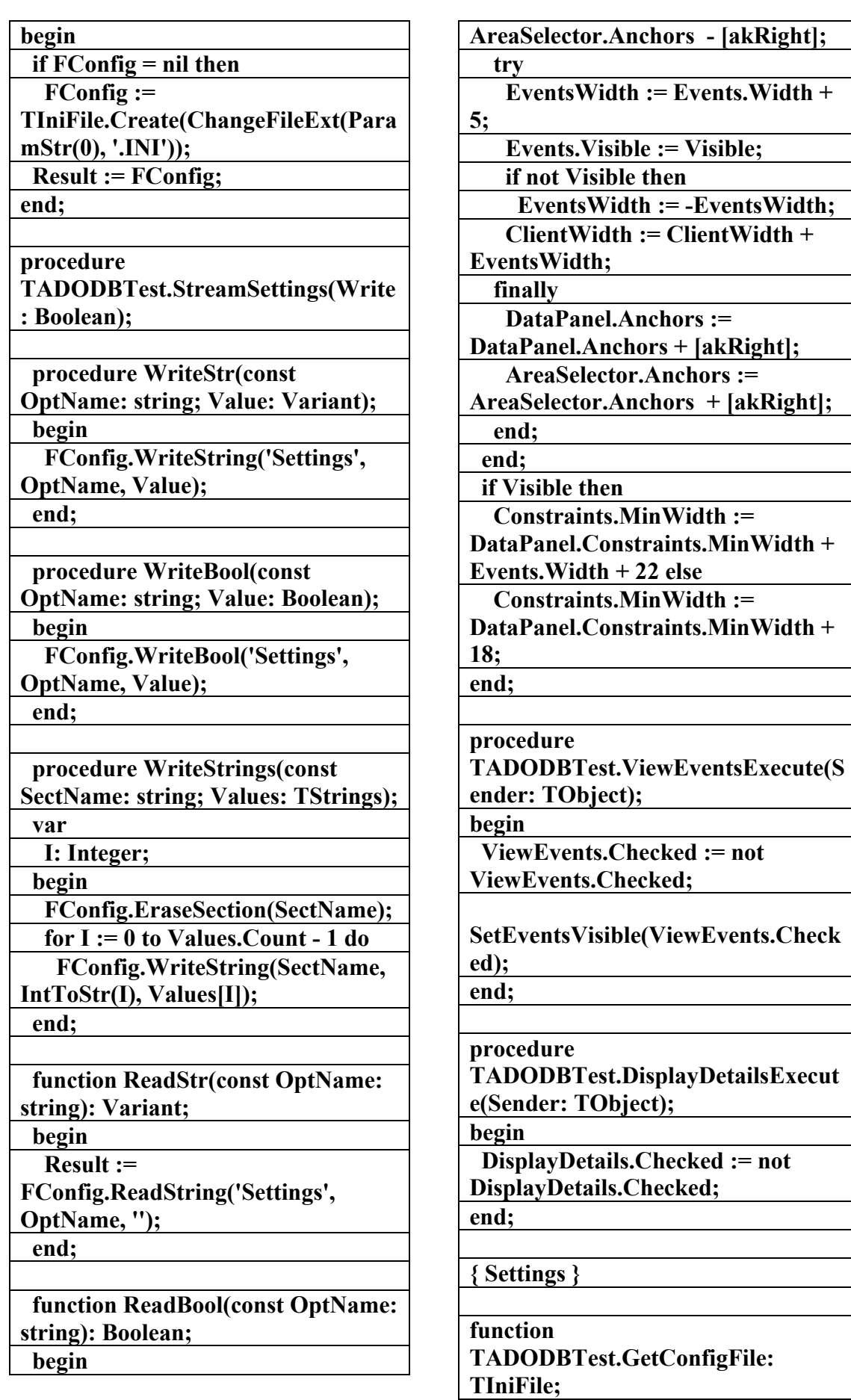

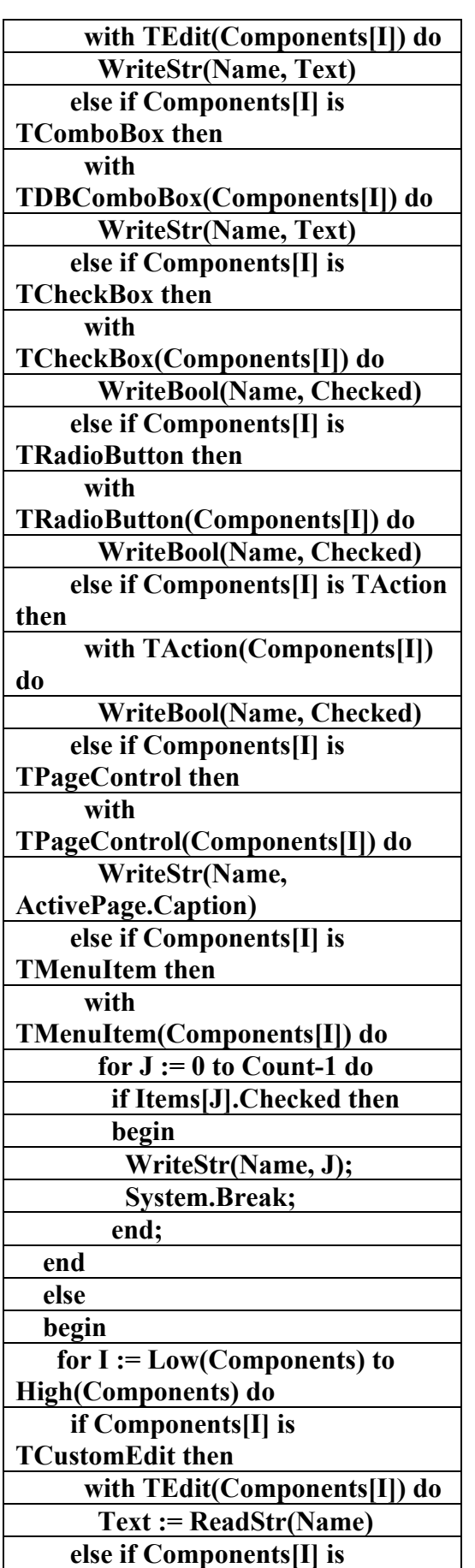

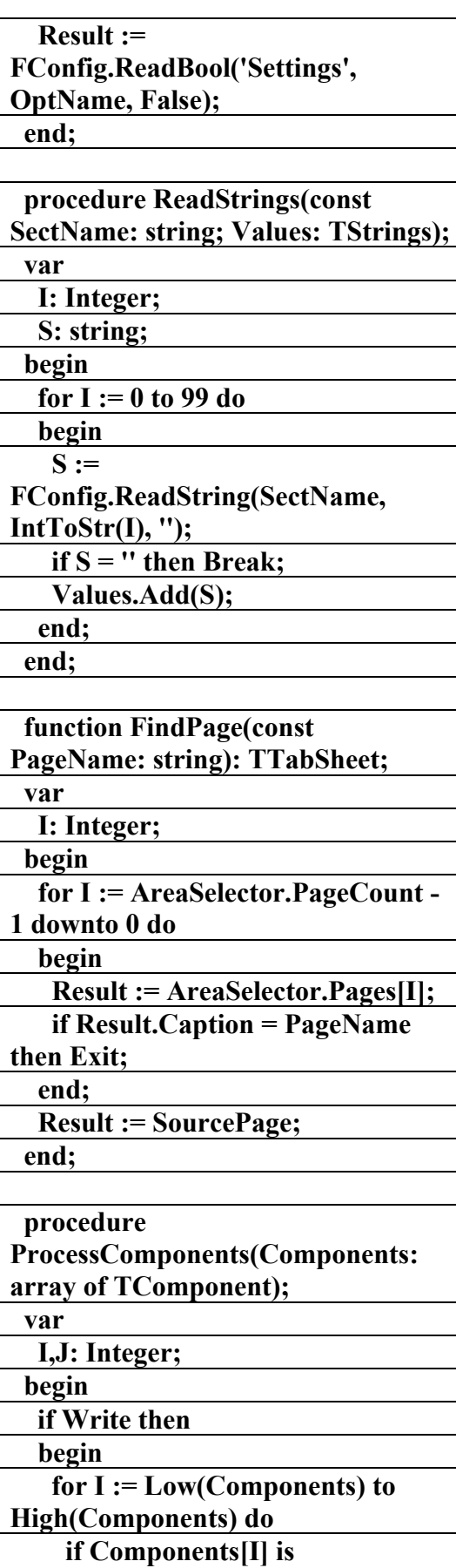

**TCustomEdit then** 

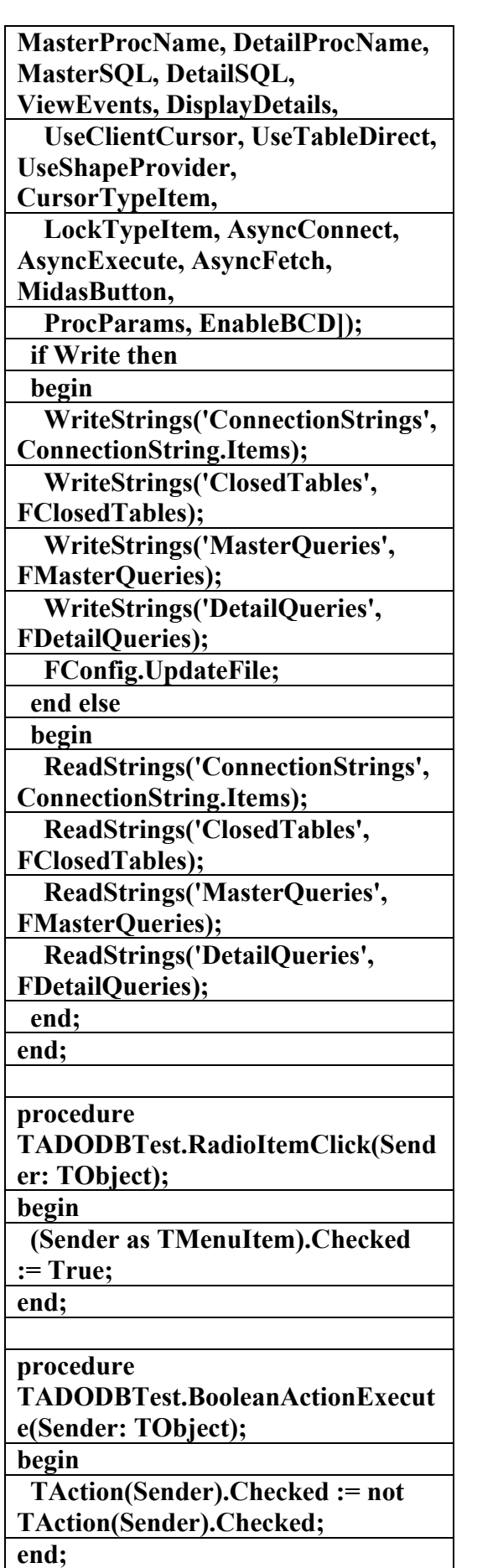

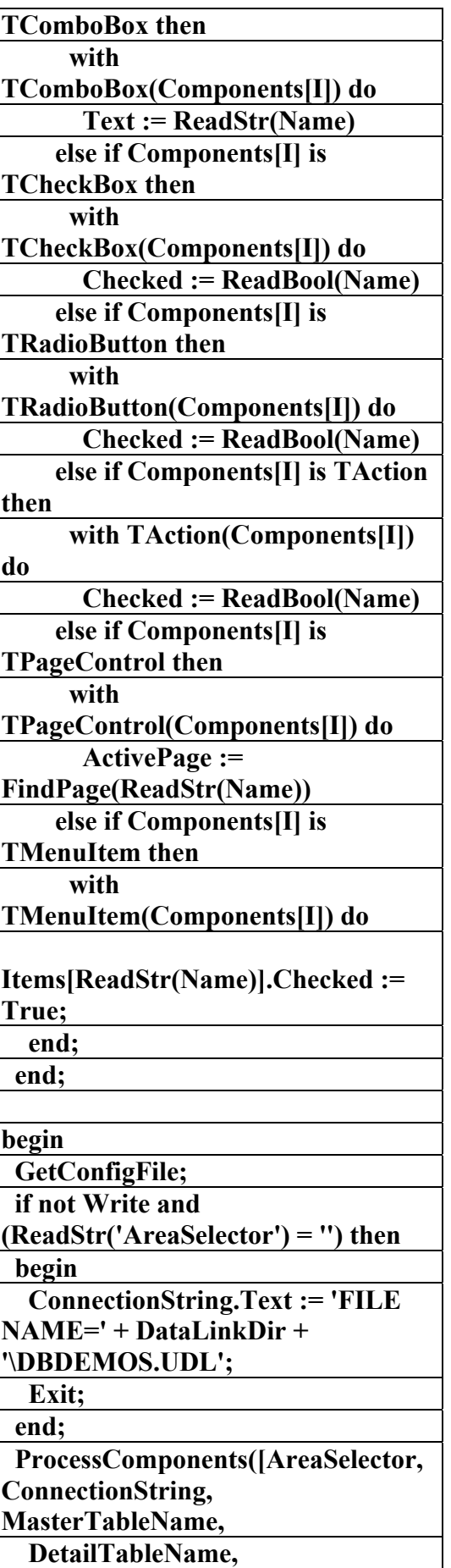

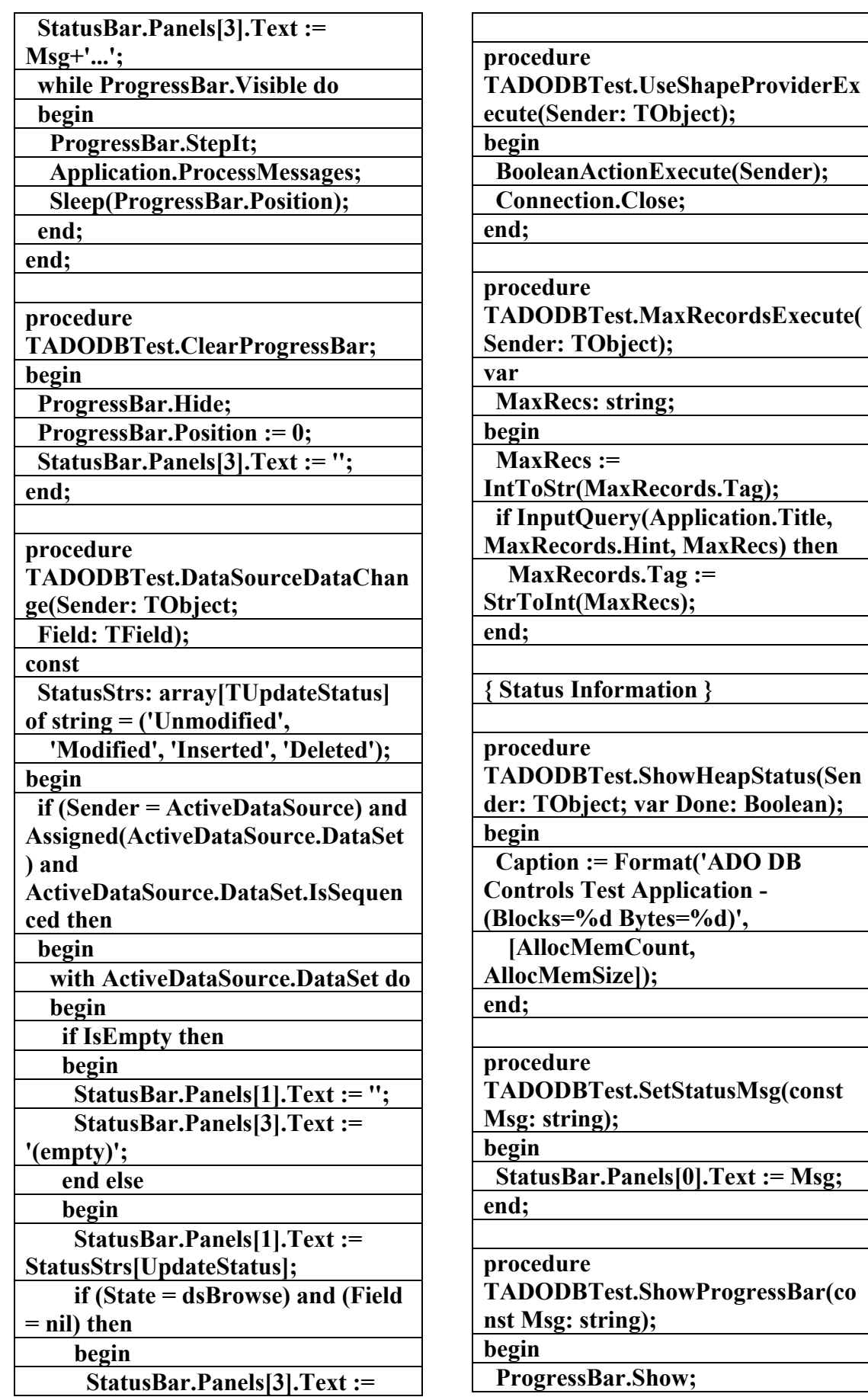

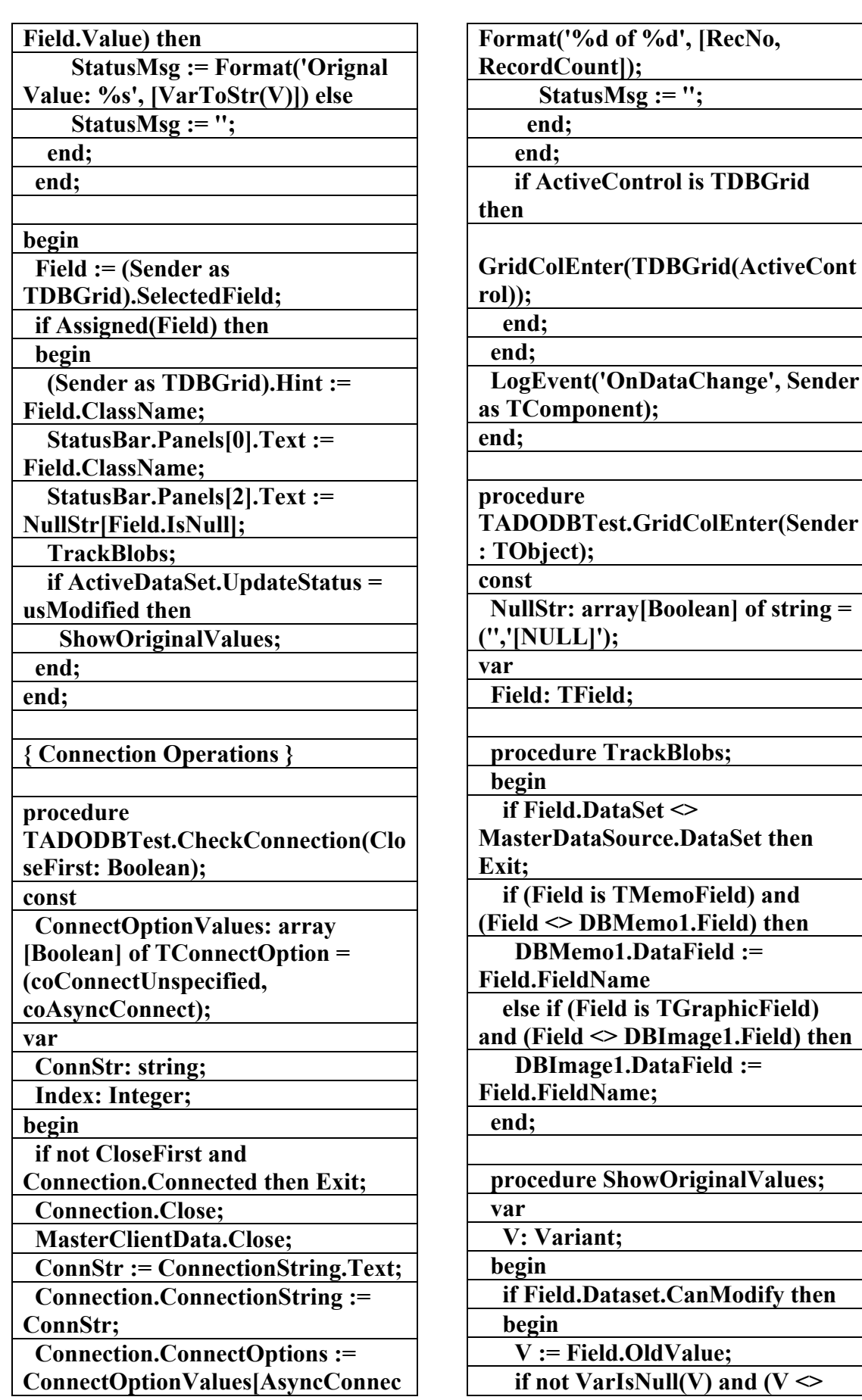

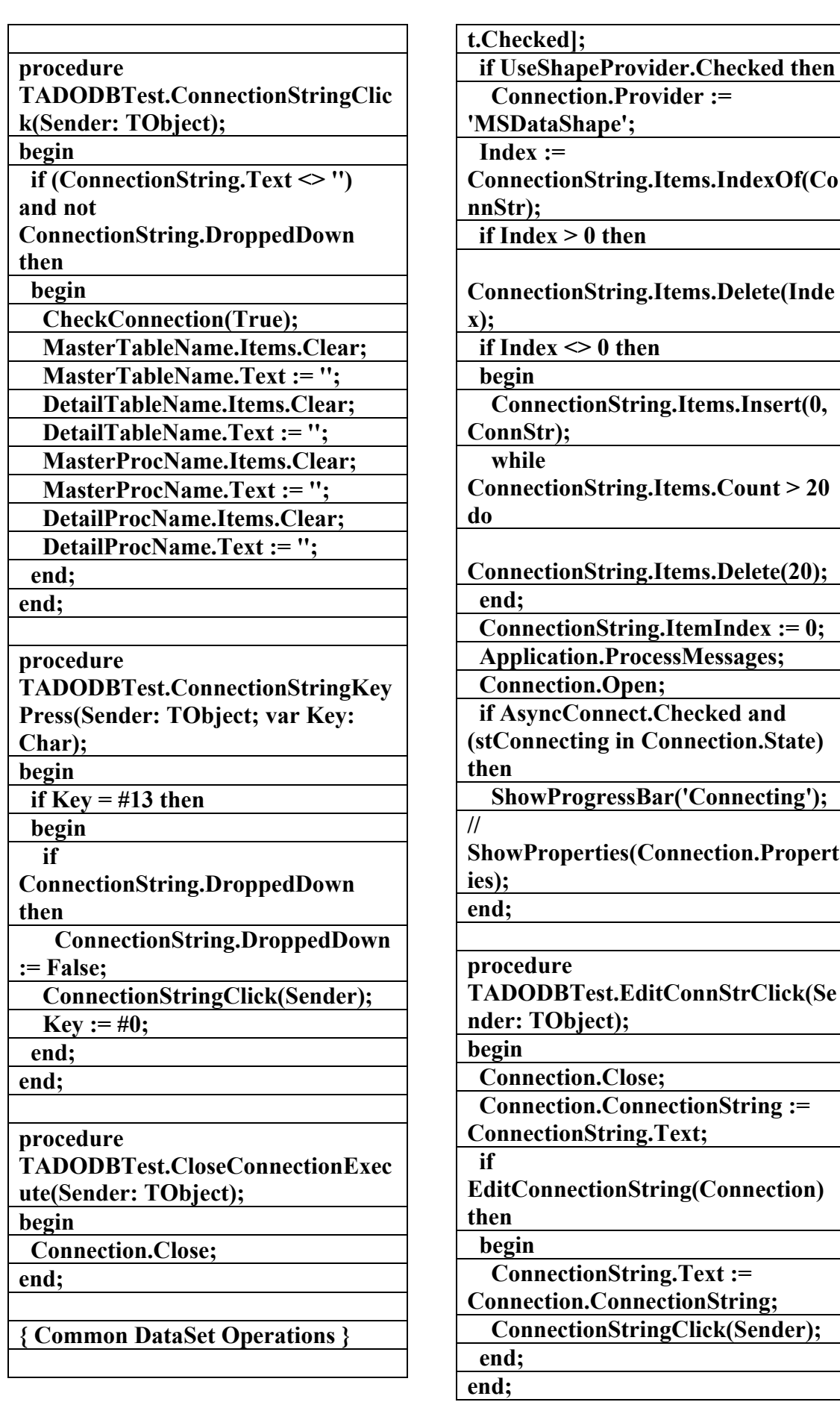

**procedure TADODBTest.OpenDataSet(Source: TCustomADODataSet); procedure ShowFetchProgress; begin while stFetching in ADOSource.RecordSetState do begin with ADOSource do StatusBar.Panels[3].Text := Format('%d of %d', [RecNo, RecordCount]); Application.ProcessMessages; end; end; begin ClearEventLog.Execute; Screen.Cursor := crHourGlass; try Source.Close; MasterClientData.Close; ADOSource := TCustomADODataSet(Source); SetRecordSetEvents(UseClientCurso r.Checked, ADOSource); Provider.DataSet := ADOSource; if MidasButton.Checked then ActiveDataSet := MasterClientData else begin ActiveDataSet := Source; ShowFetchProgress; end; if MasterGrid.Visible then MasterGrid.SetFocus; finally Screen.Cursor := crDefault; end; StreamSettings(True); end; procedure TADODBTest.DisconnectDataSetEx ecute(Sender: TObject); begin ADOSource.Connection := nil; end; function TADODBTest.GetActiveDataSet: TDataSet; begin if not Assigned(FActiveDataSet) then DatabaseError('No active dataset'); Result := FActiveDataSet; end; procedure TADODBTest.SetActiveDataSet(Val ue: TDataSet); function GetDetailDataSet: TDataSet; var I: Integer; begin Result := nil; if (Value = MasterTable) and DetailTable.Active then Result := DetailTable else if (Value = MasterQuery) and DetailQuery.Active then Result := DetailQuery else if (Value = MasterProc) and DetailProc.Active then Result := DetailProc else for I := 0 to Value.Fields.Count - 1 do if Value.Fields[I] is TDataSetField then begin Result := TDataSetField(Value.Fields[I]).Nest edDataSet; Break; end; end; begin StatusBar.Panels[2].Text := ''; MasterDataSource.Enabled :=** 

AC.&P

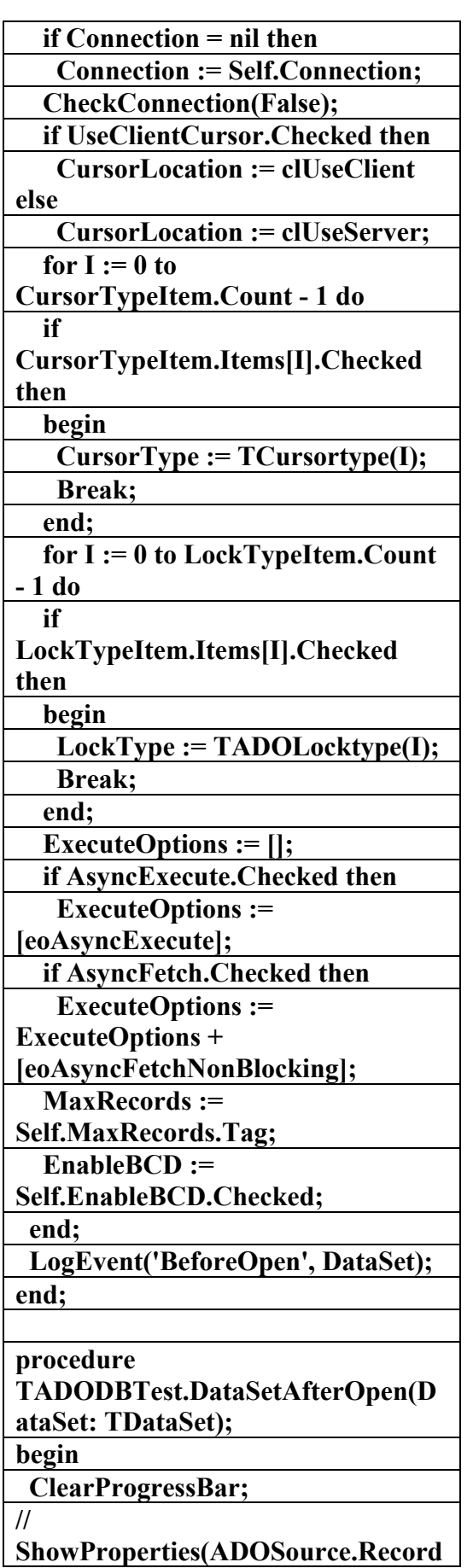

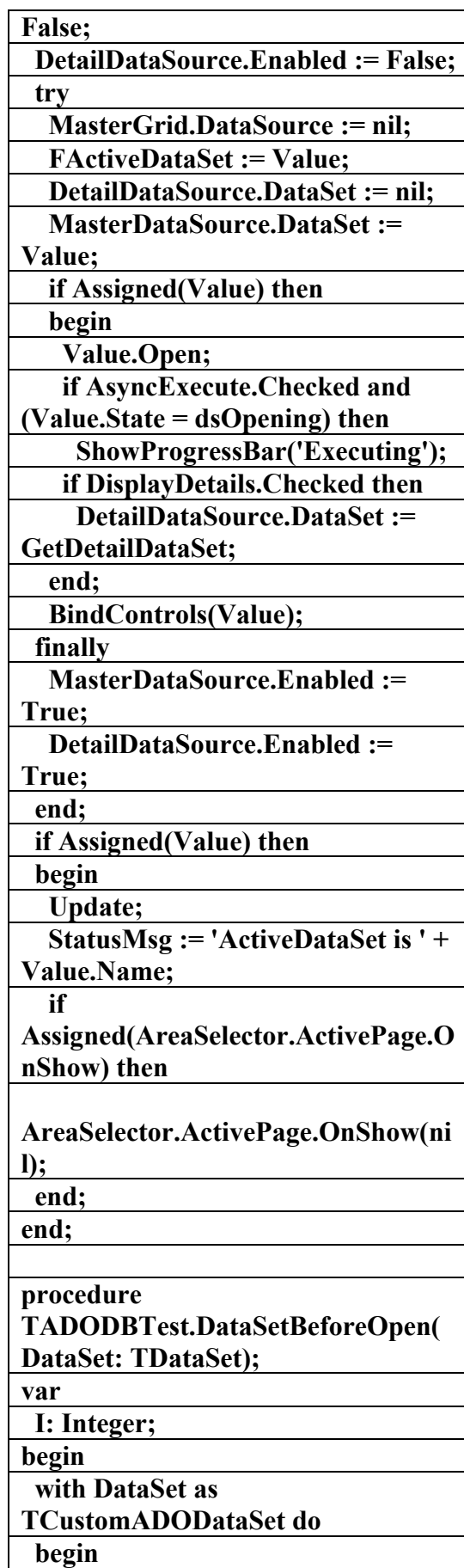
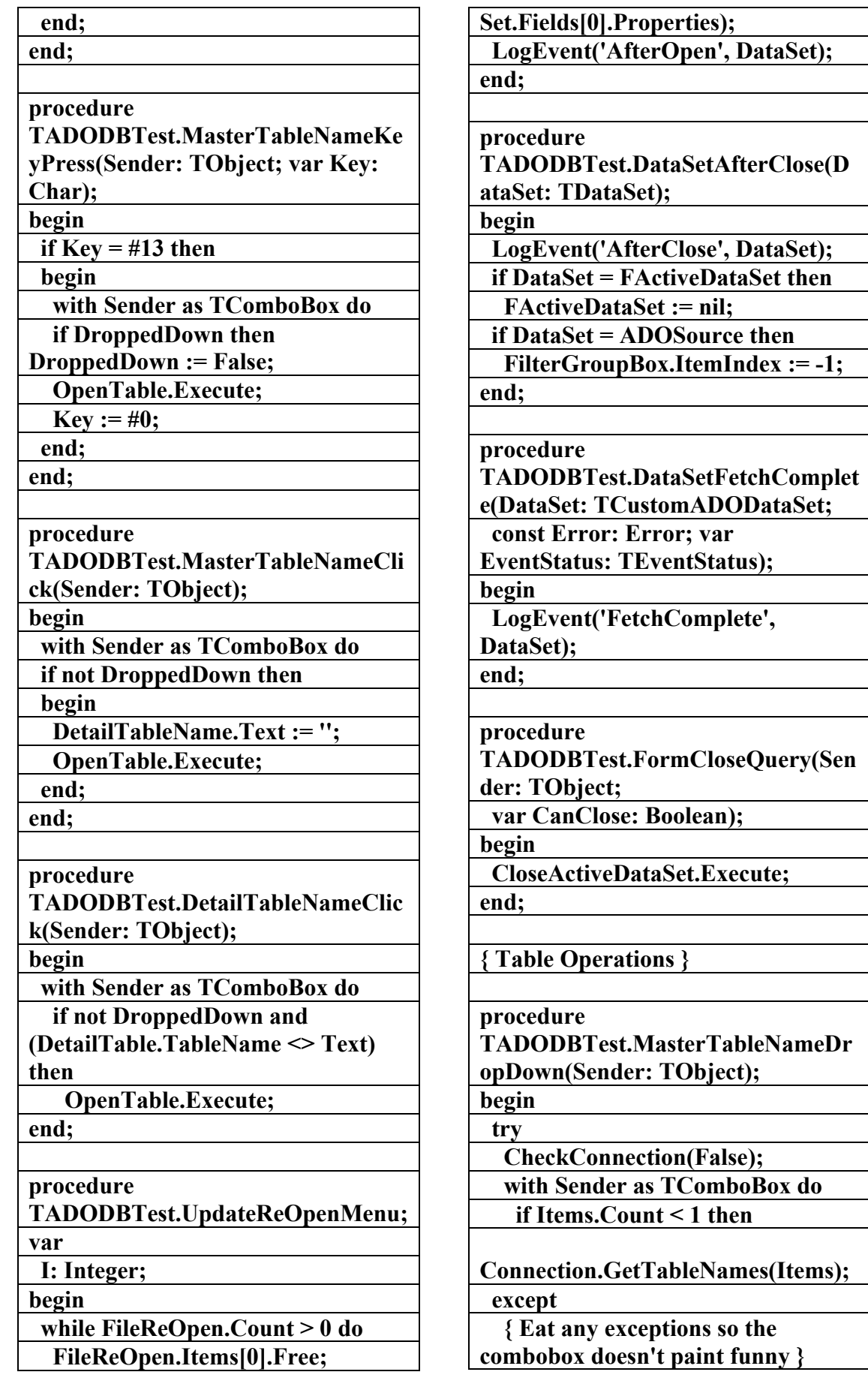

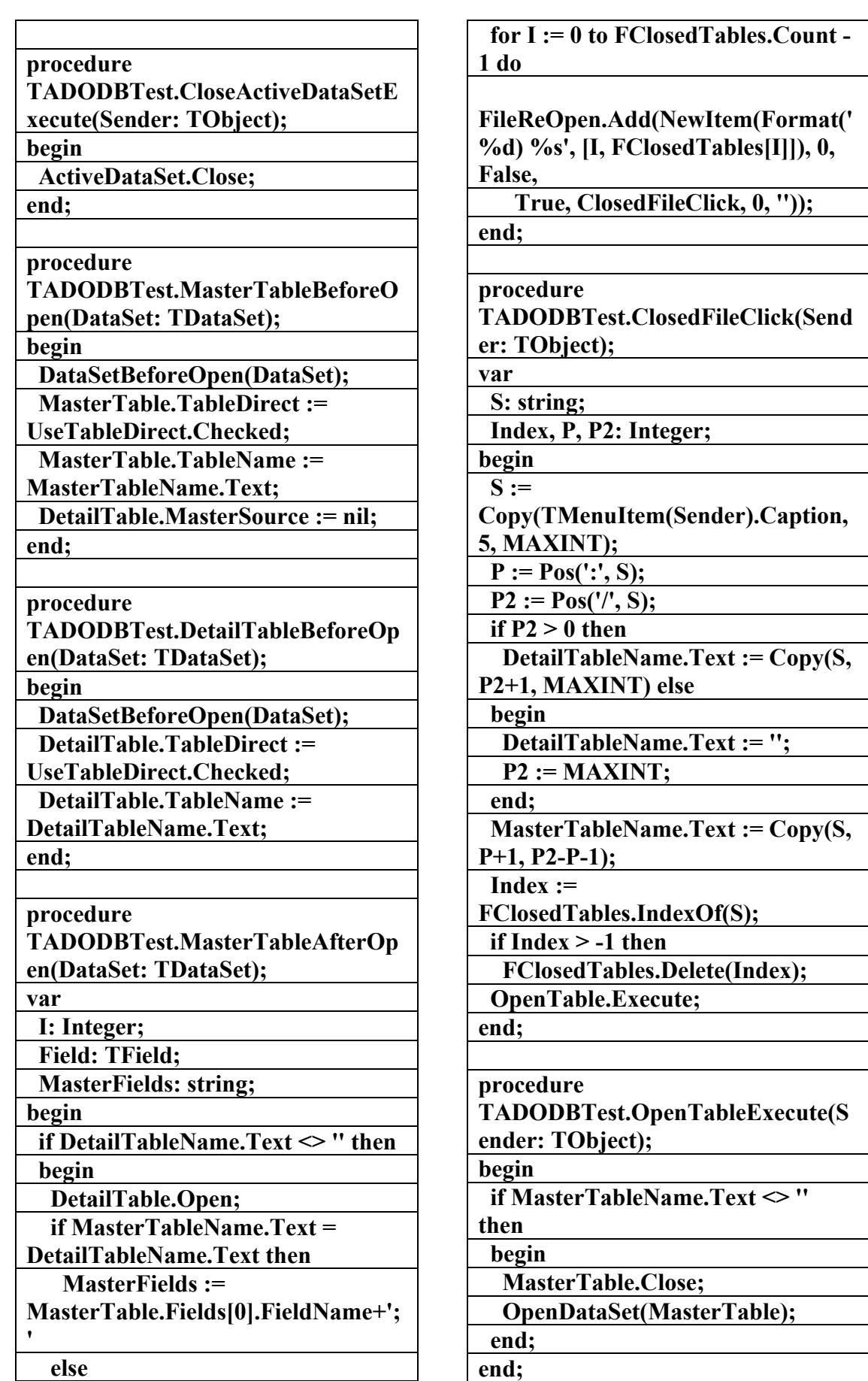

AC.&P

**MasterTable.TableName; if DetailTable.Active then begin TableEntry := TableEntry + '/' + DetailTable.TableName; DetailTable.Close; end; if FClosedTables.IndexOf(TableEntry) = -1 then begin FClosedTables.Insert(0, TableEntry); if FClosedTables.Count > 9 then FClosedTables.Delete(9); end; end; begin UpdateClosedTables; DetailTable.Close; DataSetBeforeClose(Dataset); end; { Query Operations } procedure TADODBTest.ProcessQuery(Select Query: Boolean); procedure UpdateQueryHistory; var DSQL: string; begin if FMasterQueries.IndexOf(MasterSQ**  $L.Text$ )  $\leq -1$  then Exit; **FMasterQueries.Add(MasterSQL.T ext); DSQL := DetailSQL.Text; if DSQL = '' then DSQL := '(empty)'; FDetailQueries.Insert(0, DSQL); if FMasterQueries.Count > 9 then begin FMasterQueries.Delete(0); FDetailQueries.Delete(0);** 

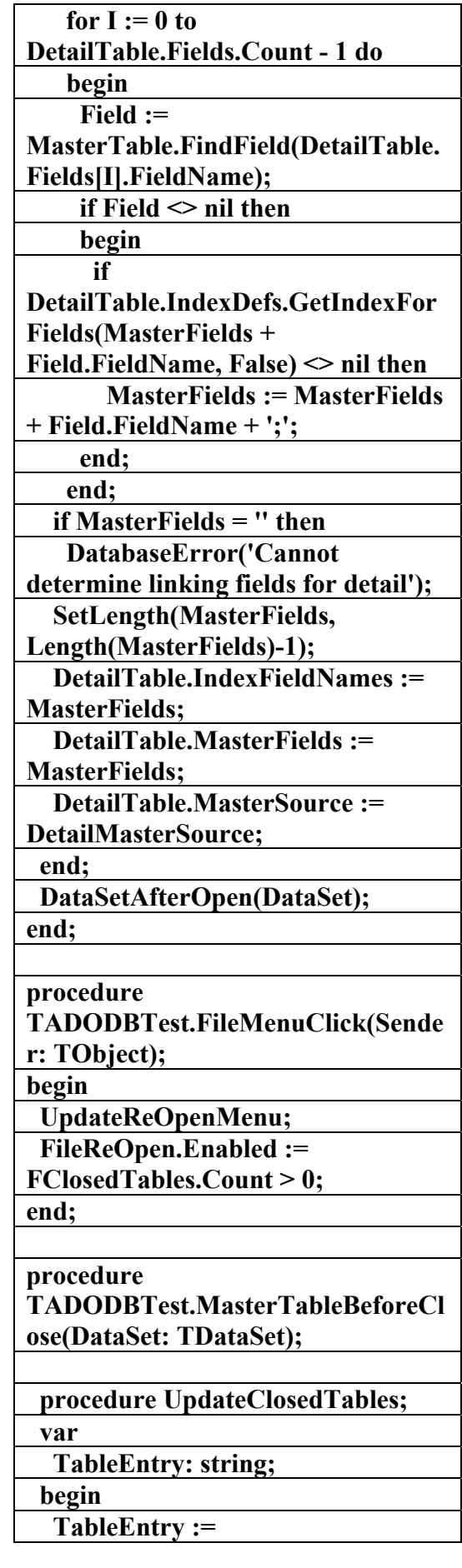

AC.&P

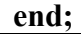

**procedure TADODBTest.ExecSQLExecute(Sen der: TObject); begin** 

 **ProcessQuery(False);** 

**end;** 

**procedure** 

**TADODBTest.OpenQueryExecute(S ender: TObject); begin** 

 **ProcessQuery(True); end;** 

**procedure** 

**TADODBTest.PrevQueryUpdate(Se nder: TObject);** 

**begin** 

 **PrevQuery.Enabled := FQueryIndex <** 

**(FMasterQueries.Count - 1); end;** 

**procedure TADODBTest.PrevQueryExecute(Se nder: TObject);** 

**begin** 

 **Assert(FQueryIndex < (FMasterQueries.Count - 1));** 

 **Inc(FQueryIndex);** 

 **SetQueryText;** 

**end;** 

**procedure TADODBTest.NextQueryExecute(Se nder: TObject);** 

**begin** 

 **if FQueryIndex > -1 then** 

 **Dec(FQueryIndex);** 

 **SetQueryText;** 

**end;** 

**procedure** 

**TADODBTest.MasterSQLKeyPress( Sender: TObject; var Key: Char); begin** 

 **end; end; var RecordsAffected: Integer; begin CheckConnection(False); if SelectQuery then begin MasterQuery.Close; MasterQuery.SQL.Text := MasterSQL.Text; WriteParameterData; OpenDataSet(MasterQuery) end else begin if SQLParams.Checked then begin ADOCommand.CommandType := cmdText; ADOCommand.CommandText := MasterSQL.Text; end else begin ADOCommand.CommandType := cmdStoredProc; ADOCommand.CommandText := MasterProcName.Text; end; if ParameterList.Items.Count > 0 then begin WriteParameterData; ADOCommand.Parameters.Assign( FParamSource); end; ADOCommand.Execute(RecordsAff ected, EmptyParam); StatusMsg := Format('%d rows were affected', [RecordsAffected]); if ProcParams.Checked then MasterProc.Parameters.Assign(AD**

**OCommand.Parameters);** 

 **end;** 

 **UpdateQueryHistory;** 

AC.&P

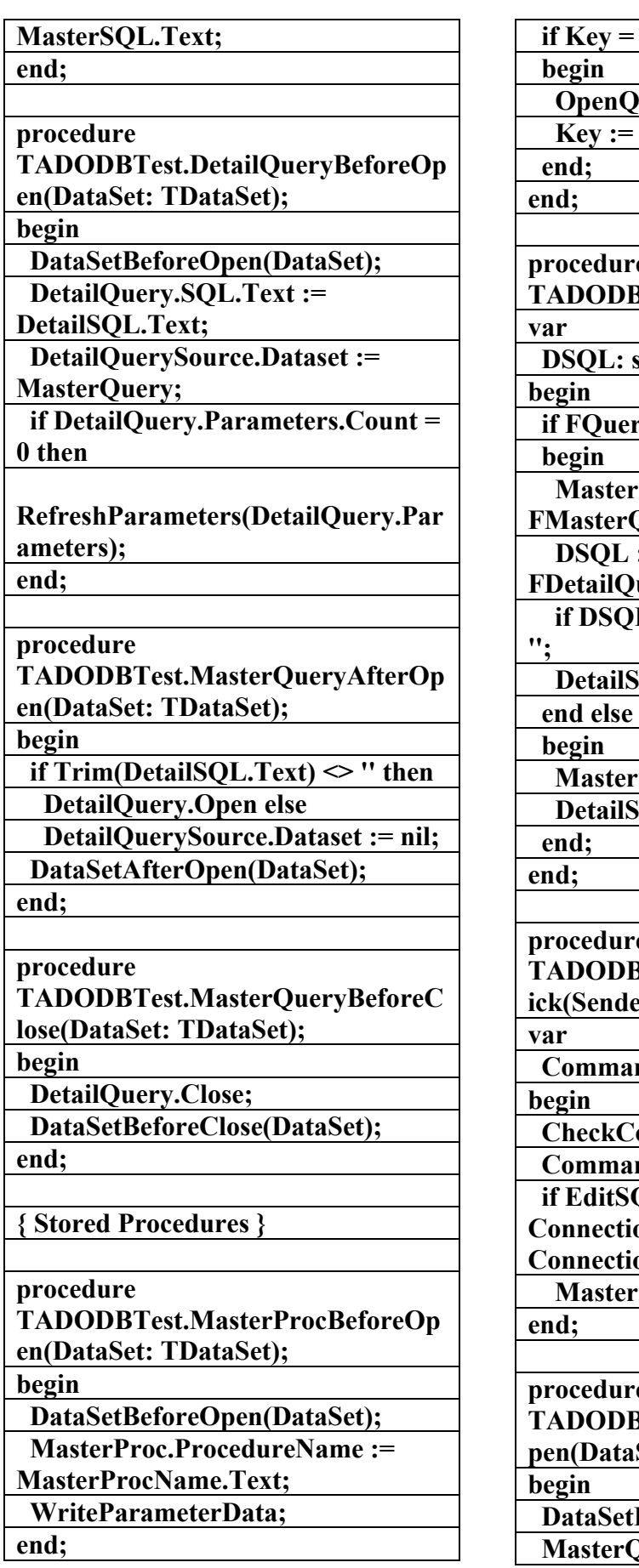

 **if Key = #13 then uery.Execute;** #0; **procedure Test.SetQueryText;**  $string;$  $r$ **yIndex > -1 then**  $SOL.Text :=$ **FMasterQueries[FQueryIndex];**   $: =$  $\text{ueries}[\text{FQueryIndex}];$  $L = ' (empty)'$  then  $DSQL :=$ **QL.Text := DSQL;**  $\overline{\text{SQL-Text}}$  := ";  $\overline{\text{QL}. \text{Text}} := \text{''};$ **procedure 8Test.EditCommandTextCl idex:** TObject); **nd: string; onnection(False); nd := MasterSQL.Text;** *<u>DL(Command,</u>* **Connectional Connect con.GetFieldNames)** then **SQL.Text := Command; procedure Test.MasterQueryBeforeO Set: TDataSet);** 

**BeforeOpen(DataSet); Propertion** SQL.Text :=

AC.&P

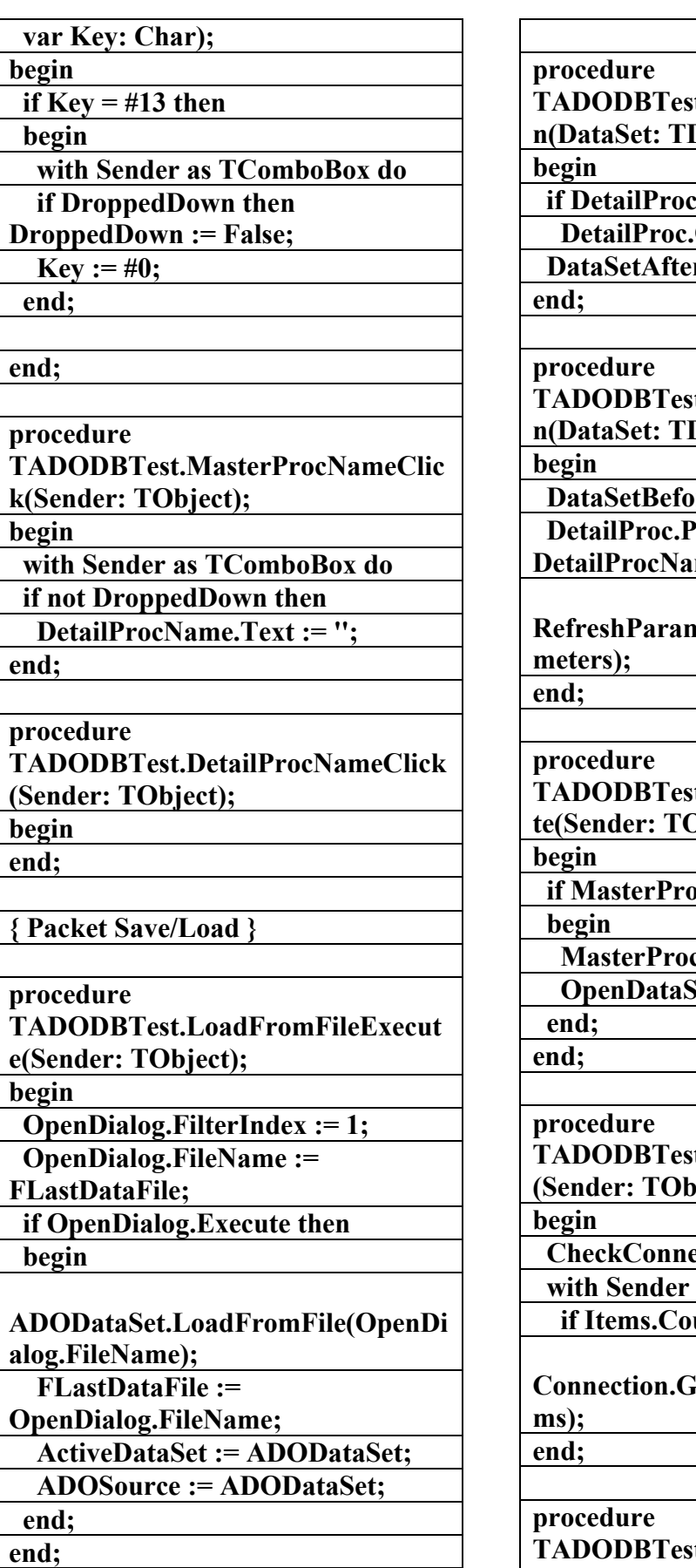

**TADOE:** MasterProcAfterOpe **DataSet);** 

 $\text{PName}.\text{Text} \ll \text{``} \text{then}$ 

**Open; rOpen(DataSet);** 

**TADERIPROPE** DataSet);

*reOpen(DataSet);* **ProcedureName := me.Text;** 

**RefreshParameters(DetailProc.Para**

**TADO** Executs: **bject);** 

 $\overline{\text{ocName.Text}}$   $\sim$  " then

**c.Close;** 

 $det(MasterProc);$ 

**TADOE TABLE (Sender: TObject);** 

 **ection(False); as TComboBox do**  $u$ nt < 1 then

**Connection.GetProcedureNames(Ite**

**TADOE:** MasterProcNameKey **Press(Sender: TObject;** 

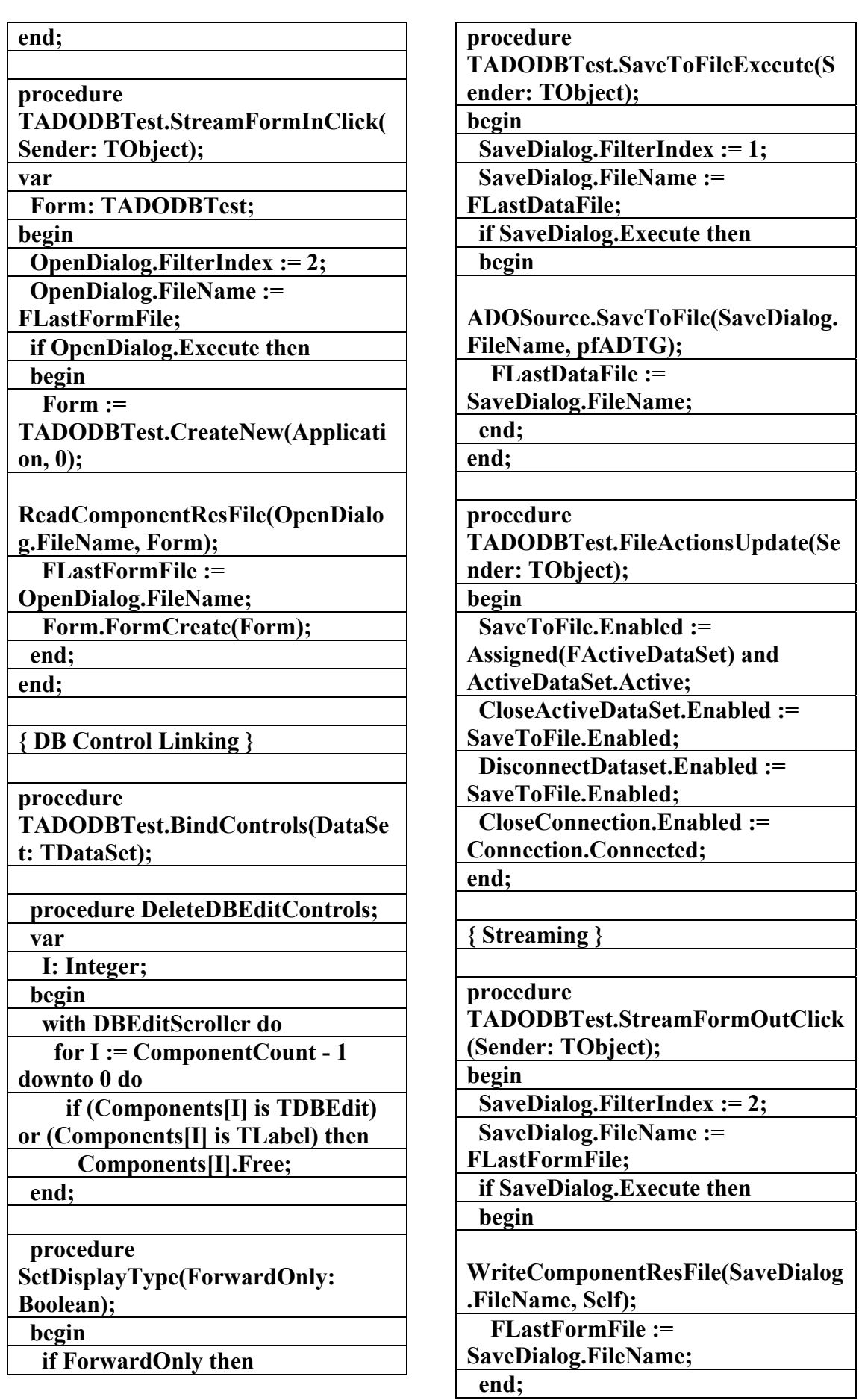

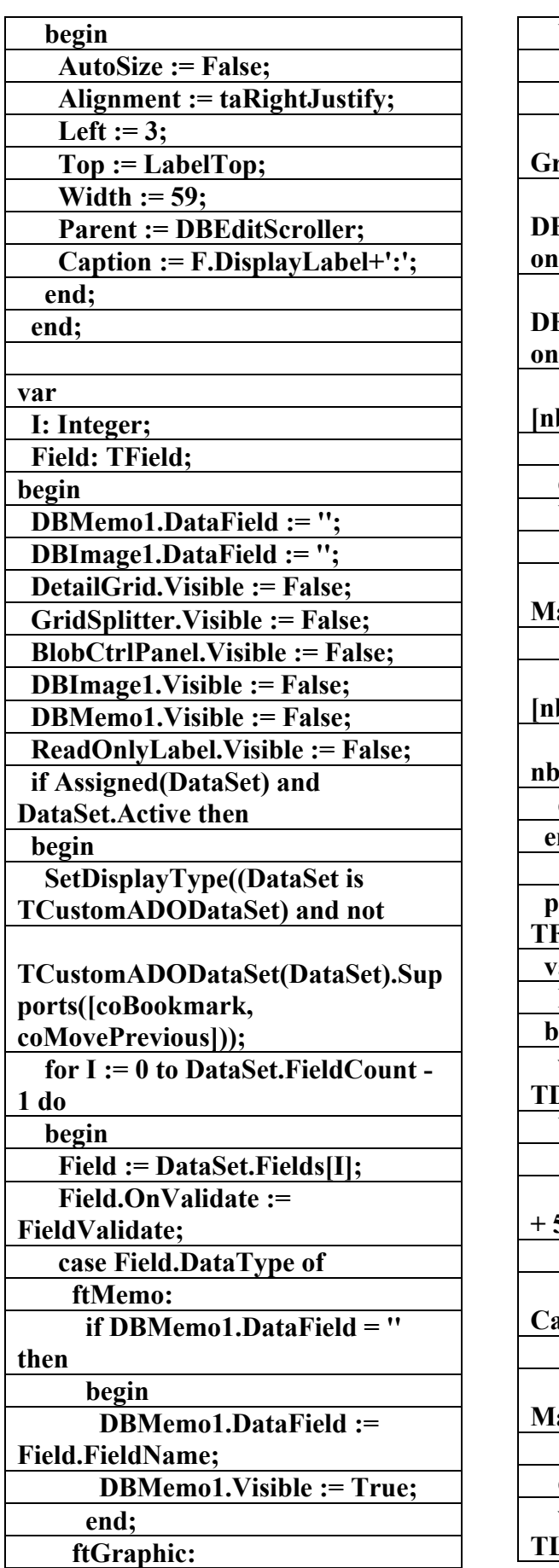

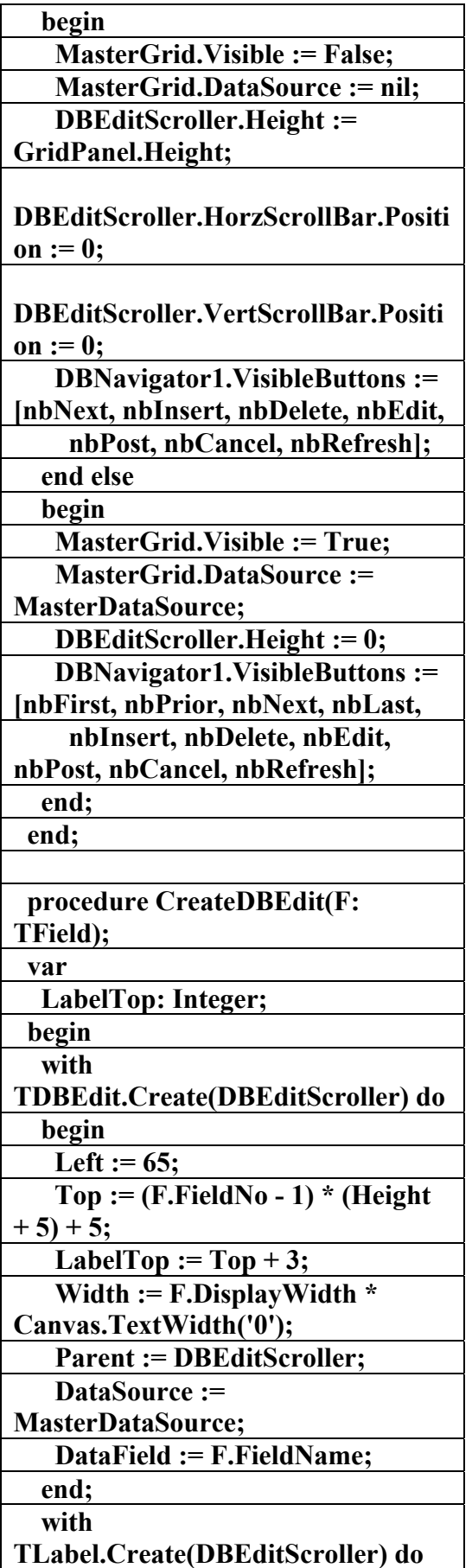

**علاء الدين محمد اللباد للمحاسبة والبرمجيات (مركز علاء الدين للكمبيوتر واللغات الصنمين ٨٥٨٥٥٥ ) ALAEDDIN LUBBAD 0944575371**

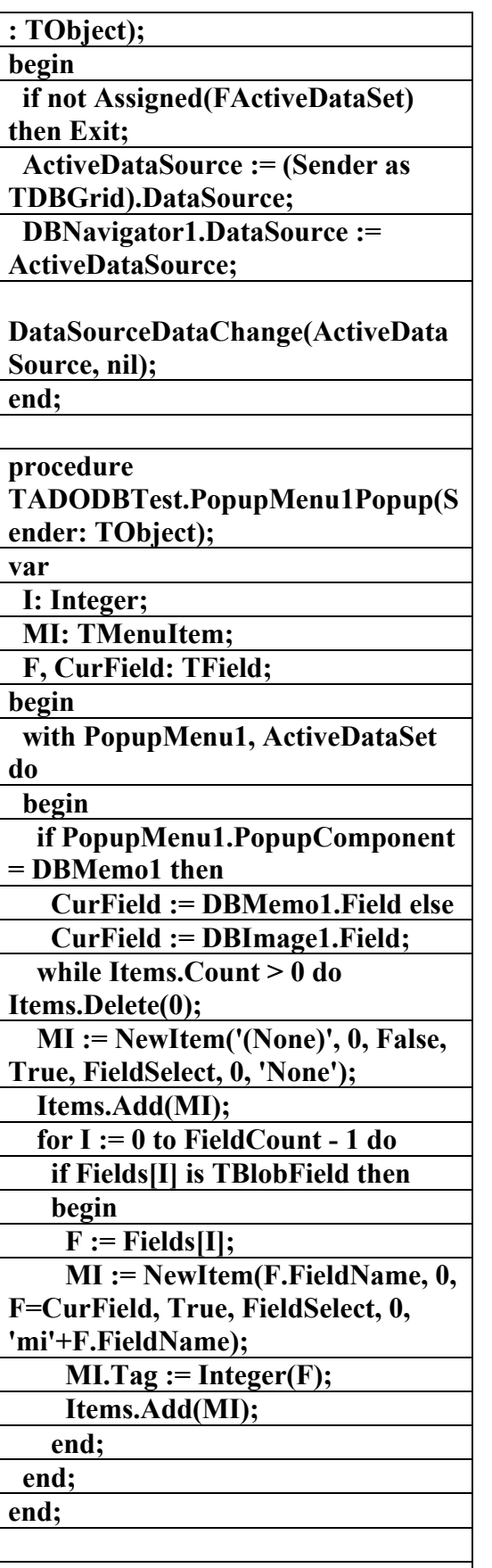

**procedure TADODBTest.FieldSelect(Sender:** 

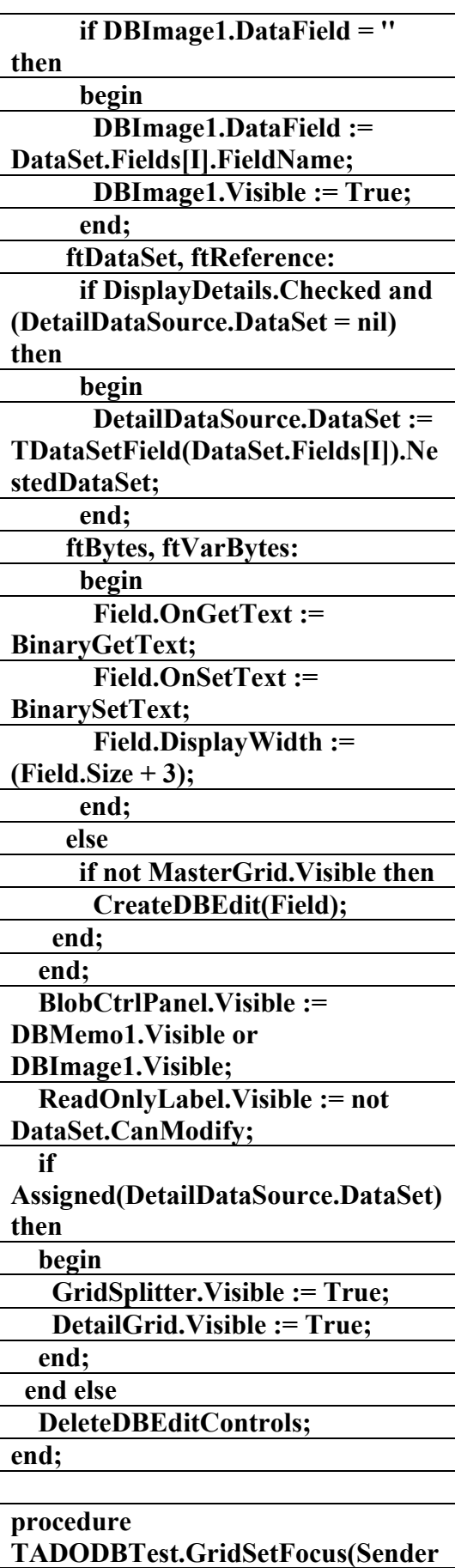

**علاء الدين محمد اللباد للمحاسبة والبرمجيات (مركز علاء الدين للكمبيوتر واللغات الصنمين ٨٥٨٥٥٥ ) ALAEDDIN LUBBAD 0944575371**

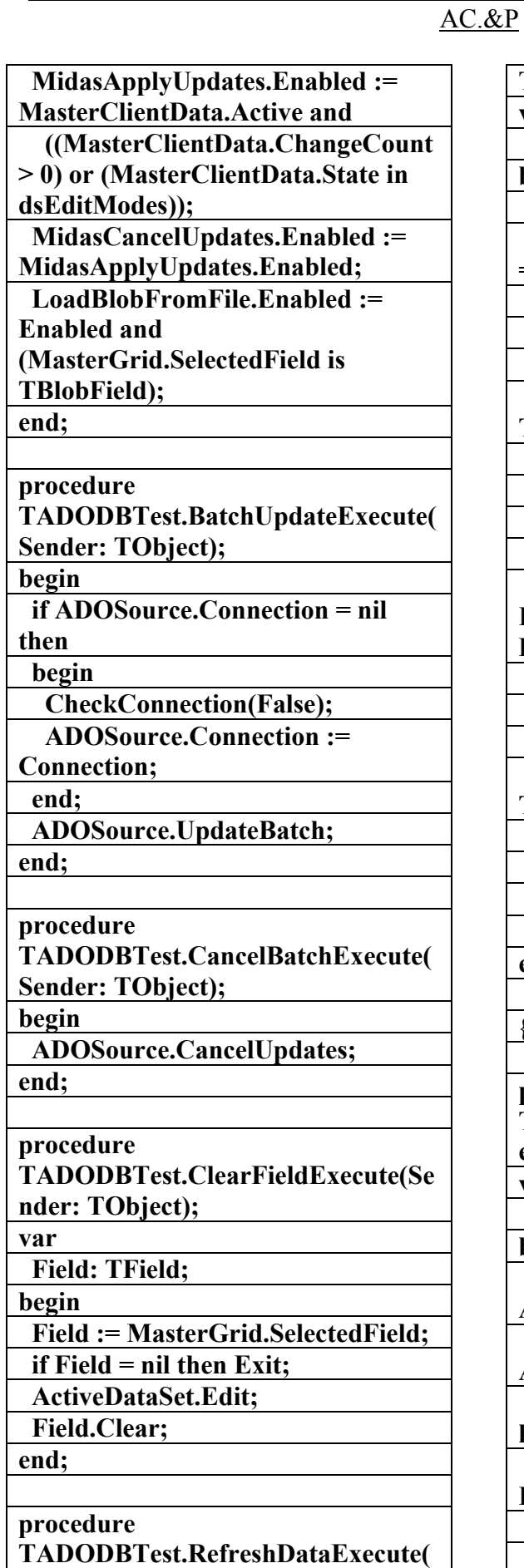

**Sender: TObject);** 

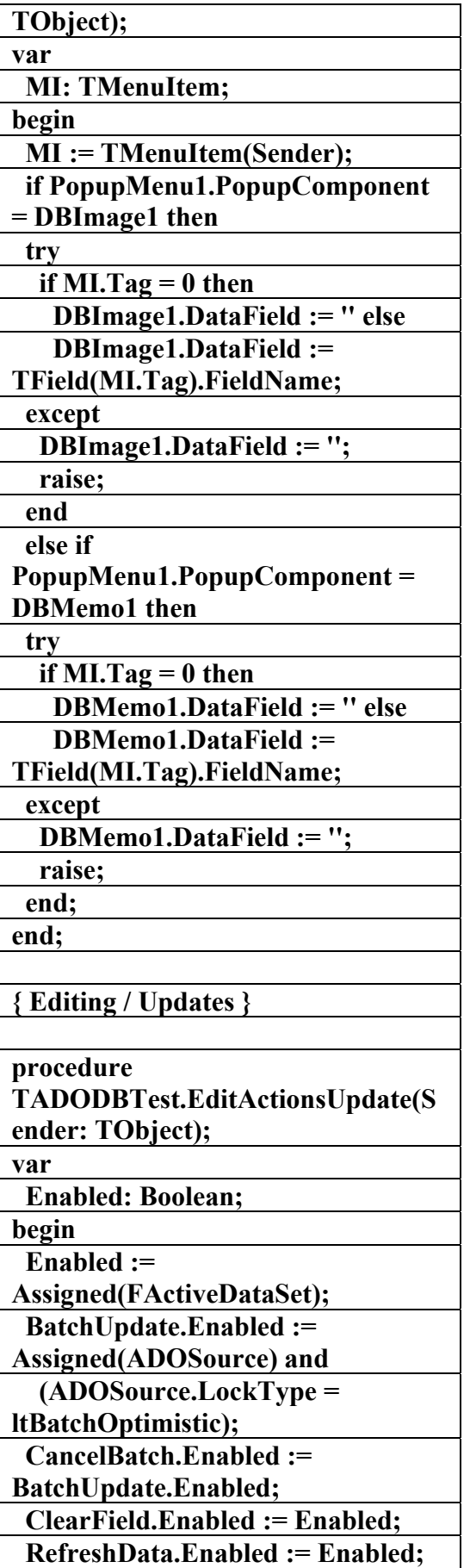

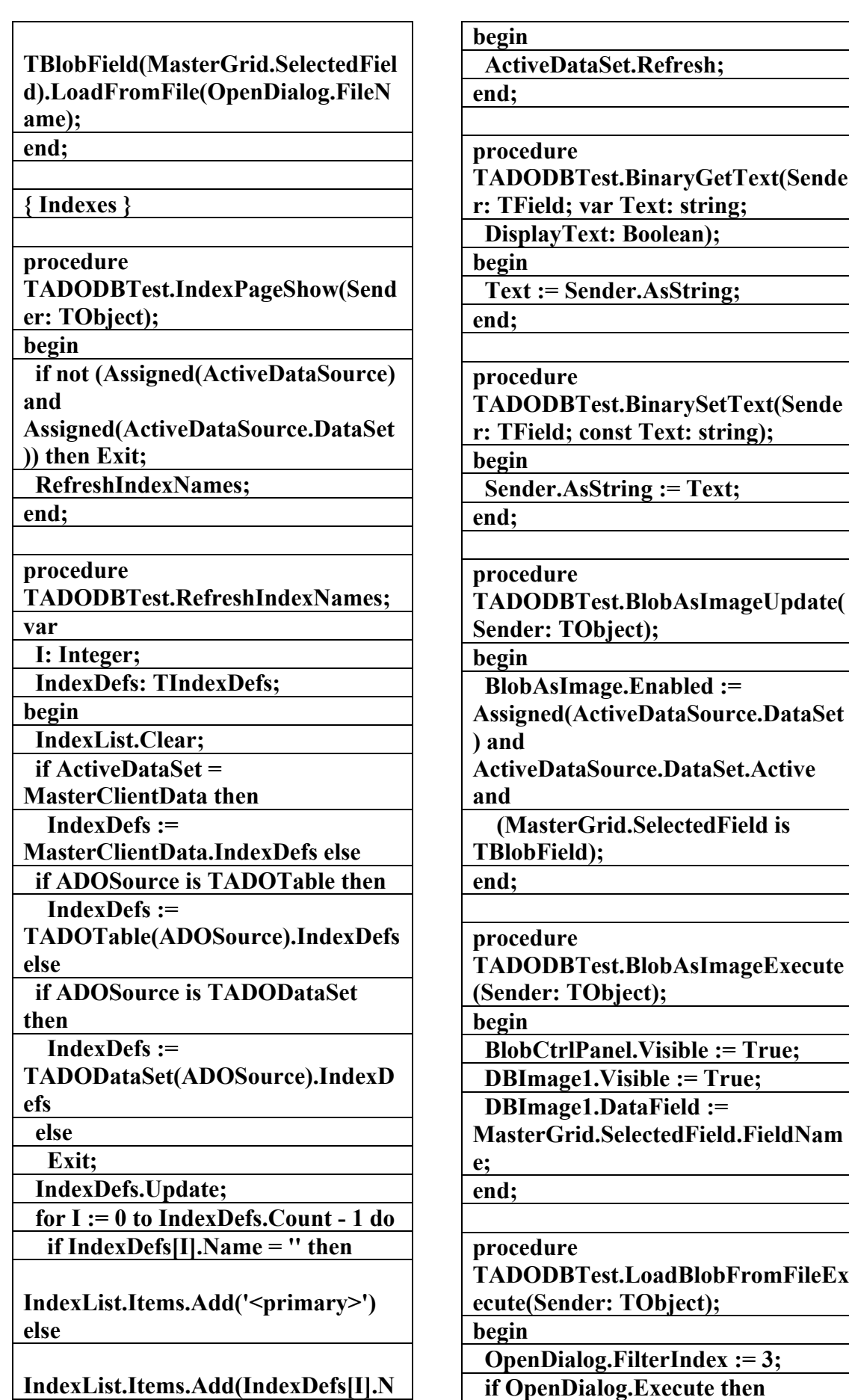

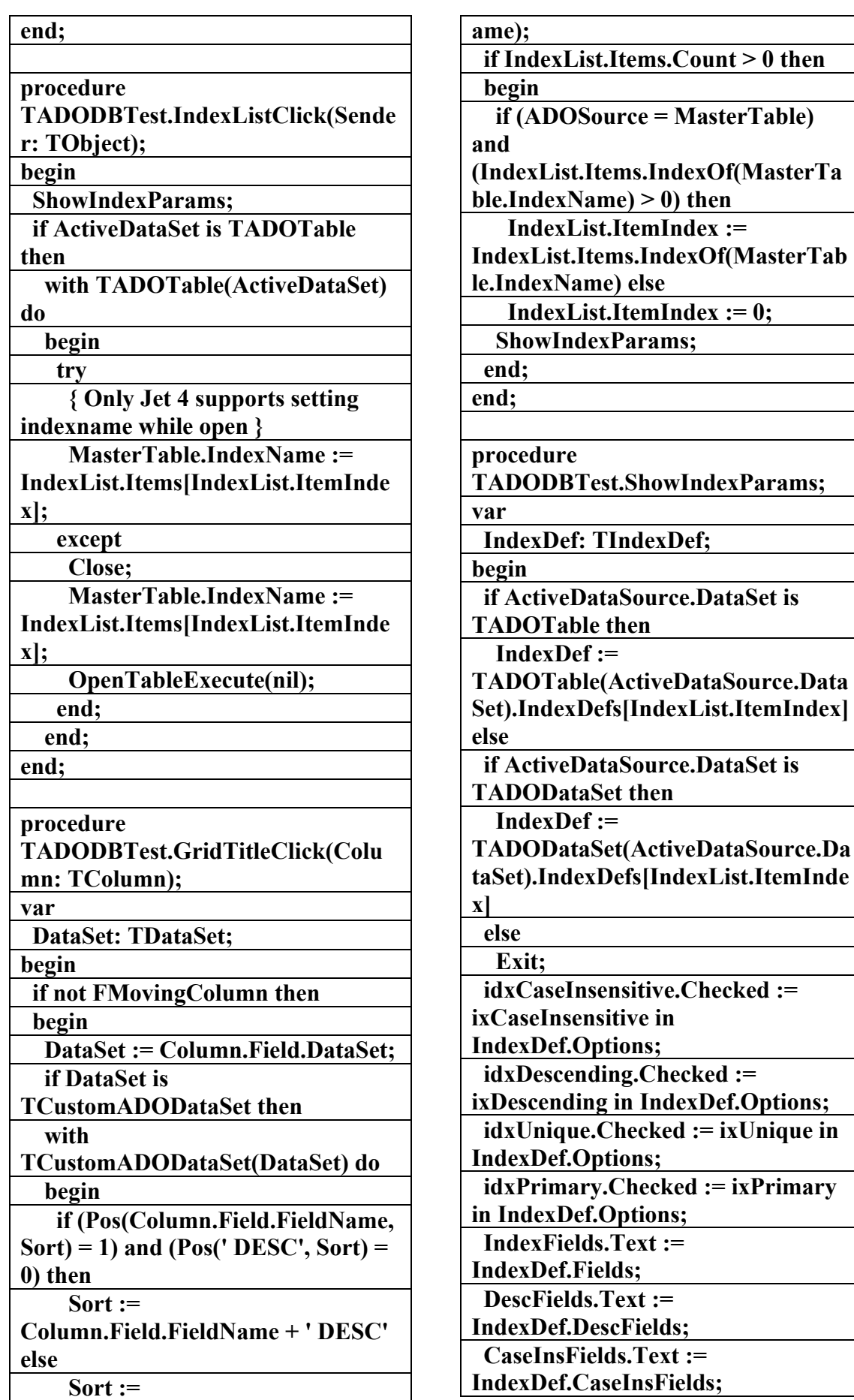

**Column.Field.FieldName + ' ASC'; StatusMsg := 'Sorted on '+Sort; end; end; FMovingColumn := False; end; procedure TADODBTest.MasterGridColumn Moved(Sender: TObject; FromIndex, ToIndex: Integer); begin FMovingColumn := True; end; { Filters } procedure TADODBTest.FilterPageShow(Send er: TObject); var Field: TField; LocValue, QuoteChar: string; begin if (Filter.Text = '') and Assigned(FActiveDataSet) and ActiveDataSet.Active then begin Field := MasterGrid.SelectedField; if Field = nil then Exit; with ActiveDataSet do try DisableControls; MoveBy(3); LocValue := VarToStr(Field.Value); First; finally EnableControls; end; if Field.DataType in [ftString, ftMemo, ftFixedChar] then QuoteChar := '''' else QuoteChar := ''; Filter.Text := Format('%s=%s%s%1:s', [Field.FullName, QuoteChar, LocValue]); end; end; procedure TADODBTest.FilterKeyPress(Sende r: TObject; var Key: Char); begin FilterGroupBox.ItemIndex := -1; if Key = #13 then FilteredClick(Sender); end; procedure TADODBTest.FilterExit(Sender: TObject); begin if Assigned(FActiveDataSet) then ActiveDataSet.Filter := Filter.Text; end; procedure TADODBTest.FilteredClick(Sender: TObject); begin if Filtered.Checked then ActiveDataSet.Filter := Filter.Text; ActiveDataSet.Filtered := Filtered.Checked; end; procedure TADODBTest.FindFirstClick(Sende r: TObject); begin ActiveDataSet.Filter := Filter.Text; ActiveDataSet.FindFirst; end; procedure TADODBTest.FindNextClick(Sende r: TObject); begin if ActiveDataSet.Filter <> Filter.Text then** 

AC.&P

**; Field.FieldName; with ActiveDataSet do try DisableControls; MoveBy(3); LocateEdit.Text := VarToStr(Field.Value); First; finally EnableControls; end; end; end; procedure TADODBTest.LocateFieldDropDow n(Sender: TObject); begin ActiveDataSet.GetFieldNames(Locat eField.Items); end; procedure TADODBTest.LocateButtonClick(Se nder: TObject); function LocateValue: Variant; var I: Integer; Values: TStringList; begin if LocateNull.Checked then Result := Null else if Pos(',', LocateEdit.Text) < 1 then LocateValue := LocateEdit.Text else begin Values := TStringList.Create; try Values.CommaText := LocateEdit.Text; Result := VarArrayCreate([0,Values.Count-1], varVariant); for I := 0 to Values.Count - 1 do Result[I] := Values[I];** 

 **ActiveDataSet.Filter := Filter.Text; ActiveDataSet.FindNext; end; procedure TADODBTest.FilterGroupBoxClick (Sender: TObject); begin if not Assigned(ADOSource) then Exit; case FilterGroupBox.ItemIndex of 0: ADOSource.FilterGroup := fgPendingRecords; 1: ADOSource.FilterGroup := fgAffectedRecords; 2: ADOSource.FilterGroup := fgFetchedRecords; 3: ADOSource.FilterGroup := fgPendingRecords; else ADOSource.FilterGroup := fgNone; end; end; { Locate } procedure TADODBTest.LocatePageShow(Sen der: TObject); var Field: TField; begin if (FActiveDataSet <> nil) and ActiveDataSet.Active then begin Field := MasterGrid.SelectedField; if LocateField.Items.Count = 0 then LocateFieldDropDown(LocateField) if (LocateField.Text = '') or (LocateField.Items.IndexOf(Field.Fi eldName) < 1) then LocateField.Text :=** 

**علاء الدين محمد اللباد للمحاسبة والبرمجيات (مركز علاء الدين للكمبيوتر واللغات الصنمين ٨٥٨٥٥٥ ) ALAEDDIN LUBBAD 0944575371**

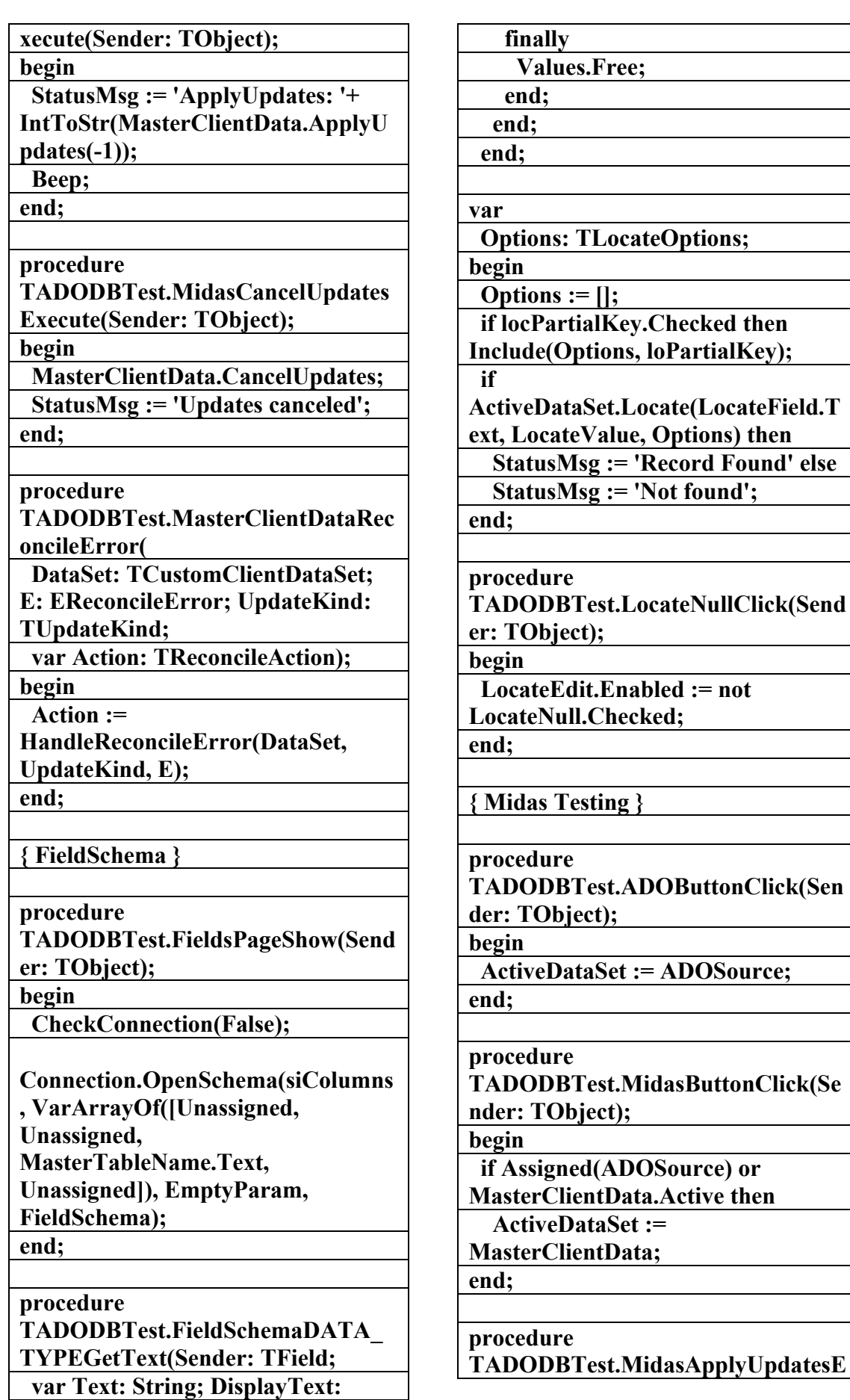

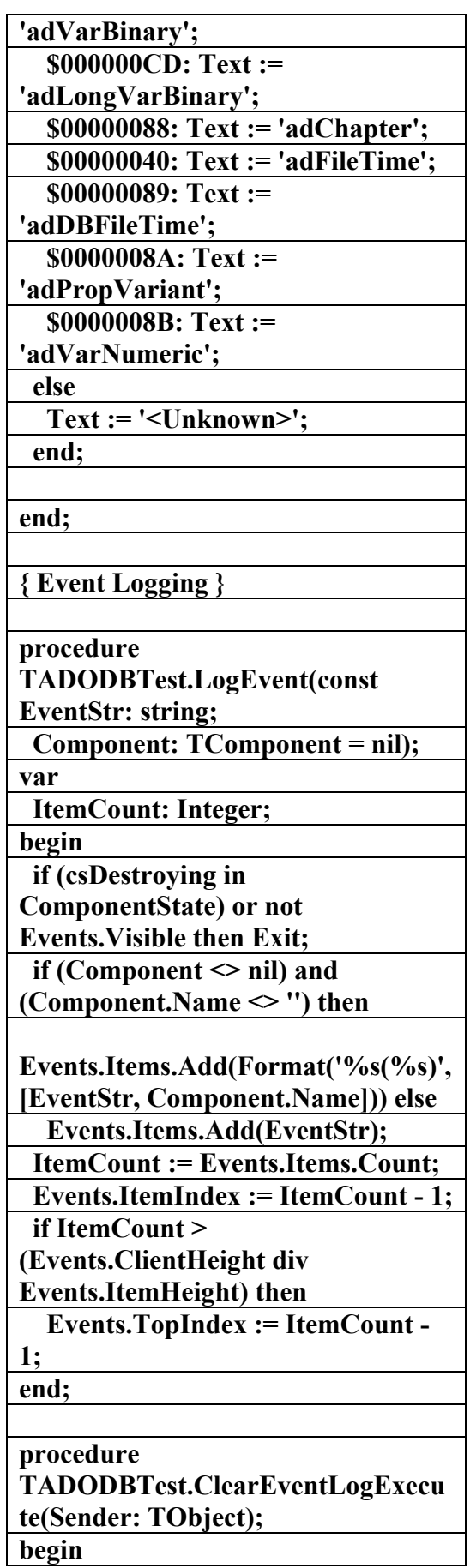

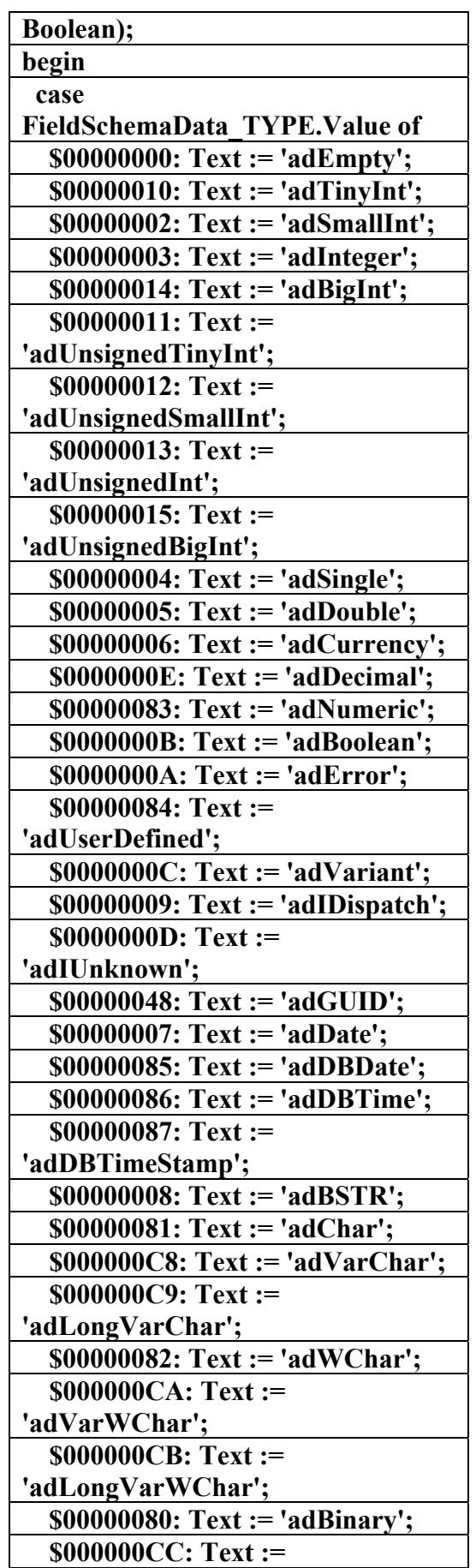

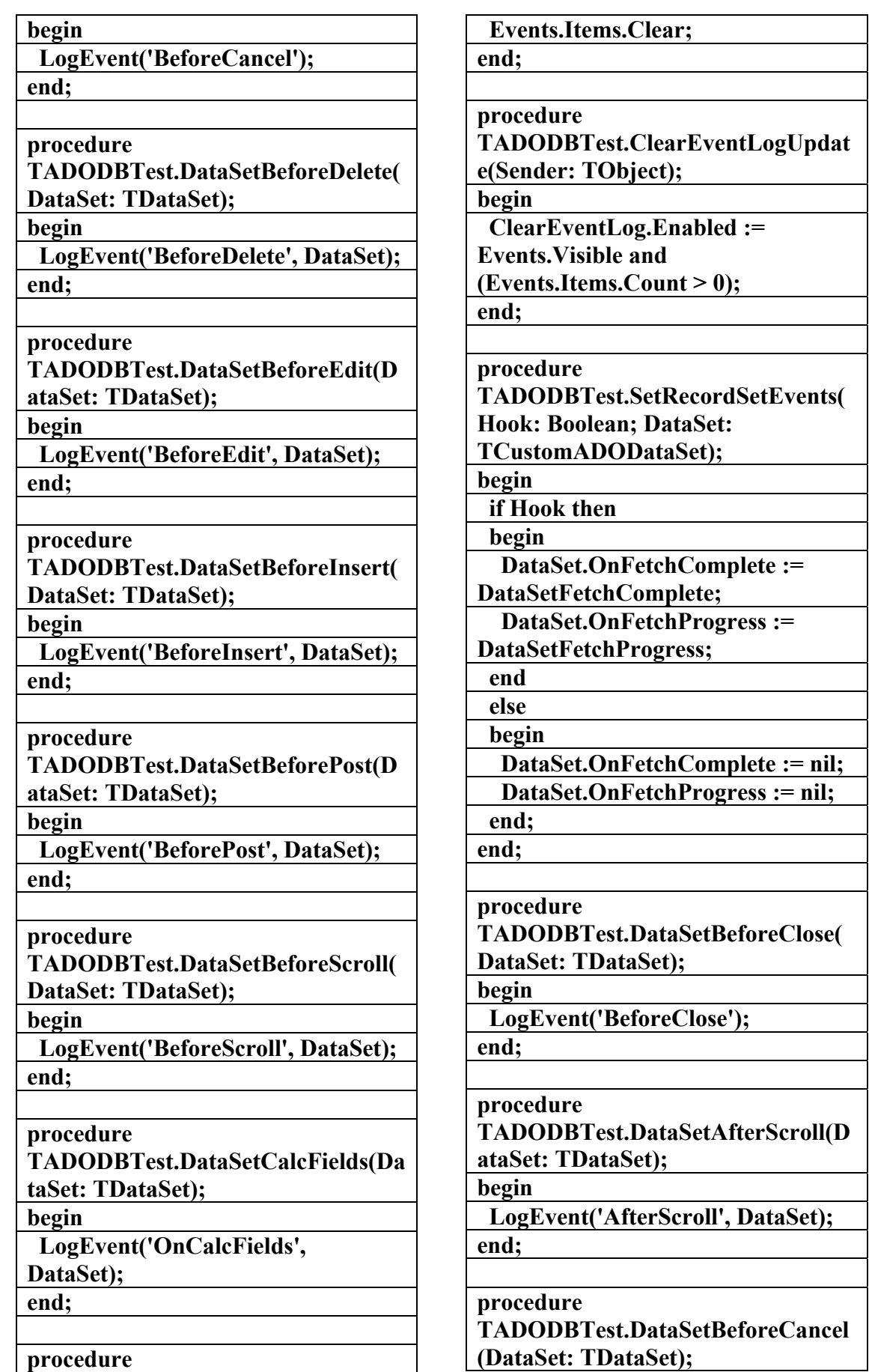

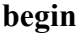

 **LogEvent('AfterCancel', DataSet); end;** 

#### **procedure**

**TADODBTest.DataSourceStateCha nge(Sender: TObject);** 

**begin** 

 **LogEvent('OnStateChange', Sender as TComponent); end;** 

**procedure** 

**TADODBTest.DataSourceUpdateDa ta(Sender: TObject);** 

**begin** 

 **LogEvent('OnUpdateData', Sender as TComponent);** 

**end;** 

#### **procedure**

**TADODBTest.MasterTableBeforeSc roll(DataSet: TDataSet);** 

**begin** 

 **LogEvent('BeforeScroll', DataSet); end;** 

#### **procedure**

**TADODBTest.MasterTableAfterScr oll(DataSet: TDataSet);** 

**begin** 

 **LogEvent('AfterScroll', DataSet); end;** 

**procedure** 

**TADODBTest.OnFilterRecord(Data Set: TDataSet; var Accept: Boolean);** 

**begin** 

 **Accept :=** 

**(DataSet.Fields[0].AsInteger = 2); end;** 

### **procedure**

**TADODBTest.DataSetFetchProgres s(DataSet: TCustomADODataSet;** 

 **Progress, MaxProgress: Integer; var EventStatus: TEventStatus); begin** 

**TADODBTest.DataSetError(DataSe t: TDataSet; E: EDatabaseError; var Action: TDataAction); begin LogEvent('OnDelete/OnEdit/OnPost Errors', DataSet); end; procedure TADODBTest.DataSetNewRecord(D ataSet: TDataSet); begin LogEvent('OnNewRecord', DataSet); end; procedure TADODBTest.DataSetAfterPost(Dat aSet: TDataSet); begin LogEvent('AfterPost', DataSet); end; procedure** 

**TADODBTest.DataSetAfterInsert(D ataSet: TDataSet);** 

**begin** 

 **LogEvent('AfterInsert', DataSet); end;** 

#### **procedure**

**TADODBTest.DataSetAfterEdit(Dat aSet: TDataSet);** 

**begin** 

 **LogEvent('AfterEdit', DataSet); end;** 

#### **procedure**

**TADODBTest.DataSetAfterDelete(D ataSet: TDataSet);** 

**begin** 

 **LogEvent('AfterDelete', DataSet); end;** 

**procedure TADODBTest.DataSetAfterCancel( DataSet: TDataSet);** 

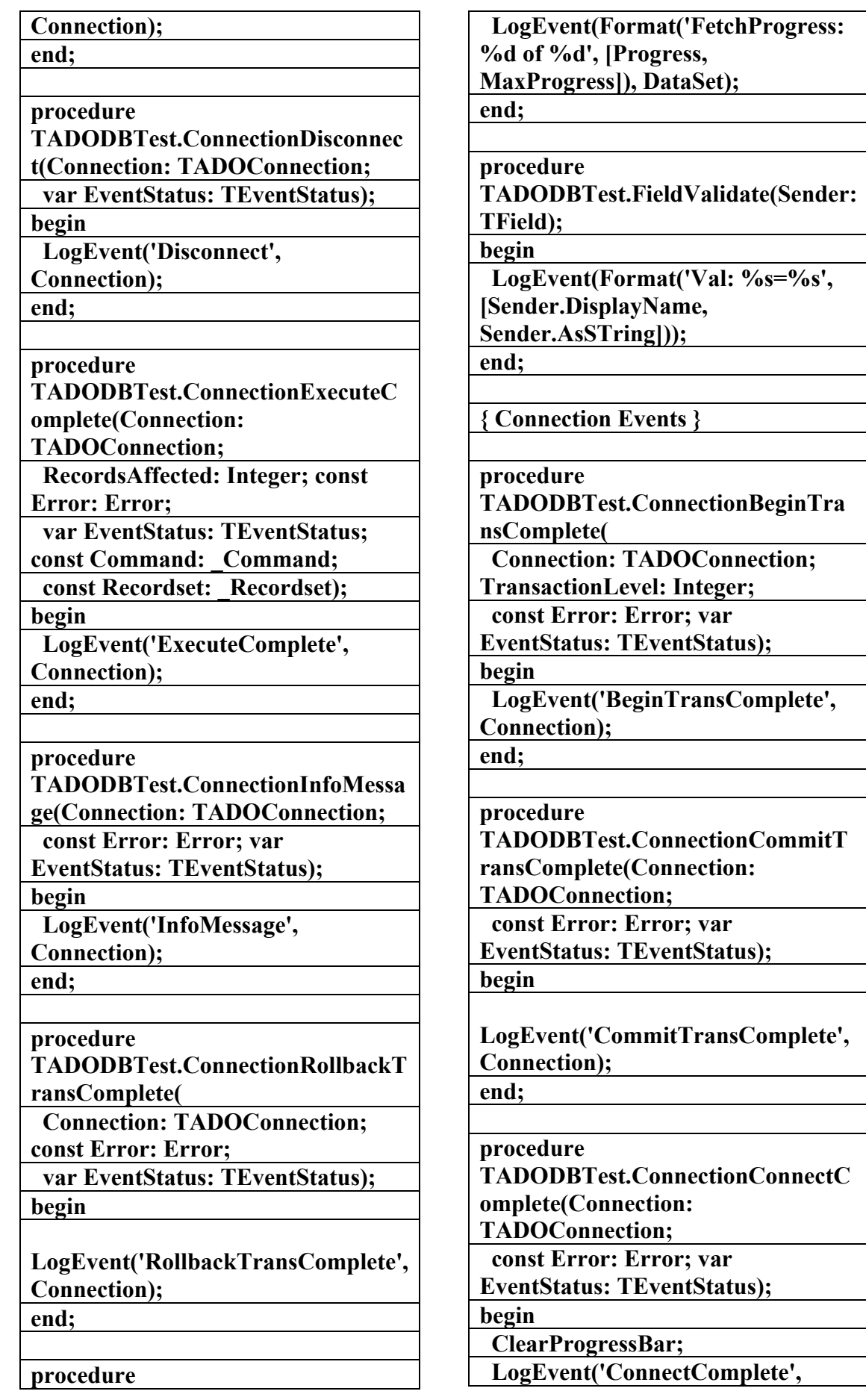

#### **TADODBTest.ConnectionWillConn ect(Connection: TADOConnection; var ConnectionString, UserID, Password: WideString; var ConnectOptions: TConnectOption; var EventStatus: TEventStatus); begin LogEvent('WillConnect', Connection); end; procedure TADODBTest.ConnectionWillExecu te(Connection: TADOConnection; var CommandText: WideString; var CursorType: TCursorType; var LockType: TADOLockType; var CommandType: TCommandType; var ExecuteOptions: TExecuteOptions; var EventStatus: TEventStatus;**  const Command: Command; **const Recordset: \_Recordset); begin LogEvent('WillExecute', Connection); end; procedure TADODBTest.ConnectionLogin(Sen der: TObject; Username, Password: String); begin LogEvent(Format('OnLogin - UID: %s PWD: %s',[UserName, Password]), Sender as TADOConnection); end; { Parameters } procedure TADODBTest.ParameterSourceClic k(Sender: TObject); begin if SQLParams.Checked then FParamSource := MasterQuery.Parameters else FParamSource := MasterProc.Parameters; if not Showing then Exit; UpdateParameterList; end; procedure TADODBTest.RefreshParameters(P arameters: TParameters); var I: Integer; NewParameter: TParameter; begin try Parameters.Refresh; except end; if Parameters.Count = 0 then Exit; for I := 0 to Parameters.Count - 1 do with Parameters[I] do if Name** $[1] = '@'$  then  **begin NewParameter := Parameters.CreateParameter(Copy( Name, 2, 100), DataType, Direction, Size, Null); NewParameter.Index := I; Parameters[I].Free; end; end; procedure TADODBTest.ParamPageShow(Sen der: TObject); var FT: TFieldType; begin if ParameterType.Items.Count = 0 then with ParameterType.Items do for FT := low(TFieldType) to high(TFieldType) do Add(FieldTypeNames[FT]); end; procedure**

**علاء الدين محمد اللباد للمحاسبة والبرمجيات (مركز علاء الدين للكمبيوتر واللغات الصنمين ٨٥٨٥٥٥ ) ALAEDDIN LUBBAD 0944575371**

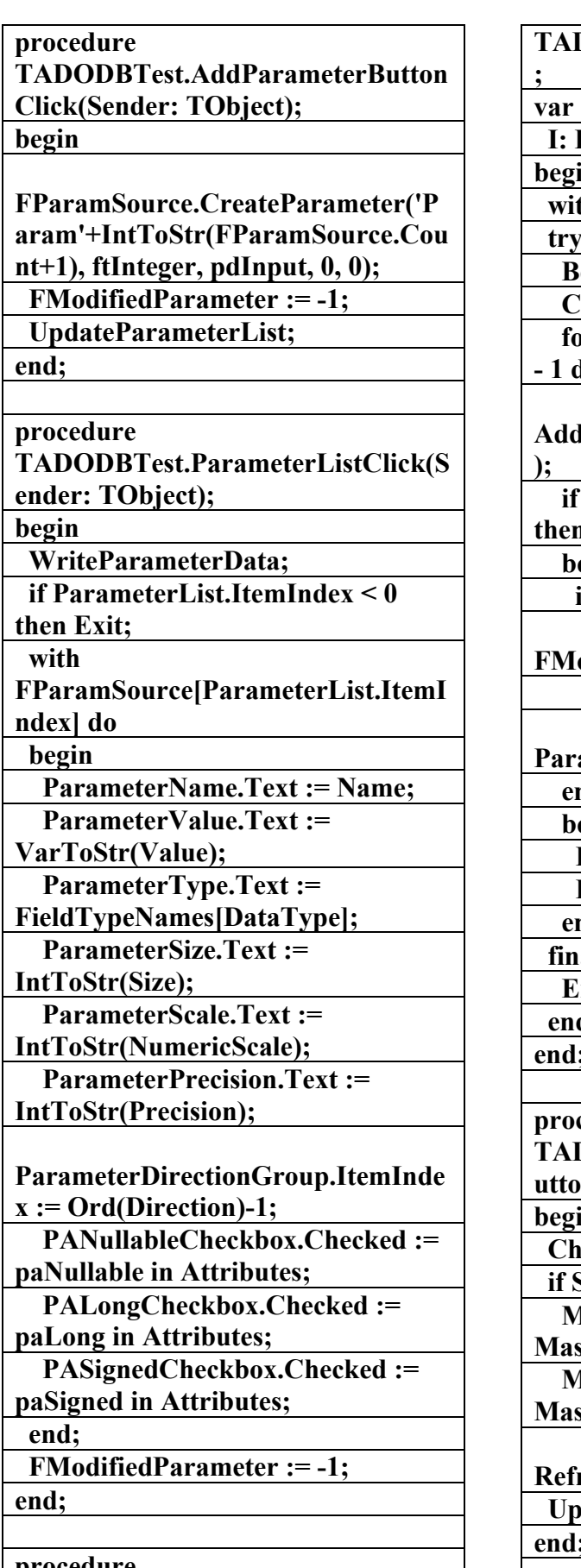

**procedure TADODBTest.WriteParameterData;**

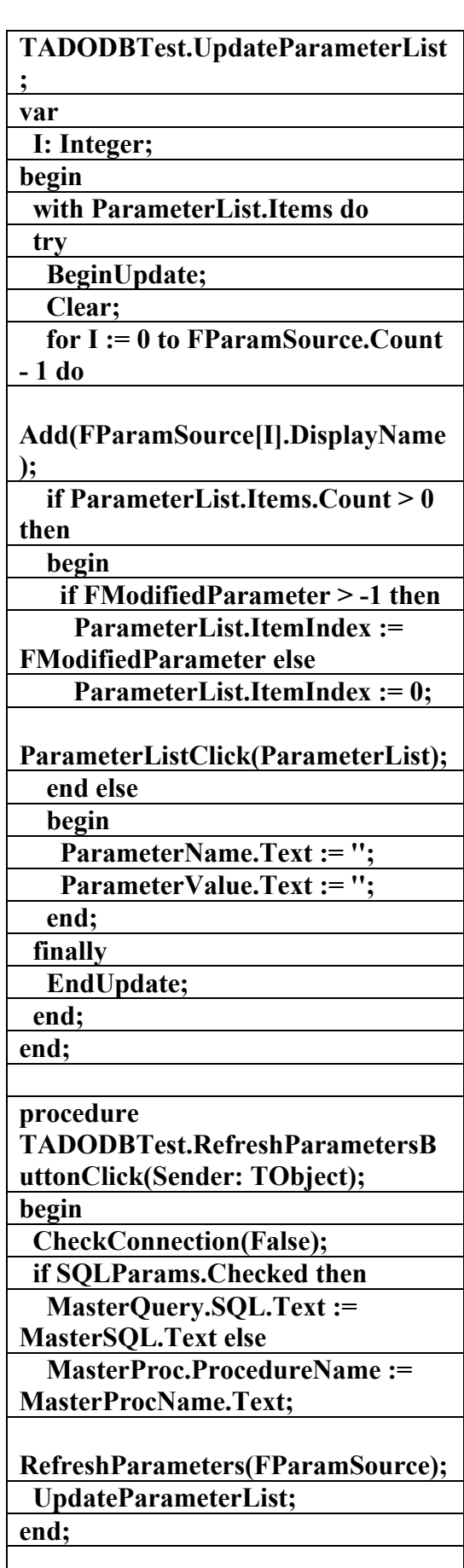

**علاء الدين محمد اللباد للمحاسبة والبرمجيات (مركز علاء الدين للكمبيوتر واللغات الصنمين ٨٥٨٥٥٥ ) ALAEDDIN LUBBAD 0944575371**

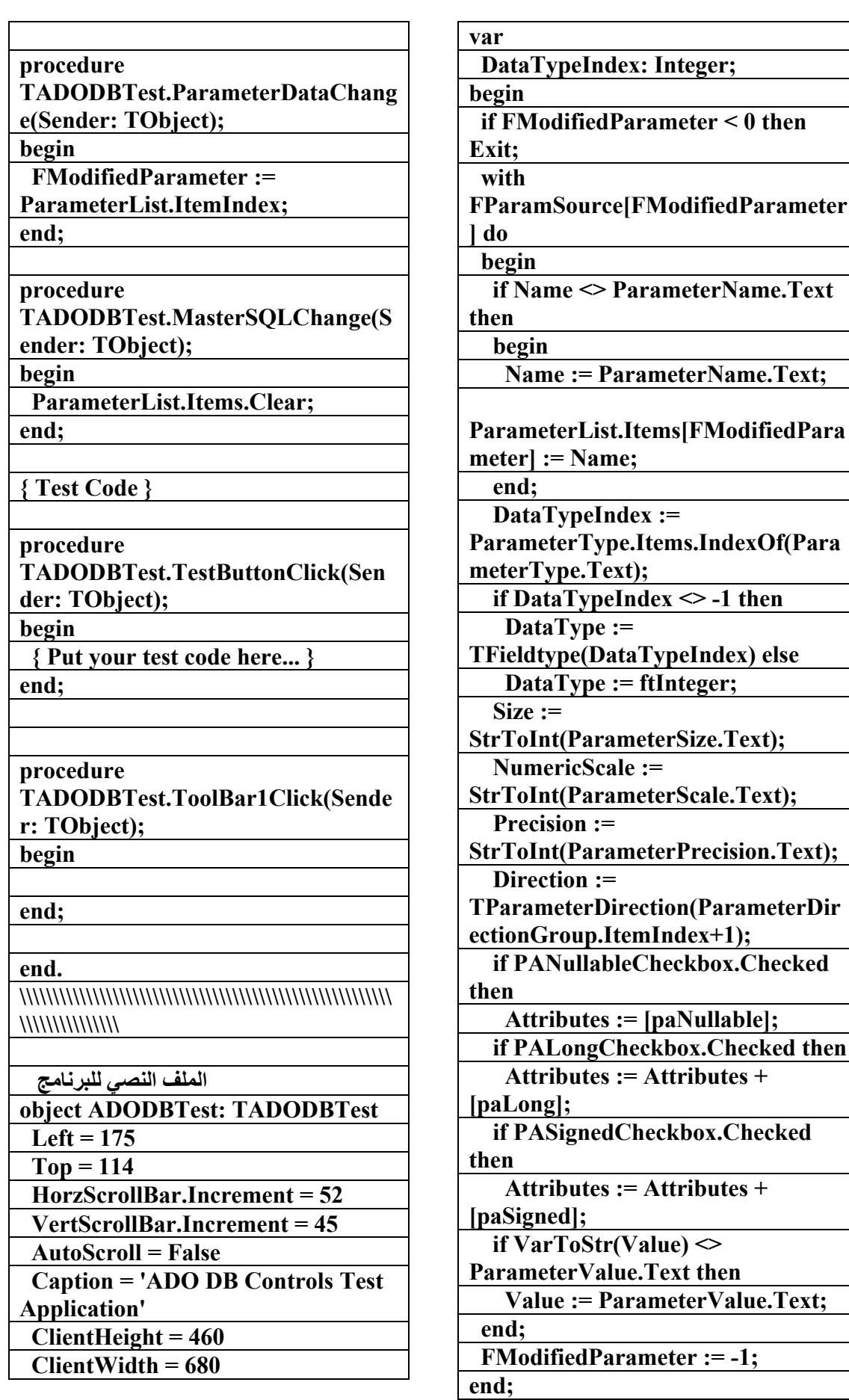

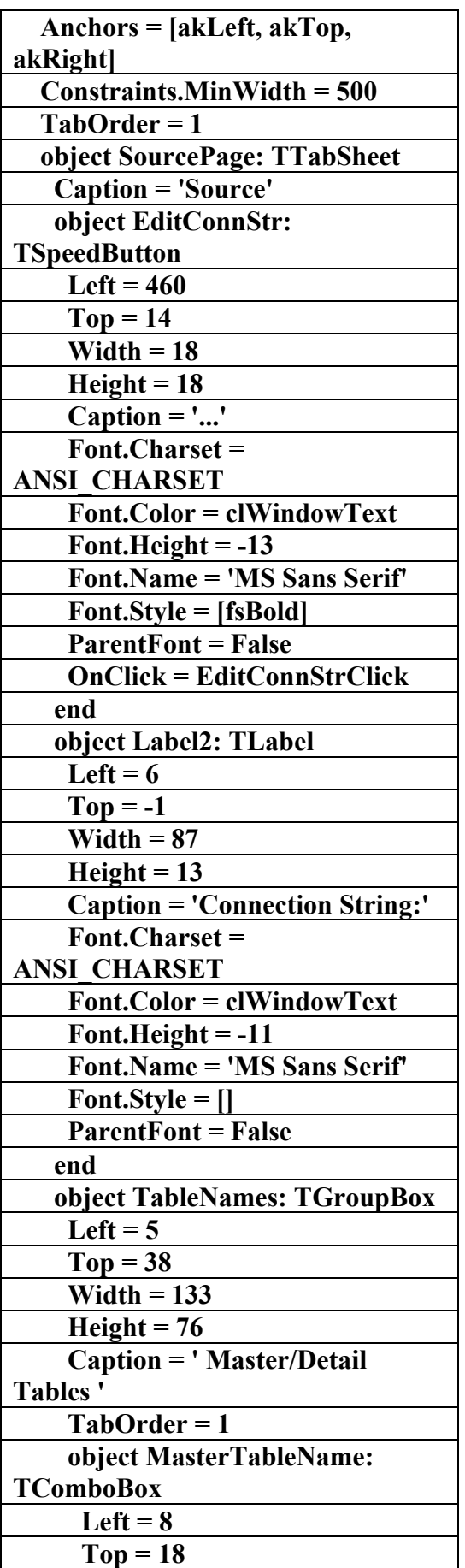

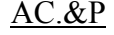

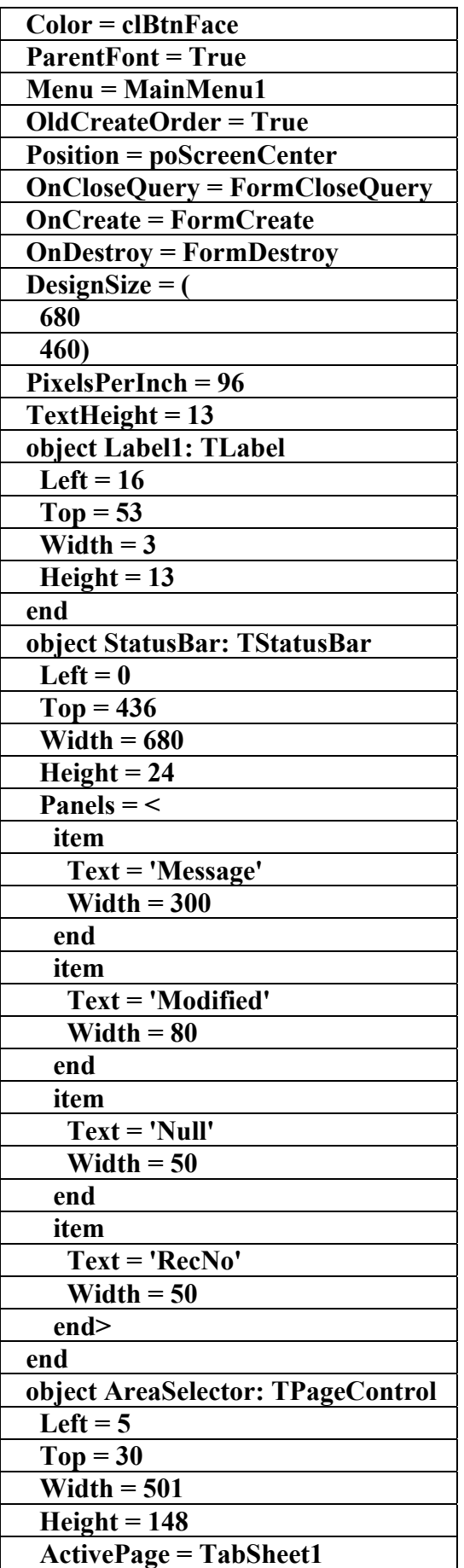

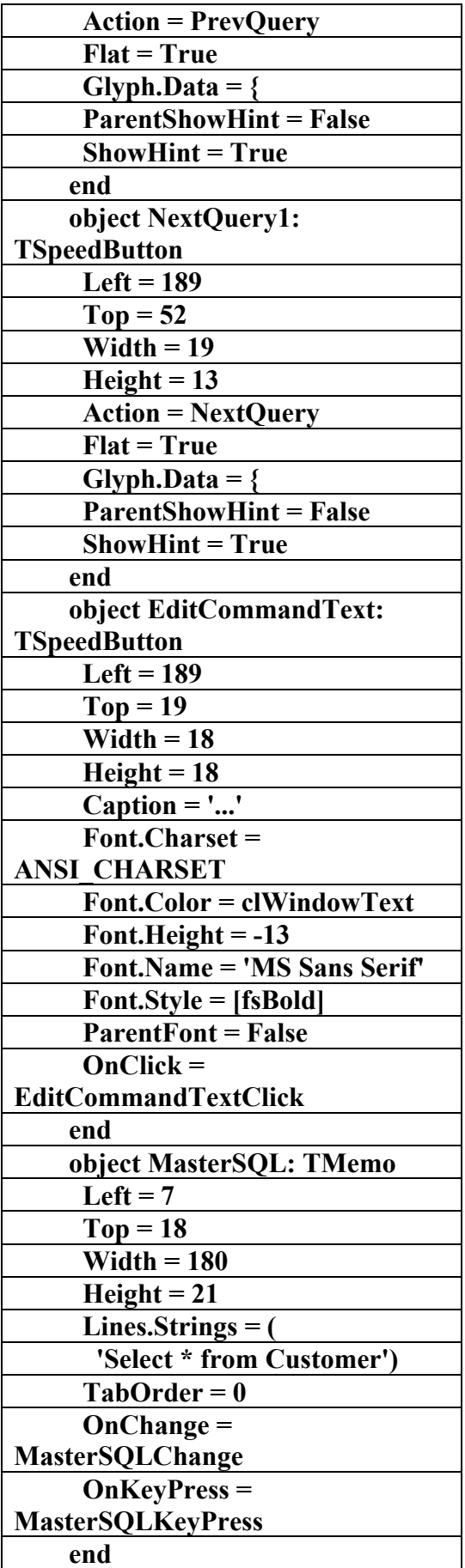

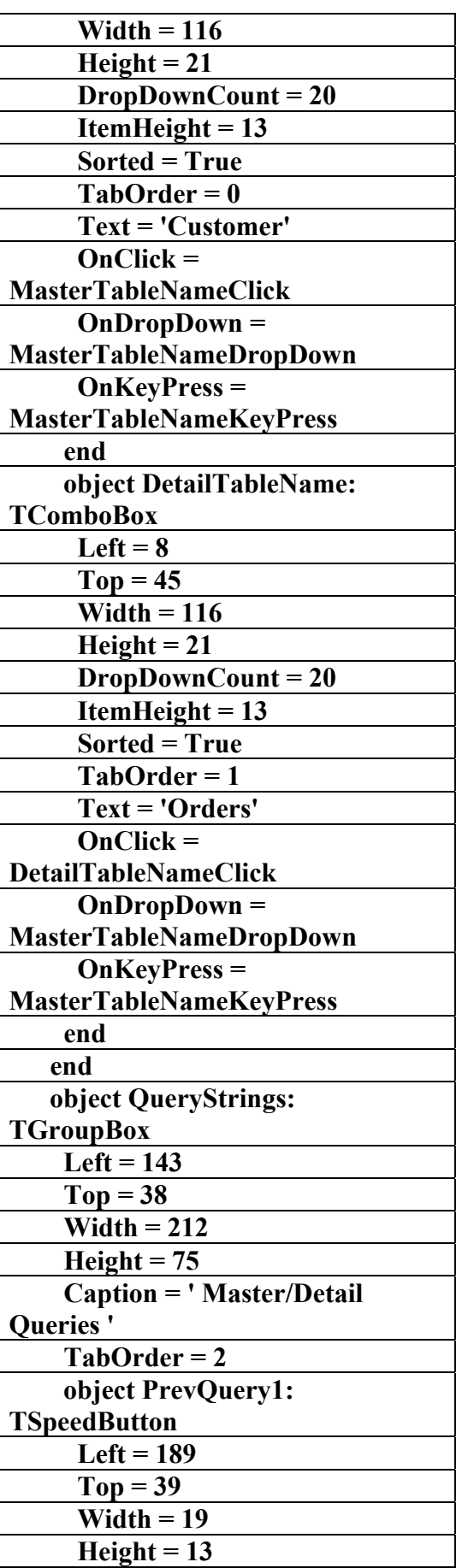

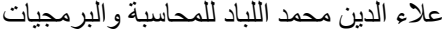

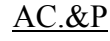

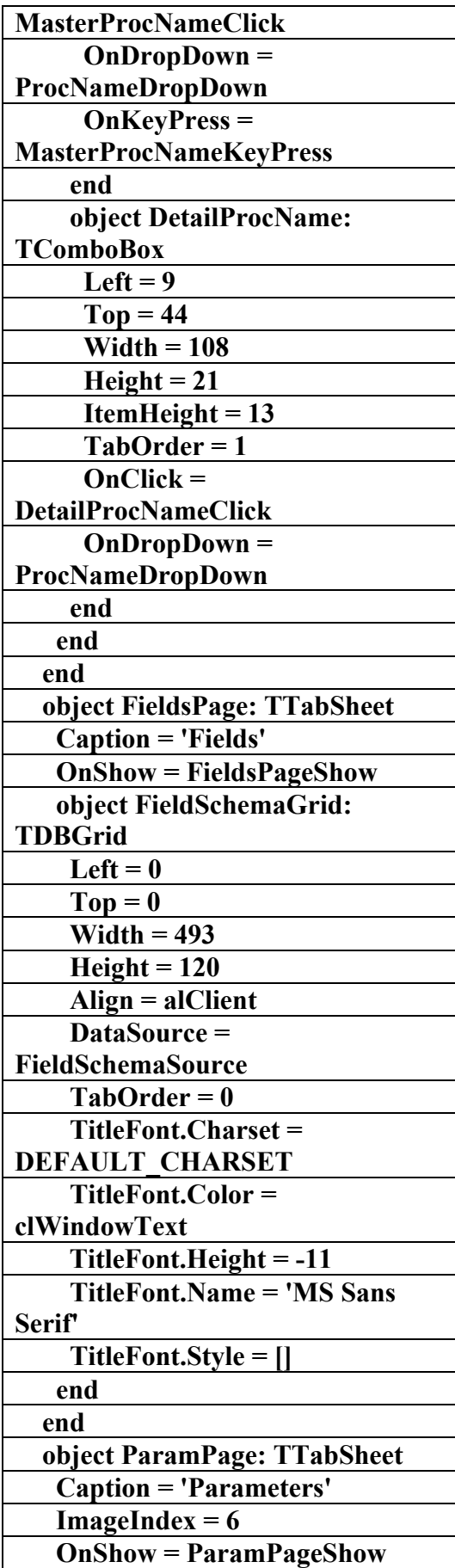

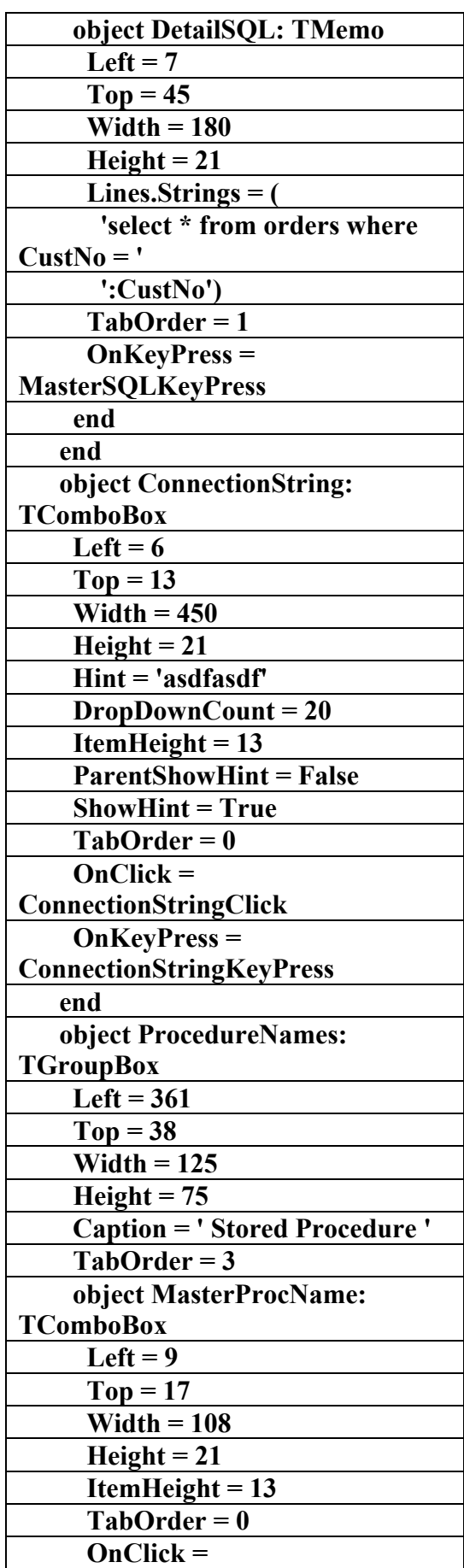

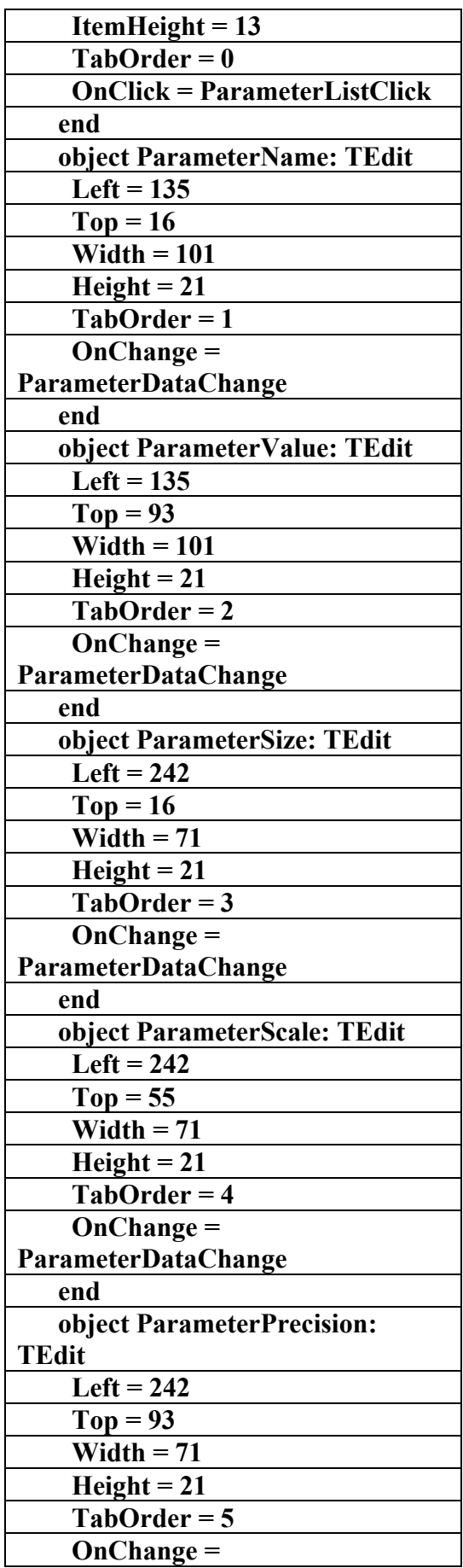

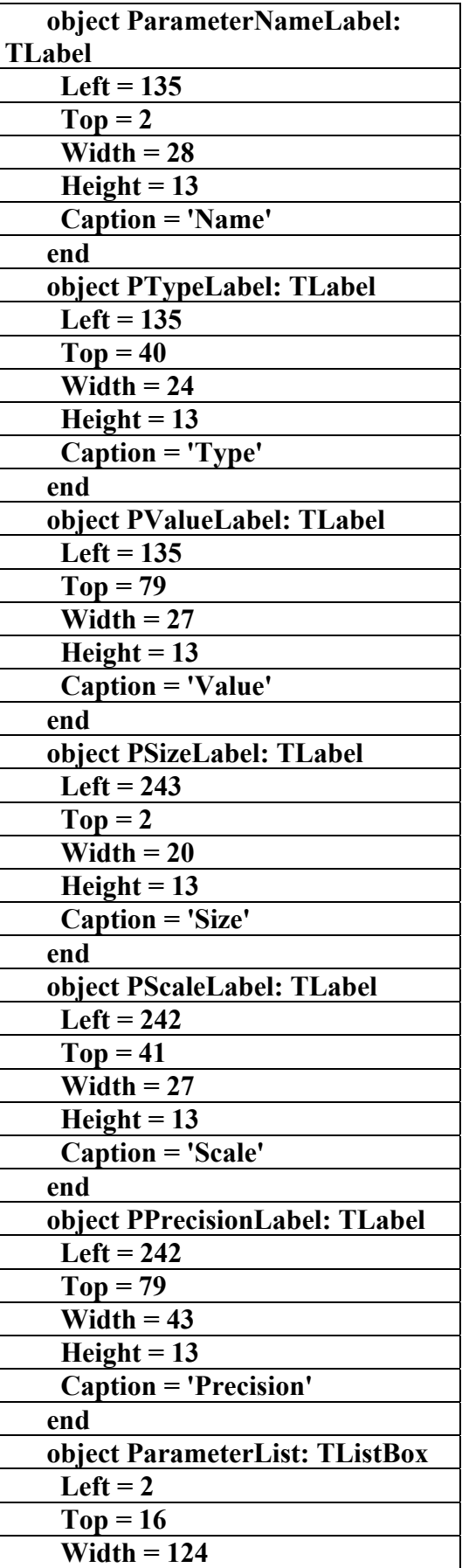

 **Height = 74** 

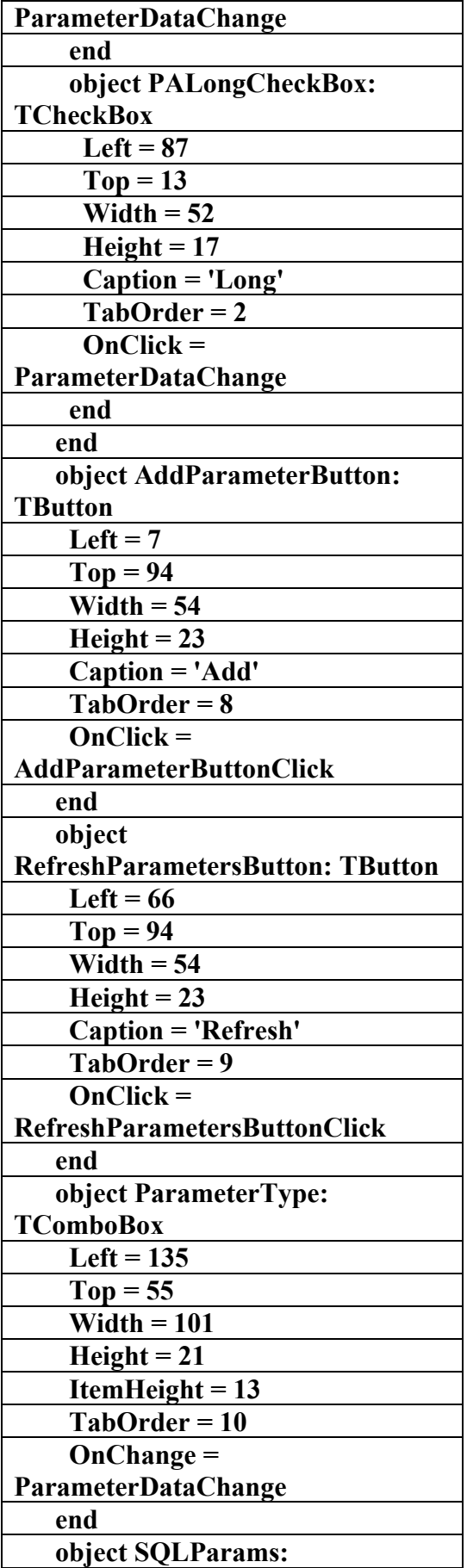

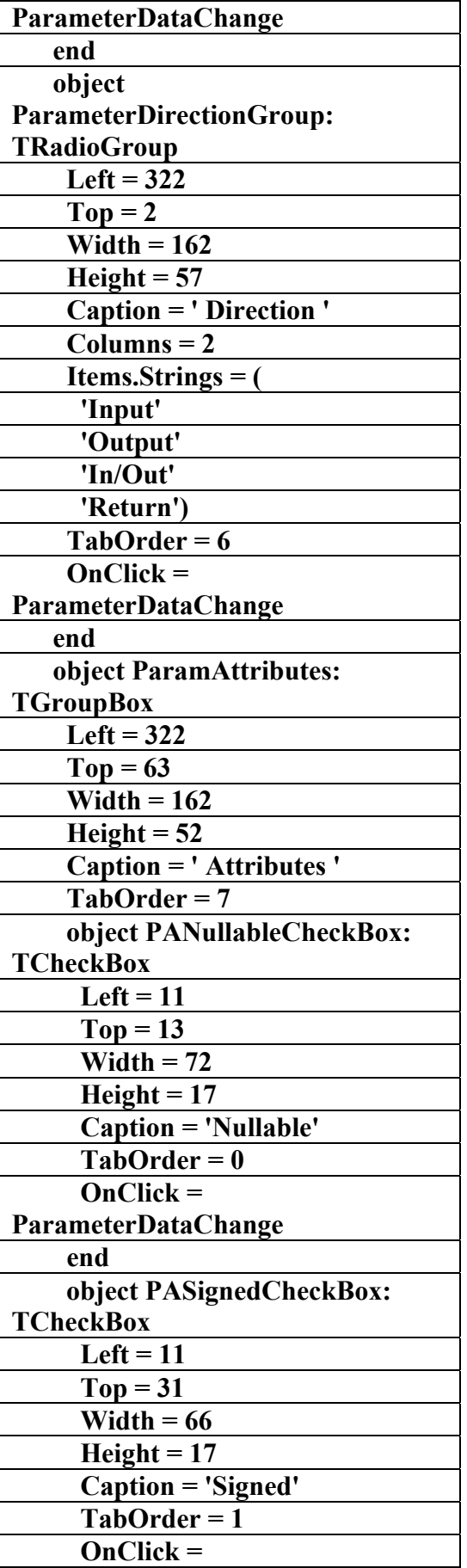

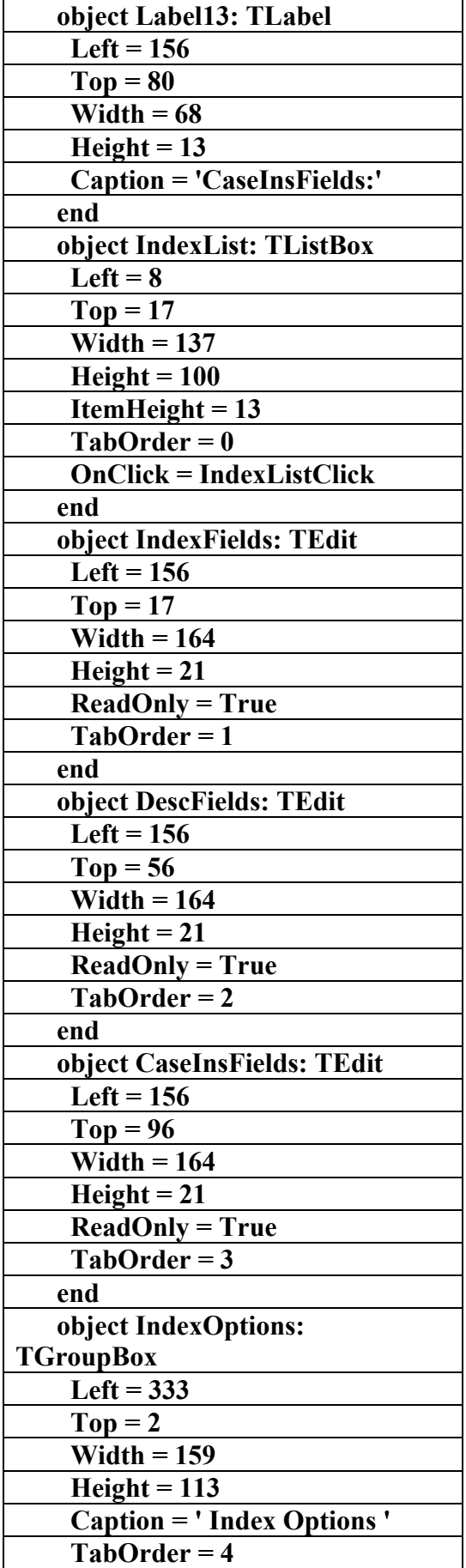

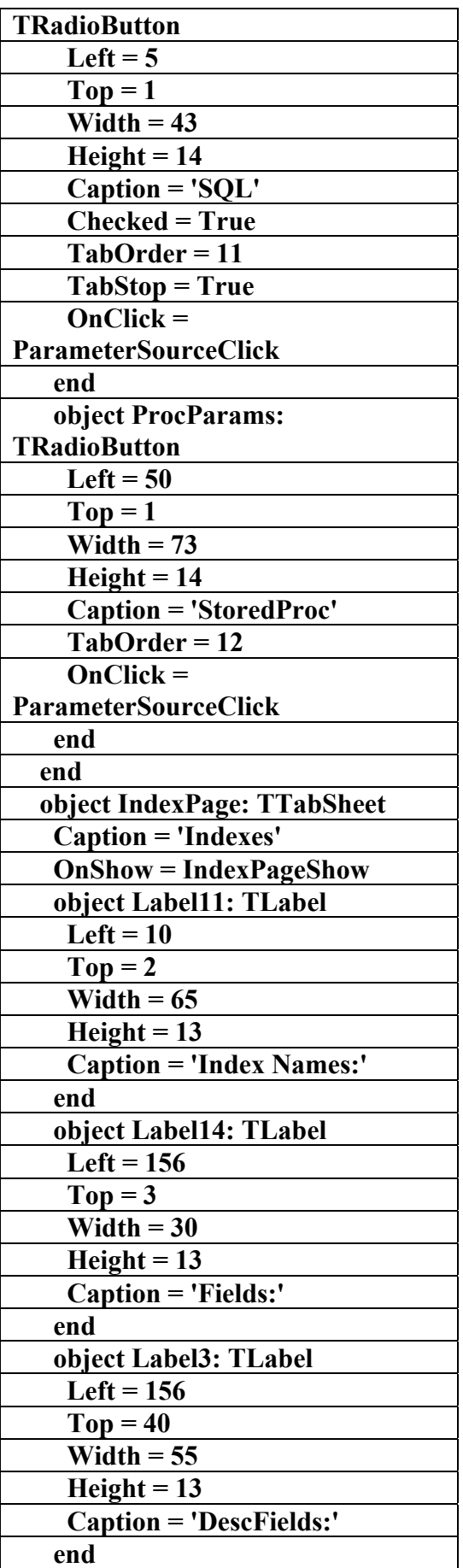

**علاء الدين محمد اللباد للمحاسبة والبرمجيات (مركز علاء الدين للكمبيوتر واللغات الصنمين ٨٥٨٥٥٥ ) ALAEDDIN LUBBAD 0944575371**

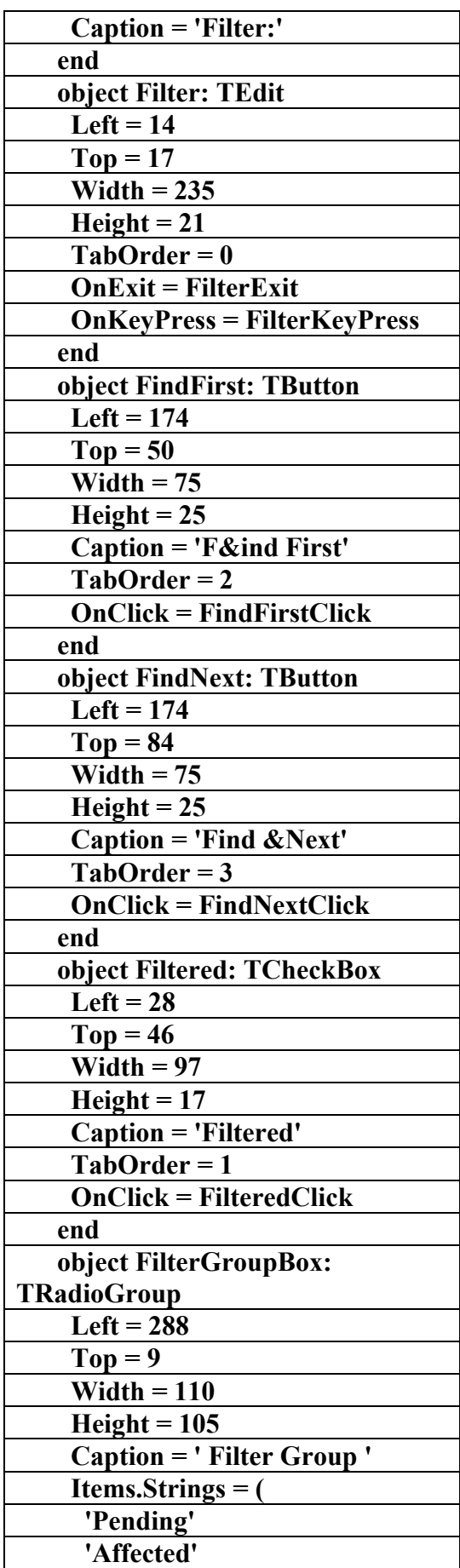

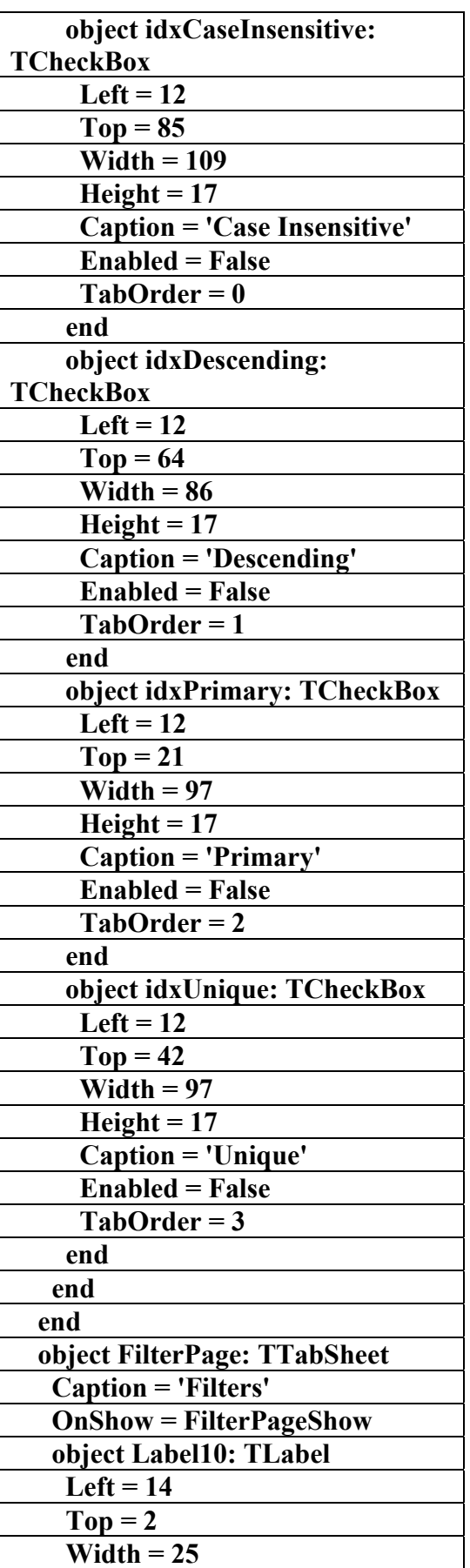

**علاء الدين محمد اللباد للمحاسبة والبرمجيات (مركز علاء الدين للكمبيوتر واللغات الصنمين ٨٥٨٥٥٥ ) ALAEDDIN LUBBAD 0944575371**

 **Height = 13** 

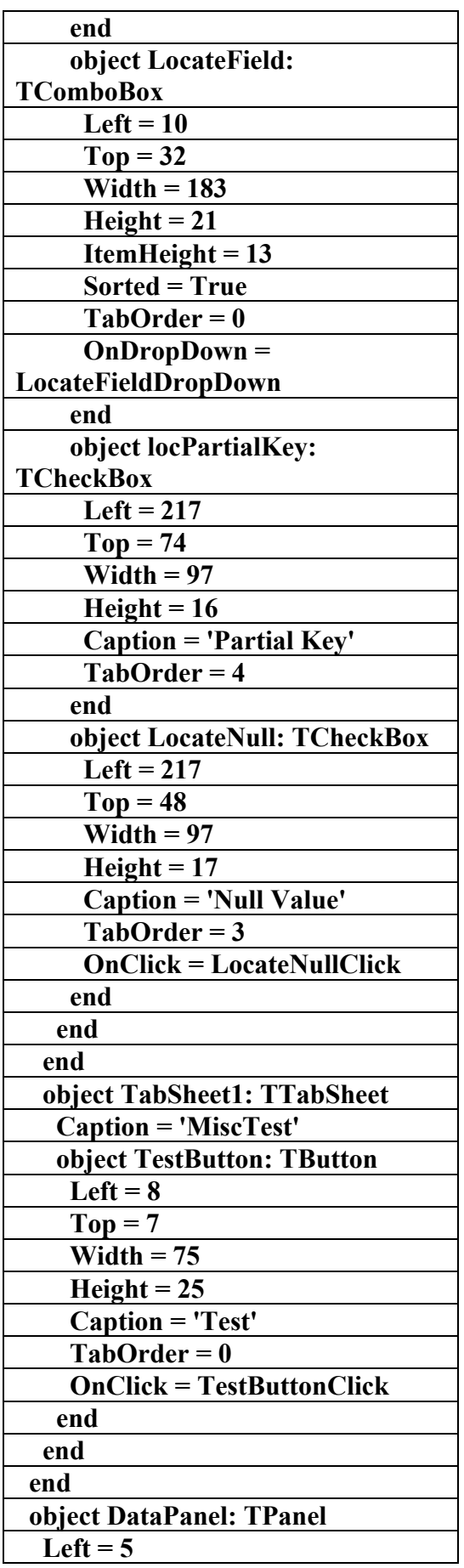

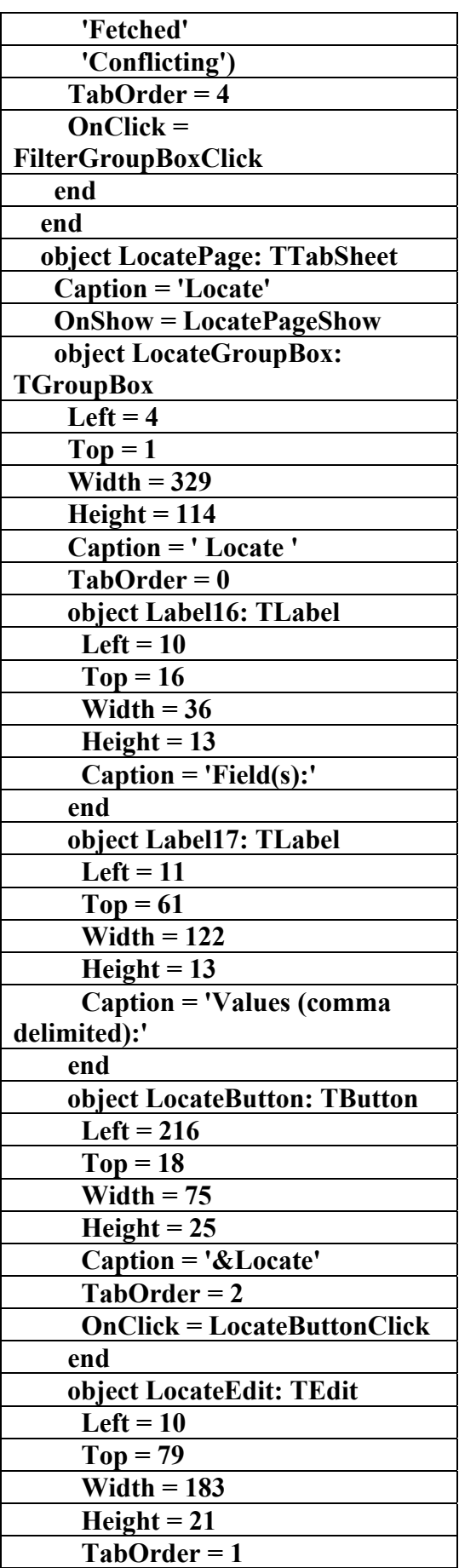

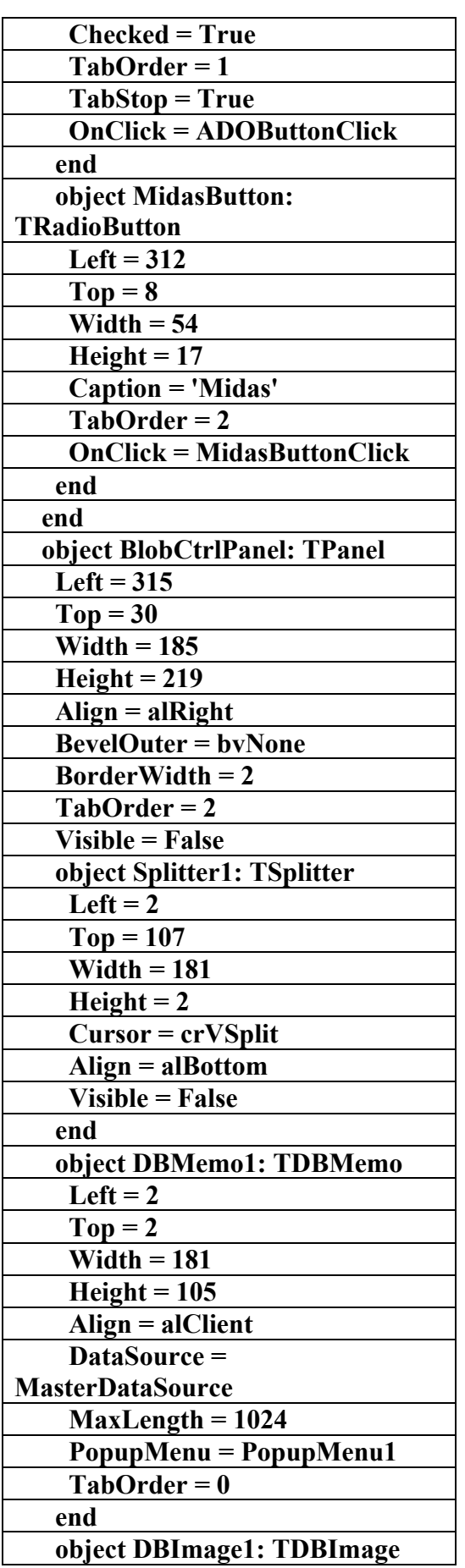

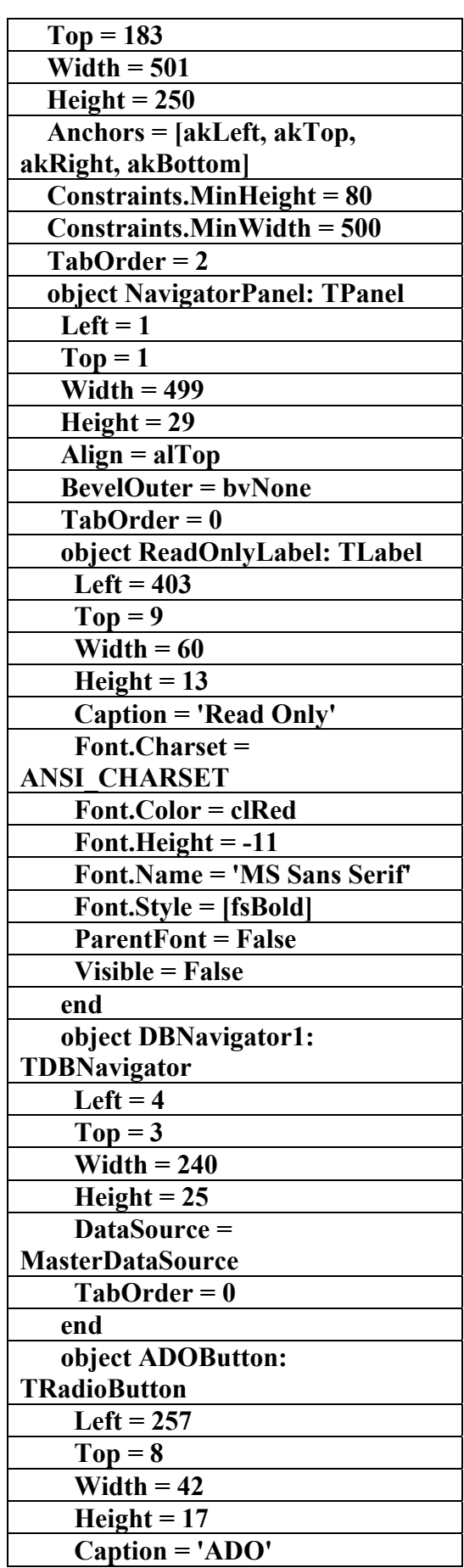

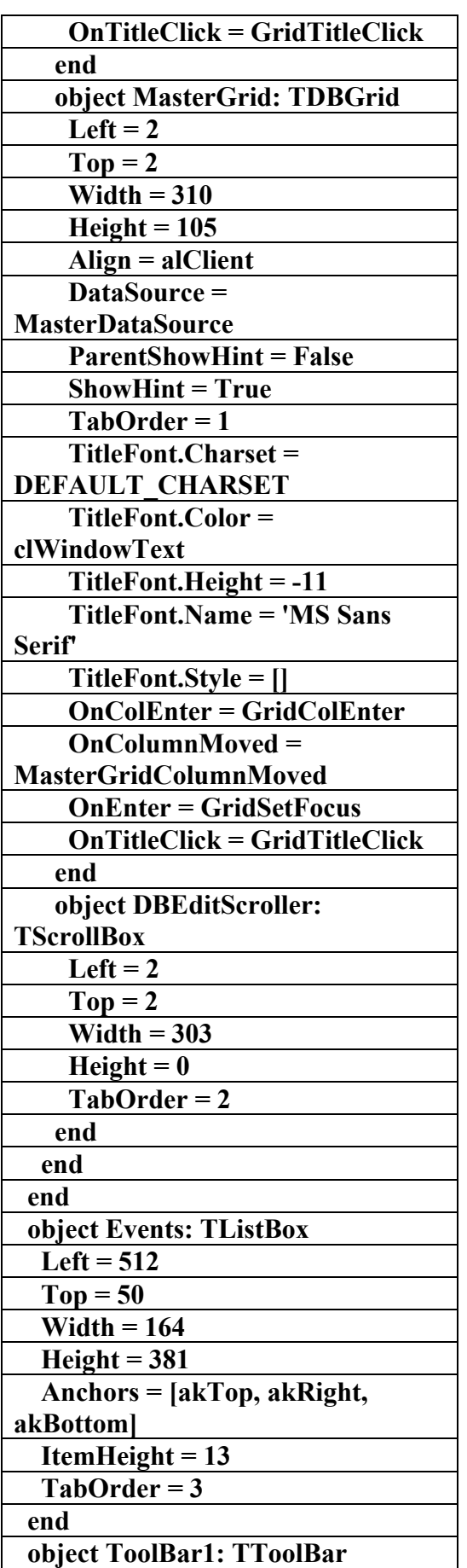

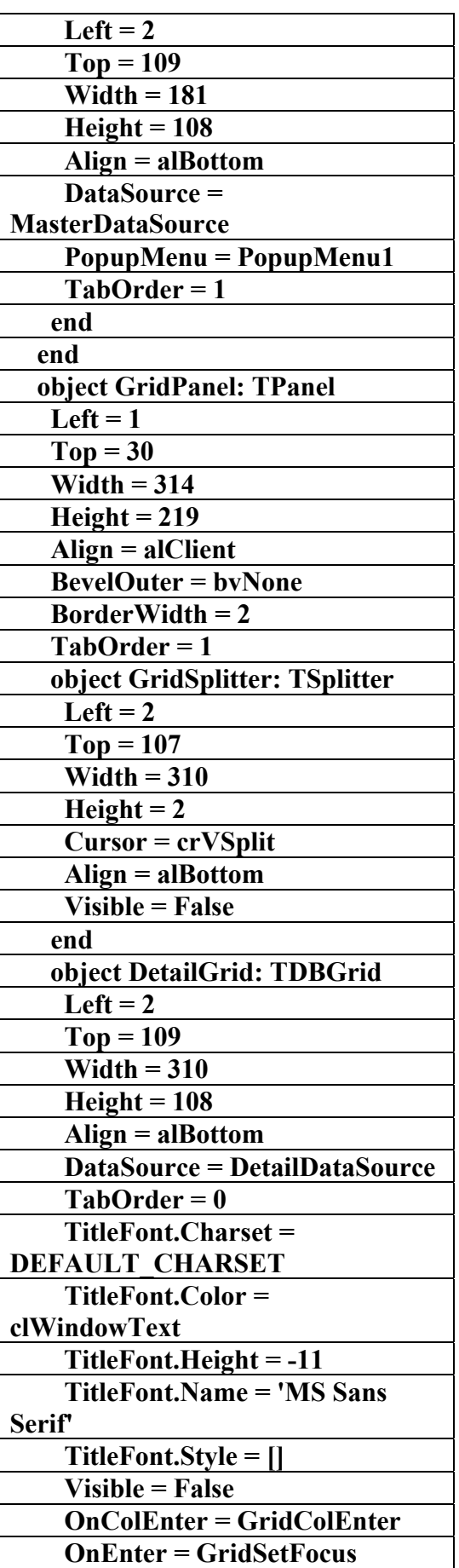

AC.&P

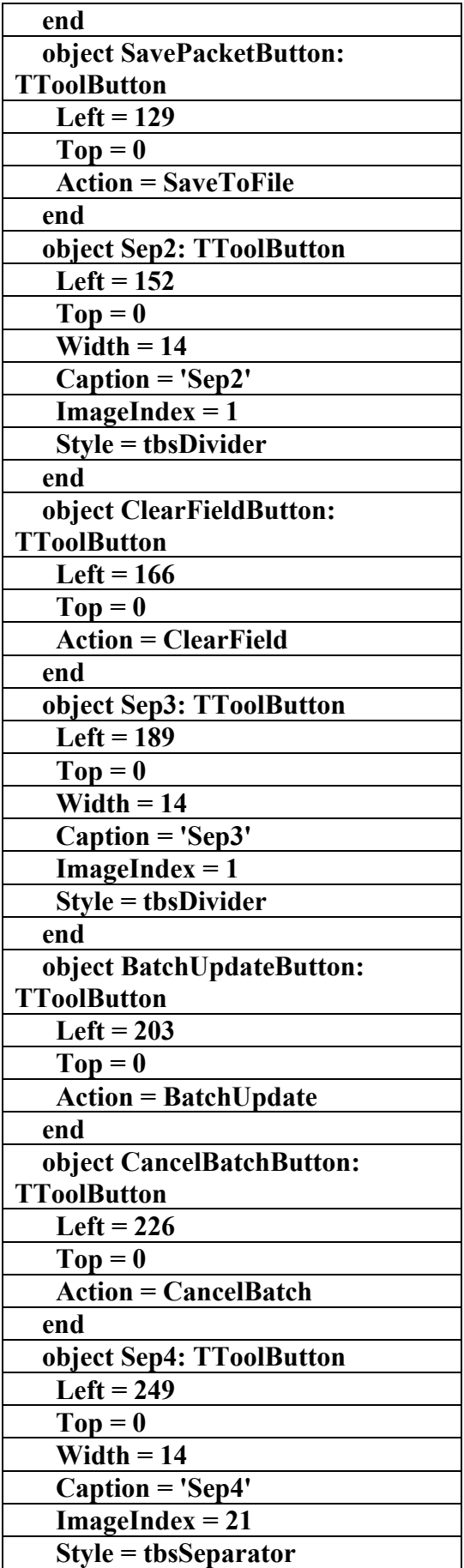

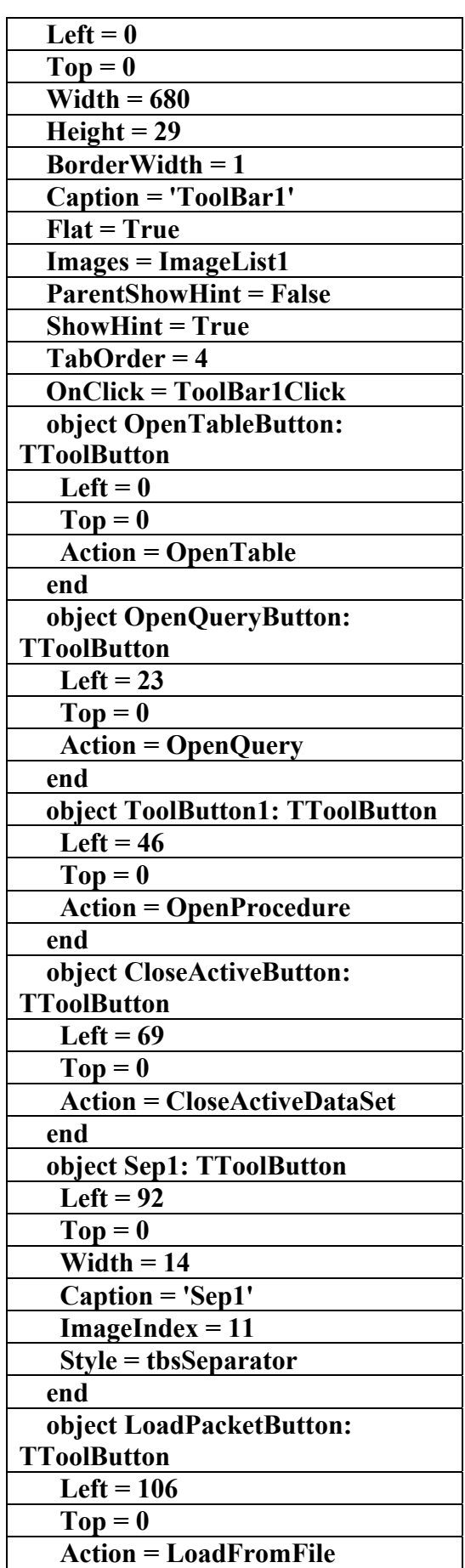

 **Action = LoadFromFile** 

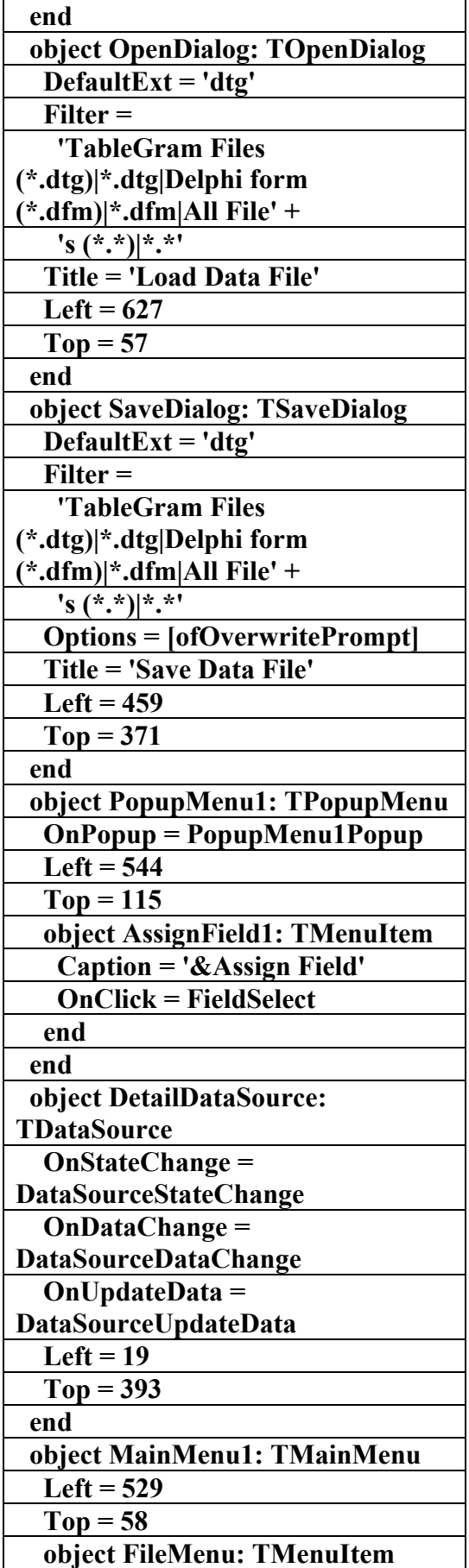

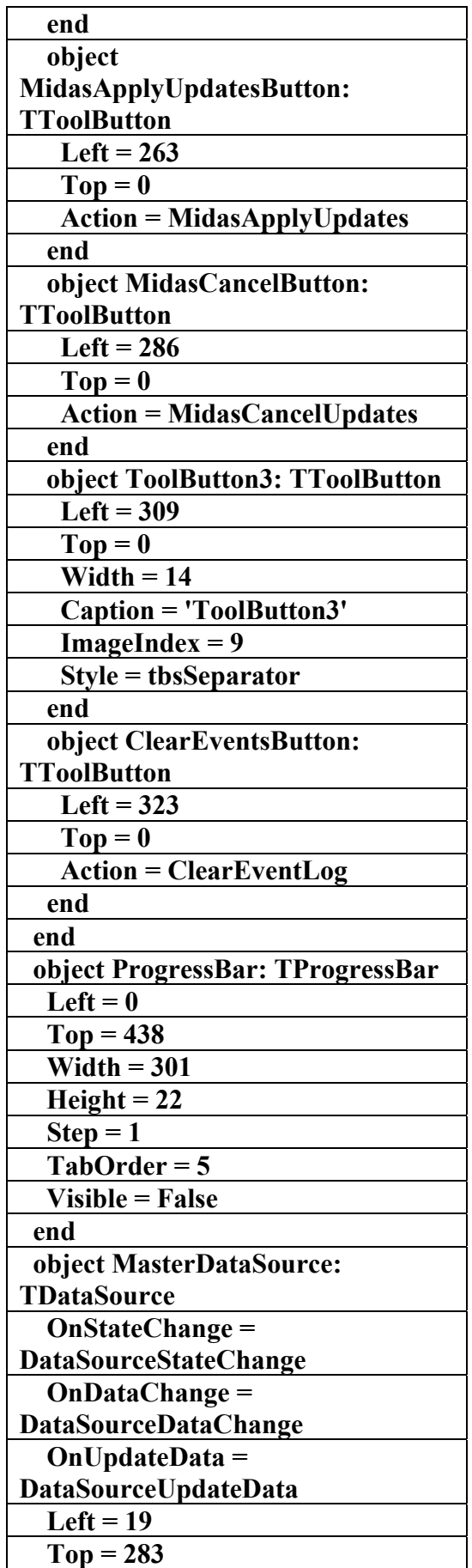

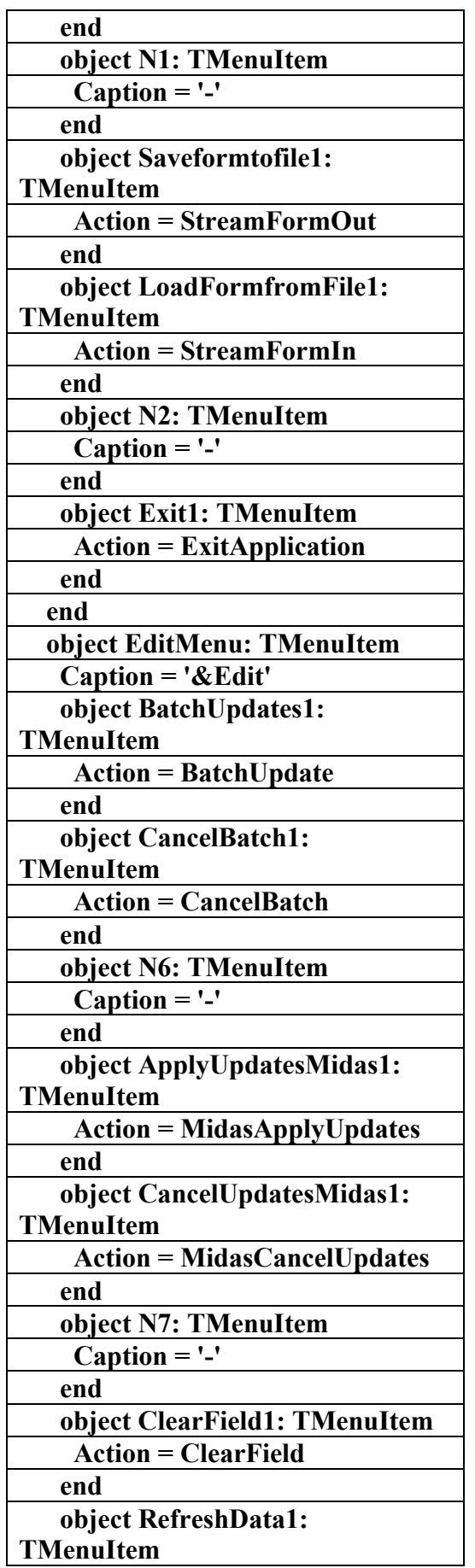

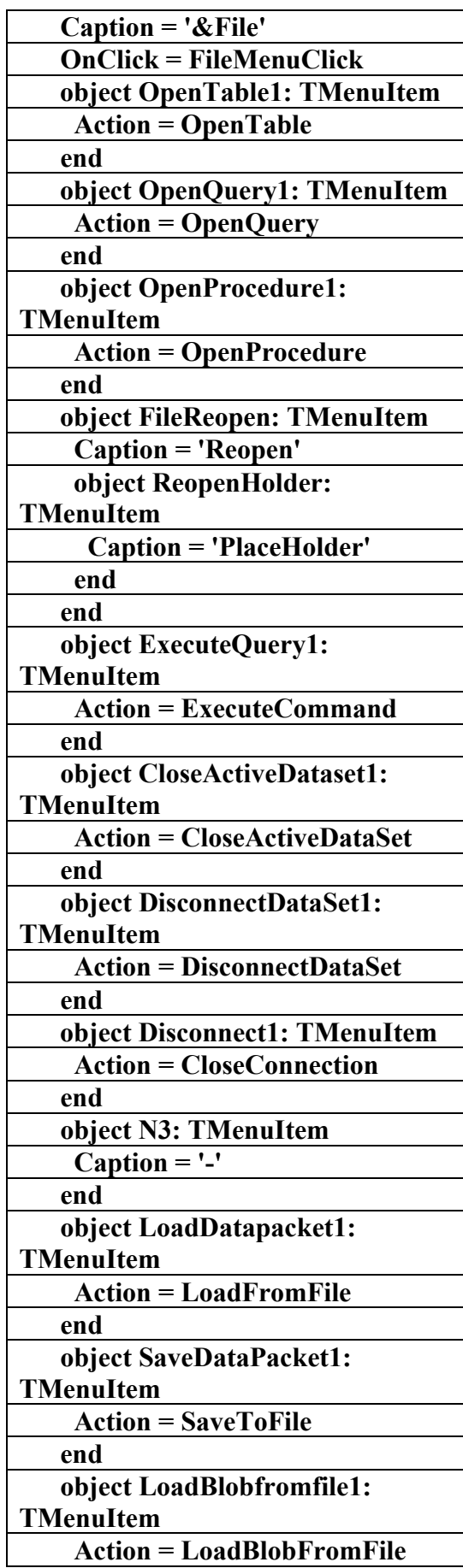

**علاء الدين محمد اللباد للمحاسبة والبرمجيات (مركز علاء الدين للكمبيوتر واللغات الصنمين ٨٥٨٥٥٥ ) ALAEDDIN LUBBAD 0944575371**

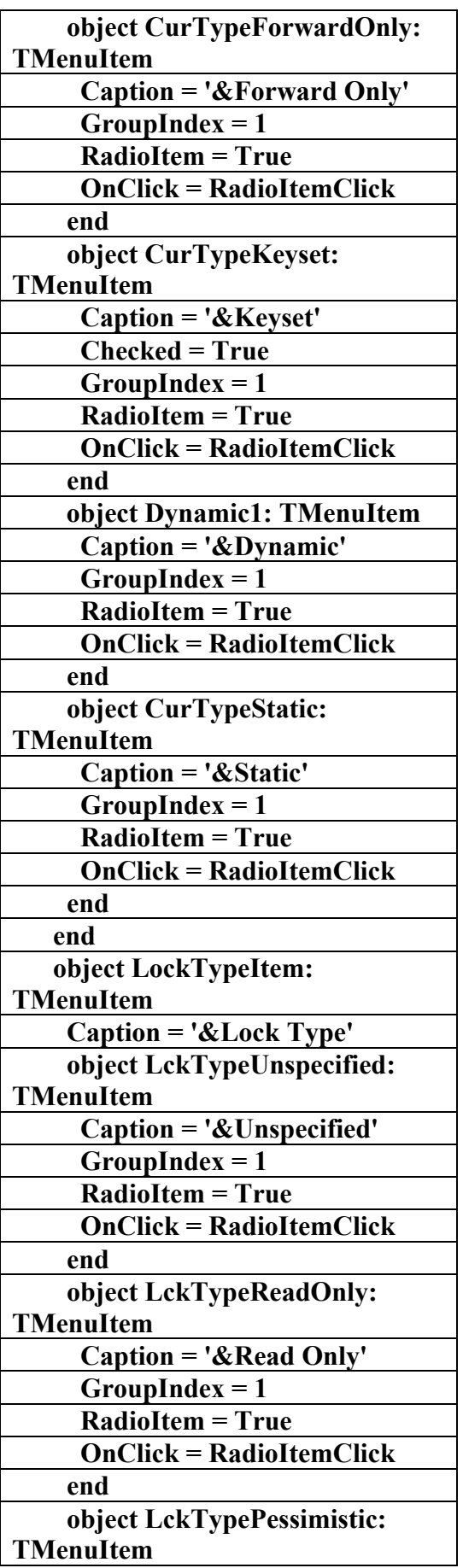

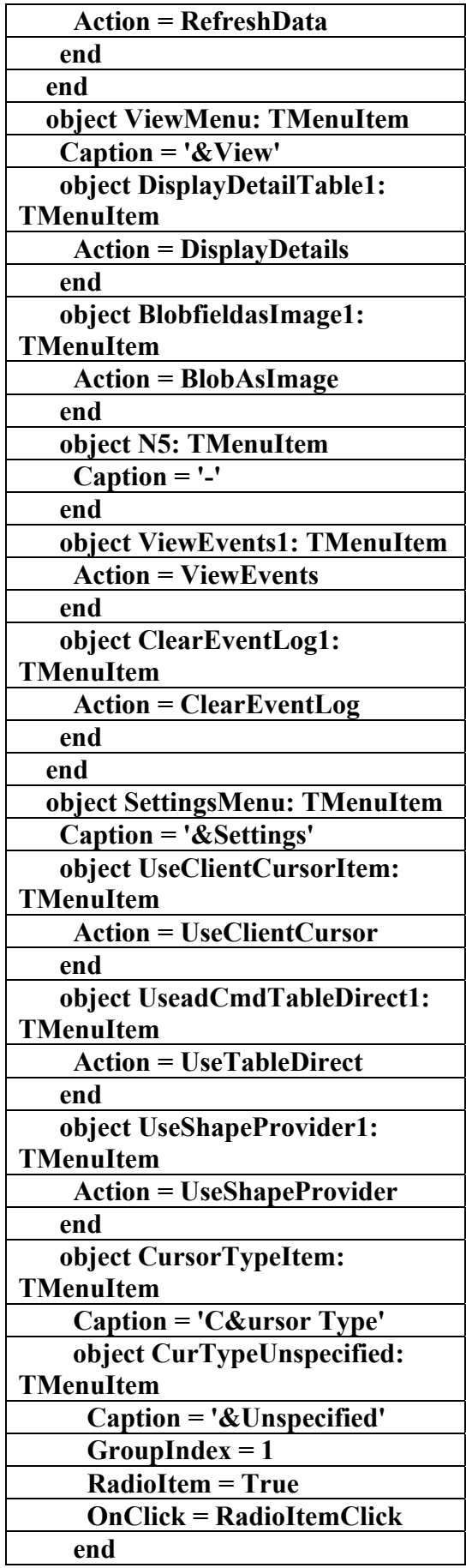
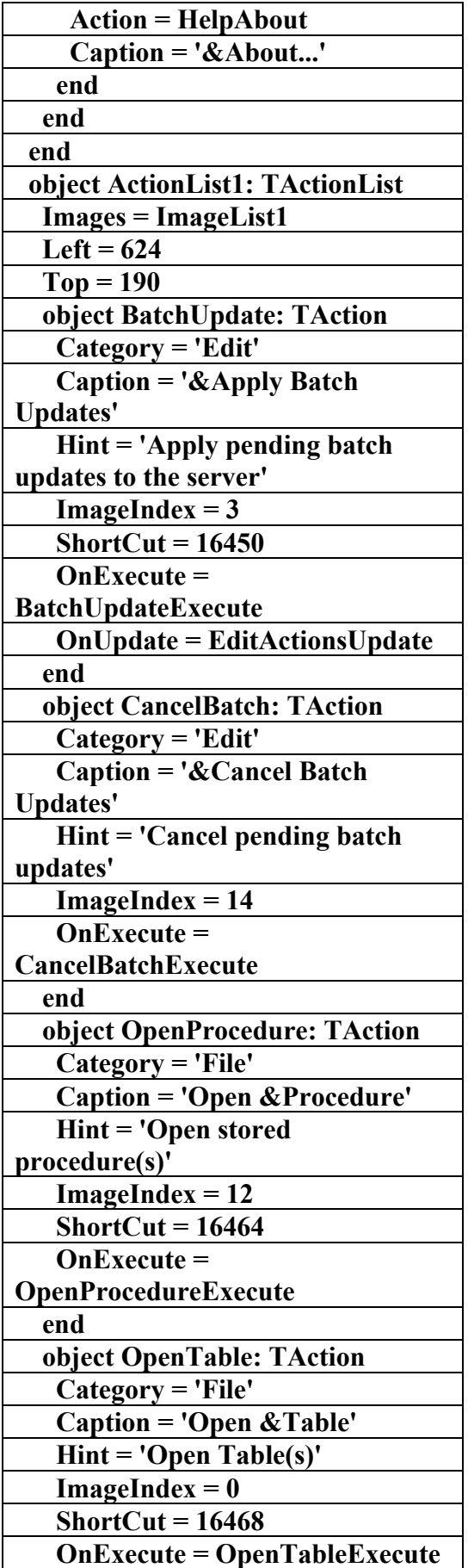

 **Caption = '&Pessimistic' GroupIndex = 1 RadioItem = True OnClick = RadioItemClick end object LckTypeOptimistic: TMenuItem Caption = '&Optimistic' Checked = True GroupIndex = 1 RadioItem = True OnClick = RadioItemClick end object LckTypeBatchOptimistic: TMenuItem Caption = '&Batch Optimistic' GroupIndex = 1 RadioItem = True OnClick = RadioItemClick end end object MaxRecords1: TMenuItem Action = MaxRecords end object EnableBCD1: TMenuItem Action = EnableBCD end object N4: TMenuItem**   $\text{Caption} = \text{'}$  **end object AsyncConnect1: TMenuItem Action = AsyncConnect end object AsyncExecute1: TMenuItem Action = AsyncExecute end object AsyncFetch1: TMenuItem Action = AsyncFetch end end object HelpMenu: TMenuItem Caption = '&Help' object HelpAboutItem: TMenuItem** 

**علاء الدين محمد اللباد للمحاسبة والبرمجيات (مركز علاء الدين للكمبيوتر واللغات الصنمين ٨٥٨٥٥٥ ) ALAEDDIN LUBBAD 0944575371**

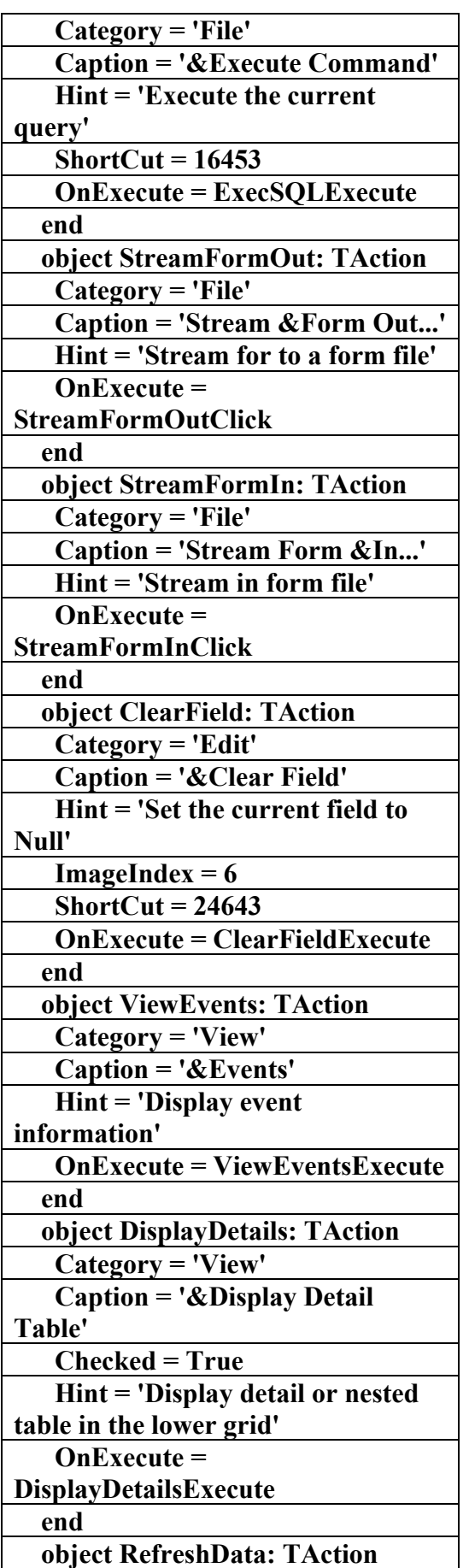

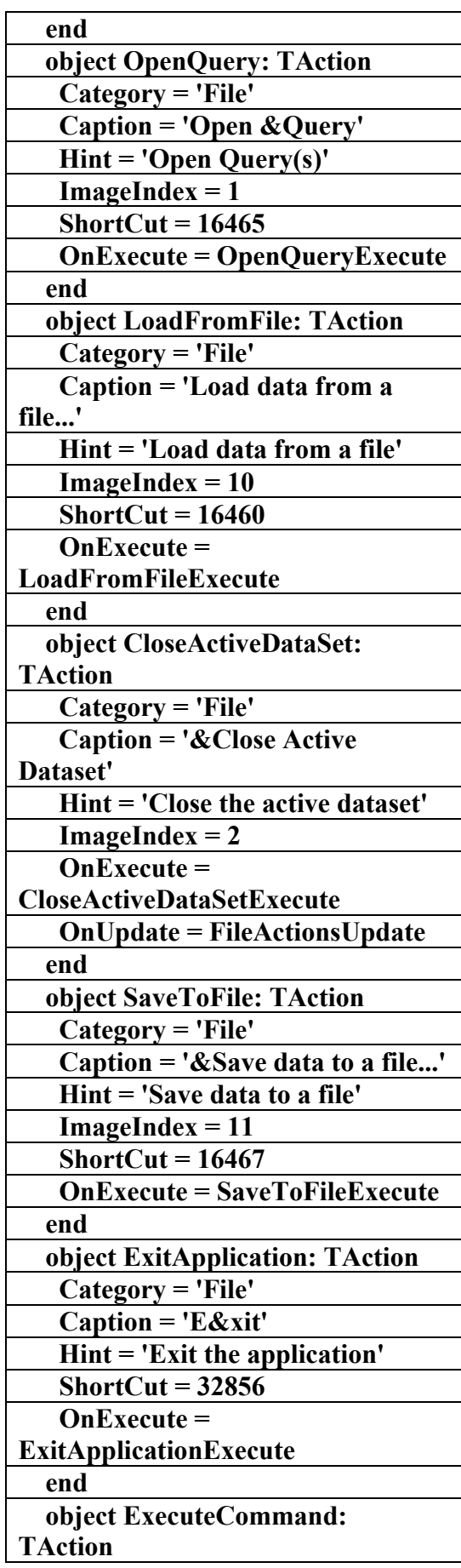

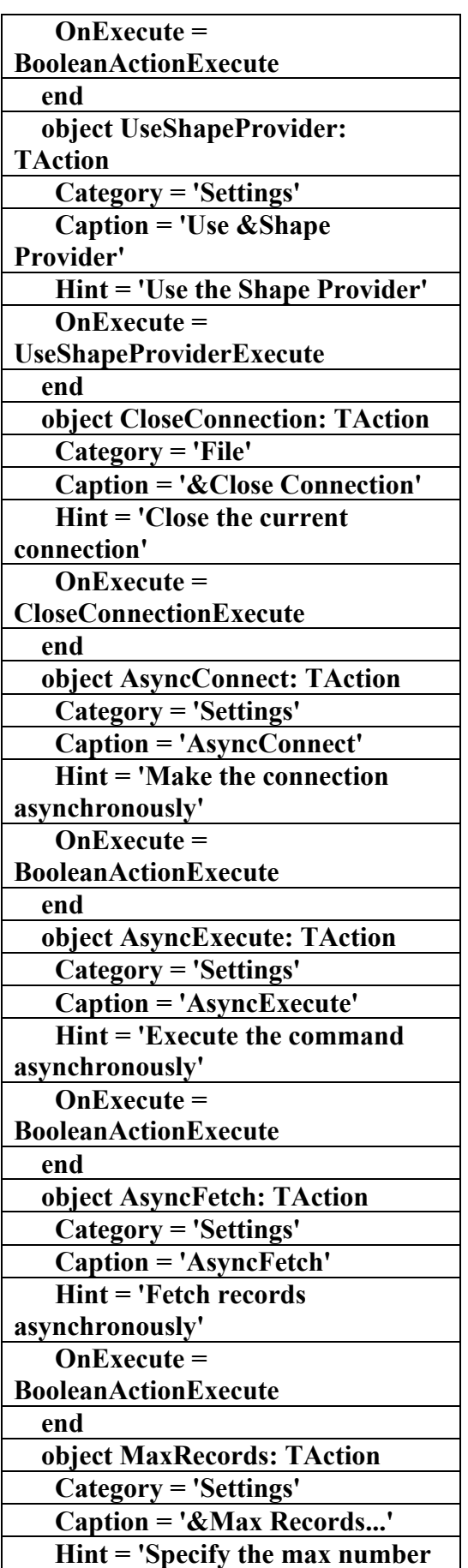

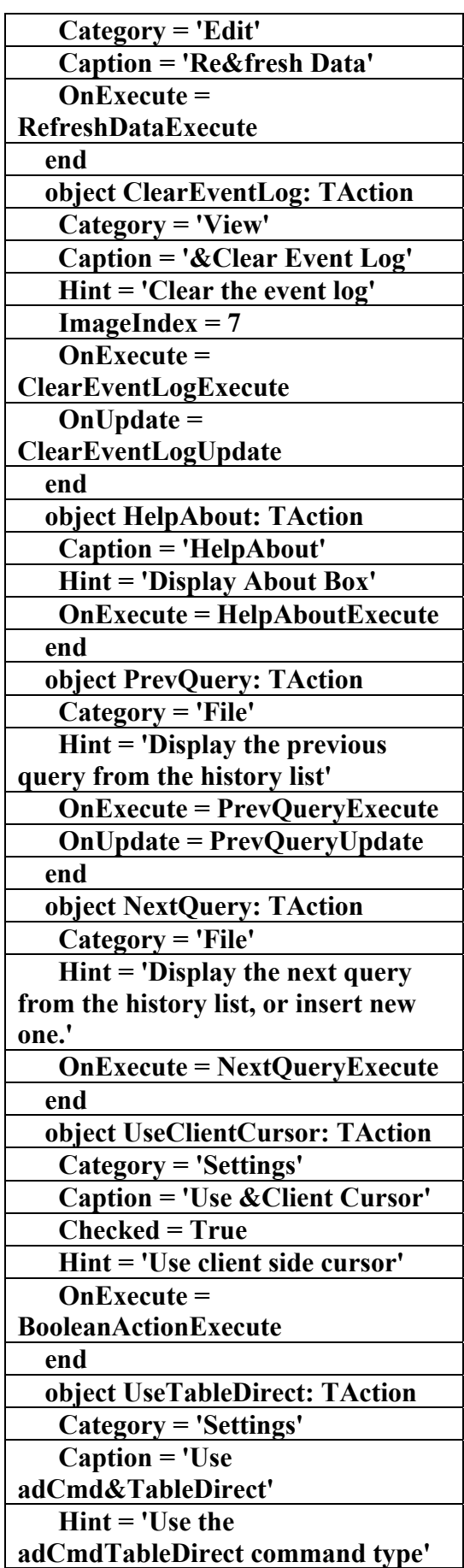

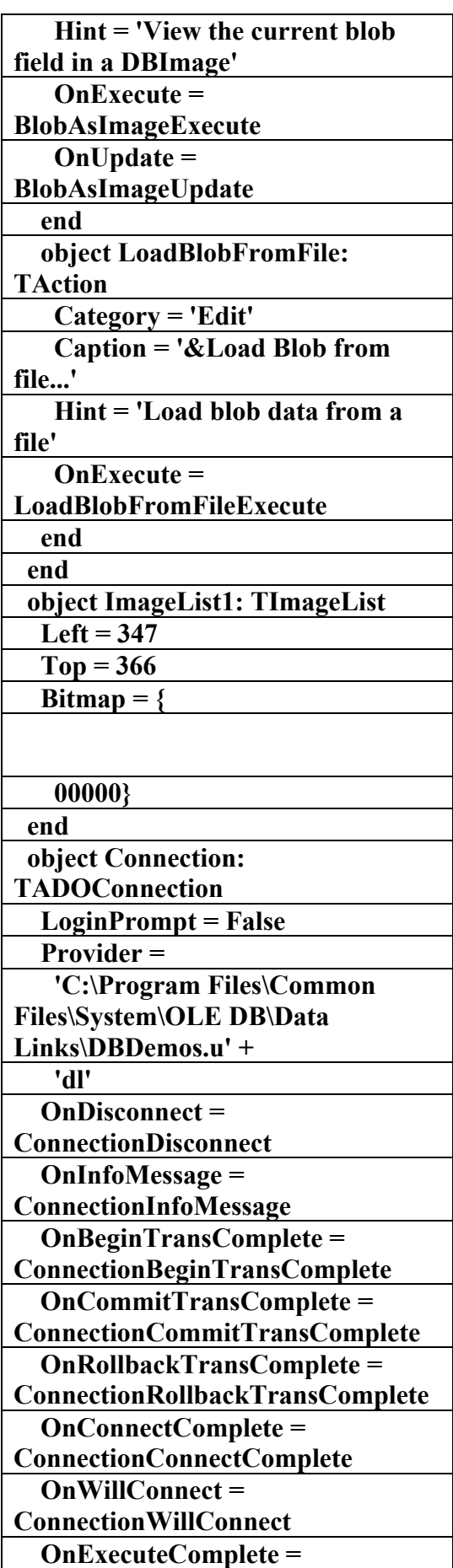

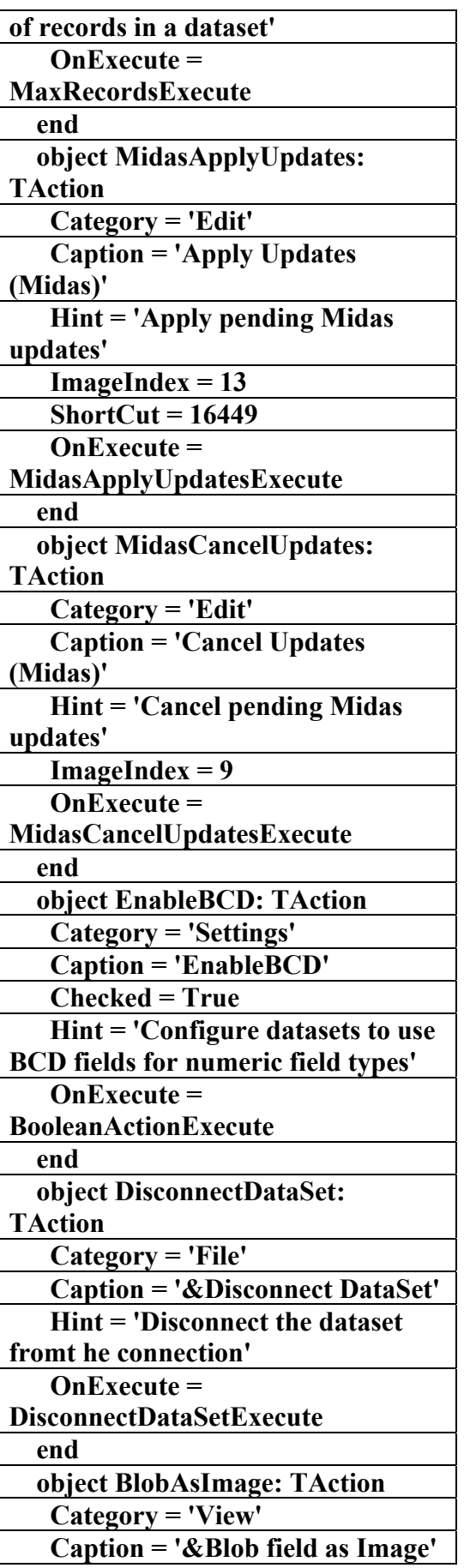

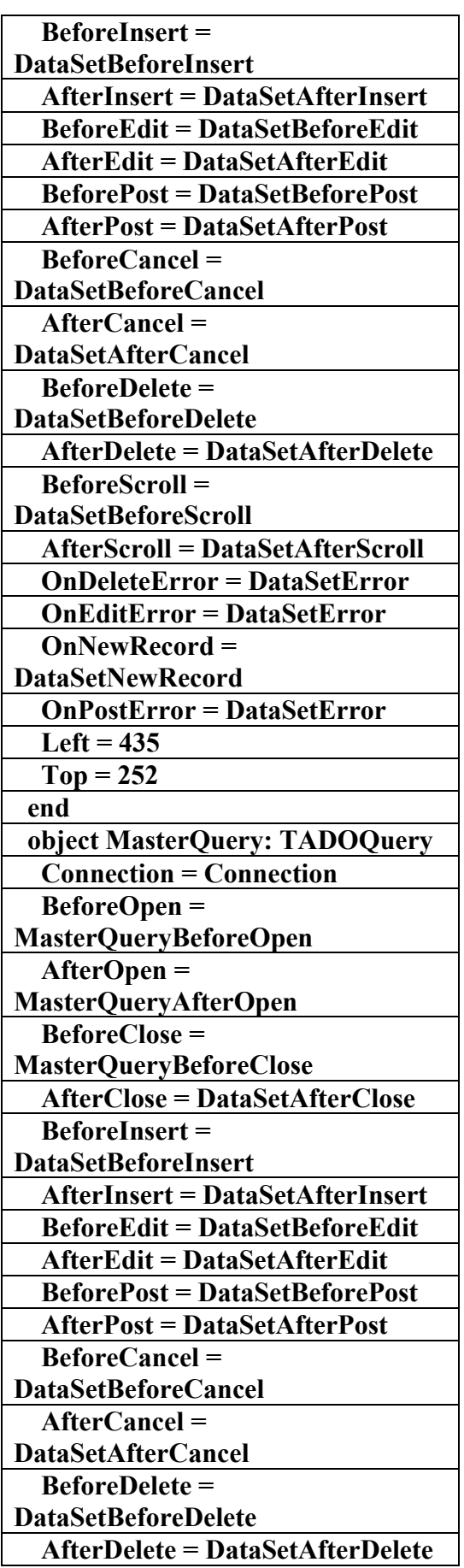

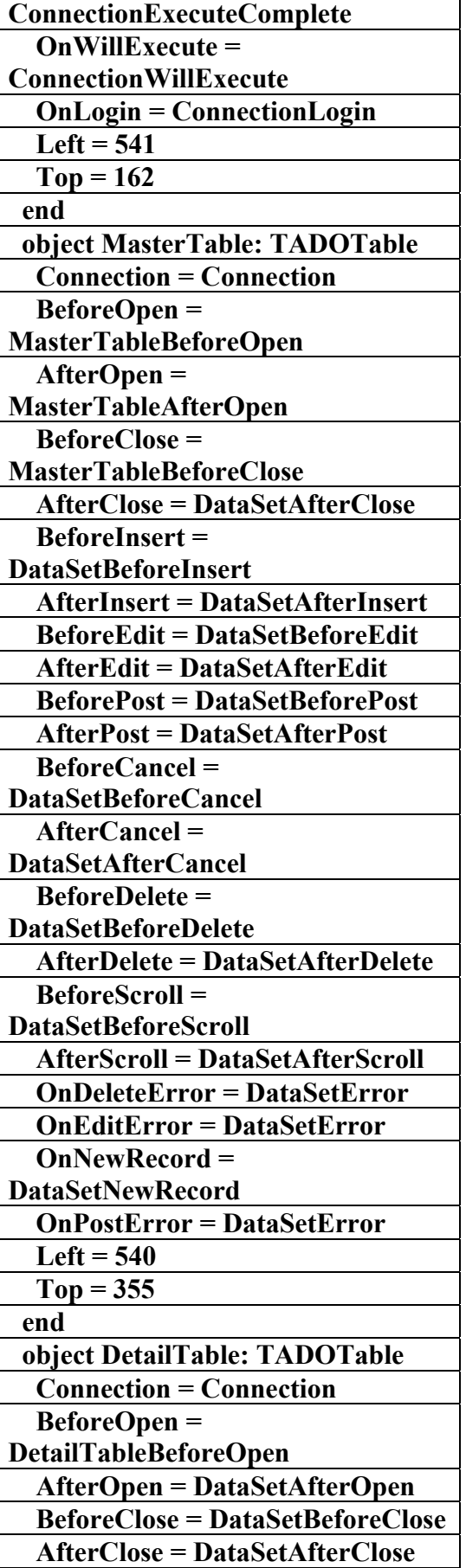

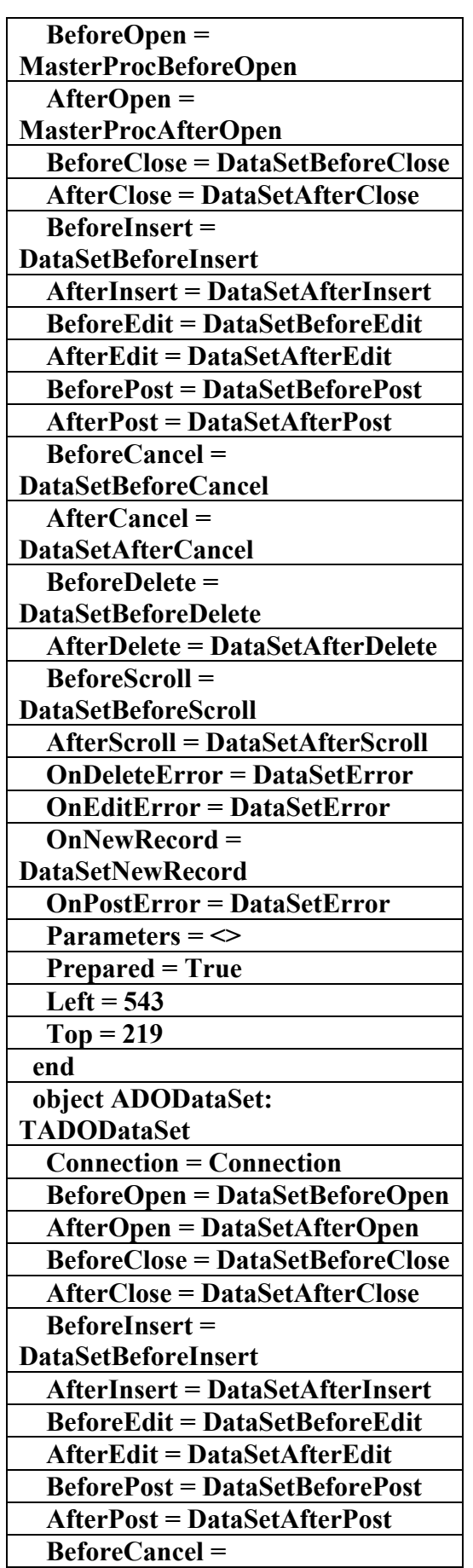

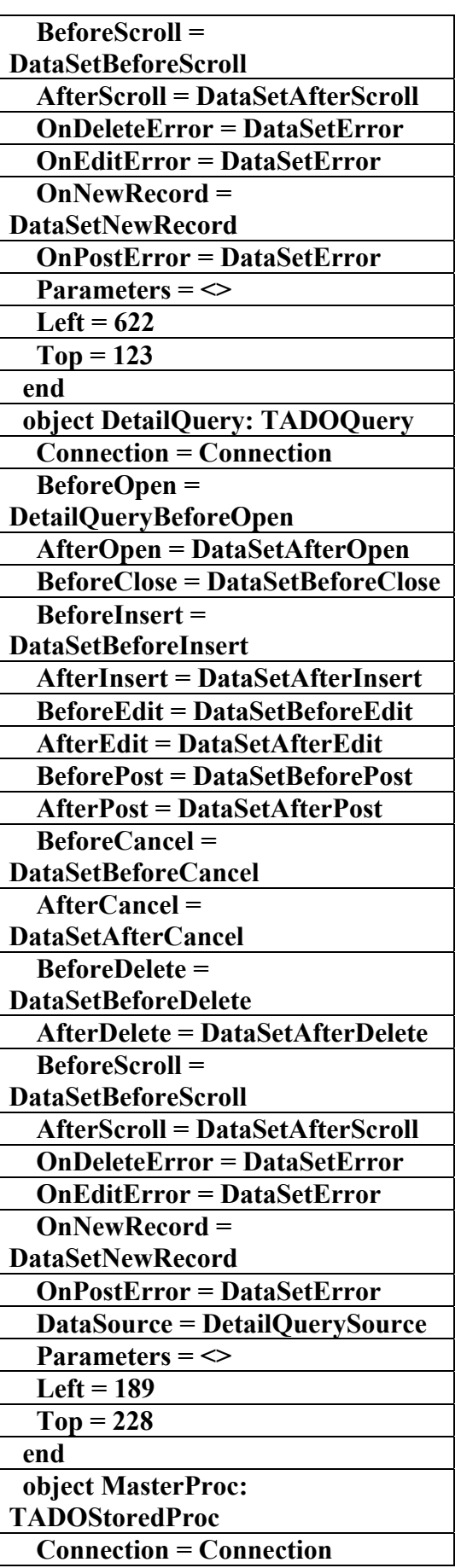

AC.&P

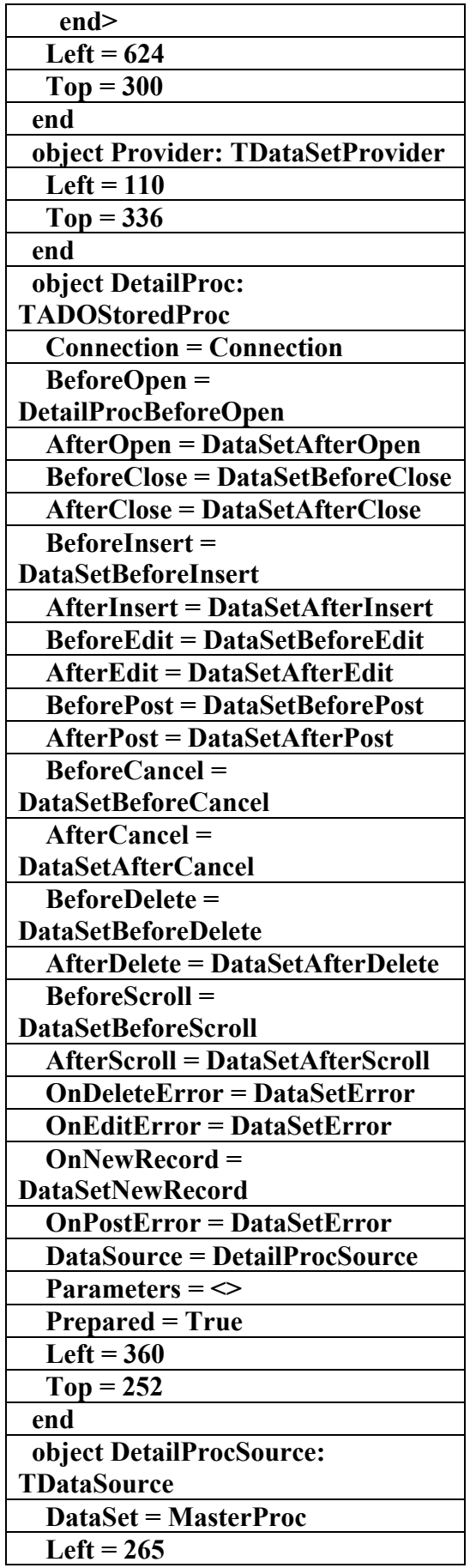

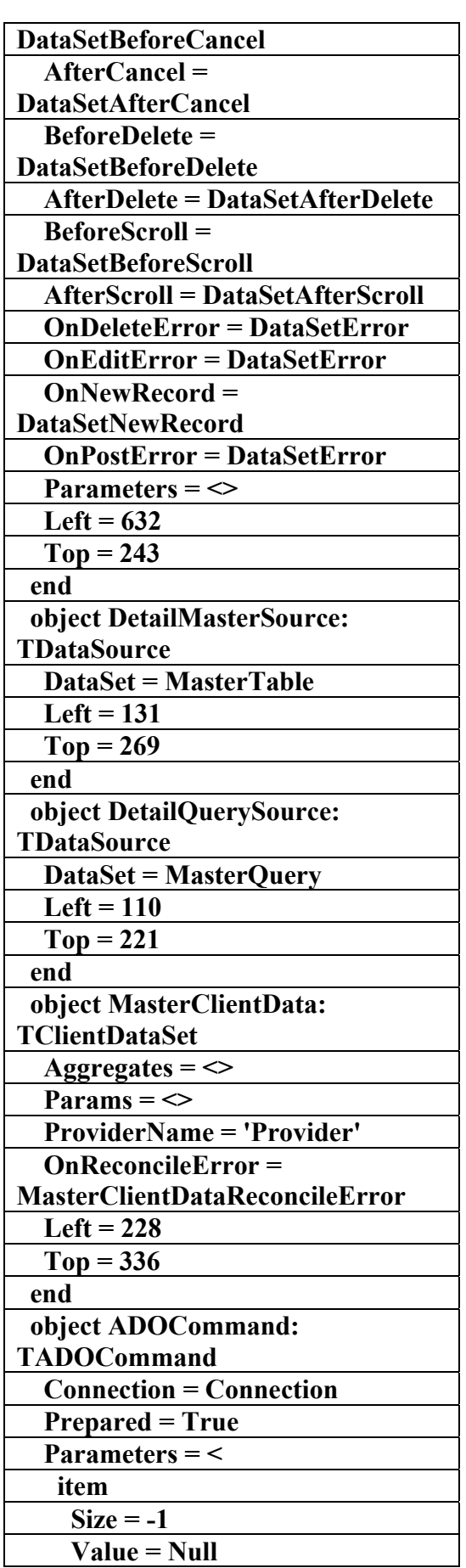

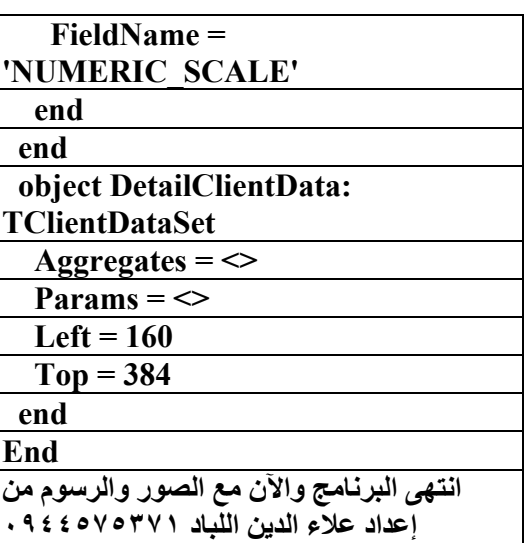

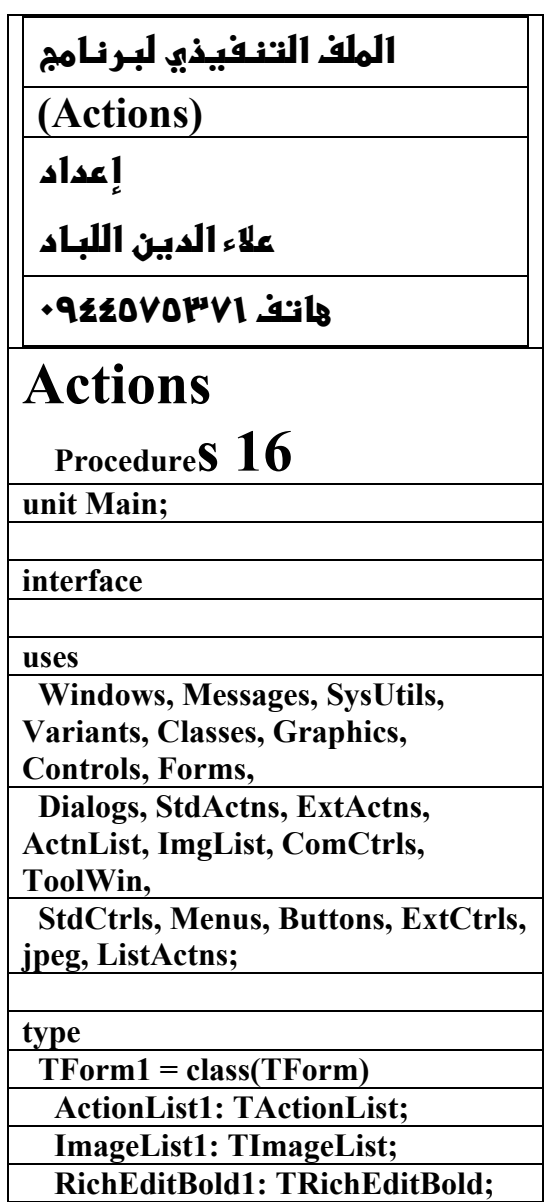

AC.&P

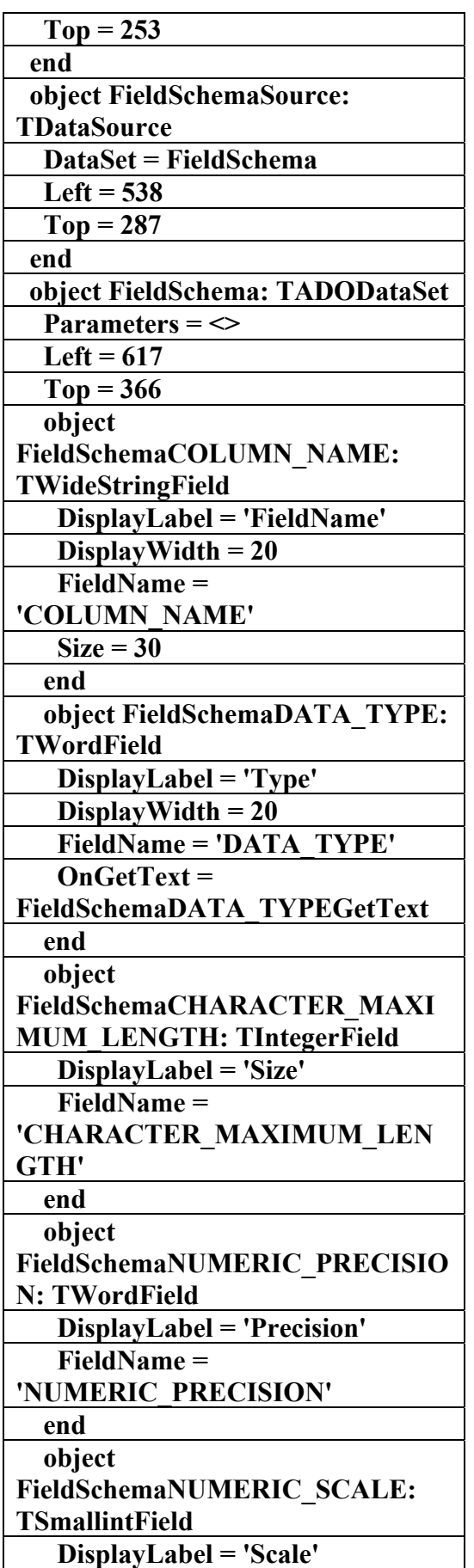

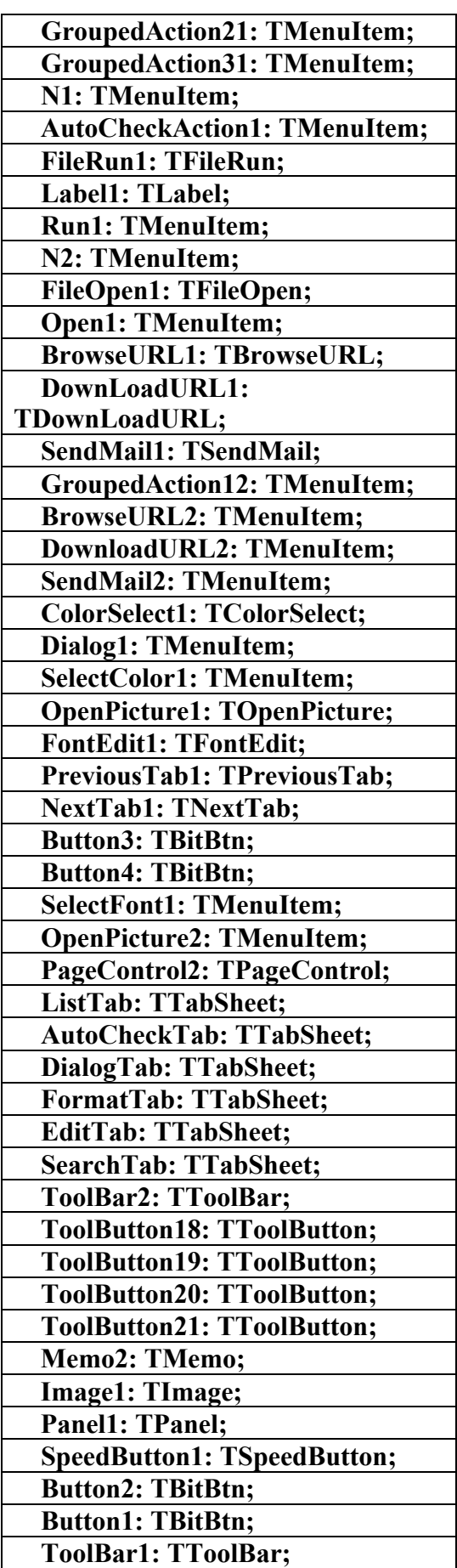

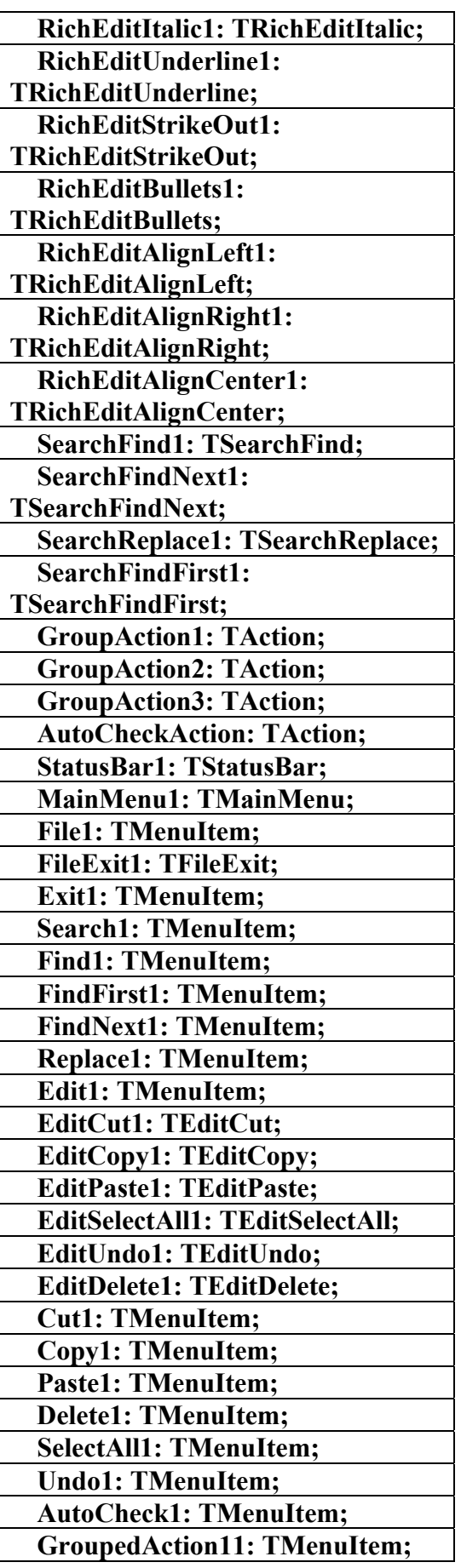

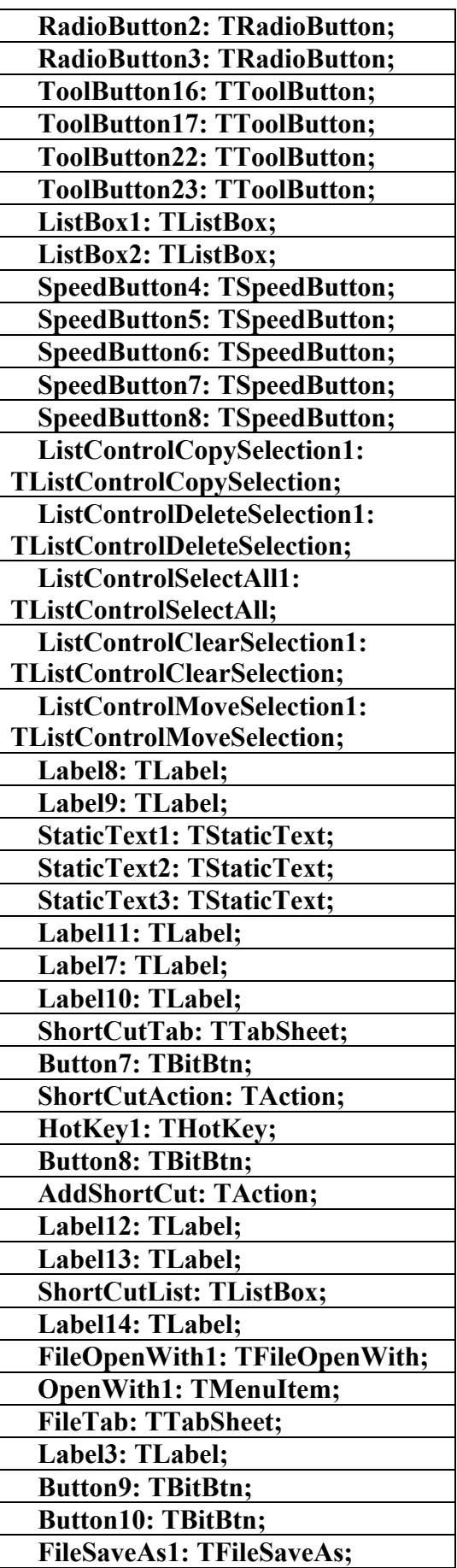

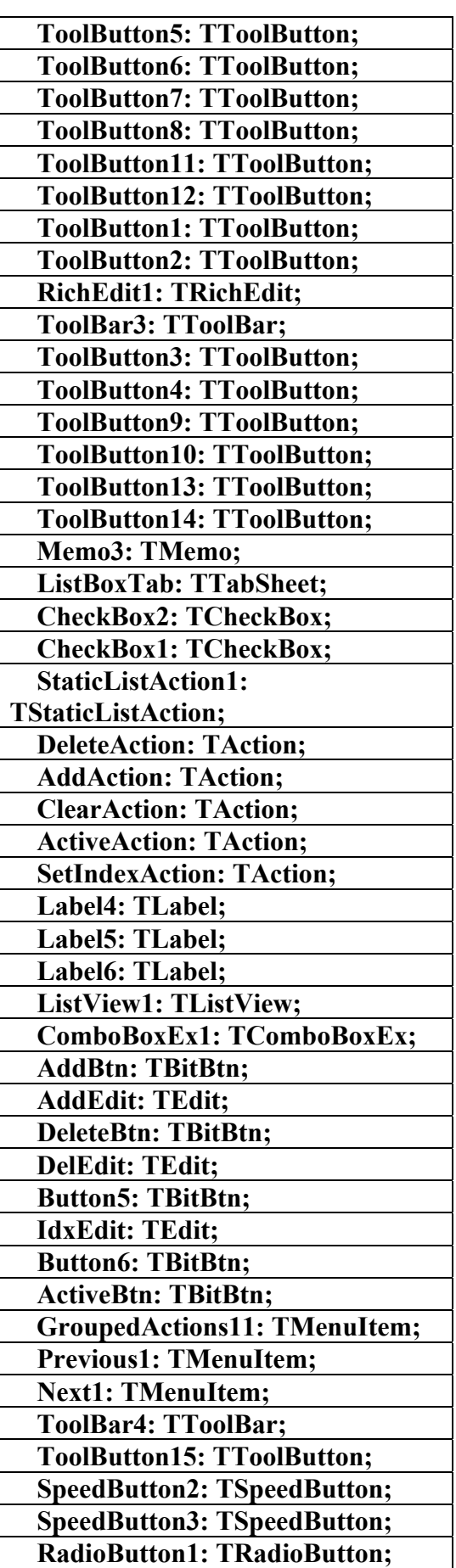

#### **FilePrintSetup1: TFilePrintSetup; N3: TMenuItem; PrintSetup1: TMenuItem; Memo1: TMemo; Button11: TBitBtn; Button12: TBitBtn; LabeledEdit1: TLabeledEdit; Button13: TBitBtn; <-------> procedure FileOpen1Accept(Sender: TObject); <-------> procedure FormCreate(Sender: TObject); <-------> procedure ColorSelect1Accept(Sender: TObject); <-------> procedure OpenPicture1Accept(Sender: TObject); <-------> procedure FontEdit1Accept(Sender: TObject); <-------> procedure DeleteActionExecute(Sender: TObject); <-------> procedure AddActionExecute(Sender: TObject); <-------> procedure ClearActionExecute(Sender: TObject); <-------> procedure ActiveActionExecute(Sender: TObject); <-------> procedure SetIndexActionExecute(Sender: TObject); <-------> procedure ShortCutActionExecute(Sender: TObject); <-------> procedure AddShortCutExecute(Sender: TObject); <-------> procedure FileSaveAs1Accept(Sender: TObject); <-------> procedure SearchTabShow(Sender: TObject); <-------> procedure EditTabShow(Sender: TObject); private { Private declarations } <-------> procedure UpdateShortCutList; public { Public declarations } end; var Form1: TForm1; implementation {\$R \*.dfm} procedure TForm1.FileOpen1Accept(Sender: TObject); begin Label3.Caption := FileOpen1.Dialog.FileName; end; procedure TForm1.FormCreate(Sender: TObject); begin FontEdit1.Dialog.Font.Assign(Font); // Make sure the following actions are enabled even though they don't do anything GroupAction1.DisableIfNoHandler := False; GroupAction2.DisableIfNoHandler := False; GroupAction3.DisableIfNoHandler := False; AutoCheckAction.DisableIfNoHandl er := False; UpdateShortCutList; end; procedure TForm1.ColorSelect1Accept(Sender : TObject); begin Color := ColorSelect1.Dialog.Color;**

**علاء الدين محمد اللباد للمحاسبة والبرمجيات (مركز علاء الدين للكمبيوتر واللغات الصنمين ٨٥٨٥٥٥ ) ALAEDDIN LUBBAD 0944575371**

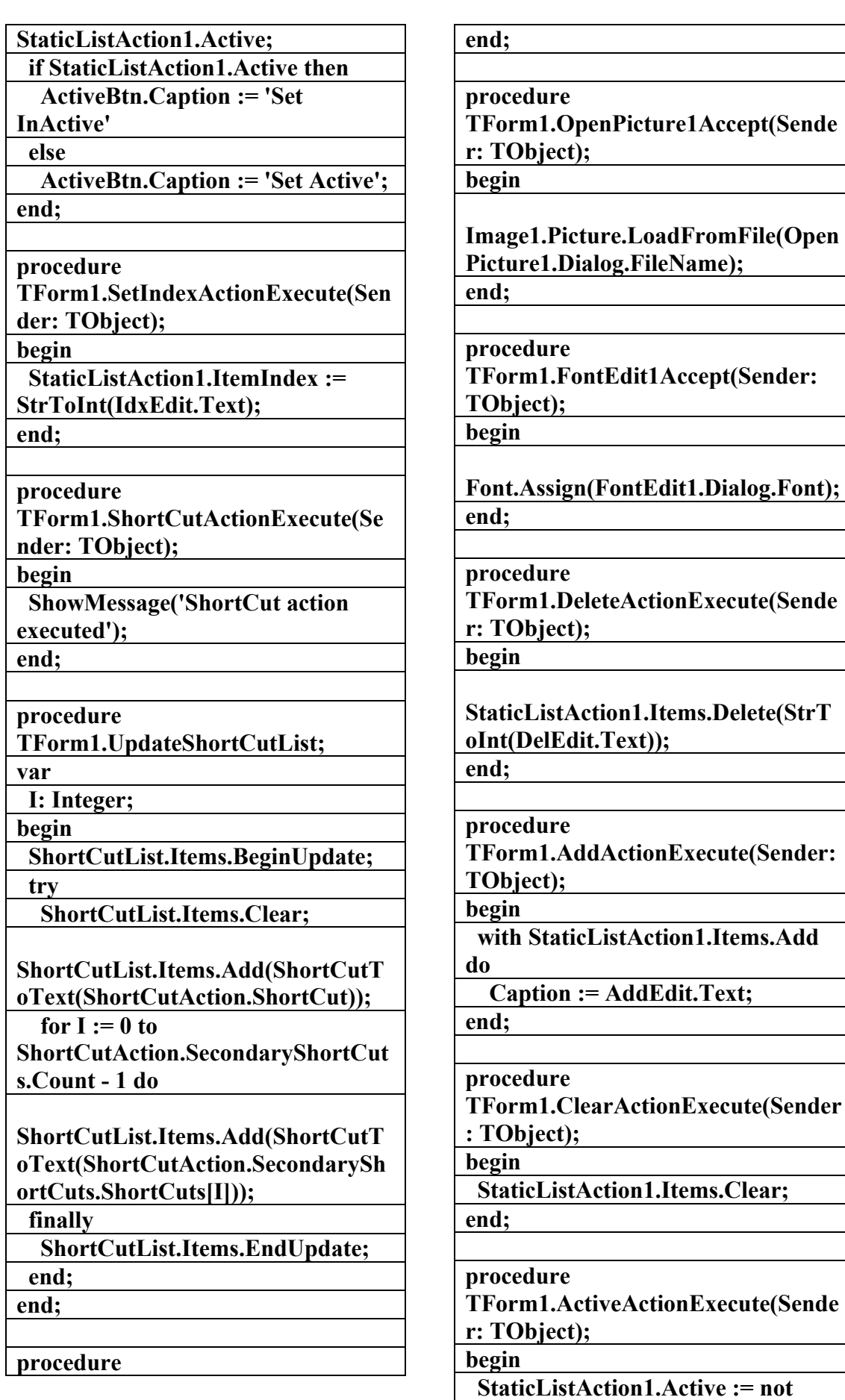

AC.&P

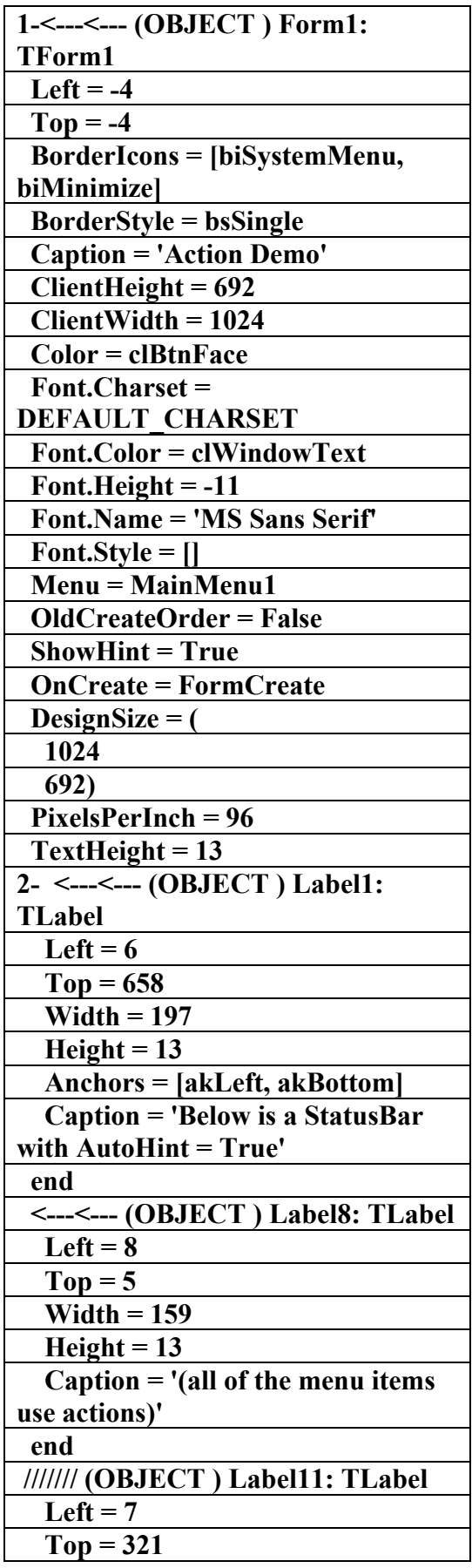

**TForm1.AddShortCutExecute(Send er: TObject); begin ShortCutAction.SecondaryShortCut s.Add(ShortCutToText(HotKey1.Ho tKey)); UpdateShortCutList; end; procedure TForm1.FileSaveAs1Accept(Sender: TObject); begin Memo1.Lines.SaveToFile(FileSaveA s1.Dialog.FileName); end; procedure TForm1.SearchTabShow(Sender: TObject); begin Memo2.SetFocus; end; procedure TForm1.EditTabShow(Sender: TObject); begin Memo3.SetFocus; end; end.** 

Actions **برنامج شامل بلغة البرمجة الدلفي**

**إعداد علاء الدين اللباد**

**٠٩٤٤٥٧٥٣٧١**

**( ACTION )** 

**الملف النصي : ١٨٩ ( OBJECT (**

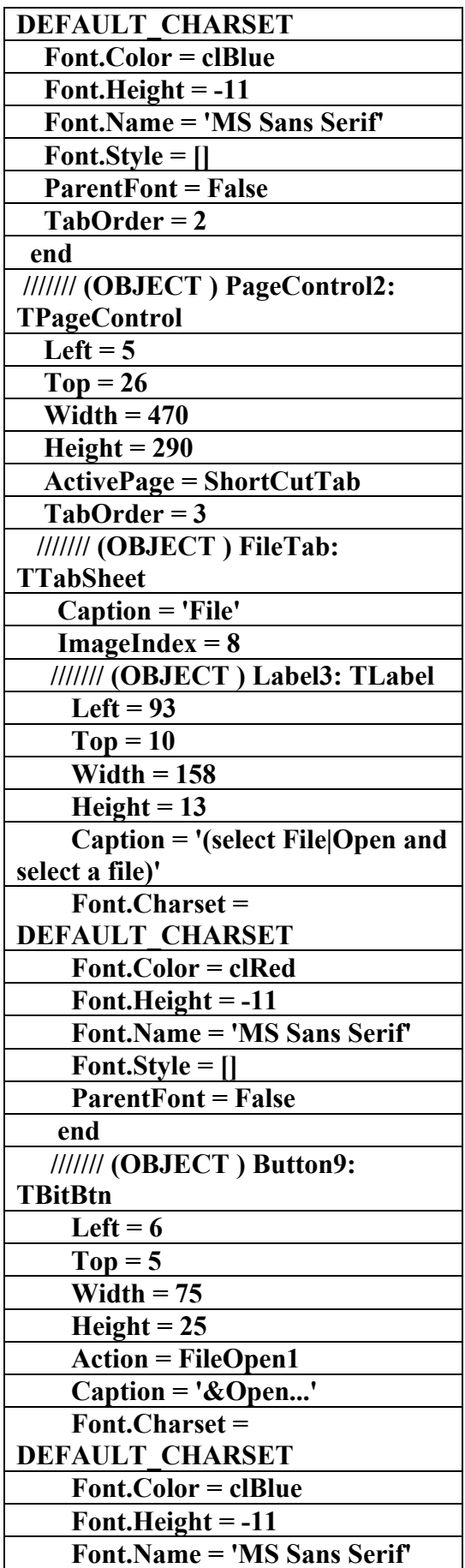

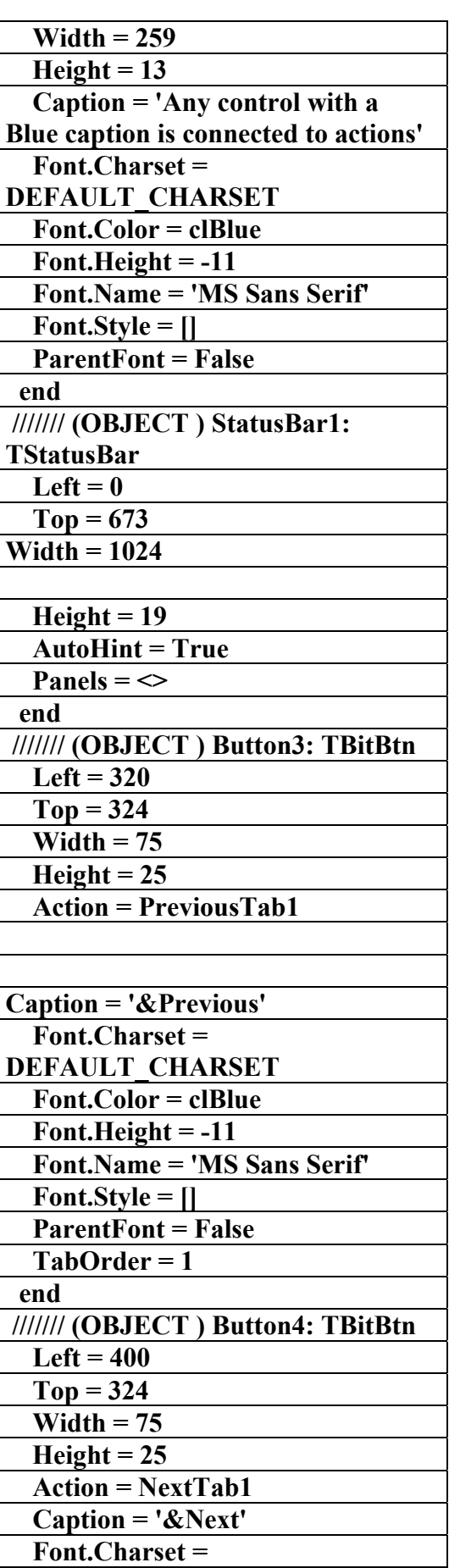

AC.&P

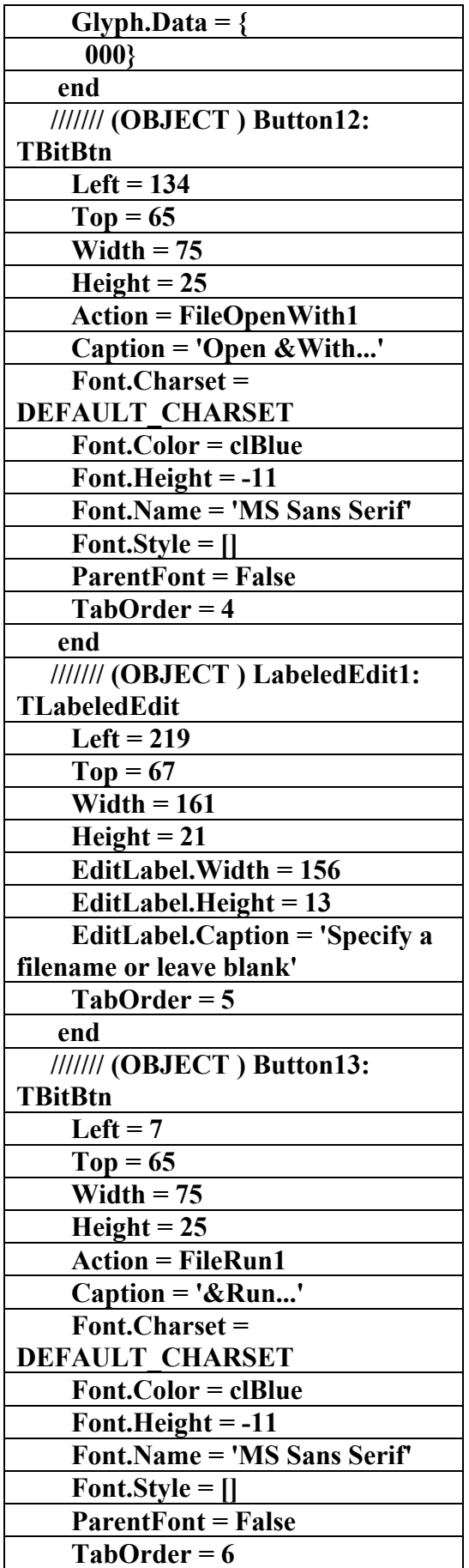

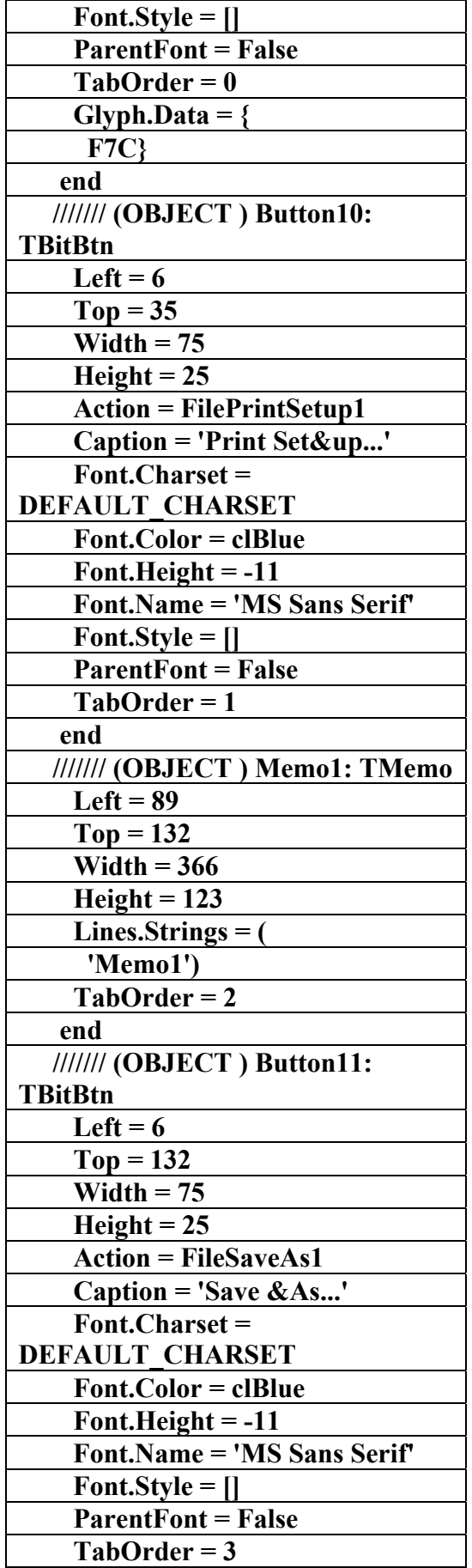

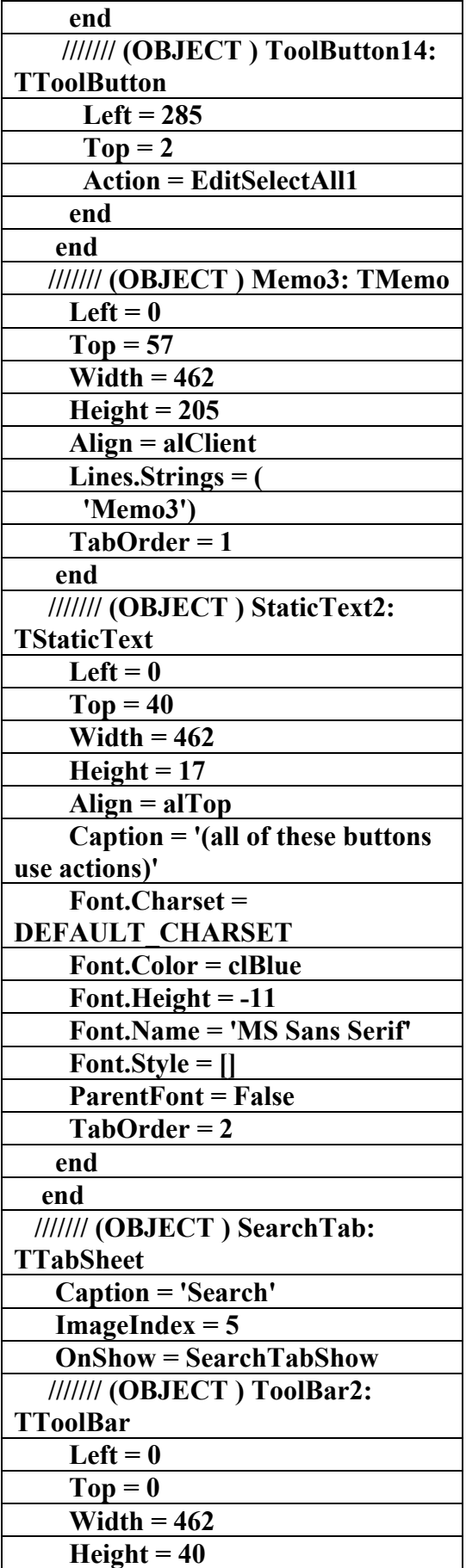

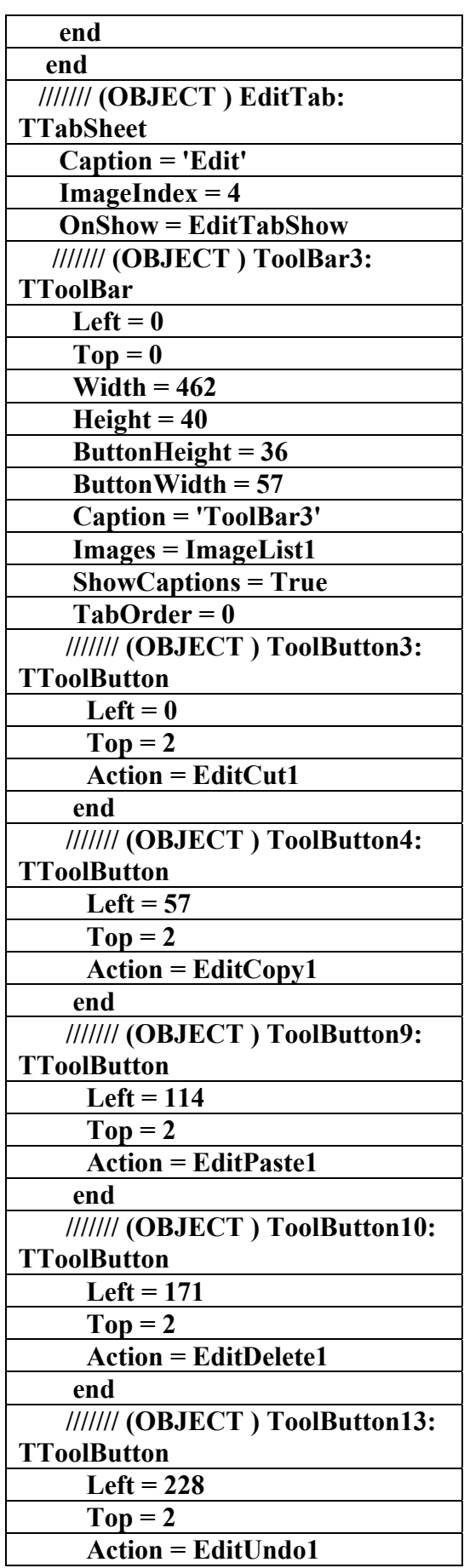

┑

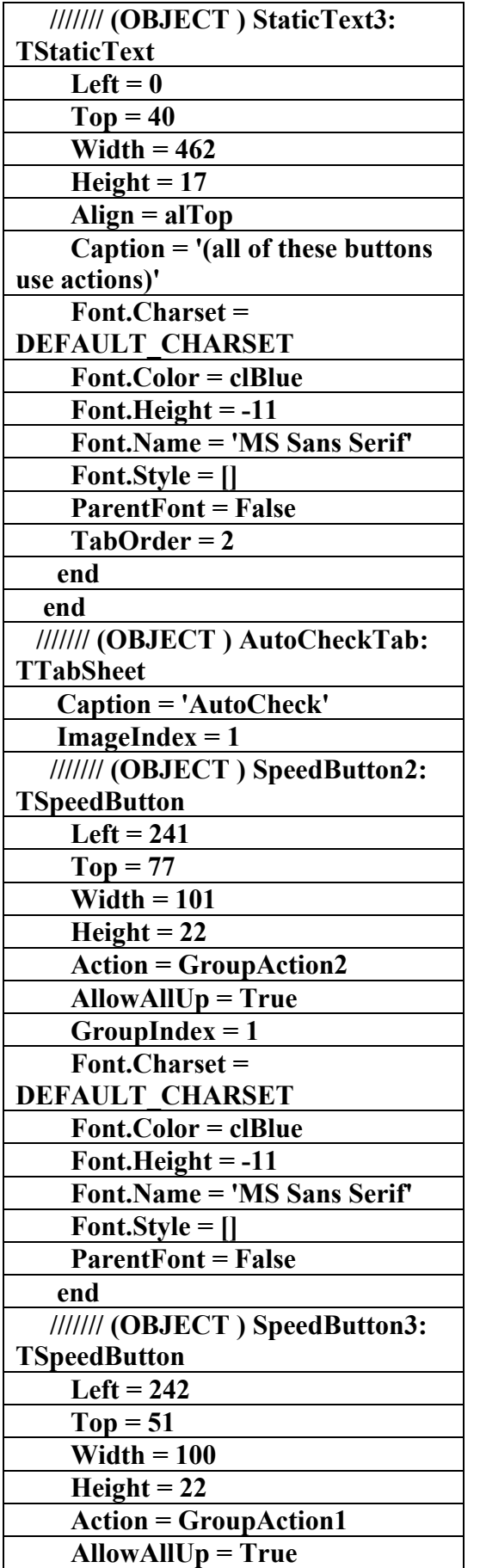

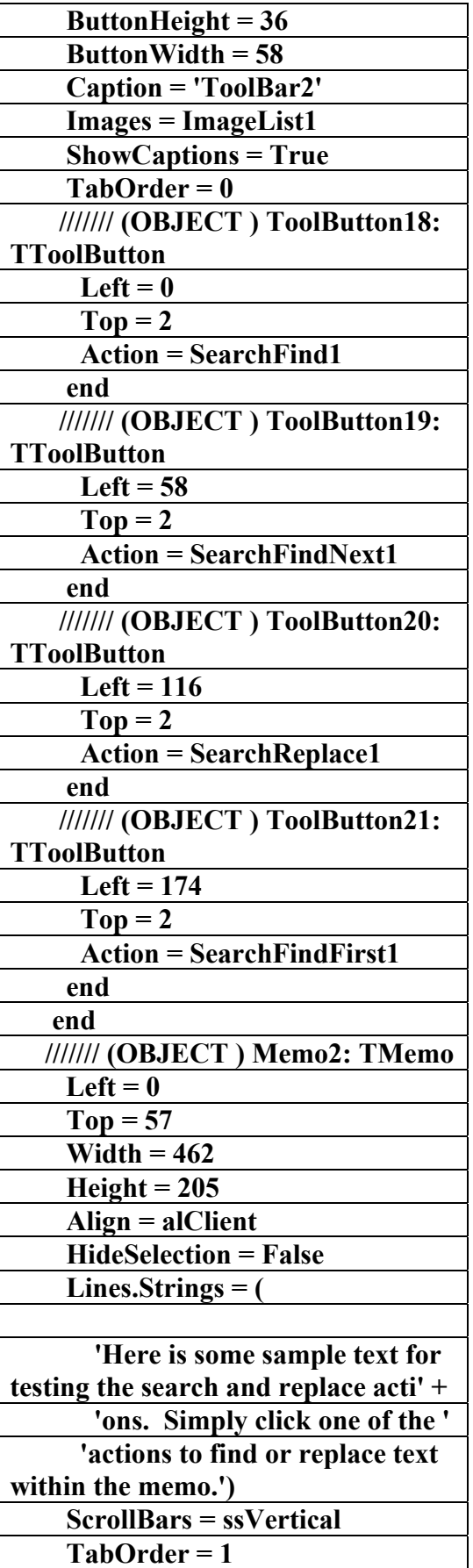

**علاء الدين محمد اللباد للمحاسبة والبرمجيات (مركز علاء الدين للكمبيوتر واللغات الصنمين ٨٥٨٥٥٥ ) ALAEDDIN LUBBAD 0944575371**

 **end** 

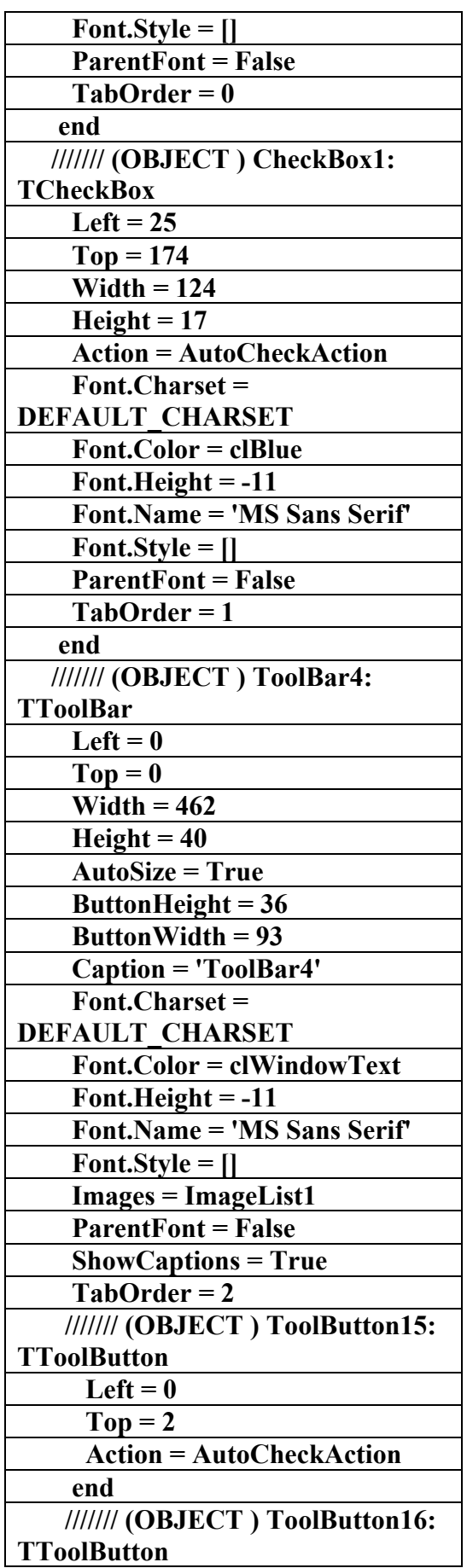

AC.&P

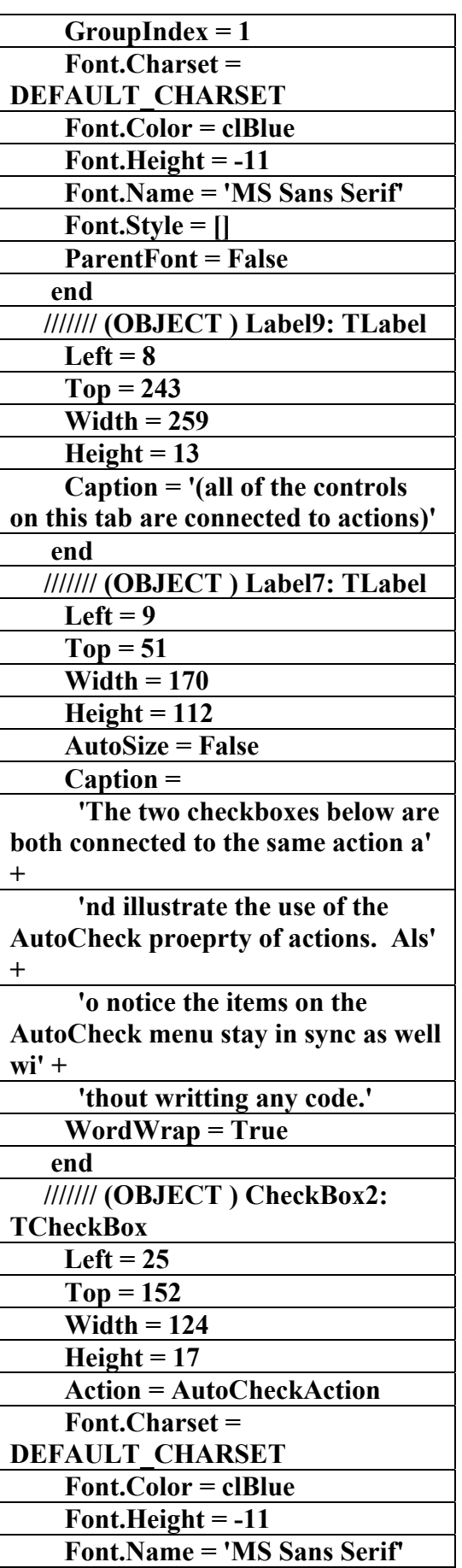

AC.&P

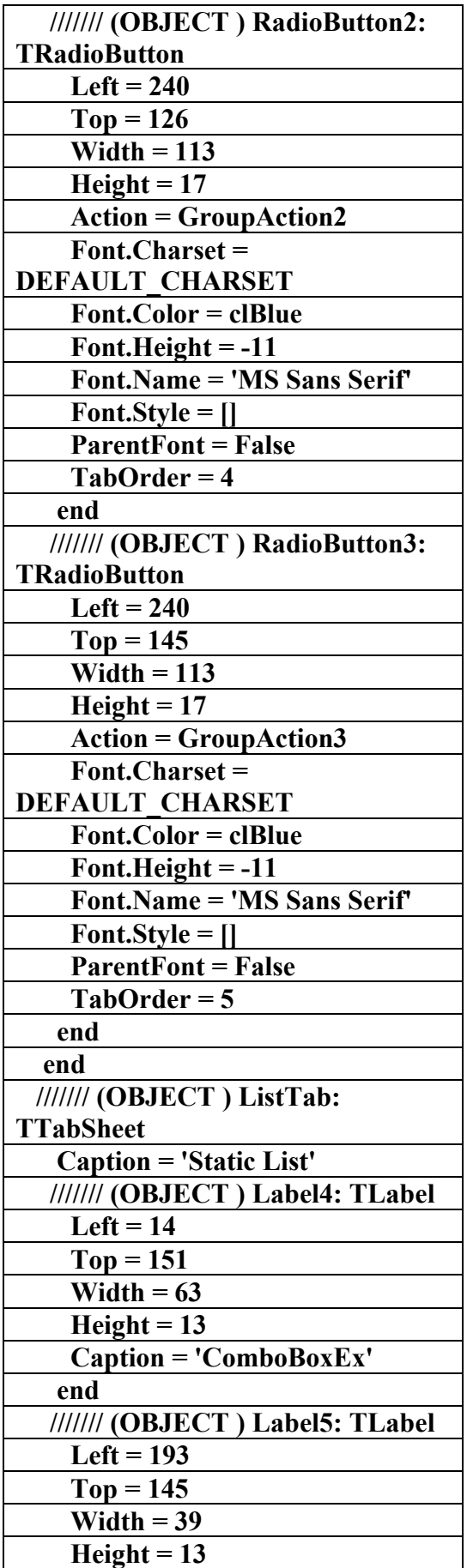

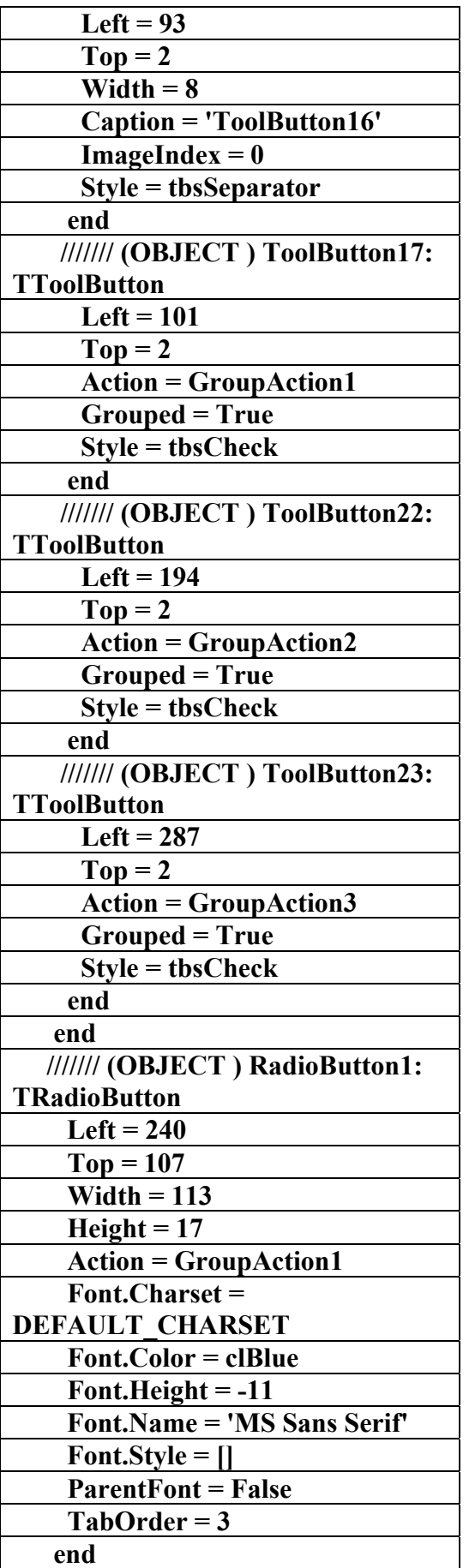

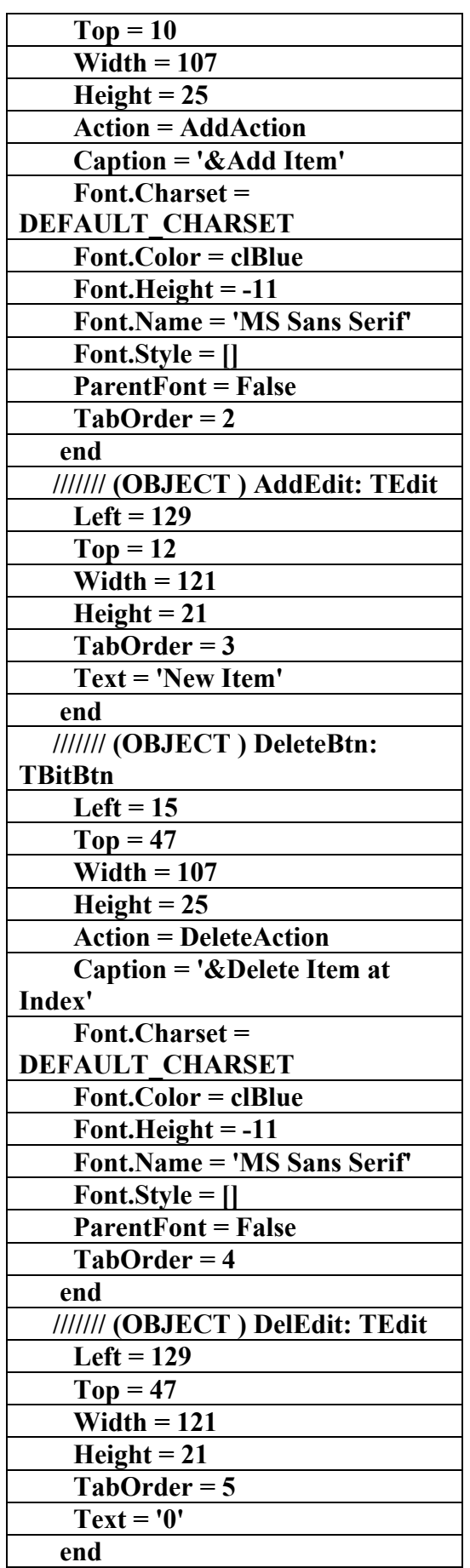

AC.&P

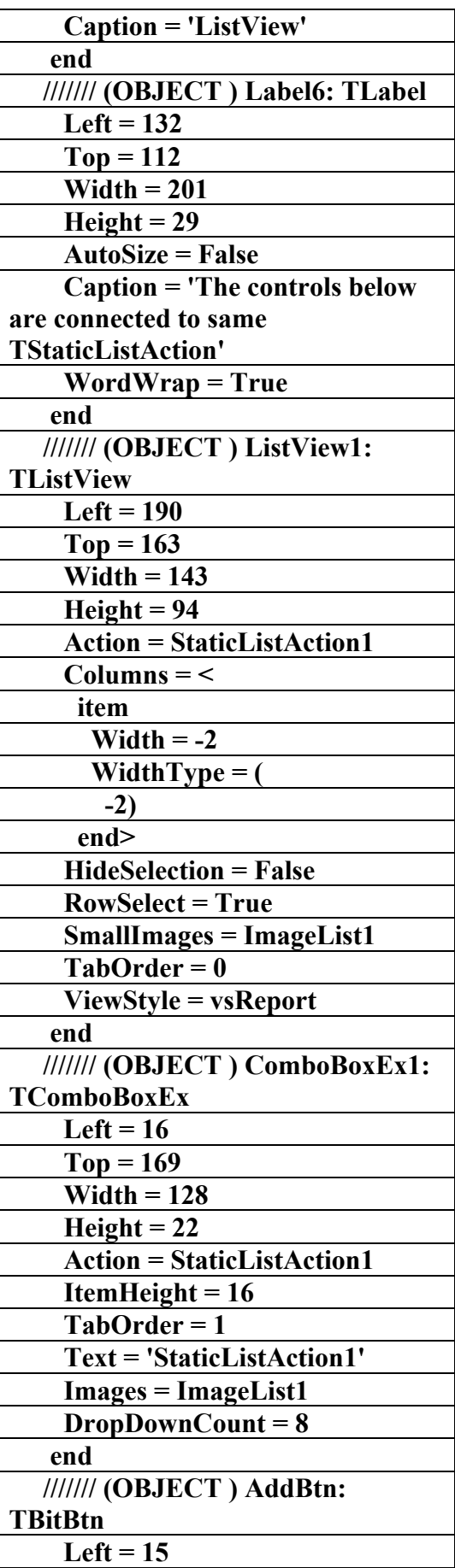

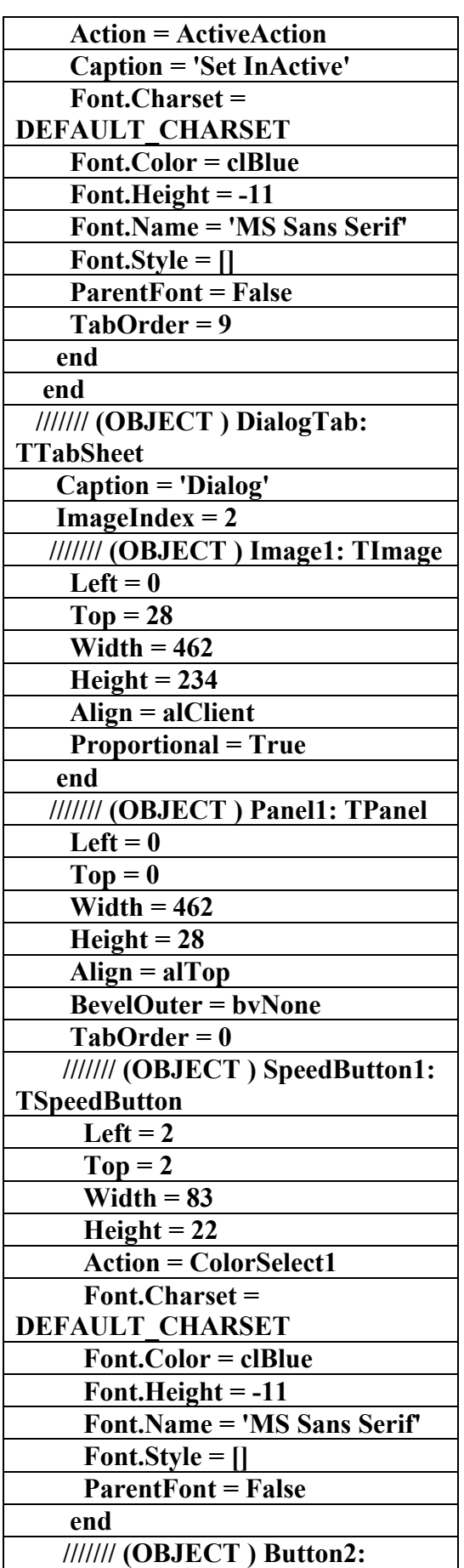

AC.&P

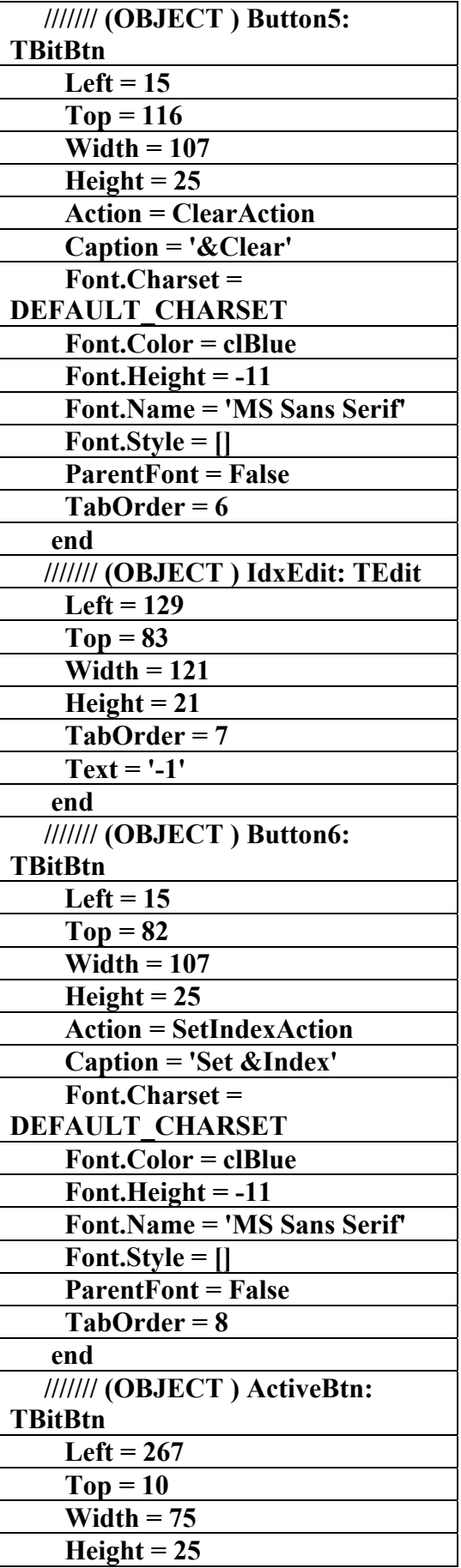

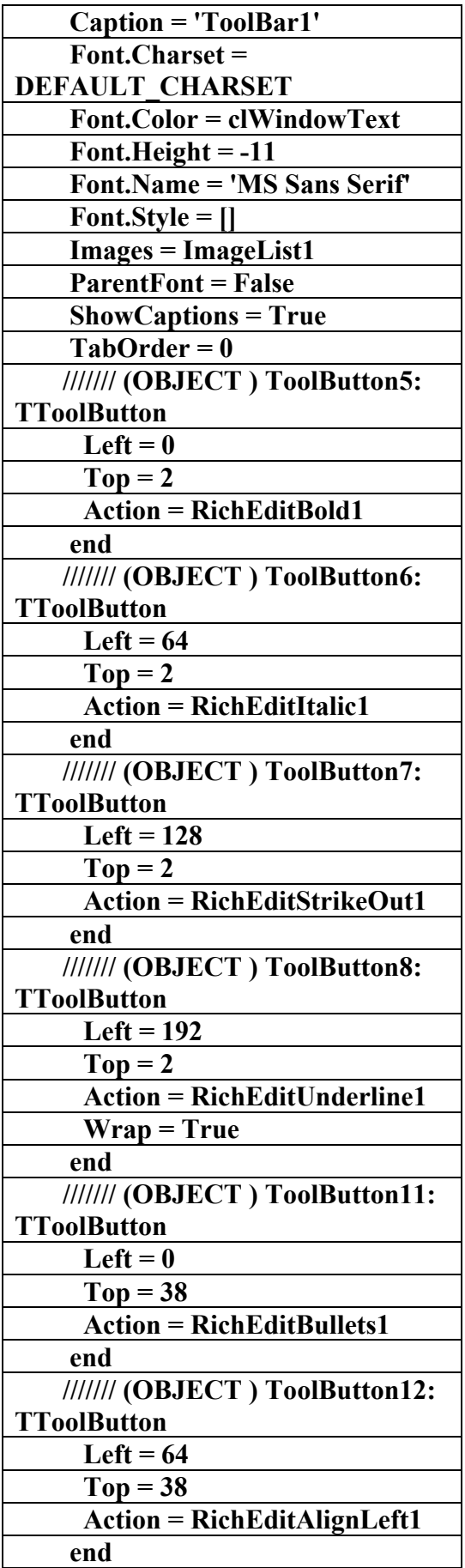

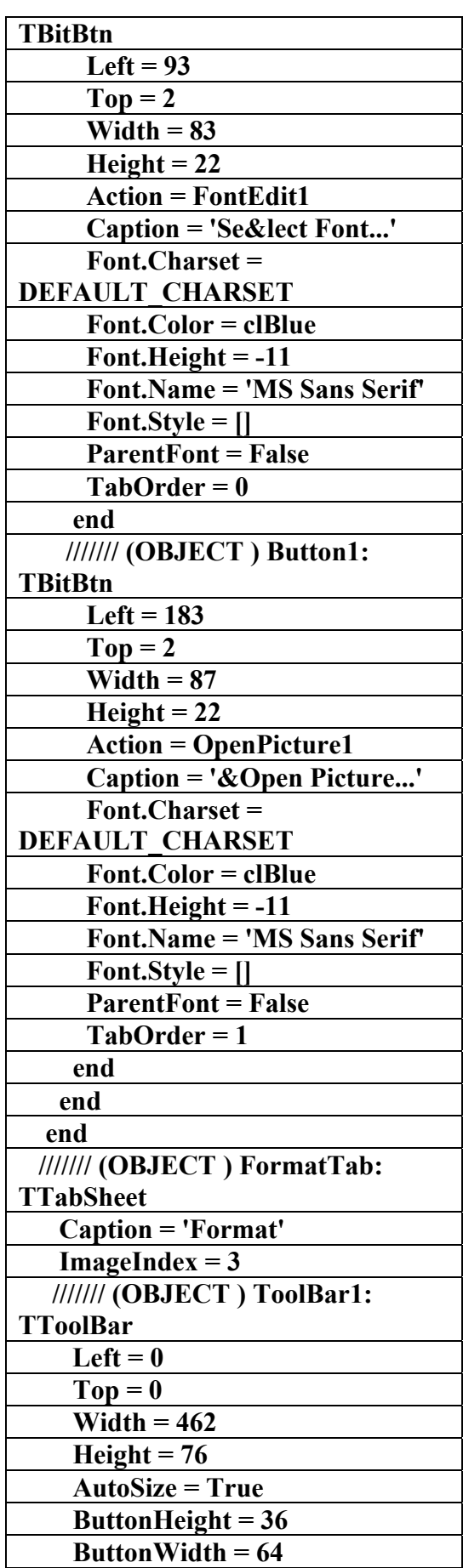

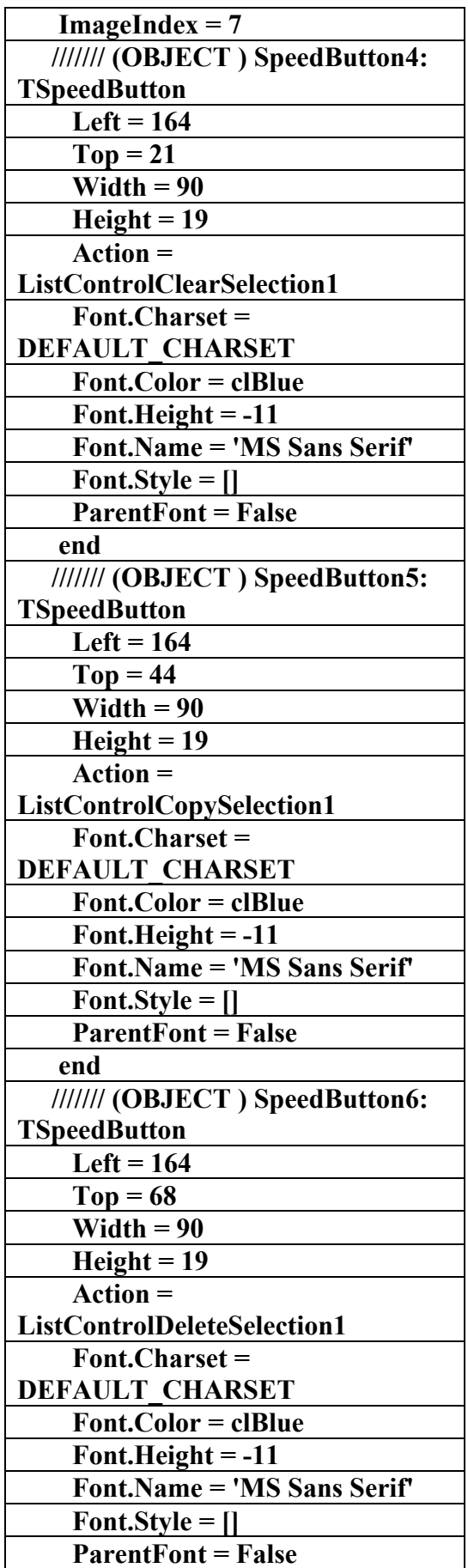

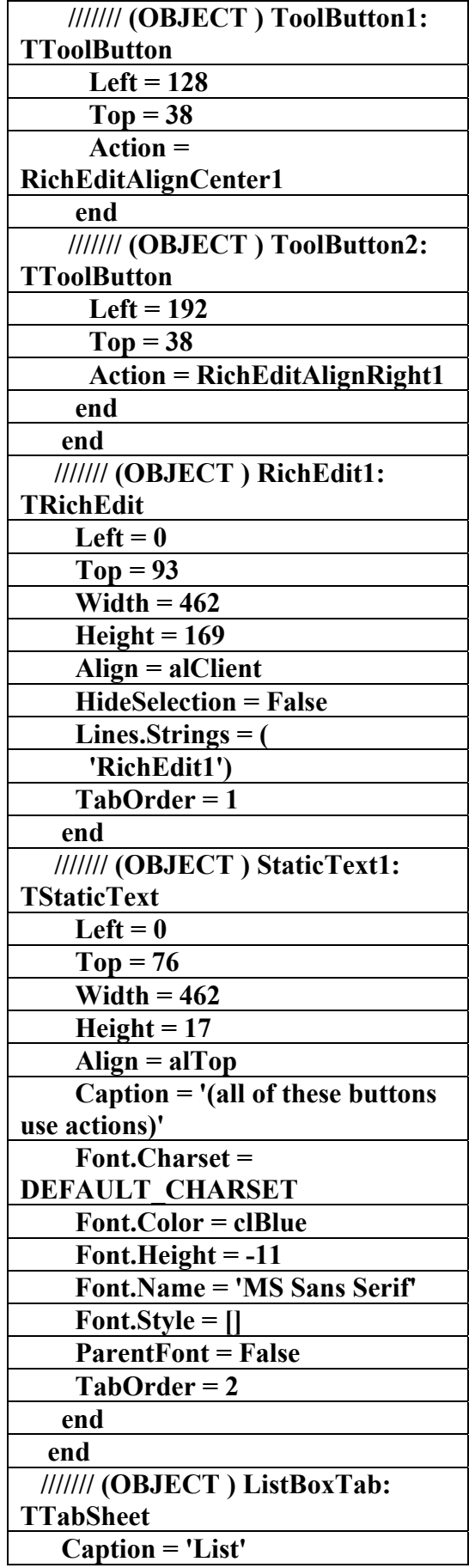

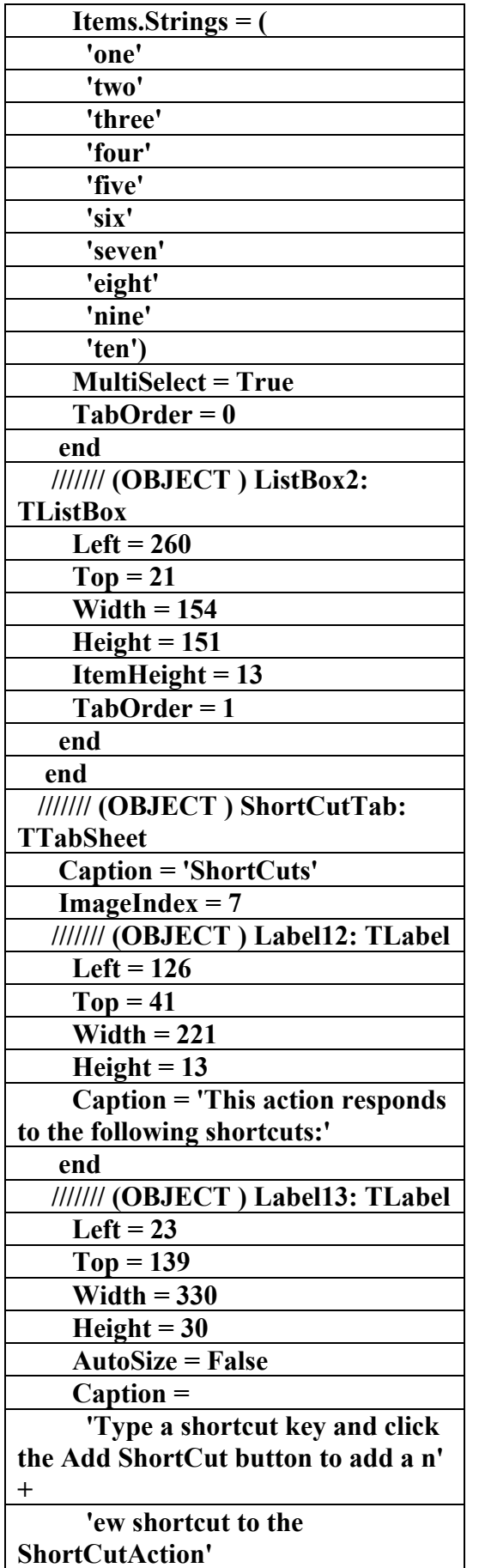

AC.&P

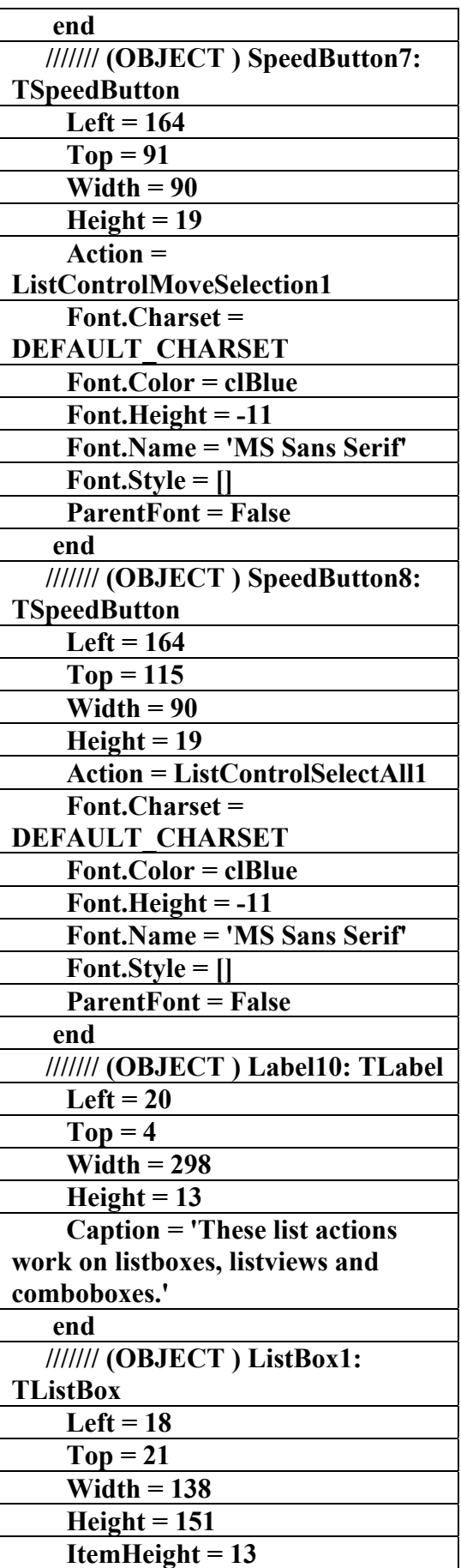

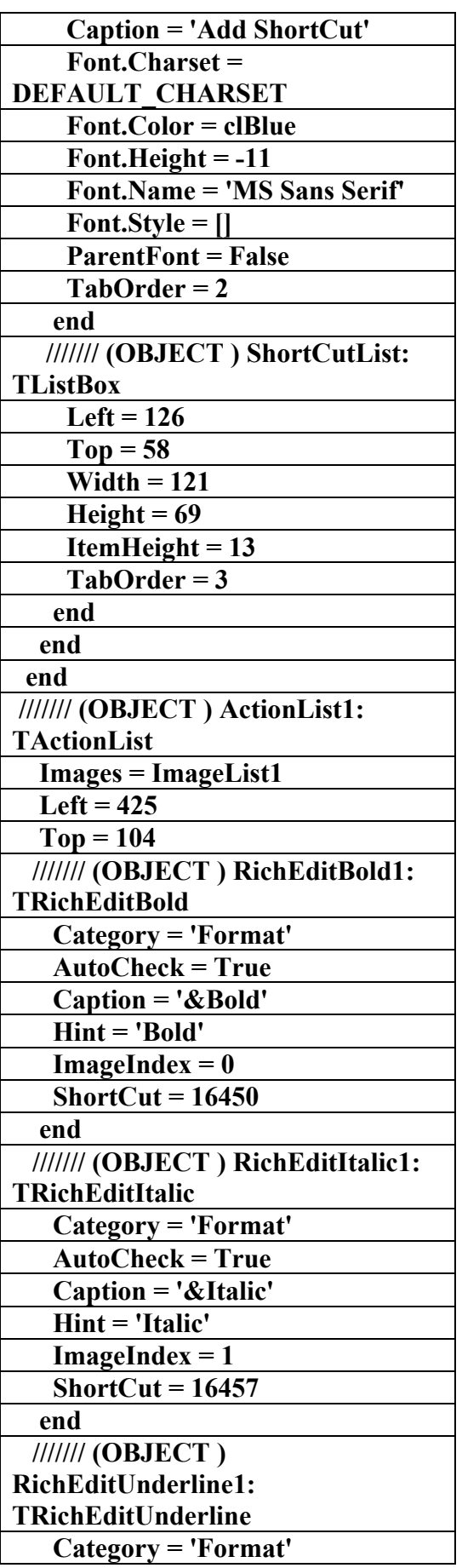

AC.&P

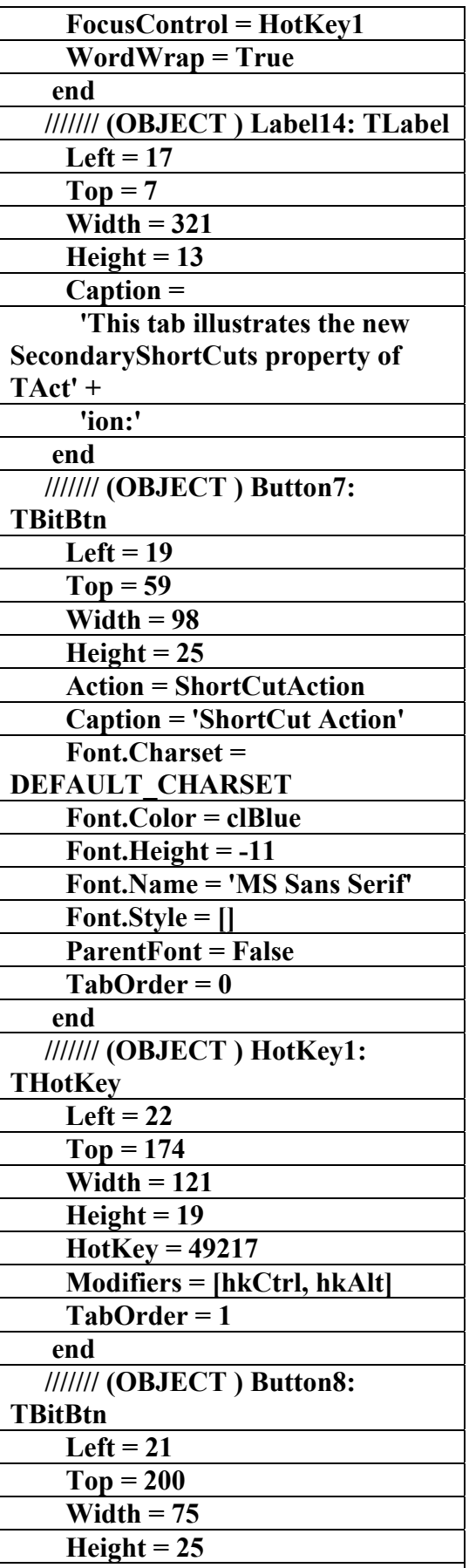

 **Action = AddShortCut** 

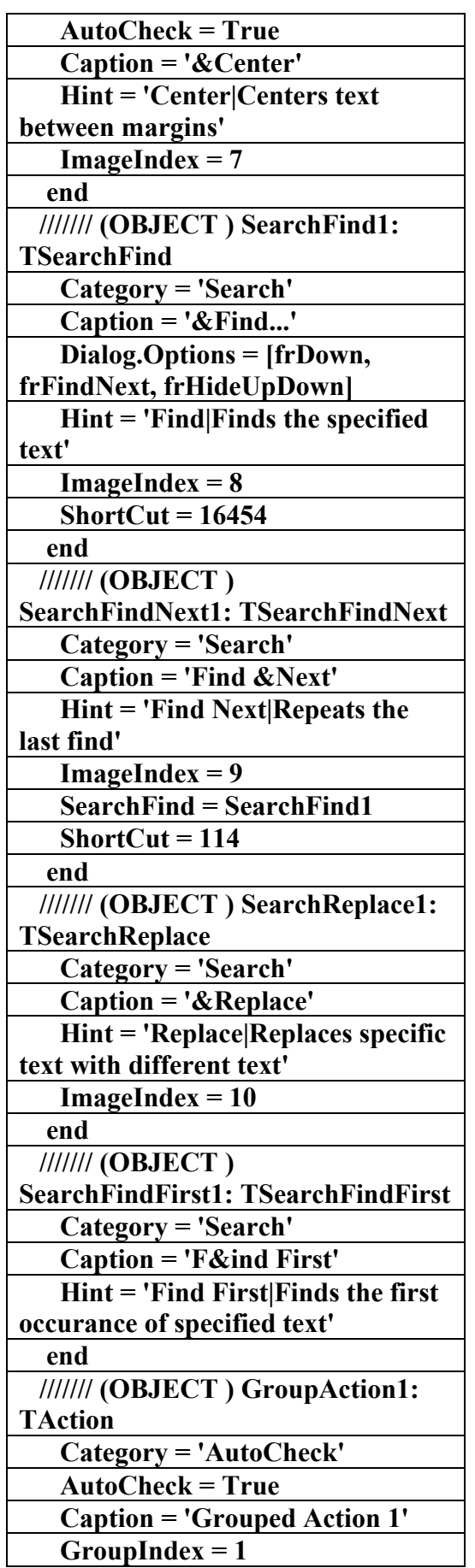

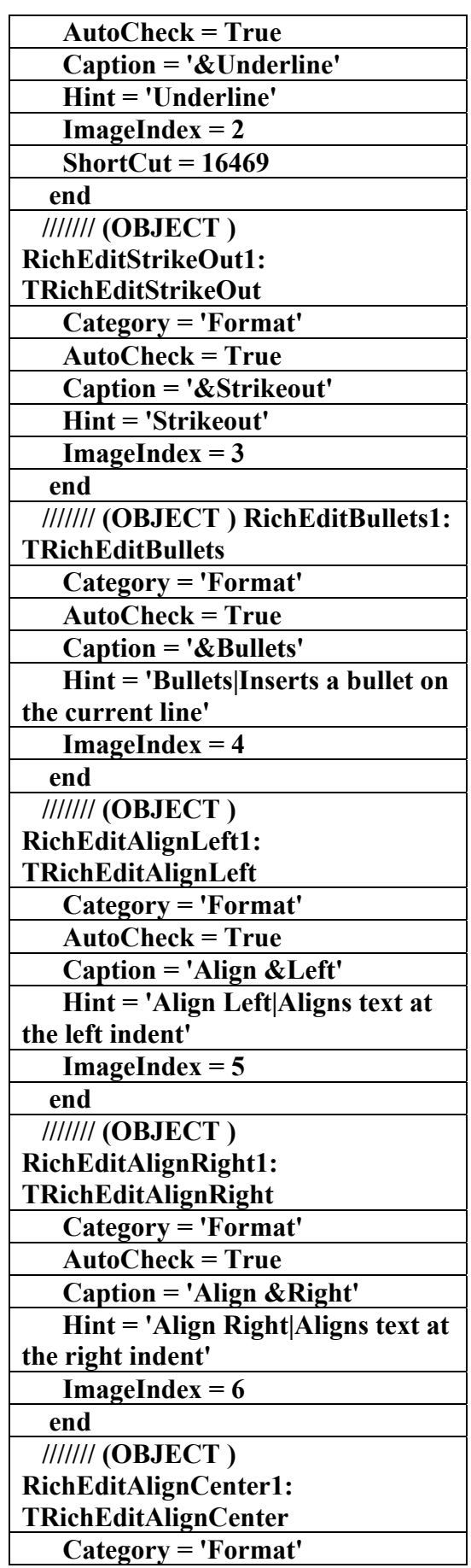

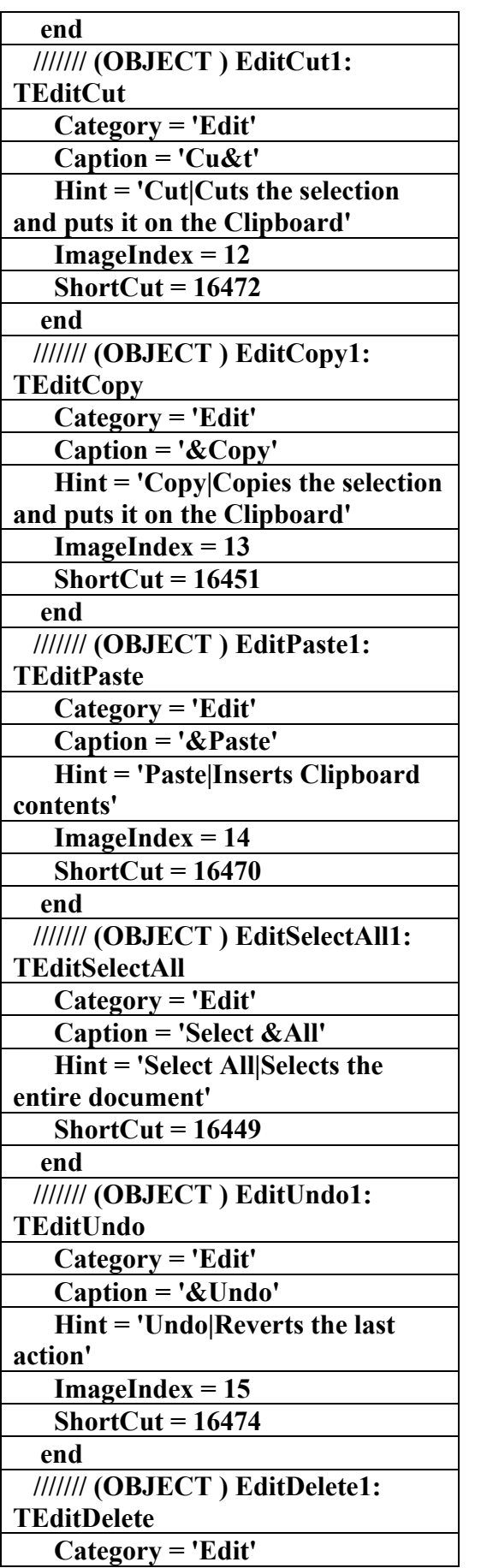

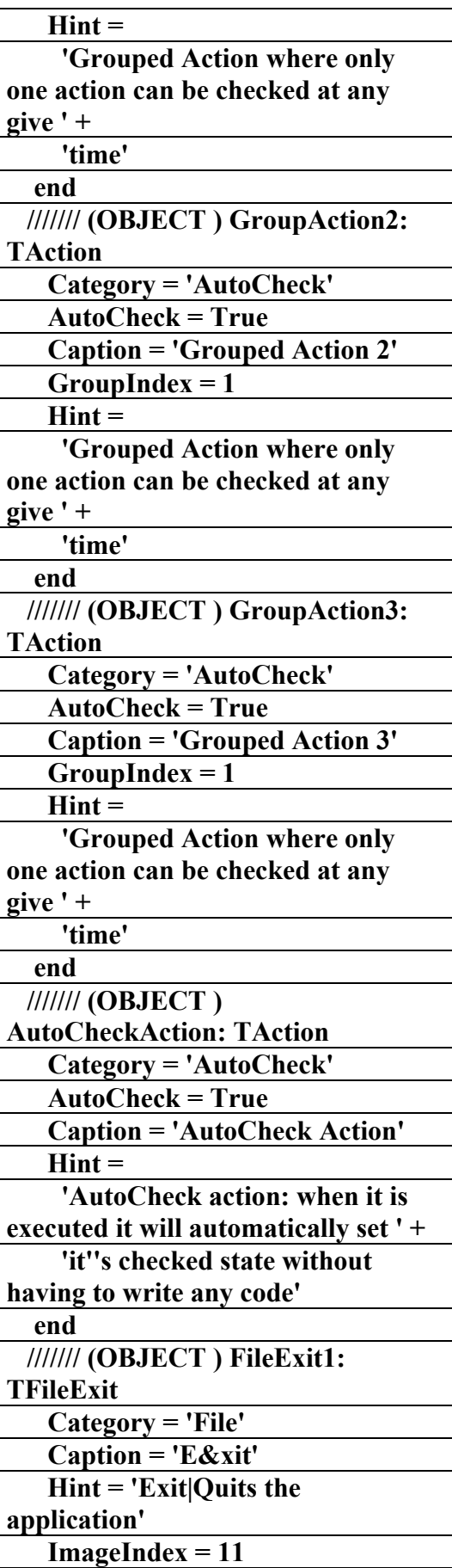

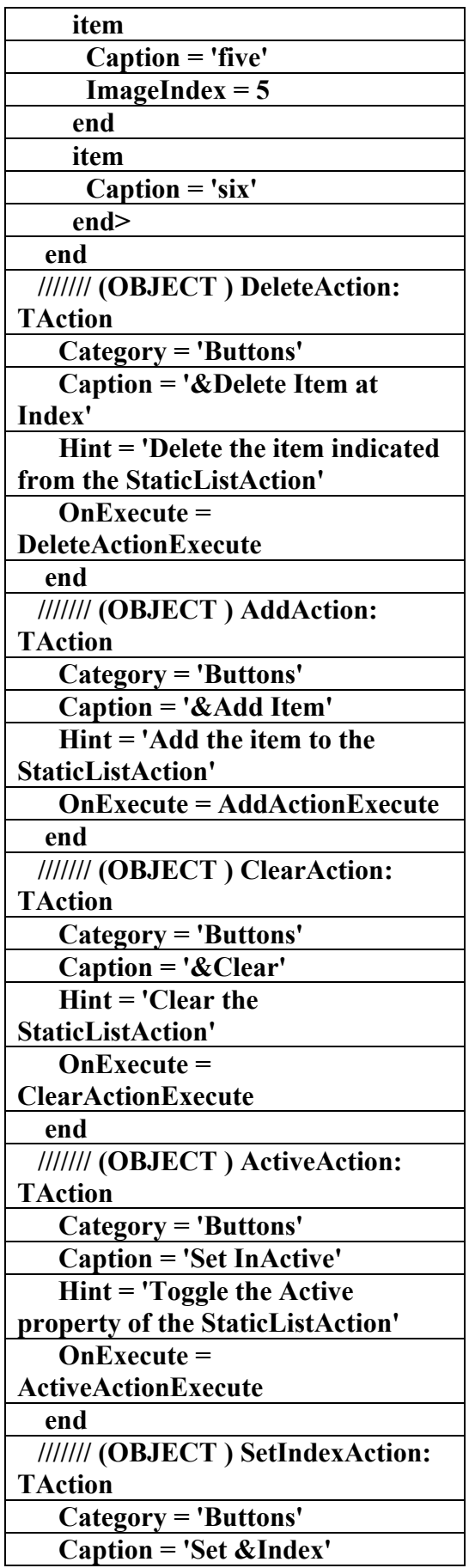

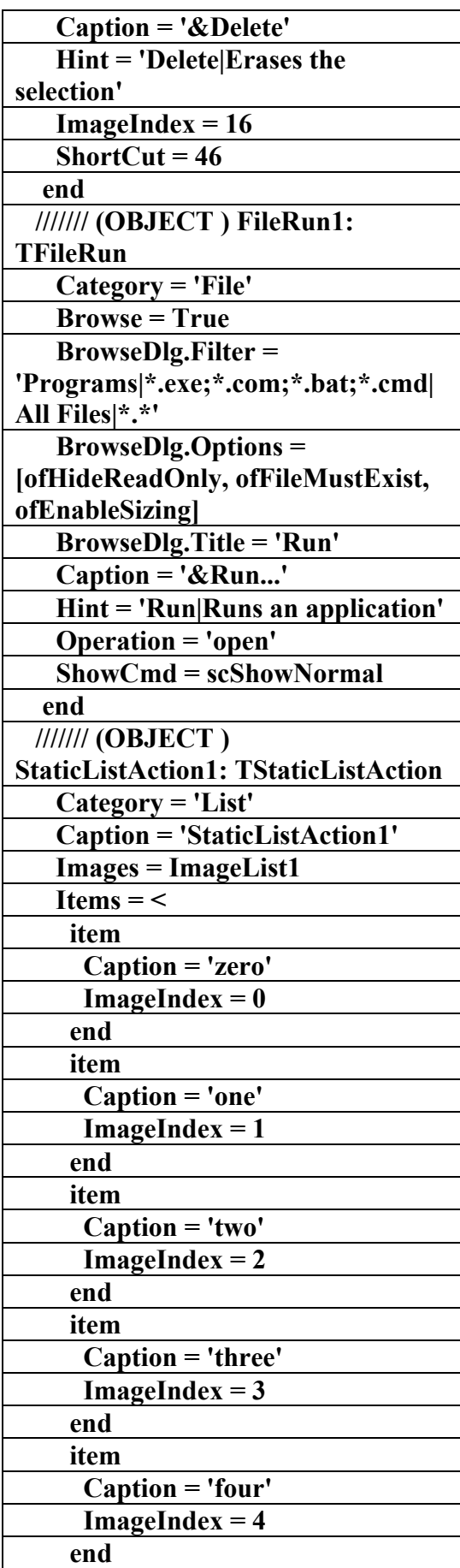

**علاء الدين محمد اللباد للمحاسبة والبرمجيات (مركز علاء الدين للكمبيوتر واللغات الصنمين ٨٥٨٥٥٥ ) ALAEDDIN LUBBAD 0944575371**

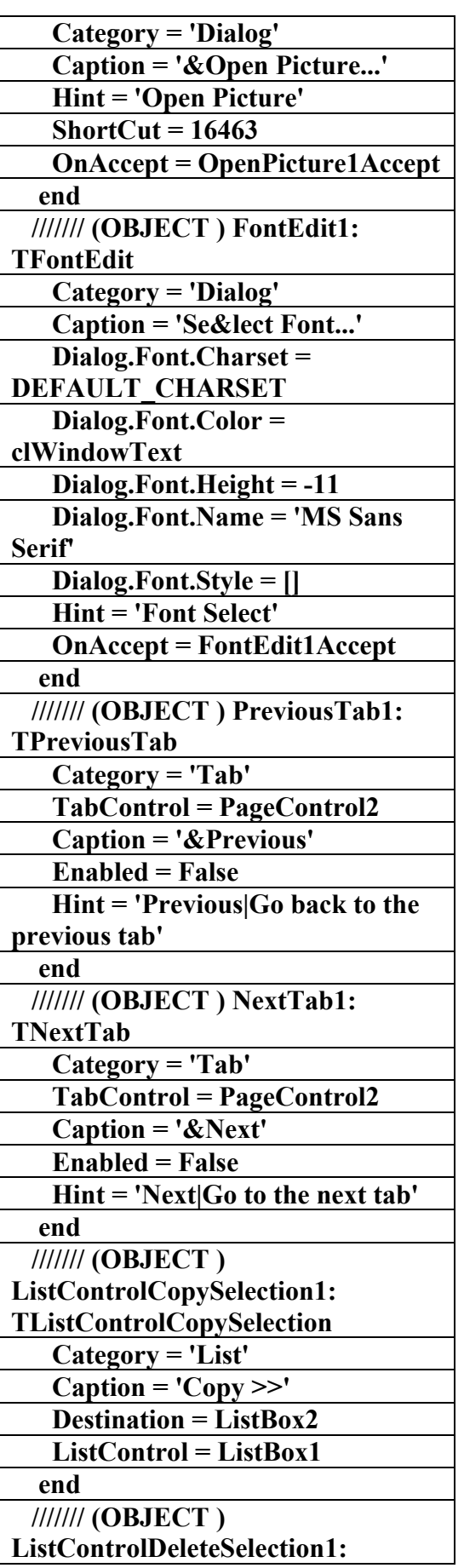

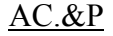

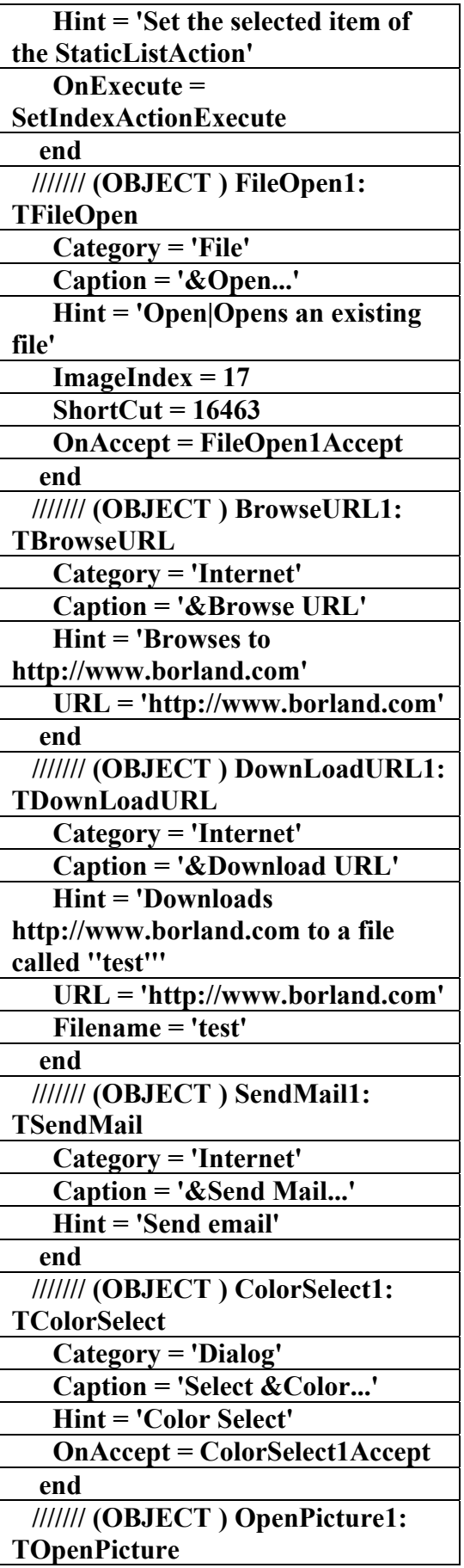

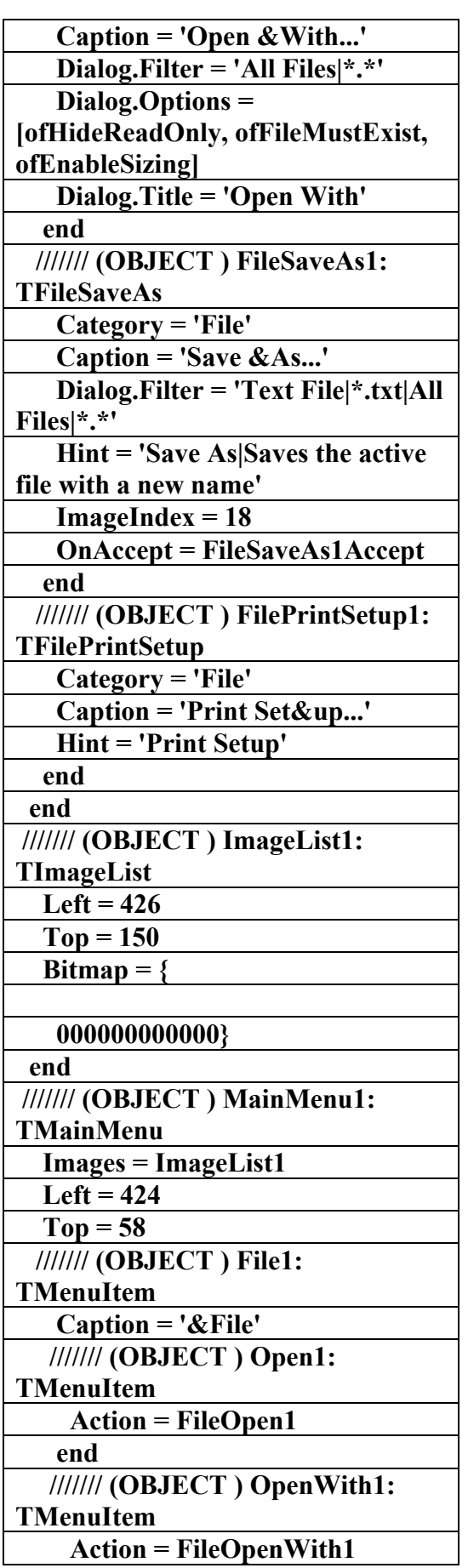

AC.&P

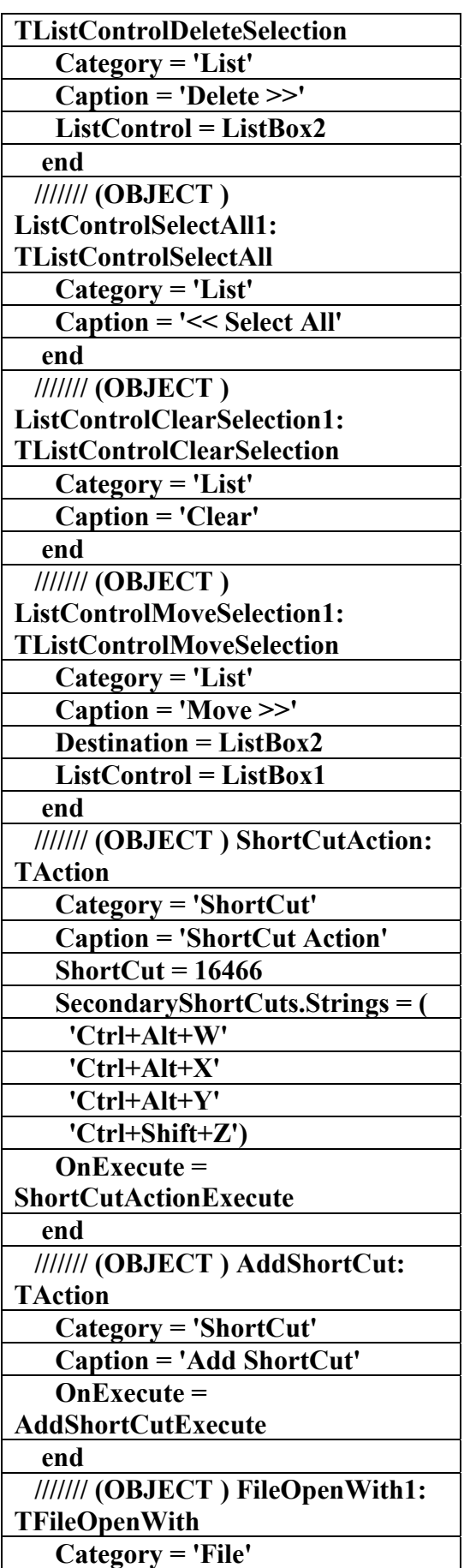

AC.&P

#### **/////// (OBJECT ) Search1: TMenuItem Caption = '&Search' /////// (OBJECT ) Find1: TMenuItem Action = SearchFind1 end /////// (OBJECT ) FindFirst1: TMenuItem Action = SearchFindFirst1 end /////// (OBJECT ) FindNext1: TMenuItem Action = SearchFindNext1 end /////// (OBJECT ) Replace1: TMenuItem Action = SearchReplace1 end end /////// (OBJECT ) AutoCheck1: TMenuItem Caption = '&AutoCheck' /////// (OBJECT ) GroupedAction11: TMenuItem Action = GroupAction1 AutoCheck = True end /////// (OBJECT ) GroupedAction21: TMenuItem Action = GroupAction2 AutoCheck = True end /////// (OBJECT ) GroupedAction31: TMenuItem Action = GroupAction3 AutoCheck = True end /////// (OBJECT ) N1: TMenuItem Caption = '-' end /////// (OBJECT ) AutoCheckAction1: TMenuItem Action = AutoCheckAction AutoCheck = True end end /////// (OBJECT )**

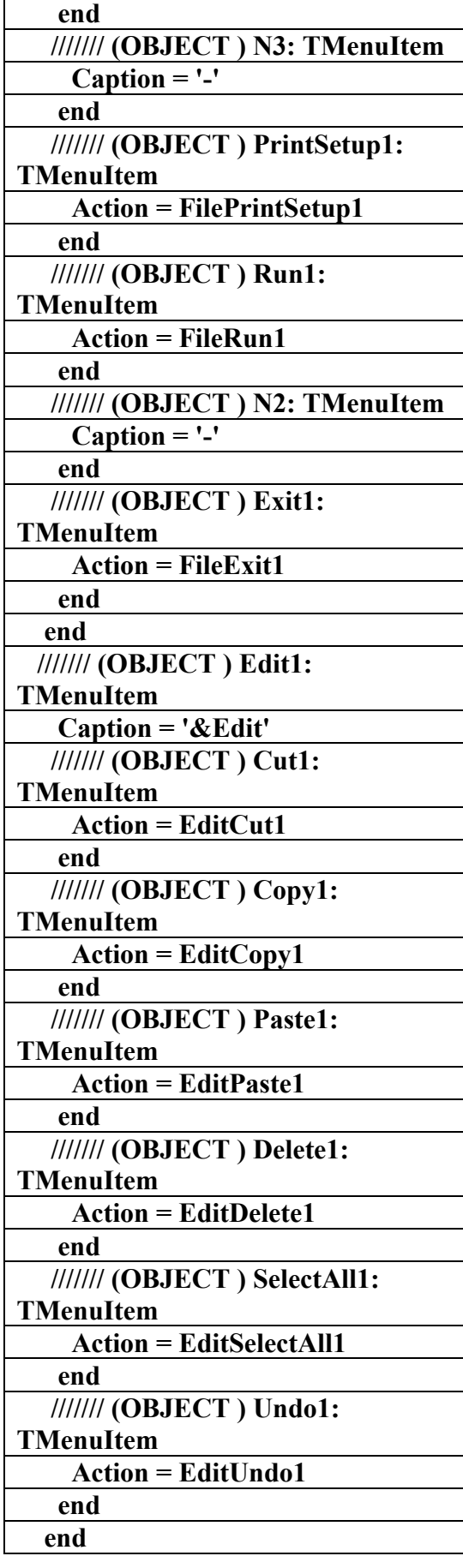

#### AC.&P

هذا البرنامج يحتوي على أكثر من ١٠٠ تعليمة وموضوعا مختلفا وهو برنامج شامل لكل التعليمات البرمجية السابقة التي مرت خلال الدروس السابقة وعند قدرة الطالب على تشكيل هذا البرنامج بنفسه يصبح قادرا على وضع نفسه في أول طريق البرمجة وعندها نقول له مبروك فان طريق الألف ميل يبدأ بخطوة وأنت قد قطعت أكثر من ربع المسافة لكي تصبح مبرمجا وتكون قادرا على تشكيل أي برنامج بنفسك حسب المعطيات التي توصلت إليها وبهذا البرنامج تكون قد صنعت على الأقل ٢٠ برنامجا فرعيا وأنا أؤمن بان من يحفظ ألف بيت شعر يستطيع أن يكتب قصيدة وبالتالي فان من يحفظ ٢٠ برنامجا مختلفا يستطيع أن يكون مبرمجا .

#### علاء الدين اللباد

٠٩٤٤٥٧٥٣٧١

ALAEDDIN LUBBAD C.C.

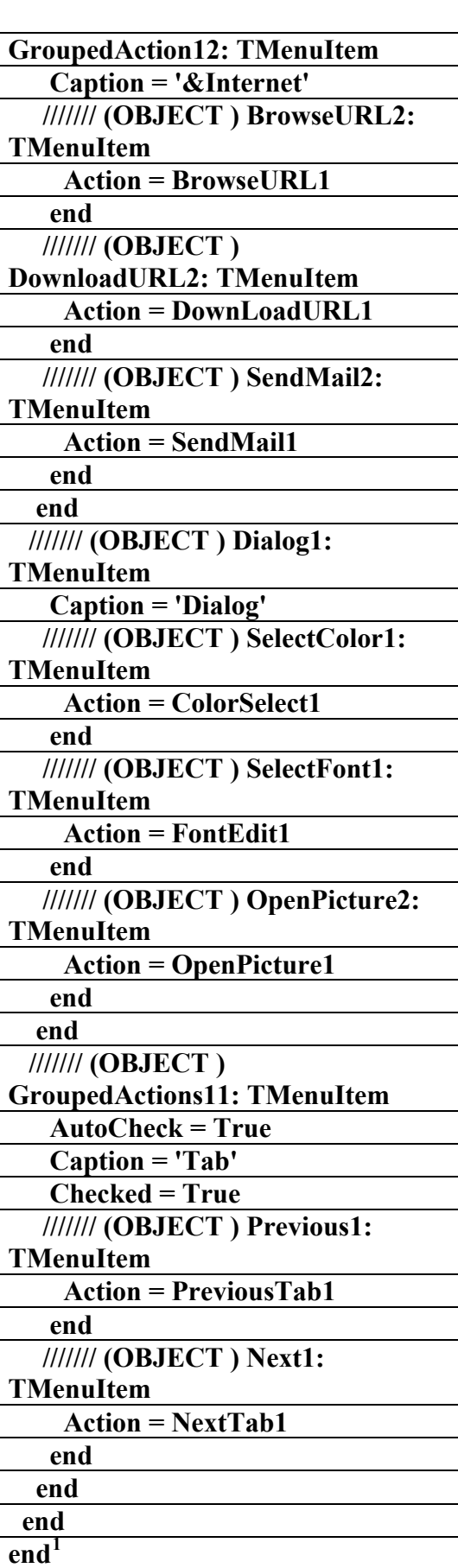

<span id="page-499-0"></span>علاء الدين اللباد للمحاسبة والبرمجيات <sup>٠٩٤٤٥٧٥٣٧١</sup> <sup>١</sup>

AC.&P

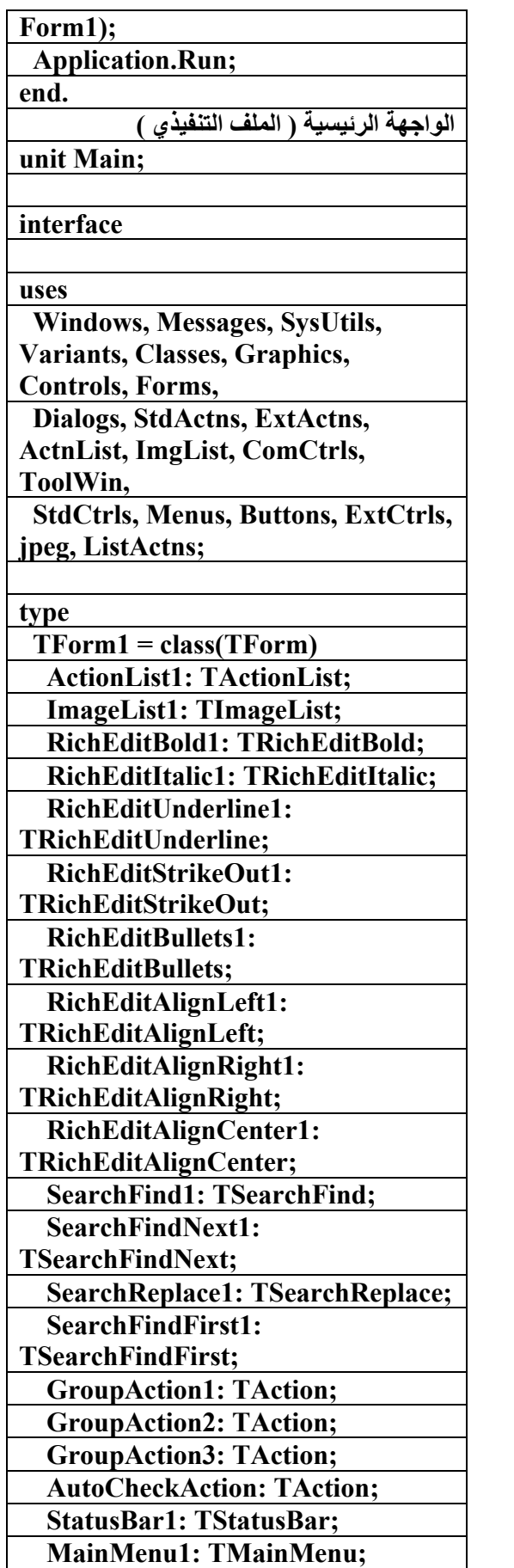

الملف **التنفيذي للبرنامج (program Actions) ويحتوي على ٣٢ ( procedure ( مختلفا بحيث يتعلم الطالب أآثر التعليمات البرمجية المتداولة في لغة البرمجة الدلفي ٧**

#### **program Actions;**

**Uses** 

 **Forms, Main in '..\..\ÇãËáÉ ãä ÇáÈÑäÇãÌ ÏáÝí 7\Actions\Main.pas' {Form1};** 

**{\$R \*.res}** 

**Begin** 

 **Application.Initialize; Application.CreateForm(TForm1,** 

# AC.&P

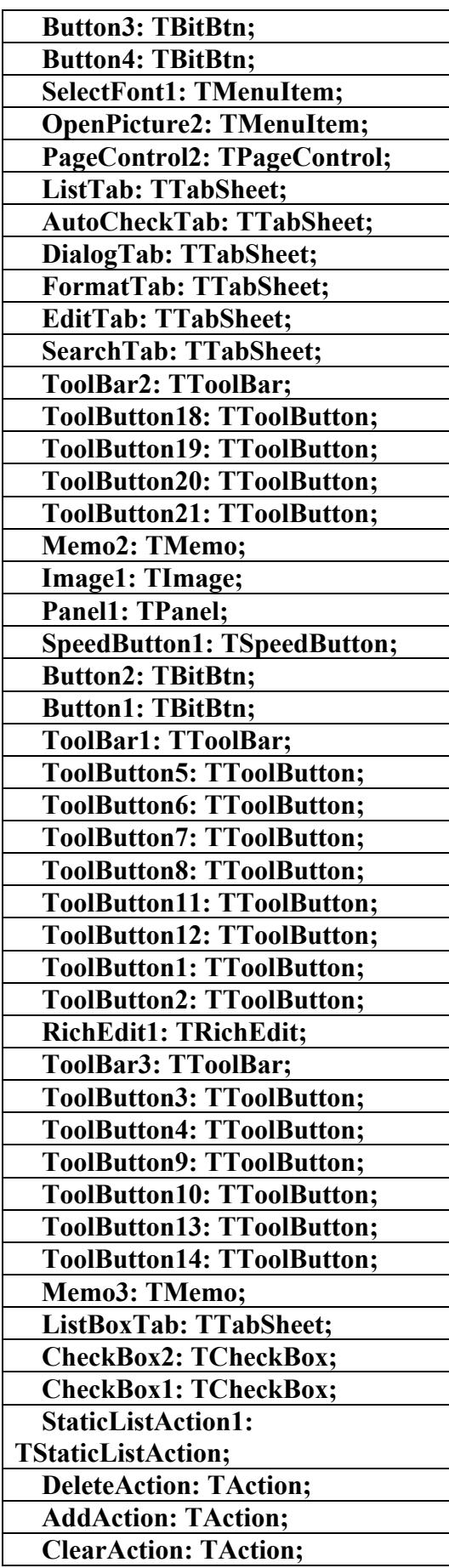

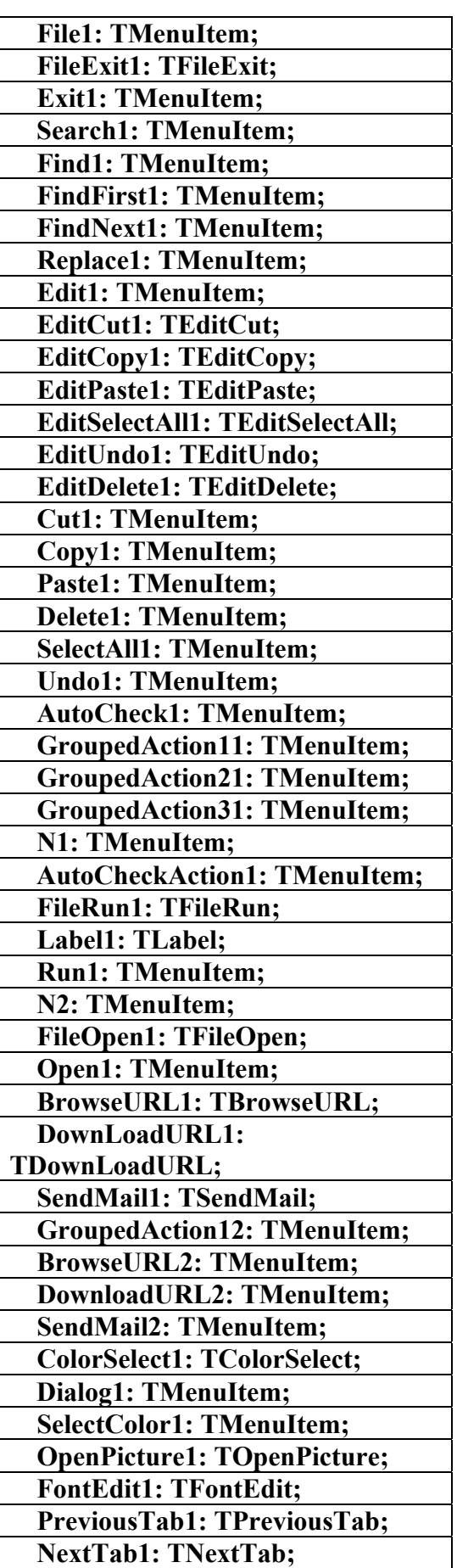

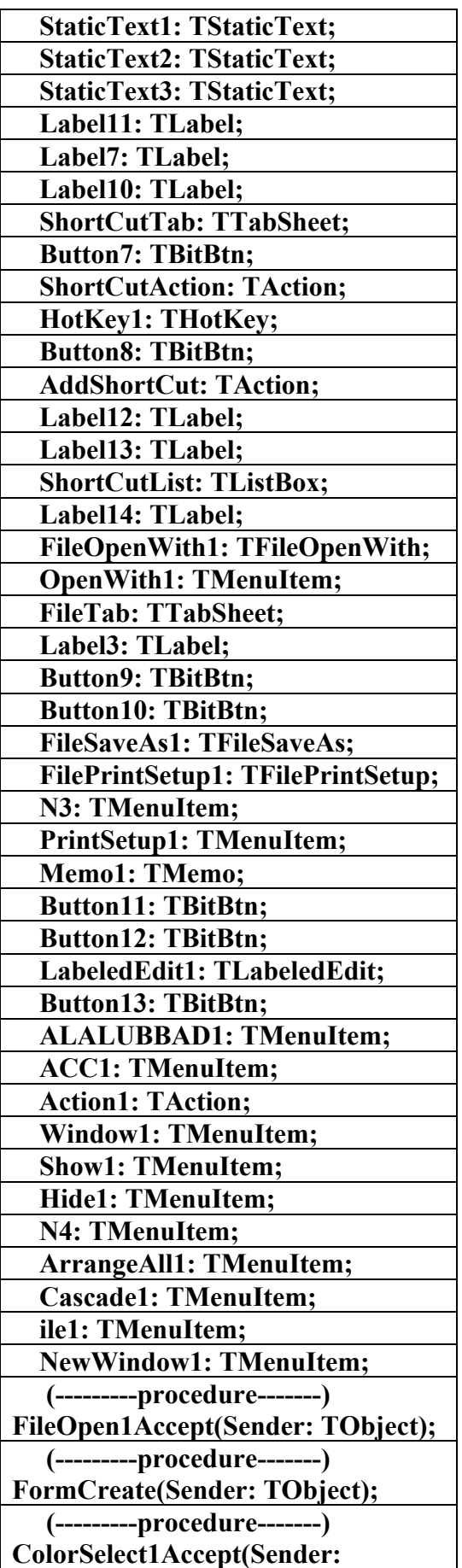

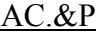

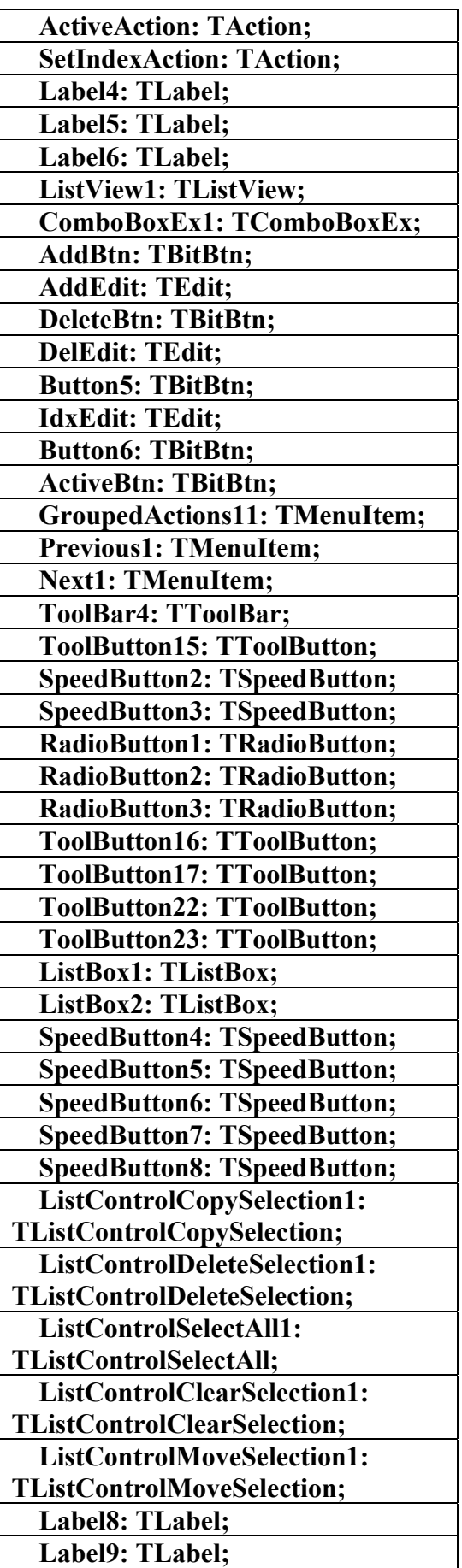

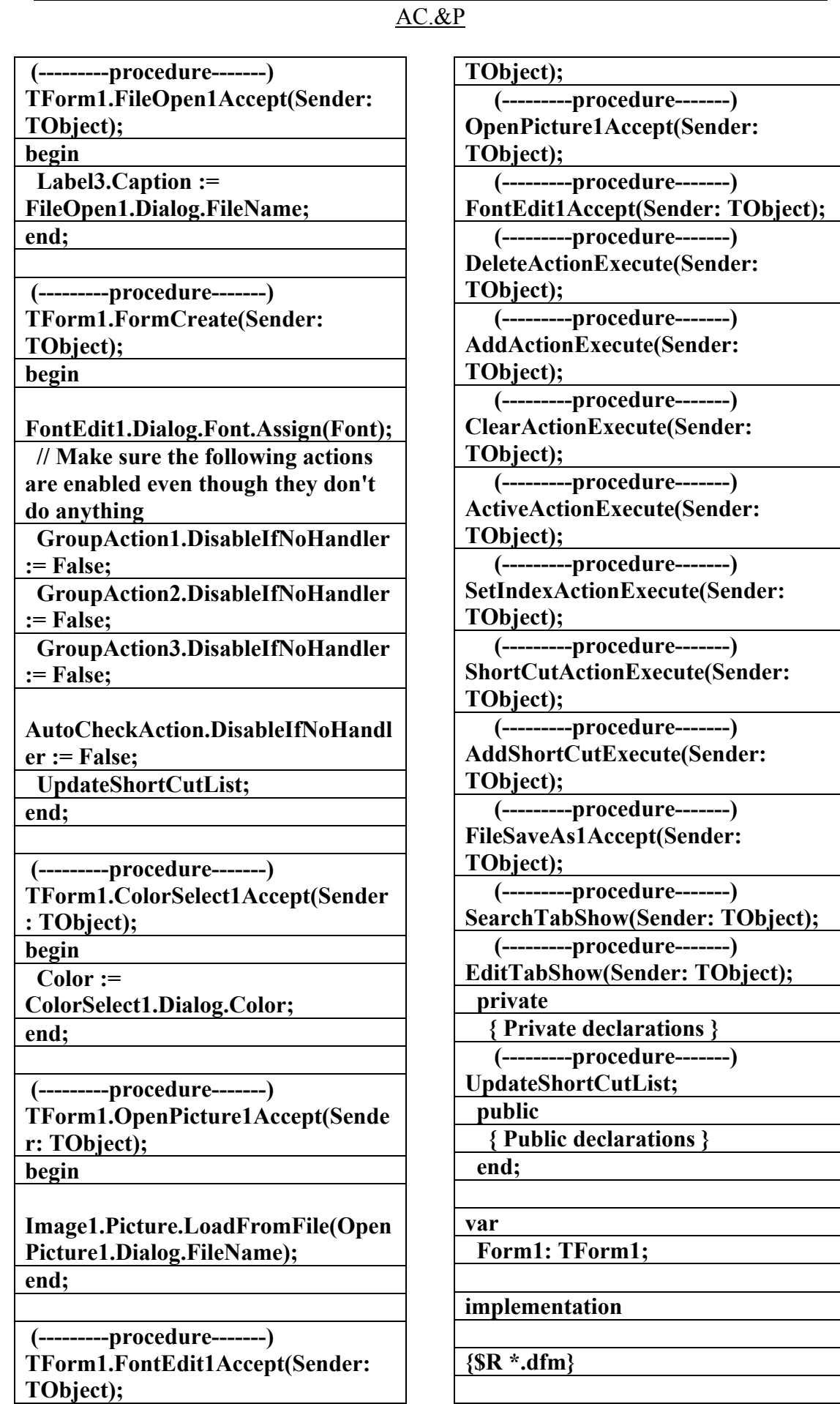
## علاء الدين محمد اللباد للمحاسبة والبرمجيات 0944575371 LUBBAD ALAEDDI

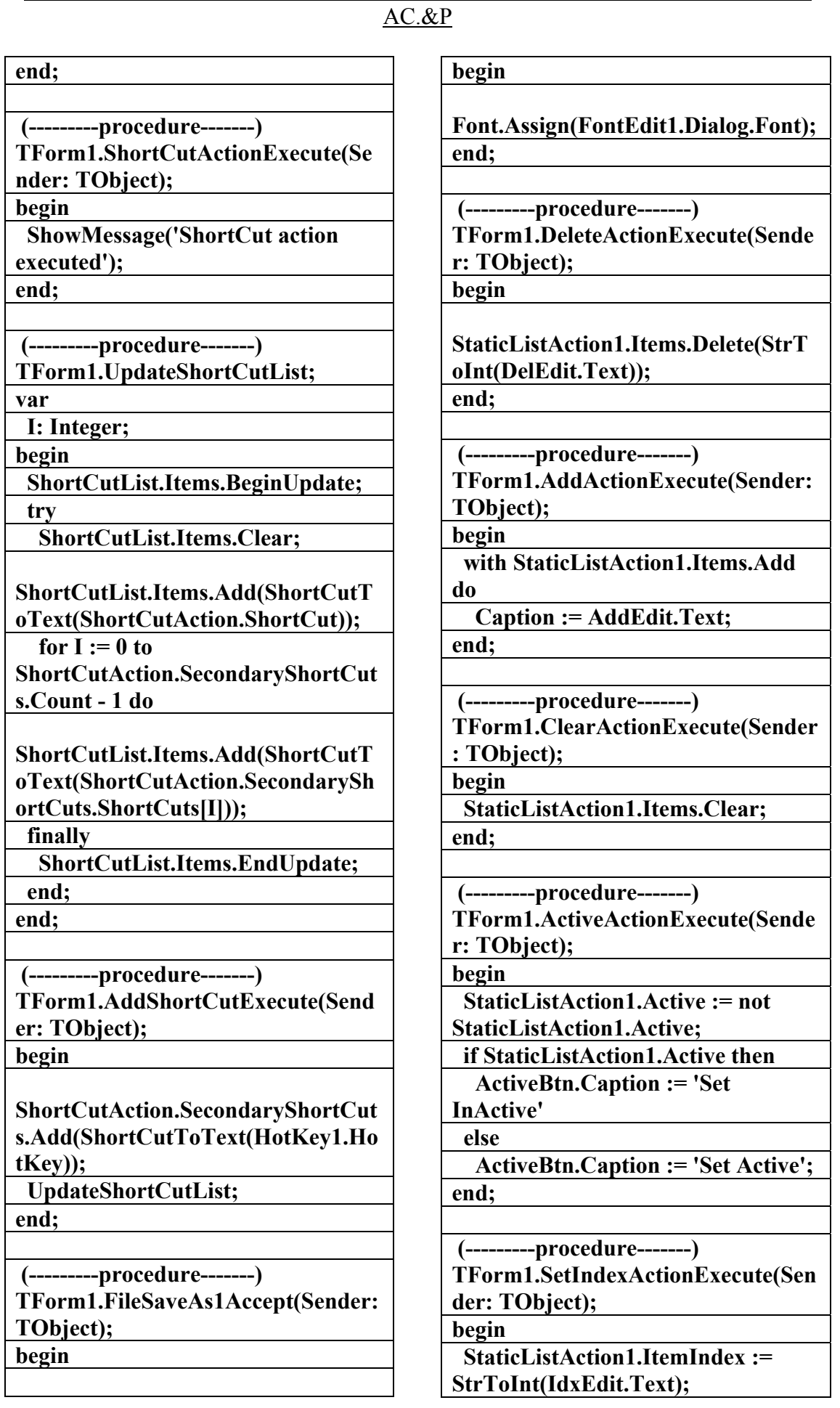

**علاء الدين محمد اللباد للمحاسبة والبرمجيات (مركز علاء الدين للكمبيوتر واللغات الصنمين ٨٥٨٥٥٥ ) ALAEDDIN LUBBAD 0944575371**

علاء الدين محمد اللباد للمحاسبة والبرمجيات 0944575371 LUBBAD ALAEDDI

## AC.&P

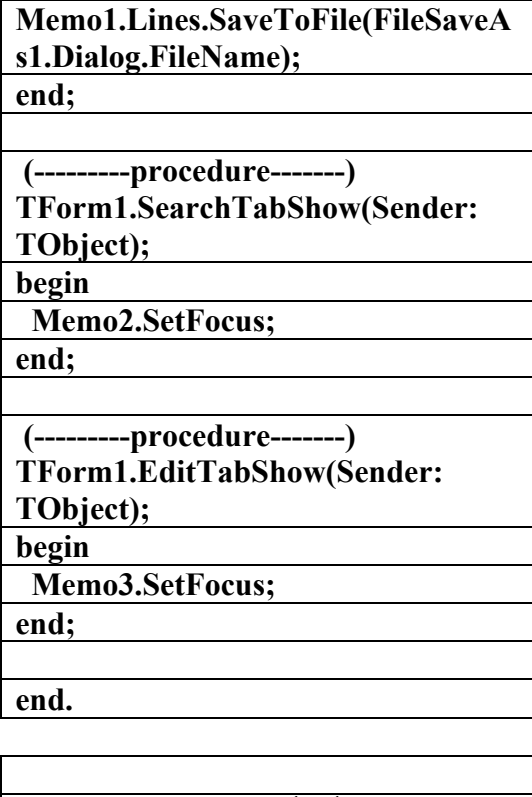

**انتهى البرنامج ونأمل أن تكونوا قد حققتم الفائدة المرجوة منه واالله ولي التوفيق .** 

علاء الدين اللباد

٠٩٤٤٥٧٥٣٧١

**علاء الدين محمد اللباد للمحاسبة والبرمجيات (مركز علاء الدين للكمبيوتر واللغات الصنمين ٨٥٨٥٥٥ ) ALAEDDIN LUBBAD 0944575371**

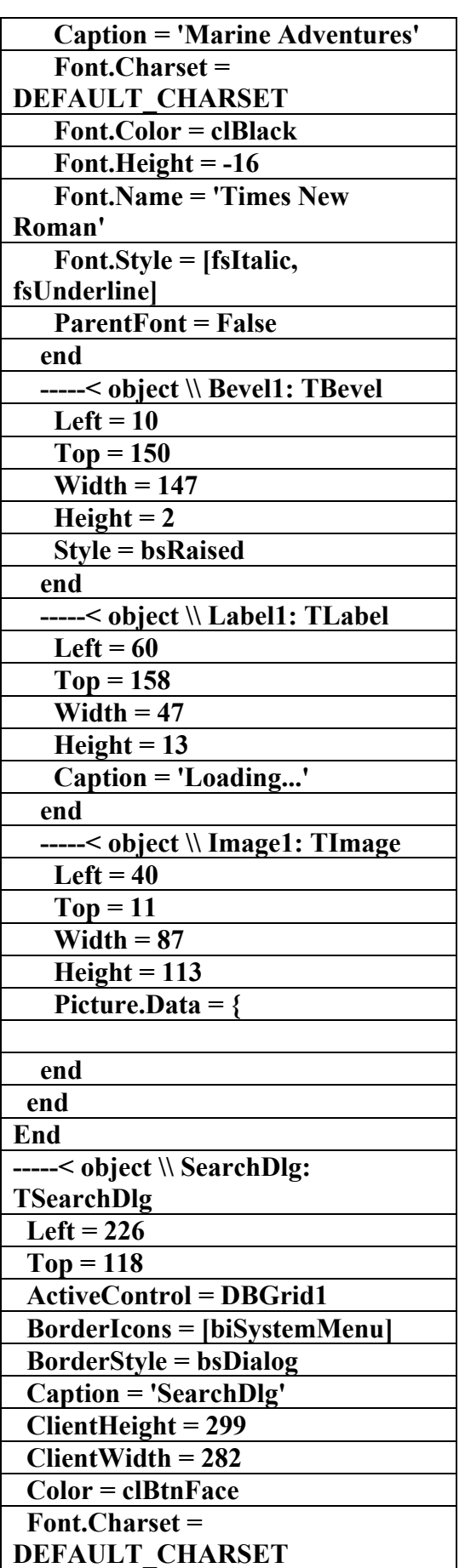

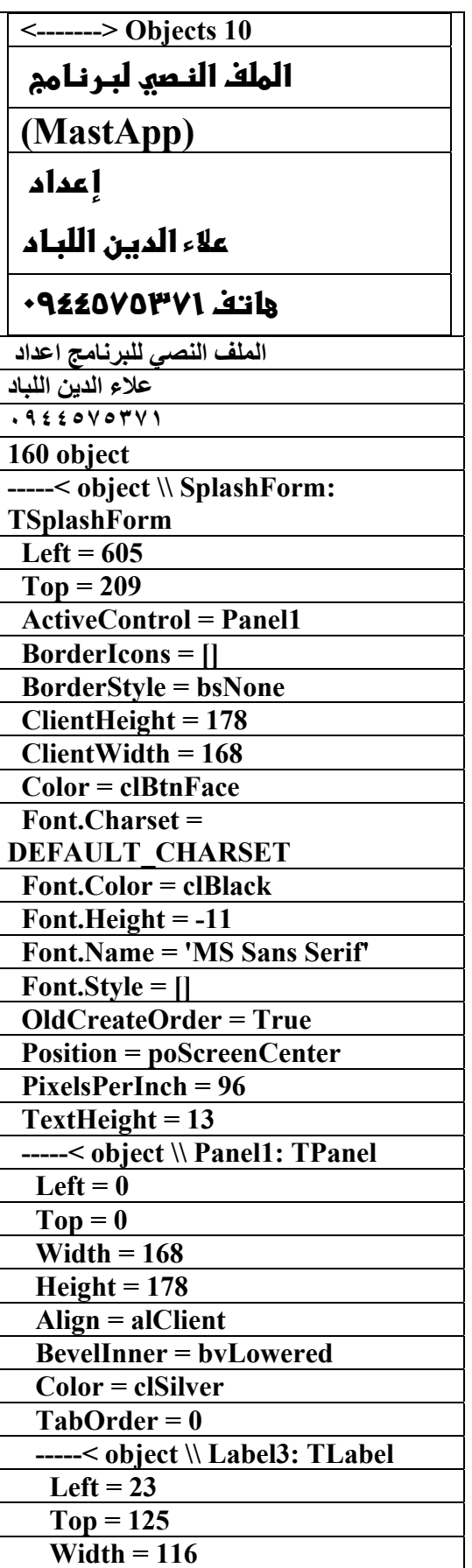

علاء الدين محمد اللباد للمحاسبة والبرمجيات ٩٤٤٥٧٥٣٧١ ALAEDDI LUBBAD 4 AC &P

 **Height = 19** 

AC.&P

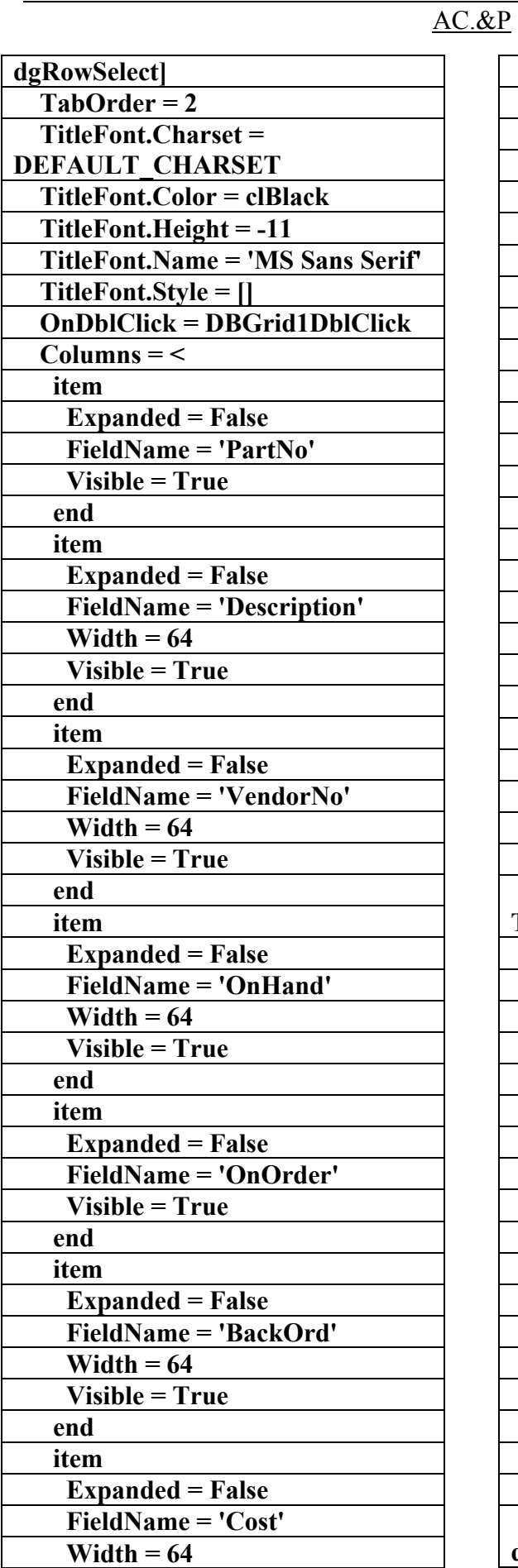

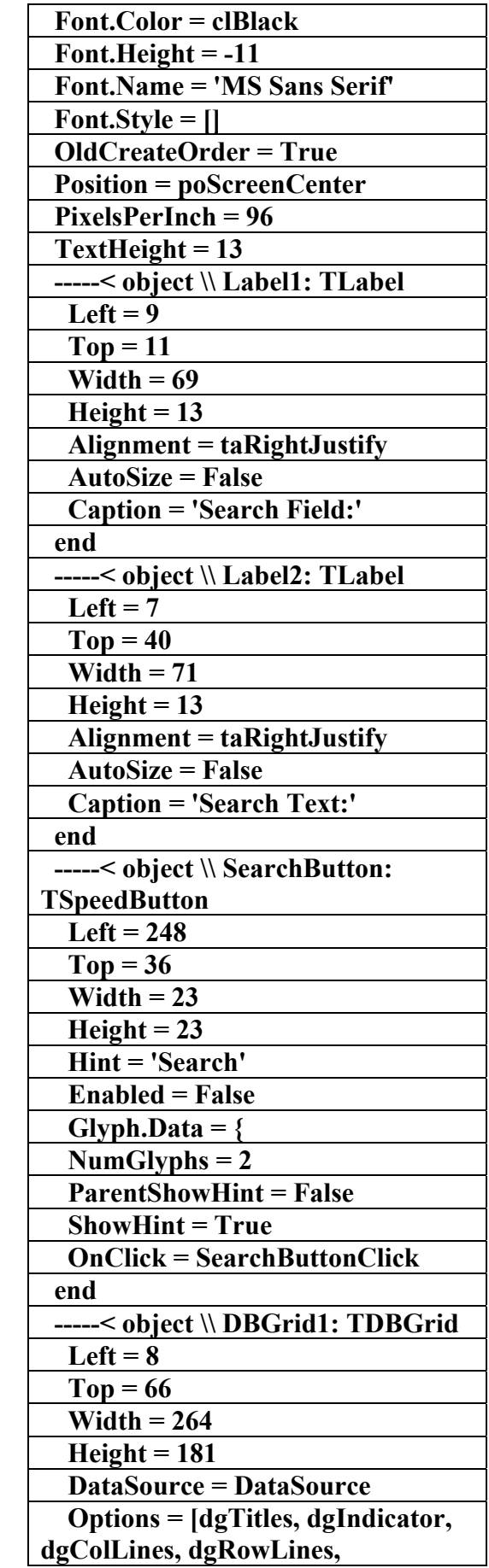

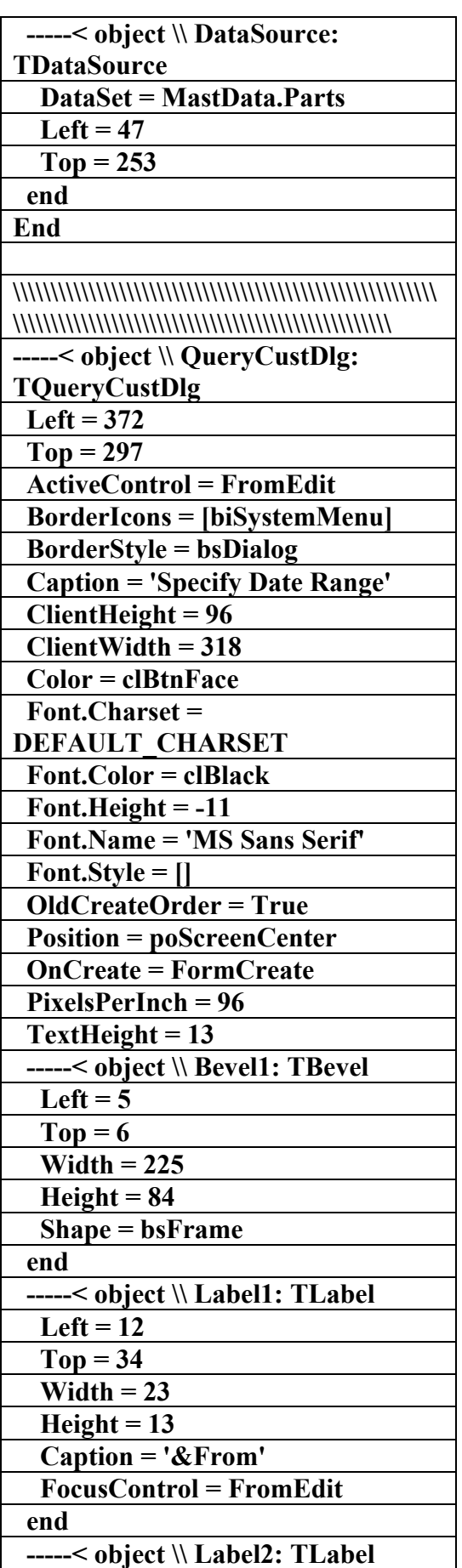

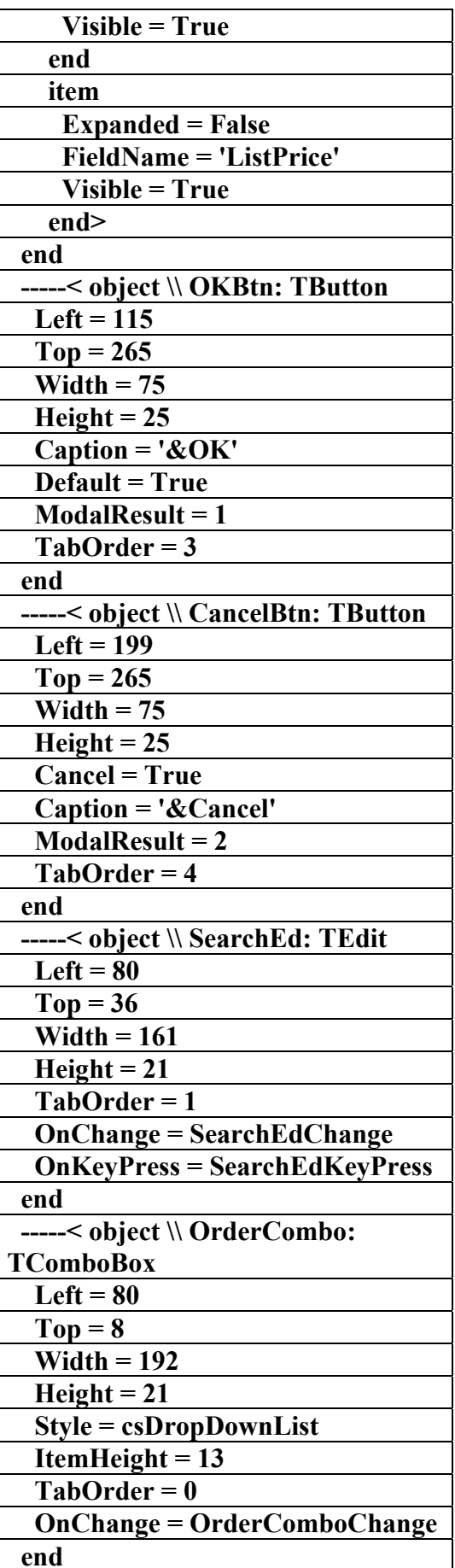

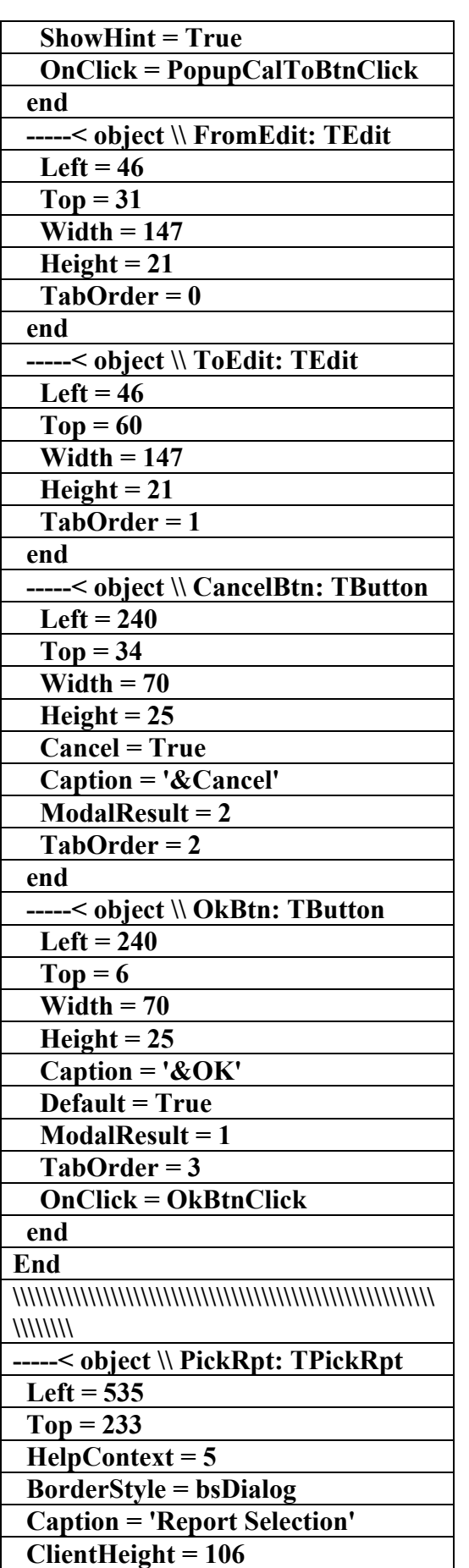

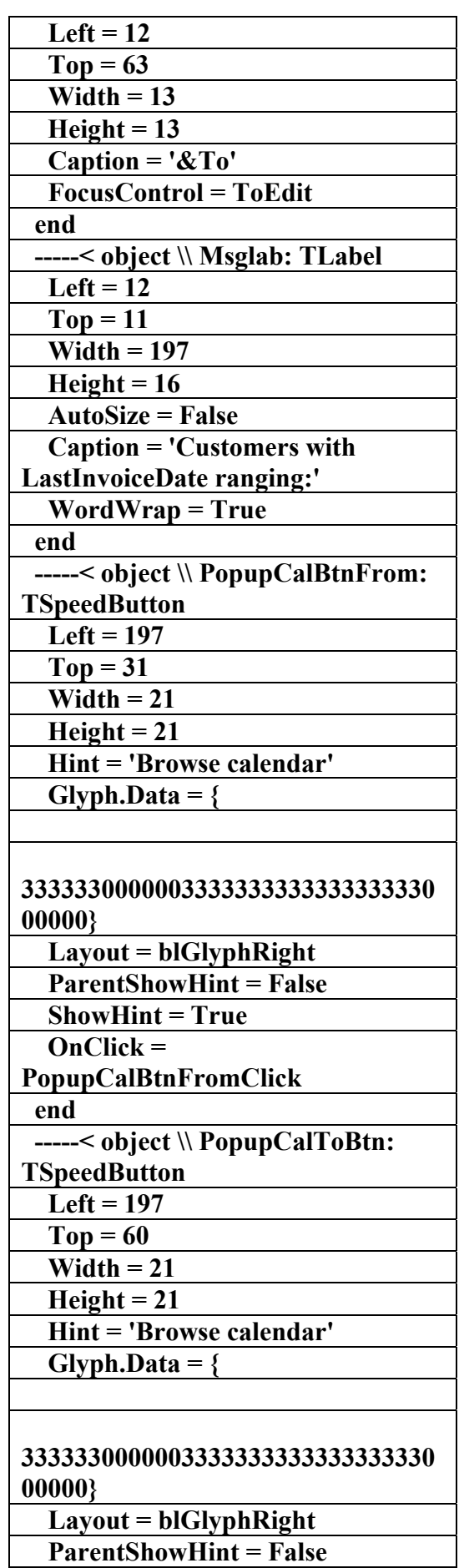

AC.&P

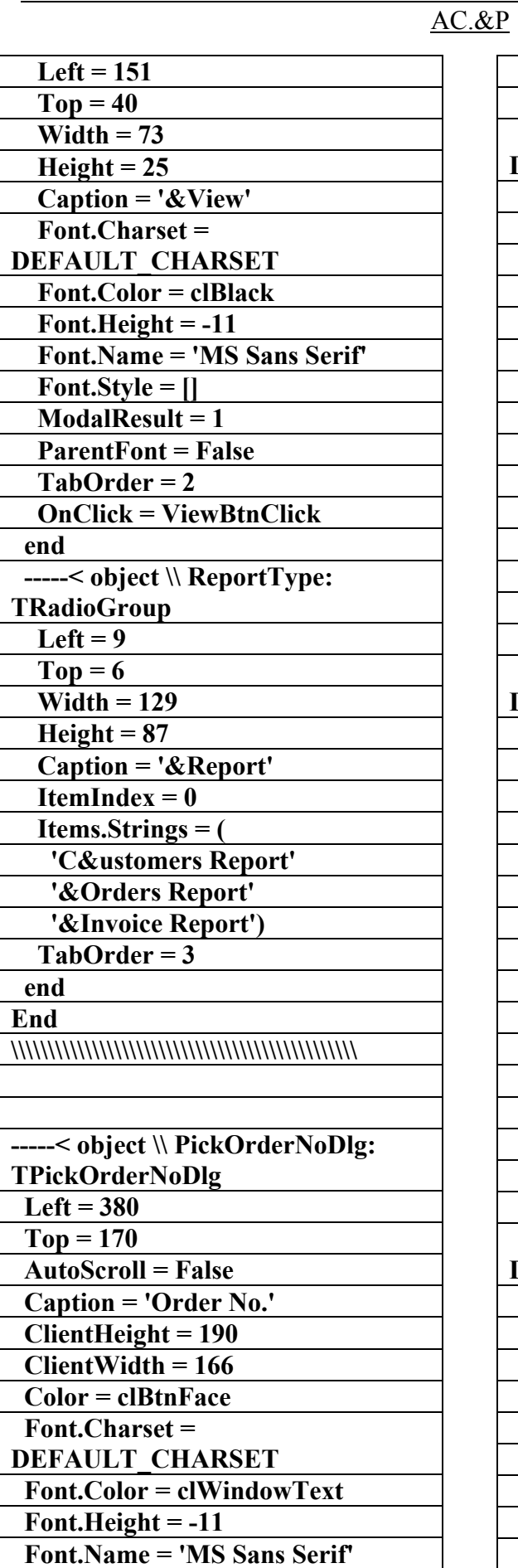

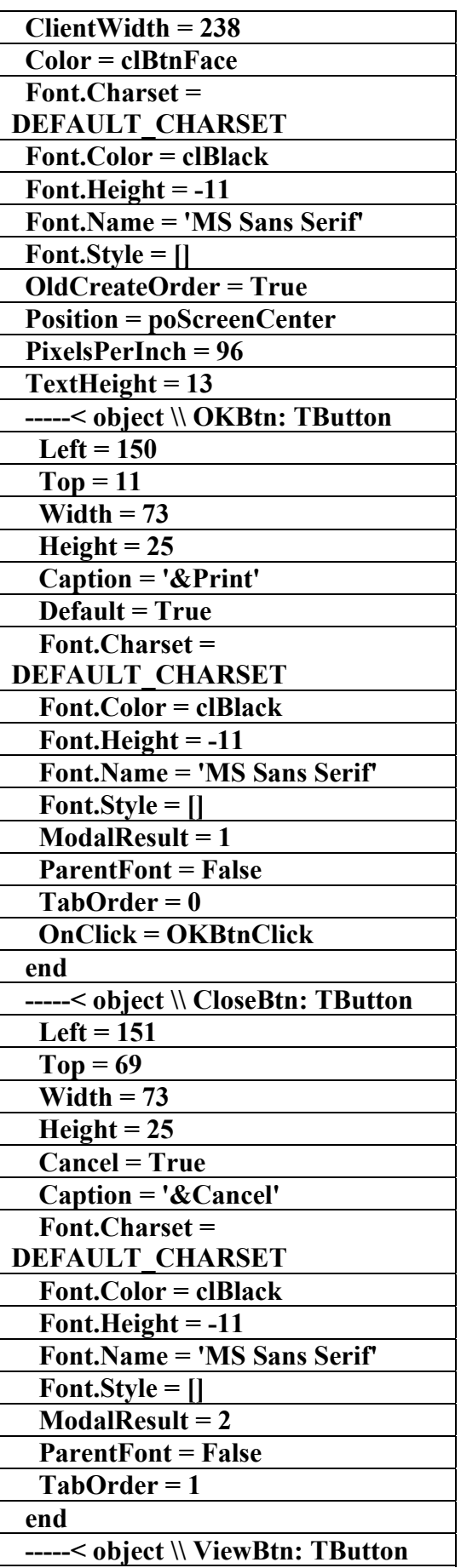

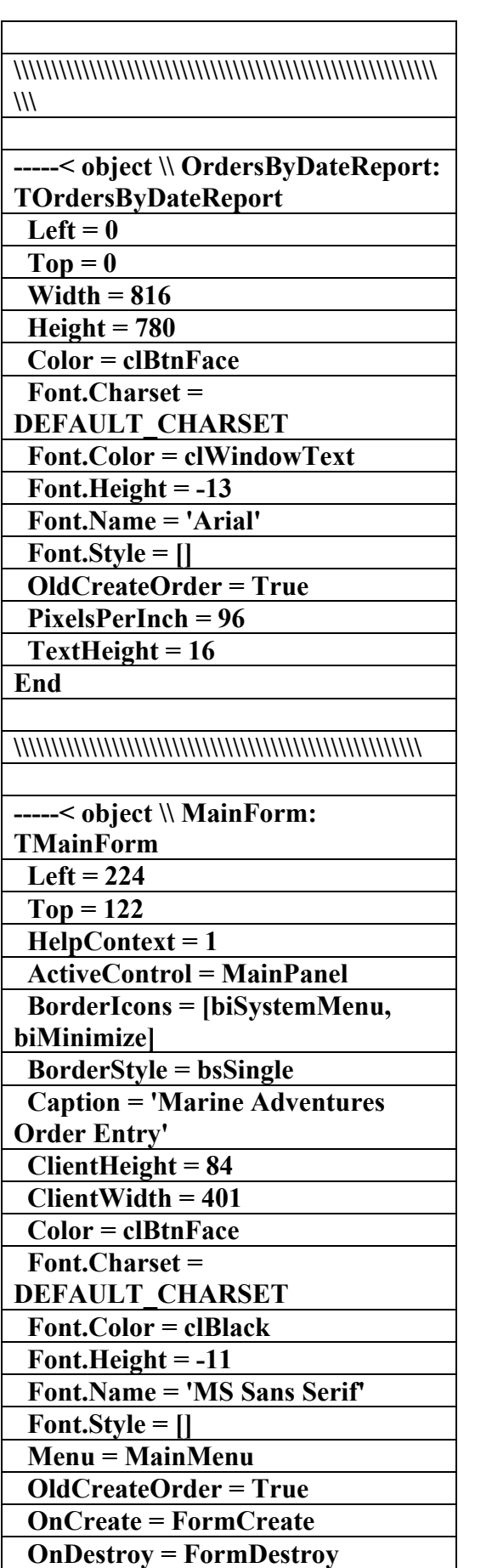

 **PixelsPerInch = 96** 

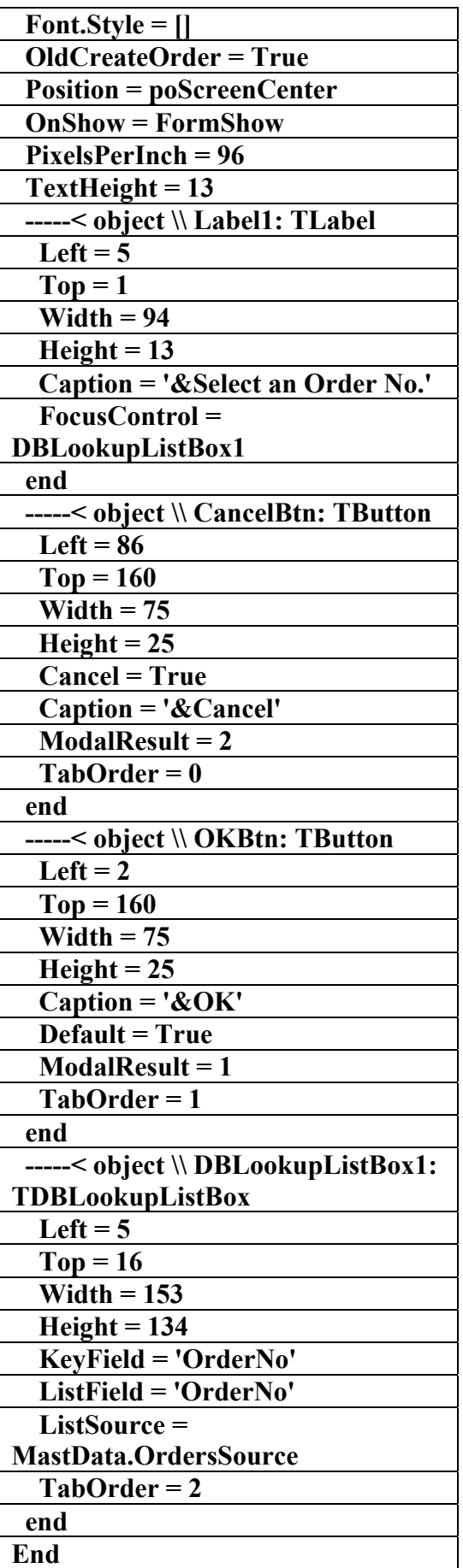

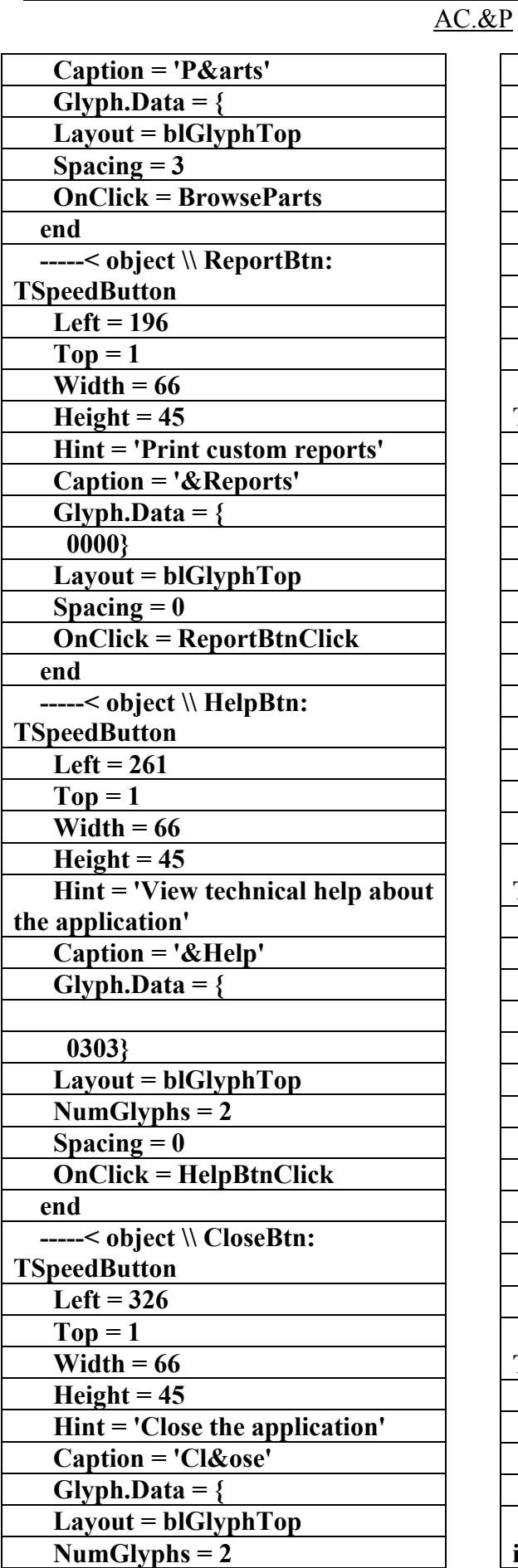

 **TextHeight = 13 -----< object \\ MainPanel: TPanel**   $Left = 0$  $\textbf{Top} = 0$  **Width = 401 Height = 49 Align = alTop ParentShowHint = False ShowHint = True TabOrder = 0 -----< object \\ OrderBtn: TSpeedButton**   $Left = 1$  $Top = 1$  **Width = 66 Height = 45 Hint = 'Enter new order' Caption = '&New Order'**  Glyph.Data  $=$   $\{$  **33333333333333000000} Layout = blGlyphTop**   $\textbf{Spacing} = 0$  **OnClick = NewOrder end -----< object \\ BrowseBtn: TSpeedButton Left = 66**   $Top = 1$  **Width = 66 Height = 45 Hint = 'Browse and edit orders' Caption = '&Browse' Glyph.Data = { 333333333333333365F0} Layout = blGlyphTop Spacing = 0 OnClick = BrowseCustOrd end -----< object \\ PartsBtn: TSpeedButton Left = 131**   $Top = 1$  **Width = 66 Height = 45 Hint = 'Browse and edit** 

علاء الدين محمد اللباد للمحاسبة والبرمجيات ٠٩٤٤٥٧٥٣٧١ ALAEDDI LUBBAD 4 AC.&P

**inventory'** 

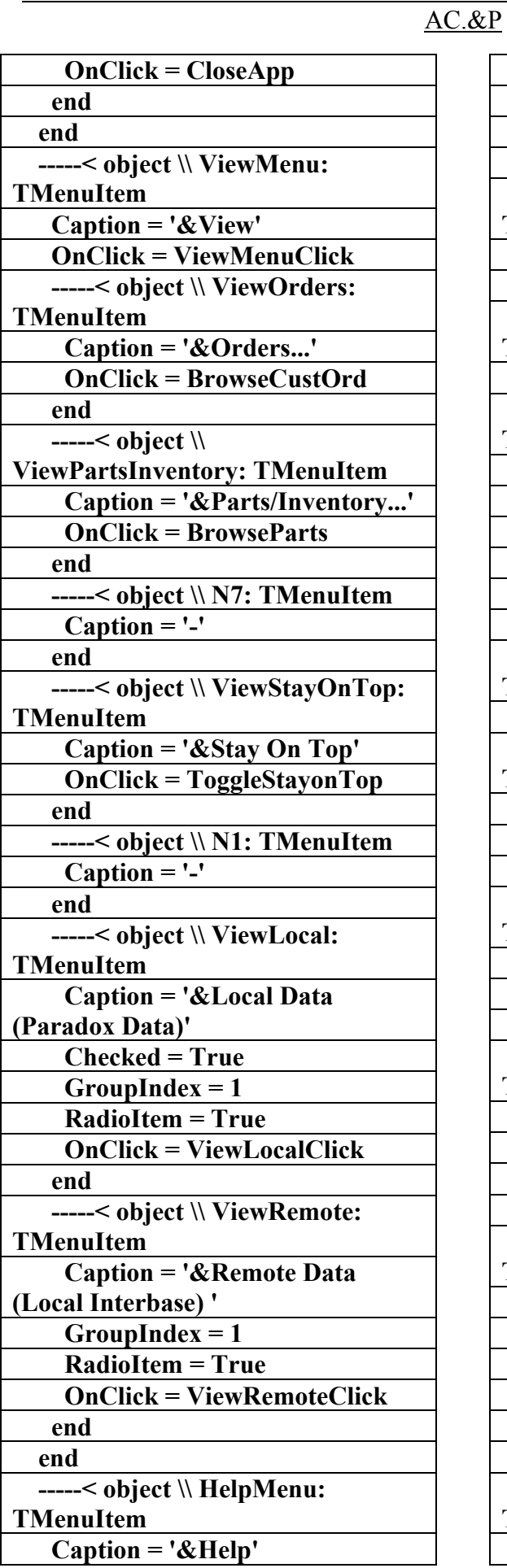

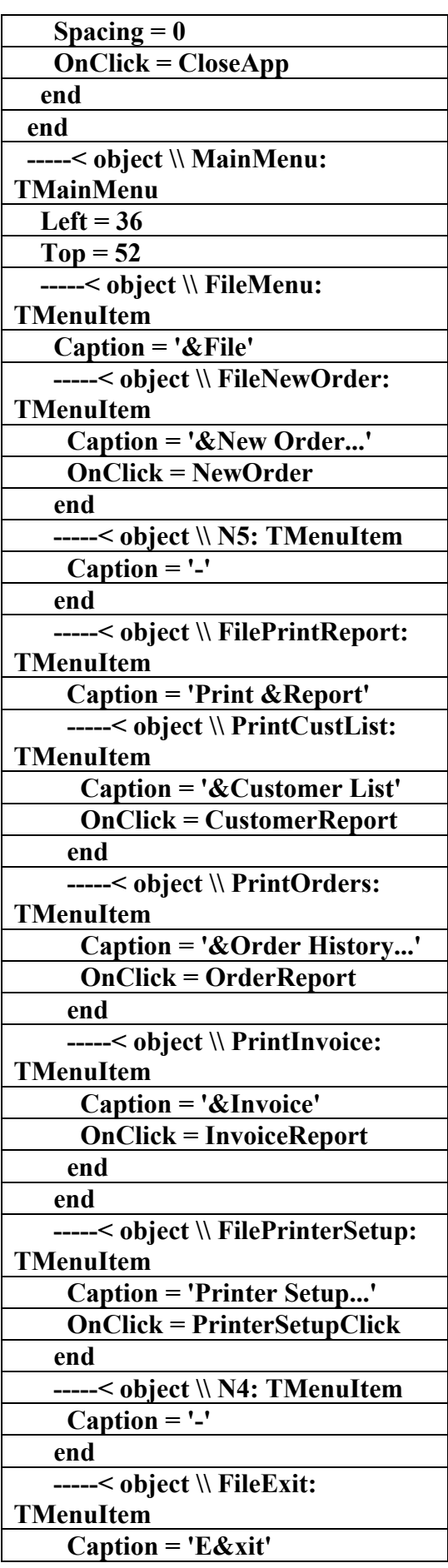

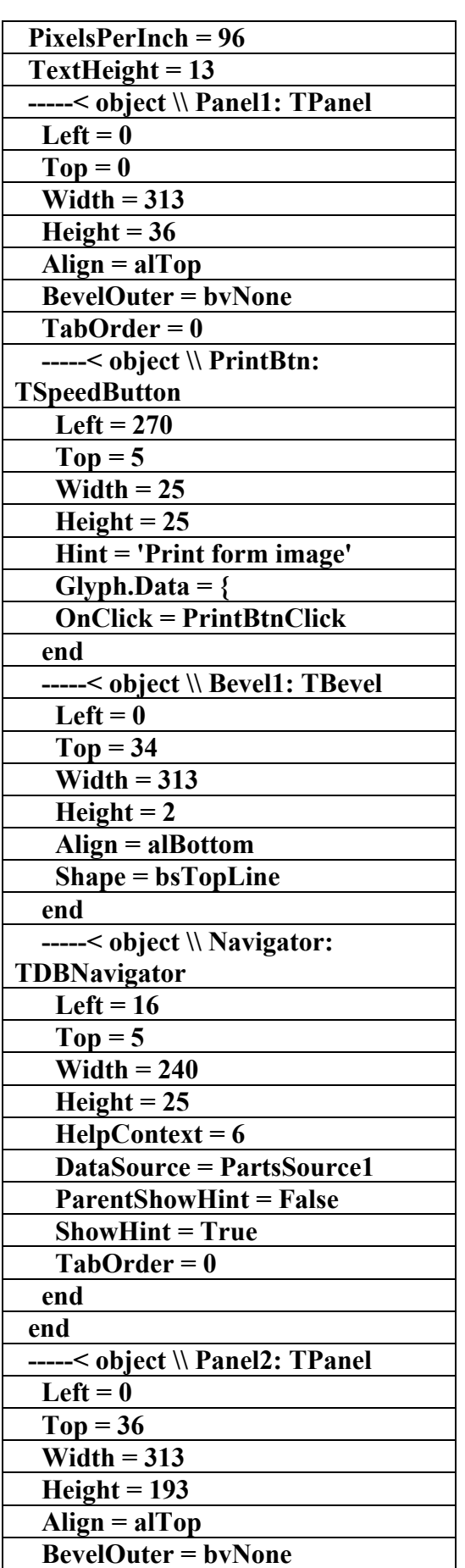

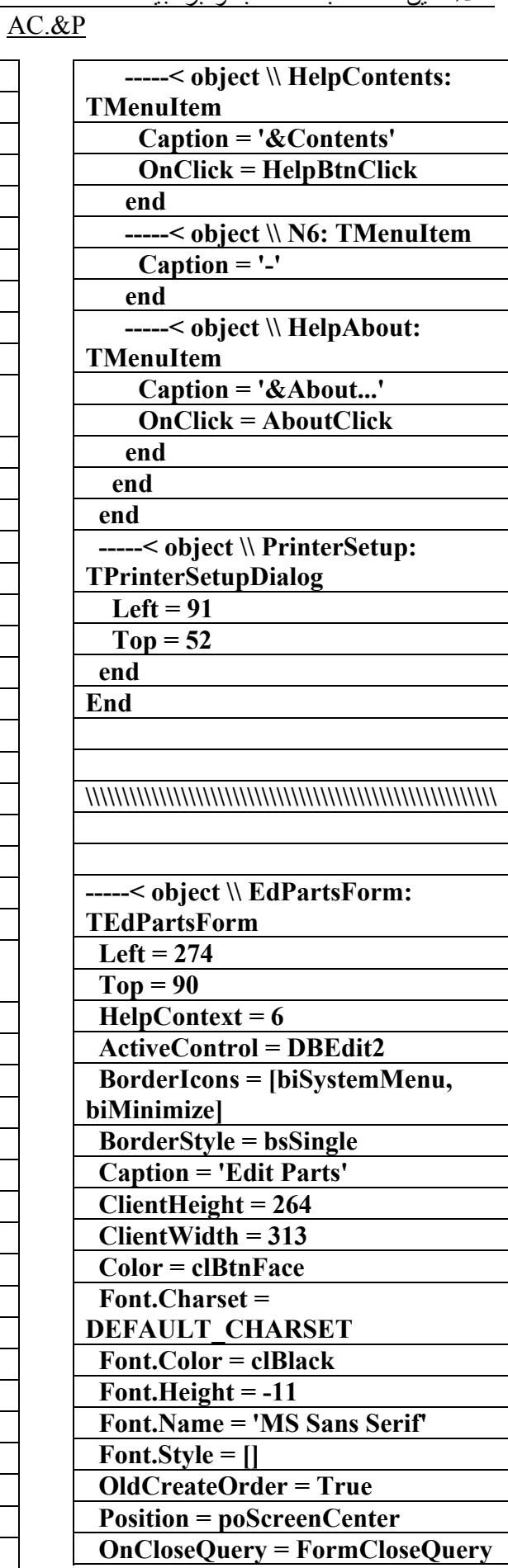

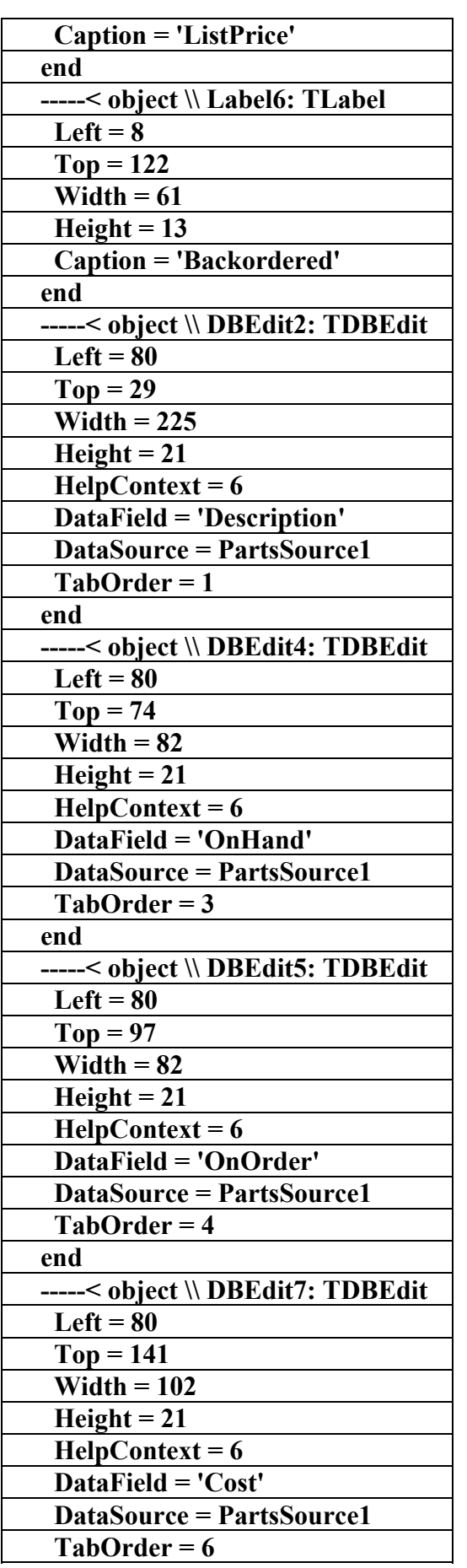

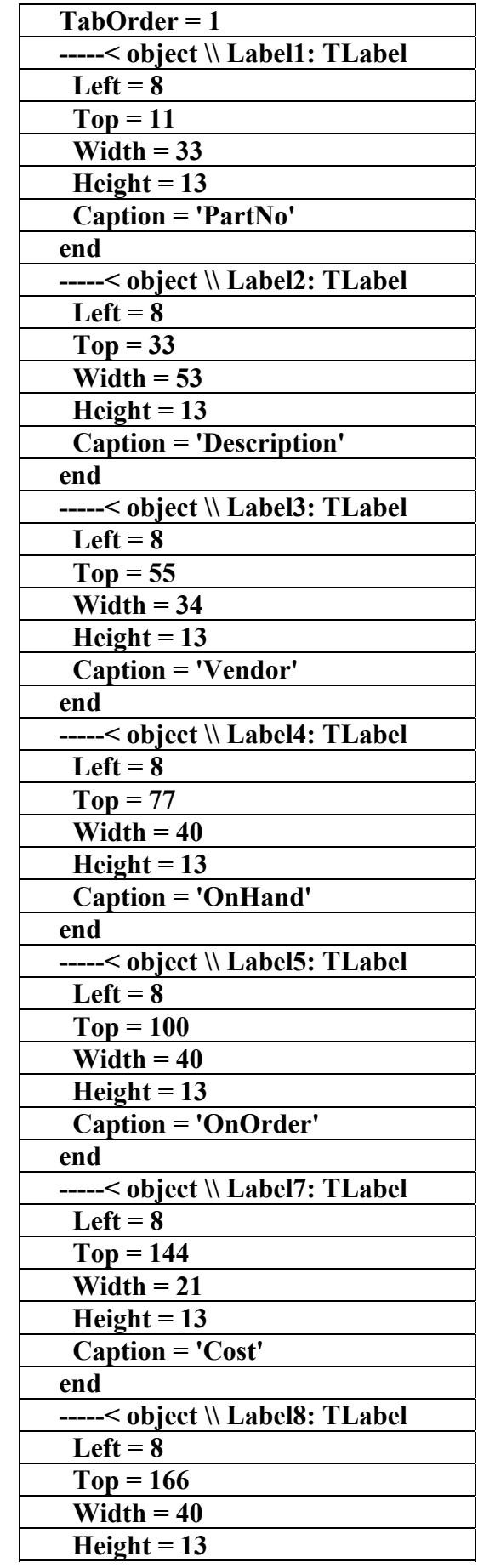

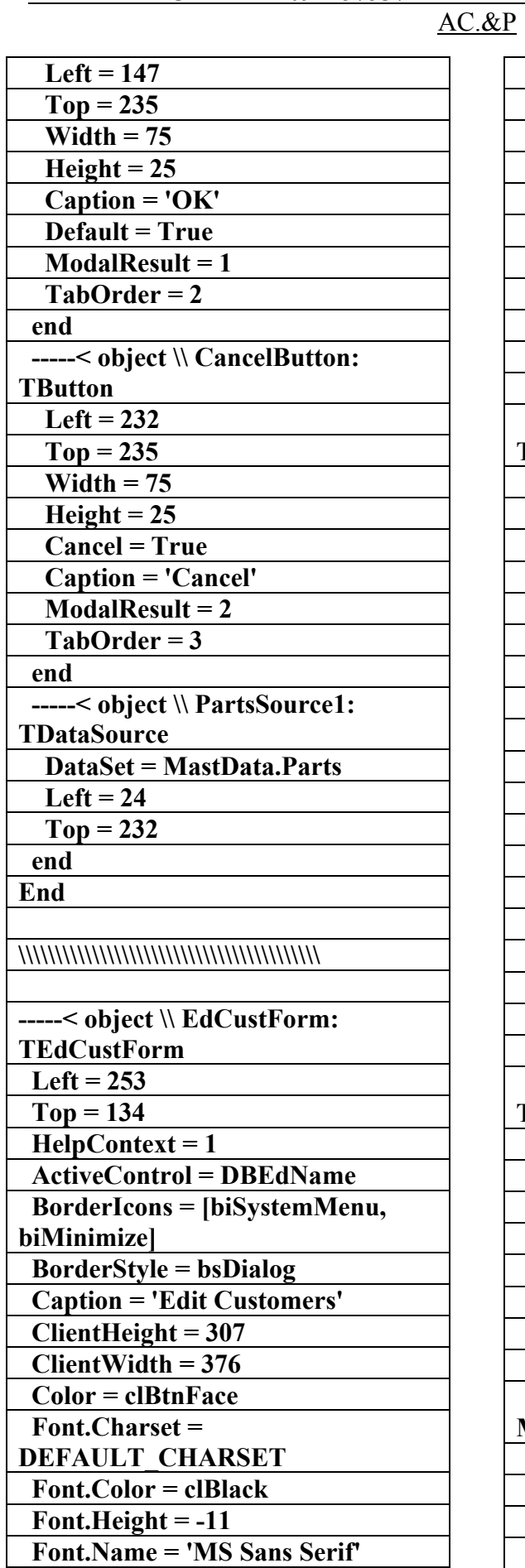

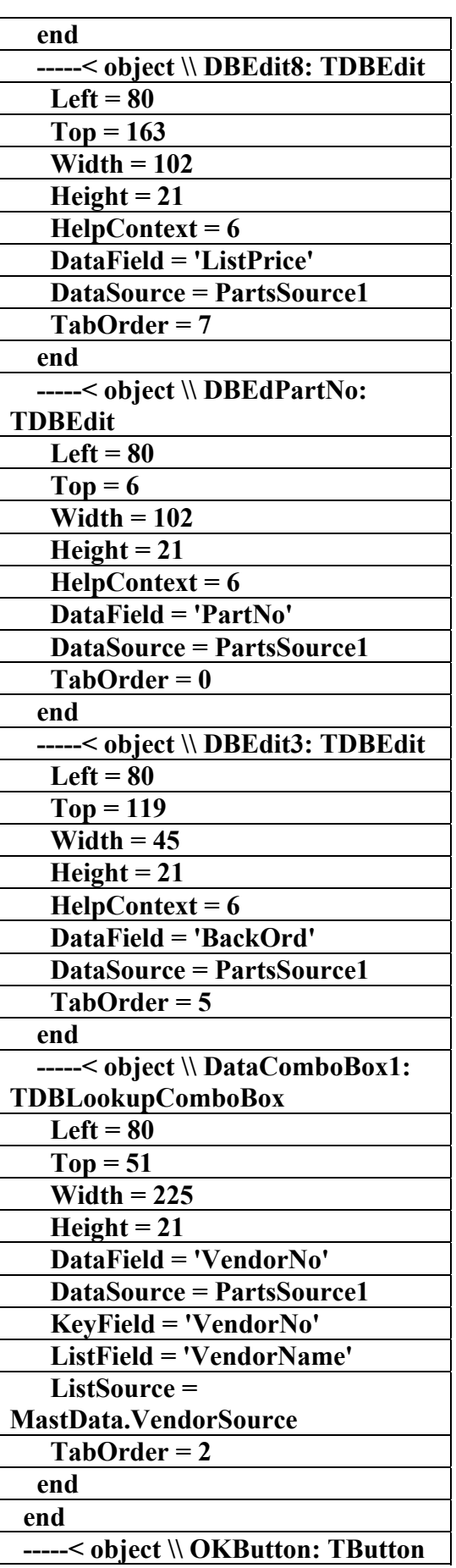

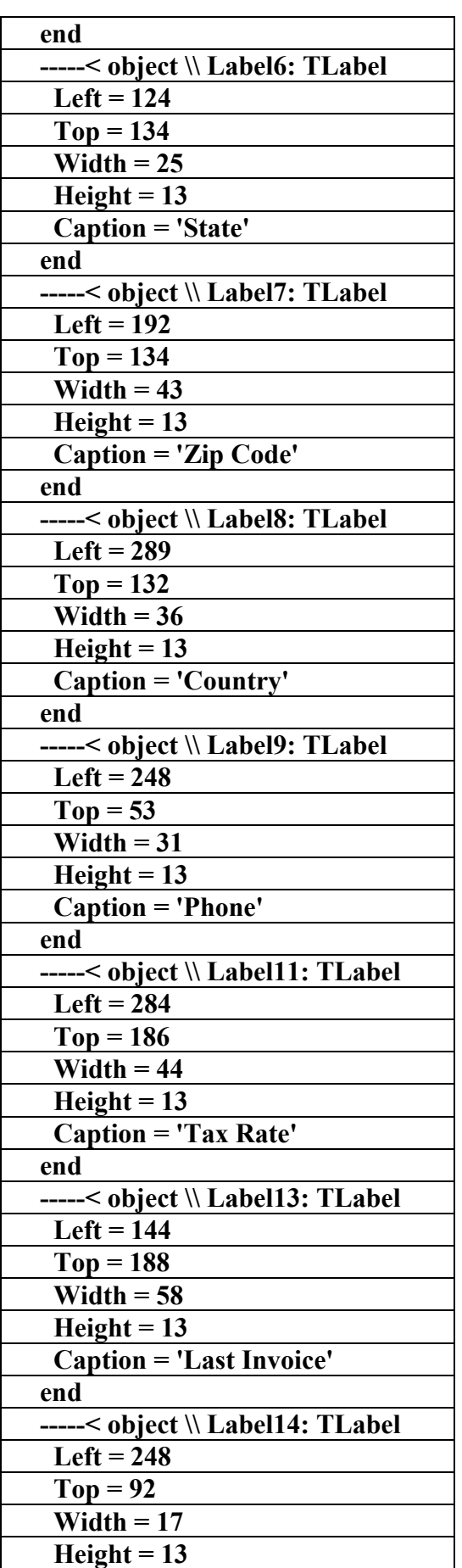

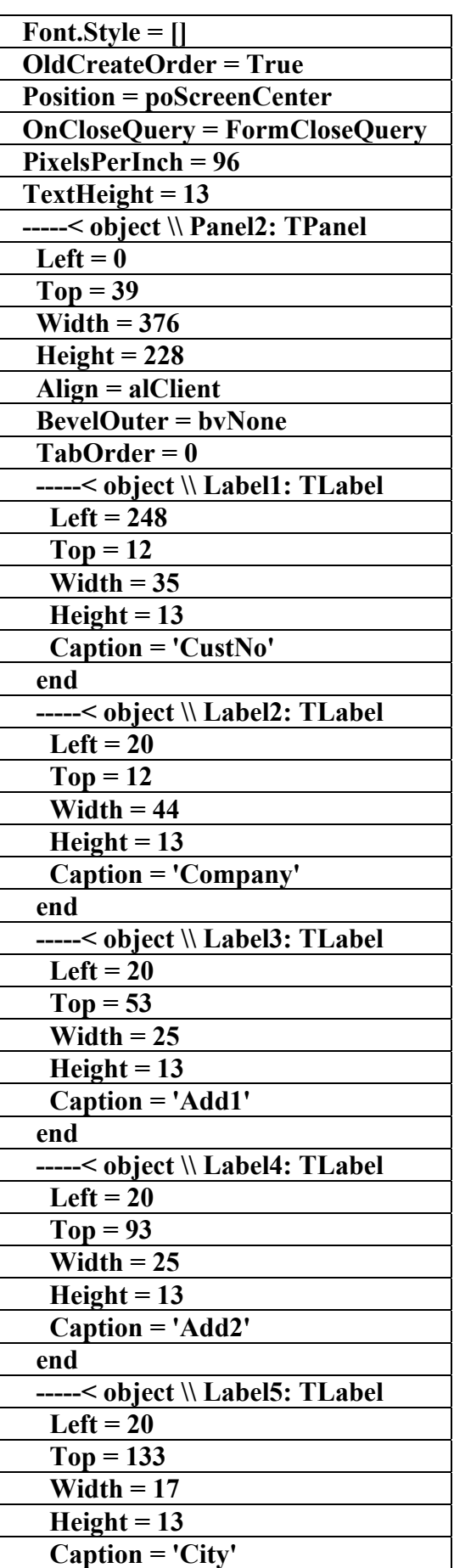

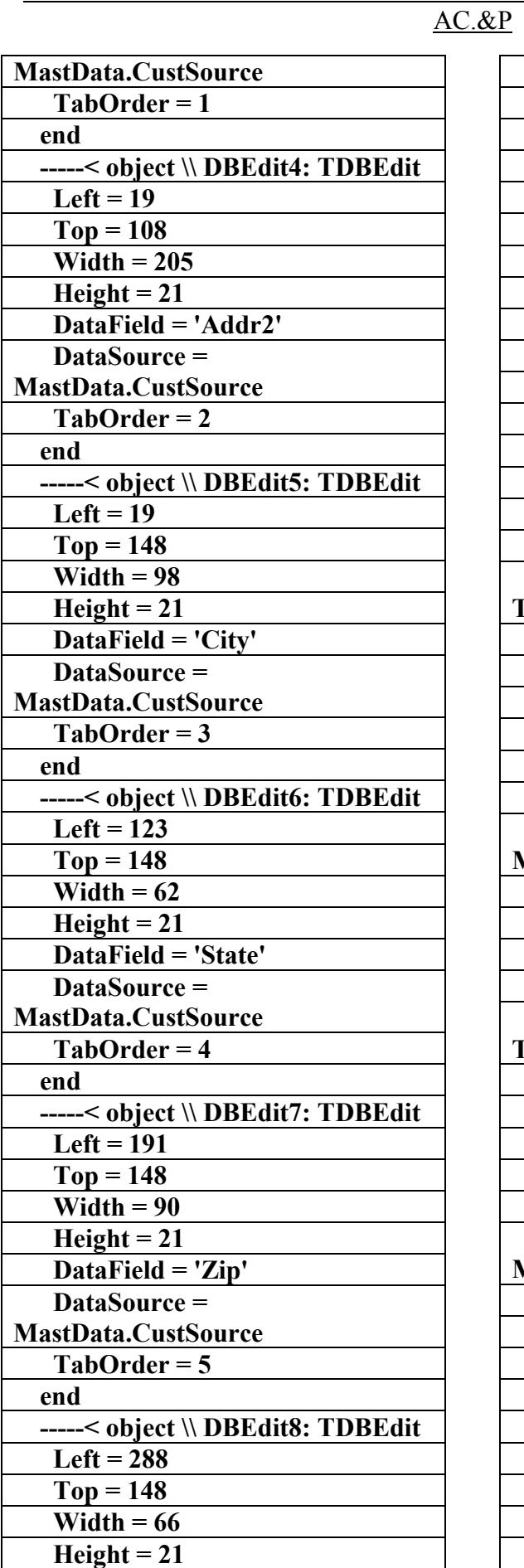

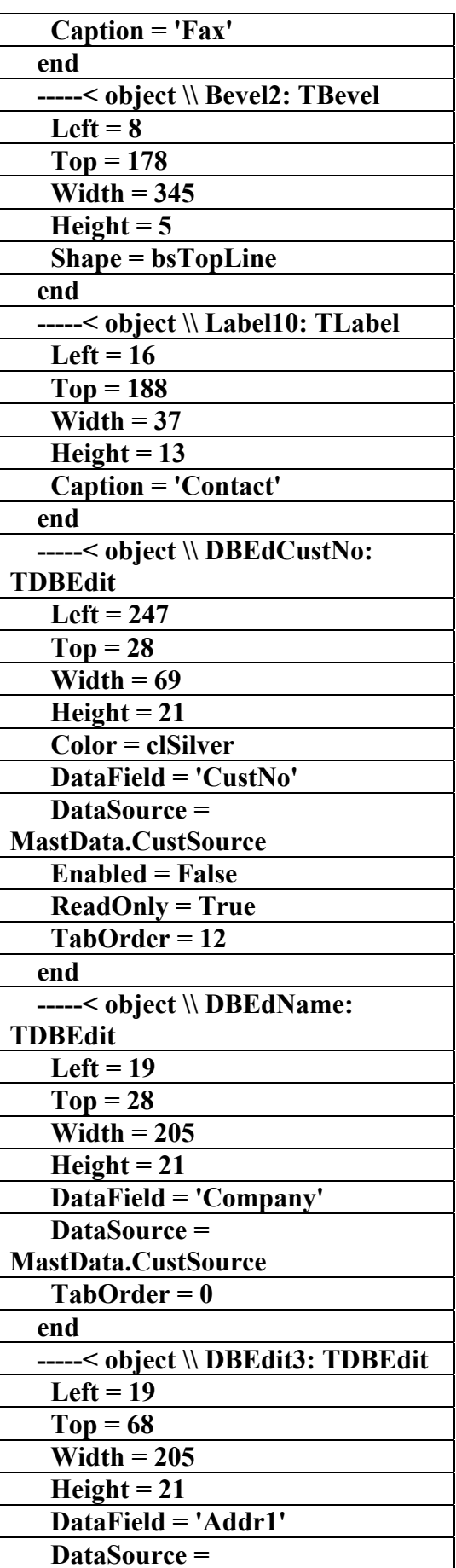

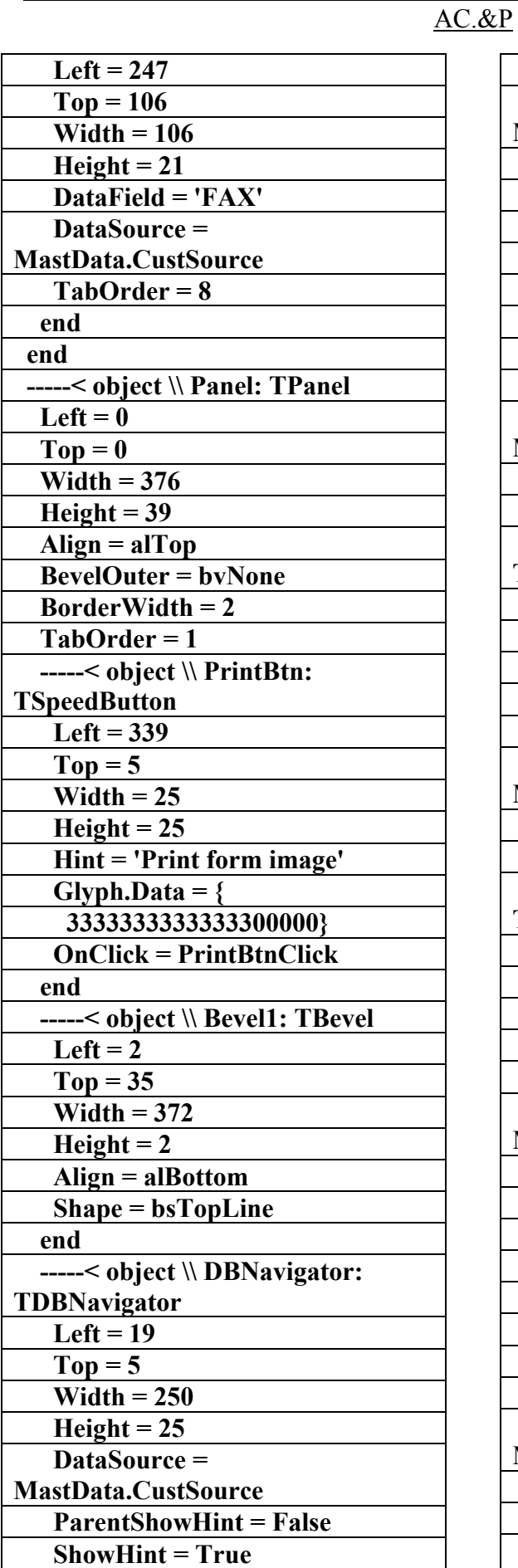

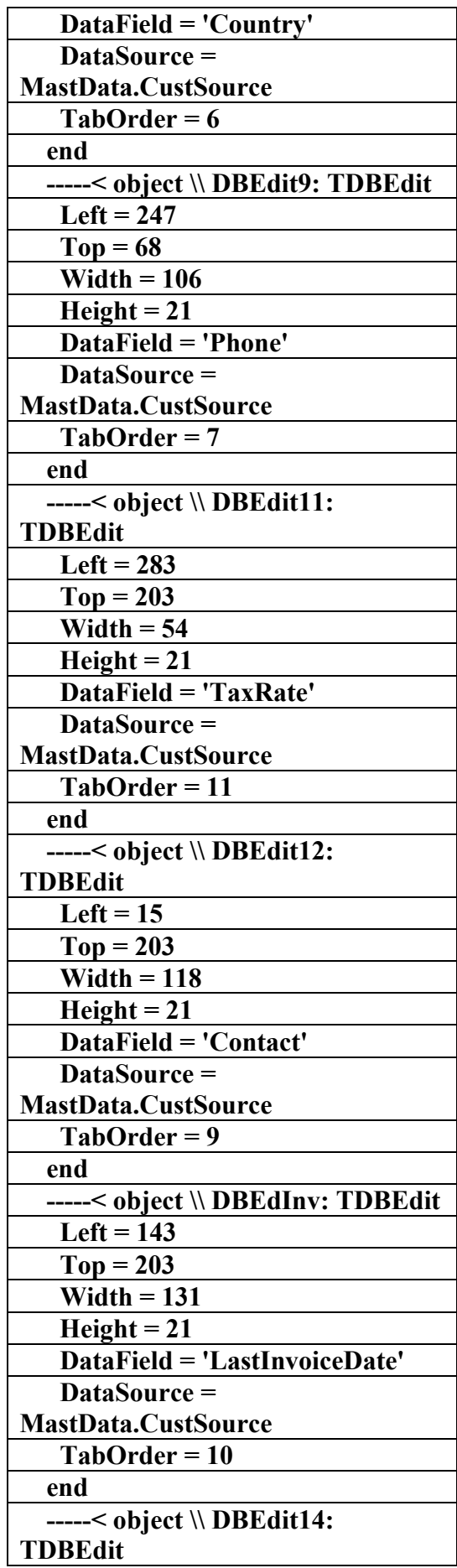

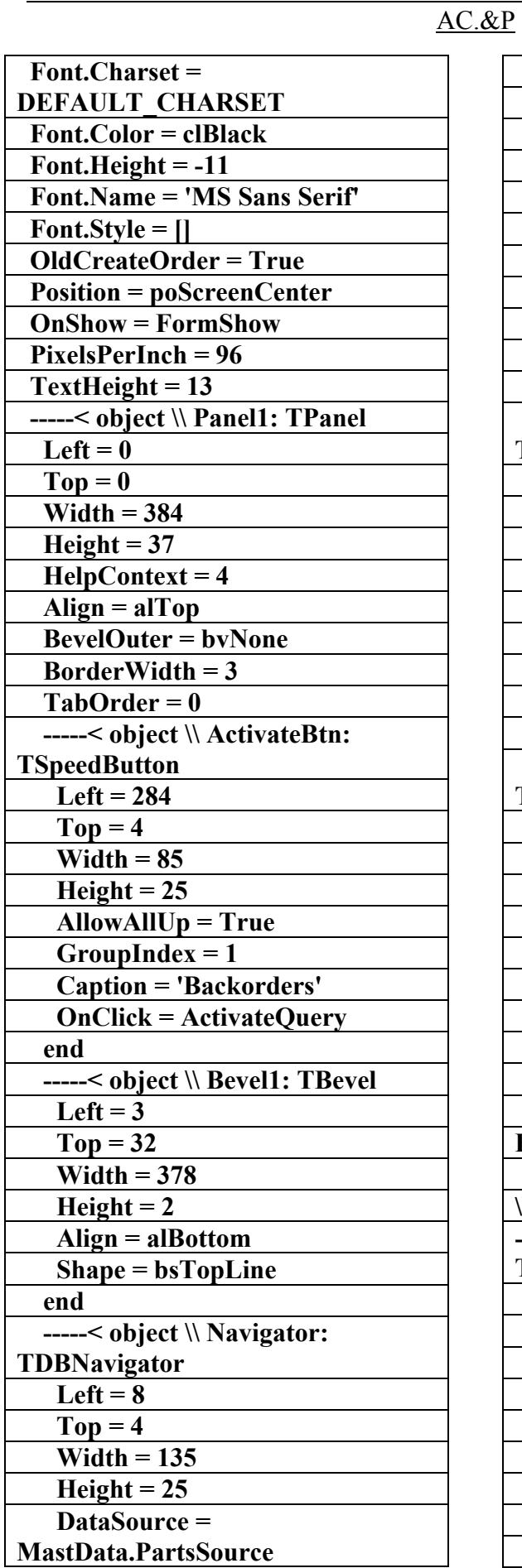

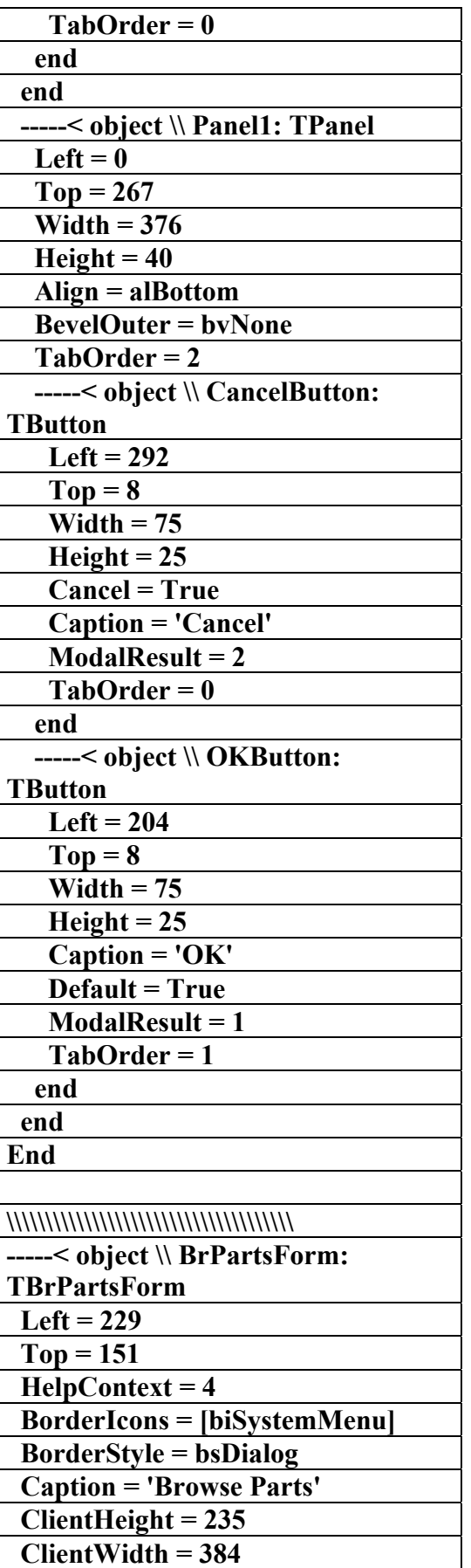

 **Color = clBtnFace** 

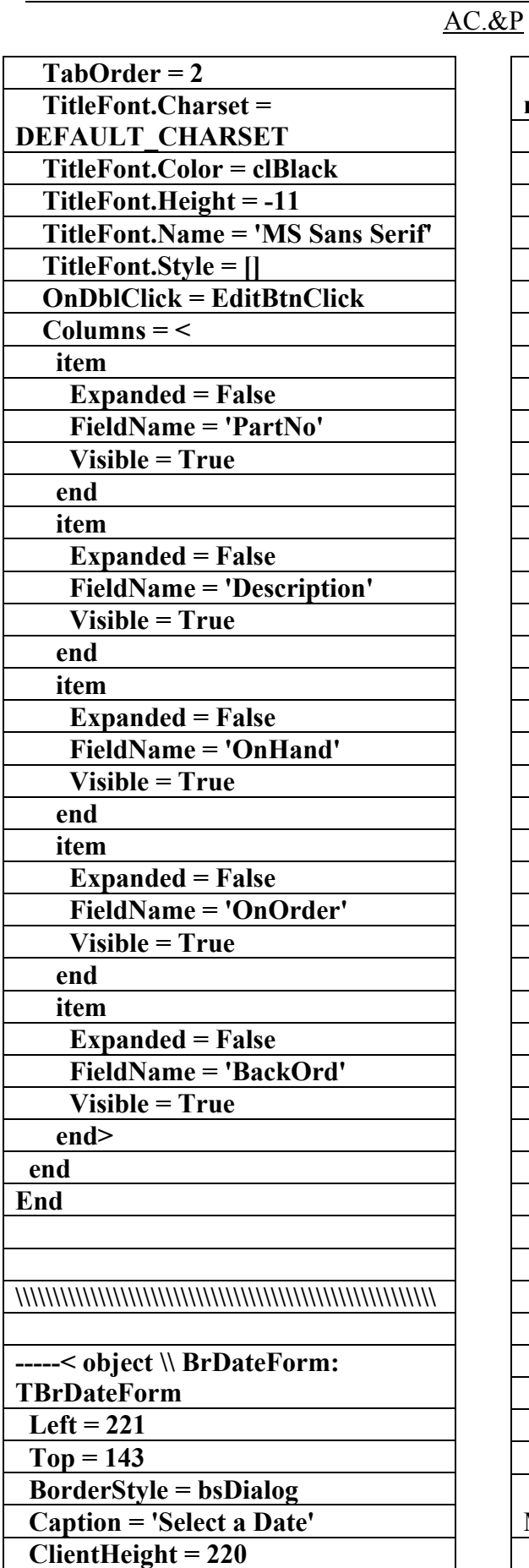

 **ClientWidth = 362** 

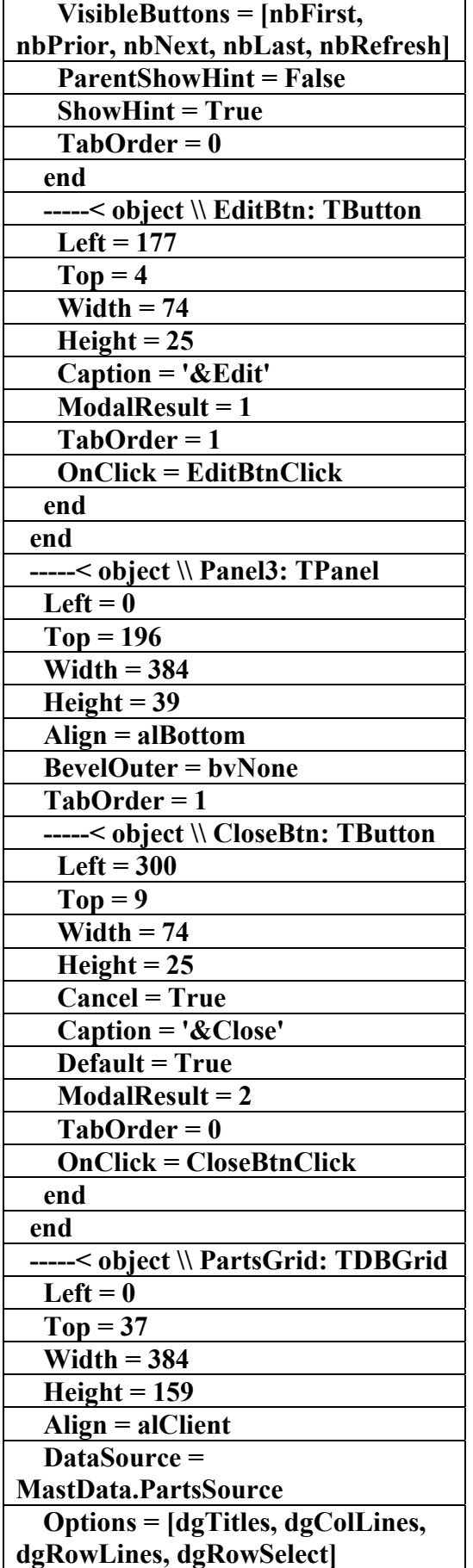

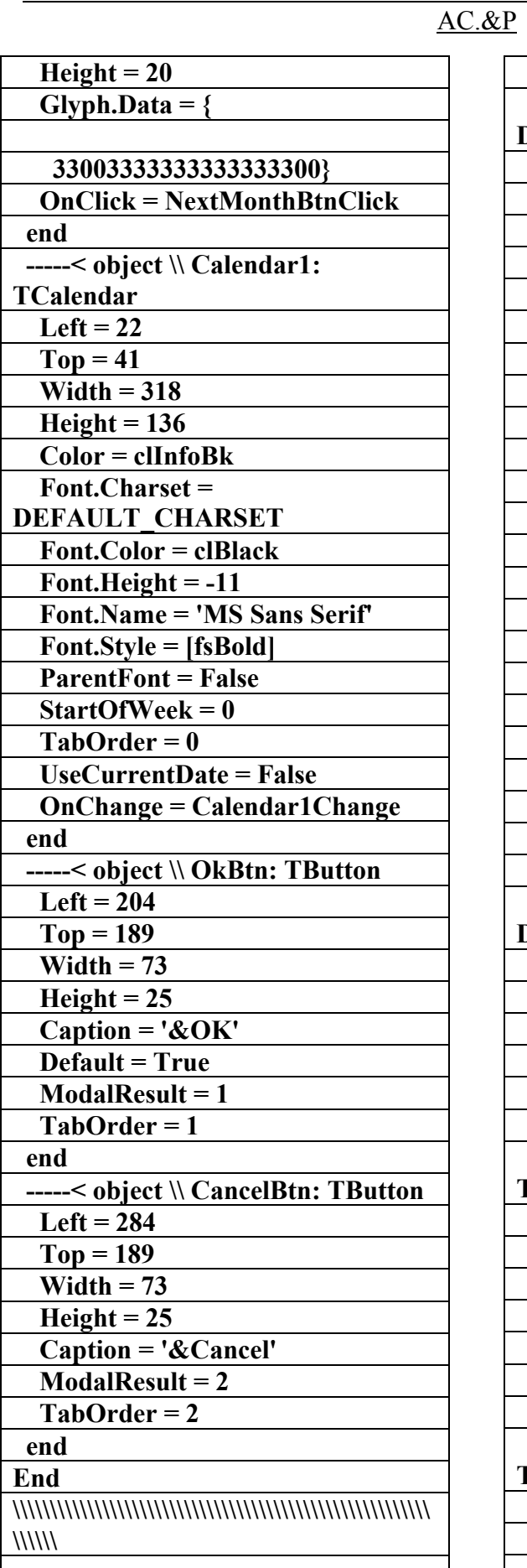

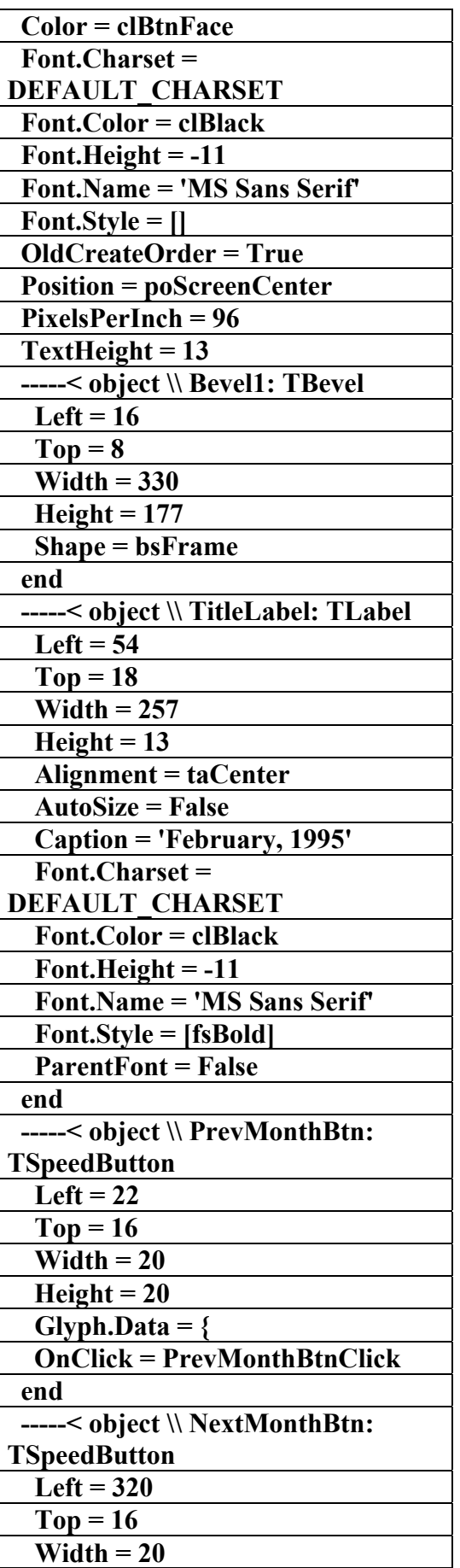

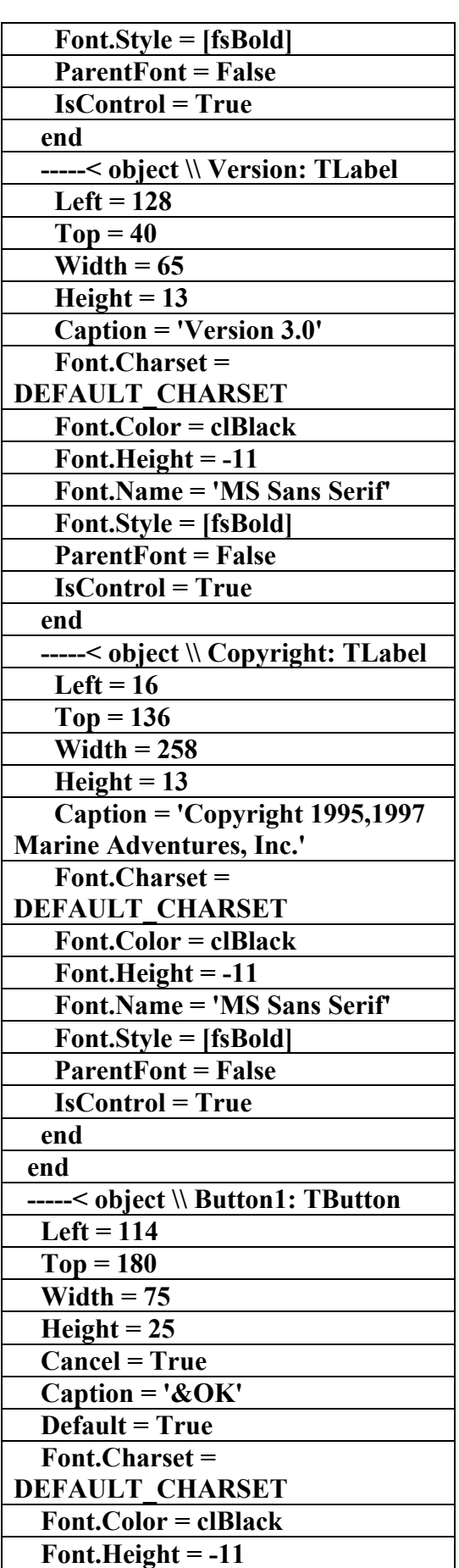

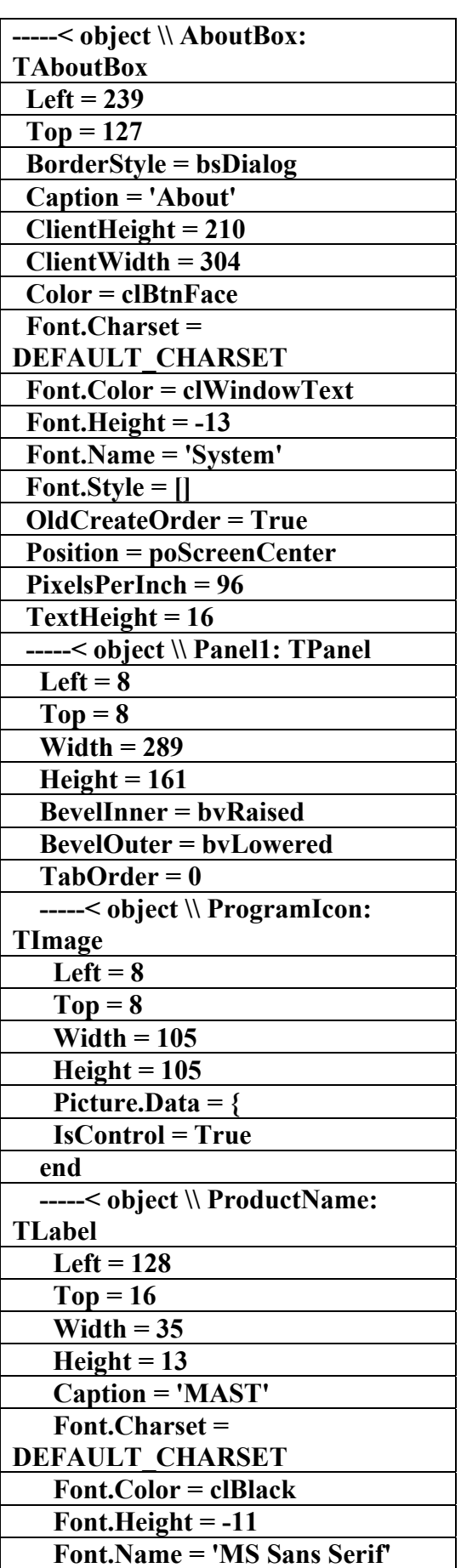

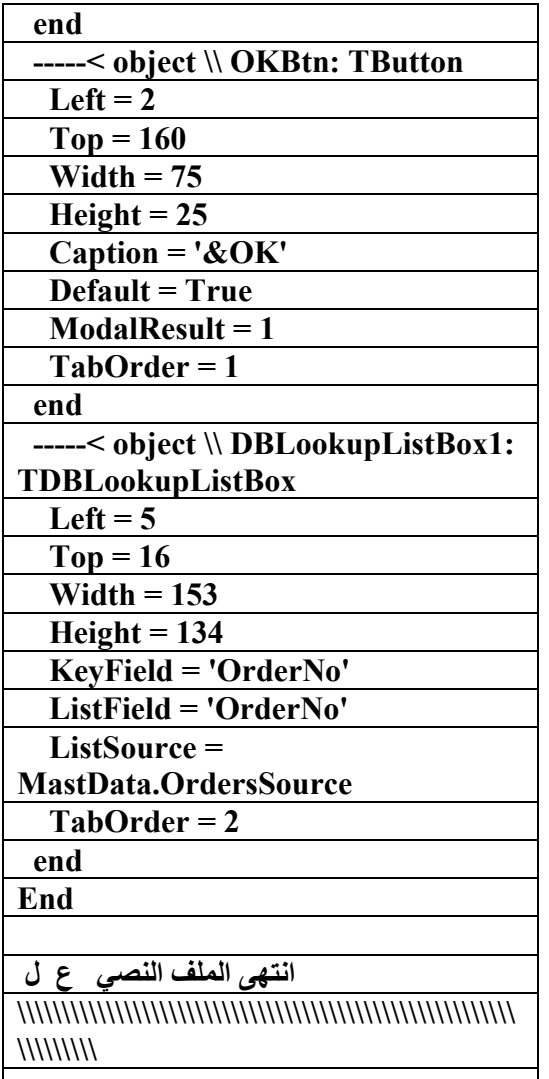

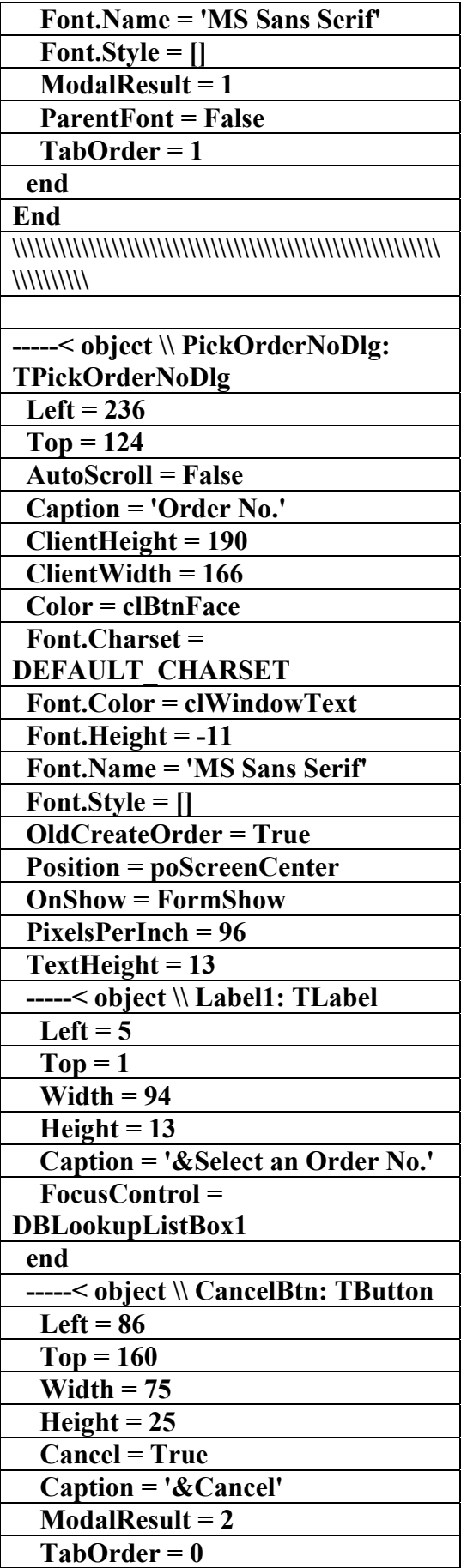

AC.&P

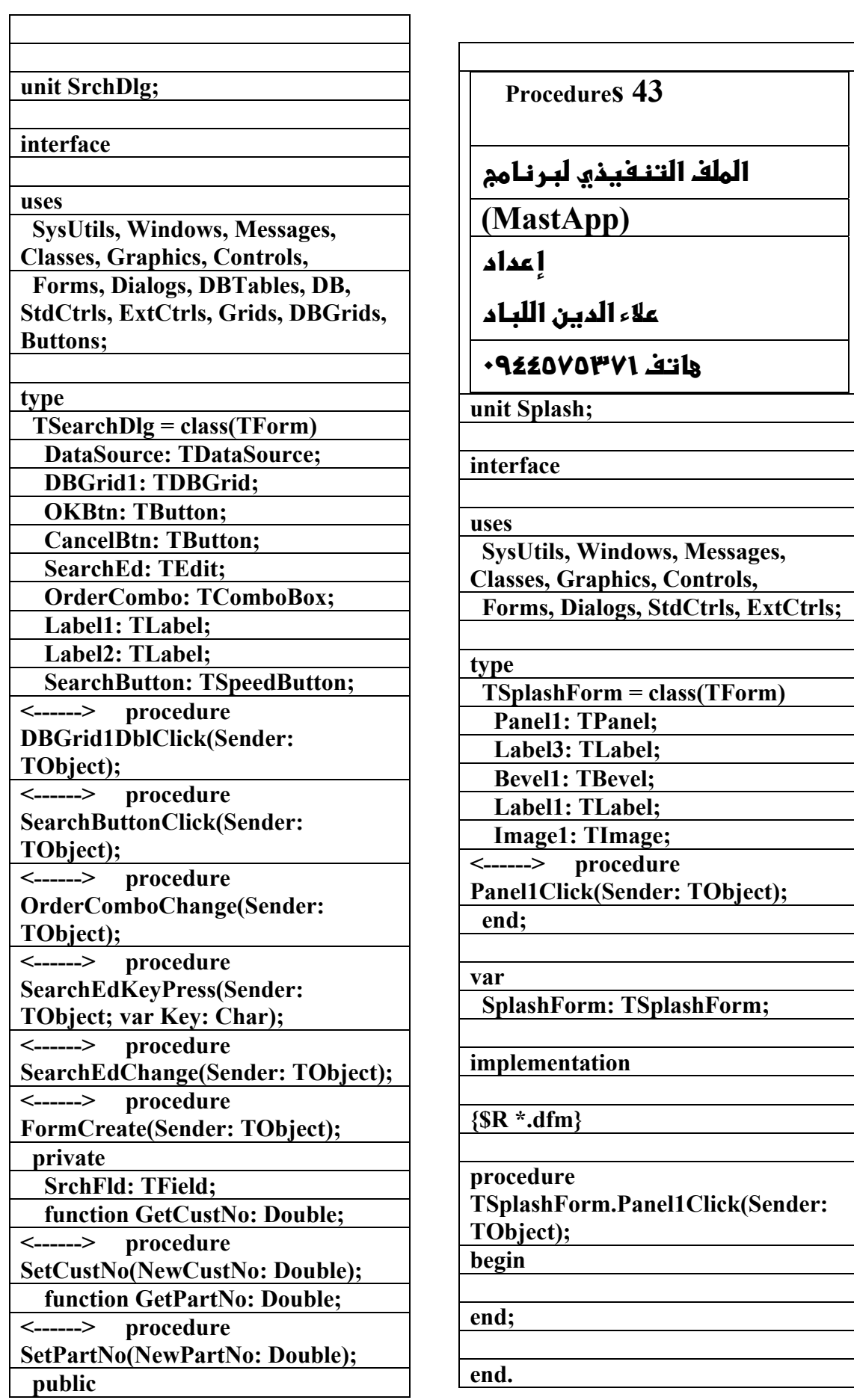

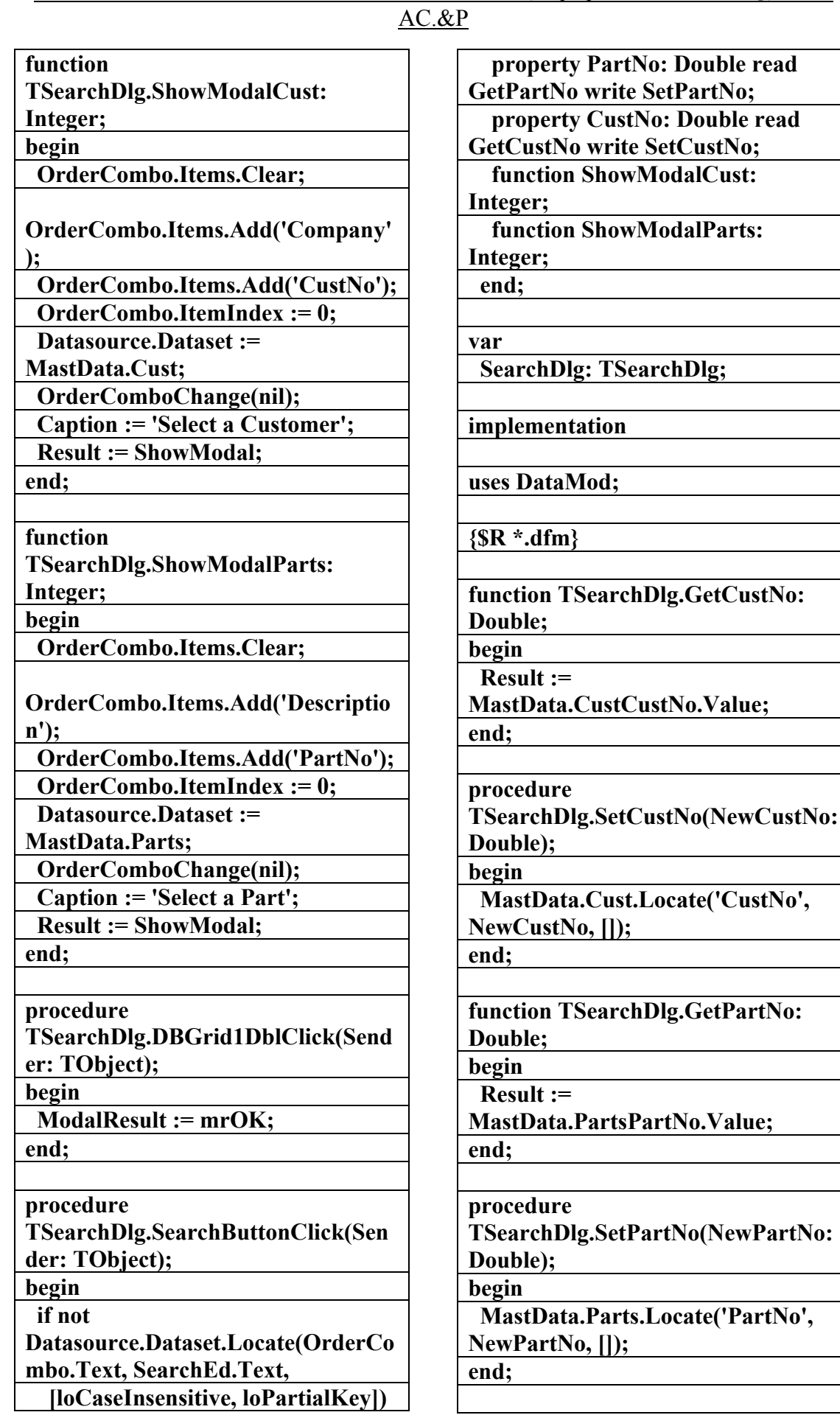

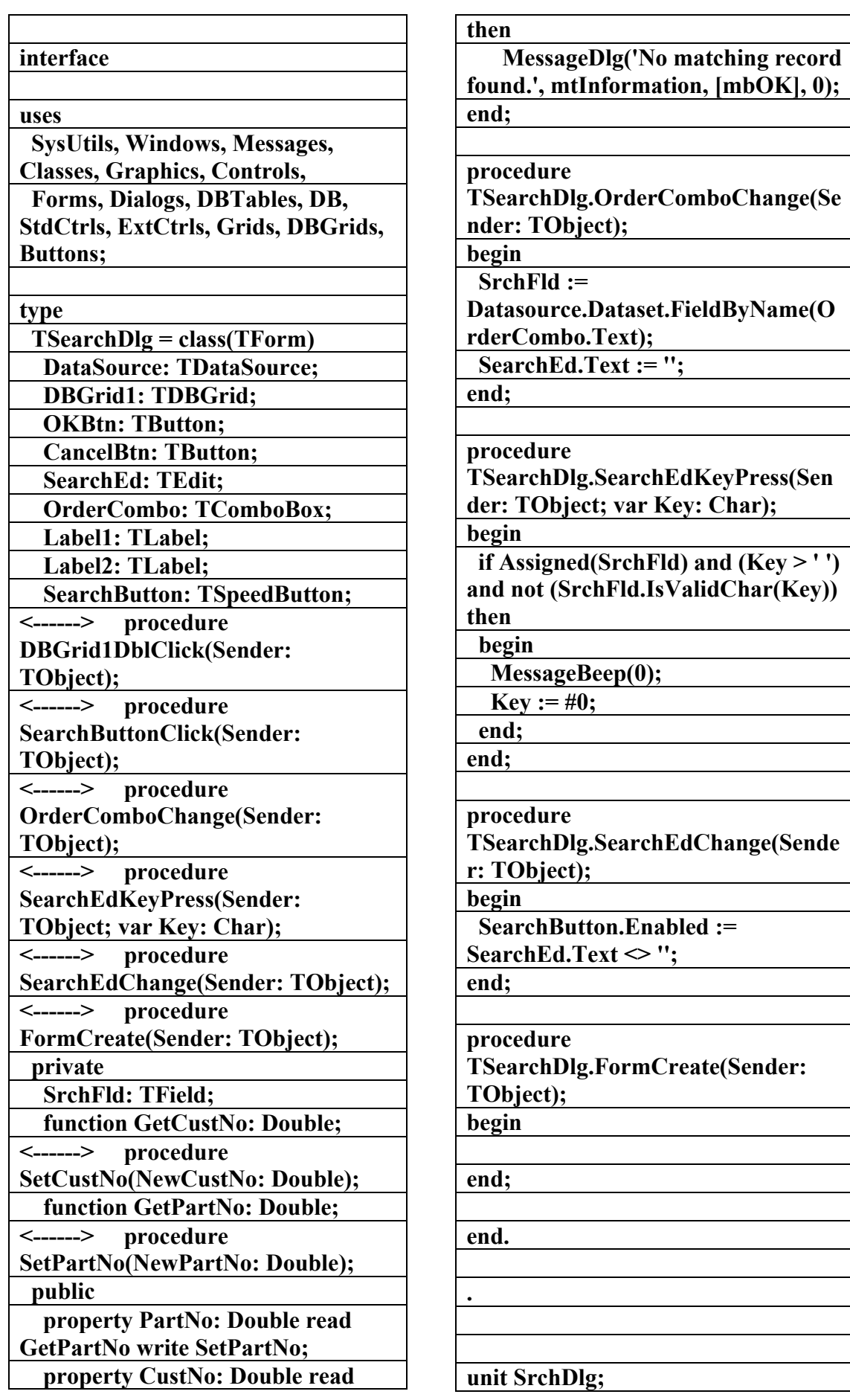

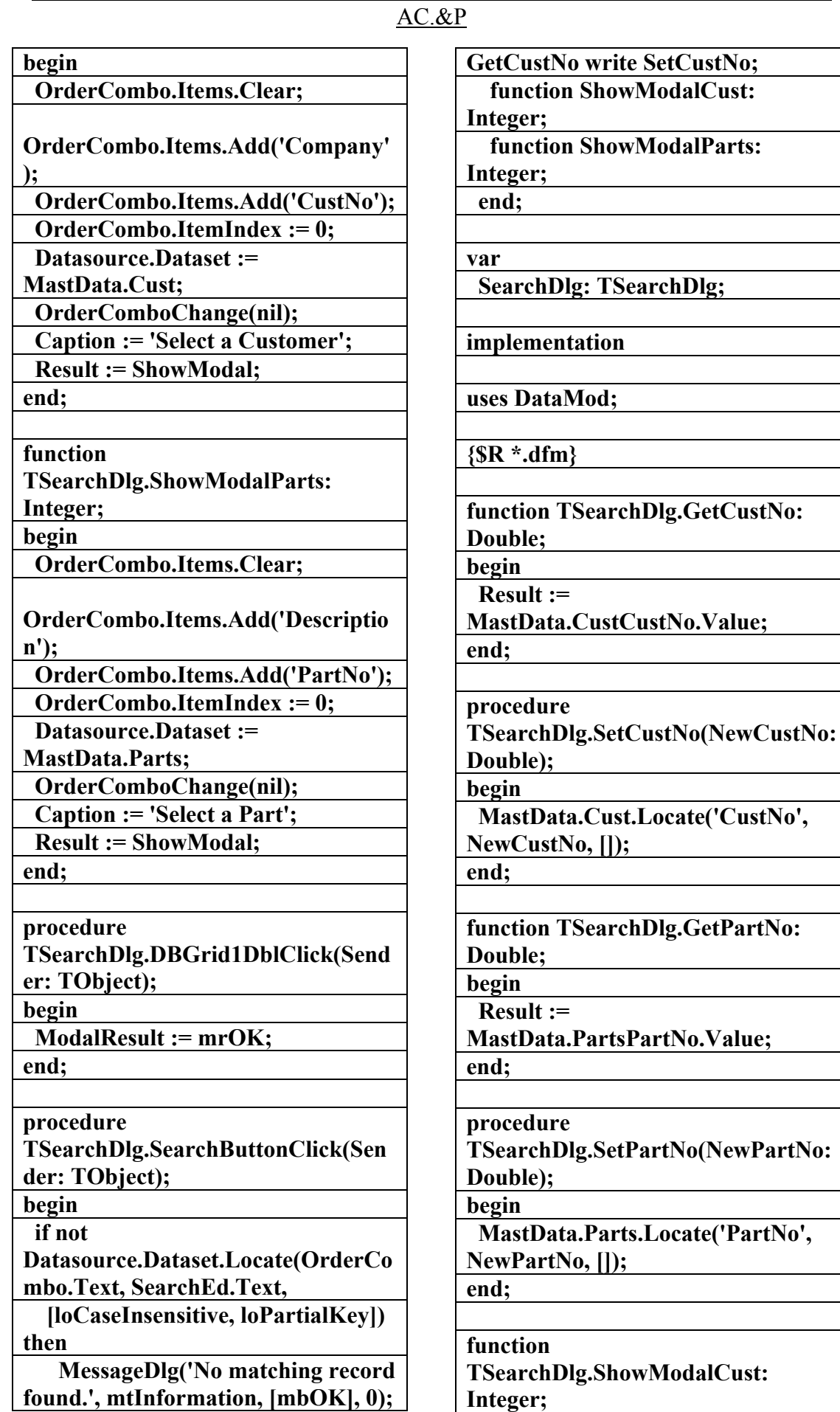

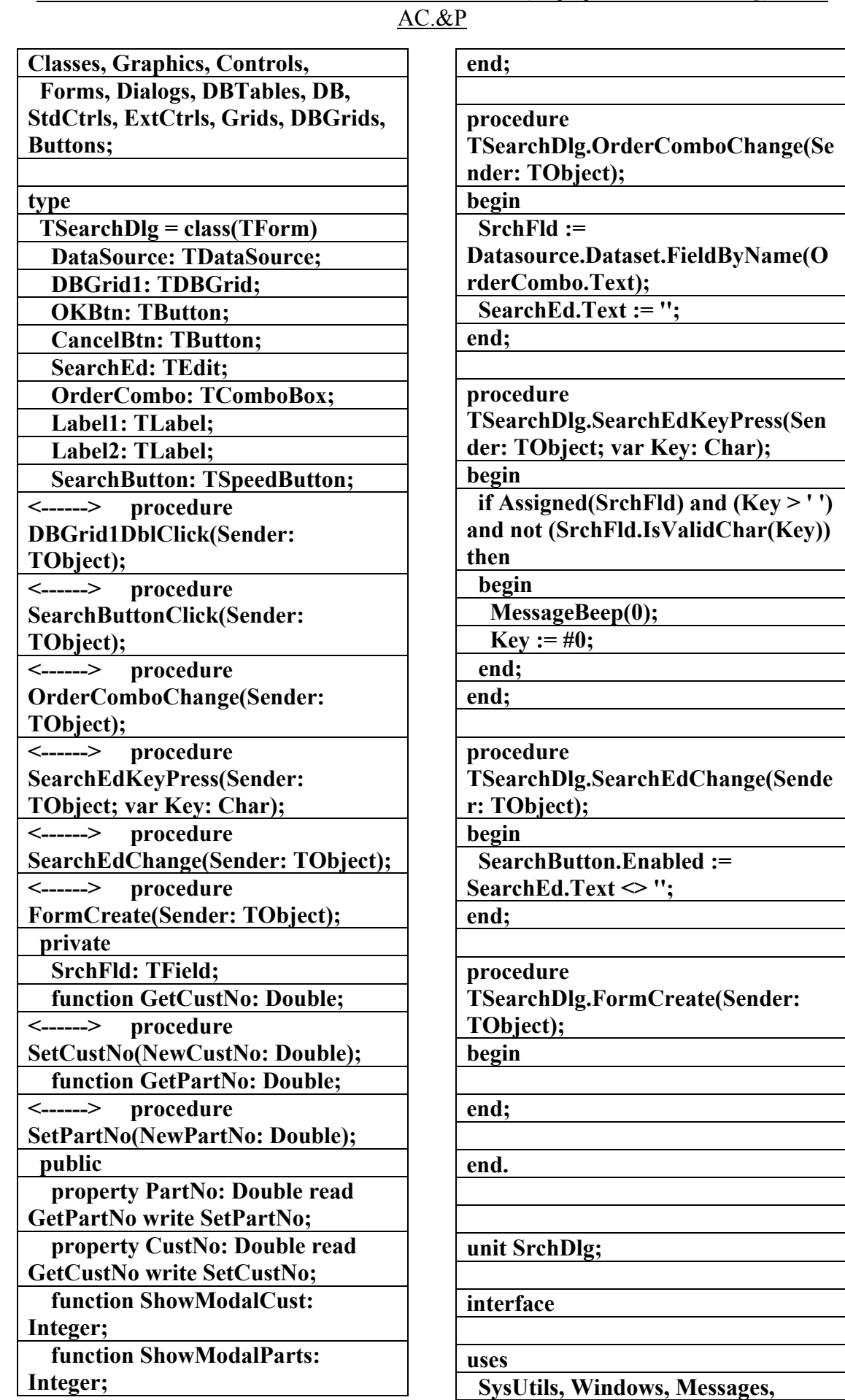

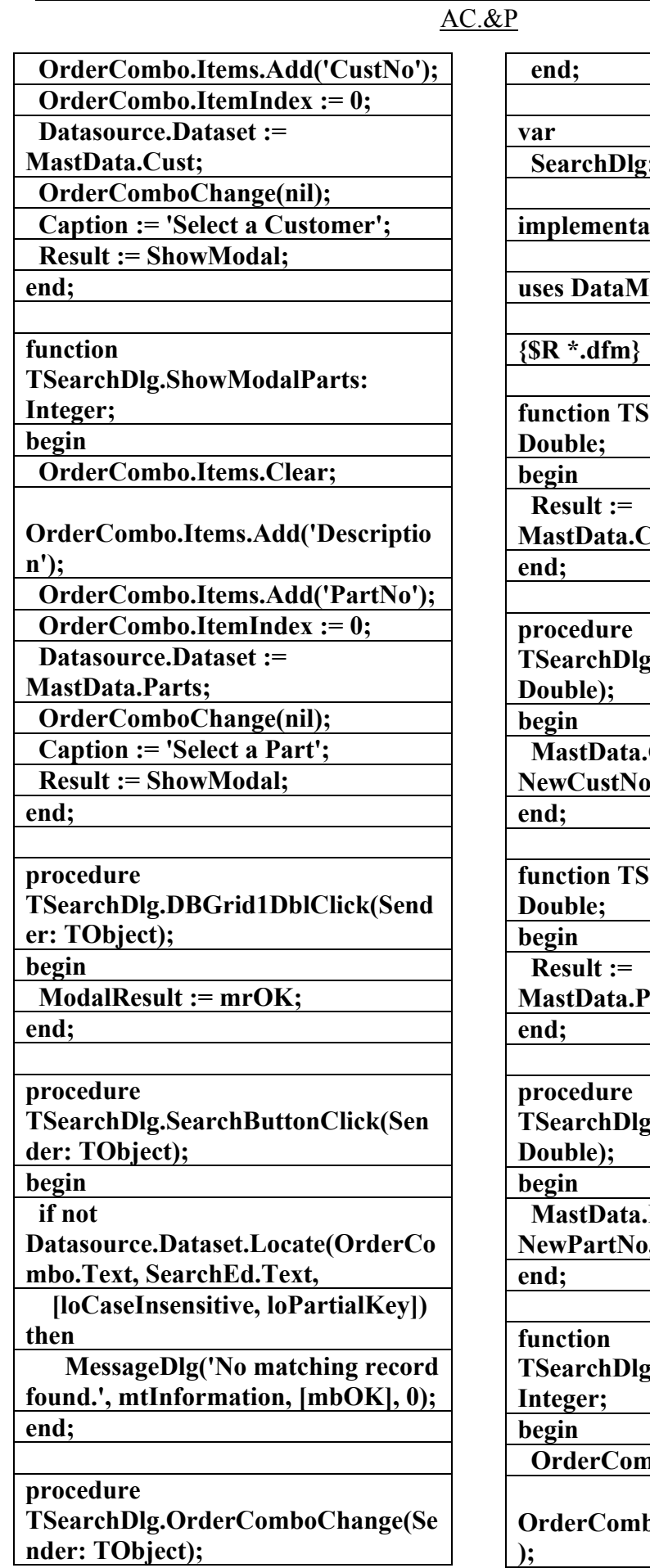

**: TSearchDlg;** 

**ition** 

 $\mathbf{[od]}$ 

**function Fig.GetCustNo:** 

**MastCustNo.Value;** 

**The SetCustNo(NewCustNo:** 

**Cust.Locate('CustNo', NewCustNo, []);** 

**function Fig.GetPartNo:** 

PartsPartNo.Value;

**TSearchDlg.SetPartNo(NewPartNo:** 

**Parts.Locate('PartNo',**  $P_2$ , []);

**T.ShowModalCust:** 

**nbo.Items.Clear;** 

**OrderCombo.Items.Add('Company' );** 

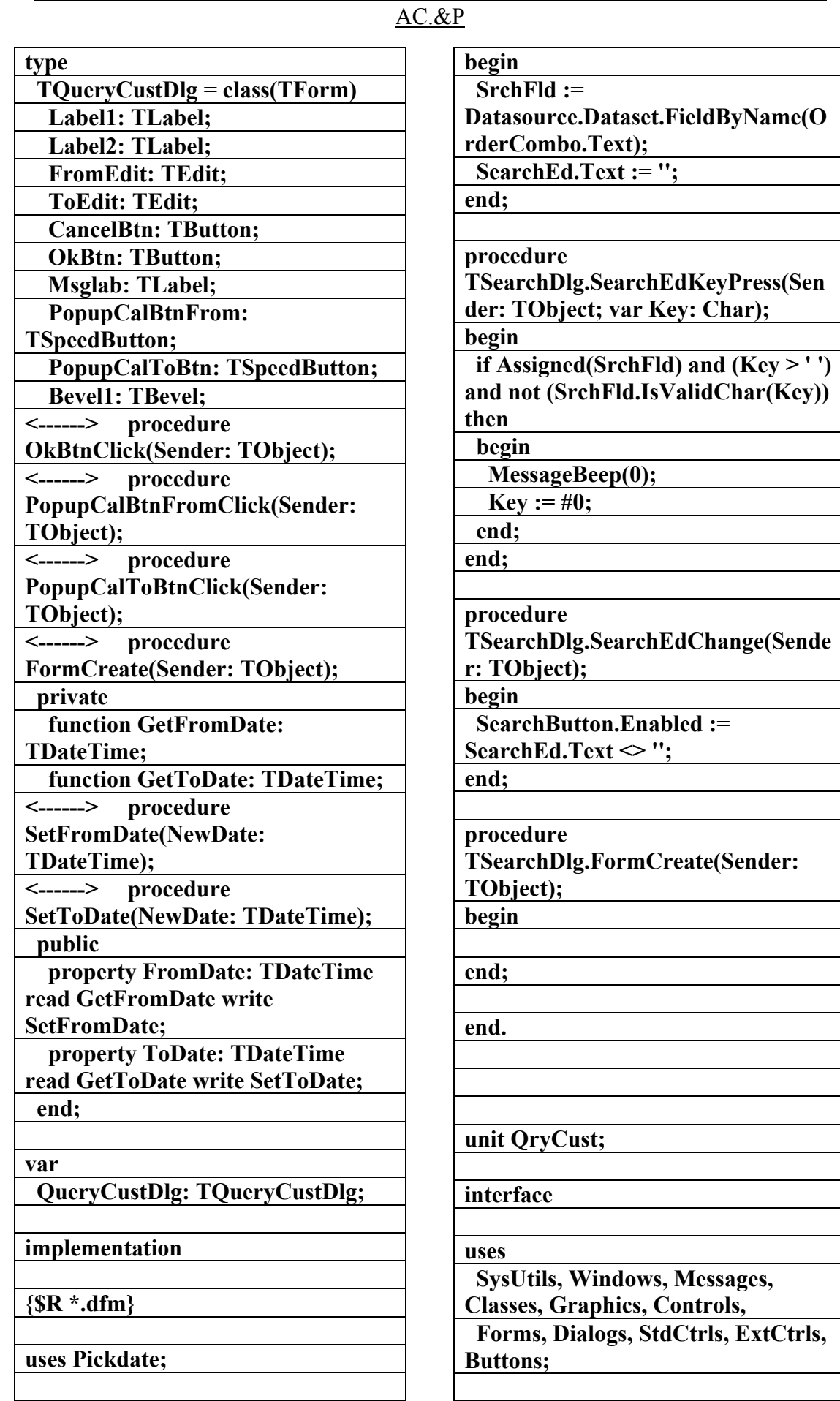

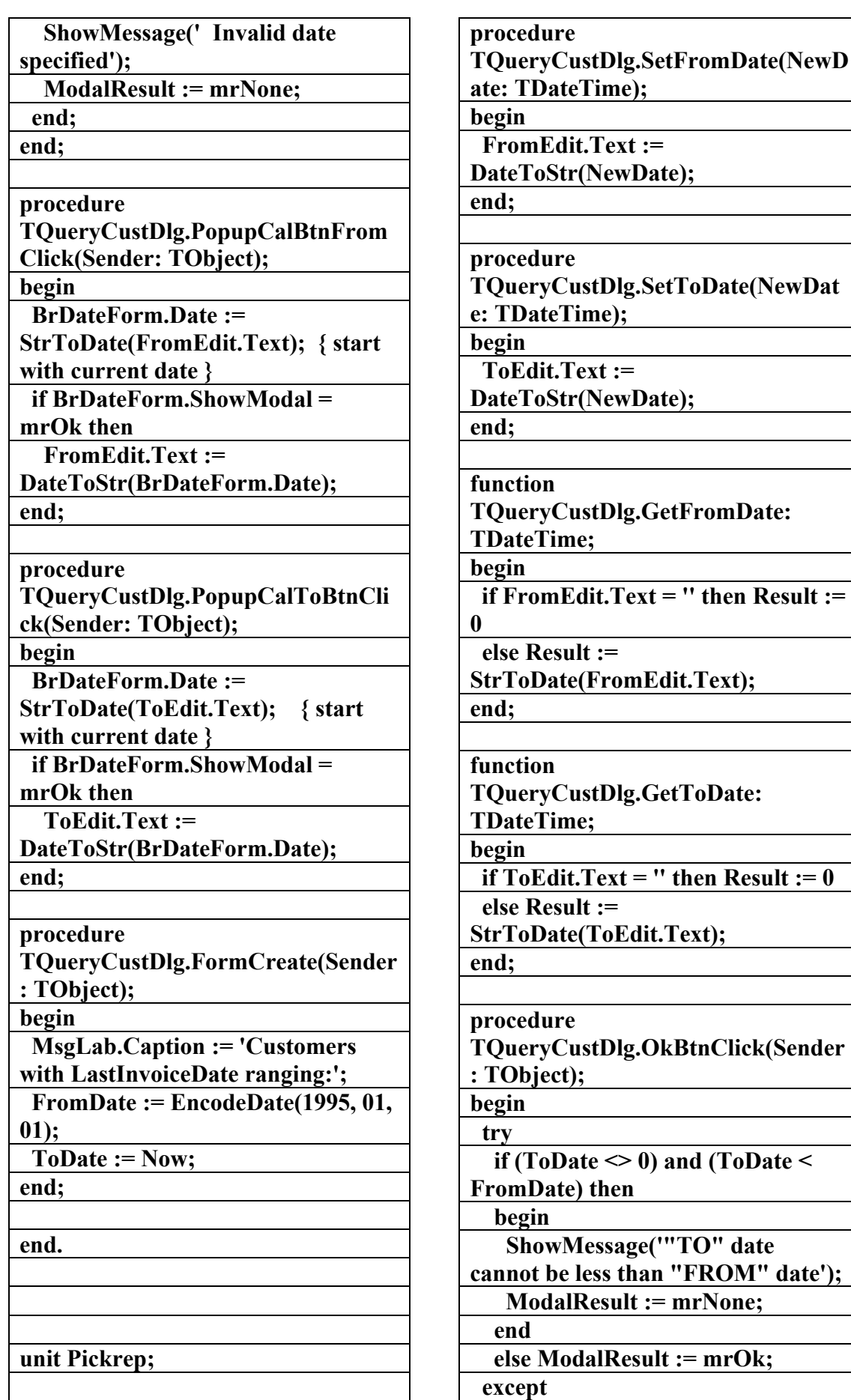

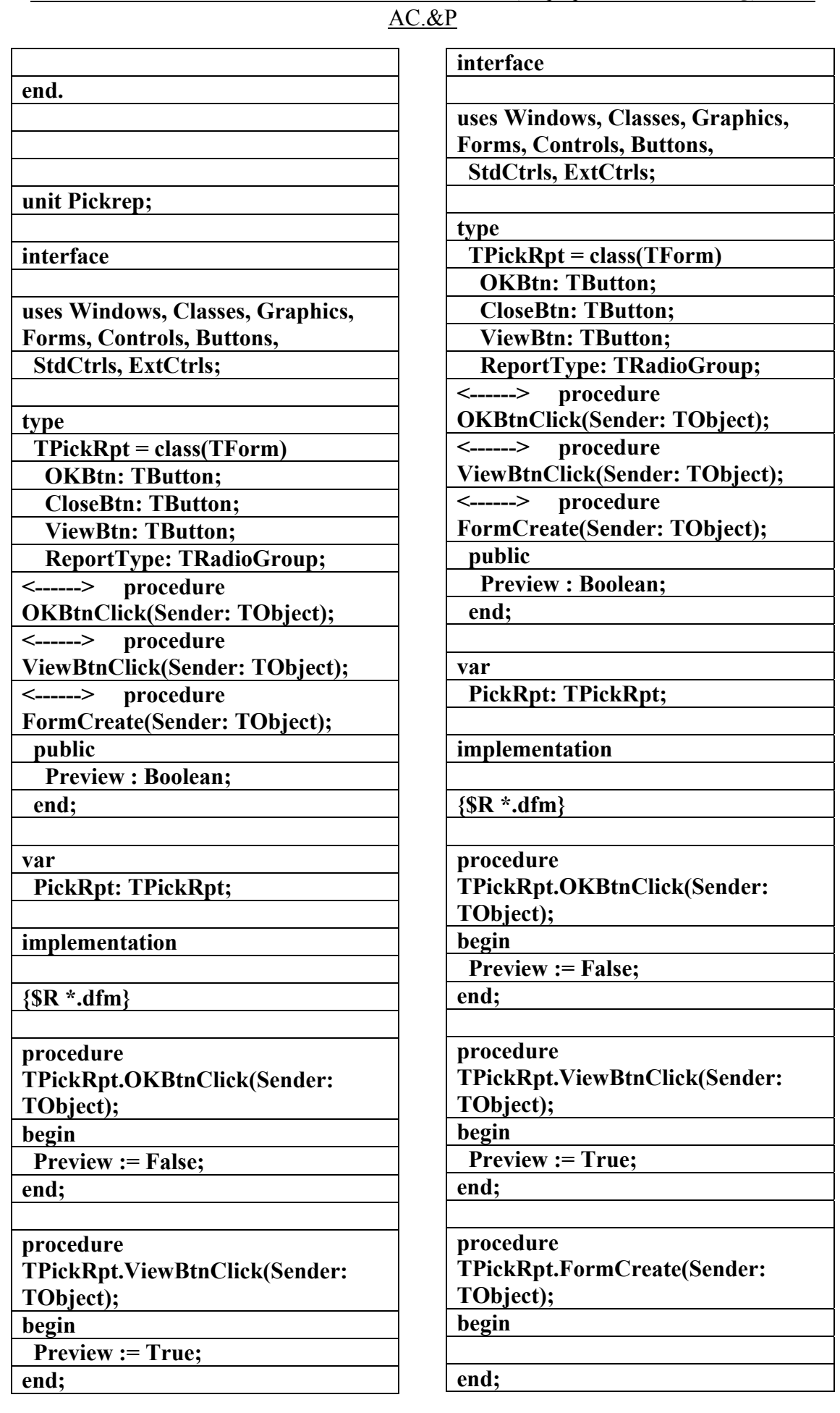

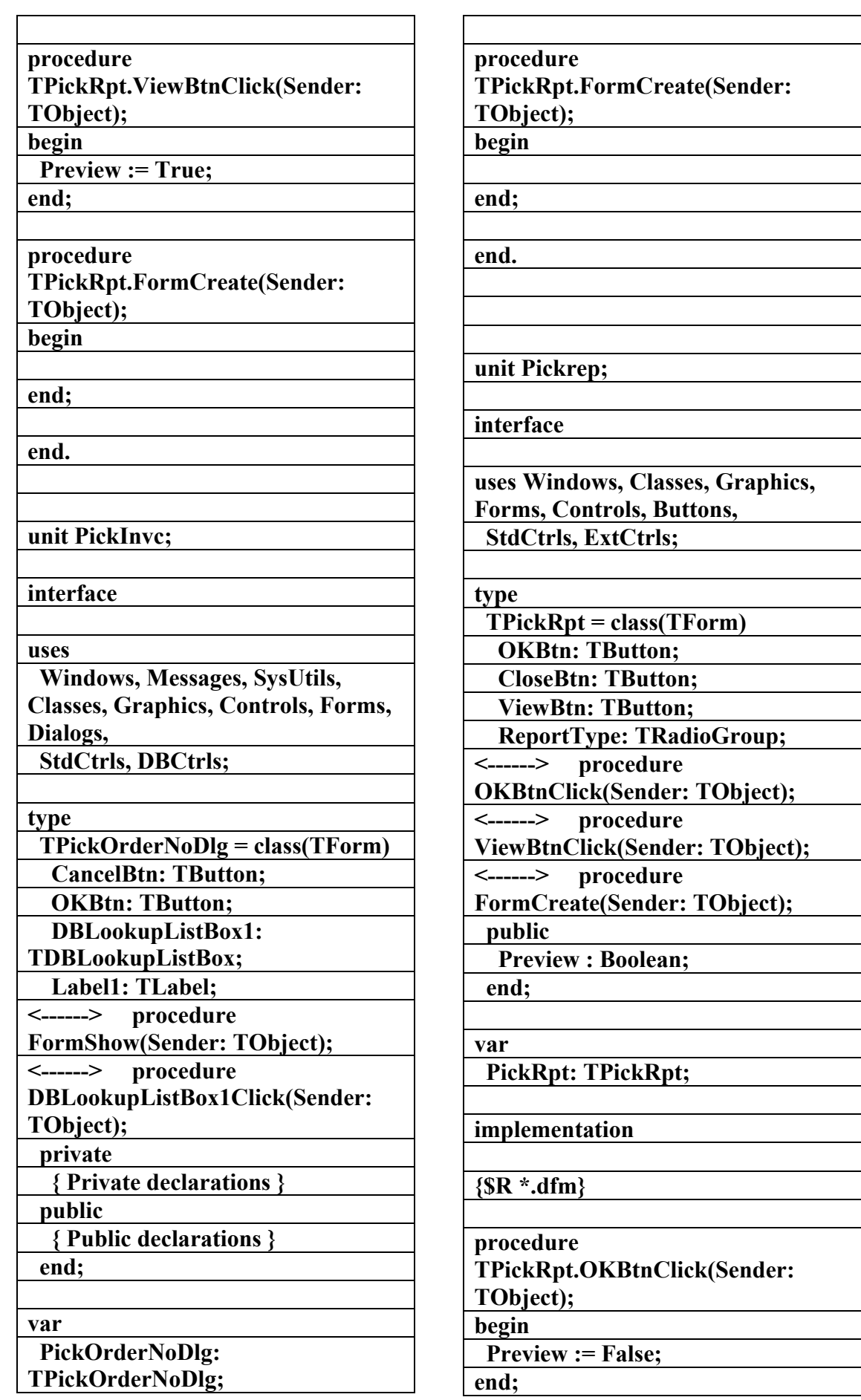

**TOrdersByDateReport;** 

**implementation** 

**{\$R \*.dfm}** 

**procedure TOrdersByDateReport.FormCreate( Sender: TObject); begin** 

**end;** 

**end.** 

**implementation** 

**uses DataMod;** 

**{\$R \*.dfm}** 

**procedure** 

**TPickOrderNoDlg.FormShow(Sende r: TObject);** 

**begin** 

 **MastData.Orders.Open;** 

**end;** 

**procedure TPickOrderNoDlg.DBLookupListBo x1Click(Sender: TObject);** 

**begin** 

**end;** 

**end.** 

**unit OrderRpt;** 

**interface** 

**uses SysUtils, Windows, Messages, Classes, Graphics, Controls, StdCtrls, ExtCtrls, Forms, Quickrpt, QRCtrls;** 

## **type**

 **TOrdersByDateReport = class(TQuickRep)** 

**<------> procedure** 

**FormCreate(Sender: TObject); private** 

 **public** 

 **end;** 

**var** 

 **OrdersByDateReport:** 

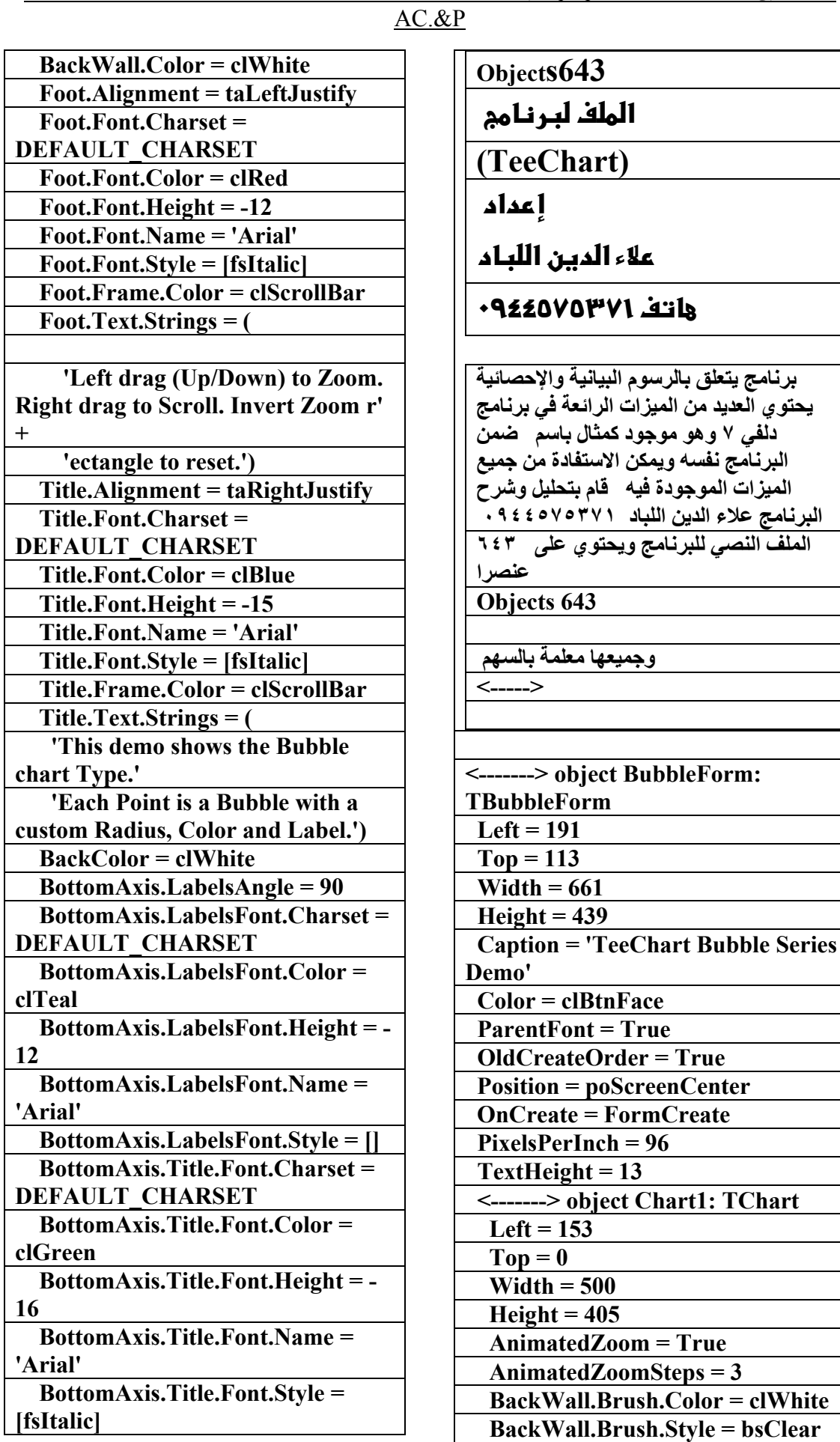

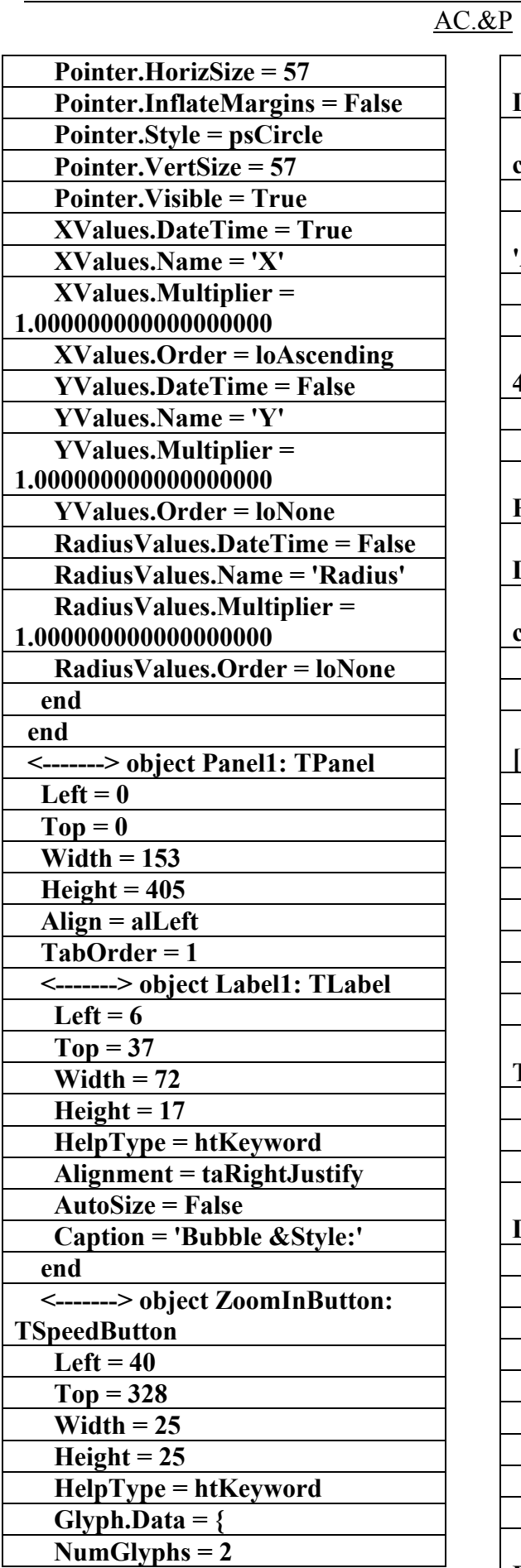

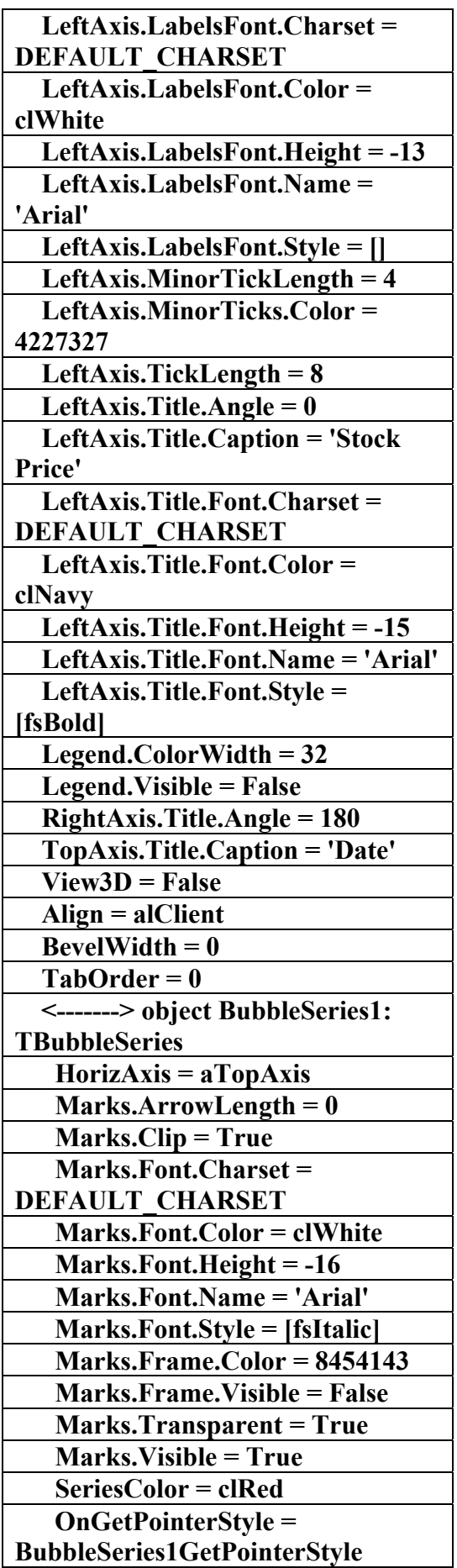

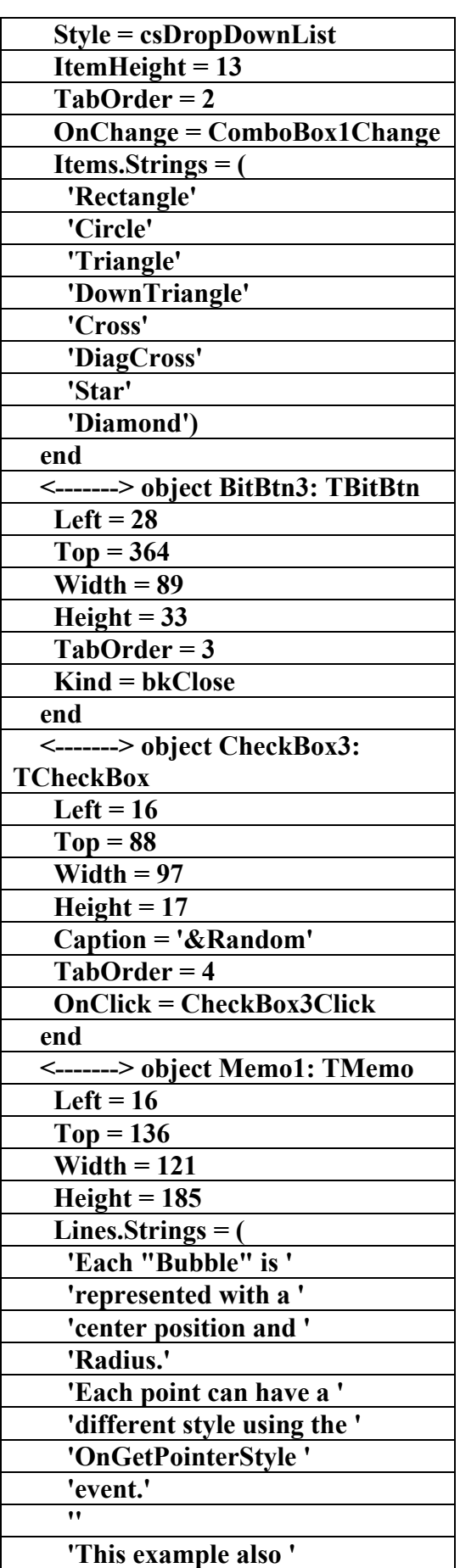

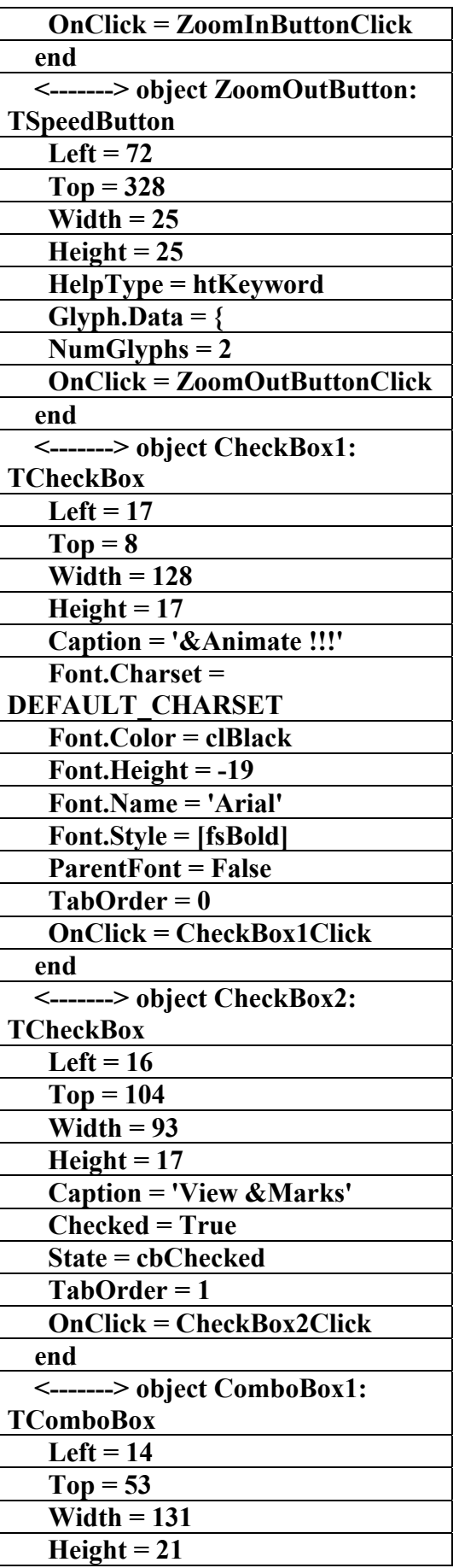

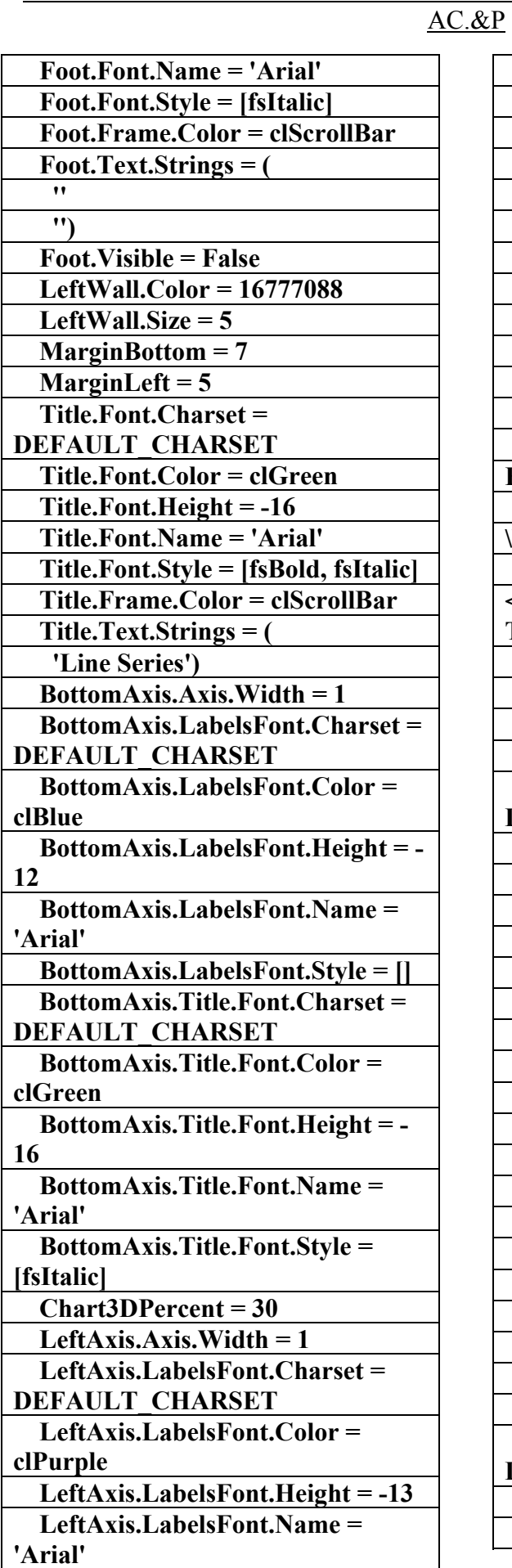

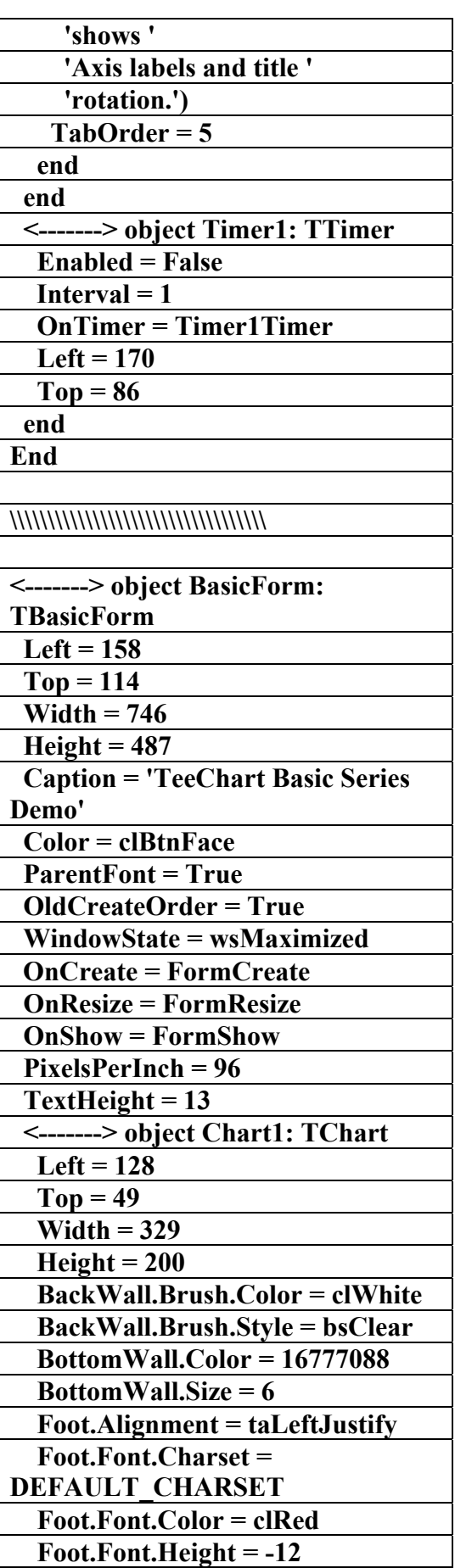
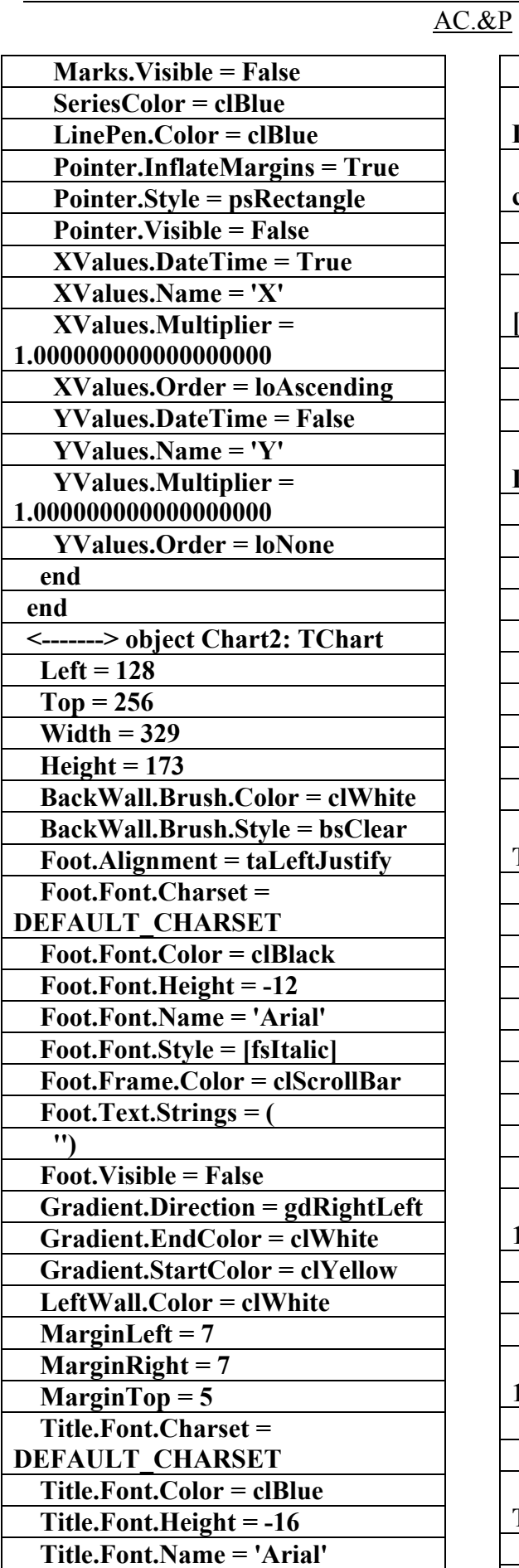

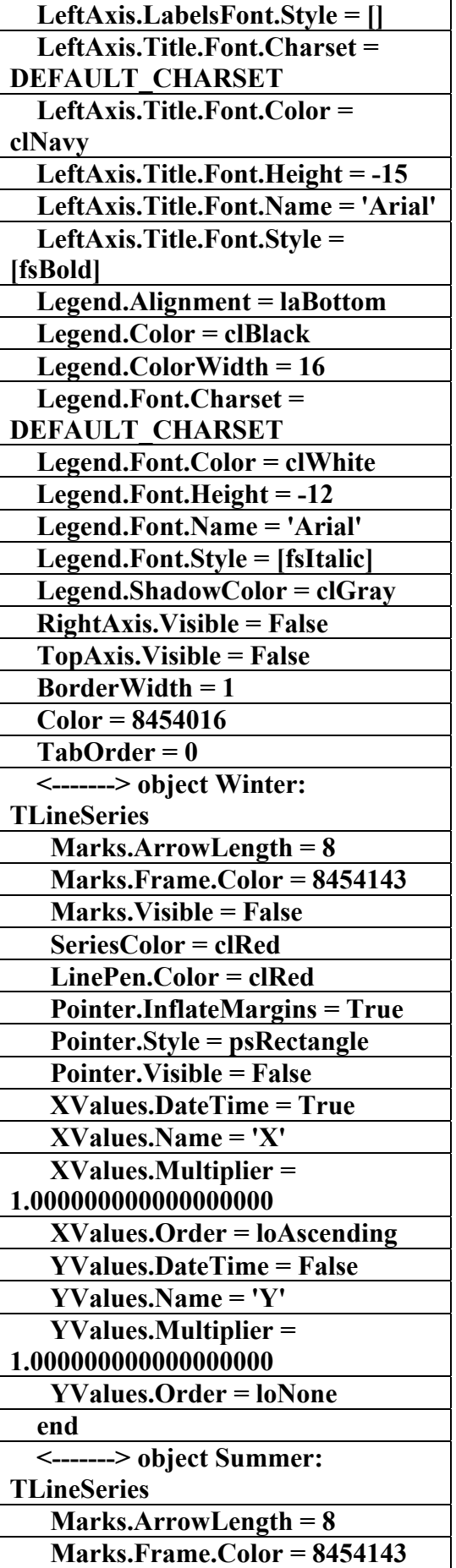

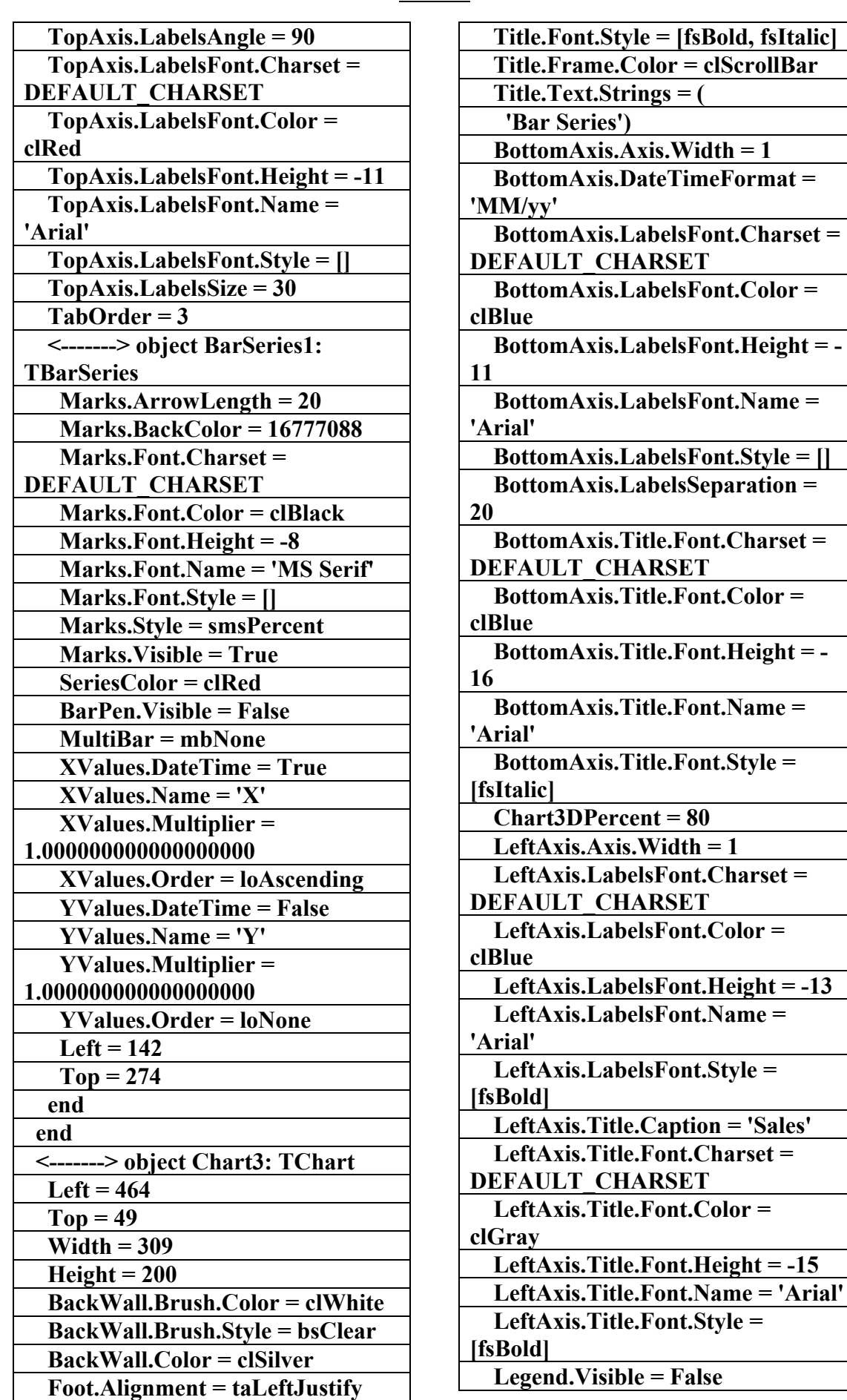

علاء الدين محمد اللباد للمحاسبة والبرمجيات ٠٩٤٤٥٧٥٣٧١ ALAEDDI LUBBAD 4 AC.&P

## AC.&P

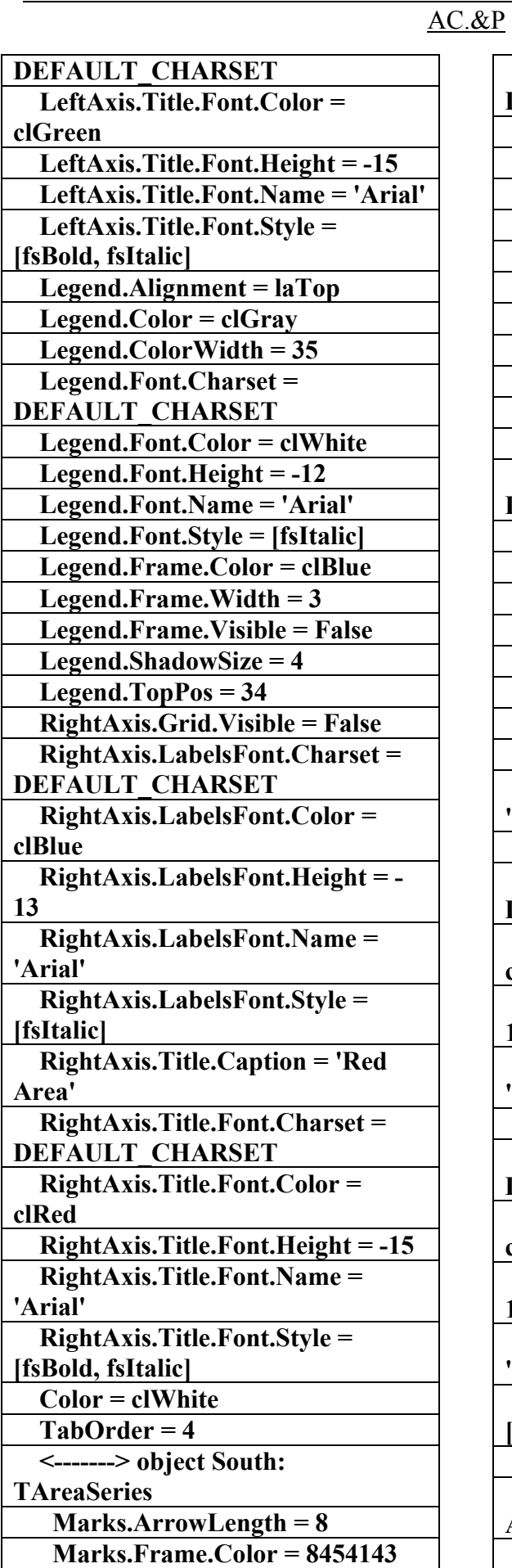

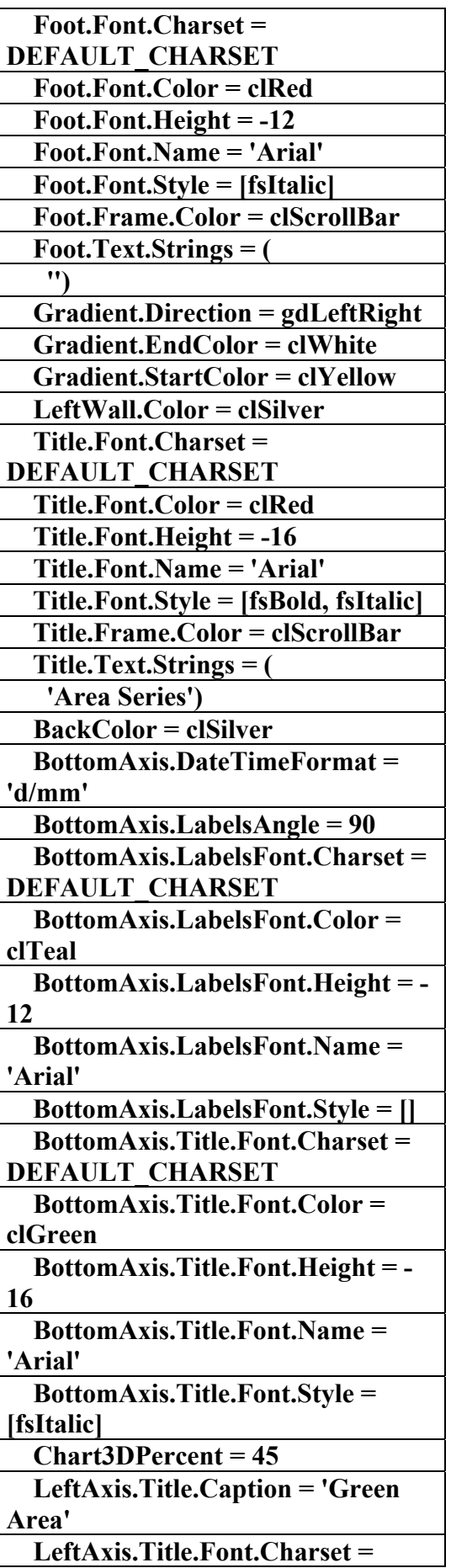

علاء الدين محمد اللباد للمحاسبة والبرمجيات ٠٩٤٤٥٧٥٣٧١ ALAEDDI LUBBAD 4 AC.&P

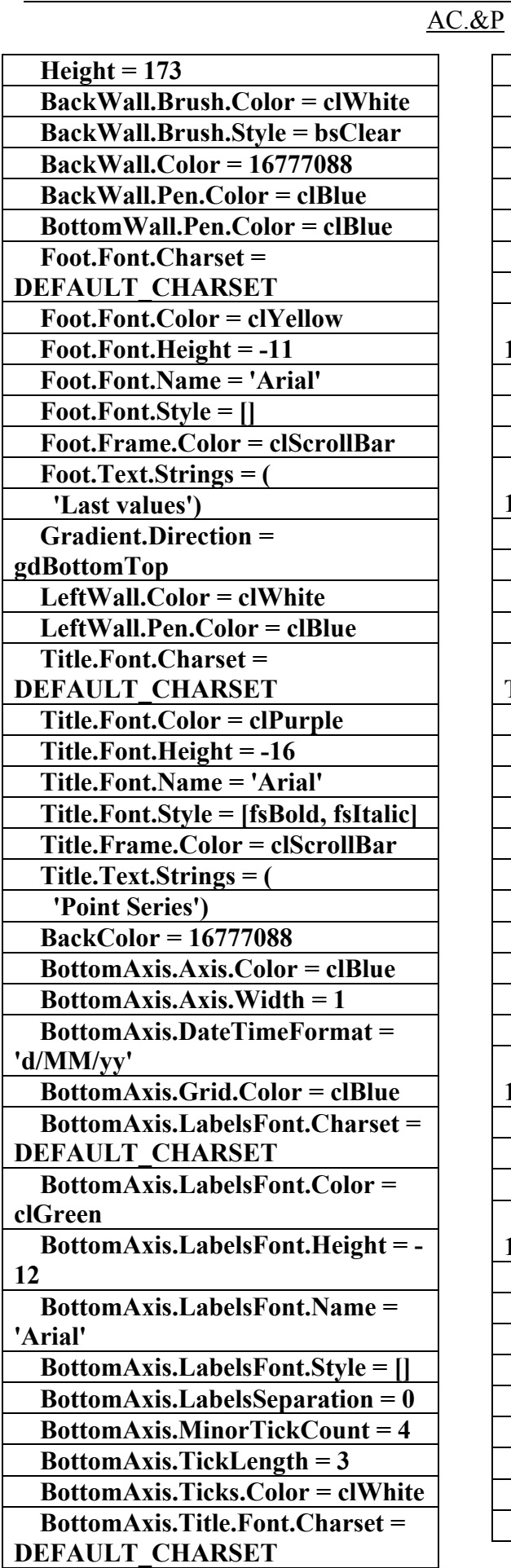

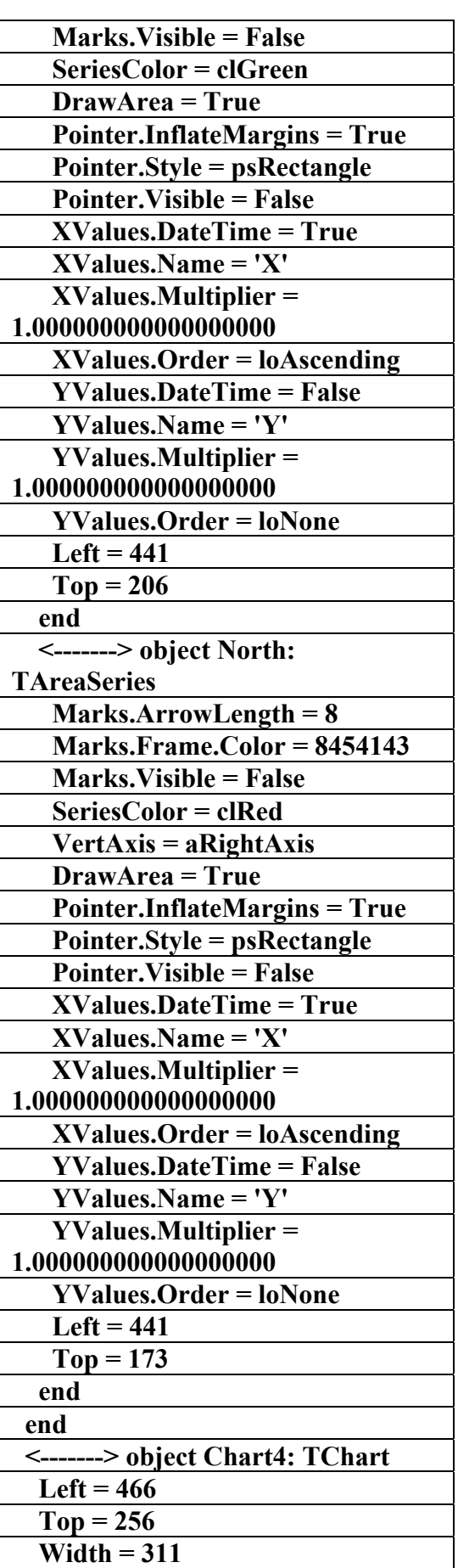

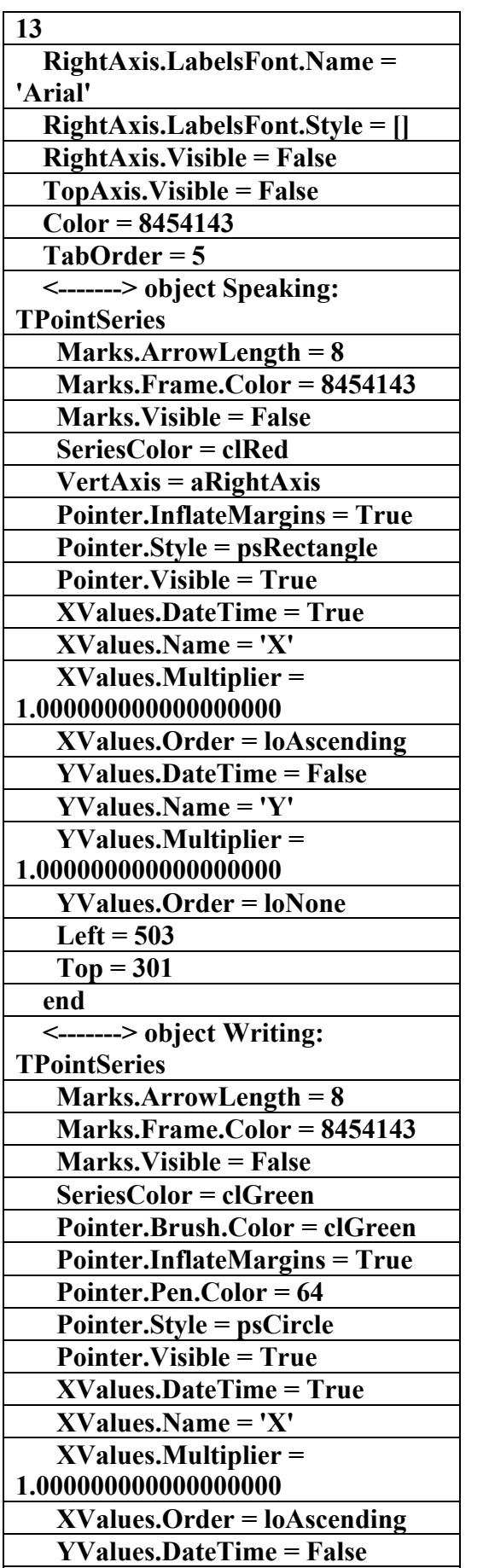

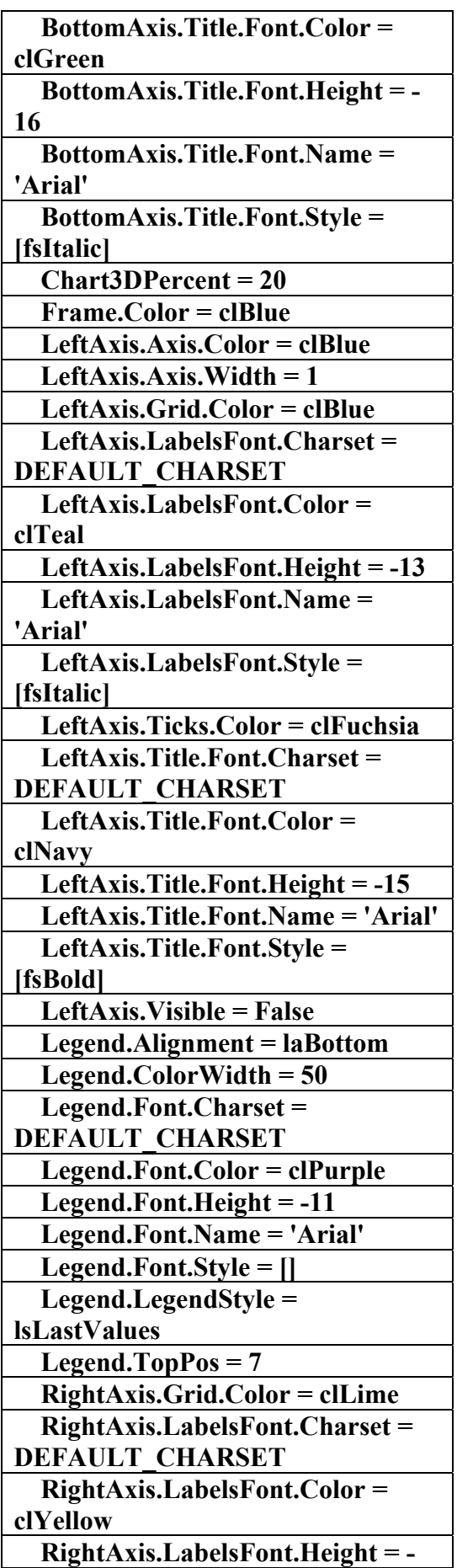

علاء الدين محمد اللباد للمحاسبة والبرمجيات ٠٩٤٤٥٧٥٣٧١ ALAEDDI LUBBAD 4 AC.&P

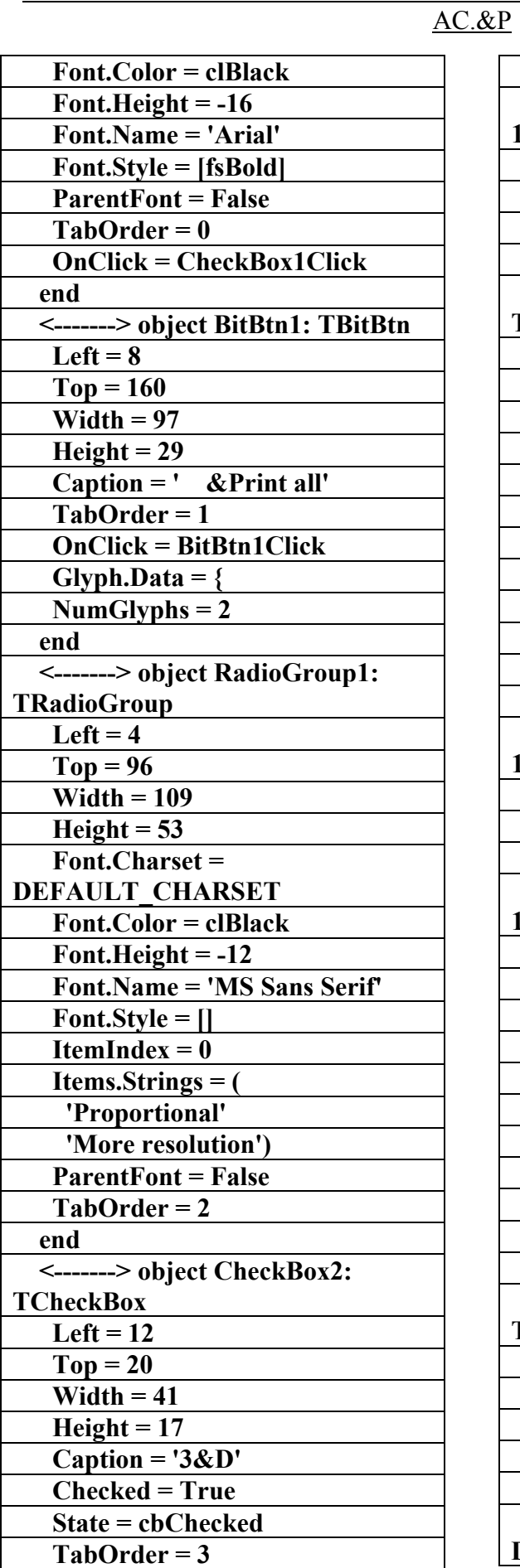

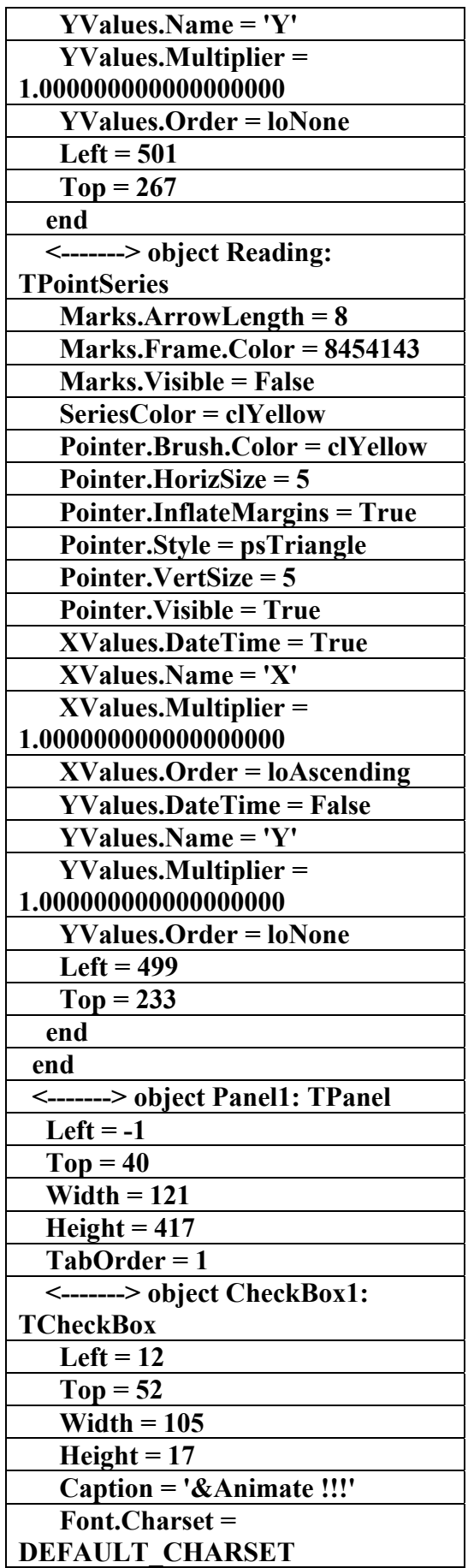

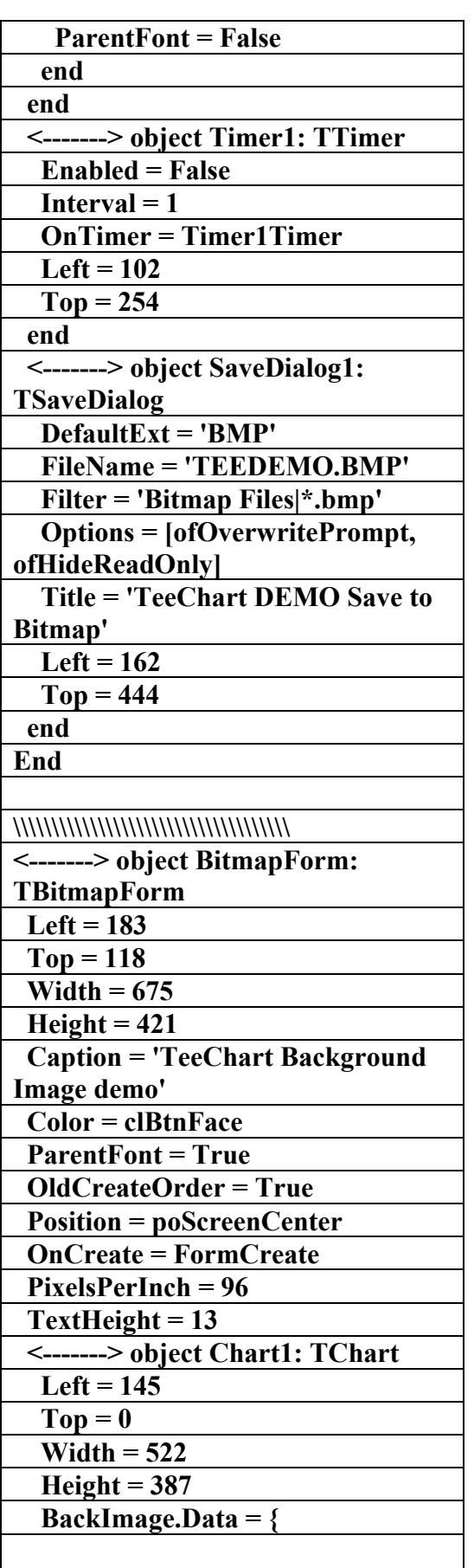

**07544269746D6170E62B0000424DE 62B0000000000007600000028000000**

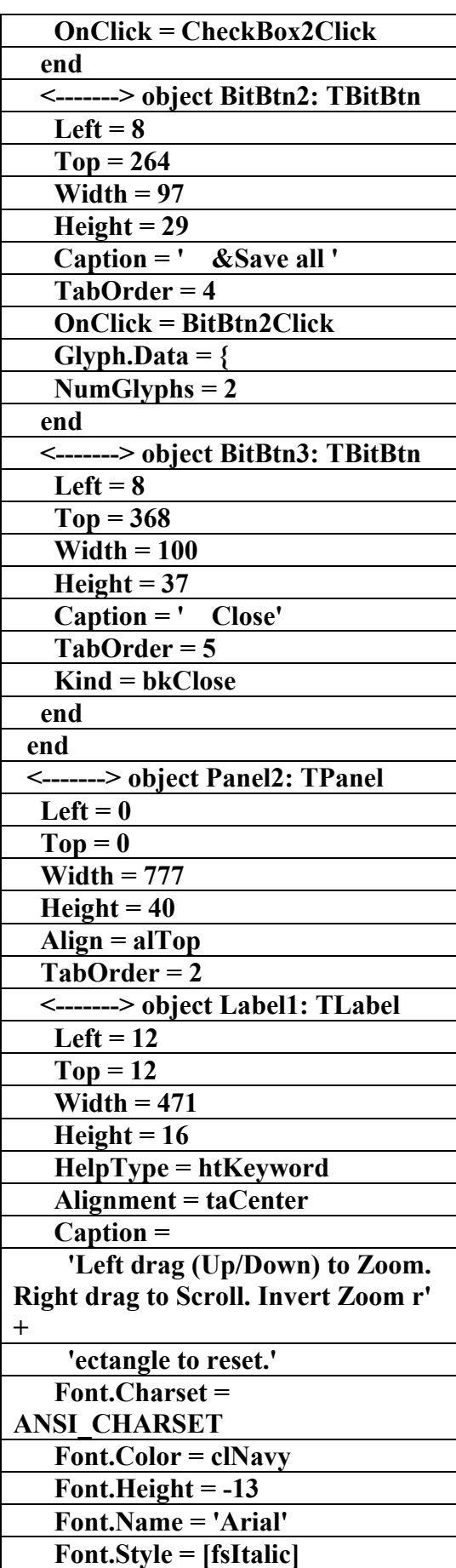

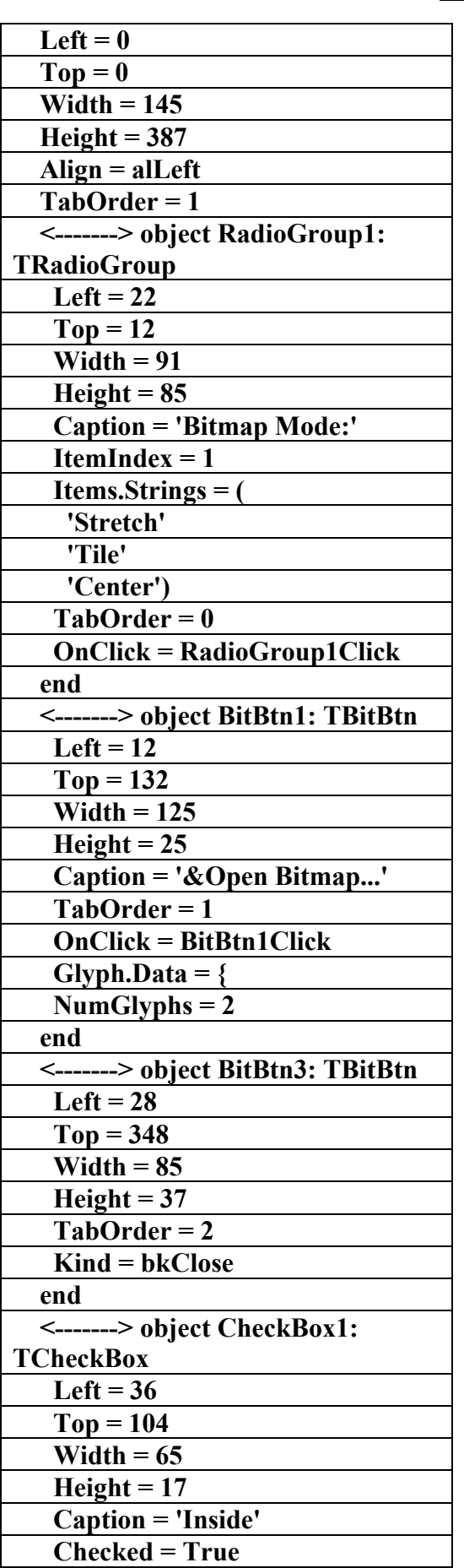

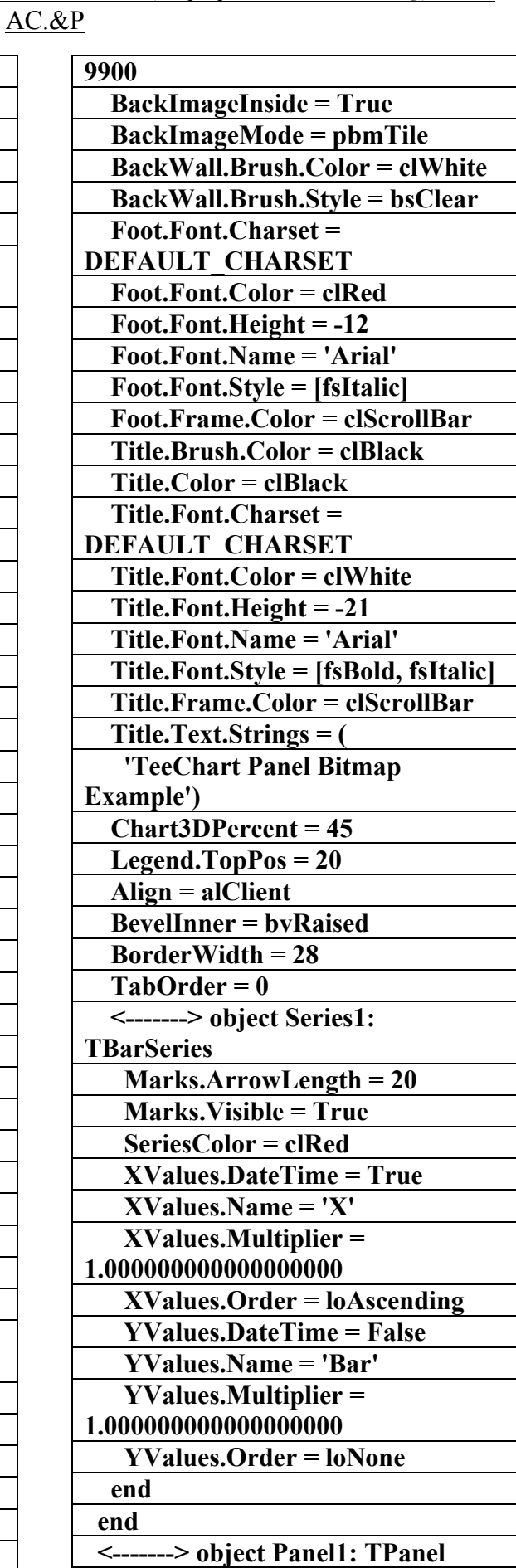

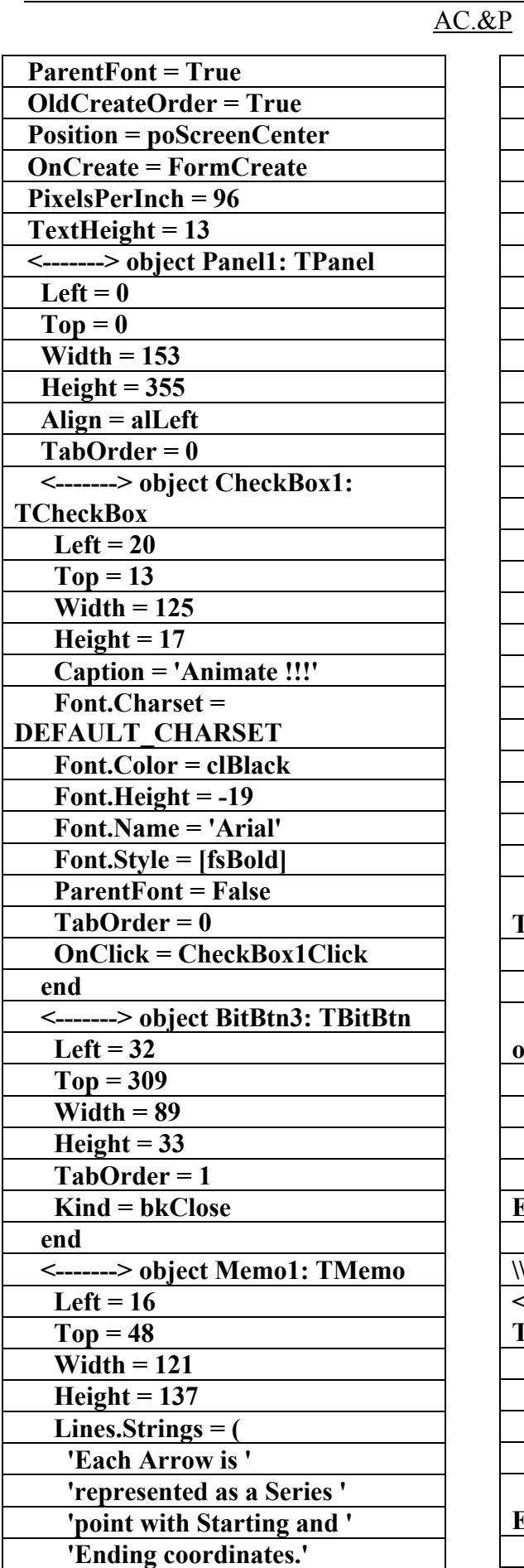

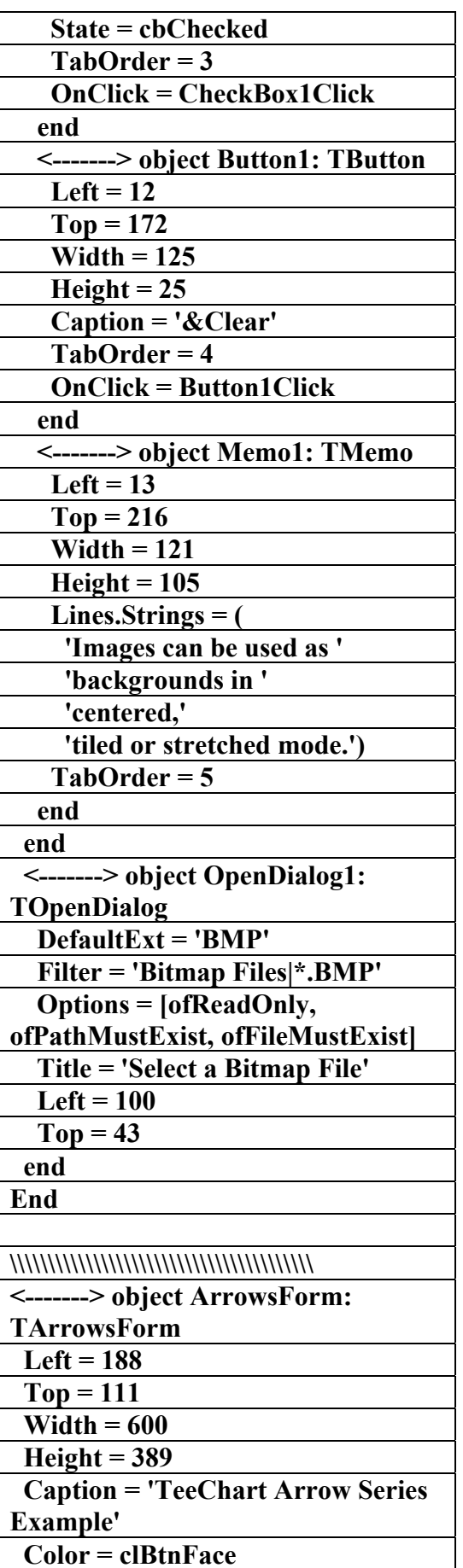

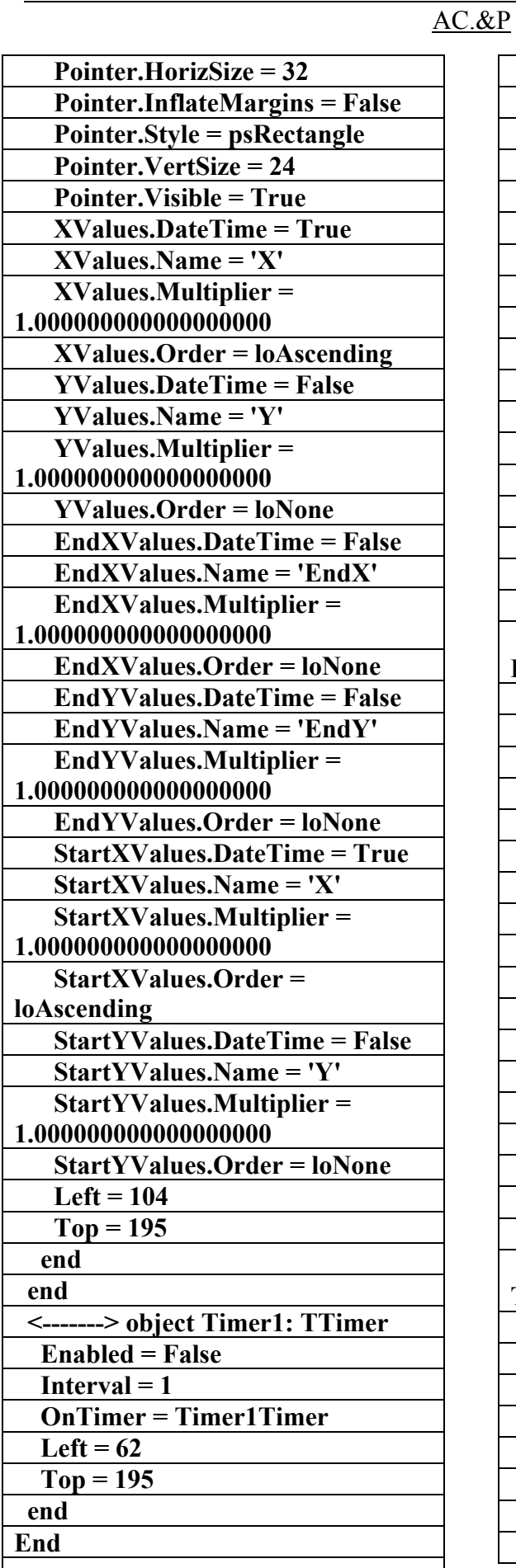

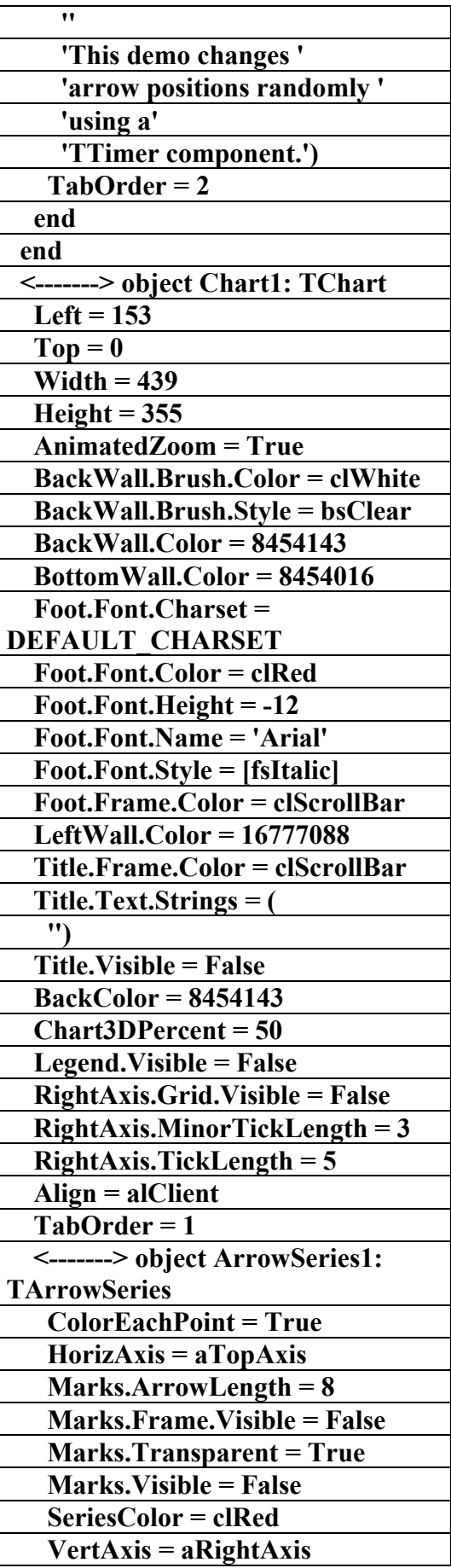

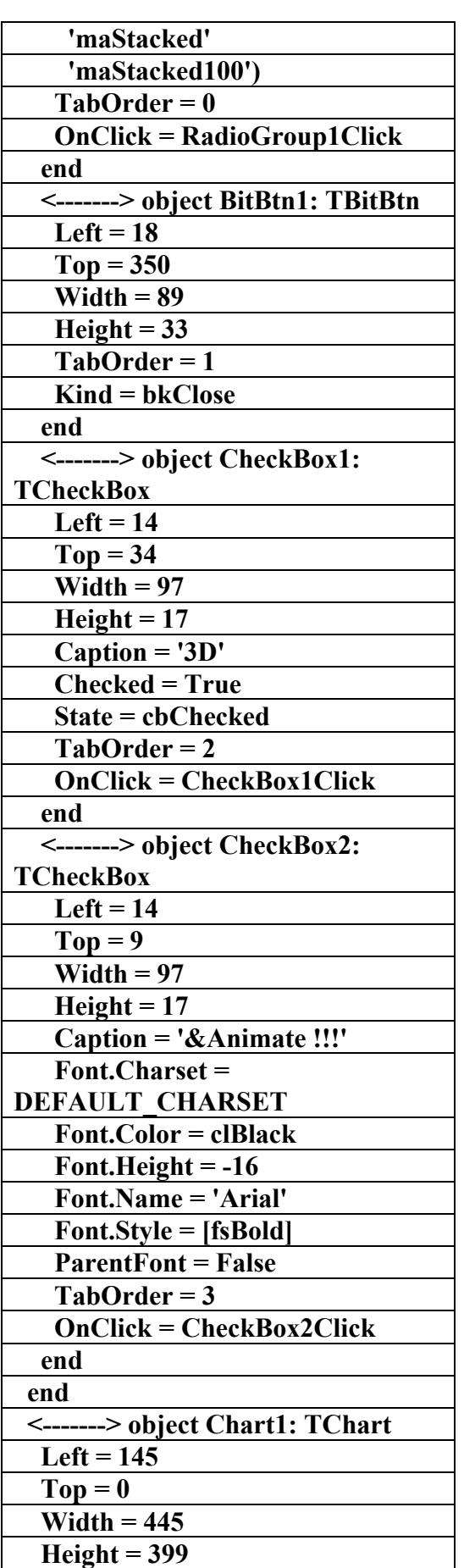

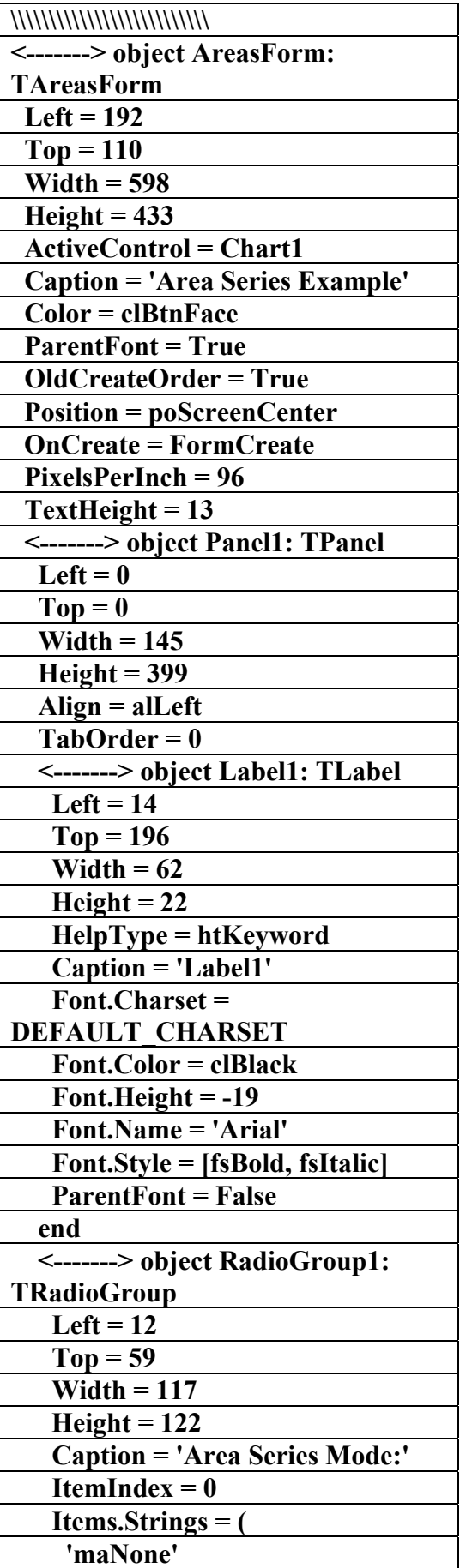

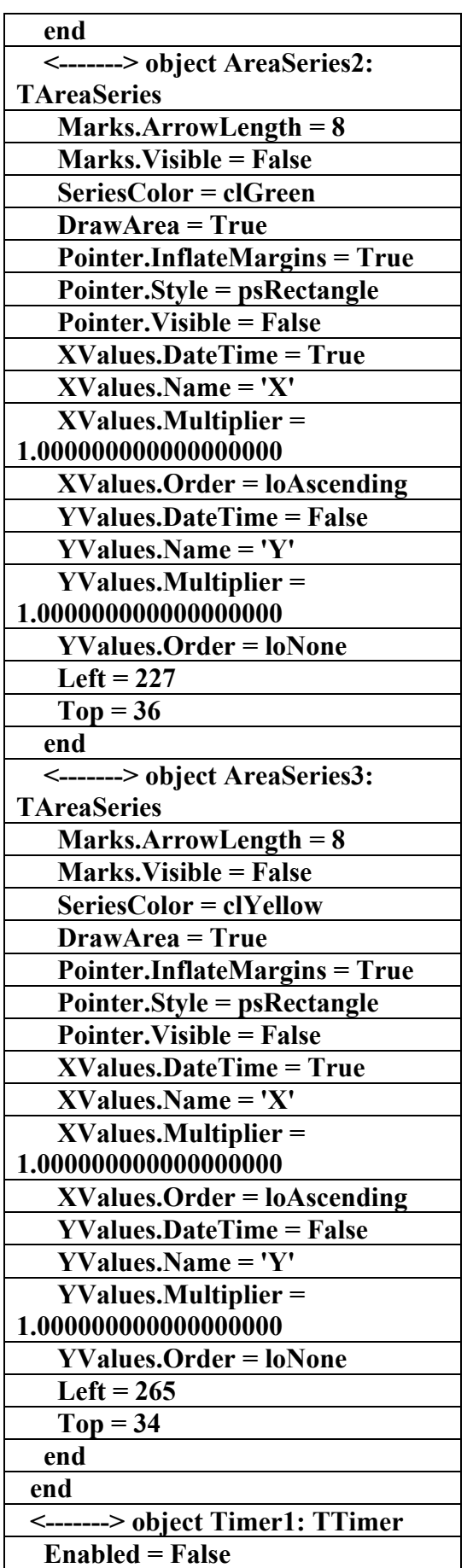

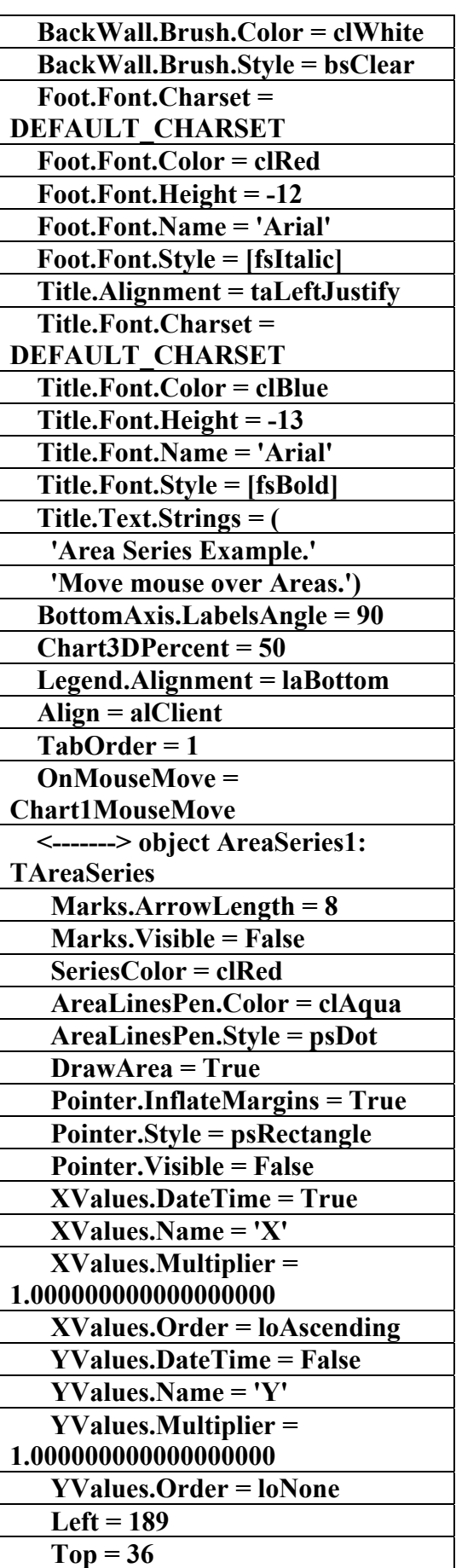

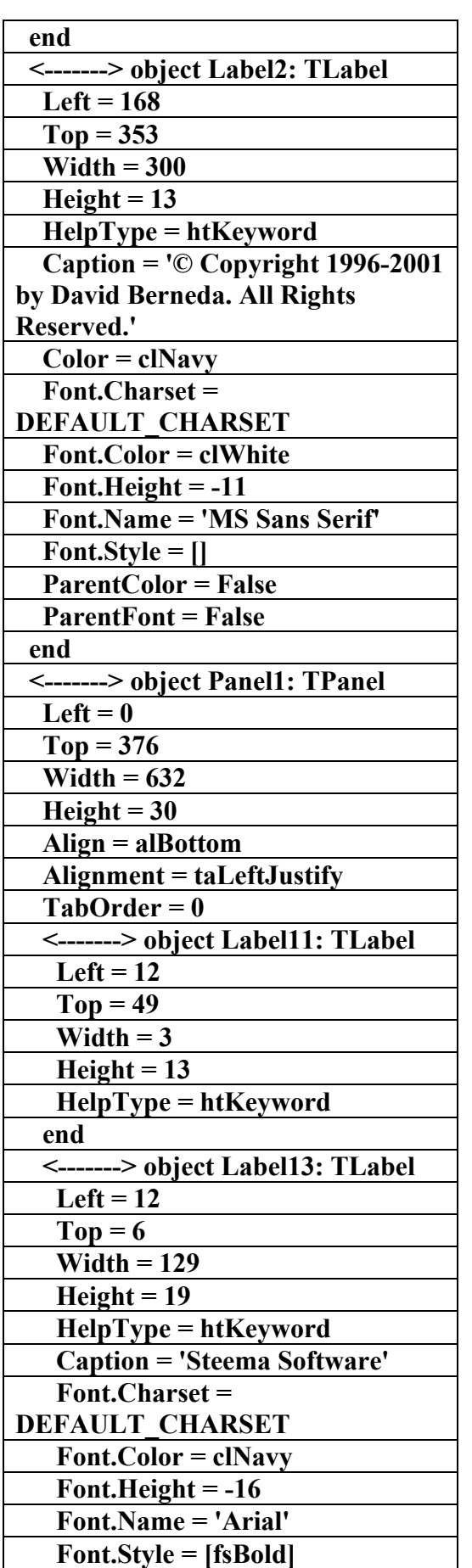

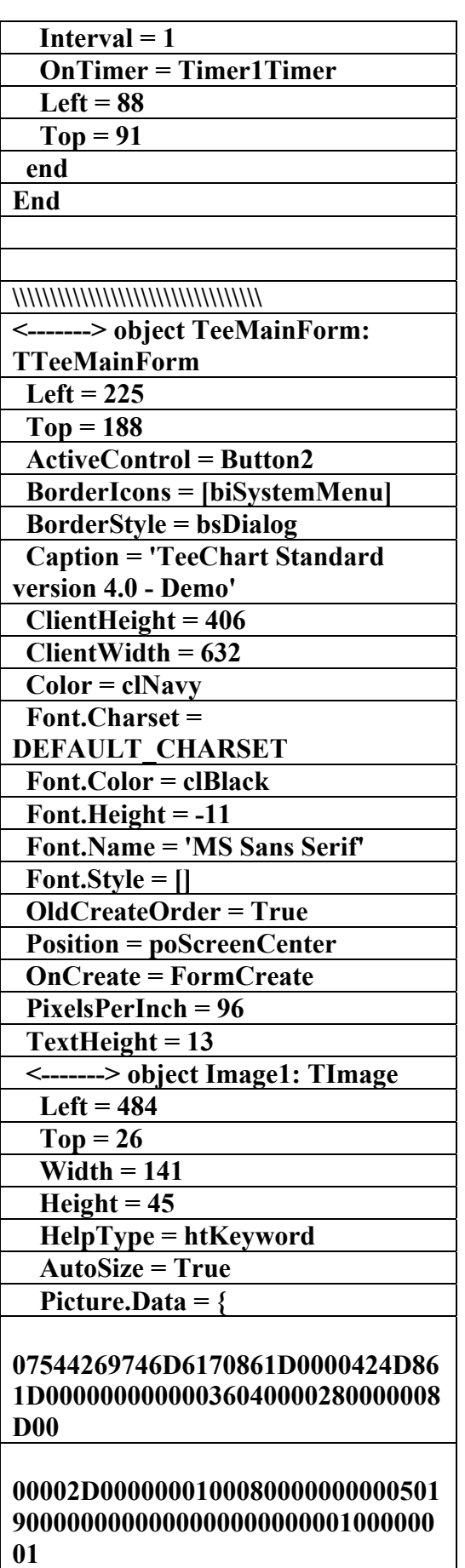

 **OnClick = Label10Click** 

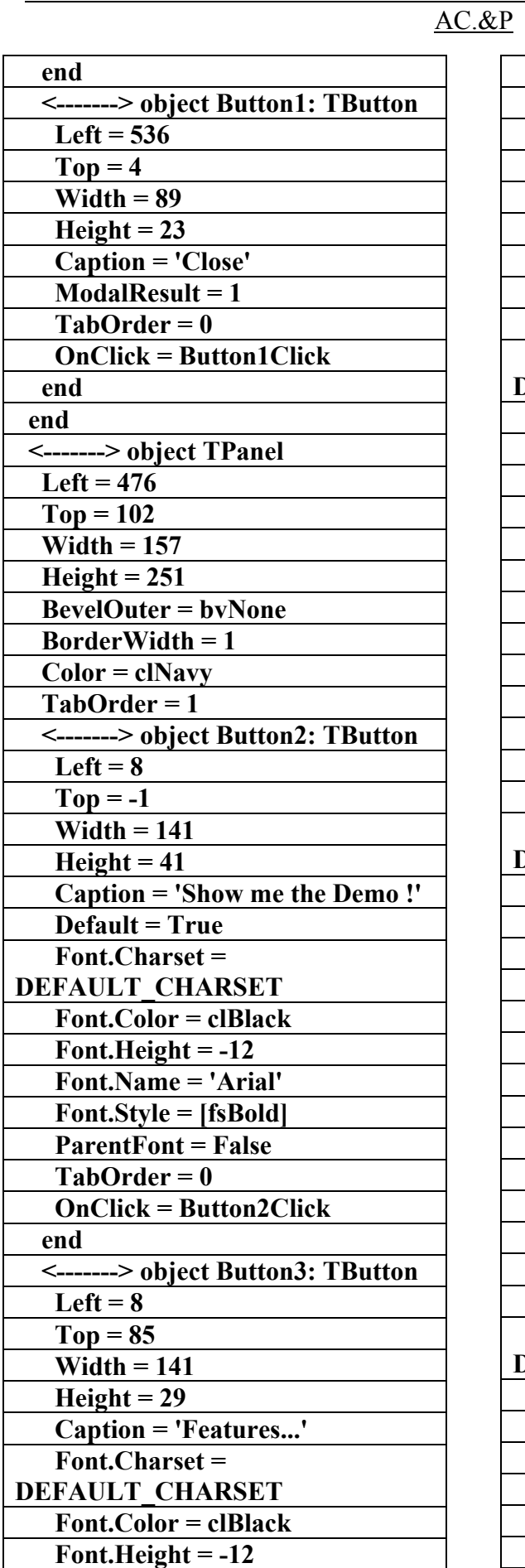

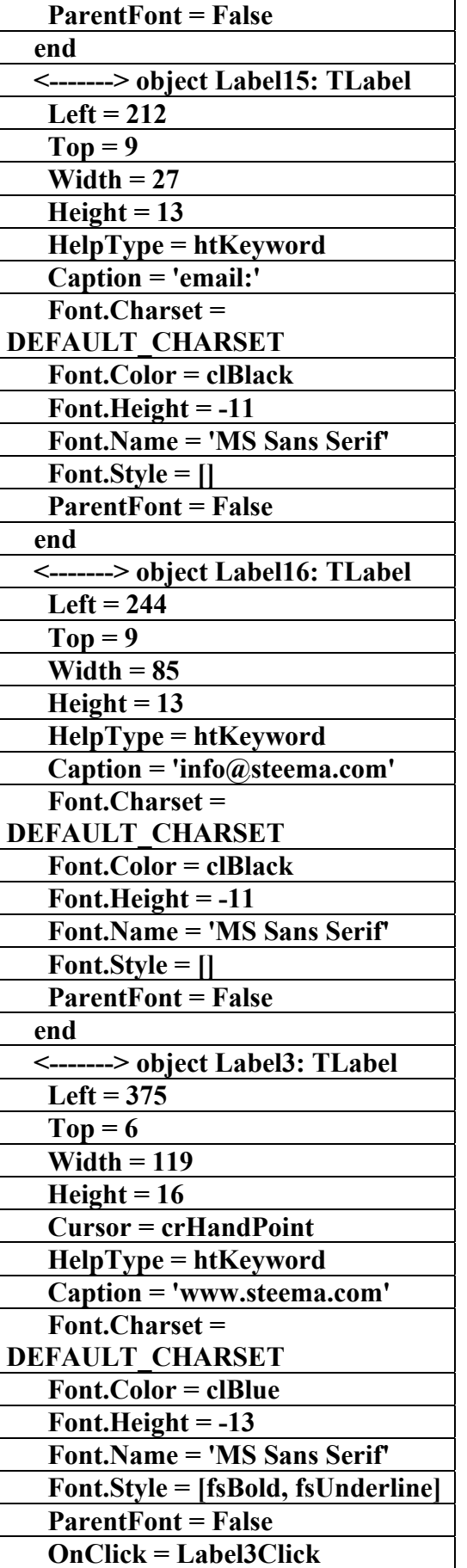

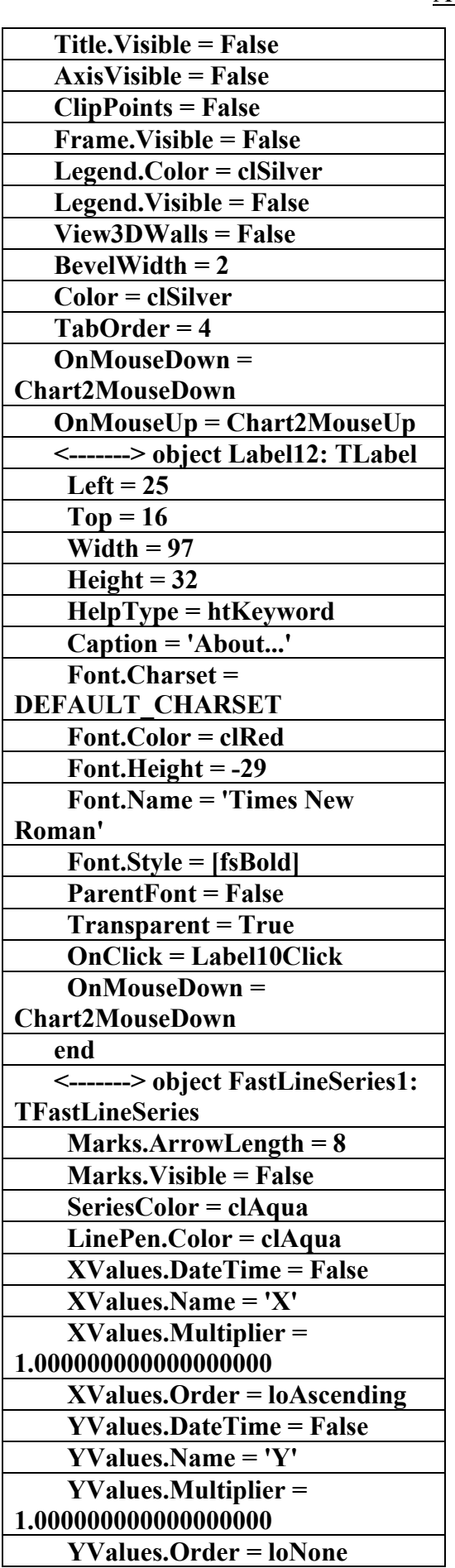

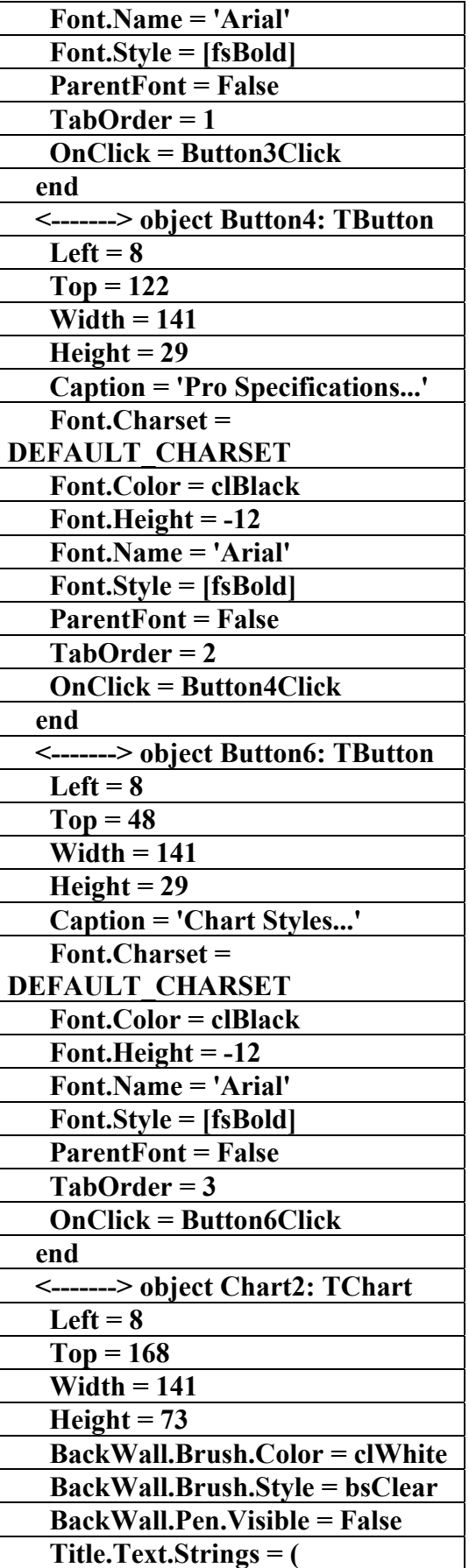

 **'TChart')** 

AC.&P

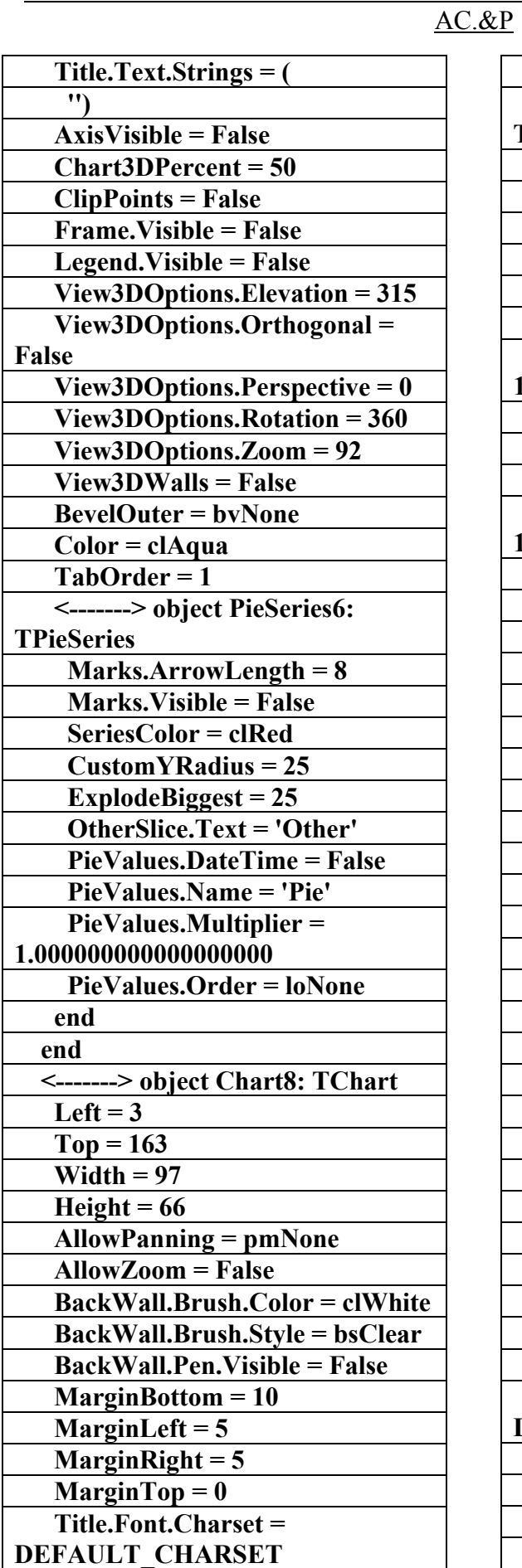

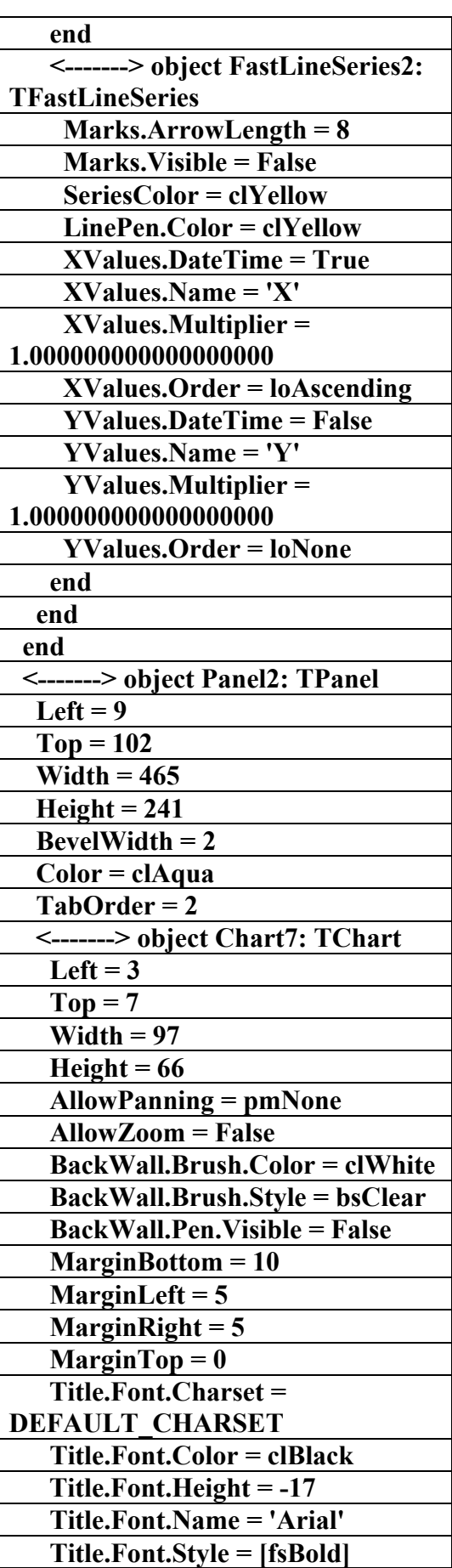

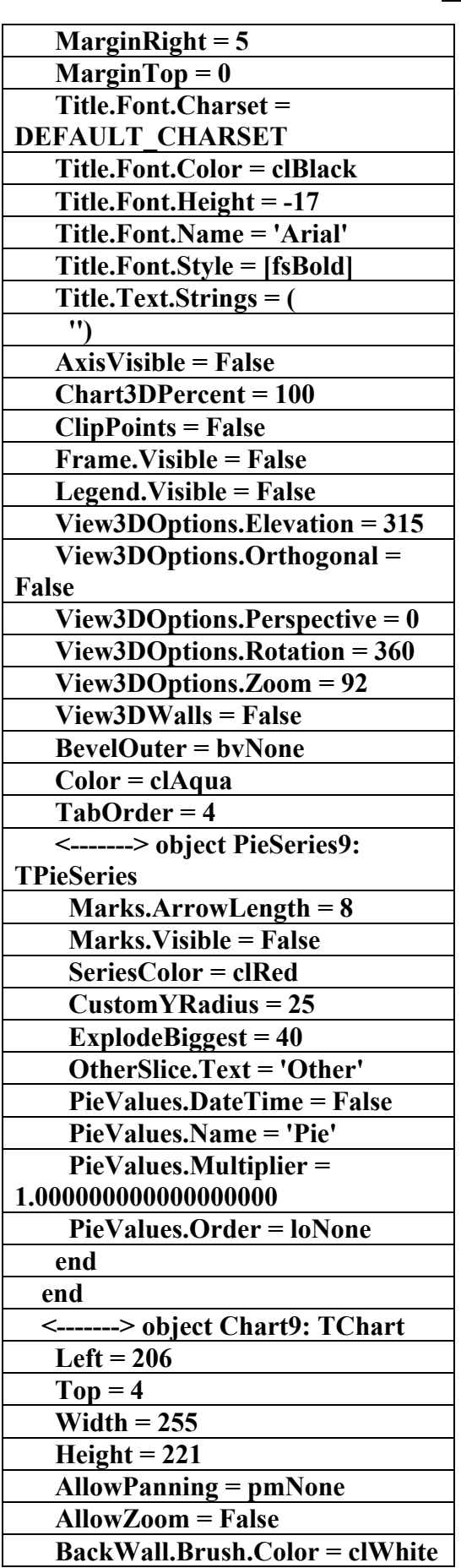

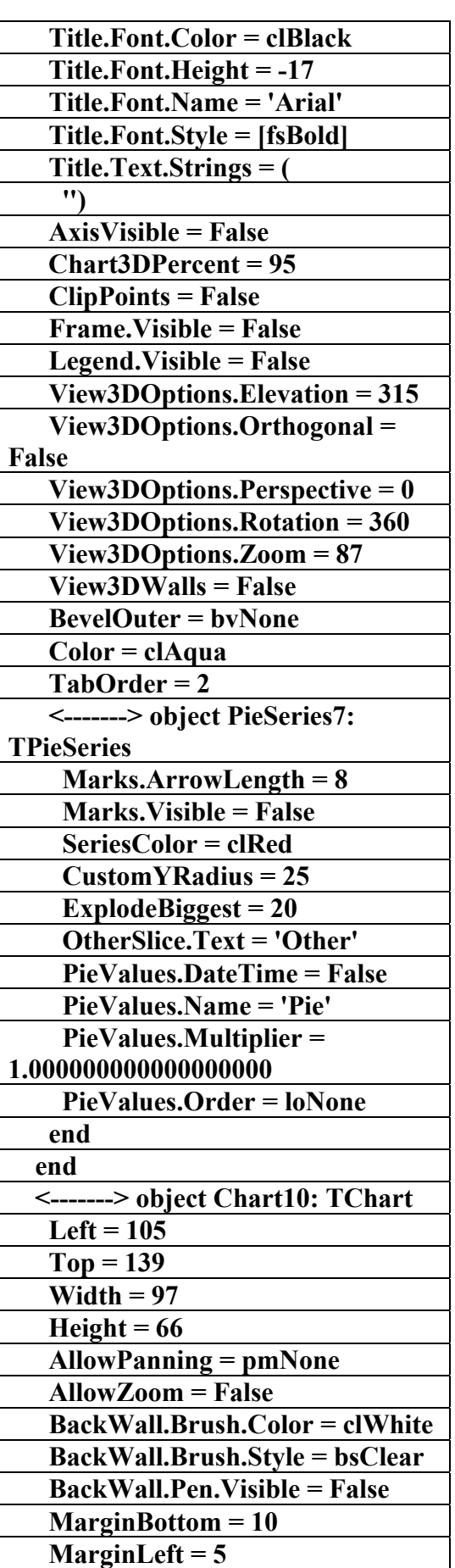

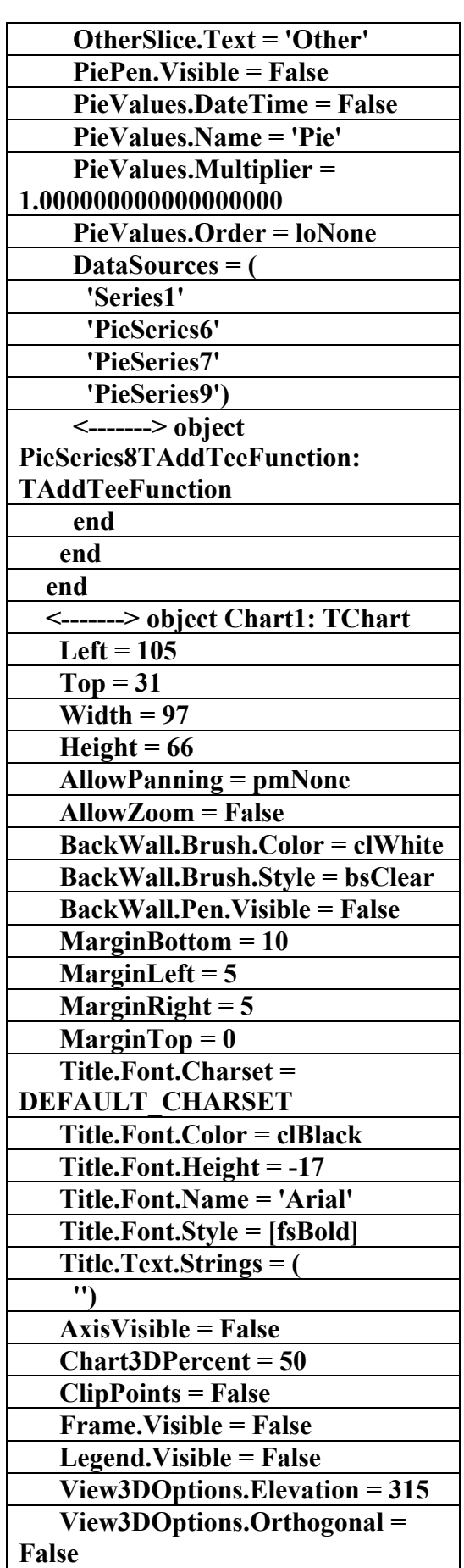

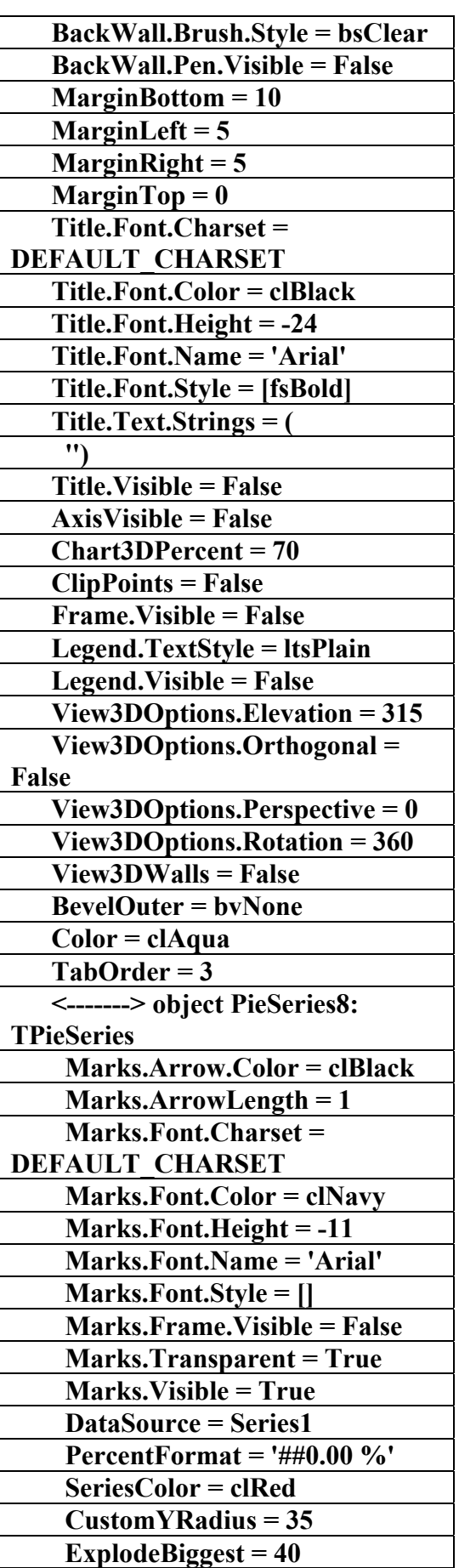

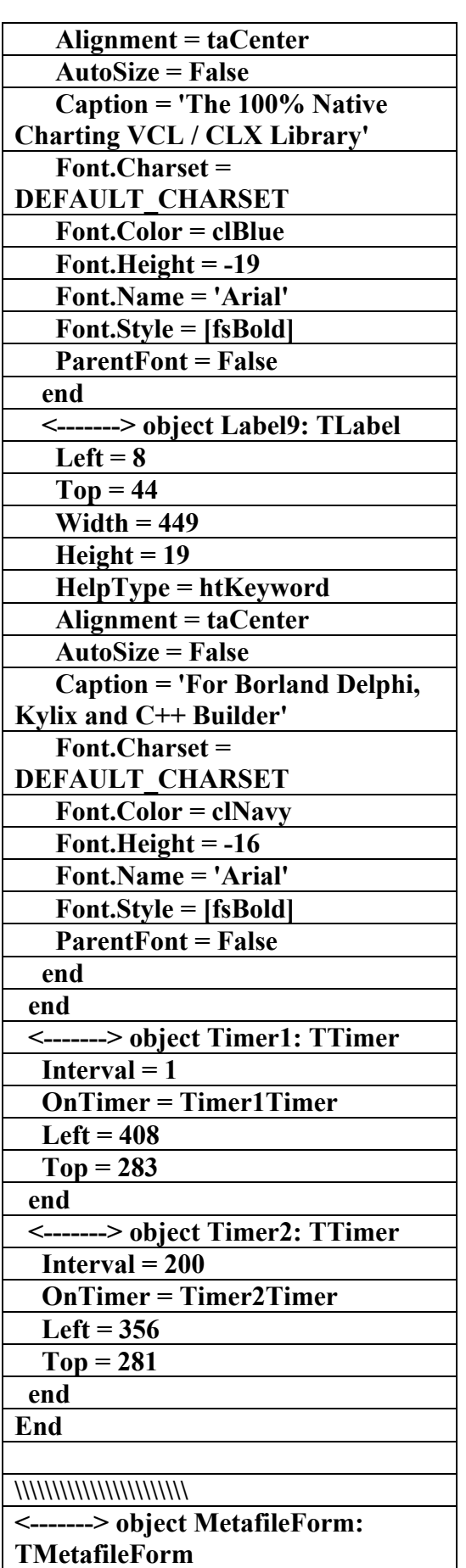

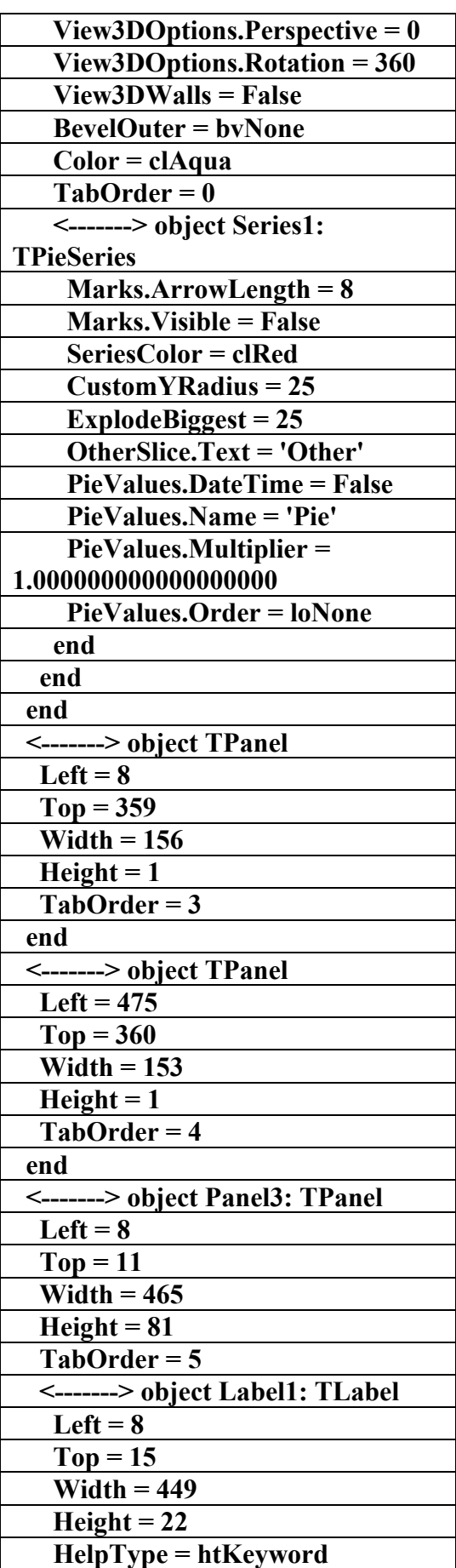

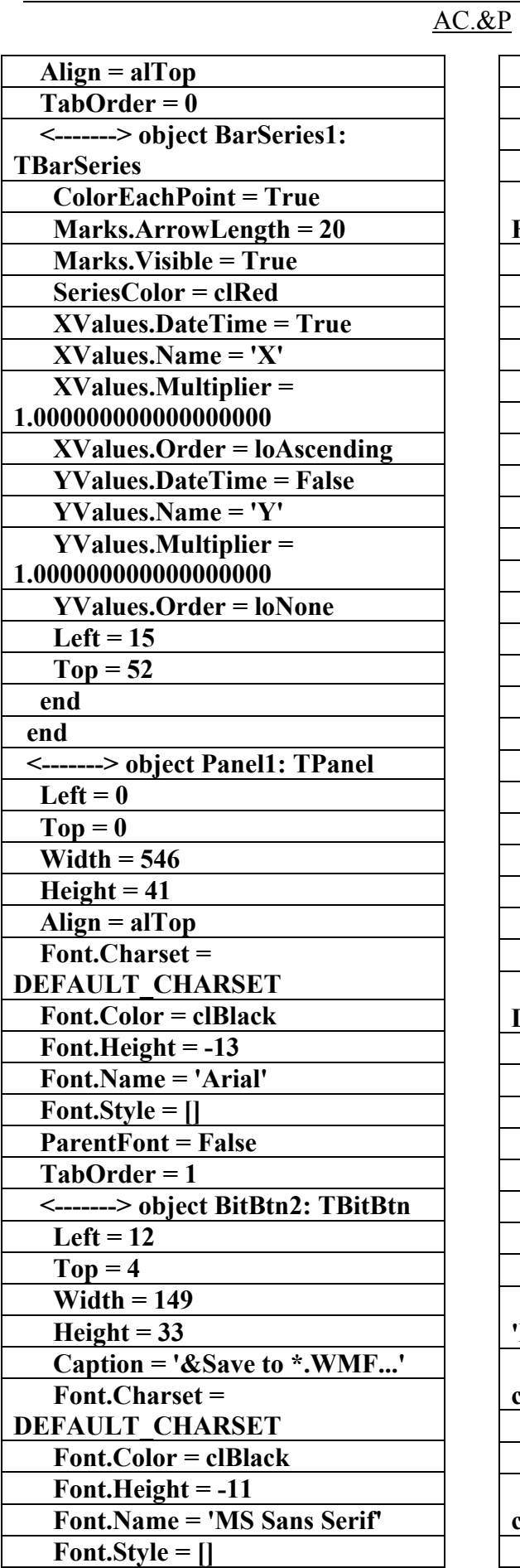

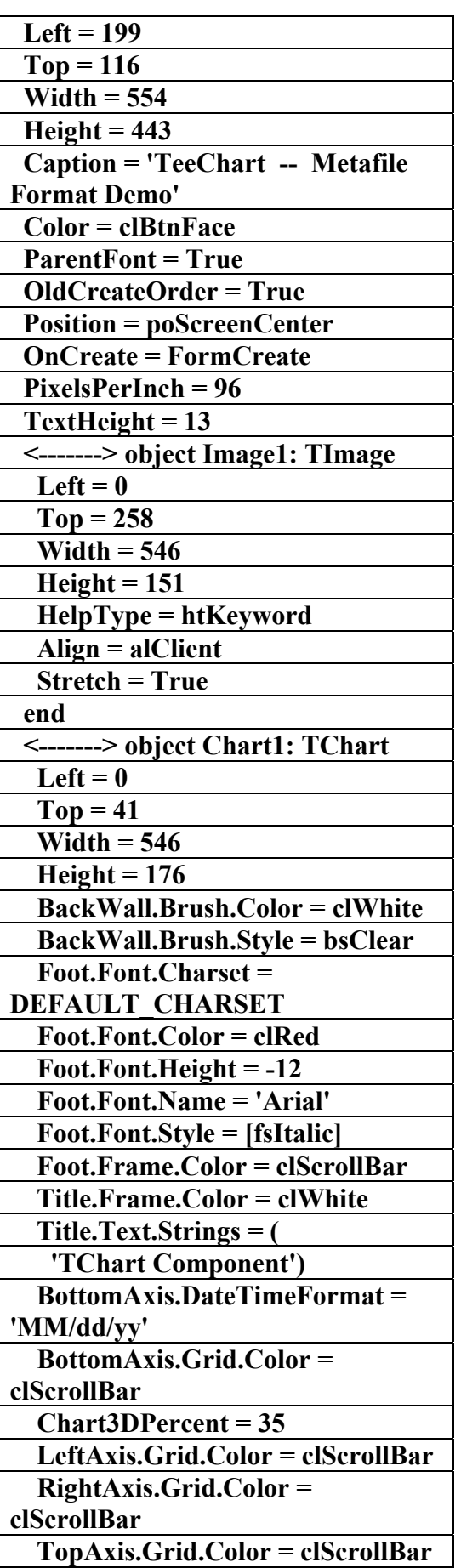

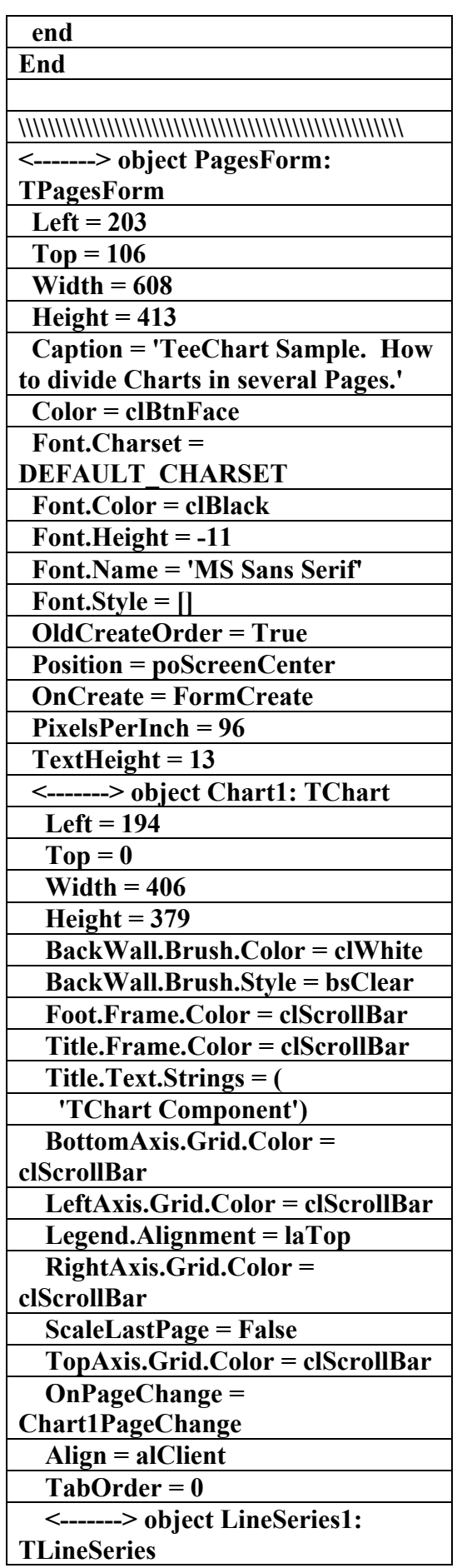

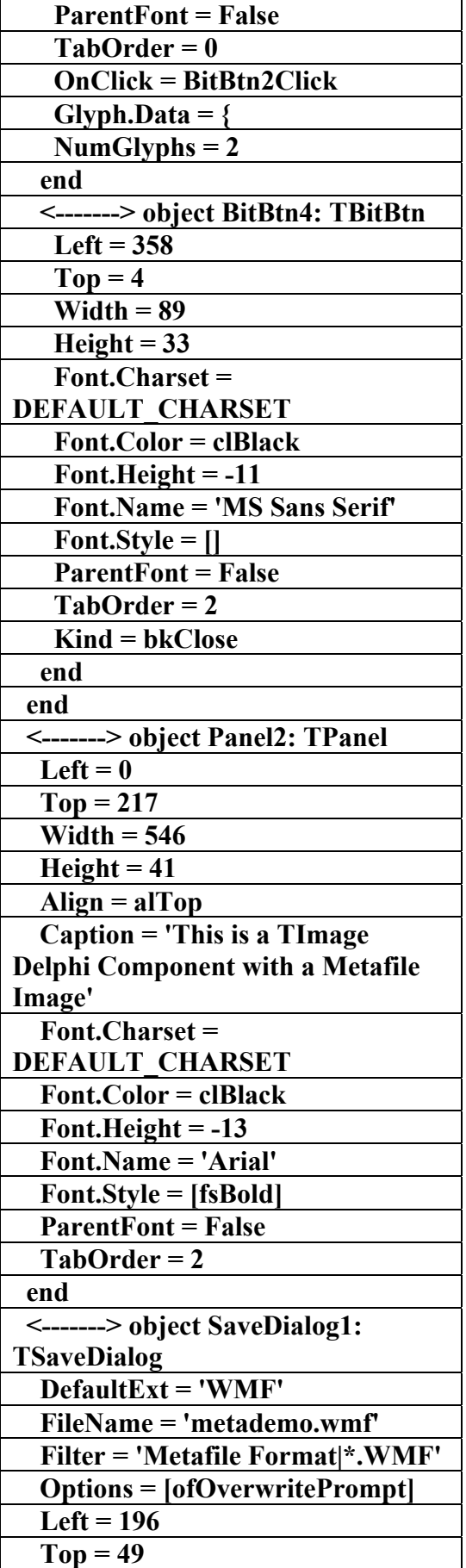

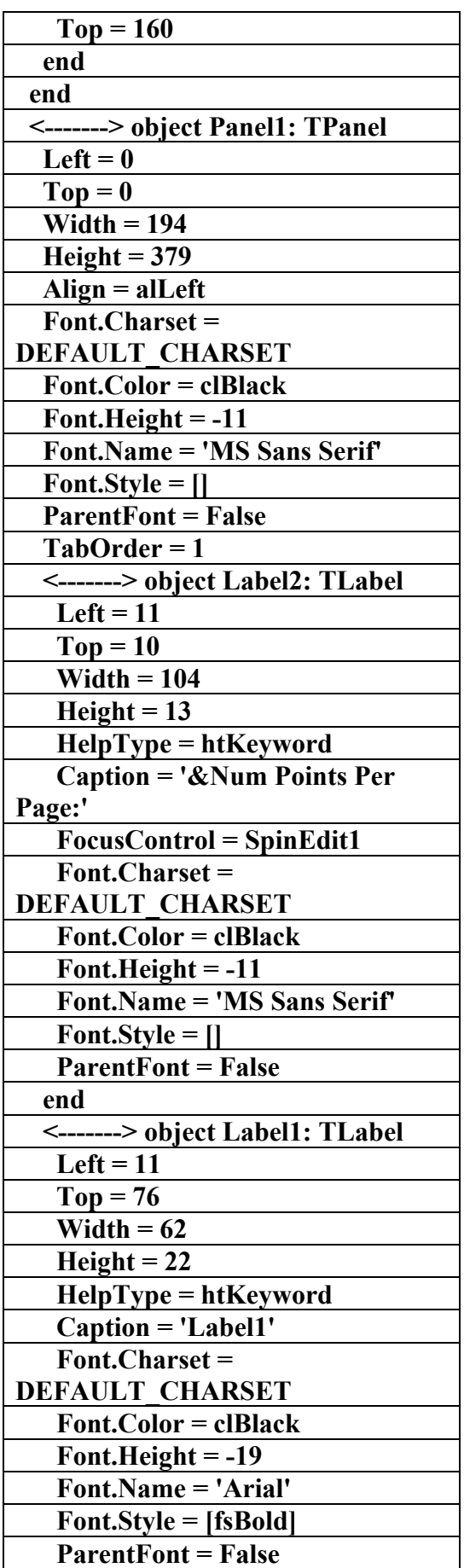

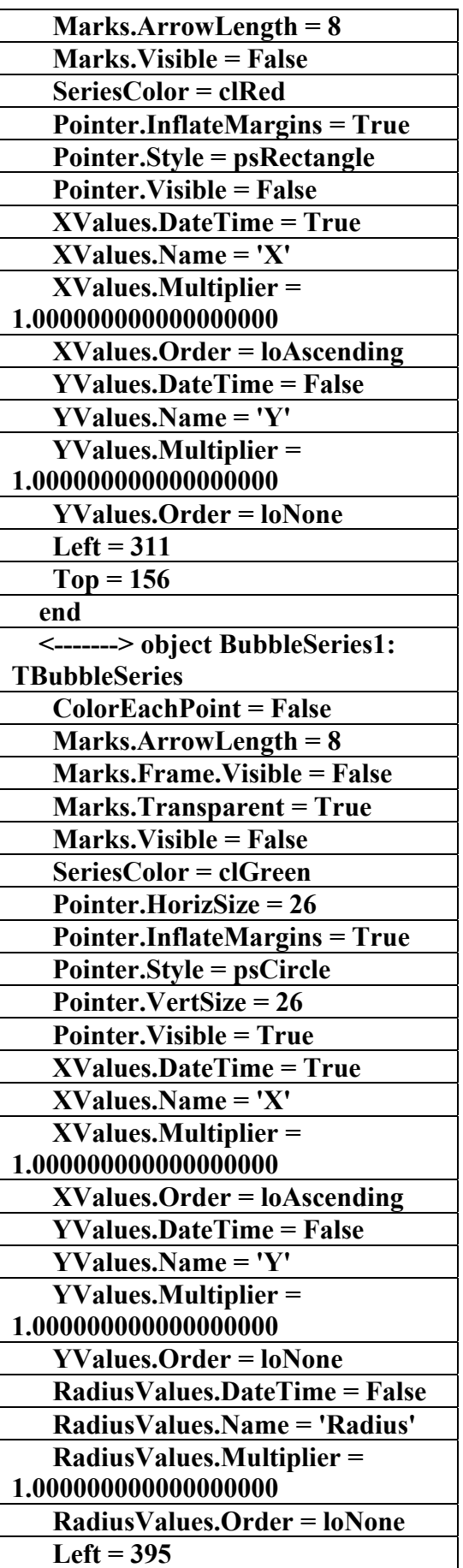

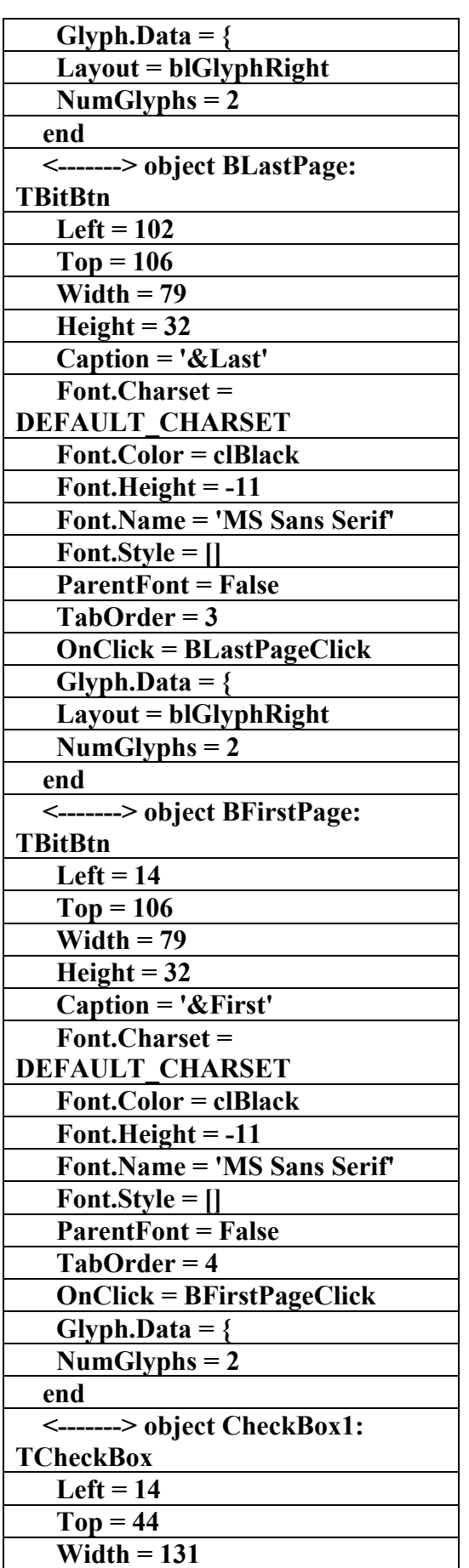

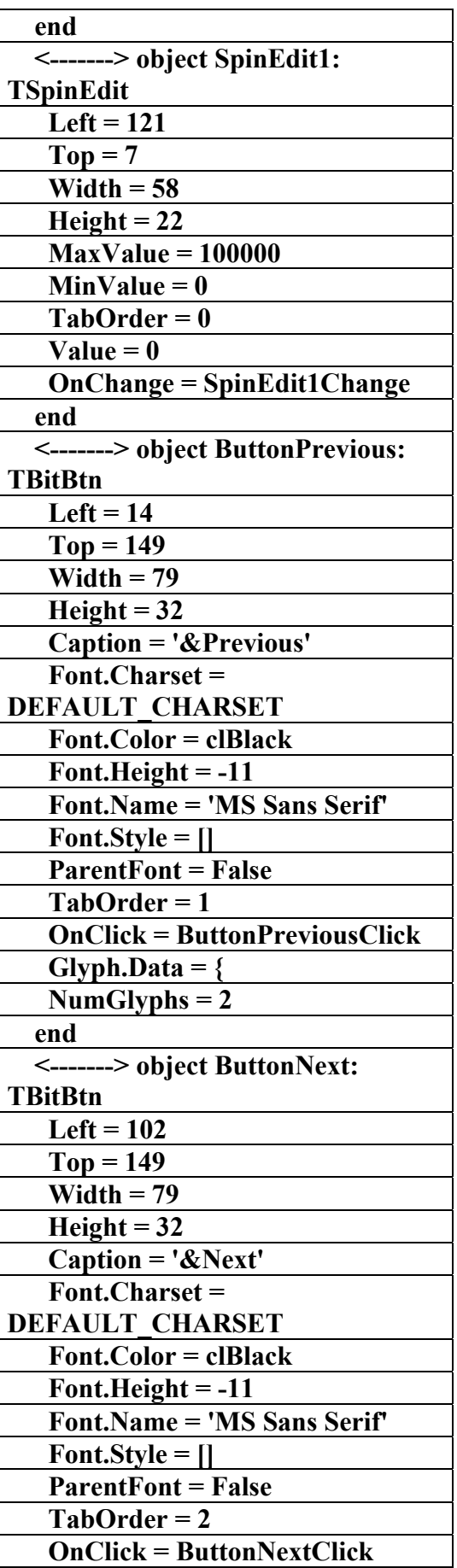

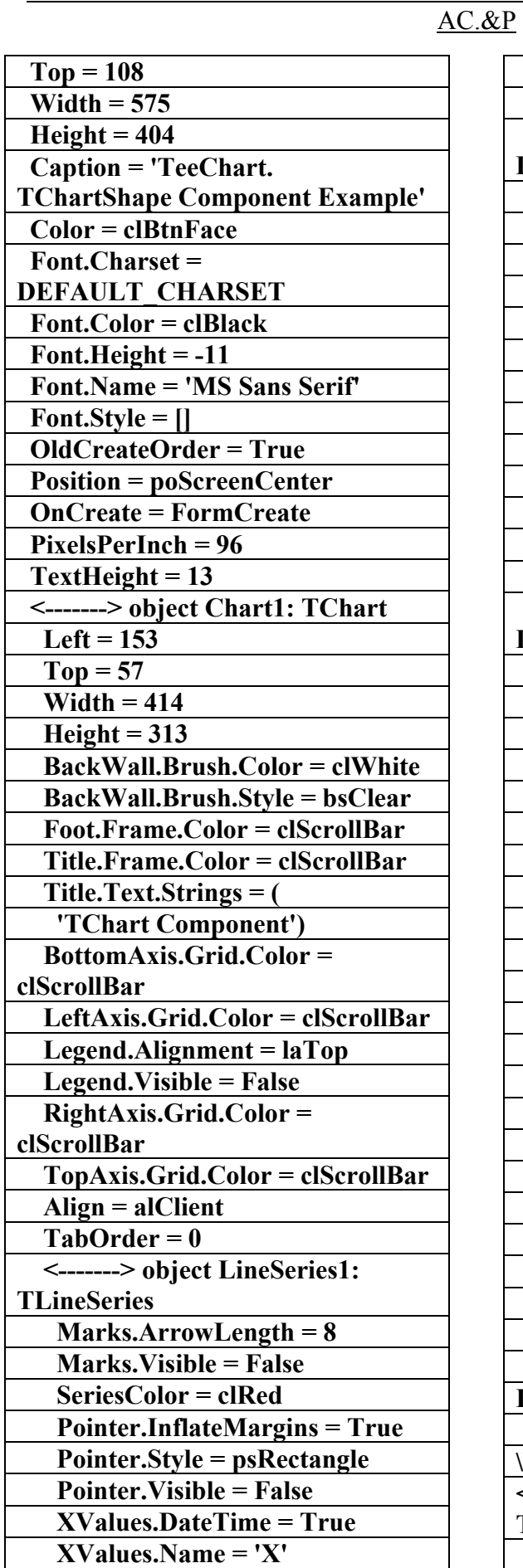

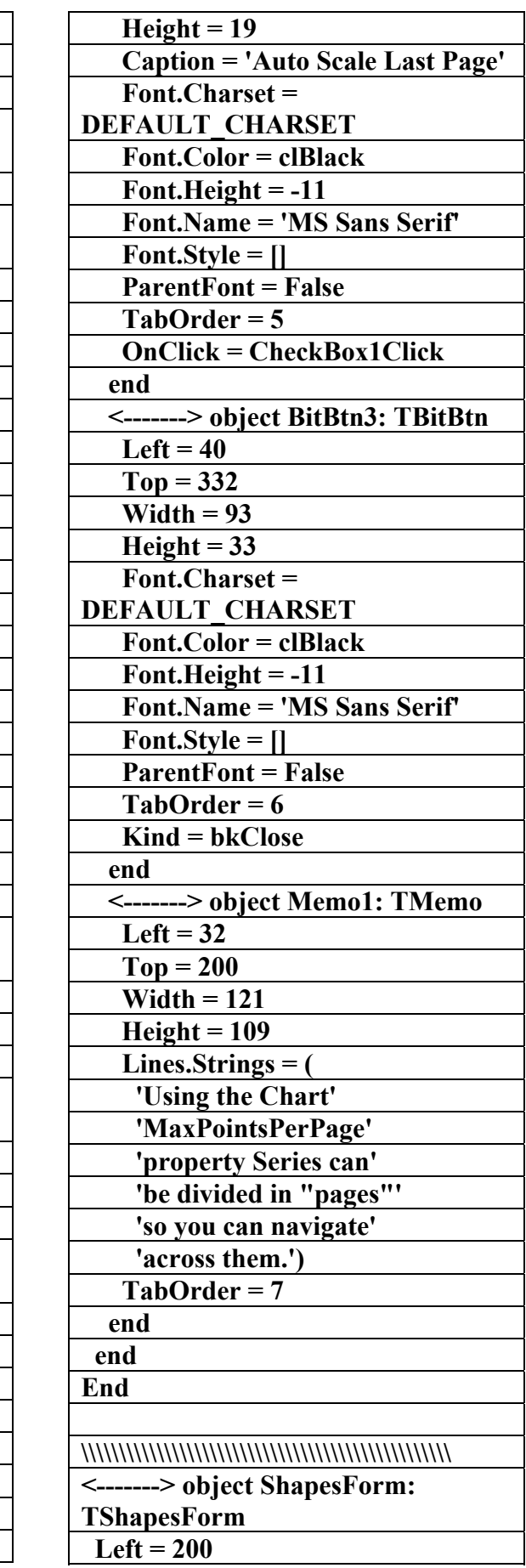

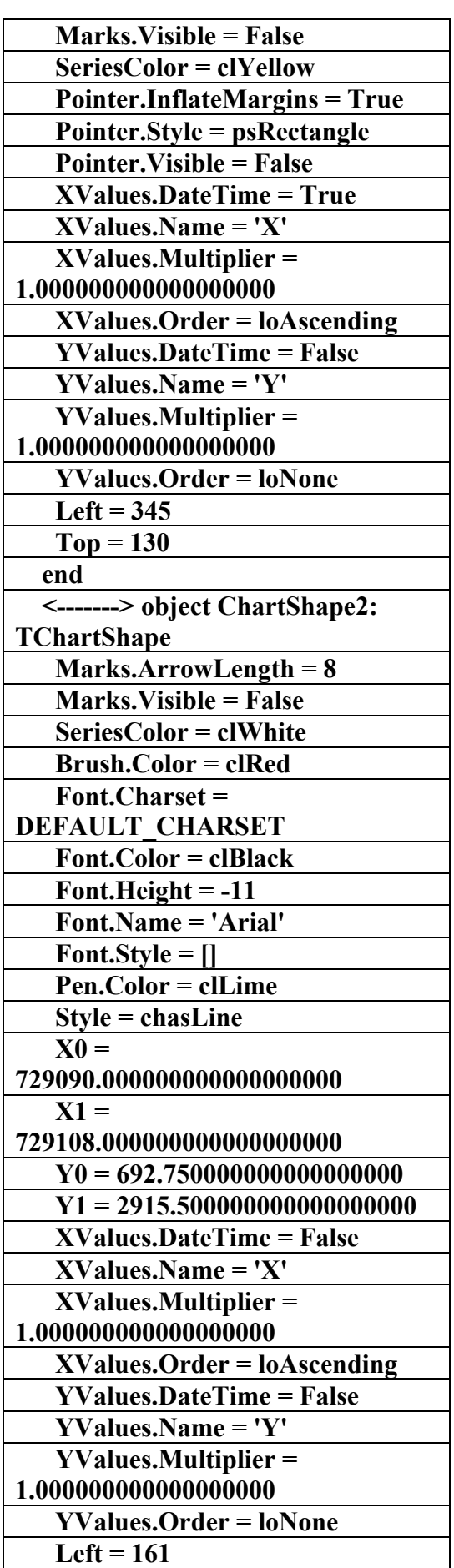

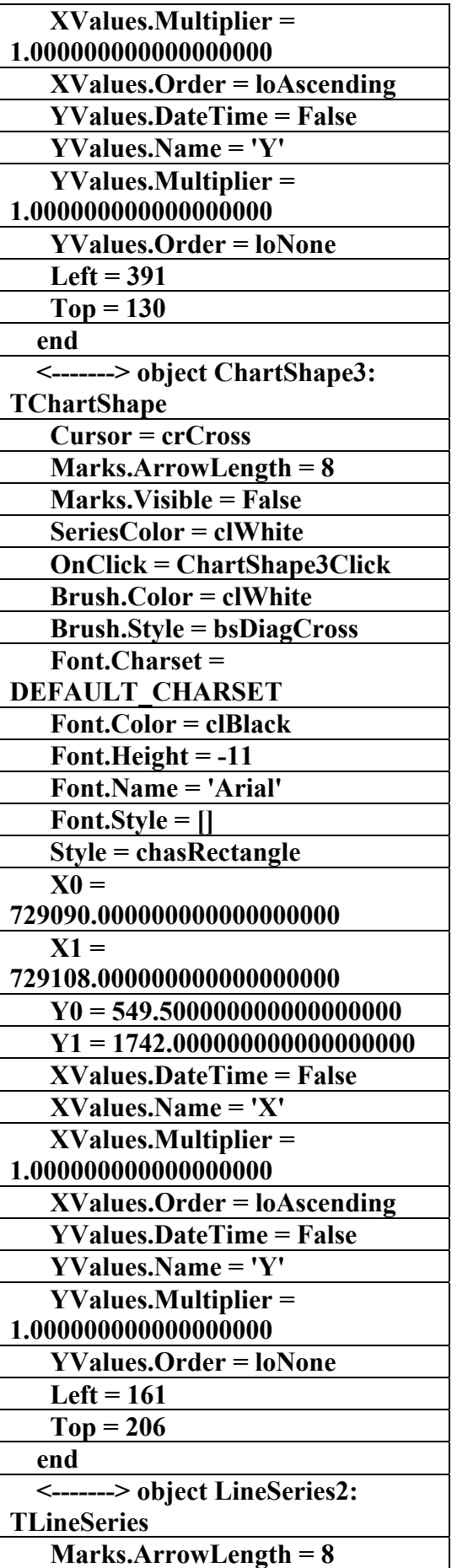

AC.&P

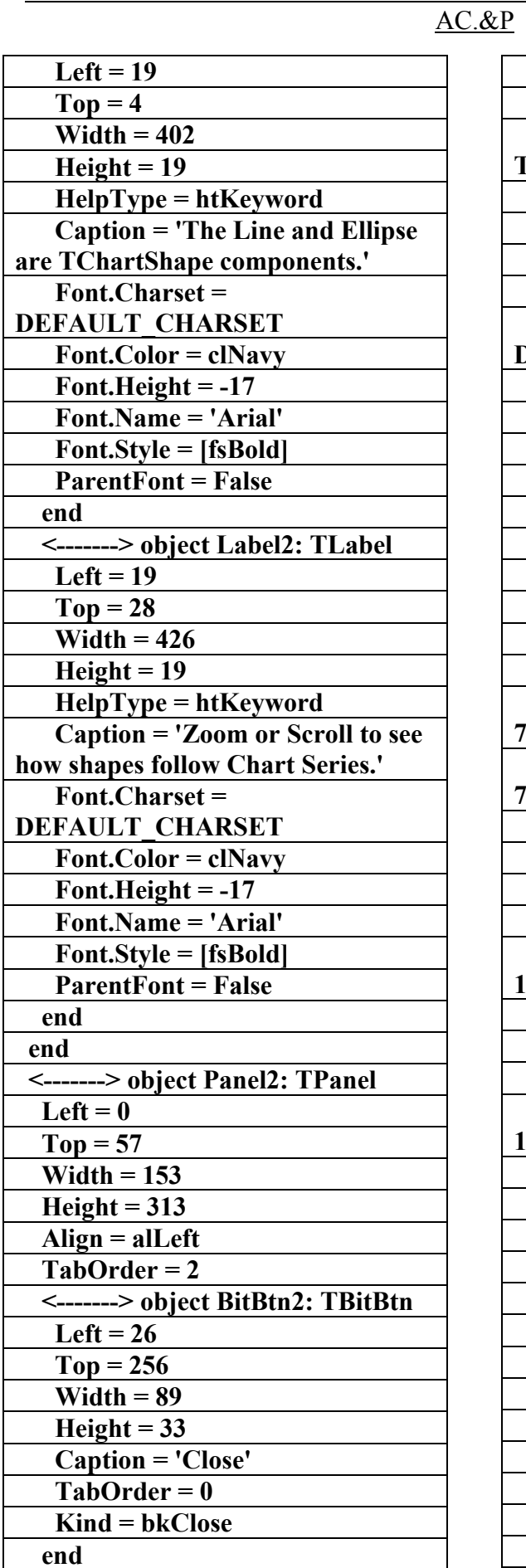

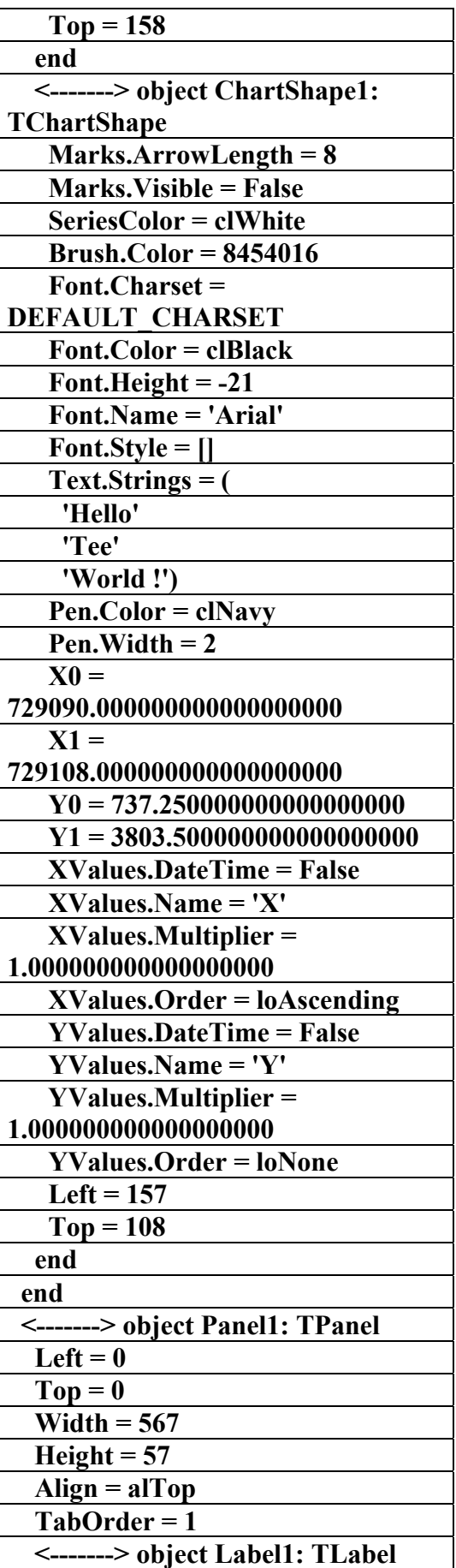

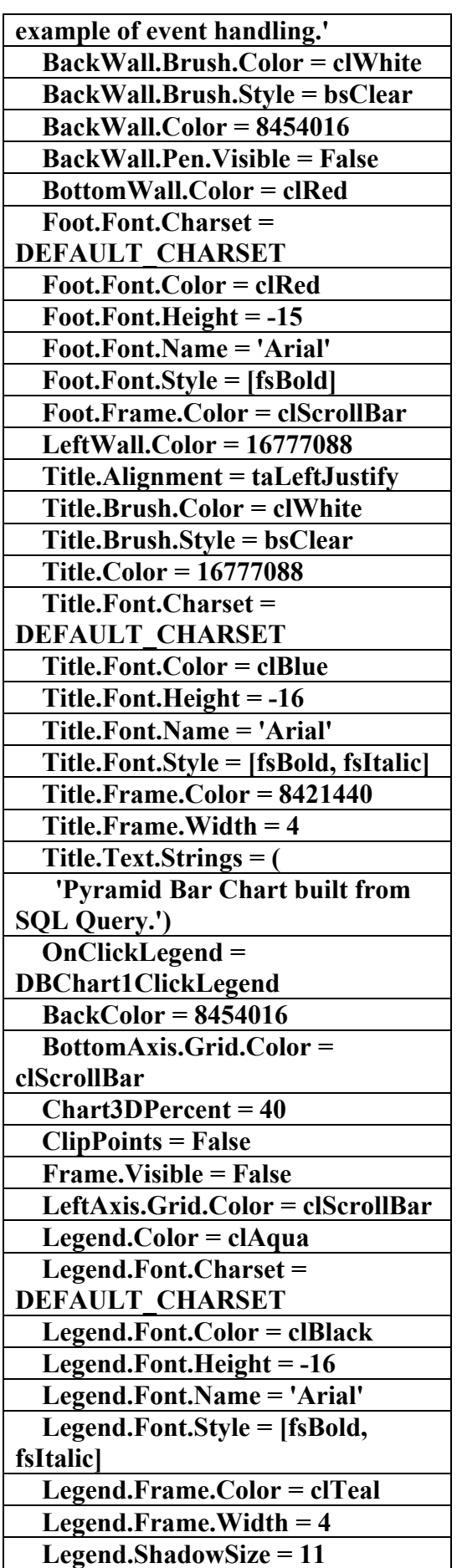

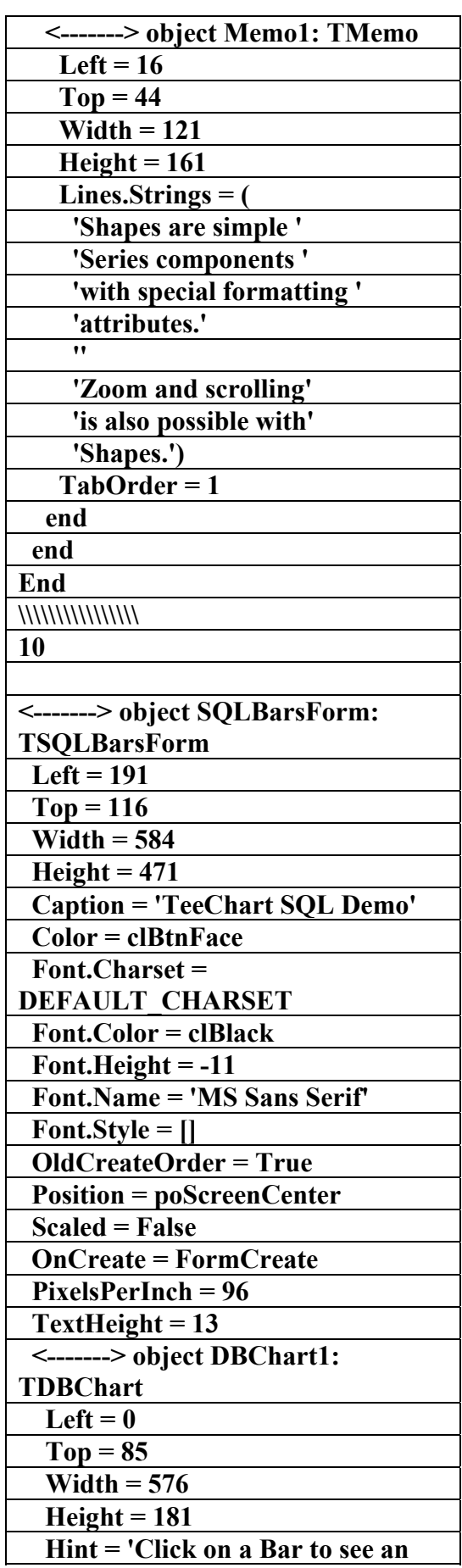

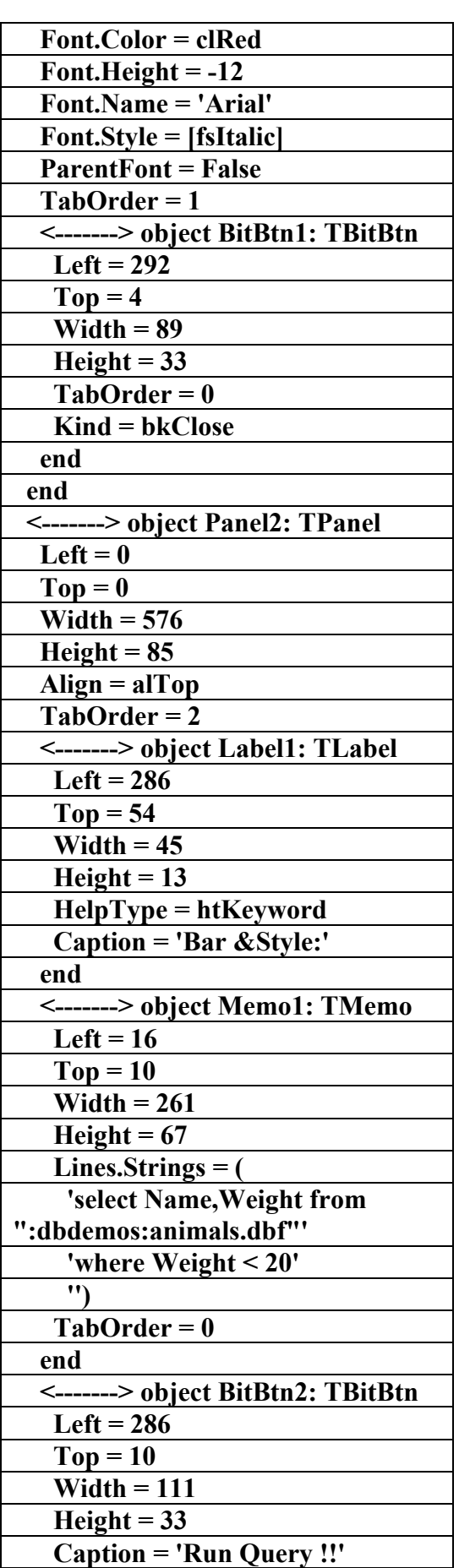

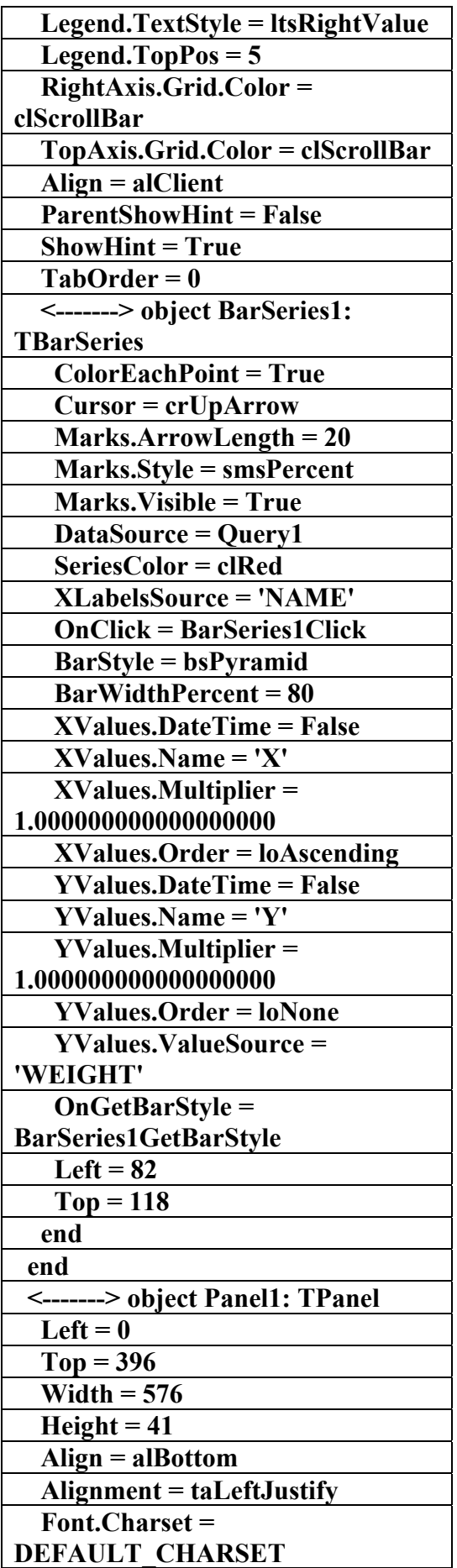

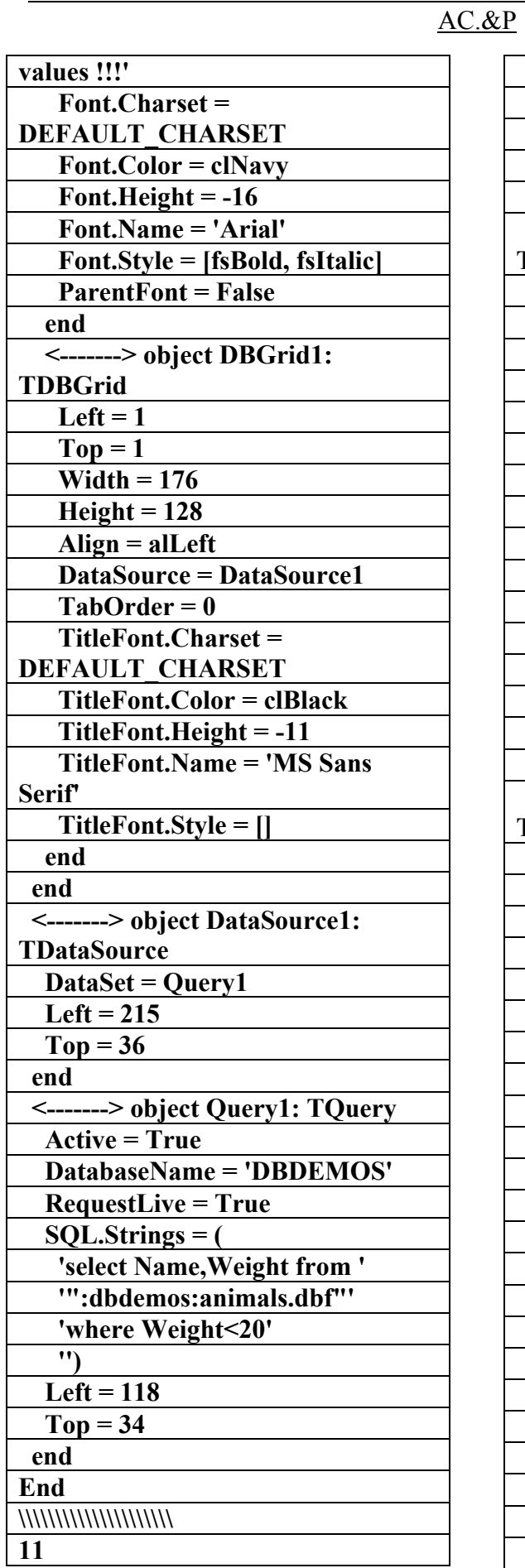

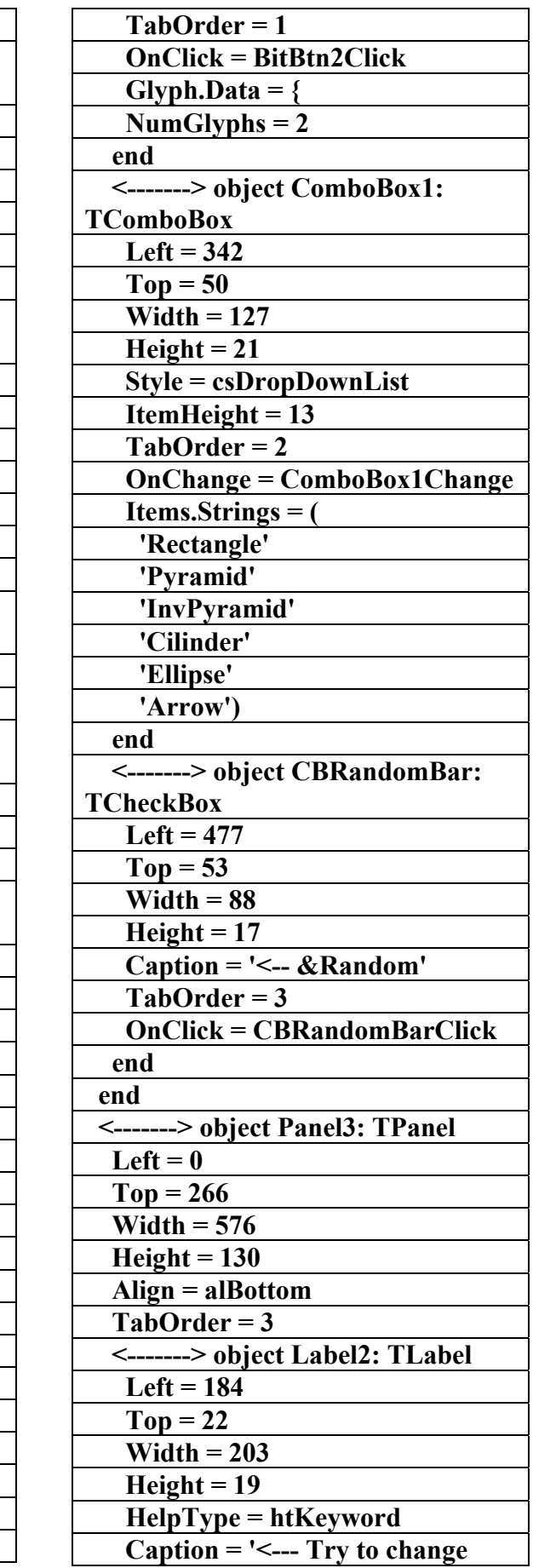

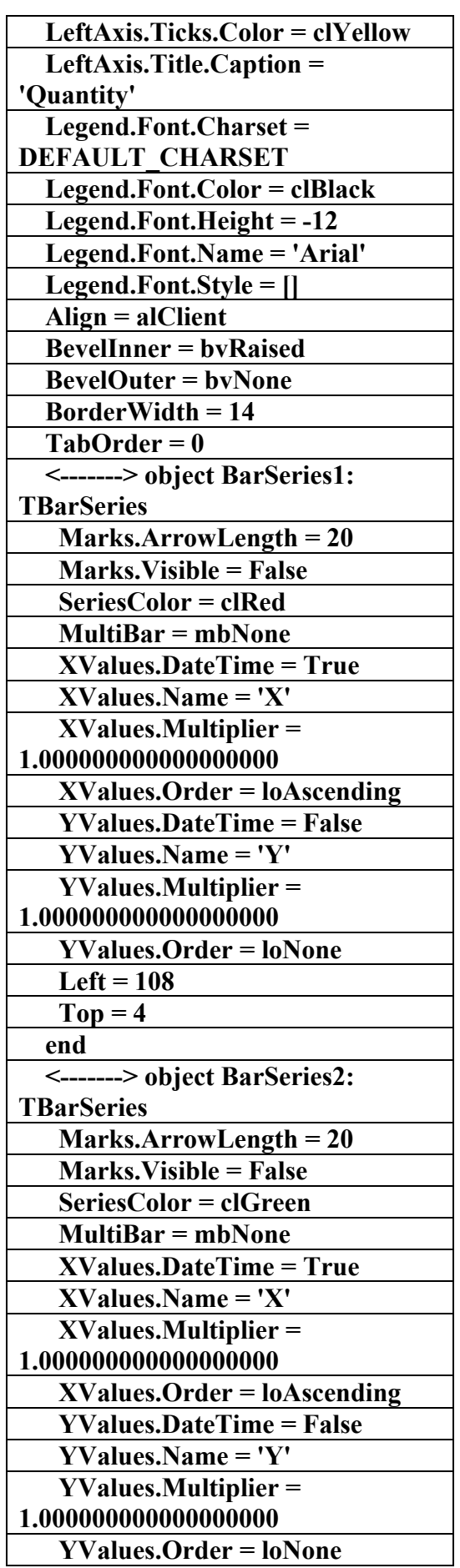

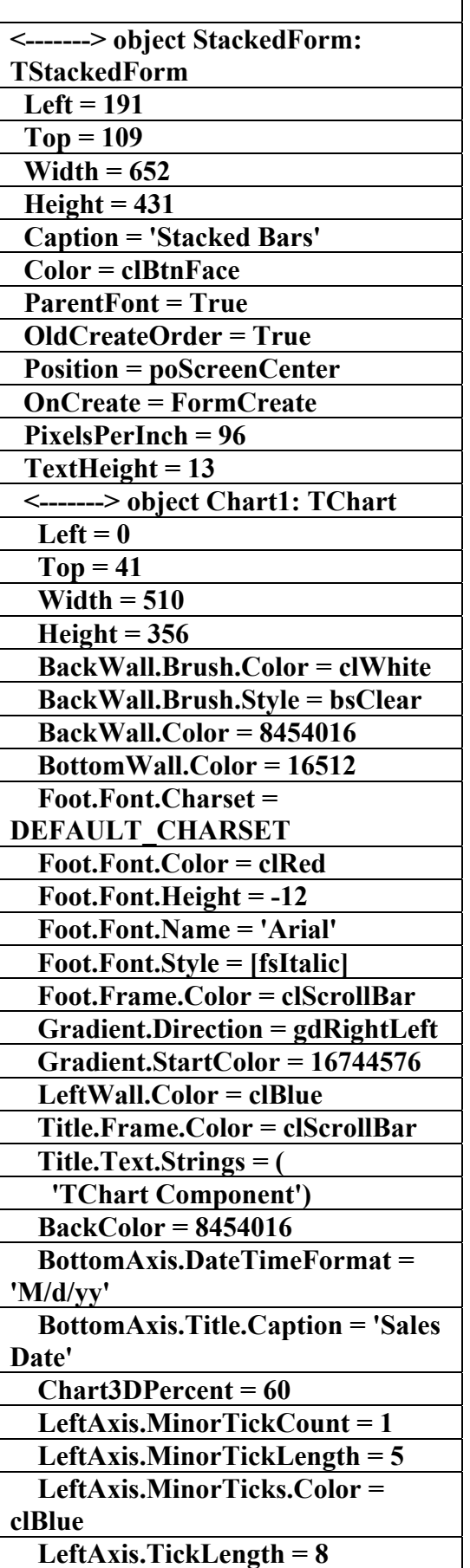

علاء الدين محمد اللباد للمحاسبة والبرمجيات ٠٩٤٤٥٧٥٣٧١ ALAEDDI LUBBAD 4 AC.&P

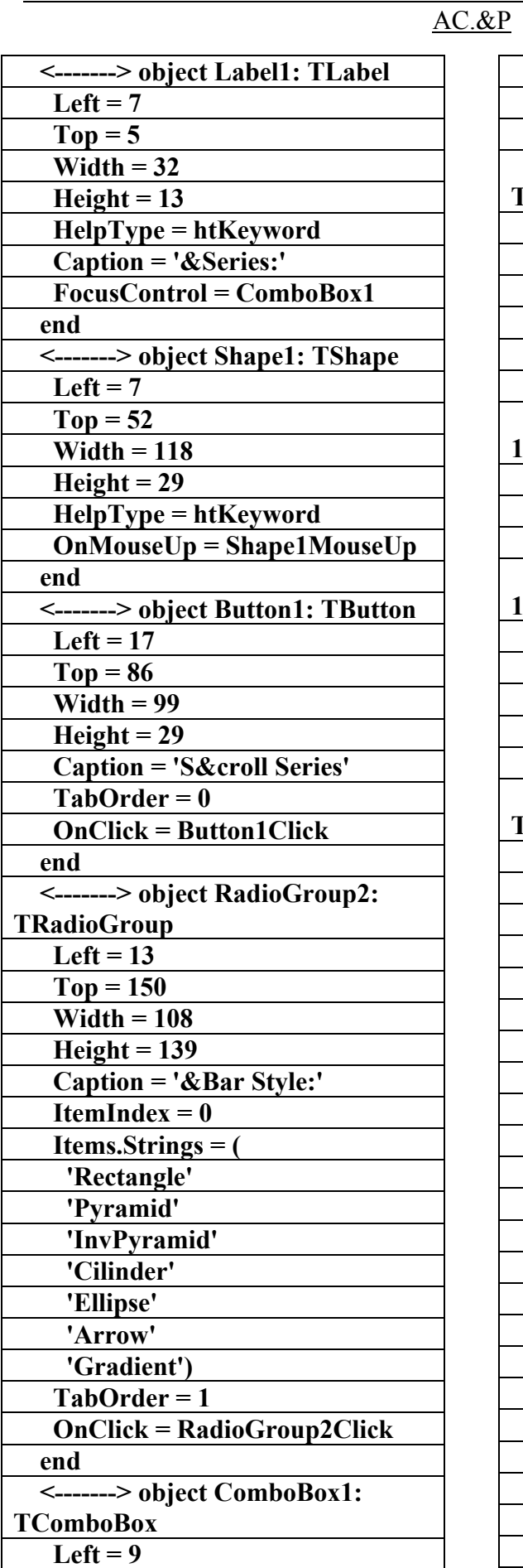

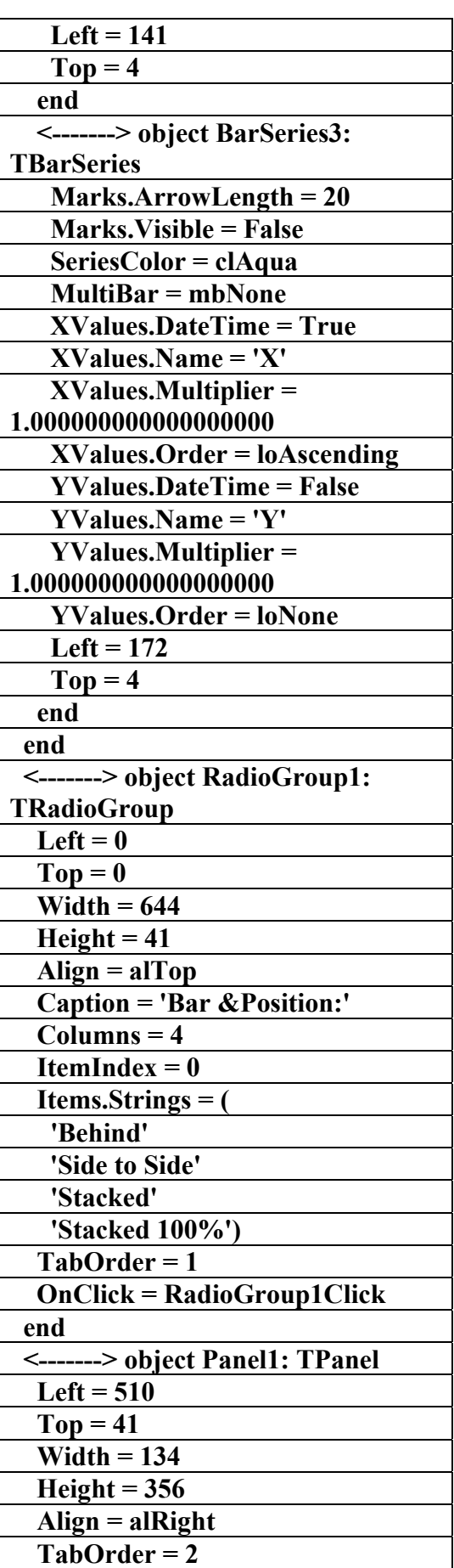

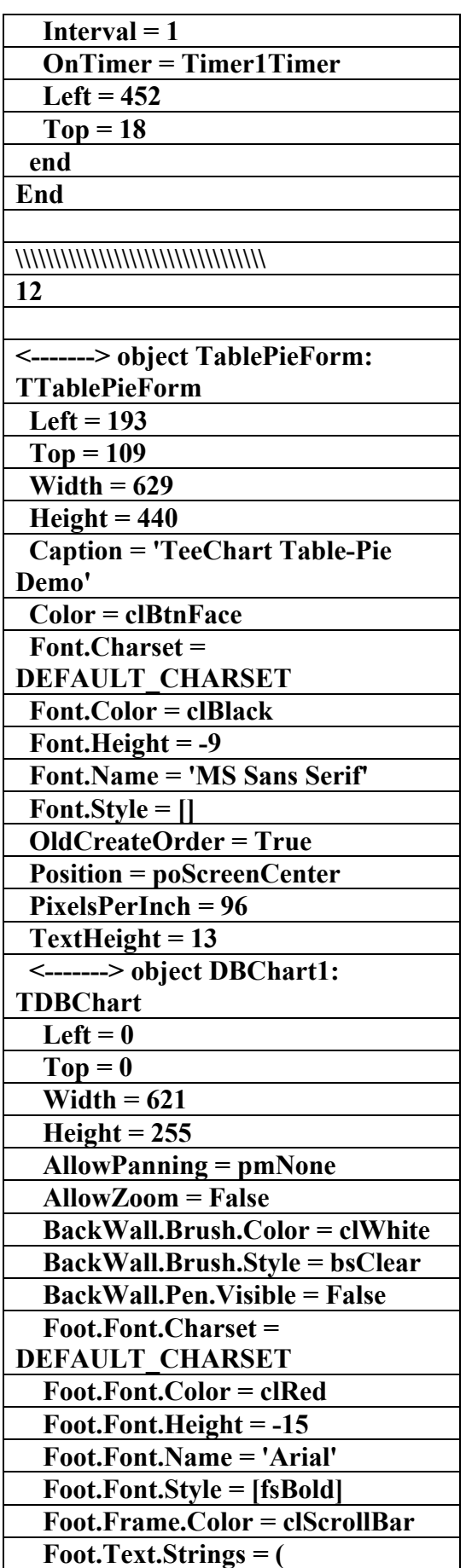

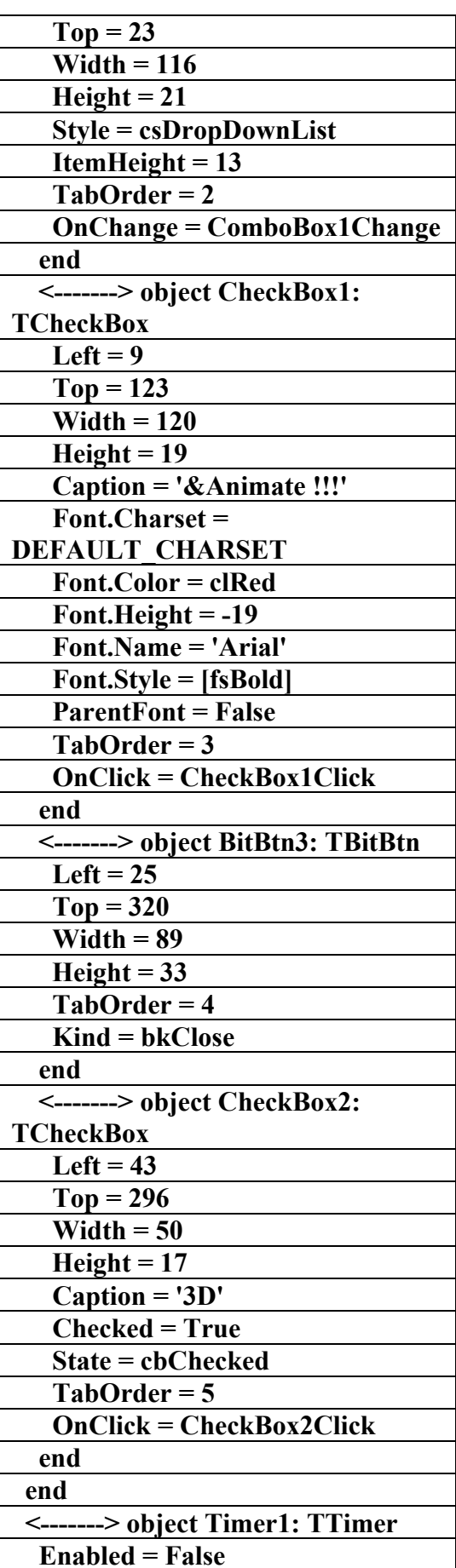

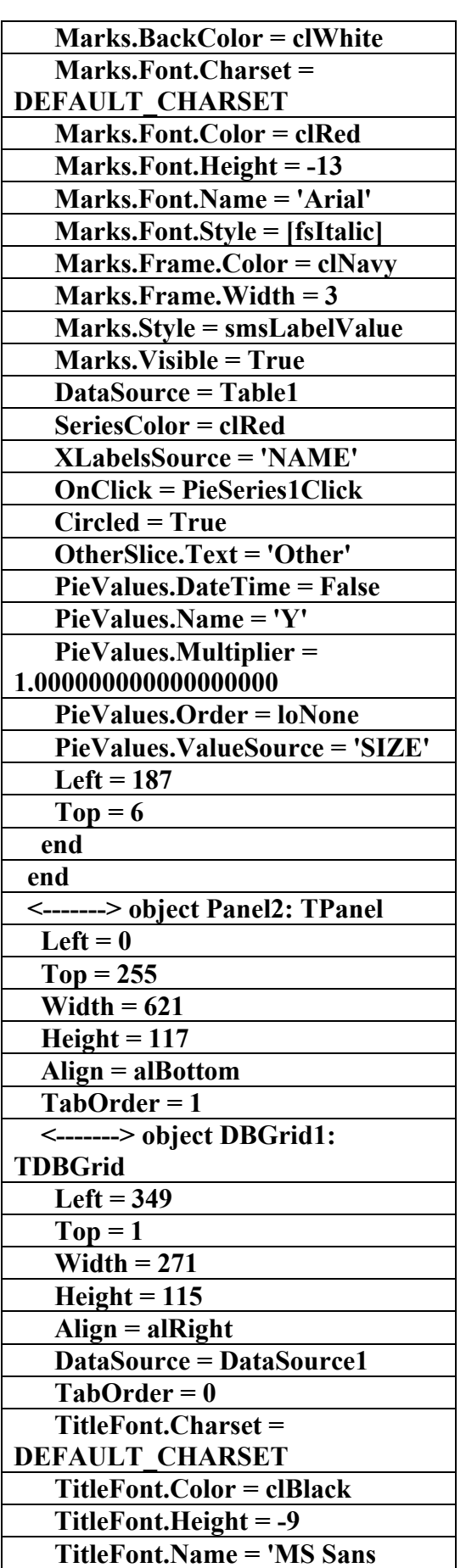

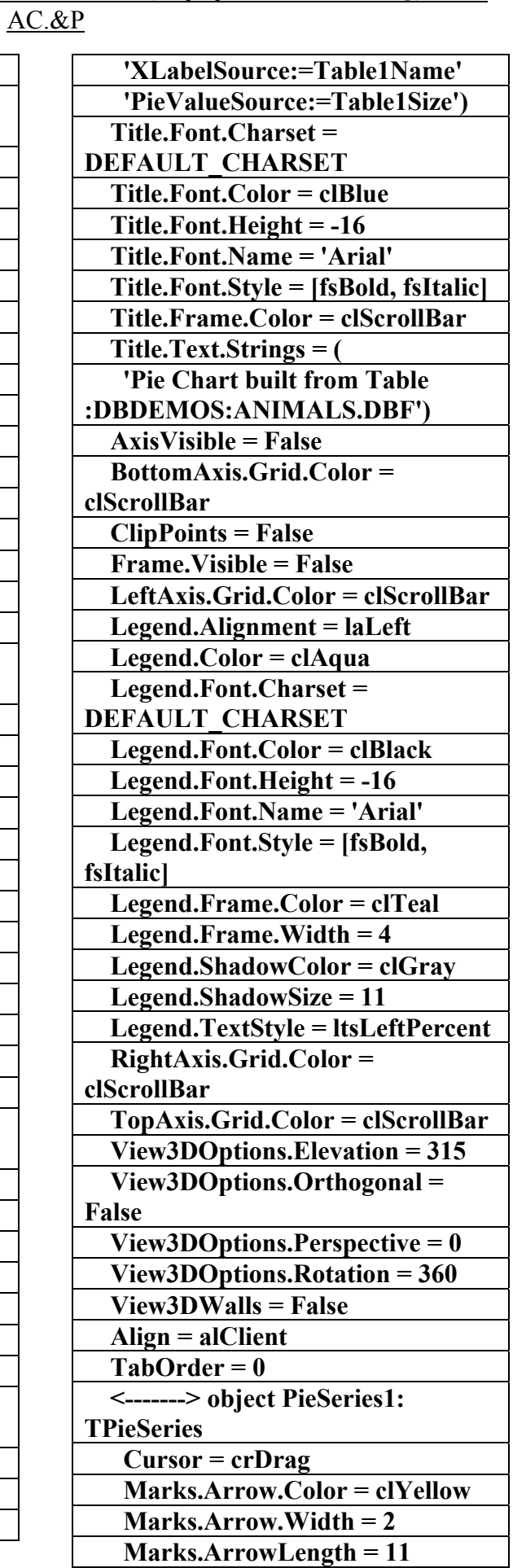

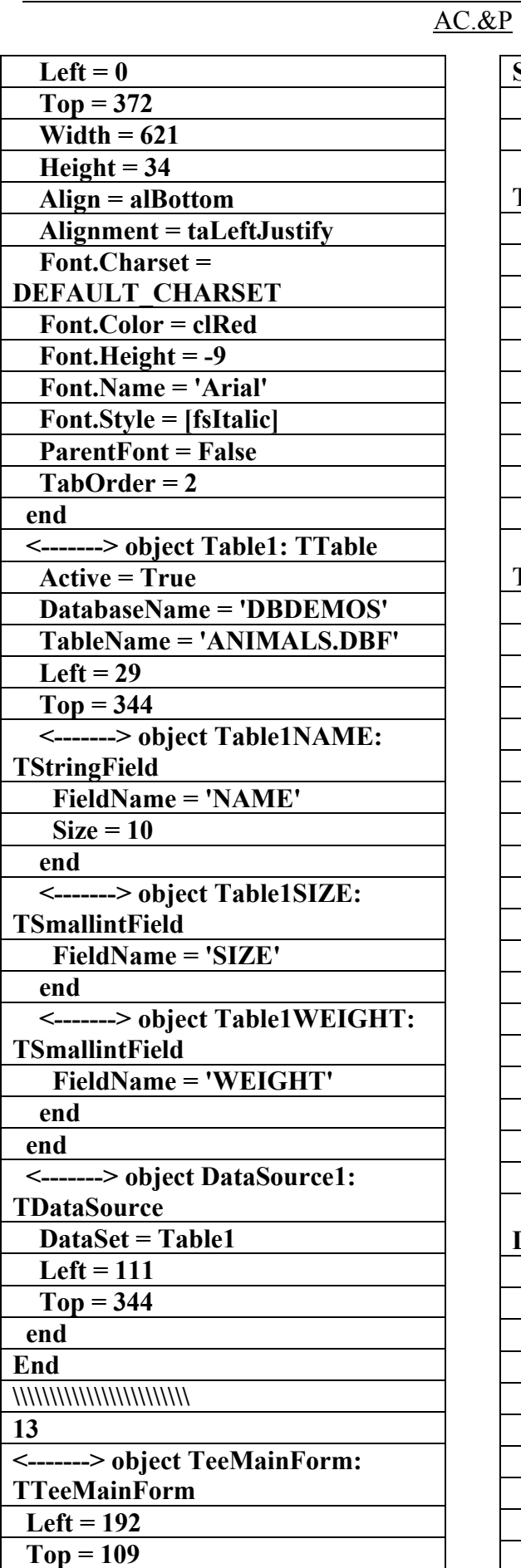

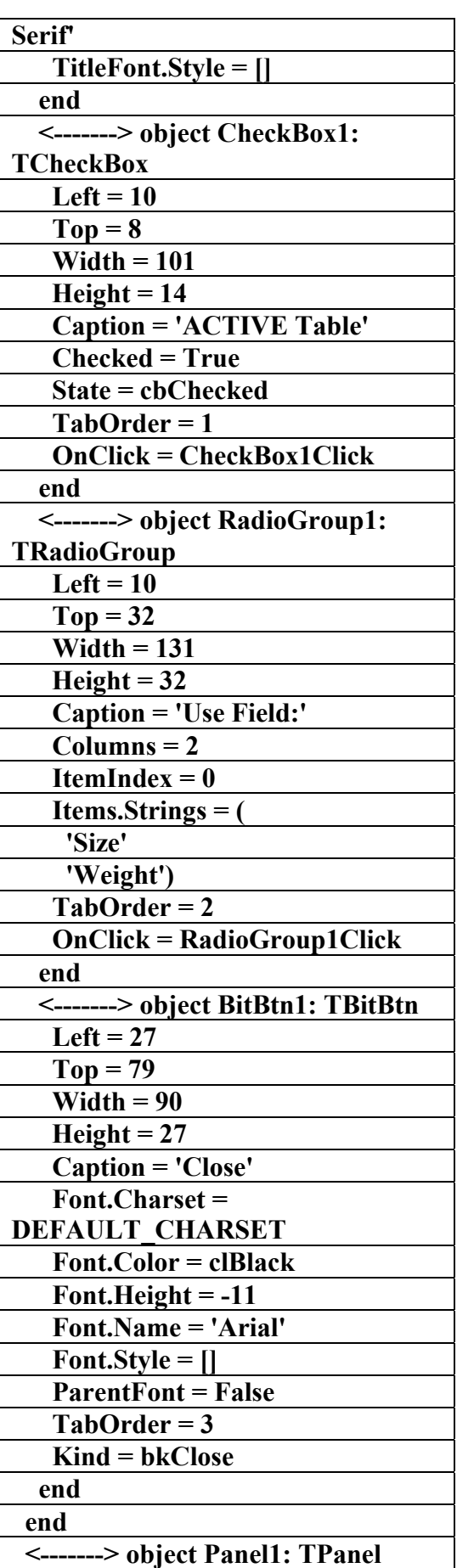

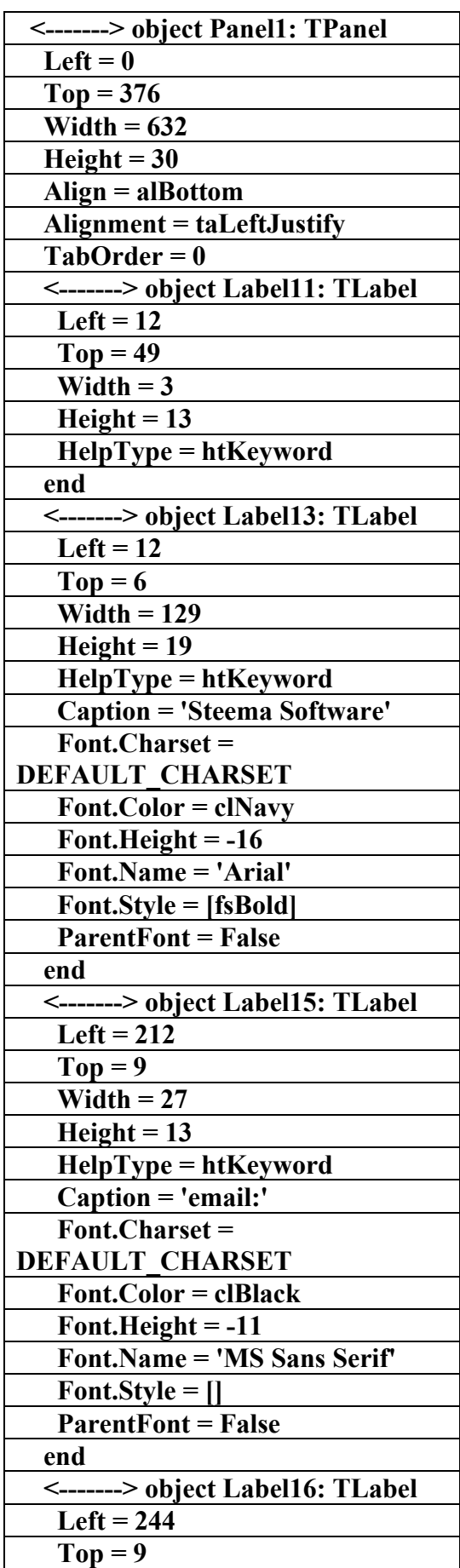

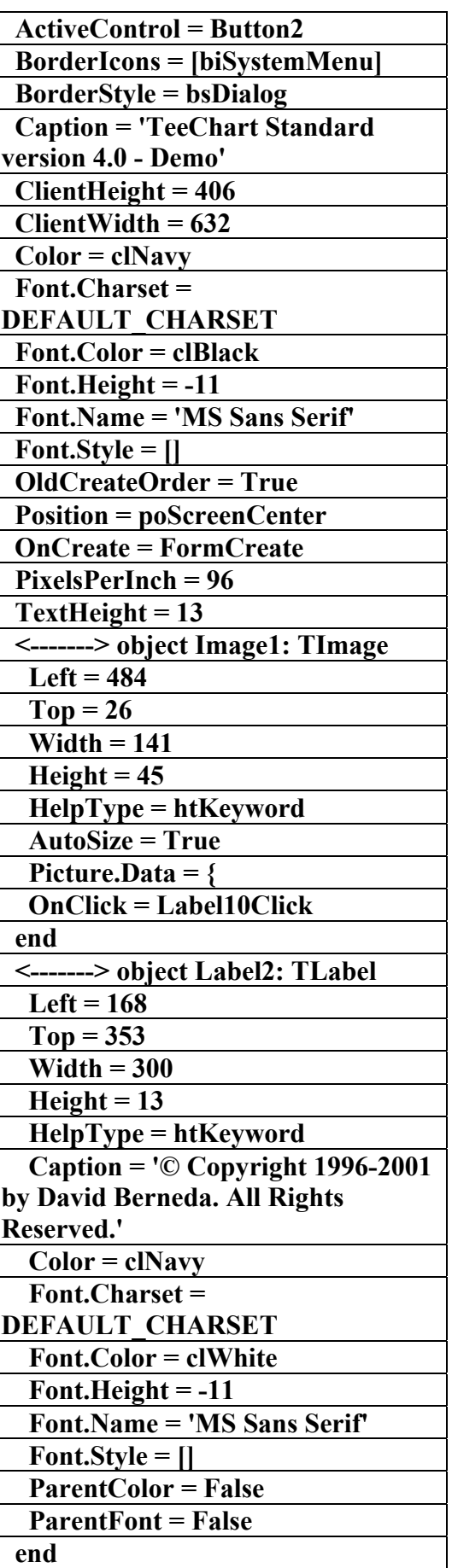

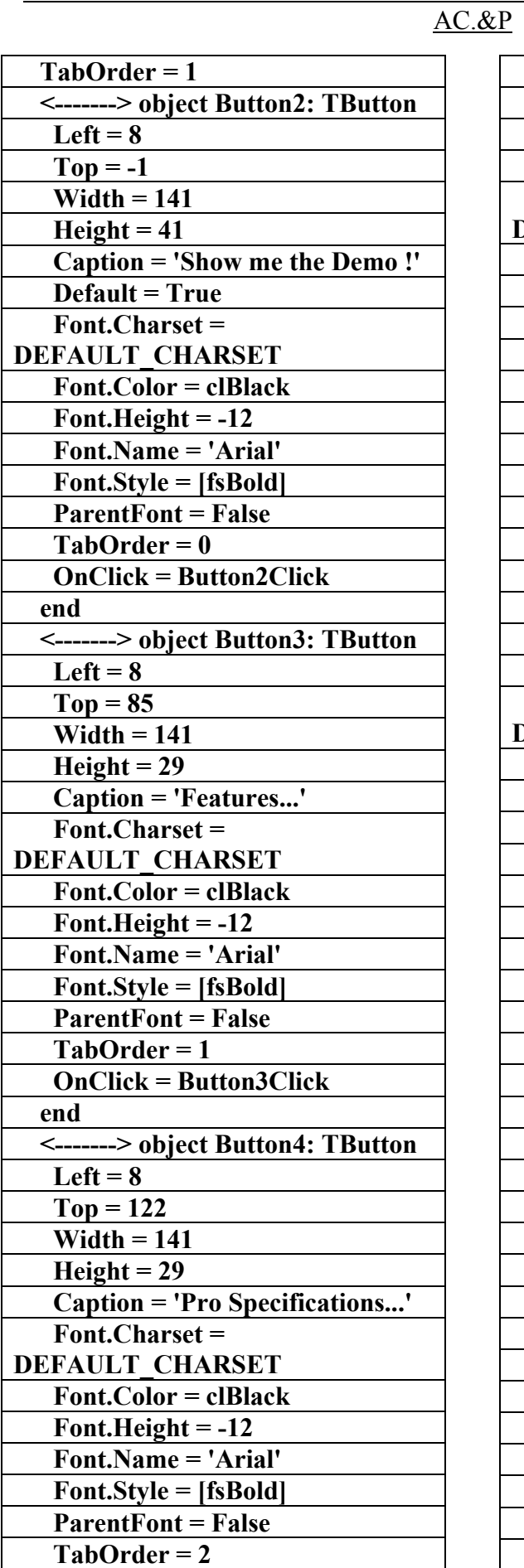

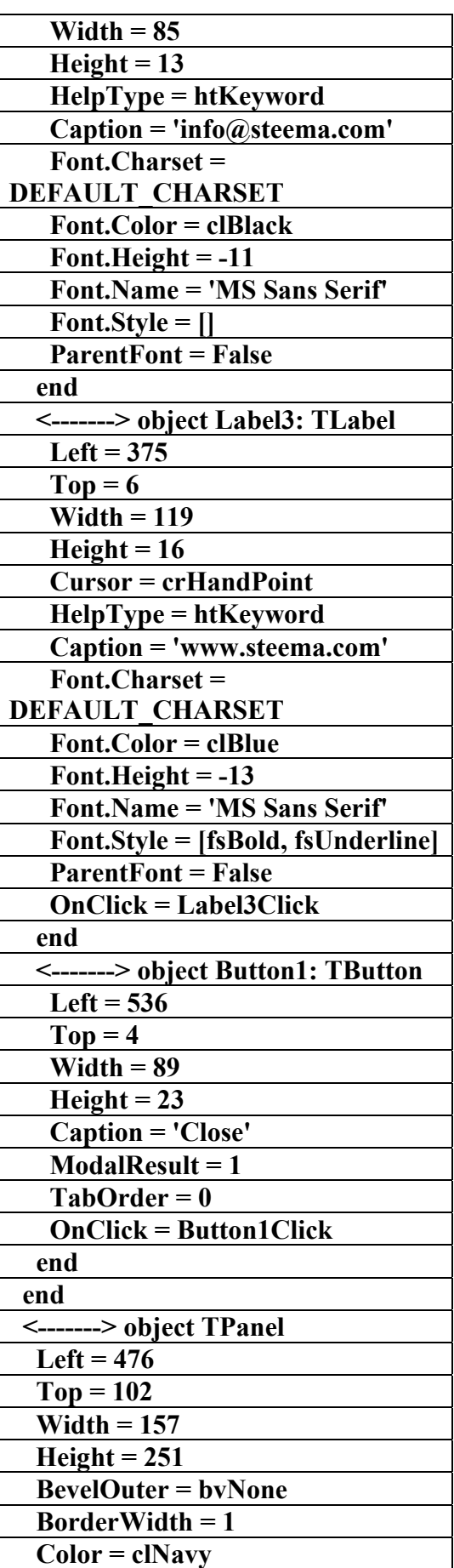
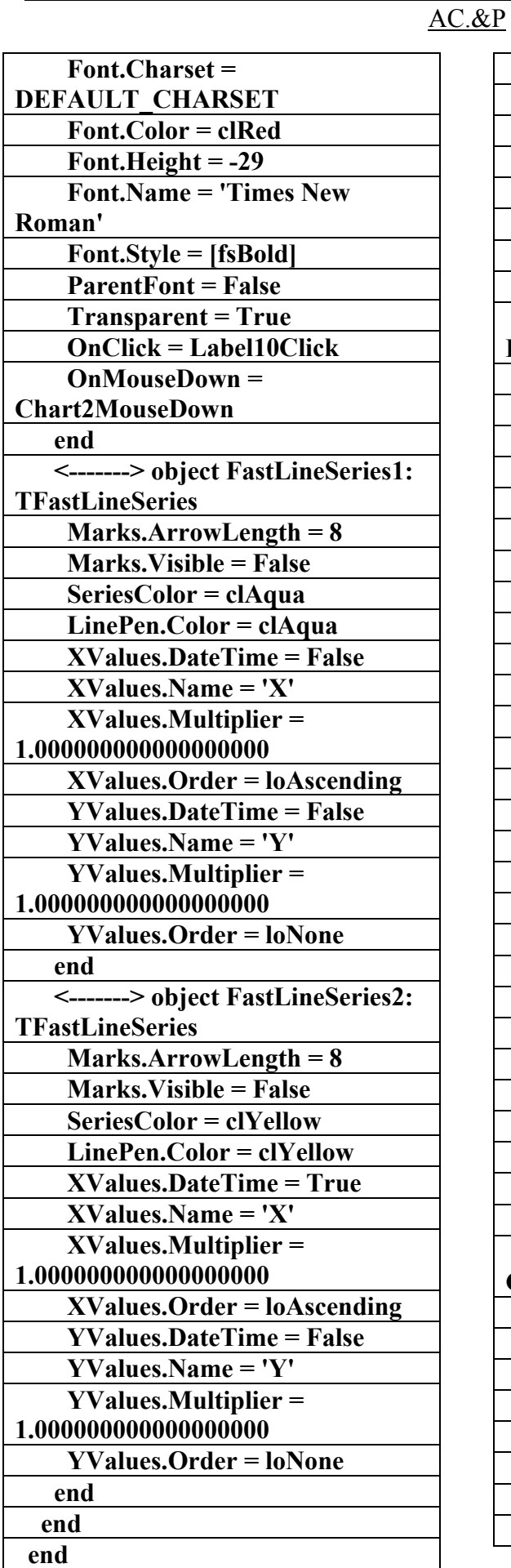

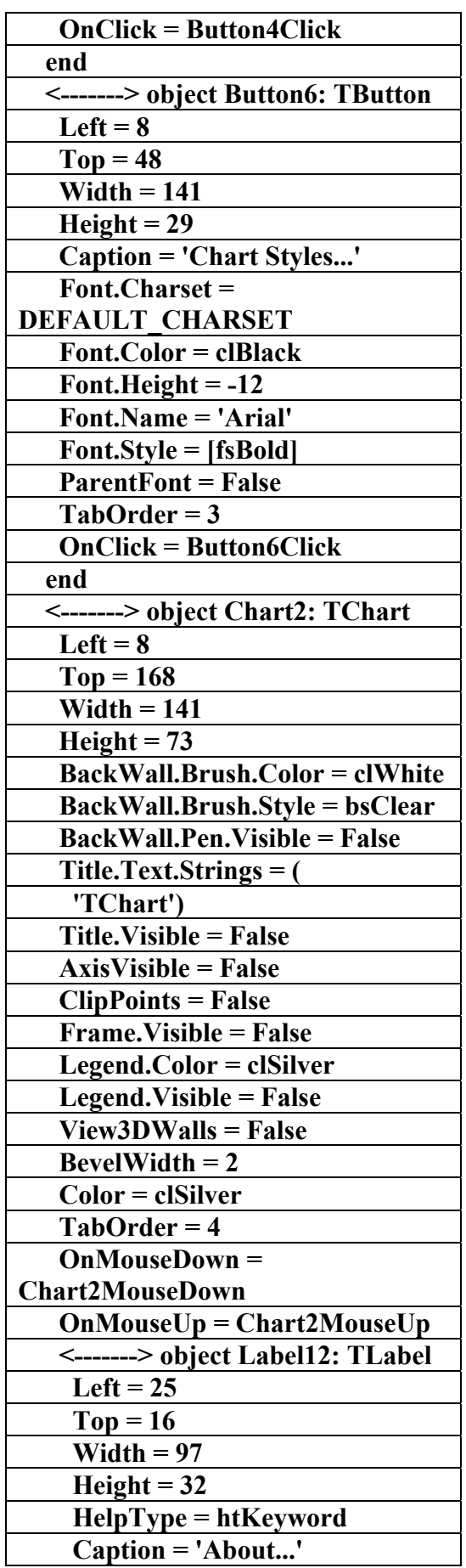

علاء الدين محمد اللباد للمحاسبة والبرمجيات ٠٩٤٤٥٧٥٣٧١ ALAEDDI LUBBAD 4 AC.&P

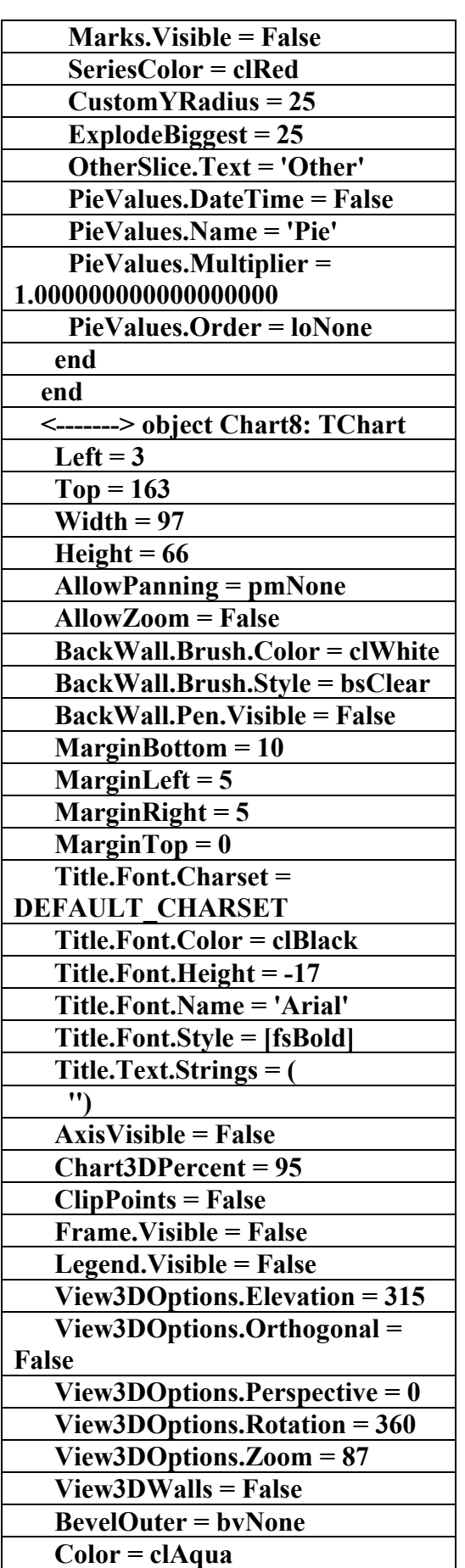

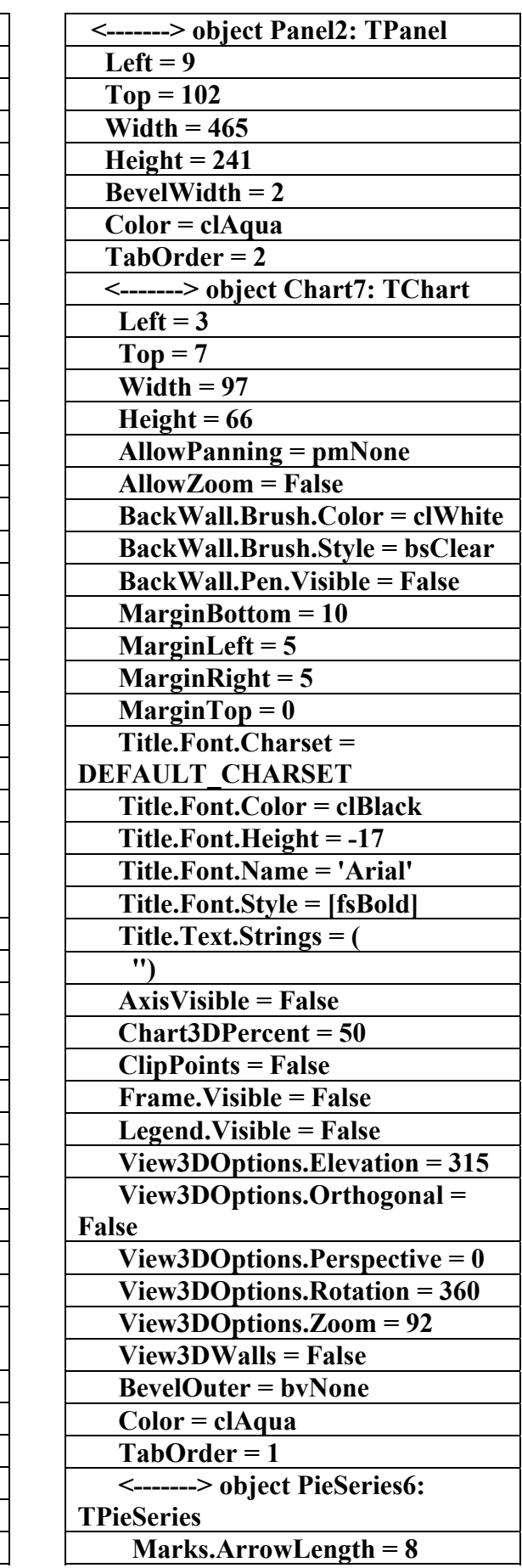

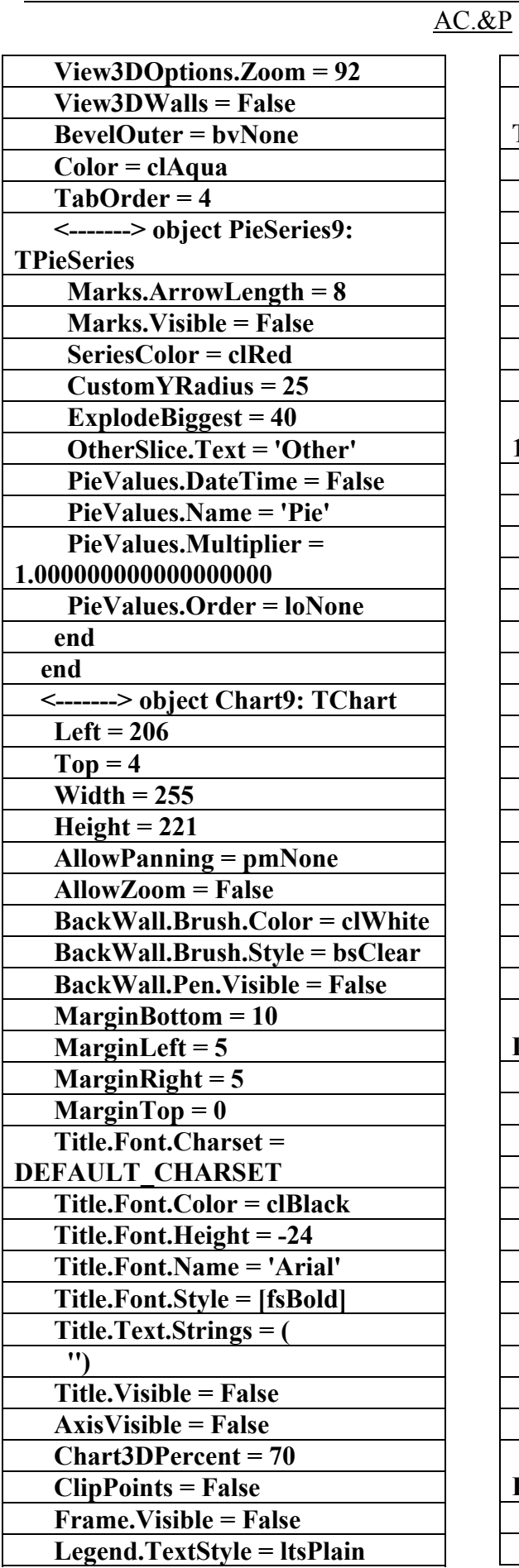

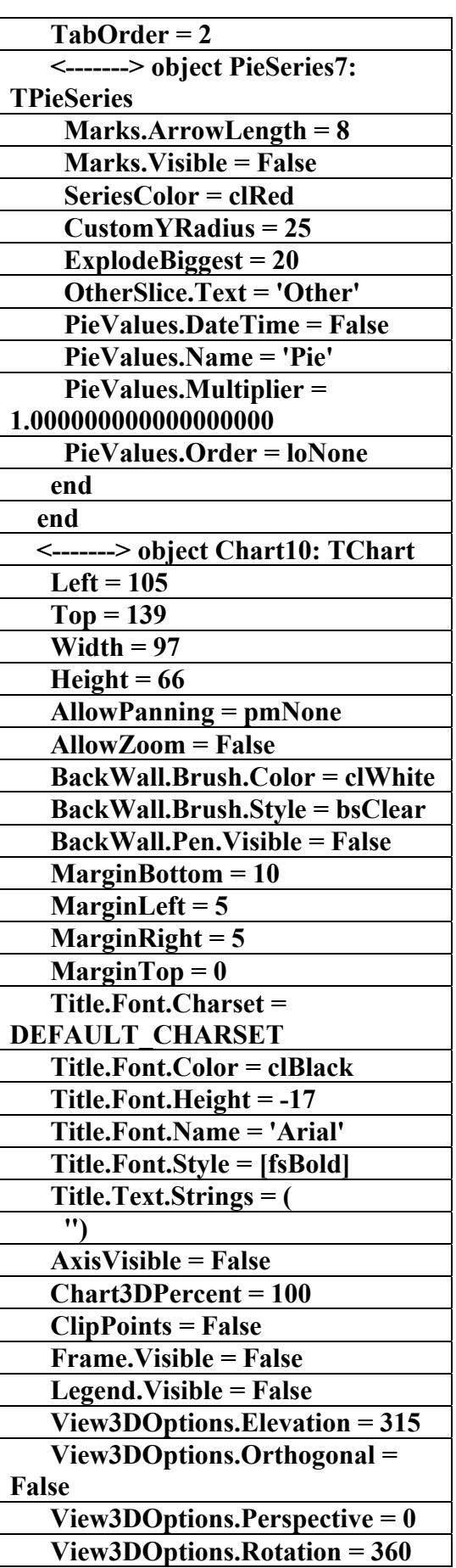

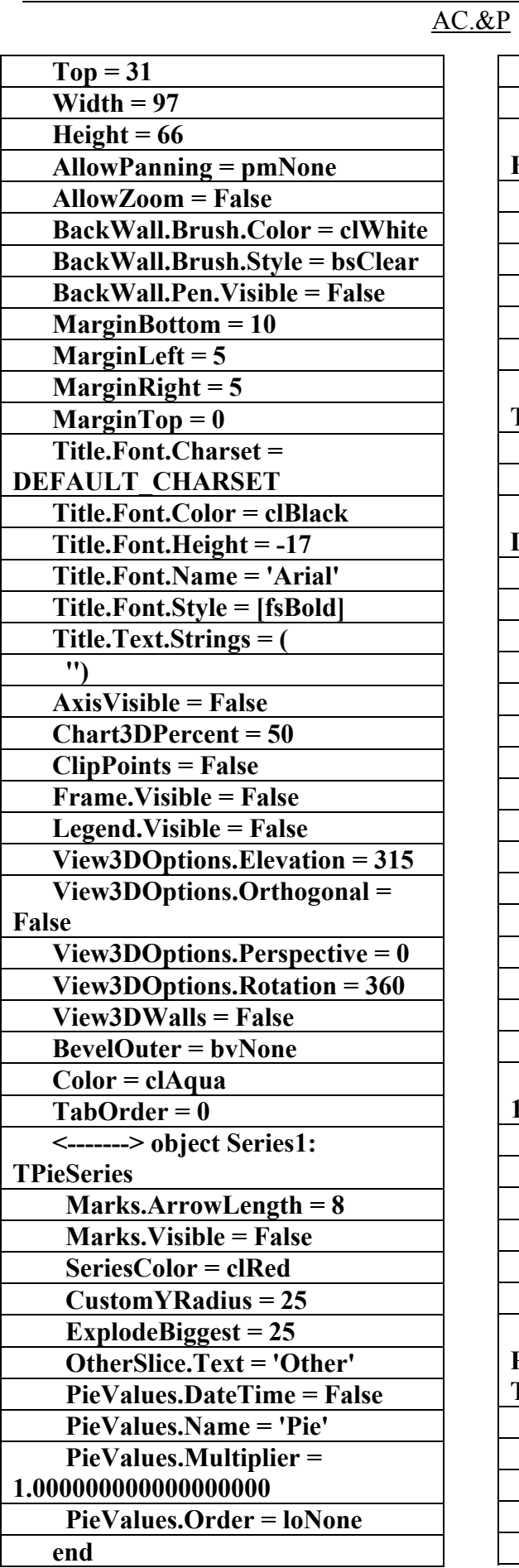

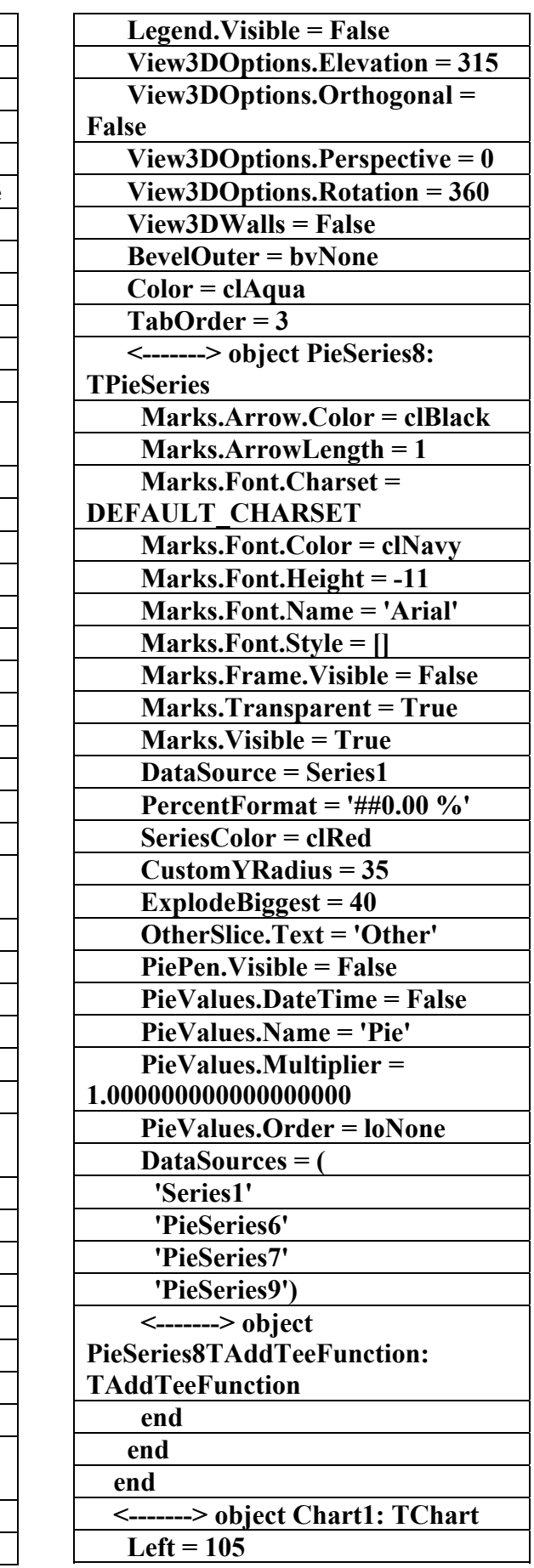

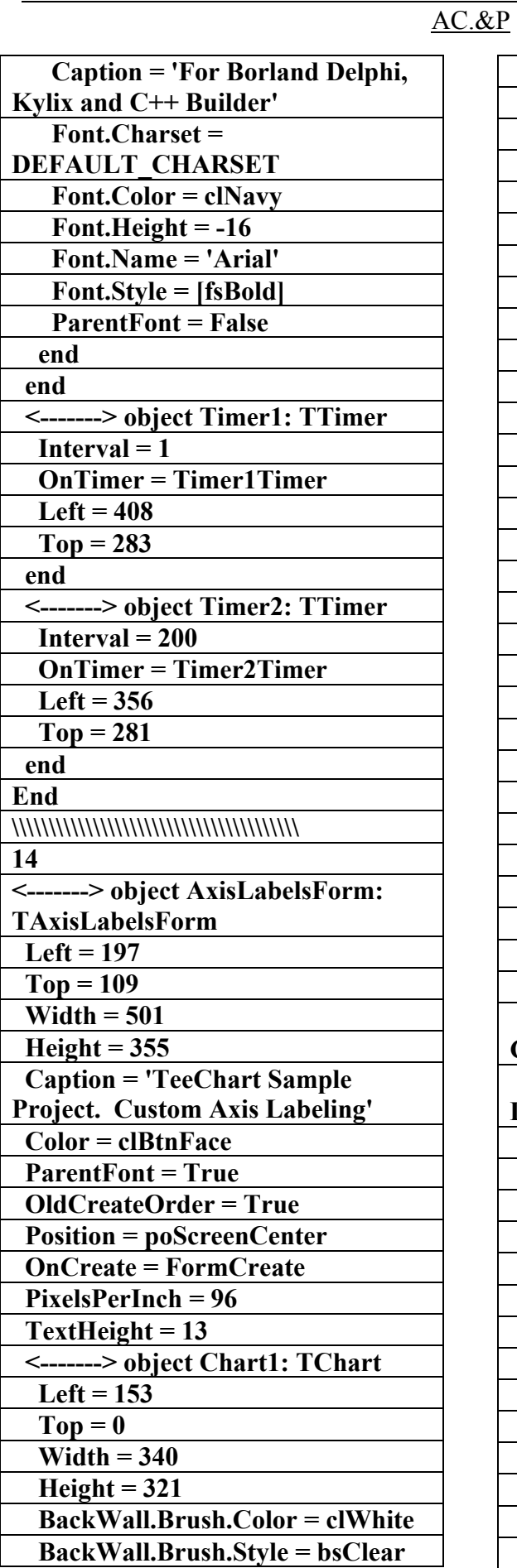

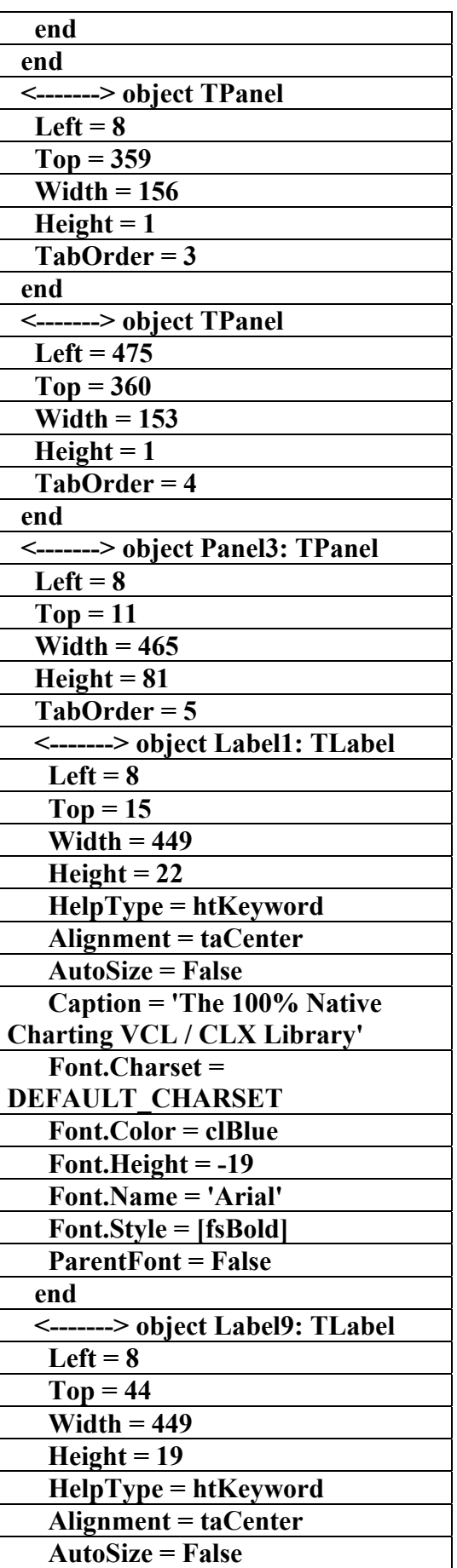

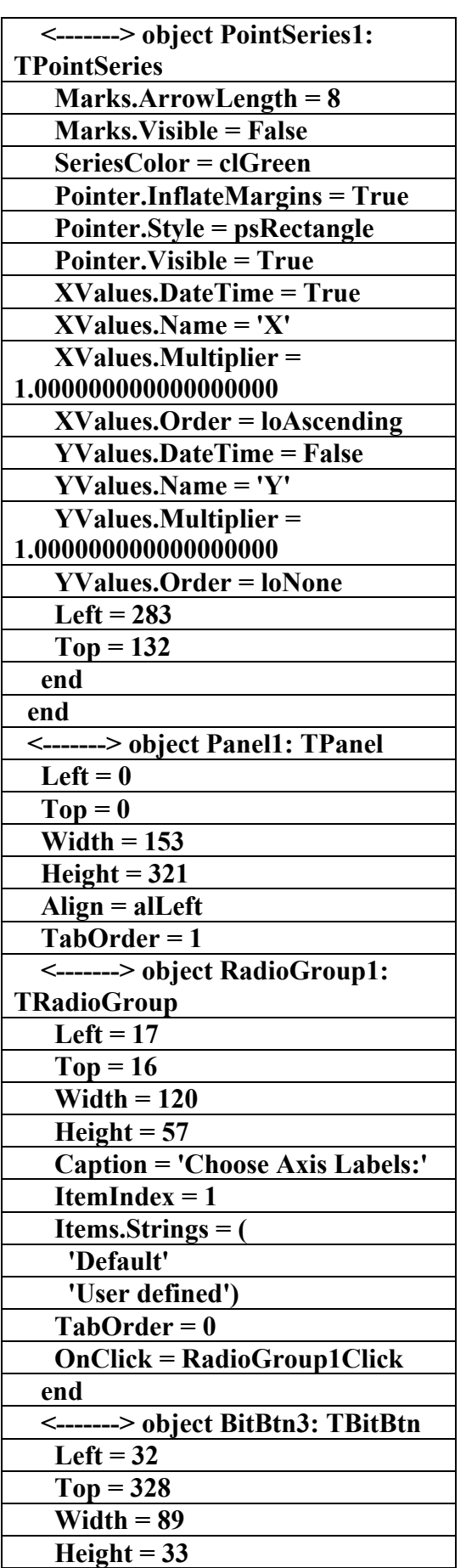

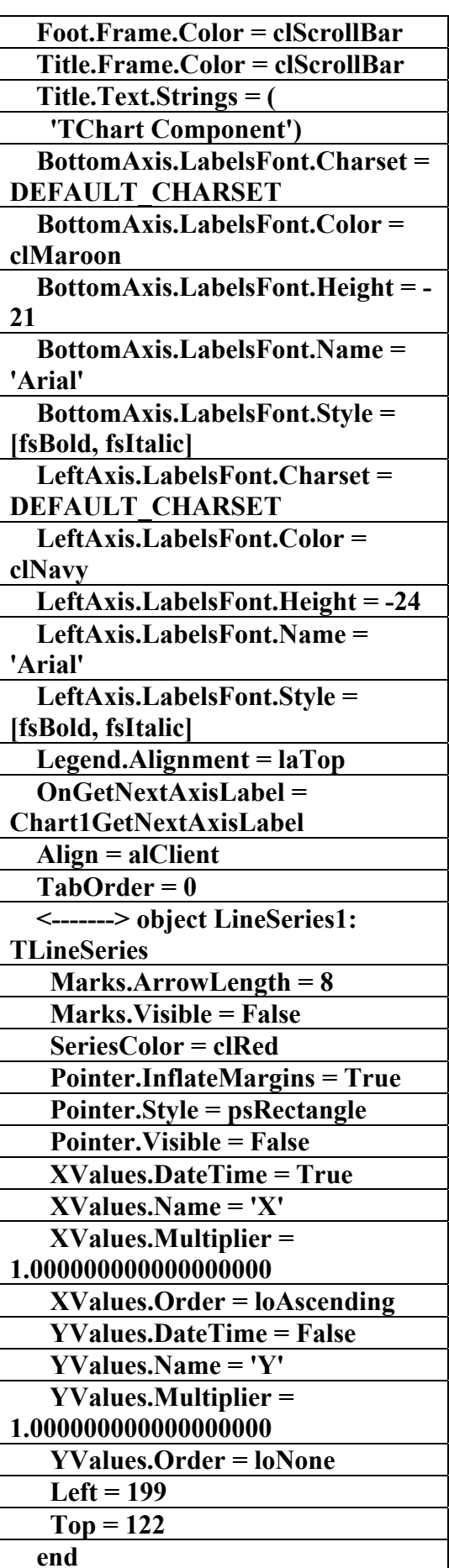

علاء الدين محمد اللباد للمحاسبة والبرمجيات ٠٩٤٤٥٧٥٣٧١ ALAEDDI LUBBAD 4 AC.&P

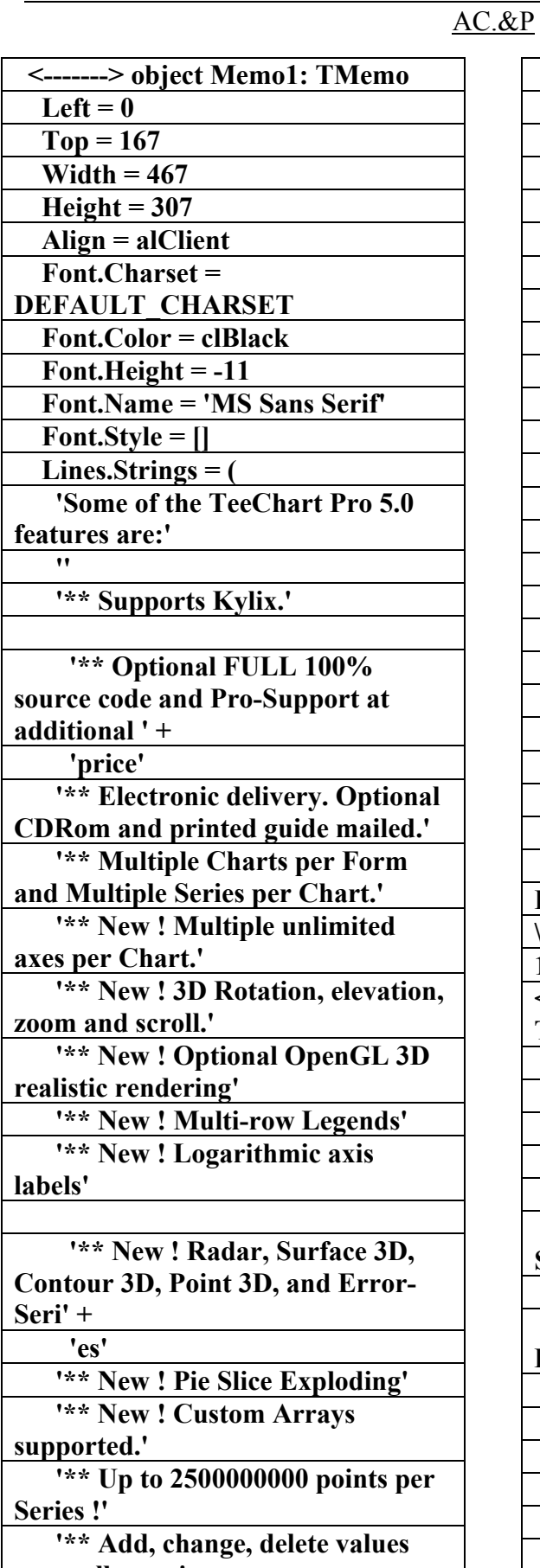

**manually or...' '\*\* Link directly to Tables and Queries. (TDBChart)'** 

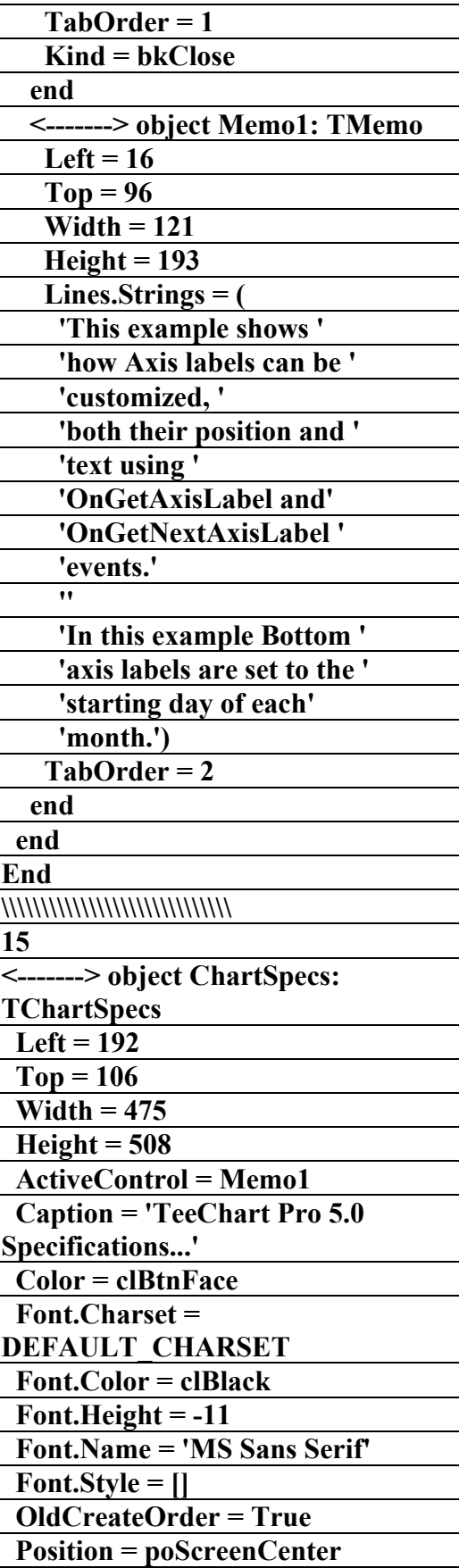

 **TextHeight = 13** 

 **PixelsPerInch = 96** 

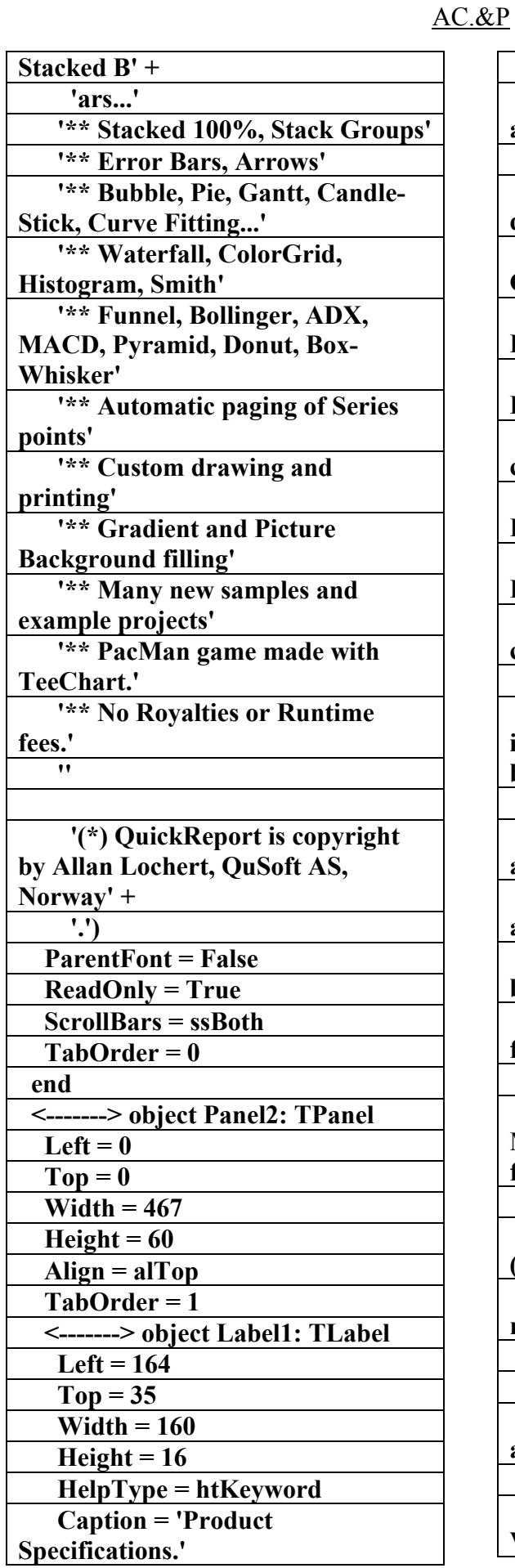

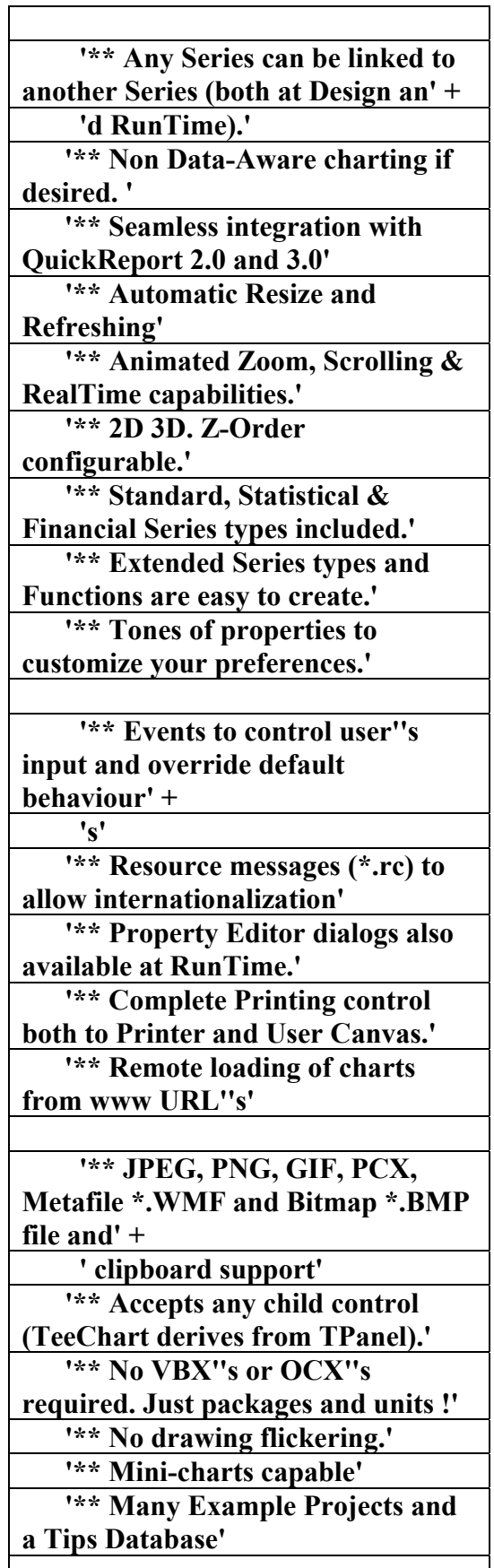

 **'\*\* Lines, Scatter, Area, Vertical and Horizontal Bars,** 

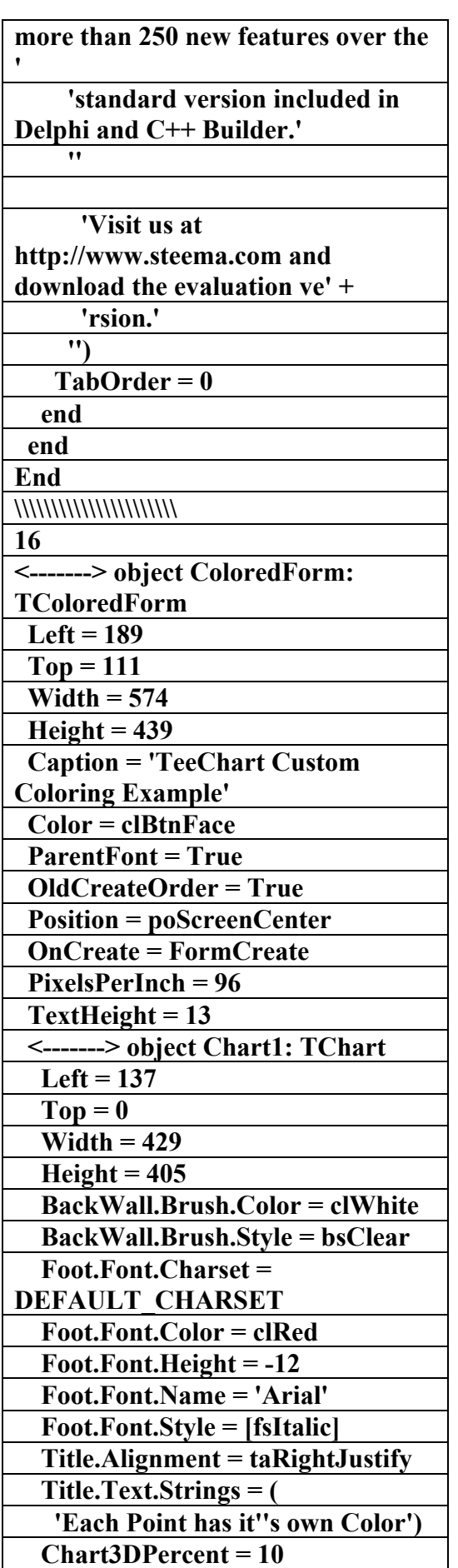

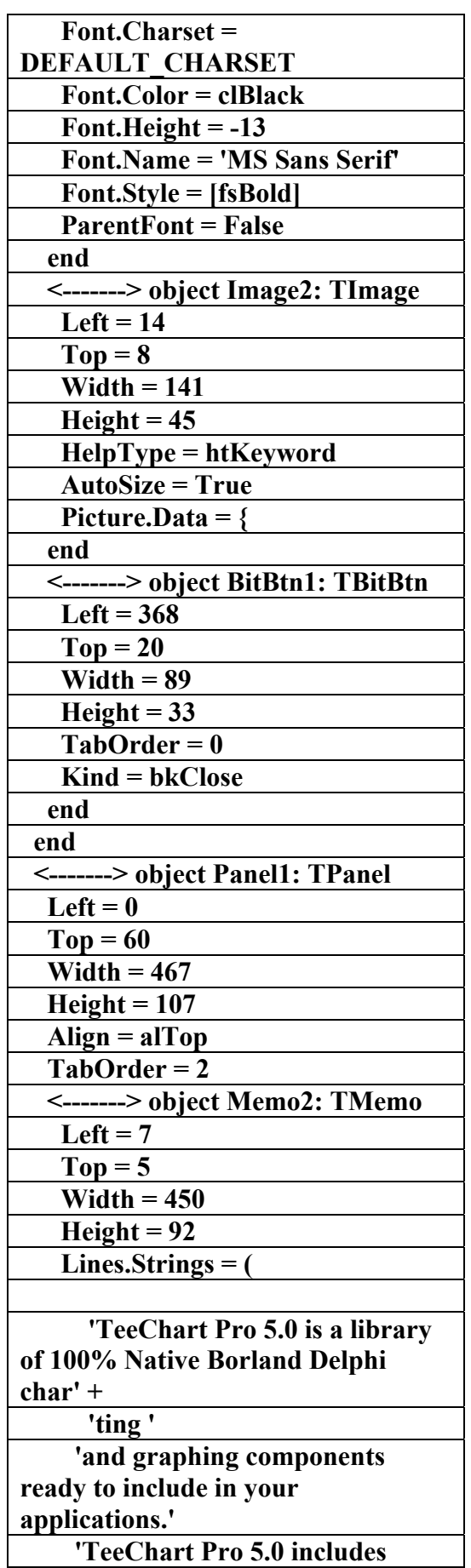

 **LeftAxis.Inverted = True** 

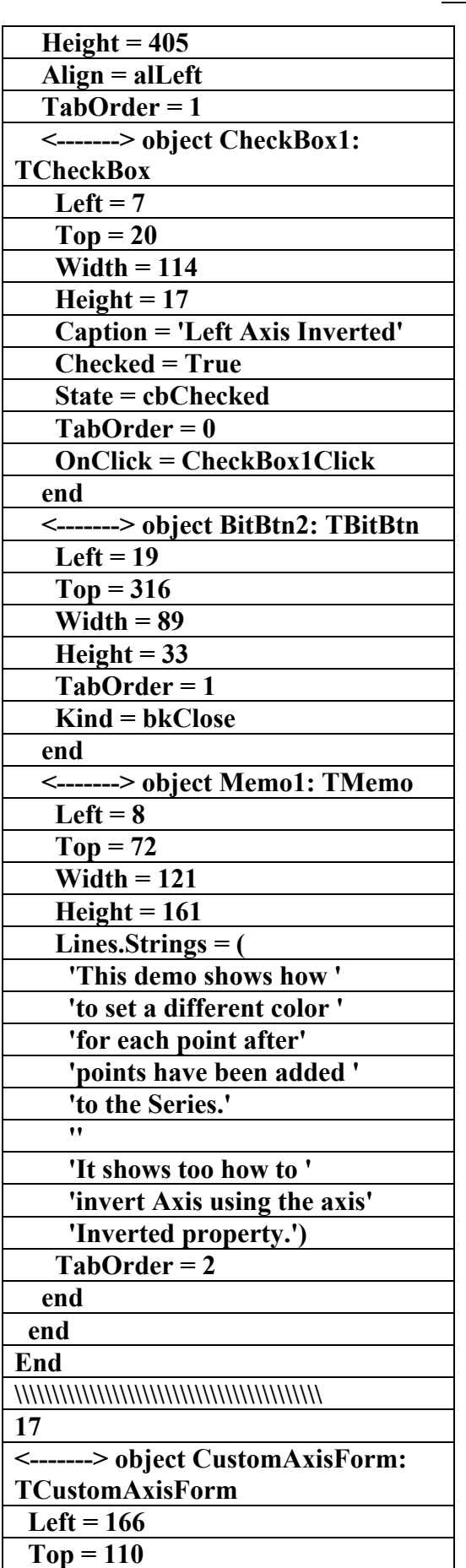

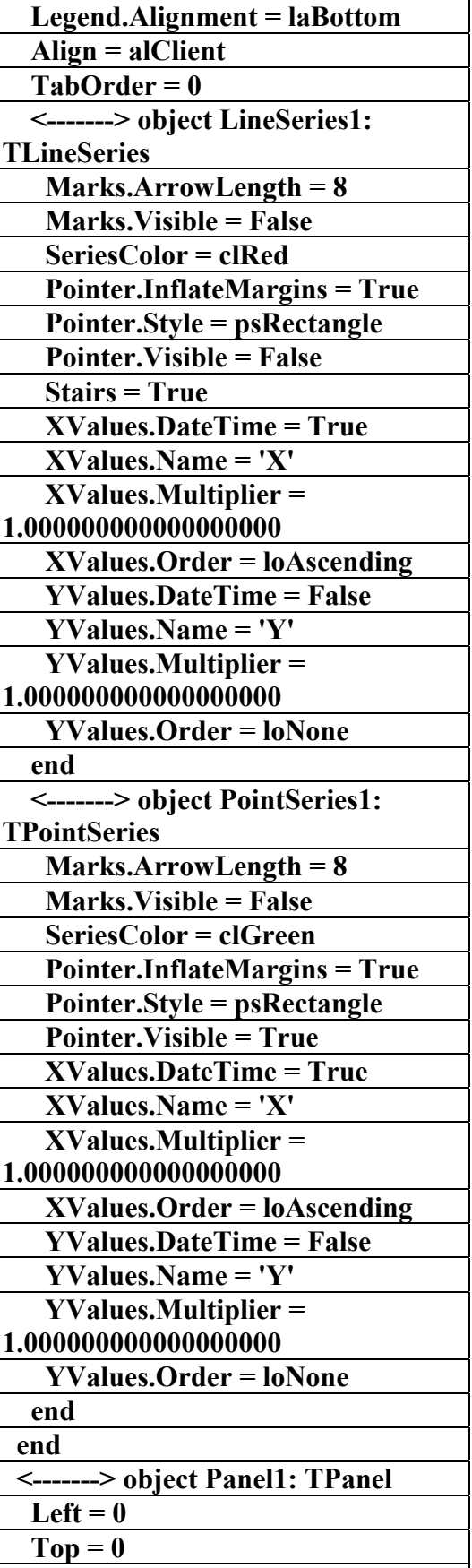

علاء الدين محمد اللباد للمحاسبة والبرمجيات ٠٩٤٤٥٧٥٣٧١ P&.AC 4 LUBBAD ALAEDDI

 **Width = 137** 

AC.&P

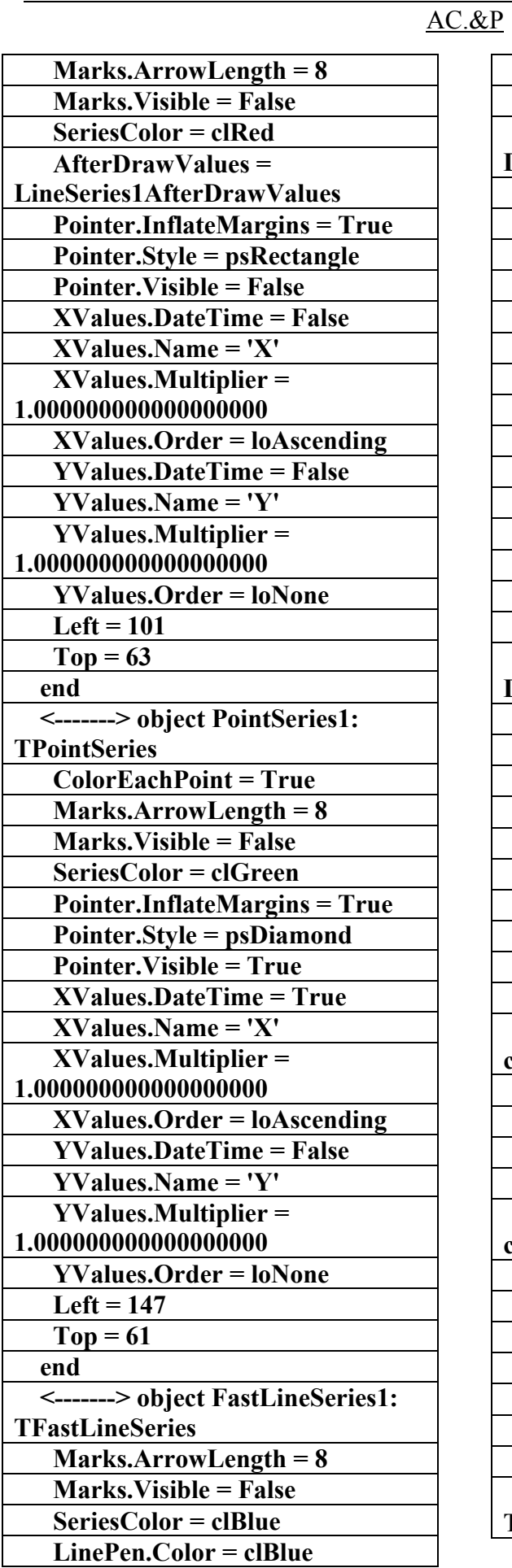

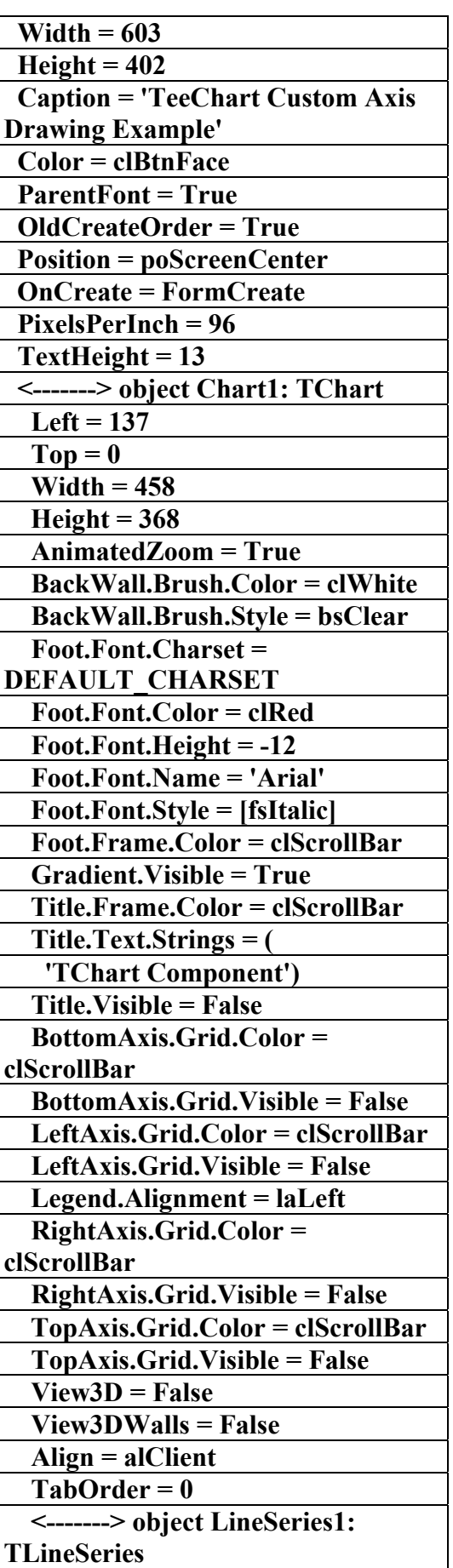

علاء الدين محمد اللباد للمحاسبة والبرمجيات ٠٩٤٤٥٧٥٣٧١ ALAEDDI LUBBAD 4 AC.&P

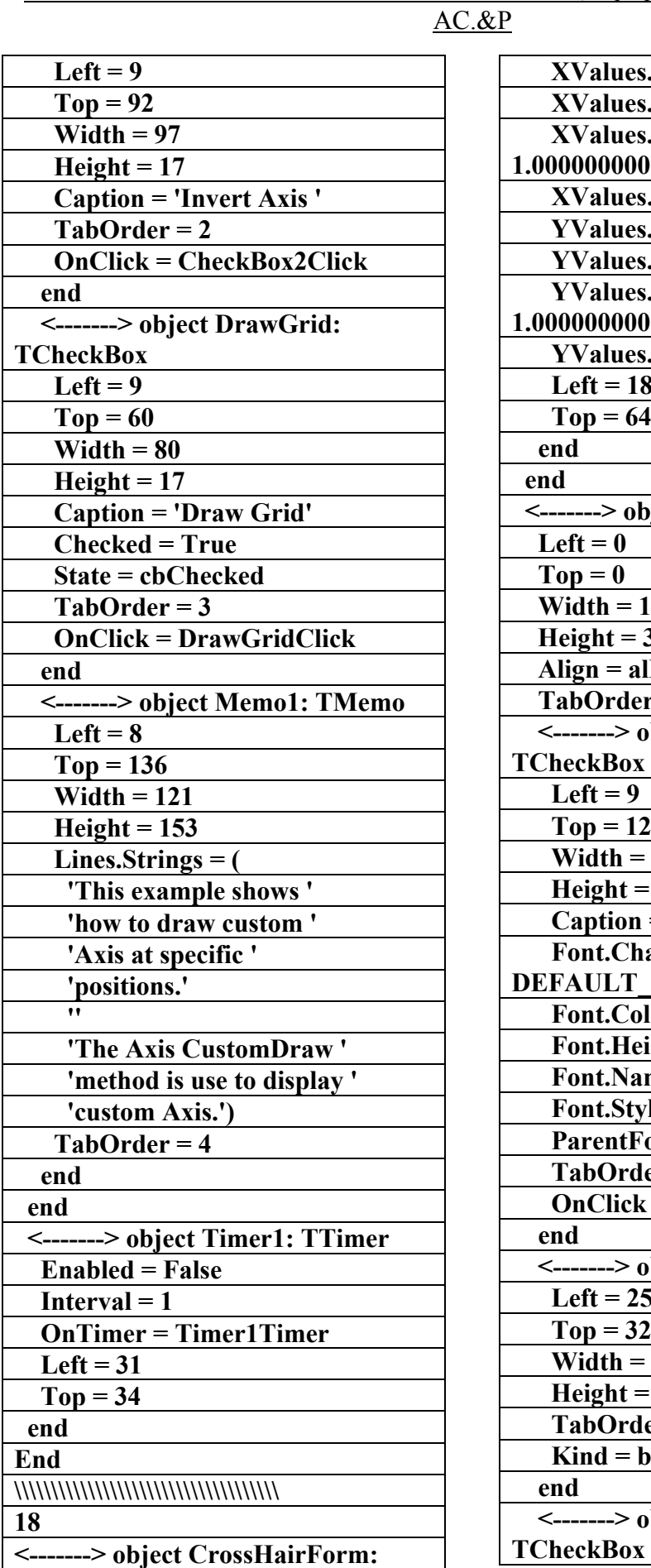

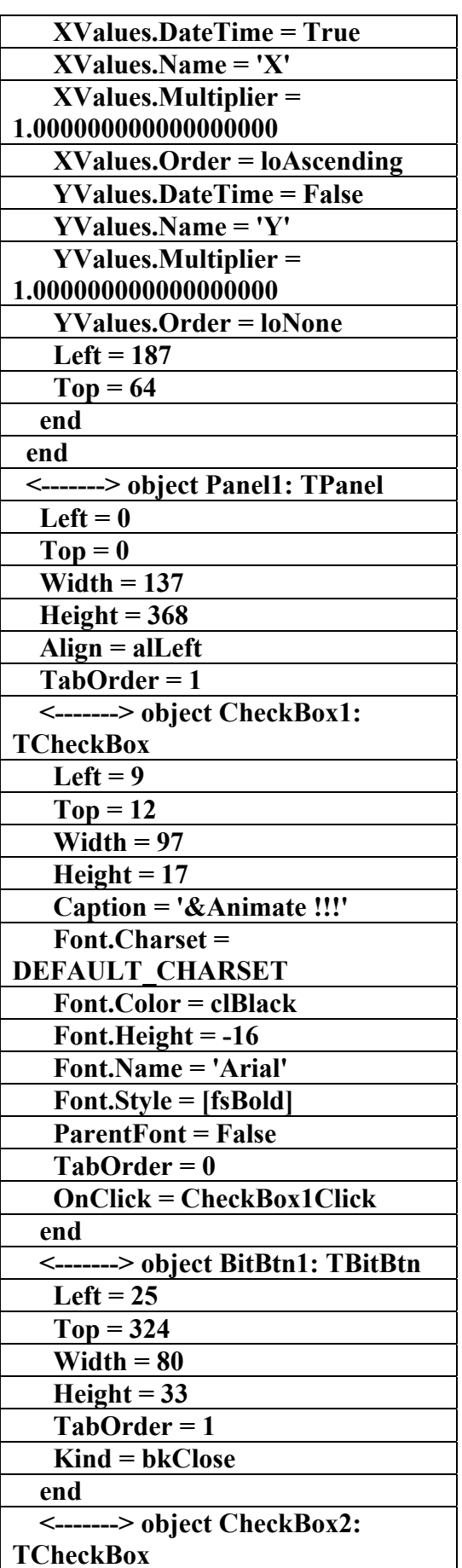

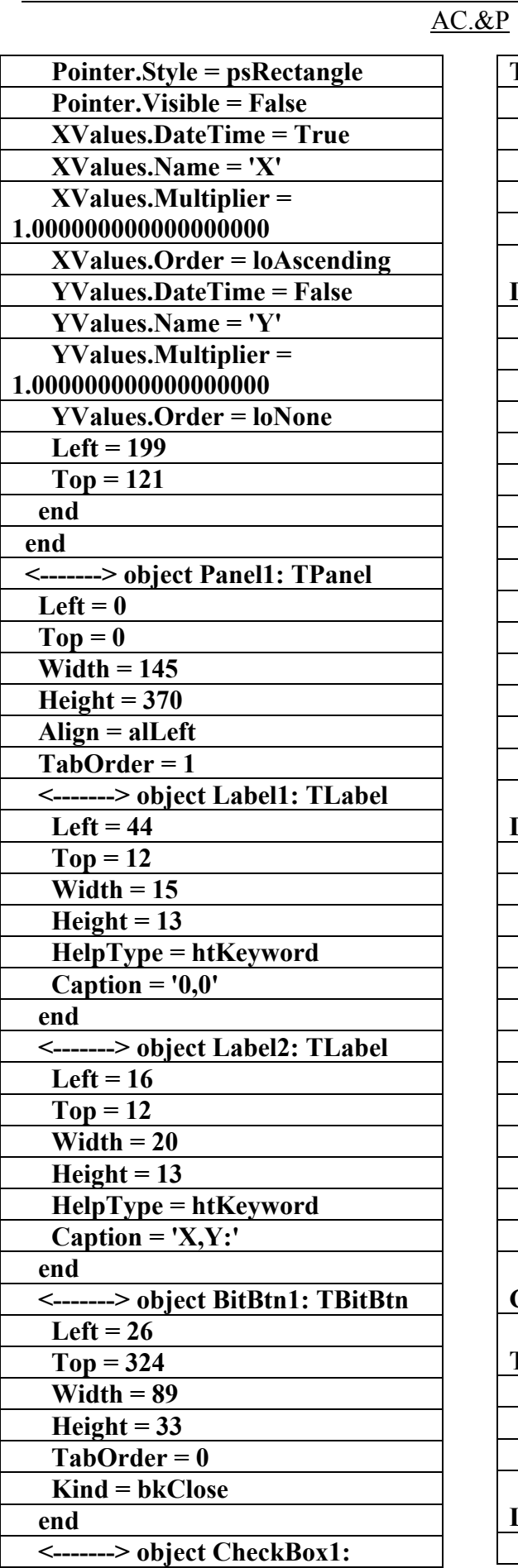

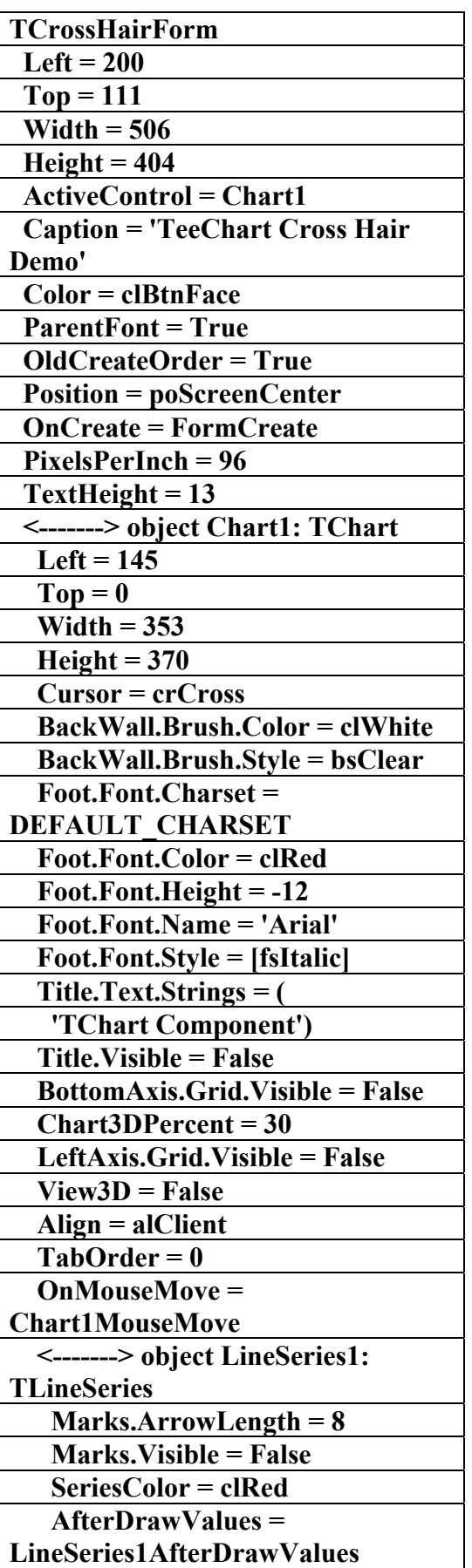

 **Pointer.InflateMargins = True** 

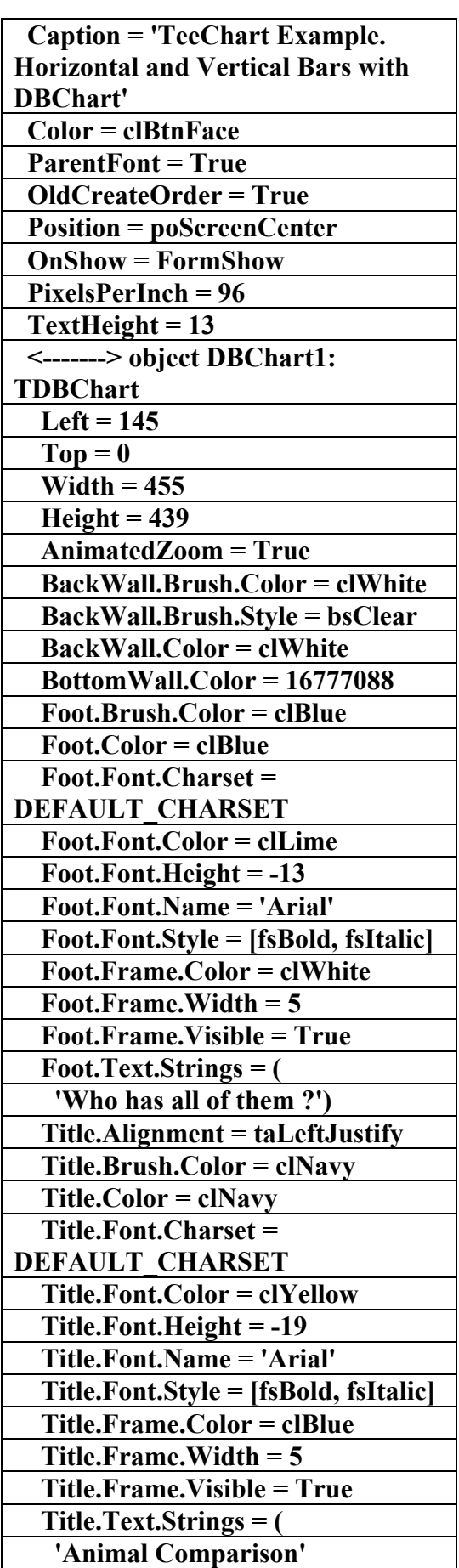

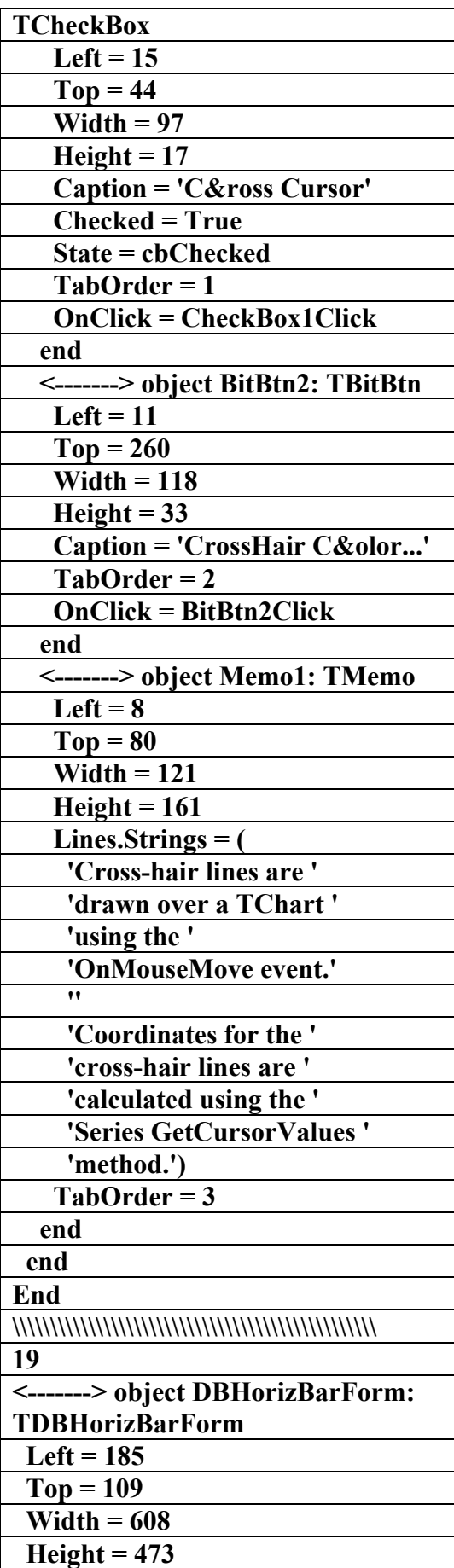

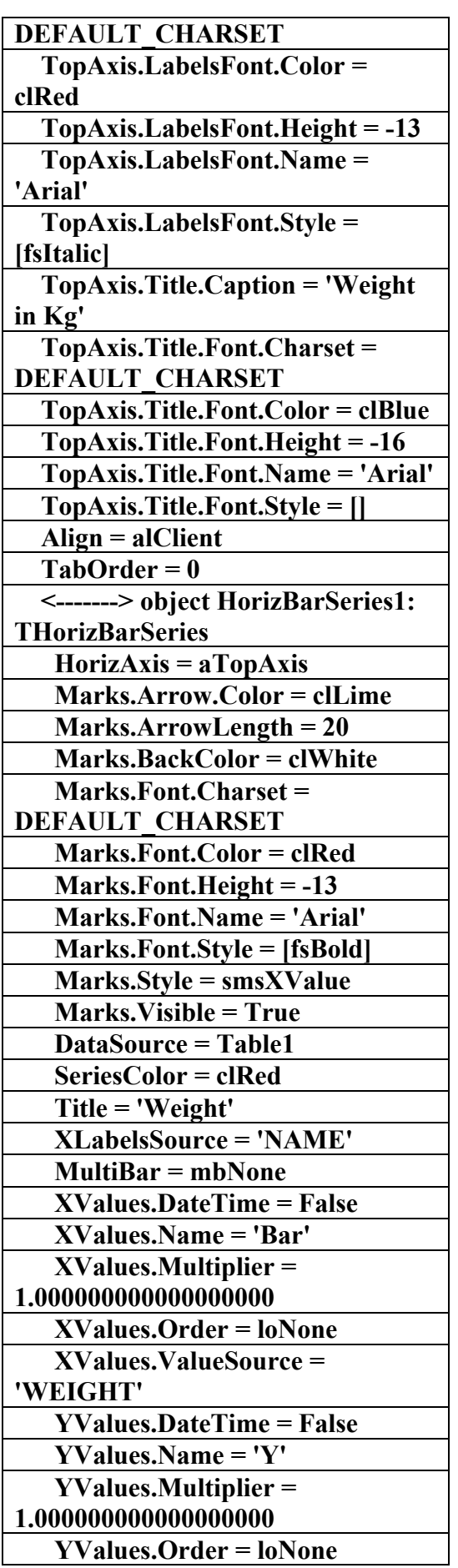

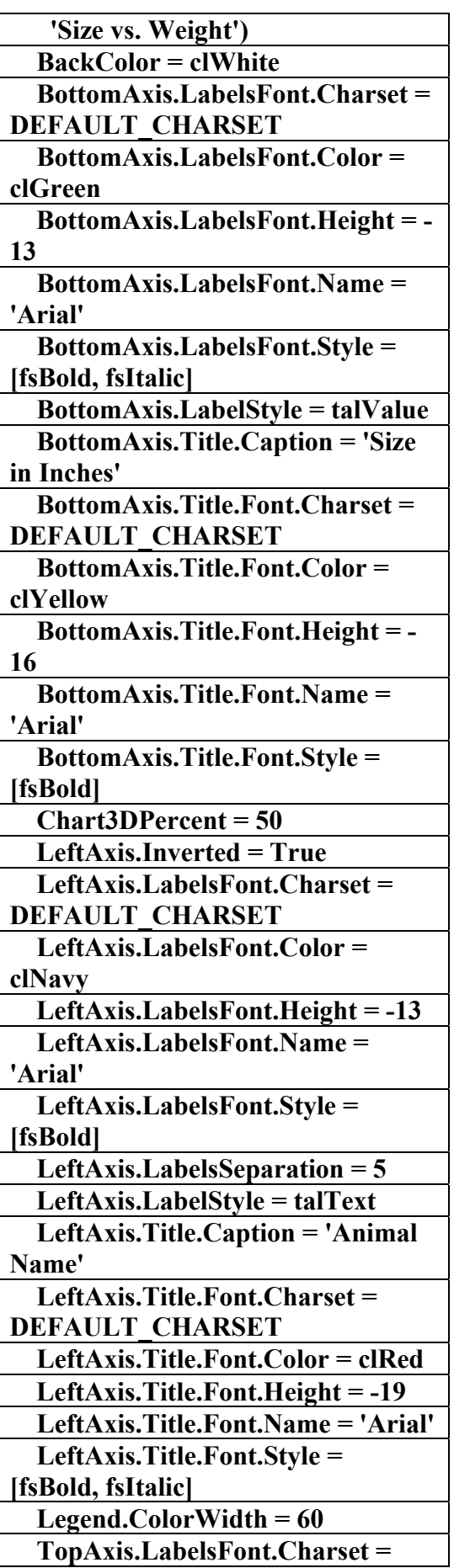

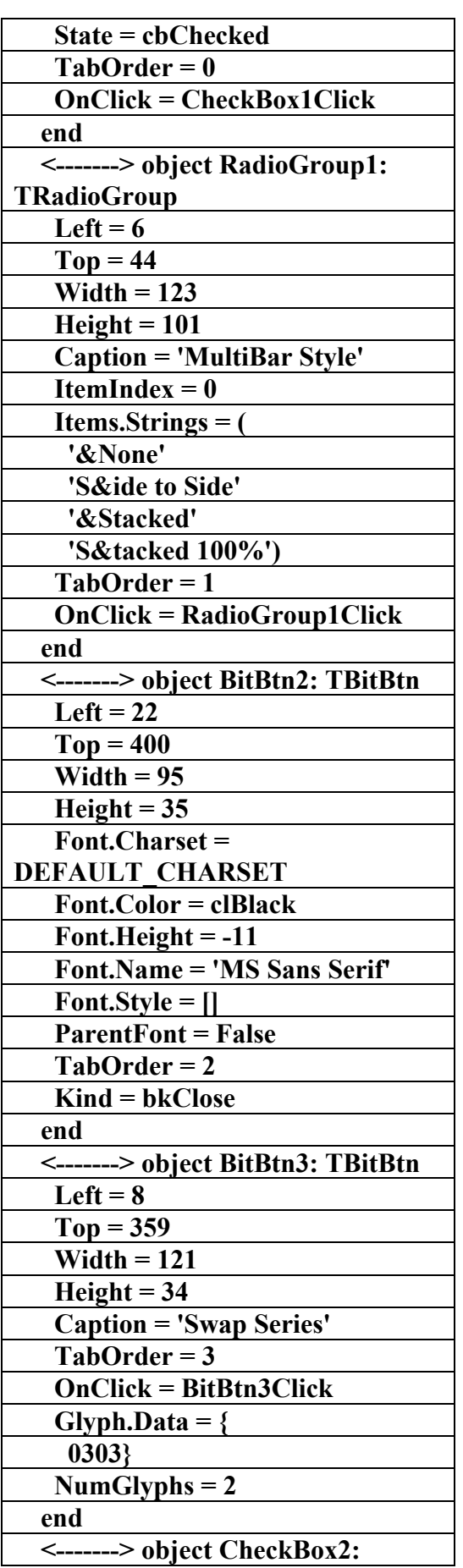

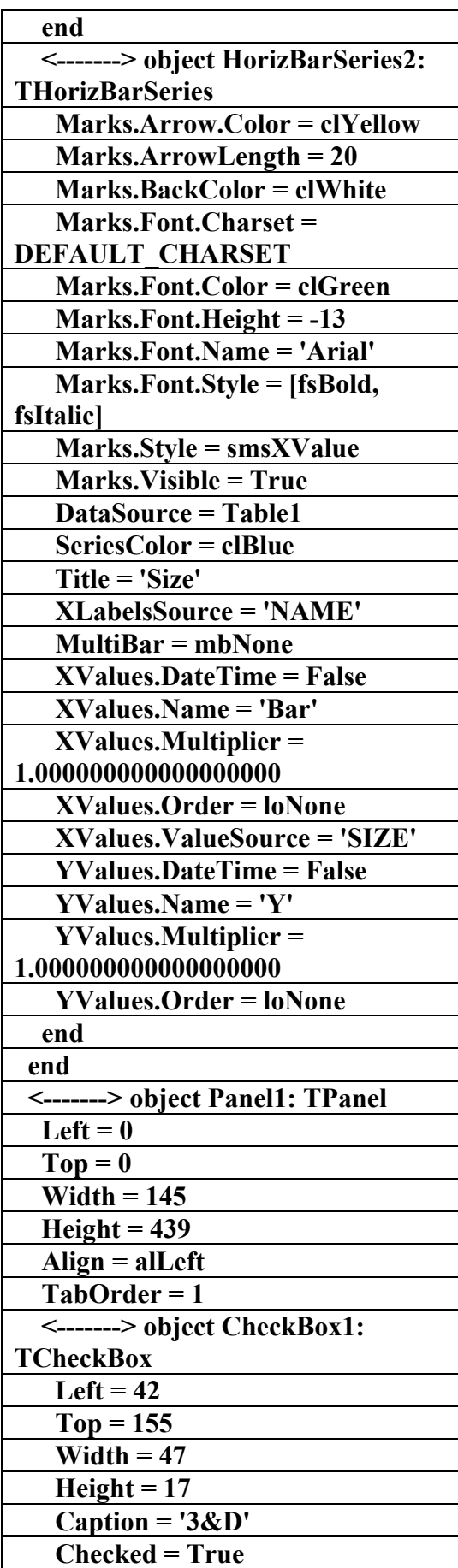

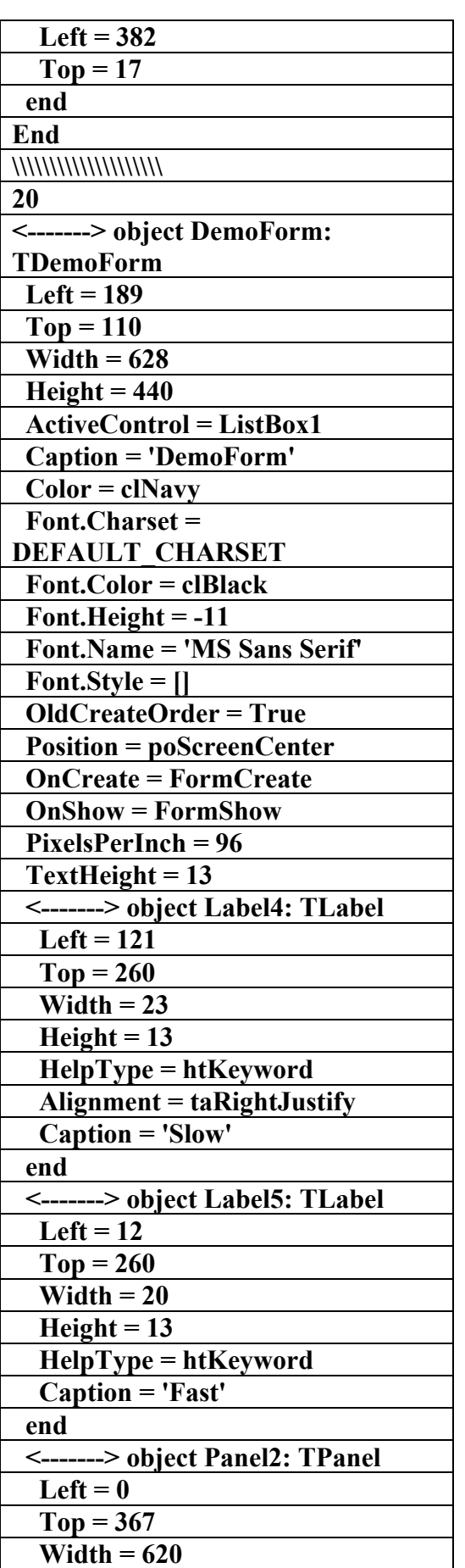

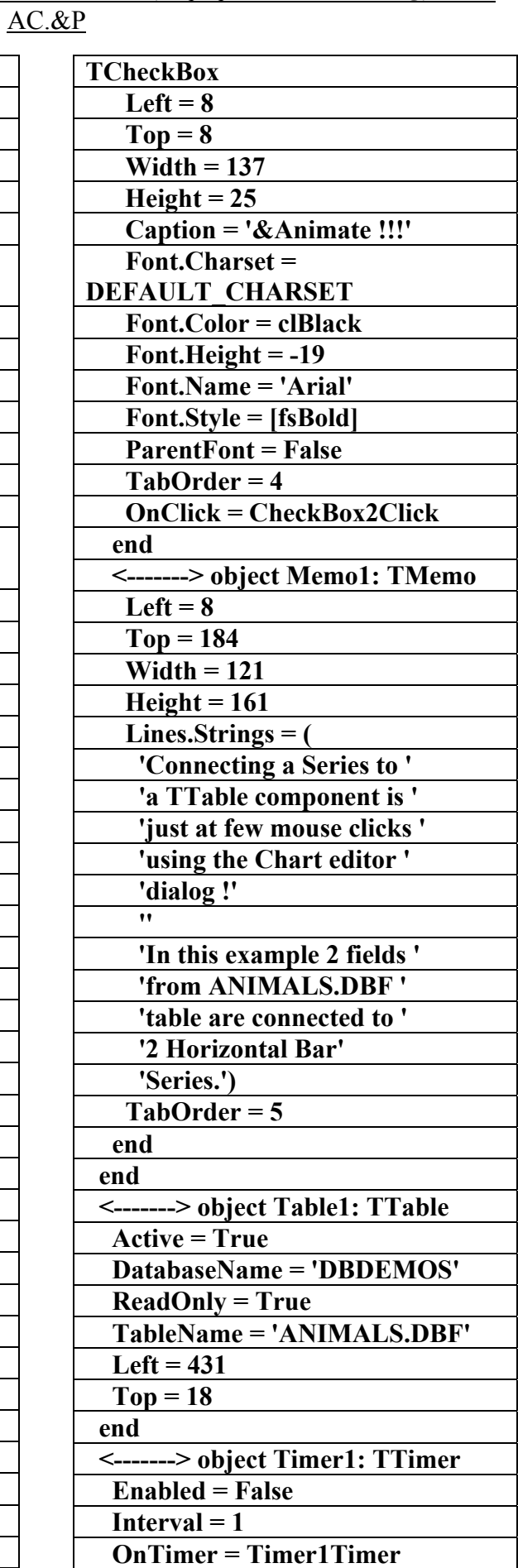

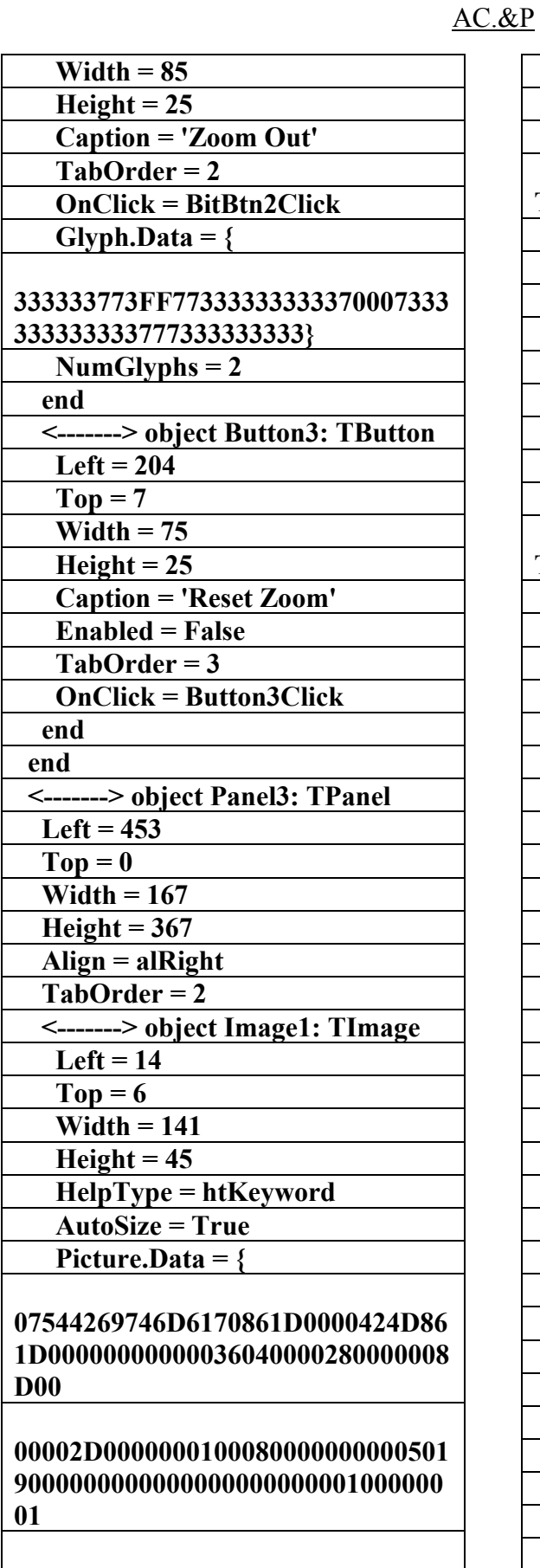

**0000000000008080800000008000008 0800000800000808000008000000080 00** 

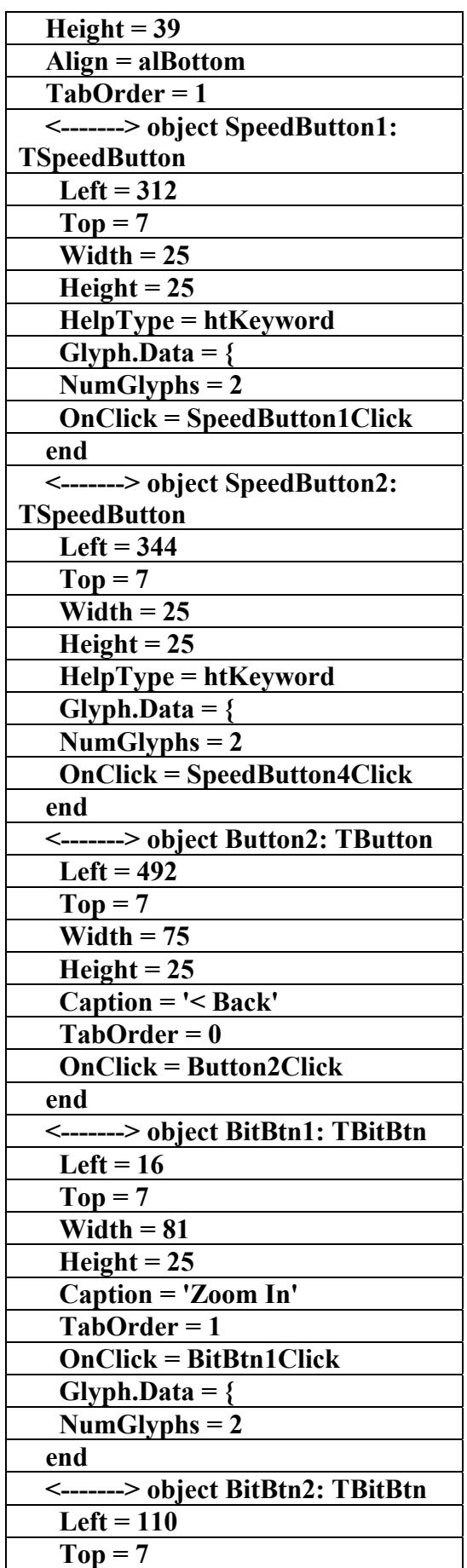

علاء الدين محمد اللباد للمحاسبة والبرمجيات ٠٩٤٤٥٧٥٣٧١ ALAEDDI LUBBAD 4 AC.&P

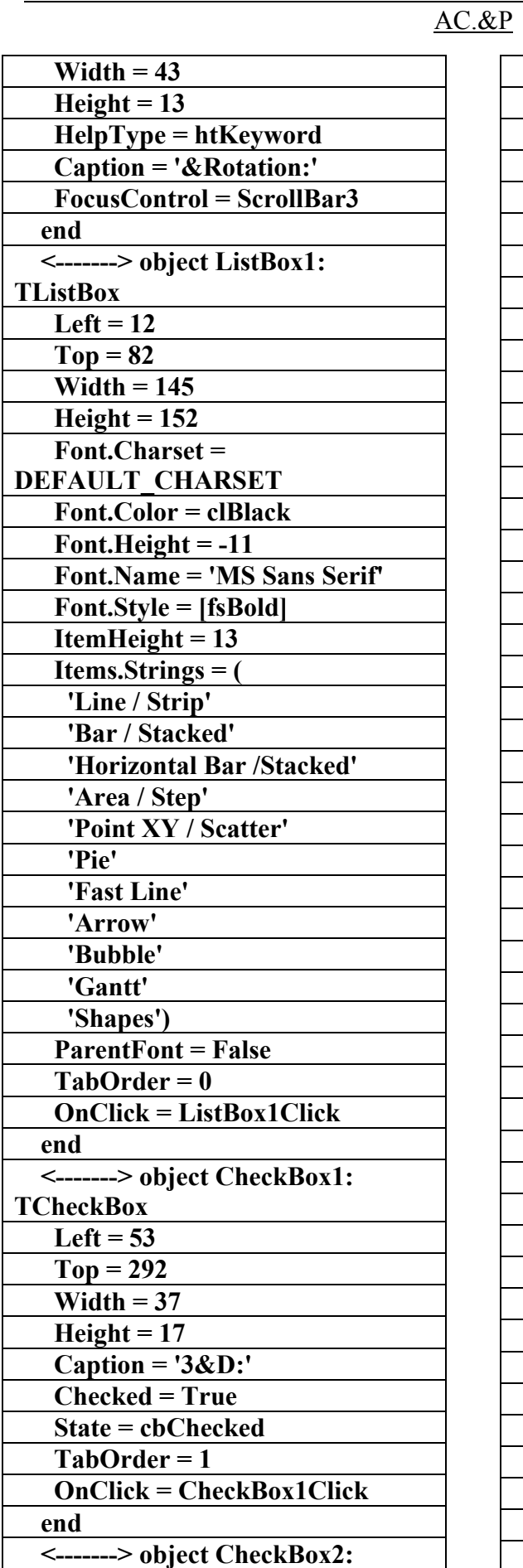

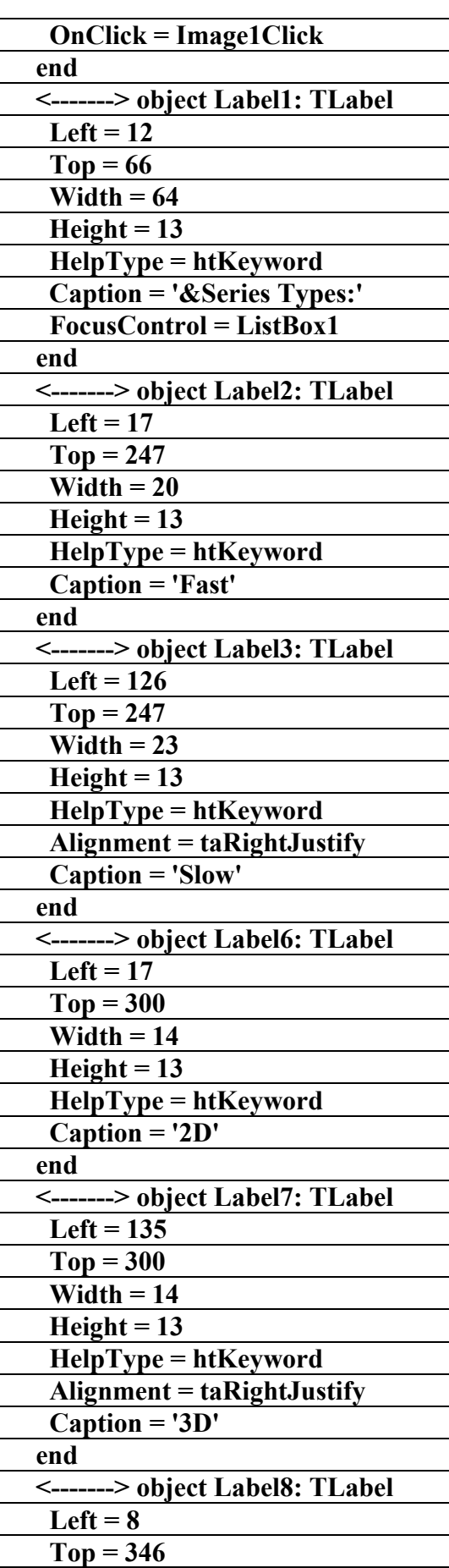

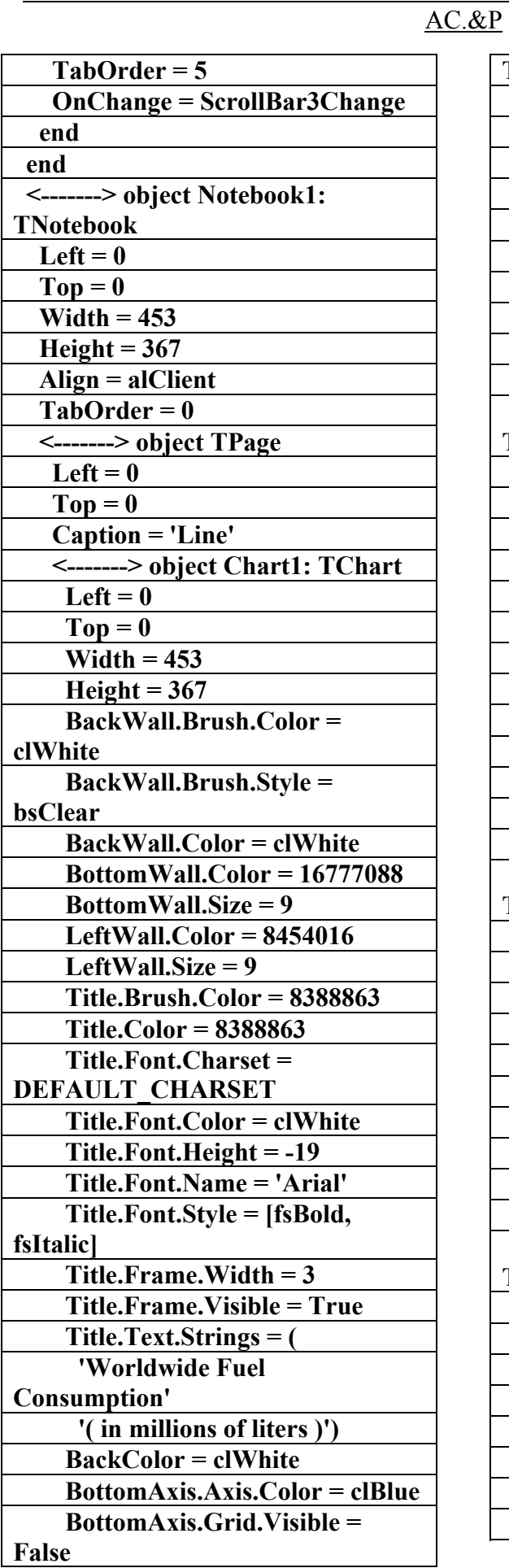

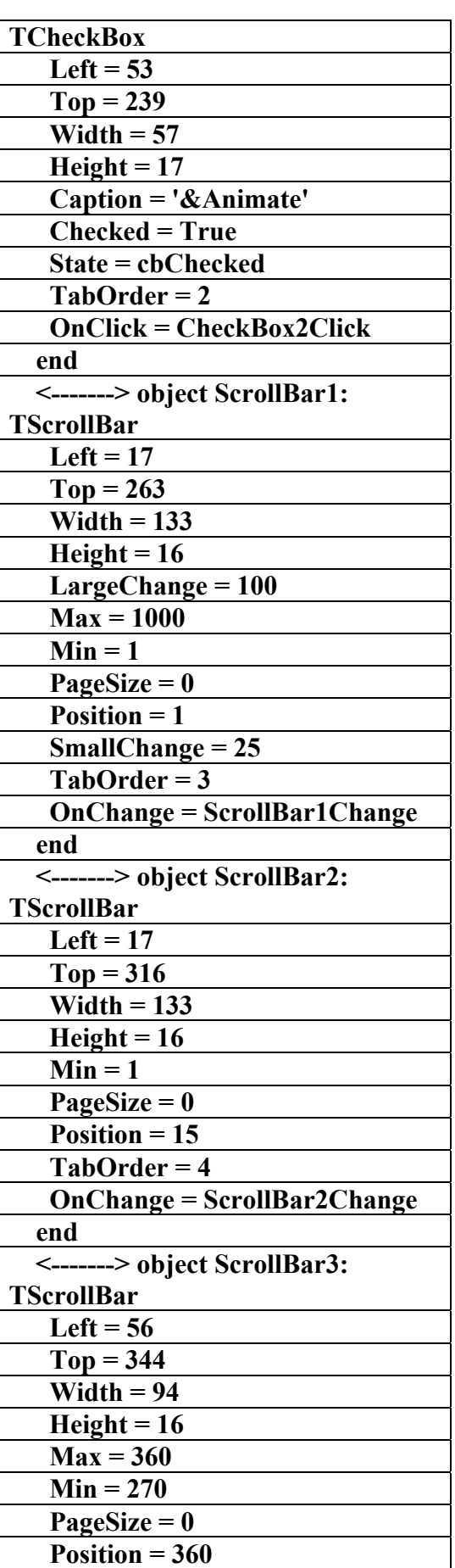

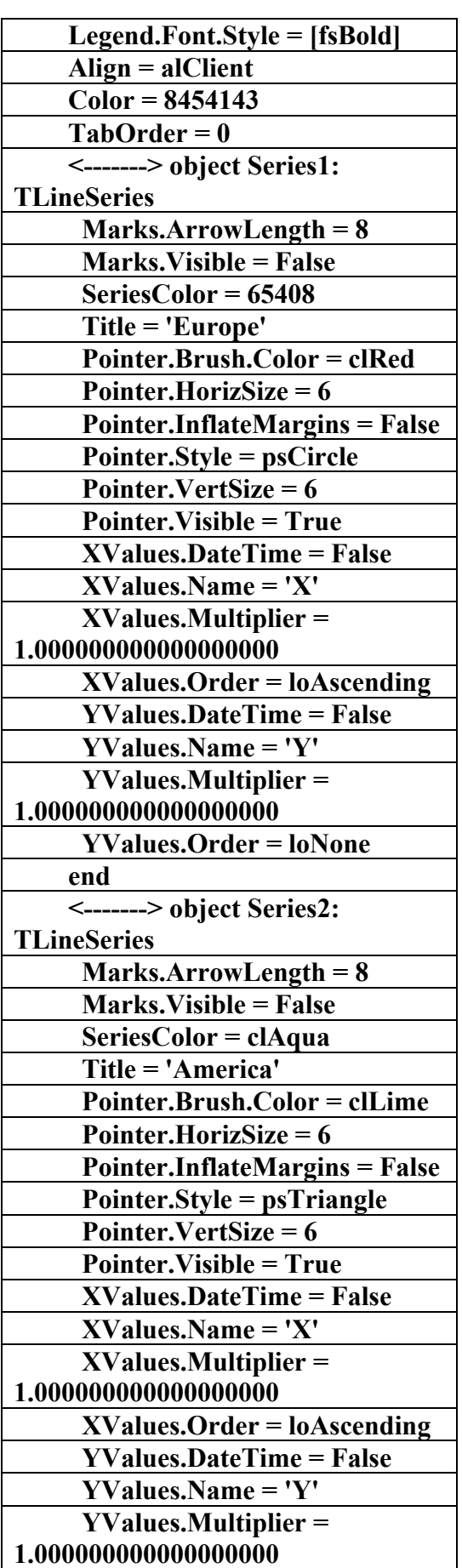

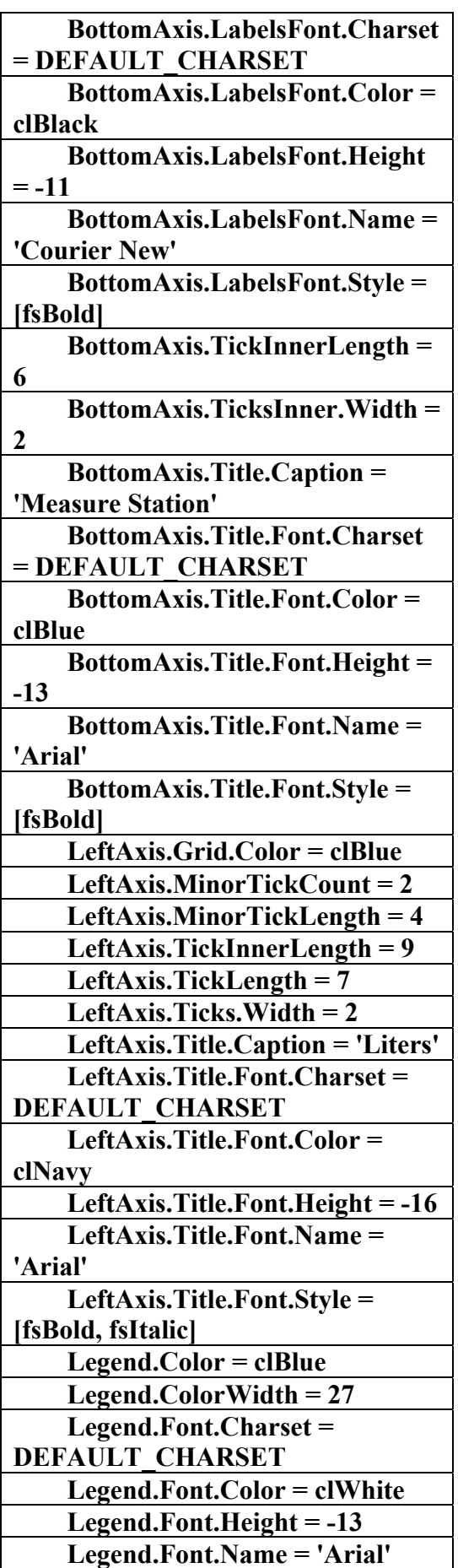

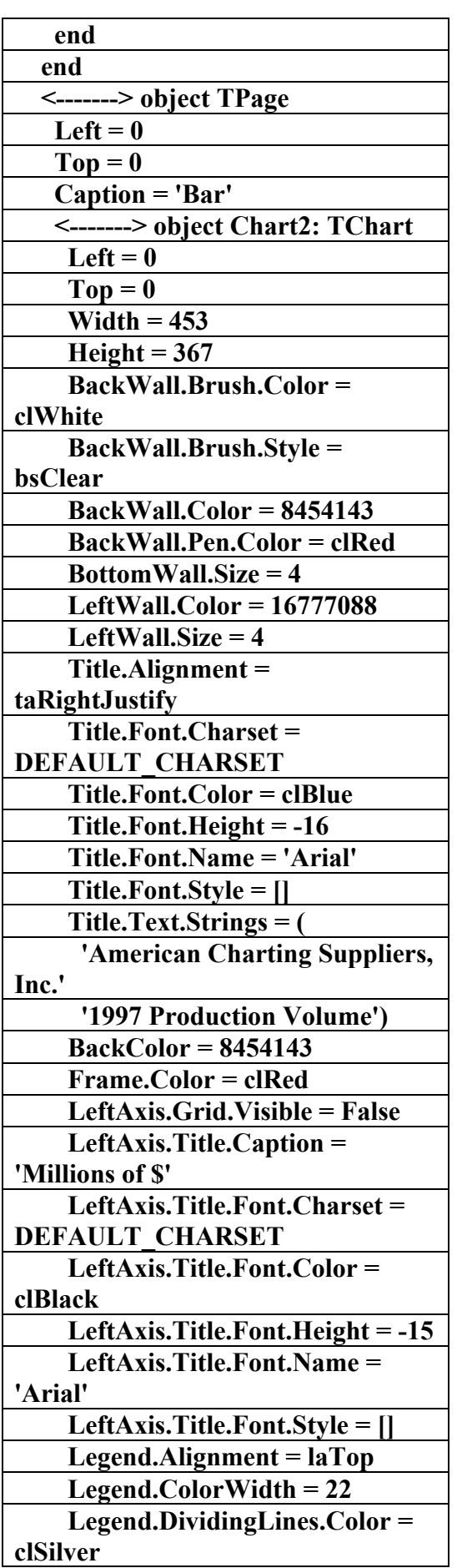

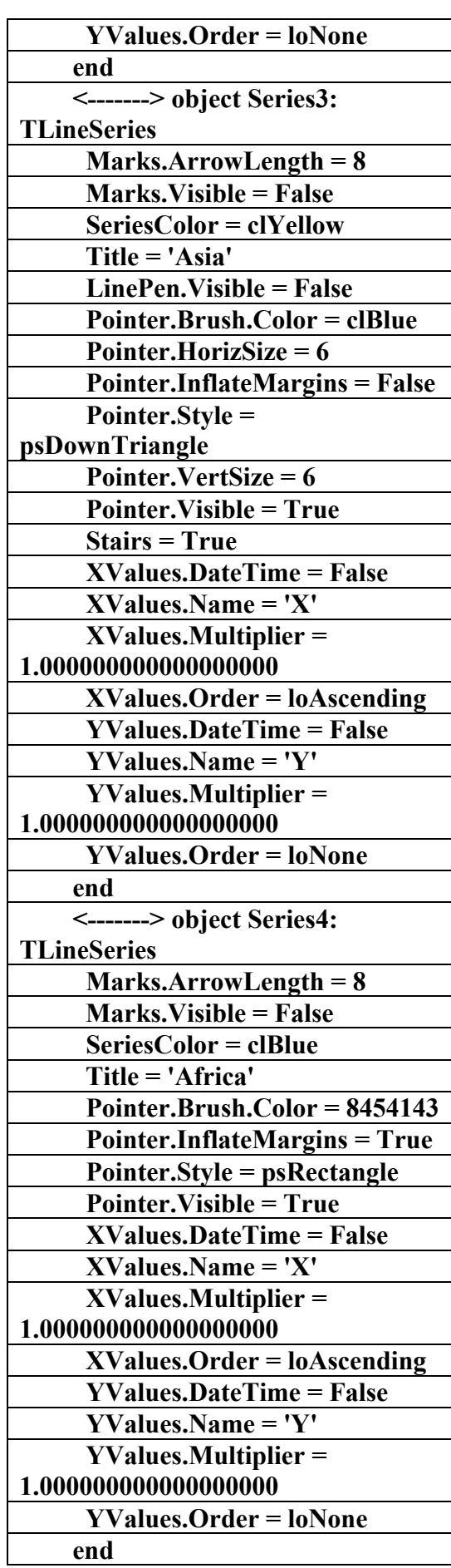

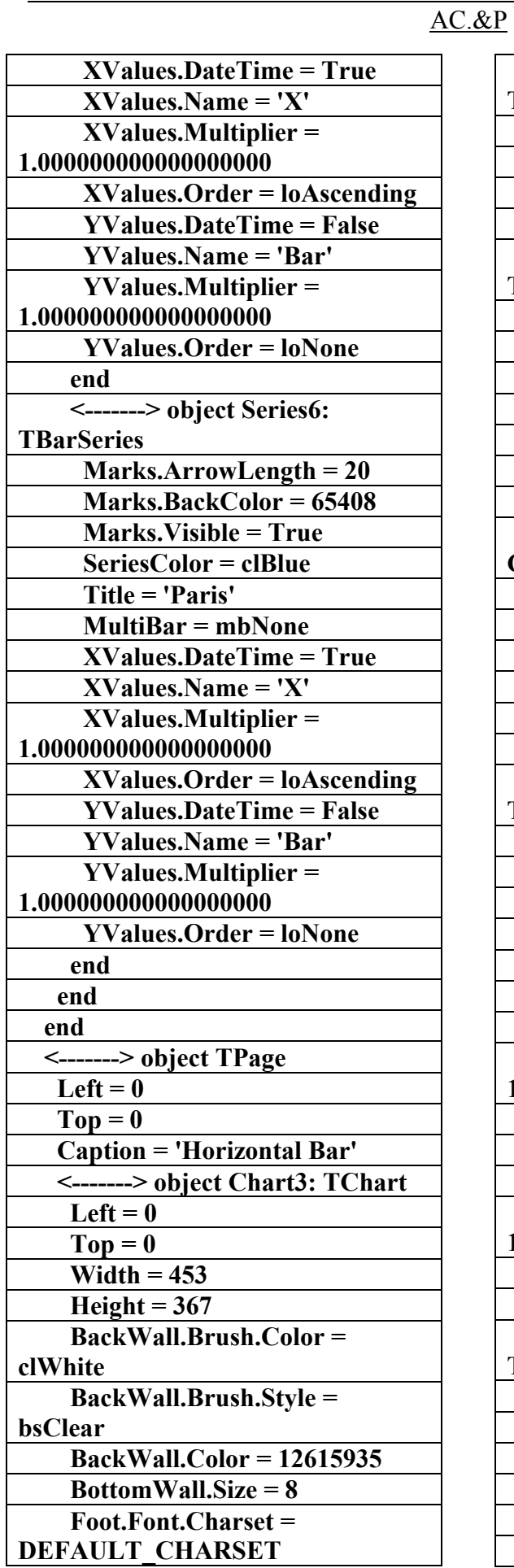

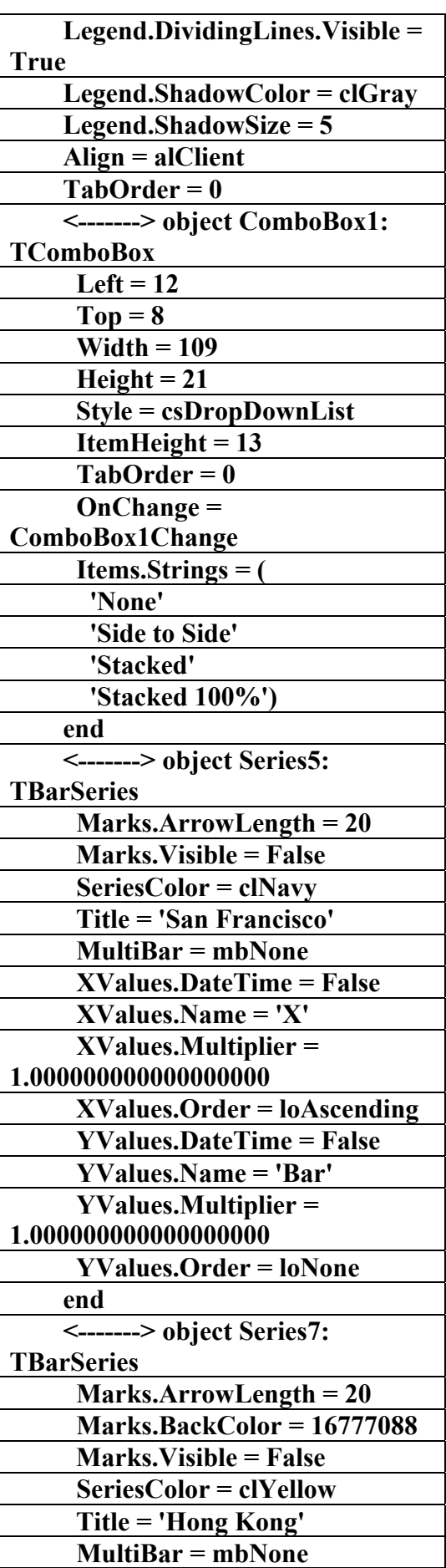

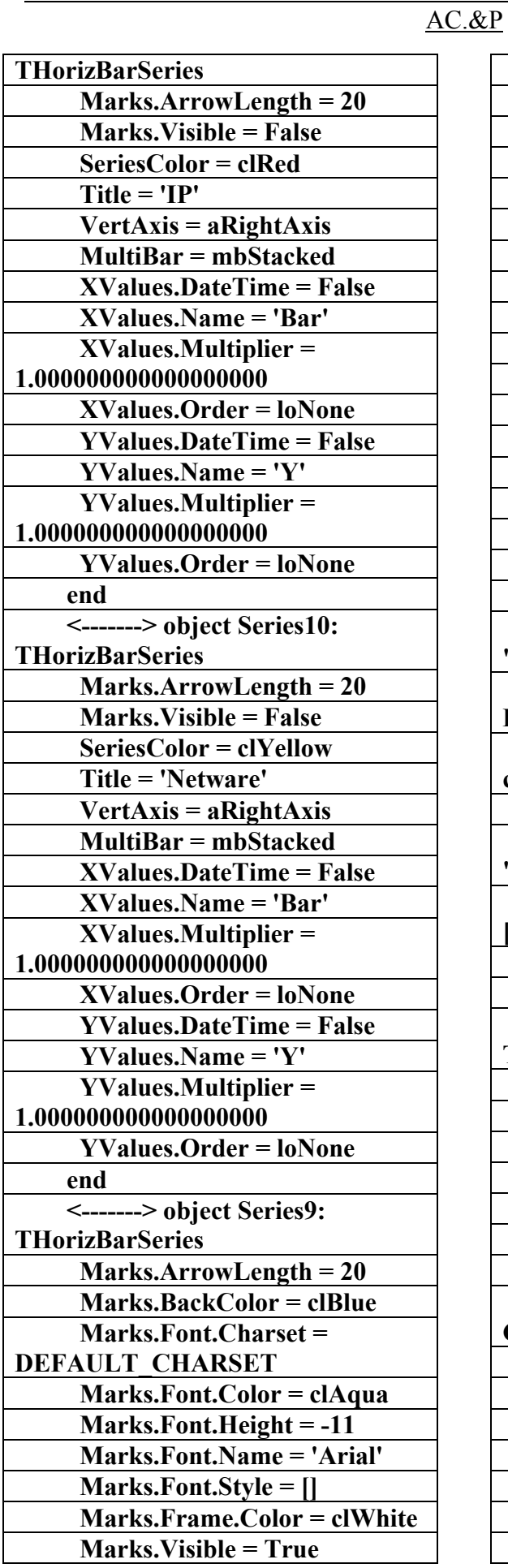

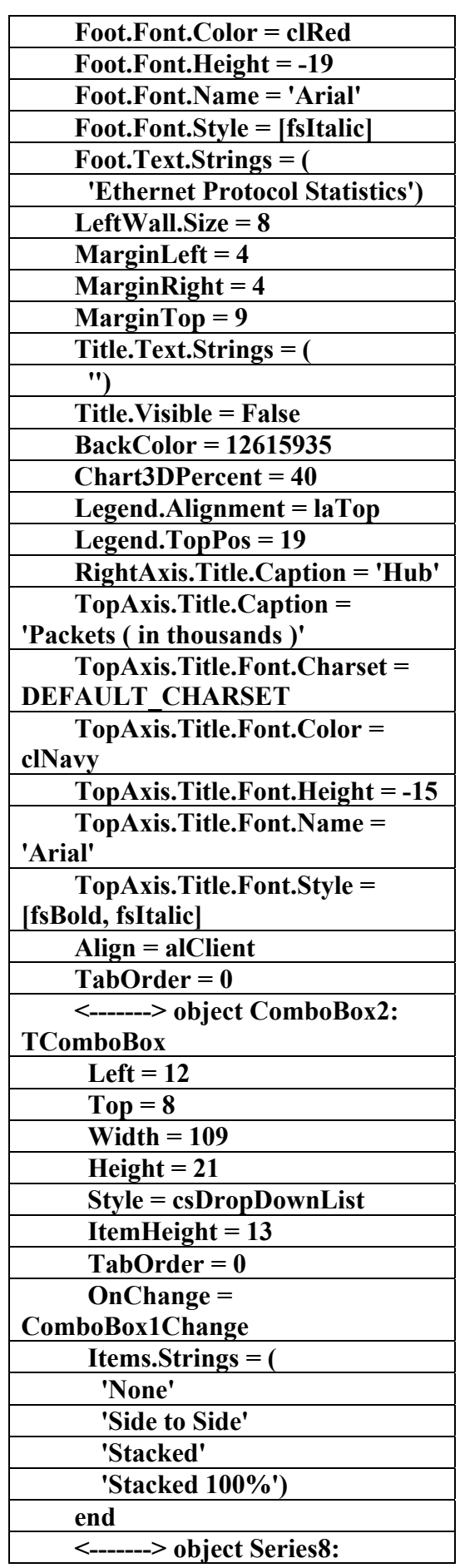

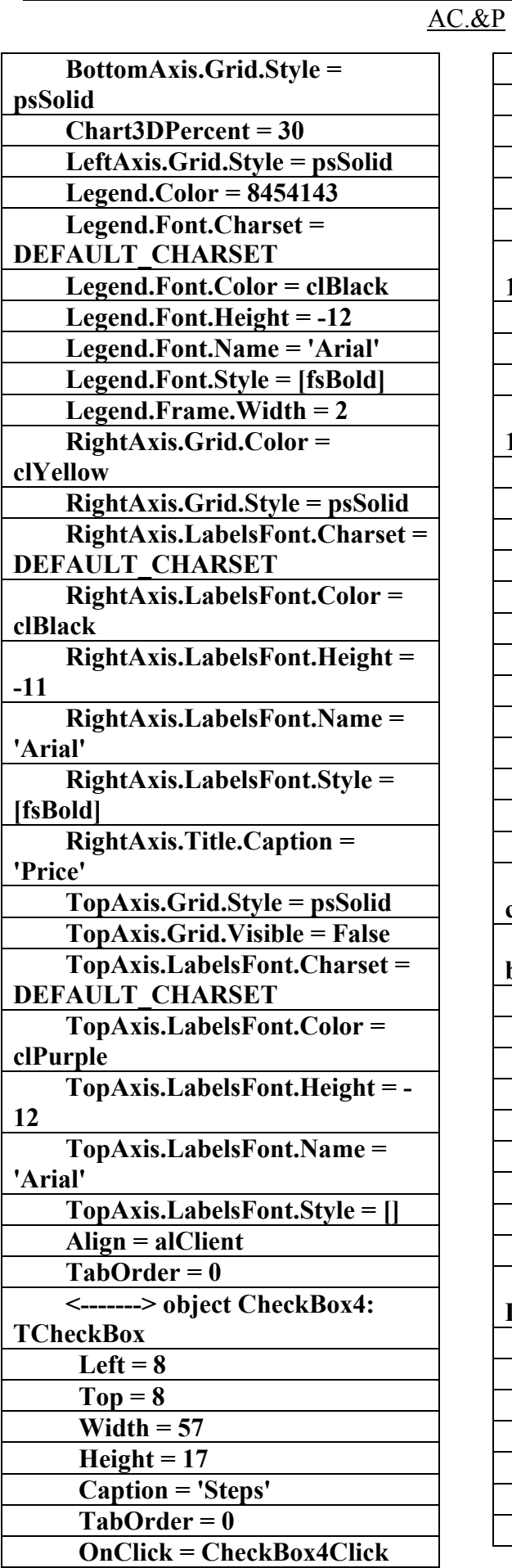

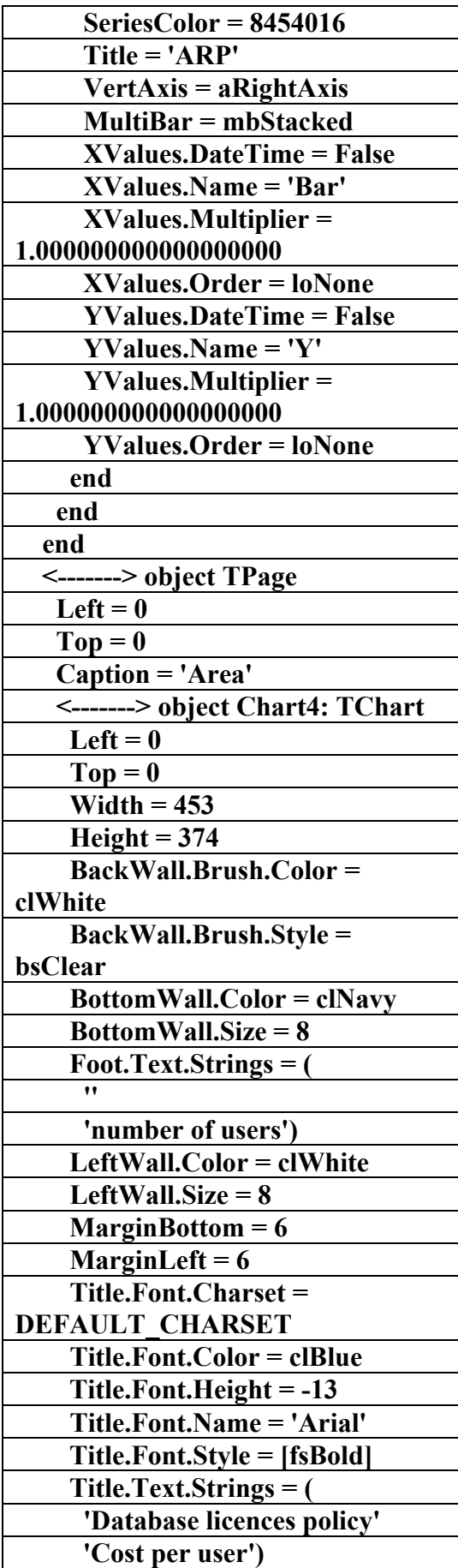

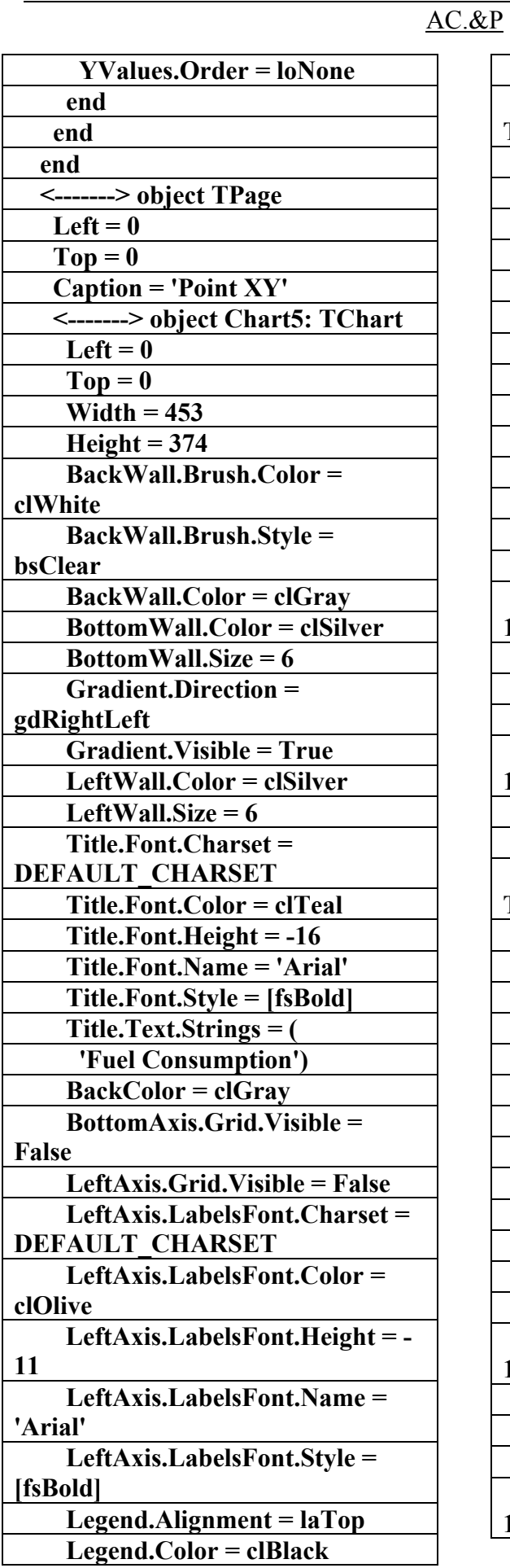

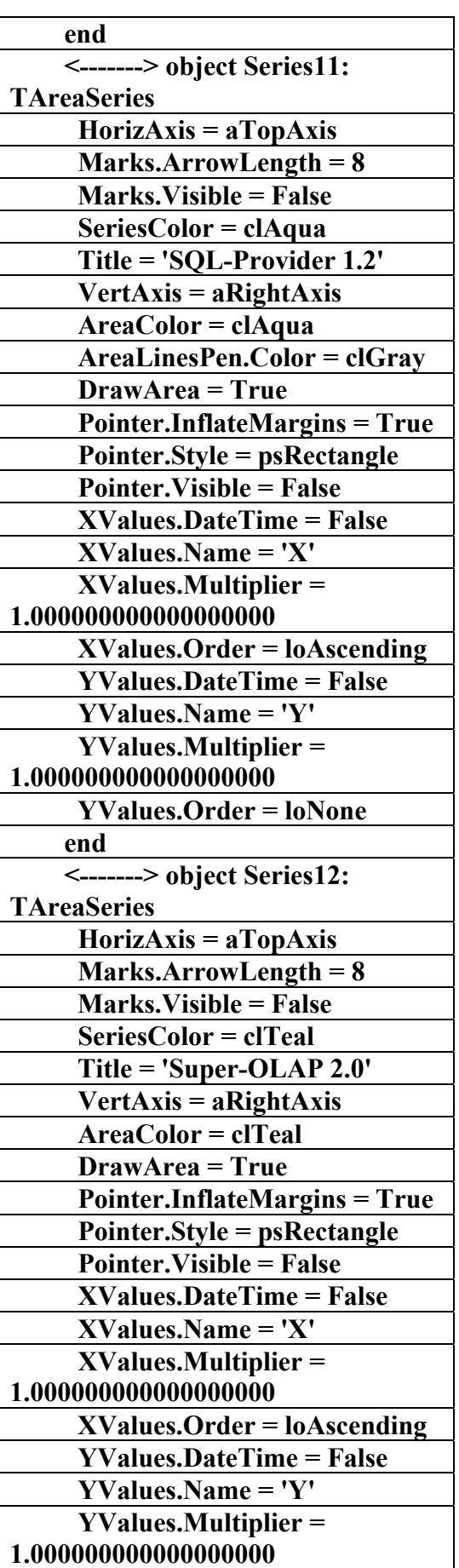

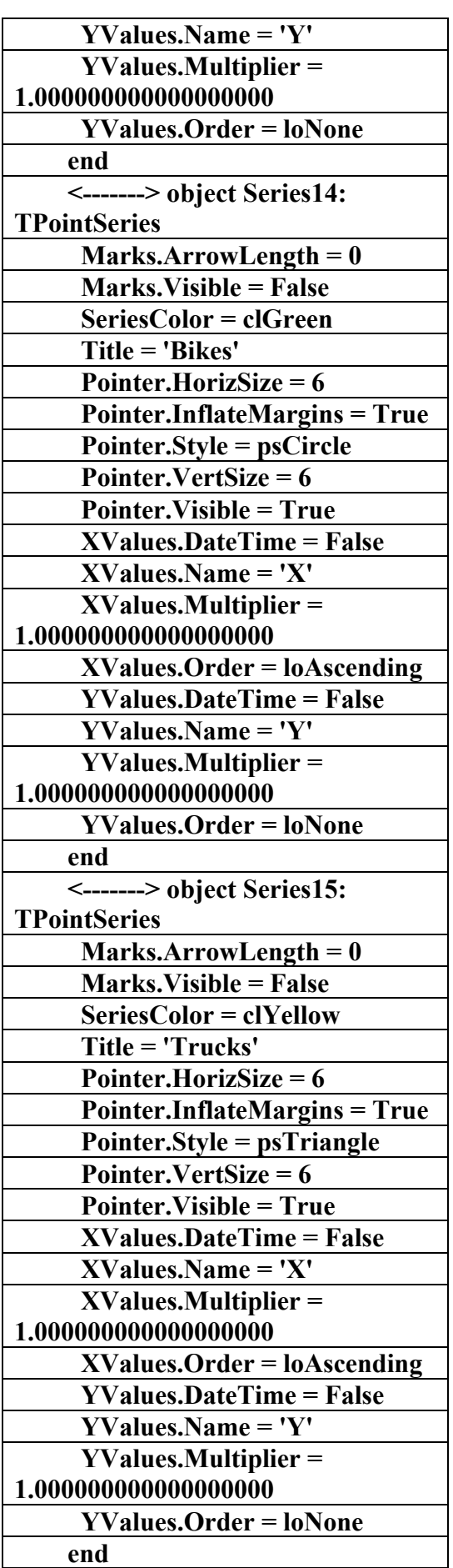

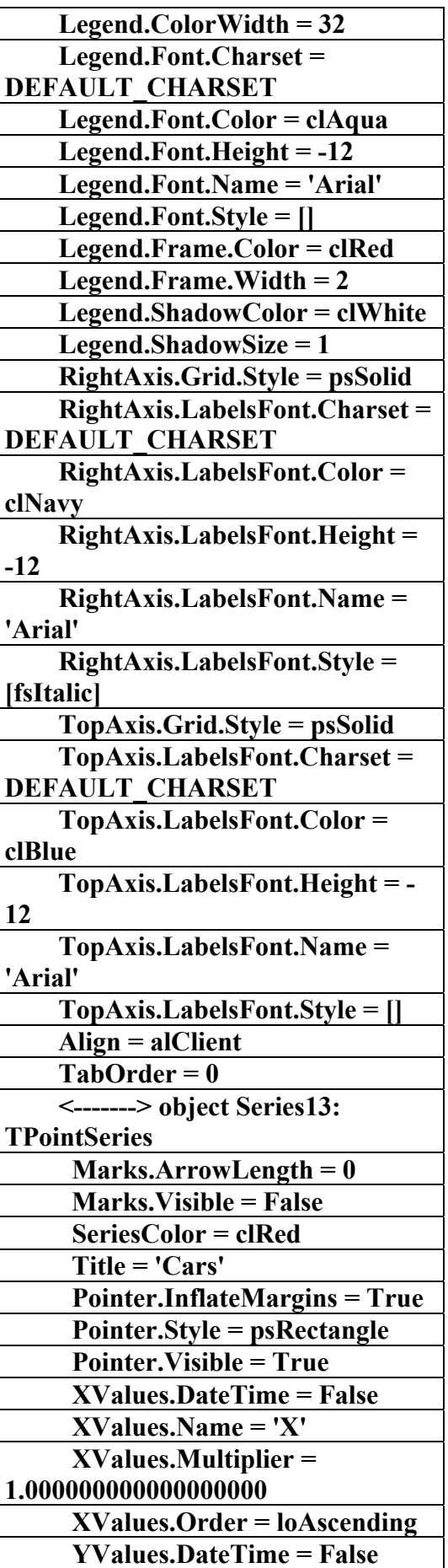

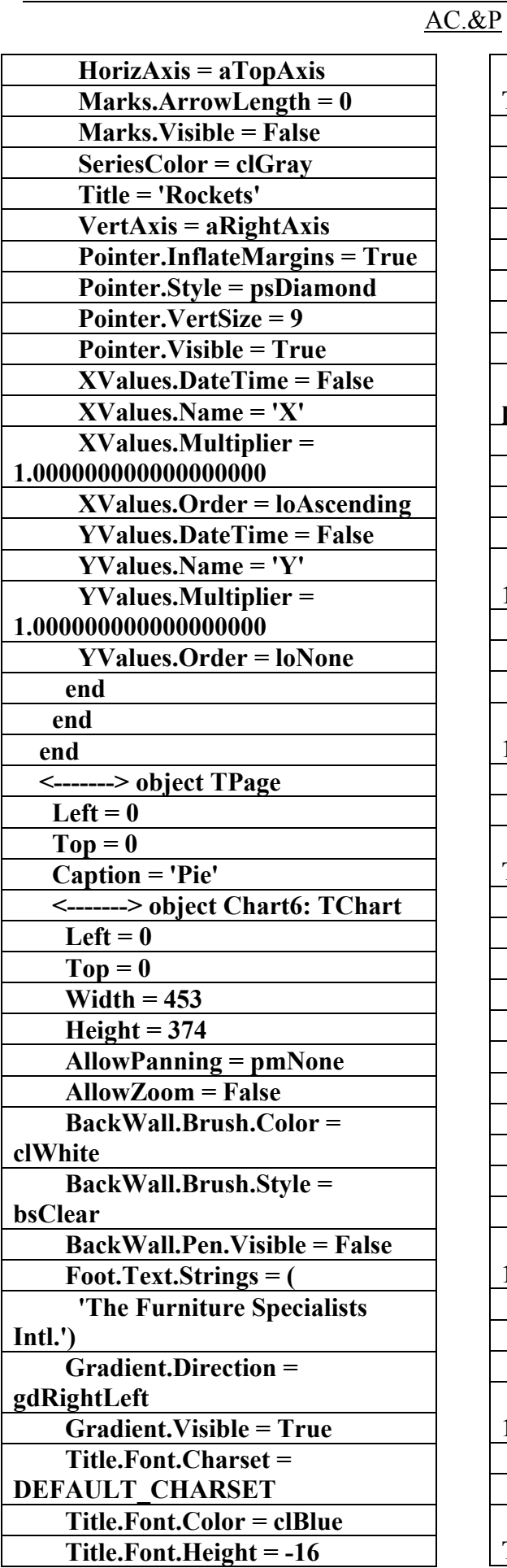

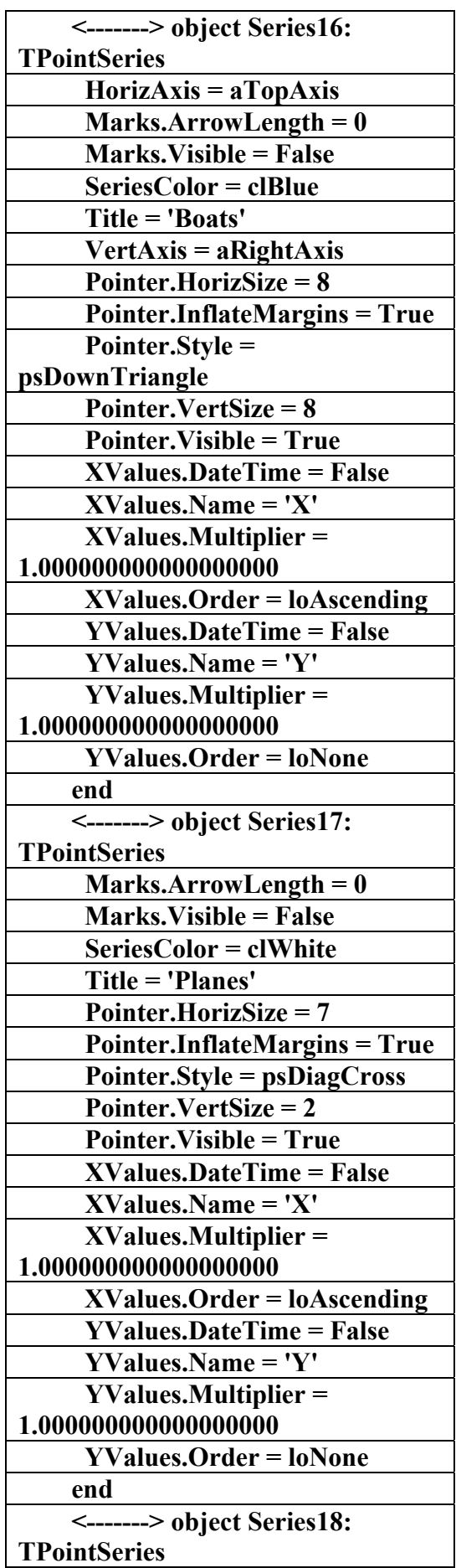

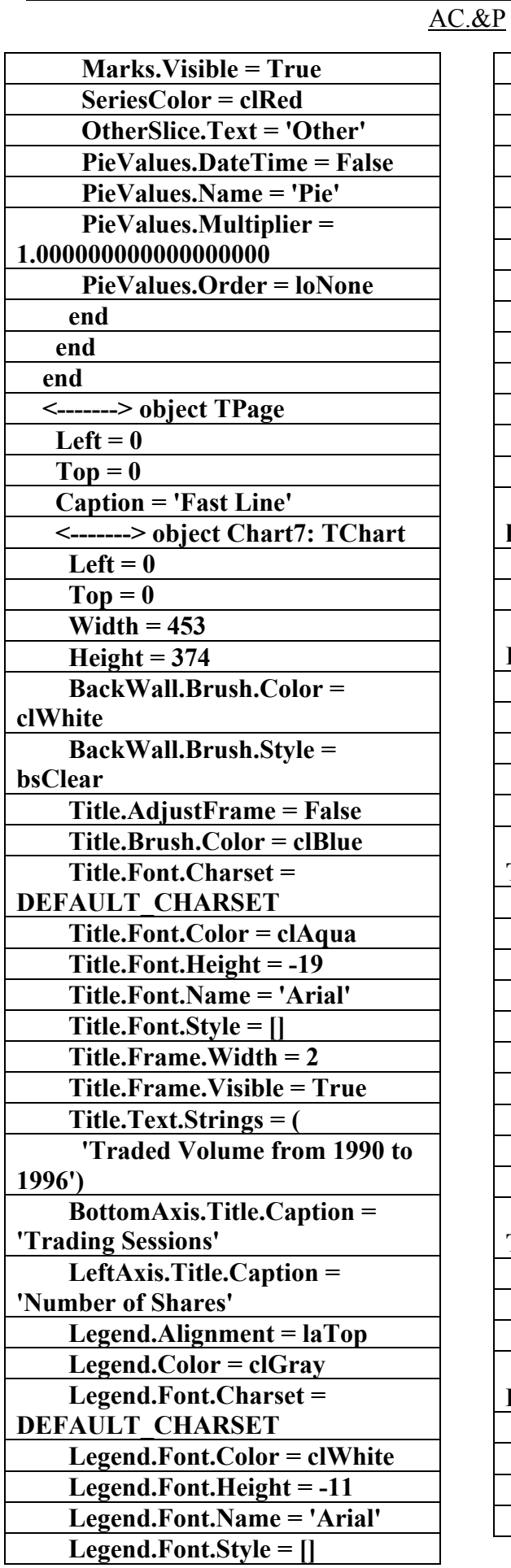

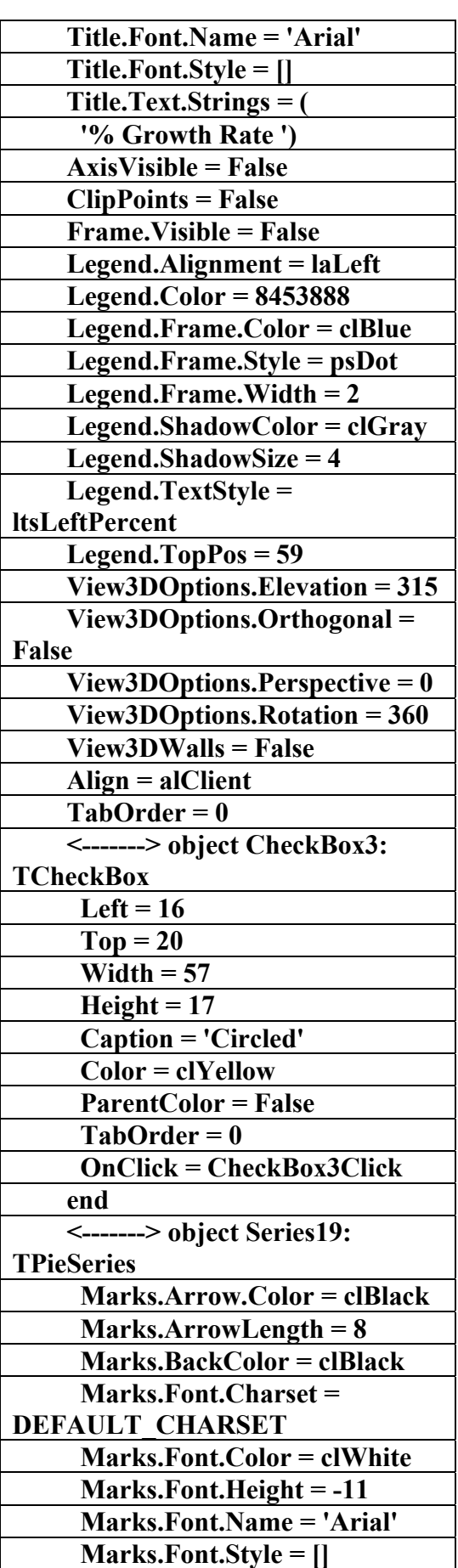

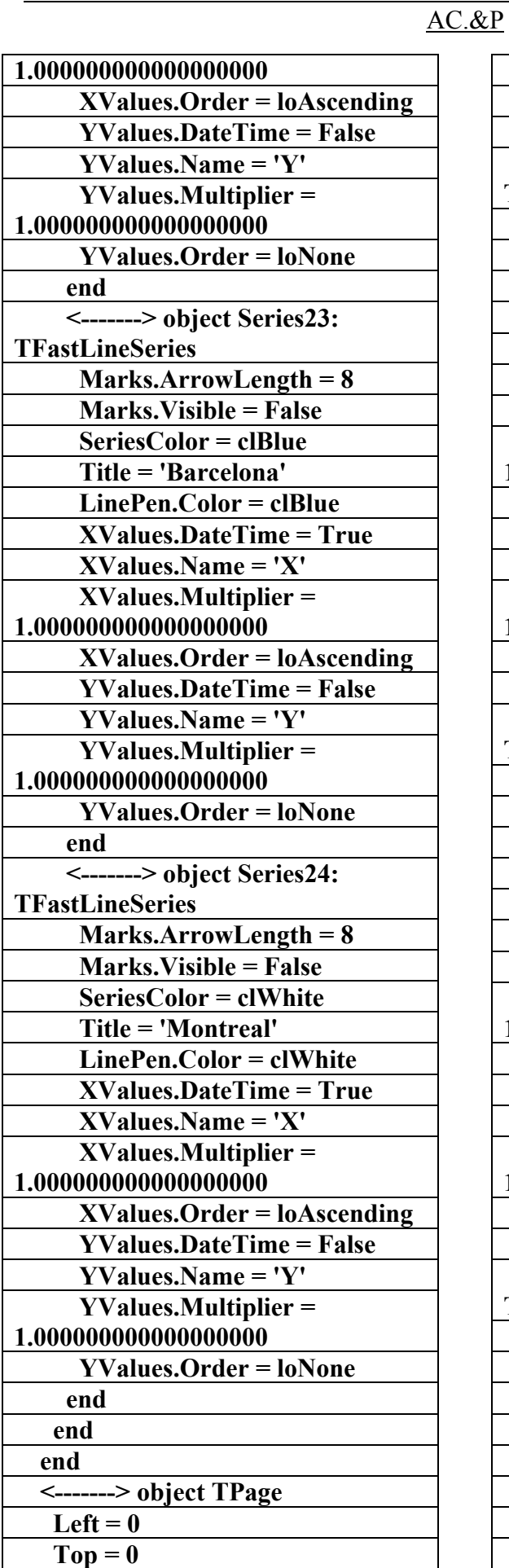

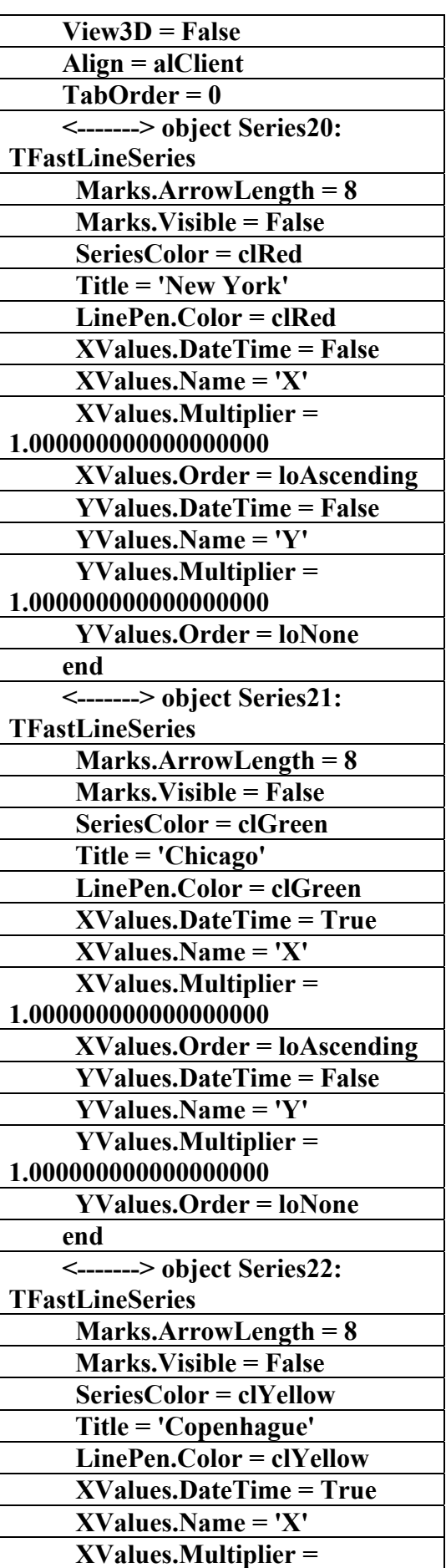

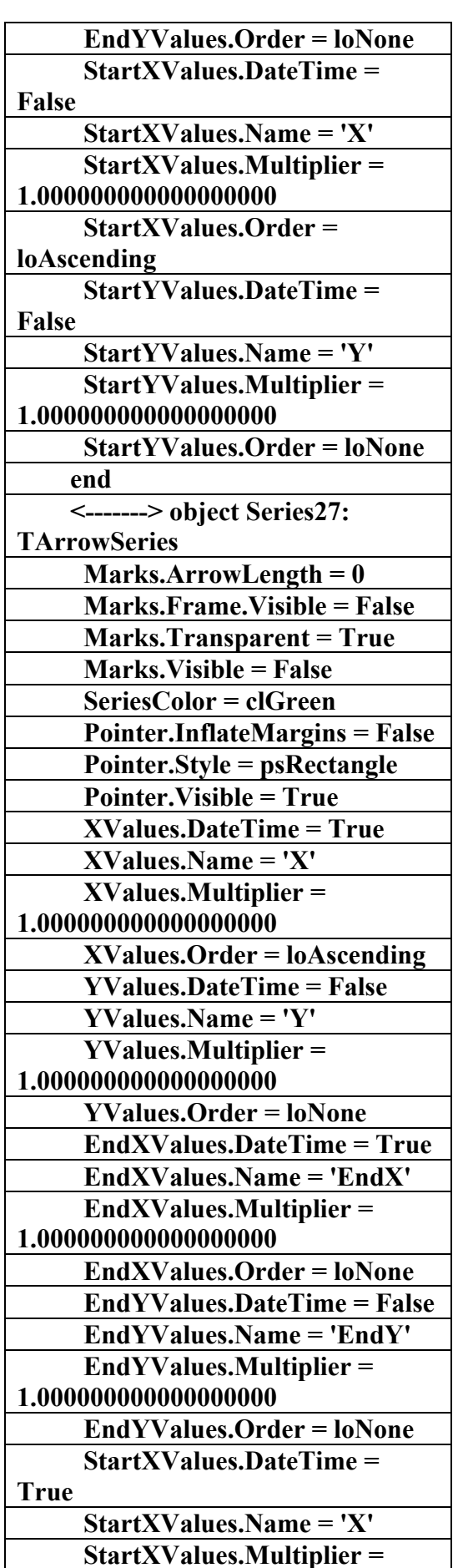

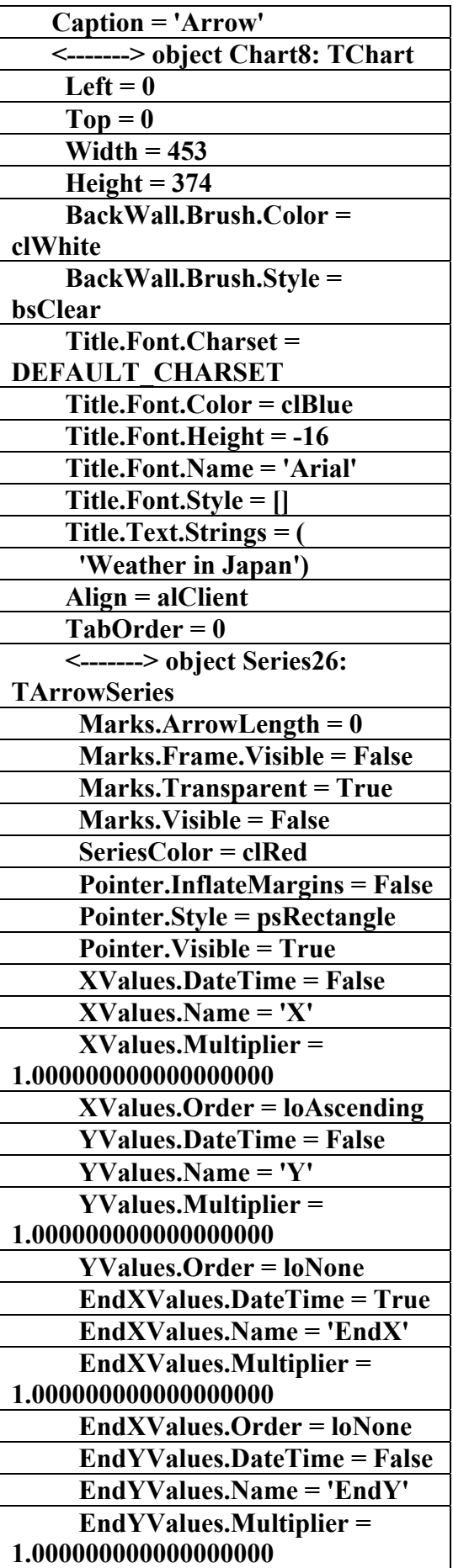

AC.&P

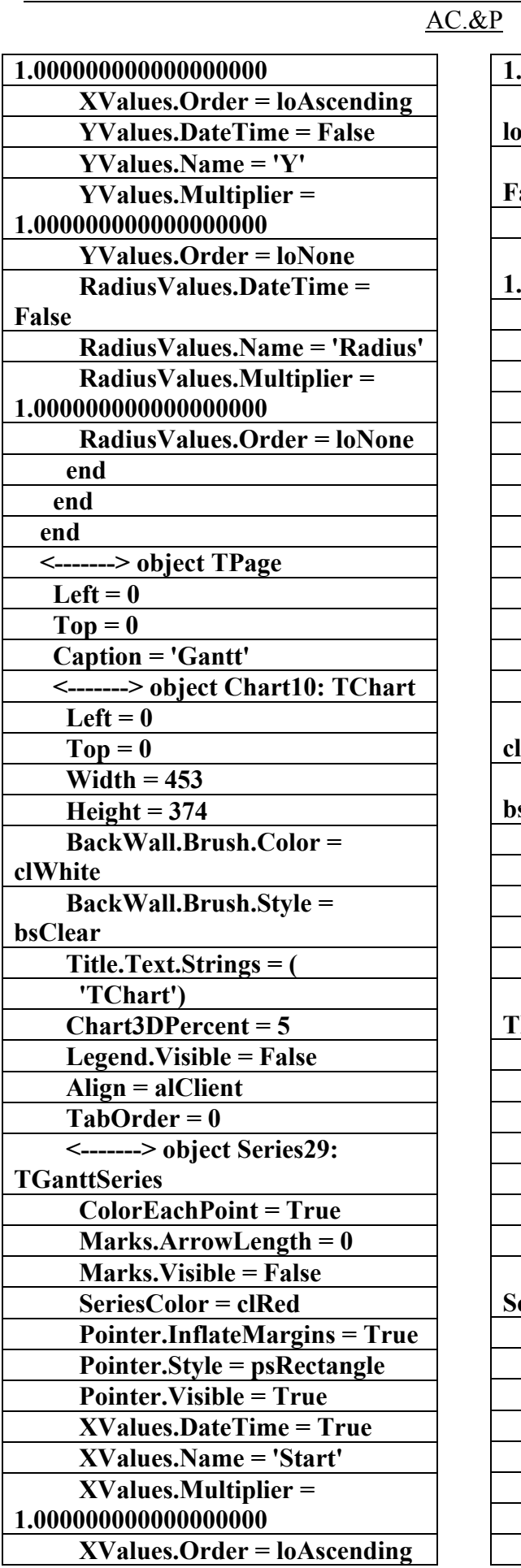

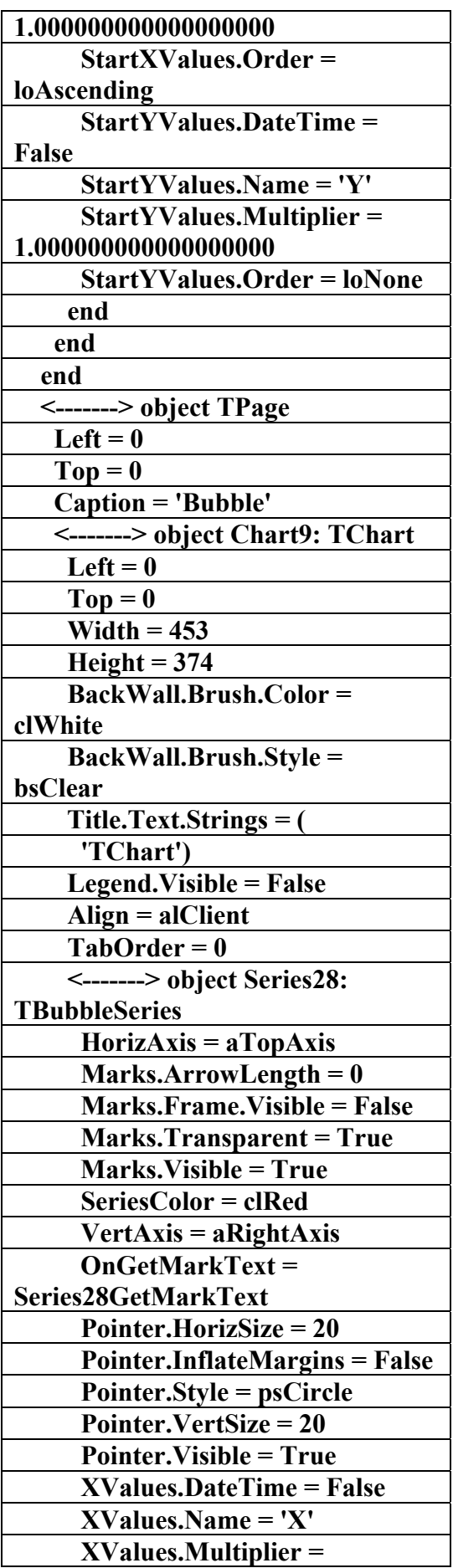

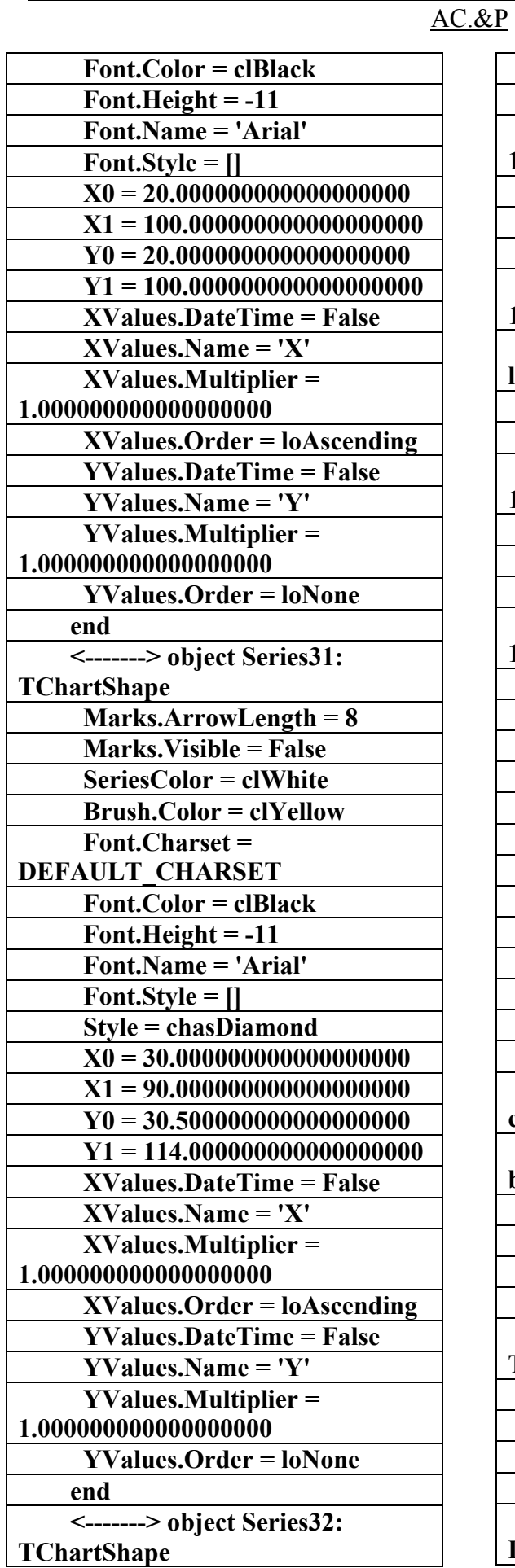

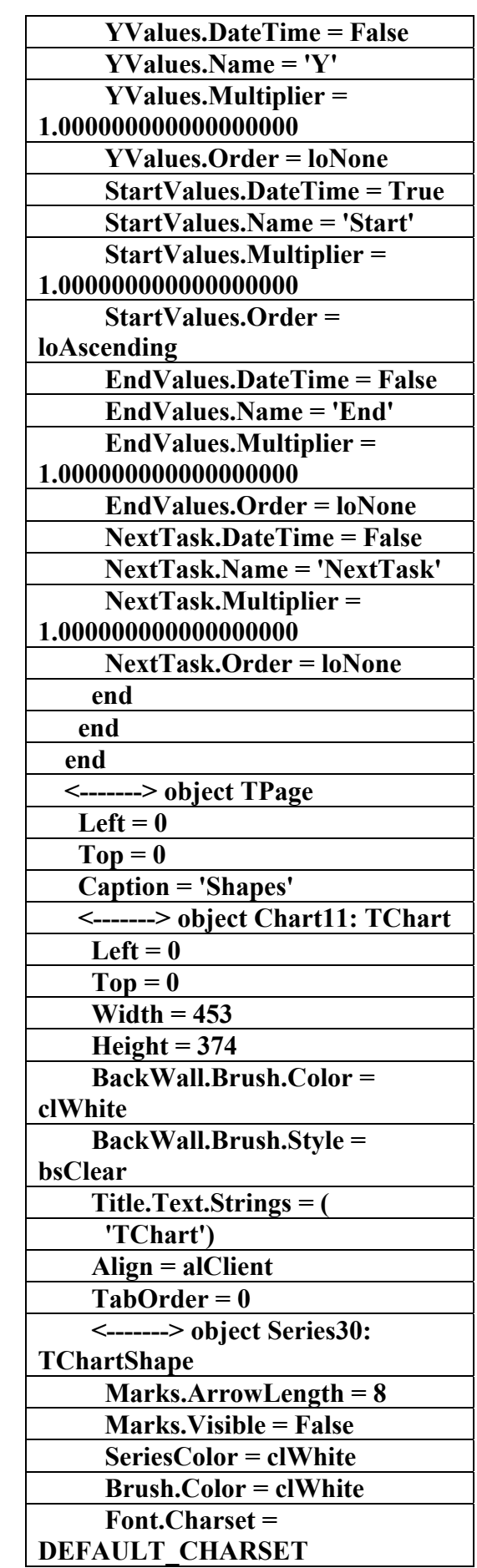

علاء الدين محمد اللباد للمحاسبة والبرمجيات ٠٩٤٤٥٧٥٣٧١ ALAEDDI LUBBAD 4 AC.&P

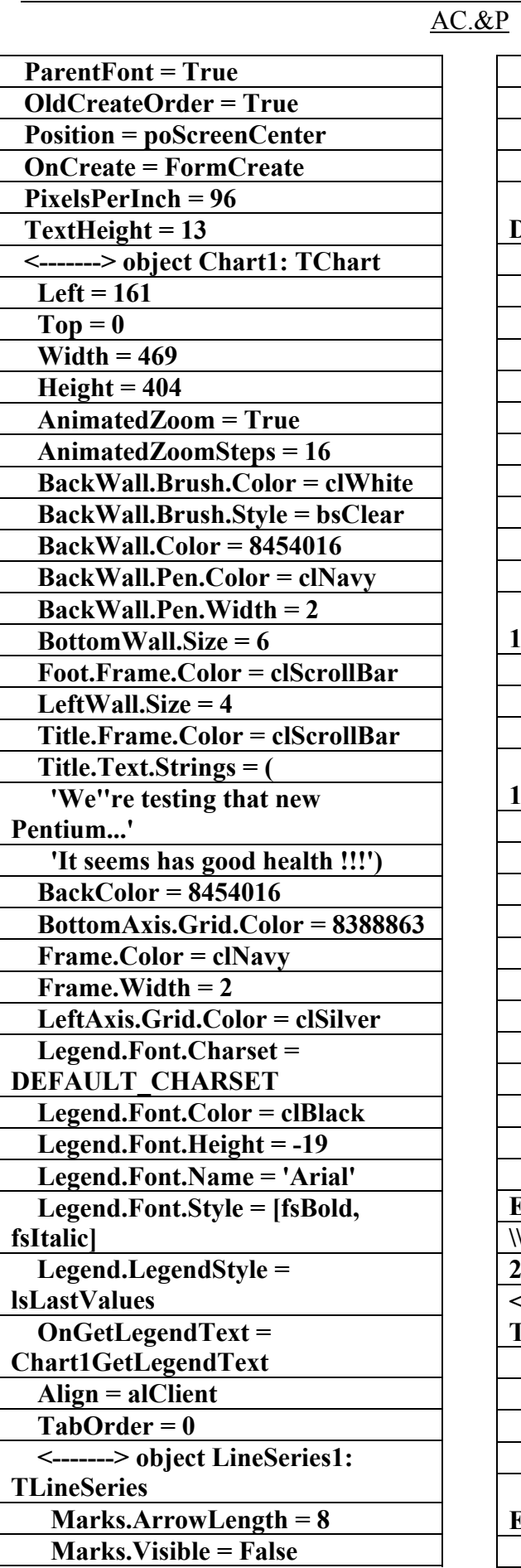

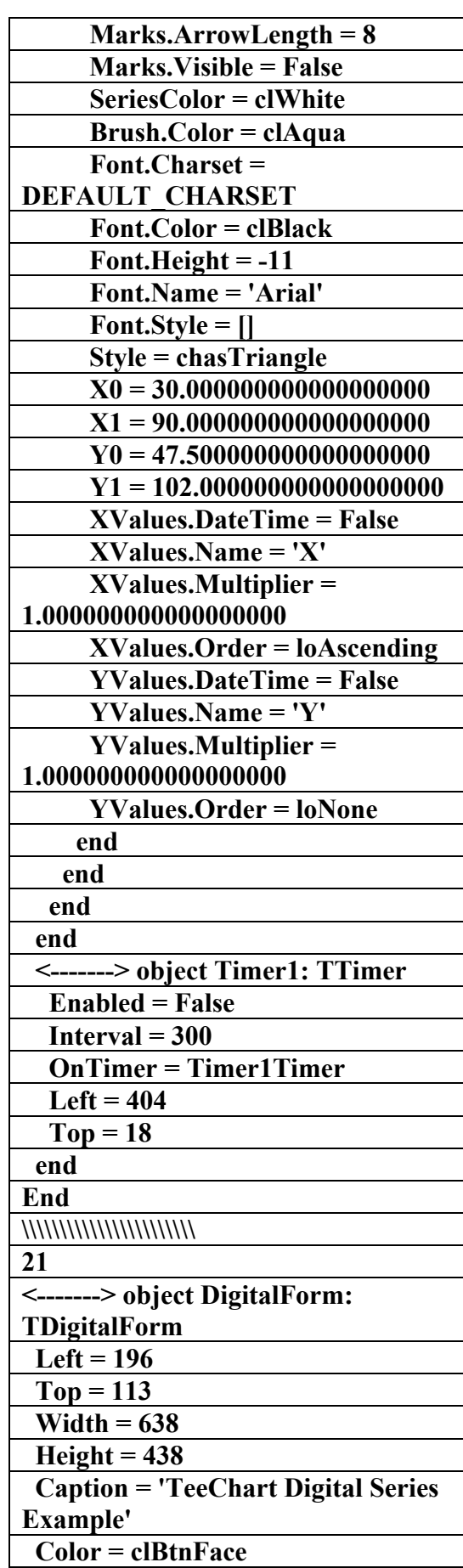

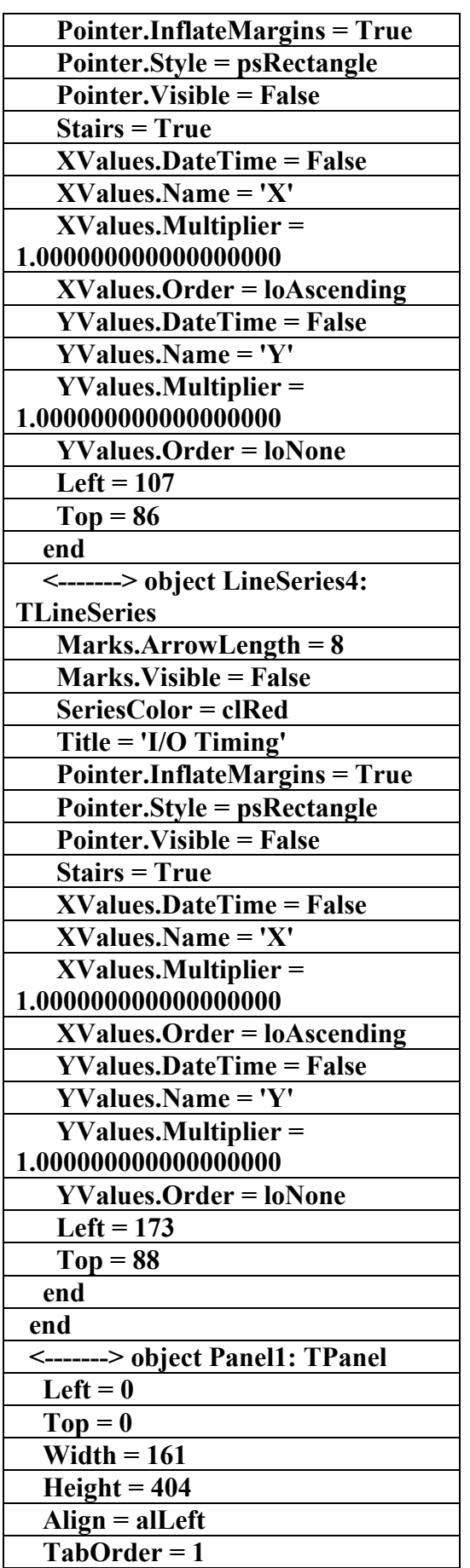

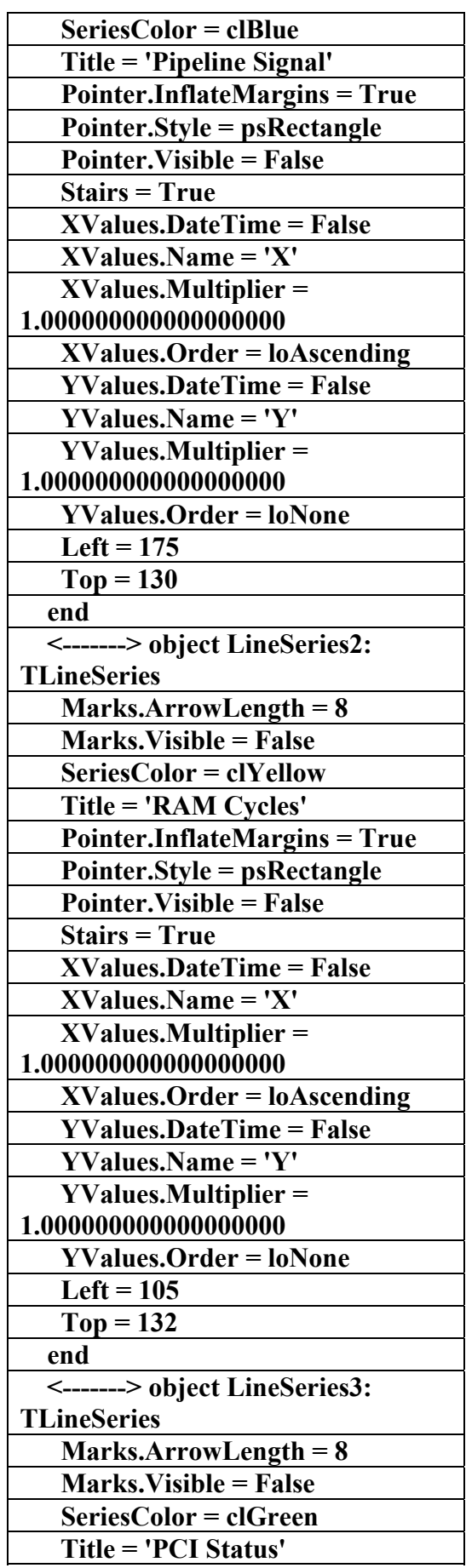

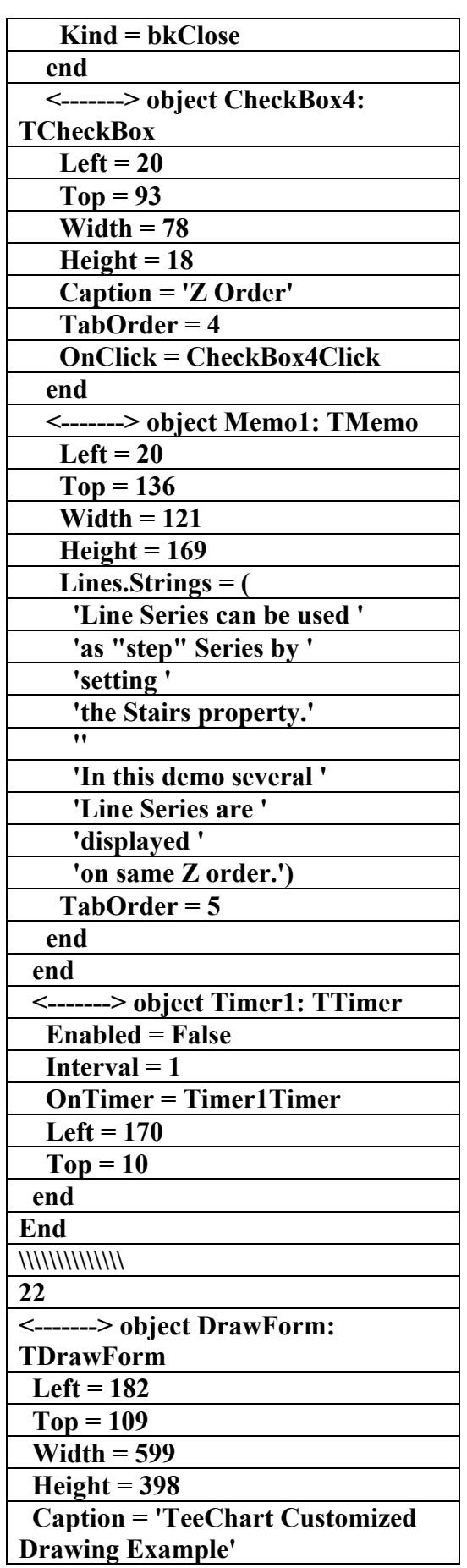

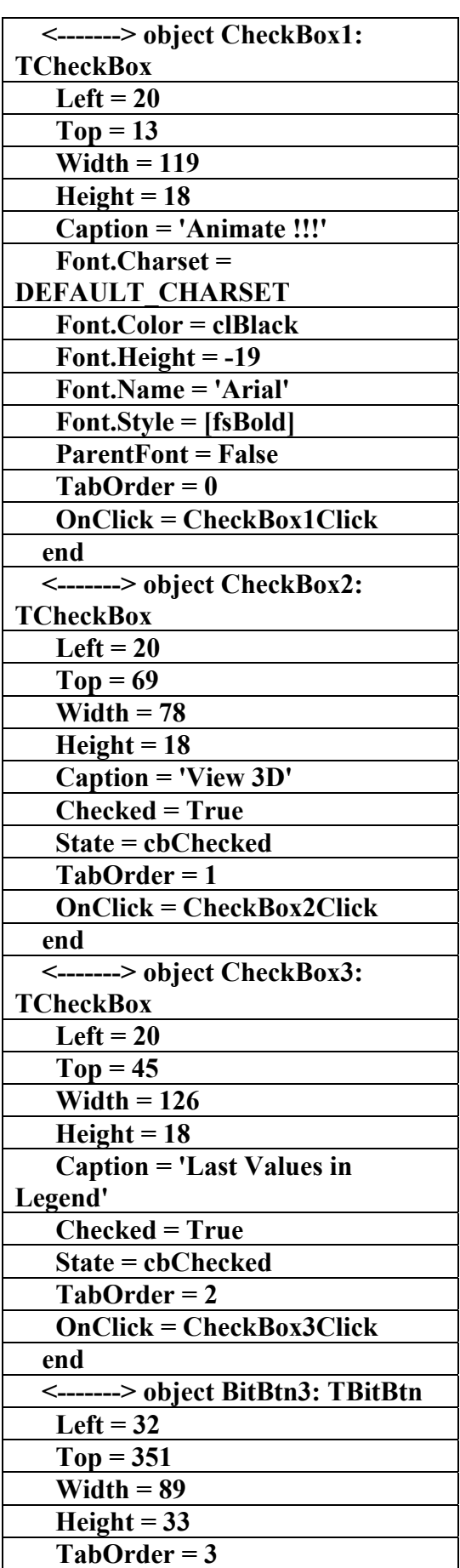
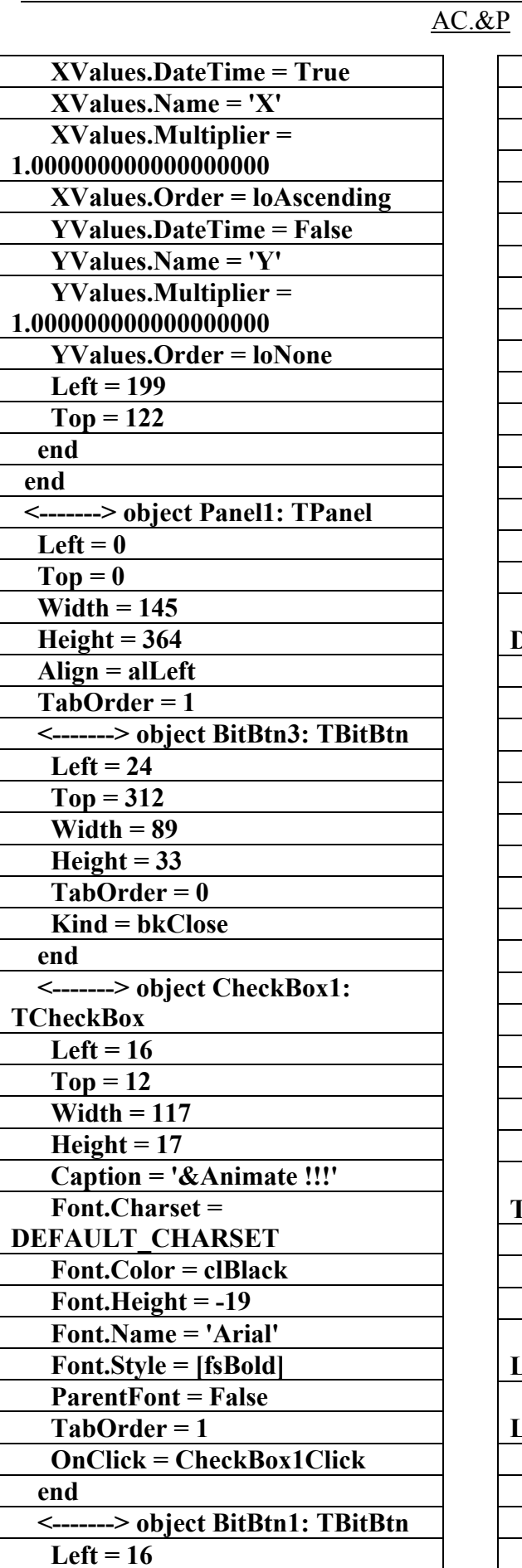

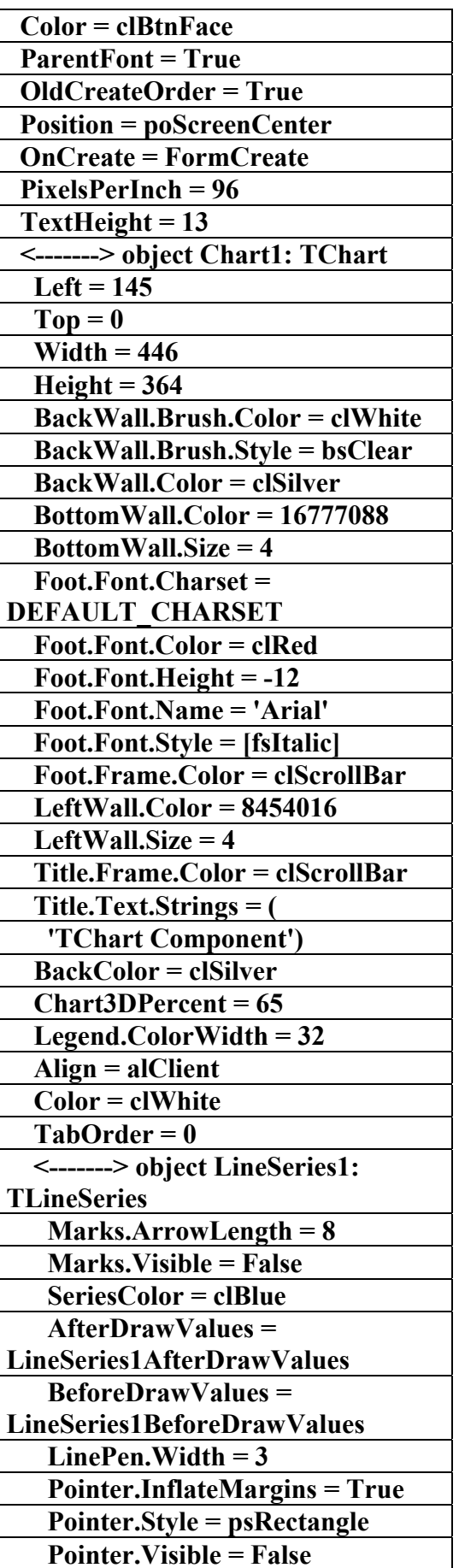

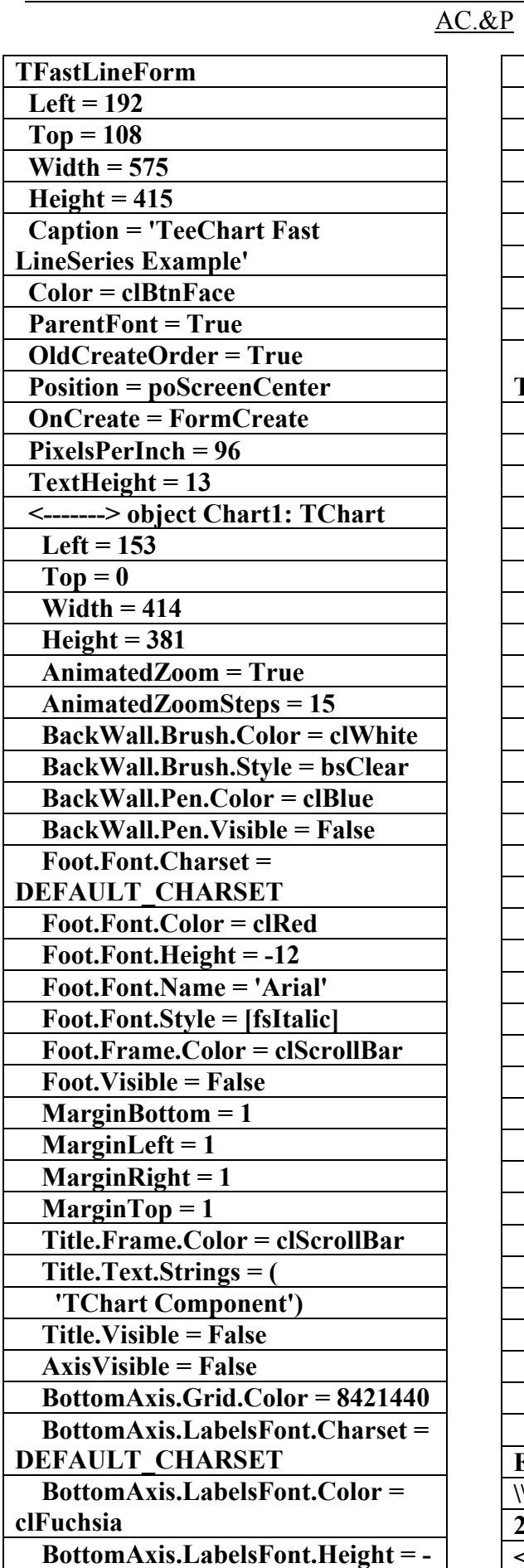

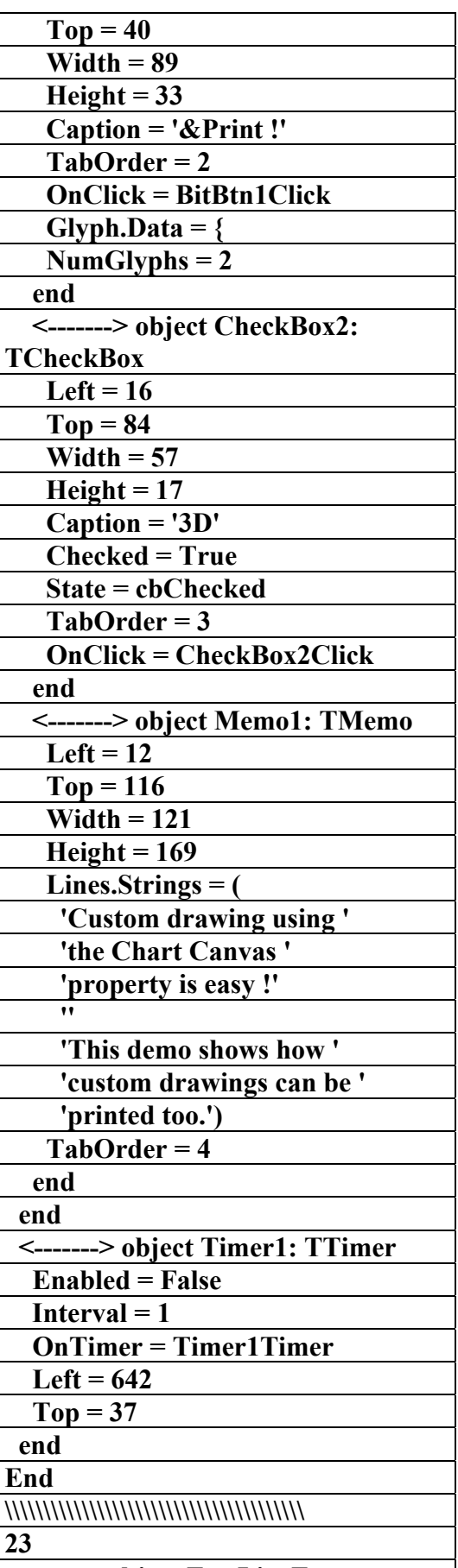

**<-------> object FastLineForm:** 

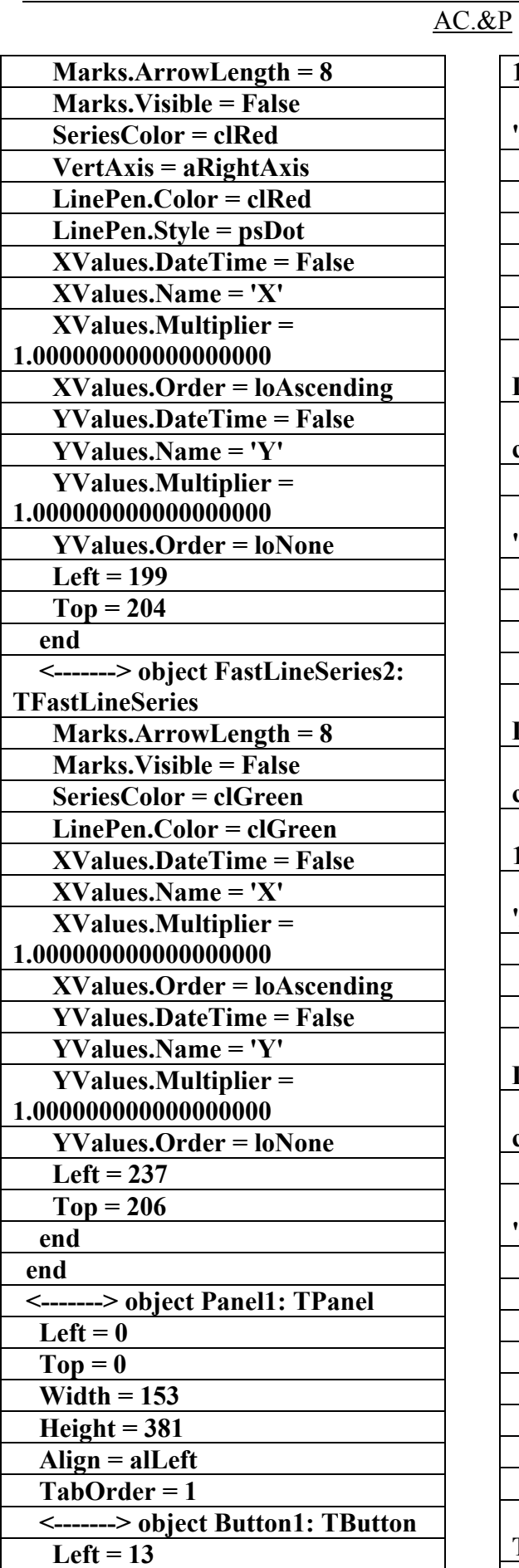

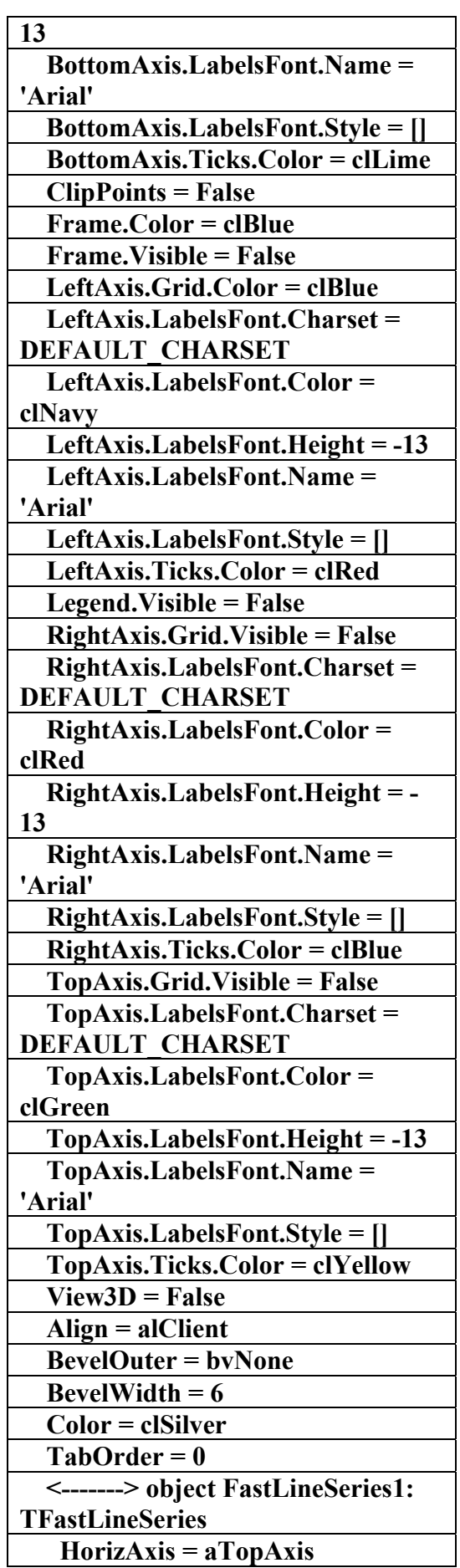

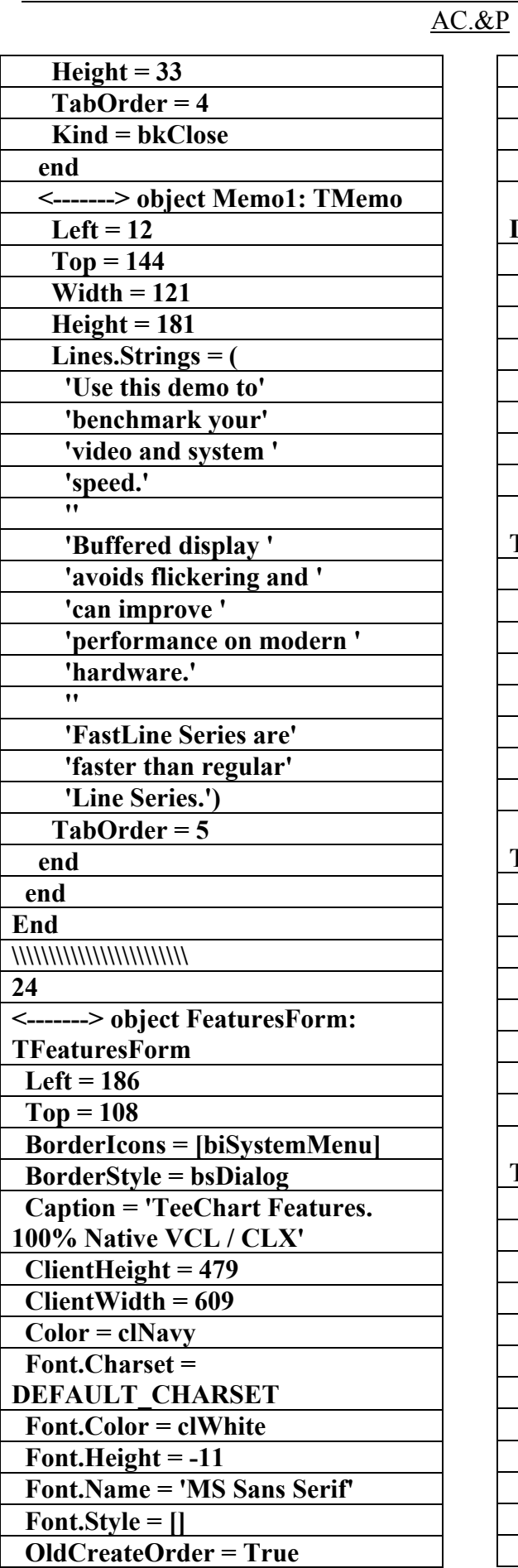

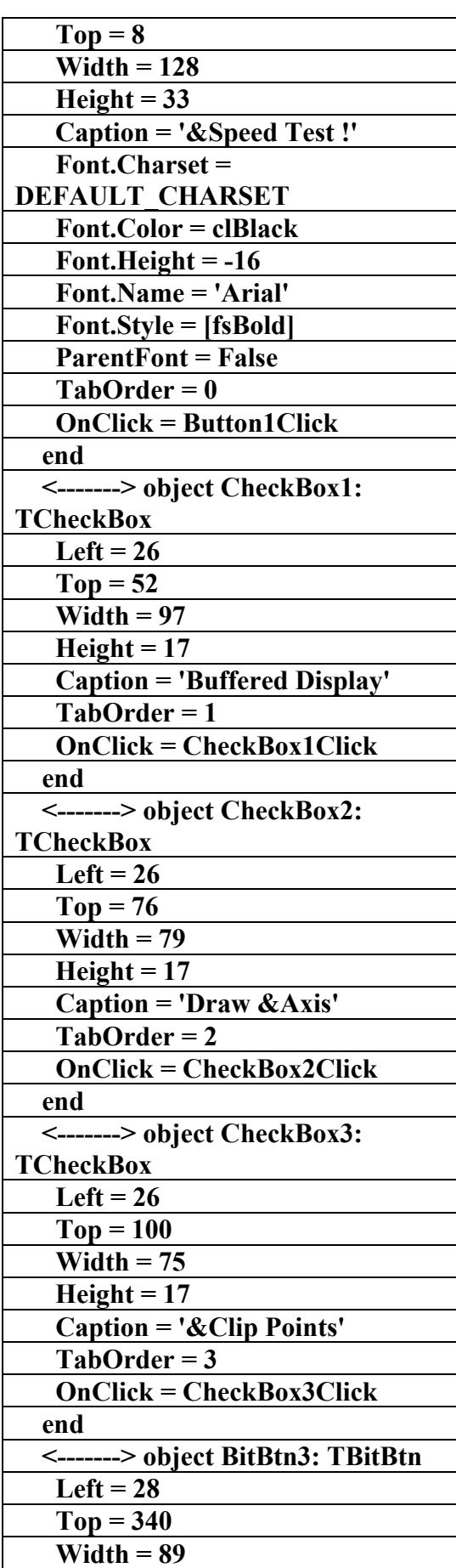

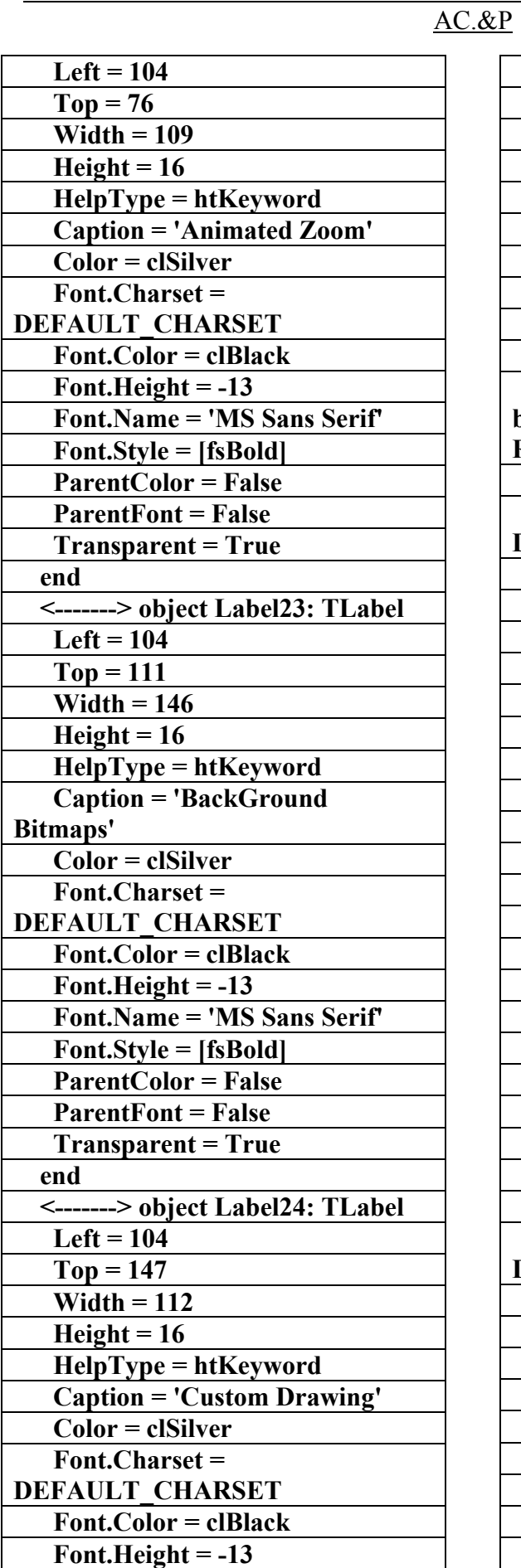

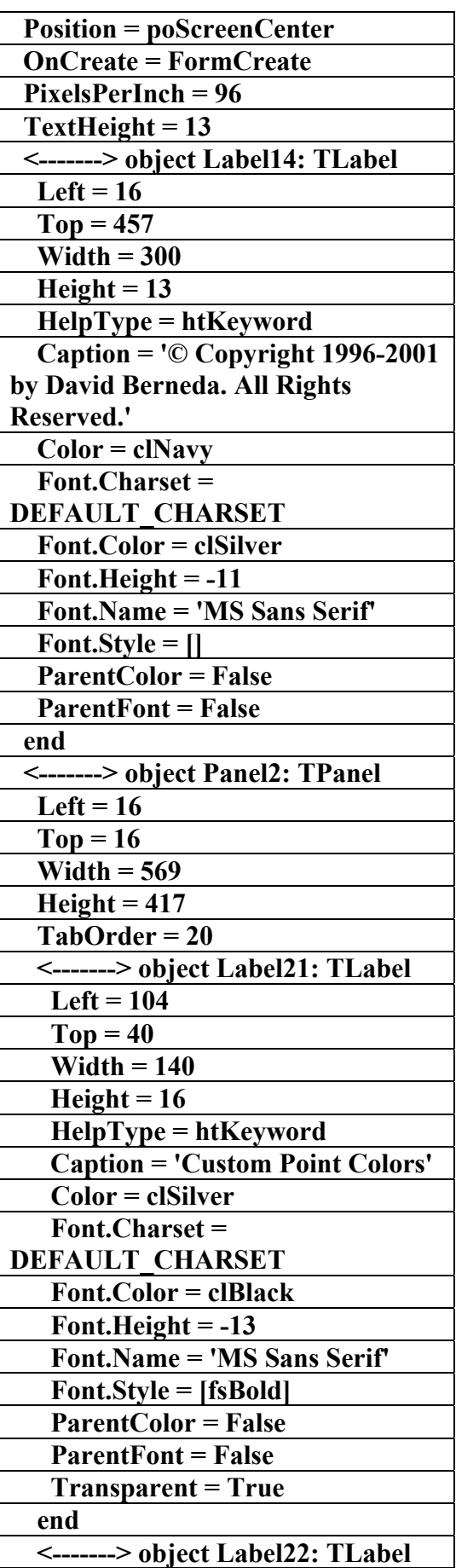

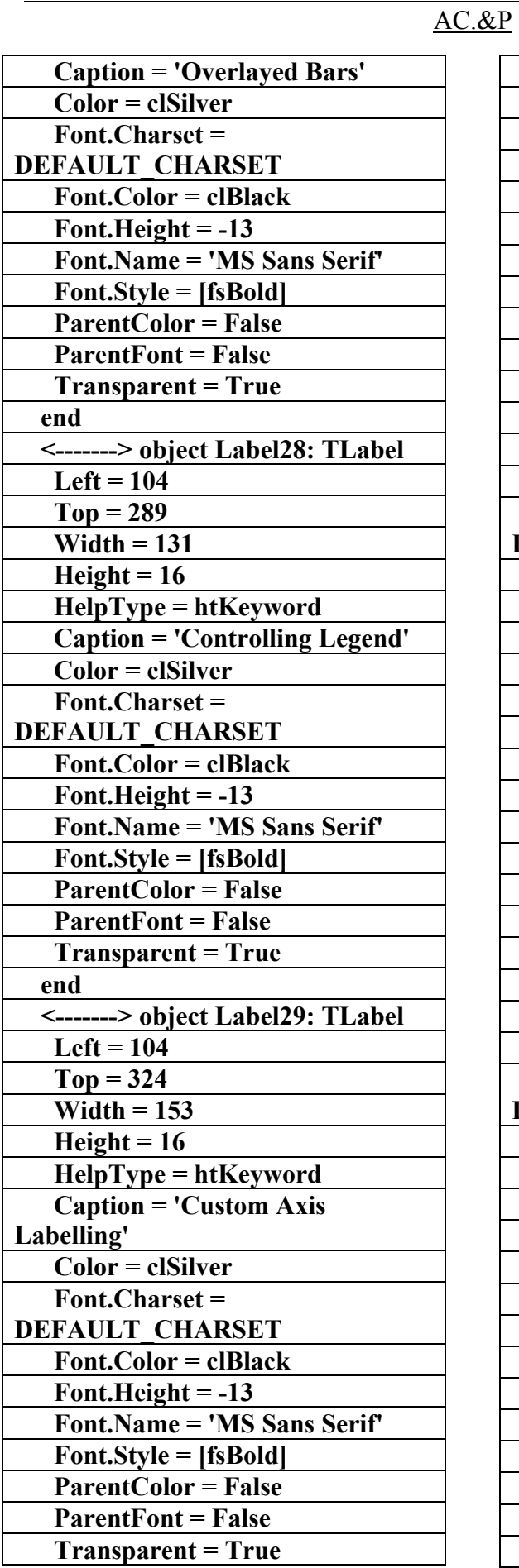

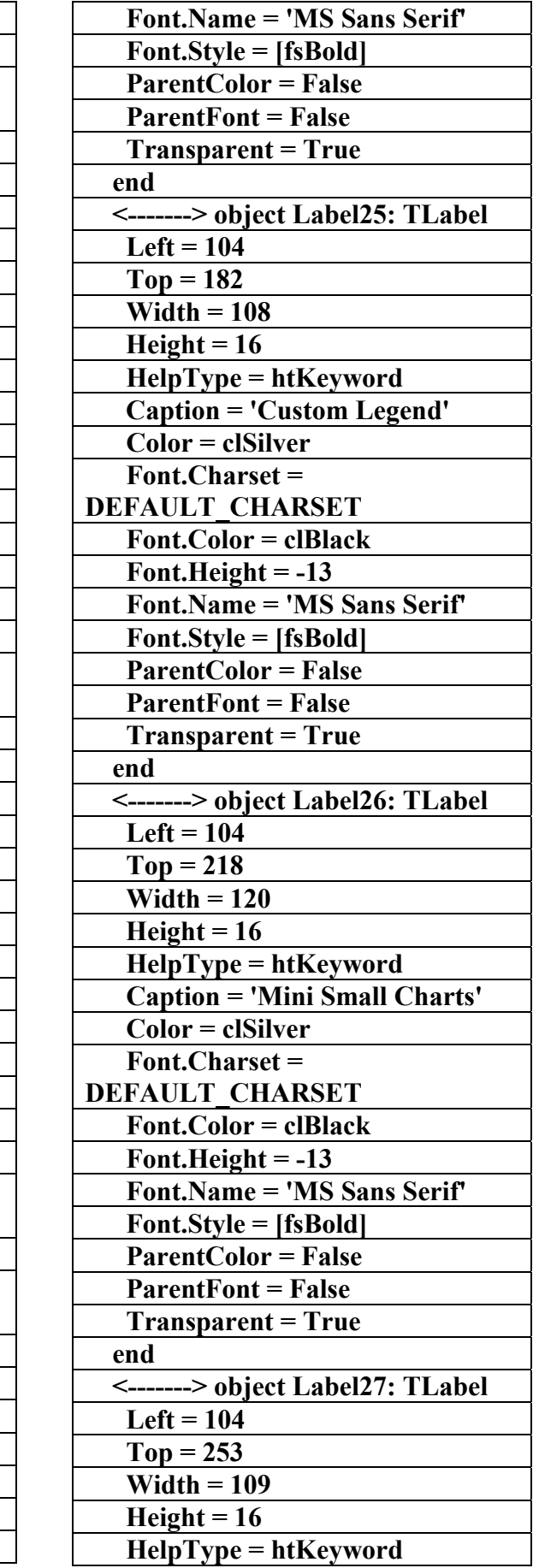

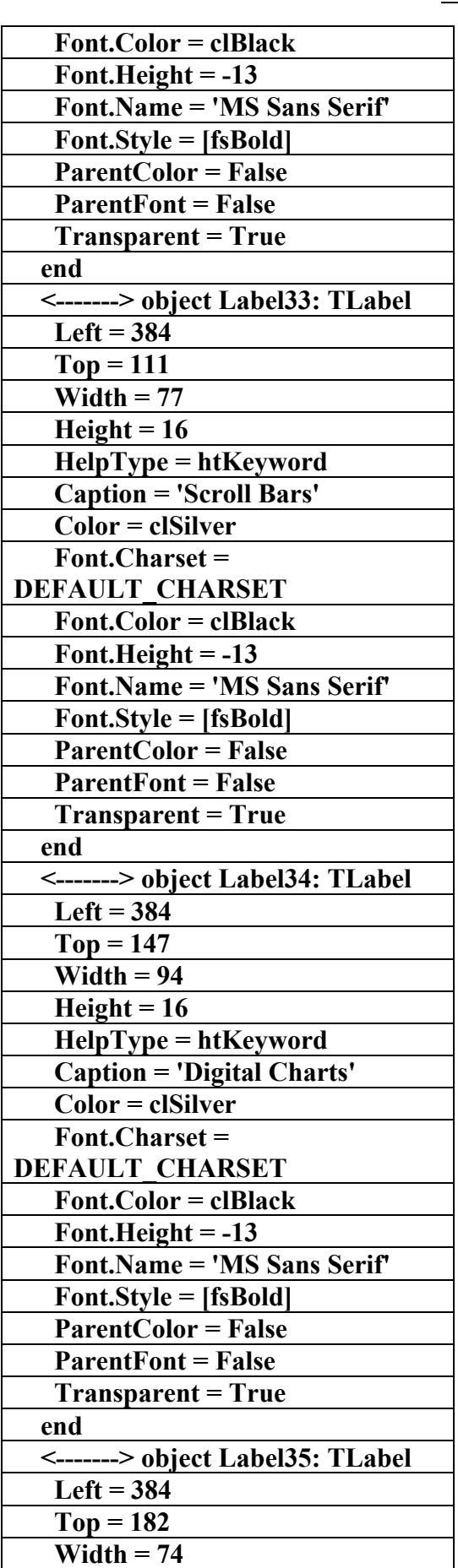

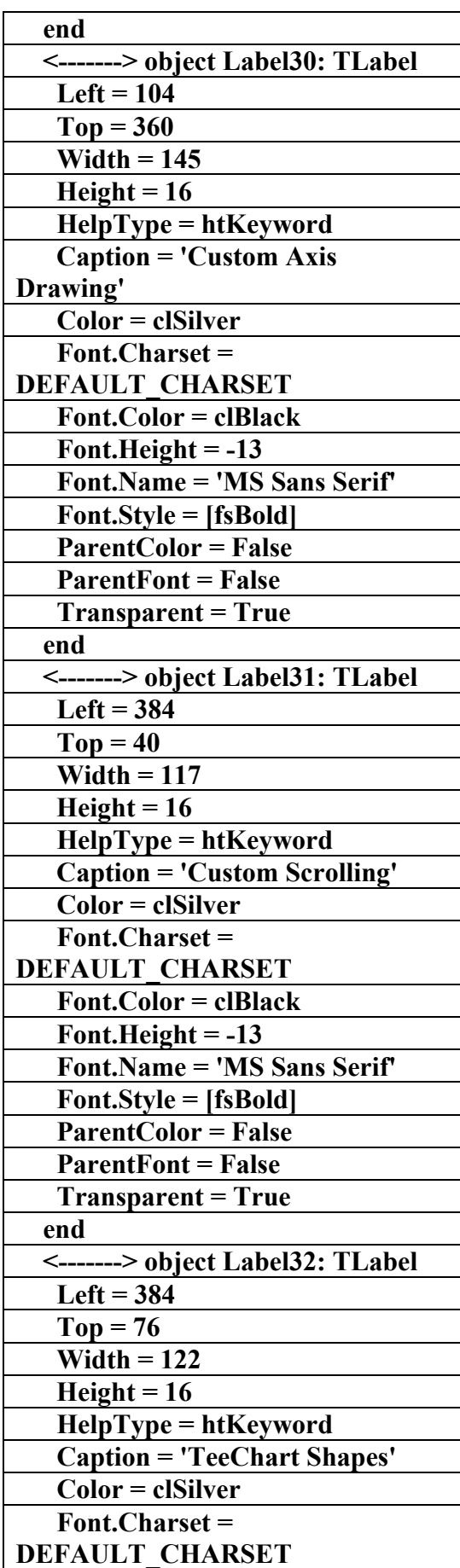

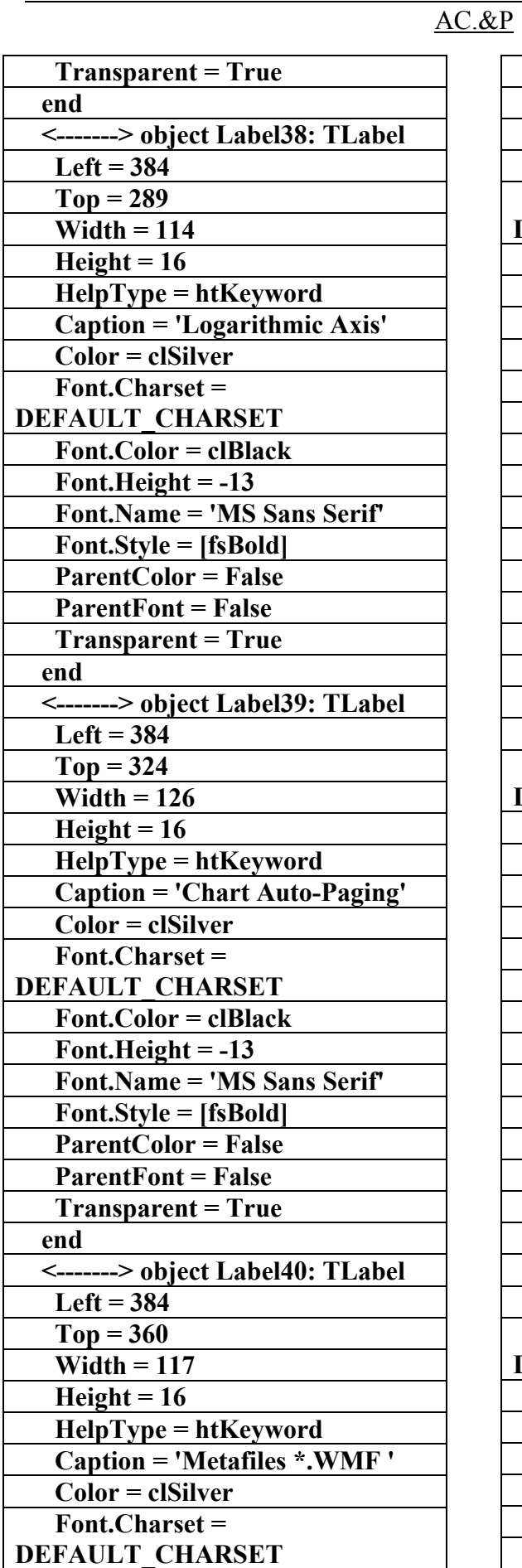

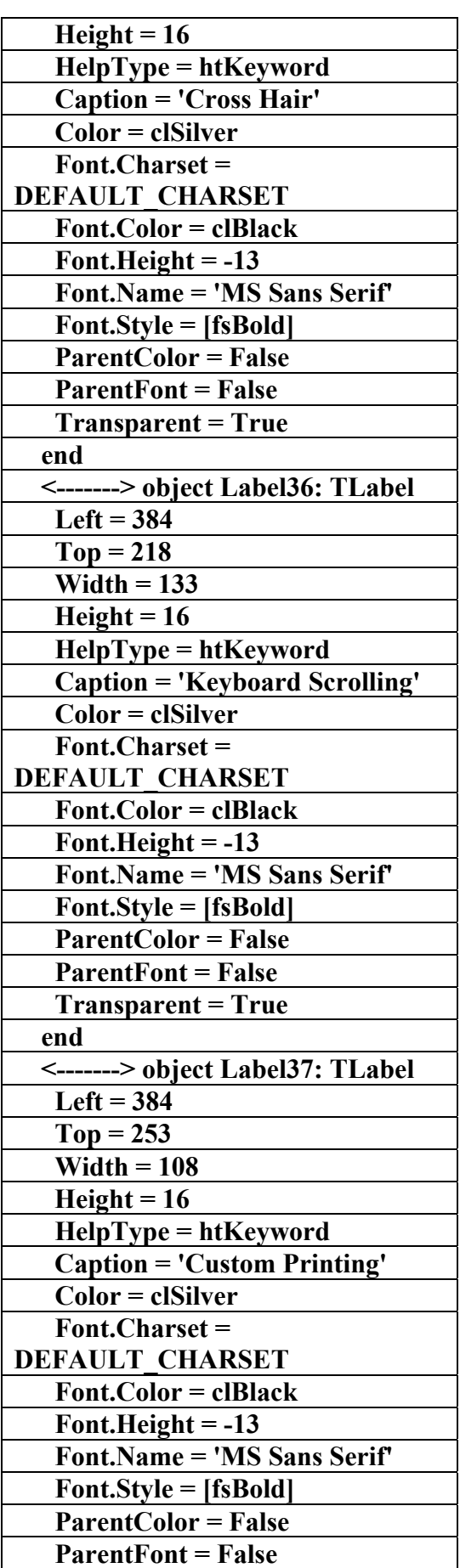

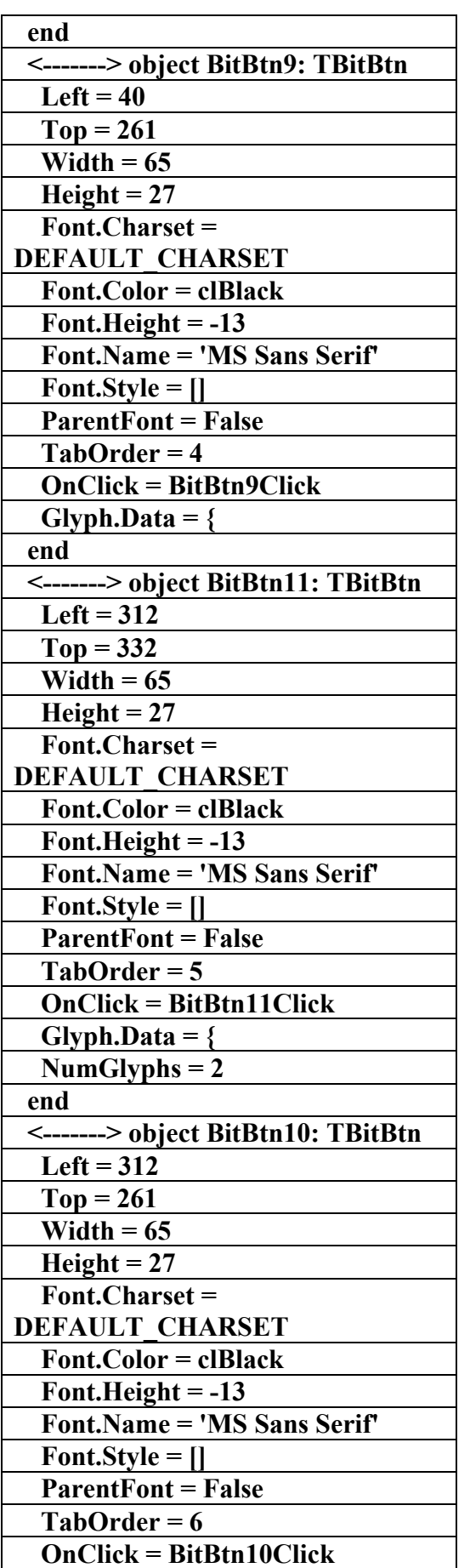

AC.&P

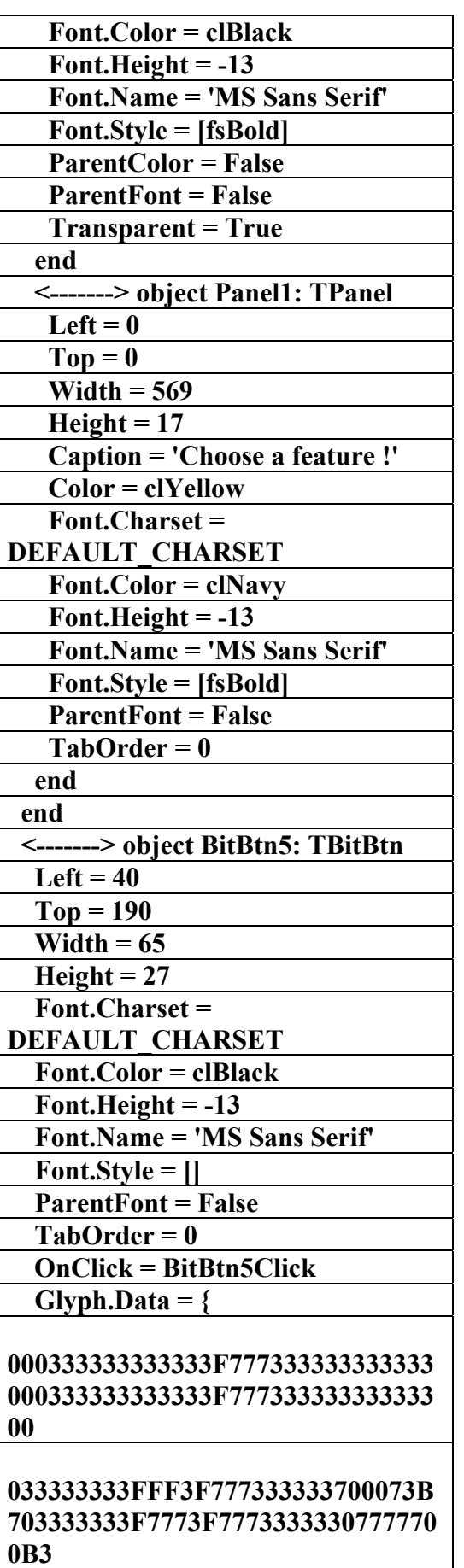

 **NumGlyphs = 2** 

علاء الدين محمد اللباد للمحاسبة والبرمجيات ٩٤٤٥٧٥٣٧١ ALAEDDI LUBBAD 4 AC &P

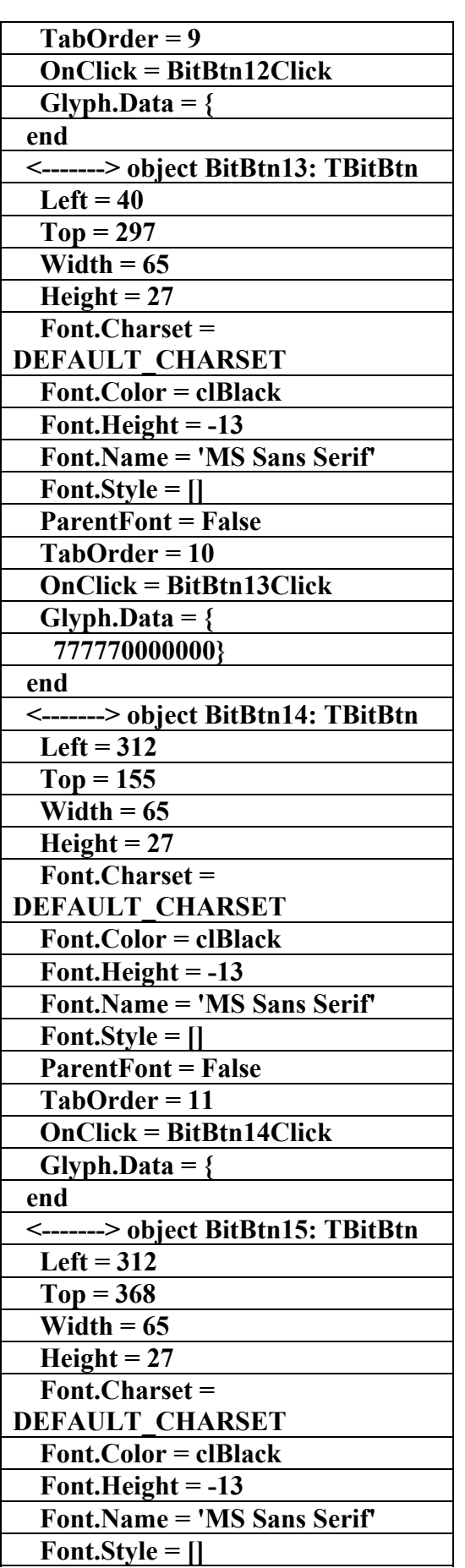

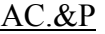

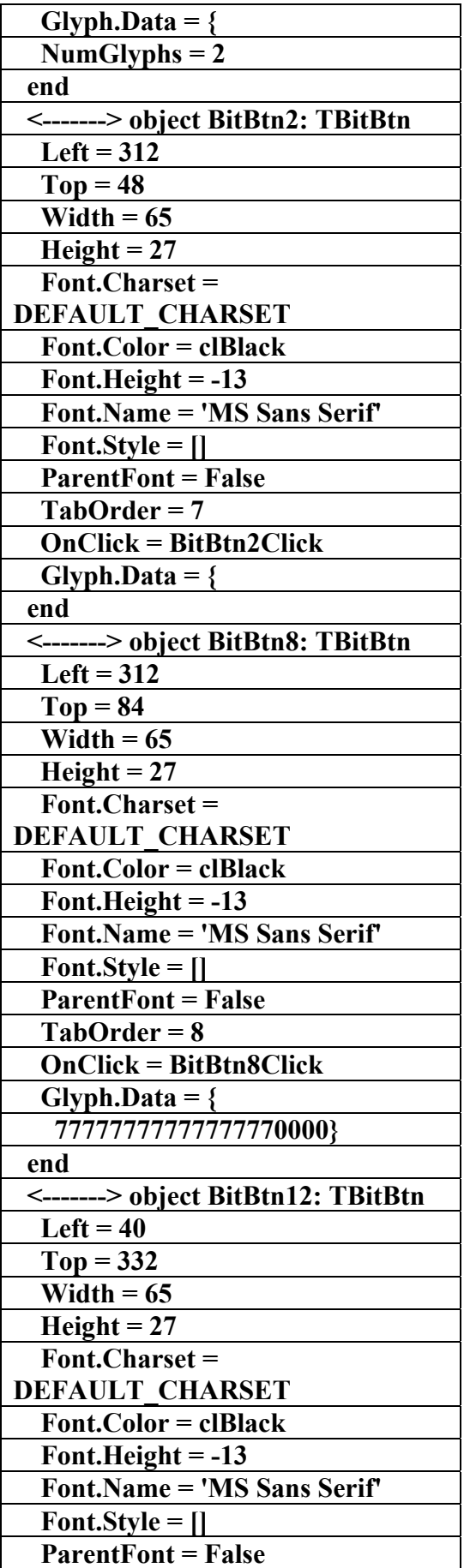

 **ParentFont = False TabOrder = 13** 

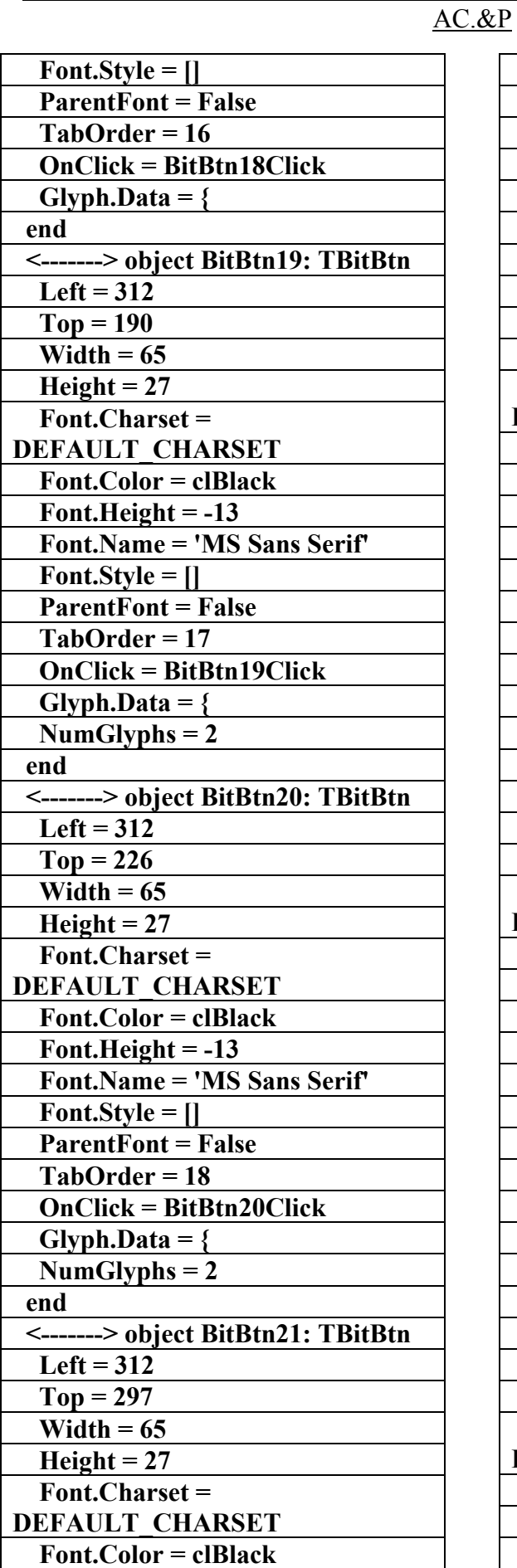

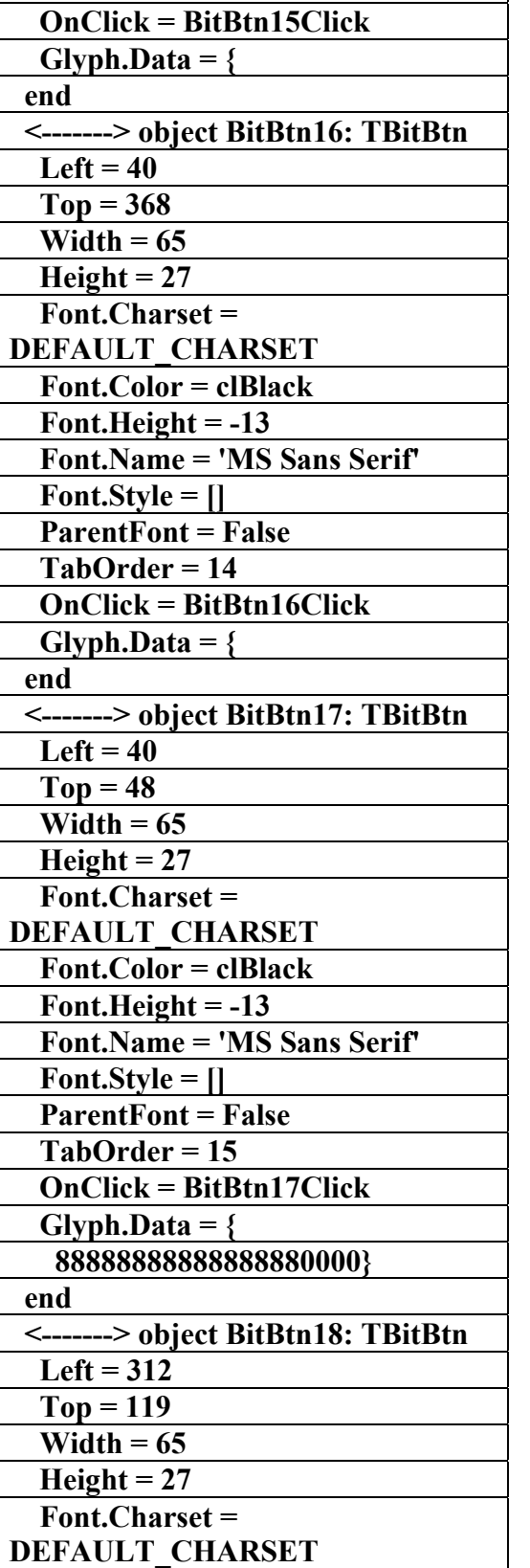

 **Font.Color = clBlack** 

 **Font.Height = -13** 

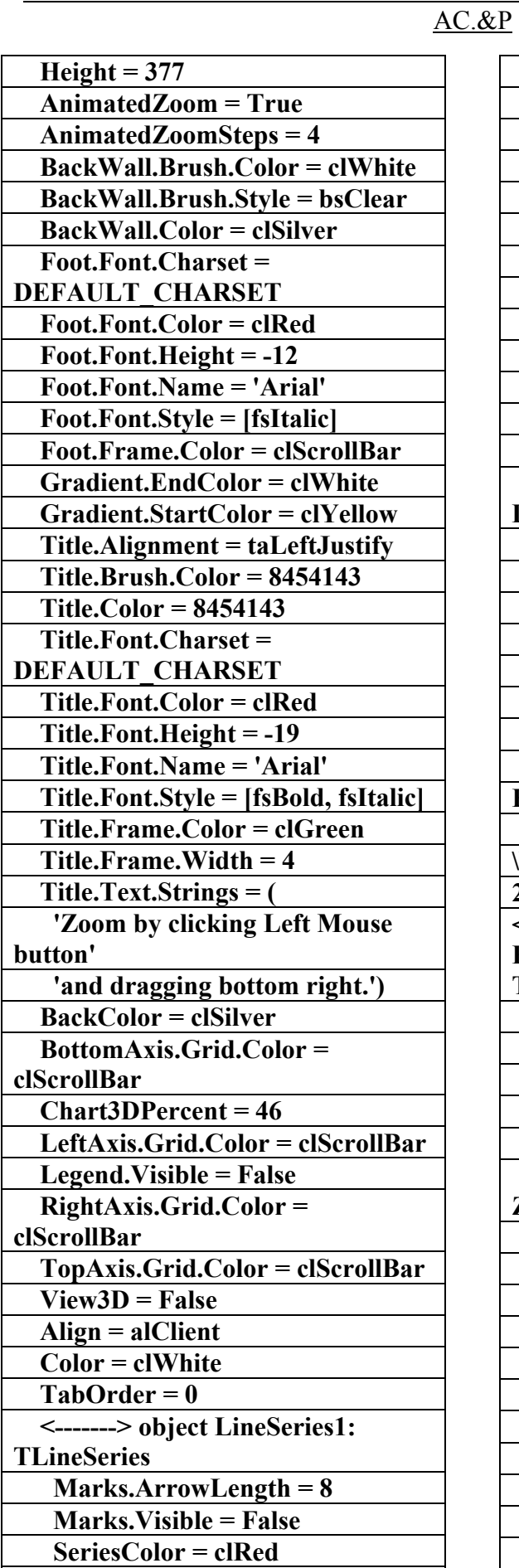

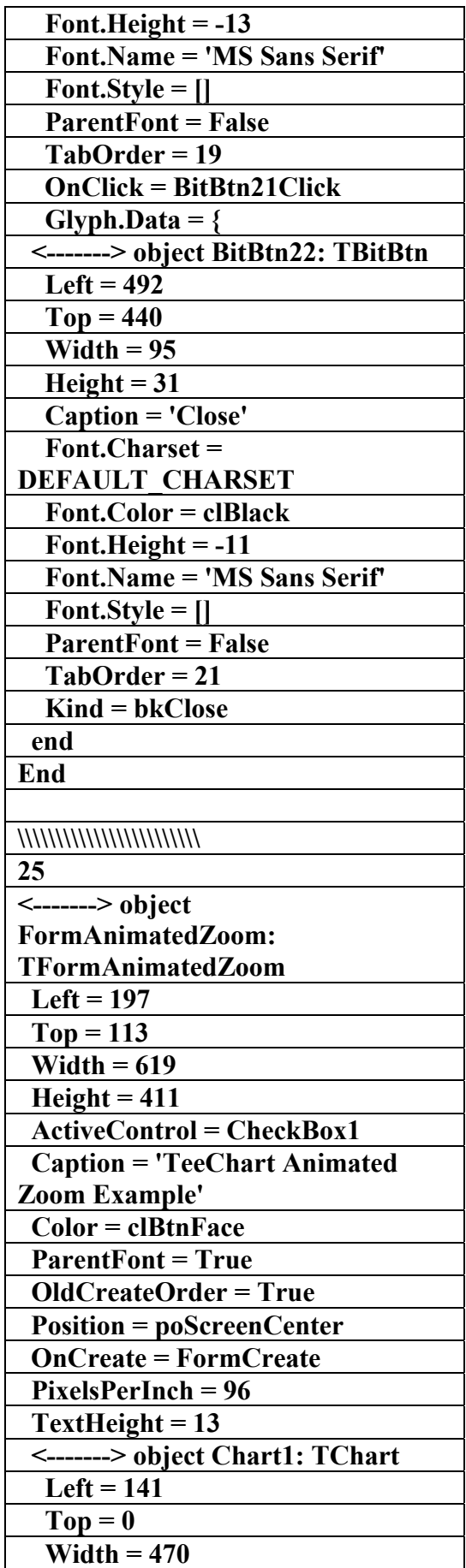

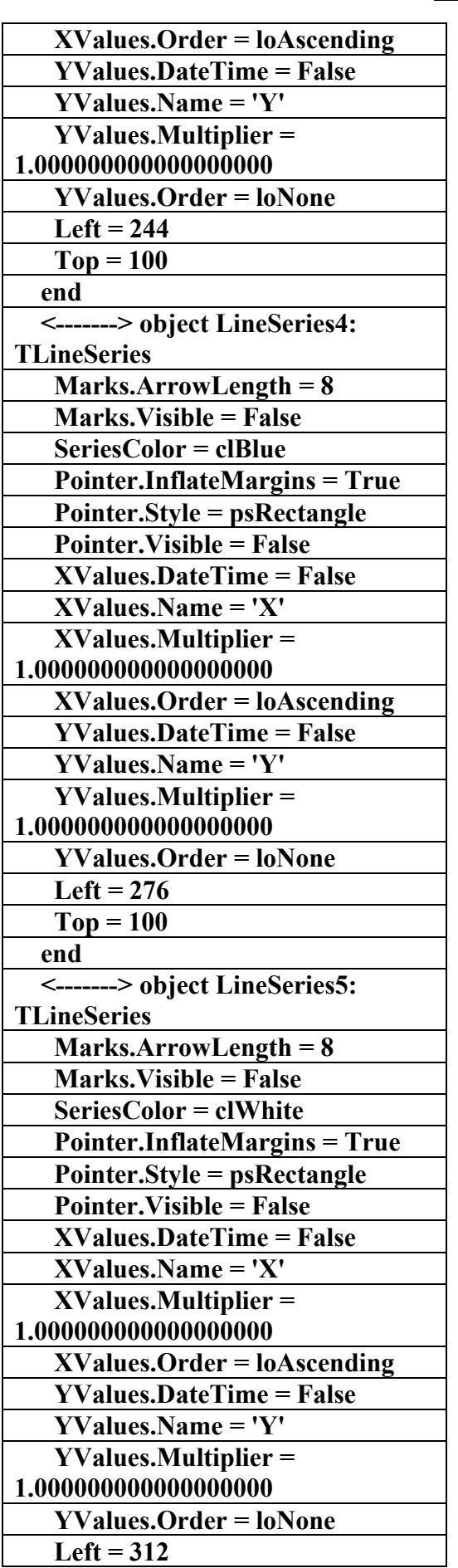

AC.&P

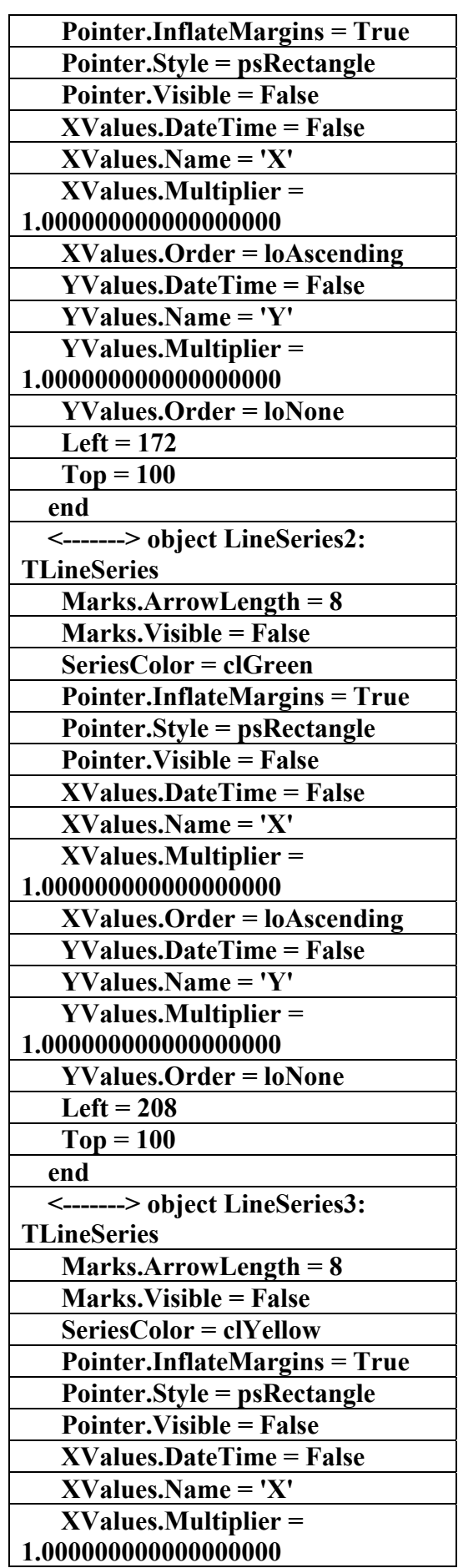

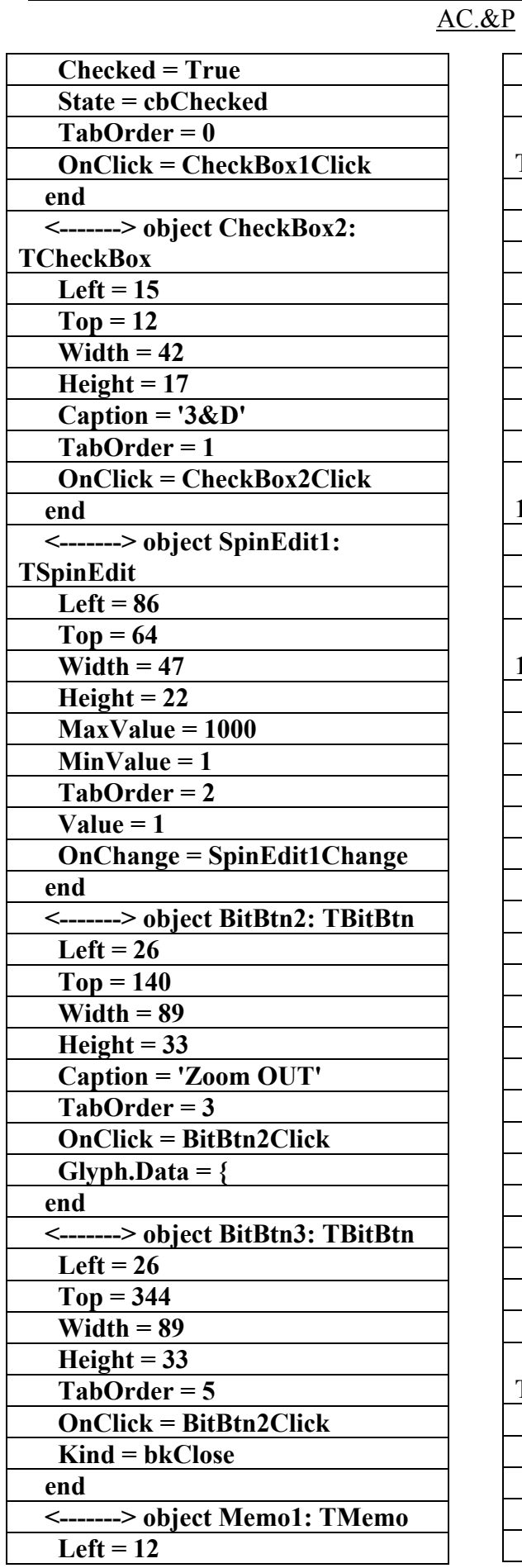

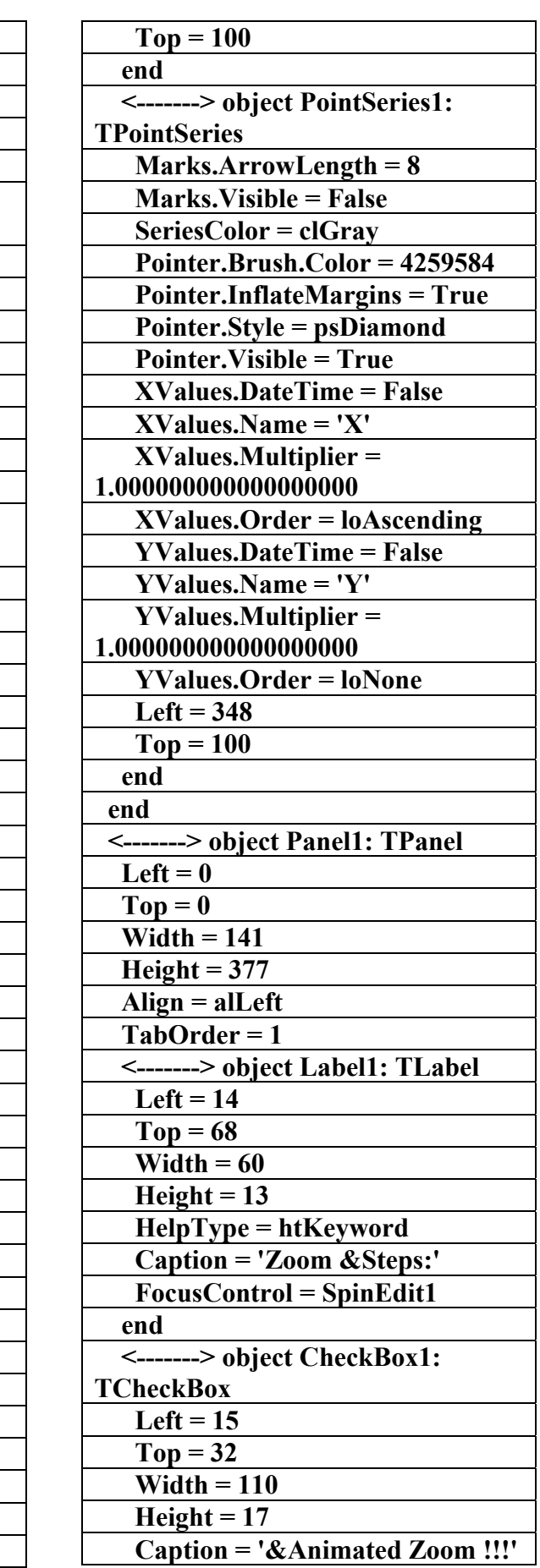

علاء الدين محمد اللباد للمحاسبة والبرمجيات ٠٩٤٤٥٧٥٣٧١ ALAEDDI LUBBAD 4 AC.&P

AC.&P

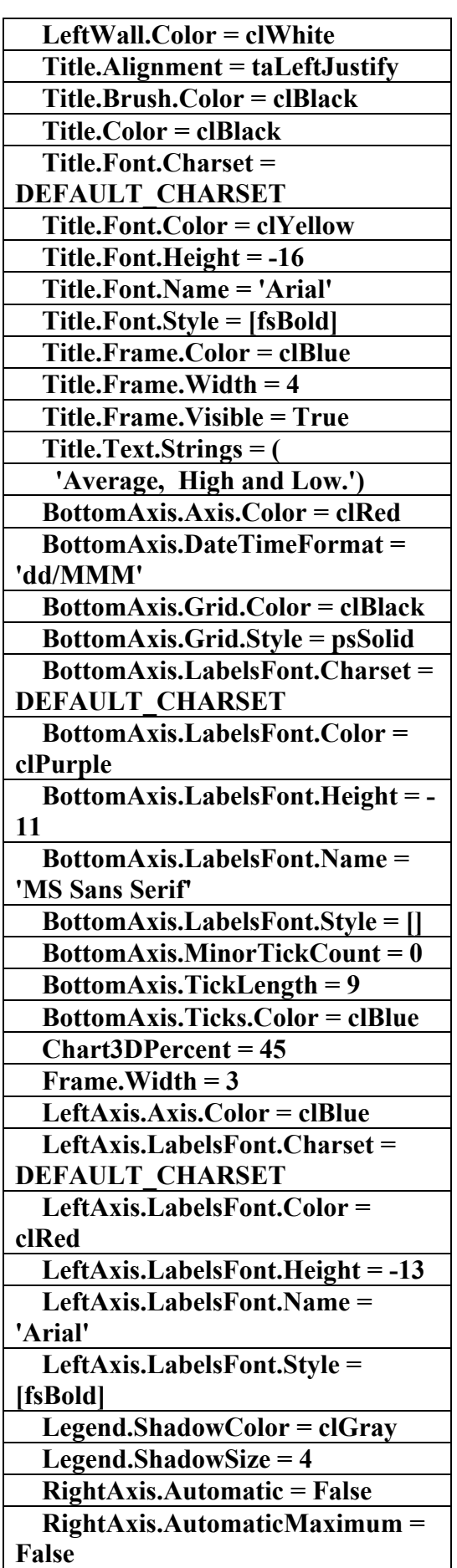

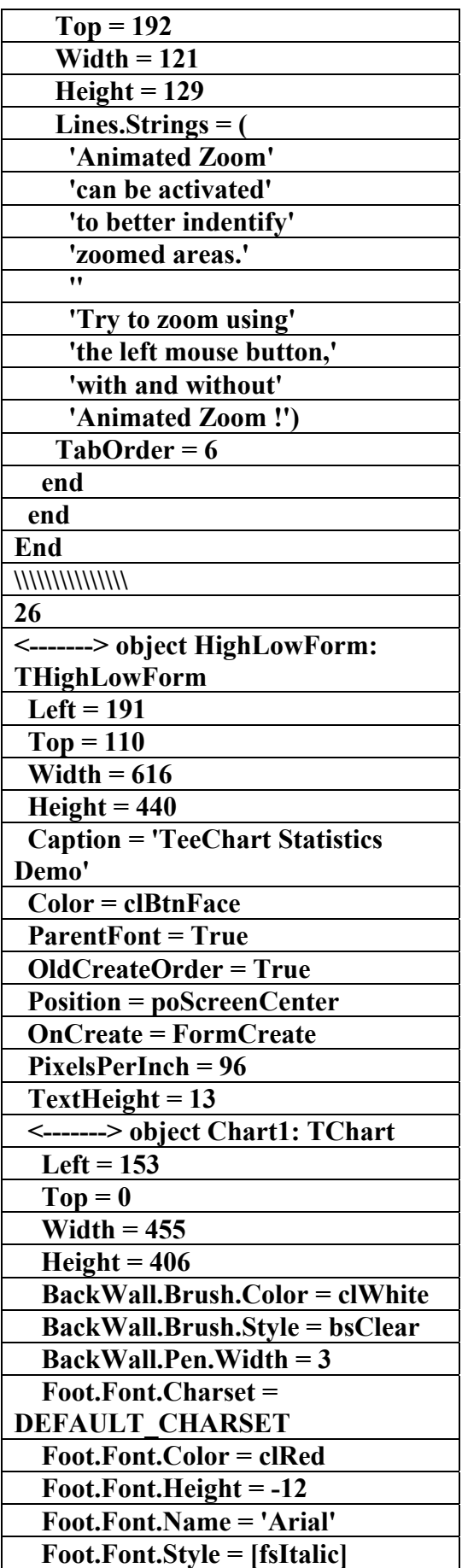

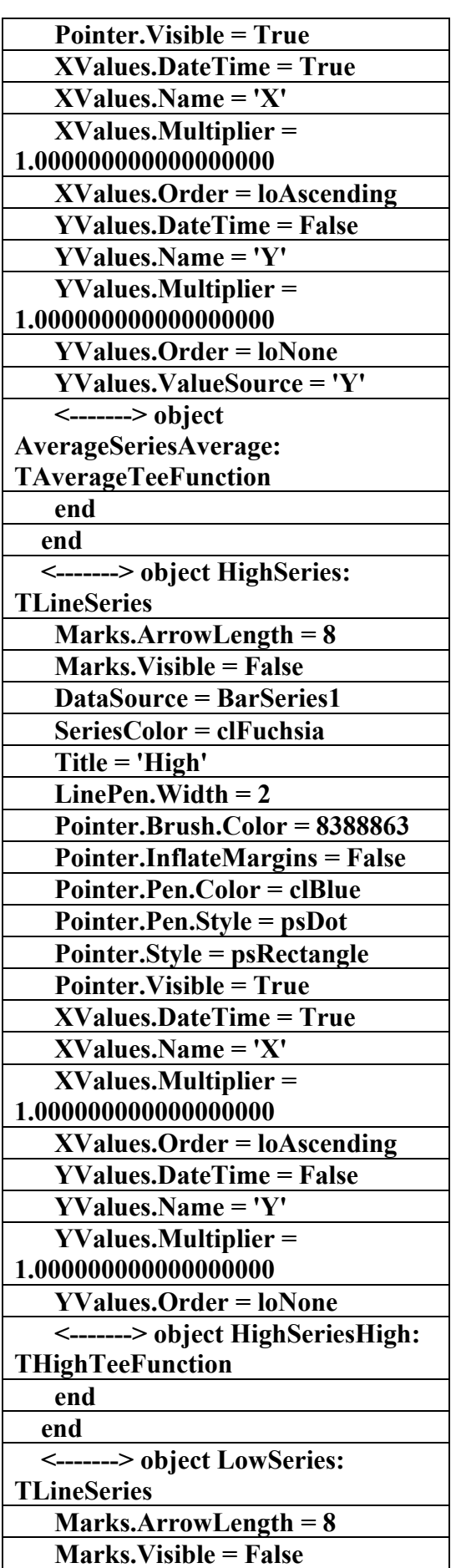

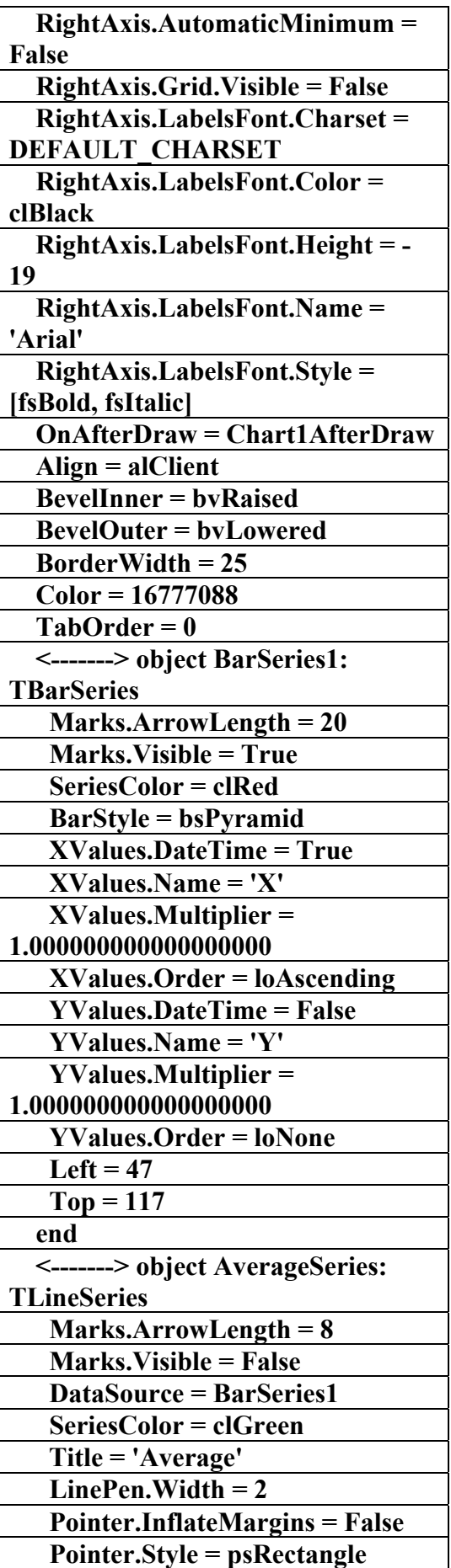

AC.&P

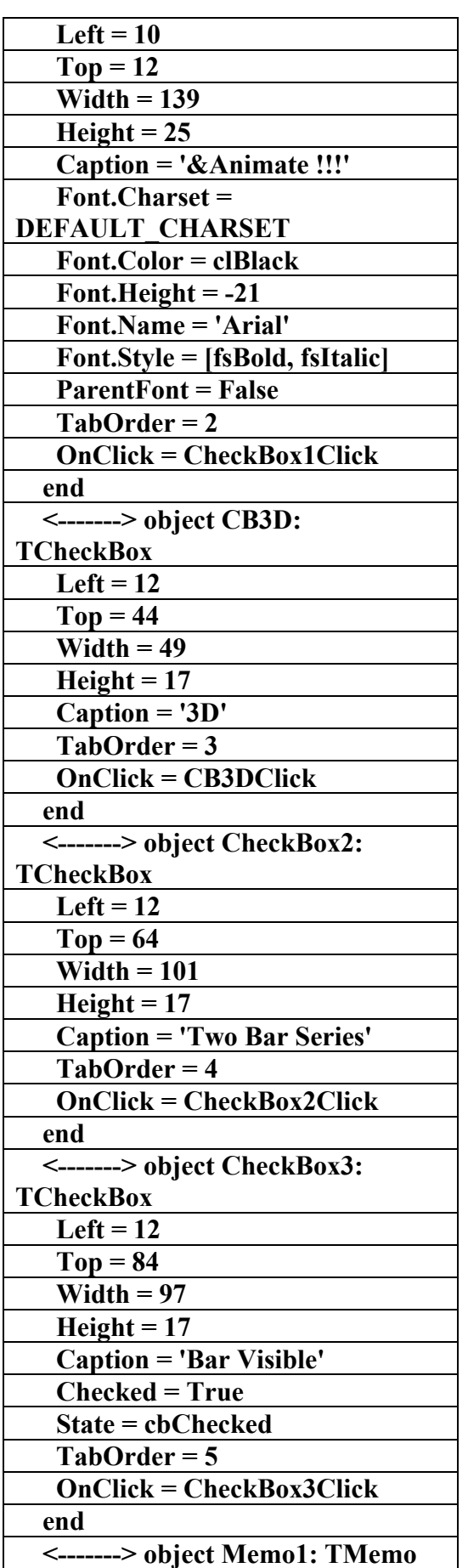

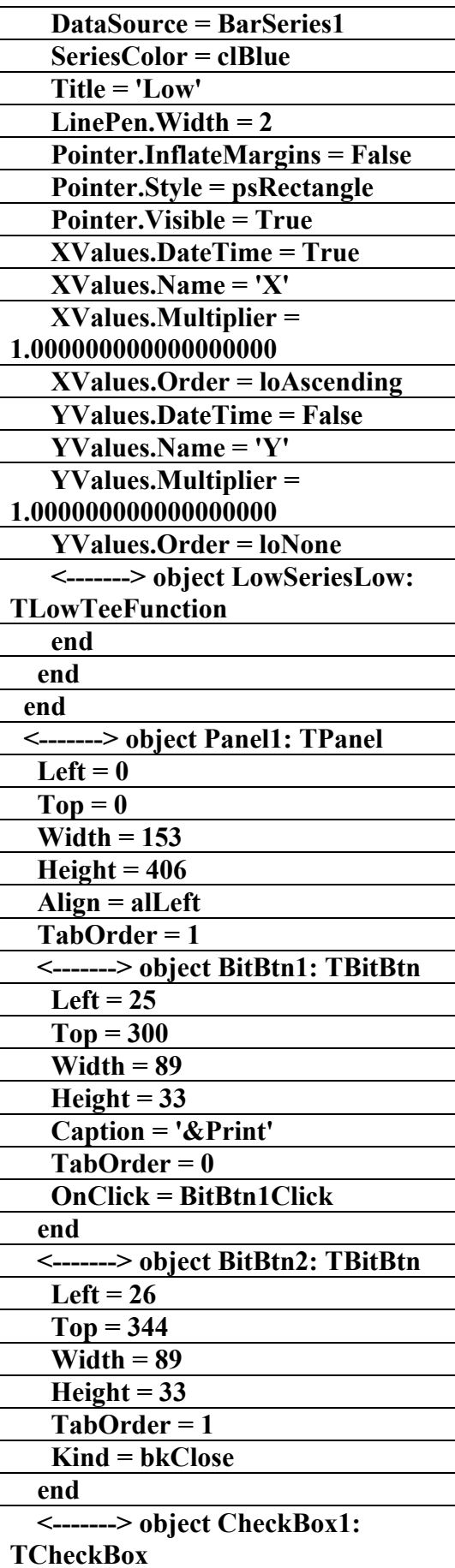

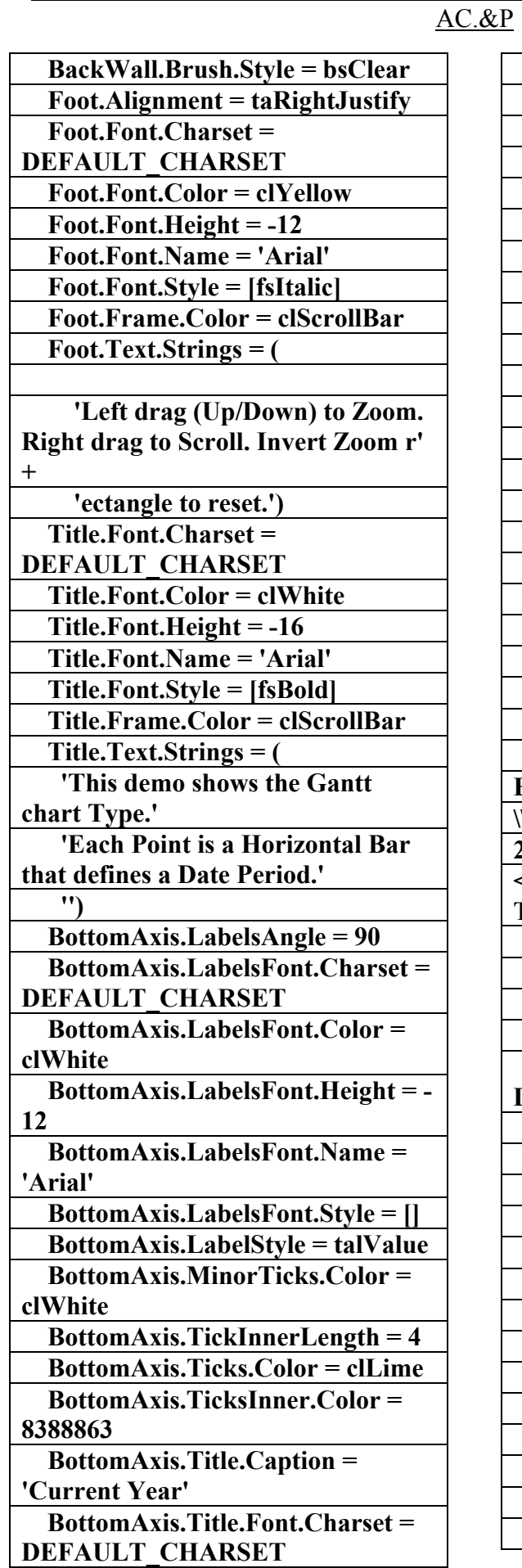

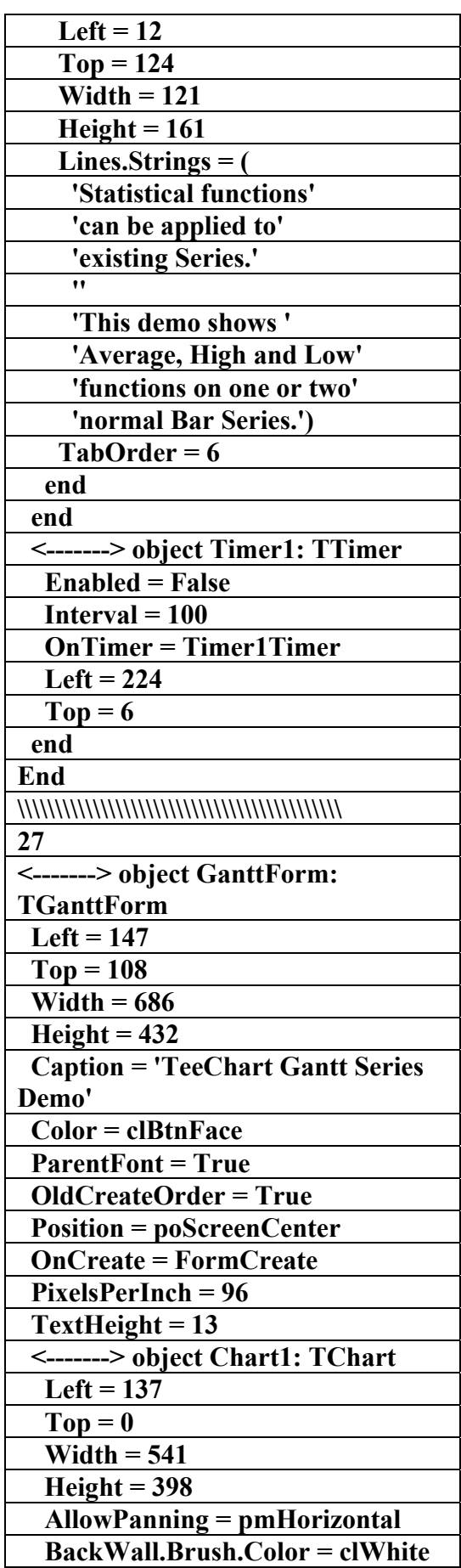

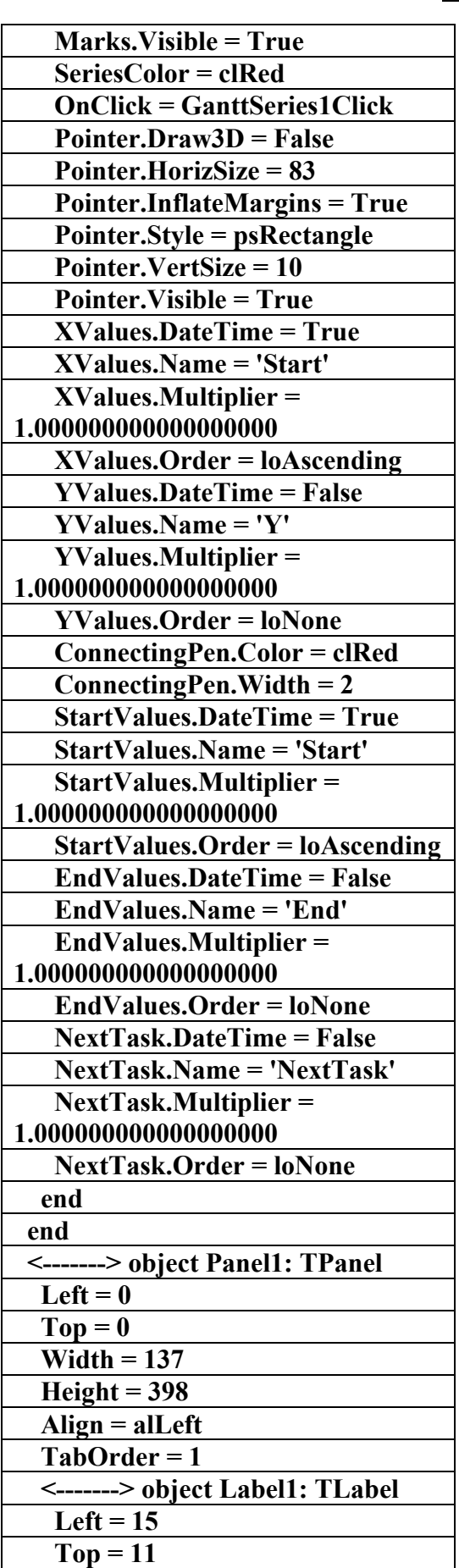

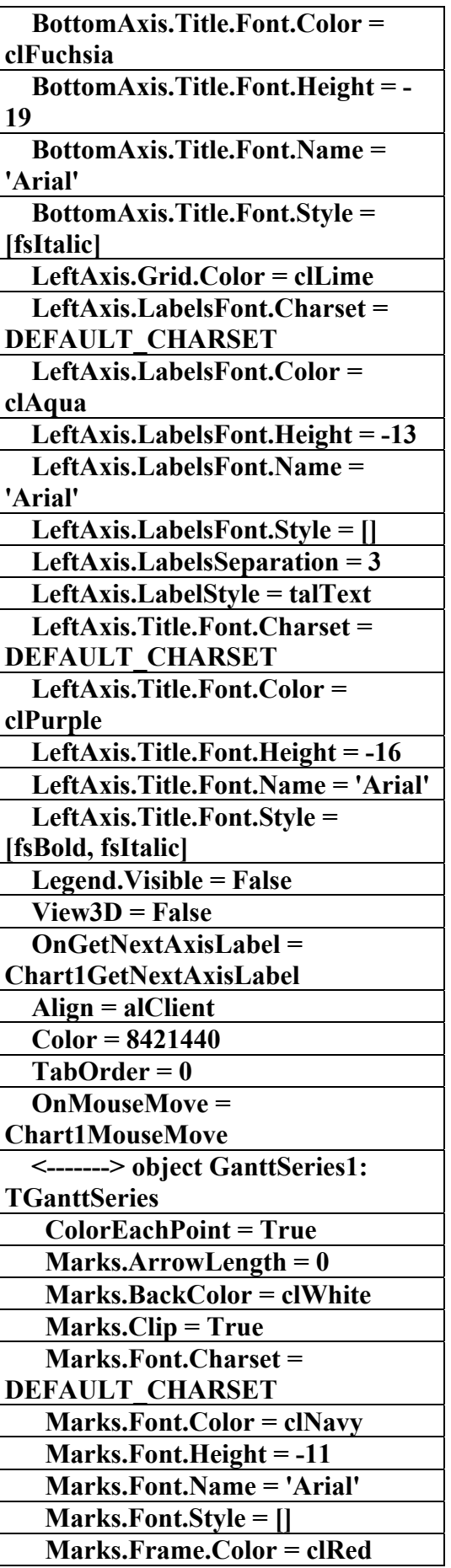

AC.&P

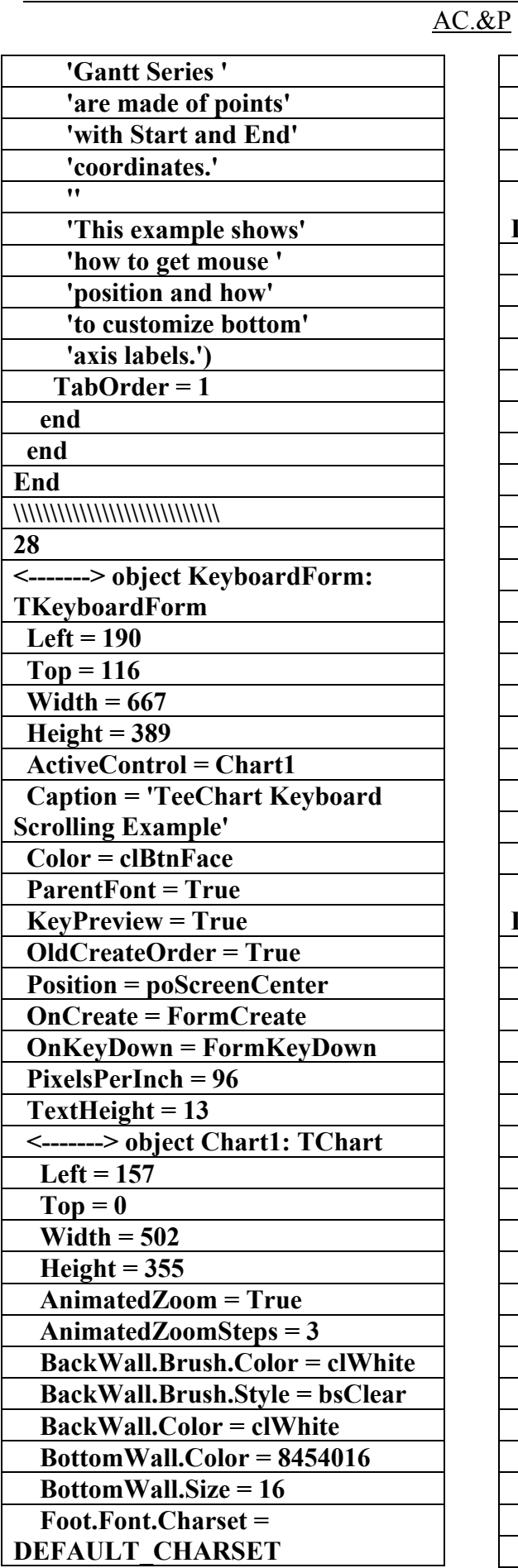

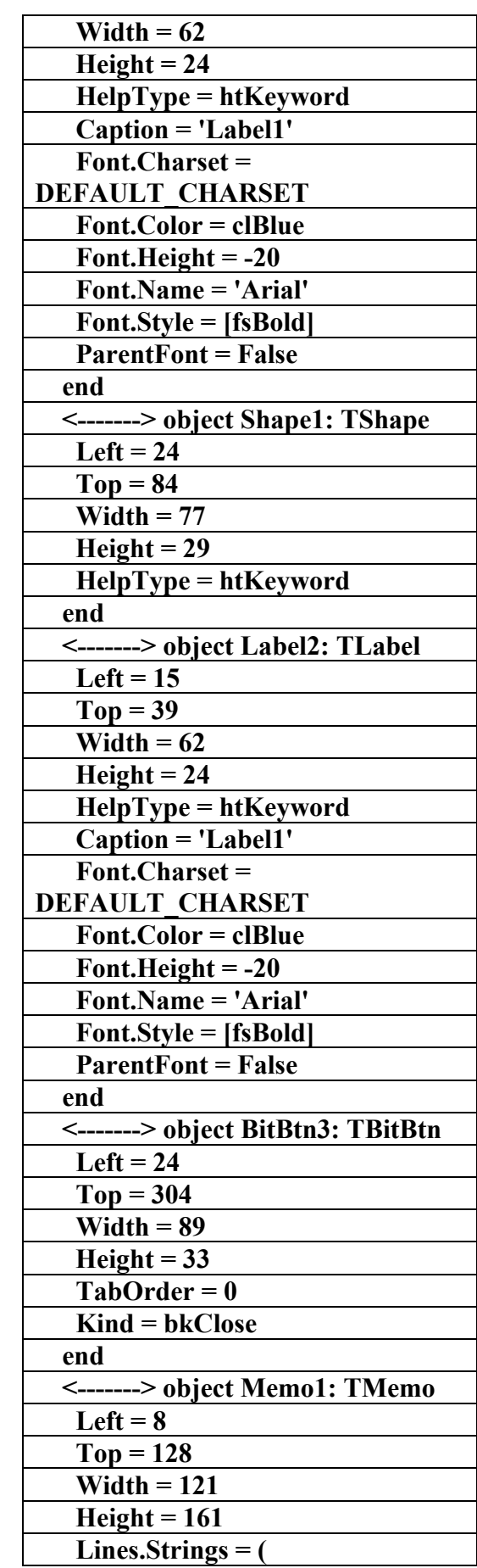

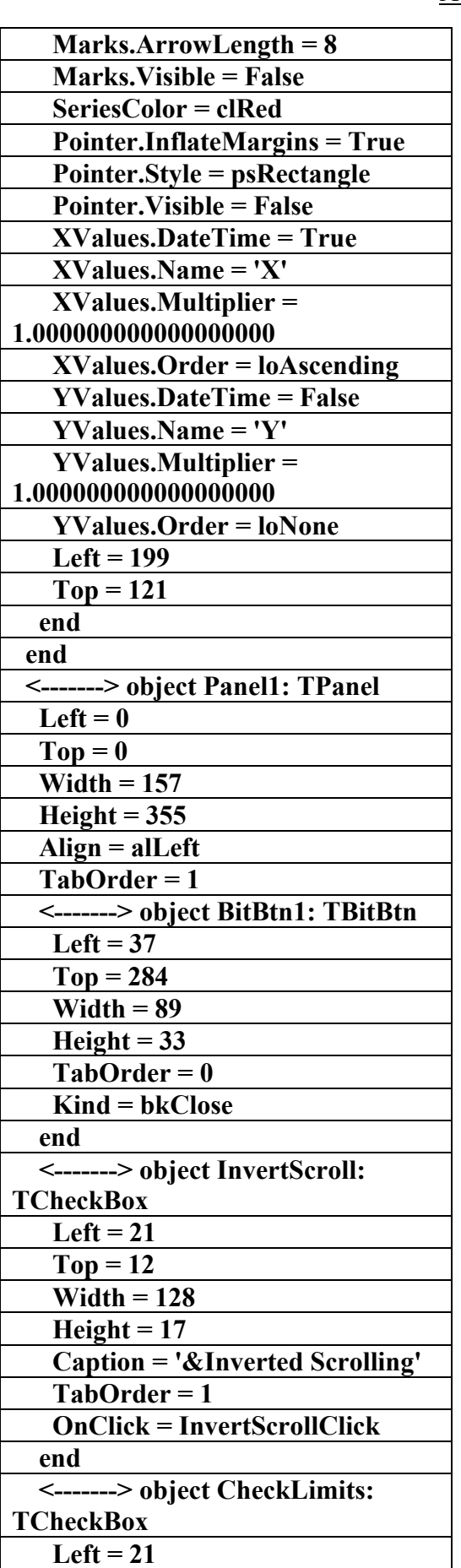

AC.&P

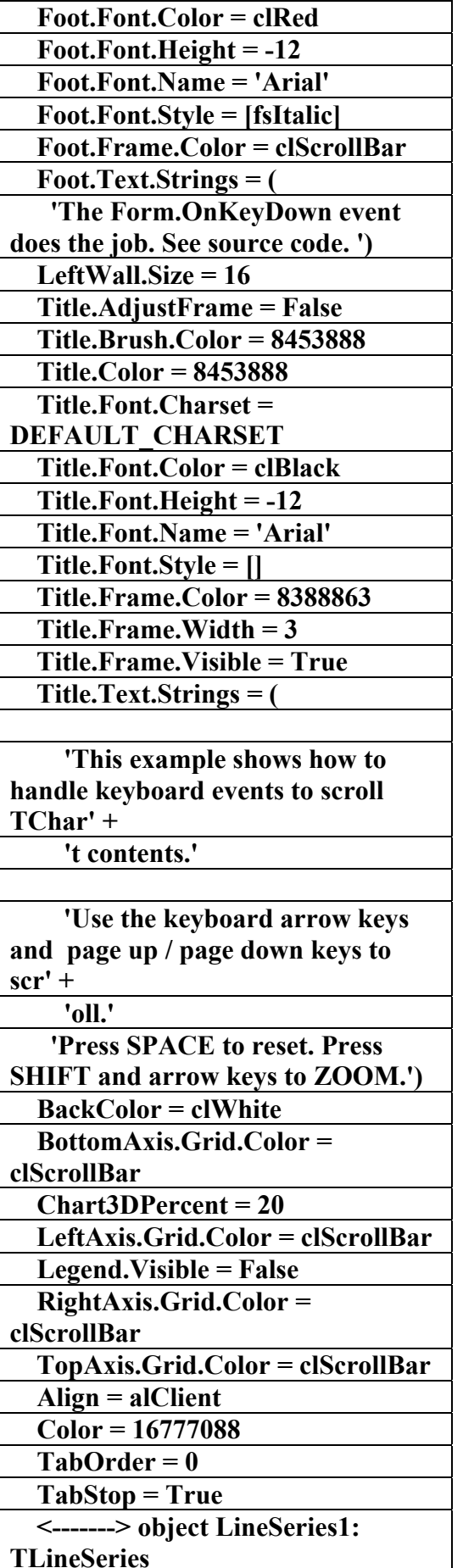

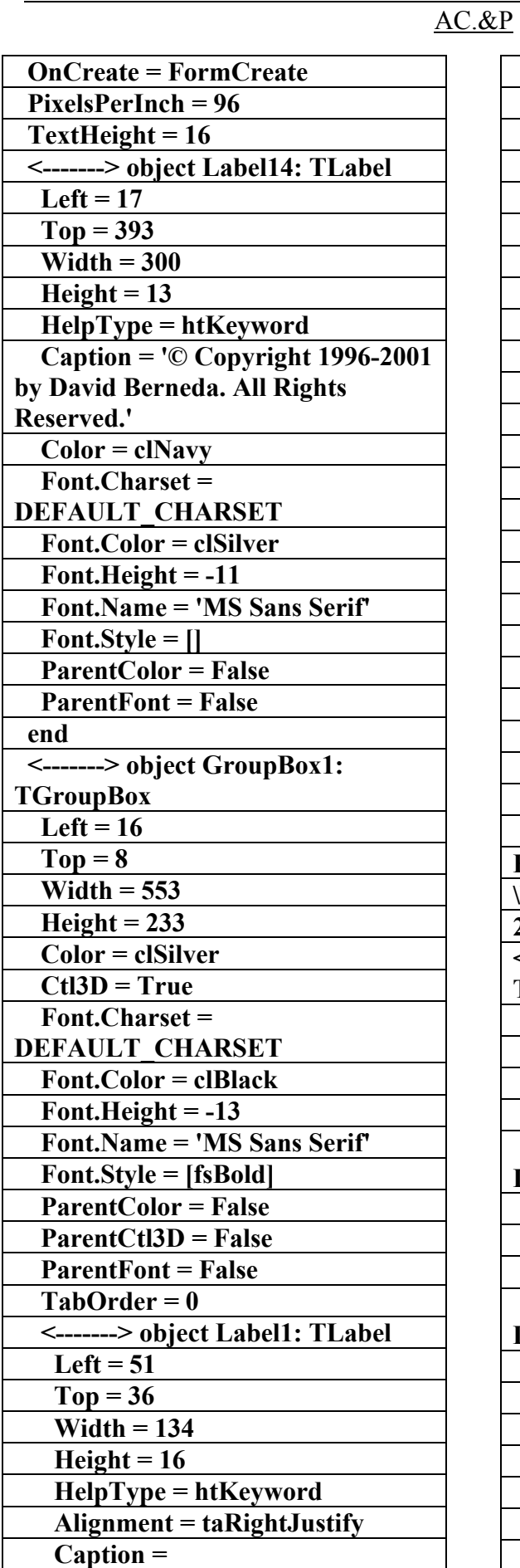

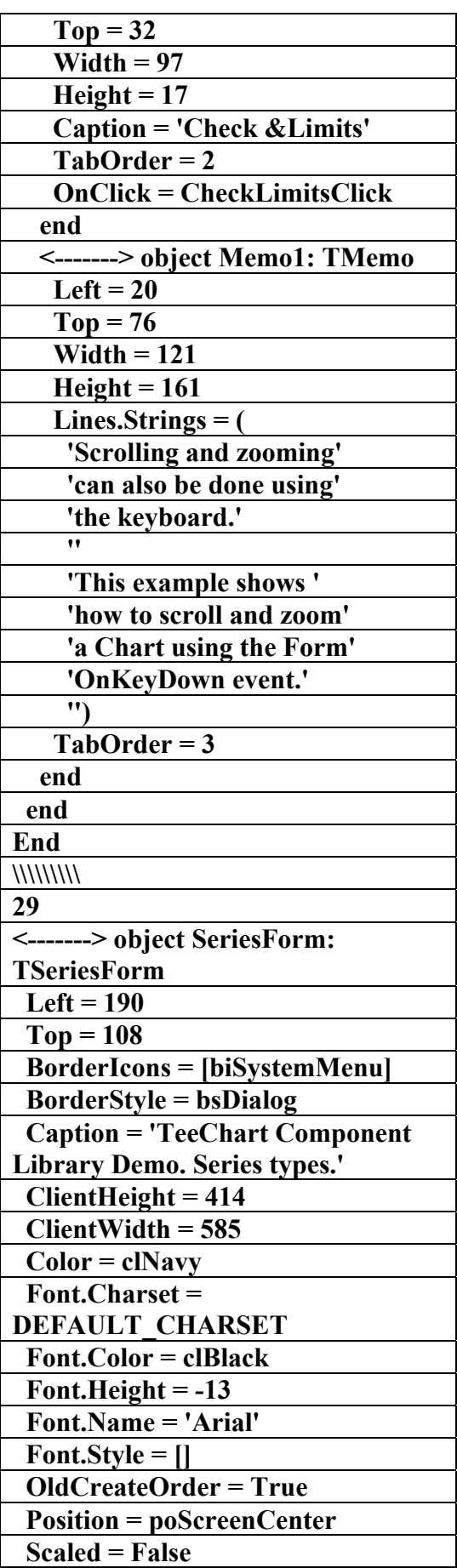

علاء الدين محمد اللباد للمحاسبة والبرمجيات ٠٩٤٤٥٧٥٣٧١ ALAEDDI LUBBAD 4 AC.&P

AC.&P

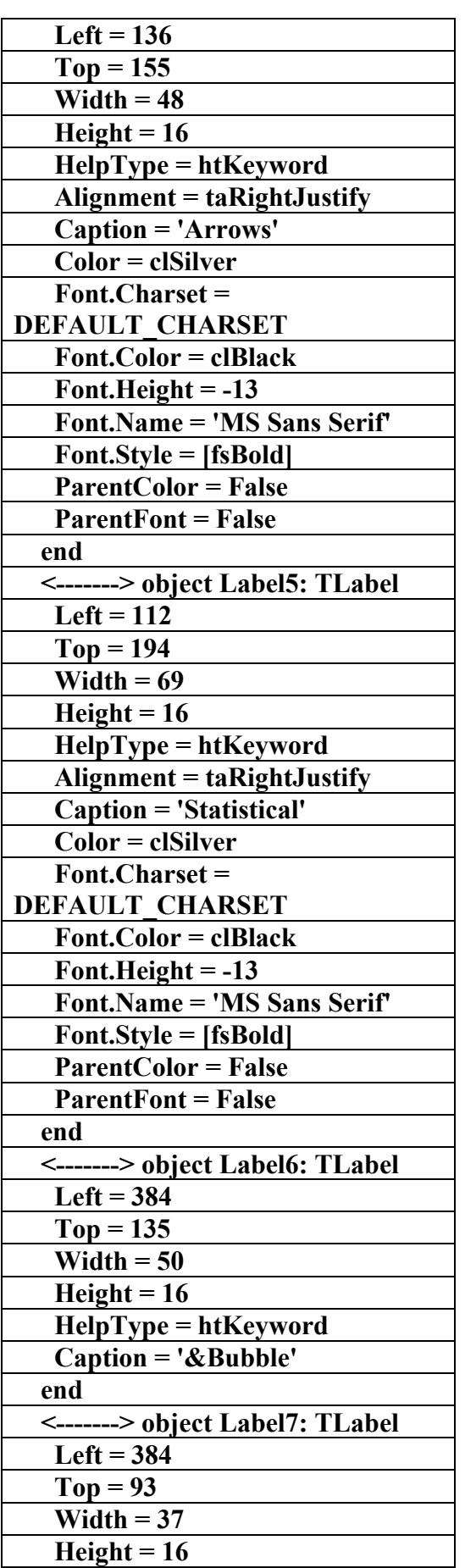

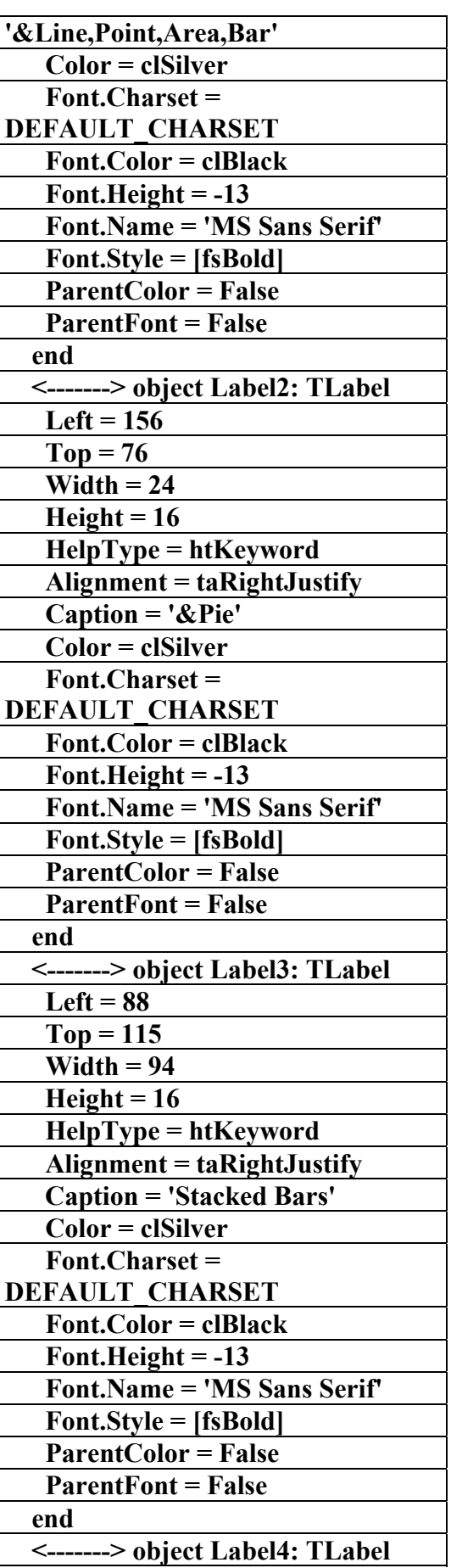

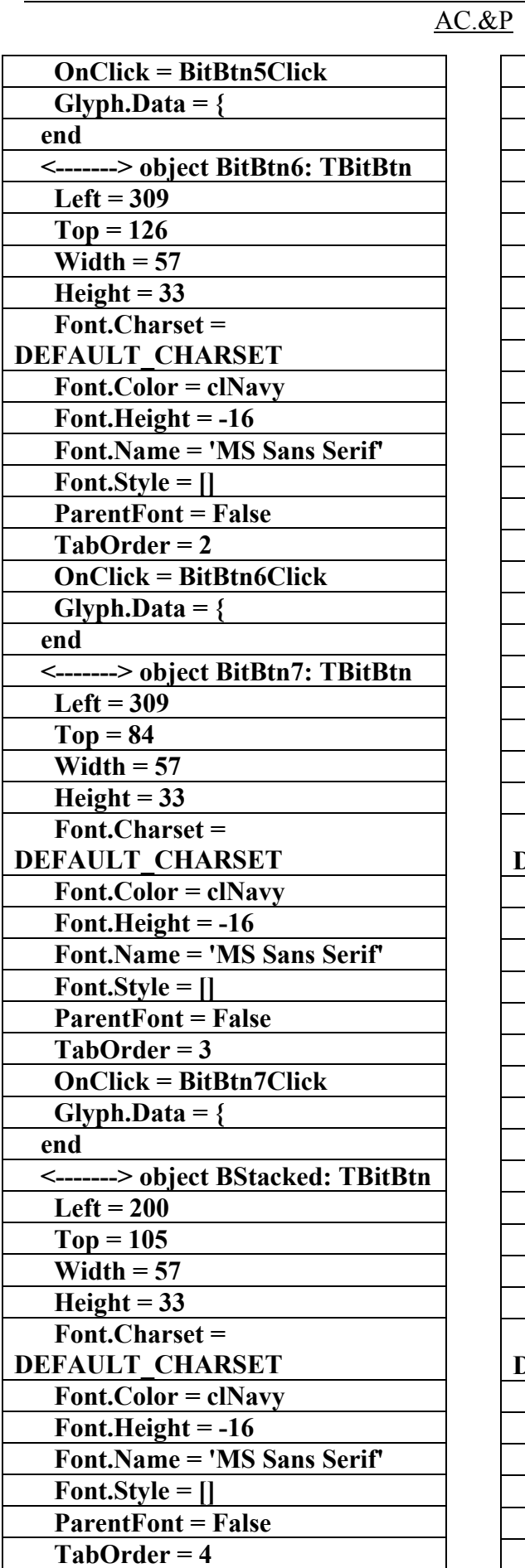

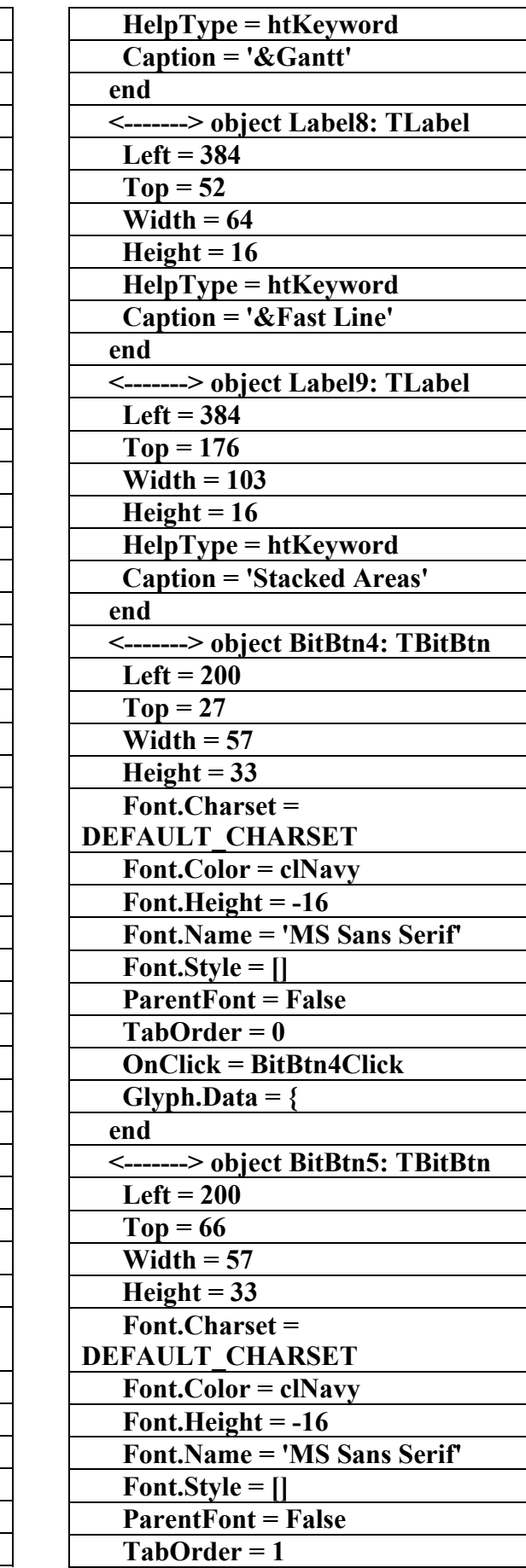

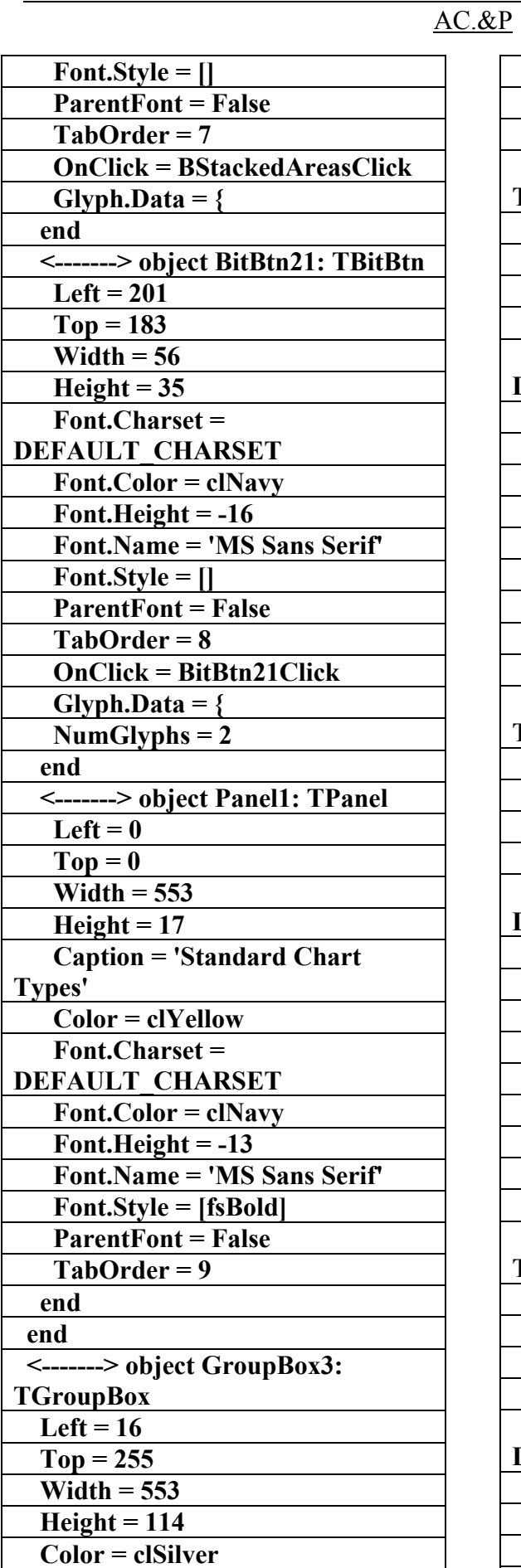

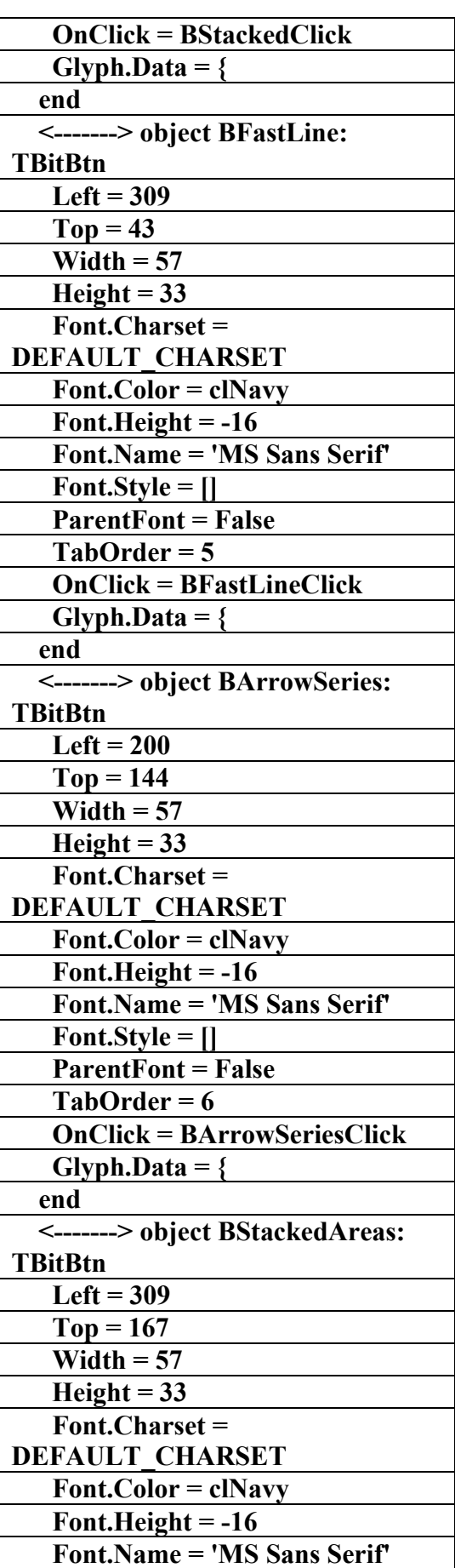

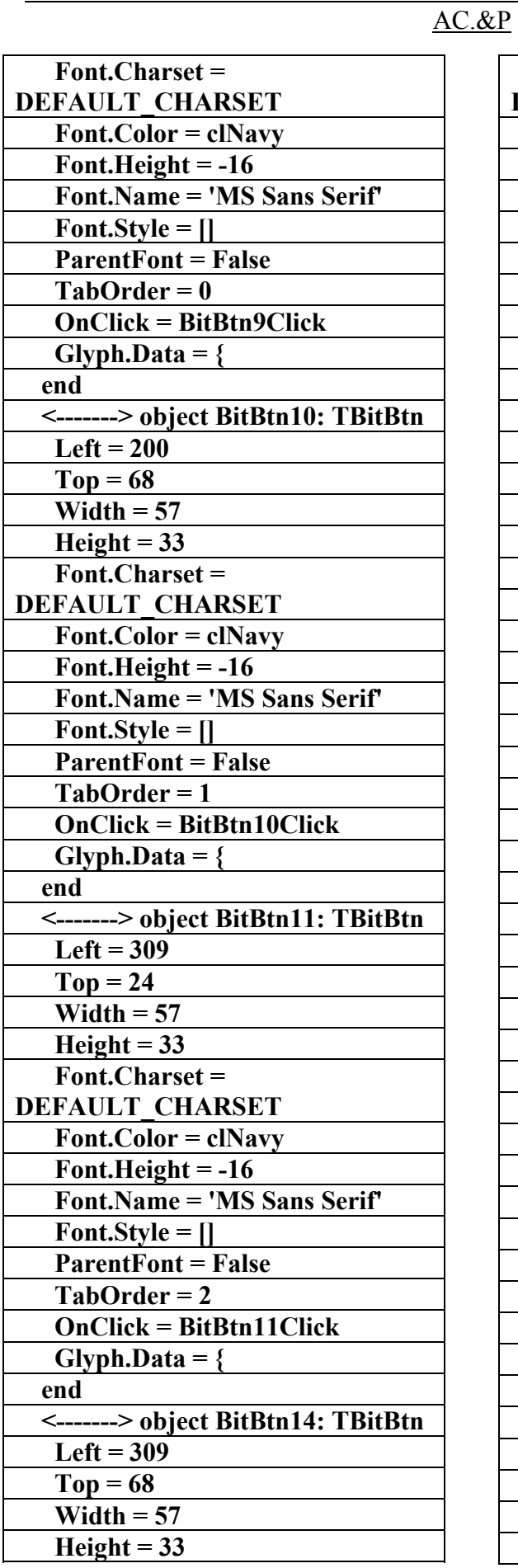

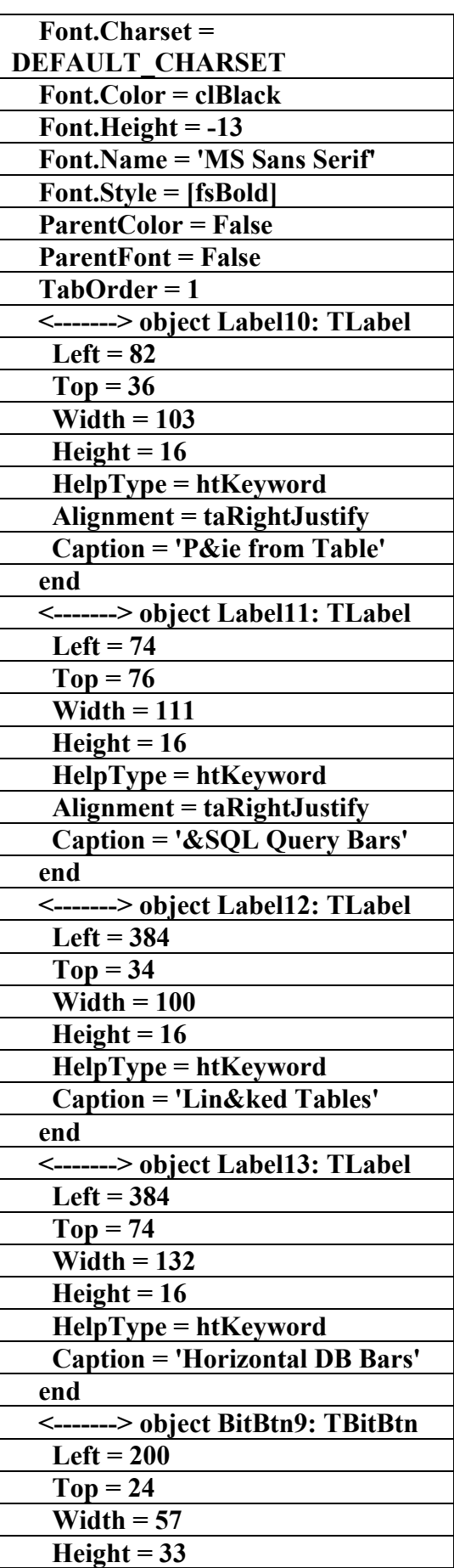

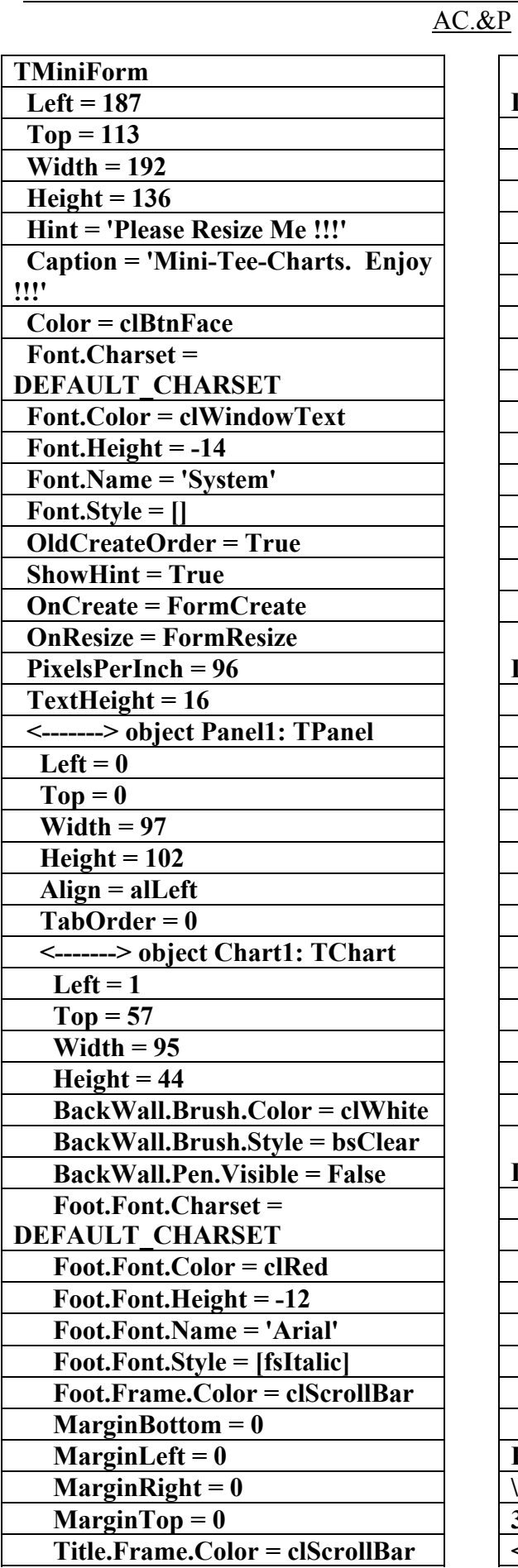

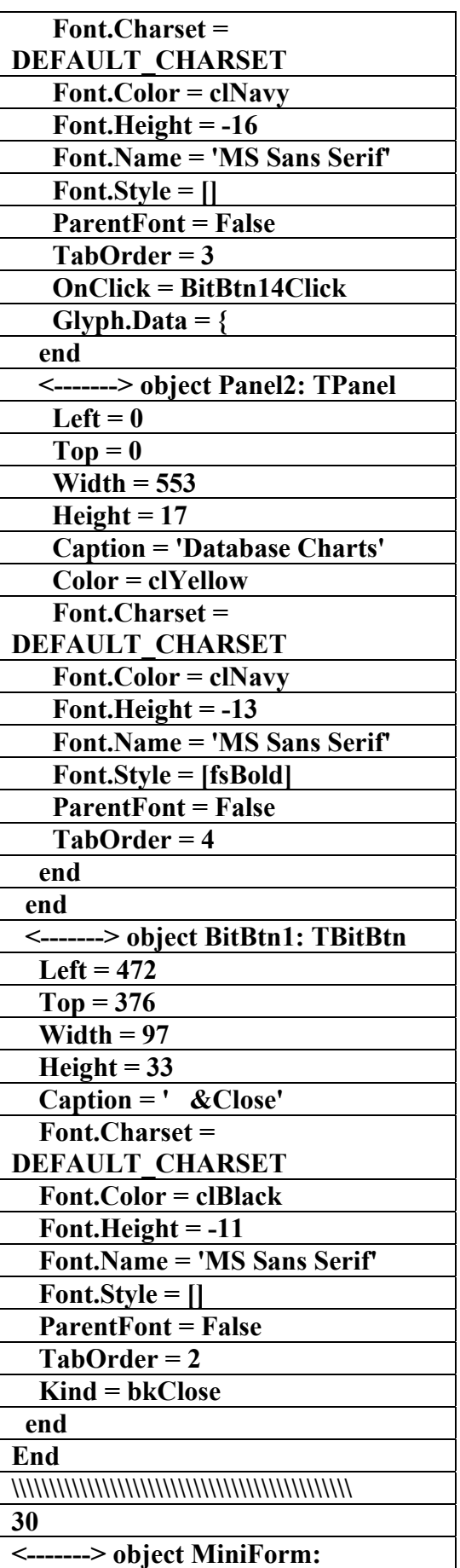

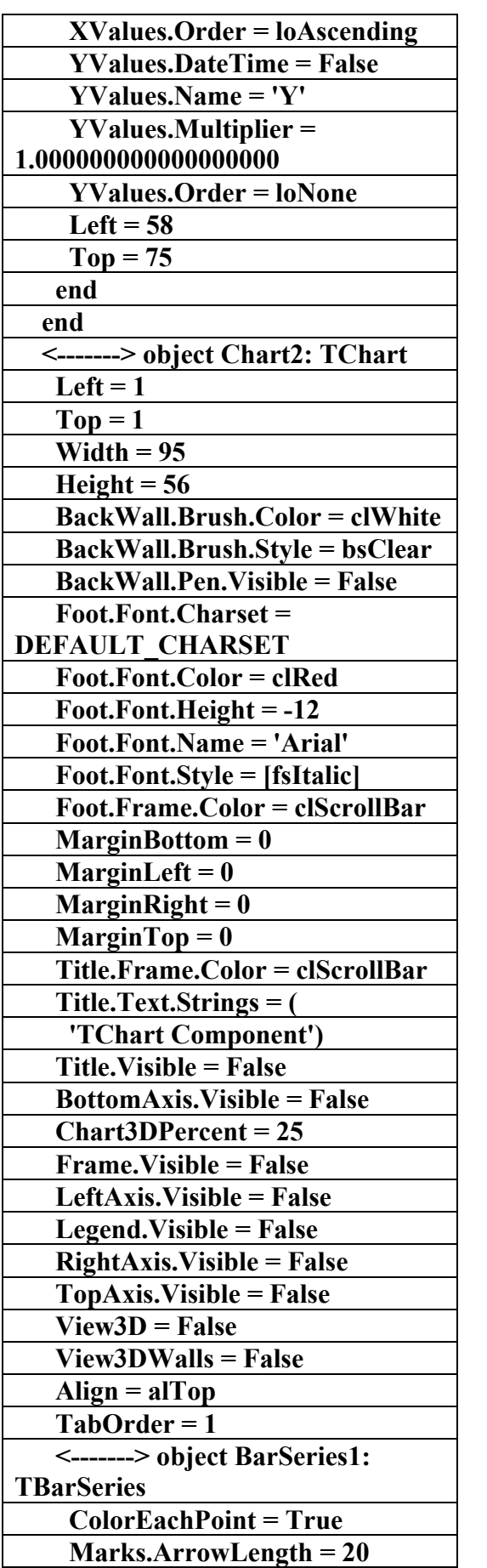

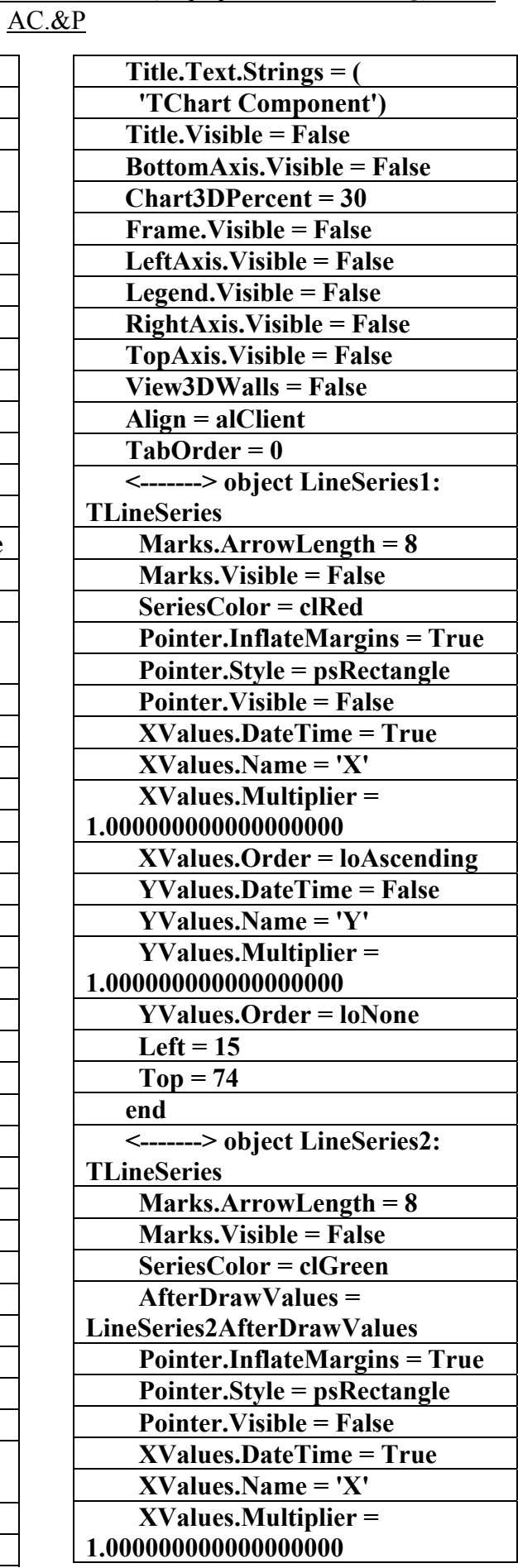

AC.&P

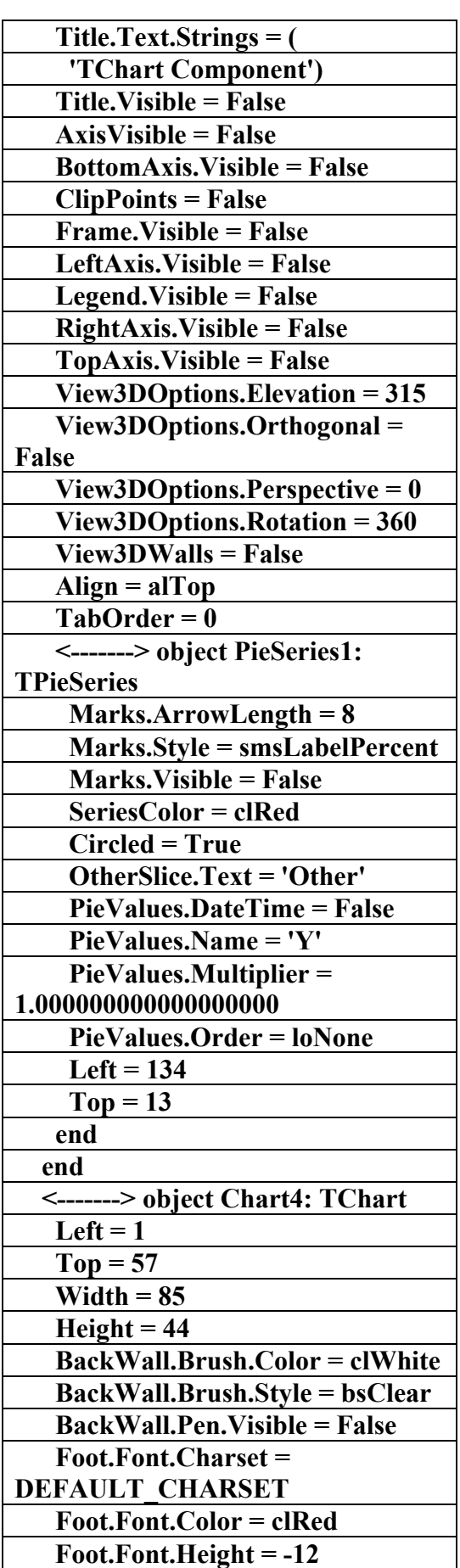

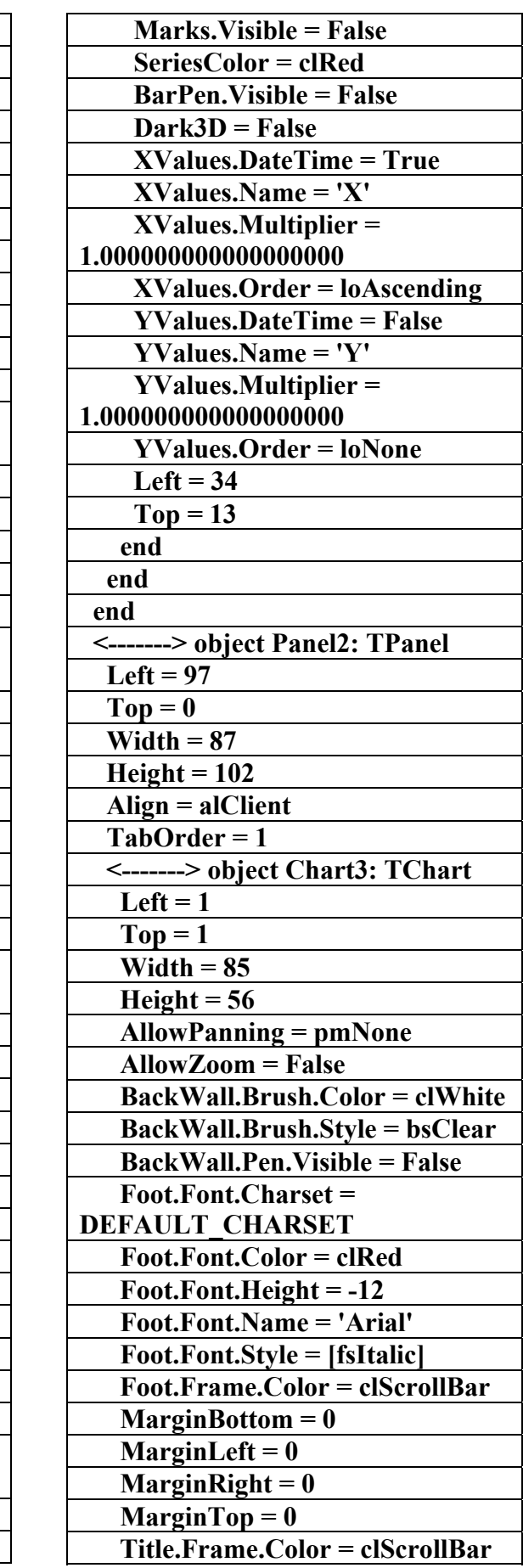

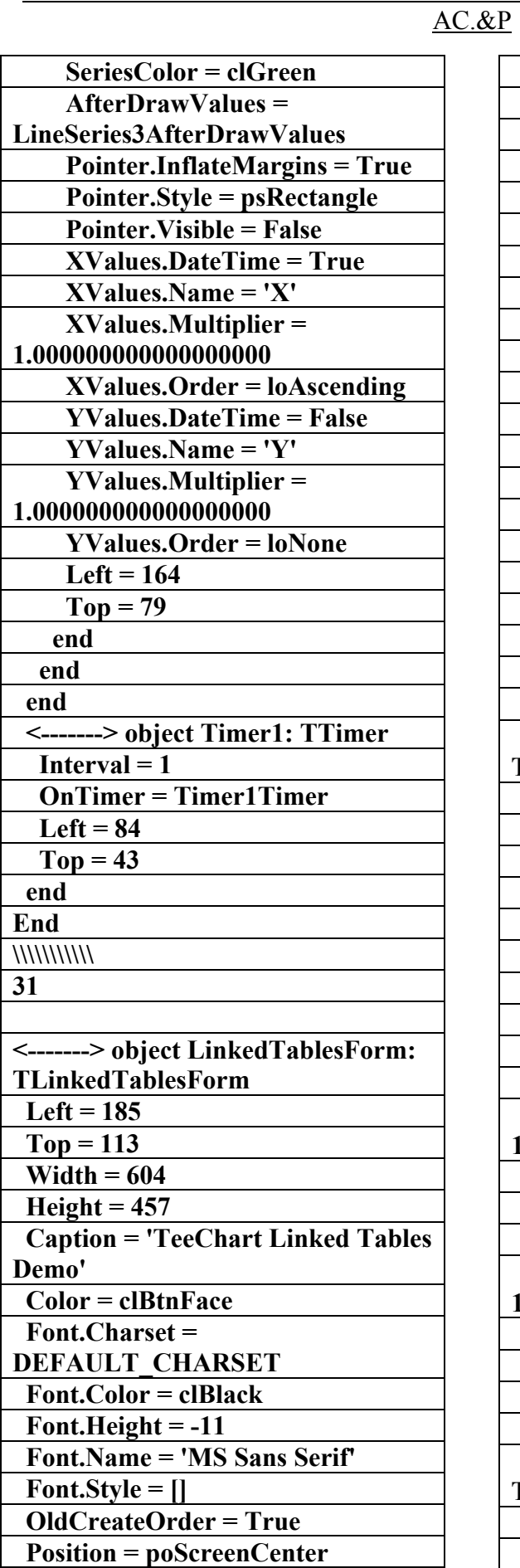

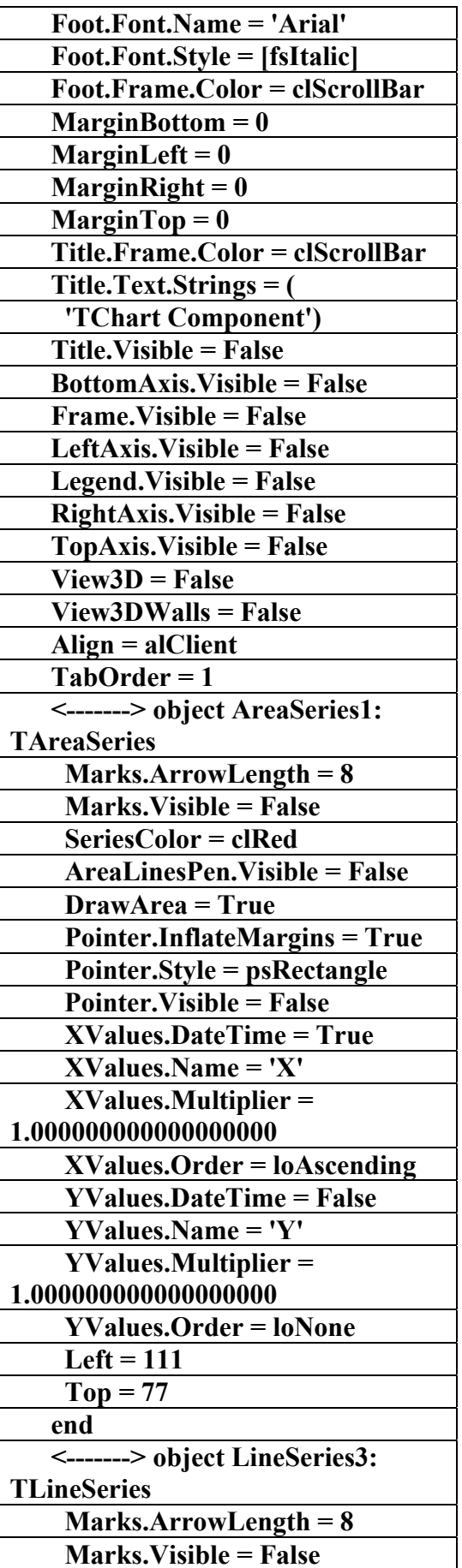

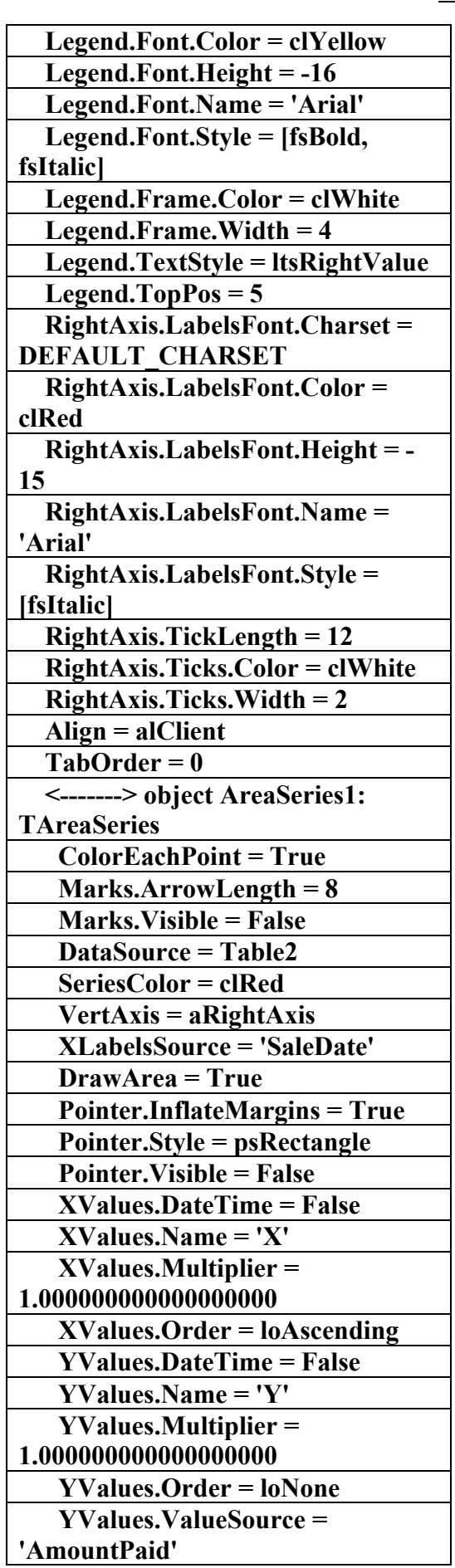

AC.&P

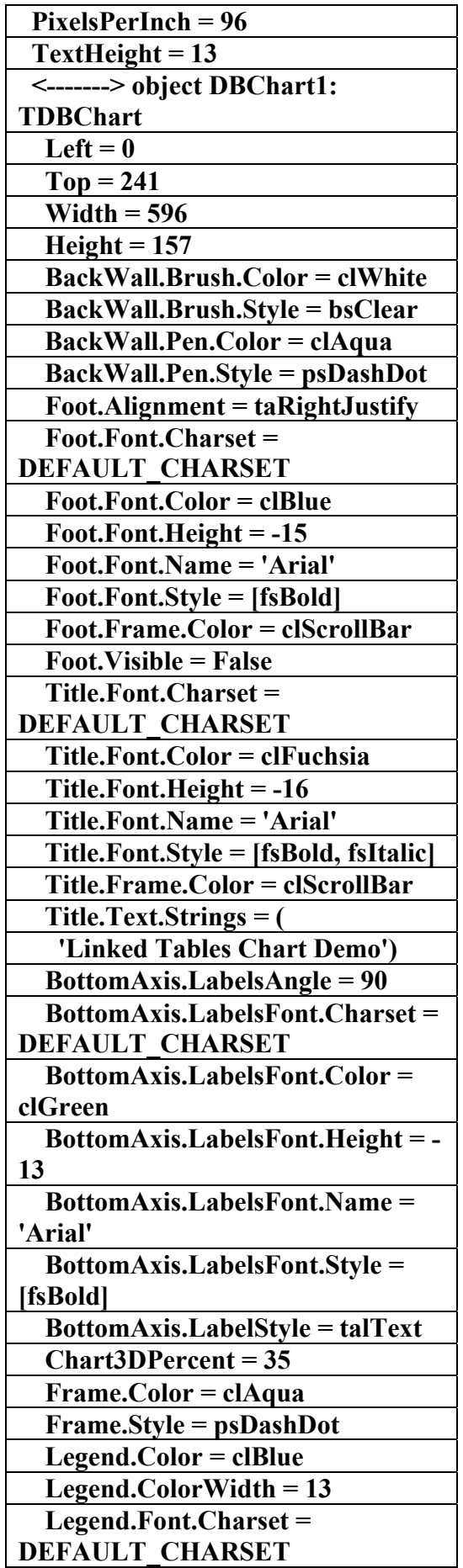

علاء الدين محمد اللباد للمحاسبة والبرمجيات ٩٤٤٥٧٥٣٧١ ALAEDDI LUBBAD 4 AC &P

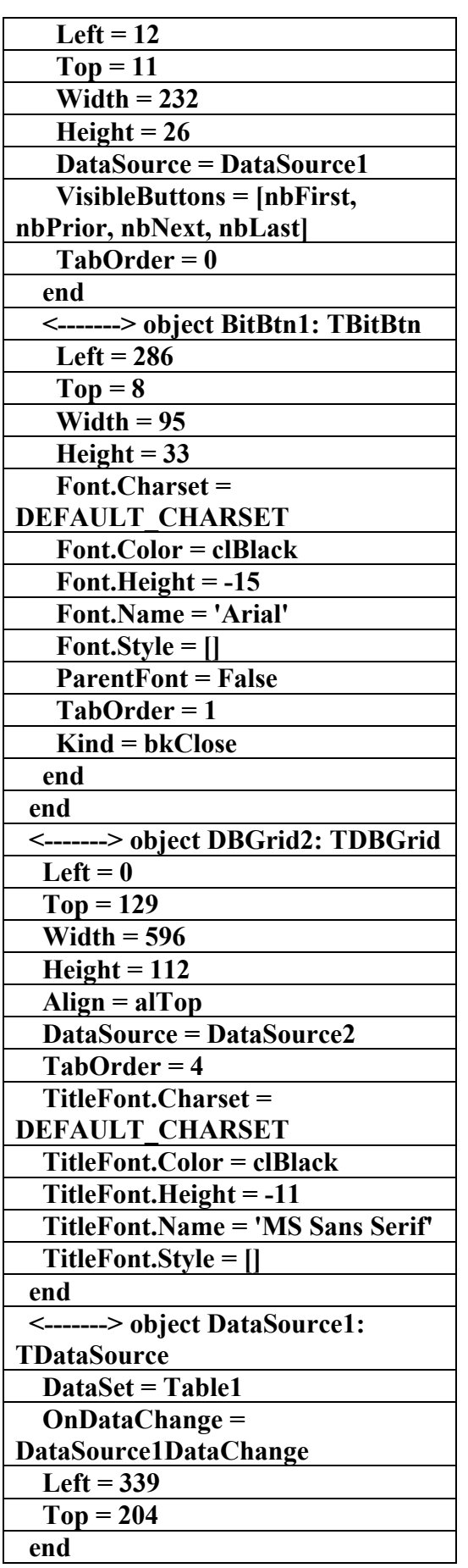

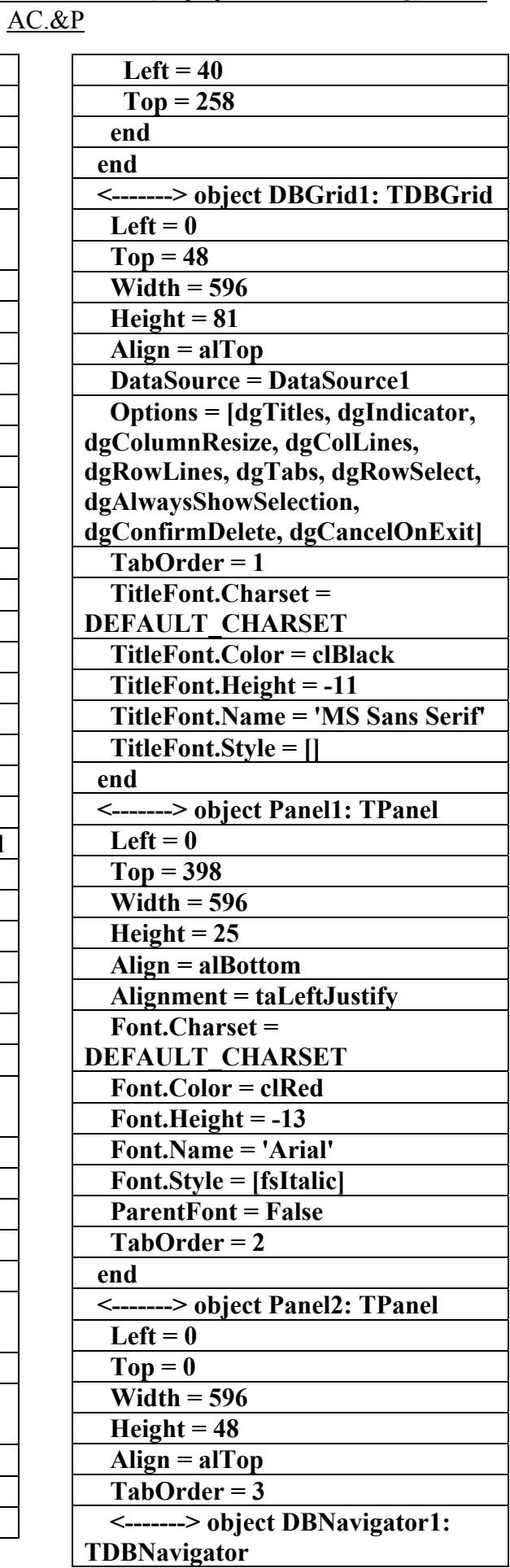

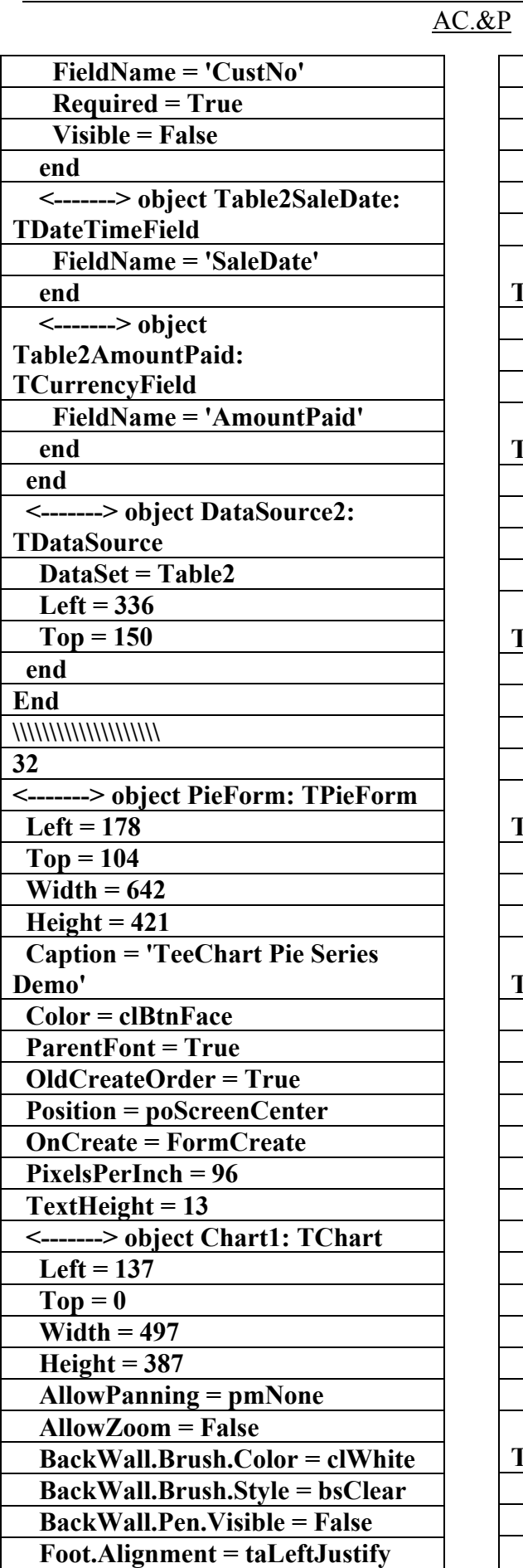

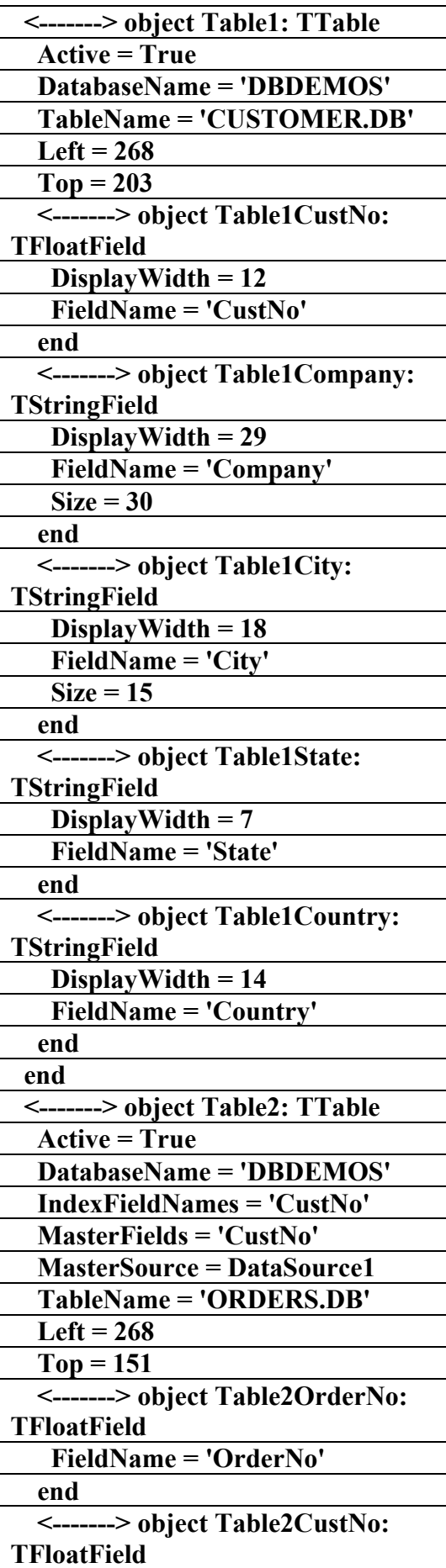

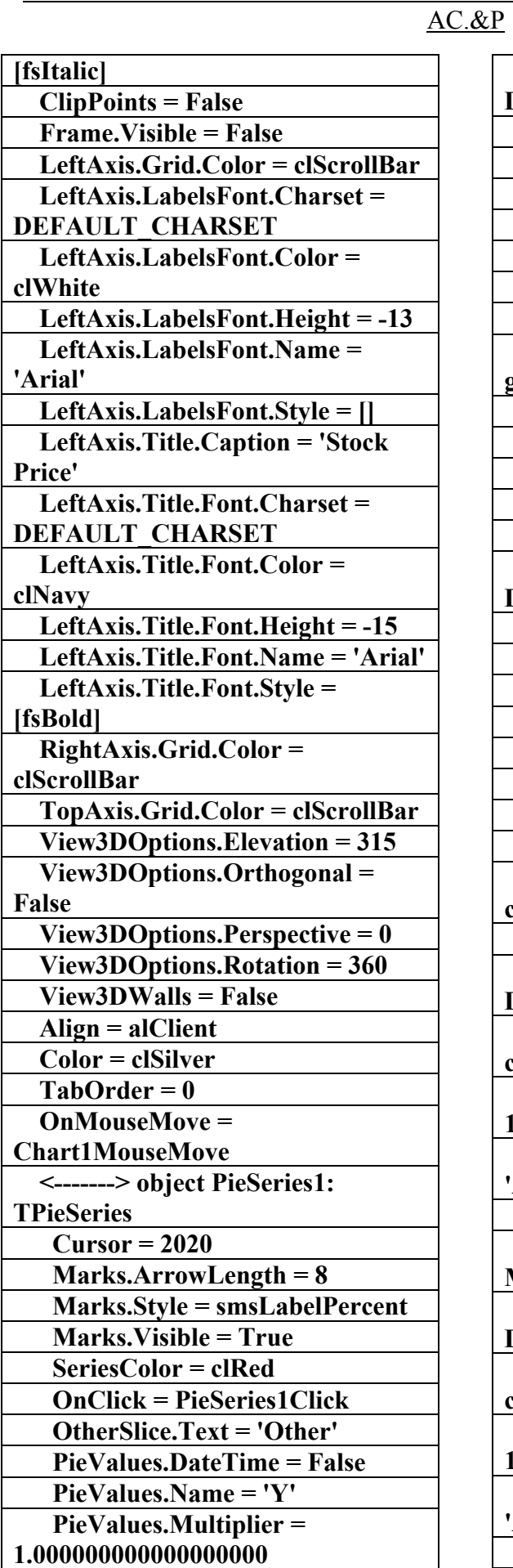

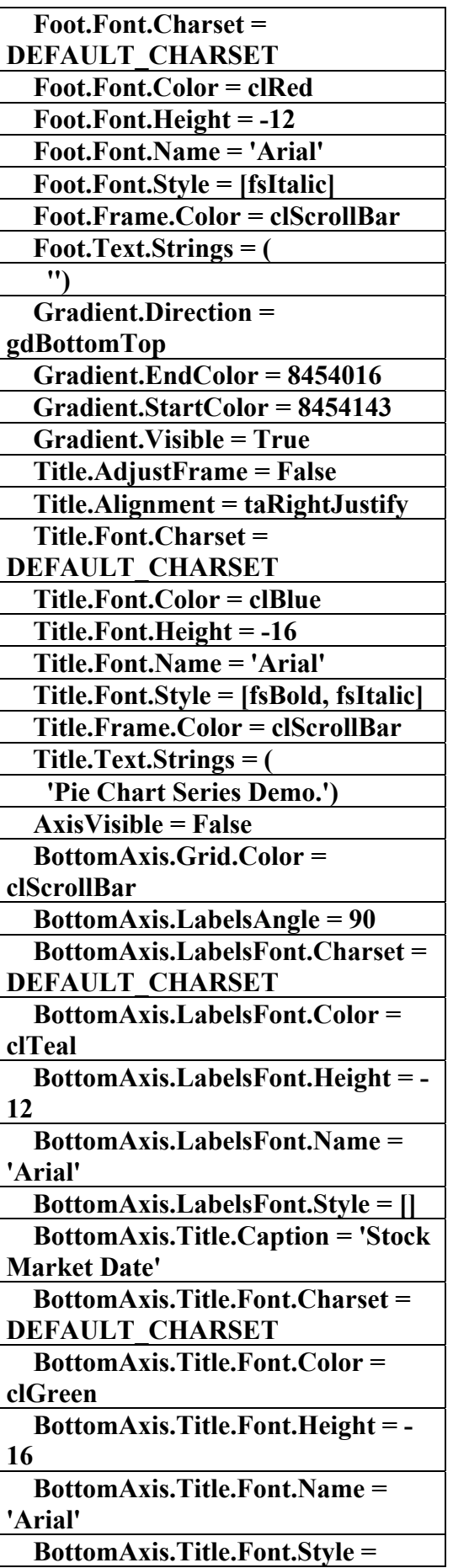

علاء الدين محمد اللباد للمحاسبة والبرمجيات ٠٩٤٤٥٧٥٣٧١ ALAEDDI LUBBAD 4 AC.&P

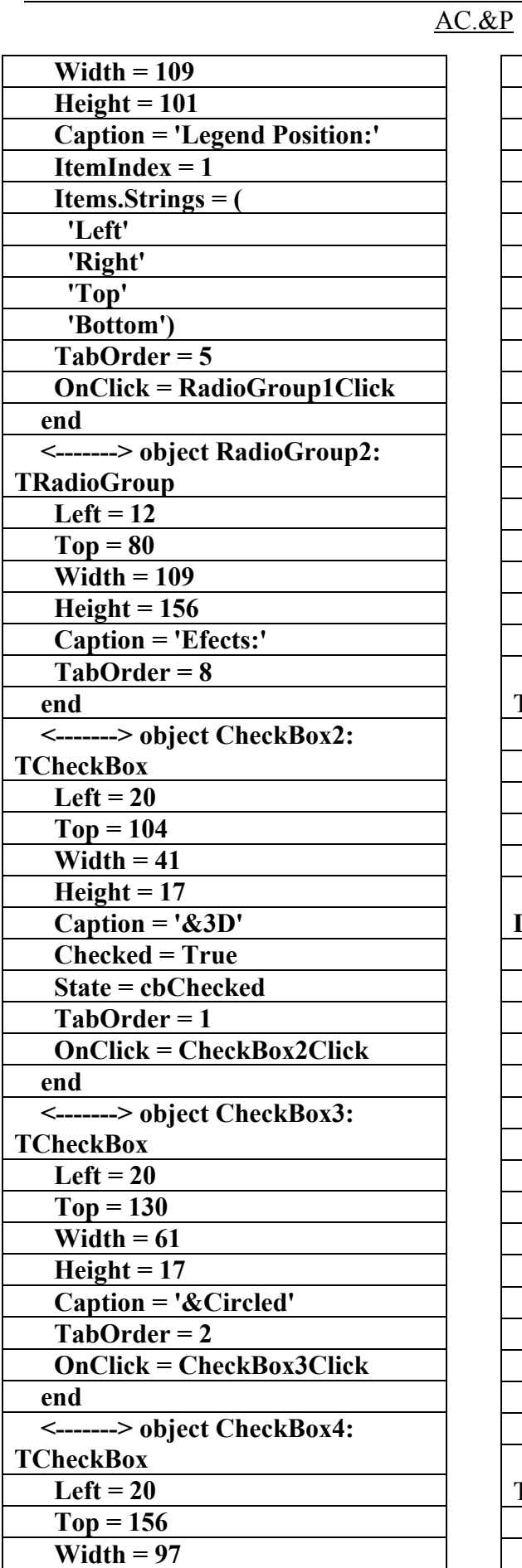

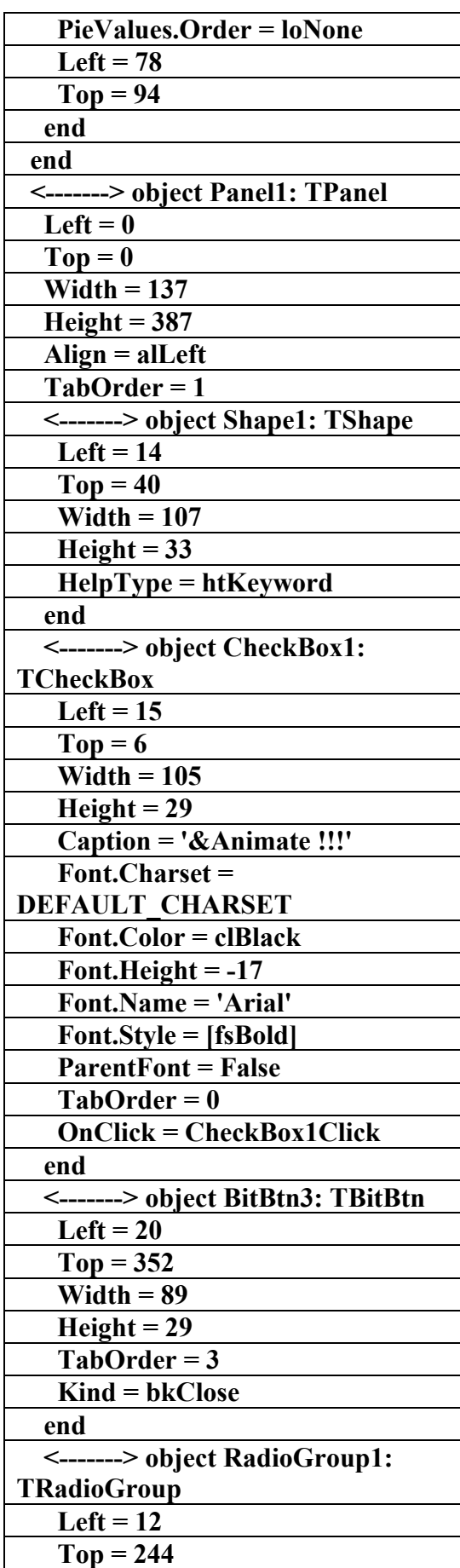

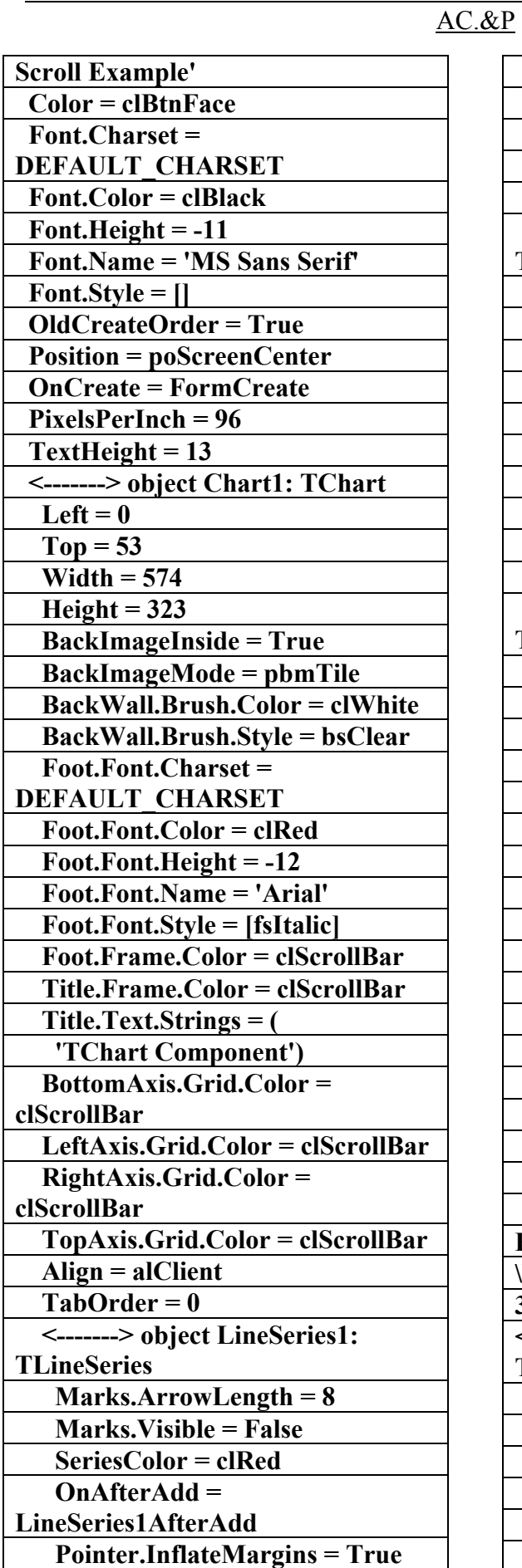

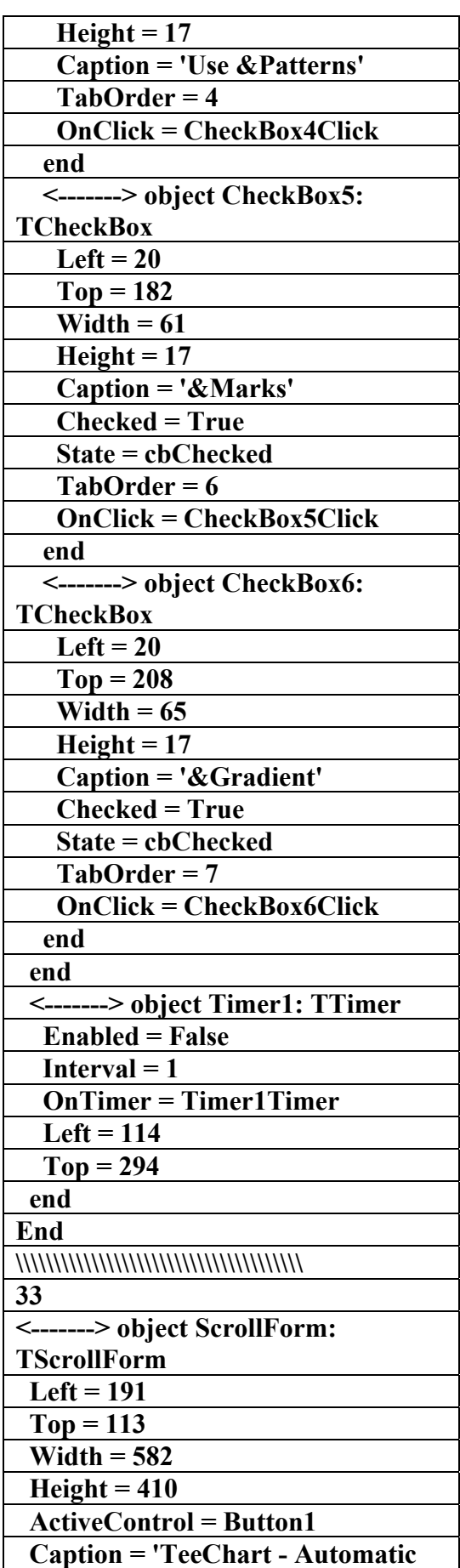
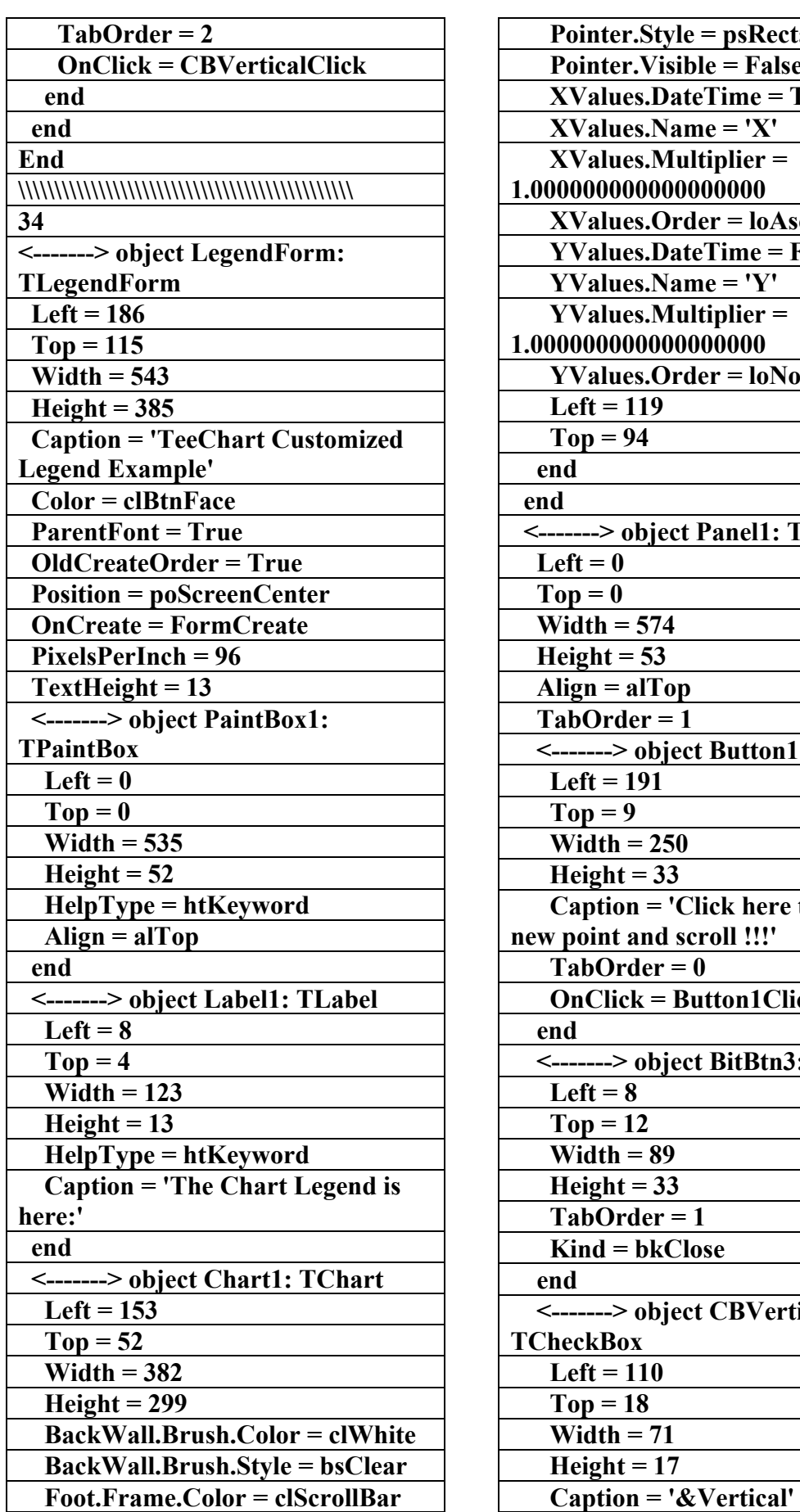

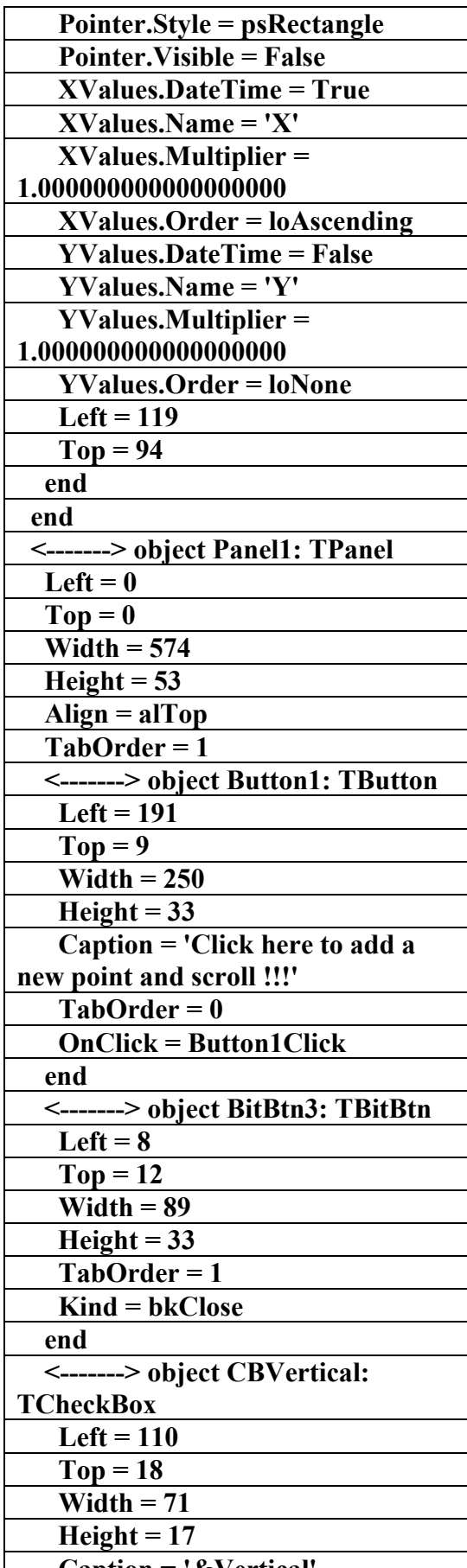

AC.&P

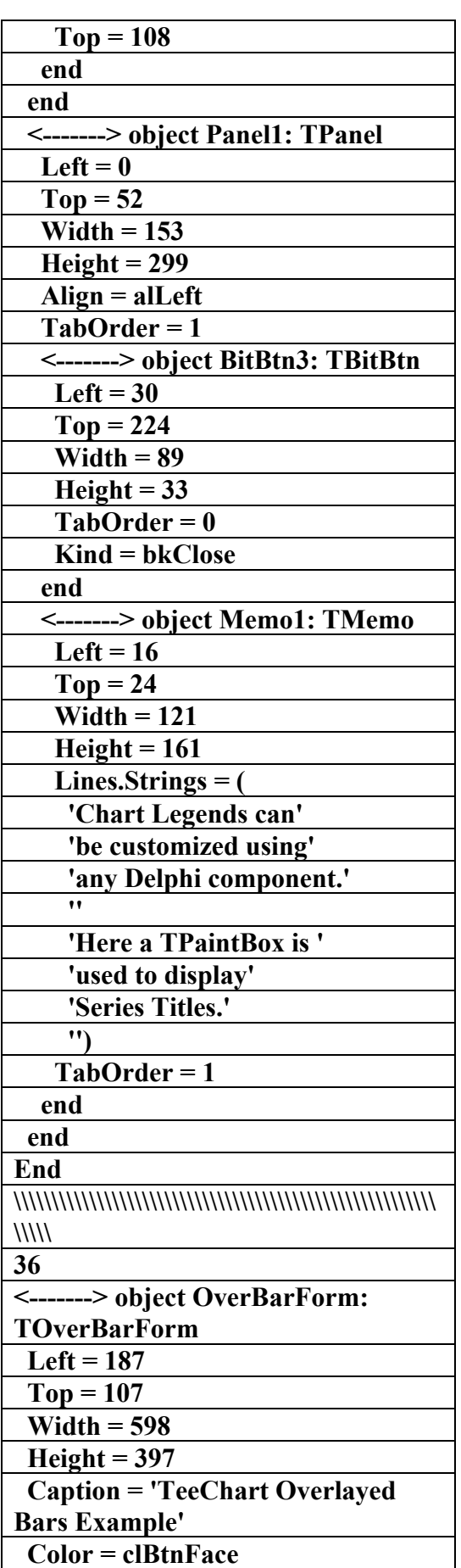

AC.&P

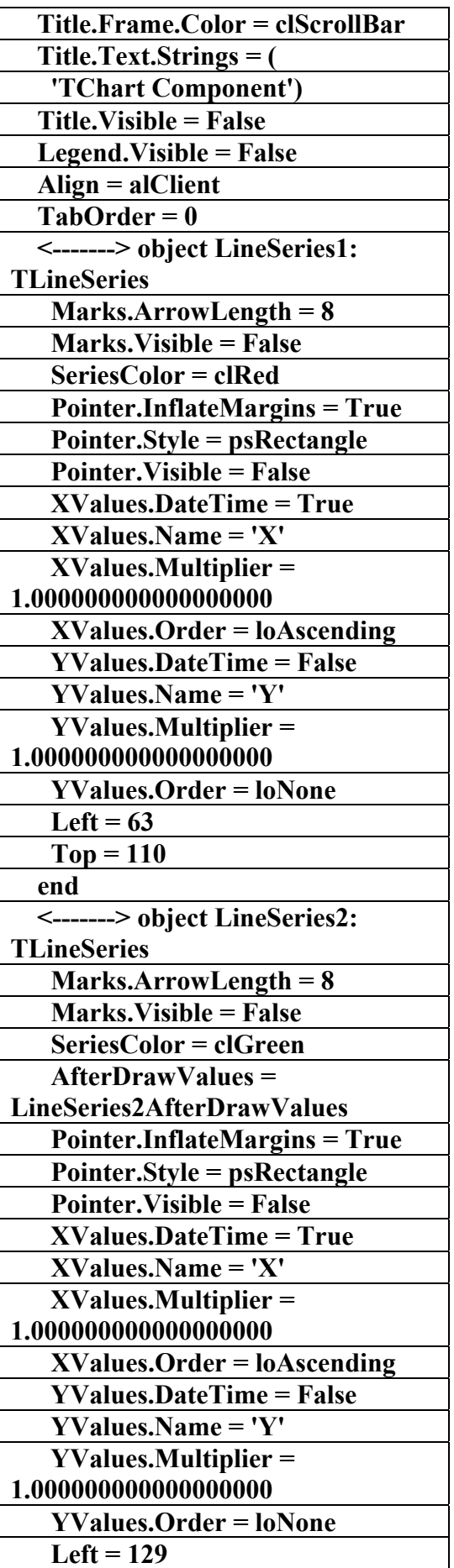

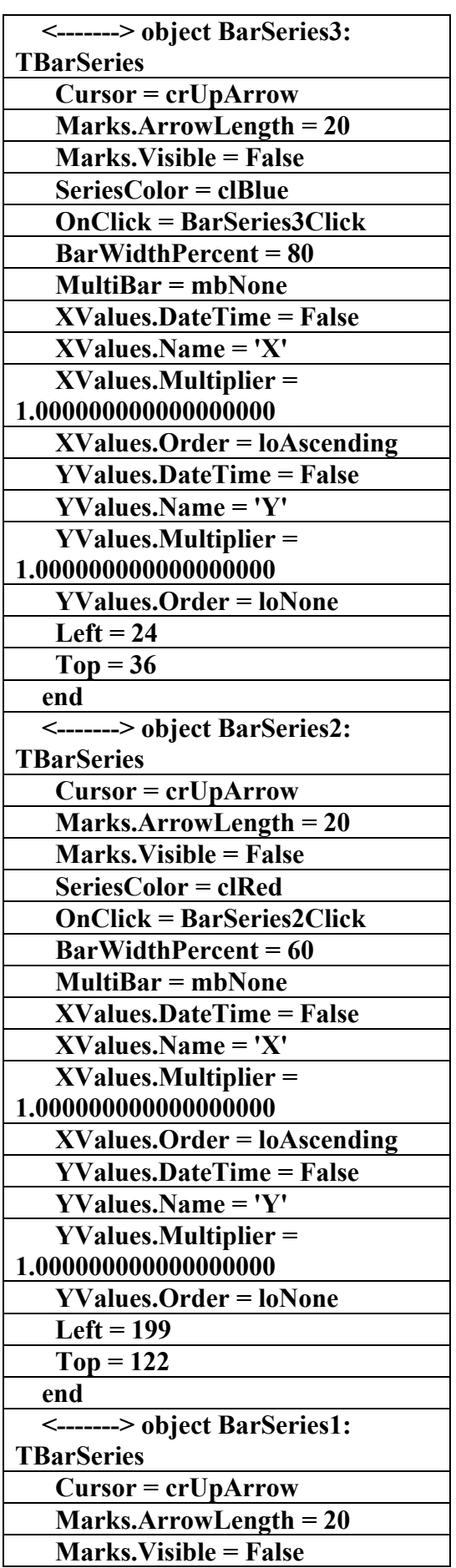

AC.&P

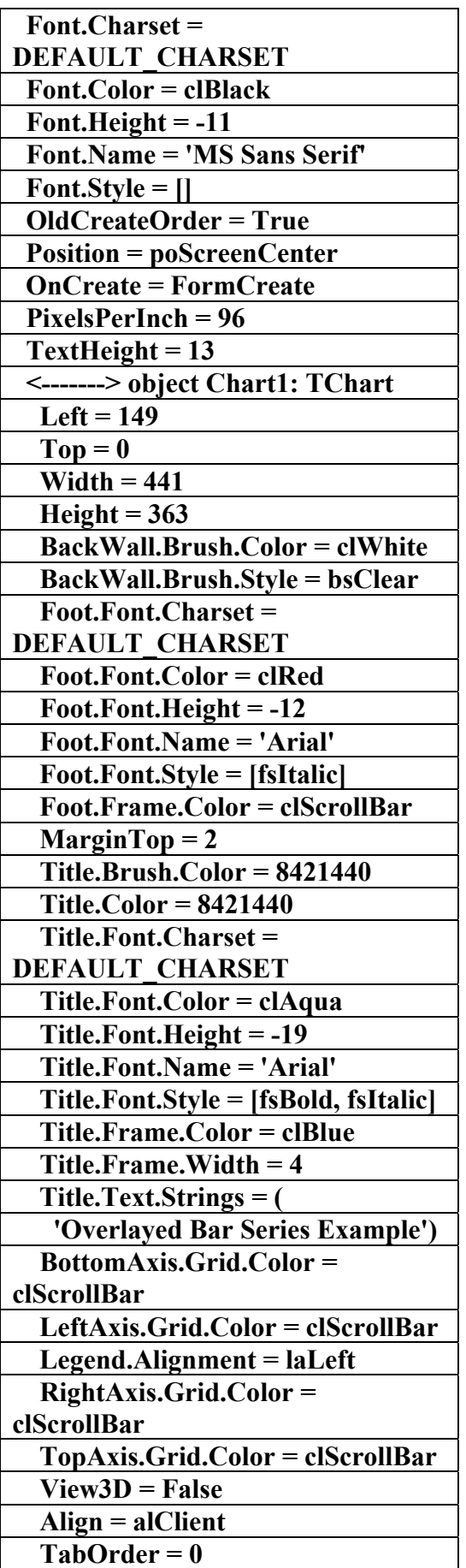

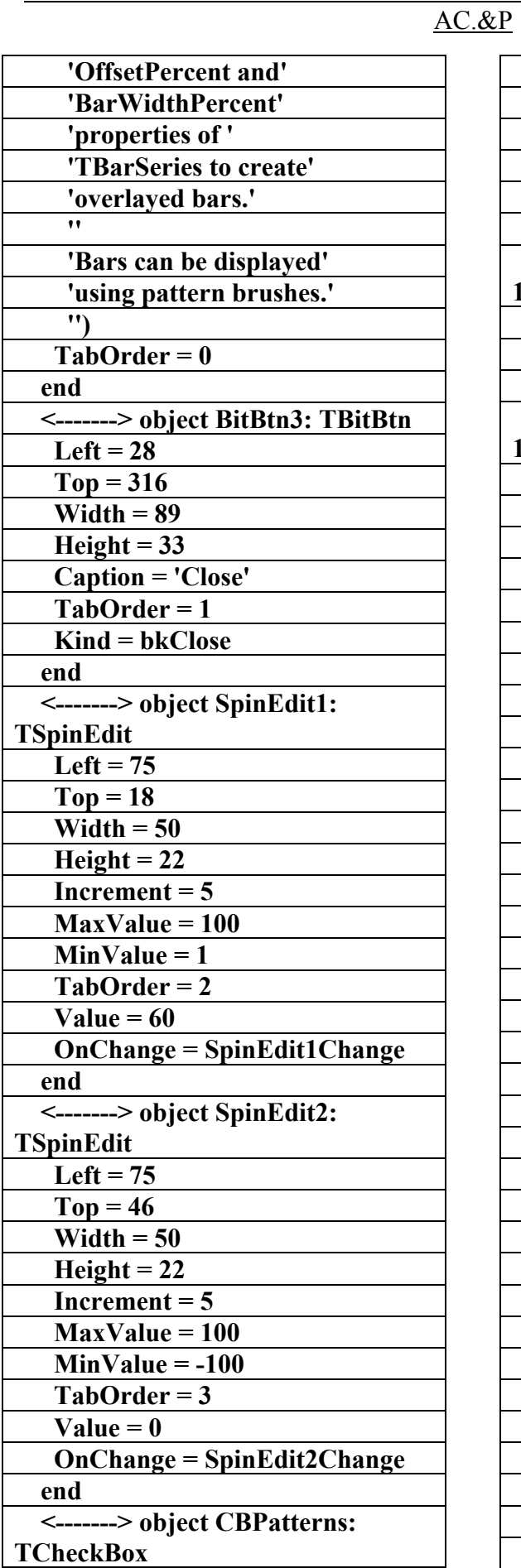

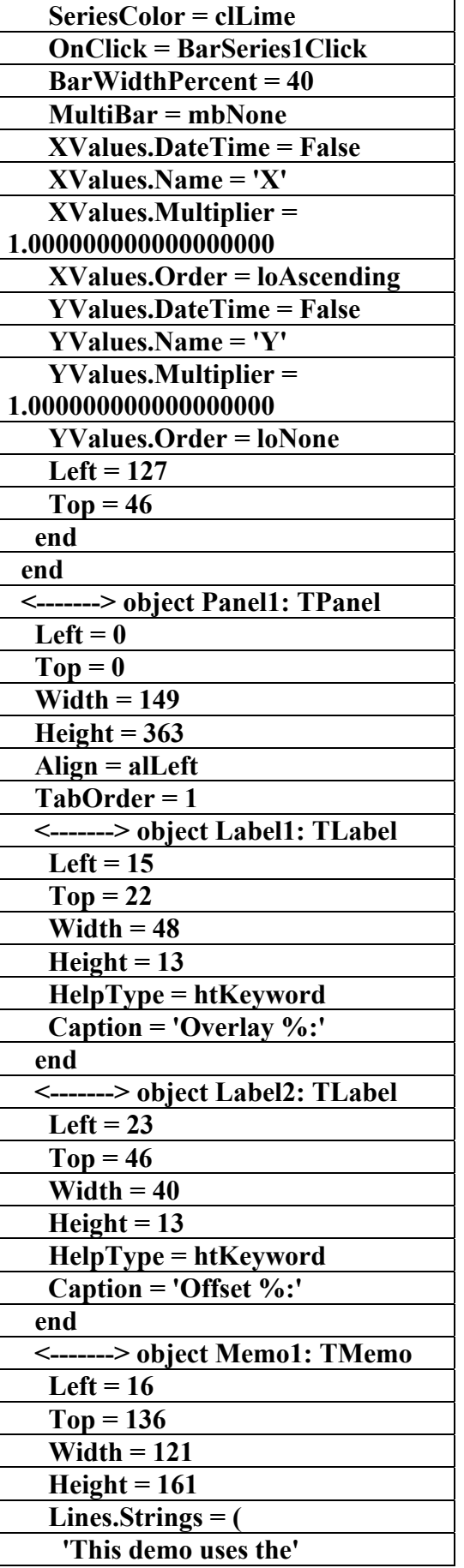

AC.&P

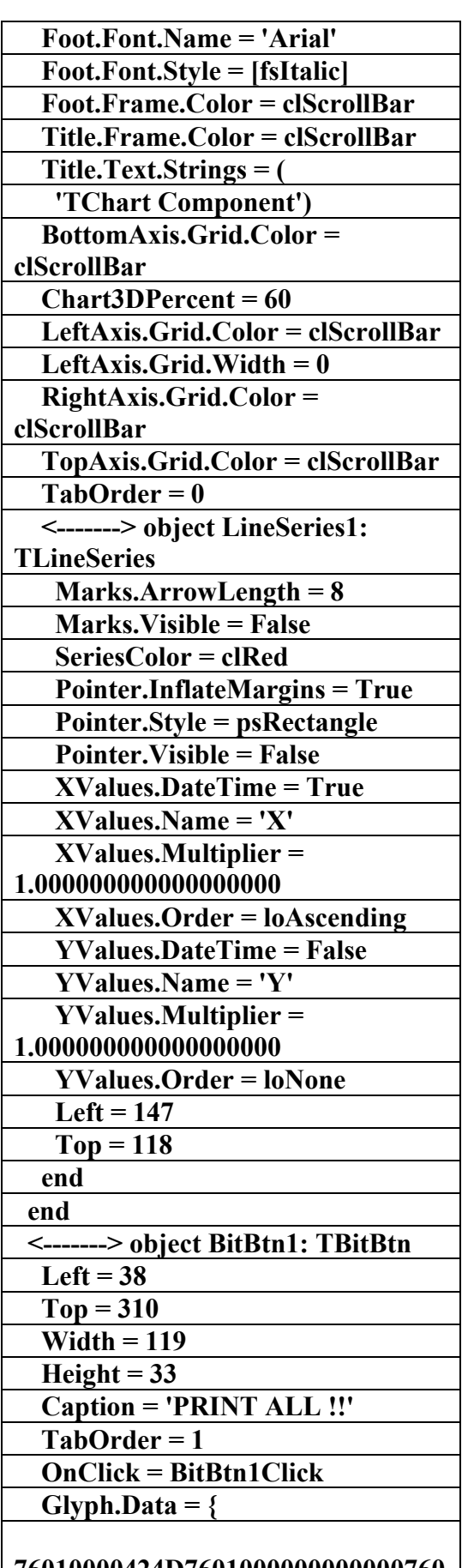

**76010000424D7601000000000000760 0000028000000200000001000000001**

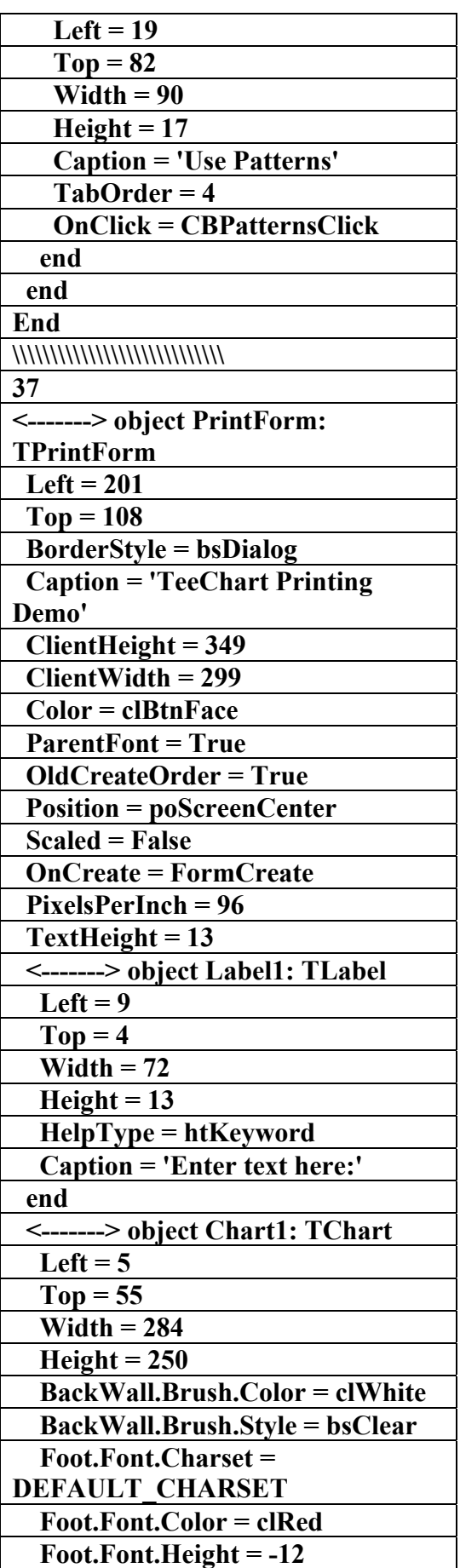

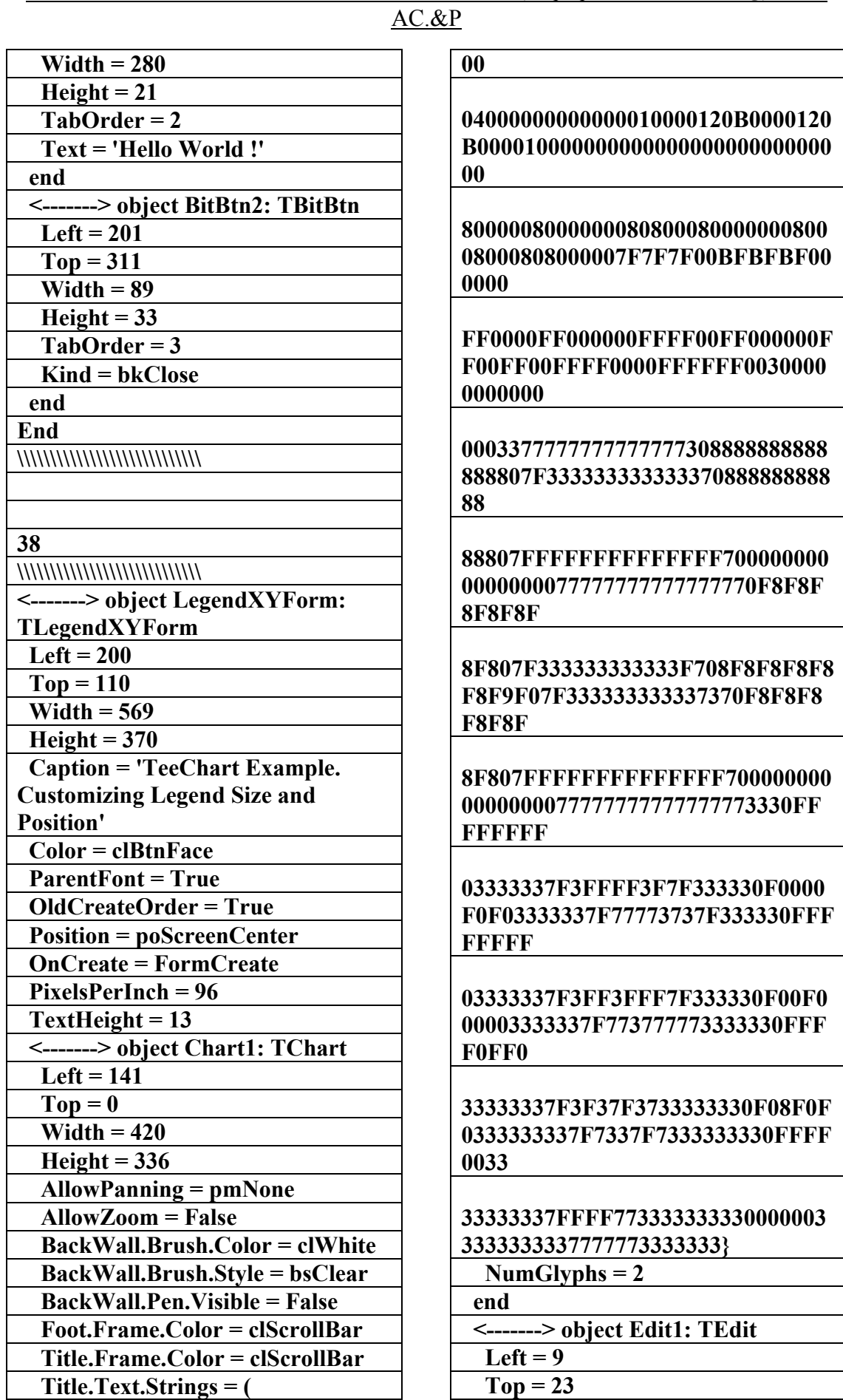

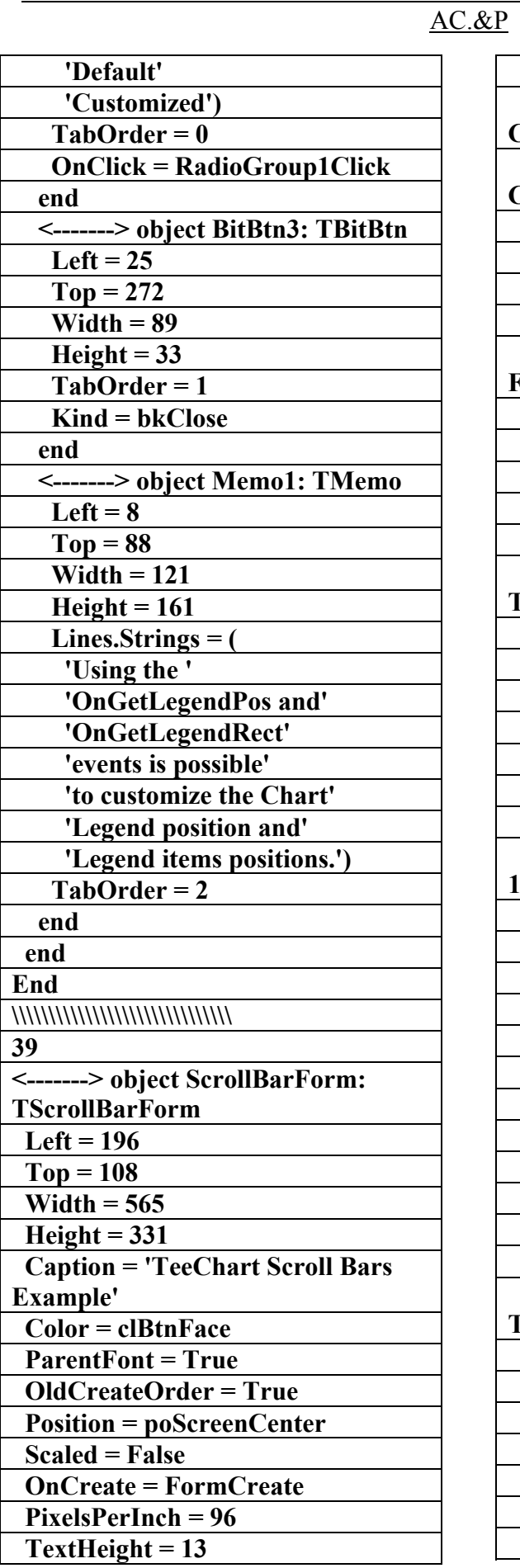

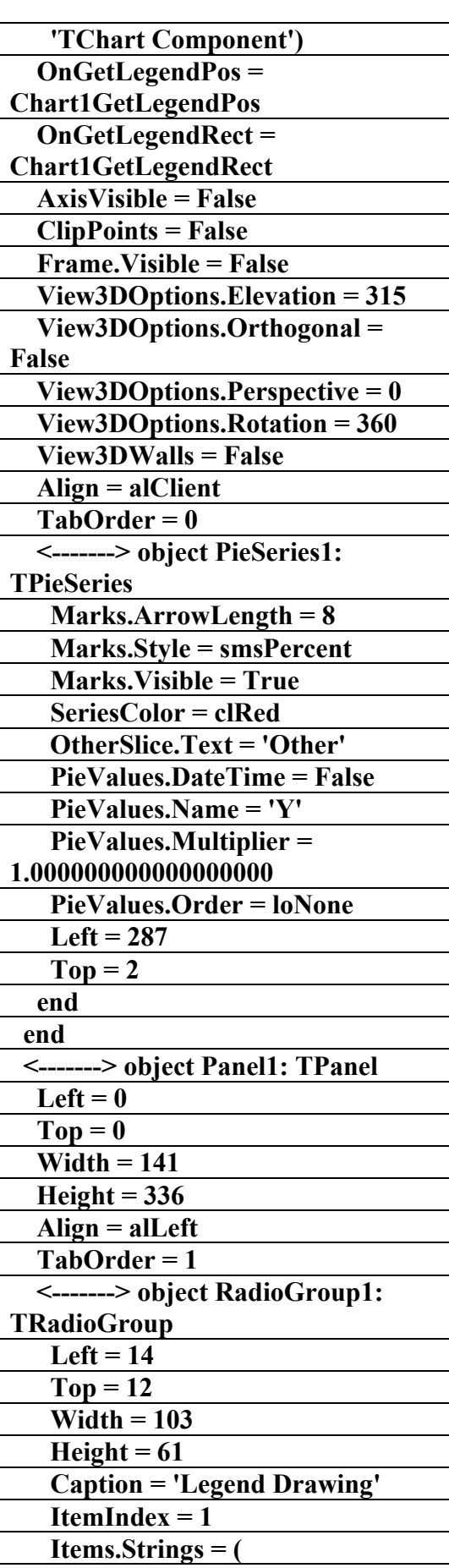

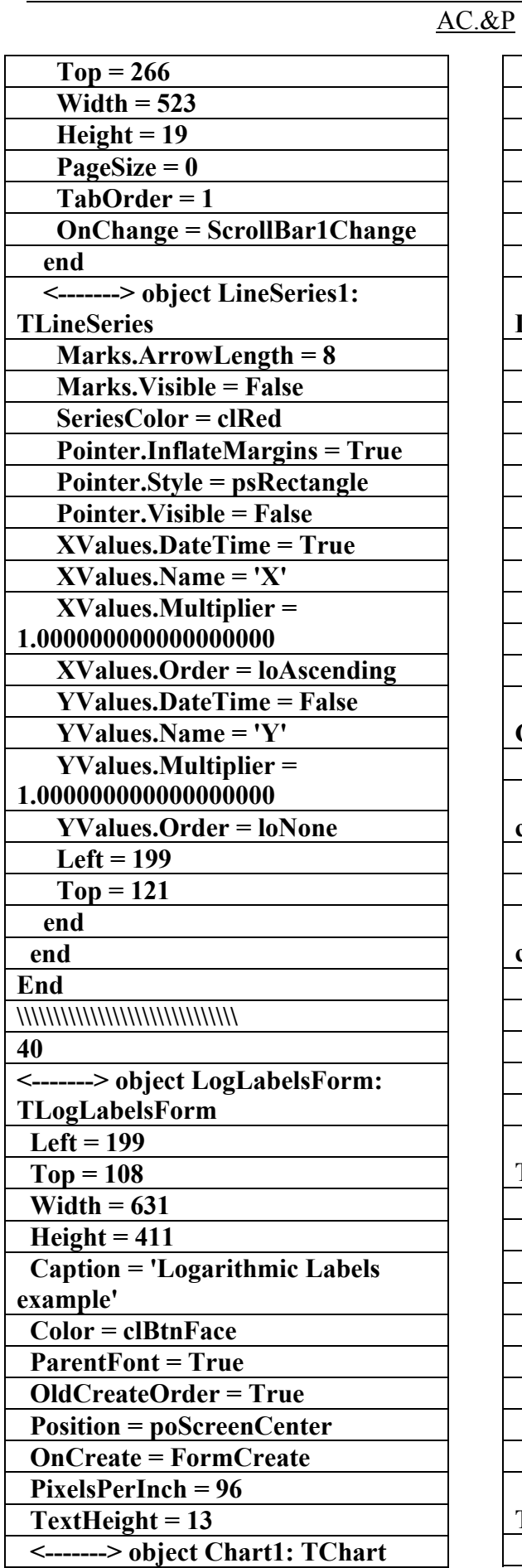

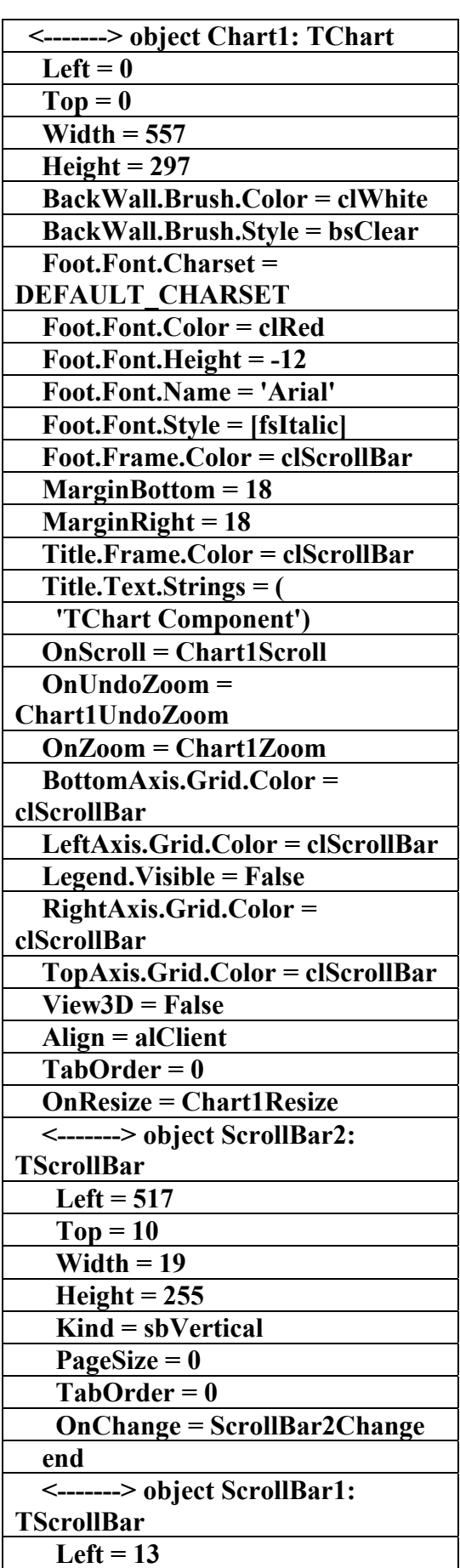

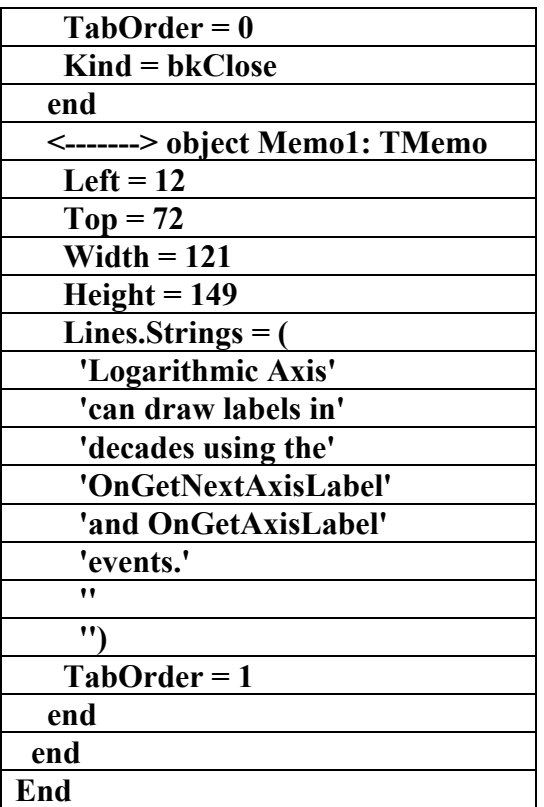

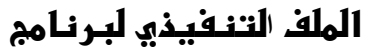

**(TeeChart)** 

*<u>أعداد</u>* 

علاء الدين اللباد

## **٠٩٤٤٥٧٥٣٧١v%**

**برنامج يتعل مق بالرسو البيانية والإحصائية يحتوي العديد من الميزات الرائعة في برنامج دلفي ٧ وهو موجود آمثال باسم ضمن البرنامج نفسه ويمكن الاستفادة من جميع الميزات الموجودة فيه قام بتحليل وشرح البرنامج علاء الدين اللباد**

 **٠٩٤٤٥٧٥٣٧١**

**الملف التنفيذي للبرنامج ويحتوي على ٥٤٢ إجراء**

**ProcedureS 542** 

**وجميعها معلمة بالسهم <----->** 

**{\*\*\*\*\*\*\*\*\*\*\*\*\*\*\*\*\*\*\*\*\*\*\*\*\*\*\*\*\*\***

**\*\*\*\*\*\*\*\*\*\*\*\*\*\*\*}** 

**{ TeeChart Delphi Component** 

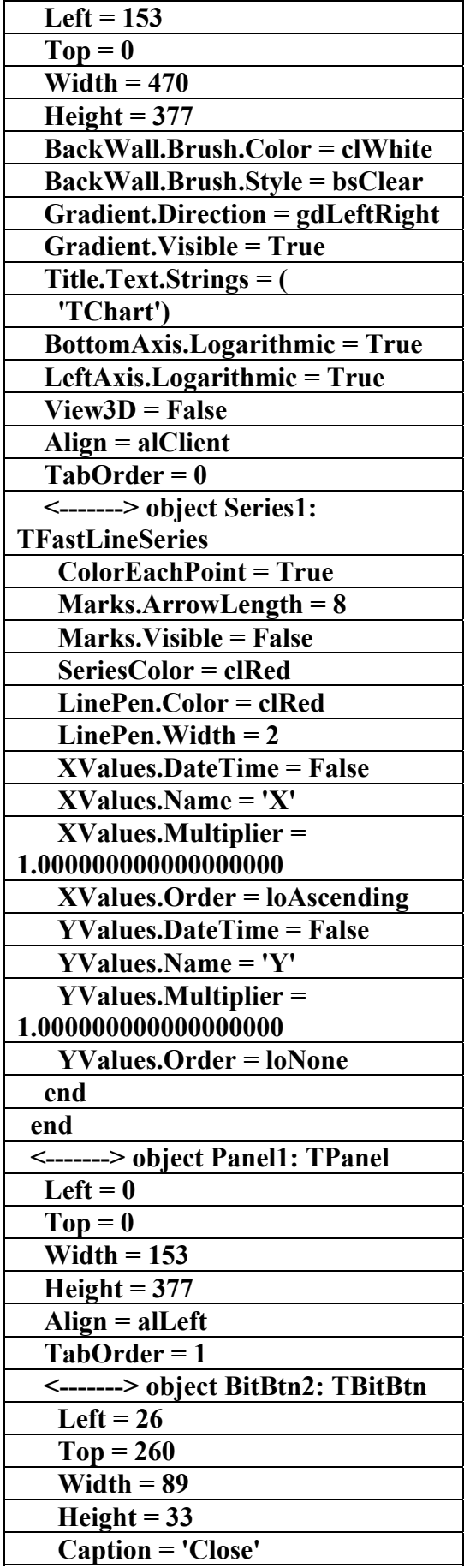

علاء الدين محمد اللباد للمحاسبة والبرمجيات ٠٩٤٤٥٧٥٣٧١ P&.AC 4 LUBBAD ALAEDDI

AC.&P

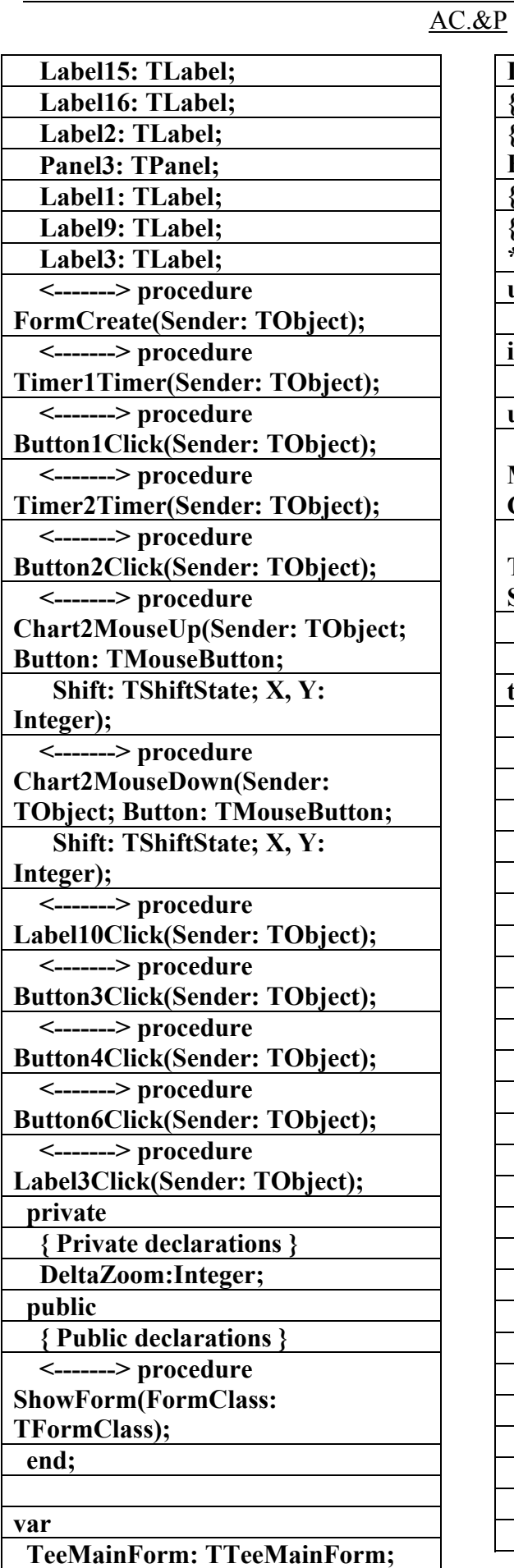

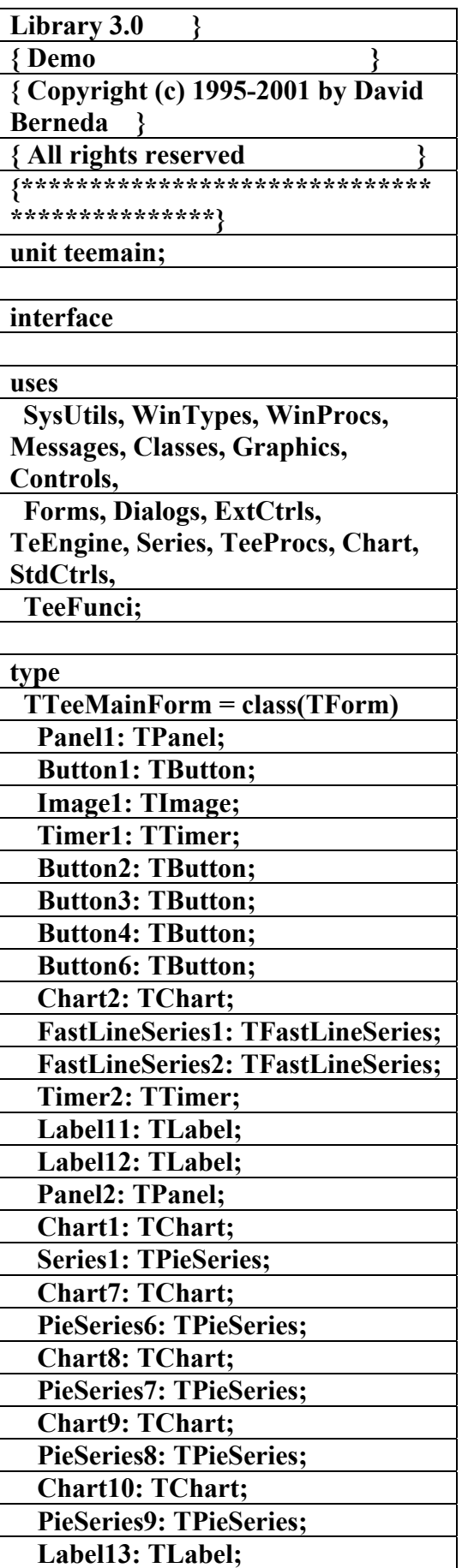

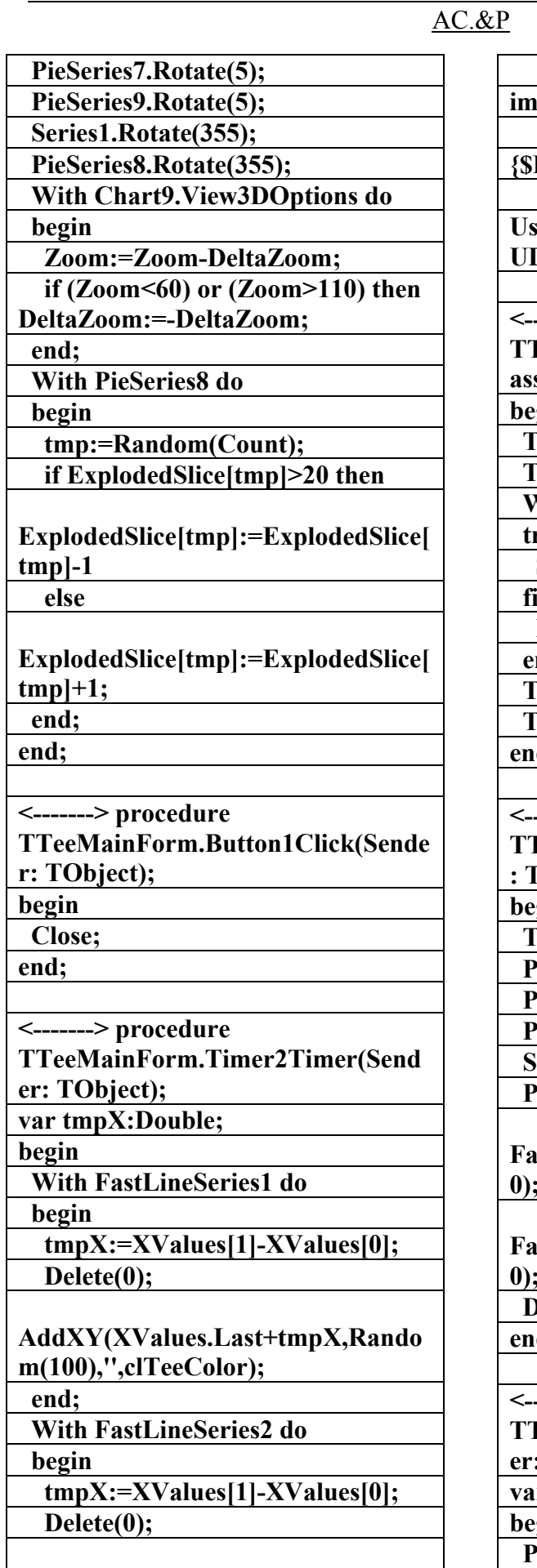

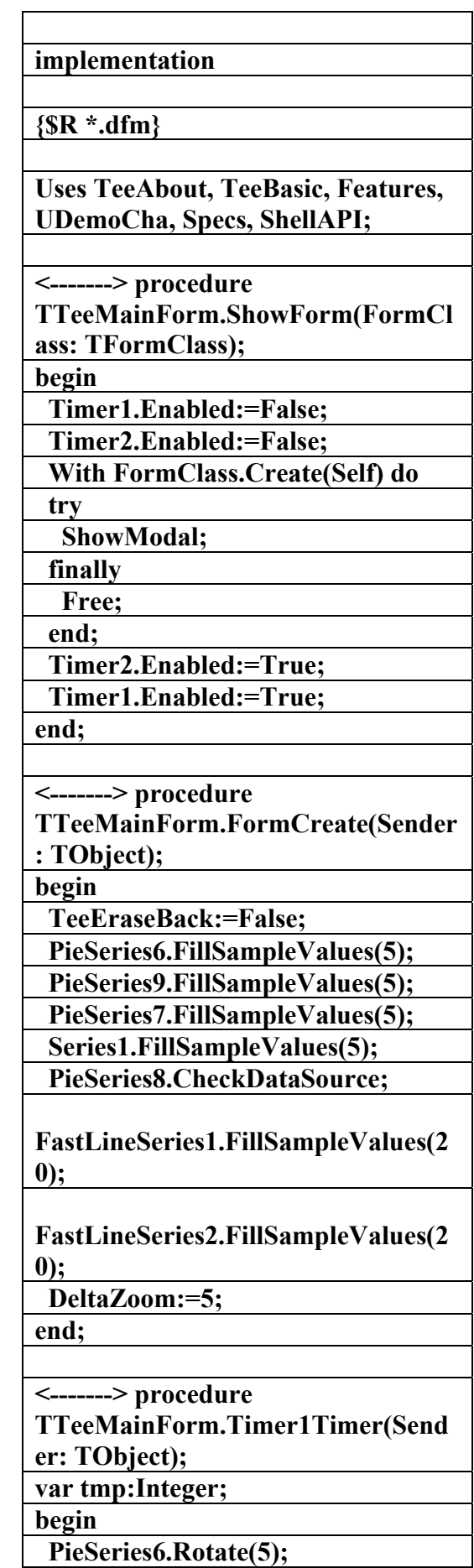

علاء الدين محمد اللباد للمحاسبة والبرمجيات ٠٩٤٤٥٧٥٣٧١ ALAEDDI LUBBAD 4 AC.&P

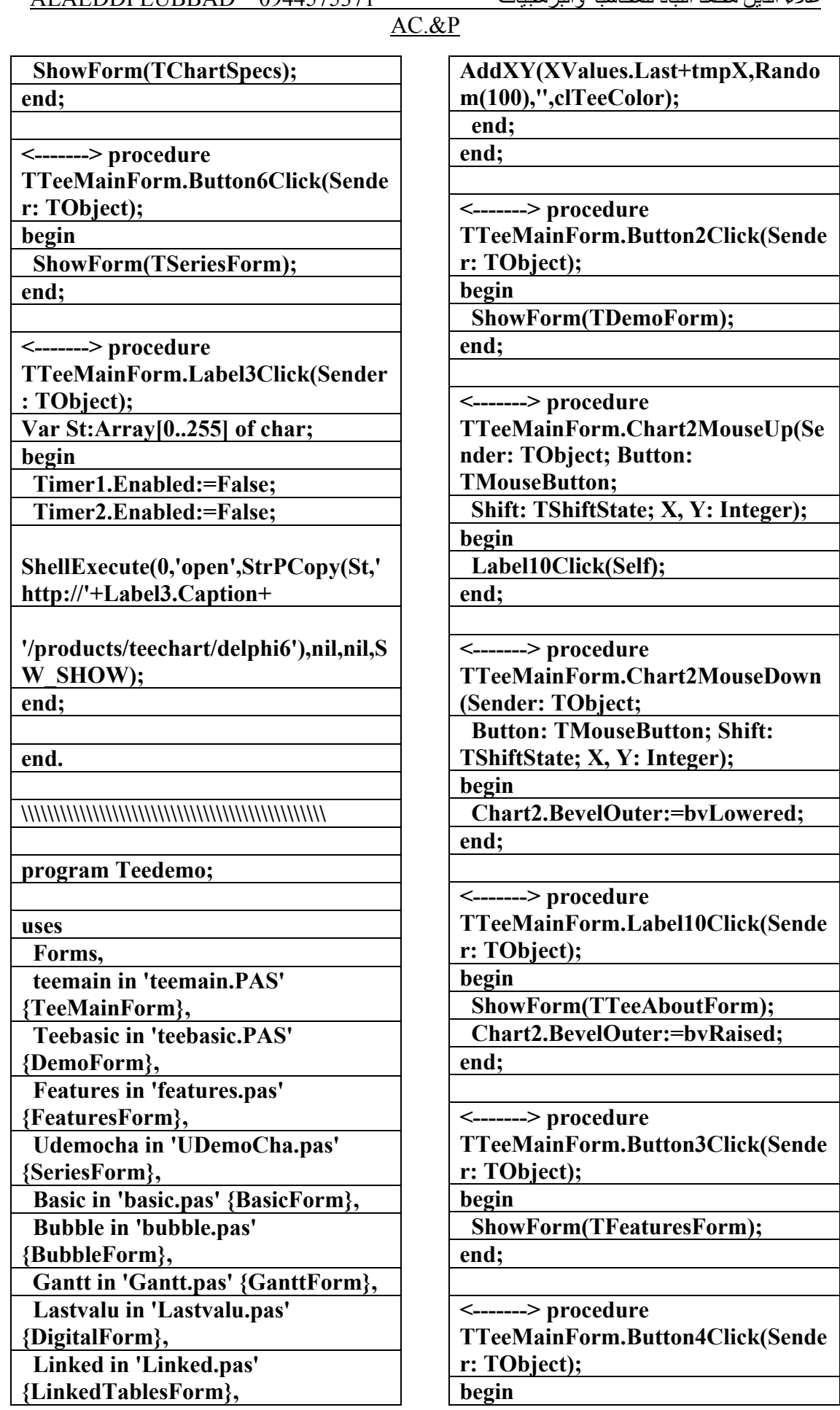

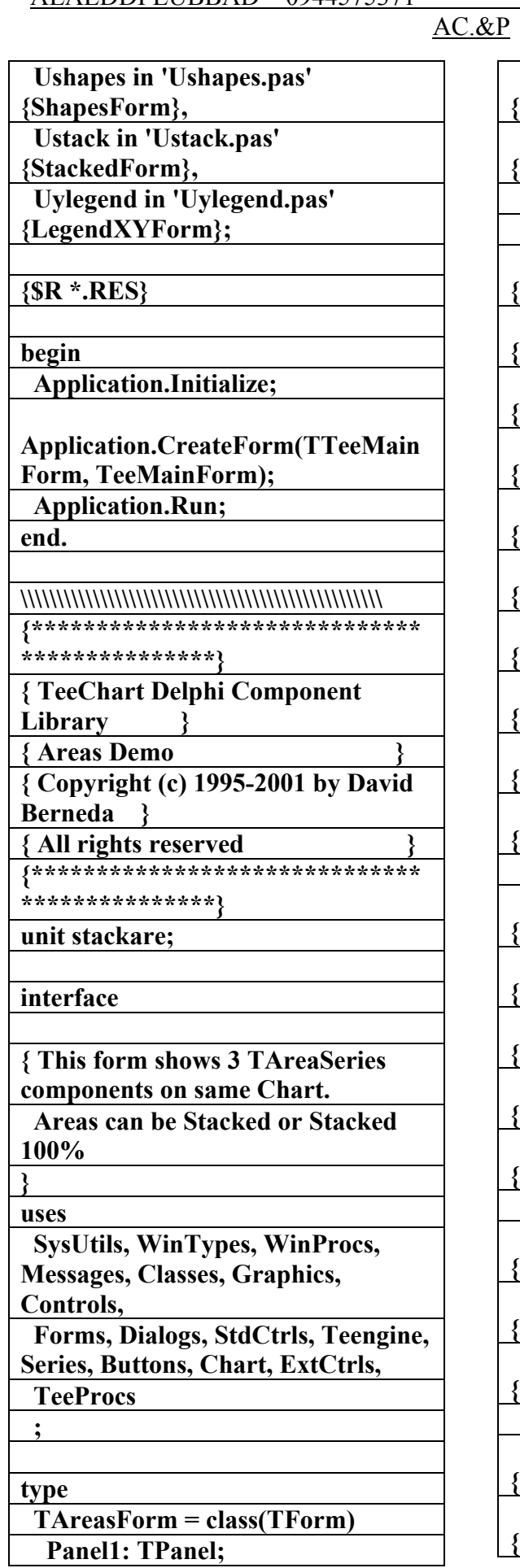

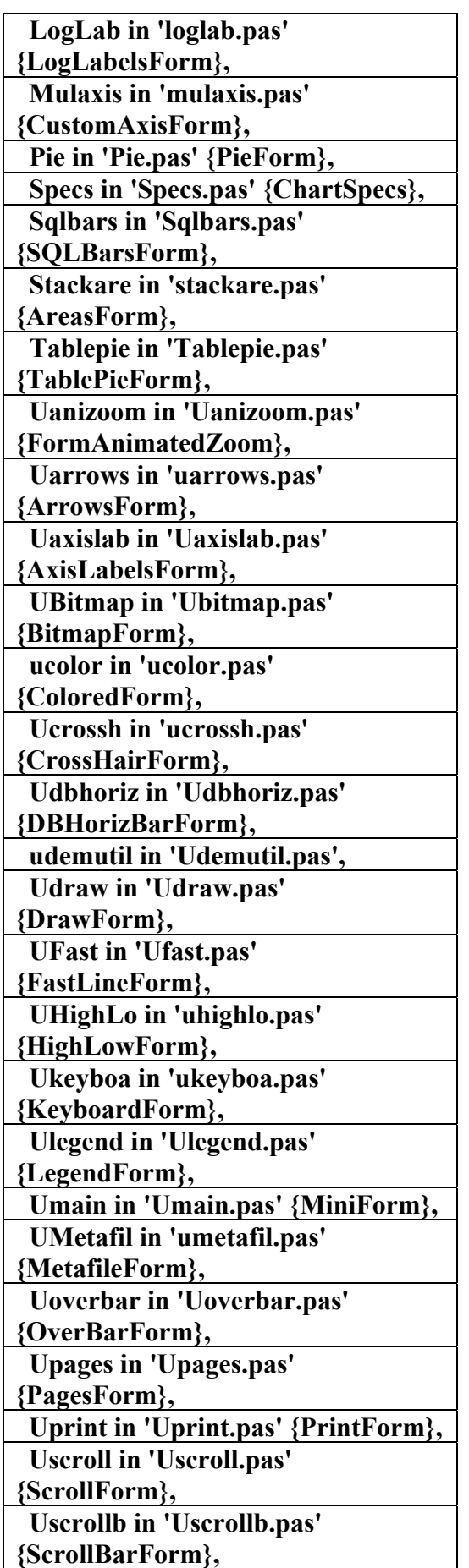

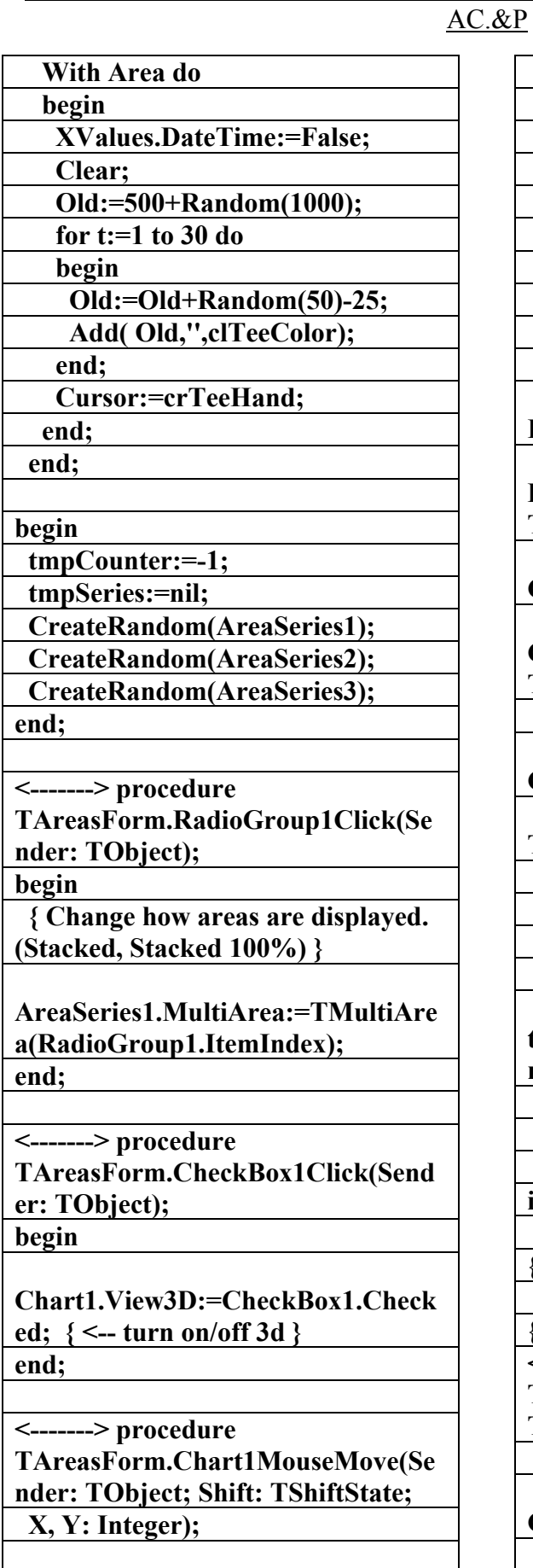

 **<-------> procedure HitSeries(ASeries:TChartSeries);** 

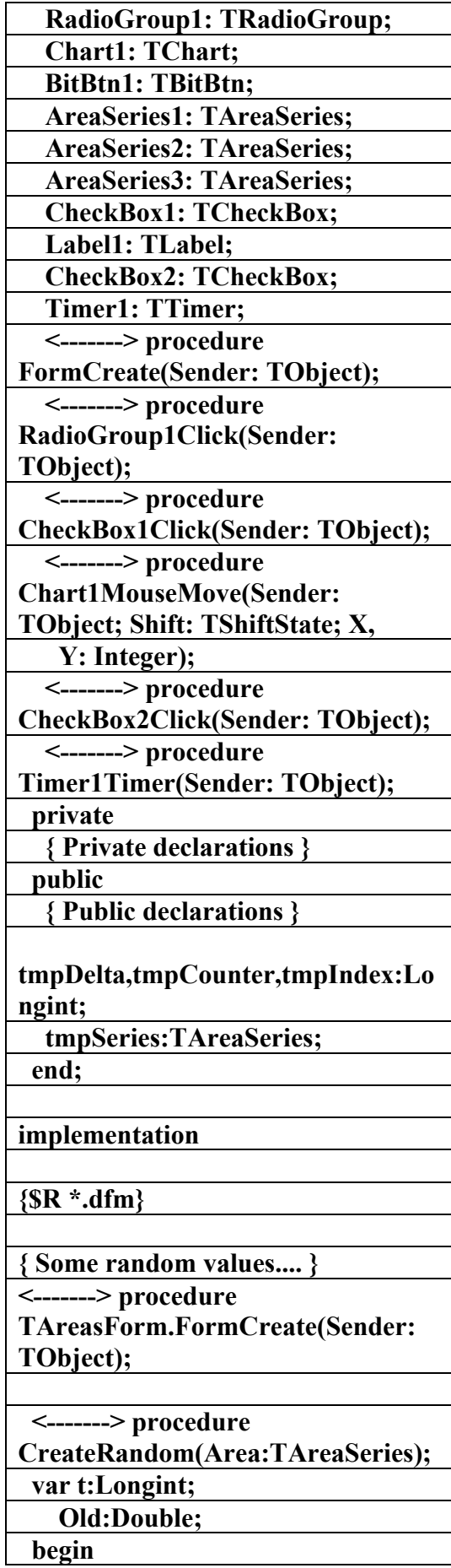

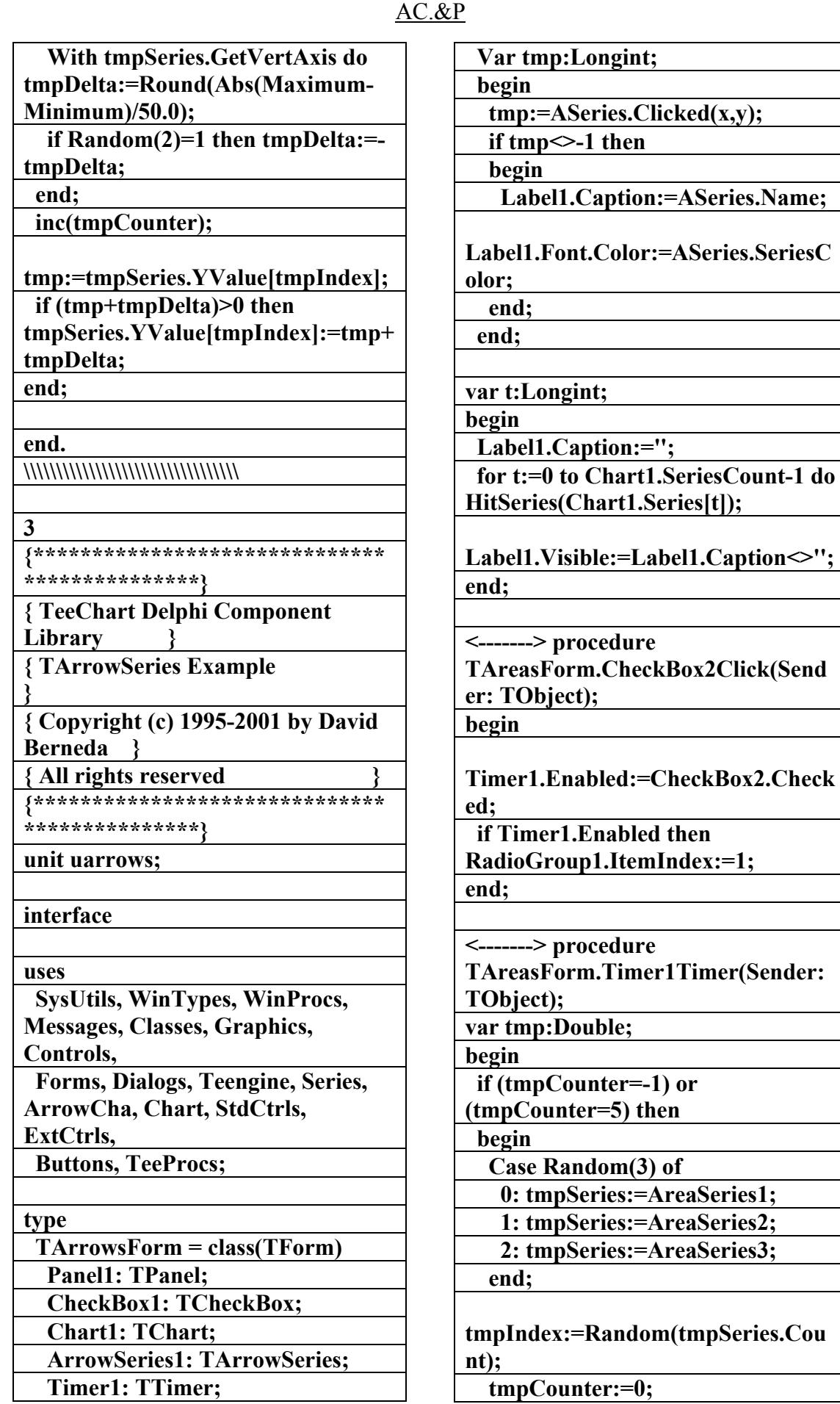

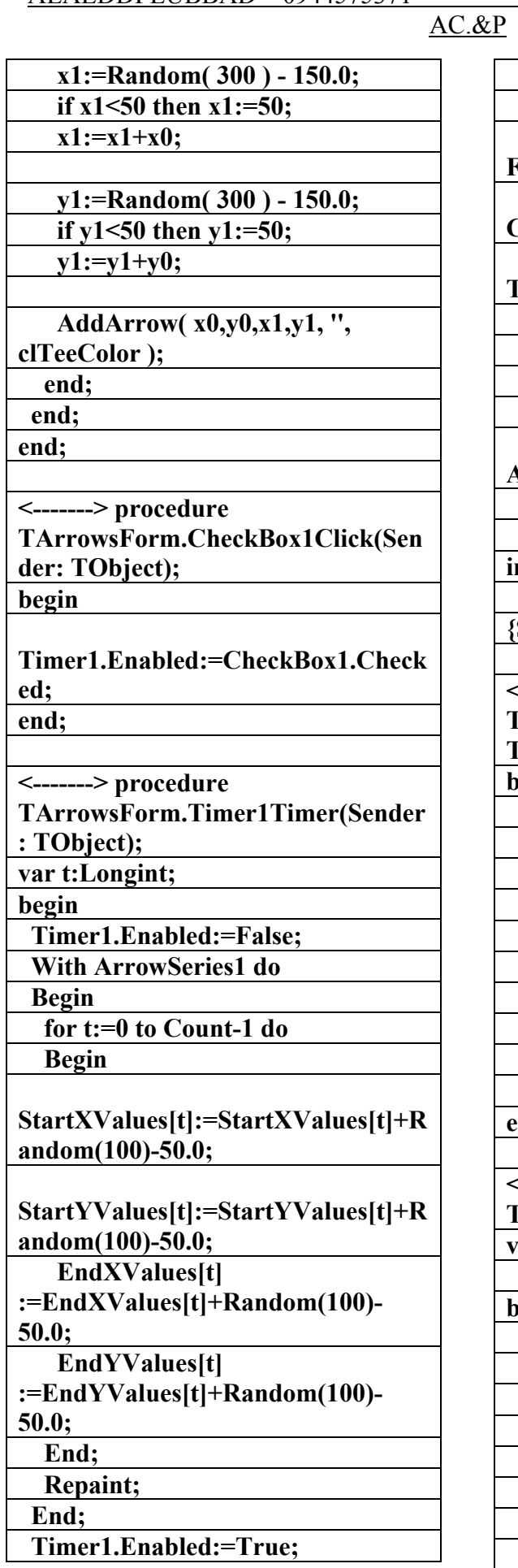

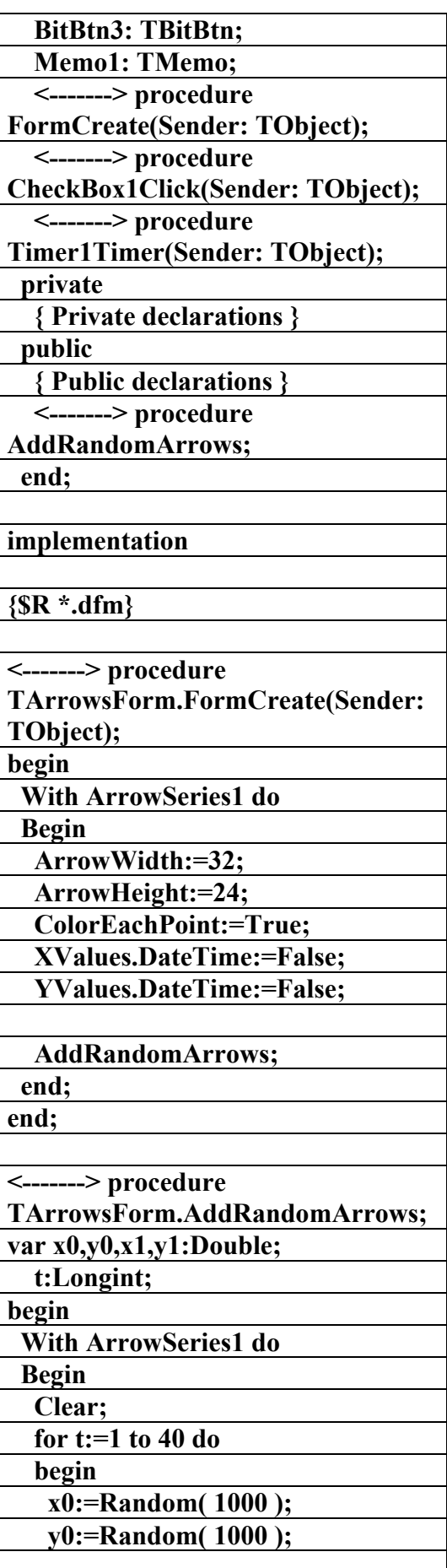

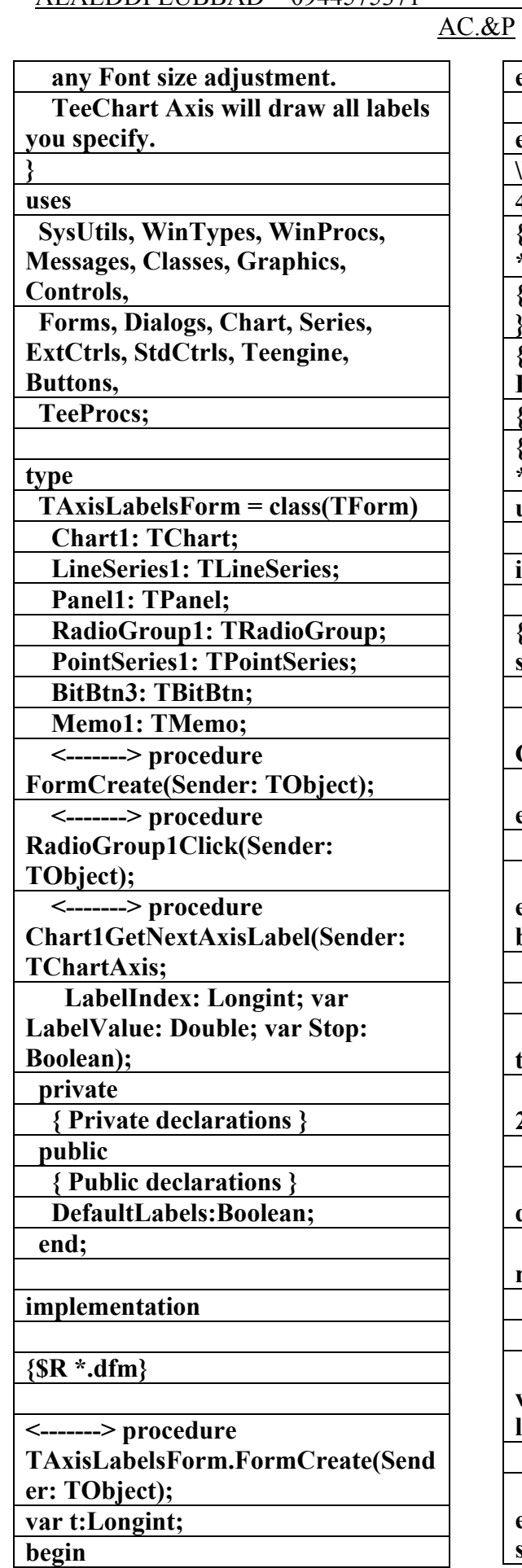

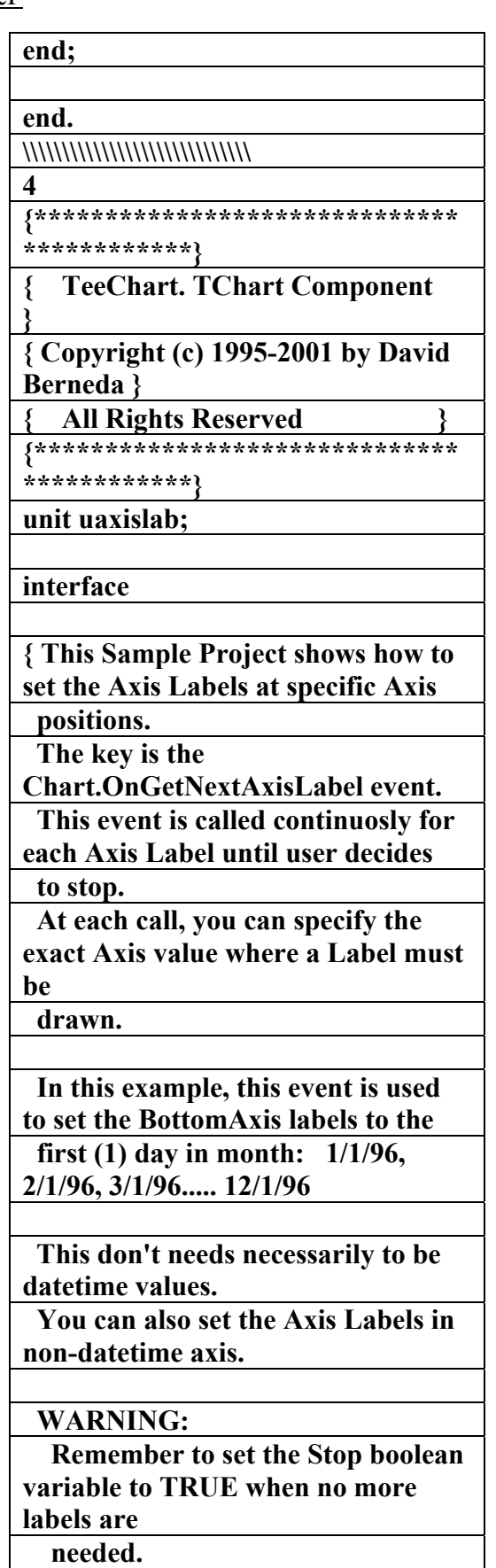

 **Remember also that using this event will NOT calculate Label used space or** 

**:= DateTimeStep[ dtOneMonth ];** 

 **and...** 

**Chart1.BottomAxis.ExactDateTime := True ;** 

 **Eliminates the need for the following code.** 

 **}** 

 **{ \*\*\*\*\*\*\*\*\*\*\*\*\*\*\*\*\*\*\*\*\*\*\*\*\*\*\*\*\* }** 

 **{ LabelValue has the "candidate" value where the Axis label will be painted. }** 

**DecodeDate(LabelValue,year,month, day);** 

 **{ we force that value to be the first day in month }** 

 **Day:=1;** 

 **Month:=Month+1; if Month>12 then** 

 **Begin Month:=1;** 

 **Year:=Year+1;** 

 **end;** 

 **{ Then we set the preferred Label value }** 

**LabelValue:=EncodeDate(year,mont h,day);** 

 **end** 

 **else** 

 **if Sender=Chart1.LeftAxis then Begin** 

 **{ In this example, we want the Vertical Left Axis to show** 

 **labels only for positive values, starting at zero and** 

 **with 250 label increment.** 

 **} if LabelValue>=250 then LabelValue:=LabelValue+250 else LabelValue:=250;** 

 **DefaultLabels:=False; { <- boolean variable to show or not the demo }** 

 **LineSeries1.Clear;** 

 **PointSeries1.Clear;** 

 **for t:=1 to 100 do Begin** 

AC.&P

 **LineSeries1.AddXY( Date+t, 200+Random(700),'',clTeeColor); { <-- some random points }** 

 **PointSeries1.AddXY( Date+t, 200+Random(700),'',clTeeColor); end;** 

**end;** 

**<-------> procedure TAxisLabelsForm.RadioGroup1Clic k(Sender: TObject);** 

**begin** 

 **{ Choose between default and custom labeling. }** 

**DefaultLabels:=RadioGroup1.ItemI ndex=0;** 

 **Chart1.Repaint; { <-- repaint chart to see changes } end;** 

**<-------> procedure TAxisLabelsForm.Chart1GetNextA xisLabel(Sender: TChartAxis;** 

 **LabelIndex: Longint; var LabelValue: Double; var Stop: Boolean);** 

**var year,month,day:Word; begin** 

 **if not DefaultLabels then Begin** 

 **if Sender=Chart1.BottomAxis then** 

 **Begin** 

 **{ \*\*\*\*\*\*\*\*\*\*\*\*\*\*\*\*\*\*\*\*\*\*\*\*\*\*\*\*\* }** 

 **{ WARNING:** 

 **Setting this axis increment:** 

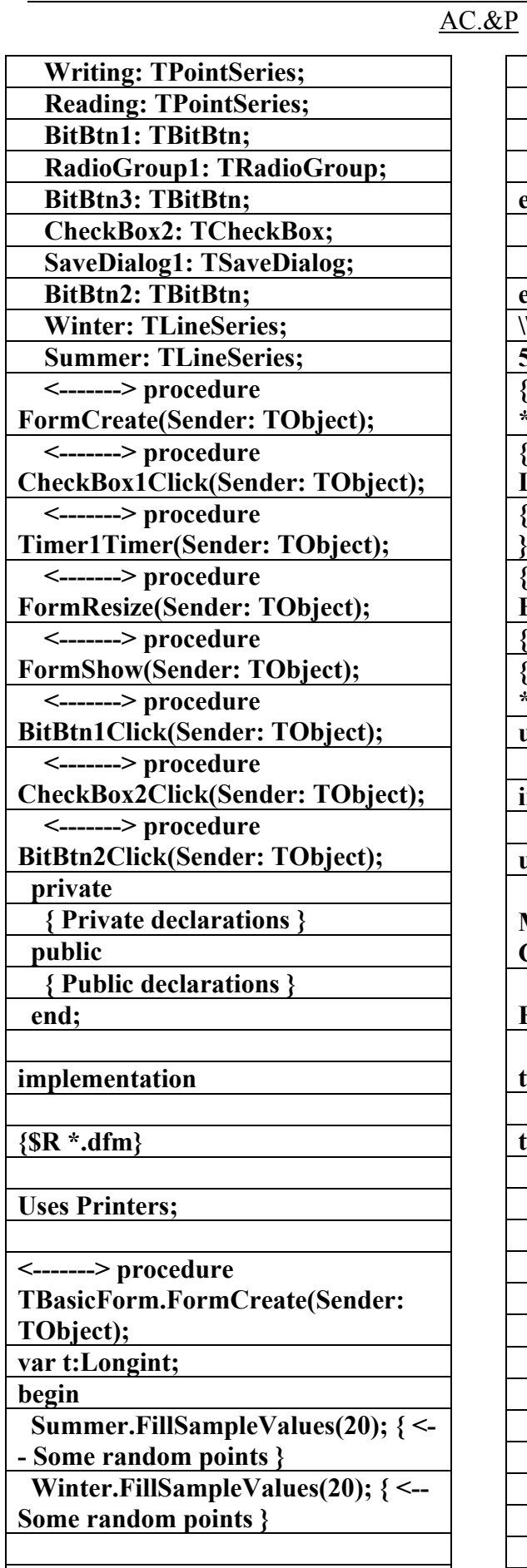

 **{ Will need a Bar Series with** 

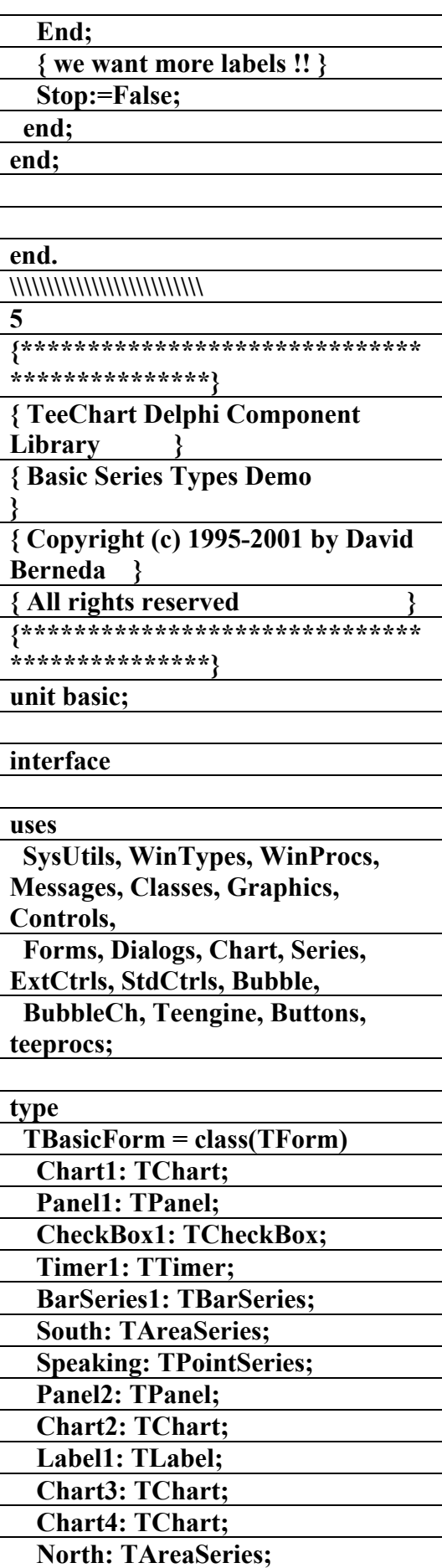

علاء الدين محمد اللباد للمحاسبة والبرمجيات ٠٩٤٤٥٧٥٣٧١ ALAEDDI LUBBAD 4 AC.&P

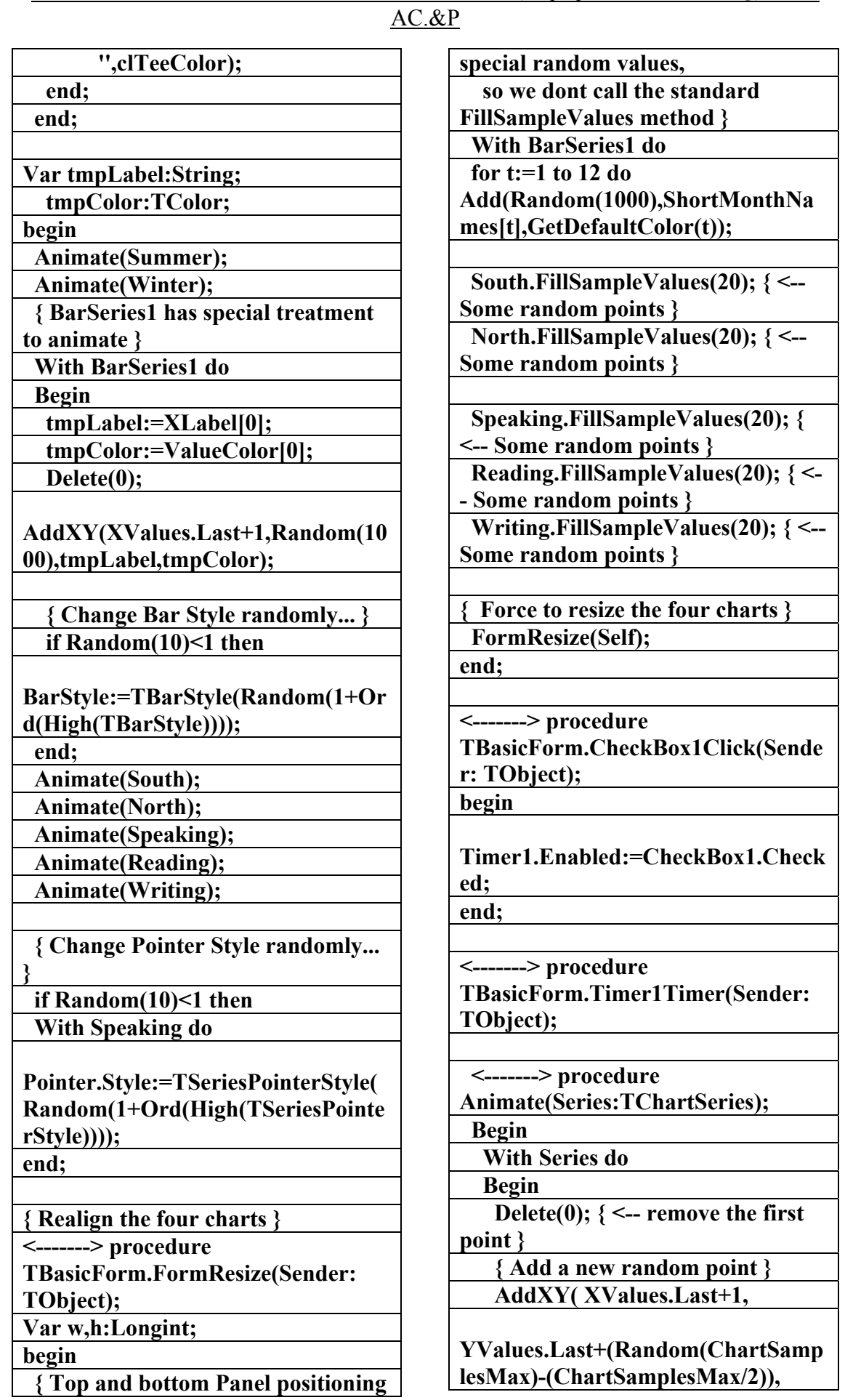

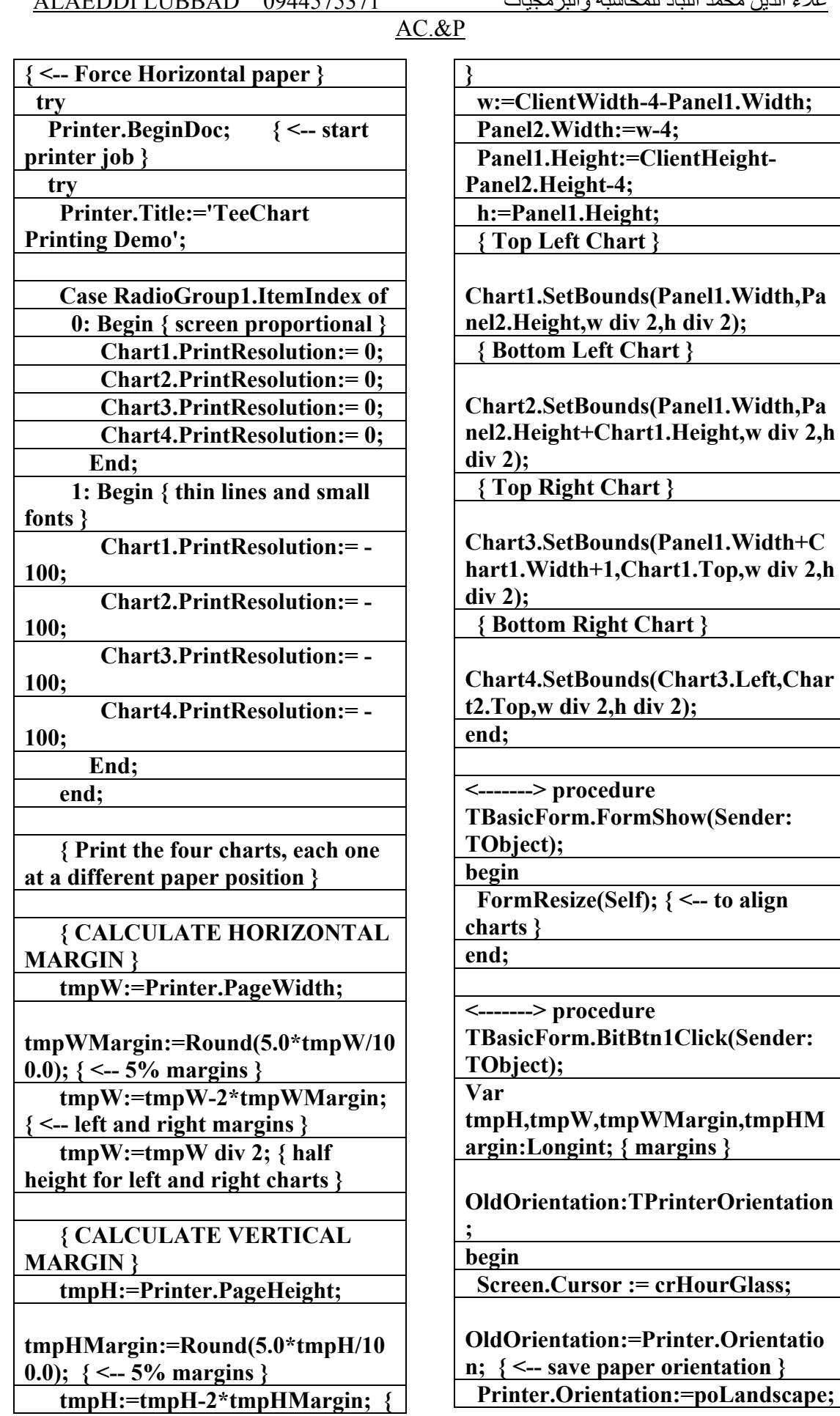

case an

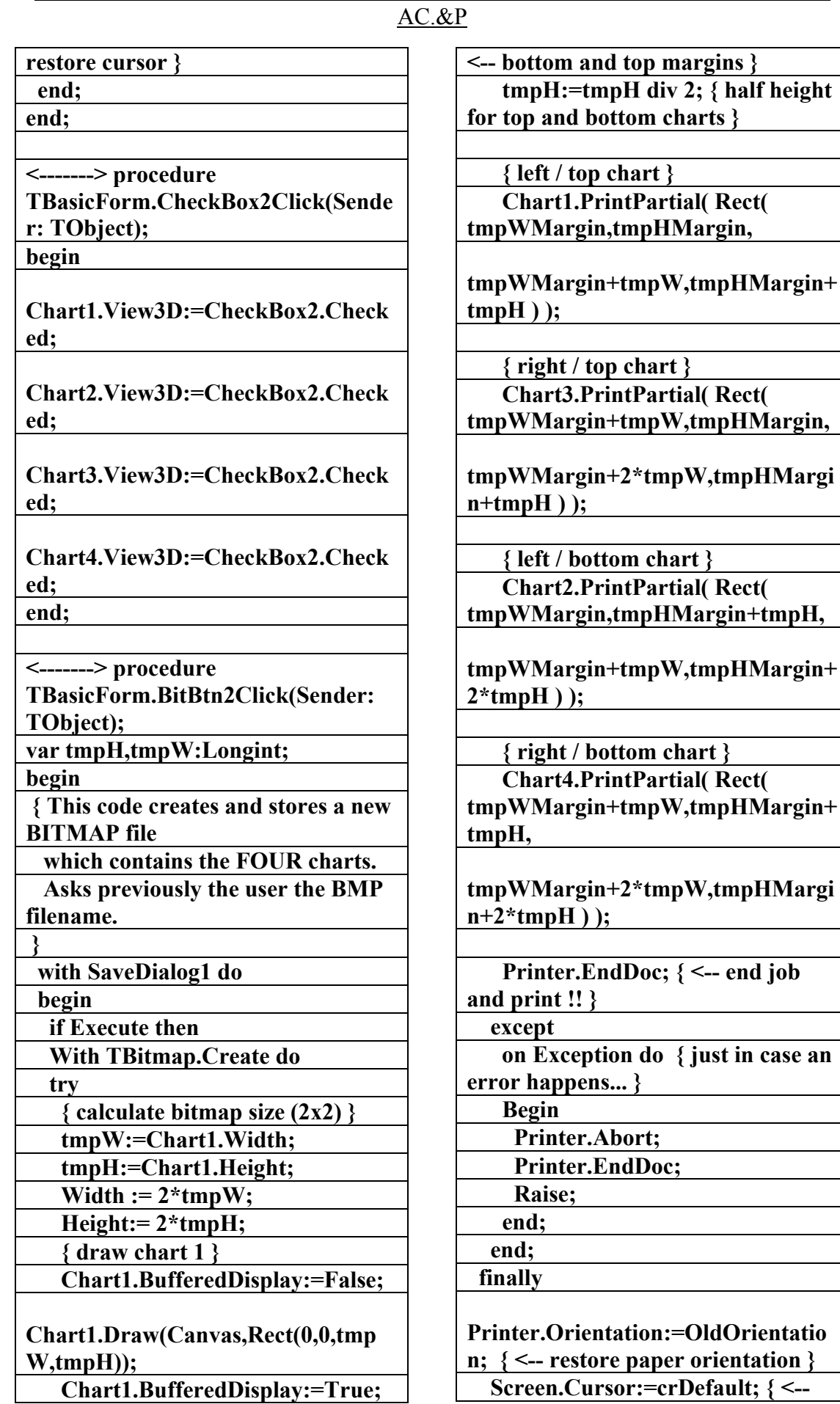

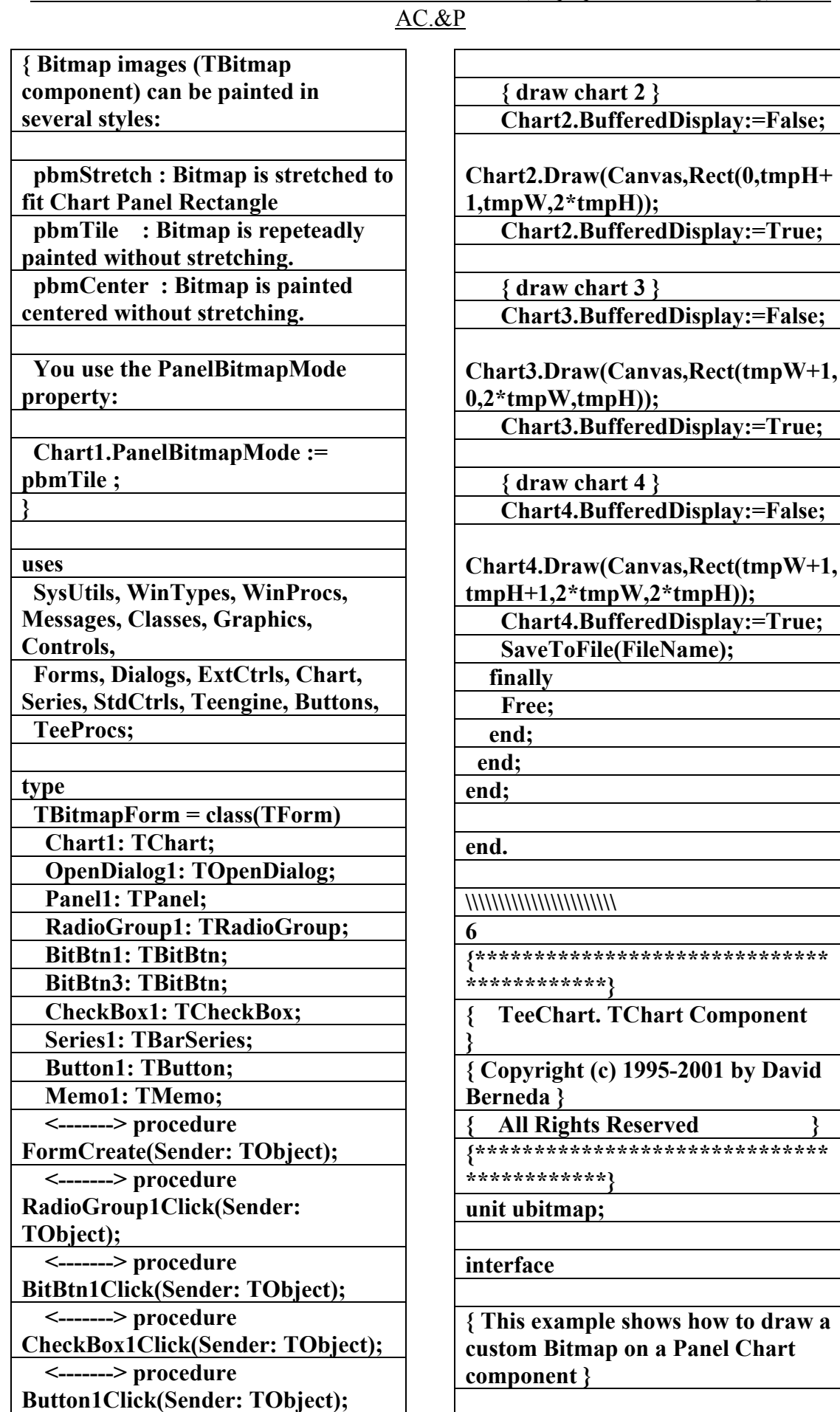

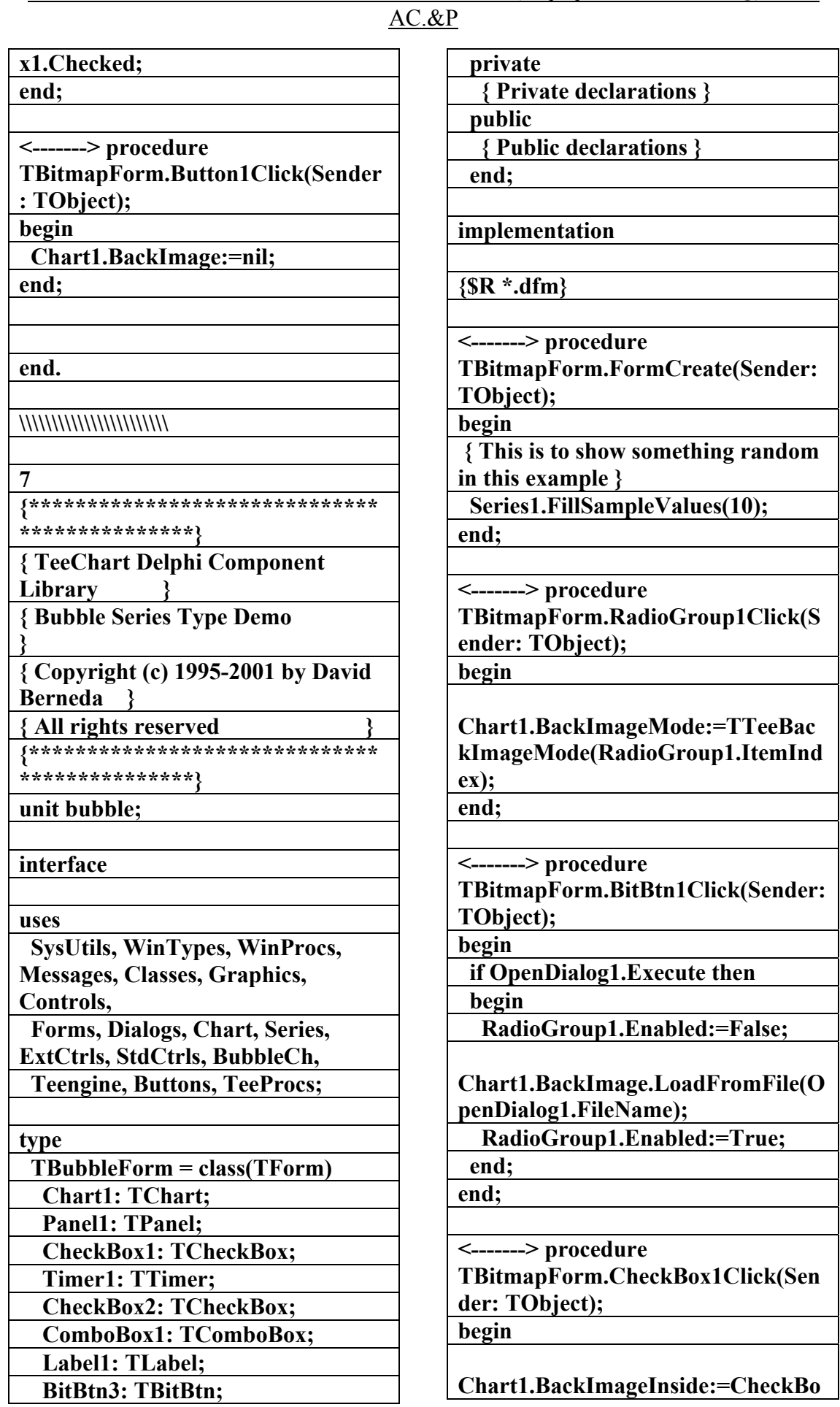

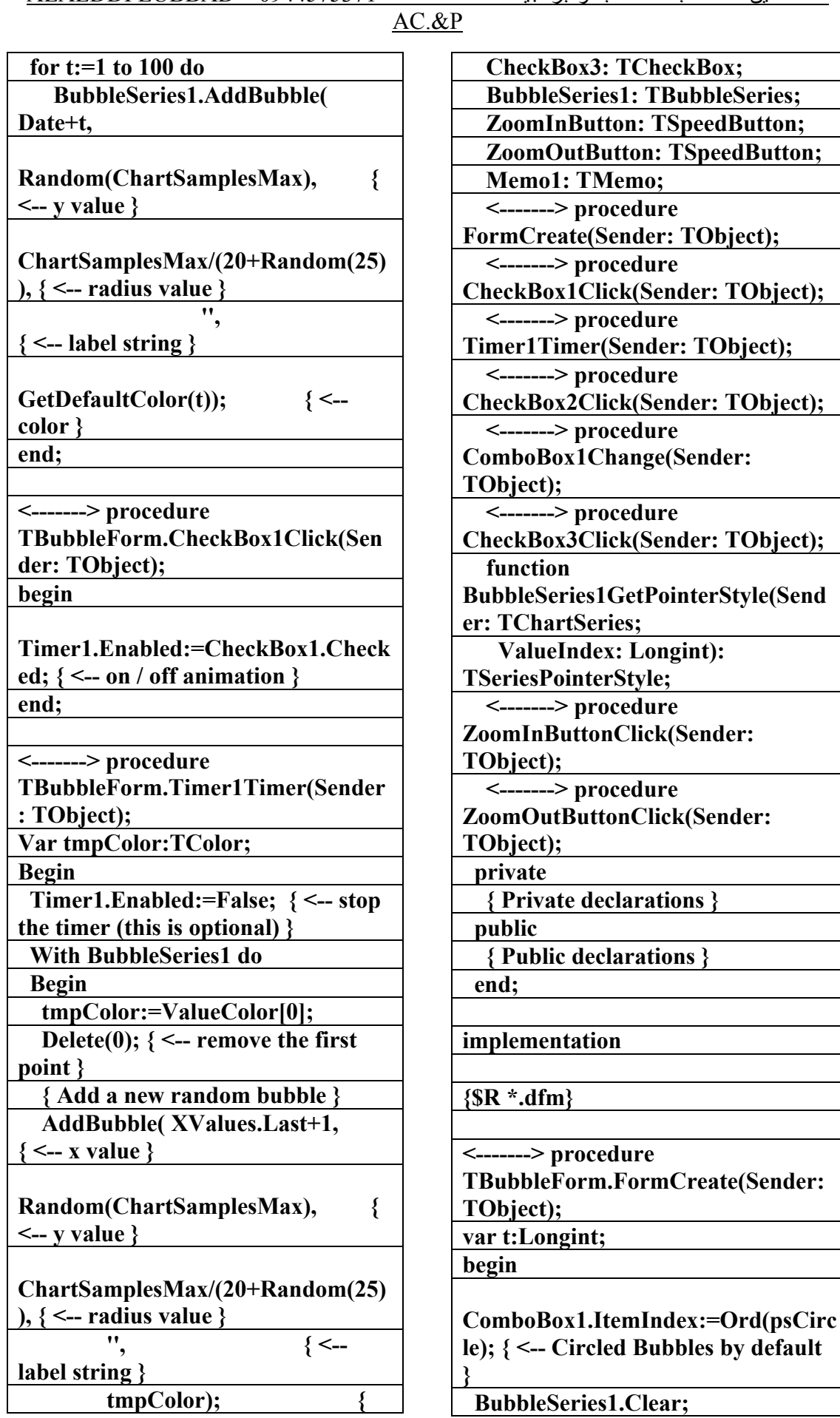

 $\sqrt{2.9P}$ 

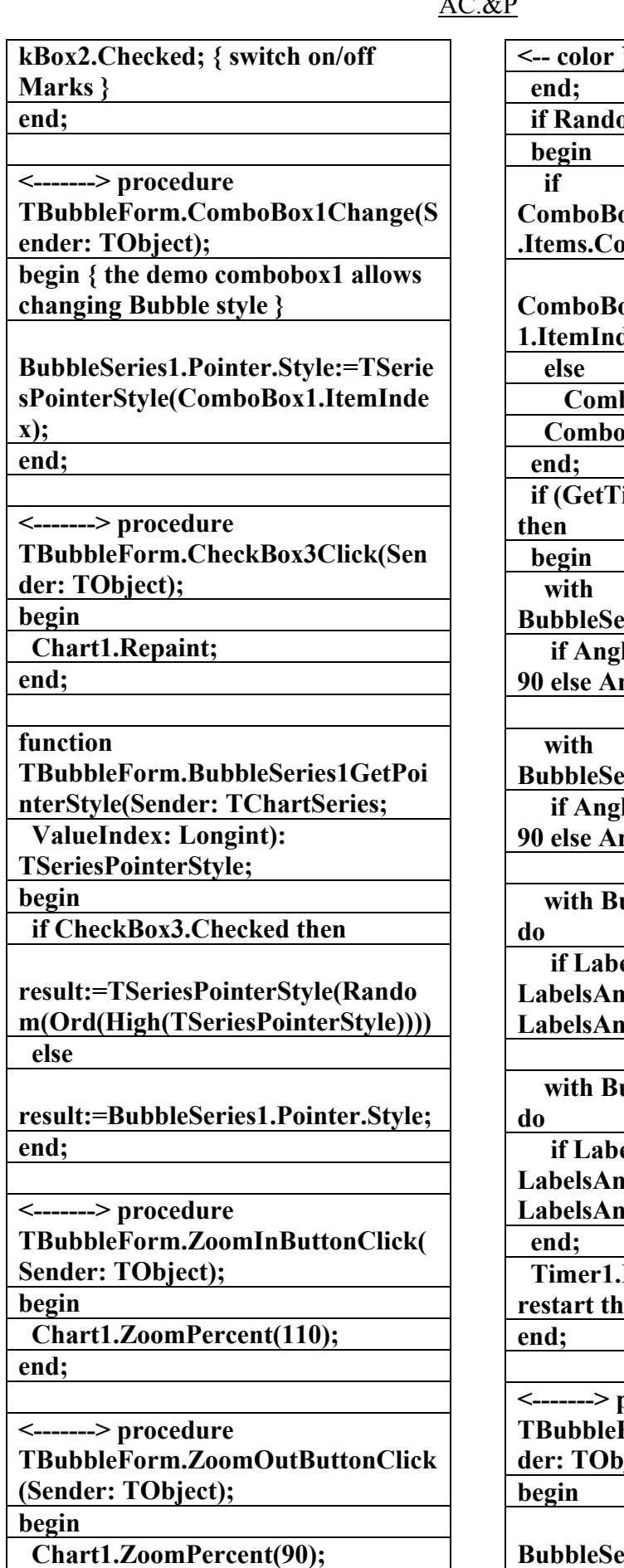

**<-- color }**  *m***(100)<8 then ComboBox1.ItemIndex<ComboBox1 punt-1 then ComboBox1.ItemIndex:=ComboBox 1ex+1 boBox1.ItemIndex:=0; Box1Change(Self); ickCount mod 1000) <= 55 BubbleSeries1.GetHorizAxis.Title do** le>=90 then Angle:=Angle**gle:=270; BubbleSeries1.GetVertAxis.Title do**  le>=90 then Angle:=Angle**ngle:=270; with BubbleSeries1.GetVertAxis elsAngle>=90 then LabelsAngle:=LabelsAngle-90 else lagle:=270; with BubbleSeries1.GetHorizAxis elsAngle>=90 then LabelsAngle:=LabelsAngle-90 else Labels**:=270;  $\text{Enabled:}$  True;  $\{ \leq \text{--} \}$ **reddimer } <-------> procedure TBubbleForm.CheckBox2Click(Sen dect);** 

**BubbleSeries1.Marks.Visible:=Chec**

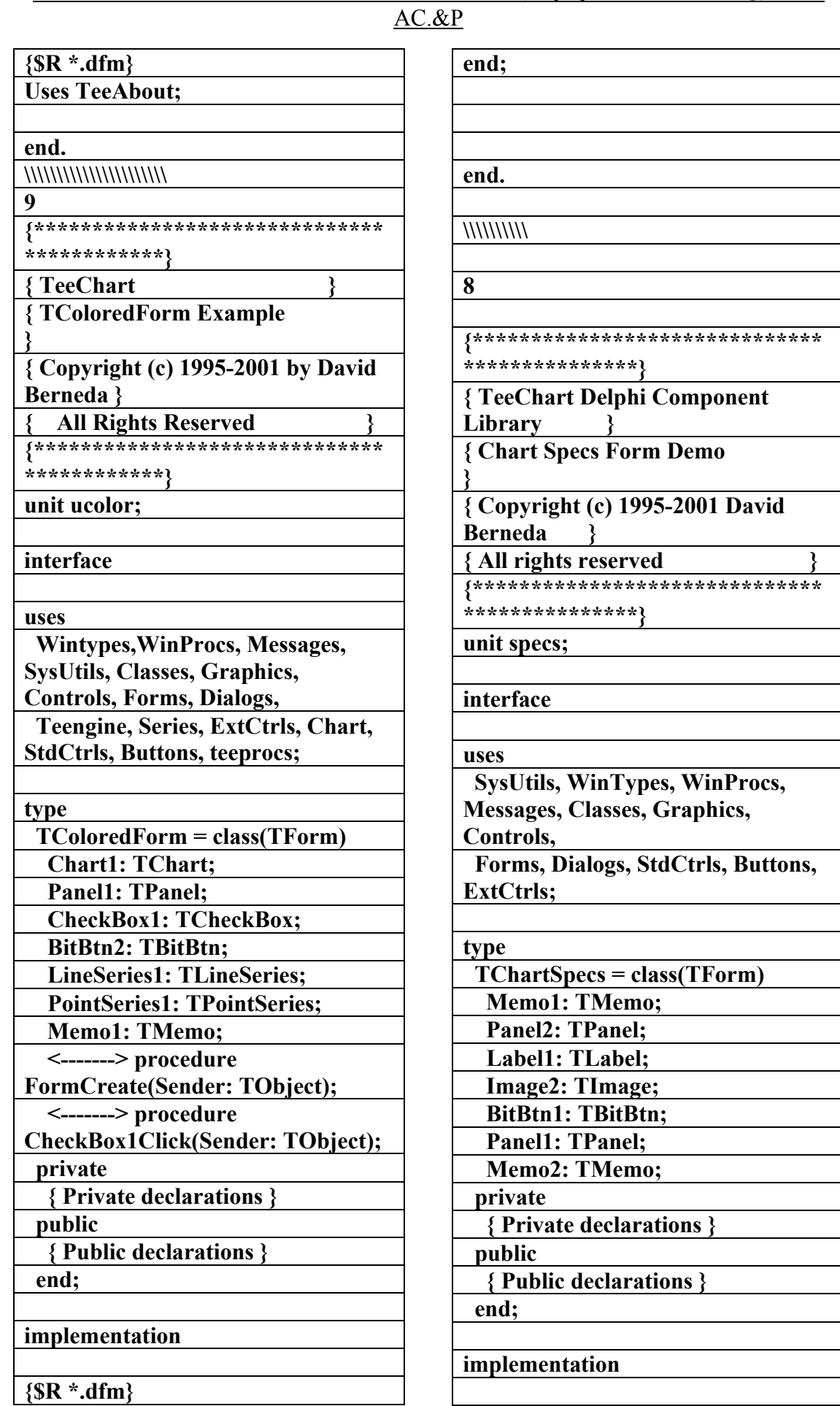

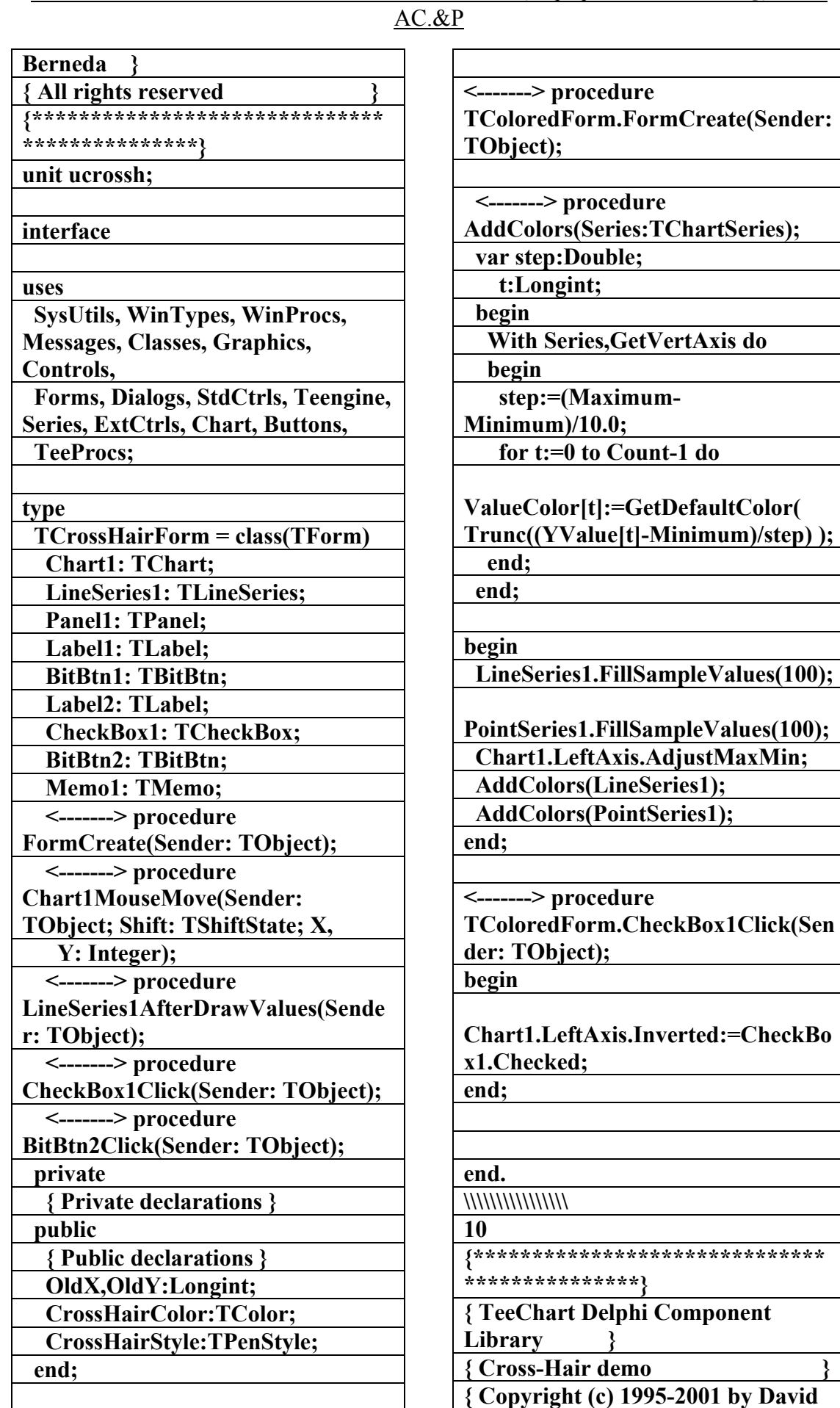

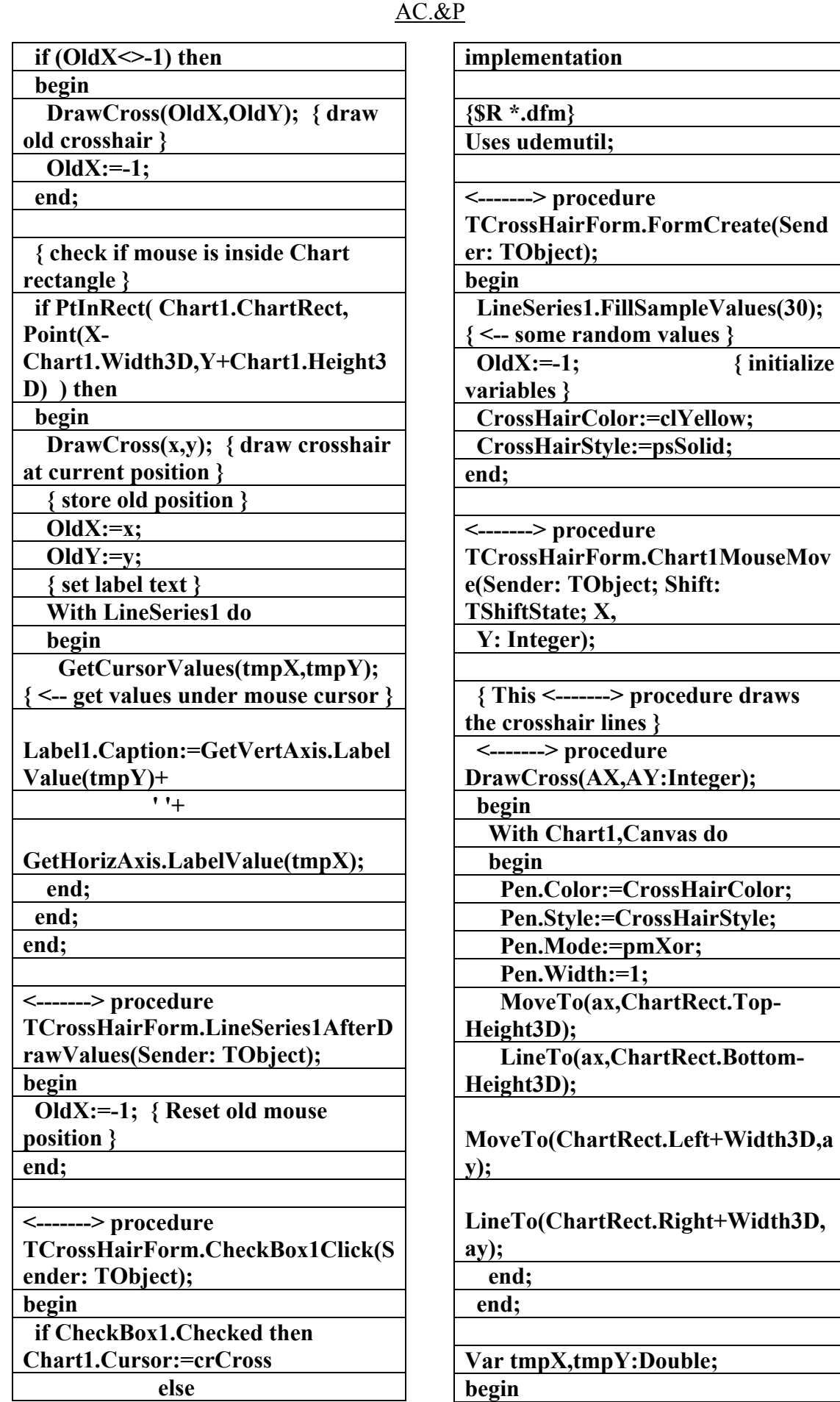

علاء الدين محمد اللباد للمحاسبة والبرمجيات ٩٤٤٥٧٥٣٧١ ALAEDDI LUBBAD 4 AC &P

 $\sqrt{2.8P}$ 

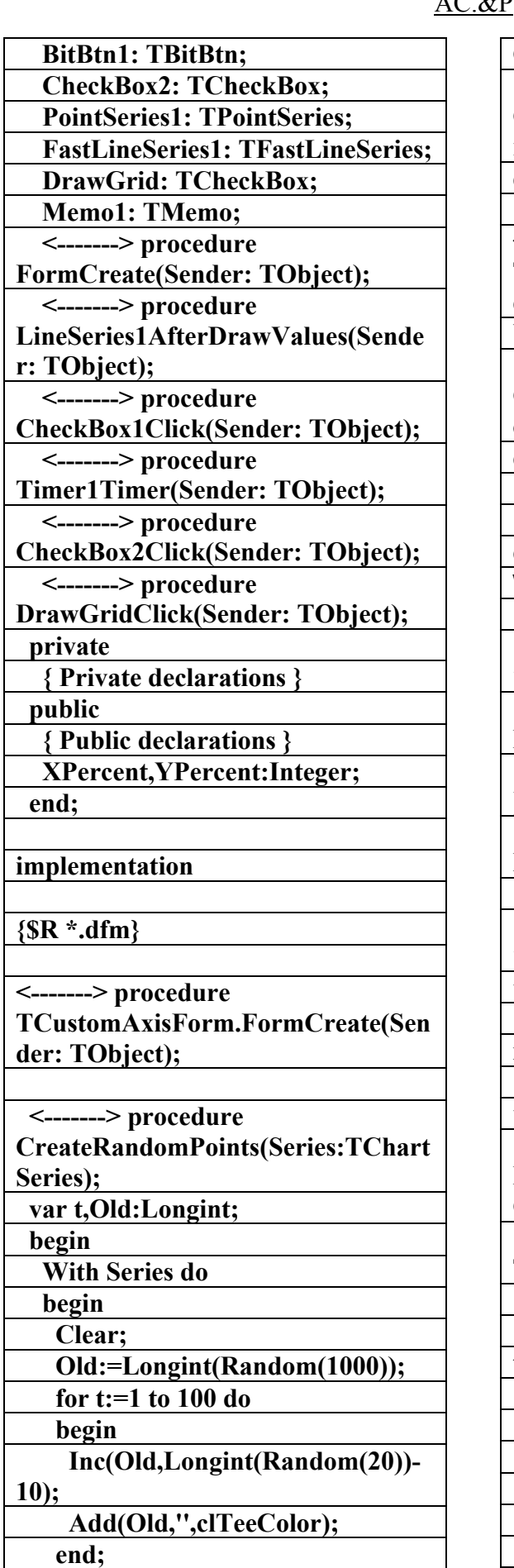

**Chart1.Cursor:=crDefault; Chart1.OriginalCursor:=Chart1.Cu rsor; end; <-------> procedure TCrossHairForm.BitBtn2Click(Send er: TObject); begin CrossHairColor:=EditColor(Self,Cr ossHairColor); end; end. \\\\\\\\\\\\\\ 11 {\*\*\*\*\*\*\*\*\*\*\*\*\*\*\*\*\*\*\*\*\*\*\*\*\*\*\*\*\*\* \*\*\*\*\*\*\*\*\*\*\*\*\*\*\*} { TeeChart Delphi Component Library } { Custom Axis Drawing Demo } { Copyright (c) 1995-2001 by David Berneda } { All rights reserved } {\*\*\*\*\*\*\*\*\*\*\*\*\*\*\*\*\*\*\*\*\*\*\*\*\*\*\*\*\*\* \*\*\*\*\*\*\*\*\*\*\*\*\*\*\*} unit mulaxis; interface uses SysUtils, WinTypes, WinProcs, Messages, Classes, Graphics, Controls, Forms, Dialogs, StdCtrls, ExtCtrls, Teengine, Chart, Series, Buttons, TeeProcs; type TCustomAxisForm = class(TForm) Chart1: TChart; LineSeries1: TLineSeries; Panel1: TPanel; CheckBox1: TCheckBox; Timer1: TTimer;** 

علاء الدين محمد اللباد للمحاسبة والبرمجيات ٠٩٤٤٥٧٥٣٧١ ALAEDDI LUBBAD 4 AC.&P

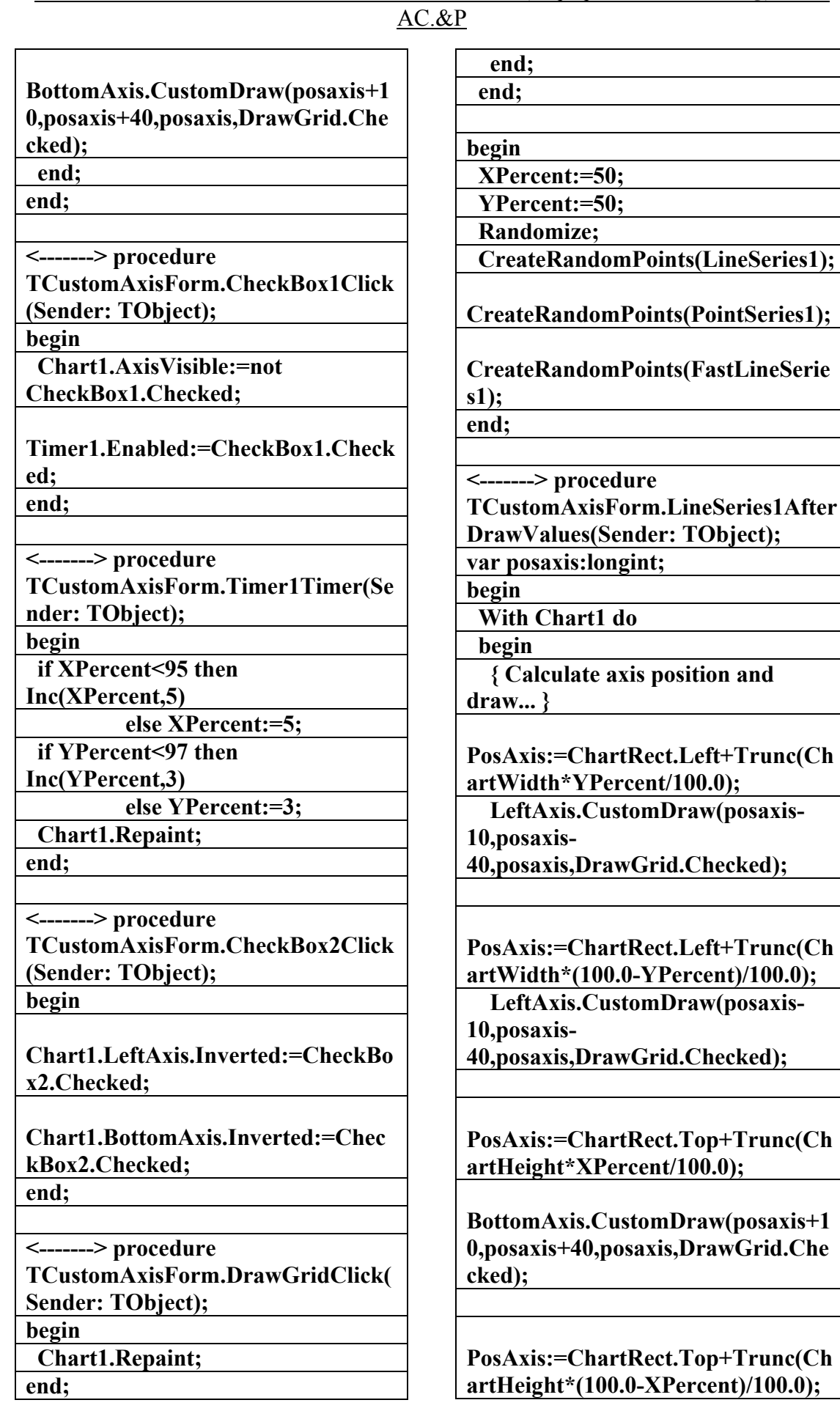

AC.&P

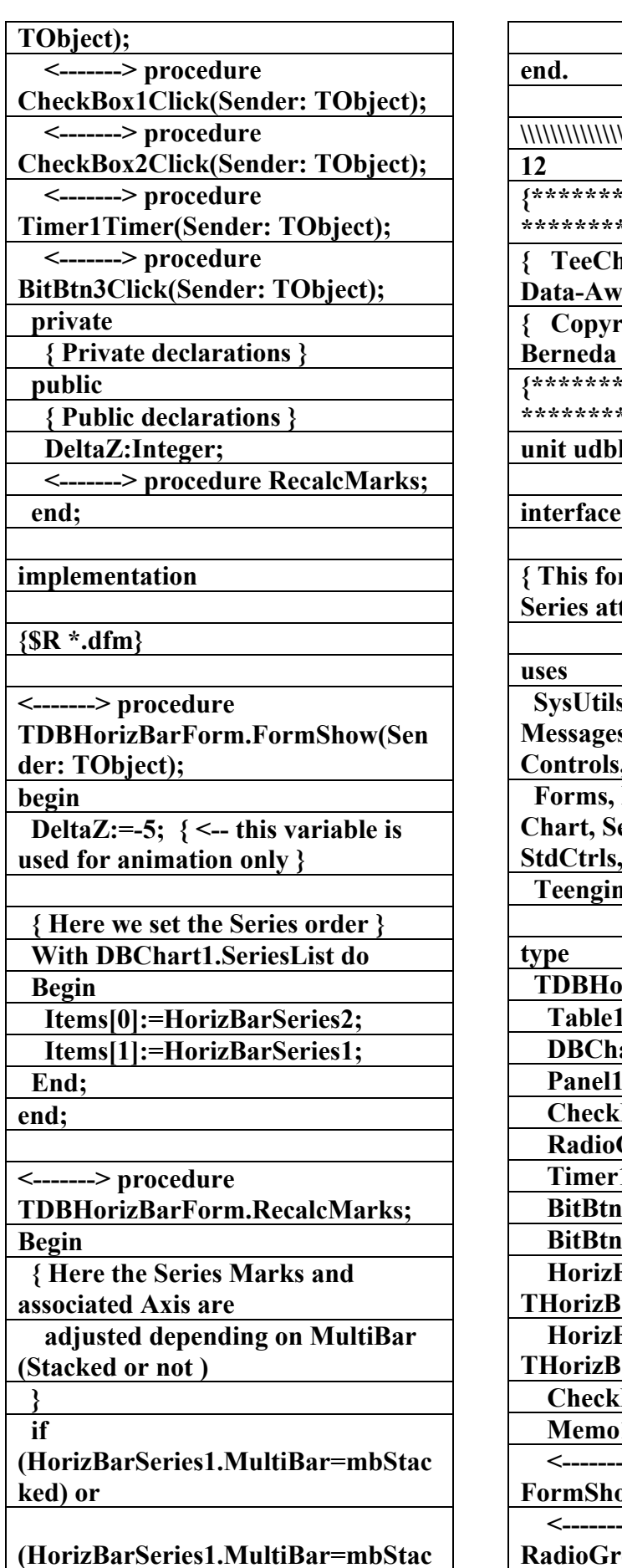

**\\\\\\\\\\\\\\\\\\\\\ {\*\*\*\*\*\*\*\*\*\*\*\*\*\*\*\*\*\*\*\*\*\*\*\*\*\*\*\*\*\* \*\*\*\*\*\*\*\*\*\*\*\*\*\*\*\*\*\*} { TeeChart. THorizBarSeries Pare Demo } { Copyright (c) 1995-2001 by David Berneda } {\*\*\*\*\*\*\*\*\*\*\*\*\*\*\*\*\*\*\*\*\*\*\*\*\*\*\*\*\*\* \*\*\*\*\*\*\*\*\*\*\*\*\*\*\*\*\*\*}**  horiz; **interface { This form shows Horizontal Bar**  fached to a Table **}**  $s, WinTypes, WinProcess,$ **Messages, Classes, Graphics, Controls, Dialogs, DB, DBTables, Chart, Series, ExtCtrls, DbChart, StdCtrls, Ruttons, teeprocs;**  $\bf{rizBarForm} = class(TForm)$  **Table1: TTable;**  art1: TDBChart; **: TPanel; Box1: TCheckBox; Group1: TRadioGroup; 1: TTimer; 2: TBitBtn; 3: TBitBtn; BarSeries1:** arSeries; **BarSeries2:** arSeries; **Box2: TCheckBox; 1: TMemo;**  $>$  procedure **E**ow(Sender: TObject);  $>$  procedure

**RadioGroup1Click(Sender:** 

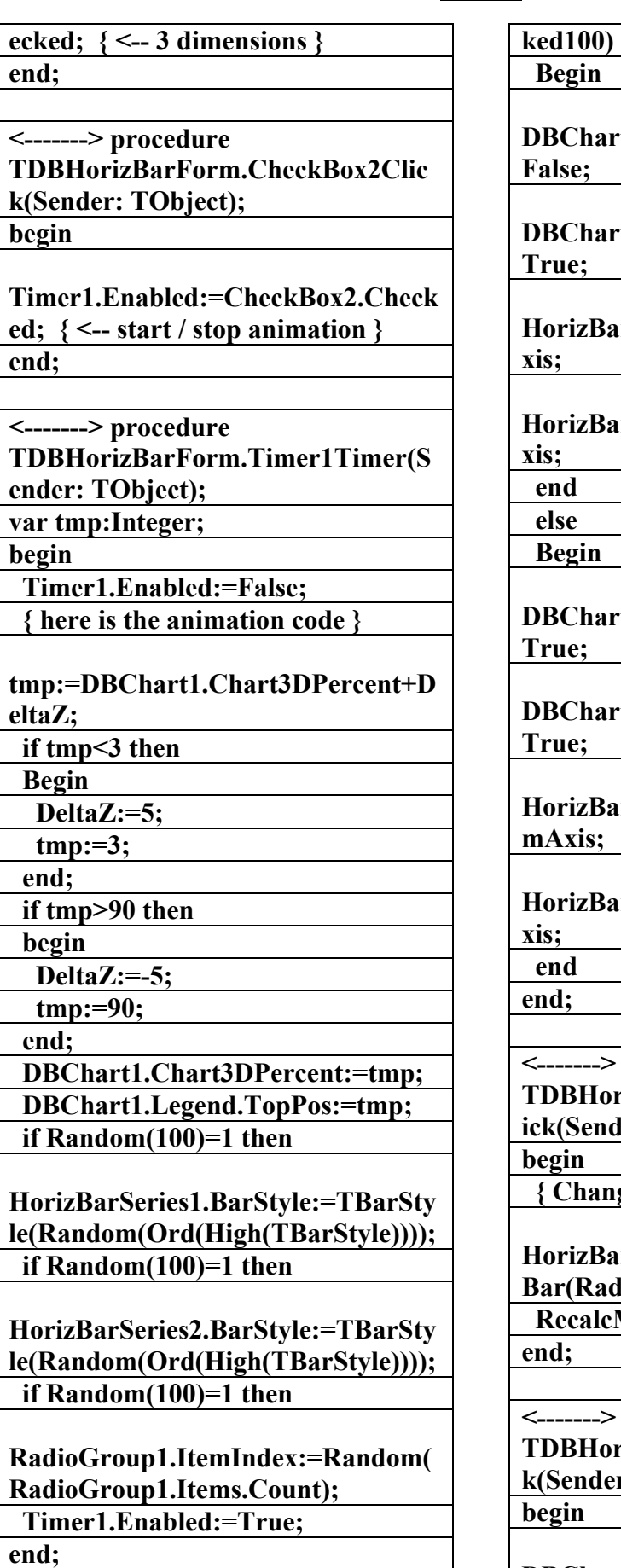

**ked100) then** 

AC.&P

**DBChart1.Series[0].Marks.Visible:=**

**DBChart1.Series[1].Marks.Visible:=**

**HorizBarSeries1.HorizAxis:=aTopA**

**HorizBarSeries2.HorizAxis:=aTopA**

**DBChart1.Series[0].Marks.Visible:=**

**DBChart1.Series[1].Marks.Visible:=**

**HorizBarSeries1.HorizAxis:=aBotto**

**HorizBarSeries2.HorizAxis:=aTopA**

procedure  $rizBarForm.RadioGroup1Cl$ **ier: TObject);** 

 **{ Change the Series Stacked }** 

**HorizBarSeries1.MultiBar:=TMulti**  $\mathbf{lioGroup1}.$ **ItemIndex); Marks;** 

**procedure**  $rizBarForm.CheckBox1Clic$ r: TObject);

**DBChart1.View3D:=CheckBox1.Ch**

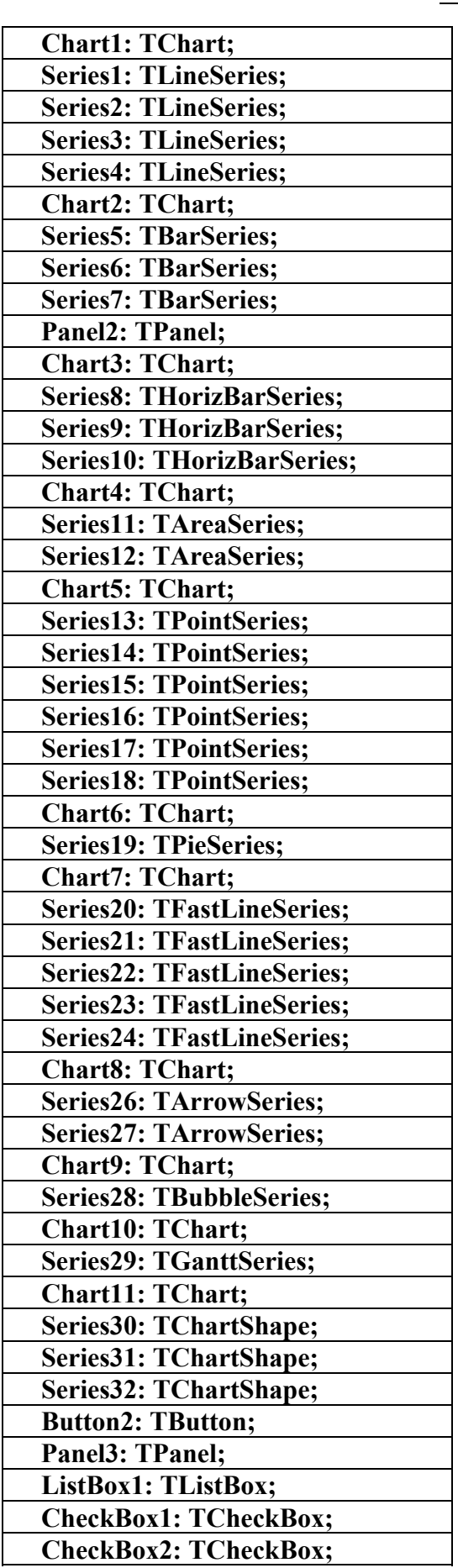

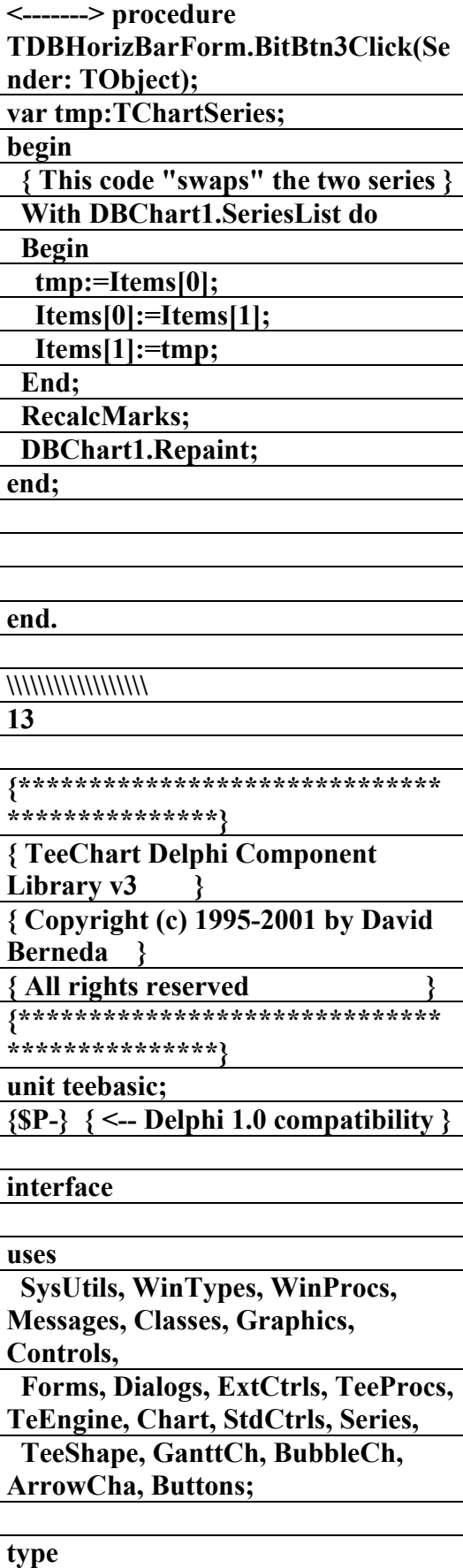

 **TDemoForm = class(TForm) Notebook1: TNotebook;** 

علاء الدين محمد اللباد للمحاسبة والبرمجيات ٩٤٤٥٧٥٣٧١ ALAEDDI LUBBAD 4 AC &P

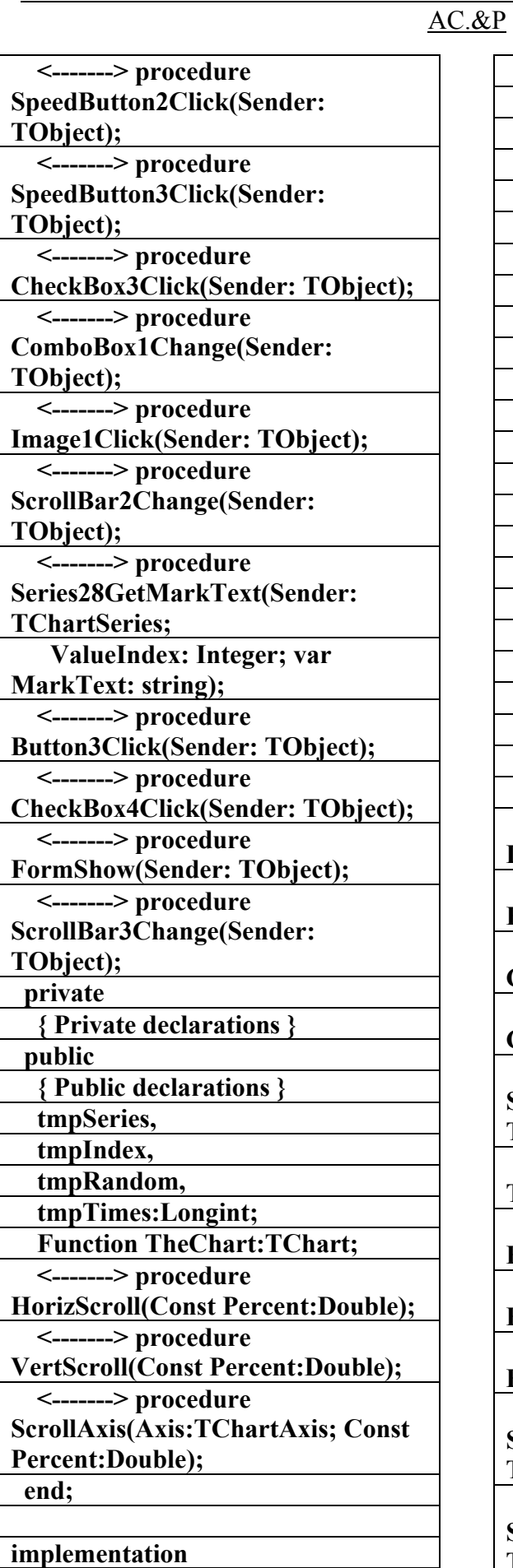

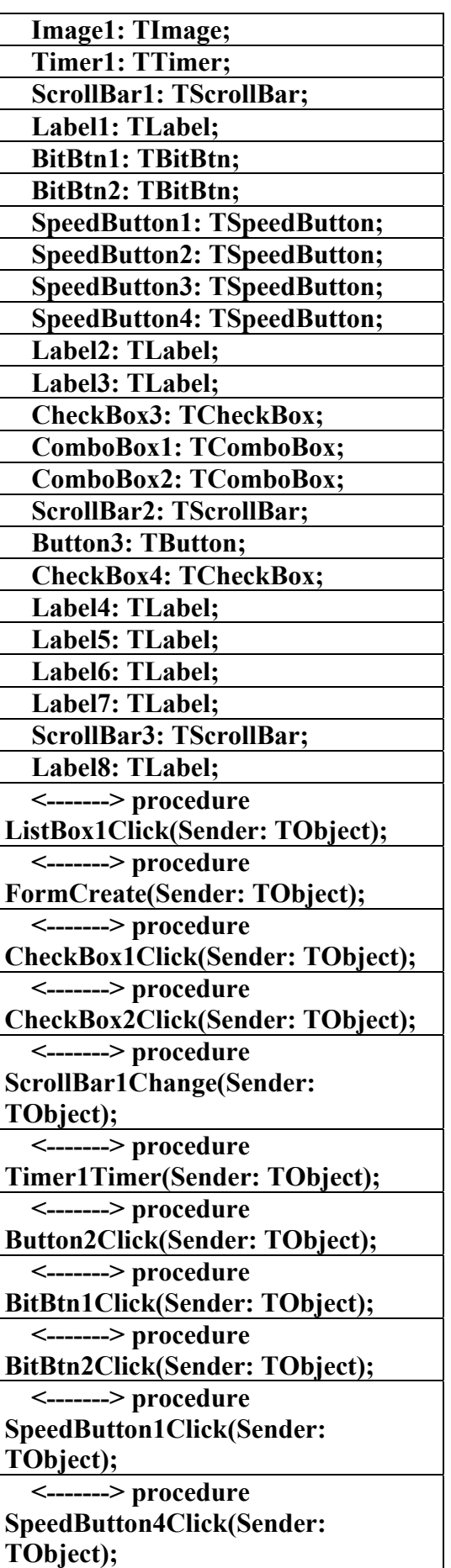

علاء الدين محمد اللباد للمحاسبة والبرمجيات ٠٩٤٤٥٧٥٣٧١ ALAEDDI LUBBAD 4 AC.&P

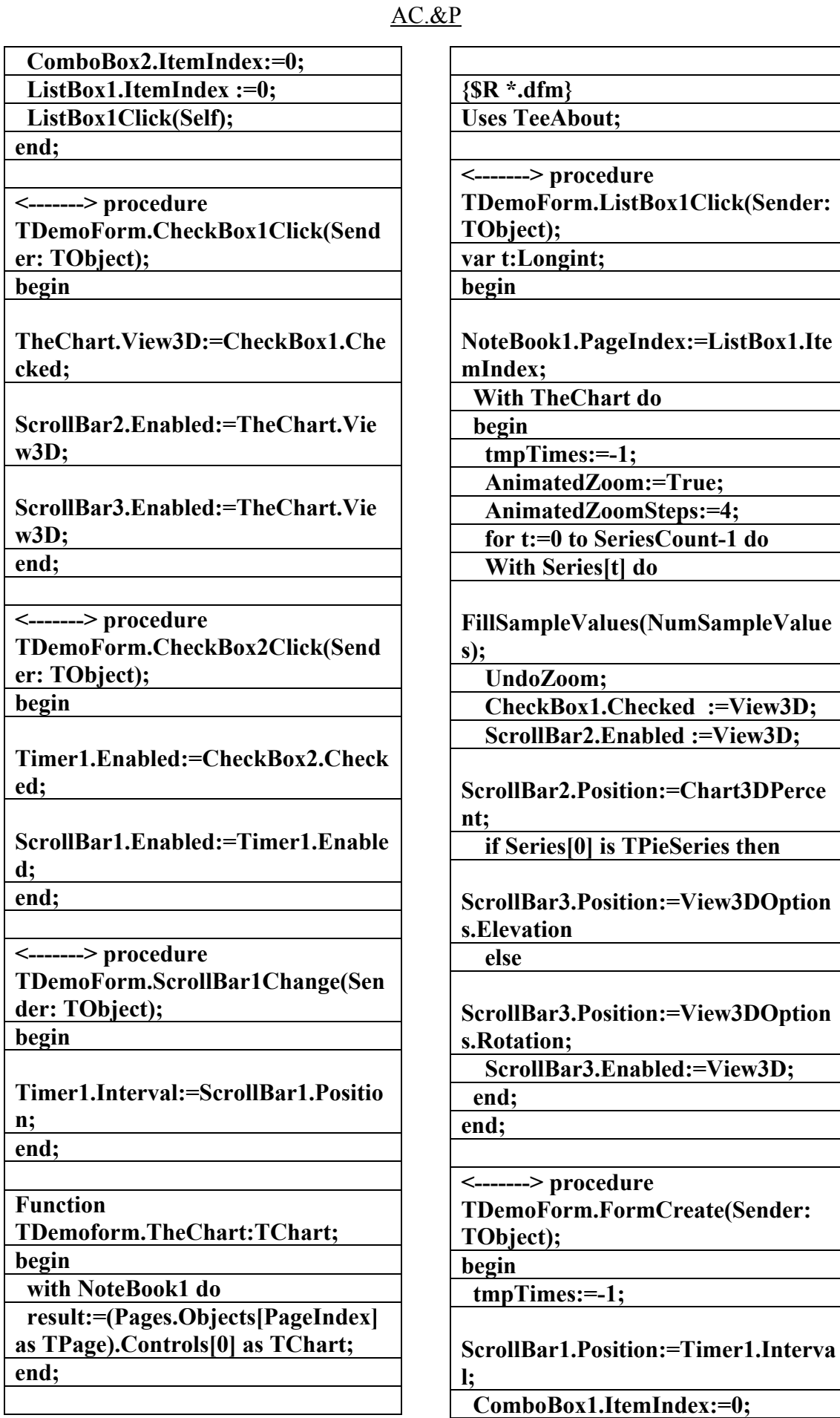
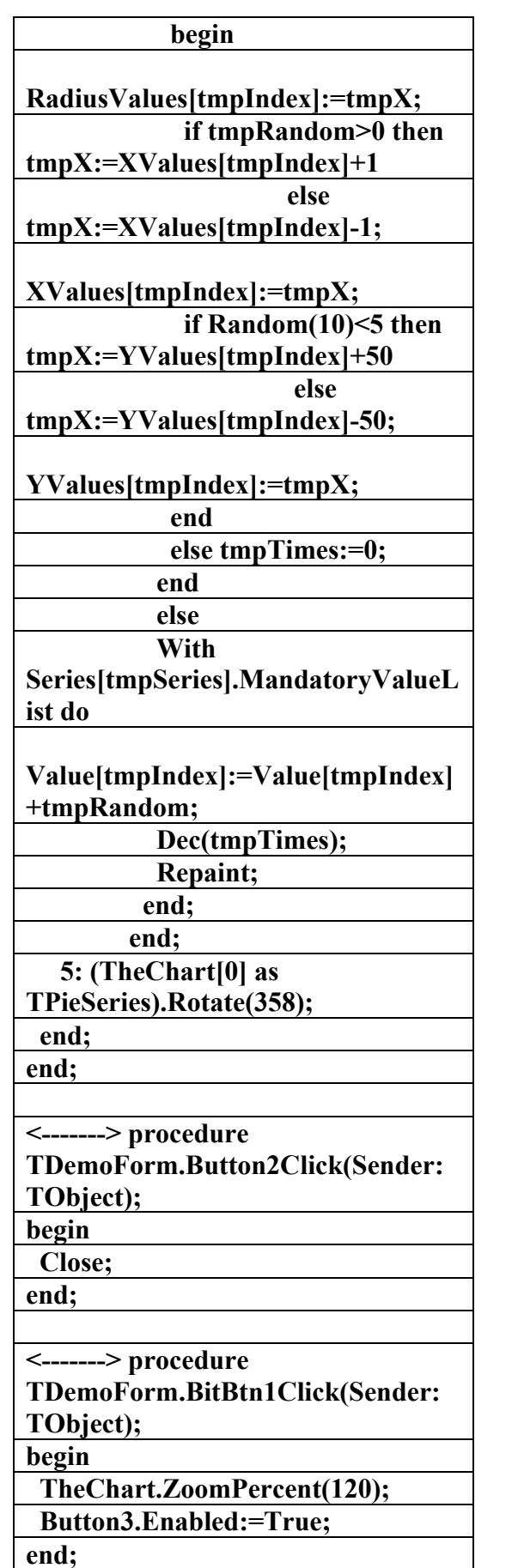

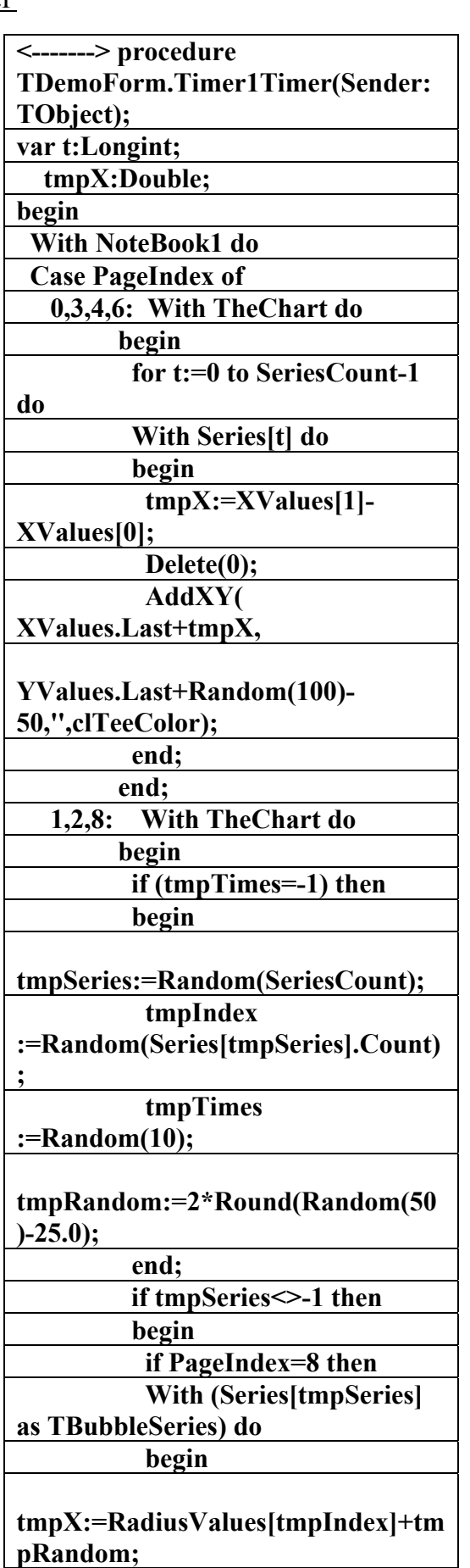

 **if tmpX>=2 then** 

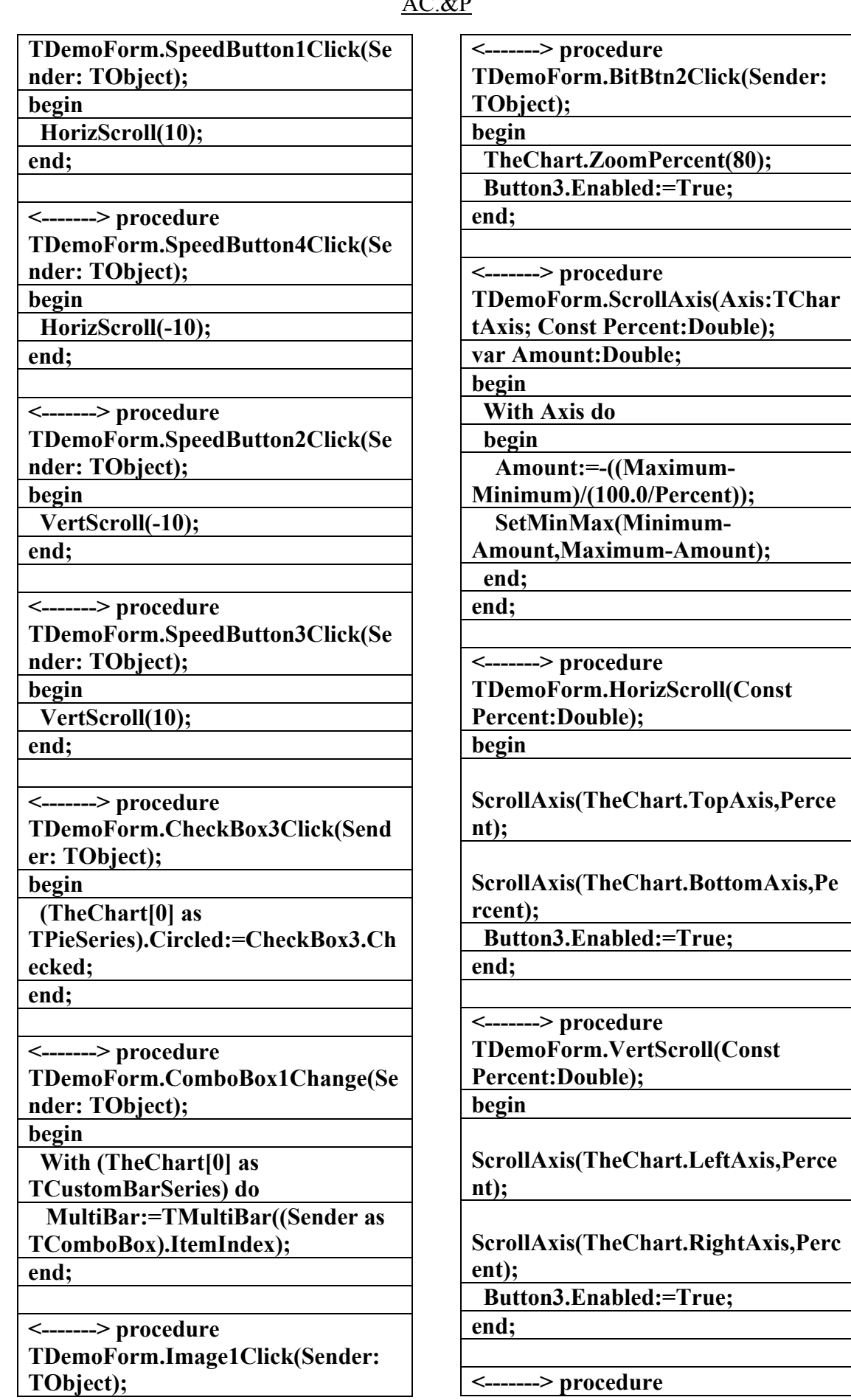

 $\overline{A}$ 

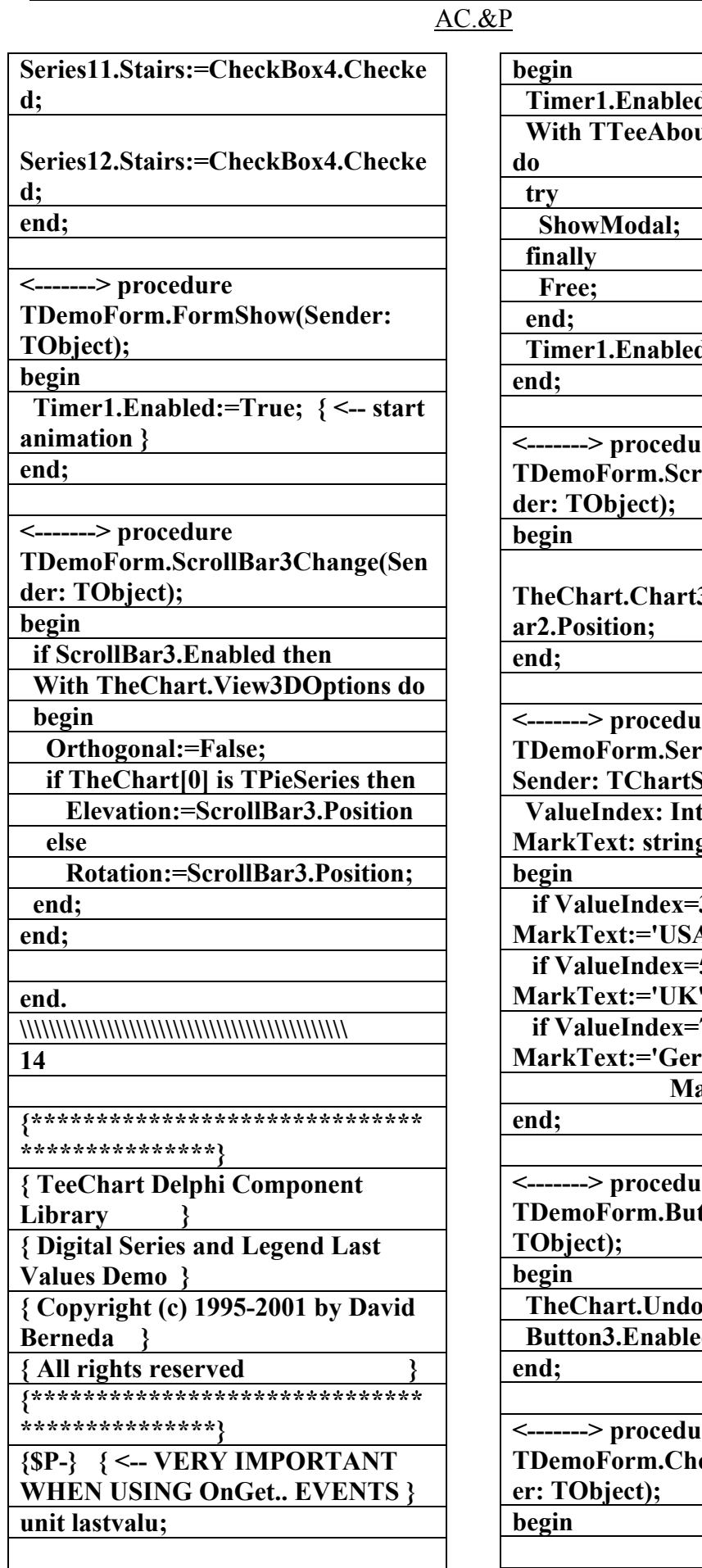

d:=False; utForm.Create(Self) **d:=True;**  $\mathbf{r}$ e **TollBar2Change(Sen 3DPercent:=ScrollB**  $\mathbf{r}$ e **TDemoForm.Series28GetMarkText(** Series; teger; var **g**); **3 then A' else 5 then** delse **Mark** *7* **then** many' else arkText:=";  $\mathbf{r}$ e **tton3Click(Sender: Zoom; d:=False;**  $\mathbf{r}$ e

**eckBox4Click(Send** 

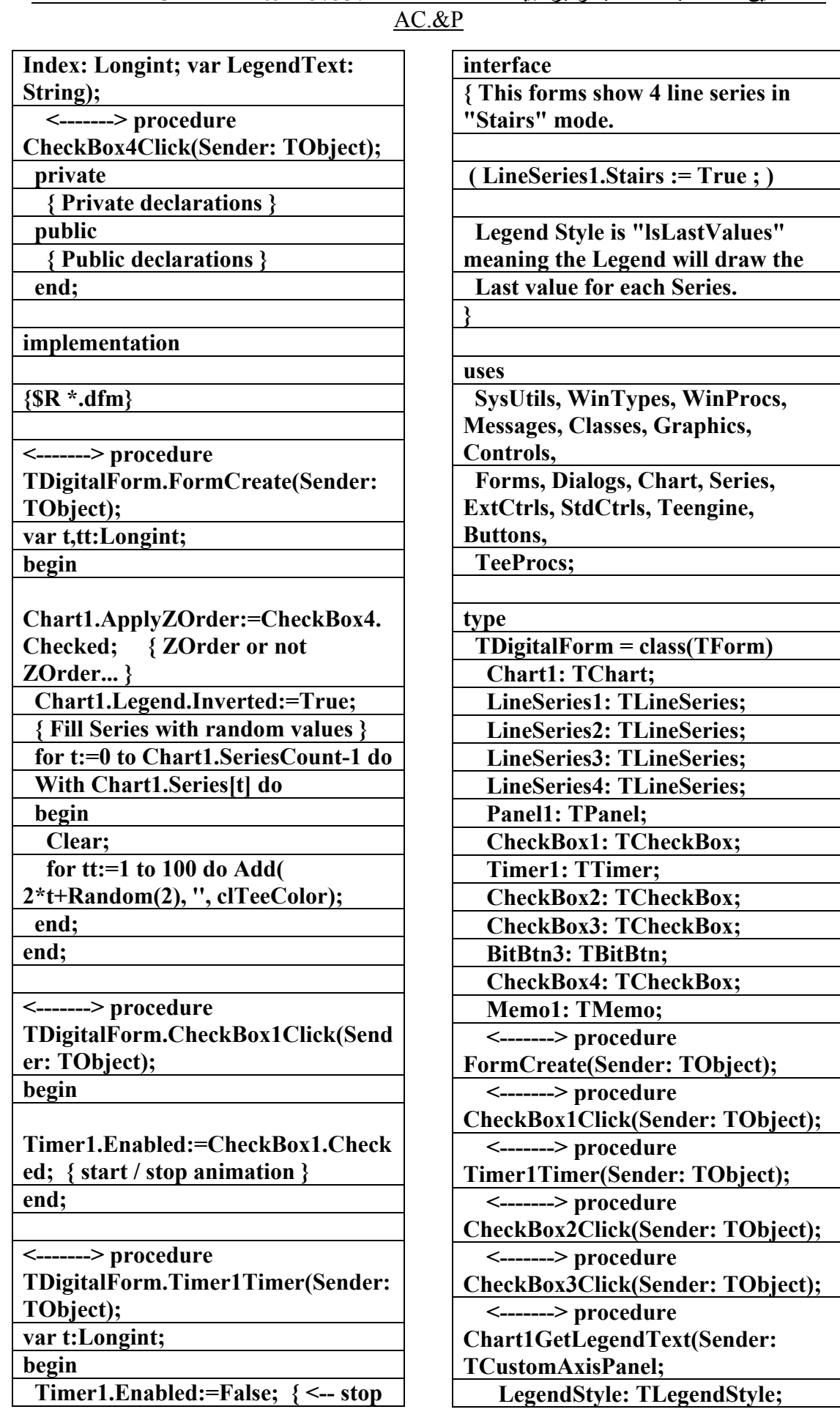

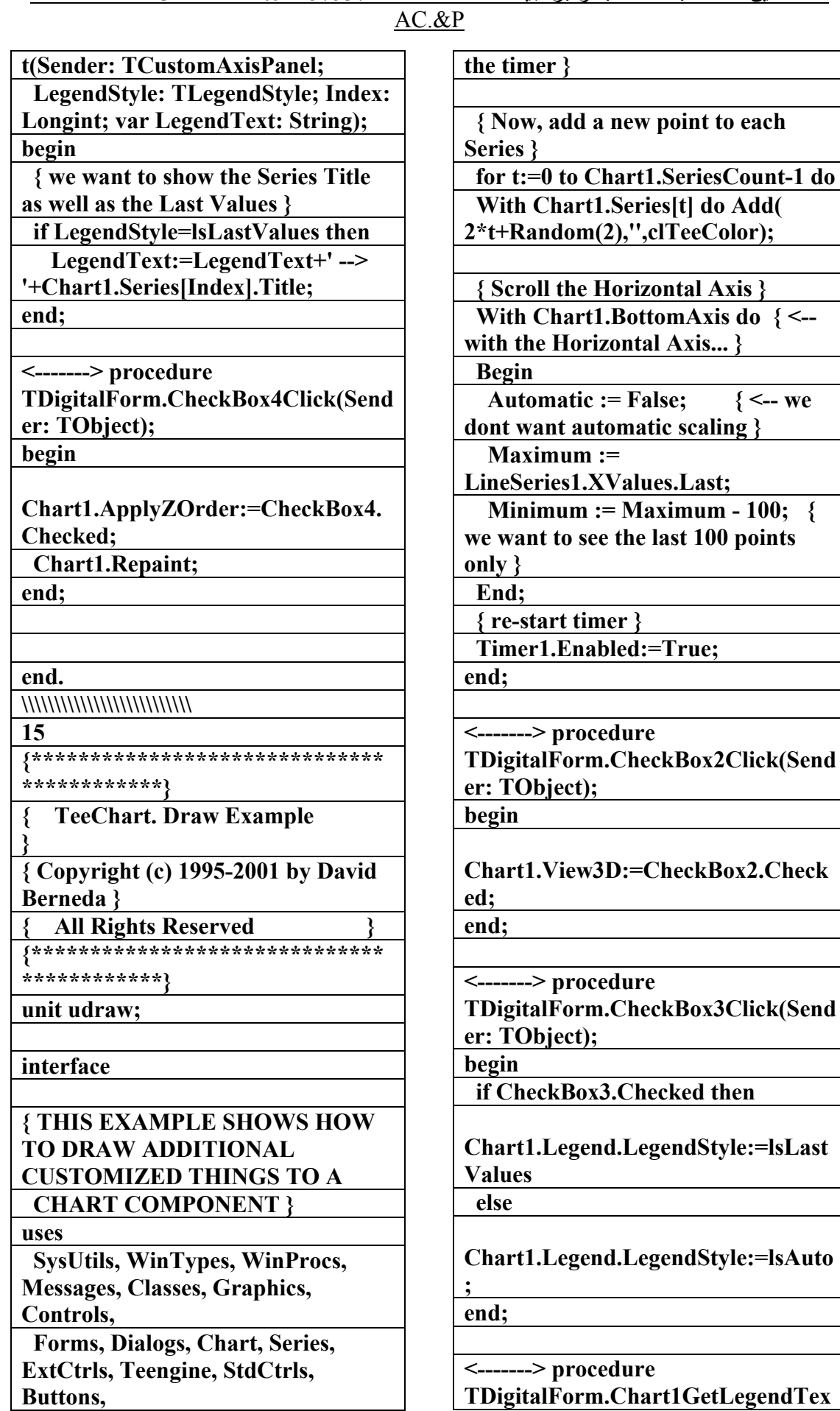

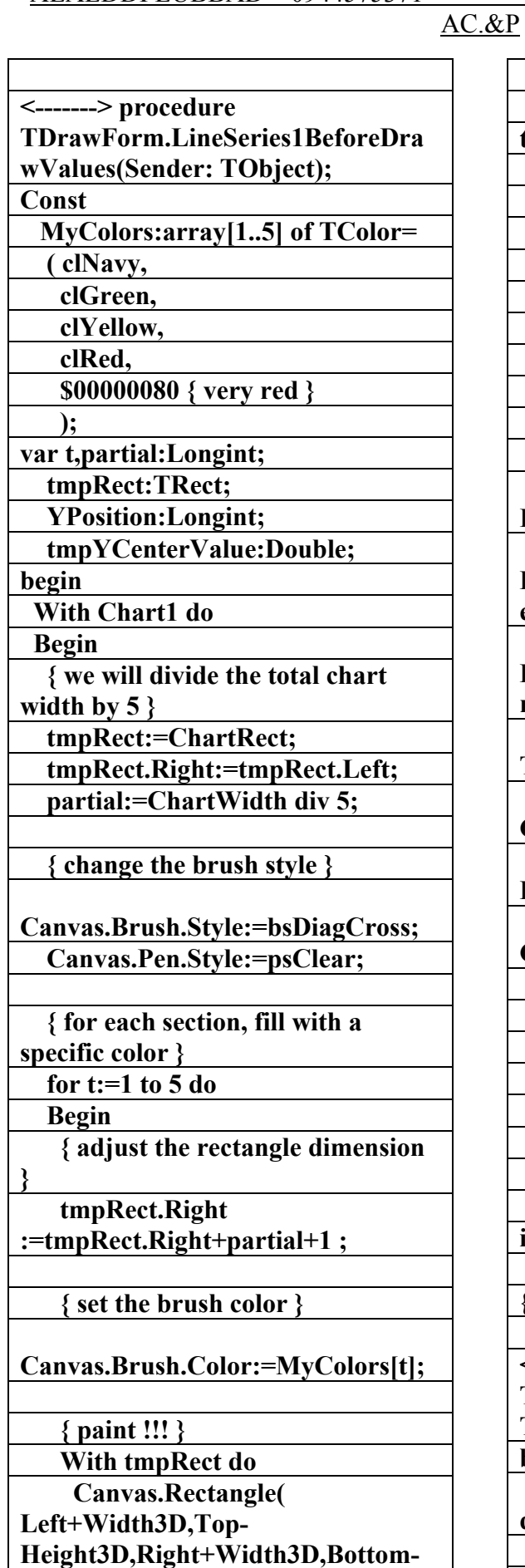

**Height3D );** 

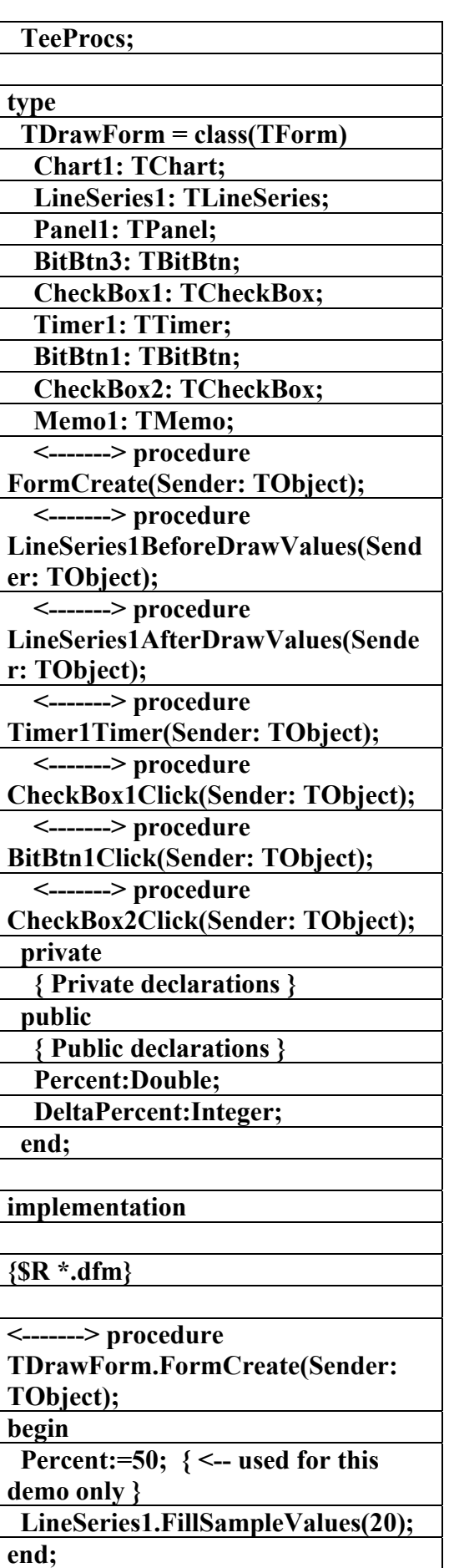

## AC.&P

## **ent\*(MaxValue-MinValue)/100.0;**

 **{ then calculate the Screen Pixel coordinate of the above value }** 

**YPosition:=LeftAxis.CalcYPosValue (tmpYCenterValue);** 

 **{ change pen and draw the line } Pen.Width:=3;** 

 **Pen.Style:=psSolid;** 

 **Pen.Color:=clRed;** 

**MoveTo(ChartRect.Left,YPosition);** 

**LineTo(ChartRect.Right,YPosition);** 

**LineTo(ChartRect.Right+Width3D, YPosition-Height3D);** 

 **{ change font and draw some text above the line }** 

 **Font.Name:='Arial';** 

 **{ VERY IMPORTANT !!!!!! } { THIS IS NECESSARY IF YOU'RE GOING TO PRINT !!!! } { IT MAKES FONT SIZES TO WORK FINE BOTH AT SCREEN AND PRINTER. }** 

 **Font.Height:=-24; { <-- express font size in "Height", NOT "Size" }** 

 **Font.Color:=clYellow; Font.Style:=[fsBold];** 

 **{ Set transparent background... } Brush.Style:=bsClear;** 

 **{ Output some text... }** 

 **TextOut( ChartRect.Left+20,** 

 **YPosition-24 ,** 

 **'This is** 

 **end; end;** 

**'+FloatToStr(tmpYCenterValue));** 

 **{ adjust rectangle }** 

 **tmpRect.Left:=tmpRect.Right; end;** 

 **{ first calculate the middle vertical value (based on LineSeries points) } With LineSeries1.YValues do** 

**tmpYCenterValue:=MinValue+Perc ent\*(MaxValue-MinValue)/100.0;** 

 **{ then calculate the Screen Pixel coordinate of the above value }** 

**YPosition:=LeftAxis.CalcYPosValue (tmpYCenterValue);** 

 **With Canvas do** 

 **begin** 

 **{ change pen and draw the line }** 

 **Pen.Width:=3; Pen.Style:=psSolid;** 

 **Pen.Color:=clRed;** 

**MoveTo(ChartRect.Left,YPosition);** 

**LineTo(ChartRect.Left+Width3D,Y Position-Height3D);** 

**LineTo(ChartRect.Right+Width3D, YPosition-Height3D);** 

 **end;** 

 **end; end;** 

**<-------> procedure TDrawForm.LineSeries1AfterDraw Values(Sender: TObject);** 

**Var YPosition:Longint;** 

 **tmpYCenterValue:Double;** 

**begin** 

 **With Chart1,Canvas do** 

 **Begin** 

 **{ first calculate the middle vertical value (based on LineSeries points) } With LineSeries1.YValues do** 

**tmpYCenterValue:=MinValue+Perc**

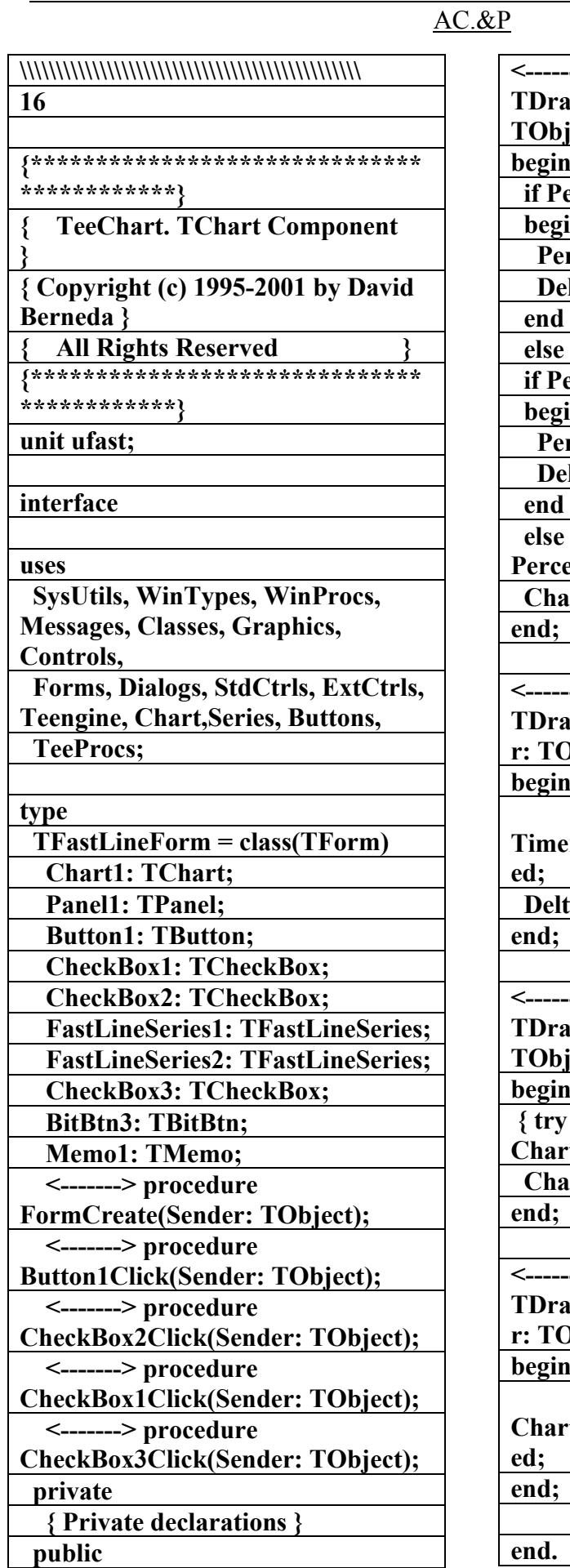

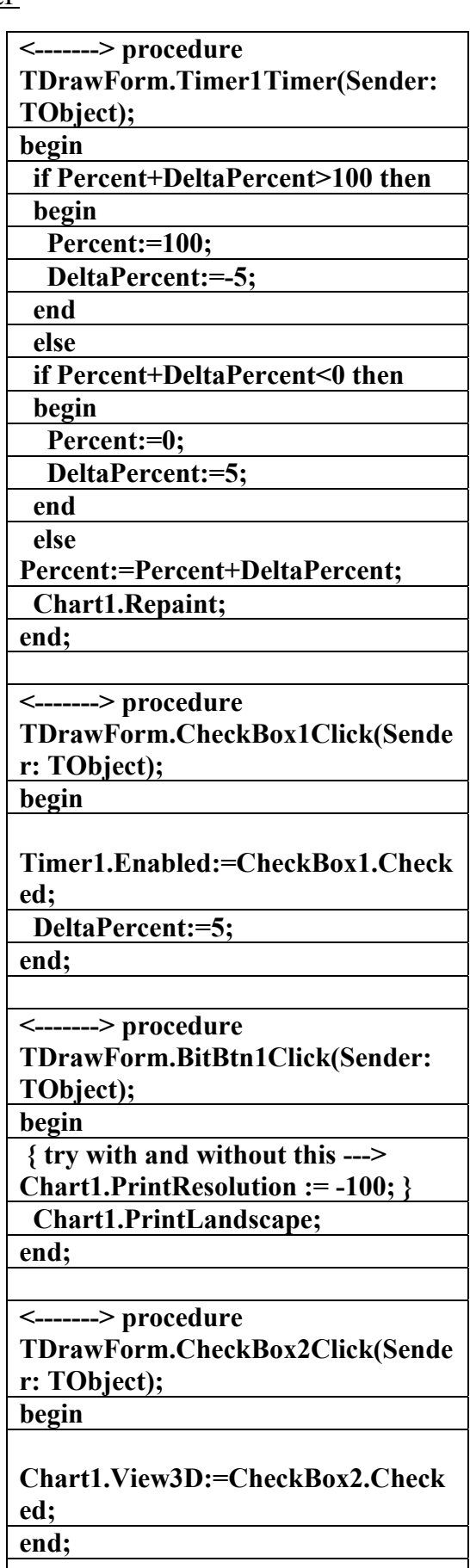

AC.&P  **Chart1.AnimatedZoom:=False; t1:=GetTickCount; for t:=1 to 30 do Chart1.ZoomPercent(105); { 5% zoom in } for t:=1 to 30 do Chart1.ZoomPercent(95); { 5% zoom out } t2:=GetTickCount; Chart1.AnimatedZoom:=True; Chart1.UndoZoom; finally Screen.Cursor:=crDefault; end; Showmessage('Time to plot 2000 points'+#13+ '61 times: '+#13+ IntToStr(t2-t1)+' milliseconds.'); end; <-------> procedure TFastLineForm.CheckBox2Click(Se nder: TObject); begin Chart1.AxisVisible:=CheckBox2.Ch ecked; end; <-------> procedure TFastLineForm.CheckBox1Click(Se nder: TObject); begin { Setting this to False speeds up drawing with maximized charts on some video drivers } Chart1.BufferedDisplay:=CheckBox 1.Checked; end; <-------> procedure TFastLineForm.CheckBox3Click(Se nder: TObject); begin Chart1.ClipPoints:=CheckBox3.Che**

 **{ Public declarations } end; implementation {\$R \*.dfm} <-------> procedure TFastLineForm.FormCreate(Sender : TObject); var t,tmpRandom:Longint; begin { This can speed up things a little... } TeeEraseBack:=False; { Make the chart flicker by default, only for this demo } Chart1.BufferedDisplay:=False; Chart1.View3d:=False; Chart1.Legend.Visible:=False; Chart1.Title.Visible:=False; Chart1.Foot.Visible:=False; { some speed improvement if... } TeeDefaultCapacity:=2000; { 2000 random points } Randomize; for t:=1 to 1000 do begin tmpRandom:=Random(Abs(500 t))-(Abs(500-t) div 2); FastLineSeries1.Add(1000 t+tmpRandom,'',clTeeColor); FastLineSeries2.Add(t+tmpRandom, '',clTeeColor); end; end; <-------> procedure TFastLineForm.Button1Click(Sende r: TObject); var t1,t2,t:Longint; begin Screen.Cursor:=crHourGlass; try** 

┑

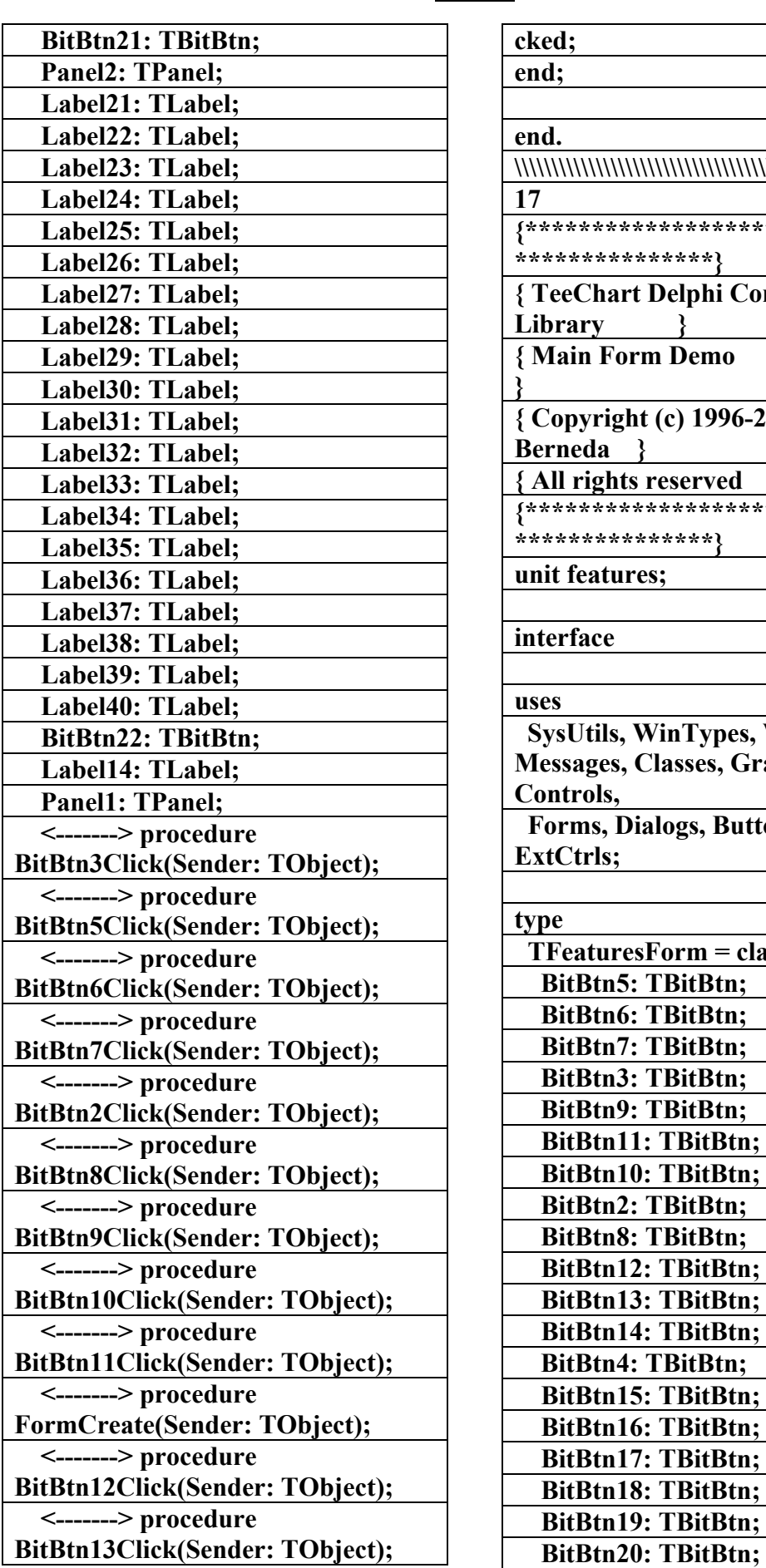

AC.&P

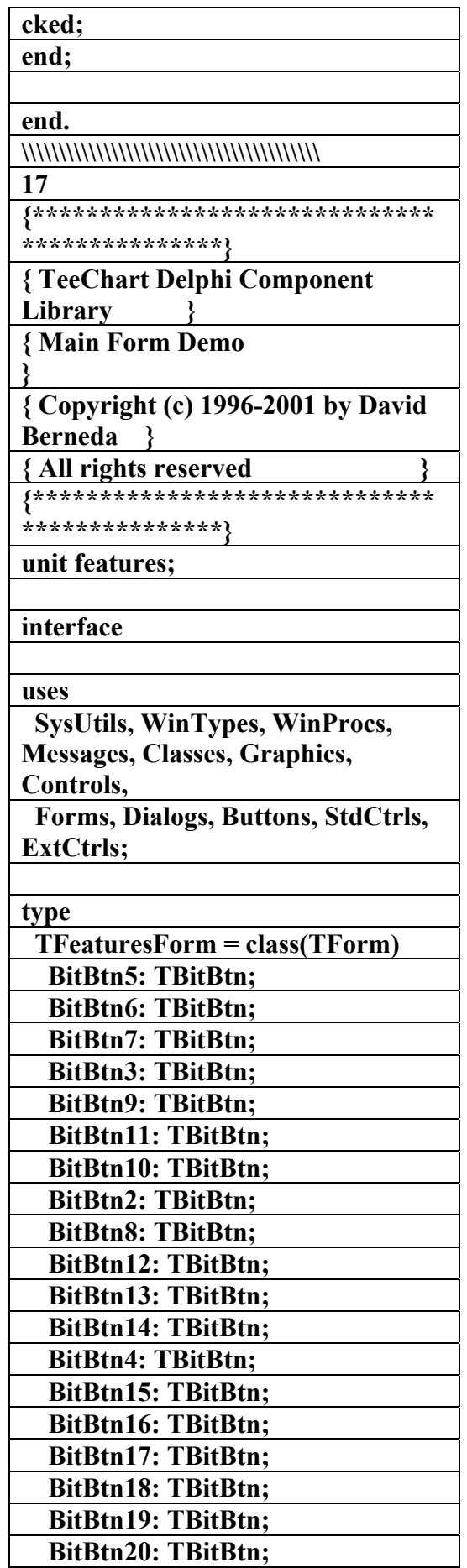

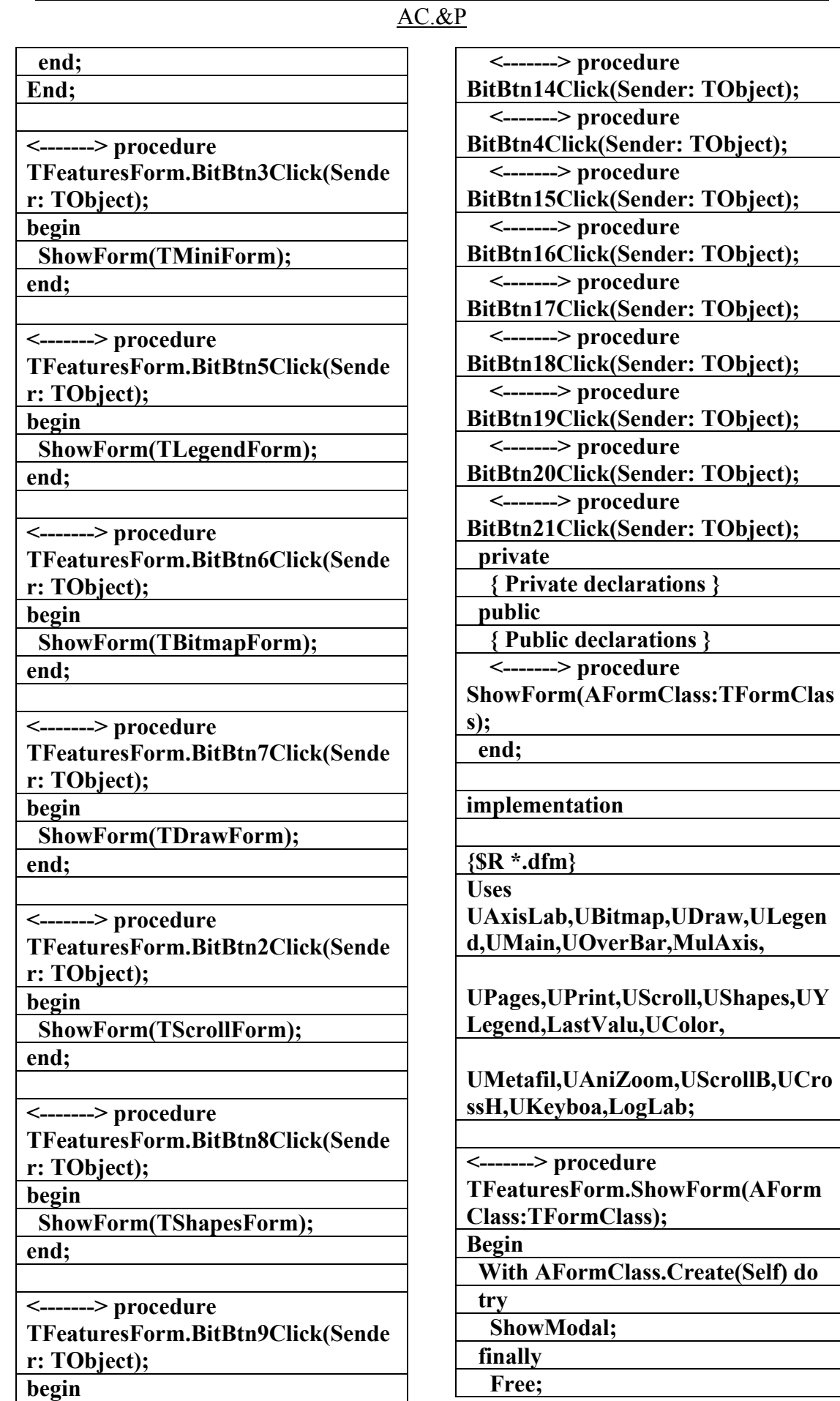

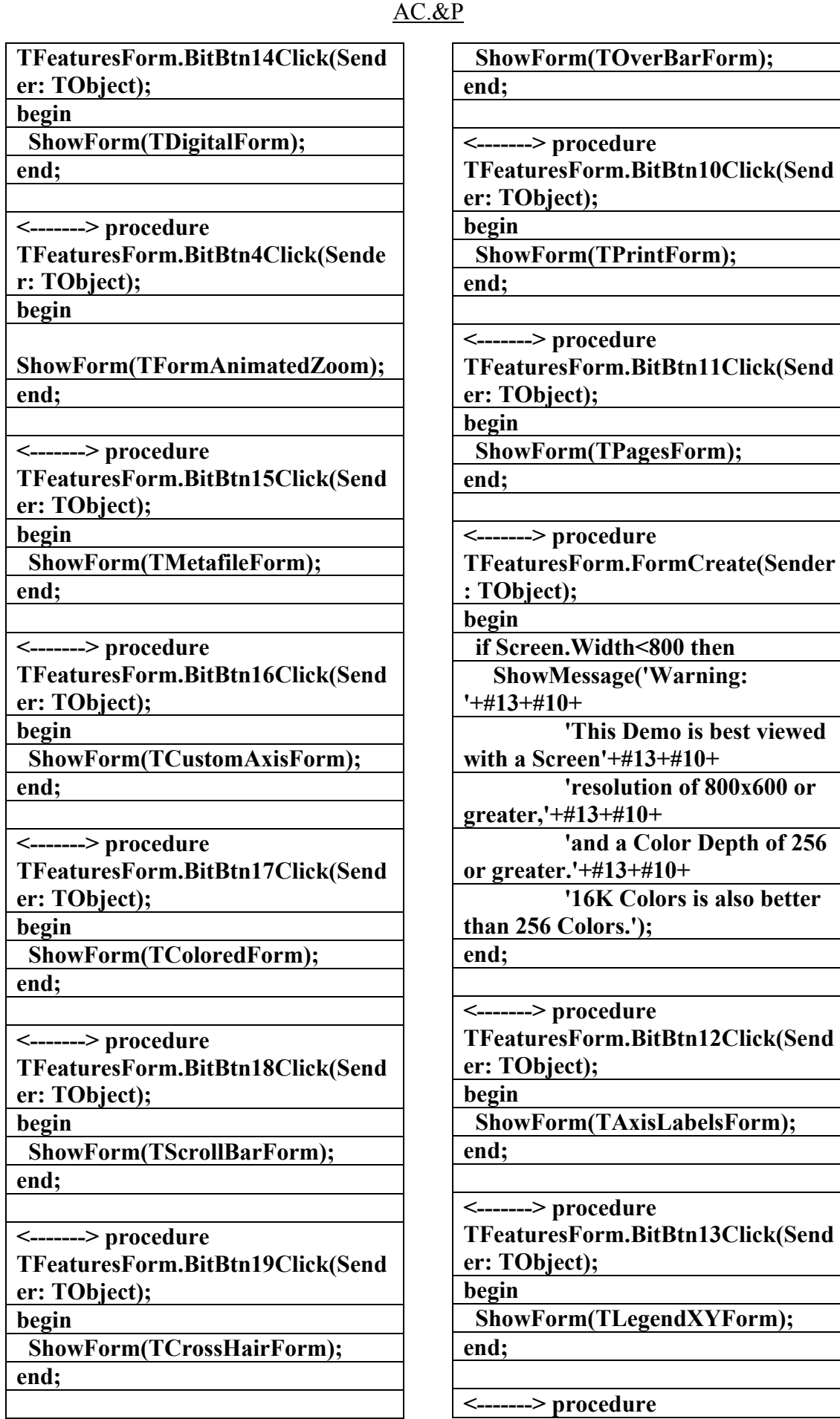

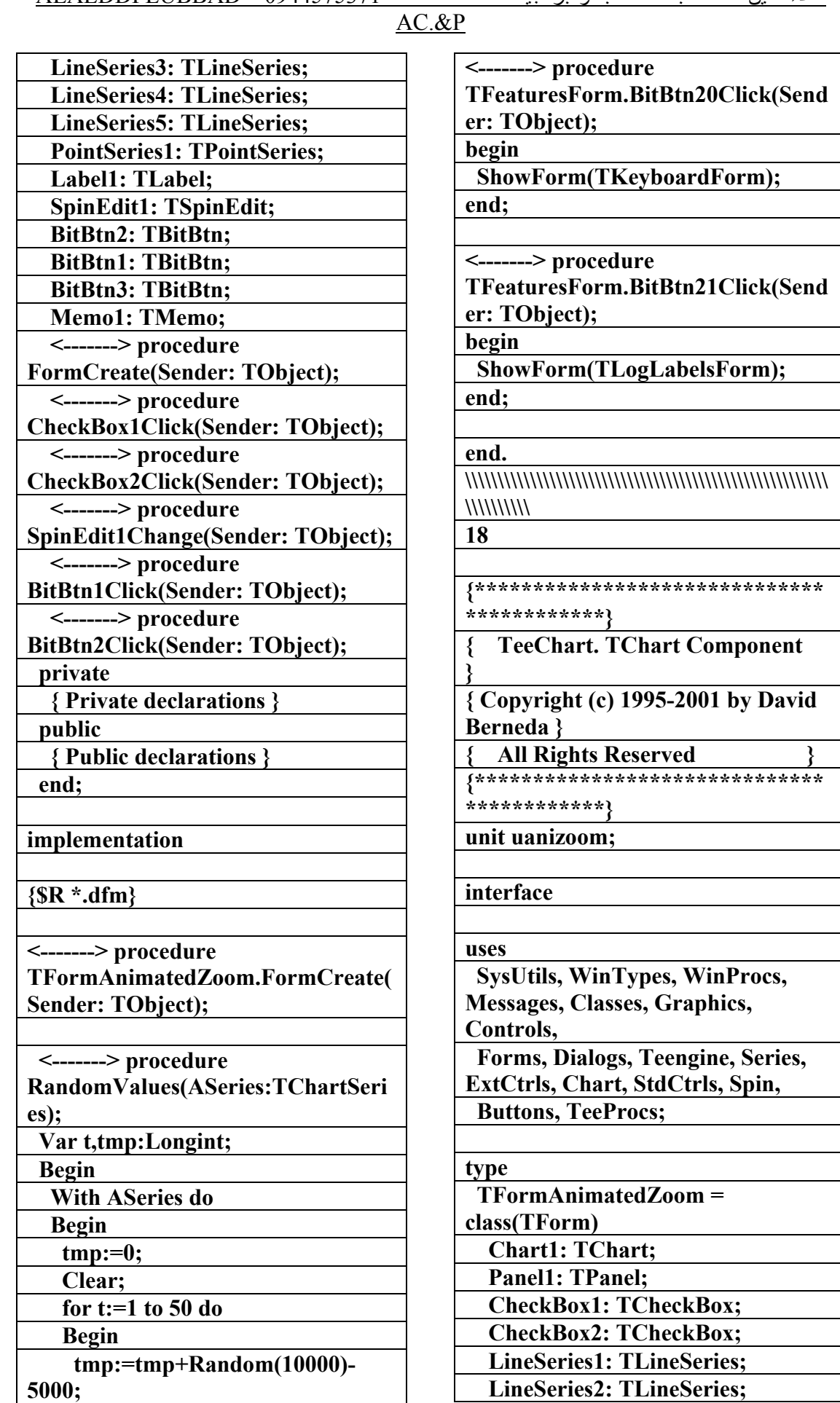

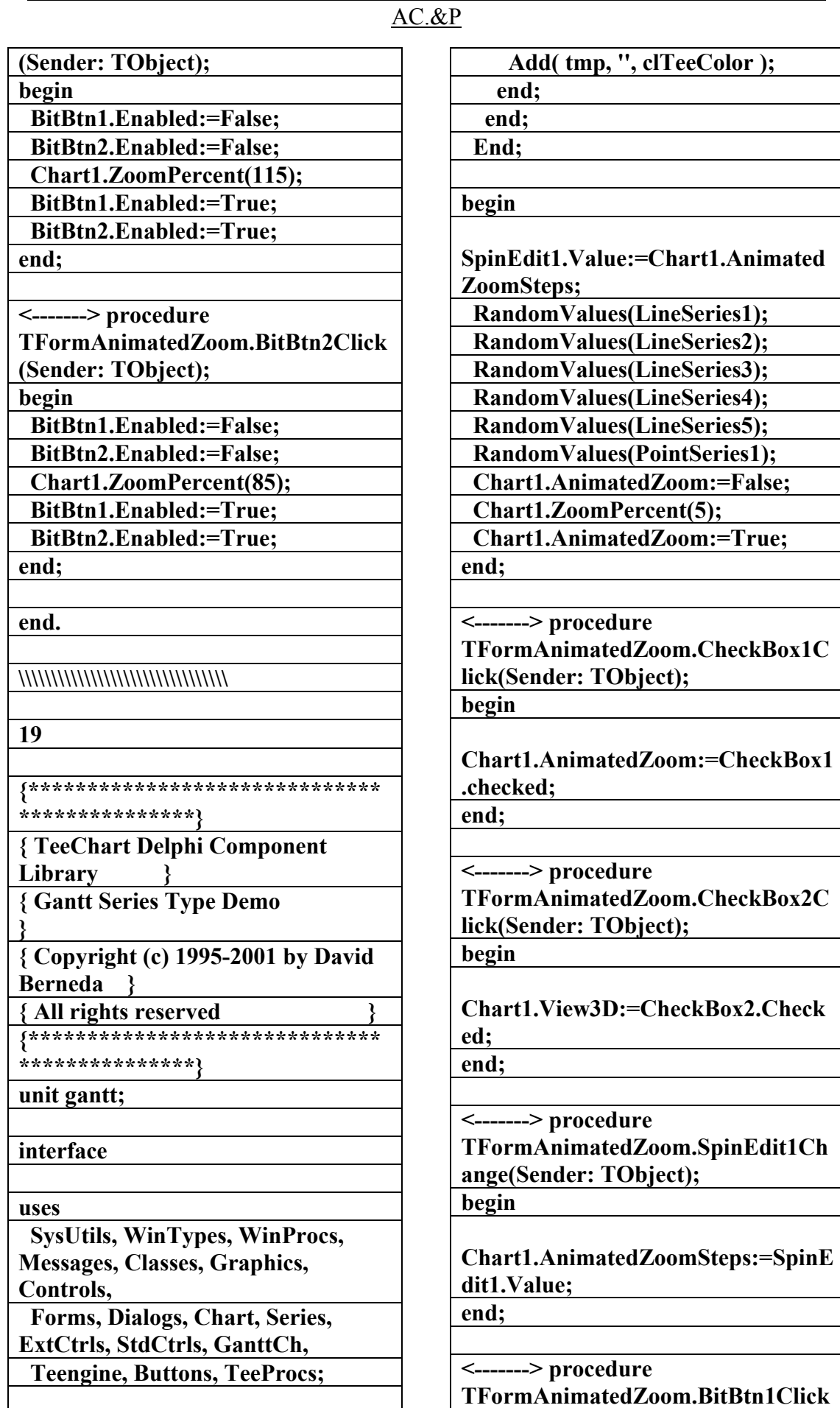

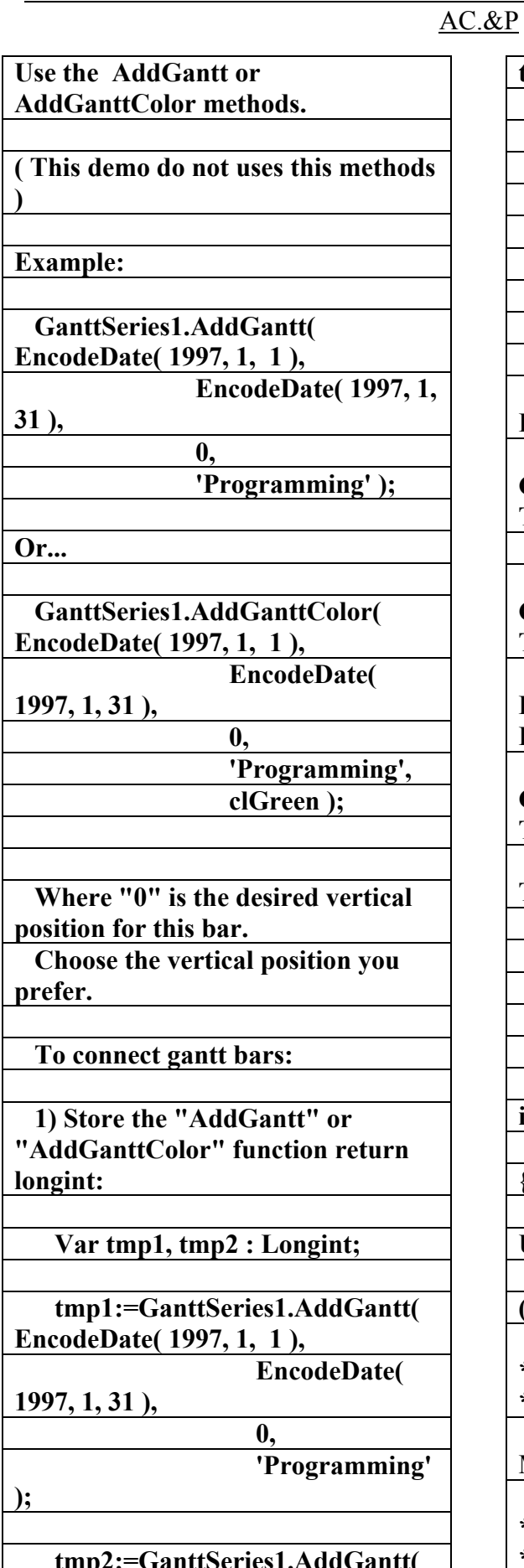

 **tmp2:=GanttSeries1.AddGantt( EncodeDate( 1997, 4, 1 ),** 

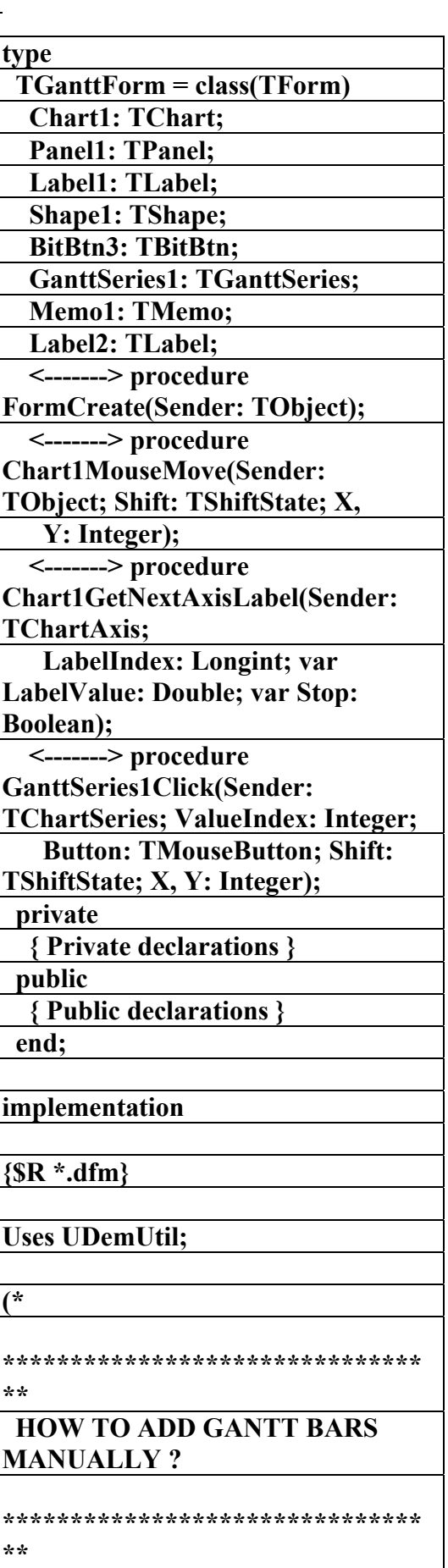

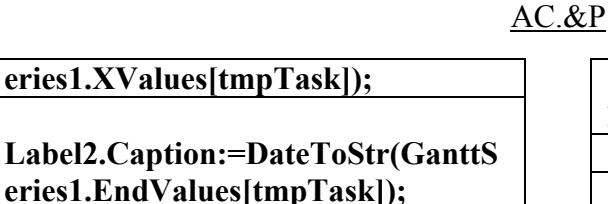

**Shape1.Brush.Color:=GanttSeries1. ValueColor[tmpTask];** 

 **end else** 

 **begin { clear label and shape samples }** 

 **Label1.Caption:='';** 

 **Label2.Caption:='';** 

**Shape1.Brush.Color:=Panel1.Color; end; end;** 

**<-------> procedure TGanttForm.Chart1GetNextAxisLa**

**bel(Sender: TChartAxis;** 

 **LabelIndex: Longint; var LabelValue: Double; var Stop: Boolean);** 

**var year,month,day:Word;** 

**begin** 

 **{ this will set the Bottom Axis (Dates) Labels to the First** 

 **day of each month. } if Sender=Chart1.BottomAxis then** 

 **begin** 

 **{ LabelValue has the "candidate" value where the Axis label will be painted. }** 

**DecodeDate(LabelValue,year,month, day);** 

 **{ we force that value to be the first day in month }** 

 **Day:=1;** 

 **Month:=Month+1;** 

 **if Month>12 then** 

 **Begin** 

 **Month:=1;** 

 **Year:=Year+1;** 

 **end;** 

 **{ Then we set the preferred Label value }** 

**1997, 4, 30 ), 1000**, **1000**, **1000**, **1000**,

 **'Testing' );** 

 **EncodeDate(** 

 **2) Then use the NextTask property:** 

 **GanttSeries1.NextTask[ tmp1 ] := tmp2 ;** 

 **This will draw a line from 'Programming' gantt bar to 'Testing' bar.** 

 **The "ConnectingLinePen" property is the pen used to draw lines.** 

## **\*)**

**<-------> procedure TGanttForm.FormCreate(Sender: TObject); begin** 

**GanttSeries1.FillSampleValues(Gant tSeries1.NumSampleValues); { <-- Some random points }** 

 **{ change cursor when mouse moves** 

**over Gantt bars... } GanttSeries1.Cursor:=crTeeHand;** 

**end;** 

**<-------> procedure TGanttForm.Chart1MouseMove(Se**

**nder: TObject; Shift: TShiftState; X, Y: Integer);** 

**var tmpTask:Longint; begin** 

**tmpTask:=GanttSeries1.Clicked(x,y) ; { <-- if mouse is over a gantt bar... }** 

 **if tmpTask<>-1 then** 

 **begin { set a sample label and a sample shape color }** 

**Label1.Caption:=DateToStr(GanttS**

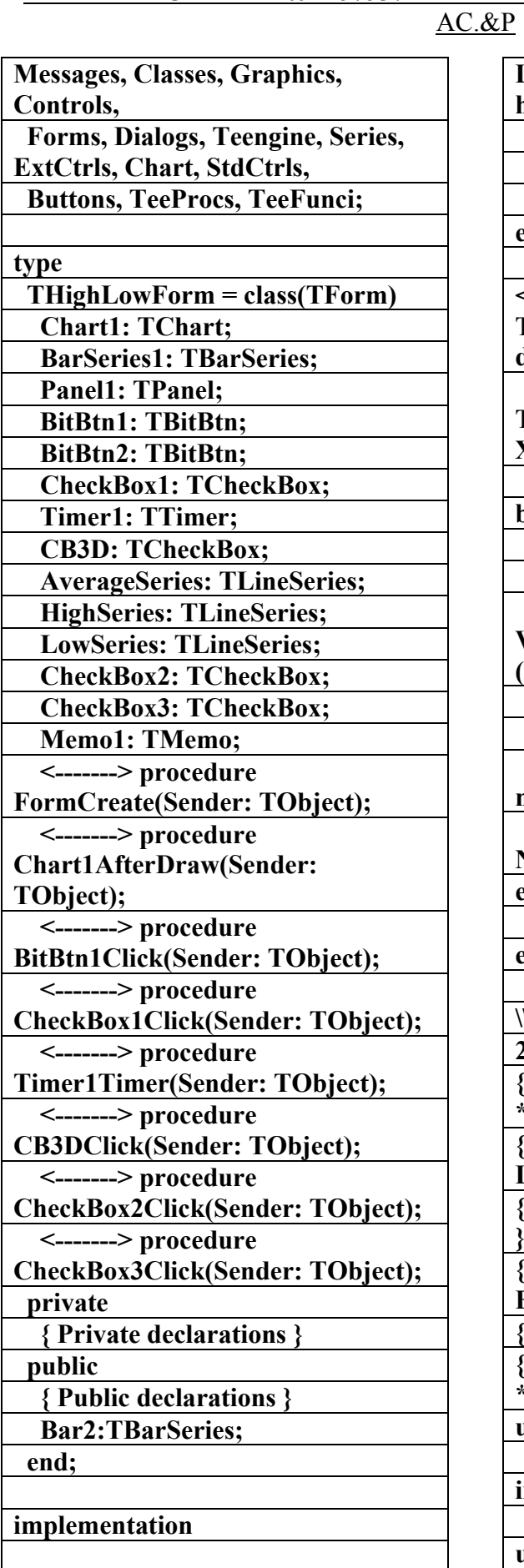

**{\$R \*.dfm}** 

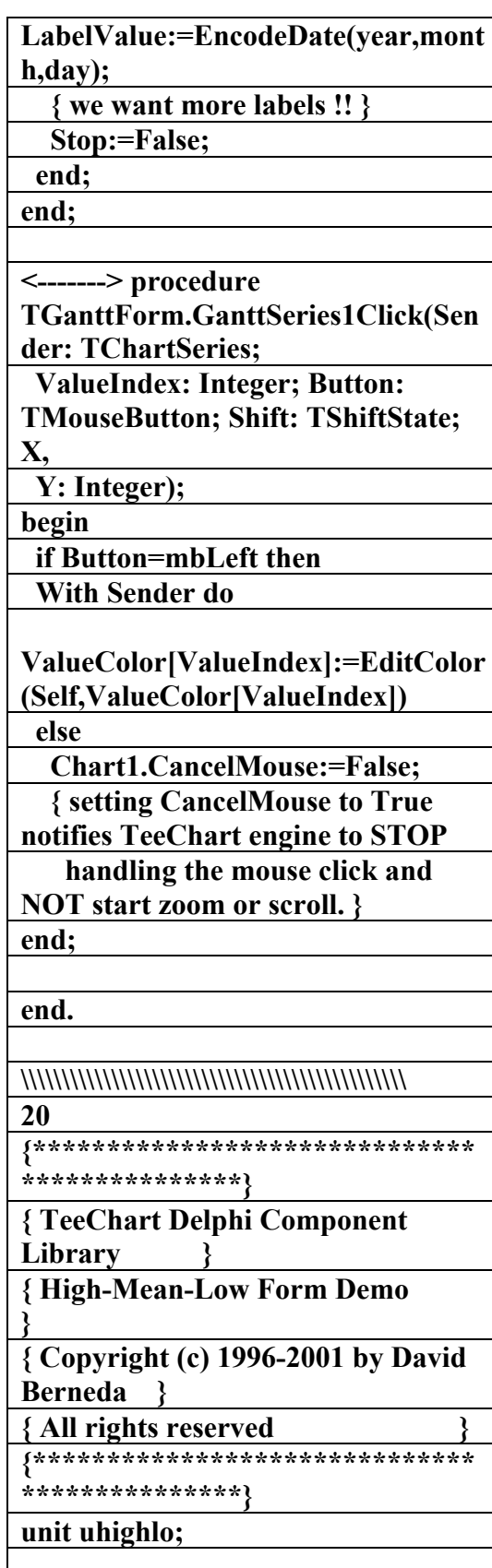

**interface** 

**uses** 

 **SysUtils, WinTypes, WinProcs,** 

AC.&P

**; TextOut( ChartXCenter, HighSeries.CalcYPos(0),** 

**Font.Color:=HighSeries.SeriesColor**

 **HighSeries.Name+' '+HighSeries.ValueMarkText[0]);** 

**Font.Color:=LowSeries.SeriesColor; TextOut( ChartXCenter, LowSeries.CalcYPos(0), LowSeries.Name+' '+LowSeries.ValueMarkText[0]);** 

 **end; end;** 

**<-------> procedure THighLowForm.BitBtn1Click(Sende r: TObject);** 

**begin** 

**;** 

 **Chart1.PrintLandscape; end;** 

**<-------> procedure THighLowForm.CheckBox1Click(Se nder: TObject); begin** 

**Timer1.Enabled:=CheckBox1.Check ed; end;** 

**<-------> procedure THighLowForm.Timer1Timer(Send er: TObject);** 

**var tmp:Longint;** 

**begin** 

 **Timer1.Enabled:=False;** 

 **tmp:=Random(BarSeries1.Count);** 

**BarSeries1.YValue[tmp]:=BarSeries 1.YValue[tmp]+Random(50)-25; if random(100)<8 then** 

**BarSeries1.BarStyle:=TBarStyle(Ra ndom(1+Ord(High(TBarStyle))));** 

**<-------> procedure** 

**THighLowForm.FormCreate(Sende r: TObject);** 

**begin** 

 **TeeEraseBack:=False; { try win95 + plus ! + drag window + resizing ! }** 

 **Bar2:=nil;** 

 **Chart1.View3D:=CB3D.Checked; Chart1.Chart3DPercent:=35;** 

 **BarSeries1.Fillsamplevalues(6);** 

**BarSeries1.Dark3D:=Chart1.IsScree nHighColor;** 

 **Chart1.RightAxis.Minimum:=0;** 

**Chart1.RightAxis.AutomaticMaxim um:=True;** 

 **BarSeries1.RefreshSeries;** 

**end;** 

**<-------> procedure THighLowForm.Chart1AfterDraw( Sender: TObject);** 

**begin** 

 **if not CheckBox2.Checked then { only with one bar, much pretty... } With Chart1,Canvas do** 

 **begin** 

 **Brush.Style:=bsClear;** 

**Font.PixelsPerInch:=Screen.PixelsPe rInch;** 

 **Font.Size:=12;** 

 **Font.Style:=[fsBold,fsItalic];** 

**Font.Color:=AverageSeries.SeriesCo lor;** 

 **TextOut( ChartXCenter,** 

**AverageSeries.CalcYPos(0), AverageSeries.Name+'** 

**'+AverageSeries.ValueMarkText[0])**

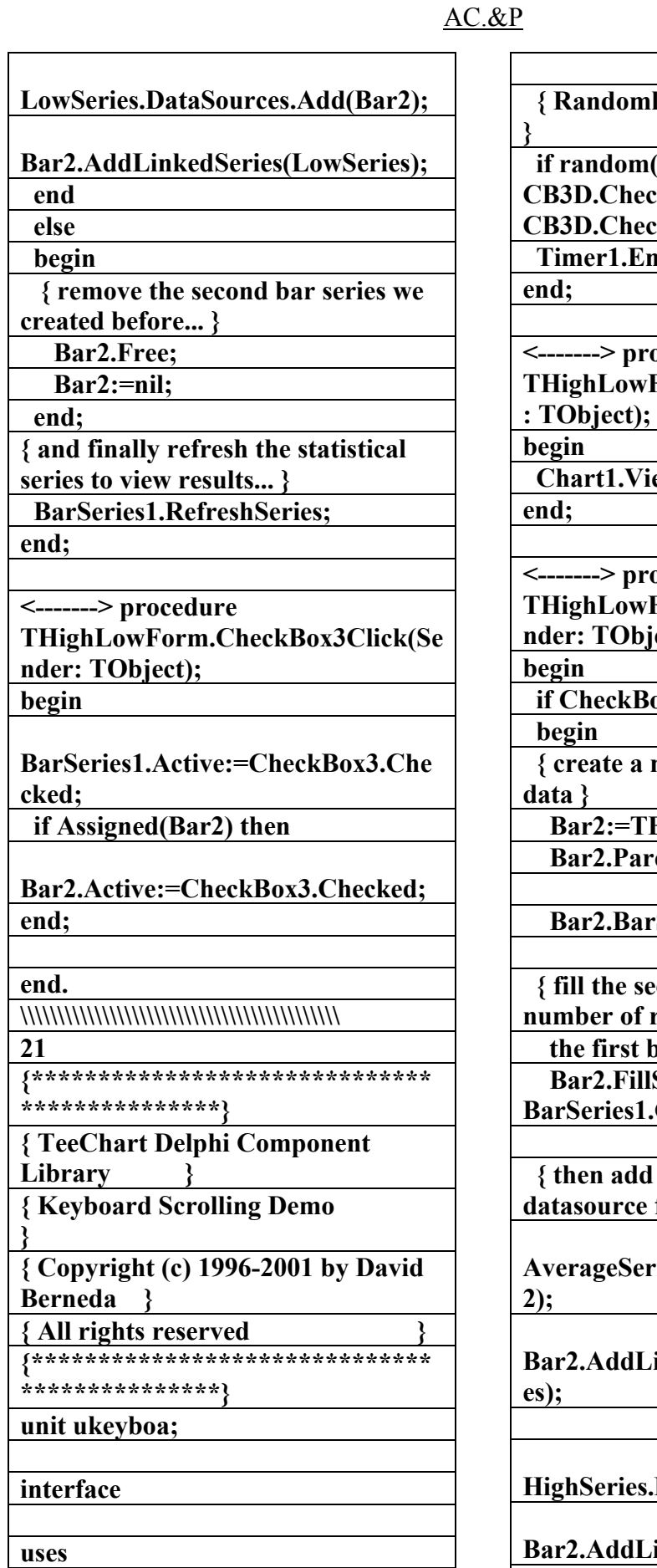

 **SysUtils, WinTypes, WinProcs,** 

 **{ Randomly change from 3D to 2D (100)<2 then CB3D.Checked:=not**  cked: nabled:=True;  $\alpha$  ocedure **Form.CB3DClick(Sender iew3d:=CB3D.Checked;**  $\alpha$ cedure Form.CheckBox2Click(Se **iect); iox2.Checked then**  $new **TBarSeries**, and add$ </u> **BarSeries.Create(Self); rentChart:=Chart1;**  $rStyle:=bsInvPyramid;$  **{ fill the second series with same**  random values than **bar series } SampleValues**( **Count**); *this new Series as* for statistics... } **AverageSeries.DataSources.Add(Bar Bar2.AddLinkedSeries(AverageSeri**

**HighSeries.DataSources.Add(Bar2);** 

**Bar2.AddLinkedSeries(HighSeries);** 

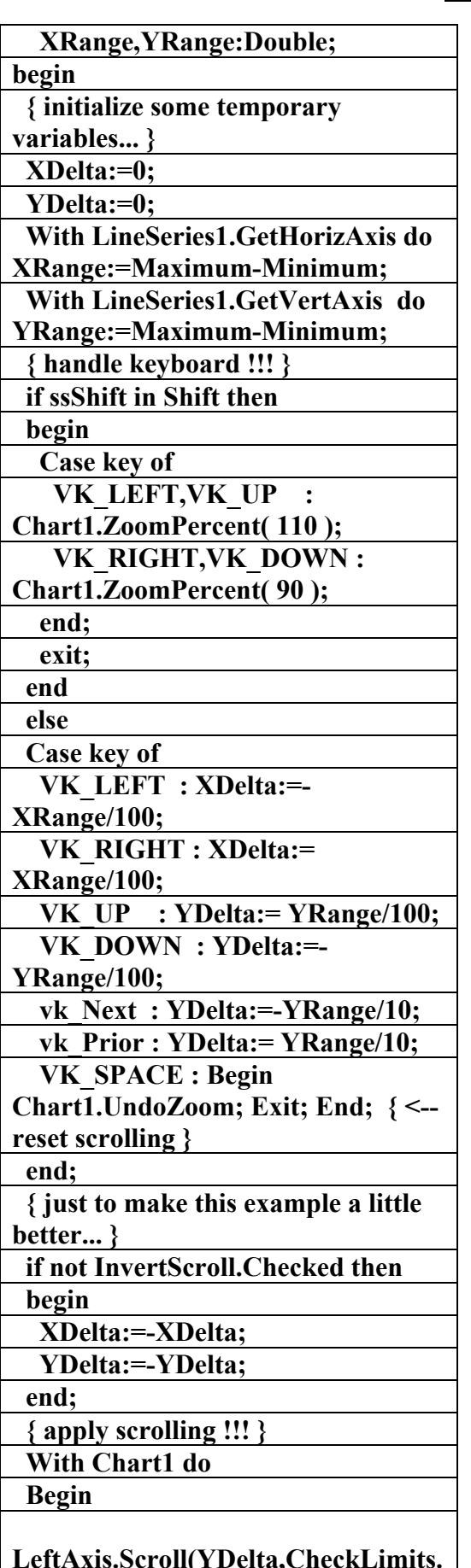

**LeftAxis.Scroll(YDelta,CheckLimits. Checked);** 

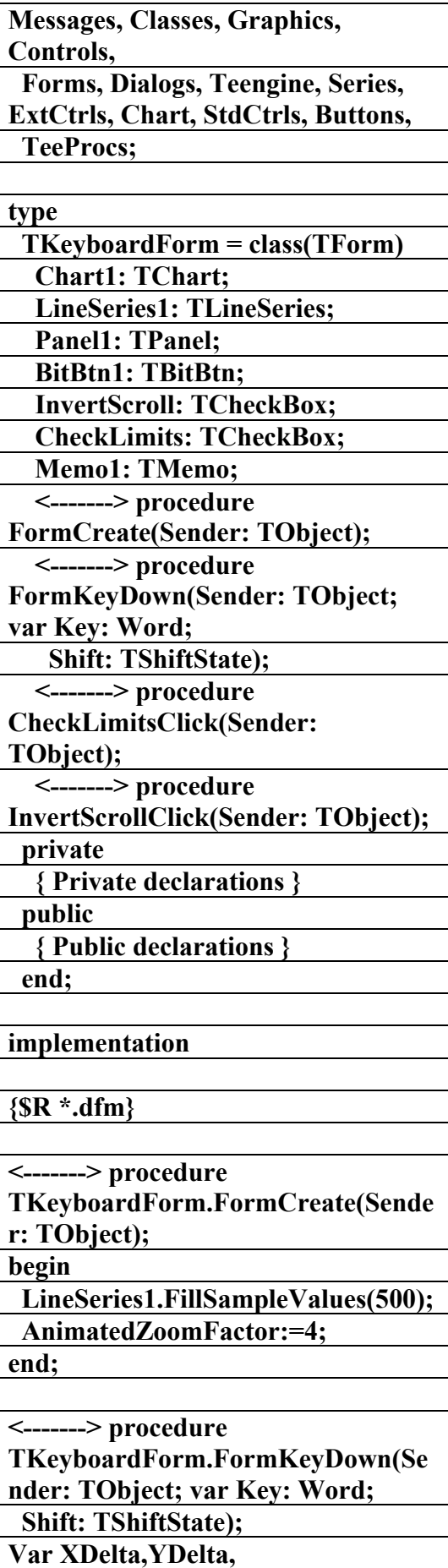

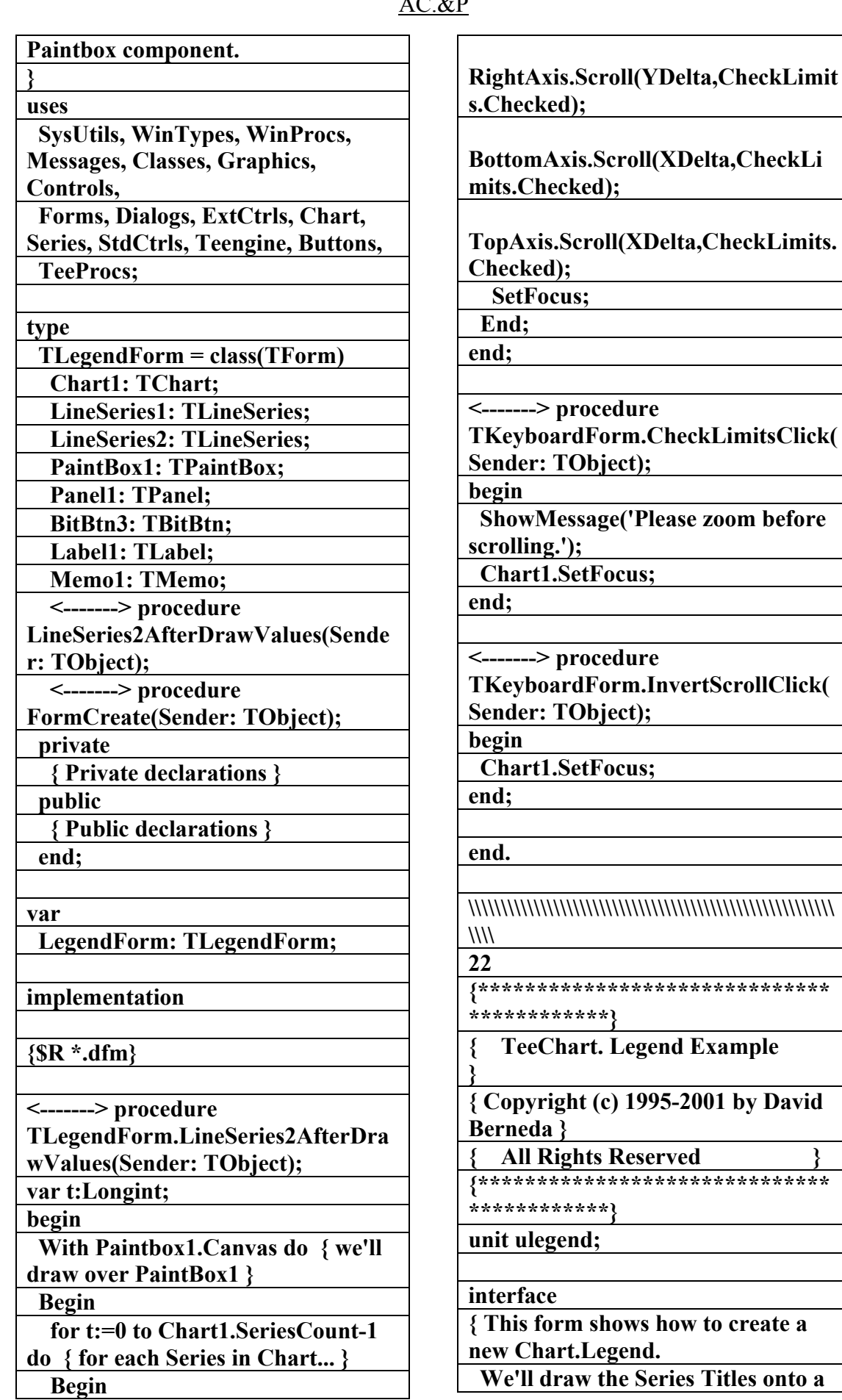

 $\overline{A}$ 

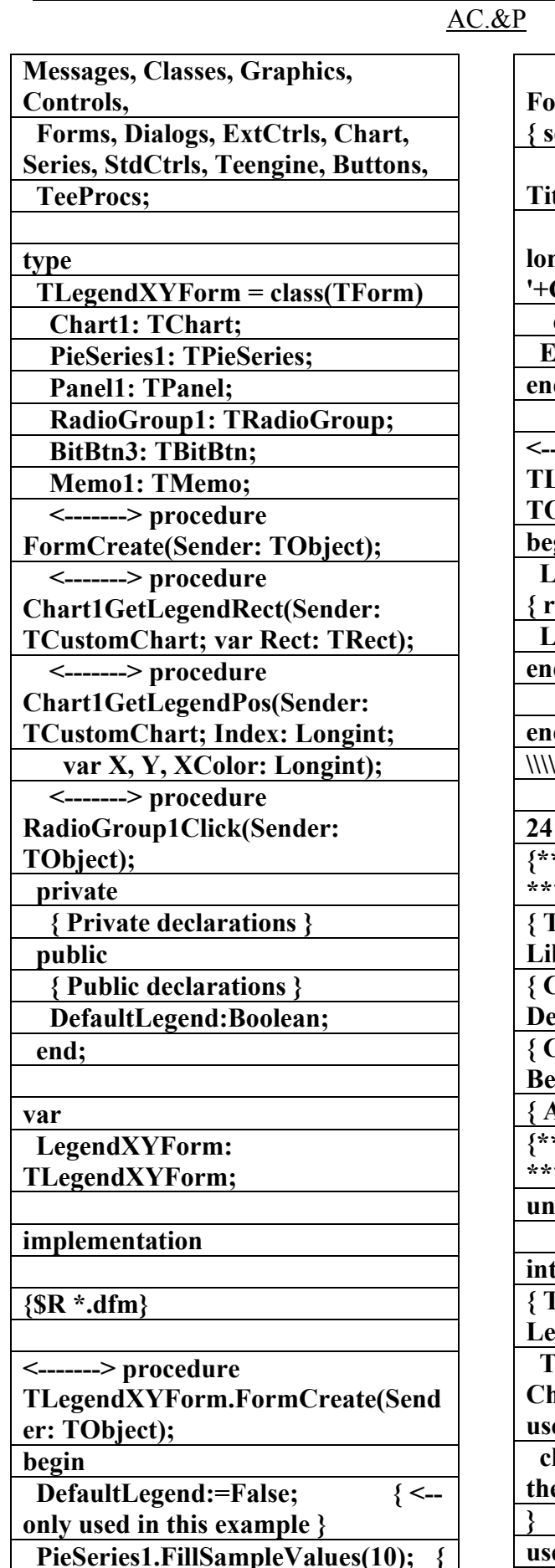

**<-- some random pie sectors }** 

**Font.Color:=Chart1[t].SeriesColor; { set font color } { draw the customized Series Title } TextOut(40,20+16\*t,'This is a long Series title: '+Chart1.SeriesTitleLegend(t)); end; nd**: **end; <-------> procedure TLegendForm.FormCreate(Sender: TObject); begin LineSeries1.FillSampleValues(50); { random values } LineSeries2.FillSampleValues(50); end; end. \\\\\\\\\\\\\\\\\\\\\\\\\\\\\\\\\\\ 24 {\*\*\*\*\*\*\*\*\*\*\*\*\*\*\*\*\*\*\*\*\*\*\*\*\*\*\*\*\*\* \*\*\*\*\*\*\*\*\*\*\*\*\*\*\*} { TeeChart Delphi Component brary { Custom Legend Size and Position**   $\mathbf{e}$  **Demo**  $\mathbf{e}$ **{ Copyright (c) 1995-2001 by David Berneda } { All rights reserved } \*\*\*\*\*\*\*\*\*\*\*\*\*\*\*\*\*\*\*\*\*\*\*\*\*\*\* \*\*\*\*\*\*\*\*\*\*\*\*\*\*\*} unit uylegend; ierface { This form shows a customized Legend. The Chart.OnGetLegendRect and Chart.OnGetLegendPos events are used to change the default legend size and the default legend text positions.**  es

 **SysUtils, WinTypes, WinProcs,** 

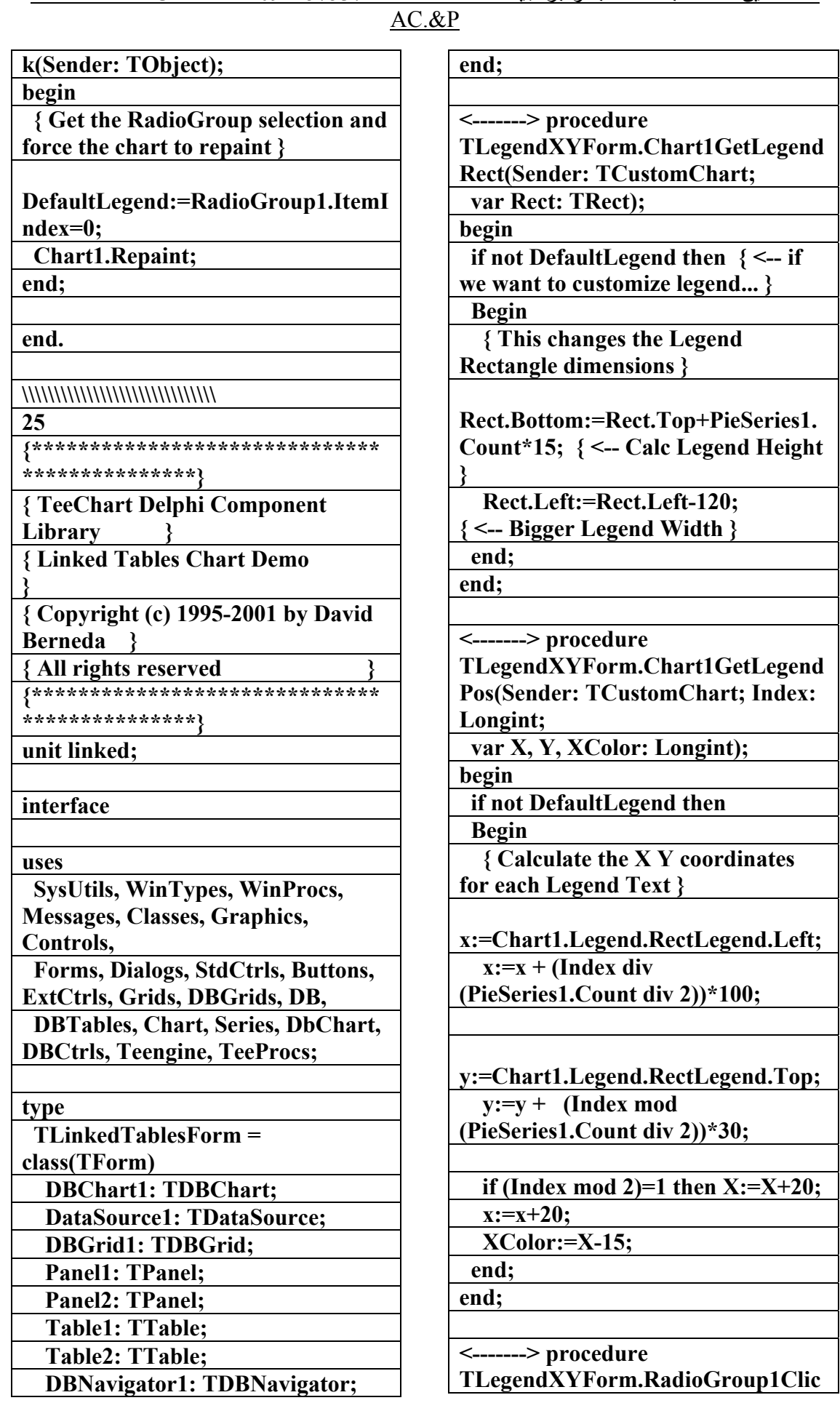

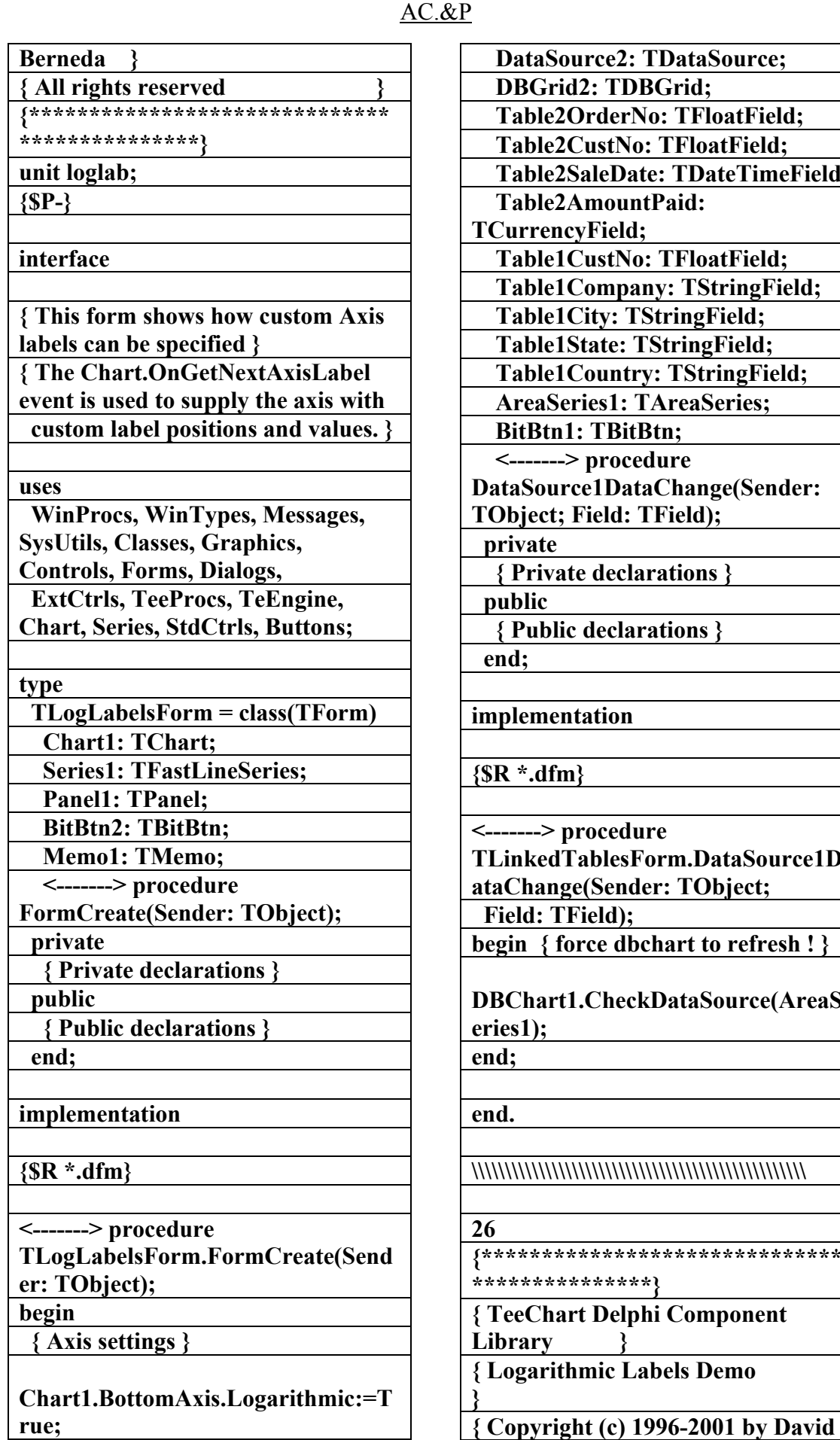

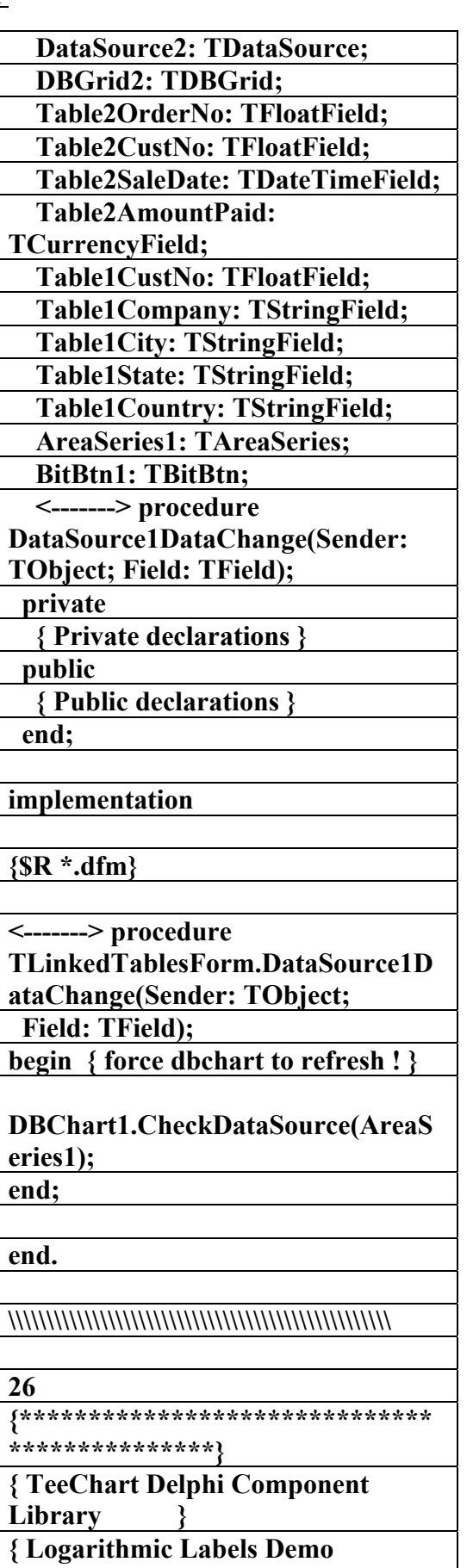

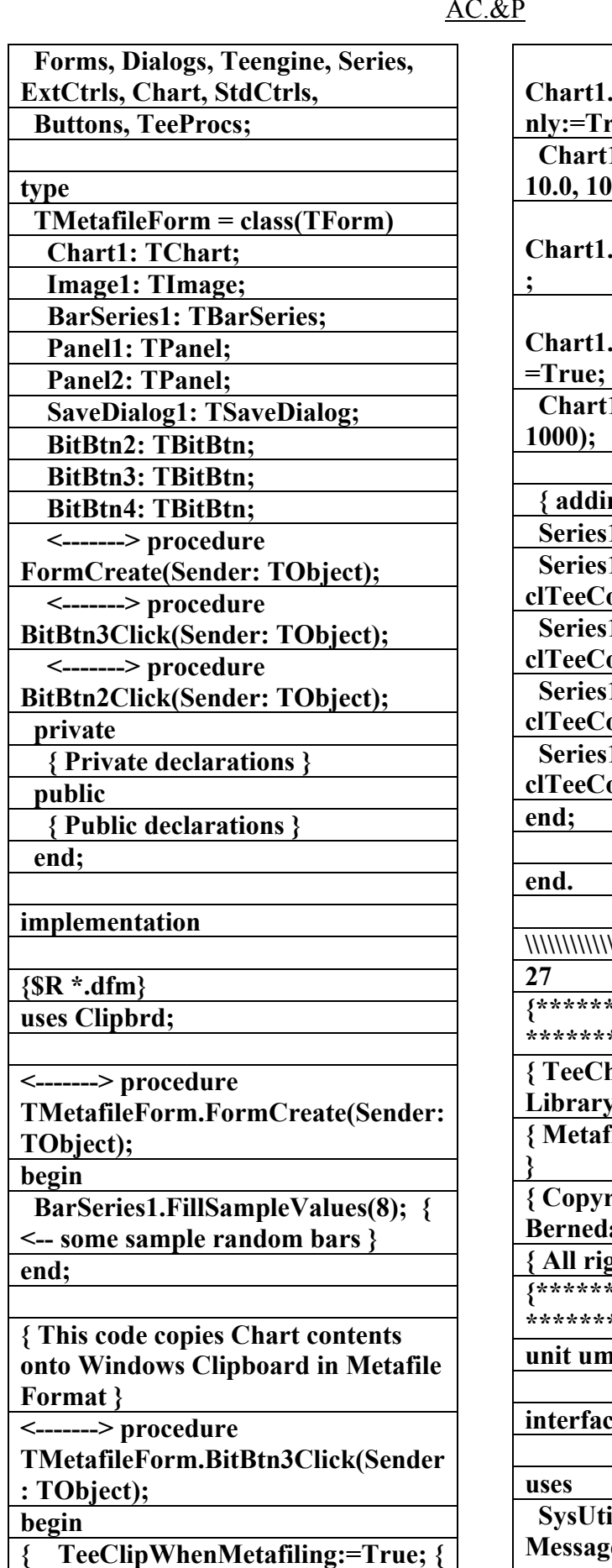

**<--- FORCE CLIPPING WITH** 

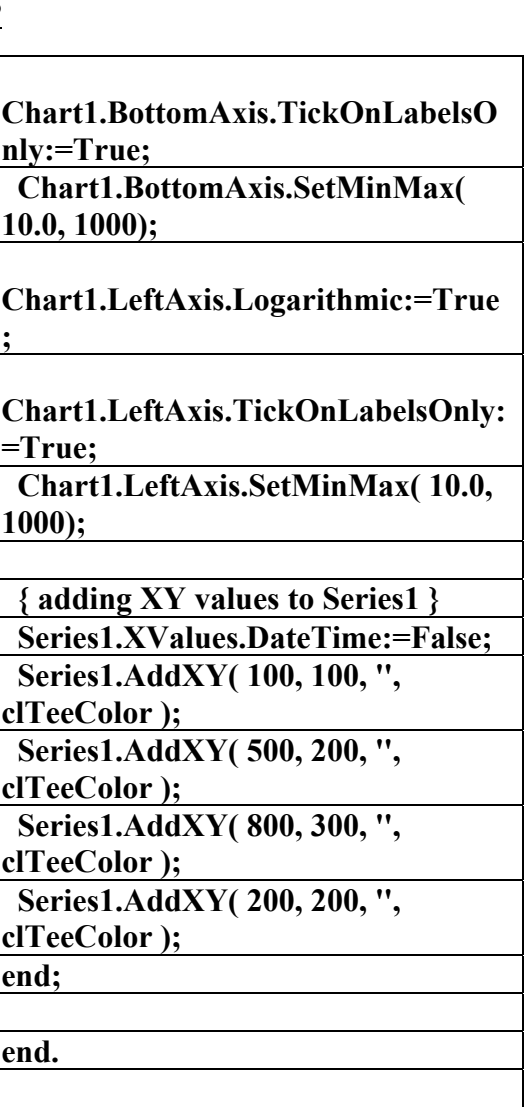

**\\\\\\\\\\\\\\\\\\\\\\\\\\\\\\\\\\\\\\\\\\\\\** 

**{\*\*\*\*\*\*\*\*\*\*\*\*\*\*\*\*\*\*\*\*\*\*\*\*\*\*\*\*\*\* \*\*\*\*\*\*\*\*\*\*\*\*\*\*\*}** 

**Thart Delphi Component Library }** 

**{ Metafile \*.WMF Demo** 

**(c) 1995-2001 by David** e**da** }

**{ All rights reserved } \*\*\*\*\*\*\*\*\*\*\*\*\*\*\*\*\*\*\*\*\*\*\*\*** 

**\*\*\*\*\*\*\*\*\*\*\*\*\*\*\*}** 

**umetafil;** 

**i**ace

**Utils, WinTypes, WinProcs, Messages, Classes, Graphics, Controls,** 

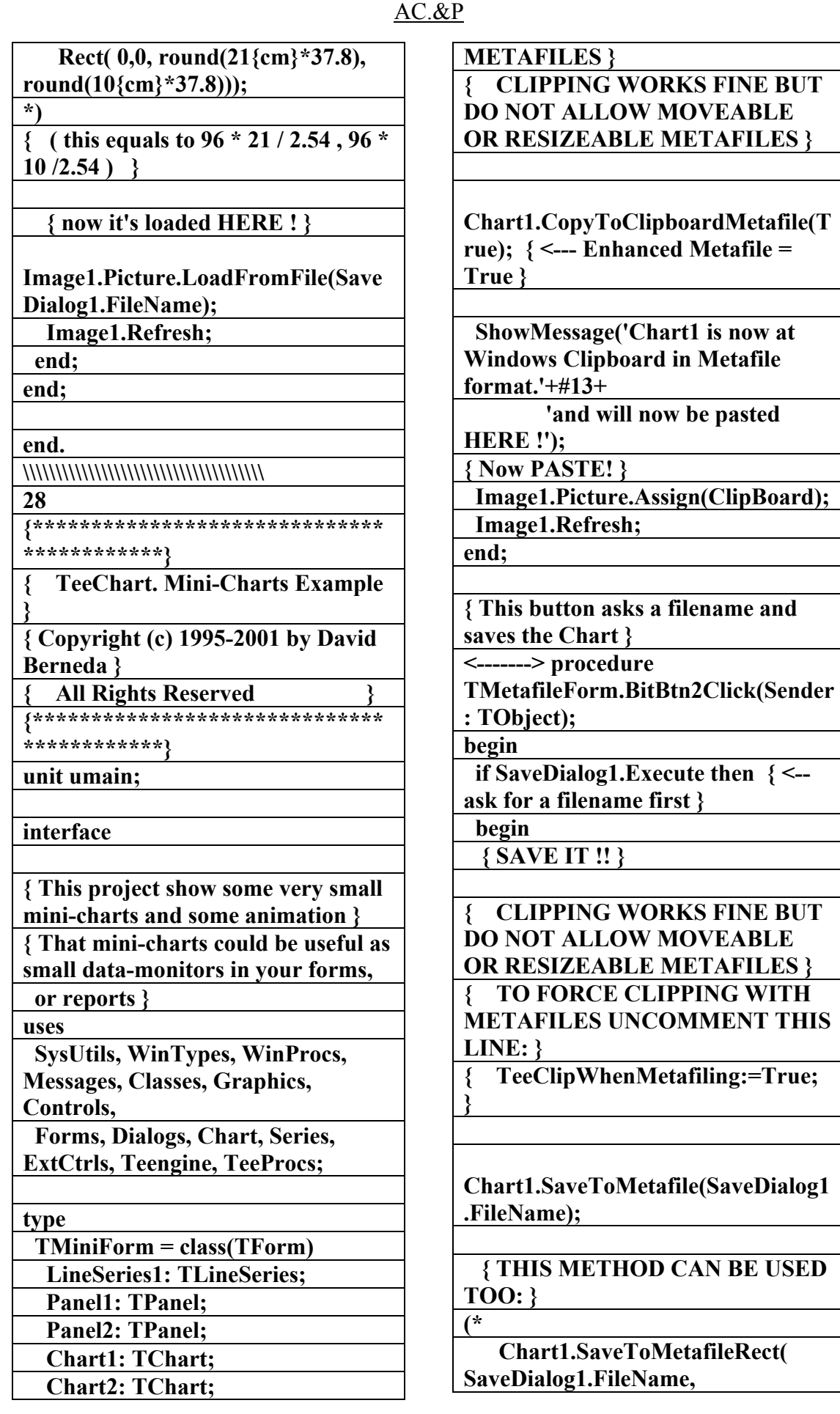

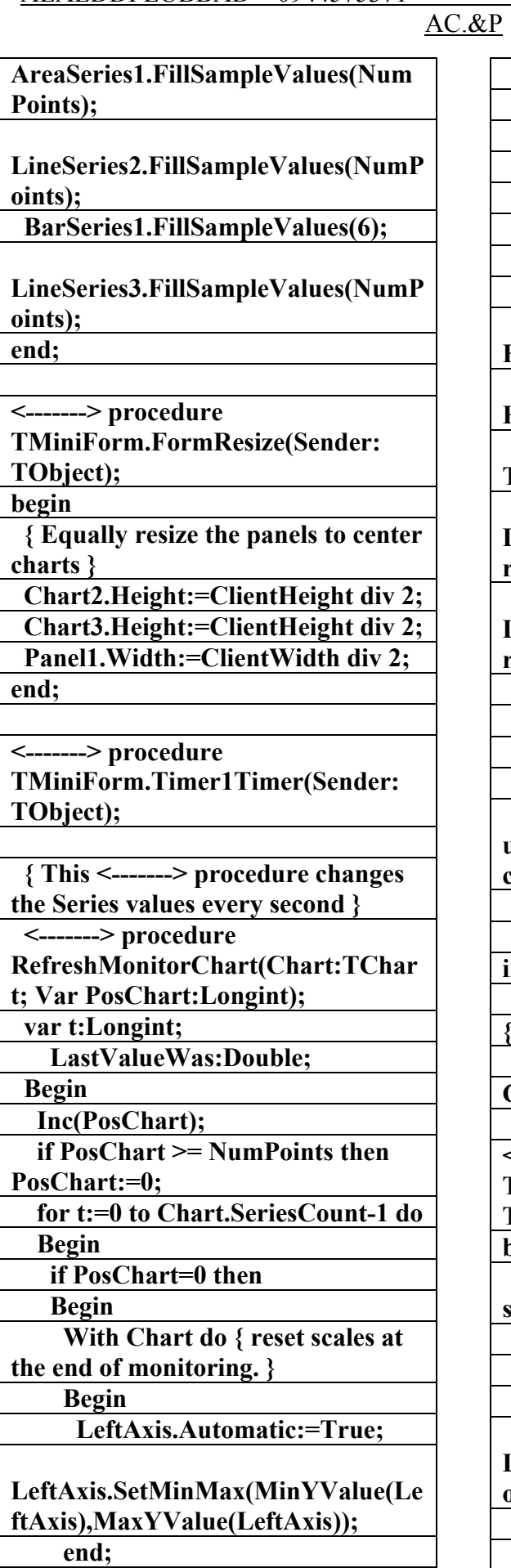

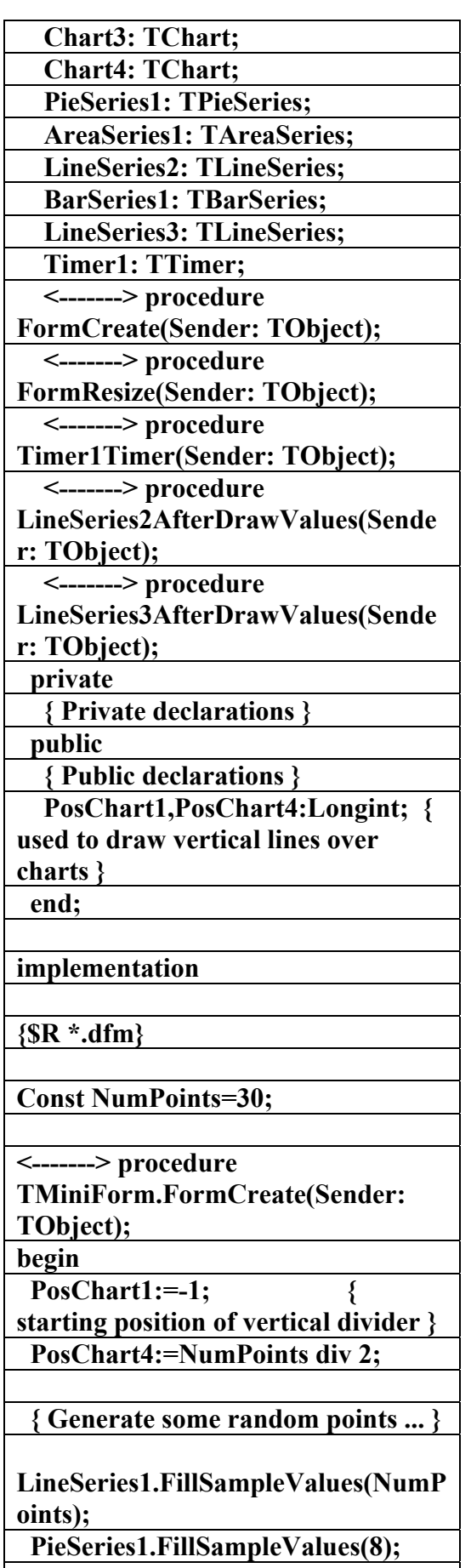

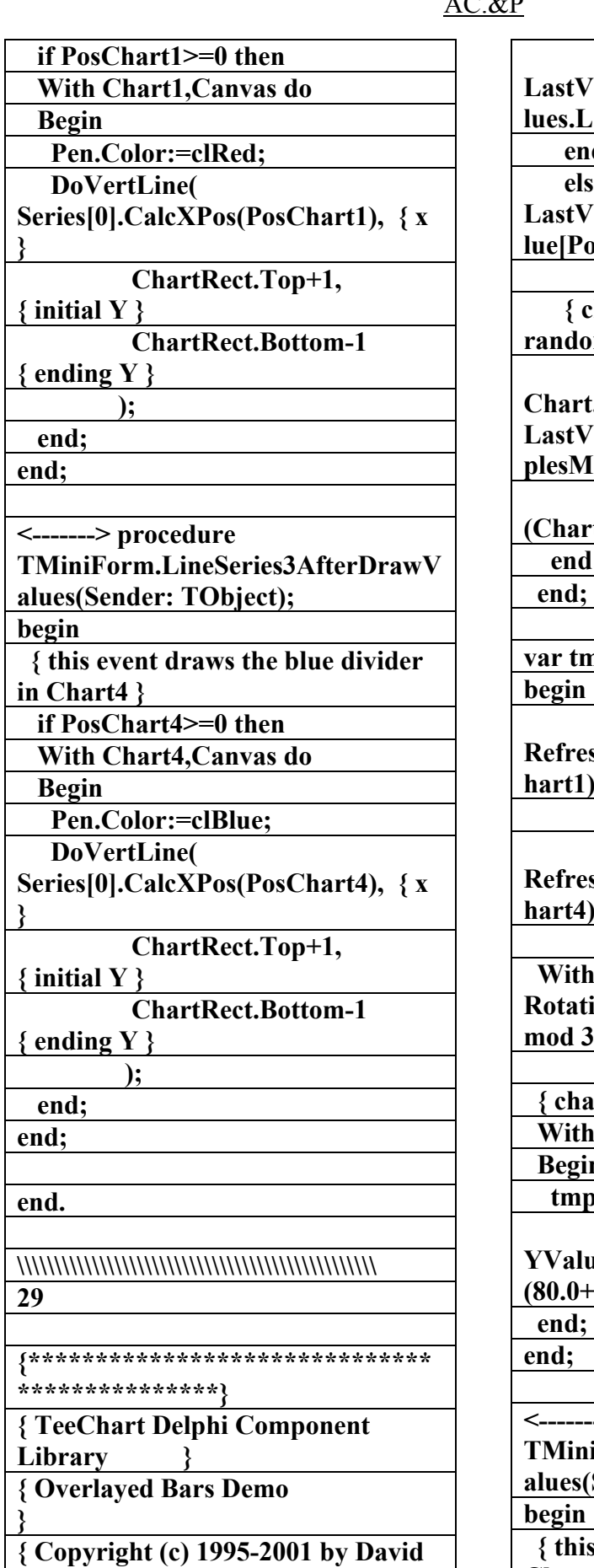

**Berneda }** 

**LastValueWas:=Chart.Series[t].YVa luest;** 

 $\mathbf{d}$ 

 **else LastValueWas:=Chart.Series[t].YVa losChart-1];** 

 **{ change the value for a new**  *<u>om one }</u>* 

**Chart.Series[t].YValue[PosChart]:= LastValueWas+Random(ChartSam fax**)-

**(c)** rtSamplesMax div 2);

**l**;

**var tmpPos:Longint;** 

**RefreshMonitorChart(Chart1,PosC hart1); { refresh chart1 }** 

**RefreshMonitorChart(Chart4,PosC**  $\mathcal{h}$  **hart4** }

**h PieSeries1 do RotationAngle:=(RotationAngle+1) mod 359; { rotate pie }** 

 **{ change Bar Series values } h BarSeries1 do** 

 **Begin tmpPos:=Random(Count);** 

**YValue[tmpPos]:=YValue[tmpPos]\* (80.0+Random(40))/100.0;** 

**<-------> procedure** 

**TMiniForm.LineSeries2AfterDrawV (Sender: TObject);** 

 **{ this event draws the red divider in Chart1 }** 

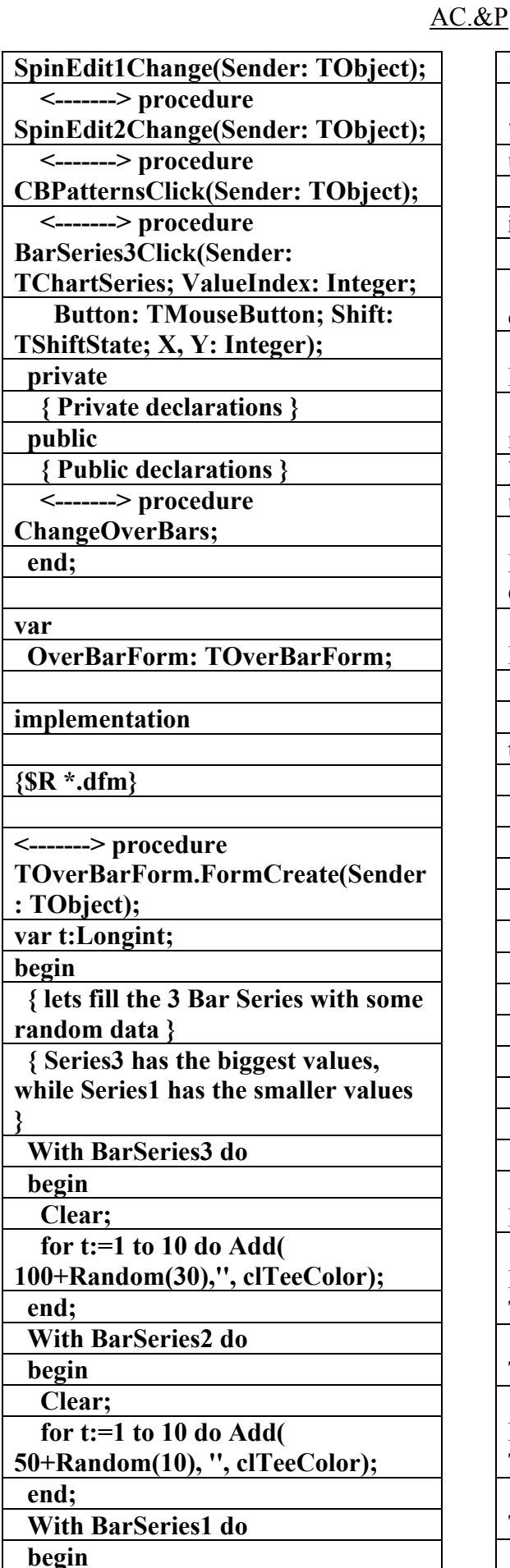

**{ All rights reserved } {\*\*\*\*\*\*\*\*\*\*\*\*\*\*\*\*\*\*\*\*\*\*\*\*\*\*\*\*\*\* \*\*\*\*\*\*\*\*\*\*\*\*\*\*\*} unit uoverbar; interface { This form shows 3 bar series in a overlayed layout. Each Bar Series has a different BarWidthPercent. The order Series are drawn is the most important thing. See below. } uses SysUtils, WinTypes, WinProcs, Messages, Classes, Graphics, Controls, Forms, Dialogs, Chart, Series, ExtCtrls, Teengine, StdCtrls, Spin, Buttons, TeeProcs; type TOverBarForm = class(TForm) Chart1: TChart; BarSeries1: TBarSeries; BarSeries2: TBarSeries; BarSeries3: TBarSeries; Panel1: TPanel; Memo1: TMemo; BitBtn3: TBitBtn; Label1: TLabel; SpinEdit1: TSpinEdit; Label2: TLabel; SpinEdit2: TSpinEdit; CBPatterns: TCheckBox; <-------> procedure FormCreate(Sender: TObject); <-------> procedure BarSeries2Click(Sender: TChartSeries; ValueIndex: Integer; Button: TMouseButton; Shift: TShiftState; X, Y: Integer); <-------> procedure BarSeries1Click(Sender: TChartSeries; ValueIndex: Integer; Button: TMouseButton; Shift: TShiftState; X, Y: Integer);** 

 **<-------> procedure** 

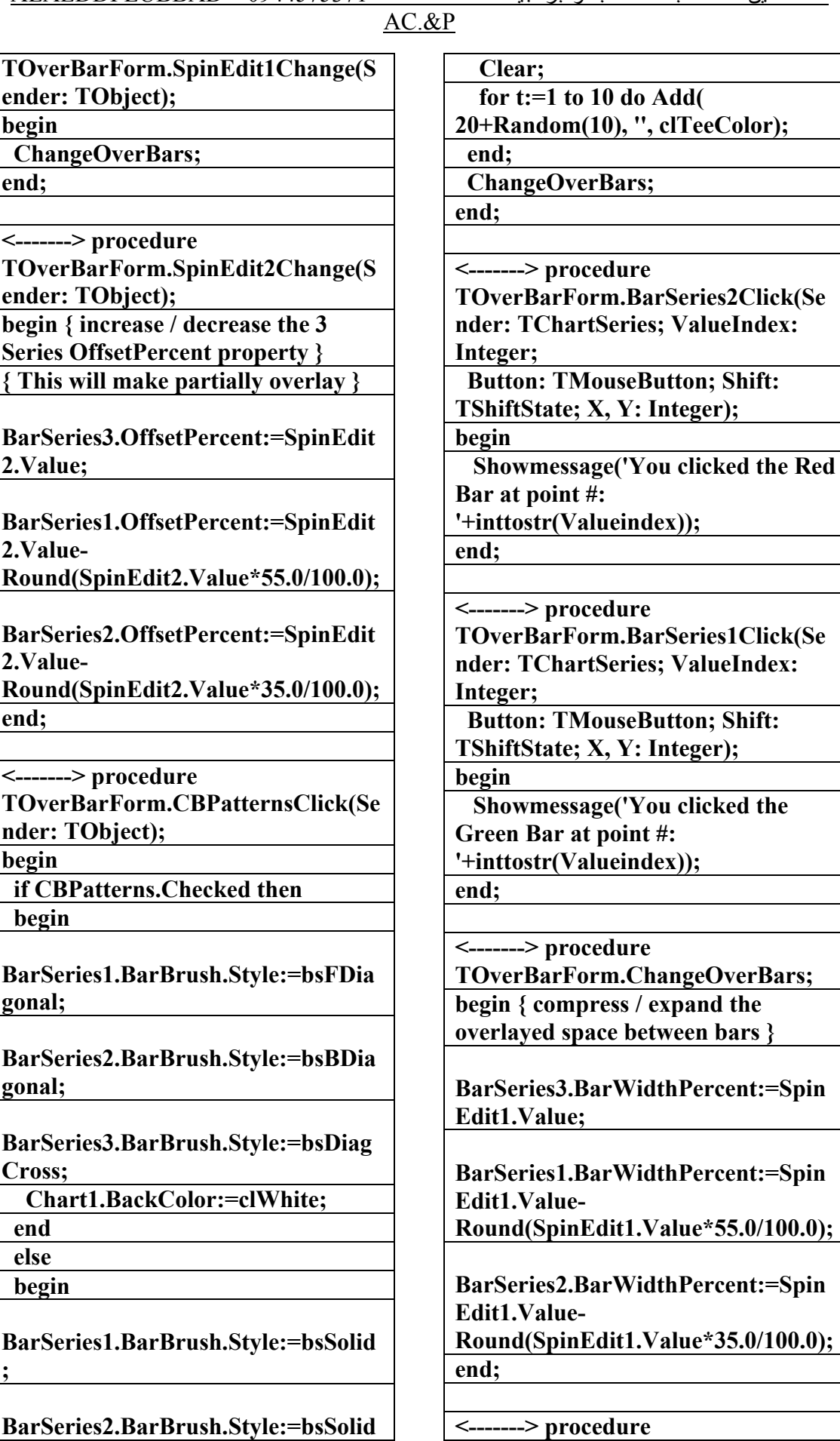

AC.&P

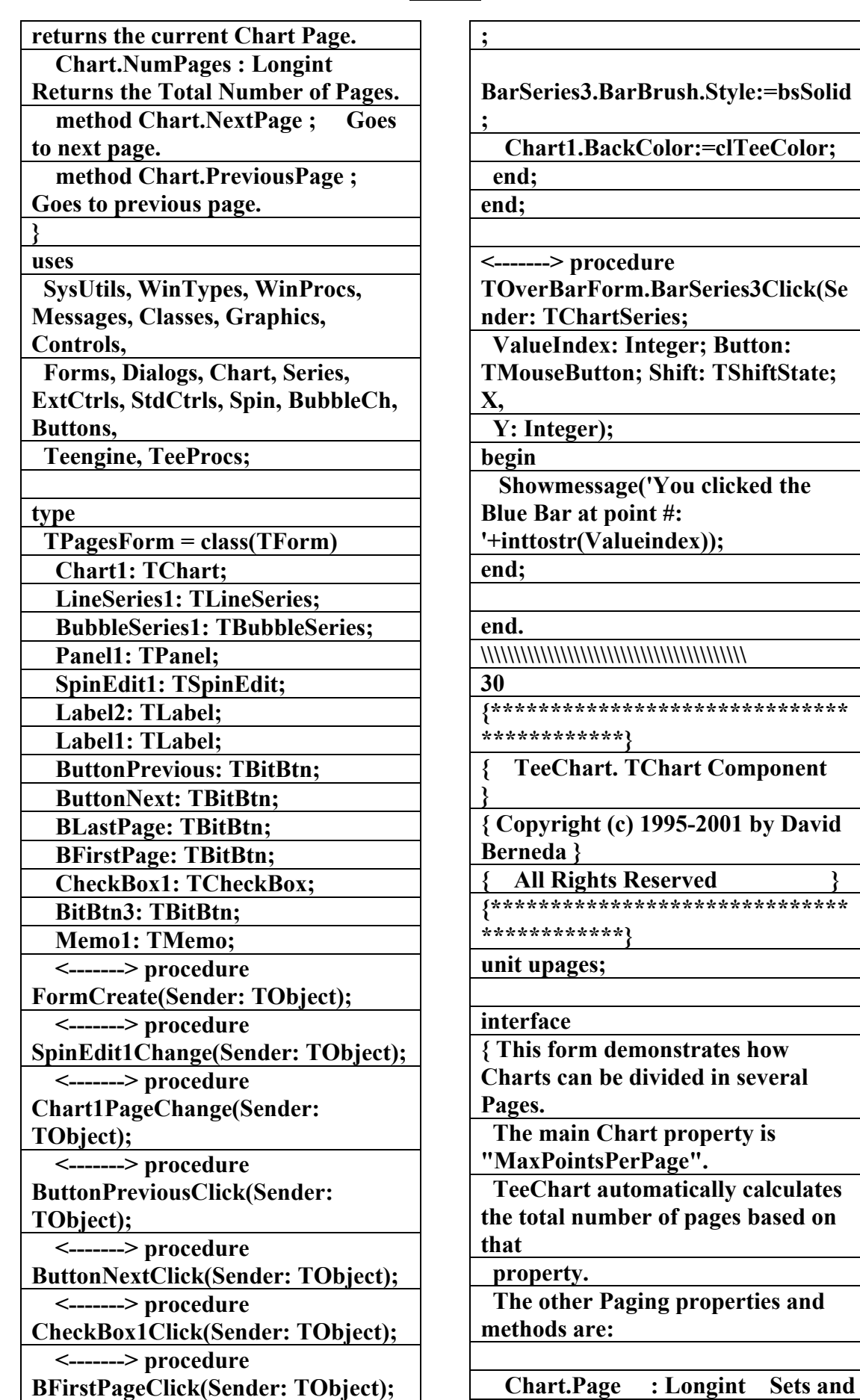

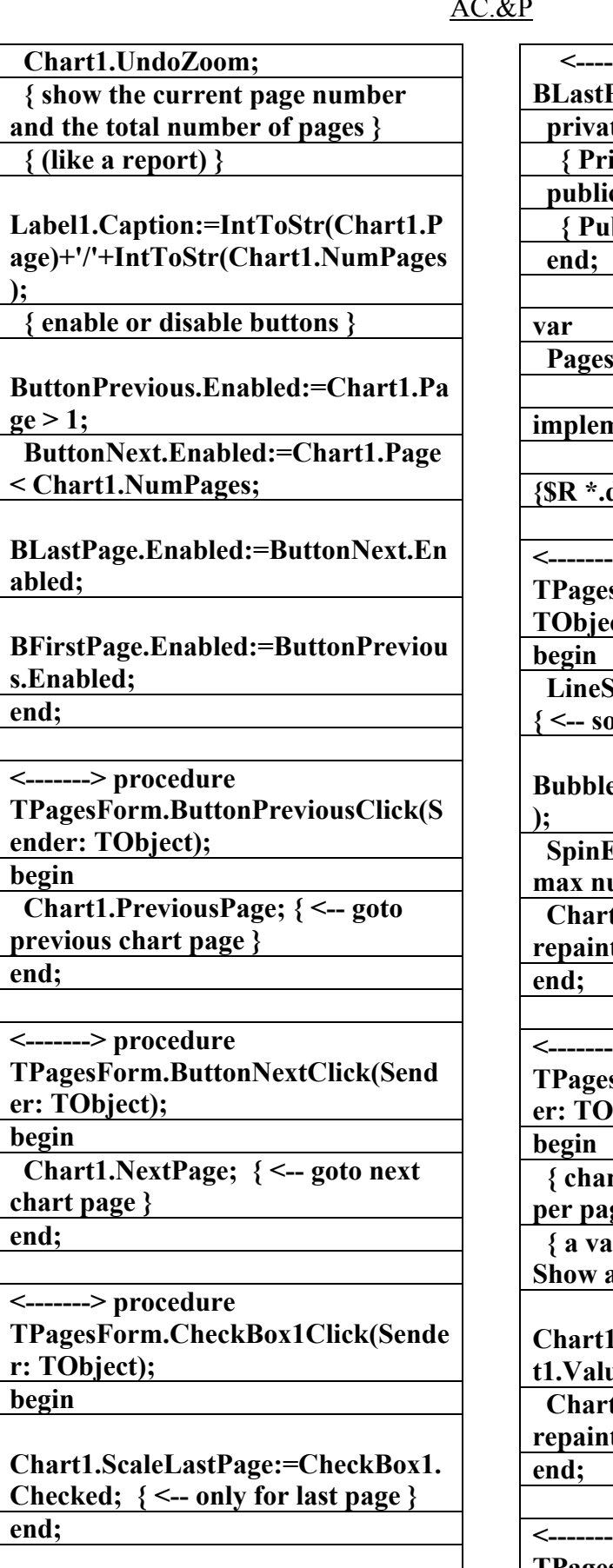

**<-------> procedure TPagesForm.BFirstPageClick(Sende**

**--->** procedure PageClick(Sender: TObject);  **private { Private declarations } public { Public declarations } Form: TPagesForm; implementation {\$R \*.dfm}** 

 $>$  procedure  $sForm. FormCreate(Sender:$ **ct)**;

*Exeries1.FillSampleValues(100);*  $\{$  me random points  $\}$ 

**BubbleSeries1.FillSampleValues(100**

 **SpinEdit1.Value:=18; { <- umber of points per page }** 

 **Chart1PageChange(Chart1); { <- repaint page / number of pages }** 

 $>$  procedure **TPagesForm.SpinEdit1Change(Send bject);** 

 **{ change the max number of points per page }** 

 **{ a value of Zero means "No pages.**  all points" }

**Chart1.MaxPointsPerPage:=SpinEdi te**;

 **Chart1PageChange(Chart1); { <- repaint page / number of pages }** 

 $>$  procedure **TPagesForm.Chart1PageChange(Se nder: TObject); begin** 

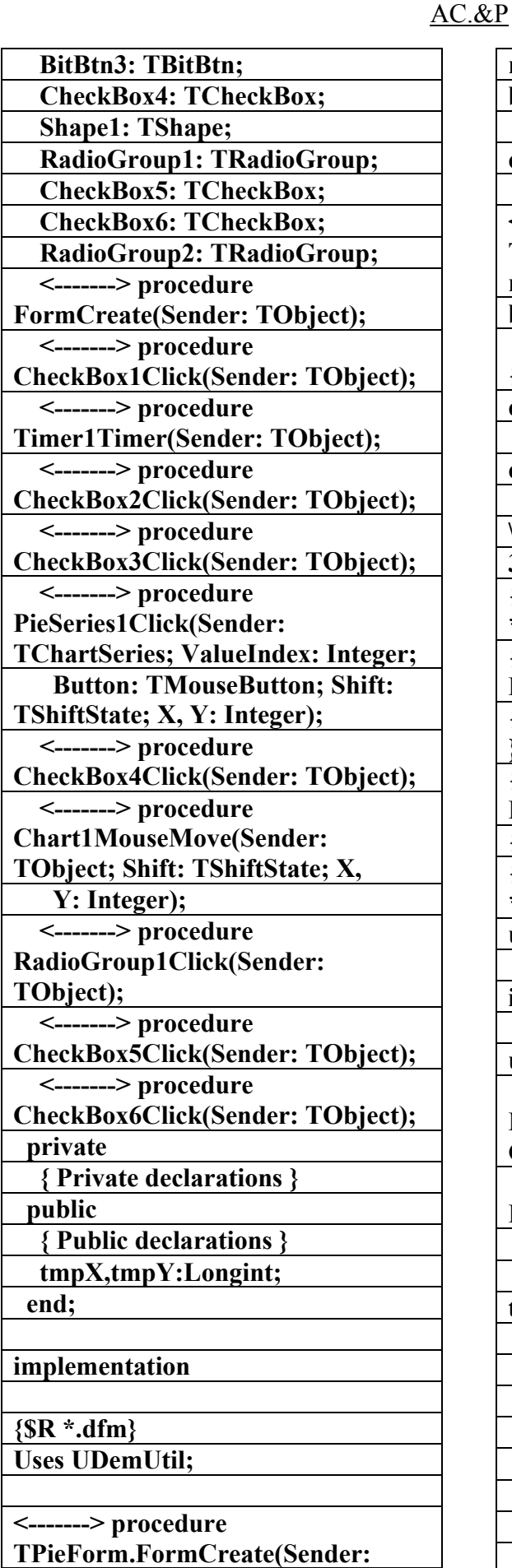

**r: TObject); begin Chart1.Page:=1; { go to first page } end; <-------> procedure TPagesForm.BLastPageClick(Sende r: TObject); begin Chart1.Page:=Chart1.NumPages; { go to last page } end; end. \\\\\\\\\\\\\\\\\\\\\\\\\\\ 31 {\*\*\*\*\*\*\*\*\*\*\*\*\*\*\*\*\*\*\*\*\*\*\*\*\*\*\*\*\*\* \*\*\*\*\*\*\*\*\*\*\*\*\*\*\*} { TeeChart Delphi Component Library } { Pie Series Type Demo } { Copyright (c) 1995-2001 by David Berneda } { All rights reserved } {\*\*\*\*\*\*\*\*\*\*\*\*\*\*\*\*\*\*\*\*\*\*\*\*\*\*\*\*\*\* \*\*\*\*\*\*\*\*\*\*\*\*\*\*\*} unit pie; interface uses SysUtils, WinTypes, WinProcs, Messages, Classes, Graphics, Controls, Forms, Dialogs, Chart, Series, ExtCtrls, StdCtrls, Teengine, Buttons, teeprocs; type TPieForm = class(TForm) Chart1: TChart; Panel1: TPanel; CheckBox1: TCheckBox; Timer1: TTimer; PieSeries1: TPieSeries; CheckBox2: TCheckBox; CheckBox3: TCheckBox;** 

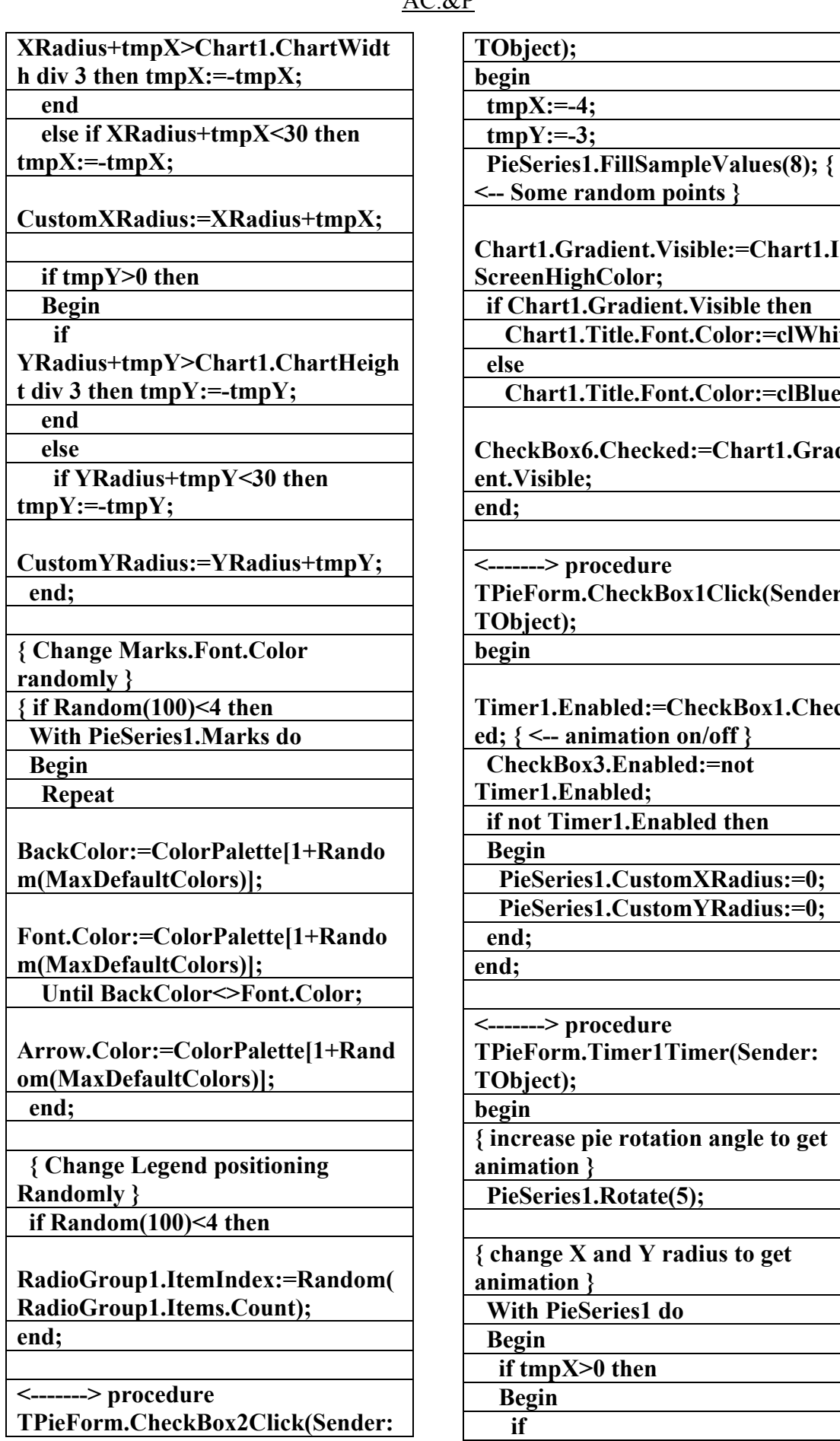

**ible:=Chart1.Is Visible then** .Color:=clWhite .Color:=clBlue; **CheckBox6.Checked:=Chart1.Gradi TOlick(Sender: Timer1.Enabled:=CheckBox1.Check n/off }** 

 $\overline{\mathbf{d}}$ :=not

**led then** 

**EXRadius:=0;** *YRadius:=0;* 

**mer(Sender:** 

**n** angle to get

 **PieSeries1.Rotate(5);** 

**dius to get** 

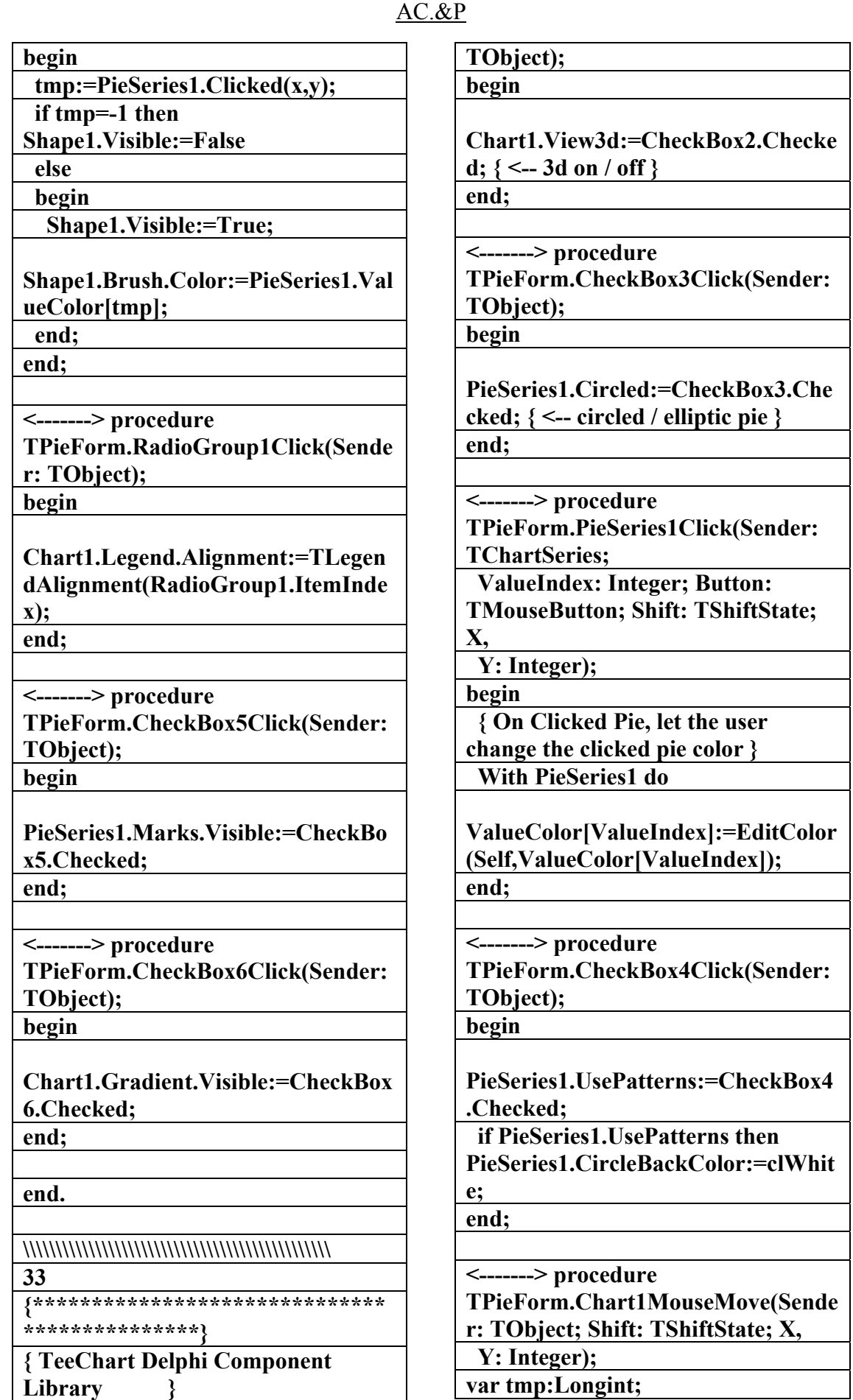

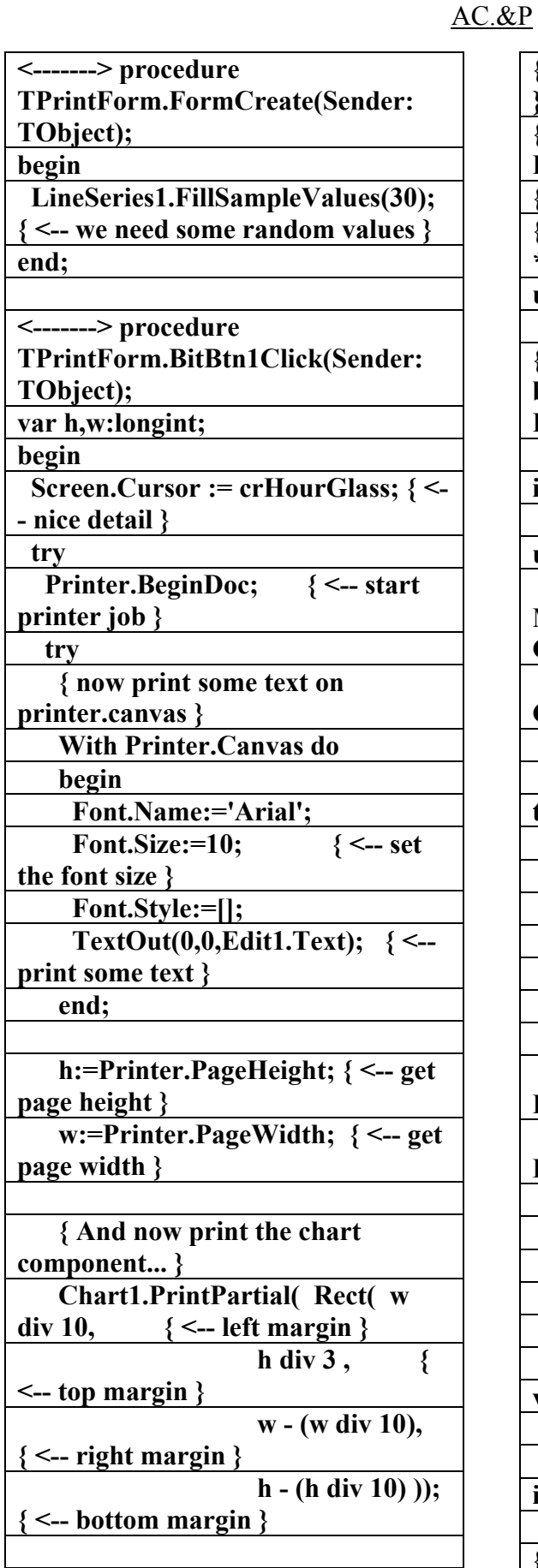

 **{ print more text.... }** 

**{ Mixed Text and Chart Print Demo } { Copyright (c) 1995-2001 by David Berneda } { All rights reserved } {\*\*\*\*\*\*\*\*\*\*\*\*\*\*\*\*\*\*\*\*\*\*\*\*\*\*\* \*\*\*\*\*\*\*\*\*\*\*\*\*\*\*} unit uprint; { This example shows how to print both Text and Chart in the SAME PAGE } interface uses SysUtils, WinTypes, WinProcs, Messages, Classes, Graphics, Controls, Forms, Dialogs, StdCtrls, Buttons, Chart, Series, ExtCtrls, Teengine, TeeProcs; type TPrintForm = class(TForm) Chart1: TChart; LineSeries1: TLineSeries; BitBtn1: TBitBtn; Edit1: TEdit; BitBtn2: TBitBtn; Label1: TLabel; <-------> procedure FormCreate(Sender: TObject); <-------> procedure BitBtn1Click(Sender: TObject); private { Private declarations } public { Public declarations } end; var PrintForm: TPrintForm; implementation {\$R \*.dfm} uses printers;**
**With Printer.Canvas do** 

 **Font.Name:='Arial';** 

 **begin** 

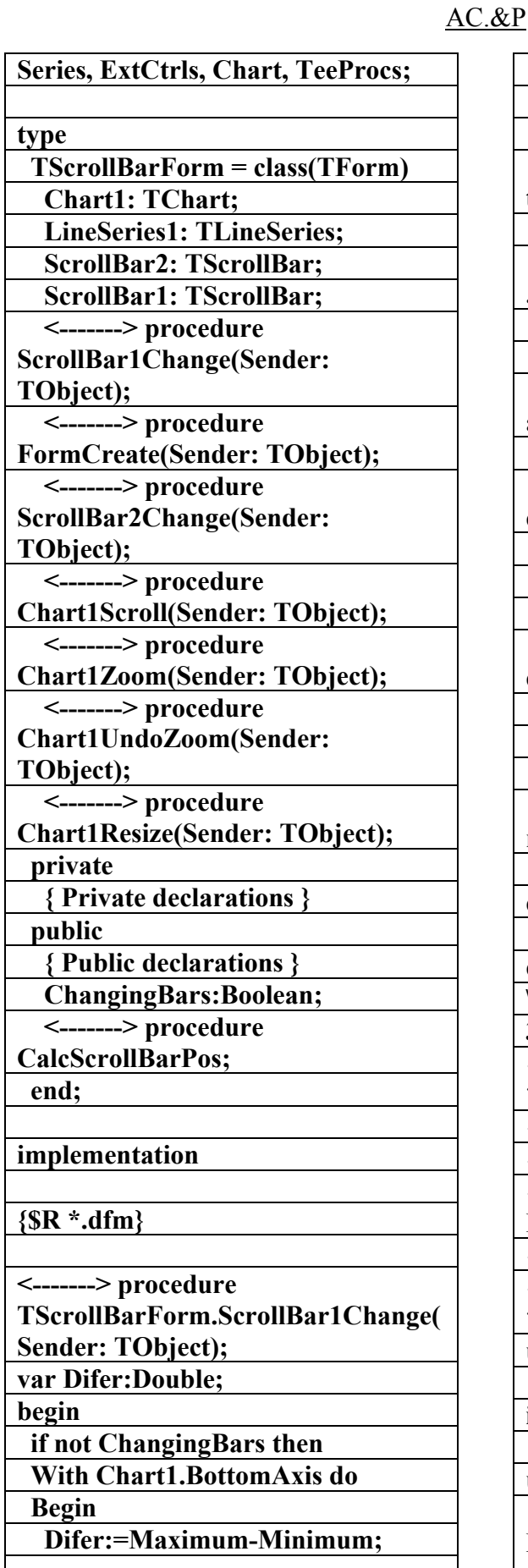

**{\*\*\*\*\*\*\*\*\*\*\*\*\*\*\*\*\*\*\*\*\*\*\*\*\*\*\*\*\*\* \*\*\*\*\*\*\*\*\*\*\*\*} unit uscrollb; interface uses SysUtils, WinTypes, WinProcs, Messages, Classes, Graphics, Controls, Forms, Dialogs, StdCtrls, Teengine,** 

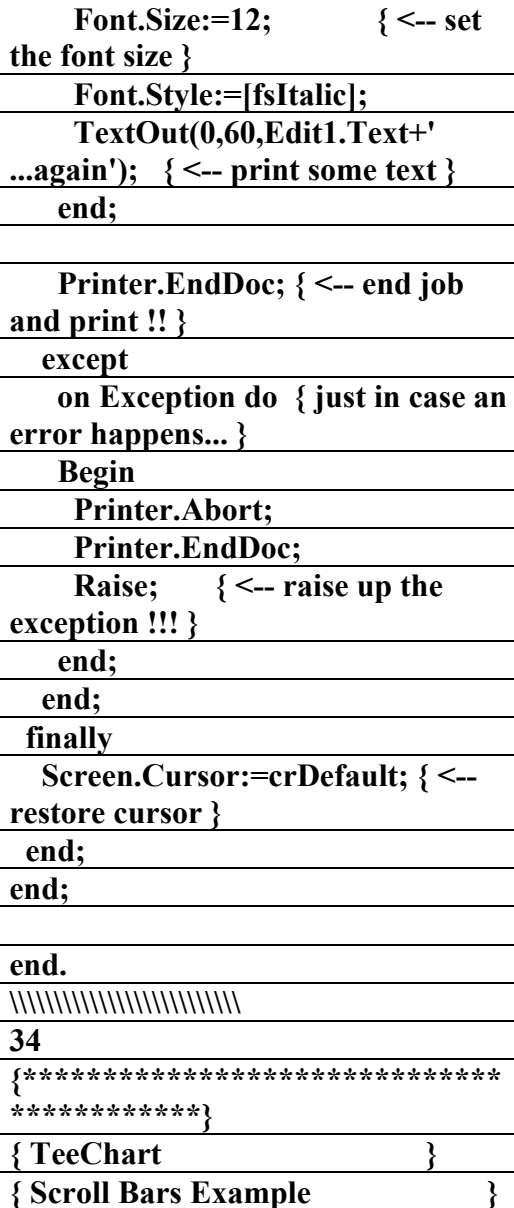

**{ Copyright (c) 1995-2001 by David Berneda } { All Rights Reserved }** 

**Maximum:=Chart1.MaxXValue(Ch**

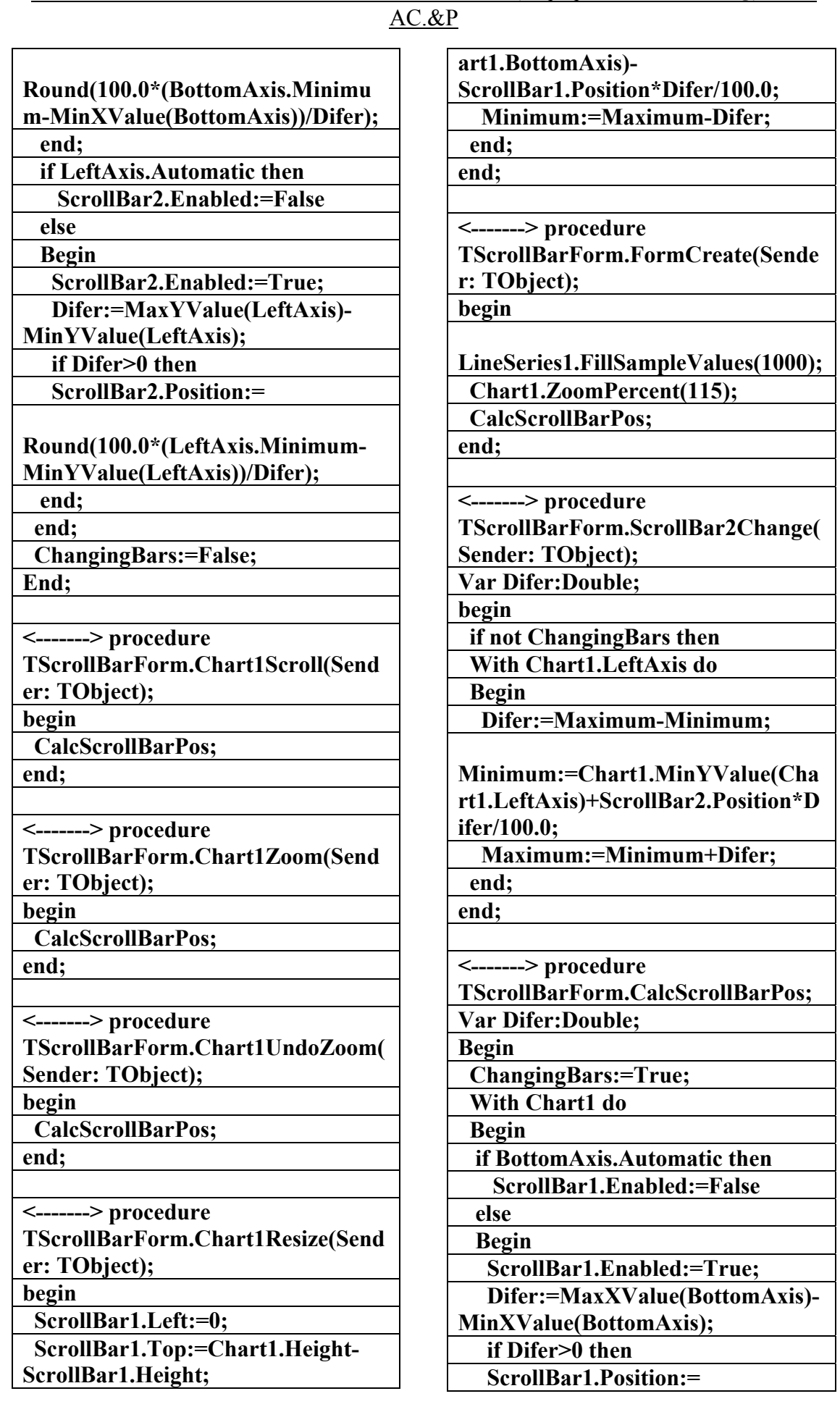

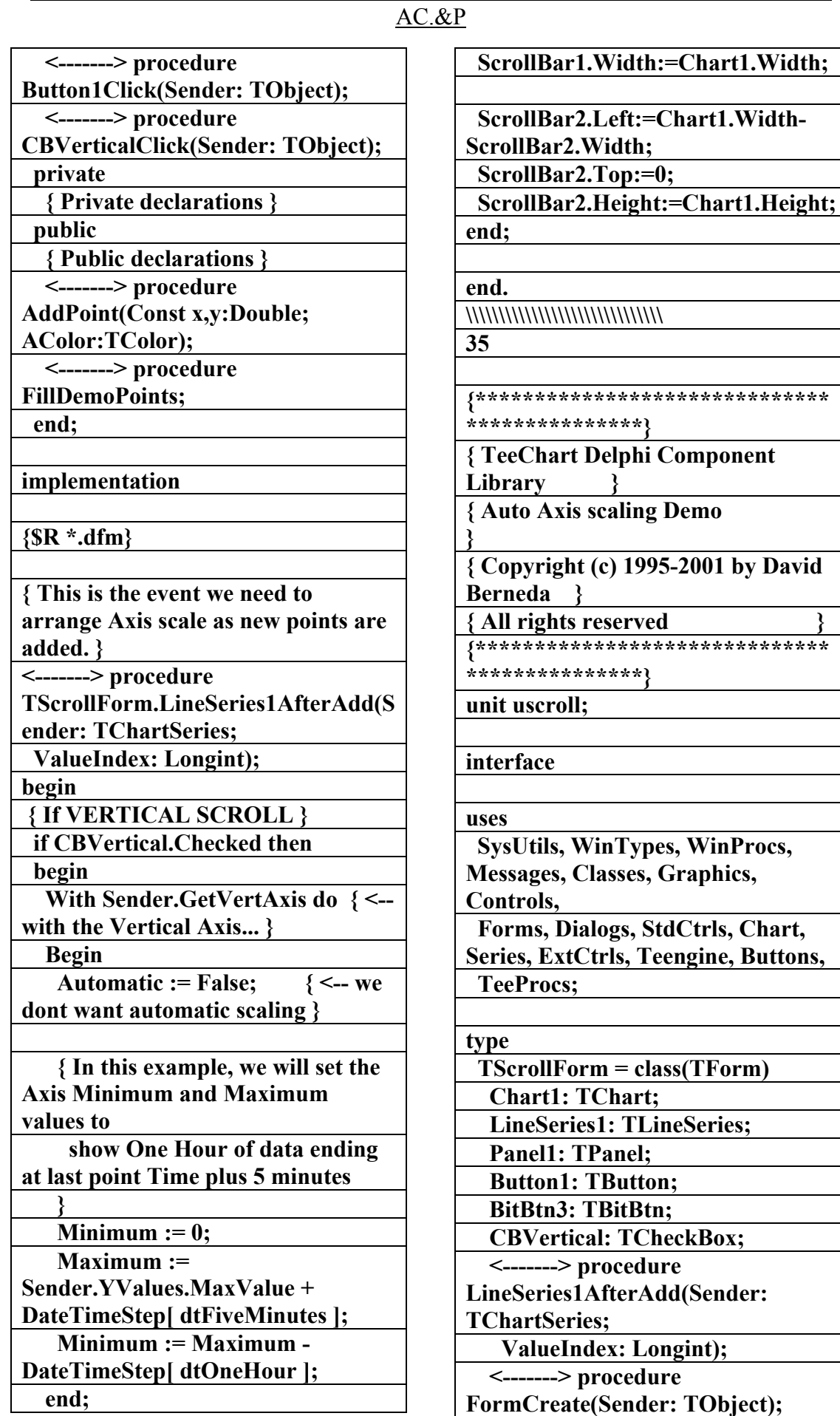

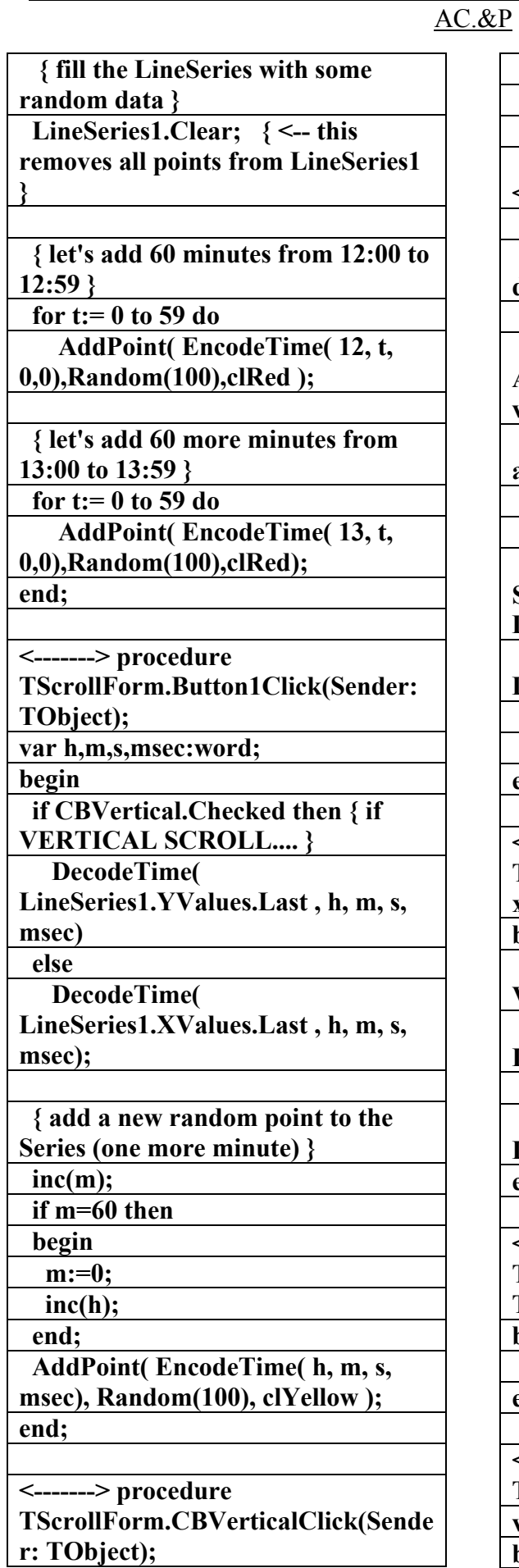

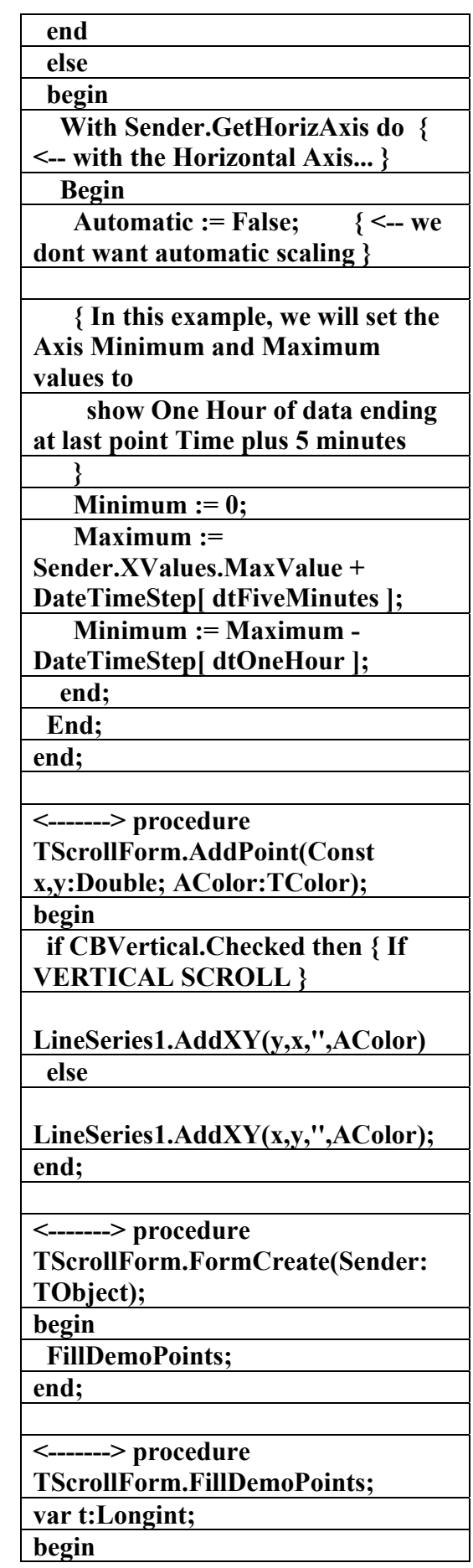

AC.&P

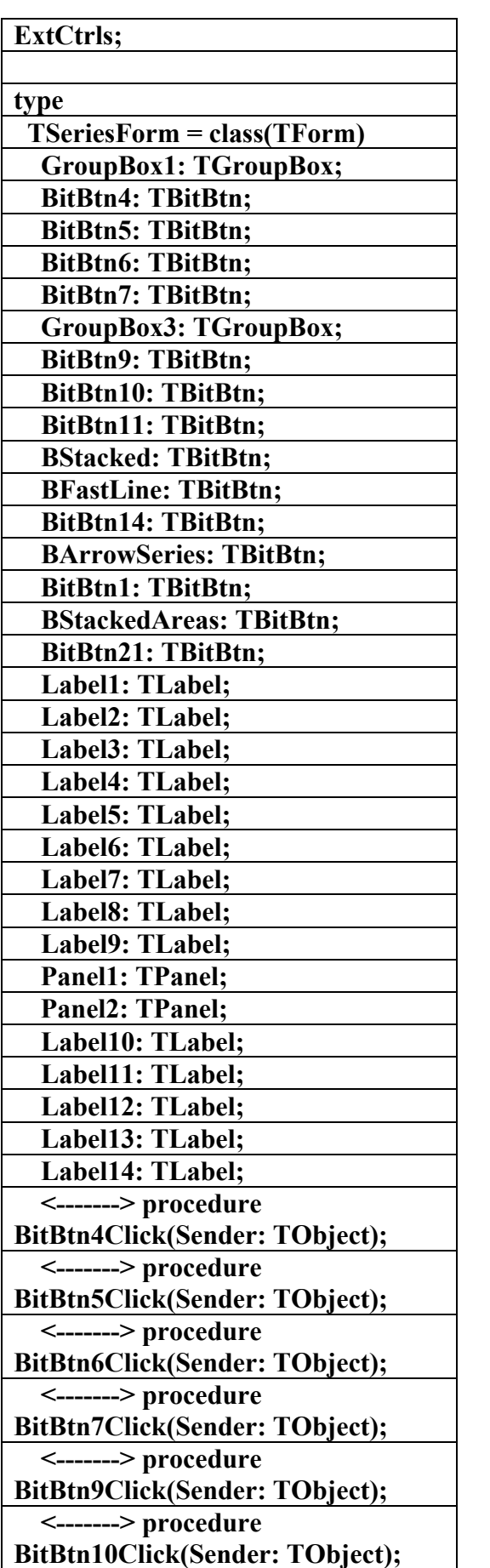

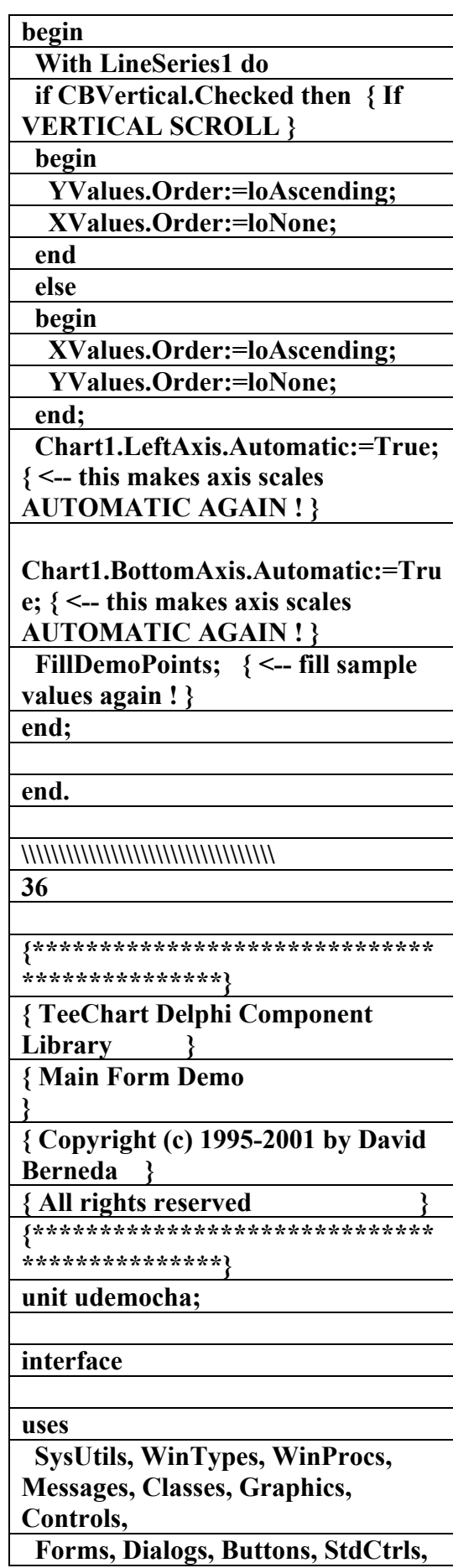

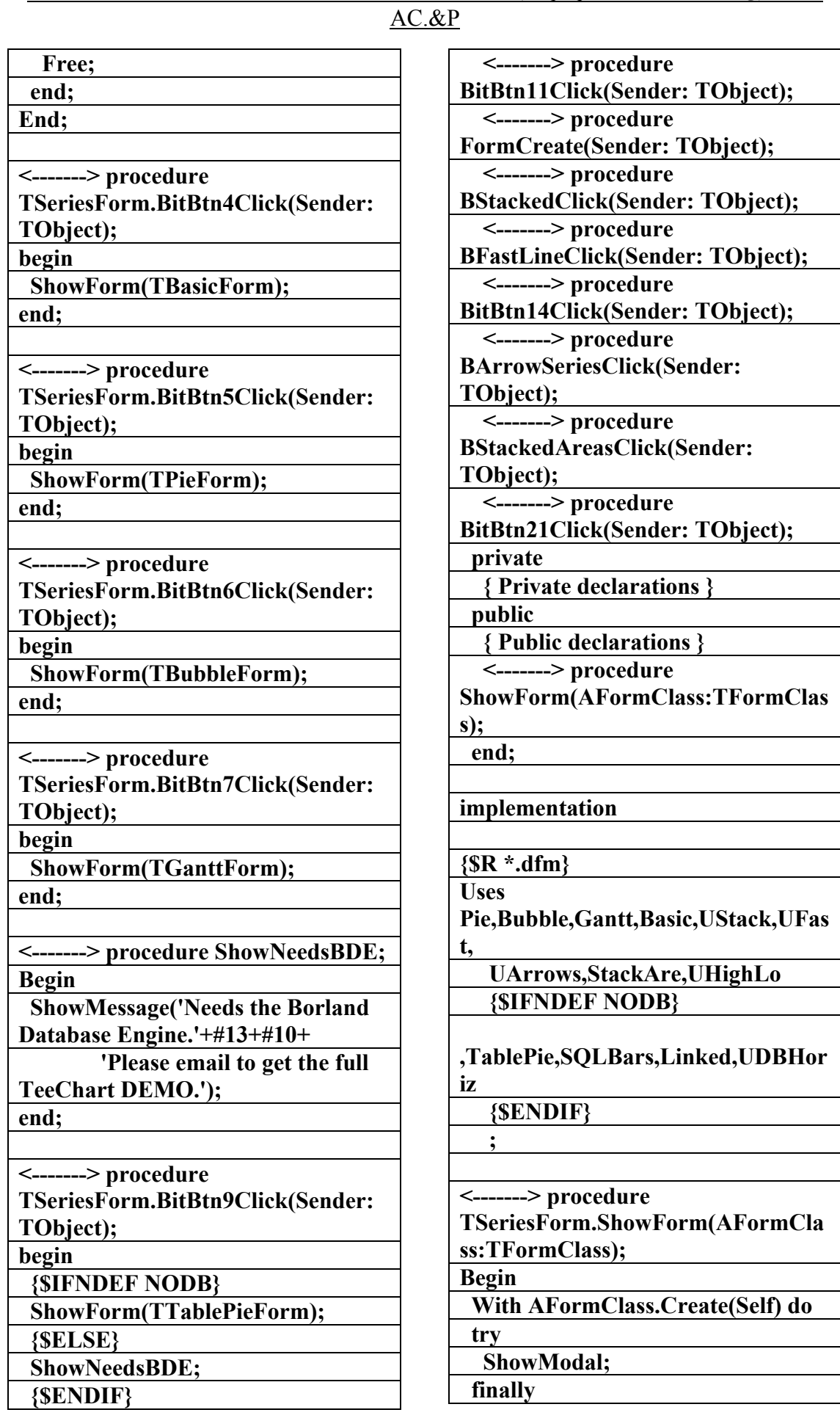

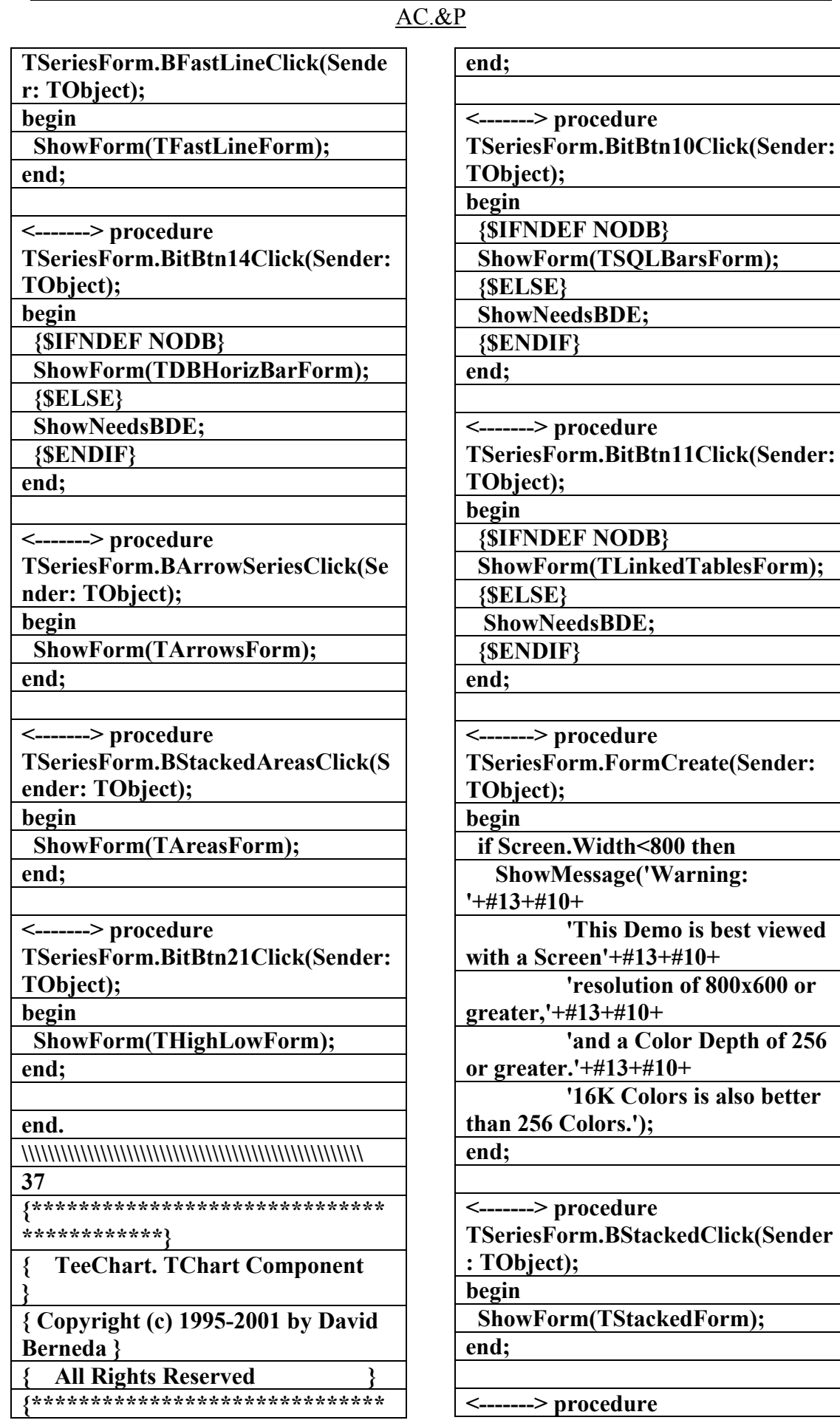

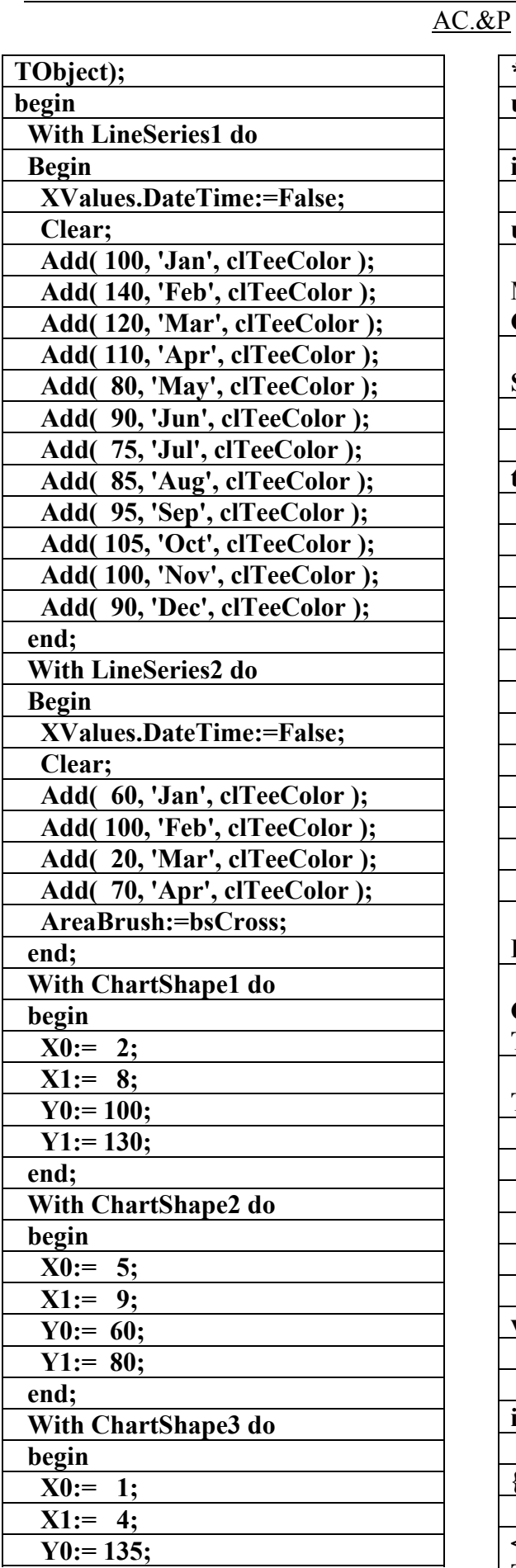

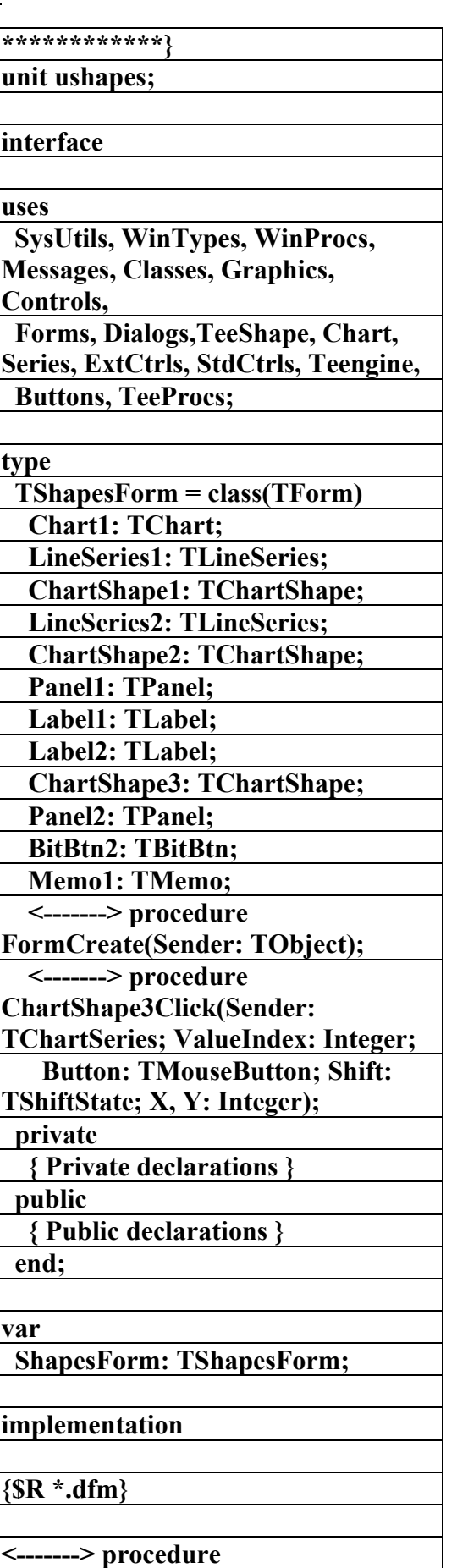

**TShapesForm.FormCreate(Sender:** 

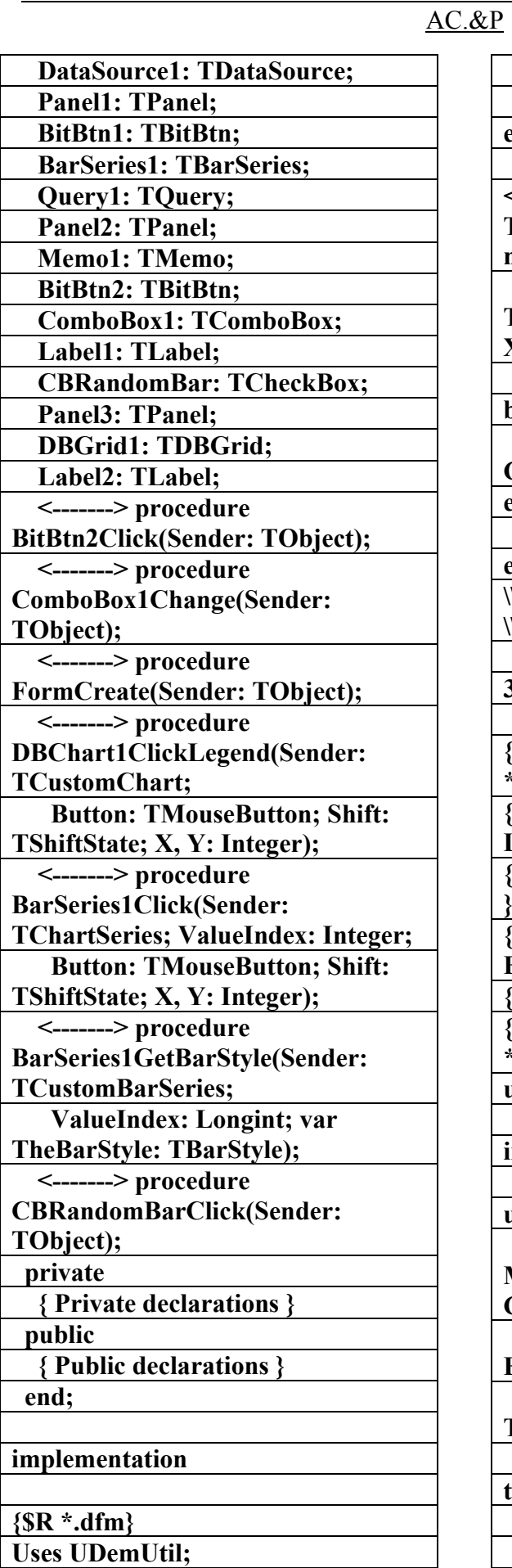

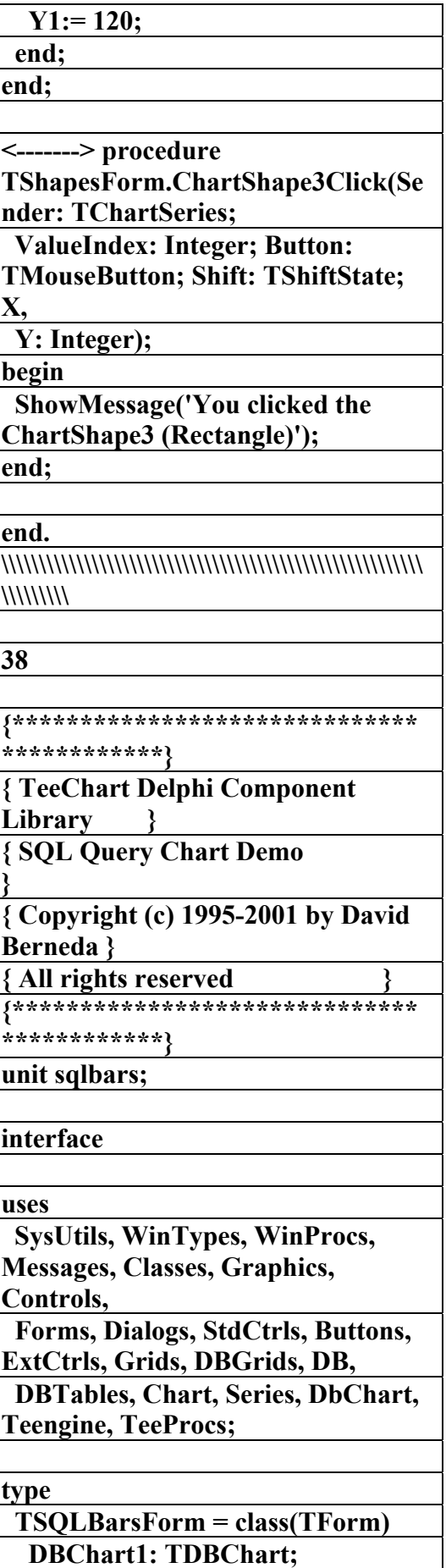

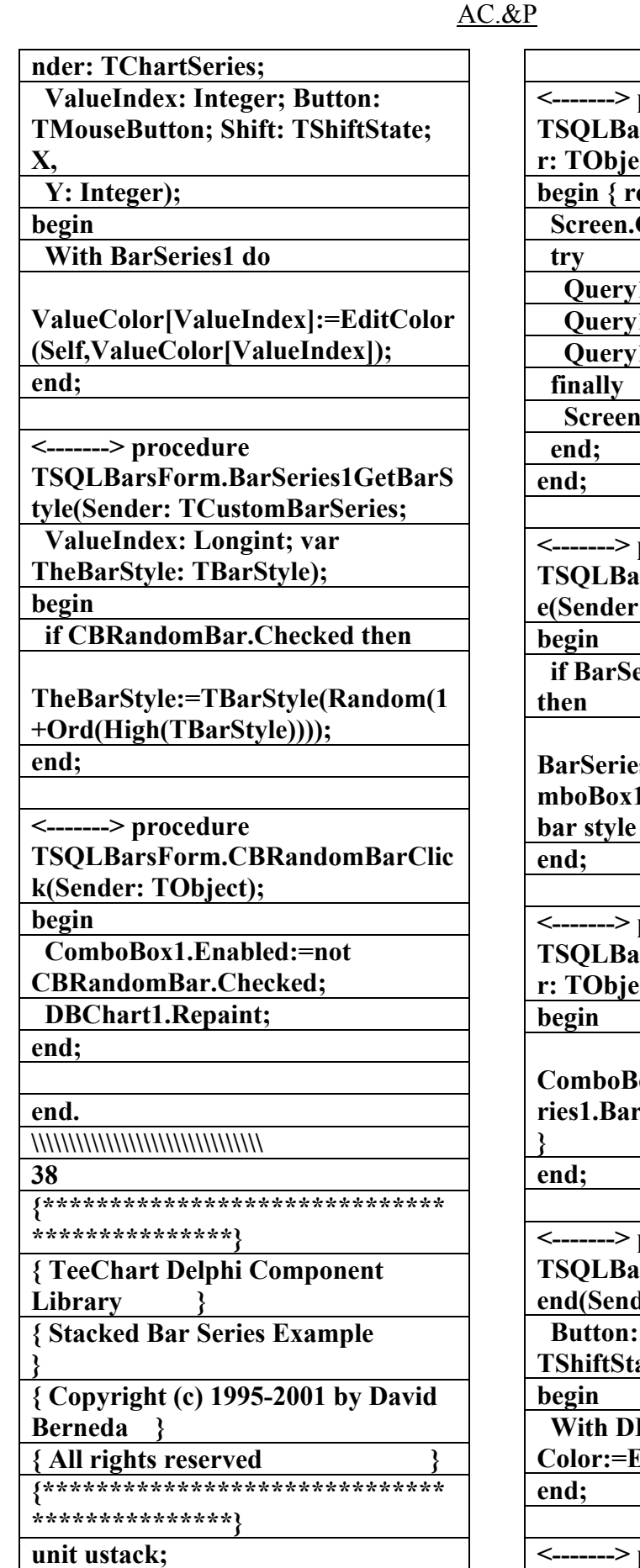

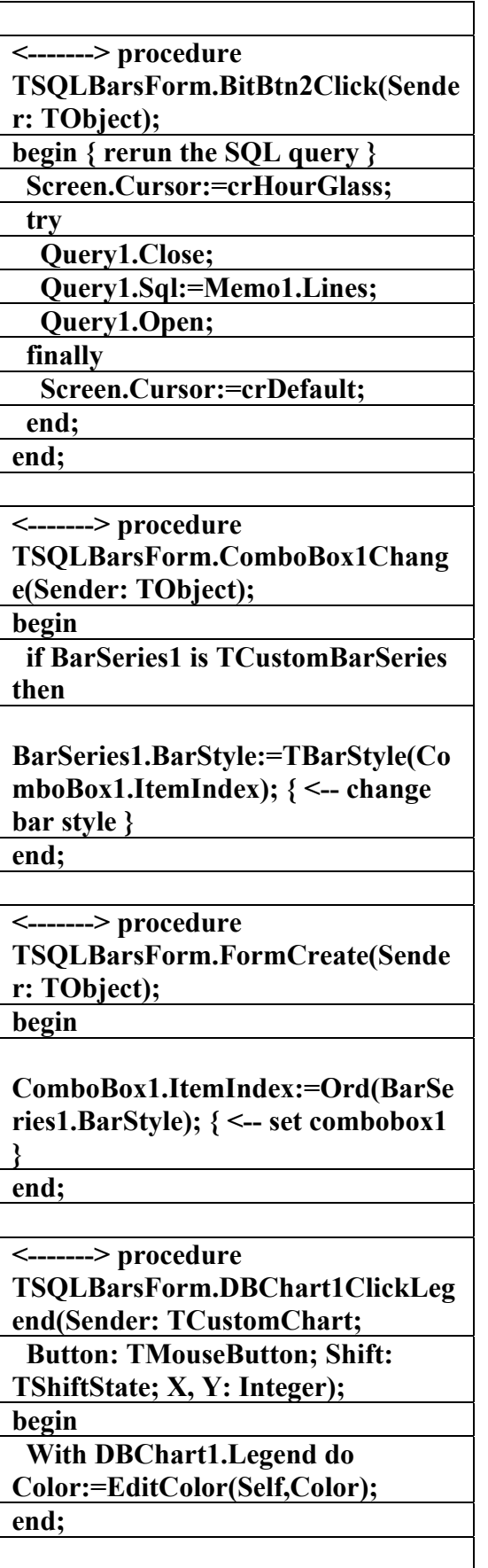

 $\overline{\mathbf{procedure}}$ **TSQLBarsForm.BarSeries1Click(Se**

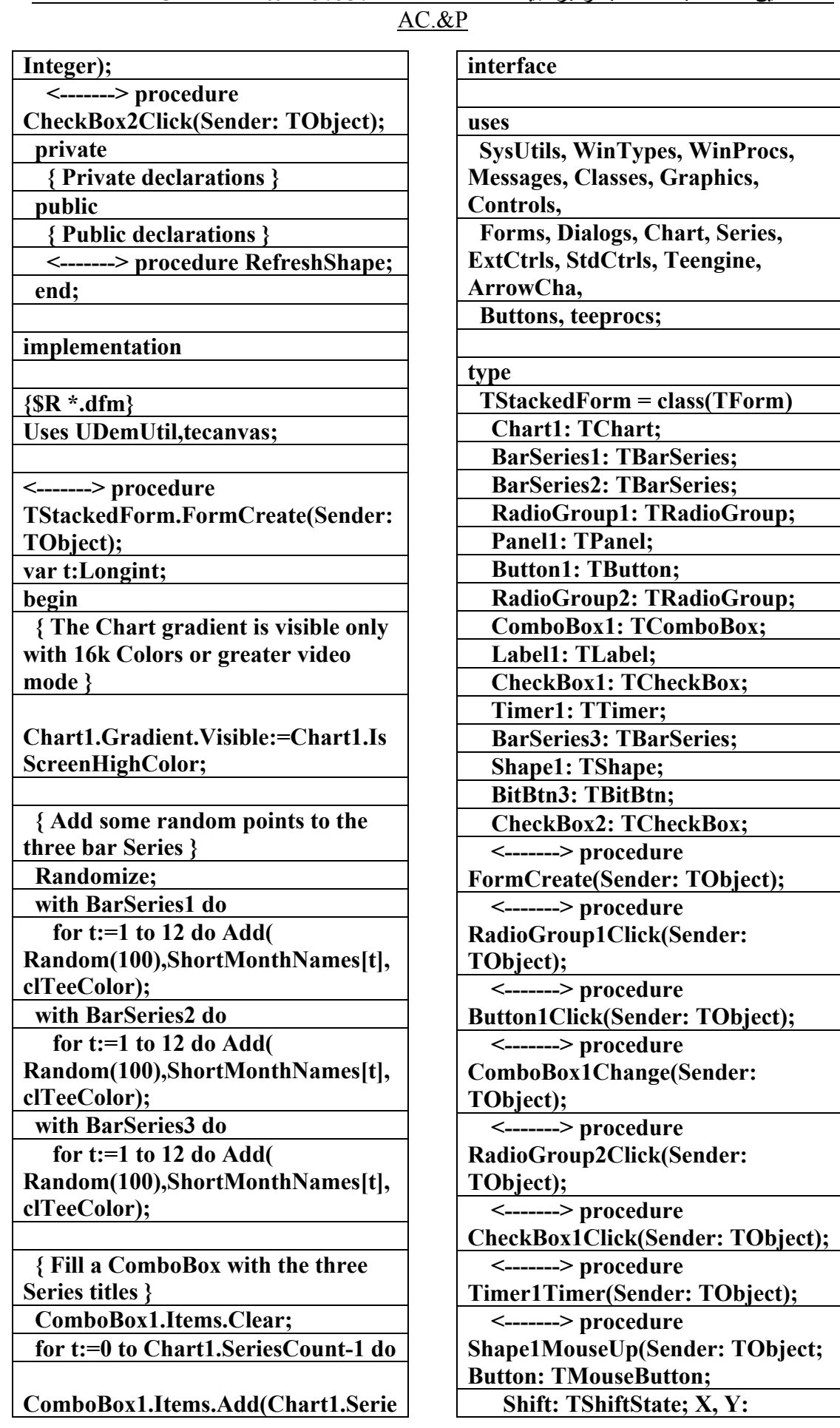

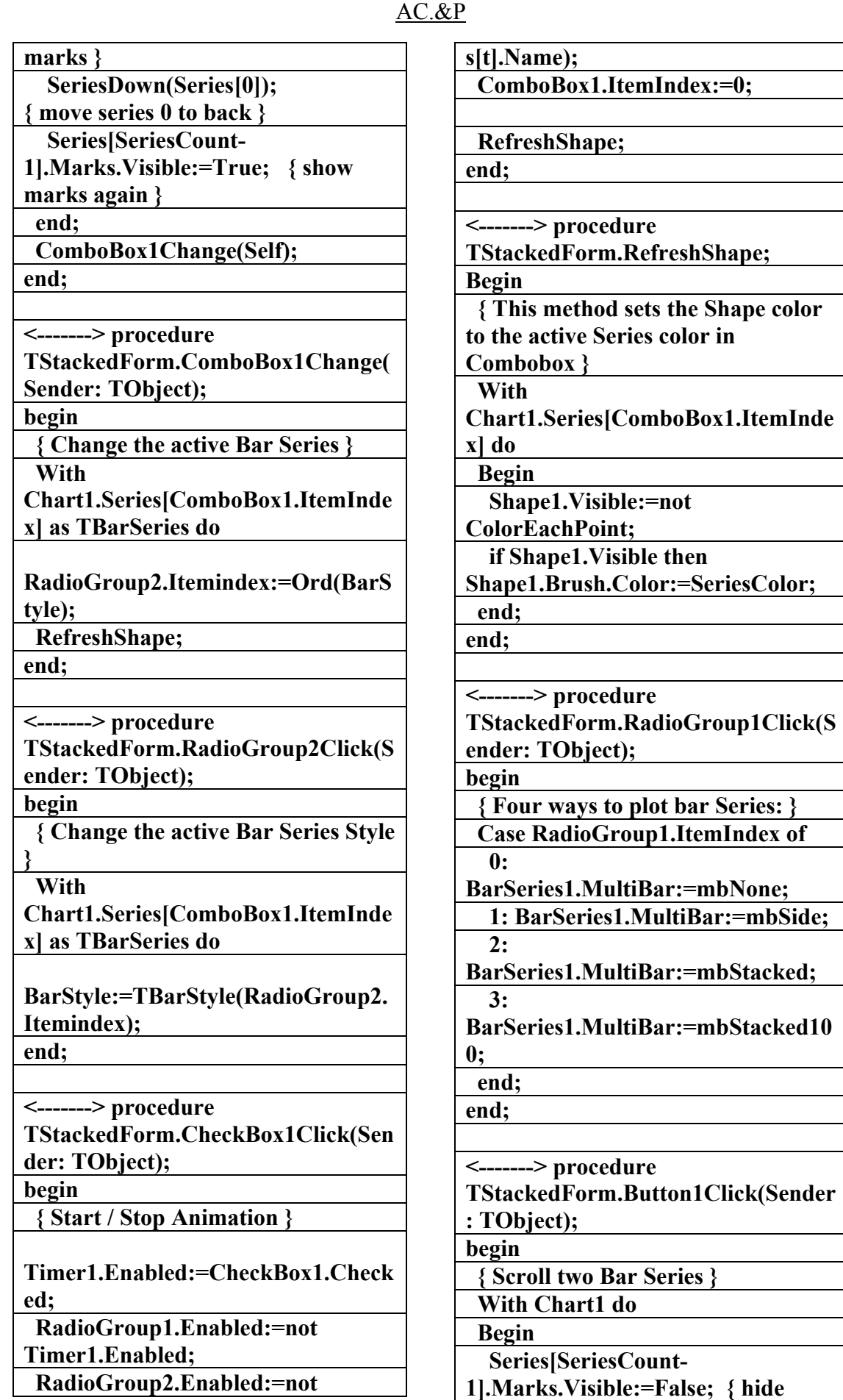

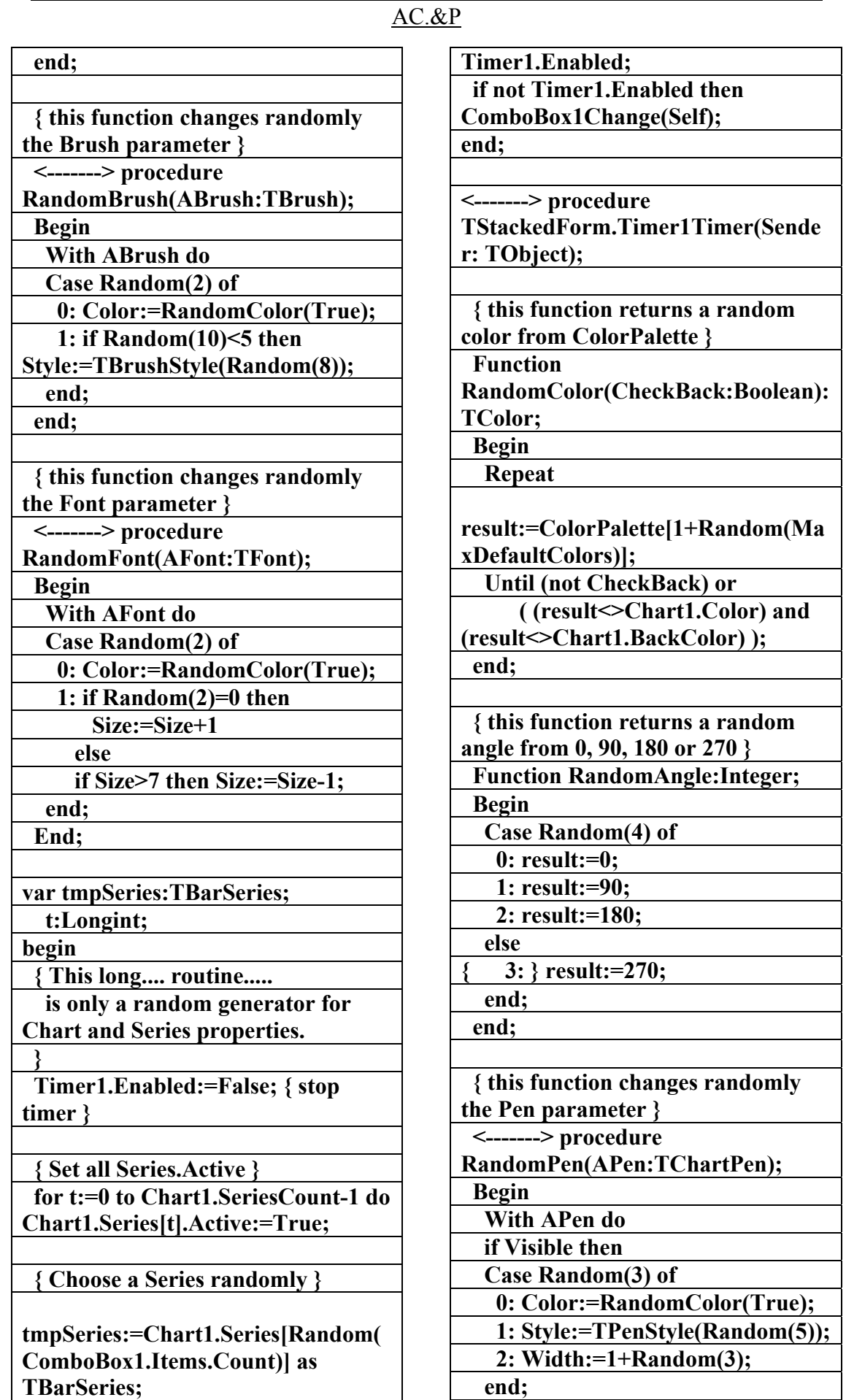

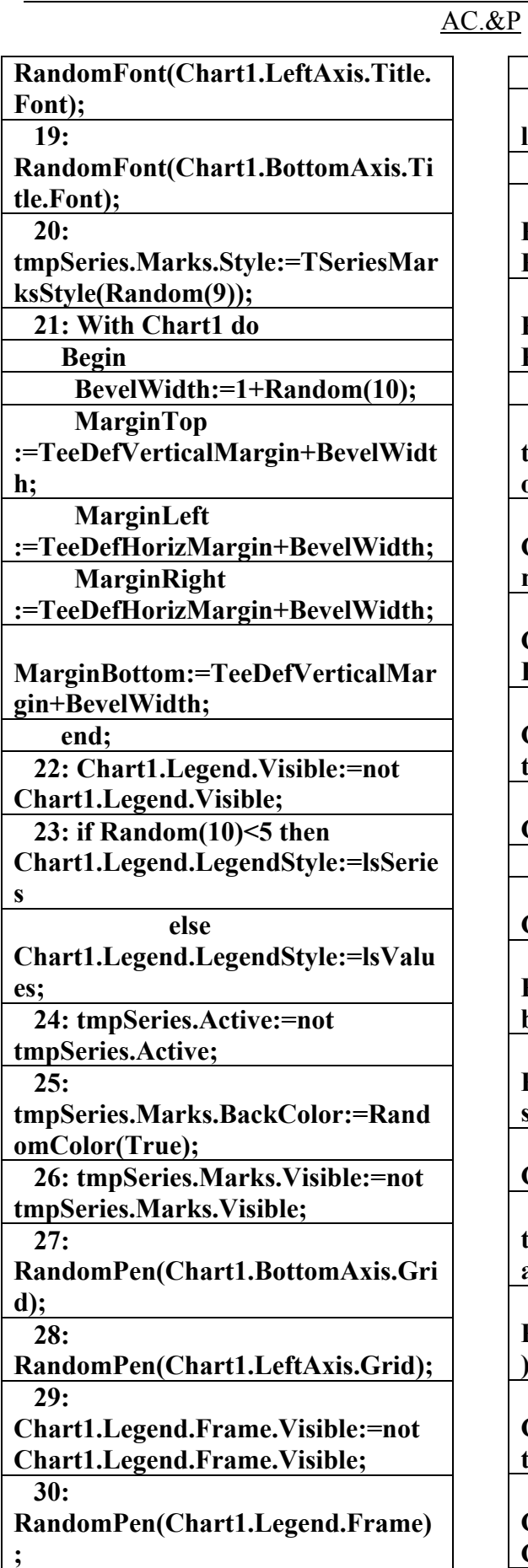

 **31:** 

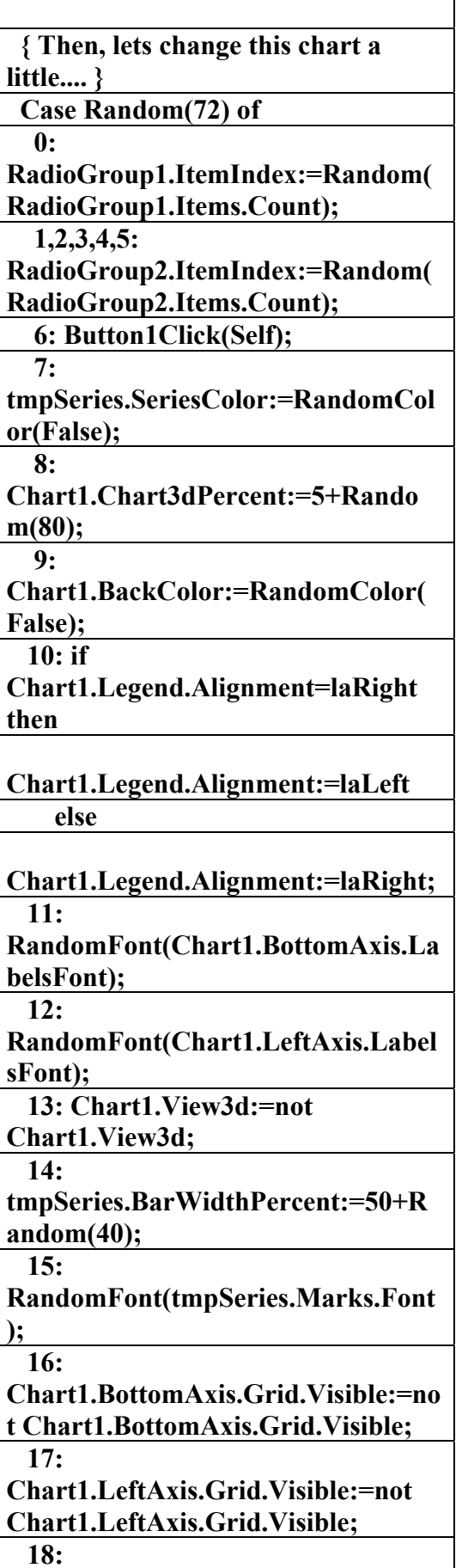

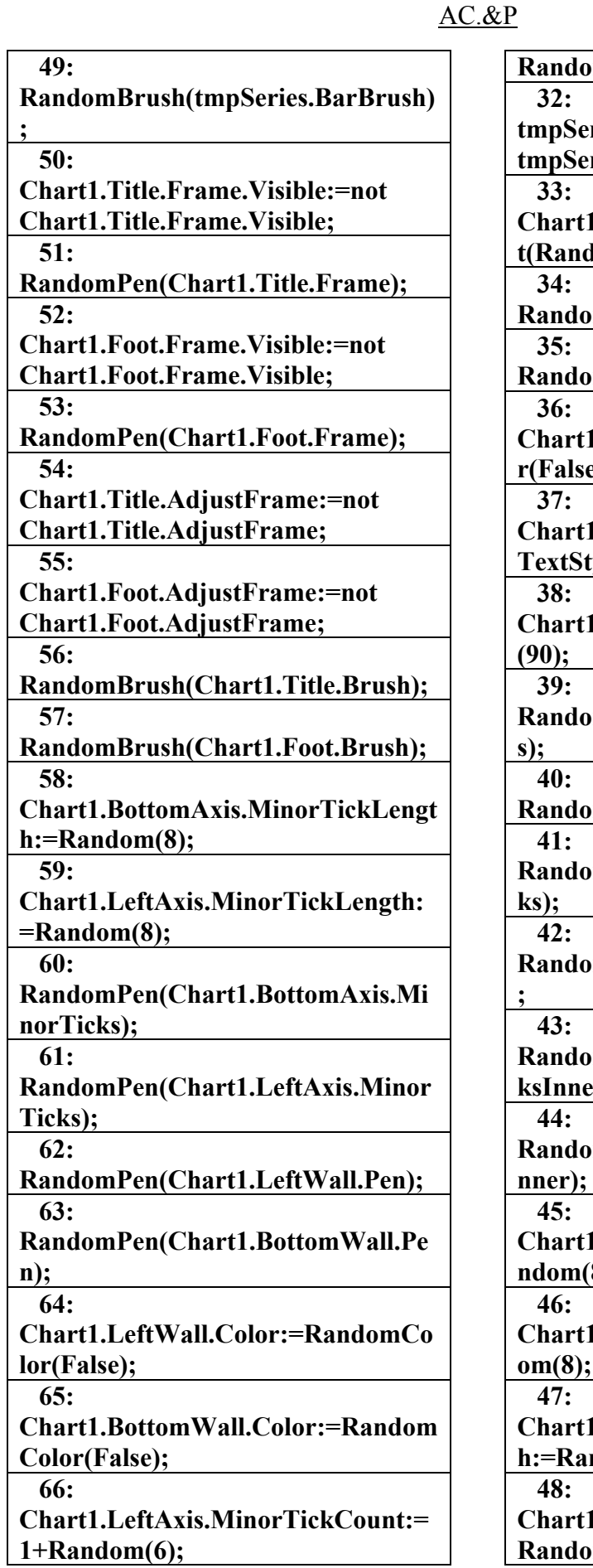

**RandomPen(tmpSeries.BarPen); tmpSeries.ColorEachPoint:=not thes.ColorEachPoint; Chart1.Title.Alignment:=TAlignmen dom(3)); SymFont(Chart1.Title.Font); RandomFont(Chart1.Legend.Font);**  1.Legend.Color:=RandomColo **e**); **Chart1.Legend.TextStyle:=TLegend**  $tryle(Random(5));$ **Chart1.Legend.TopPos:=5+Random RandomPen(Chart1.BottomAxis.Axi Random Pen(Chart1.LeftAxis.Axis); RandomPen(Chart1.BottomAxis.Tic RandomPen(Chart1.LeftAxis.Ticks) RandomPen(Chart1.BottomAxis.Tic** e**r); RandomPen(Chart1.LeftAxis.TicksI Chart1.BottomAxis.TickLength:=Ra**  $(8);$ **Chart1.LeftAxis.TickLength:=Rand om(8); Chart1.BottomAxis.TickInnerLengt hdom(8); Chart1.LeftAxis.TickInnerLength:=**  $\rm{dm}(8);$ 

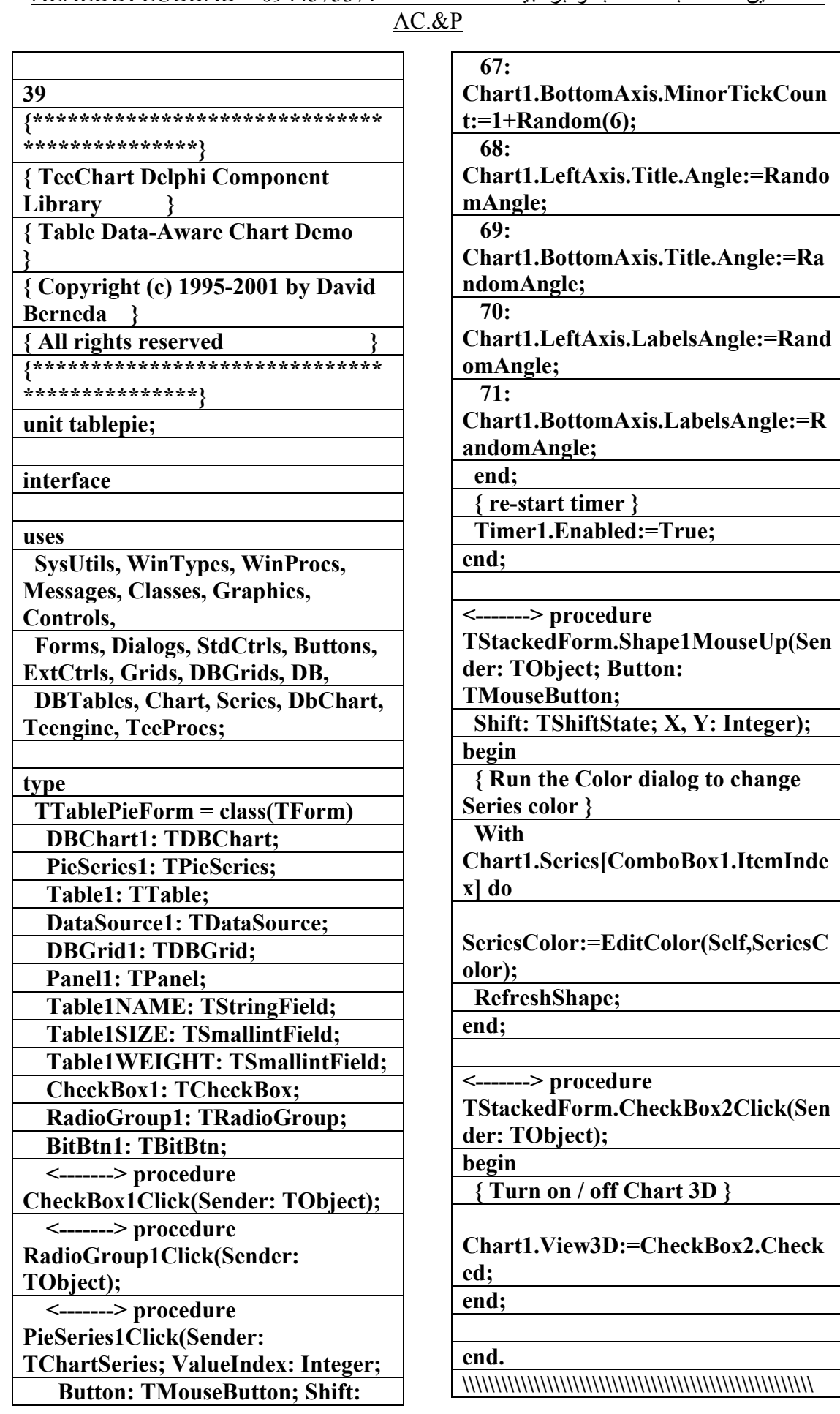

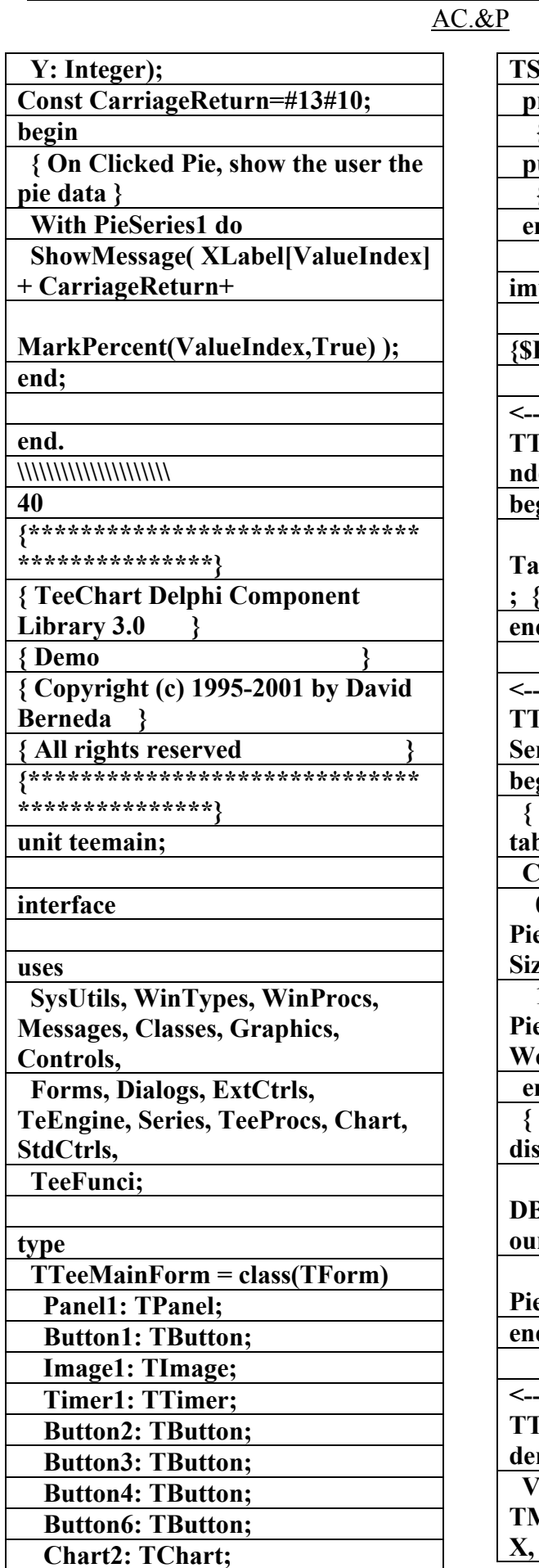

**TShiftState; X, Y: Integer); private { Private declarations } public { Public declarations } end; implementation {\$R \*.dfm} <-------> procedure TTablePieForm.CheckBox1Click(Se nder: TObject); begin Table1.Active:=CheckBox1.Checked ; { <-- open / close the table } end; <-------> procedure TTablePieForm.RadioGroup1Click( Sender: TObject); begin { change the Pie value source (the table field name) } Case RadioGroup1.ItemIndex of 0: PieSeries1.PieValues.ValueSource:=' Size'; 1: PieSeries1.PieValues.ValueSource:=' Weight'; end; { change the Chart Foot text to display the current table Field } DBChart1.Foot.Text[1]:='PieValueS ource:=Table1'+ PieSeries1.PieValues.ValueSource; end; <-------> procedure TTablePieForm.PieSeries1Click(Sen der: TChartSeries; ValueIndex: Integer; Button: TMouseButton; Shift: TShiftState;** 

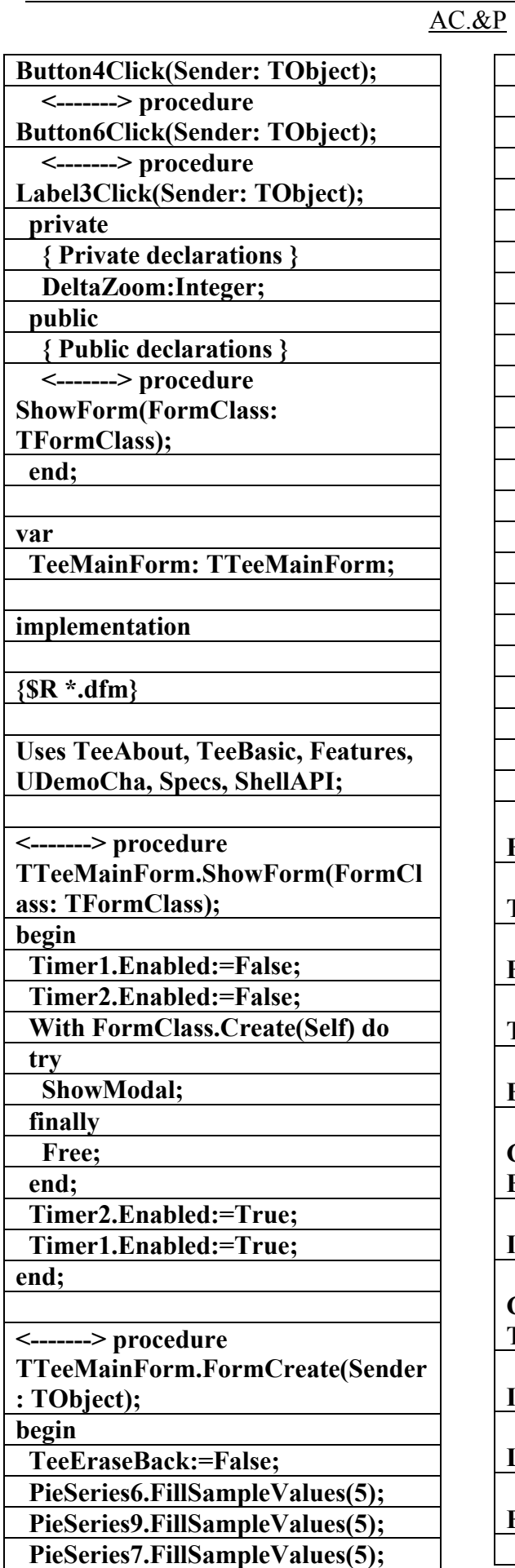

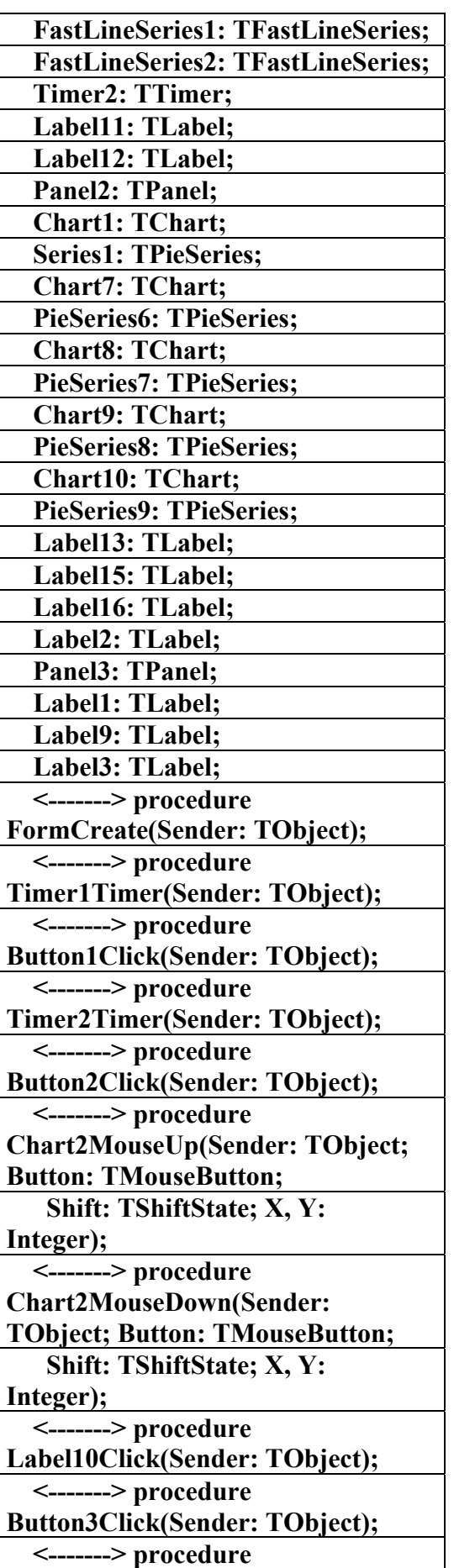

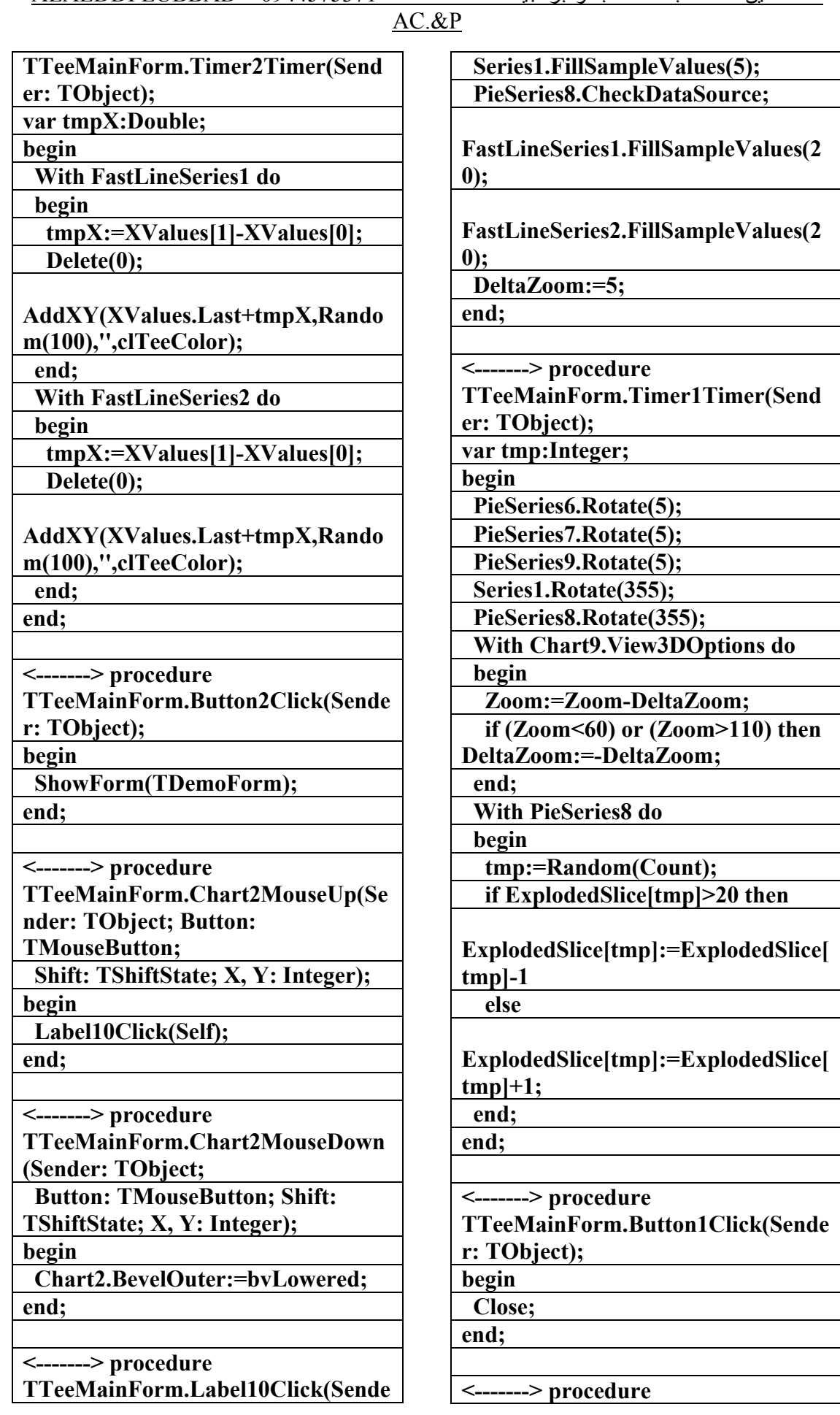

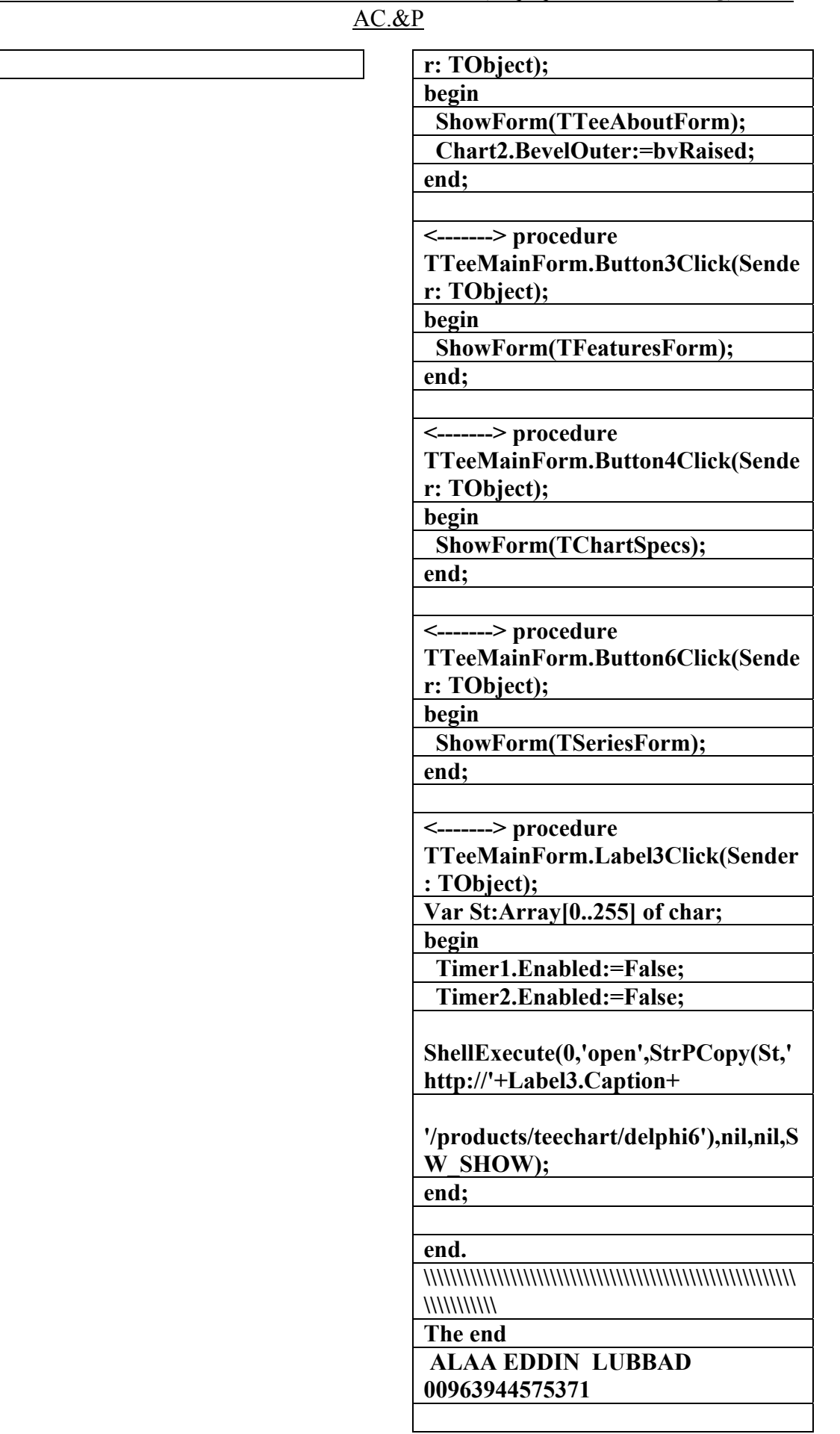